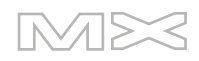

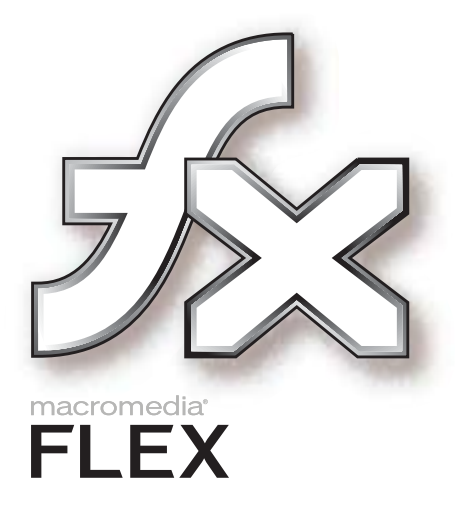

Developing Flex Applications

#### **Trademarks**

Add Life to the Web, Afterburner, Aftershock, Andromedia, Allaire, Animation PowerPack, Aria, Attain, Authorware, Authorware Star, Backstage, Breeze, Bright Tiger, Clustercats, ColdFusion, Contribute, Design In Motion, Director, Dream Templates, Dreamweaver, Drumbeat 2000, EDJE, EJIPT, Extreme 3D, Fireworks, Flash, Flash Lite, Flex, Fontographer, FreeHand, Generator, HomeSite, JFusion, JRun, Kawa, Know Your Site, Knowledge Objects, Knowledge Stream, Knowledge Track, LikeMinds, Lingo, Live Effects, MacRecorder Logo and Design, Macromedia, Macromedia Action!, Macromedia Flash, Macromedia M Logo and Design, Macromedia Spectra, Macromedia xRes Logo and Design, MacroModel, Made with Macromedia, Made with Macromedia Logo and Design, MAGIC Logo and Design, Mediamaker, Movie Critic, Open Sesame!, Roundtrip, Roundtrip HTML, Shockwave, Sitespring, SoundEdit, Titlemaker, UltraDev, Web Design 101, what the web can be, and Xtra are either registered trademarks or trademarks of Macromedia, Inc. and may be registered in the United States or in other jurisdictions including internationally. Other product names, logos, designs, titles, words, or phrases mentioned within this publication may be trademarks, service marks, or trade names of Macromedia, Inc. or other entities and may be registered in certain jurisdictions including internationally.

#### **Third-Party Information**

This guide contains links to third-party websites that are not under the control of Macromedia, and Macromedia is not responsible for the content on any linked site. If you access a third-party website mentioned in this guide, then you do so at your own risk. Macromedia provides these links only as a convenience, and the inclusion of the link does not imply that Macromedia endorses or accepts any responsibility for the content on those third-party sites.

#### **Copyright © 2004 Macromedia, Inc. All rights reserved. This manual may not be copied, photocopied, reproduced, translated, or converted to any electronic or machine-readable form in whole or in part without prior written approval of Macromedia, Inc. Part Number ZFE10M100B**

#### **Acknowledgments**

Project Management: Stephen M. Gilson Writing: Matthew J. Horn, Mike Peterson Editing: Linda Adler Production Management: Patrice O'Neill Media Design and Production: Adam Barnett, John Francis

Second Edition: July 2004

Macromedia, Inc. 600 Townsend St. San Francisco, CA 94103

# **CONTENTS**

### **[PART I:](#page-10-0) Presenting Flex**

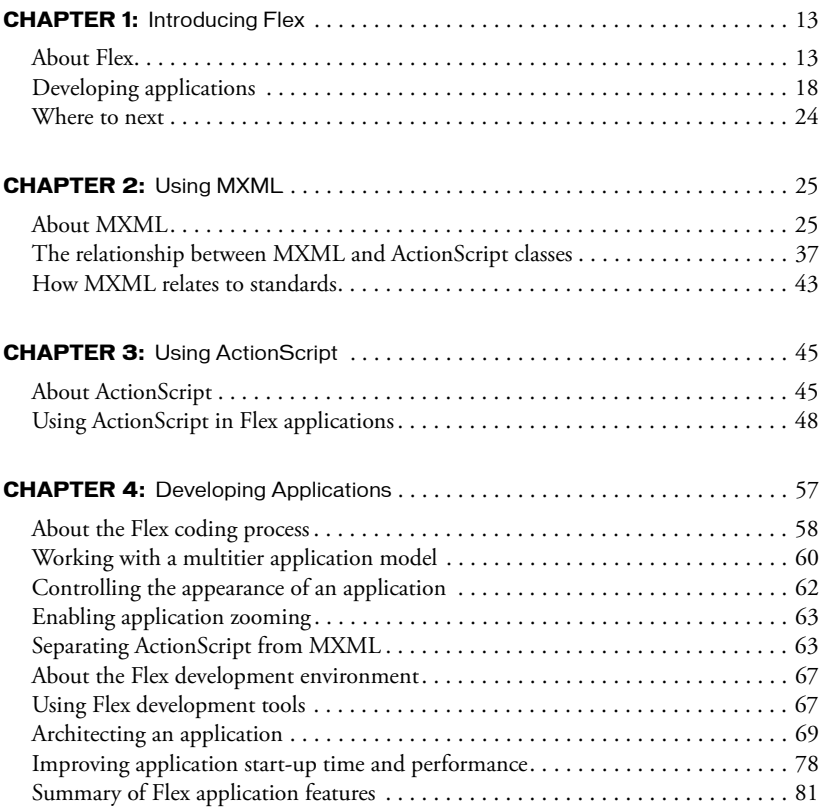

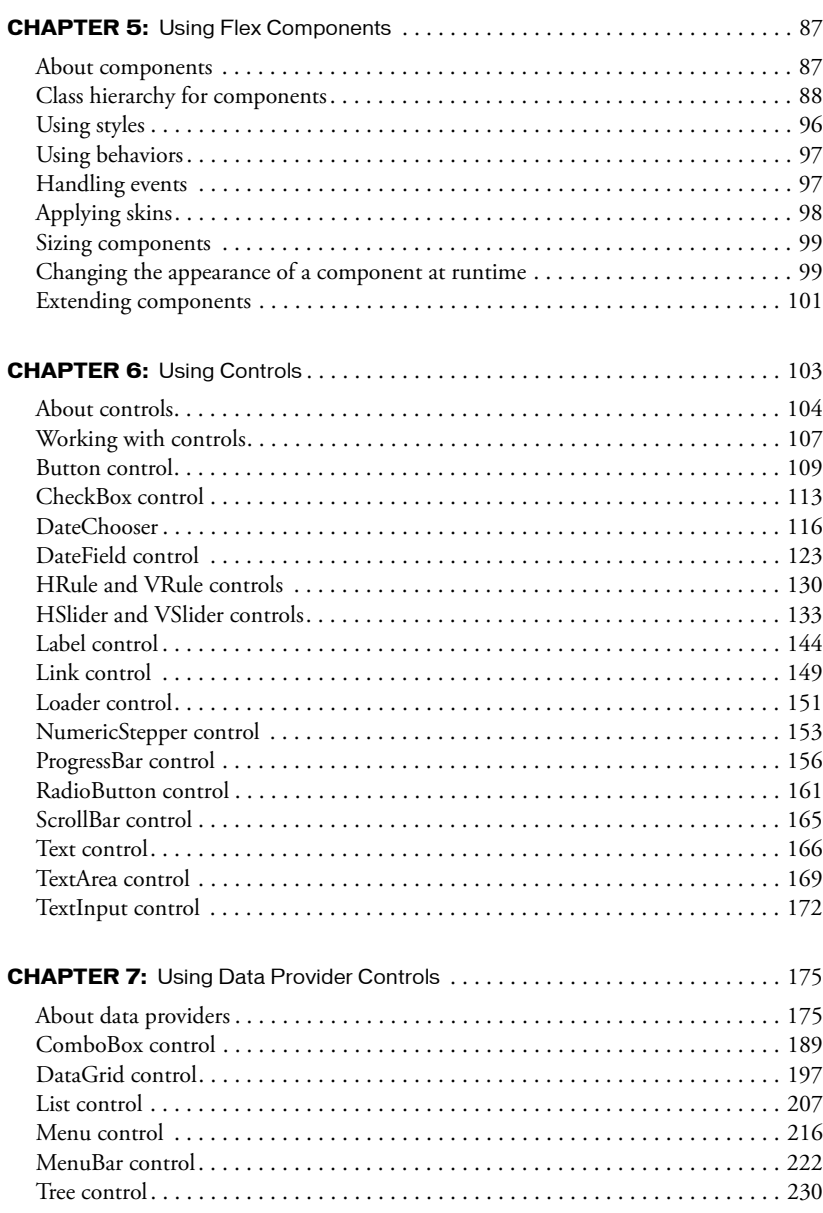

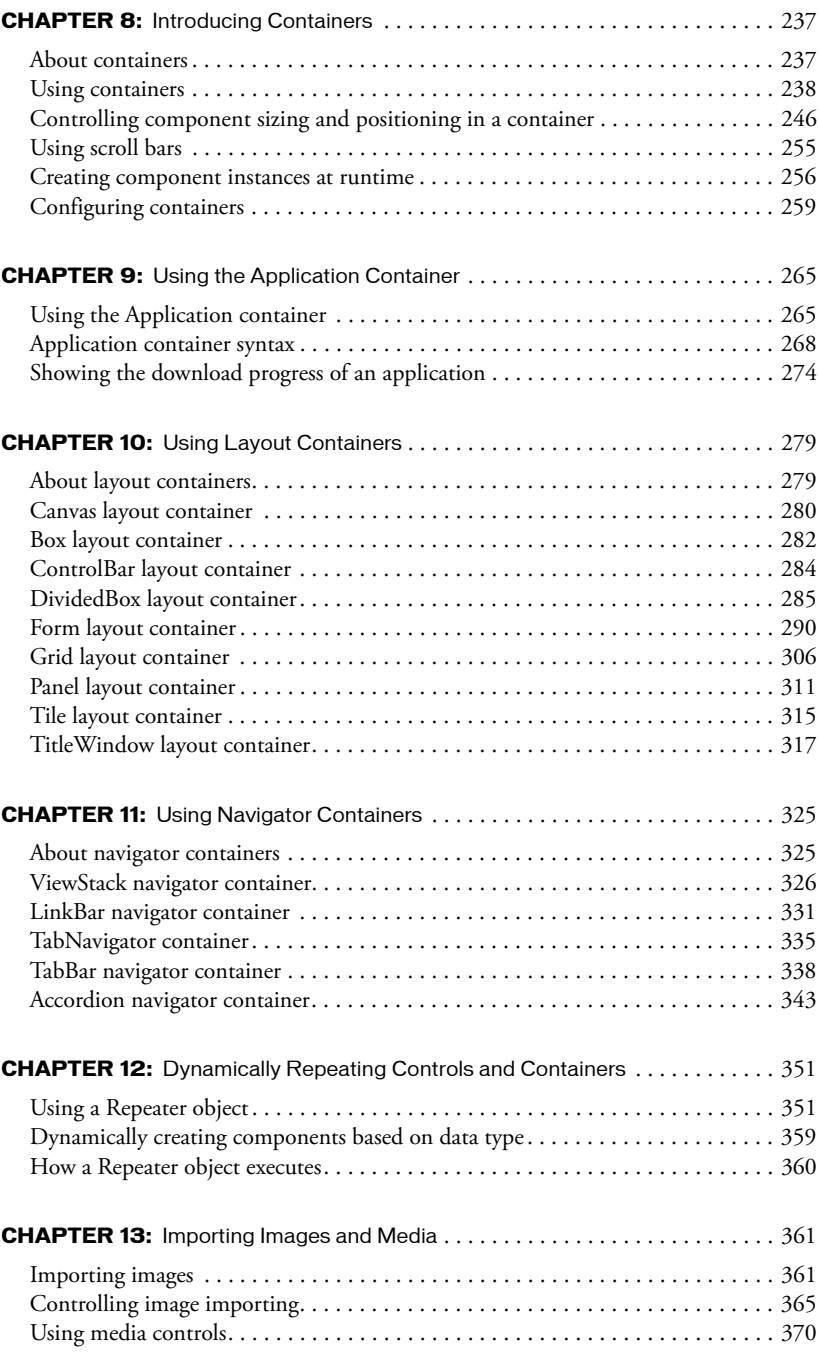

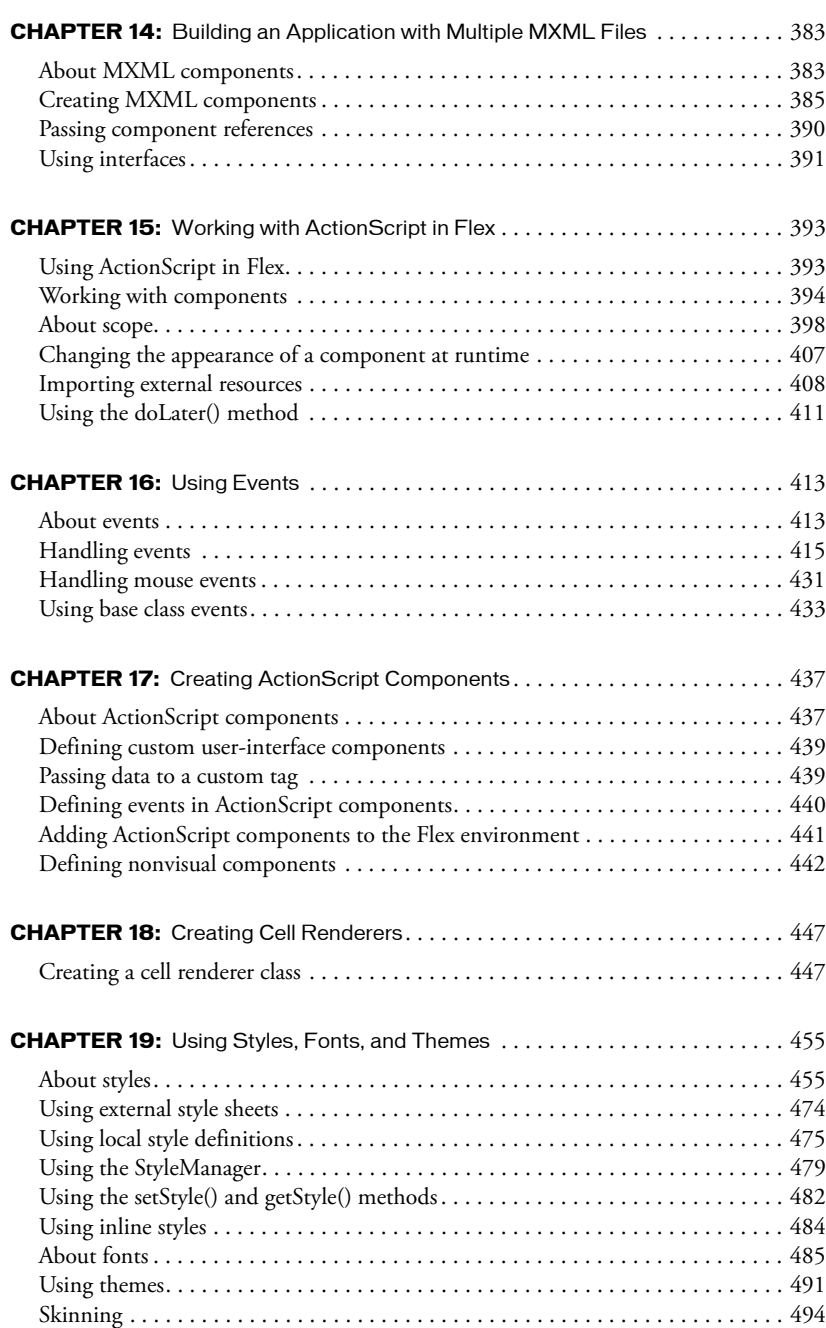

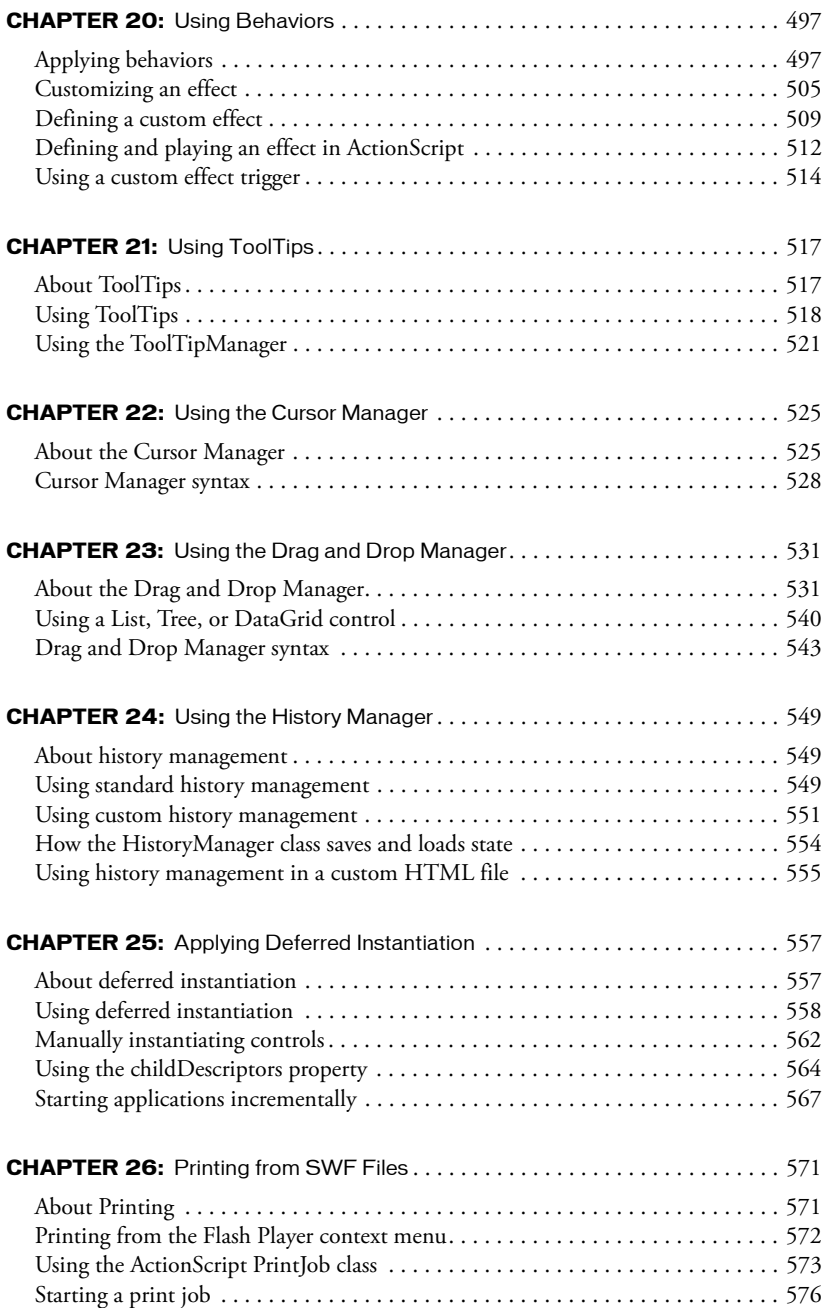

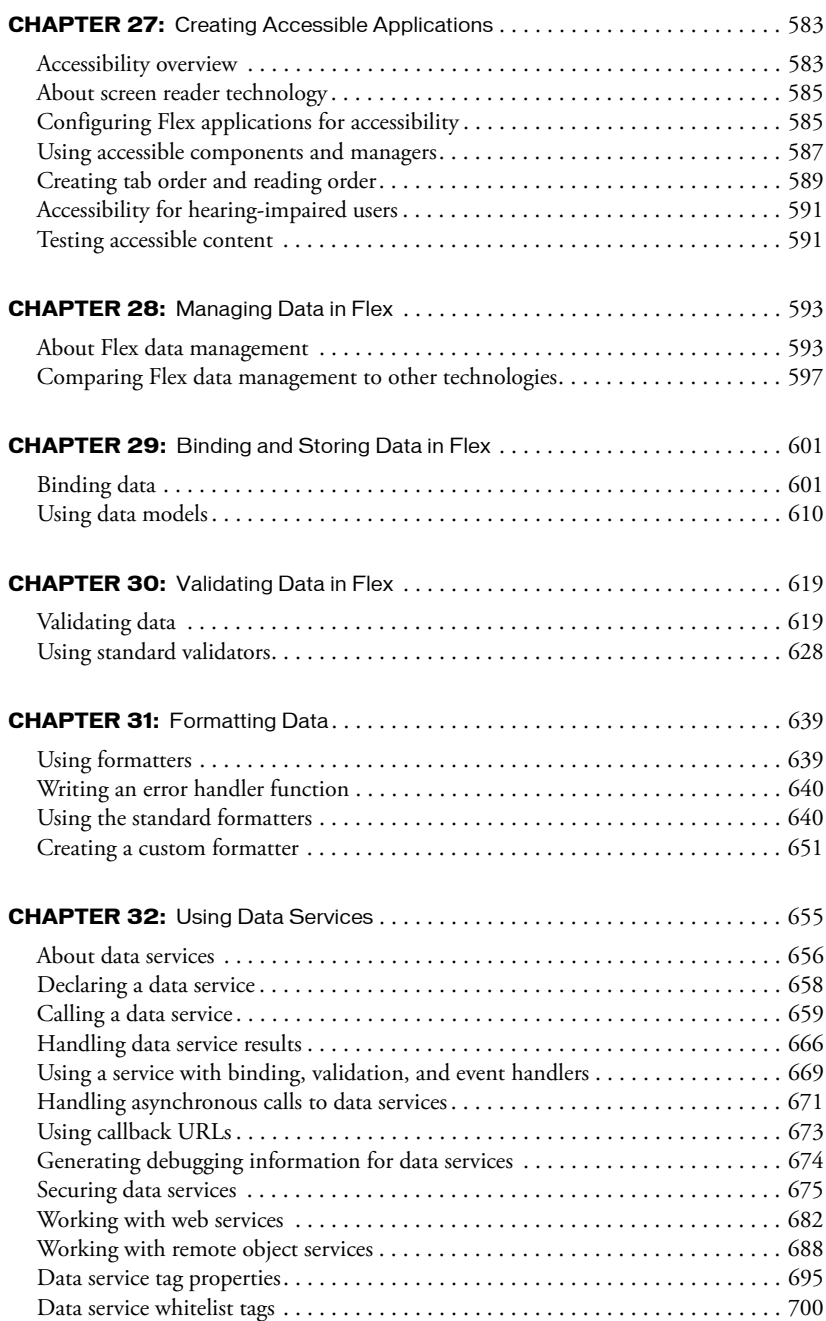

## **PART V:** Advanced Application Development and Debugging

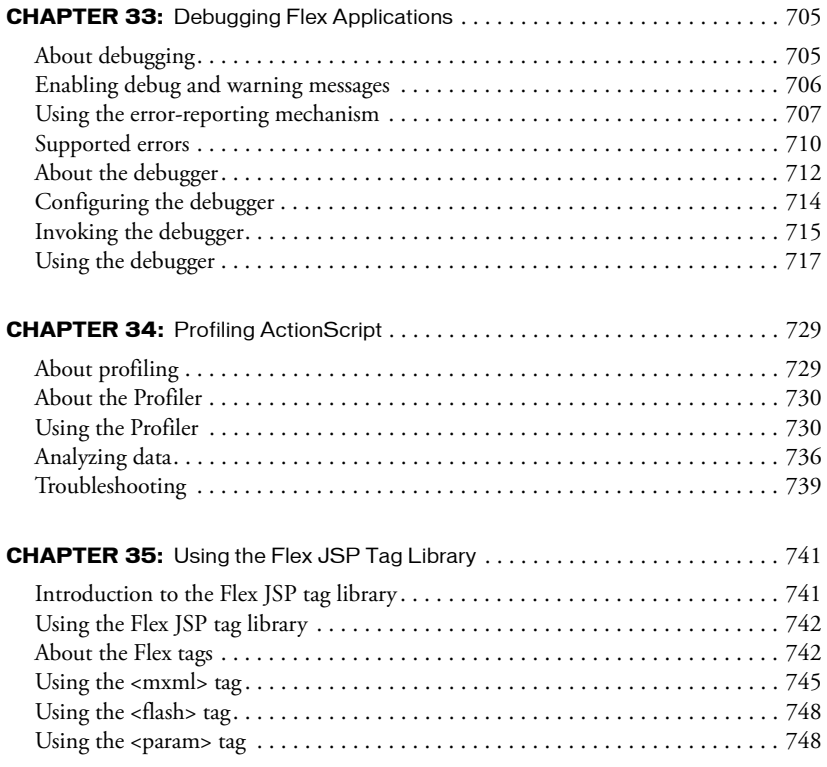

### **[PART VI:](#page-750-0) Administrating Applications**

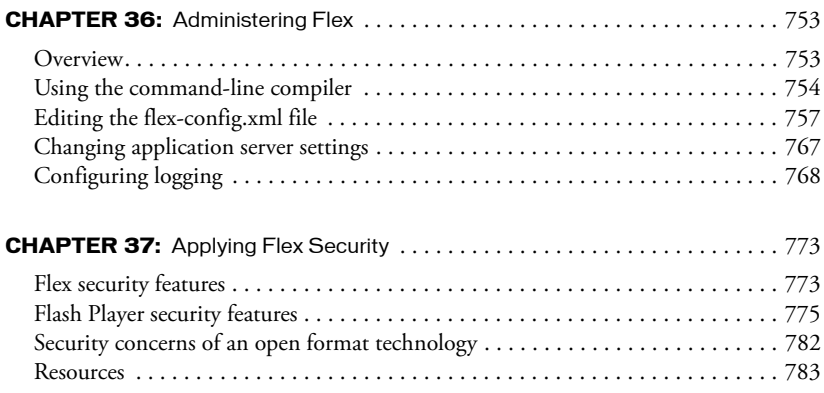

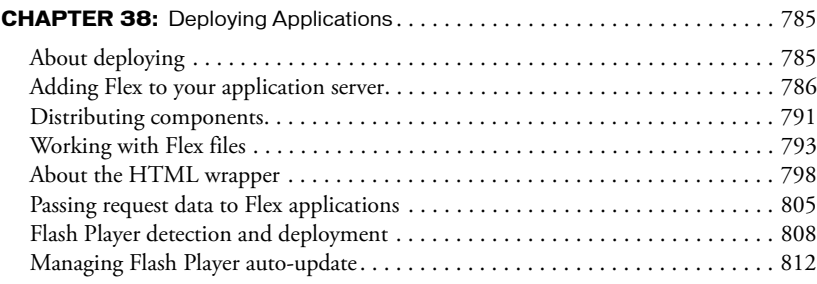

### **[PART VII:](#page-814-0) Custom Components**

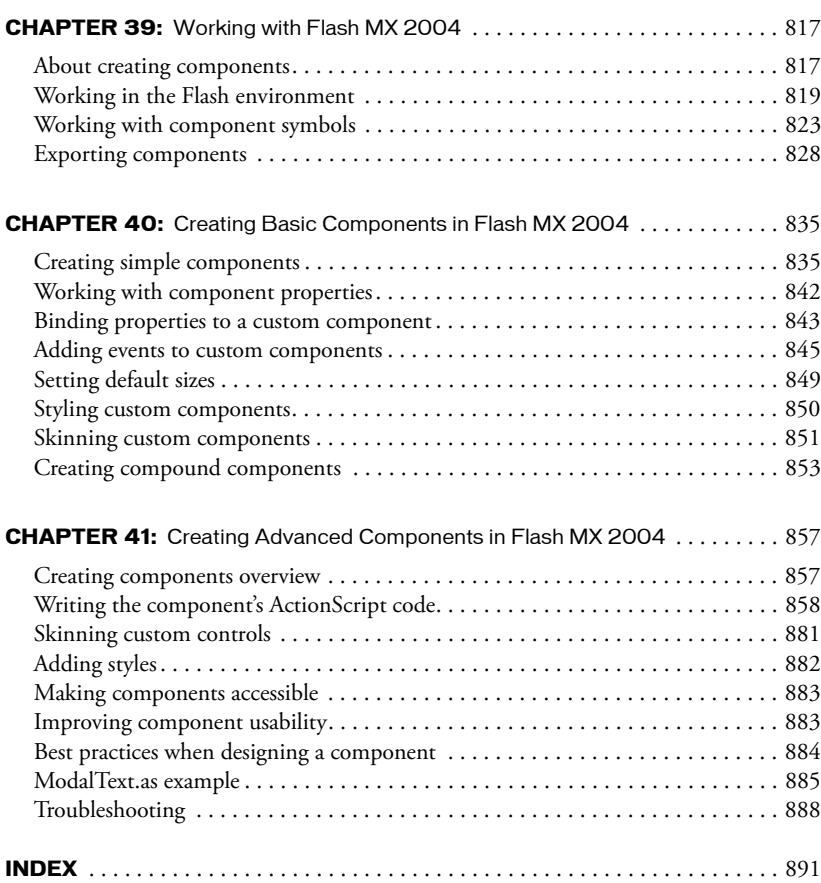

# **PART I** Presenting Flex

<span id="page-10-0"></span>This part describes the Macromedia Flex Presentation Server. These chapters introduce Flex, and the two languages that you use to develop Flex applications: MXML and ActionScript. This part also includes an introduction to building Flex applications.

The following chapters are included:

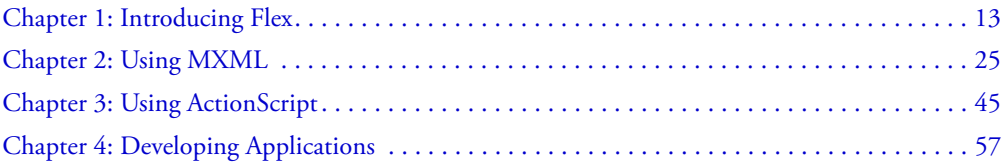

# <span id="page-12-2"></span>**CHAPTER 1** Introducing Flex

<span id="page-12-0"></span>This chapter introduces you to the Macromedia Flex Presentation Server, a development and runtime environment that lets you create rich interfaces for your web applications. Macromedia Flex defines a standards-based programming methodology for building the presentation tier of rich Internet applications. Rich Internet applications combine the responsiveness and richness of desktop software with the broad reach of web applications to deliver a more effective user experience.

This chapter describes the characteristics of a typical Flex application, provides an overview of the Flex feature set, and defines the development process that you use to create Flex applications.

#### **Contents**

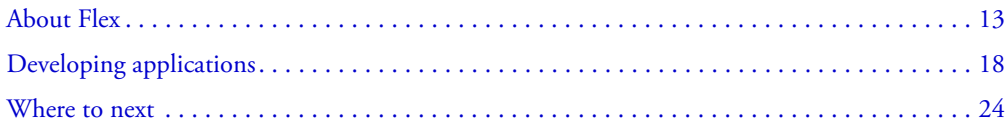

## <span id="page-12-1"></span>About Flex

Flex defines a development and runtime environment that lets developers familiar with serverside technologies build rich front ends for applications that take advantage of Macromedia Flash Player. While executing in Flash Player, your application can interact with server-side functionality, such as databases, web services, Java objects, and other server-side services.

Flex brings the power of Flash to developers familiar with traditional programming languages and server-side development environments. In Flex, you use a standards-based programming model to develop an application, describe the user interface, configure user-interface controls, and define data bindings.

#### Using Flex in an n-tier application model

By definition, enterprise applications are multitiered, where each tier brings specific benefits to the application design. A tiered architecture provides natural access points for integration with existing and future systems.

Each tier serves a specific purpose, and lets you divide the functionality of a business application into discrete components that you can implement independently from each other. For example, the following figure shows the tiers of a five-tier application model:

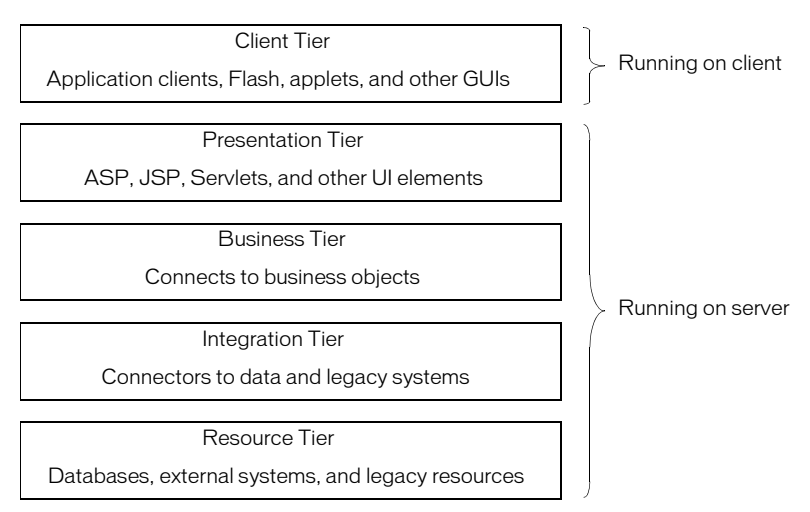

An n-tier architecture offers the following advantages:

- The tiers, or even components of the tiers, can be distributed across multiple hardware systems to improve system scalability and performance.
- The client and presentation tiers shield clients from the complexities of accessing the enterprise data store.
- You can distribute application development across your development group. For example, JSP developers are typically concerned with information presentation rather than with implementing business rules. Conversely, EJB developers are concerned with data access and manipulation, but not with presentation.

In traditional n-tier applications, the presentation tier logic executes on the server, so every client interaction requires a data transfer between the client and server.

Flex adds new functionality and options to the n-tier model. The following figure shows the same five tiers for a Flex application:

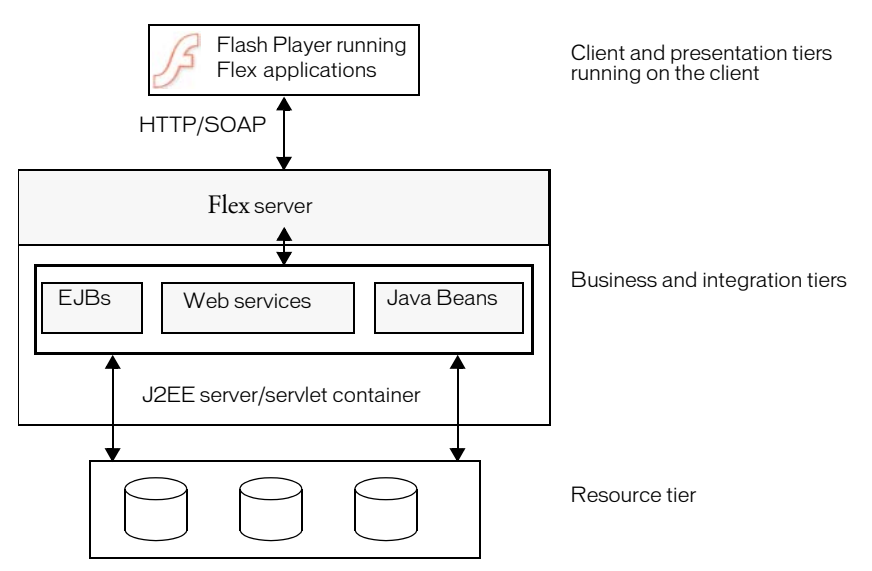

In Flex, Flash Player provides the platform for interface development so that both client and presentation tier logic executes on the client computer. Flex applications executing in Flash Player process user interactions, perform data validation, issue HTTP and SOAP requests, and perform other operations previously performed on the server. Because Flash Player runs consistently across all major operating systems and browsers, you do not have to program your applications for a specific browser or platform.

**Note:** You can still develop presentation-tier logic for the server as part of your application, and connect to that logic from the client.

The Flex server executes on a J2EE platform or servlet container, and provides the integration point for Flex applications to server-side functionality. The Flex server also includes the Flex compiler, caching mechanism, and web service proxy.

You do not need to modify the business and integration tiers to integrate with Flex. This means that you code the business and back-end functionality in the same way you did for your existing applications. Flex lets you connect to your back-end systems and application logic using web services, HTTP, EJBs, or other methods.

#### Benefits to using Flex

Historically, most Internet application interfaces are built in HTML. Because HTML applications are page-based, they demand complete page refreshes when information is submitted to a server, as well as when a client navigates from one page to another. Each page load uses network bandwidth and server resources. In addition, application logic typically executes on the server rather than on the client, which requires a server request and response to process any data.

Applications running in Flash Player behave like desktop applications, instead of a series of linked pages. Flash Player manages the client interface as a single, uninterrupted flow and does not require a page load from the server when the client moves from one section of the application to another.

Flex offers the following additional benefits to your web applications:

- Standards-based architecture Macromedia designed Flex, ActionScript, and MXML, the Flex scripting language, and followed standards. MXML is XML-compliant, implements styles based on the Cascading Style Sheets, level 1(CSS1) specification, and implements an event model based on a subset of the W3C DOM Level 3 Events specification. ActionScript is an ECMAScript-based language that provides support for object-oriented development. The Flex server executes on standard J2EE platforms or servlet containers.
- Reduction in server load and network bandwidth Some or all of the presentation tier of a Flex application runs in Flash Player, which means that no application server processing resources are spent on data formatting. By off loading presentation logic to the client, and eliminating the need for frequent page refreshes, Flex applications minimize network traffic and server load.
- Common deployment environment Flex applications deploy on a J2EE server and execute on Flash Player, which is platform-independent, so customers do not need to install custom client software. Also, Flash Player runs consistently in all browsers and platforms, so you do not have to worry about inconsistent behavior in different client environments.

#### <span id="page-15-0"></span>Developing applications for Macromedia Flash Player

The target of a Flex application is Flash Player. Flex developers do not need any Flash authoring background. Rather, a typical Flex developer will have more experience developing applications using a server-based model. Flex lets you use a familiar programming model to develop the client tier and presentation tier.

Flex supports two versions of Flash Player. Flex application users install the *standard* Flash Player to run Flex applications. Flex also supports the *debug* version of Flash Player, called Flash Debug Player. Flex application developers use Flash Debug Player during the development process. Flash Debug Player supports important features for developers, including the following:

- Error reporting Lets you direct runtime error and warning messages to a log file. Flash Debug Player can also capture the output of the trace() function and write it to the log file. For more information, see [Chapter 33, "Debugging Flex Applications," on page 705](#page-704-2).
- ActionScript profiling Helps to identify performance bottlenecks in your applications. The Profiler records the time that Flash Player takes to perform tasks in ActionScript. For more information, see [Chapter 34, "Profiling ActionScript," on page 729](#page-728-2).
- Debugging support Lets you debug ActionScript files used by your Flex applications. For more information, see [Chapter 33, "Debugging Flex Applications," on page 705](#page-704-2).

#### Flex application requirements

One of the most common applications using Flex lets users perform product selection and configuration. The user works through a process to configure the features of a product, views or inspects the configuration, and then proceed through the steps required to complete a purchase.

Many types of web applications are appropriate for development in Flex. Some of the requirements of these applications, and how Flex supports these requirements, include the following:

Cross-browser compatibility Web applications should run the same on all browsers and platforms. By standardizing on Flash Player as the client environment, you are guaranteed a consistent user experience on all platforms and browsers. For more information, see ["Developing](#page-15-0)  [applications for Macromedia Flash Player" on page 16](#page-15-0).

Client data collecting Collecting user input is one of the most common uses for web applications. Flex supports forms, and all common form elements, to let you create rich and dynamic user experiences. Flex forms include hooks to the Flex data modeling and data validation mechanism, and the ability to identify required input fields. For more information, see [Chapter 10, "Using Layout Containers," on page 279.](#page-278-2)

Client-side processing of user input, including filtering and data validation Flex data management, which includes data models, data validators, data binding, and data services, lets you separate data representation from the way it is viewed by a user. Typically, this design pattern is called Model-View-Controller, or MVC. Flex also provides a powerful way to validate data and pass data between user interface controls and external data sources with little or no server interaction. For more information, see [Chapter 28, "Managing Data in Flex," on page 593](#page-592-2).

Multistep processes Many applications present the user with a process that includes a sequence of steps or decisions that require user input. For example, completing a registration form or checkout form often requires multiple steps to complete.

Ideally, you want your users to be able to navigate through multiple steps on a single page without losing the context of where they are in the process, and without losing any of the previous information that they have already entered. Flex supports the development of these applications by capturing state information, supporting browser Back and Forward buttons using the History Manager, and providing a set of user-interface controls designed explicitly for handling procedural data. For more information, see [Chapter 11, "Using Navigator Containers," on](#page-324-2)  [page 325](#page-324-2) and [Chapter 24, "Using the History Manager," on page 549](#page-548-3).

Information management using master-detail lists A common design pattern for web applications is to display a list of items, and to let the user explore an item in a detailed way, while leaving the other items unopened. This pattern is referred to as a master-detail list. A master page typically lists database records and corresponding links for each record. When the user clicks a link, a detail page opens that displays more information about the record. Flex supports master/ detail lists through several different controls, including the DataGrid control. For more information, see [Chapter 6, "Using Controls," on page 103](#page-102-1).

Direct user feedback Complex tasks must provide feedback to users when the user makes input errors or enters invalid information. Support for a feedback mechanism should also require a minimum of server-side interactions so as not to use network bandwidth. Because your applications execute in Flash Player on the client, the Flex feedback mechanism requires little or no server-side logic.

# <span id="page-17-0"></span>Developing applications

Flex supports a component-based development model. You can use the prebuilt components included with Flex, you can extend the Flex component library by creating new components, or you can combine prebuilt components to create composite components.

You develop Flex applications using a combination of the MXML language and ActionScript. MXML is a declarative language that you use to define the basic structure and contents of your application. ActionScript is a procedural language that you use to perform runtime control and data processing in your application.

Flex application files use the .mxml filename extension. You store these files under the web root directory of your J2EE application.

A request to an MXML file has the following form:

http://hostname/path/filename.mxml

Upon receiving an HTTP request for an MXML file, Flex performs the following steps:

- 1. Compiles the MXML file to produce a SWF file.
- 2. Caches the compiled SWF file on the server.
- 3. Returns the SWF file to the client.

The SWF file executes in Flash Player. While it is executing, the Flex application makes calls to server-side services. For example, the application might issue a SOAP request to a web service, use AMF to connect to a Java object, or make a request to an HTTP service.

Upon subsequent requests to the MXML file, the Flex server determines whether the MXML file has been modified since the previous request. If not, it returns the same SWF file from the cache. If the MXML file has been modified, the Flex server recompiles the file and returns an updated SWF file to the client.

#### Application model

When you build an application using Flex, you describe its user interface using containers and controls. A *container* is a rectangular region of the screen that contains controls and other containers. Examples of containers are a Form container used for data entry, a Box, and a Grid. A *control* is a form element, such as a Button or Text Input field.

For example, the following figure shows two different Box containers, each containing three Button controls and a ComboBox control:

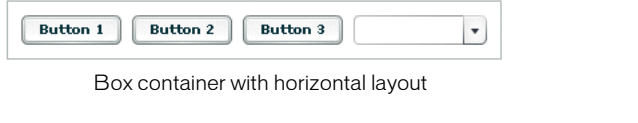

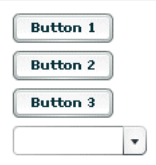

Box container with vertical layout

This figure shows the controls within a horizontal Box (HBox) container. An HBox container arranges its controls horizontally across the Flash Player drawing surface. The figure also shows the controls in a vertical Box (VBox) container. A VBox container arranges its controls vertically.

Containers and controls define the application's user interface. In an MVC design pattern, those pieces of the application model represent the *view*. The *model* is represented by the data model. Flex data models let you separate your application's data and business logic from the user interface.

You define your data models using MXML or ActionScript as part of a Flex application. The following figure shows a form created in Flex that uses a data model:

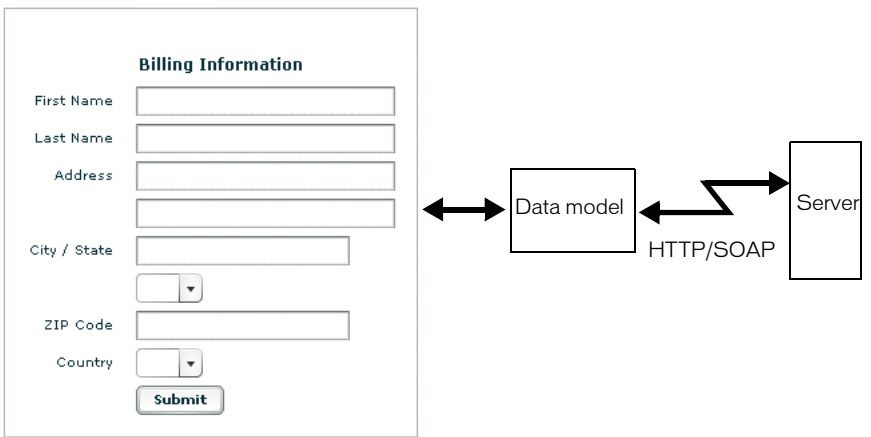

*Data binding* is the process of tying the data in one object to another object. The data model supports bidirectional data binding for writing data from Flex controls to the data model, or for reading data into controls from the model. You can also bind server data to a data model or directly to Flex controls. For example, you can bind the results returned from a web service to the data model, and then have that data propagate to your form controls.

The data model supports automatic data validation. This means that you can use the Flex ZipCode validator to make sure that the value in a model field is a valid ZIP code. If the data is invalid, you can display a message to the user so that the user can correct the error.

#### Typical application development steps

You typically develop a Flex application using the following steps:

- 1. Within a text editor or integrated development environment (IDE), such as Macromedia Brady, Eclipse, or IntelliJ, insert the MXML root tags into an MXML file.
- 2. Add one or more containers.
- 3. Add controls to a container, such as input fields, buttons, and output fields.
- 4. Define a data model.
- 5. Add a web service, HTTP service, or request to a remote Java object.
- 6. Add validation to input data.
- 7. Add a script to extend a component.

The first three steps in this procedure are described in this chapter. The remaining steps are described in subsequent chapters in this book.

## About the MXML application structure

MXML is an XML-based language for defining a Flex application. You write MXML applications in your text editor or IDE, and save them on your application server.

MXML tags map directly to ActionScript objects. Every MXML tag attribute corresponds to a property of the ActionScript object, a style applied to the object, or an event handler for the object.

The following example is an MXML application that copies text from a TextInput control to a TextArea control:

```
<?xml version="1.0"?> 
\langle!-- ?xml tag must start in line 1 column 1 -->
<!-- MXML root element tag -->
<mx:Application xmlns:mx="http://www.macromedia.com/2003/mxml" >
  <!-- Flex controls exist in a container. Define a Panel container. -->
  <mx:Panel title="My Application">
    <!-- TextInput control for user input. -->
    <mx:TextInput id="myInput" width="150" text="" />
    \langle!-- Button control that triggers the copy. \rightarrow<mx:Button id="myButton" label="Copy Text"
      click="myText.text=myInput.text" />
    <!-- Output TextArea control. -->
    <mx:TextArea id="myText" text="" width="150" height="20" />
  </mx:Panel>
</mx:Application>
```
The first line of this application specifies the XML document type declaration and must start in line 1, column 1 of the MXML file.

The second line begins with the  $\langle mx:$  Application $\rangle$  tag, the root element of a Flex application. This tag includes the Flex namespace declaration. The content between the beginning and end  $\langle$ mx:Application $\rangle$  tags defines the Flex application.

When you run this application, enter text into the TextInput control, then select the Button control to copy the text to the TextArea control.

Your application can consist of multiple MXML files. Using multiple MXML files promotes code reuse, simplifies the process of building a complex application, and makes it easier for more than one developer to contribute to a project.

#### Using ActionScript

MXML is the primary language for defining the structure of a Flex application. However, Flex also supports ActionScript. ActionScript follows the ECMA-262 Standard Edition 4 (the specification written by the European Computer Manufacturers Association) unless otherwise noted. For more information on ActionScript, see [Chapter 3, "Using ActionScript," on page 45.](#page-44-2)

You can use ActionScript for the following purposes:

Handling events The Flex user interface is event-driven. For example, when a user selects a Button control, the Button generates an event. You handle events by defining functions in ActionScript. Your event handler could open a window, play a SWF file, or perform whatever action is necessary for your application.

Handling errors You handle runtime errors in ActionScript. You can detect data validation errors and signal the error to the user, resubmit a request to the server, or perform some other actions based on your application.

Binding data objects to a Flex control within an  $MXML$  statement You can use data binding to populate a data model from a Flex control, or populate a control from a data model. The following MXML statement binds the results returned by the GetWeather() operation for the web service MyWeatherService to a TextArea control:

```
<mx:TextArea text="{MyWeatherService.GetWeather.result.CityShortName}"/>
```
For more information on web services, see [Chapter 32, "Using Data Services," on page 655.](#page-654-1)

Defining custom methods or properties used in your application The following example defines a duplicate() method in ActionScript. Any component in the application can call this method. In this example, the CheckBox control uses the method as an event handler.

```
<?xml version="1.0"?> 
<mx:Application xmlns:mx="http://www.macromedia.com/2003/mxml" >
  <mx:Script>
    \langle![CDATAT]function duplicate()
      { ... }
    ]]>
  </mx:Script>
  <mx:Form id="billingAddress" width="300" height="100" >
    <mx:FormItem >
```

```
<mx:CheckBox label="Shipping Addr" click="duplicate()" />
    </mx:FormItem>
...
</mx:Application>
```
Defining custom components You can derive custom components from the Flex component class hierarchy to create components specific to your application requirements. For more information, see [Chapter 14, "Building an Application with Multiple MXML Files," on](#page-382-2)  [page 383,](#page-382-2) [Chapter 17, "Creating ActionScript Components," on page 437](#page-436-2), and [Chapter 41,](#page-856-2)  ["Creating Advanced Components in Flash MX 2004," on page 857.](#page-856-2)

#### Features of Flex

The following table lists details about the Flex feature set. Subsequent chapters in this book describes these features in detail.

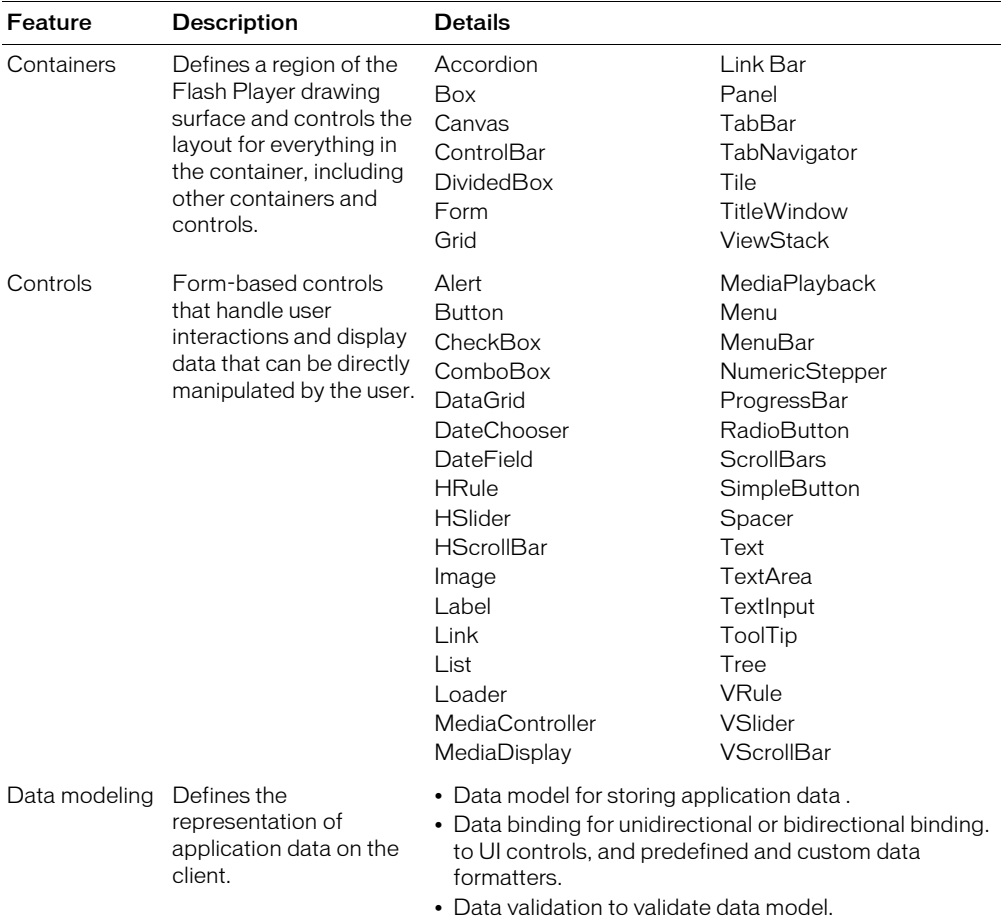

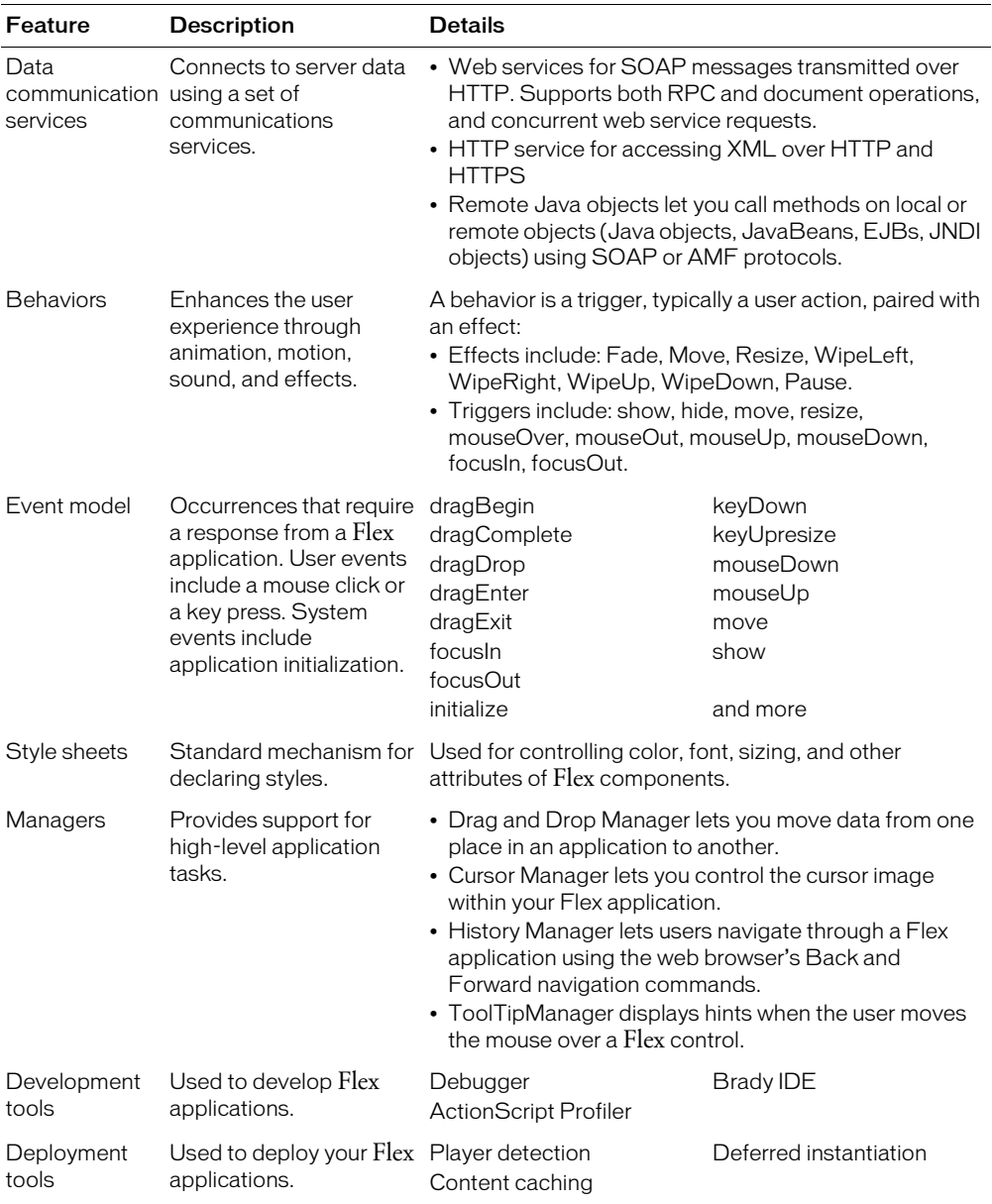

## <span id="page-23-0"></span>Where to next

This book contains detailed information about Flex and about developing Flex applications, including the following:

- For information on MXML and ActionScript, see [Chapter 2, "Using MXML," on page 25](#page-24-2) and [Chapter 3, "Using ActionScript," on page 45](#page-44-2).
- For information on using Flex components, see [Chapter 5, "Using Flex Components," on](#page-86-2)  [page 87](#page-86-2).
- For information on developing custom components, see [Chapter 14, "Building an Application](#page-382-2)  [with Multiple MXML Files," on page 383](#page-382-2), and Chapter 17, "Creating ActionScript [Components," on page 437.](#page-436-2)
- For more information on the Flex data model, see [Chapter 28, "Managing Data in Flex," on](#page-592-2)  [page 593](#page-592-2).
- For information on debugging, see [Chapter 33, "Debugging Flex Applications," on page 705](#page-704-2).

# <span id="page-24-2"></span>**CHAPTER 2** Using MXML

<span id="page-24-0"></span>This chapter describes MXML, the XML language for writing Macromedia Flex applications. MXML is an XML language that you use to lay out user-interface components. You also use MXML to declaratively define nonvisual aspects of an application, such as access to server-side data sources and data bindings between user-interface components and server-side data sources.

### **Contents**

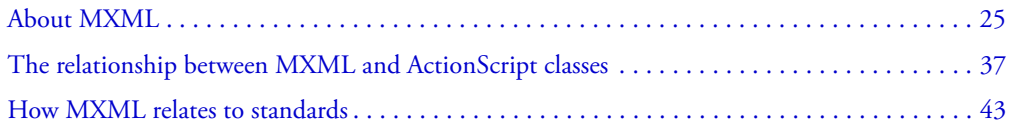

# <span id="page-24-1"></span>About MXML

You use two languages to write Flex applications: MXML and ActionScript. MXML is an XML markup language that you use to lay out user-interface components. You also use MXML to declaratively define nonvisual aspects of an application, such as access to data sources on the server and data bindings between user-interface components and data sources on the server. ActionScript is an object-oriented programming language, based on the ECMAScript Edition 4 proposal, which you use to write programmatic logic for responding to both user-initiated and system-initiated events at runtime.

Like HTML, MXML provides tags that define user interfaces. MXML will seem very familiar if you have worked with HTML. However, MXML is more structured than HTML, and it provides a much richer tag set. For example, MXML includes tags for visual components such as data grids, trees, tab navigators, accordions, and menus, as well as nonvisual components that provide web service connections, data binding, and animation effects. You can also extend MXML with custom components that you reference as MXML tags.

One of the biggest differences between MXML and HTML is that MXML-defined applications are compiled into SWF files and rendered by Macromedia Flash Player, providing a richer and more dynamic user interface than page-based HTML applications do.

MXML does not use concepts specific to Flash, such as the timeline. However, you can use the Flash authoring environment to create or modify components for use in Flex.

You can write an MXML application in a single file or in multiple files. MXML supports custom components written in MXML files, ActionScript files, and files created using the Flash MX 2004 authoring environment. Some MXML tags, such as the  $\langle mx:Script \rangle$  tag, have a property that takes a URL of an external file as a value. For example, you can use the source property in an <mx:Script> tag to reference an external ActionScript file instead of typing ActionScript directly in the body of the  $\langle mx:Script \rangle$  tag.

*Note:* You specify a script in the source property of an  $\langle mx:Script \rangle$  tag. You do not specify ActionScript classes in the source property. For information on using ActionScript classes, see [Chapter 17, "Creating ActionScript Components," on page 437](#page-436-2).

MXML supports the following types of URLs:

- Absolute; for example: <mx:Style source="**http://www.somesite.com/mystyles.css**">
- A path used at runtime that is relative to the context root of the Java web application in which a Flex application is running; for example: <mx:HTTPService url="**@ContextRoot()/directory/myfile.xml**"/>
- A path used at compile-time that is relative to the context root of the Java web application in which a Flex application is running; for example: <mx:Script source="**/myscript.as**"/>
- Relative to the current file location; for example: <mx:Script source="**../myscript.as**"/>

#### Writing a simple application

Because MXML files are ordinary XML files, you have a wide choice of development environments. You can write MXML code in a simple text editor, a dedicated XML editor, or an integrated development environment (IDE) that supports text editing.

**Note:** MXML filenames must end in a lowercase .mxml file extension.

The following example shows a simple "Hello World" application that contains just an <mx:Application> tag and one child tag, the <mx:Label> tag. The <mx:Application> tag is always the root tag of a Flex application. The  $\langle mx:Label \rangle$  tag represents a Label control, a very simple user interface component that displays text.

```
<?xml version="1.0"?>
<mx:Application xmlns:mx="http://www.macromedia.com/2003/mxml" >
  <mx:Panel title="My Application" marginTop="10" marginBottom="10"
    marginLeft="10" marginRight="10" >
    <mx:Label text="Hello World!" color="#6601D7" fontSize="24" />
  </mx:Panel>
</mx:Application>
```
The first line of the document specifies an optional declaration of the XML version. It is good practice to include encoding information that specifies how the MXML file is encoded. Many editors let you select from a range of file encoding options. On North American operating systems, iso-8859-1 is the dominant encoding format, and most programs use that format by default. You can use the UTF-8 encoding format to ensure maximum platform compatibility. UTF-8 provides a unique number for every character in a file, and it is platform-, program-, and language-independent. If you specify an encoding format, it must match the file encoding you use. The following example shows an XML declaration tag that specifies the UTF-8 encoding format:

<?xml version="1.0" encoding="utf-8"?>

To deploy the application, you copy the MXML file to a web application directory. The first time a user requests the MXML file URL in a web browser, the server compiles the MXML code into a SWF file. The server then sends the SWF file to the web browser where it is rendered in Flash Player. Unless the MXML file changes, the SWF file is not recompiled on subsequent requests.

When the Flex compiler autogenerates the HTML file that contains this application, it uses the height and width properties of the <mx:Application> tag to determine height and width properties of the  $\langle$ object $\rangle$  and  $\langle$ embed $\rangle$  tags. The  $\langle$ object $\rangle$  and  $\langle$ embed $\rangle$  tags determine the size of the Flash drawing surface.

The following figure shows the "Hello World" application rendered in a web browser window:

#### **My Application**

# Hello World!

In addition to being the root tag of a Flex application, the  $\langle mx: Application \rangle$  tag represents an Application container. A *container* is a user-interface component that contains other components and has built-in layout rules for positioning its child components. By default, an Application container lays out its children vertically from top to bottom. You can nest other types of containers inside an Application container to position user-interface components according to other rules. For more information, see [Chapter 5, "Using Flex Components," on page 87.](#page-86-2)

The properties of an MXML tag, such as the text, color, and fontSize properties of the  $\langle m \rangle$ : Label  $>$  tag, let you declaratively configure the initial state of the component. You can use ActionScript code in an  $\langle mx:Script \rangle$  tag to change the state of a component at runtime. For more information, see [Chapter 15, "Working with ActionScript in Flex," on page 393](#page-392-2).

#### Laying out a user interface

MXML provides a comprehensive set of components for laying out the user interface of an application. The standard set of components includes simple form controls, such as buttons and text fields, as well as components for displaying structured data, such as tree controls, list boxes, and combo boxes. MXML also provides container components for layout and navigation. Examples of layout containers include the HBox container for laying out child components horizontally, the VBox container for laying out child components vertically, and the Grid container for laying out child components in rows and columns. Examples of navigator containers include the TabNavigator container for creating tabbed panels, the Accordion navigator container for creating collapsible panels, and the ViewStack navigator container for laying out panels on top of each other.

The following example shows an application that contains a List control on the left side of the user interface and a TabNavigator container on the right side:

```
<?xml version="1.0"?>
<mx:Application xmlns:mx="http://www.macromedia.com/2003/mxml">
  <mx:Panel title="My Application" marginTop="10" marginBottom="10"
    marginLeft="10" marginRight="10" >
    <mx:HBox>
      \langle!-- List with three items -->
      <mx:List>
         <mx:dataProvider>
           <mx:Array>
             <mx:String>Item 1</mx:String>
             <mx:String>Item 2</mx:String>
             <mx:String>Item 3</mx:String>
           </mx:Array>
         </mx:dataProvider>
      </mx:List>
      <!-- First pane of TabNavigator -->
      <mx:TabNavigator borderStyle="solid">
         <mx:VBox label="Pane1" width="300" height="150" >
           <mx:TextArea text="Hello World" />
           <mx:Button label="Submit" />
         </mx:VBox>
         <!-- Second pane of TabNavigator -->
         <mx:VBox label="Pane2" width="300" height="150" >
         <!-- Stock view goes here -->
         </mx:VBox>
      </mx:TabNavigator>
    </mx:HBox>
  </mx:Panel>
</mx:Application>
```
The List control and TabNavigator container are laid out side by side because they are in an HBox container. The controls in the TabNavigator container are laid out from top to bottom because they are in a VBox container.

The following figure shows the application rendered in a web browser window:

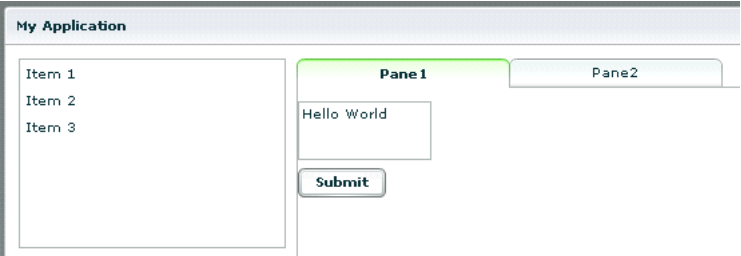

For more information about laying out user-interface components, see [Chapter 5, "Using Flex](#page-86-2)  [Components," on page 87.](#page-86-2)

#### Using MXML to trigger runtime code

Flex applications are driven by runtime events. You can specify *event handlers*, which consist of code for handling runtime events, in the event properties of MXML tags. For example, the <mx:Button> tag has a click event property in which you can specify ActionScript code that executes when the Button control is clicked at runtime. You can specify simple event handler code directly in event properties. To use more complex code, you can specify the name of an ActionScript function defined in an <mx: Script> tag.

The following example shows an application that contains a Button control and a TextArea control. The click property of the Button control contains a simple event handler that sets the value of the TextArea control's text property to the text *Hello World*.

```
<?xml version="1.0"?>
<mx:Application xmlns:mx="http://www.macromedia.com/2003/mxml">
  <mx:Panel title="My Application" marginTop="10" marginBottom="10"
    marginLeft="10" marginRight="10" >
    <mx:TextArea id="textarea1"/>
    <mx:Button label="Submit" click="textarea1.text='Hello World';"/>
  </mx:Panel>
</mx:Application>
```
The following figure shows the application rendered in a web browser window:

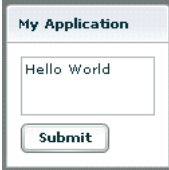

The following example shows the code for a version of the application in which the event handler is contained in an ActionScript function in an  $\langle mx:Script \rangle$  tag:

```
<?xml version="1.0"?>
<mx:Application xmlns:mx="http://www.macromedia.com/2003/mxml">
  <mx:Script>
    \langle![CDATAT]function hello(){
         textarea1.text="Hello World";
      }
    ]]>
  </mx:Script>
  <mx:Panel title="My Application" marginTop="10" marginBottom="10"
    marginLeft="10" marginRight="10" >
    <mx:TextArea id="textarea1"/>
    <mx:Button label="Submit" click="hello();"/>
  </mx:Panel>
</mx:Application>
```
For more information about using ActionScript with MXML, see [Chapter 15, "Working with](#page-392-2)  [ActionScript in Flex," on page 393](#page-392-2).

#### Binding data between components

Flex provides simple syntax for binding the properties of components to each other. In the following example, the value inside the curly braces ({ }) binds the text property of a TextArea control to the text property of a TextInput control. When the application initializes, both controls display the text *Hello*. When the user clicks the Button control, both controls display the text *Goodbye*.

```
<?xml version="1.0"?>
<mx:Application xmlns:mx="http://www.macromedia.com/2003/mxml">
  <mx:Panel title="My Application" marginTop="10" marginBottom="10"
    marginLeft="10" marginRight="10" >
    <mx:TextInput id="textinput1" text="Hello"/>
    <mx:TextArea id="textarea1" text="{textinput1.text}"/>
    <mx:Button label="Submit" click="textinput1.text='Goodbye';"/>
</mx:Panel>
</mx:Application>
```
The following figure shows the application rendered in a web browser window after the user clicks the Submit button:

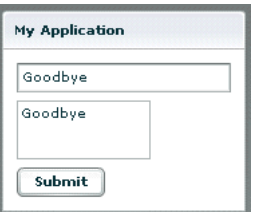

As an alternative to the curly braces ({ $\}$ ) syntax, you can use the  $\langle mx:Binding \rangle$  tag, in which you specify the source and destination of a binding. For more information about data binding, see [Chapter 29, "Binding and Storing Data in Flex," on page 601.](#page-600-2)

#### Using data services

Flex is designed to interact with several types of services that provide access to local and remote server-side logic. For example, a Flex application can connect to a web service that uses the Simple Object Access Protocol (SOAP), a Java object residing on the same application server as Flex, or an HTTP URL that returns XML. The MXML components that provide data access are called *data service components*. MXML includes the following types of data service components:

- WebService provides access to SOAP-based web services
- HTTPService provides access to HTTP URLs that return data
- **RemoteObject** provides access to Java objects

The following example shows an application that calls a web service that provides weather information, and displays the current temperature for a given ZIP code. The application binds the ZIP code that a user enters in a TextInput control to a web service input parameter. It binds the current temperature value contained in the web service result to a TextArea control.

```
<?xml version="1.0"?>
<mx:Application xmlns:mx="http://www.macromedia.com/2003/mxml" >
  <!-- Define the web service connection
    (the specified WSDL URL is not functional). -->
  <mx:WebService id="WeatherService"wsdl="/ws/WeatherService?wsdl">
    <!-- Bind the value of the ZIP code entered in the TextInput control
      to the ZipCode parameter of the GetWeather operation. -->
    <mx:operation name="GetWeather">
      <mx:request>
         <ZipCode>{zip.text}</ZipCode>
      </mx:request>
    </mx:operation>
  </mx:WebService>
  <mx:Panel title="My Application" marginTop="10" marginBottom="10"
    marginLeft="10" marginRight="10" >
    <!-- Provide a ZIP code in a TextInput control. -->
```

```
<mx:TextInput id="zip" width="200" text="Zipcode please?"/>
  <!-- Call the web service operation with a Button click. -->
    <mx:Button width="60" label="Get Weather"
      click='WeatherService.GetWeather.send()'/>
    <!-- Display the location for the specified ZIP code. -->
    <mx:Label text="Location:"/>
    <mx:TextArea text="{WeatherService.GetWeather.result.Location}"/>
    <!-- Display the current temperature for the specified ZIP code. -->
    <mx:Label text="Temperature:"/>
    <mx:TextArea text="{WeatherService.GetWeather.result.CurrentTemp}"/>
  </mx:Panel>
</mx:Application>
```
The following figure shows the application rendered in a web browser window:

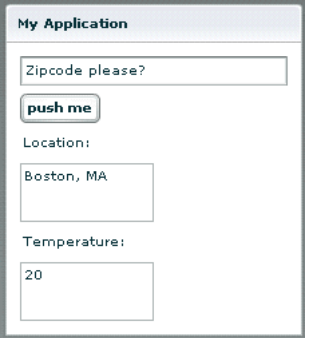

For more information about using data services, see [Chapter 28, "Managing Data in Flex," on](#page-592-2)  [page 593.](#page-592-2)

#### Storing and validating application-specific data

You can use a data model to store application-specific data. A *data model* is an ActionScript object that provides properties for storing data, and optionally contains methods for additional functionality. You can declare a simple data model that does not require methods in an  $\langle mx: Model \rangle$  tag or  $\langle mx: XML \rangle$  tag. You can use validator components to validate data stored in a data model. Flex includes a set of standard validator components. You can also create your own.

The following example shows an application that contains TextInput controls for entering personal contact information; a data model, represented by the  $\langle mx:Model\rangle$  tag, for storing the contact information; and validator components for validating that the expected type of data is entered in the TextInput fields. Validation is triggered automatically when data binding occurs. If validation fails, the user receives immediate visual feedback.

```
<?xml version="1.0"?>
<mx:Application xmlns:mx="http://www.macromedia.com/2003/mxml" >
  <mx:Panel title="My Application" marginTop="10" marginBottom="10"
    marginLeft="10" marginRight="10" >
```

```
<!-- The user enters contact information in TextInput controls. -->
  <mx:TextInput id="homePhoneInput"
    text="This isn't a valid phone number."/>
  <mx:TextInput id="cellPhoneInput" text="(999)999-999"/>
  <mx:TextInput id="emailInput" text="me@somewhere.net"/>
</mx:Panel>
<!-- A data model called "contact" stores contact information.
  The text property of each TextInput control shown above
  is passed to a field of the data model. -->
<mx:Model id="contact">
 <homePhone>{homePhoneInput.text}</homePhone>
 <cellPhone>{cellPhoneInput.text}</cellPhone>
 <email>{emailInput.text}</email>
</mx:Model>
<!-- Validator components validate data stored in the
  fields of the contact data model. -->
<mx:PhoneNumberValidator field="contact.homePhone"/>
<mx:PhoneNumberValidator field="contact.cellPhone"/>
<mx:EmailValidator field="contact.email"/>
```

```
</mx:Application>
```
The following figure shows the application rendered in a web browser window:

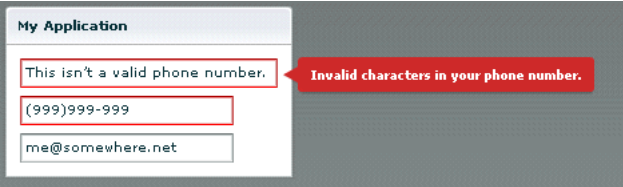

For more information about using data models, see [Chapter 28, "Managing Data in Flex," on](#page-592-2)  [page 593.](#page-592-2)

#### Formatting application-specific data

Formatter components are ActionScript components that perform a one-way conversion of raw data to a formatted string. They are triggered just before data is displayed in a text field. Flex includes a set of standard formatters. You can also create your own formatters. The following example shows an application that uses the standard ZipCodeFormatter component to format the value of a variable:

```
<?xml version="1.0"?>
<mx:Application xmlns:mx="http://www.macromedia.com/2003/mxml">
  <!-- Declare a ZipCodeFormatter and define parameters. -->
  <mx:ZipCodeFormatter id="ZipCodeDisplay" formatString="#####-####" />
  <mx:Script>
    \langle![CDATA[
       var storedZipCode=123456789;
    |11\rangle
```

```
</mx:Script>
  <mx:Panel title="My Application" marginTop="10" marginBottom="10"
    marginLeft="10" marginRight="10" >
    <!-- Trigger the formatter while populating a string with data -->
    <mx:TextInput text="{ZipCodeDisplay.format(storedZipCode)}" /> 
  </mx:Panel>
</mx:Application>
```
The following figure shows the application rendered in a web browser window:

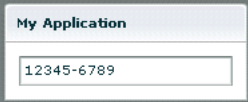

For more information about formatter components, see [Chapter 31, "Formatting Data," on](#page-638-2)  [page 639.](#page-638-2)

#### Using Cascading Style Sheets (CSS)

You can use style sheets based on the Cascading Style Sheets (CSS) standard to declare styles to Flex components. The  $\langle mx:Style \rangle$  tag contains inline style definitions or a reference to an external file that contains style definitions.

The  $\langle mx:Style \rangle$  tag must be an immediate child of the root tag of the MXML file. You can apply styles to an individual component using a class selector, or to all components of a certain type using a type selector.

The following example defines a class selector and a type selector in the  $\langle mx:Sty \rangle \in \Sigma$  tag. Both the class selector and the type selector are applied to the Button control:

```
<?xml version="1.0"?>
<mx:Application xmlns:mx="http://www.macromedia.com/2003/mxml">
  <mx:Style>
    .myclass { color: Red } /* class selector */
    Button { font-size: 18pt} /* type selector */
  </mx:Style>
  <mx:Panel title="My Application" marginTop="10" marginBottom="10"
    marginLeft="10" marginRight="10" >
    <mx:Button styleName="myclass" label="This is red 18 point text."/>
  </mx:Panel>
</mx:Application>
```
The following figure shows the application rendered in a web browser window:

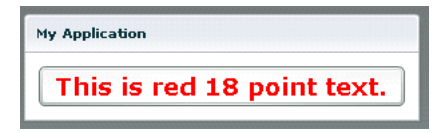

For more information about using Cascading Style Sheets, see [Chapter 19, "Using Styles, Fonts,](#page-454-2)  [and Themes," on page 455](#page-454-2).

#### Using effects

An *effect* is a change to a component that occurs over a brief period of time. Examples of effects are fading, resizing, and moving a component. An effect is combined with a *trigger*, such as a mouse click on a component, a component getting focus, or a component becoming visible, to form a *behavior*. In MXML, you apply effects as properties of a control or container. Flex provides a set of built-in effects with default properties.

The following example shows an application that contains a Button control with its mouseOverEffect property set to the standard Zoom effect. The Zoom effect executes when the user moves the mouse pointer over the Button control.

```
<?xml version="1.0"?>
<mx:Application xmlns:mx="http://www.macromedia.com/2003/mxml">
  <mx:Panel title="My Application" marginTop="10" marginBottom="10"
    marginLeft="10" marginRight="10" >
    <mx:Button id="myButton" mouseOverEffect="Zoom" />
  </mx:Panel>
</mx:Application>
```
You can use the  $\langle mx\rangle$  Effect $\rangle$  tag to customize a standard effect or combine effects into a composite effect. For more information about effects, see [Chapter 20, "Using Behaviors," on](#page-496-2)  [page 497.](#page-496-2)

#### Using MXML components

MXML components are MXML files that you use as custom tags in other MXML files. They encapsulate and extend the functionality of existing Flex components. Just like MXML application files, MXML component files can contain a mix of MXML tags and ActionScript code. The name of the MXML file becomes the class name with which you refer to the component in another MXML file.

*Note:* You cannot access MXML component URLs directly in a web browser.

The following example shows a custom ComboBox control that is prepopulated with list items:

```
<?xml version="1.0"?>
<!-- MyComboBox.mxml -->
<mx:VBox xmlns:mx="http://www.macromedia.com/2003/mxml">
    <mx:ComboBox >
    <mx:dataProvider>
        <mx:Array>
          <mx:String>Dogs</mx:String>
          <mx:String>Cats</mx:String>
         <mx:String>Mice</mx:String>
        </mx:Array>
    </mx:dataProvider>
  </mx:ComboBox>
```
</mx:VBox>

The following example shows an application that uses the MyComboBox component as a custom tag. The value \* assigns the *local* namespace to the current directory.

```
<?xml version="1.0"?>
<!-- MyApplication.mxml -->
<mx:Application xmlns:mx="http://www.macromedia.com/2003/mxml" 
  xmlns:local="*">
  <mx:Panel title="My Application" marginTop="10" marginBottom="10"
    marginLeft="10" marginRight="10" >
    <local:MyComboBox/>
```
</mx:Panel> </mx:Application>

The following figure shows the application rendered in a web browser window:

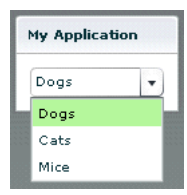

For more information about MXML components, see [Chapter 14, "Building an Application with](#page-382-2)  [Multiple MXML Files," on page 383.](#page-382-2)

You can also define custom Flex components in ActionScript and the Flash MX 2004 authoring tool. For more information, see [Chapter 17, "Creating ActionScript Components," on page 437](#page-436-2) and [Chapter 41, "Creating Advanced Components in Flash MX 2004," on page 857.](#page-856-2)

#### Using XML namespaces

The xmlns property in an MXML tag specifies an XML namespace. XML namespaces let you refer to more than one set of XML tags in the same XML document. In an XML document, tags are associated with a namespace. To use the default namespace, specify no prefix. To use additional tags, specify a tag prefix and a namespace. For example, the xmlns property in the following <mx:Application> tag indicates that tags in the MXML namespace use the prefix *mx:*. The Universal Resource Identifier (URI) for the MXML namespace is http://www.macromedia.com/2003/mxml.

<mx:Application xmlns:mx="http://www.macromedia.com/2003/mxml" >

XML namespaces give you the ability to use custom tags that are not in the MXML namespace. The following example shows an application that contains a custom tag called CustomBox. The namespace value containers.boxes.\* indicates that an MXML component called CustomBox is in the containers/boxes directory.

```
<?xml version="1.0"?>
<mx:Application xmlns:mx="http://www.macromedia.com/2003/mxml" 
  xmlns:my="containers.boxes.*">
```
```
<mx:Panel title="My Application" marginTop="10" marginBottom="10"
    marginLeft="10" marginRight="10" >
    <my:CustomBox/>
  </mx:Panel>
</mx:Application>
```
The containers/boxes directory can be a subdirectory of the directory containing the application file, or it can be a subdirectory of one of the ActionScript classpath directories assigned in the flex-config.xml file. If copies of the same file exist in both places, Flex uses the file in the application file directory. The prefix name is arbitrary, but it must be used as declared.

When using a component contained in a SWC file, the package name and the namespace must match, even though the SWC file is in the same directory as the MXML file that uses it. For more information about SWC components, see [Chapter 39, "Working with Flash MX 2004," on](#page-816-0)  [page 817.](#page-816-0)

# The relationship between MXML and ActionScript classes

Most MXML tags correspond to ActionScript 2.0 classes or properties of classes. Flex parses MXML tags and compiles a SWF file that contains the corresponding ActionScript objects.

ActionScript 2.0 is a new version of ActionScript that uses syntax based on the ECMAScript Edition 4 proposal. ActionScript 2.0 includes the following features:

- Formal class definition syntax
- Formal packages structure
- Typing of variables, parameters, and return values (compile-time only)
- Implicit getters and setters that use the get and set keywords
- Inheritance
- Public and private members
- Static members
- Cast operator

For more information about ActionScript 2.0, see [Chapter 3, "Using ActionScript," on page 45.](#page-44-0)

### Naming MXML files

MXML filenames must adhere to the following naming conventions:

- Filenames must be valid ActionScript identifiers, which means they must start with a letter or underscore character (\_), and they can only contain letters and numbers and underscore characters after that.
- Filenames must not be the same as ActionScript class names, component id values, or the word *application*. Do not use filenames that match the names of MXML tags that are in the mx namespace.
- Filenames must end with a lowercase .mxml file extension.

### Using tags that represent ActionScript classes

An MXML tag that corresponds to an ActionScript class uses the same naming conventions as the ActionScript class. Class names begin with a capital letter, and capital letters separate the words in class names. For example, when a tag corresponds to an ActionScript class, its properties correspond to the properties and events of that class.

#### Setting component properties

In MXML, a component property uses the same naming conventions as the corresponding ActionScript class. A property names begins with a lower case letter, and capital letters separate words in the property names. You can set the values of properties using tag attributes or child tags. Macromedia recommends that you assign scalar values and simple binding expressions as attributes and that you assign complex types as child tags. Each of a component's properties is one of the following types:

- Scalar properties, such as a number or string
- Array of scalar values, such as an array of numbers or strings
- ActionScript object
- ActionScript function
- Array of ActionScript objects
- XML data

#### Scalar properties

You usually specify the value of a scalar property as a property of a component tag, as the following example shows:

<Label width="50" height="25" text="Hello World"/>

**Note:** A tag property cannot consist of the @ character followed by one or more characters.

### Arrays of scalar values

When a class has a property that takes an Array as its value, you can represent the property in MXML using child tags. The component in the following example has a dataProvider property that contains an Array of numbers:

```
\langle mx:List\rangle<mx:dataProvider>
     <mx:Array>
       <mx:Number>94062</mx:Number>
       <mx:Number>14850</mx:Number>
       <mx:Number>53402</mx:Number>
     </mx:Array>
  </mx:dataProvider>
\langle/mx:list>
```
## **Objects**

When a component has a property that takes an object as its value, you can represent the property in MXML using child tags, as the following example shows:

```
<mynamespace:MyComponent>
  <mynamespace:nameOfProperty>
    <objectType prop1="val1" prop2="val2"/>
  </mynamespace:nameOfProperty>
</mynamespace:MyComponent>
```
The following example shows an ActionScript class that defines an Address object. This object is used as a property of the PurchaseOrder component in the next example.

```
class example.Address
{
  var name : String;
  var street : String;
  var city: String;
  var state: String;
   var zip: Number;
}
```
The following example shows an ActionScript class that defines a PurchaseOrder component that has a property type of Address:

```
import example.Address;
class example.PurchaseOrder {
   public var shippingAddress : Address;
   public var quantity : Number;
   ...
}
```
In MXML, you define the PurchaseOrder component as the following example shows:

```
<e:PurchaseOrder quantity="3" xmlns:e="example">
  <e:shippingAddress>
     <e:Address name="Fred" street="123 Elm St."/>
  </e:shippingAddress>
</e:PurchaseOrder>
```
If the value of the shippingAddress property is a subclass of Address (such as DomesticAddress), you can declare the property value as the following example shows:

```
<e:PurchaseOrder quantity="3" xmlns:e="example">
  <e:shippingAddress>
    <e:DomesticAddress name="Fred" street="123 Elm St."/>
  </e:shippingAddress>
</e:PurchaseOrder>
```
If the property is explicitly typed as Object like the value property in the following example, you can specify an anonymous object using the <mx: Object> tag.

```
class ObjectHolder {
  var value : Object
}
```
The following example shows how you specify an anonymous object as the value of the value property:

```
<mynamespace:ObjectHolder>
  <mynamespace:value>
    <mx:Object foo='bar' />
  </mynamespace:value>
</mynamespace:ObjectHolder>
```
# Arrays of objects

When a component has a property that takes an Array of objects as its value, you can represent the property in MXML using child tags, as the following example shows:

```
<mynamespace:MyComponent>
  <mynamespace:nameOfProperty>
    <mx:Array>
      <objectType prop1="val1" prop2="val2"/>
      <objectType prop1="val1" prop2="val2"/>
      <objectType prop1="val1" prop2="val2"/>
    </mx:Array>
  </mynamespace:nameOfProperty>
</mynamespace:MyComponent>
```
The component in the following example contains an Array of ListItem objects. Each ListItem object has properties named label and data.

```
<mynamespace:MyComponent>
  <mynamespace:dataProvider>
    <mx:Array>
      <mynamespace:ListItem label="One" data="1"/>
      <mynamespace:ListItem label="Two" data="2"/>
    </mx:Array>
  </mynamespace:dataProvider>
</mynamespace:MyComponent>
```
The following example shows how you specify an anonymous object as the value of the dataProvider property:

```
<mynamespace:MyComponent>
  <mynamespace:dataProvider>
    <mx:Array>
      <mx:Object label="One" data="1" />
      <mx:Object label="Two" data="2" />
    </mx:Array>
  </mynamespace:dataProvider>
</mynamespace:MyComponent>
```
### Properties that contain XML data

If a component contains a property that takes XML data, the value of the property is an XML fragment to which you can apply a namespace. In the following example, the value property of the MyComponent object is XML data:

```
<mynamespace:MyComponent>
  <mynamespace:value xmlns:a="http://www.example.com/myschema">
```

```
<mx:XML>
       <a:purchaseorder>
         <a:billingaddress>
          ...
         </a:billingaddress>
          ...
    </a:purchaseorder>
  \langle/mx:XML>
   </mynamespace:value>
</mynamespace:MyComponent>
```
# Style properties

A style property of an MXML tag differs from other properties because it corresponds to an ActionScript style property that you set in ActionScript using the setStyle(stylename,  $value)$  method rather than  $object$ . property=value notation. The text and fontFamily properties in the following example:

```
<mx:TextArea id="myText" text="hello world" fontFamily="Tahoma"/>
```
are equivalent to the following ActionScript code:

```
// text property:
myText.text= "hello world";
```

```
// font style property:
myText.setStyle("fontFamily", "Tahoma");
```
## Compiler tags

*Compiler tags* are tags that do not directly correspond to ActionScript objects or properties. The names of the following compiler tags have just the first letter capitalized:

- <mx:Binding>
- $\langle mx; Fffect \rangle$
- $\langle mx:Model\rangle$
- <mx:Script>
- <mx:Style>
- <mx:Metadata>

The following compiler tags are in all lowercase letters:

- <mx:operation>
- <mx:request>
- <mx:method>
- <mx:arguments>

### Identifier properties on MXML tags

With a few exceptions (see ["MXML tag syntax" on page 42](#page-41-0)), a tag that corresponds to a component has an optional id property, which must be unique within the MXML file. If a tag has an id property, you can reference the corresponding object in ActionScript.

In the following example, results from a web service request are traced in the writeToLog function:

```
<?xml version="1.0"?>
<mx:Application xmlns:mx="http://www.macromedia.com/2003/mxml">
...
  <mx:VBox>
    <mx:TextInput id="myText" text="Hello World!" />
    <mx:Button id="mybutton" label="Get Weather" click="writeToLog();"/>
  </mx:VBox>
  <mx:Script>
    \langle![CDATAT]function writeToLog()
       {
         trace(myText.text);
       }
    ]]>
  </mx:Script>
</mx:Application>
```
Because each id value in an MXML file is unique, all objects in a file are part of the same flat namespace. You do not qualify an object by referencing its parent with dot notation, as in myVBox.myText.text.

### <span id="page-41-0"></span>MXML tag syntax

MXML has the following syntax requirements:

- The id property is not required on any tag.
- The id property is not allowed on the root tag.
- Boolean properties only take true and false values.
- The  $\langle mx:Binding\rangle$  tag requires both source and destination properties.
- The  $\langle mx:Binding\rangle$  tag cannot contain an id property.
- The <mx: Validator> tag and its subclasses require a field property.
- The <mx: Validator> tag cannot contain an id property.
- The <mx: WebService> tag requires either a wsdl value or serviceName value, and does not allow both.
- The  $\langle mx:RemoteObject \rangle$  tag requires either a source value or a named value, and does not allow both.
- The <mx: HTTPService> tag requires either a url value or a serviceName value, and does not allow both.
- The  $\langle mx:operation \rangle$  tag requires a name value, and does not allow duplicate name entries.
- The  $\langle mx:operation \rangle$  tag cannot contain an id property.
- The  $\langle mx: \text{method} \rangle$  tag requires a name value and does not allow duplicate name entries.
- The <mx:method> tag cannot contain an id property.

# How MXML relates to standards

MXML uses standards extensively. This section describes how MXML relates to standards for the following:

- XML
- Event models
- Web services
- Java
- HTTP
- Graphics
- Cascading Style Sheets

### XML standards

You write Flex applications in XML documents. XML documents use tags to define pieces of structured information and the relationships between them. In MXML, the  $\langle mx\text{.}(\text{applied to})\rangle$ tag defines the root of an application. You define the parts of the application in child tags of the <mx:Application> tag. Examples of MXML tags include container tags, such as <mx:VBox>, which define rectangular regions of the user interface, and control tags, such as  $\langle$ mx:TextInput $\rangle$ , which define typical user interface controls.

### Event model standards

The Flex event model is a subset of Document Object Model (DOM) Level 3 Events, a World Wide Web Consortium (W3C) working draft. DOM Level 3 defines an event system that allows platform- and language-neutral registration of event handlers, describes event flow through a tree structure, and provides basic contextual information for each event. MXML provides tag properties that let you specify ActionScript code to handle events. For example, the click event handler specified in the following example sends a web service request:

<mx:Button click="mywebservice.myOperation.send()"/>

## Web services standards

Flex provides MXML tags for interacting with web services that define their interfaces in a Web Services Description Language (WSDL) document available as a URL. WSDL is a standard format for describing the messages that a web service understands, the format of its responses to those messages, the protocols that the web service supports, and where to send messages.

Flex applications support web service requests and results that are formatted as Simple Object Access Protocol (SOAP) messages and are transported using the Hypertext Transfer Protocol (HTTP). SOAP provides the definition of the XML-based format that you can use for exchanging structured and typed information between a web service client, such as a Flex application, and a web service.

#### Java standards

Flex provides MXML tags for interacting with server-side Java objects, including plain old Java objects (POJOs), JavaBeans, and Enterprise JavaBeans (EJBs).

### HTTP standards

Flex provides MXML tags for making standard HTTP GET and POST requests, and working with data returned in HTTP responses.

### Graphics standards

Flex provides MXML tags for using JPEG, GIF, and PNG images in an application. Flex also provides tags for importing Macromedia SWF files and Scalable Vector Graphics (SVG) files into an application.

### Cascading Style Sheets standards

MXML styles are defined and used according to the W3C Cascading Style Sheets (CSS) standard. CSS provides a mechanism for declaring text styles and visual effects that you can apply to Flex components.

# <span id="page-44-0"></span>**CHAPTER 3** Using ActionScript

Macromedia Flex developers can use ActionScript to extend the functionality of their Flex applications. ActionScript provides flow control and object manipulation features that are not available in strict MXML. This chapter introduces ActionScript and explains how to use ActionScript in an MXML application.

For more information on ActionScript, see *Flex ActionScript Language Reference*.

## **Contents**

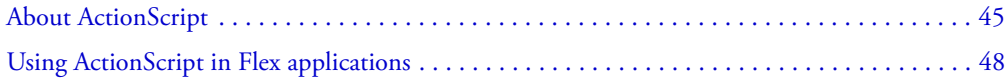

# <span id="page-44-1"></span>About ActionScript

ActionScript is the programming language for Macromedia Flash Player. ActionScript includes built-in objects and functions, and lets you create your own objects and functions.

*Note:* The ActionScript programming language in Flash MX 2004 follows the ECMA-262 standard, unless otherwise noted. The ActionScript programming language in Flash MX 2004 and Flex follows the ECMA 4 standard proposed by the Mozilla project.

ActionScript is similar to the core JavaScript programming language. You don't need to know JavaScript to use ActionScript; however, if you know JavaScript, ActionScript will appear familiar to you. The following are some of the many resources available that provide more information about general programming concepts and the JavaScript language:

- The European Computers Manufacturers Association (ECMA) document ECMA-262 is derived from JavaScript and serves as the international standard for the JavaScript language.
- ActionScript is based on the ECMA-262 specification, which is available from [www.ecma](http://www.ecma-international.org)[international.org](http://www.ecma-international.org). ECMA-262 is also known as ECMAScript. ActionScript is primarily based on edition 3 of this standard, which is also referred to commonly as ECMA 3 (shorthand for ECMA-262 Edition 3).
- Netscape DevEdge Online has a JavaScript Developer Central site ([http://developer.netscape.com/tech/javascript/index.html\)](http://developer.netscape.com/tech/javascript/index.html) that contains documentation and articles about ActionScript.
- *Core JavaScript Guide*.

For more information about using ActionScript in Flex, see *Flex ActionScript Language Reference*, which is included in the Flex documentation set.

# Comparing ActionScript and ECMA (JavaScript)

The following are some of the differences between ActionScript and JavaScript:

- ActionScript does not support browser-specific objects such as Document, Window, and Anchor.
- ActionScript does not completely support all of the JavaScript built-in objects.
- ActionScript supports syntax constructs that are not permitted in JavaScript (for example, the tellTarget and ifFrameLoaded actions and slash syntax) to support previous releases. However, Macromedia does not recommend the use of these syntax constructs; instead, use ActionScript elements that are like those in JavaScript (for example, with, \_framesloaded, and dot syntax).
- ActionScript does not support some JavaScript syntax constructs, such as statement labels.
- In ActionScript, the eval action can only perform variable references.
- In JavaScript, when a string is evaluated in a Boolean context and the string has a nonzero length, the result is true; if the string doesn't have a nonzero length, the result is false. In ActionScript, the string is converted to a number. If the number is nonzero, the result is true; otherwise, the result is false.

For more information about using ActionScript in Flash development, see *Macromedia Flash MX 2004 ActionScript Dictionary*.

# About ActionScript in MXML applications

ActionScript extends the capabilities of Flex application developers. With ActionScript, you can define event listeners and handlers, get or set component properties, handle callback functions, and create new classes, packages, and components.

There are several ways in which you can use ActionScript in your Flex applications. These include the following:

- Inserting ActionScript code blocks with the  $\langle mx:Script \rangle$  tag. In these code blocks, you can add new functions, handle errors and events, and perform other tasks in your application or its supporting MXML files.
- Calling global ActionScript functions that are stored in the system\_classes directory structure.
- Referencing external classes and packages in user\_classes to handle more complex tasks. This lets you take advantage of ActionScript support for object-oriented programming concepts such as code reuse and inheritance.
- Using standard Flex components. The logic of components and helper classes in the Flex application model is based on ActionScript classes.
- Extending existing components with ActionScript classes.
- Creating new components in ActionScript.
- Creating new components in the Flash authoring environment (SWC files).

# Flex ActionScript packages

Flex includes a standard set of ActionScript classes and packages that define the Flex components and provide helper classes. These packages are in the Flex application WAR file under *flex\_app\_root*/WEB-INF/flex/system\_classes. These packages are available to all Flex applications and do not require explicit import statements.

In addition, Flex includes a SWC file in the *flex\_app\_root*/WEB-INF/flex/frameworks directory that provides all the necessary symbols for Flex components. A debug version of this SWC file is located in the *flex\_app\_root*/WEB-INF/flex/frameworks\_debug directory.

## ActionScript compilation

The logic of your Flex application can consist of ActionScript classes, MXML files, SWF files, and external components in the form of SWC components, MXML files, or ActionScript files. The end result of all the input files is a SWF file that is downloaded by Flash Player and played on the client's machine.

You can use ActionScript in code fragments within your MXML files. The Flex compiler transforms the main MXML file and its child files into a single ActionScript class. As a result, you cannot define classes or use statements outside of functions in MXML files and *included* ActionScript files.

You can reference *imported* ActionScript classes from your MXML application files, and those classes are added to the final SWF file.

When the transformation to an ActionScript file is complete, Flex links all the ActionScript components and includes those classes in the final SWF file.

The following figure shows the source files used to generate a SWF file that your J2EE server sends to the client:

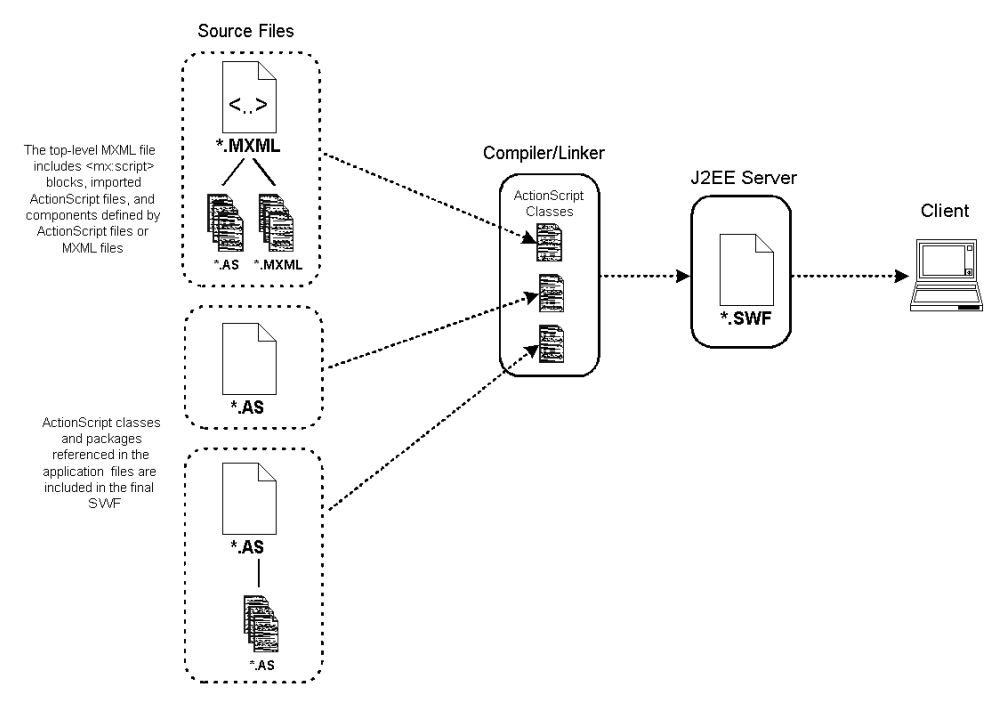

# <span id="page-47-0"></span>Using ActionScript in Flex applications

To use ActionScript in your Flex applications, you can add script blocks using the  $\langle mx:Script \rangle$ tag or include external ActionScript files. In addition, you can import external class files or entire packages of class files for use by your MXML application. Flex extracts the ActionScript and creates a class file, which is linked to the final SWF file.

*Note:* In general, Macromedia recommends that you import ActionScript class files when possible rather than use  $\langle mx:Script \rangle$  blocks in your MXML files or include snippets of ActionScript code from multiple files.

### Including ActionScript code versus importing ActionScript classes

There is a distinct difference between including and importing in ActionScript. *Including* is copying lines of code from one file into another. *Importing* is adding a reference to a class file or package so that you can access objects and properties defined by external classes. Files that you import must be found in the ActionScript classpath. Files that you include must be located relative to the application root or an absolute path.

You use the #include directive or the  $\langle mx:Script \space source="filename"$  and  $\rangle$  tag to add ActionScript code snippets to your Flex applications.

You use import statements in an <mx:Script> block to add ActionScript classes and packages to your Flex applications.

The following sections describe these methods of using external ActionScript files in your Flex applications:

- ["Including ActionScript files" on page 50](#page-49-0)
- ["Importing classes and packages" on page 53](#page-52-0)

## Using ActionScript blocks in MXML files

ActionScript blocks can contain ActionScript functions and variable declarations when used in MXML applications.

Statements and expressions are only allowed if they are wrapped in a function. In addition, you cannot define new classes or interfaces in  $\langle mx:Script \rangle$  blocks. All ActionScript in the blocks is added to the enclosing file's class when Flex compiles the application.

When using an  $\langle mx:Script \rangle$  block, you must wrap the contents in a CDATA construct. This prevents the compiler from interpreting the contents of the script block as XML, and allows the ActionScript to be properly generated. As a result, Macromedia recommends that you write all your <mx:Script> open and close tags as the following example shows:

```
<mx:Script>
<![CDATA[
]]>
</mx:Script>
```
The script within a given  $\langle mx:Script \rangle$  tag is accessible from any component in the MXML file. The  $\langle mx:Script \rangle$  tag must be located at the top level of the MXML file (within the Application tag or other top-level component tag). You can define multiple script blocks in your MXML files, but you should try to keep them in one location to improve readability.

The following example declares a variable and a function:

```
<?xml version="1.0">
<mx:Application xmlns:mx="http://www.macromedia.com/2003/mxml">
<mx:Script>
  \langle!<code>[CDATA</code>\Gammavar z:Number;
  function doSomething() {
    z = z + 1: // This must be in a function.
  }
  ]]>
</mx:Script>
...
</mx:Application>
```
To make your MXML code more readable, you can also import ActionScript files rather than insert large blocks of script. To use external ActionScript files in your MXML applications, use the source attribute of the  $\langle mx:Script \rangle$  tag or use an  $#include$  directive in the ActionScript itself. For more information, see ["Including ActionScript files" on page 50](#page-49-0).

The following is the syntax for the  $\langle mx:Script \rangle$  tag:

<mx:Script [source="ActionScript source"]> [ActionScript code] </mx:Script>

You can use only ActionScript in the body of an  $\langle mx:Script \rangle$  tag. You can also reference external ActionScript files using an ActionScript #include directive. For more information, see ["Using](#page-50-0)  [the #include directive" on page 51.](#page-50-0)

## <span id="page-49-0"></span>Including ActionScript files

Flex lets you point to external ActionScript files in your  $\langle mx:Script \rangle$  tags. At compile-time, the compiler copies the entire contents of the file into your MXML application. As with ActionScript in an <mx:Script> block, ActionScript in included files must be variable declarations or in functions. You cannot define classes in included files.

Variables and functions defined in an included ActionScript file are available to any component in the MXML file. An included ActionScript file is not the same as an *imported* ActionScript class. Flex provides access to the included file's variables and functions, but does not add a new class, since the MXML file itself is a class.

Included ActionScript files do not need to be in the same directory as the MXML file. However, you should organize your ActionScript files in a logical directory structure.

Flex detects changes in ActionScript files using timestamps. If the file has changed since the last request, Flex regenerates the application before responding to the client. If you change the ActionScript in one of the imported ActionScript files, the next time the application is requested, the changes appear.

There are two ways to include an external ActionScript file in your Flex application:

- The source attribute of the  $\langle mx:Script \rangle$  tag. This is the preferred method for including external ActionScript class files.
- The #include directive inside <mx: Script> blocks.

The following sections describe these two methods of including an external ActionScript file.

### Using the source attribute

You use the source attribute of the  $\langle mx:Script \rangle$  tag to include external ActionScript files in your Flex applications. This provides a way to make your MXML files less cluttered and promotes code reuse across different applications.

The following example shows the contents of the IncludedFile.as file:

```
public function computeSum(a:Number, b:Number):Number {
  return a + b;
}
```
The following example imports the contents of the IncludedFile.as file. This file is located in the same directory as the MXML file.

```
<mx:Application xmlns:mx="http://www.macromedia.com/2003/mxml">
<mx:Script source="IncludedFile.as" />
<mx:TextInput id="ta1st" text="3"/>
<mx:TextInput id="ta2nd" text="3"/>
<mx:TextArea id="taMain"/>
<mx:Button id="b1" label="Compute Sum" 
  click="taMain.text=computeSum(Number(ta1st.text), Number(ta2nd.text))"/>
```
</mx:Application>

The source attribute of the  $\langle mx:Script \rangle$  tag supports both relative and absolute paths. For more information, see ["Referring to external files" on page 52.](#page-51-0)

You cannot use the source attribute and wrap ActionScript code inside the same  $\langle mx:Script \rangle$ tag. To include a file and write ActionScript in the MXML file, use two <mx:Script> tags.

# <span id="page-50-0"></span>Using the #include directive

The #include directive is an ActionScript statement that copies the contents of the specified file into your MXML file. The #include directive uses the following syntax:

```
#include "file name"
```
The following example includes the myfunctions.as file:

```
<mx:Script>
\langle![CDATAT]#include "myfunctions.as"
]]>
</mx:Script>
```
**Note:** The #include directive is a special kind of ActionScript statement. Do not end the line with a semi-colon. If you do, you will get a "Malformed #include directive" error message. In addition, you must surround the target file with quotation marks.

You can only specify a single file for each #include directive, but you can use any number of #include directives. You can next #include directives; files with #include directives can include files that have #include directives.

The #include directive supports only relative paths. For more information, see ["Referring to](#page-51-0)  [external files" on page 52](#page-51-0).

You can only use the #include where multiple statements are allowed. For example, the following is not allowed:

```
if (expr)
  #include "foo.as" // First statement is guarded by IF, but the rest are not.
...
```
The following *is* allowed:

```
if (expr) {
  #include "foo.as" // All statements inside { } are guarded by IF.
}
```
The use of curly braces ({ }) allows multiple statements because you can add multiple statements inside the braces.

Macromedia recommends against using the #include directive if you use a large number of included ActionScript files. You should try to break the code into separate class files where appropriate and store them in logical package structures.

# <span id="page-51-0"></span>Referring to external files

The source attribute of the  $\langle mx:Script \rangle$  tag and the #include directive refer to files in different ways.

The following are the valid paths to external files that are referenced in an  $\langle mx:Script \rangle$  tag's source attribute:

- Absolute URLs, such as "http://www.macromedia.com" or "file:///C|/site\_flashteam/foo.gif".
- Site-relative URLs, such as "/scripts/myscript.as". A URL that begins with a slash is resolved relative to the context root of the application. The default application root is /*flex\_app\_root*.
- Relative URLs, such as "../myscript.as". A relative URL that does not start with a slash is resolved relative to the file that uses it. If the tag  $\langle mx:Script$ source="../IncludedFile.as"> is included in "mysite/myfiles/myapp.mxml", then the system searches for "mysite/IncludedFile.as".

For an ActionScript #include directive, you can only reference relative URLs. You can specify file locations relative to the context root (start the location with a slash) or relative to the document root (omit the leading slash), as the following example shows:

```
#include "/myfiles/functions.as" // Relative to the context root. Resolves to 
                                  // /flex_app_root/myfiles/functions.as
#include "functions.as" // Relative to the current document root (in this case,
                         // in the same directory as the current document).
```
Flex searches the ActionScript classpath for *imported* classes and packages. Flex does *not* search the ActionScript classpath for files that are *included* using the #include directive or the source attribute of the <mx: Script> tag.

### <span id="page-52-0"></span>Importing classes and packages

If you create many utility classes or include multiple ActionScript files to get at commonly used functions, you might want to store them in a set of classes in their own package. You can import ActionScript classes and packages using the import statement. By doing this, you do not have to explicitly enter the fully qualified class names when accessing classes within ActionScript.

The following example imports the MyClass class in the MyPackage. Util package:

```
<mx:Script>
  import MyPackage.Util.MyClass;
  ...
</mx:Script>
```
In your ActionScript code, instead of referring to the class with its fully qualified package name (MyPackage.Util.MyClass), you can refer to it as MyClass, as the following example shows:

```
import MyPackage.Util.MyClass;
function createClass() {
tObj = new MyClass;
}
```
**Note:** All statements other than import and variable declarations must be inside functions in an <mx:Script> tag.

You can also use the wildcard character (\*) to import all the classes in a given package. For example, the following statement imports all classes in the MyPackage.Util package:

```
import MyPackage.Util.*;
```
Flex searches the ActionScript classpath for imported files and packages.

If you import a class but do not use it in your application, the class is not included in the resulting SWF file's bytecode. As a result, importing an entire package with a wildcard does not create an unnecessarily large SWF file.

# About the ActionScript classpath

ActionScript classes that you use in your applications must be in a directory that is in the ActionScript classpath. By default, the *flex\_app\_root*/WEB-INF/flex/user\_classes directory is part of the ActionScript classpath. In addition, ActionScript classes can be in the same directory or subdirectories as the MXML file. ActionScript classes can also be in component SWC files.

The order of the classpath entries is important. When Flex encounters classes that share the same name, it uses the class that it found first in the classpath. The rest are ignored.

Flex loads ActionScript classes in the following order:

- 1. Local \*.as files in the same directory or subdirectories as the currently executing application.
- 2. Classes in *flex\_app\_root*/WEB-INF/flex/user\_classes.
- 3. Classes specified the <actionscript-classpath> tag in the flex-config.xml file.
- 4. Classes defined in components (SWC files) used by the currently executing application.

This includes the SWC files in the frameworks and frameworks\_debug directories, as well as custom components. Directories containing accessible SWC files are defined by the <compiler> tag's <lib-path> entries in the flex-config.xml file. For more information, see ["Adding SWC files to Flex" on page 831](#page-830-0).

You can add additional directories to the Flex ActionScript classpath with the  $\Diamond$ path-element $\Diamond$ child tag of the <actionscript-classpath> tag in the flex-config.xml file. Flex searches for classes in the order in which they appear in this list.

The following example shows the default user classes directory and two additional directories added to the ActionScript classpath:

```
<compiler>
  <actionscript-classpath>
    <path-element>/WEB-INF/flex/user_classes</path-element>
    <path-element>/WEB-INF/flex/3rd_party_packages</path-element>
    <path-element>/WEB-INF/flex/test_dir</path-element>
  </actionscript-classpath>
</compiler>
```
For more information on the <compiler> settings, see "Editing the ActionScript classpath" [on page 765](#page-764-0).

# Using special characters

Special characters are any characters that might confuse the XML parser. The contents of <mx:Script> tags are treated as XML by Flex. As a result, blocks of ActionScript should be wrapped in a CDATA construct so that Flex does not try to interpret special characters. The following example shows a CDATA construct:

```
<![CDATA[
]]>
```
Flex does not parse text in a CDATA construct so that you can use XML-parsed characters such as angle brackets ( $\lt$  and  $\gt$ ) and ampersand (&). For example, the following script that includes a less than (<) comparison must be in a CDATA construct:

```
<mx:Script>
<![CDATA[
function changeText() {
  var x:Number = 1:
  if (x<3) {
    ta1.text = "Hello world";
  }
} 
11</mx:Script>
```
### Referring to Flex components

When referring to Flex components in ActionScript, the component must have an id property set. You then use the id to refer to that component.

To access that component's methods or properties, use dot syntax. The following example gets the value of the TextArea named *ta1*:

var str:String = tal.text;

You can refer to the current enclosing document or current object using the this keyword. For more information, see ["Using the this keyword" on page 402](#page-401-0).

# **CHAPTER 4** Developing Applications

This chapter describes the Macromedia Flex development process. It describes coding practices, multitier applications, and application architecture. It also includes information about MXML URL parameters, the Flex development environment, and Flex development tools.

When developing a Flex application, you use the same iterative process used for other types of web application files, such as HTML, JavaServer Pages (JSP), Microsoft Active Server Pages (ASP), and Macromedia ColdFusion Markup Language (CFML). Unlike a set of static HTML pages or HTML templates created using JSP, ASP, or CFML, the files in a Flex application are compiled into a single binary SWF file. JSP, ASP, and ColdFusion are templating systems in which application processing occurs on the server and data is dynamically added to an HTML template and delivered to the client in an HTML page.

### **Contents**

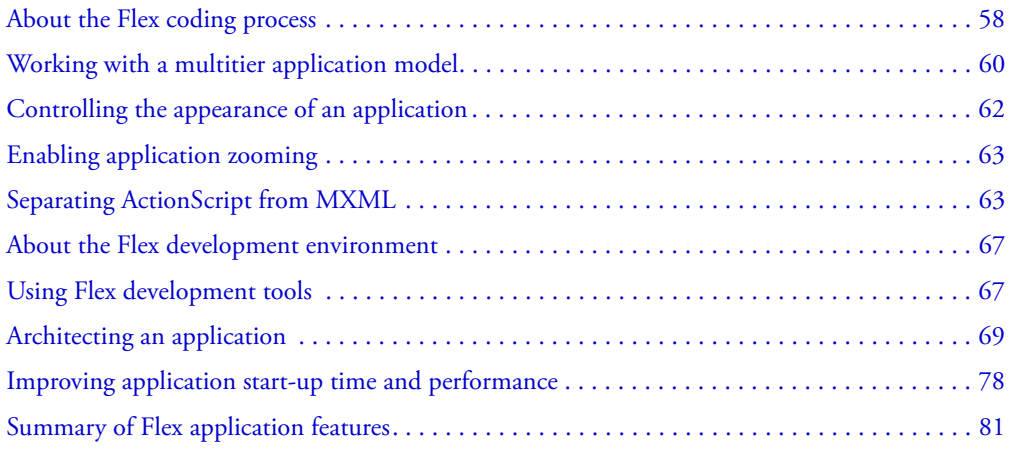

# <span id="page-57-0"></span>About the Flex coding process

Creating a useful Flex application is as easy as opening your favorite text editor, typing some XML tags, saving the file, opening the file's URL in a web browser, and then repeating the process. When developing a Flex application, you use the same iterative process that you use for other types of web application files, such as HTML, JSP, ASP, and CFML.

Unlike a set of static HTML pages or HTML templates created using JSP, ASP, or CFML, the files in a Flex application are compiled into a single binary SWF file. Another major difference between a Flex application and a JSP, ASP, or ColdFusion application is that application logic resides in the client-side SWF file. JSP, ASP, and ColdFusion are templating systems in which application processing occurs on the server and data is dynamically added to an HTML template and delivered to the client in an HTML page. For more information, see ["Moving to Flex from](#page-57-1)  [HTML" on page 58](#page-57-1) and ["Moving to Flex from an HTML templating environment like JSP"](#page-58-0)  [on page 59](#page-58-0).

Because MXML files are ordinary XML files, you have a wide choice of development environments. You can develop in a simple text editor, a dedicated XML editor, or an integrated development environment (IDE) that supports text editing. Flex also provides tools for code debugging and performance profiling; for more information, see ["Using Flex development tools"](#page-66-1)  [on page 67](#page-66-1).

## <span id="page-57-1"></span>Moving to Flex from HTML

Although similar in some ways, developing a Flex application is significantly different from developing in HTML. HTML uses a page metaphor in which code is primarily written in a set of page files. What can be considered an application is really a set of separate HTML pages. Each page must be requested from the server and displayed individually. Assets such as images are loaded into the individual page that uses them when the page is requested. During development, you write code, save it, and display a page in a web browser.

The code for a Flex application is likely to be contained in more than one file to promote reusability, extensibility, and modularity. However, when the top-level MXML file is requested, the Flex server compiles that file and all the other files it depends on into a single SWF file. Once the application SWF file is generated, the server does not recompile it unless the source code changes. The files that make up the application are compiled into the SWF file; however, the application can request data from external data sources at runtime. During development, you write code, save it, and display the entire application in a web browser.

Although Flex development is quite different from HTML development, you can easily incorporate a Flex application into an HTML page. To do so, you specify the name of a SWF file with the same prefix as the MXML file but a suffix of mxml.swf in standard HTML  $\langle$ object $\rangle$ and <embed> tags, as the following example shows:

```
<object classid='clsid:D27CDB6E-AE6D-11cf-96B8-444553540000'
  codebase='http://download.macromedia.com/pub/shockwave/cabs/flash/
    swflash.cab#version=7,0,0,0' width='600' height='600'>
    <param name='src' value='CreditCard.mxml.swf'>
<embed pluginspage='http://www.macromedia.com/go/getflashplayer'
  width='600' height='600 src='CreditCard.mxml.swf' />
</object>
```
The first time the HTML page is requested, the Flex application is compiled into a SWF file with the specified name. If the MXML file changes, the Flex compiler recompiles the MXML file the next time that the HTML page is requested.

### <span id="page-58-0"></span>Moving to Flex from an HTML templating environment like JSP

In contrast to environments like JSP, ASP, and ColdFusion, Flex is not a templating system. MXML files are not templates containing rules processed on the server to return a filled-in template. Instead, MXML code is compiled into a fully formed client application that is able to process server-side logic, and change what is displayed using its own client-side logic.

A Flex application does not go to the server every time the user interface must change or an event must be handled. Presentation logic and logic for server-side requests and responses is on the client in the SWF file that is generated when the user initially requests the MXML file. In Flex, changes to the user interface occur on the client based on client-side code execution.

A Flex application makes HTTP requests to contact external data services, such as web services; this interaction with the server does not require you to refresh the application.

### Moving to Flex from Macromedia Flash MX

Developing a Flex application is very different from developing an application in Macromedia Flash MX, even though in both environments the application is compiled into a SWF file. You create a Flex application in text files, which you can create and edit in a simple text editor or a more sophisticated development environment. You publish Flex application source files to a Java web application, and the files are compiled into a SWF file when a user requests the applicationlevel MXML file. If you change the application's source code, it is recompiled into a SWF file the next time it is requested.

You create a Flash document file (an FLA binary file) in the Flash MX visual authoring environment, and save it as a SWF file before publishing it to a website; it is usually referenced inside an HTML page. Flash MX uses concepts such as the Timeline, animation frames, and layers for organizing and controlling an application's content over time. In Flex, you write the declarative parts of an application, such as user-interface components and connections to data sources, in MXML tags. You must use the tags in the proper hierarchy within the application, but there is no external notion of Timelines, frames, or layers. Just by using a few MXML tags, you can create a useful application with built-in behavior.

Although the development models for Flash MX and Flex are different, Flash MX is a powerful tool for creating custom components and visual assets that you can use in Flex applications. You can export files created in Flash MX in component package files called SWC files, which you can reference as custom tags in MXML files. You can also use the MXML  $\langle mx:Image \rangle$  and <mx:Loader> tags to import SWF files into a Flex application.

# <span id="page-59-0"></span>Working with a multitier application model

In MXML, you use tags to declare an application's user interface. You also use tags to declare an application's data management tier, which represents connections to data sources, data requests and responses, data storage, binding of data between the user interface and data sources, data validation, and data formatting. Using just tags, you get a great deal of built-in code execution that ties the user interface to the data management tier. You can also write ActionScript code that executes at runtime based on user interaction or system events.

#### User interface

You declare a Flex user interface using tags that represent user-interface components. There are two general types of components: controls and containers. *Controls* are form elements, such as buttons, text fields, and list boxes. *Containers* are rectangular regions of the screen that contain controls and other containers. Every user interface component has a corresponding ActionScript class that inherits common functionality from the mx.core.UIObject and mx.core.UIComponent base classes. User-interface components contain properties, methods, and events. For more information, see [Chapter 5, "Using Flex Components," on page 87.](#page-86-0)

#### Data management tier and data life cycle

The Flex data management tier is made up of the features in the following table. For more information, see [Chapter 28, "Managing Data in Flex," on page 593](#page-592-0).

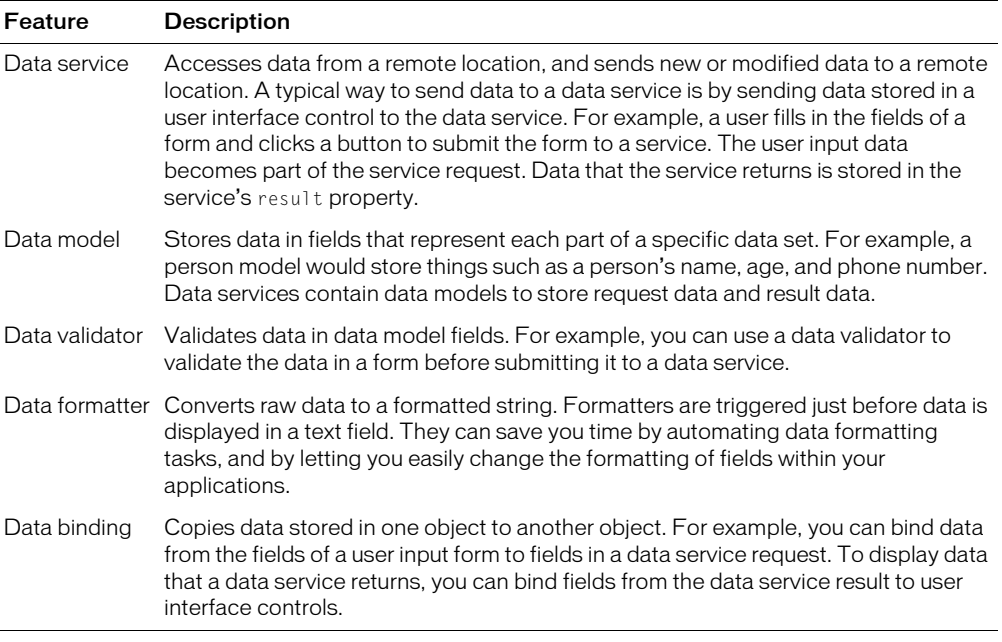

### Runtime code execution

Flex uses an event-driven application model, which is manifested in both user interaction with the user interface and code execution based on system events. For more information about events, see [Chapter 15, "Working with ActionScript in Flex," on page 393.](#page-392-0)

### Using events to handle user interaction

User interface controls have event properties to which you can assign functions, called *event handlers*, that respond to events. The following example shows a simple event handler that displays text in a TextArea control when the user clicks a Button control:

```
<mx:Button label="Clear" click="Hello()" > 
<mx:TextArea id="text1" width="150" text="This will be cleared" />
<mx:Script>
  <![CDATA[
  function Hello() {
    text1.text="Hello!";
}
  ]]>
</mx:Script>
```
### Using events to connect application functionality

ActionScript code executes asynchronously. This means that code in a Flex application continues executing without being blocked by the execution of other code. However, you need a way to deal with dependencies between the execution of different pieces of code in an application. There are times when you do not want a function to execute until some other function has already executed. You can use event handling for these dependencies.

For example, you might have one web service operation that uses data that another operation returns. A result event is triggered when a web service operation successfully returns a result. You can write a function that calls the second operation with the result of the first operation, and then assign that function as the result event handler of the first operation, as the following example shows. You can use this technique for any code that depends on the execution of other code.

```
...
<mx:WebService id="myService"...>
  <mx:operation name="getFoo" result="myFooResultHandler(event.result)" />
   <mx:operation name="getBarWithFooInput" />
</mx:WebService>
<mx:Script>
  \langle![CDATAT]function myFooResultHandler(foo) {
      myService.getBarWithFooInput(foo);
    }
  ]]>
```

```
</mx:Script>
...
```
For more information about event handling, see [Chapter 15, "Working with ActionScript in](#page-392-0)  [Flex," on page 393.](#page-392-0)

# Using events to handle errors

Just as you can use events to connect application functionality, you can also use them to handle errors. Flex data services contain a fault event that is triggered when a data service has a problem returning result data. You can write an ActionScript event handler function that responds to fault events. The following example shows how you specify a fault event handler for a web service operation:

```
...
<mx:WebService id="WeatherService" ...">
      <mx:operation name="getFoo" fault="showErrorDialog(event.faultString)"/>
</mx:WebService>
<mx:Script>
<![CDATA[
  function showErrorDialog(error){
// Function implementation...
 }
]]>
</mx:Script>
...
```
# <span id="page-61-0"></span>Controlling the appearance of an application

Flex defines a default "look and feel" (appearance) that you can use as-is in an application, or modify to define your own specific appearance. As part of modifying the appearance, you can change some or all of the following:

- Styles Set of characteristics, such as font, font size, text alignment, and color. These are the same styles as defined and used with Cascading Style Sheets (CSS). For more information, see [Chapter 19, "Using Styles, Fonts, and Themes," on page 455](#page-454-0).
- Skins Symbols that control a component's appearance. For more information, see [Chapter 19, "Using Styles, Fonts, and Themes," on page 455](#page-454-0).
- Behaviors Visible or audible changes to a Flex component triggered by an application or user action. Examples of behaviors are moving or resizing a component based on a mouse click. For more information, see [Chapter 20, "Using Behaviors," on page 497](#page-496-0).
- Sizes Height and width of a component or application. All components have a default size. You can use the default size, specify your own size, or allow Flex to resize a component as part of laying out your application. For more information, see [Chapter 8, "Introducing](#page-236-0)  [Containers," on page 237.](#page-236-0)

# <span id="page-62-1"></span>Enabling application zooming

By default, the Flash zoom feature is disabled for Flex applications. You can enable zooming for individual applications using a function like the one in the following example. Write the function in an  $\langle mx:Script \rangle$  tag, and specify it as the event handler for the initialize event of the <mx:Application> tag.

```
<mx:Application width="600" height="400"
  xmlns:mx="http://www.macromedia.com/2003/mxml" initialize="initMyApp()">
<mx:Script>
  <![CDATA[
      function initMyApp(){
      var myMenu=new ContextMenu();
      myMenu.builtInItems.zoom = true;
      document.menu=myMenu;
       }
  ]]>
</mx:Script>
...
</mx:Application>
```
# <span id="page-62-0"></span>Separating ActionScript from MXML

When you write a Flex application, you use MXML to lay out the user interface of your application, and you use ActionScript to handle the user interactions with the application. The mixing of ActionScript and MXML can range from different ways to inline ActionScript in MXML to a completely codeless MXML document supplemented by an external ActionScript controller class.

This section follows a single sample application and shows how it uses several different methods of separating the ActionScript from the MXML. The Temperature application takes input from a single input field and uses a function to convert the input from Farenheit to Celsius. It then displays the resulting temperature in a label control.

The following figure shows the sample Temperature application:

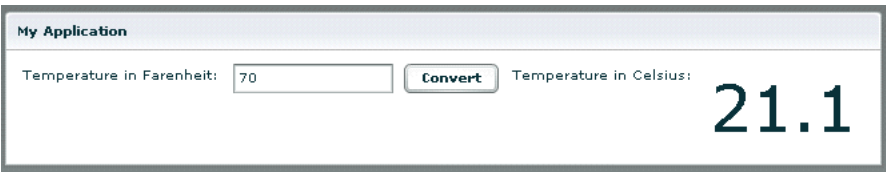

There are several ways to separate MXML and ActionScript in this simple application that calls a single function:

- [One MXML document \(ActionScript event handling logic in MXML tag\)](#page-63-0)
- [One MXML document \(function call in MXML tag event\)](#page-63-1)
- [One MXML document and one ActionScript file](#page-64-0)
- [One codeless MXML document and one ActionScript file](#page-64-1)
- [One codeless MXML document and one ActionScript component](#page-65-0)

The following sections describe these methods.

### <span id="page-63-0"></span>One MXML document (ActionScript event handling logic in MXML tag)

The following code shows the ActionScript event handling logic inside the MXML tag's click event:

```
<?xml version="1.0"?>
<mx:Application xmlns:mx="http://www.macromedia.com/2003/mxml">
  <mx:Panel title="My Application" marginTop="10" marginBottom="10"
    marginLeft="10" marginRight="10" >
    <mx:HBox>
      <mx:Label text="Temperature in Farenheit:"/>
      <mx:TextInput id="farenheit" width="120"/>
      <mx:Button label="Convert"
         click="celsius.text=(farenheit.text-32)/1.8"/>
      <mx:Label text="Temperature in Celsius:"/>
    <mx:Label id="celsius" width="120" fontSize="48"/>
    </mx:HBox>
  </mx:Panel>
</mx:Application>
```
## <span id="page-63-1"></span>One MXML document (function call in MXML tag event)

The logic for the function is inside an  $\langle mx.Script \rangle$  block in the MXML document, and is called from the MXML tag's click event, as the following code shows:

```
<?xml version="1.0"?>
<mx:Application xmlns:mx="http://www.macromedia.com/2003/mxml">
<mx:Script>
    <![CDATA[
    function calculate() {
      celsius.text=(farenheit.text-32)/1.8;
    }
  ]]>
</mx:Script>
  <mx:Panel title="My Application" marginTop="10" marginBottom="10"
    marginLeft="10" marginRight="10" >
    <mx:HBox>
      <mx:Label text="Temperature in Farenheit:"/>
      <mx:TextInput id="farenheit" width="120"/>
      <mx:Button label="Convert" click="calculate()"/>
      <mx:Label text="Temperature in Celsius:"/>
      <mx:Label id="celsius" width="120" fontSize="48"/>
    </mx:HBox>
  </mx:Panel>
</mx:Application>
```
## <span id="page-64-0"></span>One MXML document and one ActionScript file

The function call is in an MXML tag event, and the function is defined in a separate ActionScript file, as the following code shows:

```
<?xml version="1.0"?>
<mx:Application xmlns:mx="http://www.macromedia.com/2003/mxml">
  <mx:Script source="sample3script.as"/>
  <mx:Panel title="My Application" marginTop="10" marginBottom="10"
    marginLeft="10" marginRight="10" >
    <mx:HBox>
      <mx:Label text="Temperature in Farenheit:"/>
      <mx:TextInput id="farenheit" width="120"/>
      <mx:Button label="Convert" click="calculate()"/>
      <mx:Label text="Temperature in Celsius:"/>
      <mx:Label id="celsius" width="120" fontSize="48"/>
    </mx:HBox>
  </mx:Panel>
</mx:Application>
```
The sample3script.as ActionScript file contains the following code:

```
function calculate() {
celsius.text=(farenheit.text-32)/1.8;
}
```
### <span id="page-64-1"></span>One codeless MXML document and one ActionScript file

The event listener is defined in an ActionScript file and the event handling logic is defined in the click event handler, as the following code shows:

```
<?xml version="1.0"?>
<mx:Application xmlns:mx="http://www.macromedia.com/2003/mxml">
  <mx:Script source="sample4script.as"/>
  <mx:Panel title="My Application" marginTop="10" marginBottom="10"
    marginLeft="10" marginRight="10" >
    <mx:HBox>
      <mx:Label text="Temperature in Farenheit:"/>
      <mx:TextInput id="farenheit" width="120"/>
      <mx:Button id="myButton" label="Convert"/>
      <mx:Label text="Temperature in Celsius:"/>
      <mx:Label id="celsius" width="120" fontSize="48"/>
    </mx:HBox>
  </mx:Panel>
</mx:Application>
```
The sample4script.as ActionScript file contains the following code:

```
// Register the app as an event listener for the click event of the button.
function initializeHandler() {
  myButton.addEventListener("click", this);
}
```

```
/* 
  Handle the click event: If we had registered the app as a listener for the
 click event of multiple objects, we would have to identify the object first.
*/
function click(event) {
  celsius.text=(farenheit.text-32)/1.8;
}
```
### <span id="page-65-0"></span>One codeless MXML document and one ActionScript component

The following example uses an ActionScript class as a controller component. The ActionScript component is declared in the application using a custom MXML tag. This is similar to ["One](#page-64-1)  [codeless MXML document and one ActionScript file" on page 65,](#page-64-1) but it further separates the MXML from the ActionScript for better reusability. To use the TempConverter component in an application, you call its setupListener() method in the initialize property of the  $\langle$ mx:Application $\rangle$  tag, as the following code shows:

```
<?xml version="1.0"?>
  <mx:Application xmlns:mx="http://www.macromedia.com/2003/mxml"
    initialize="converter.setupListener()">
  <local:TempConverter id="converter" xmlns:local="*"/>
  <mx:Panel title="My Application" marginTop="10" marginBottom="10"
    marginLeft="10" marginRight="10" >
  <mx:HBox>
  <mx:Label text="Temperature in Farenheit:" />
  <mx:TextInput id="farenheit" width="120" />
  <mx:Button id="myButton" label="Convert" />
  <mx:Label text="Temperature in Celsius:" />
  <mx:Label id="celsius" width="120" fontSize="24" />
  </mx:HBox>
  </mx:Panel>
</mx:Application>
```
#### The TempConverter.as ActionScript class contains the following code:

```
class TempConverter implements mx.core.MXMLObject{
```

```
public var view;
function initialized(doc : Object, id : String) : Void {
  view = doc:
}
function setupListener() : Void {
  view.myButton.addEventListener("click", this);
}
function click(event) {
  view.celsius.text=(view.farenheit.text-32)/1.8;
}
```
}

# <span id="page-66-0"></span>About the Flex development environment

Flex server code and applications run in a standard web application on a J2EE-compliant application server. The MXML deployment model is similar to that of JavaServer Pages (JSPs). You create an MXML file in the text editor of your choice, and place it in a web application directory that is accessible from a web browser. For example, you can place MXML files in the web application root directory or a subdirectory other than the reserved WEB-INF directory.

The directory structure of a typical Flex-enabled web application looks like the following:

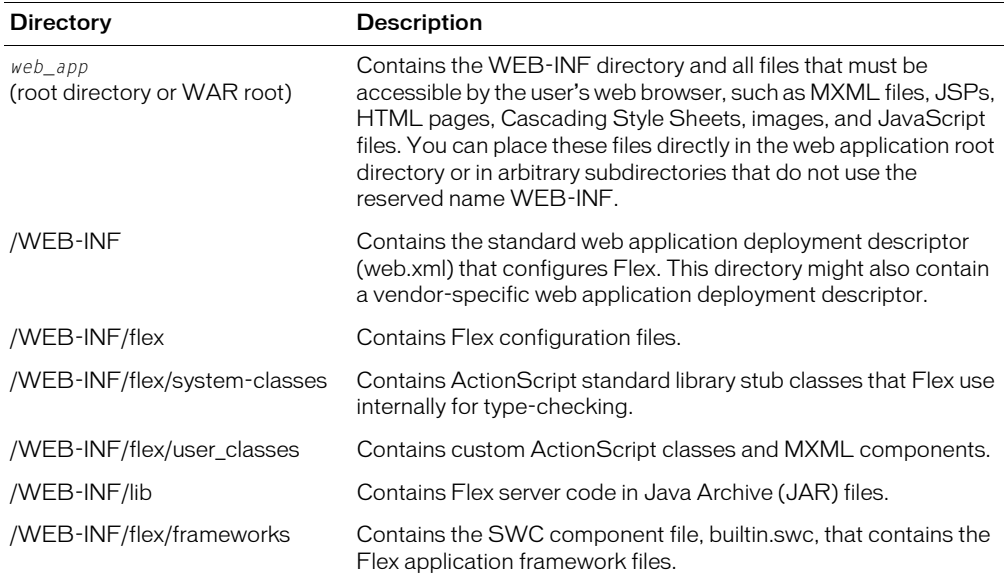

# <span id="page-66-1"></span>Using Flex development tools

Flex provides the following tools to help you test, debug, and tune your applications during the development process. To use these tools, the <production-mode> setting in the .../WEB\_INF/ flex/flex-config.xml file must be false (the default):

<production-mode>false</production-mode>

If <production-mode> is set to true, Flex disables all debugging and profiling features. Flex also ignores query string parameter overrides such as ?debug=true and ?asprofile=true when <production-mode> is enabled.

The following table describes the Flex development tools:

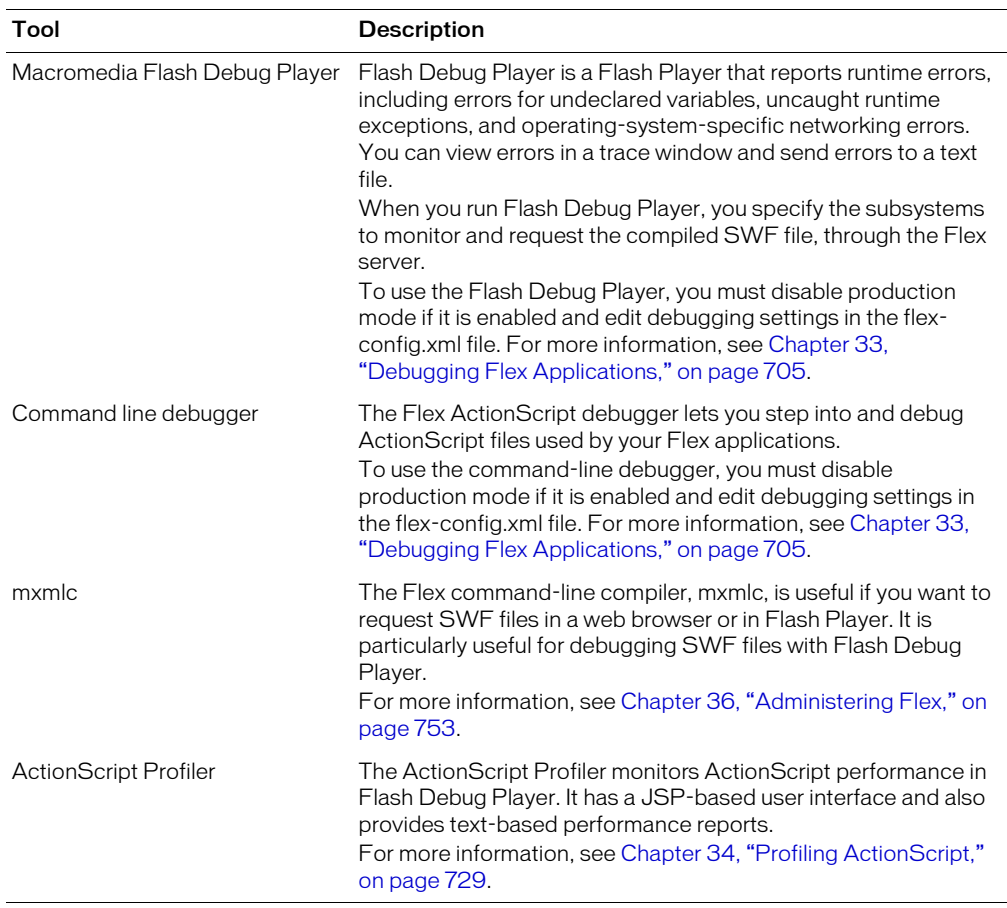

You can get additional information about Flex applications during the development process using a set of query string parameters. You append these to the end of the request string, as the following example shows:

http://localhost:8700/flex/MyApplication.mxml?debug=true

To use most of these query string parameters, you must disable production mode in the flexconfig.xml file by setting the value of the <production-mode> tag to false.

The following table describes the query string parameters that you can use to get additional information:

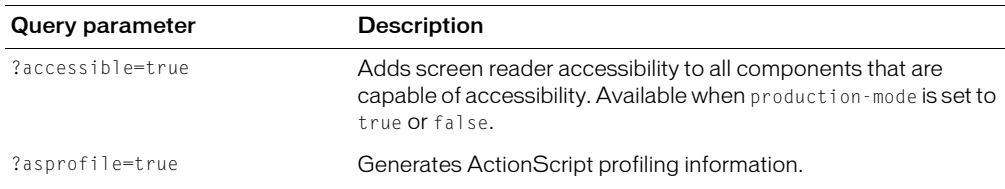

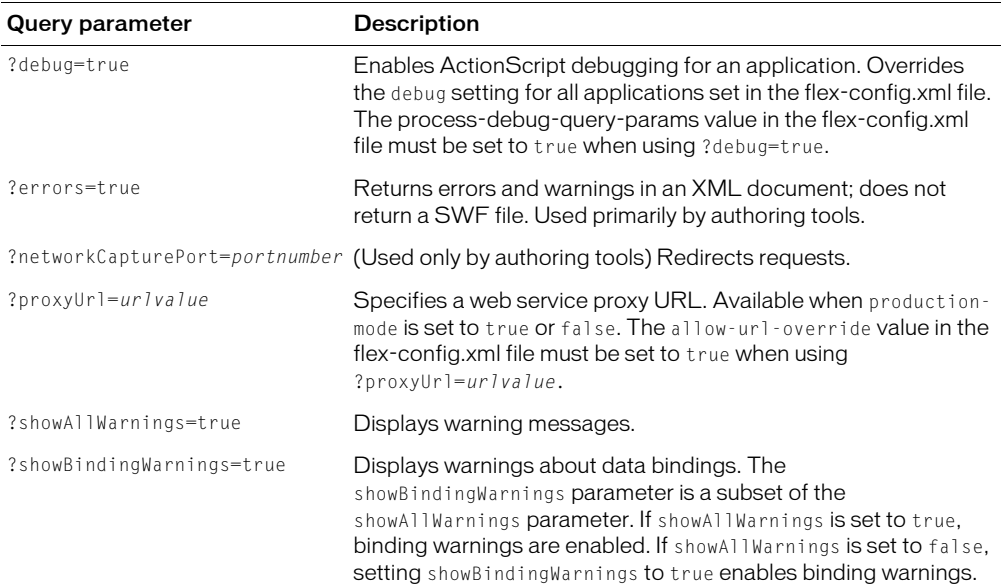

For more information about application configuration, see [Chapter 36, "Administering Flex," on](#page-752-0)  [page 753.](#page-752-0)

# <span id="page-68-0"></span>Architecting an application

After you determine the purpose and general features of an application, you need to consider the following topics:

- What the object model should be
- What types of Flex components you should use to represent the object model
- What type of messaging strategy you should use to pass data between objects

This section uses a fairly simple e-commerce application called the Flex Store to illustrate general ways to approach object models, component types, and messaging strategies. The application demonstrates clear separation of model and view objects, and loose coupling of components. It uses a combination of standard Flex components, MXML components, SWC components, and ActionScript components.

The purpose of the Flex Store application is to display a catalog of items that the user can add to a shopping cart, and then order. The following list includes some of the things a user can do with the application:

- Click a product thumbnail image to display a larger image and description.
- Select a price range for products.
- Add items to the shopping cart.
- Place orders in a checkout form.

The Flex Store application is included in the samples.war file, which you can extract into your application server.

The following figure shows the catalog and shopping cart views of the Flex Store application:

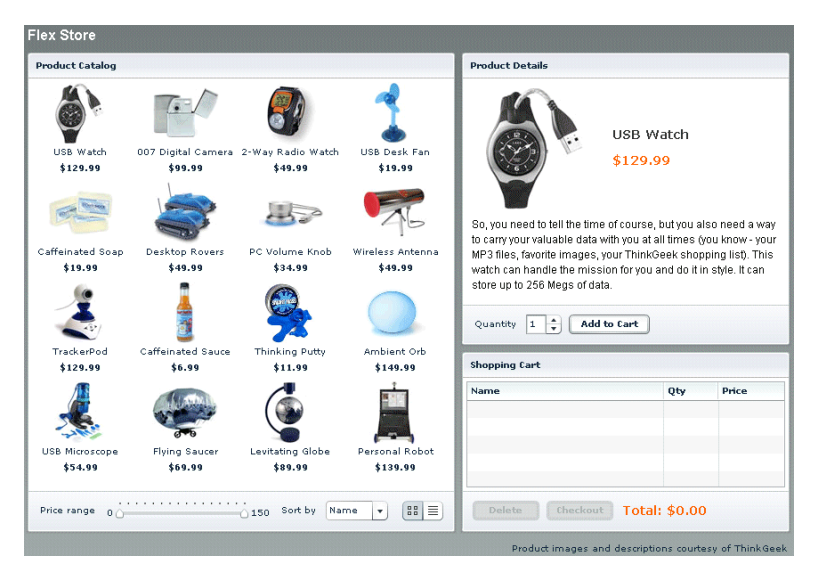

## Developing an object model

The object model defines how the various parts of the application map to individual objects. It is useful to think in terms of a model-view-controller (MVC) architecture, and consider whether a particular object is part of the model, view, or controller tier. The MVC design pattern decouples data access, business logic, and data presentation and user interaction.

The following sections describe the object model of the Flex Store application.

# Flex Store object model figure

The following figure shows the object model for the Flex Store application and identifies each object as part of the model, view, or controller:

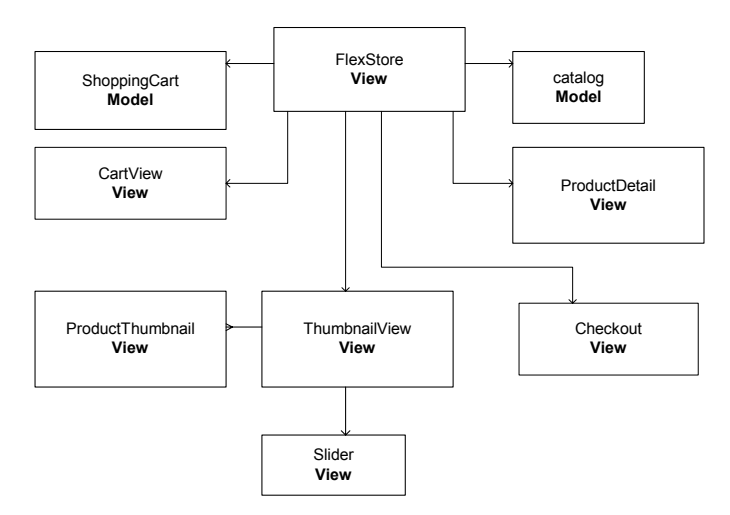

#### **FlexStore**

The FlexStore object is the top-level object in the Flex Store application. It contains the rest of the application objects, including the standard Flex objects and custom objects. This object is a view object because it is the top-level object in the user interface, but it also contains the rest of the application.

#### catalog

The catalog object is a nonvisual object that contains data about the products available for purchase. This object is a model object because its primary purpose is to represent products.

### **ShoppingCart**

The ShoppingCart object is a nonvisual object that stores items a user selects for purchase. This object is a model object because its primary purpose is to represent a set of items that the user selects for purchase. It also keeps track of the number of items selected for purchase and the total cost of the items.

### **CartView**

The CartView object is a visual object that displays the current ShoppingCart items in the user interface. This object must get the current data from the ShoppingCart object and display it appropriately in the user interface; this requirement is described in ["Determining component](#page-71-0)  [types and a messaging strategy" on page 72](#page-71-0).

#### **Slider**

The Slider object is a generic visual object that lets the user select minimum and maximum values. In this application, it is used to display items in the catalog object that match a specified price range.

### ProductThumbnail

The ProductThumbnail object is a visual object that displays a thumbnail image, name, and price for each product in the catalog object.

### **ThumbnailView**

The ThumbnailView object is a visual object that displays a set of ProductThumbnail objects.

This object must get the product data from the catalog object and pass it into ProductThumbnail objects that represent the individual products contained in the catalog object. It also must use the current minimum and maximum values of the Slider object to determine the selected price range and display just the products that fall within that price range. These requirements are described in ["Determining component types and a messaging strategy" on page 72](#page-71-0).

## ProductDetail

The ProductDetail object is a visual object that displays a large image, name, price, description, and quantity selector for a selected ProductThumbnail object or a selected item in the ShoppingCart object. This object also lets the user add a selected item to the ShoppingCart object.

This object must get the index of the selected ProductThumbnail or ShoppingCart item and display the corresponding product data appropriately in the user interface; this requirement is described in ["Determining component types and a messaging strategy" on page 72](#page-71-0).

### **Checkout**

The Checkout object is a visual object that contains a form for placing an order based on the current items in a ShoppingCart object. This object must get the current data from the ShoppingCart object and display it appropriately in the user interface; this requirement is described in ["Determining component types and a messaging strategy" on page 72](#page-71-0).

## <span id="page-71-0"></span>Determining component types and a messaging strategy

After you establish an object model, you need to consider what types of Flex component to use for each object in the model. For simple visual objects that use standard Flex user-interface components, you can create an MXML component. For more complex visual objects, you can create a SWC component in Macromedia Flash MX. For nonvisual objects, you can create an ActionScript component.
For more information about MXML components, see [Chapter 14, "Building an Application with](#page-382-0)  [Multiple MXML Files," on page 383.](#page-382-0) For more information about SWC components, see [Chapter 41, "Creating Advanced Components in Flash MX 2004," on page 857.](#page-856-0) For more information about ActionScript components, see [Chapter 17, "Creating ActionScript](#page-436-0)  [Components," on page 437.](#page-436-0)

When you have a plan for the types of Flex components to use in your object model, you must start thinking about a messaging strategy for acquiring and manipulating application-specific data. You need a way for the objects in the application to send and receive data. To solve this problem in the Flex Store application, many of the objects contain data object properties, which are ActionScript properties or  $\langle m \times \text{Model} \rangle$  tags that you use to pass data into the objects.

This following sections describe the component types and messaging strategy of the Flex Store application.

#### Flex Store component figure

The following figure shows the component type of each object in the object model of the Flex Store application. The *Data Object* boxes show which objects contain data object properties.

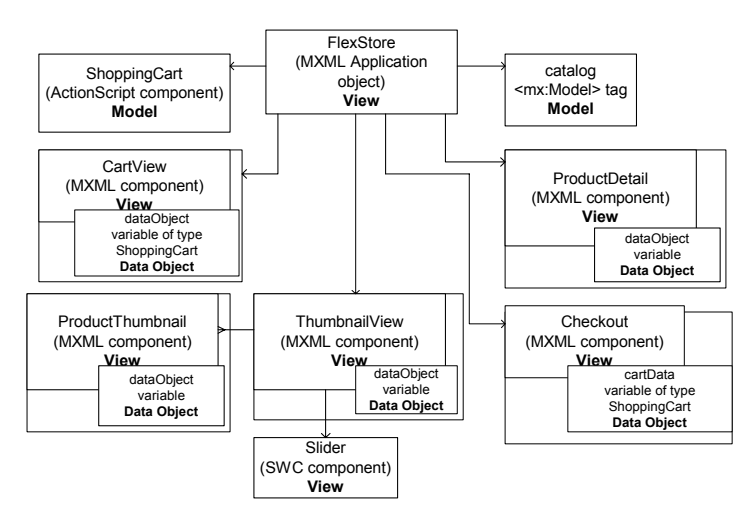

#### **FlexStore**

The FlexStore object, the top-level application object, is an MXML file. It contains standard MXML tags that declare most of the application, and custom MXML tags that declare custom objects. It also contains some application-level ActionScript code that helps glue the application together, and Cascading Style Sheet (CSS) definitions. The ActionScript code and CSS definitions are contained in external files to promote modularity and reusability.

#### catalog

The catalog object is declared in an  $\langle mx:Model\rangle$  tag in the FlexStore.mxml file because it is a simple object with the sole function of data storage, and it requires no data typing. Compare this with the ShoppingCart object, which is also in the model tier, but stores and manipulates data. The data for the catalog object is defined in an external XML file, catalog.xml, which is accessed using the following <mx: HTTPService> data service tag:

```
<mx:HTTPService id="catalogSrv" url="data/catalog.xml" 
  result="selectedItem=catalogSrv.result.catalog.product[0]"/>
```
Data could just as easily be accessed using a SOAP-based web service or a server-side Java object that retrieves data from a remote data source.

The following example shows a product definition in the catalog.xml file:

```
<catalog>
  <product id="1">
    <name>Ice Cream Pint</name>
      <description>These are perfect for entertaining or for using
         while curled up on the couch watching a movie.
      </description>
      <price>42.00</price>
      <image>assets/images/icecreampint.jpg</image>
  </product>
  ...
```
</catalog>

The following example shows the catalog object declared in the FlexStore.mxml file:

```
<mx:Model id="catalog">
  {catalogSrv.result.catalog}
</mx:Model>
```
#### Slider

The Slider object is a custom user interface component. Because it is too complex to create in MXML or ActionScript, a designer creates it in the Flash MX authoring environment and exports it as a SWC component for use in Flex.

#### **ShoppingCart**

The ShoppingCart object is defined in an ActionScript class because it performs data storage and data manipulation. An ActionScript class is the appropriate component type because it can contain both properties and methods.

The ShoppingCart class contains the following properties:

- var myItems
- var total

The class contains the following methods:

- addItem()
- getItemCount()
- getTotal()
- getMyItems()

The component is declared in the FlexStore.mxml file using a  $\langle$ ShoppingCart $\rangle$  tag.

#### **CartView**

The CartView object is defined in an MXML component because it is a visual object that you can create using MXML tags and a small amount of ActionScript code. The top-level tag of the CartView component is a VBox container, a Box container that lays out its children vertically.

The CartView component contains the following properties defined in an  $\langle mx:Script \rangle$  tag:

- var selectedItem
- var dataObject:ShoppingCart

The dataObject property stores ShoppingCart data.

The component contains the following method defined in an  $\langle mx:Script \rangle$  tag:

```
dataGridChange(selectedItem)
```
The component contains an  $\langle mx:DataGrid\rangle$  tag for displaying ShoppingCart items along with several other user-interface components and an <mx: NumberFormatter> tag for displaying prices in a specific format. The component is declared in the ShoppingCart.mxml file using a <CartView> tag.

The CartView component stores ShoppingCart data in the following property:

```
var dataObject:ShoppingCart
```
The following example shows how the value of the dataObject property is set to the cart ShoppingCart object by using curly braces ({ }) to bind data:

```
...
<local:ShoppingCart id="cart"/>
...
<CartView dataObject="{cart}" widthFlex="1" heightFlex="1" 
  itemSelected="selectedItem=event.target.selectedItem"/>
```
#### ProductThumbnail

The ProductThumbnail object is defined in an MXML component because it is a visual object that you can create using MXML tags and a small amount of ActionScript code.

The ProductThumbnail component contains the following properties defined in an <mx:Script> tag:

- filteredOut
- orgX:Number
- orgY:Number

The filteredOut property indicates whether to dim a ProductThumbnail's appearance based on the currently selected price range. You use the orgX and orgY properties for drag-and-drop operations.

The component contains the following methods defined in an  $\langle mx:Script \rangle$  tag:

- $\bullet$  hide()
- show()
- finish()
- beginDrag()

The ProductThumbnail component contains an  $\langle mx: Model \rangle$  id="data0bject"> tag for getting data from the catalog object. The component stores data from the catalog object in the following property:

```
var dataObject:Object
```
The following example from the ThumbnailView.mxml file shows how the dataObject property is set to the catalog data for the currentItem in the catalog object:

```
...
<mx:Script>
  \langle!<code>[CDATA</code>[
   var dataObject;
    var selectedItem;
  |1\rangle</mx:Script>
...
<mx:Repeater id="list" dataProvider="{dataObject}">
  <ProductThumbnail id="product" dataObject="{list.currentItem}"
     itemSelected="selectedItem=event.target.dataObject;
    dispatchEvent({type:'change'})"/>
</mx:Repeater>
```
The component also contains  $\langle mx:Image \rangle$  and  $\langle mx:Loader \rangle$  tags for displaying thumbnail images, as well as other user interface tags. The component is declared in the ThumbnailView.mxml file using a  $\langle$ ProductThumbnail>tag.

#### **ThumbnailView**

The ThumbnailView object is defined in an MXML component because it is a visual object that you can create using MXML tags and a small amount of ActionScript code. The top-level tag of the ThumbnailView component is a VBox container.

The component contains the following properties defined in an  $\langle mx:Script \rangle$  tag:

- var selectedItem
- var dataObject

The dataObject property stores catalog data.

The component contains the following methods defined in an  $\langle mx:Script \rangle$  tag:

- getSliderValue(sliderValueObj:Object, objectName:String)
- initComp()

These methods get the current price range from the Slider component and display the appropriate ProductThumbnail objects.

The component contains an  $\langle mx:Title \rangle$  tag with a child  $\langle mx:Repeater \rangle$  tag for displaying a set of ProductThumbnail components in a grid format. It also contains an <mx:Slider> tag for setting a price range.

The component is declared in the FlexStore.mxml file using a  $\langle$ ThumbnailView> tag.

The ThumbnailView component stores catalog data in the following property:

var dataObject

The following example from the FlexStore.mxml file shows how the dataObject property is set to the catalog.product property:

```
<local:ThumbnailView id="tnView" dataObject="{catalog.product}"
    change="selectedItem=event.target.selectedItem"/>
```
#### **ProductDetail**

The ProductDetail object is defined in an MXML component because it is a visual object that you can create using MXML tags and a small amount of ActionScript code. The top-level tag of the ProductDetail component is a VBox container.

The component contains the following property defined in an  $\langle mx:Script \rangle$  tag:

```
var shoppingCart:ShoppingCart
```
The shoppingCart property stores ShoppingCart data. The component also contains an <mx:Model id="dataObject"> tag for storing data from the catalog object. For more information, see [Chapter 29, "Binding and Storing Data in Flex," on page 601.](#page-600-0)

The component contains MXML tags for displaying product details. It also contains an <mx:NumericStepper> tag for selecting product quantity, and an <mx:Button> tag for adding items to the ShoppingCart.

The component stores data from the catalog object in the following property:

```
var dataObject:Object
```
The following example from the FlexStore.mxml file shows how the shoppingCart property is set to the cart ShoppingCart object, and the dataObject property is set to the currently selected ProductThumbnail or ShoppingCart item:

```
...
<local:ShoppingCart id="cart"/>
...
<local:ProductDetail dataObject="{selectedItem}" shoppingCart="{cart}" 
  height="320"/>
...
```
#### **Checkout**

The Checkout object is defined in an MXML component because it is a visual object that you can create using MXML tags and a small amount of ActionScript code. The top-level tag of the Checkout component is a VBox container.

The component contains the following properties defined in an  $\langle mx:Script \rangle$  tag:

- var cartData
- var months
- var years
- var cards

The cartData property stores ShoppingCart data.

The component uses the months, years, and cards properties to store credit card data.

The component contains the following method in an  $\langle mx:Script \rangle$  tag:

confirm()

The component contains an  $\langle mx:Form \rangle$  tag for entering order information, and an  $\langle mx:Model \rangle$ id="order"> tag for storing order information. It also contains data formatter tags and data validator tags.

The component stores ShoppingCart data in the following property:

```
var cartData:ShoppingCart;
```
The following example from the FlexStore.mxml file shows how the shoppingCart property is set to the cart ShoppingCart object:

```
...
<local:ShoppingCart id="cart"/>
...
<local:Checkout id="checkoutView" cartData="{cart}"/>
```
### Improving application start-up time and performance

This section describes some very simple things that you can do to improve application start-up time. During the product life cycle, Macromedia will provide additional information about performance (see [www.macromedia.com/go/flex](http://www.macromedia.com/go/flex)).

#### Nesting containers

Application start-up time slows commensurate with the complexity of the layout of your Flex application. Excessive levels of nested containers can contribute to this complexity, and should be avoided if you can accomplish the same layout with fewer levels of nesting. Try using margin, gap, and alignment properties and the Spacer control, to achieve the desired layout.

When you have a working skeleton of your application, consider the containers that you are using to determine if you could use alternate containers with less nesting. For example, consider the following layout:

```
<mx:Grid>
  mx:GridRow>
    <mx:GridItem>
      <mx:Button label="Visa"/>
    </mx:GridItem>
    <mx:GridItem>
      <mx:Button label="MasterCard"/>
    </mx:GridItem>
    <mx:GridItem>
      <mx:Button label="Diner's Club"/>
    </mx:GridItem>
    <mx:GridItem>
      <mx:Button label="AmEx"/>
    </mx:GridItem>
  </mx:GridRow>
</mx:Grid>
```
You could replace the previous layout with the following layout to achieve the same effect:

```
<mx:VBox>
  <mx:Button label="Visa"/>
  <mx:Button label="MasterCard"/>
  <mx:Button label="Diner's Club"/>
  <mx:Button label="AmEx"/>
</mx:VBox>
```
#### Using layout containers

You can improve application start-up time by using Canvas containers, instead of relative layout containers, such as the Form, HBox, VBox, Grid, and Tile containers, to perform automatic layout. Using Canvas containers eliminates the layout logic and measuring that containers that perform automatic layout must do at startup. It also gives you pixel-based positioning. When using a Canvas container, you must remember to explicitly set the width, height, and x and y positions of all of its children. If you do not set x and y positions, the Canvas container's children lay out on top of each other at the default x, y coordinates (0,0). Macromedia recommends that developers use the relative layout containers initially, and move to using Canvas containers as warranted by performance testing.

#### Using deferred instantiation

Flex uses deferred instantiation to determine when components are created when an application starts. When using deferred instantiation, you can decide at what stages the user incurs the costs of creating components.

You use a container's creationPolicy property to determine when to create a component at runtime. For example, an application can create components at startup, when a user navigates to a container, or based on user interaction.

For more information, see [Chapter 25, "Applying Deferred Instantiation," on page 557](#page-556-0).

You can also use the creationPolicy properties of containers to lay out an application incrementally at startup so that Flex creates the containers when triggered. Like a domino effect, you can define the creation order and as one is finishing being created, the next one is triggered to start. This prevents the containers from being created at startup. For more information, see [Chapter 25, "Applying Deferred Instantiation," on page 557.](#page-556-0)

#### Improving Repeater object performance

You improve a Repeater object's performance by setting its recycleChildren property to true. This binds new data items into existing children, incrementally creates children if there are more data items, and destroys extra children that are no longer required. For more information, see [Chapter 12, "Dynamically Repeating Controls and Containers," on page 351](#page-350-0).

#### Improving effect performance

If animations in an application do not play smoothly, background processing might be interfering with the animation. Effects have a public property called suspendBackgroundProcessing. When this property is true, it blocks all background processing while the effect is playing, including measurement and layout and data service response. The default value is false. You should be careful when you set this property to true because it makes an effect completely uninterruptible while playing.

Large-scale transition effects applied to complex views can affect how quickly the player can redraw the view. When this happens, you will notice the effect does not play smoothly. The following tips describe ways to modify an application to make effects play more evenly:

- Increase the duration of an effect to spread out the distinct, jerky stages over a longer period of time, which allows the eye to fill in the differences.
- Hide part of the application that is playing an effect to make the effect play more smoothly, because there is less for Flash Player to redraw. To do this, you use the effectStart and effectEnd events to control what is visible before and after the effect. For example, if you apply a Fade effect to a Form with many controls, you can use the effectStart event to make some of the less important controls invisible, have the Form container play the Fade effect, and then use the effectEnd event to make the controls visible again.
- Use a solid backgroundColor to improve an effect's performance. If you want a slight gradient instead of a solid color, use a backgroundImage that is a SWF file or an SVG file instead of a bitmapped image. Using bitmapped images in backgrounds can slow down effects. Designers often give their views a backgroundImage that is a solid colors with gradients or patterns.

#### Using a wait state animation

When the child containers of navigator containers are heavily populated, users experience a wait period when they navigate to a new view. You can create an animation to indicate this fact. The extras directory of the flex.war file includes a sample application with a TabNavigator container that displays a precompiled SWF animation during wait states. View the source of the app.mxml file in the extras/NavigatorWaitState directory of your Flex installation to see how the TabNavigator container catches the change event and displays the embedded SWF file as a wait symbol. When the child views broadcast their draw events, indicating they have finished drawing their contents, the TabNavigator container destroys the wait symbol.

#### Displaying multiple pop-up windows

Having more then six heavily populated pop-up windows open at the same time in a Flex application can affect performance. The performance of Flash Player is limited by how quickly it can redraw obscured windows. This is even more of an issue if each window has a complex hierarchy of components within it. The more components that are obscured, the longer it takes the player to redraw.

One possible way to work around this is to use Navigator containers to organize your pop-up content so that it is spread out over multiple child views; for more information, see [Chapter 11,](#page-324-0)  ["Using Navigator Containers," on page 325](#page-324-0). You can also organize multiple pop-up windows in a dashboard application using Panel containers; for more information about Panel containers, see [Chapter 10, "Using Layout Containers," on page 279.](#page-278-0)

#### Using Flash Debug Player

Using Flash Debug Player can potentially slow an application. As Flash Debug Player processes the application, it simultaneously writes out trace statements and warnings. If your application runs quickly in Flash Debug Player, it will run as fast or faster in Flash Player.

### Summary of Flex application features

The following table describes the features that you are most likely to use when building Flex applications:

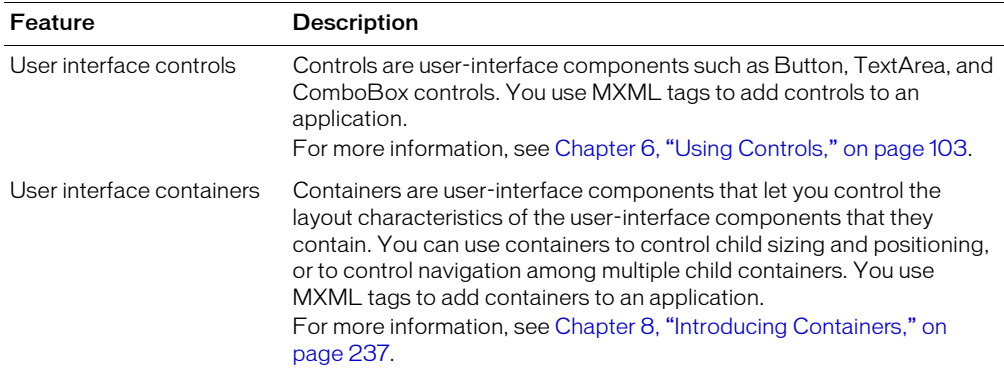

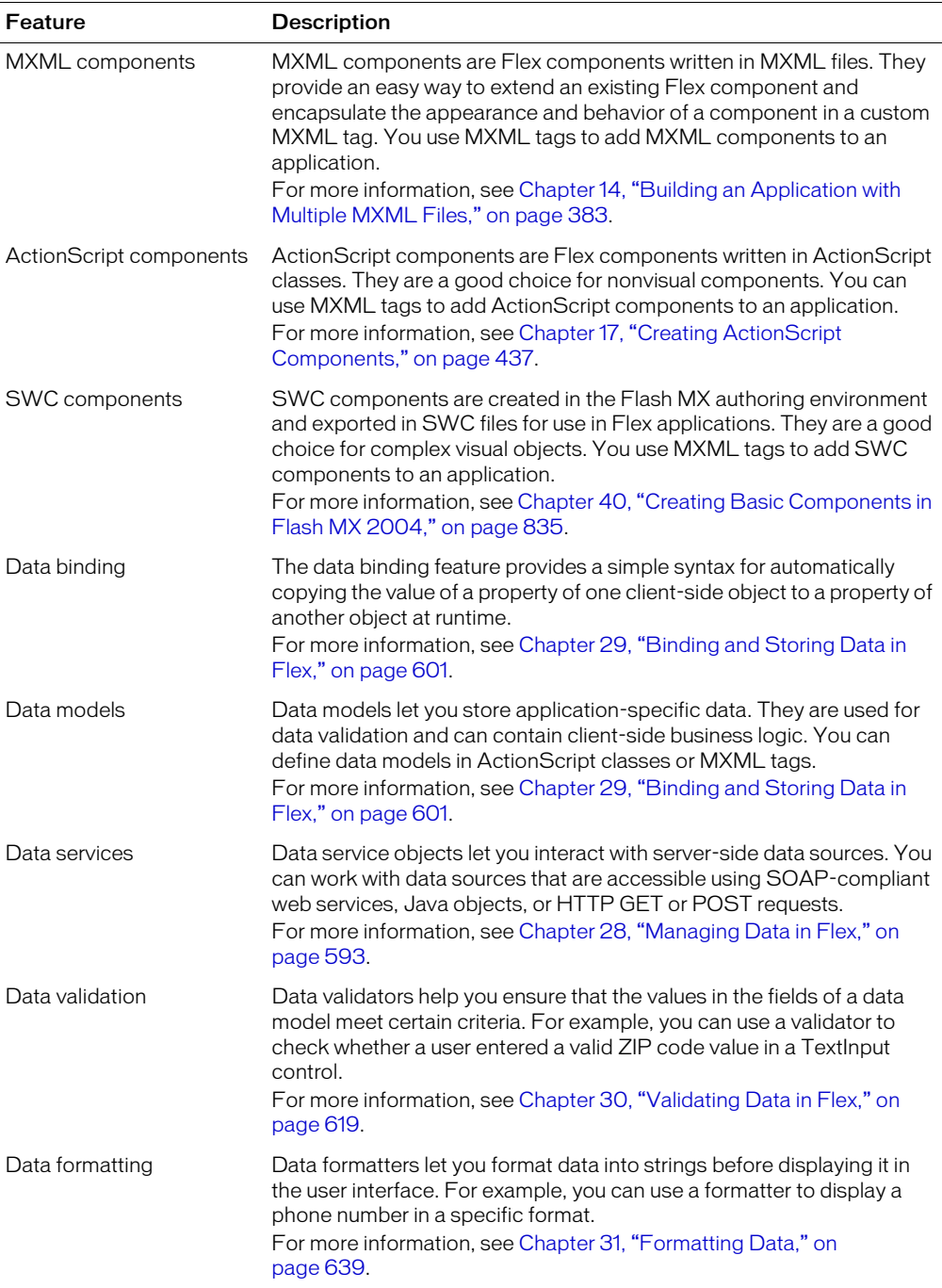

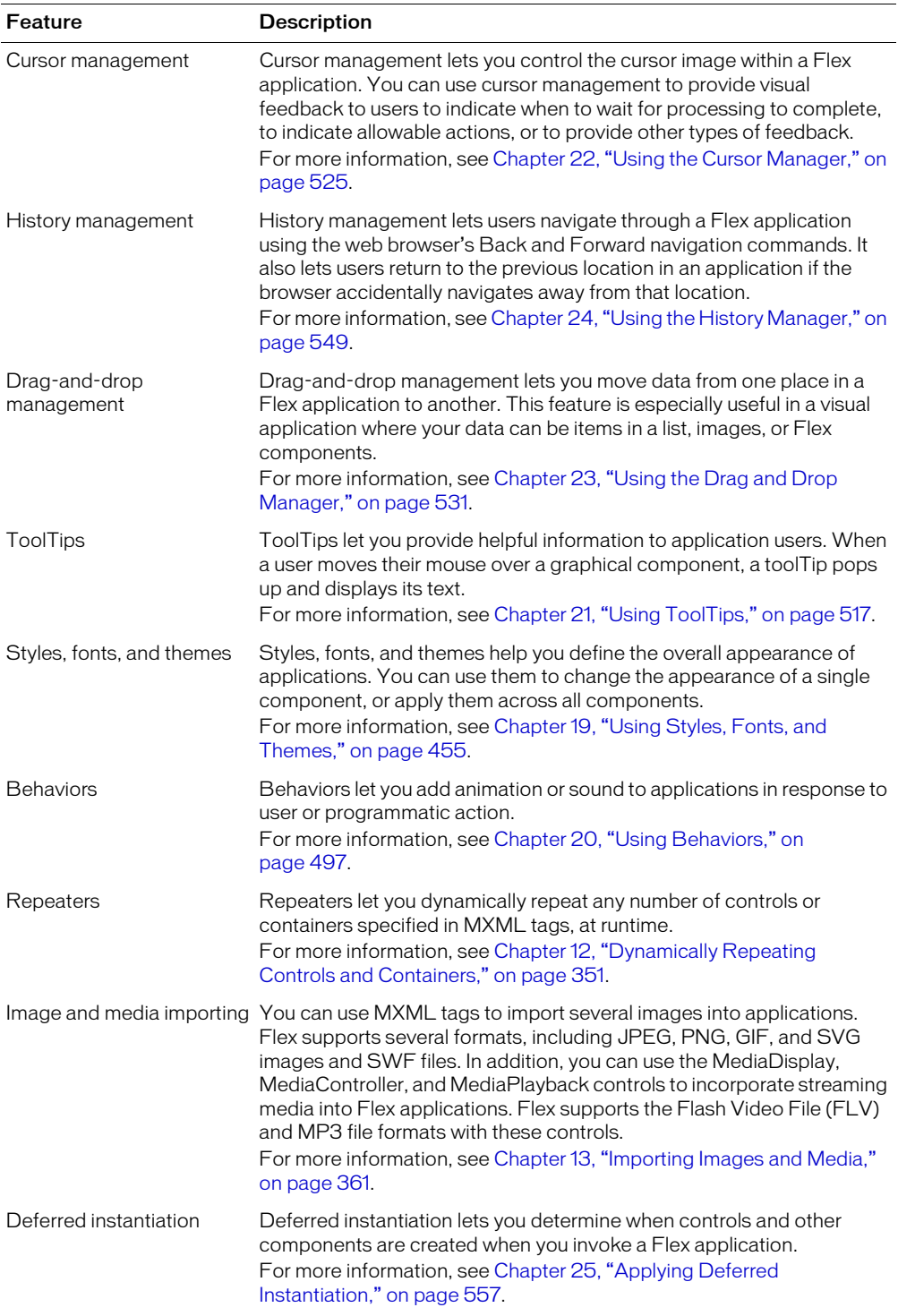

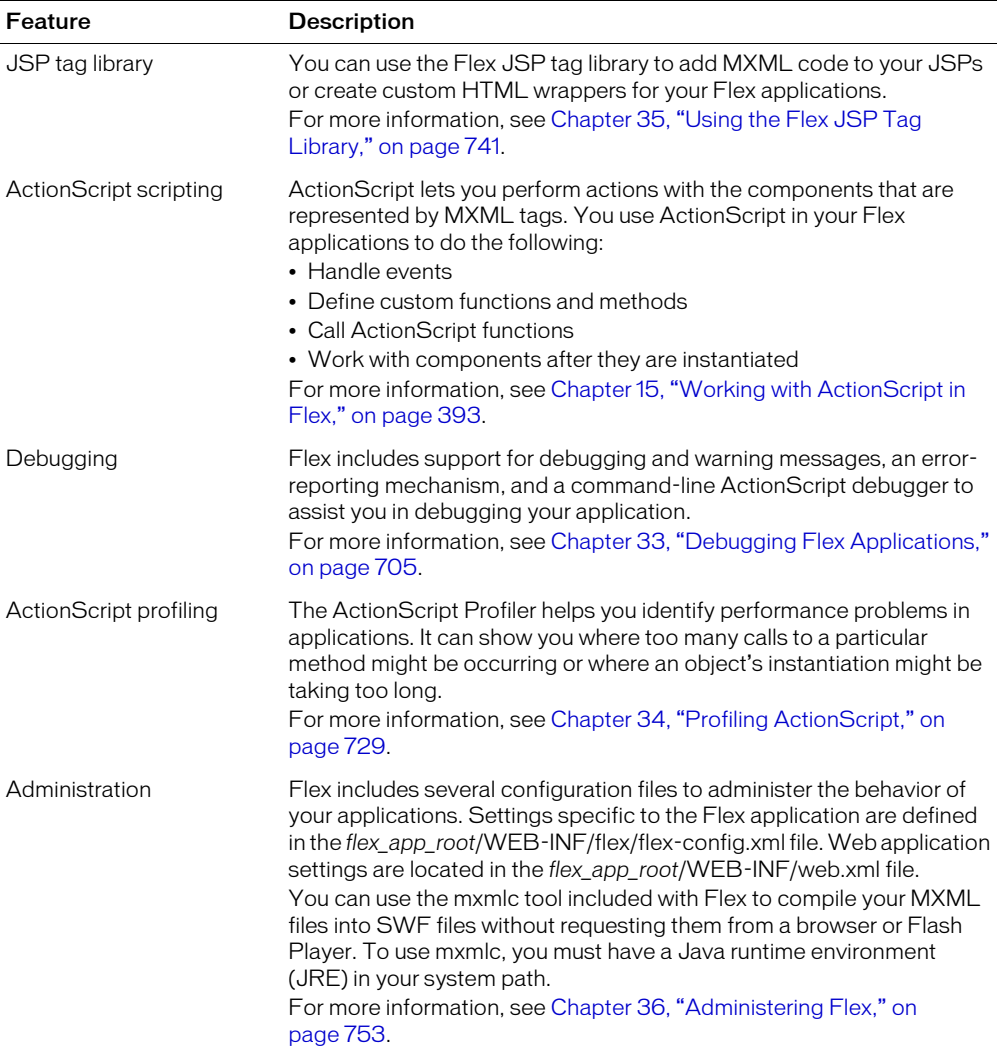

This part describes how to use Macromedia Flex components to build the user interface to your application.

The following chapters are included:

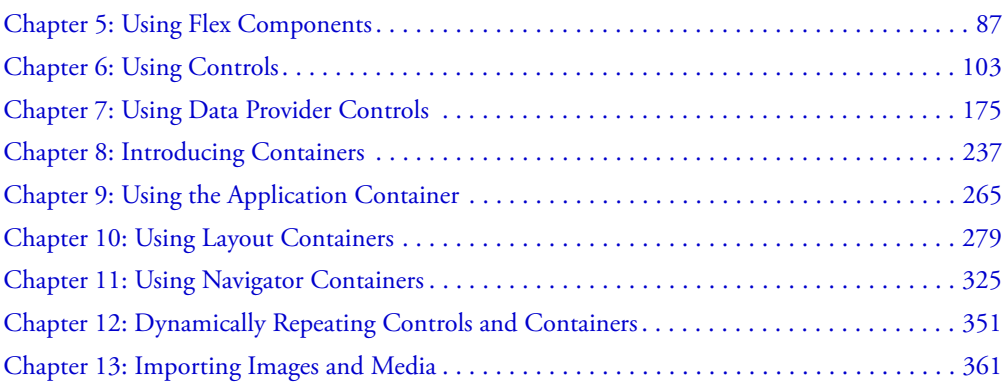

# <span id="page-86-0"></span>**CHAPTER 5** Using Flex Components

Macromedia Flex provides a component-based development environment that you use to develop your applications. Components have a flexible set of characteristics that let you control and configure them as necessary for your application requirements. This chapter contains an overview of components, component syntax, and component configuration.

#### **Contents**

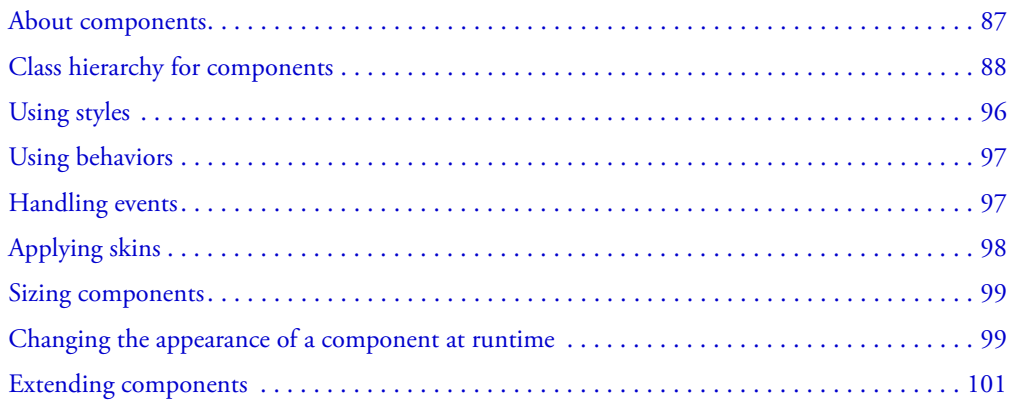

### <span id="page-86-1"></span>About components

Flex includes a component-based development model that you use to develop your application and its user interface. You can use the prebuilt components included with Flex, you can extend components to add new properties and methods, and you can create new components as required by your application.

Components are extremely flexible and allow you a large amount of control over the component's appearance, how the component reacts to user interactions, the font and font size of any text included in the component, the size of the component in the application, and many other characteristics.

This chapter contains an overview of many of the characteristics of components, including the following:

- Events Application or user actions that require a component response. Events include component creation, mouse actions such as a mouse over, and button clicks.
- Styles Characteristics, such as font, font size, and text alignment. These are the same styles as defined and used with Cascading Style Sheets (CSS).
- Behaviors Visible or audible changes to the component triggered by an application or user action. Examples of behaviors are moving or resizing a component based on a mouse click.
- **Skins** Symbols that control a component's appearance.
- Size Height and width of a component. All components have a default size. You can use the default size, specify your own size, or allow Flex to resize a component as part of laying out your application.

# <span id="page-87-0"></span>Class hierarchy for components

Flex components are implemented as a class hierarchy in ActionScript. Each component in your application is therefore an instance of an ActionScript class. The following figure shows this hierarchy:

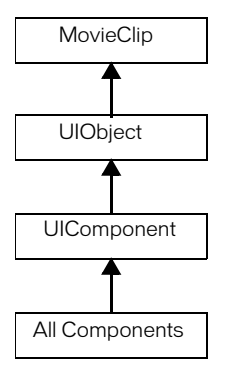

All components are derived from the ActionScript classes MovieClip, UIObject and UIComponent and inherit the properties and methods of their parent classes. In addition, components inherit other characteristics of the parent classes, including event, style, and behavior definitions.

In general, you can do the following with components:

- Set most writable properties, and some read-only properties, of an ActionScript class in MXML.
- Set all event, style, and behavior properties of an ActionScript class in MXML.

*Note:* You cannot reference ActionScript methods in MXML; you can only reference them in ActionScript.

#### Using the MovieClip class

The MovieClip class is the base class for all Flex components. The MovieClip class is part of the ActionScript language; it is not specific to Flex. Therefore, the documentation on the MovieClip API is contained in *Flex ActionScript Language Reference*.

The following table lists the properties and methods inherited by all components from the MovieClip parent class that Macromedia recommends that you use with Flex. This table also lists properties and methods that you should not use with Flex, and the Flex substitute. Do not use any properties or methods of the MovieClip class that are not in this table.

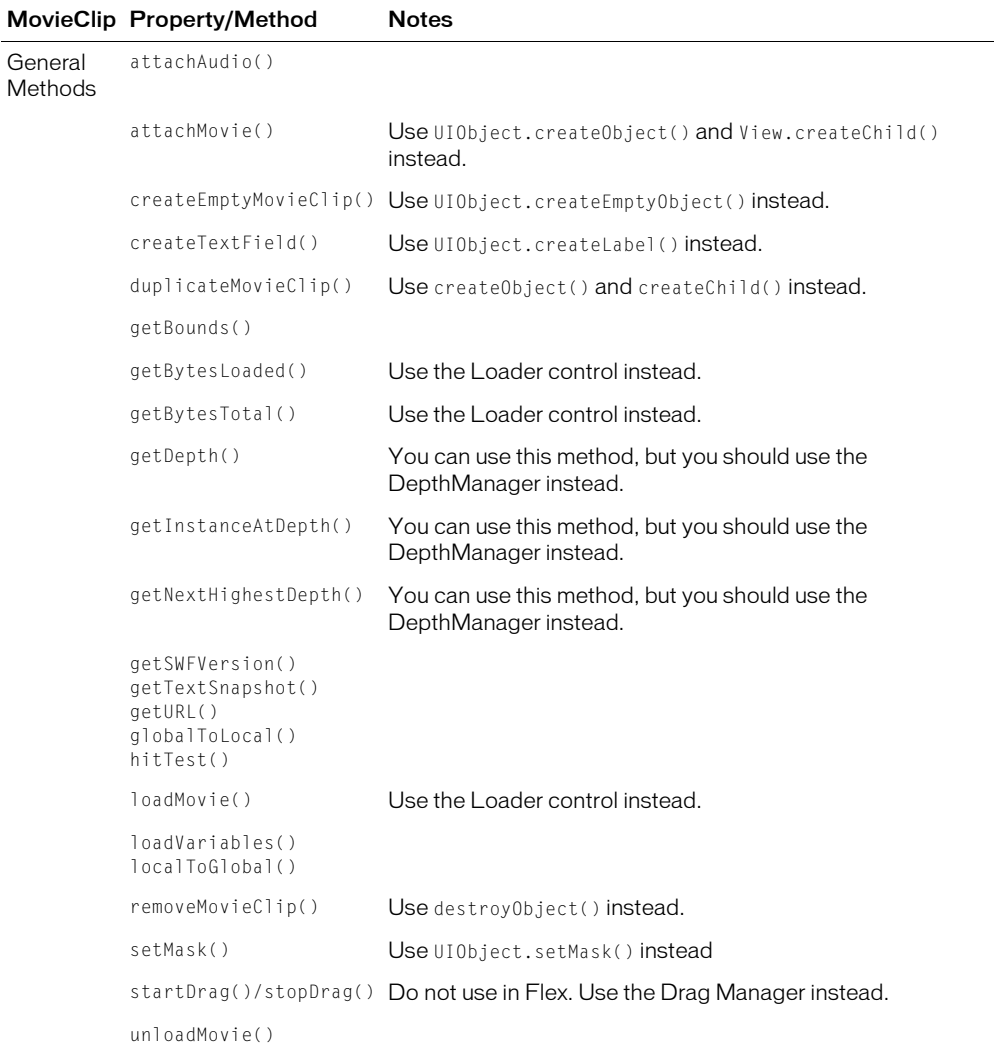

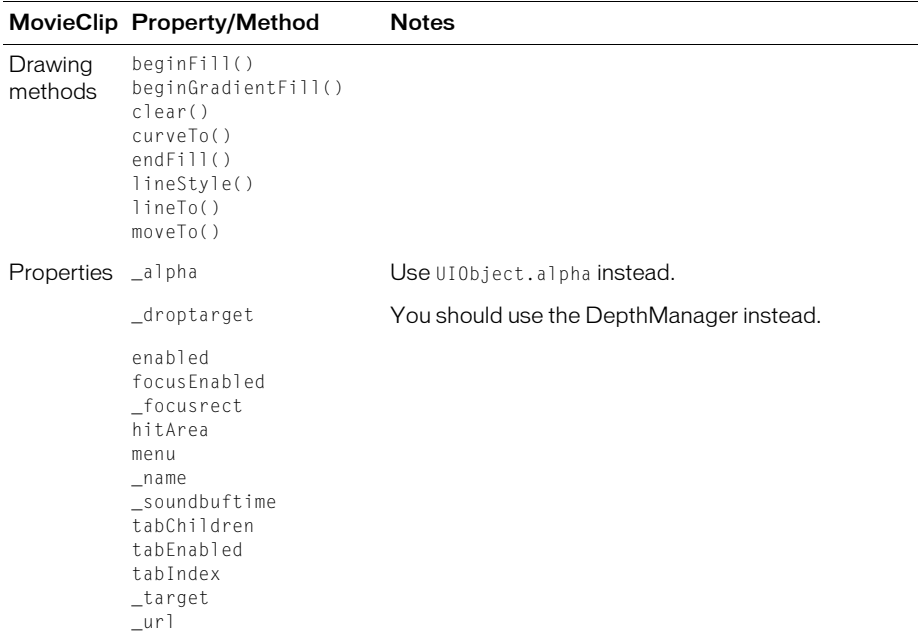

#### Using the UIObject and UIComponent classes

The UIObject and UIComponent classes are specific to Flex, and the documentation on their API is in *Flex ActionScript and MXML API Reference*. The following table lists many of the items inherited by all components from the UIObject and UIComponent parent classes. For a complete reference, see *Flex ActionScript and MXML API Reference*.

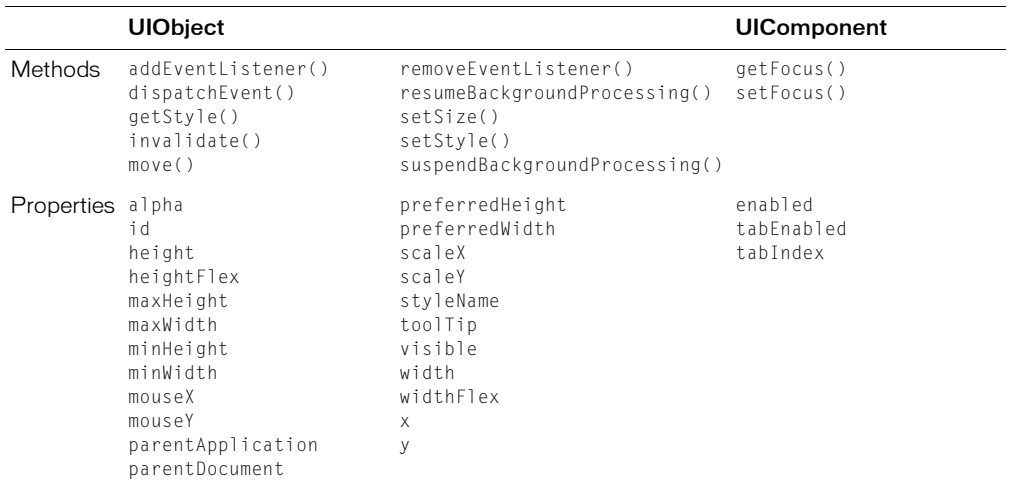

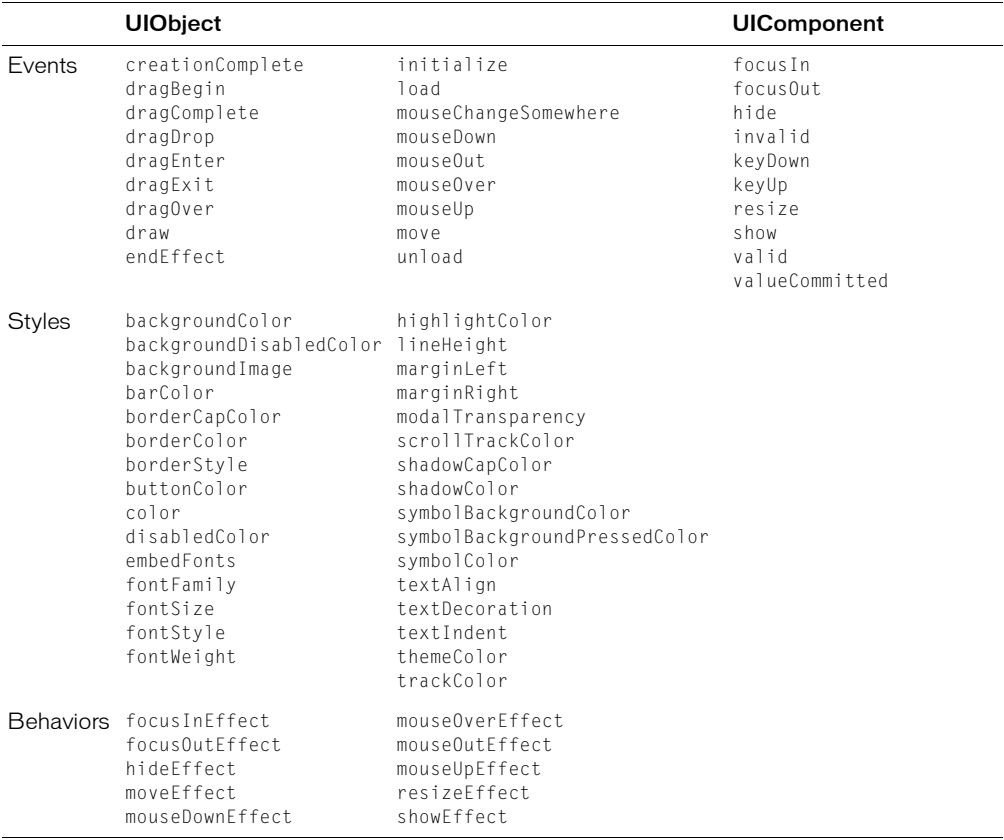

#### Common properties

The following table lists the common properties of components that extend the UIObject and UIComponent classes:

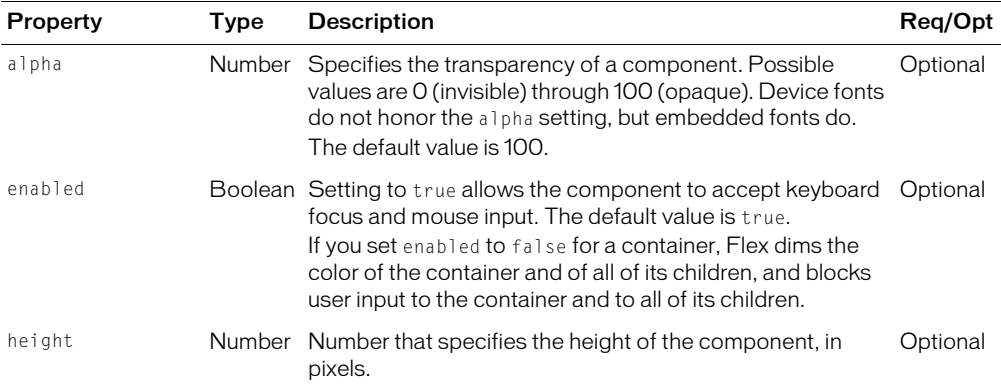

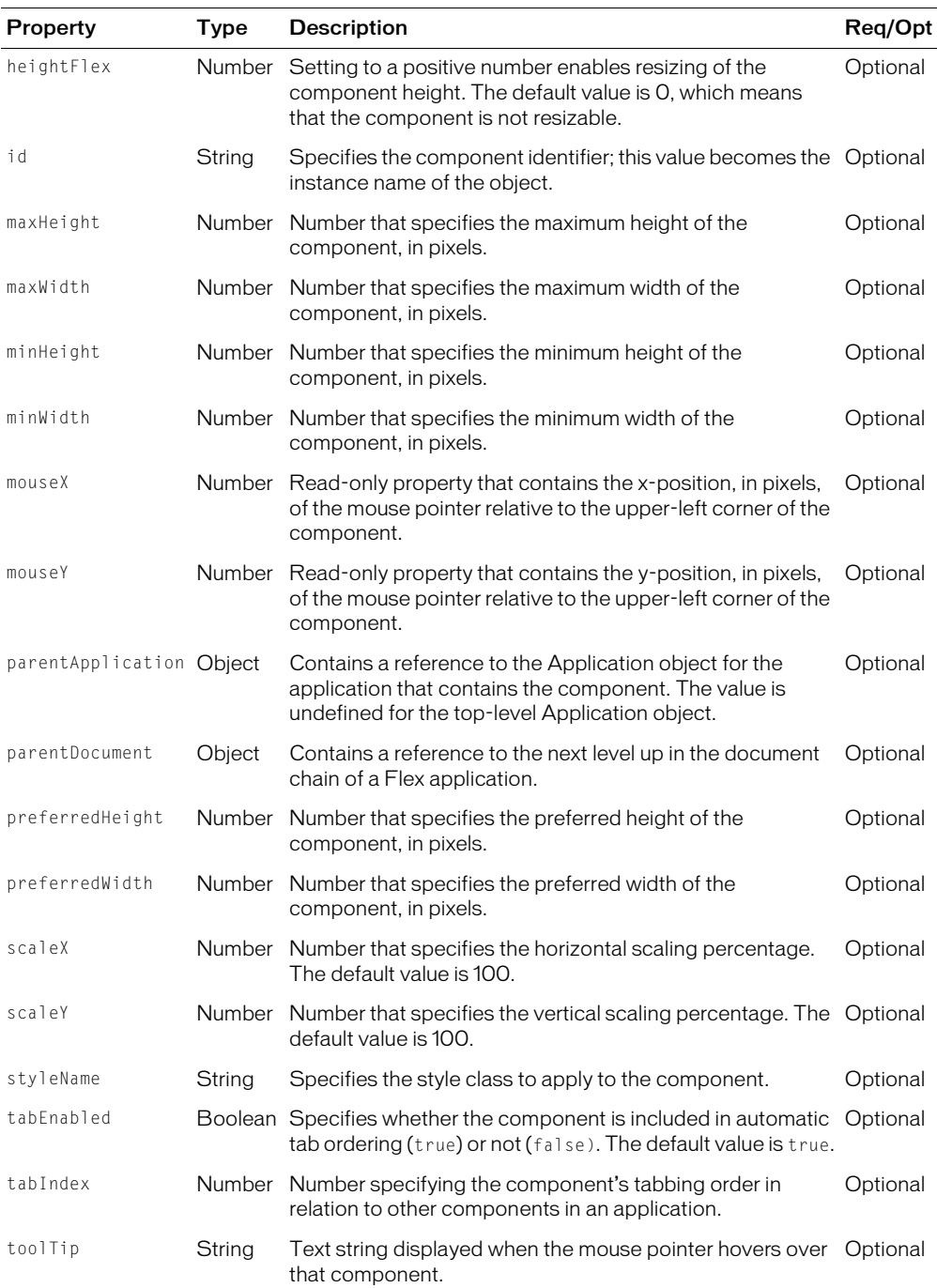

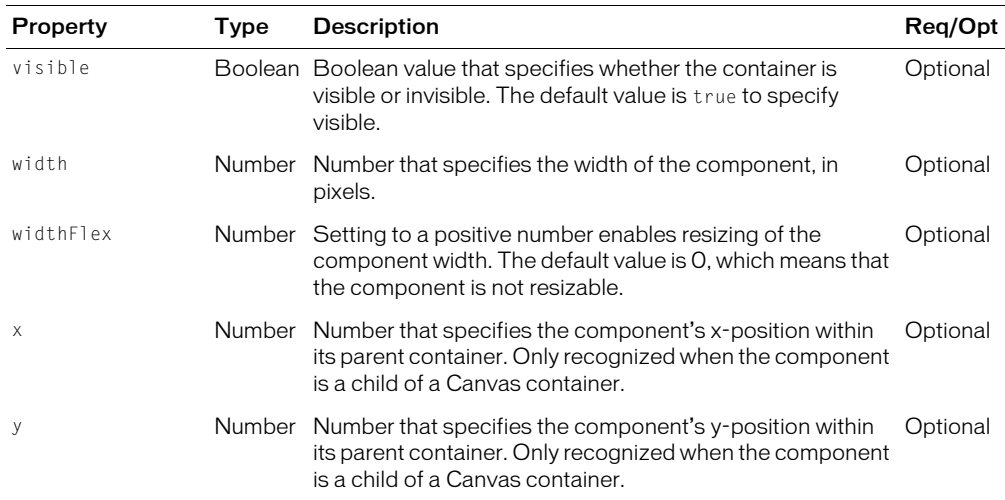

#### Using MXML and ActionScript in an application

Every Flex component has an MXML API and an ActionScript API. A component's MXML tag properties are equivalent to its ActionScript properties, styles, behaviors, events, and skins. You can use both MXML and ActionScript when working with components.

#### To configure a component:

- 1. Set the value of a component property, event, style, or behavior declaratively in an MXML tag, or at runtime in ActionScript code.
- 2. Call a component's methods at runtime in ActionScript code. The methods of an ActionScript class are not exposed in the MXML API.

The following example creates a Button control in MXML. Clicking the Button control updates the text of a TextArea control using an ActionScript function.

```
<?xml version="1.0"?>
<mx:Application xmlns:mx="http://www.macromedia.com/2003/mxml" >
  <!-- ActionScript to handle event. -->
  <mx:Script>
    \langle![CDATAT]function handleClick()
       {
         text1.text="Thanks for the click!";
       }
    ]]>
  </mx:Script>
  <!-- MXML component definition. -->
  <mx:Button id="button1" label="Click here!" width="100"
    click="handleClick()" fontSize="12" />
```

```
<mx:TextArea id="text1" />
```

```
</mx:Application>
```
where:

- id is a property inherited by the Button control from the UIObject class that you use to specify a unique identifier for the component. This property is optional, unless you want to process the component using ActionScript. The identifier becomes the symbol name of the component in ActionScript.
- label is a property defined by the Button control that specifies the text that appears in the button.
- width is a property inherited from the UIObject class that optionally specifies the width of the button, in pixels.
- click is an event defined by the Button control that specifies the ActionScript code executed when a user selects the Button control.
- font Size is a style inherited from the UIObject class that specifies the font size of the label text, in pixels.

The click property can also take the ActionScript code as its value, without you having to specify it in a function. Therefore, you can rewrite this example as the following code shows:

```
<mx:Application xmlns:mx="http://www.macromedia.com/2003/mxml" >
```

```
<mx:Button id="button1" label="Click here!" width="100"
  click='text1.text="Thanks for the click!";' fontSize="12" />
<mx:TextArea id="text1" />
```
</mx:Application>

While you can specify many statements of ActionScript code, separated by semicolons, as the value of the click property, for readability you should limit it to only one or two lines of code.

### Accessing read-only ActionScript properties in MXML

ActionScript classes define some properties as read-write and others as read-only. To set the value of a read-write property, assign a value to the property in MXML or ActionScript. The previous example set the read-write label property of a Button control.

MXML lets you set some read-only properties of a class. For example, in MXML, you can set the contentPath property of the MediaPlayback control when you create it, as the following example shows:

```
<mx:MediaPlayback contentPath="http://myhost.com/media/MyVideo.flv" />
```
#### Initializing components at runtime

Flex evaluates MXML properties at compile-time to initialize your components. However, you might want to use some logic to determine initial values at runtime. For example, you might want to initialize a component with the current date or time. Flex must calculate this type of information when the application executes.

Every component supports the initialize event, which lets you specify ActionScript to initialize a component after the application loads, but before Flex renders it in Flash Player. To initialize a component with ActionScript, set the initialize property to point to a function that you create in an <mx:Script> block.

The following example configures Flex to call the initDate() function when it initializes the Label control. When Flex finishes instantiating the Label control, and before it draws the first screen in the application, Flex calls the initDate() function.

```
<mx:Script>
  \langle![CDATAT]function initDate() {
    label1.text = label1.text + Date();}
  ]]>
</mx:Script>
<mx:Label id="label1" text = "Today's Date: " initialize="initDate()" 
  width="300" />
```
You can also express the previous example without a function call by adding the ActionScript code in the component's definition. The following example does the same thing, but without an explicit function call:

```
<mx:Label id="label1" text = "Today's Date: " 
  initialize="label1.text = label1.text + Date();" width="300" />
```
As with other calls that are embedded within component definitions, you can add multiple ActionScript statements to the initialize property by separating each function or method call with a semicolon. The following example calls both the initDate() and the setColor() functions when the label1 component is instantiated:

```
<mx:Label id="label1" text = "Today's Date: " 
  initialize="initDate(); setColor('blue');" width="300" />
```
### MXML and ActionScript summary

The following table summarizes the MXML and ActionScript component APIs that you use to configure components:

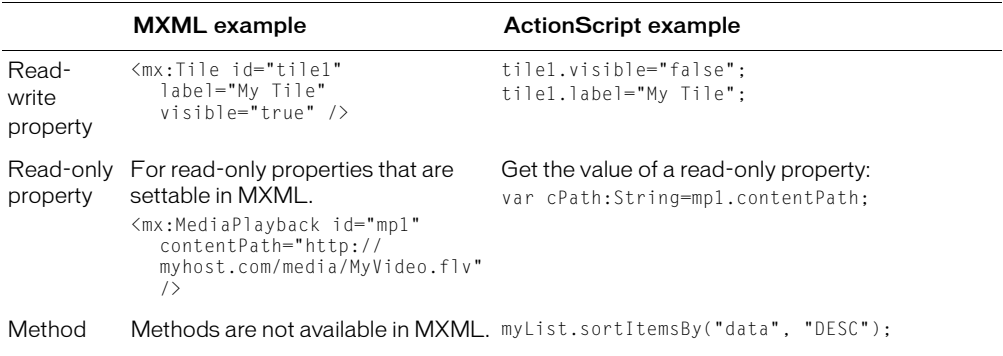

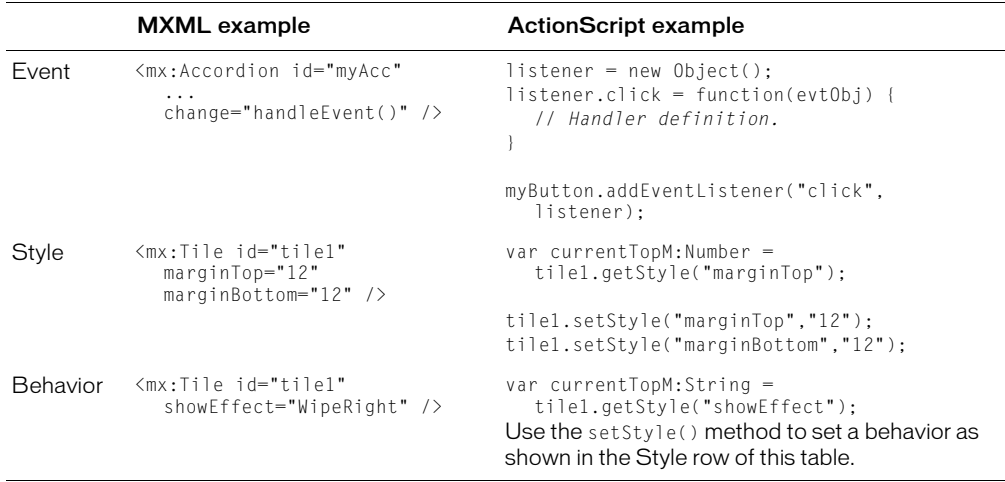

### <span id="page-95-0"></span>Using styles

Flex defines styles for setting some of the characteristics of components, such as fonts, margins, and alignment. These are the same styles as defined and used with Cascading Style Sheets (CSS). The UIObject and UIComponent classes define the global styles available for all components. In addition, each component can define its own styles.

You can set all styles in MXML as tag properties. Therefore, you can set the margins for a Box container using the following syntax:

```
<mx:VBox id="myVBox1" marginTop="12" marginBottom="12" />
  <mx:Button label="Submit"/>
</mx:VBox>
```
You can also configure styles in MXML using the  $\langle mx:Sty \rangle \neq \text{tag}$ , or in ActionScript using the setStyle() method. The <mx: Style> tag contains style declarations, or a reference to an external file that contains style declarations, as the following example shows:

```
<?xml version="1.0"?>
<mx:Application xmlns:mx="http://www.macromedia.com/2003/mxml">
  <mx:Style>
    .myClass { horizontalAlign: "left";}
    Box { marginTop: "12"; marginBottom: "12";}
    Tile { verticalGap: "10"; horizontalGap: "10";}
  </mx:Style>
  <mx:VBox id="myVBox1" />
    <mx:Button label="Submit"/>
  </mx:VBox>
  <mx:VBox id="myVBox2" styleName="myClass" />
    <mx:Button label="Submit"/>
  </mx:VBox>
</mx:Application>
```
A *type selector* applies a style to all instances of a particular component type. In the preceding example, you define the top and bottom margins for all Box containers, and the gap for all Tile containers. All instances of the Box and Tile containers in the MXML file will use these style settings. Any individual component can override these global settings in the tag definition by specifying styles using tag properties.

A *class selector* in a style definition, defined as a label preceded by a period, defines a new named style, such as myClass in the preceding example. After you define it, you can apply the style to any component using the styleName property. In the preceding example, you apply the style to the second VBox container.

You can set a style in ActionScript using the setStyle() method. The setStyle() method takes two arguments: the style name and the value. For example, you could set the margin as the following example shows:

```
myVBox1.setStyle("marginRight", "12");
myVBox1.setStyle("marginLeft", "12");
```
For more information on styles, see [Chapter 19, "Using Styles, Fonts, and Themes," on page 455](#page-454-0).

# <span id="page-96-0"></span>Using behaviors

A *behavior* is a combination of a trigger paired with an effect. A *trigger* is an action, much like an event, such as a mouse click on a component, a component getting focus, or a component becoming visible. An *effect* is a visible or audible change to the component occurring over a period of time, measured in milliseconds. Examples of effects are fading, resizing, or moving a component. You can define multiple effects for a single trigger.

Behaviors let you add animation, motion, and sound to your application in response to some user or programmatic action. For example, you can use behaviors to cause a dialog box to bounce slightly when it receives focus, or to play a sound when the user enters an invalid value.

Flex uses a Cascading Style Sheet (CSS) to define behavior properties. You can reference the style properties as tag properties in MXML, within the <mx:Style> tag, or in an ActionScript function. For example, to configure the effect for the show trigger within an  $\langle mx:Image\rangle$  tag, you use the following MXML syntax:

```
<mx:Image showEffect="Fade" source="first.jpeg" />
```
In this example, the Image control fades in over 500 milliseconds, the default time interval for a Fade effect.

For more information on behaviors, see [Chapter 20, "Using Behaviors," on page 497](#page-496-0).

### <span id="page-96-1"></span>Handling events

Flex applications are event-driven. *Events* let a programmer know when the user has interacted with an interface component, and also when important changes have happened in the appearance or life cycle of a component, such as the creation or destruction of a component or its resizing.

When an instance of a component raises an event, two groups of objects are notified, in the following order:

- 1. The component instance
- 2. Objects that have registered as listeners for that event

You define event handlers in ActionScript to process events. You register event handlers for events either in the MXML declaration for the component or in ActionScript. The following example registers an event handler in MXML for an Accordion container change event:

```
<mx:Script>
  \langle![CDATA[function handleAccChange()
     {
       trace(myAcc.selectedChild.label); 
     };
  ]]>
</mx:Script>
```

```
<mx:Accordion id="myAcc" change="handleAccChange()"/>
```
You can also pass an event object from the component to the event handler. Depending on the type of event, the event object can contain additional information that you can use to handle the event. For more information on events, see [Chapter 15, "Working with ActionScript in Flex," on](#page-392-0)  [page 393.](#page-392-0)

# <span id="page-97-0"></span>Applying skins

*Skins* are symbols a component uses to display its appearance. Skins can be either graphic symbols or movie clip symbols. Most skins contain shapes that represent the component's appearance. Some skins contain only ActionScript code that draws the component in the document.

Each component is composed of many skins. For example, the down arrow of the ScrollBar component is made up of three skins: ScrollDownArrowDisabled, ScrollDownArrowUp, and ScrollDownArrowDown. Some components share skins. Components that use scroll bars including all containers—share the skins in the ScrollBar Skins folder. You can edit existing skins and create new skins to change the appearance of a component.

The .as file that defines each component class contains code that loads specific skins for the component. Each component skin has a skin property that is assigned to a skin symbol's Linkage Identifier. For example, the pressed (down) state of the down arrow of the ScrollBar has the skin property name downArrowDownName. The default value of the downArrowDownName property is "ScrollDownArrowDown", which is the Linkage Identifier of the skin symbol. You can edit skins and apply them to a component by using these skin properties. You do not need to edit the component's .as file to change its skin properties; you can pass skin property values to the component's constructor function when the component is created in your application.

For more information on skins, see [Chapter 19, "Using Styles, Fonts, and Themes," on page 455](#page-454-0).

## <span id="page-98-0"></span>Sizing components

Each Component defines rules for determining its size in a Flex application. For example, a Button control sizes itself to fit its label text, while an Image control sizes itself to the size of the imported image. In Flex, the default size of a component is called its *preferred* size and each component has a preferred height and a preferred width.

The preferred size of a component is not necessarily a fixed value. For a Button control, the preferred size is a size large enough to fit its text label. For containers, the preferred width is sometimes calculated by the components within the container. For example, the preferred width of a vertical Box (VBox) container is the preferred width of its largest child component, plus any margins.

At runtime, Flex calculates the preferred size of each component and, by default, does not resize a component from its preferred size. Set the heightFlex or widthFlex property to a positive integer to allow Flex to resize the component in the corresponding direction.

To understand component sizing, you must be familiar with the following terms:

Preferred height and width The default size of the component. Flex can calculate this value, or you can set it in MXML and ActionScript using the preferredHeight and preferredWidth properties.

**Maximum height and width** The largest size you allow Flex to use for a component, if the component is resizable. Most components have predefined values for the maximum height and width, which means that Flex can resize the component up to its maximum size. You can use the maxHeight and maxWidth properties to set your own values.

Minimum height and width The smallest size that you allow Flex to use for a component, if the component is resizable. Most components have predefined values for the minimum height and width, which means that Flex can resize the component down to its minimum size. You can use the minHeight or minWidth property to set your own value.

**Explicit height and width** The size you specify when you create a component. Use the height and width properties of the component to explicitly set its size. Specifying an explicit height or width for a component prohibits Flex from resizing it in the corresponding direction.

For more information on sizing components, see [Chapter 8, "Introducing Containers," on](#page-236-0)  [page 237.](#page-236-0)

### <span id="page-98-1"></span>Changing the appearance of a component at runtime

You can modify the look, size, or position of a component at runtime using the following component properties or ActionScript methods:

- $\times$  and  $y$
- width and height
- setStyle(stylename, value)

You can only set the  $x$  and  $y$  properties of a component when the component is within a Canvas container. All other containers perform automatic layout to set the  $x$  and  $y$  properties of their children using layout rules.

For example, you could use the  $\times$  and  $\times$  properties to reposition a Button control 10 pixels to the right and 10 pixels down in response to a Button click, as the following example shows:

```
<?xml version="1.0"?>
<mx:Application xmlns:mx="http://www.macromedia.com/2003/mxml">
  <mx:Script>
    \langle![CDATAT]function moveButton()
       {
         myButton.x = myButton.x +10;myButton.y = myButton.y +10;}
    ]]>
  </mx:Script>
  <mx:Canvas>
    <mx:Button id="myButton" label="Move Button" click="moveButton()"/>
  </mx:Canvas>
</mx:Application>
```
In this application, you can move the Button control without concern for other components. However, moving a component in an application that contains multiple components, or modifying one child of a container that contains multiple children, can cause one component to overlap another, or in some other way affect the layout of the application. Therefore, you should be careful when you perform runtime modifications to container layout.

You can set the width and height properties for a component regardless of the container that holds it. The following example increases the width and height of a Button control by 10 pixels each time the user selects it:

```
<mx:Script>
  <![CDATA[
    function resizeButton()
    {
      myOtherButton. height = myOtherButton. height + 10;myOtherButton.width = myOtherButton.width + 10;}
  ]]>
</mx:Script>
<mx:VBox borderStyle="solid" height="200" width="200" >
  <mx:Button id="myOtherButton" label="Resize Button" click="resizeButton()"/>
</mx:VBox>
```
If the container that holds the Button control is any container other than the Canvas container, it repositions its children based on the new size of the Button control. The Canvas container performs no automatic layout, so changing the size of one of its children does not cause the position or size of any other children within it to be modified.

# <span id="page-100-0"></span>Extending components

Flex provides several ways for you to extend existing components or to create new components. By extending a component, you can add new properties or methods to it.

For example, the following MXML component, defined in the file MyComboBox.mxml, extends the standard ComboBox control to initialize it with the postal abbreviations of all 50 states:

```
<!-- MyComboBox.mxml -->
<?xml version="1.0"?>
<mx:ComboBox xmlns:mx="http://www.macromedia.com/2003/mxml">
  <mx:dataProvider>
    <mx:Array>
      <mx:String>AK</mx:String>
      <mx:String>AL</mx:String>
    ...
    </mx:Array>
  </mx:dataProvider>
</mx:ComboBox>
```
After you create it, you can use your new component anywhere in a Flex application by specifying its filename as its MXML tag name, as the following example shows:

```
<?xml version="1.0"?>
<mx:Application xmlns:mx="http://www.macromedia.com/2003/mxml" 
  xmlns:local="*">
  <local:MyComboBox id="stateNames" />
</mx:Application>
```
In this example, the new component is in the same directories as your application file, and maps the local namespace (\*) local.

Flex provides several methods for creating custom components. The method you choose depends on your application and the requirements of your component. To create new components, use one of the following methods:

- Create components as MXML files and use them as custom tags in other MXML files. MXML components provide an easy way to extend an existing Flex component and encapsulate the appearance and behavior of a component in a custom MXML tag. For more information, see [Chapter 14, "Building an Application with Multiple MXML Files," on page 383.](#page-382-0)
- Create components as ActionScript files and use them as custom tags. You can derive your components from the same class hierarchy as the Flex components. For more information, see [Chapter 17, "Creating ActionScript Components," on page 437](#page-436-0).
- Create components as SWC files using Macromedia Flash MX 2004. This method lets you create components using the Flash MX 2004 authoring environment, and import your components into Flex. For more information, see [Chapter 39, "Working with Flash MX](#page-816-0)  [2004," on page 817](#page-816-0).

# <span id="page-102-0"></span>**CHAPTER 6** Using Controls

Controls are user-interface components such as Button, TextArea, and ComboBox controls. This chapter describes how to use controls in a Macromedia Flex application.

Flex has two types of controls: basic and data provider. This chapter contains an overview of all Flex controls, and describes the basic Flex controls. For information on data provider controls, see [Chapter 7, "Using Data Provider Controls," on page 175](#page-174-0).

#### **Contents**

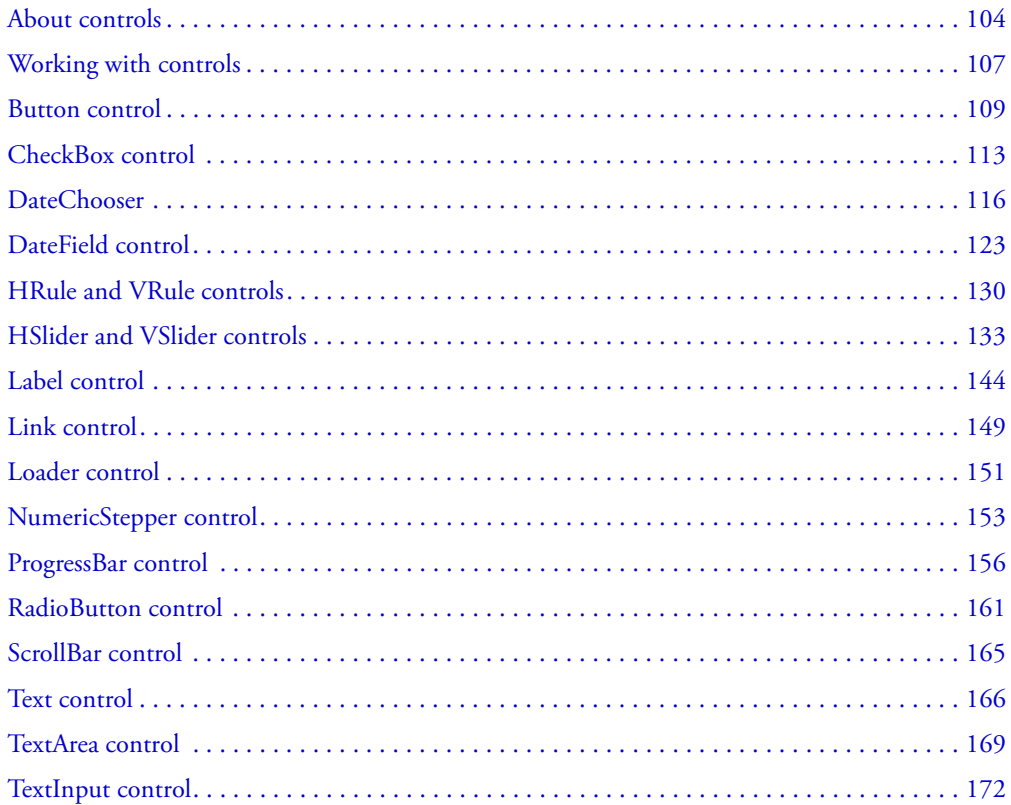

## <span id="page-103-0"></span>About controls

*Controls* are user-interface components, such as Button, TextArea, and ComboBox controls. You place controls in containers, which are user-interface components that provide a hierarchical structure for controls and other containers. Typically, you define a container, and then insert controls or other containers in it.

At the root of a Flex application is the  $\langle mx:Application \rangle$  tag, which represents a base container that covers the entire Macromedia Flash Player drawing surface. You can place controls or containers directly under the <mx:Application> tag or in other containers. For more information on containers, see [Chapter 8, "Introducing Containers," on page 237.](#page-236-0)

Most controls have the following characteristics:

- MXML API for declaring the control and the values of its properties and events
- ActionScript API for calling the control's methods and setting its properties at runtime
- Customizable appearance using styles, skins, and fonts

The following figure shows several controls used in a Form container:

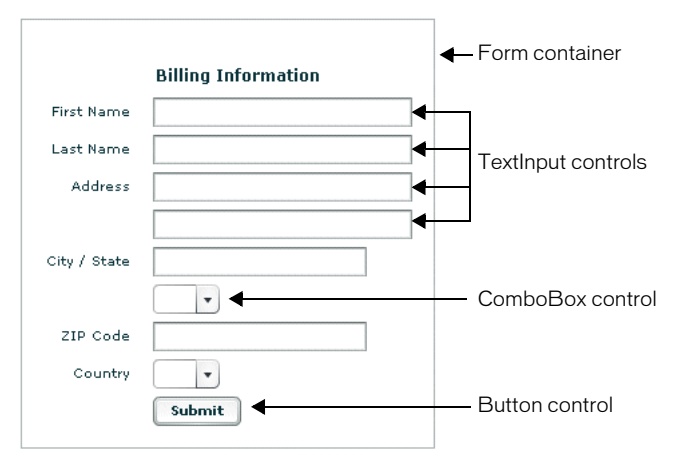

The MXML and ActionScript APIs let you create and configure a control. The following MXML code example creates a TextInput control in a Form container:

```
...
<mx:Form width="300" height="100" >
...
  <mx:FormItem label="Card Name">
    <mx:TextInput id="cardName"/>
  </mx:FormItem>
...
</mx:Form>
...
```
While you commonly use MXML as the language for building Flex applications, you can also use ActionScript to configure controls. For example, the following code populates a DataGrid control by providing an Array of items as the value of the DataGrid control's dataProvider property:

```
<?xml version="1.0"?>
<mx:Application xmlns:mx="http://www.macromedia.com/2003/mxml" >
  <mx:Script>
    <![CDATA[
       function myGrid_initialize(event)
       {
         myGrid.dataProvider =
         \lceil{ Artist:'Pavement', Album:'Slanted and Enchanted', Price:11.99 },
            { Artist:'Other', Album:'Other', Price:5.99 }
         ];
       }
    |11\rangle</mx:Script>
<mx:DataGrid id="myGrid" width="350" height="150"
  initialize="myGrid_initialize();" color="#7B0974"/>
</mx:Application>
```
#### Using data provider controls

Several Flex components, such as the DataGrid, Tree, and ComboBox controls, take input data from a data provider. A *data provider* is a collection of objects, similar to an array. For example, a Tree control reads data from the data provider to define the structure of the tree and any associated data assigned to each tree node.

The data provider creates a level of abstraction between Flex components and the data that you use to populate them. You can populate multiple components from the same data provider, switch data providers for a component at runtime, and modify the data provider so that changes are reflected by all components using the data provider.

You can think of the data provider as the model, and the Flex components as the view onto the model. By separating the model from the view, you can change one without changing the other.

This chapter describes the basic controls. For information on data provider controls, see [Chapter 7, "Using Data Provider Controls," on page 175](#page-174-0).

#### Flex controls

The following table lists all the controls available with Flex, both basic and data provider:

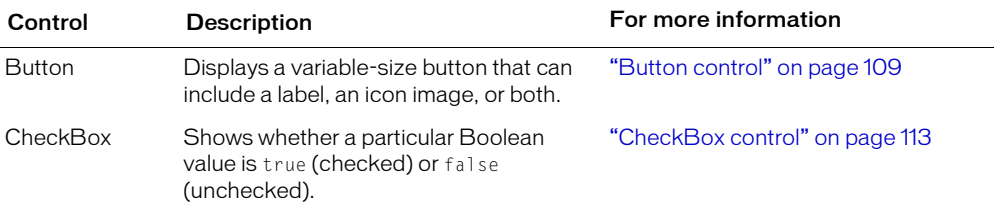

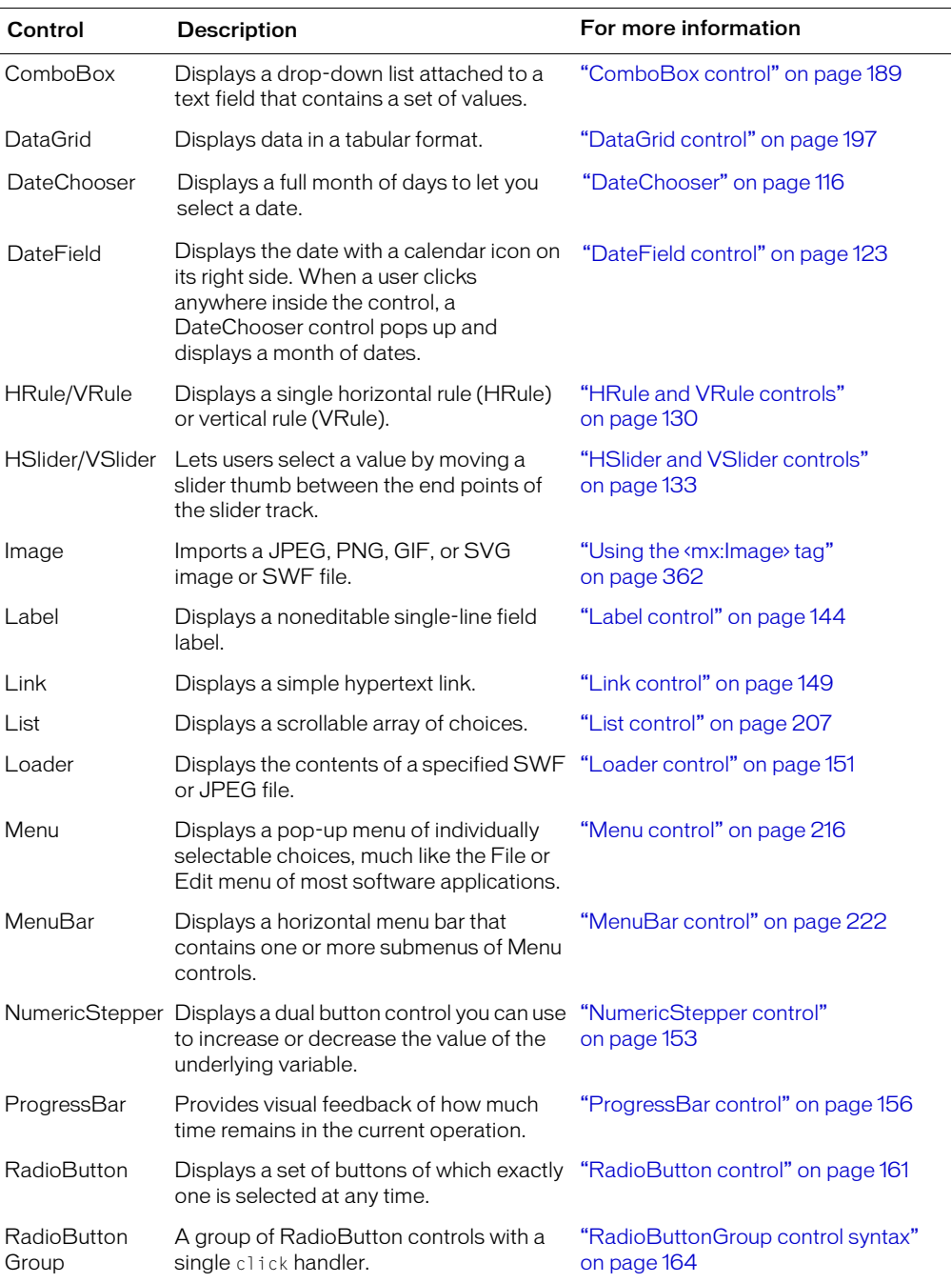

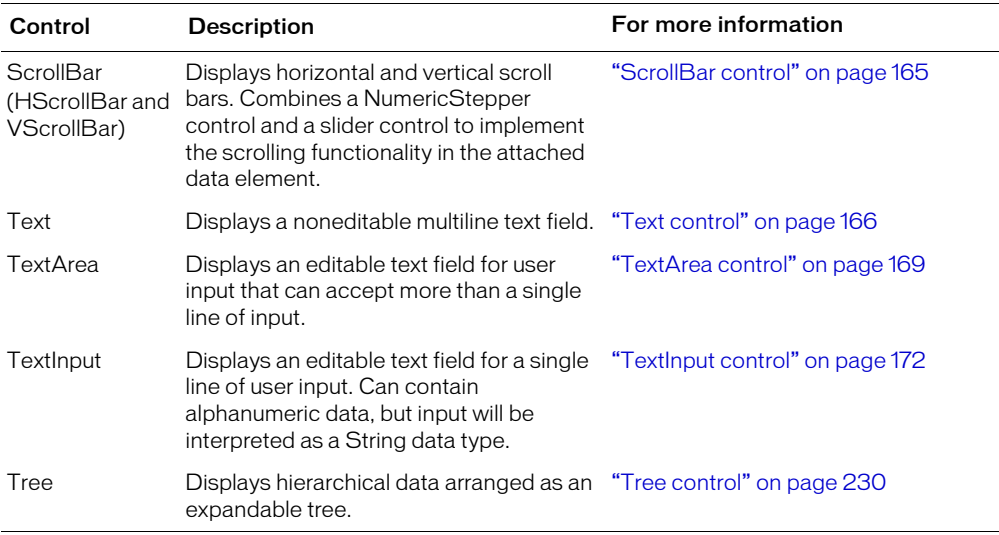

### <span id="page-106-0"></span>Working with controls

Flex controls share a common class hierarchy. Therefore, you use a similar procedure to configure all controls. This section describes the following:

- ["Class hierarchy of controls" on page 107](#page-106-1)
- ["Sizing controls" on page 108](#page-107-0)
- ["Positioning controls" on page 108](#page-107-1)
- ["Changing the appearance of controls" on page 109](#page-108-1)

#### <span id="page-106-1"></span>Class hierarchy of controls

Flex controls are ActionScript objects derived from the mx.core.UIObject and mx.core.UIComponent classes, as the following figure shows. Controls inherit the properties, methods, and events of these objects.

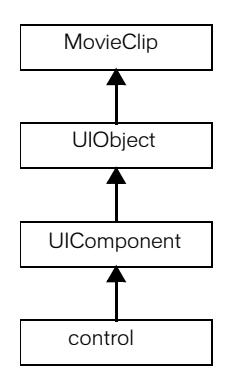

The MovieClip and UIObject classes are the base classes for all Flex components. Subclasses of the UIObject class can have shape, draw themselves, and be invisible. The UIComponent class is the base class for all Flex components other than the Label and ProgressBar controls, which are direct subclasses of the UIObject class. A class derived from the UIComponent class can participate in tabbing, accept low-level events like keyboard and mouse input, and be disabled so that it does not receive mouse and keyboard input.

For more information on the interfaces inherited by controls from the MovieClip, UIObject, and UIComponent classes, see [Chapter 5, "Using Flex Components," on page 87.](#page-86-0)

#### <span id="page-107-0"></span>Sizing controls

All controls define rules for determining their size in a Flex application. For example, a Button control sizes itself to fit its label text, while an Image control sizes itself to the size of the imported image. In Flex, the default size of a component is called its *preferred* size, and each component has a preferred height and a preferred width. The preferred size of each standard control is specified in the description of each control.

The preferred size of a component is not necessarily a fixed value. For example, for a Button control, the preferred size is a size large enough to fit its text label. At runtime, Flex calculates the preferred size of each component and, by default, will not resize a component from its preferred size. Set the heightFlex or widthFlex properties to positive integers to allow Flex to resize the component in the corresponding direction. For more information on these properties, see [Chapter 8, "Introducing Containers," on page 237.](#page-236-0)

You can also specify explicit sizes for a control using its height and width properties. You set the height and width of the addr2 TextInput control in the following example to 20 pixels and 100 pixels, respectively:

```
<mx:TextInput id="addr2" width="100" height ="20" />
```
To resize a control at runtime, set its width and height properties. For example, the click event handler for the following Button control sets the width property of the addr2 TextInput control to increase its width by ten pixels:

```
<mx:Button id="button1" label="Slide" height="20" 
  click="addr2.width+=10;" />
```
Many resizable components have undefined maximum sizes, which means that Flex can make them as large as necessary to fit the requirements of your application. While some components have a defined minimum size, others have no specific minimum size. You can use the maxHeight, maxWidth, minHeight, and minWidth properties to set explicit size ranges for each component.

#### <span id="page-107-1"></span>Positioning controls

You place controls inside containers. Only a Canvas container allows absolute positioning of its children. All other container types have predefined layout rules that determine the position of their children. For more information about layout management, see [Chapter 8, "Introducing](#page-236-0)  [Containers," on page 237](#page-236-0).
To absolutely position a control in a Canvas container, you set its  $x$  and  $y$  properties to specific horizontal and vertical pixel coordinates within the container. These coordinates are relative to the upper-left corner of the Canvas container, where the upper-left corner is at coordinates (0,0). Values for  $\times$  and  $\times$  can be positive or negative integers. You can use negative values to place a control outside of the visible area of the container, then use ActionScript to move the child to the visible area, possibly as a response to an event.

The following example places the TextInput control 150 pixels to the right and 150 pixels down from the upper-left corner of the Canvas container:

<mx:TextInput id="addr2" width="100" height ="20" **x="150" y="150"** />

To reposition a control within a Canvas container at runtime, you set its x and y properties. For example, the click handler for the following Button control moves the TextInput control down 10 pixels from its current position:

```
<mx:Button id="button1" label="Slide" height="20" x="0" y="250"
  click="addr2.y = addr2.y+10);" />
```
#### Changing the appearance of controls

Styles, skins, and fonts let you customize the appearance of controls. They describe aspects of components that you want components to have in common. Typically, you configure things like font family, text alignment, and color. Each control defines a set of styles, skins, and fonts that you can set; some are specific to a particular type of control, while others are more general.

For example, you can set styles for a specific control in the control's MXML tag or using ActionScript, or globally for all instances of a specific control using the  $\langle mx:Style \rangle$  tag for an entire application.

The current theme for your application defines the styles that you can set on the controls within it. That means some style properties might not always be settable. For more information, see [Chapter 19, "Using Styles, Fonts, and Themes," on page 455.](#page-454-0)

## Button control

The Button control is a commonly used rectangular button. Button controls look like they can be pressed, and have a text label, an icon, or both on their face. Button controls typically perform an action when clicked, but toggle-style Button controls stay pressed when clicked and act like a radio button. When a user clicks the mouse on a Button control, it broadcasts a click event. You can customize the look of a Button control and change its functionality from push to toggle.

The following figure shows a Button control:

Hello world!

The Button control has the following default properties:

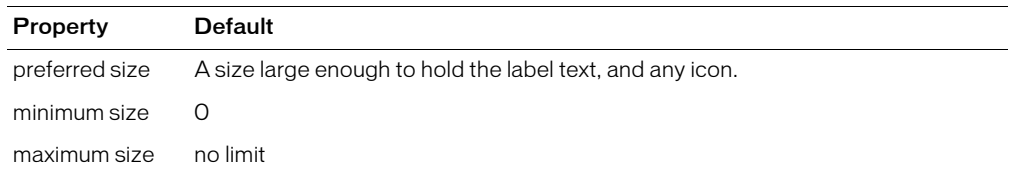

## Creating a Button control

You define a Button control in MXML using the  $\langle mx:Button \rangle$  tag, as the following example shows. Specify an id value if you intend to refer to a component elsewhere in your MXML, either in another tag or in an ActionScript block. The following code creates a Button control with the label "Hello world!":

```
<?xml version="1.0"?>
<mx:Application xmlns:mx="http://www.macromedia.com/2003/mxml" >
  <mx:Button id='button1' label="Hello world!" width="100"/>
</mx:Application>
```
A Button control's icon, if specified, and label are centered within the bounds of the Button control. You can position the text label in relation to the icon using the labelPlacement property, which accepts the values right, left, bottom, and top.

#### Sizing a Button control

By default, Flex stretches the Button control width to fit the size of its label, any icon, plus a sixpixel margin around the icon. If you use the widthFlex or heightFlex properties to make a Button resizable, resizing a Button control does not change the size of the label or icon.

If you explicitly size a Button control so that it is not large enough to accommodate its label, Flex clips the label. Text that is vertically larger that the Button control is clipped. If you explicitly size a Button control so that it is not large enough to accommodate its icon, icons larger than the Button control extend outside the Button control's bounding box.

#### User interaction

When a user clicks the mouse on a Button control, the Button control broadcasts a click event, as the following example shows:

```
<?xml version="1.0"?> 
<!-- ?xml tag must start in line 1 column 1. -->
<!-- MXML root element tag. -->
<mx:Application xmlns:mx="http://www.macromedia.com/2003/mxml" >
  <!-- Flex controls exist in a container. Define a vertical Box container for 
  the application. -->
  <mx:VBox id="myVbox">
    \langle!-- input field -->
    <mx:TextInput id="myInput" width="150" text="" />
```

```
\langle!-- Button control that triggers the copy. \rightarrow<mx:Button id="myButton" label="Copy Text"
       click="myText.text=myInput.text" />
    <!-- Output text box. -->
    <mx:TextArea id="myText" text="" width="150" height="20" />
  </mx:VBox>
</mx:Application>
```
In this example, clicking the Button control copies the text from the TextInput control to the TextArea control.

If a Button control is enabled, it behaves as follows:

- When the user moves the mouse pointer over the Button control, the Button control displays its roll-over appearance.
- When the user clicks the Button control, focus moves to the control and the Button control displays its pressed appearance. When the mouse button is released, the Button control returns to its roll-over appearance.
- If the user moves the mouse pointer off the Button control while pressing the mouse button, the control's appearance returns to the original state and retains focus.
- If the toggle property is set to true, the state of the Button control does not change until the mouse button is released over the control.

If a Button control is disabled, it displays its disabled appearance, regardless of user interaction. In the disabled state, all mouse or keyboard interaction is ignored.

#### Button control syntax

You use the <mx:Button> tag to define a Button control in MXML. The following table describes the properties defined by the Button control:

**Note:** The Button control does not respond to the valueCommitted event, even though it is defined in the UIComponent class.

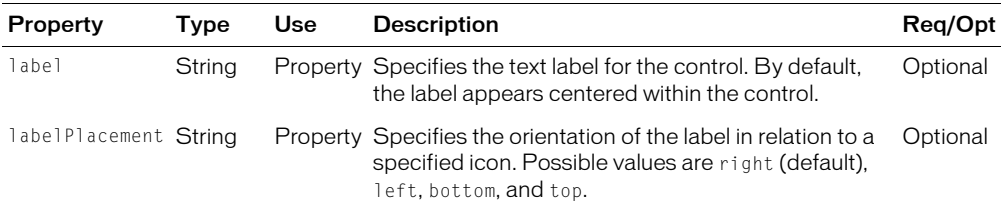

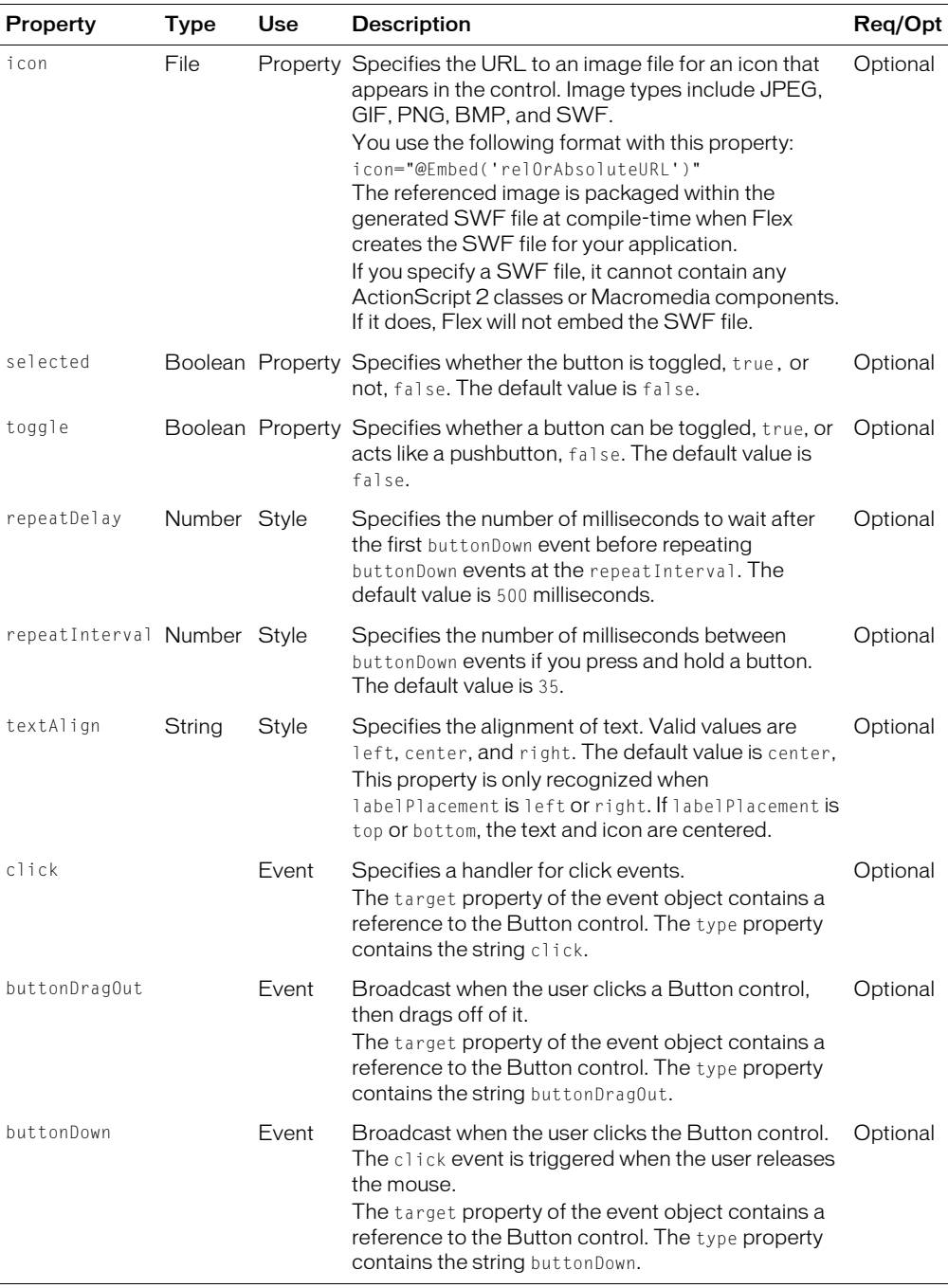

#### Button control skins

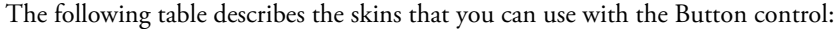

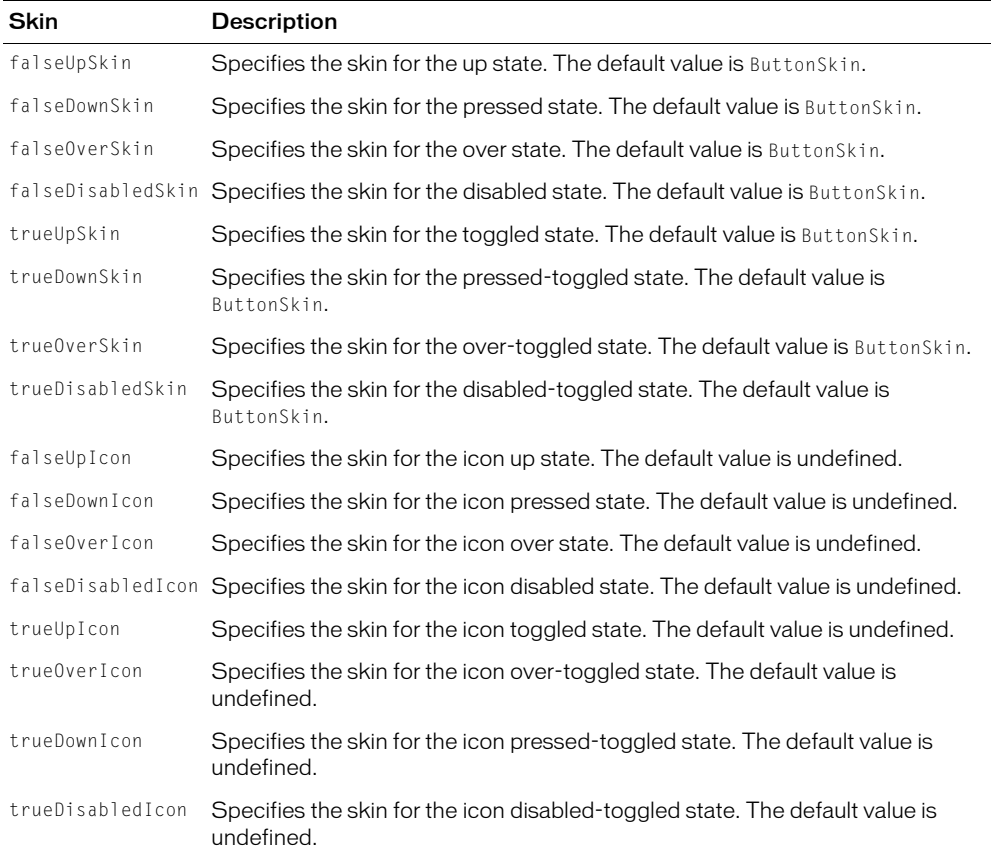

## CheckBox control

The CheckBox control is a commonly used graphical control that can contain a check mark or be unchecked (empty). You can use CheckBox controls wherever you need to gather a set of true or false values that aren't mutually exclusive. You can add a text label to a CheckBox control and place it to the left, right, top, or bottom of the check box. When a user clicks a CheckBox control or its associated text, the CheckBox control changes its state from checked to unchecked, or from unchecked to checked.

The following figure shows a CheckBox control:

Employee?

A CheckBox control can have one of two enabled states: checked or unchecked. When checked, the CheckBox control contains a check mark. When unchecked, the CheckBox control is empty. A CheckBox control can also have one of two disabled states, checked or unchecked. By default, a disabled CheckBox control displays a different background and check mark color. The label of a CheckBox control is clipped to fit the boundaries of the control.

The CheckBox control has the following default properties:

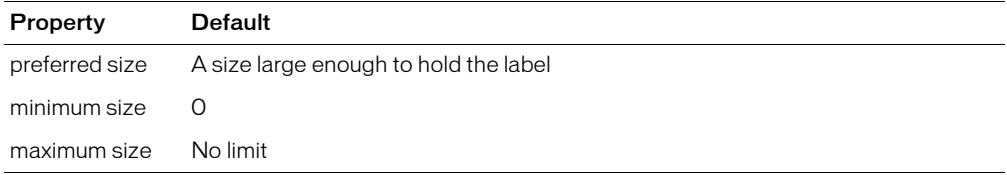

## Creating a CheckBox control

You use the <mx:CheckBox> tag to define a CheckBox control in MXML, as the following example shows. Specify an id value if you intend to refer to a component elsewhere in your MXML, either in another tag or in an ActionScript block.

```
<?xml version="1.0"?>
<mx:Application xmlns:mx="http://www.macromedia.com/2003/mxml" >
  <mx:VBox>
    <mx:CheckBox width="100" label="Employee?" /> 
  </mx:VBox>
```
</mx:Application>

## User interaction

When the CheckBox control is enabled and the user clicks it, it receives focus and displays its checked or unchecked appearance, depending on its initial state. The entire bounding box of the CheckBox control is the hit area; if the CheckBox control's font is larger than its icon, there are clickable regions above and below the icon.

If the user moves the mouse pointer outside the bounding area of the CheckBox control or its label while pressing the mouse button, the appearance of the CheckBox control returns to its original state and it retains focus. The state of the CheckBox control does not change until the user releases the mouse button over the component.

Users cannot interact with a CheckBox control when it is disabled.

## CheckBox control syntax

You use the <mx:CheckBox> tag to define a CheckBox control. The following table describes the properties defined by the CheckBox control:

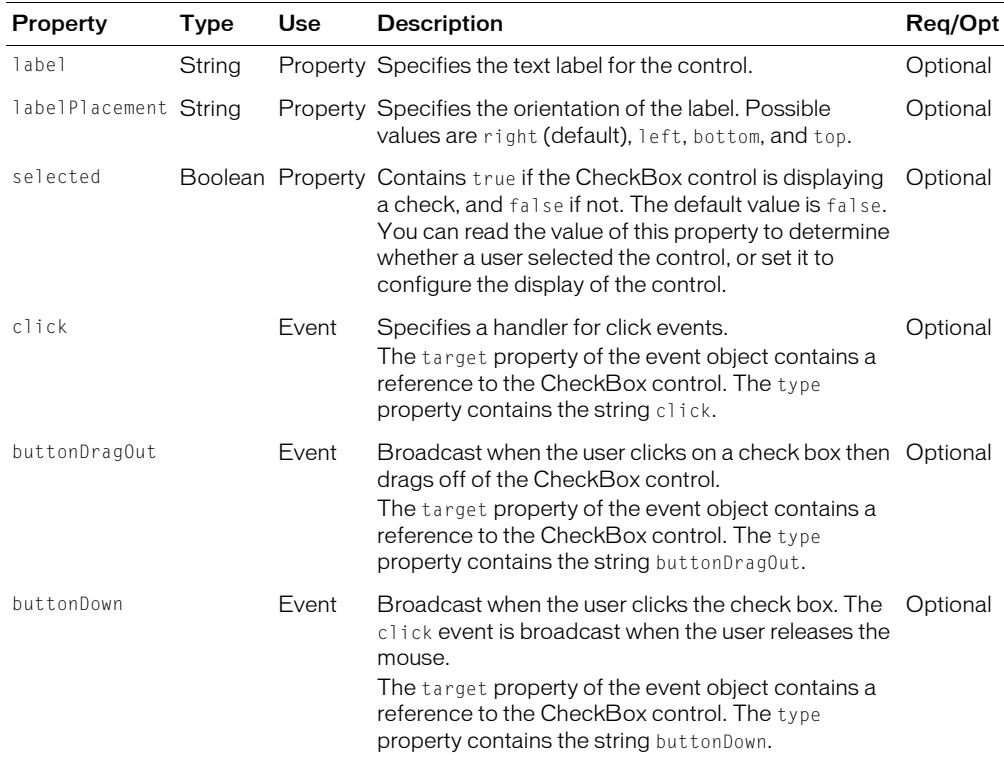

#### CheckBox skins

A CheckBox component uses the following skin properties:

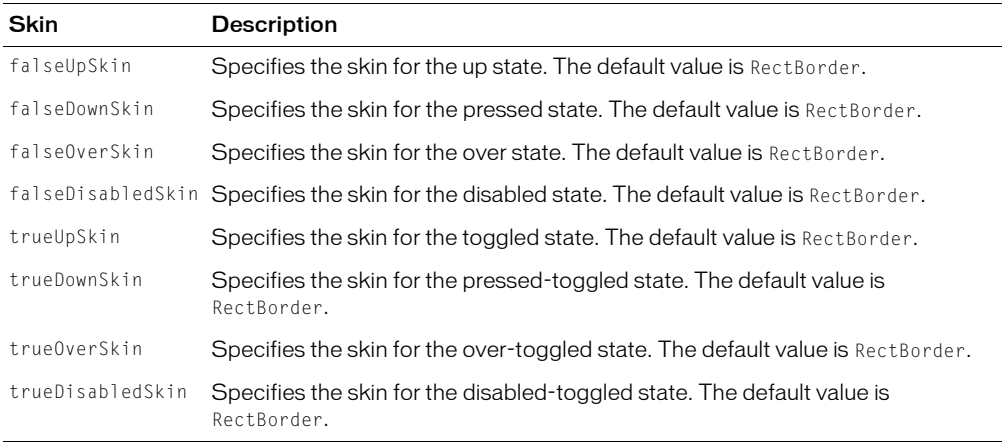

# <span id="page-115-1"></span>**DateChooser**

The DateChooser control displays the name of a month, the year, and a grid of the days of the month, with columns labeled for the days of the week. The user can select a single date from the grid. The control contains forward and back arrow buttons to let you change the month and year. You can disable the selection of certain dates, and limit the display to a range of dates.

The following figure shows a DateChooser control:

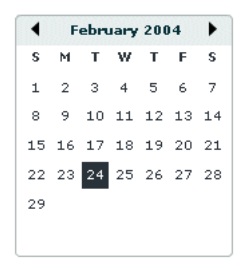

Changing the displayed month does not change the selected date. Therefore, the currently selected date might not always be visible.

#### <span id="page-115-0"></span>Using the Date class

The Flex DateChooser control uses the ActionScript Date class to represent a date. For more information on the Date class, including its properties and methods, see *Flex ActionScript Language Reference*.

You can create and configure a Date object in MXML using the  $\langle mx:Date \rangle$  tag. This tag exposes the setter methods of the Date class as MXML properties so that you can initialize a Date object. For example, the following code creates a DateChooser control, and sets the selected date to April 10, 2003 (note that months are indexed starting at 0 for the DateChooser control):

```
<mx:DateChooser id="date1" >
    <mx:selectedDate>
      <mx:Date month="3" date="10" year="2003" />
    </mx:selectedDate>
</mx:DateChooser>
```
You can also set this property in ActionScript, as the following example shows:

```
<mx:Script>
  <![CDATA[
    function initDC()
    {
      date1.selectedDate= new Date (2003, 3, 10);
    }
  ]]>
</mx:Script>
<mx:DateChooser id="date1" initialize="initDC();" />
```
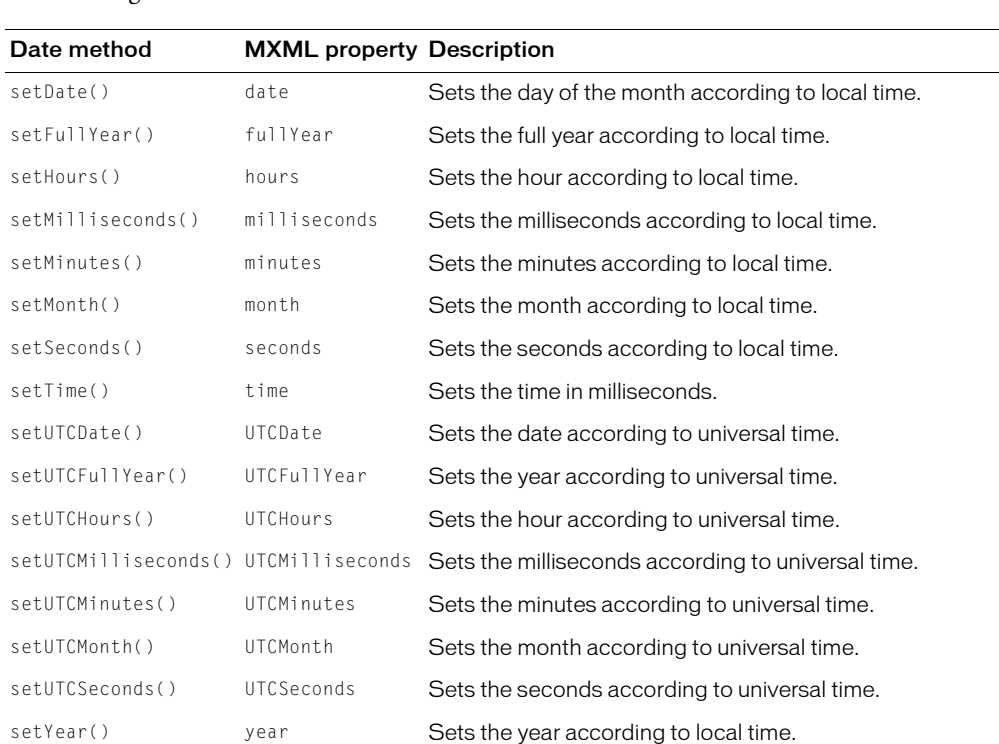

The MXML properties of the DateChooser control correspond to the list of setter functions, as the following table shows:

#### Creating a DateChooser control

You define a DateChooser control in MXML using the <mx:DateChooser> tag, as the following example shows. Specify an id value if you intend to refer to a component elsewhere in your MXML, either in another tag or an ActionScript block.

```
<?xml version="1.0"?>
<mx:Application xmlns:mx="http://www.macromedia.com/2003/mxml" >
<mx:Script>
  \langle![CDATAT]function useDate(eventObj)
    {
      //Access the Date object from the event object.
      day.text=eventObj.target.selectedDate.getDay();
      date.text=eventObj.target.selectedDate.getDate();
      month.text=eventObj.target.selectedDate.getMonth();
      year.text=eventObj.target.selectedDate.getFullYear();
      wholeDate.text=eventObj.target.selectedDate.getFullYear() + 
         "/" + (eventObj.target.selectedDate.getMonth()+1) + 
         "/" + eventObj.target.selectedDate.getDate();
    }
  ]]>
```

```
</mx:Script>
<mx:DateChooser id="date1" change="useDate(event)" />
<mx:Form>
  <mx:FormItem label="Day" >
    <mx:TextInput id="day" width="100" />
  </mx:FormItem >
  <mx:FormItem label="Day of month" >
    <mx:TextInput id="date" width="100" />
  </mx:FormItem >
  <mx:FormItem label="Month" >
    <mx:TextInput id="month" width="100" />
  </mx:FormItem >
  <mx:FormItem label="Year" >
    <mx:TextInput id="year" width="100" />
  </mx:FormItem >
  <mx:FormItem label="Date" >
    <mx:TextInput id="wholeDate" width="300" />
  </mx:FormItem >
</mx:Form>
```

```
</mx:Application>
```
This example uses the change event of the DateChooser control to display the selected date in several different formats.

The code that determines the value of the wholeDate field adds 1 to the month number because the DateChooser control uses a zero-based month system, where January is month 0 and December is month 11.

## Setting DateChooser control properties in ActionScript

Properties of the DateChooser control take values that are scalars, arrays, and Date objects. While you can set most of these properties in MXML, it can be easier to set others in ActionScript.

For example, the following code example uses an array to set the disabledDays property so that Monday through Thursday are disabled, which means that they cannot be selected in the calendar:

```
<mx:DateChooser id="date1" >
    <mx:disabledDays>
      <mx:Array>
         <mx:String>1</mx:String>
         <mx:String>2</mx:String>
         <mx:String>3</mx:String>
         <mx:String>4</mx:String>
      </mx:Array>
    </mx:disabledDays>
</mx:DateChooser>
```
You can also write this example as the following code shows:

```
<mx:DateChooser id="date1" disabledDays="[0,1,2,3, 4]" />
```
You can also use an array to set the labels of the DataChooser columns using the dayNames property, as the following example shows:

```
<mx:DateChooser id="date1" change="useDate(event);" >
    <mx:dayNames>
      <mx:Array>
         <mx:String>Sun</mx:String>
         <mx:String>Mon</mx:String>
         <mx:String>Tues</mx:String>
         <mx:String>Weds</mx:String>
         <mx:String>Th</mx:String>
         <mx:String>Fri</mx:String>
         <mx:String>Sat</mx:String>
      </mx:Array>
    </mx:dayNames>
</mx:DateChooser>
```
You might find it more convenient to set some properties of the DateChooser control in ActionScript. For example, you can set the disabledDays property in ActionScript, as the following example shows:

```
<mx:Script>
  \langle![CDATAT]function initDC()
     {
       date1.disabledDays=[1,2,3,4];
     }
  |1\rangle</mx:Script>
```

```
<mx:DateChooser id="date1" initialize="initDC();" />
```
The following example sets the dayNames, firstDayOfWeek, headerColor, and selectableRange properties using an initialize event:

```
<mx:Script>
  \langle![CDATAT]function dateChooser init()
    {
      myDC.dayNames=['Sun', 'Mon', 'Tue', 'Wed', 'Th', 'Fri', 'Sat'];
       myDC.firstDayOfWeek = 3;
       myDC.setStyle("headerColor", 0xff0000);
       myDC.selectableRange = 
         {rangeStart: new Date(2003,1,1), rangeEnd: new Date(2003,3,3)};
    }
    function onScroll(myDC)
    {
      myDC.setStyle("fontStyle", "italic");
    }
  ]]>
</mx:Script>
```

```
<mx:DateChooser id = "myDC" width="200" height="200" 
  initialize="dateChooser_init();" scroll="onScroll(myDC);" />
```
To set the selectableRange property, the code creates two Date objects that represent the first date and last date of the range. Users can only select dates within the specified range. This example also changes the fontStyle of the DateChooser control to italics after the first time the user scrolls it.

### User interaction

The user can use arrow buttons to advance forward or go back months or years. The user can select a date with the mouse by clicking the desired date.

Clicking a forward month arrow advances a month; clicking the back arrow displays the previous month. Clicking forward a month on December, or back on January, moves to the next (or previous) year. Clicking a date selects it. By default, the selected date is indicated by a dark gray box around the date.

## DateChooser control syntax

You use the  $\langle mx:DateChoose \rangle$  tag to define a DateChooser control. The following table describes the properties defined by the DateChooser control:

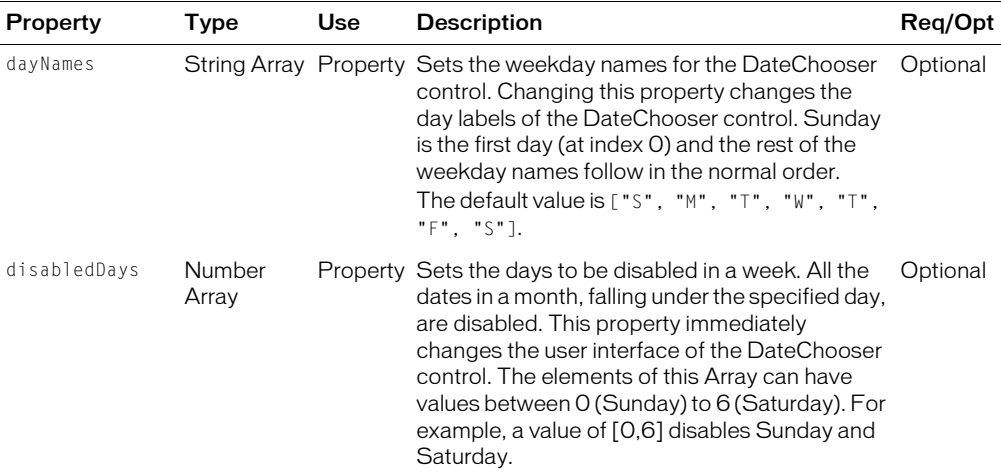

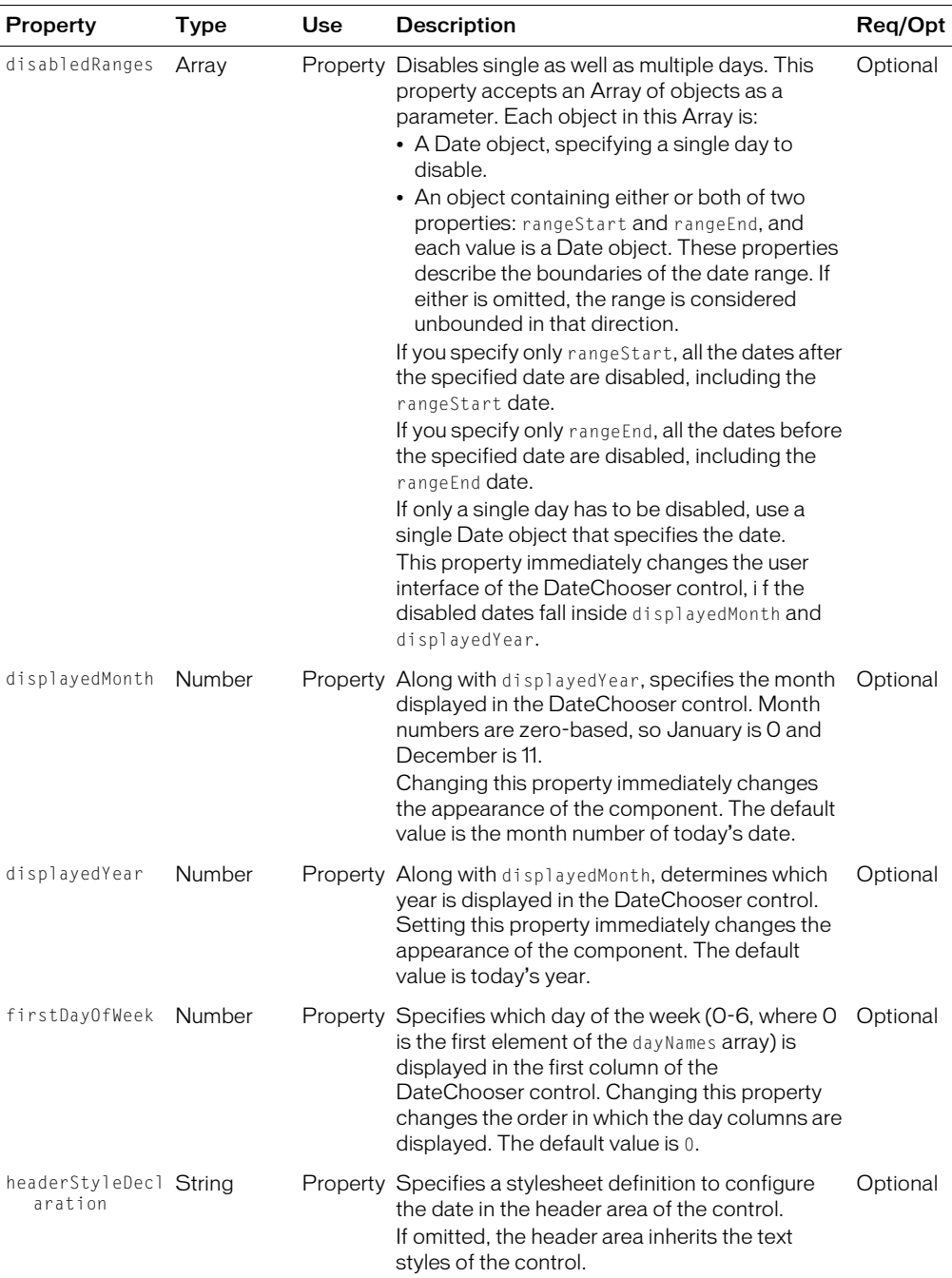

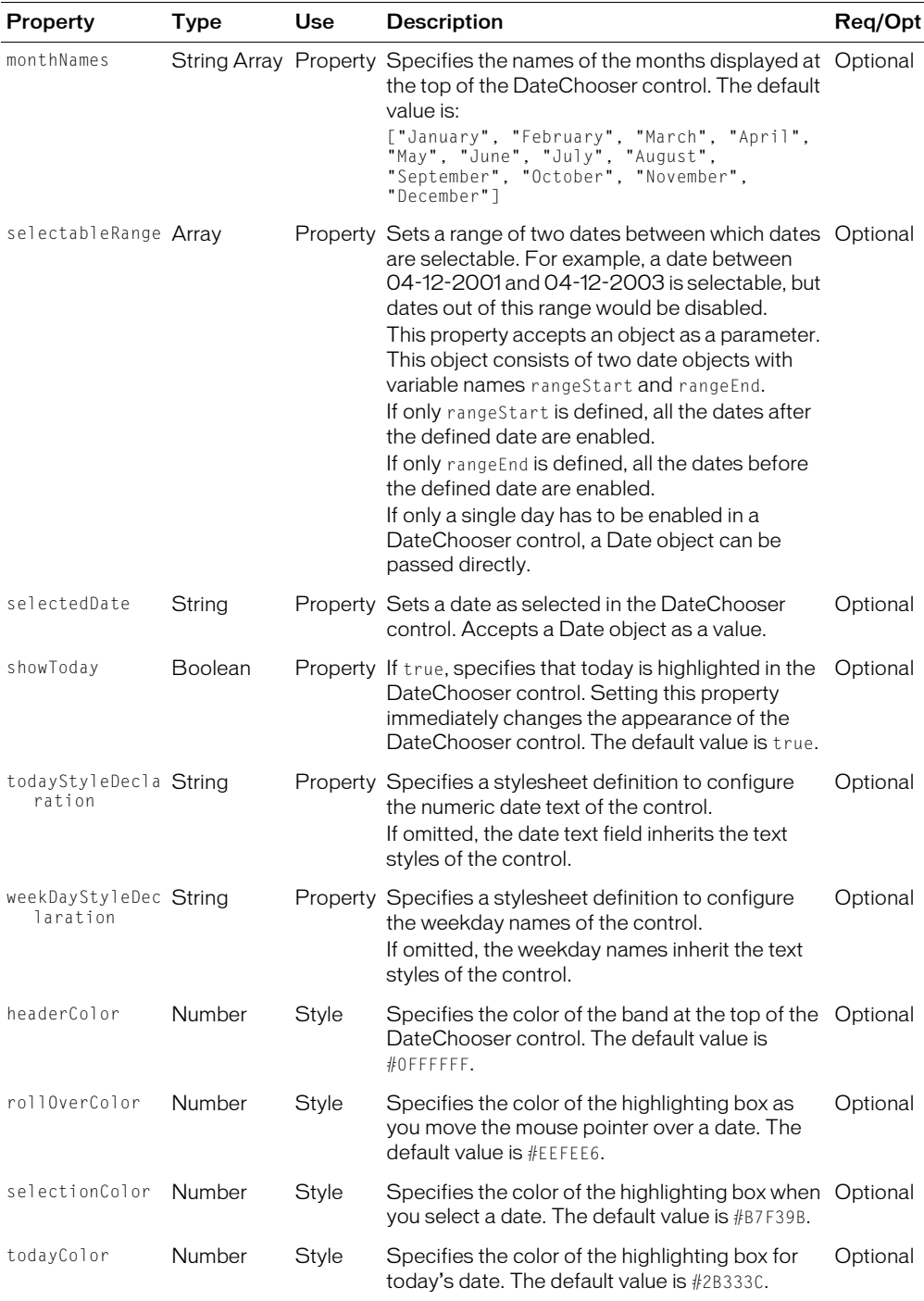

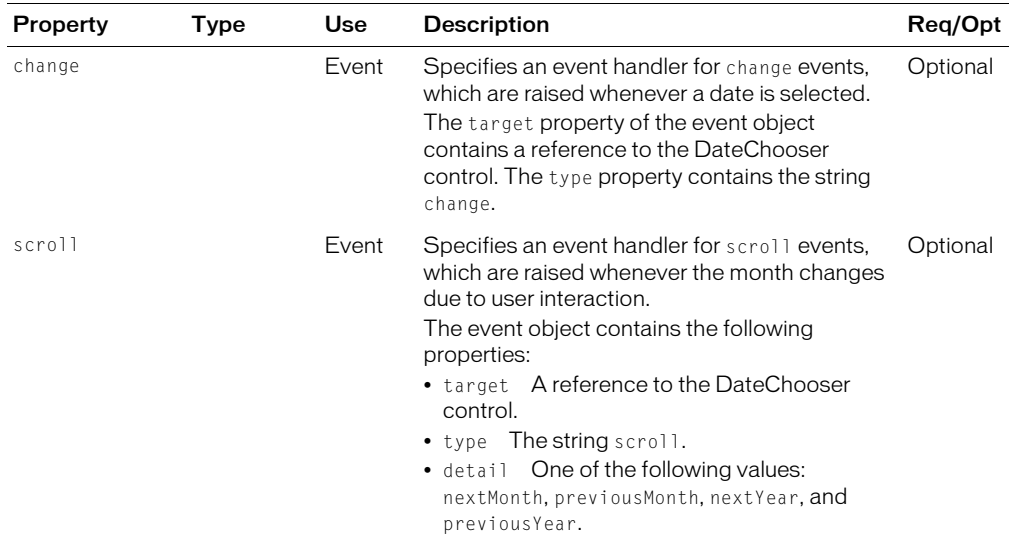

#### DataChooser control skins

A DateChooser control uses the following skin properties:

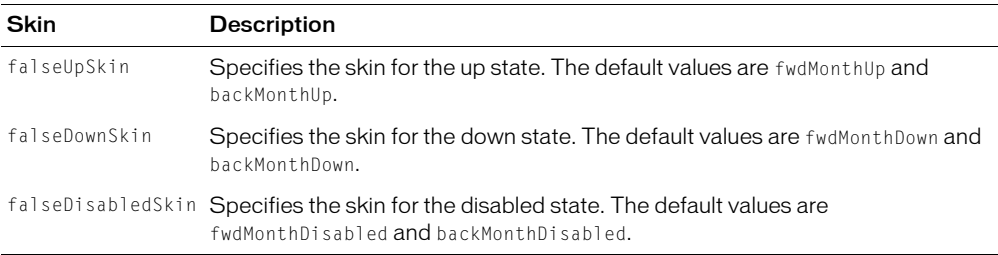

## DateField control

The DateField control is a text field that displays the date with a calendar icon on its right side. When a user clicks anywhere inside the bounding box of the control, a DateChooser control pops up. If no date has been selected, the text field is blank and the month of today's date is displayed in the DateChooser control.

When the DateChooser control is open, users can click the month scroll buttons to scroll through months and years, and select a date. When the user selects a date, the DateChooser control closes and the text field displays the selected date.

The following figure shows a DateField control with the DateChooser control closed, and open. The calendar icon appears on the right side of the DateField text box.

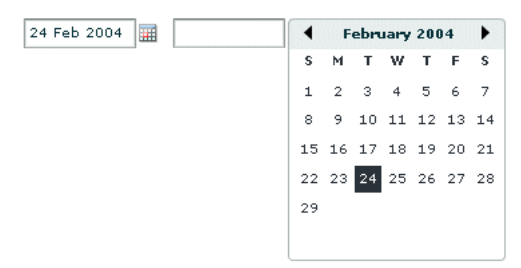

You can use the DateField control anywhere you want a user to select a date. For example, you can use a DateField control in a hotel reservation system, with certain dates selectable and others disabled. You can also use the DateField control in an application that displays current events, such as performances or meetings, when a user selects a date.

#### Using the Date class

The Flex DateField control uses the ActionScript Date class to represent a date. For more information on using the Date class in Flex, see ["Using the Date class" on page 116.](#page-115-0)

#### Using the DateChooser control

The DateField control includes the DateChooser control as part of its implementation. For more examples of using the DateChooser control, see ["DateChooser" on page 116](#page-115-1).

#### Creating a DateField control

You define a DateField control in MXML using the <mx: DateField> tag, as the following example shows. Specify an id value if you intend to refer to a component elsewhere in your MXML, either in another tag or in an ActionScript block.

This example captures a change event when the user selects a date in the DateChooser control, then uses an event handler to populate form fields with the selected date:

```
<?xml version="1.0"?>
<mx:Application xmlns:mx="http://www.macromedia.com/2003/mxml" >
  <mx:Script>
    \langle![CDATAT]function useDate(eventObj)
       {
         day.text=eventObj.target.selectedDate.getDay();
         date.text=eventObj.target.selectedDate.getDate();
         month.text=eventObj.target.selectedDate.getMonth();
         year.text=eventObj.target.selectedDate.getFullYear();
         wholeDate.text=eventObj.target.selectedDate.getFullYear() + "/" +
           (eventObj.target.selectedDate.getMonth()+1) + "/" +
           eventObj.target.selectedDate.getDate();
       }
```

```
]]>
  </mx:Script>
  <mx:DateField id="date1" change="useDate(event)" width="100" />
  <mx:Form>
    <mx:FormItem label="Day" >
      <mx:TextInput id="day" width="100" />
    </mx:FormItem >
    <mx:FormItem label="Day of month" >
      <mx:TextInput id="date" width="100" />
    </mx:FormItem >
    <mx:FormItem label="Month" >
      <mx:TextInput id="month" width="100" />
    </mx:FormItem >
    <mx:FormItem label="Year" >
      <mx:TextInput id="year" width="100" />
    </mx:FormItem >
    <mx:FormItem label="Date" >
      <mx:TextInput id="wholeDate" width="300" />
    </mx:FormItem >
  </mx:Form>
</mx:Application>
```
#### Using a date formatter function

By default, the date displayed in the text box is formatted in the form "dd mmm yyyy" where mmm corresponds to the three-letter abbreviation for the month. You can use the dateFormatter property of the DateField control to specify a function used to format the date displayed in the text box. For example, the following code defines the function formatDate() to display the date in the form yyyy/mm/dd:

```
<mx:Script>
  \langle![CDATAT]function formatDate(date:Date):String
     {
       return date.getUTCDate() + \degree/" + ( date.getUTCMonth() + 1 ) + \degree/" +
         date.getUTCFullYear();
     }
  ]]>
</mx:Script>
<mx:DateField id="date1" dateFormatter="formatDate" width="100" />
```
## DateField control syntax

You use the <mx:DateField> tag to define a DateField control. The following table describes the properties defined by the DateField control:

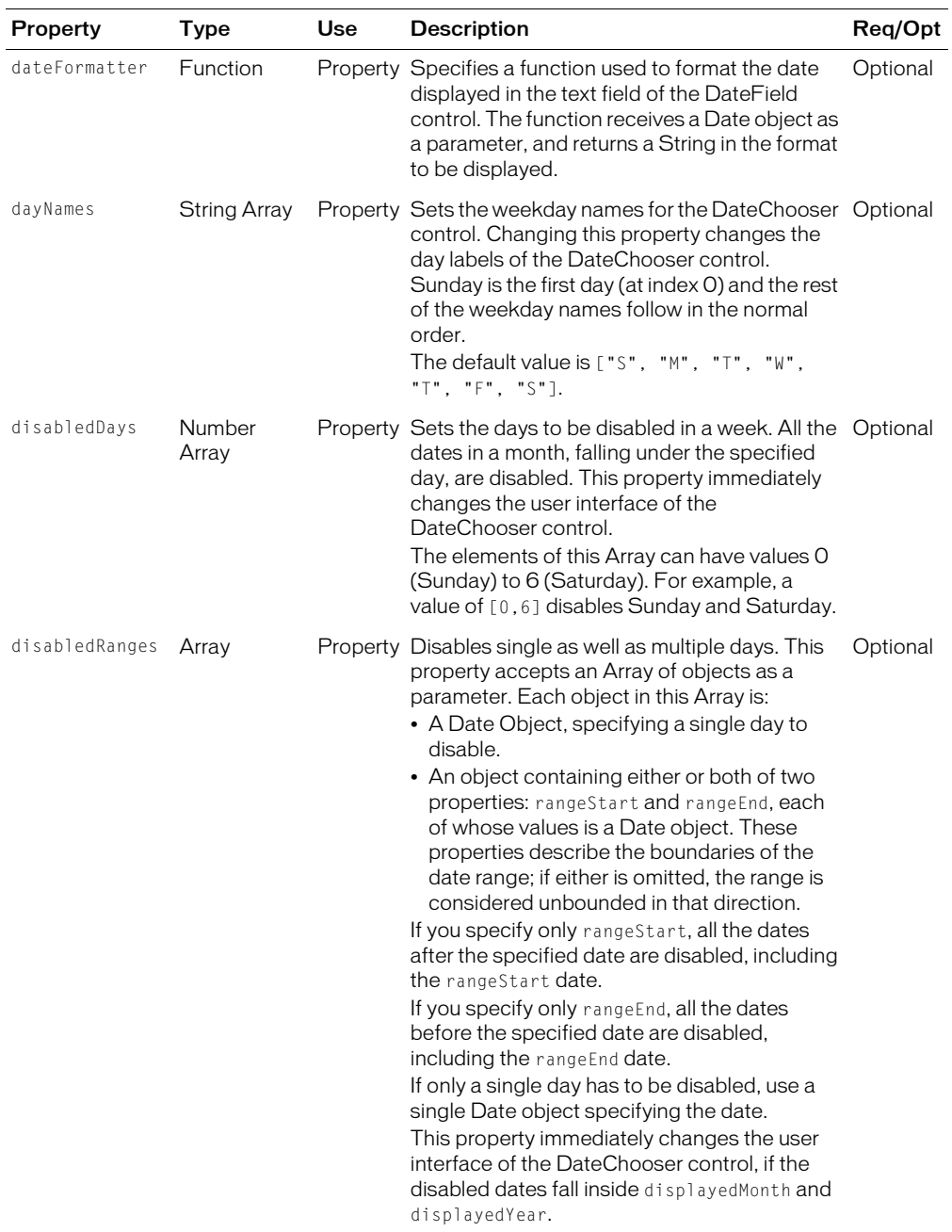

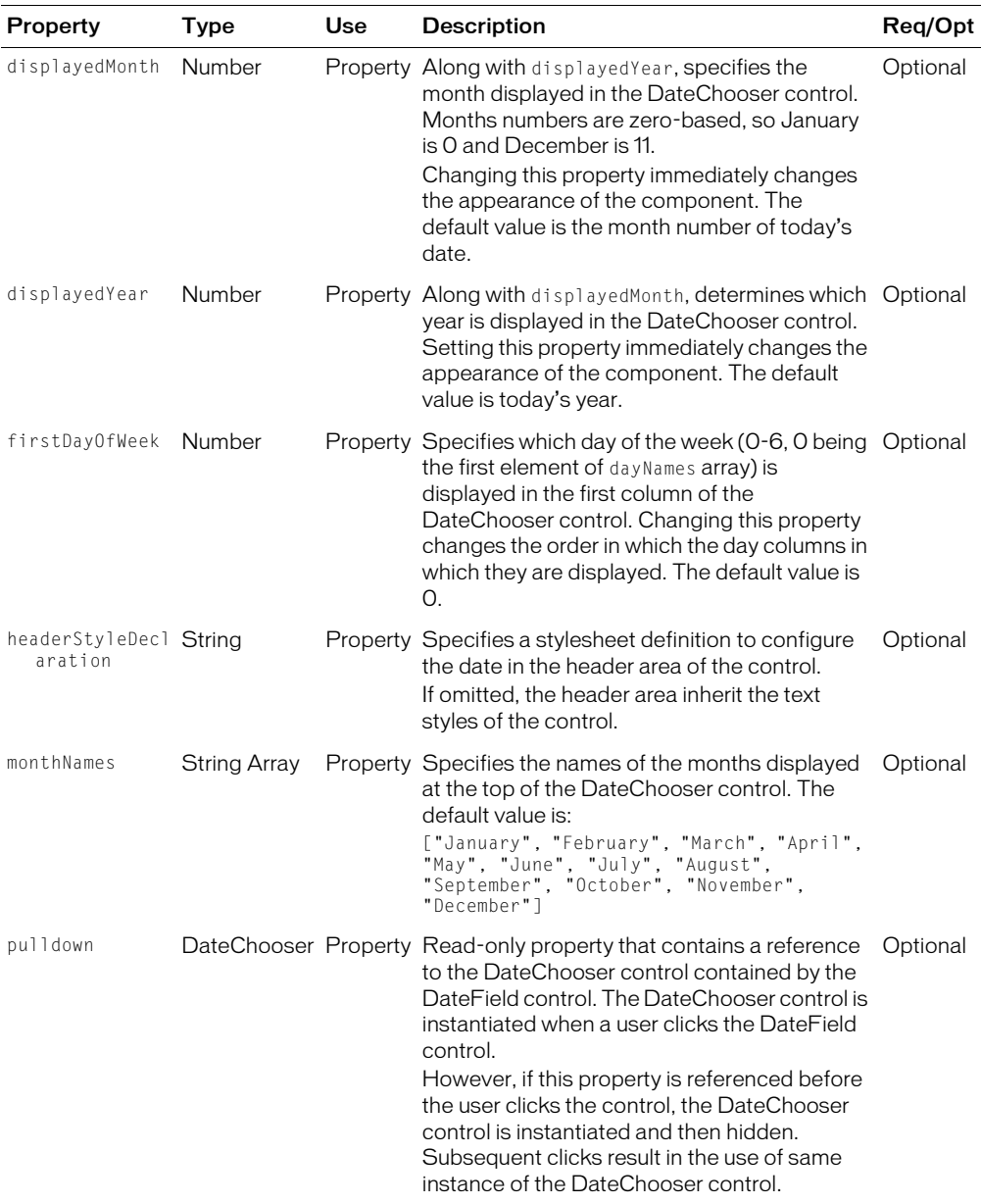

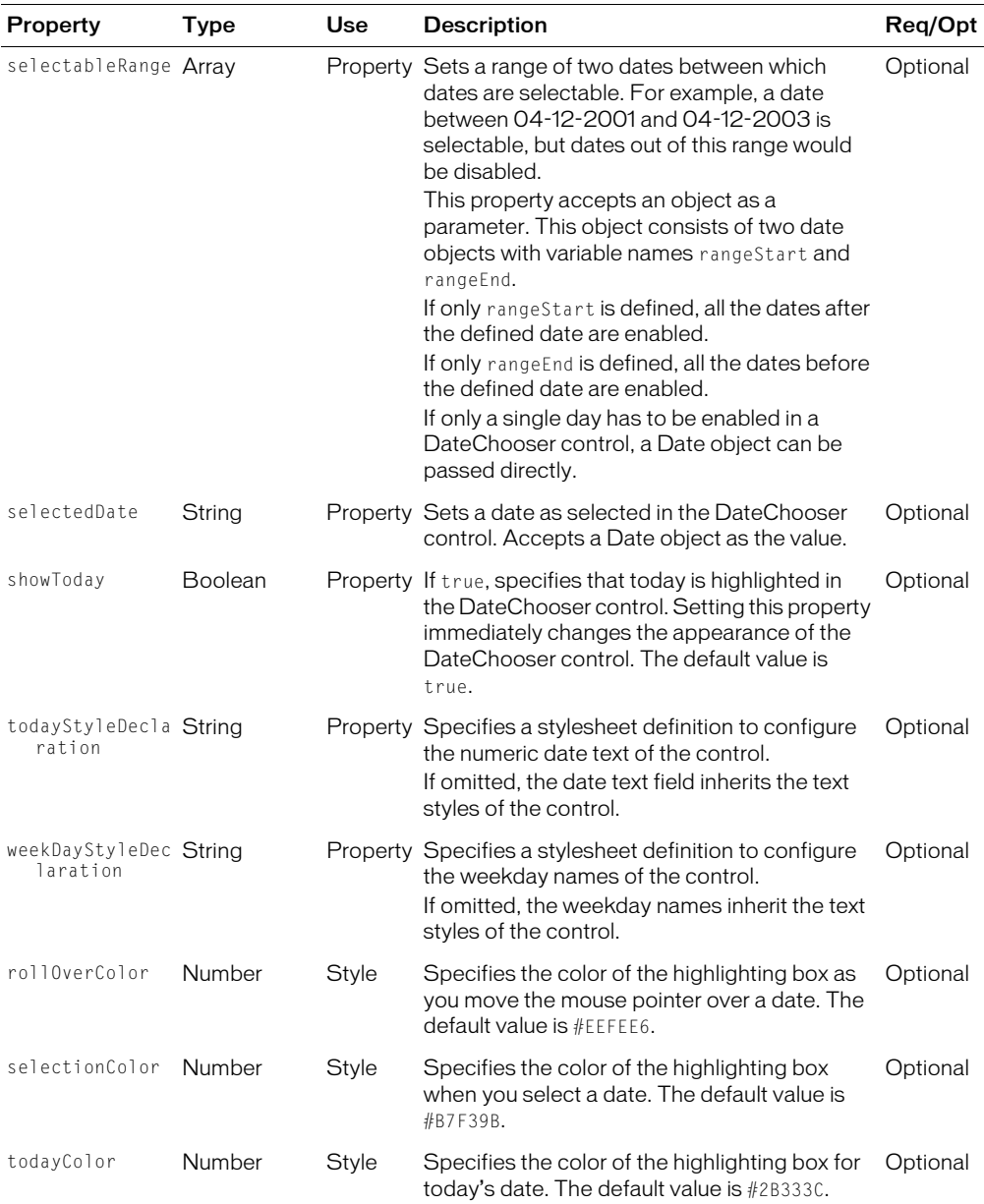

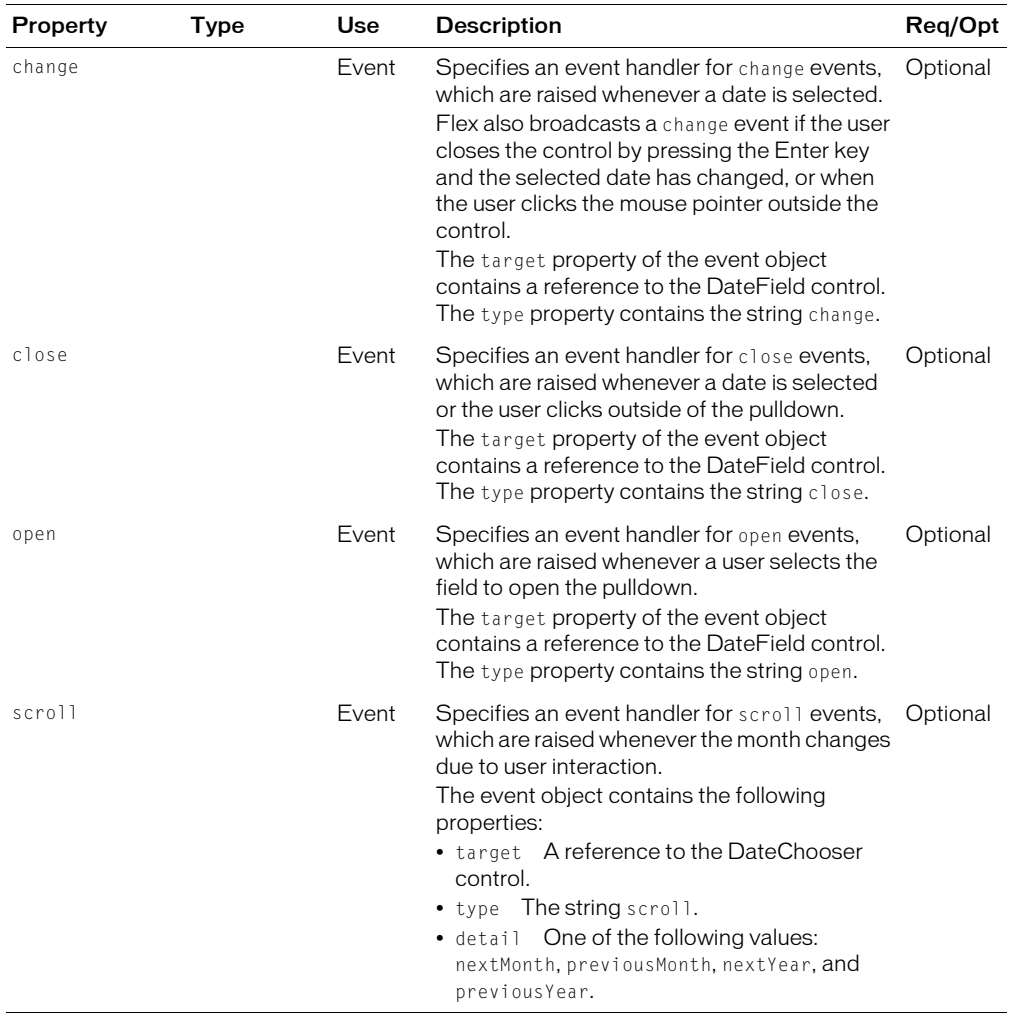

## DateField control skins

A DateField component uses the following skin properties:

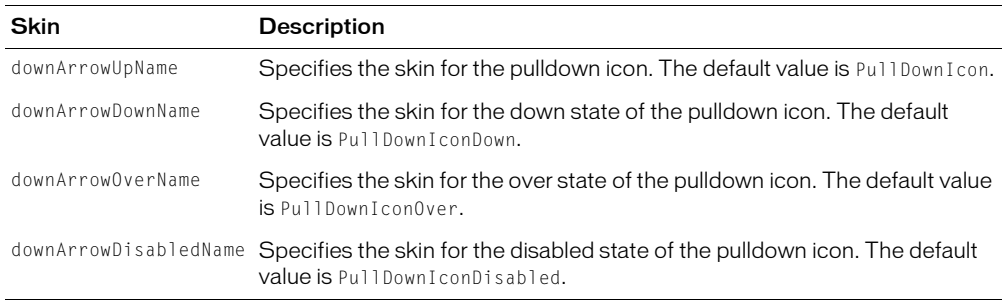

# HRule and VRule controls

The HRule (Horizontal Rule) control creates a single horizontal line and the VRule (Vertical Rule) control creates a single vertical line. You typically use these controls to create dividing lines within a container.

The following figure shows an HRule and a VRule control:

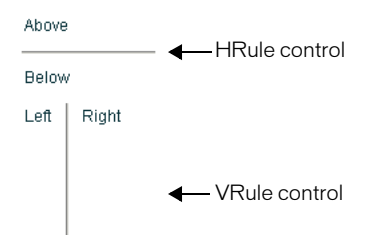

The HRule and VRule controls have the following default properties:

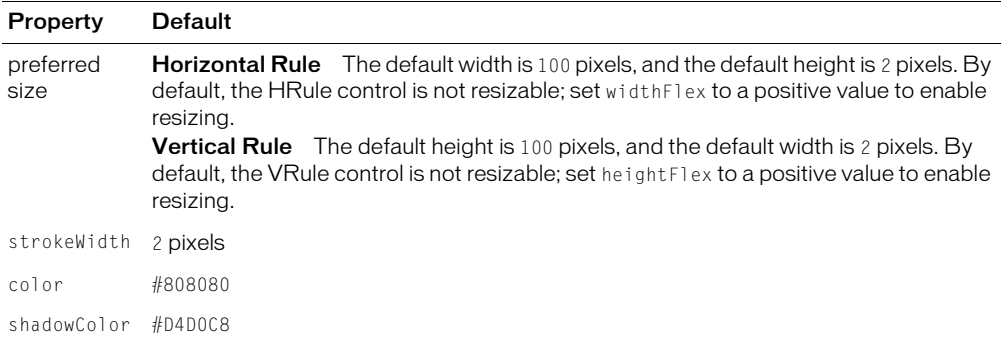

## Creating an HRule and VRule controls

You define an HRule control and VRule control in MXML using the <mx: HRule> and <mx:VRule> tags, as the following example shows. Specify an id value if you intend to refer to a component elsewhere in your MXML, either in another tag or an ActionScript block.

```
<?xml version="1.0"?>
<mx:Application xmlns:mx="http://www.macromedia.com/2003/mxml" >
  <mx:VBox>
    <mx:Label text="Above" />
    <mx:HRule />
    <mx:Label text="Below" />
  </mx:VBox>
  <mx:HBox>
    <mx:Label text="Left" />
    <mx:VRule />
    <mx:Label text="Right" />
  </mx:HBox>
</mx:Application>
```
This example creates the output shown in the preceding figure.

You can also use properties of the HRule and VRule controls to specify line width, color, and shadow color, as the following example shows:

```
<mx:VBox>
  <mx:Label text="Above" />
  <mx:HRule shadowColor="#FF0000" />
  <mx:Label text="Below" />
</mx:VBox>
<mx:HBox>
  <mx:Label text="Left" />
  <mx:VRule strokeWidth="10" color="#00FF00" />
  <mx:Label text="Right" />
</mx:HBox>
```
#### Sizing HRule and VRule controls

For the HRule and VRule controls, the strokeWidth property determines how Flex draws the line, as follows:

- If you set the strokeWidth property to 1, Flex draws a 1-pixel-wide line.
- If you set the strokeWidth property to 2, Flex draws the rule as two adjacent 1-pixel-wide lines, either horizontal for an HRule control or vertical for a VRule control. This is the default value.
- If you set the strokeWidth property to a value greater than 2, Flex draws the rule as a hollow rectangle with 1-pixel-wide edges.

The following figure shows all three options:

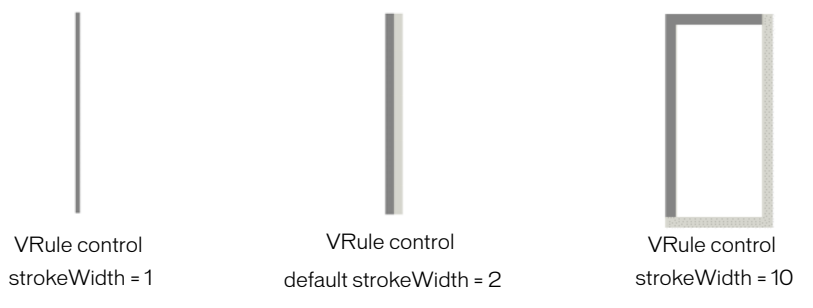

If you set the height property of an HRule control to a value greater than the strokeWidth property, Flex draws the rule within a rectangle of the specified height, and centers the rule vertically within the rectangle. The height of the rule is the height specified by the strokeWidth property.

If you set the width property of a VRule control to a value greater than the strokeWidth property, Flex draws the rule within a rectangle of the specified width, and centers the rule horizontally within the rectangle. The width of the rule is the width specified by the strokeWidth property.

If you set the height property of an HRule control or the width property of a VRule control to a value smaller than the strokeWidth property, the rule is drawn as if it had a strokeWidth property equal to the height or width property.

The color and shadowColor properties determine the colors of the HRule and VRule controls. The color property specifies the color of the line as follows:

- If you set the strokeWidth property to 1, specifies the color of the entire line.
- If you set the strokeWidth property to 2, specifies the color of the top line for an HRule control, or the left line for a VRule control.
- If you set the strokeWidth property to a value greater than 2, specifies the color of the top and left edges of the rectangle.

The shadowColor property specifies the shadow color of the line as follows:

- If you set the strokeWidth property to 1, does nothing.
- If you set the strokeWidth property to 2, specifies the color of the bottom line for an HRule control, or the right line for a VRule control.
- If you set the strokeWidth property to a value greater than 2, specifies the color of the bottom and right edges of the rectangle.

## Setting style properties

The strokeWidth, color, and shadowColor properties are style properties. Therefore, you can set them in MXML as part of the tag definition, set them using the  $\langle mx:Sty \rangle e \rangle$  tag in MXML, or set them using the setStyle() method in ActionScript.

The following example uses the  $\langle mx:Style \rangle$  tag to set the default value of the color property of all HRule controls to  $#123456$ , and the default value of the shadowColor property to  $#654321$ :

```
<mx:Style>
  .thickRule { strokeWidth: 5 }
  HRule { color: #123456; shadowColor: #654321 }
</mx:Style>
```
This example also defines a class selector, called thickRule, with a strokeWidth of 5 that you can use with any instance of an HRule control or VRule control, as the following example shows:

```
<mx:HRule styleName="thickRule" />
```
#### HRule and VRule control syntax

You use the <mx: HRule> and <mx: VRule> tags to define horizontal and vertical rules. The following table describes the properties defined by these controls:

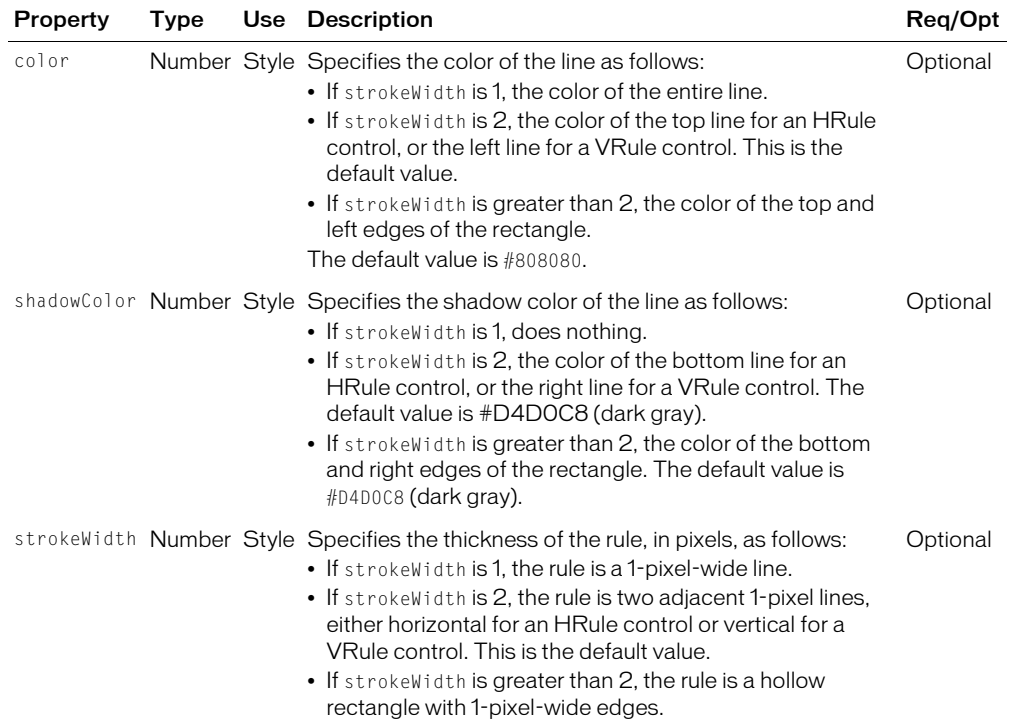

# HSlider and VSlider controls

The slider controls let users select a value by moving a slider thumb between the end points of the slider track. The current value of the slider is determined by the relative location of the thumb between the end points of the slider, corresponding to the slider's minimum and maximum values.

By default, the minimum value of a slider is 0 and the maximum value is 10. The current value of the slider can be any value in a continuous range between the minimum and maximum values, or it can be one of a set of discrete values, depending on how you configure the control.

Flex provides two sliders: the HSlider (Horizontal Slider) control which creates a horizontal slider and the VSlider (Vertical Slider) control creates a vertical slider. The following figure shows an example of the HSlider and VSlider controls:

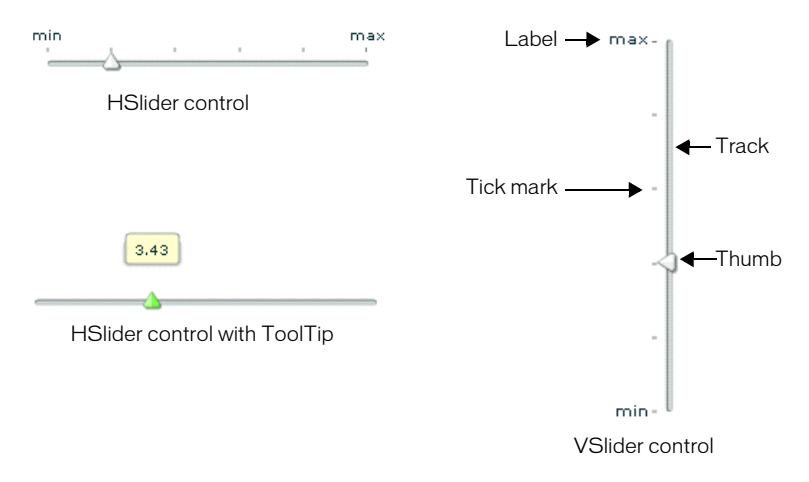

This figure includes the ToolTip, slider thumb, track, tick marks, and labels. You can optionally show or hide ToolTips, tick marks, and labels.

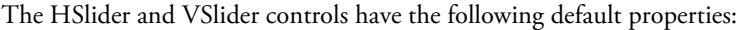

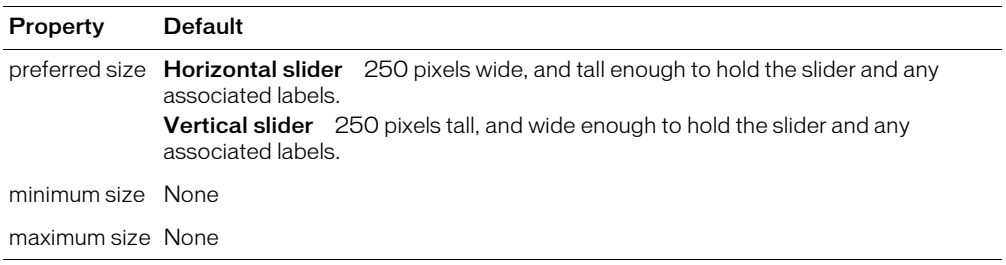

#### Creating a Slider control

You define an HSlider control in MXML using the <mx: HSlider> tag and a VSlider control using the <mx: VSlider> tag. You must specify an id value if you intend to refer to a component elsewhere, either in another tag or in an ActionScript block.

The following example creates three HSlider controls:

- The first slider has a maximum value of 100, and lets the user move the slider thumb to select a value in the continuous range from between 0 and 100.
- The second slider uses the snapInterval property to define the discrete values between the minimum and maximum that the user can select. In this example, the snapInterval is 2, which means that the user can select the values 0, 2, 4, 6, and so on.

• The third slider uses the tickInterval property to add tick marks and set the interval between the tick marks to 25, so that Flex displays a tick mark along the slider corresponding to the values 0, 25, 50, 75, and 100. Flex displays tick marks whenever you set the tickInterval property to a nonzero value.

```
<?xml version="1.0" encoding="iso-8859-1"?>
<mx:Application xmlns:mx="http://www.macromedia.com/2003/mxml" >
  <mx:Panel>
    <mx:HSlider maximum="100" />
    <mx:HSlider snapInterval="2" maximum="100" />
    <mx:HSlider snapInterval="2" maximum="100" tickInterval="25"/>
  </mx:Panel>
</mx:Application>
```
The following example creates the VSlider control shown in the previous figure, which includes tick marks and two labels:

<mx:VSlider tickInterval="2" labels="['min', 'max']"/>

You can bind the value property of a slider to another control to display the current value of the slider. The following example binds the value property to a Text control:

```
<!-- Bind a slider to a text box. -->
<mx:HSlider id="mySlider" maximum="100" />
<mx:Text text="{mySlider.value}" />
```
#### Using slider events

The slider controls let the user select a value by moving the slider thumb between the minimum and maximum values of the slider. You use an event with the slider to recognize when the user has moved the thumb, and to determine the current value associated with the slider.

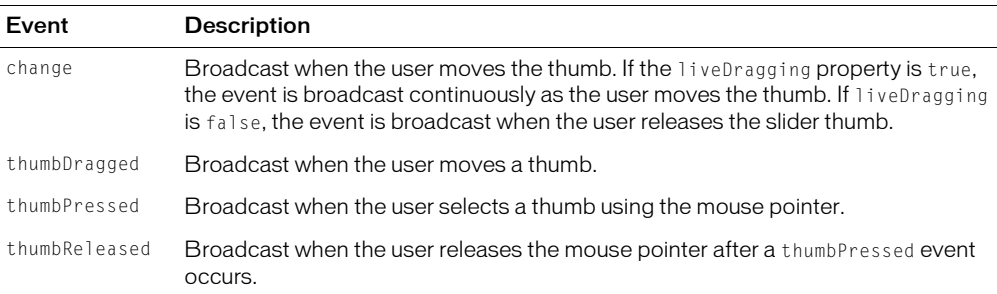

The slider controls can broadcast the events described in the following table:

The following example uses a change event to show the current value of the slider in a TextArea control when the user releases the slider thumb:

```
<?xml version="1.0" encoding="iso-8859-1"?>
<mx:Application xmlns:mx="http://www.macromedia.com/2003/mxml" >
  <mx:Script>
    \langle![CDATAT]function sliderChange(event:Object)
         {
           thumb.text=event.target.value;
         }
       ]]>
  </mx:Script>
  <mx:Panel>
    <mx:HSlider change="sliderChange(event)" />
    <mx:TextArea id="thumb" />
  </mx:Panel>
</mx:Application>
```
By default, the liveDragging property of the slider control is set to false, which means that the control broadcasts the change event when the user releases the slider thumb. If you set liveDragging to true, the control broadcasts the change event continuously as the user moves the thumb, as the following example shows:

```
<?xml version="1.0" encoding="iso-8859-1"?>
<mx:Application xmlns:mx="http://www.macromedia.com/2003/mxml" >
  <mx:Script>
    \langle![CDATAT]function sliderChangeLive(event:Object)
         {
           thumbLive.text=event.target.value;
         }
      ]]>
  </mx:Script>
  <mx:Panel>
    <mx:HSlider liveDragging="true" change="sliderChangeLive(event)" />
    <mx:TextArea id="thumbLive" />
  </mx:Panel>
</mx:Application>
```
#### Using multiple thumbs

You can configure a slider control to have one thumb, or two thumbs. If you configure the slider to use a single thumb, you can move the thumb anywhere between the end points of the slider. If you configure it to have two thumbs, you cannot drag one thumb across the other thumb.

When you configure a slider control to have two thumbs, you use the values property of the control to access the current value of each thumb. The values property is a two-element array that contains the current value of the thumbs, as the following example shows:

```
<?xml version="1.0" encoding="iso-8859-1"?>
<mx:Application xmlns:mx="http://www.macromedia.com/2003/mxml" >
  <mx:Script>
    <![CDATA[
      function sliderChangeTwo(event:Object)
       {
         thumbTwoA.text=event.target.values[0];
         thumbTwoB.text=event.target.values[1];
         thumbMod.text=event.thumbIndex;
      }
      ]]>
  </mx:Script>
  <mx:Panel>
    <mx:HSlider thumbCount="2" change="sliderChangeTwo(event)" />
    <mx:TextArea id="thumbTwoA" />
    <mx:TextArea id="thumbTwoB" />
    <mx:TextArea id="thumbIndex" />
  </mx:Panel>
</mx:Application>
```
This example also uses the thumbIndex property of the event object. This property has a value of 0 if the user modified the position of the first thumb, and a value of 1 if the user modified the position of the second thumb.

#### Using ToolTips

By default, when you select a slider thumb, the slider controls display a ToolTip showing the current value of the slider. As you move the selected thumb, the ToolTip shows the new slider value. You can disable ToolTips by setting the showToolTip property to false.

You can use the toolTipFormatFunction property to specify a callback function to format the ToolTip text. This function takes a single String argument containing the ToolTip text, and returns a String containing the new ToolTip text, as the following example shows:

```
<mx:Script>
  \langle![CDATAT]function myToolTipFunc(val:String):String
     {
       return "Current value: " + val;
     }
    |1\rangle</mx:Script>
<mx:Panel>
  <!-- Slider with a ToolTip function. -->
  <mx:HSlider toolTipFormatFunction="myToolTipFunc" />
</mx:Panel>
```
In this example, the ToolTip function prepends the ToolTip text with the string "Current value: ". You can modify this example to insert a dollar sign (\$) prefix on the ToolTip for a slider that controls the price of an item.

#### Keyboard navigation

The HSlider and VSlider controls have the following keyboard navigation features when the slider control has focus:

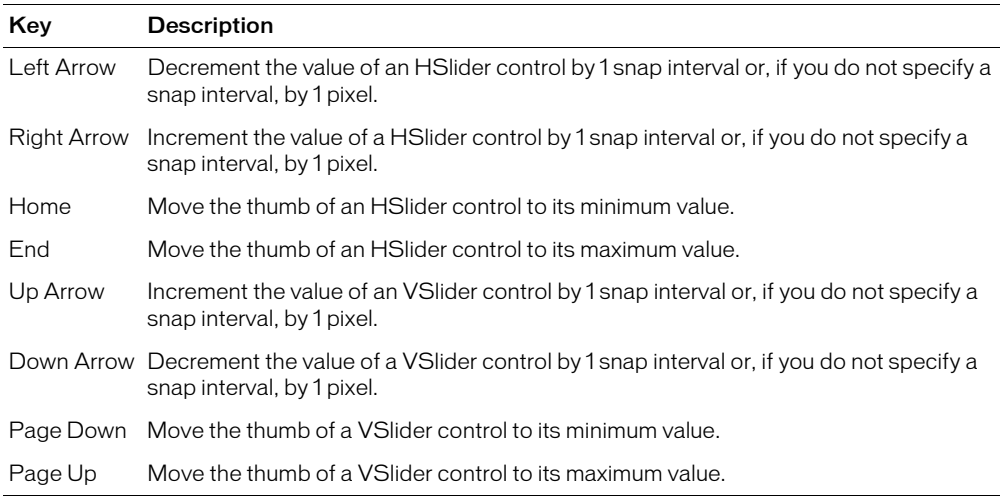

#### HSlider and VSlider control syntax

You use the <mx: HSlider> tag or <mx: VSlider> tag to define a slider control. The following table describes the properties defined by these controls:

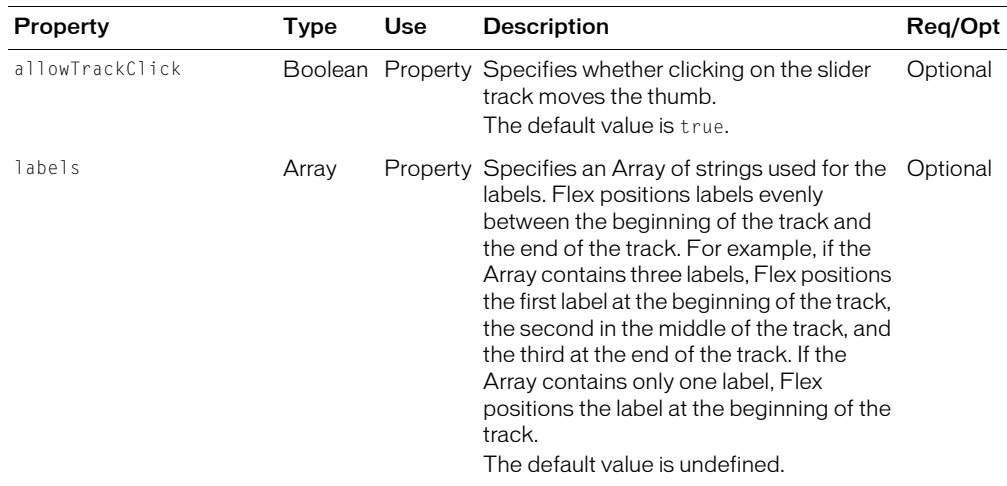

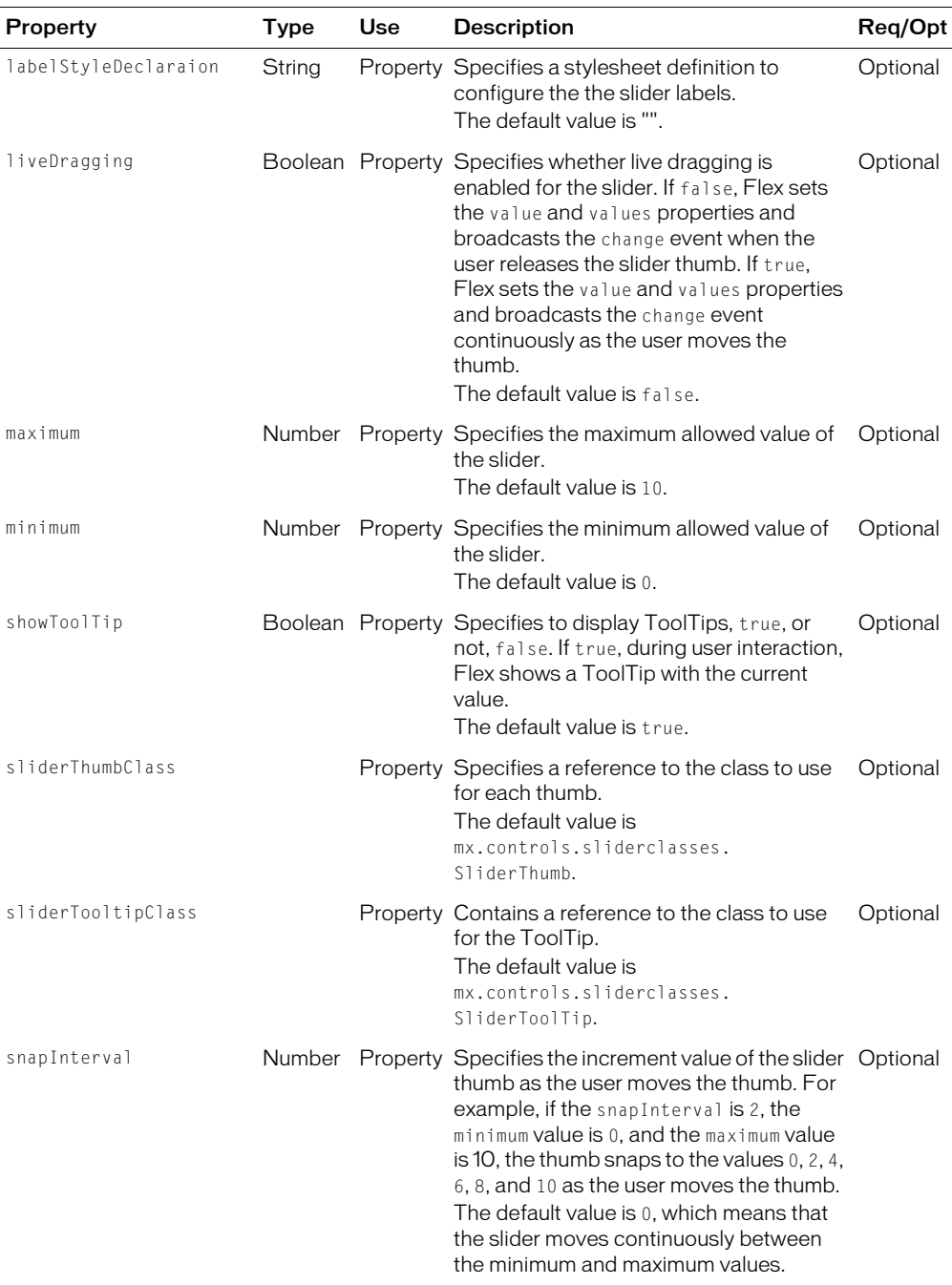

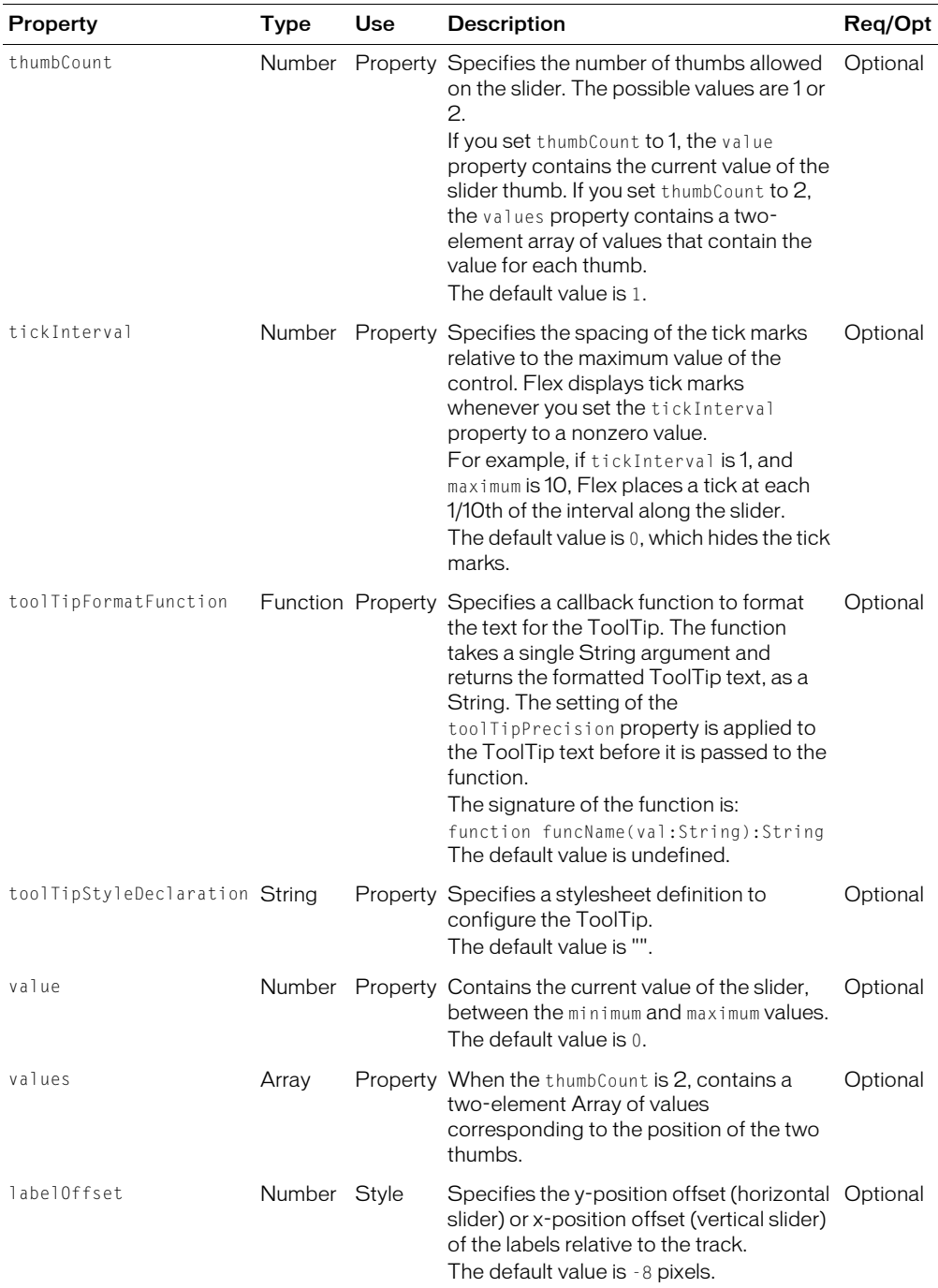

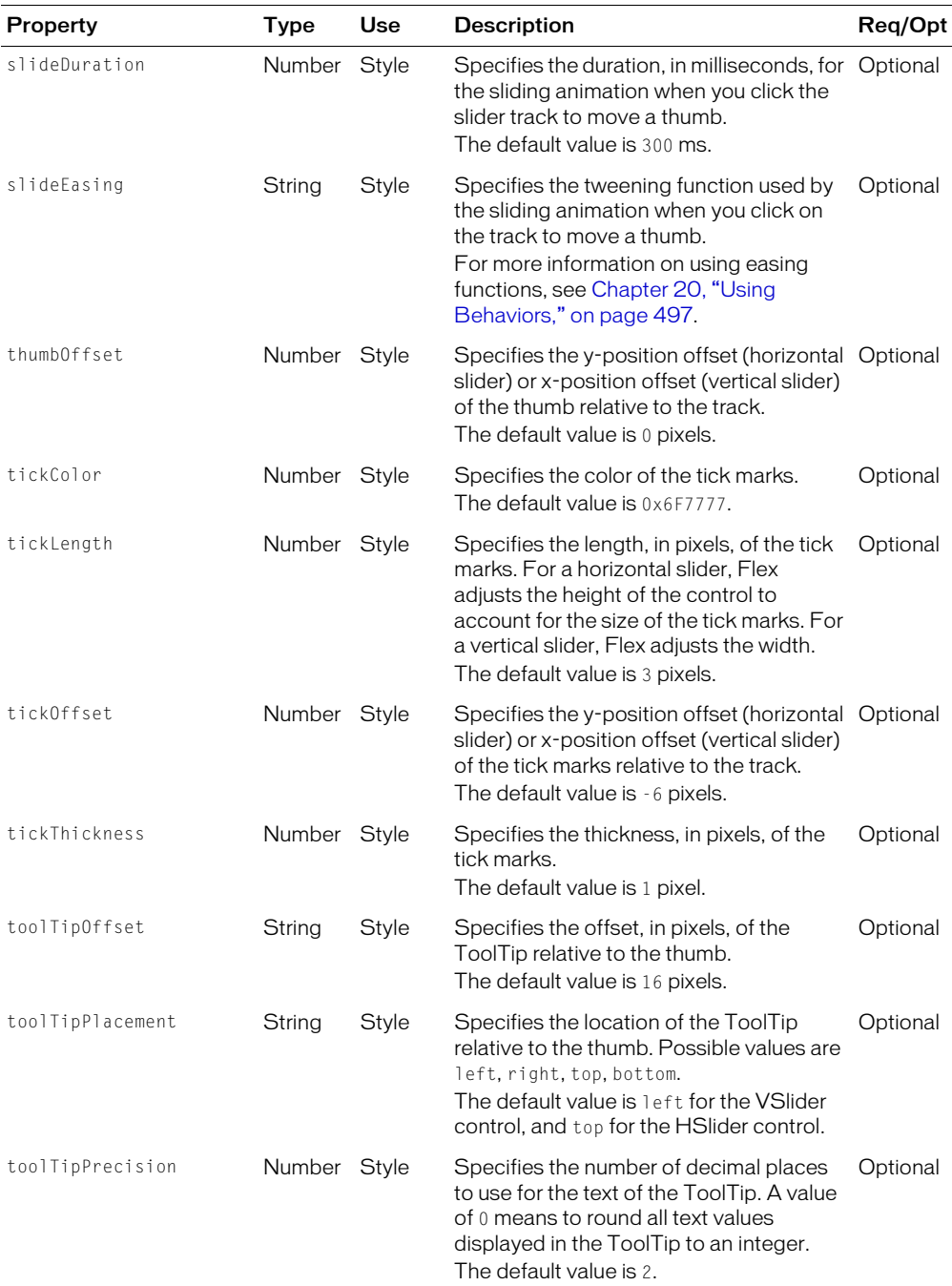

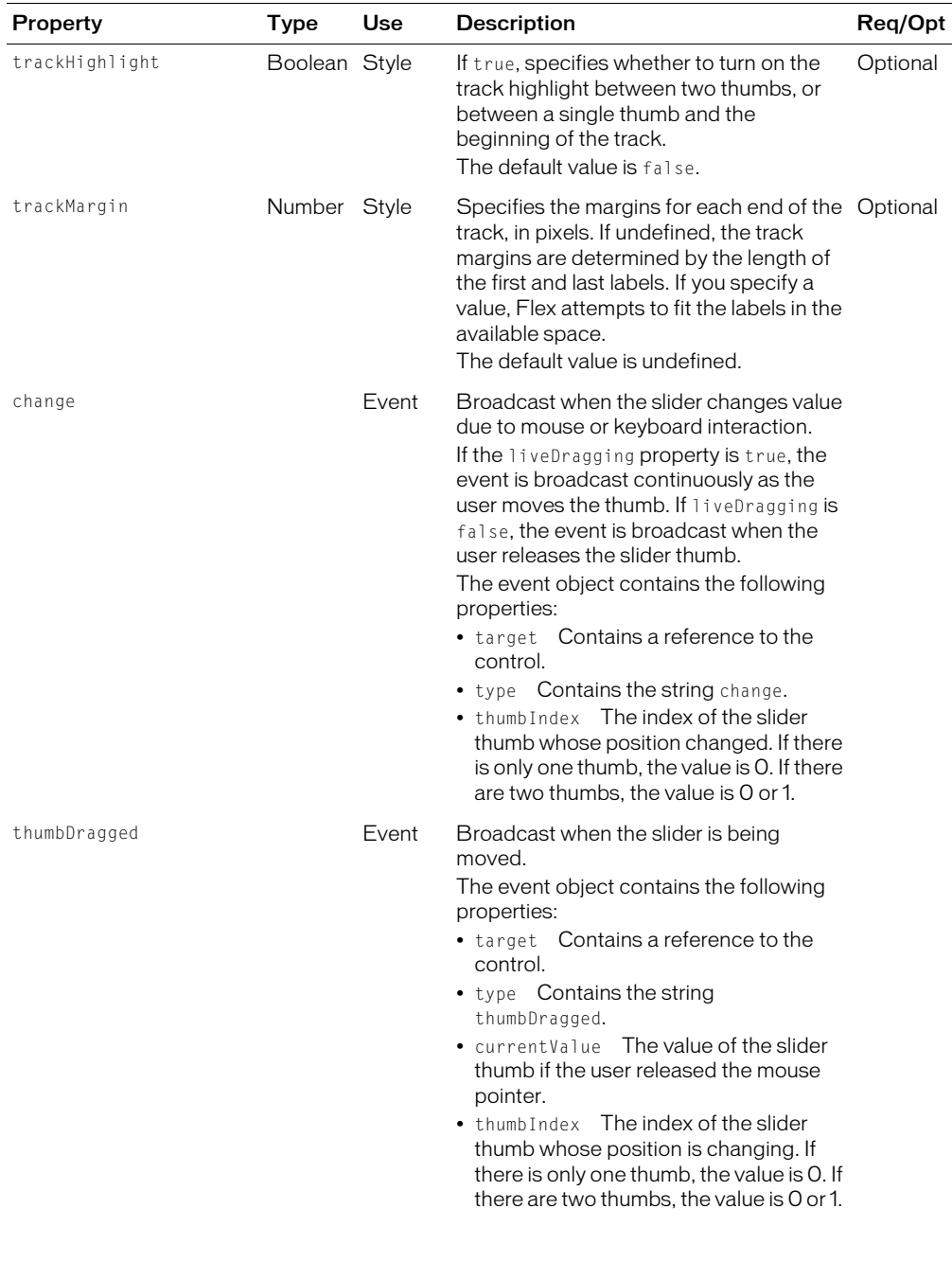

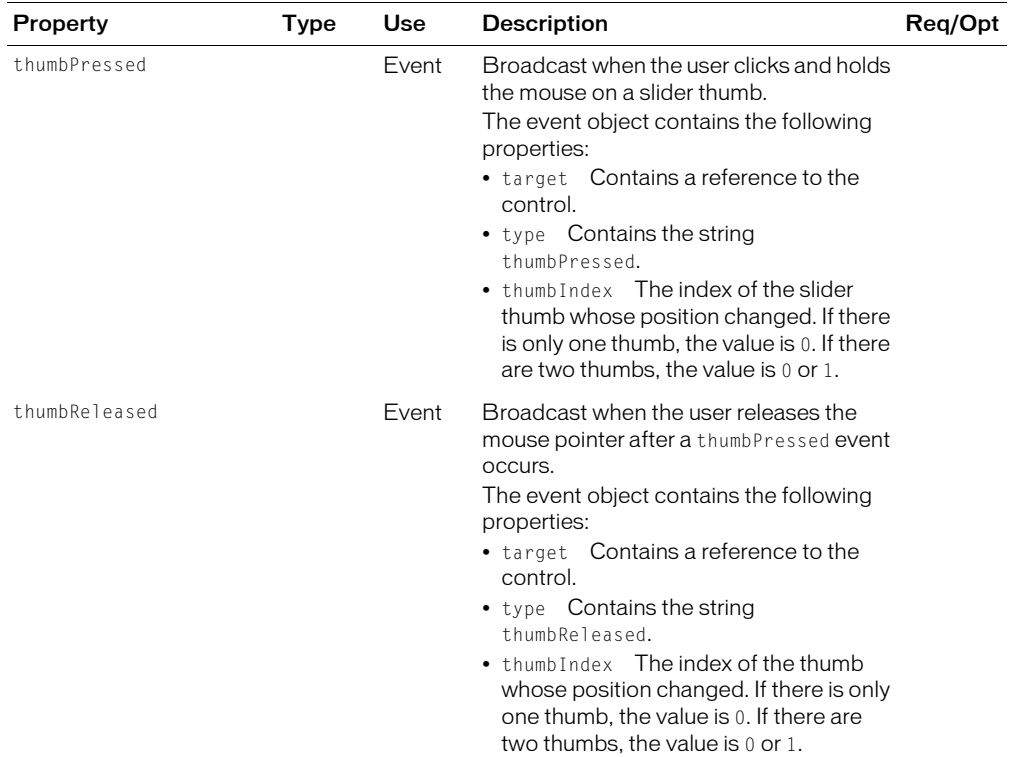

## HSlider and VSlider control skins

An HSlider or VSlider control uses the following skin properties:

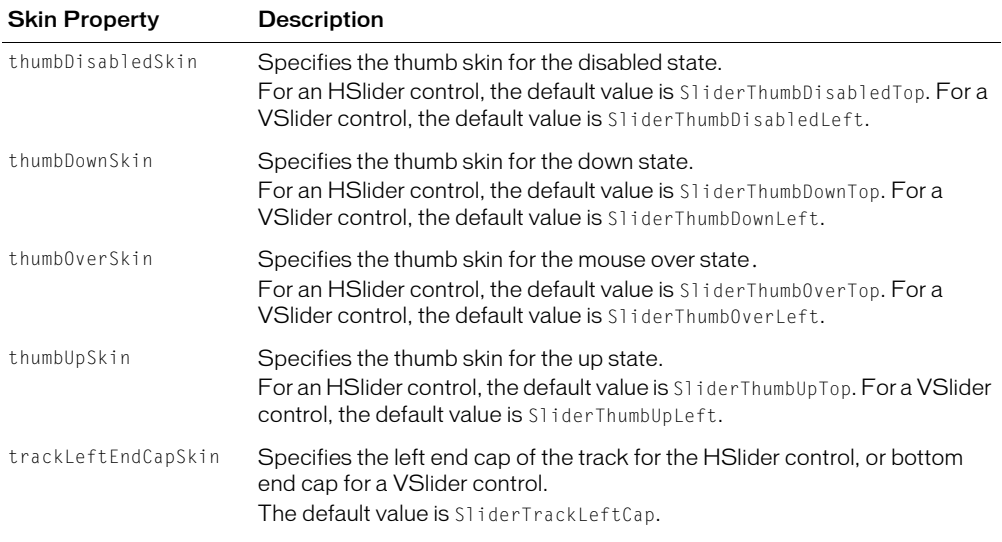

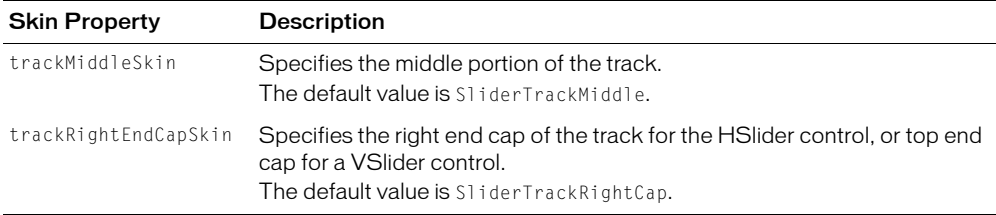

## Label control

The Label control is a noneditable single-line text label. You can specify to format a label as HTML text. You can also control the alignment and sizing of a label. To create a multiline, noneditable text field, use the Text control. For more information, see ["Text control"](#page-165-0)  [on page 166](#page-165-0).

The following figure shows a Label control:

Label1

Label controls do not have borders and cannot take focus. Unlike other controls, Label controls directly extend the UIObject class, not the UIComponent class.

The Label control has the following default properties:

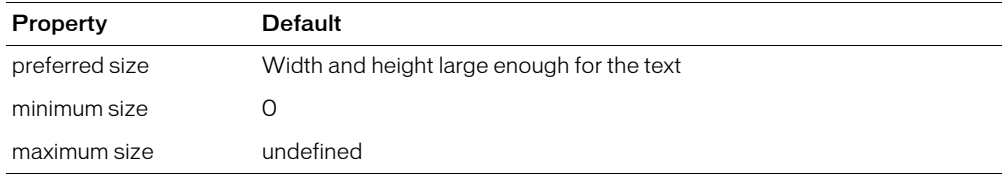

## Creating a Label control

You define a Label control in MXML using the  $\langle mx:$  Label  $\rangle$  tag, as the following example shows. Specify an id value if you intend to refer to a component elsewhere in your MXML, either in another tag or an ActionScript block.

```
<?xml version="1.0"?>
<mx:Application xmlns:mx="http://www.macromedia.com/2003/mxml" >
  <mx:Label text="Label1" />
</mx:Application>
```
You use the text property to specify a string of raw text, and htmlText to specify an HTML-formatted string.

## Using the text property

You can use the text property to specify the text string that appears in the Label control. The control collapses any white-space characters, such as tab and newline characters. Any HTML tags in the text string are ignored, and appear as entered in the string.
For the special characters left angle bracket (<), right angle bracket (>), and ampersand (&), insert the HTML equivalents of  $\&1$ t;,  $&g$ t;, and  $&=$ , The following example sets the text string using the text property:

```
\text{Kmx: Label text="This string contains a less than, \< 1; greater than, \> 1; and the other hand, \> 2.amp, &." />
```
If you wrap the text string in the CDATA tag, you can specify the literal characters for the left angle bracket (<), right angle bracket (>), and ampersand  $(X)$  in the text property using a child tag, as the following example shows:

```
<mx:Label>
  <mx:text><![CDATA[This string contains a less than, <, greater than, >, 
    and amp, 8. 1></mx:text>
</mx:Label>
```
The following example uses an initialization function to set the text property to a string that contains these characters:

```
<mx:Script>
  <![CDATA[
    function initText() {
       myLabel.text="This string contains a less than, \langle, greater than, \rangle,
         and amp, &." 
    }
  ]]>
</mx:Script>
<mx:Label id="myLabel" initialize="initText()" />
```
Since the code of the  $\langle mx:Script \rangle$  tag is contained in a CDATA tag, you do not need an additional tag for the string.

# <span id="page-144-0"></span>Using the htmlText property

You use the htmlText property to specify an HTML-formatted text string. If your text string contains HTML tags, you must wrap it in a CDATA tag. The control collapses any white-space characters, such as tab and newline characters.

When you specify the text string for the Label control in MXML, you cannot escape special characters, such as tab and newline characters. For example, if you include the characters '\t', for a tab, in the text string, the characters appear as  $\iota$  in the Label control. To insert a tab character, use the htmlText property and insert the escape sequence into the text string.

For the special characters left angle bracket (<), right angle bracket (>), and ampersand (&), insert the HTML equivalents of  $\< 1$  ;,  $\> g$ , and  $\& \text{amp}$ .

The following example set the text string to an HTML formatted string using the htmlText property:

```
<mx:Label >
  \langle mx:htmlText\rangle\langle[CDATA[\langle b\rangleThis string contains a less than, <, greater
     than, >;, and amp, &; \langle b \rangle 11>
  </mx:htmlText>
</mx:Label>
```
If you omit the CDATA tag, Flex converts the  $\&1t$ ;,  $\>gt$ ;, and  $\&=$ , back into the literal characters left angle bracket  $(\le)$ , right angle bracket  $(\ge)$ , and ampersand  $(\&)$ , and attempts to interpret them as HTML.

# <span id="page-145-0"></span>Using HTML-formatted text

Flash Player supports a subset of standard HTML tags such as  $\langle p \rangle$  and  $\langle 1 \rangle$  that you can use to format text in any dynamic or input text field.

You must include attributes of HTML tags in double or single quotation marks. Attribute values without quotation marks can produce unexpected results, such as improper rendering of text. For example, the following HTML snippet does not render properly by Flash Player because the value assigned to the align attribute (left) is not enclosed in quotation marks:

textField.htmlText = "<p align=left>This is left-aligned text</p>";

If you enclose attribute values in double quotation marks, you must escape the quotation marks (\"). For example, either of the following is acceptable:

```
textField.htmlText = "<p align='left'>This uses single quotes</p>";
textField.htmlText = "<p align=\"left\">This uses escaped double quotes</p>";
```
You do not need to escape double quotation marks if you're loading text from an external file; it's only necessary if you're assigning a string of text in ActionScript.

# Supported HTML tags

This section lists the built-in HTML tags supported by Flash Player.

# Anchor tag (<a>)

The  $\langle a \rangle$  tag creates a hyperlink and supports the following attributes:

- **href** Specifies the URL of the page to load in the browser. The URL can be absolute or relative to the location of the SWF file that is loading the page.
- **target** Specifies the name of the target window to load the page into.

For example, the following HTML snippet creates the link "Go home".

<a href="../home.htm" target="\_blank">Go home</a>

You can also define a: link, a:hover, and a: active styles for anchor tags by using style sheets.

#### Bold tag (<b>)

The  $\langle b \rangle$  tag renders text as bold. A bold typeface must be available for the font used to display the text.

```
<b>This is bold text.</b>
```
#### Break tag (<br>)

The  $\langle br \rangle$  tag creates a line break in the text field, the following example shows:

```
One line of text<br>Another line of text<br>
```
**Note:** While you can use a  $\langle \text{br} \rangle$  tag in the htmlText property for the Text, TextArea, and TextInput controls, it is collapsed to a single space character in a Label control because a Label control can only contain a single line of text.

## Font tag (<font>)

The  $\langle$  font $\rangle$  tag specifies a font or list of fonts to display the text. You can also specify formatting to the Label control using Flex CSS styles. If you specify conflicting settings using the  $\langle$  font $\rangle$  tag and CSS styles, Flex uses the settings from the <font> tag.

The font tag supports the following attributes:

• color Only hexadecimal color (#FFFFFF) values are supported. For example, the following HTML code creates red text:

```
<font color="#FF0000">This is red text</font>
```
• **face** Specifies the name of the font to use. You can also specify a list of comma-separated font names, in which case Flash Player chooses the first available font. If the specified font is not installed on the playback system, or isn't embedded in the SWF file, Flash Player chooses a substitute font.

```
<font face="Times, Times New Roman">This is either Times or Times New 
  Roman.</font>
```
• **size** Specifies the size of the font, in pixels. You can also use relative point sizes (for example,  $+2$  or  $-4$ ).

<font size="24" color="#0000FF">This is green, 24-point text</font>

#### Italic tag (<i>)

The  $\langle i \rangle$  tag displays the tagged text in italics. An italic typeface must be available for the font used.

```
That is very \langle i \rangle interesting\langle i \rangle.
```
#### List item tag (<li>)

The  $\langle i \rangle$  tag places a bullet in front of the text that it encloses.

```
Grocery list:
<li>Apples</li>
<li>Oranges</li>
<li>Lemons</li>
```
#### Paragraph tag (<p>)

The  $\langle p \rangle$  tag creates a new paragraph. It supports the following attribute:

• **align** Specifies alignment of text within the paragraph; valid values are left, right, and center.

The following example uses the align attribute to align text on the right side of a text field: textField.htmlText = "<p align='right'>This text is aligned on the right side of the text field</p>";

#### Span tag (<span>)

The <span> tag is available only for use with CSS text styles. It supports the following attribute:

• **class** Specifies a CSS style class defined by a TextField.StyleSheet object.

## Underline tag (<u>)</u>

The  $\langle u \rangle$  tag underlines the tagged text.

This text is  $\langle u \rangle$ underlined $\langle u \rangle$ .

#### Label control syntax

You use the  $\langle mx:Label \rangle$  tag to define a Label control. The following table describes the properties defined by the Label control:

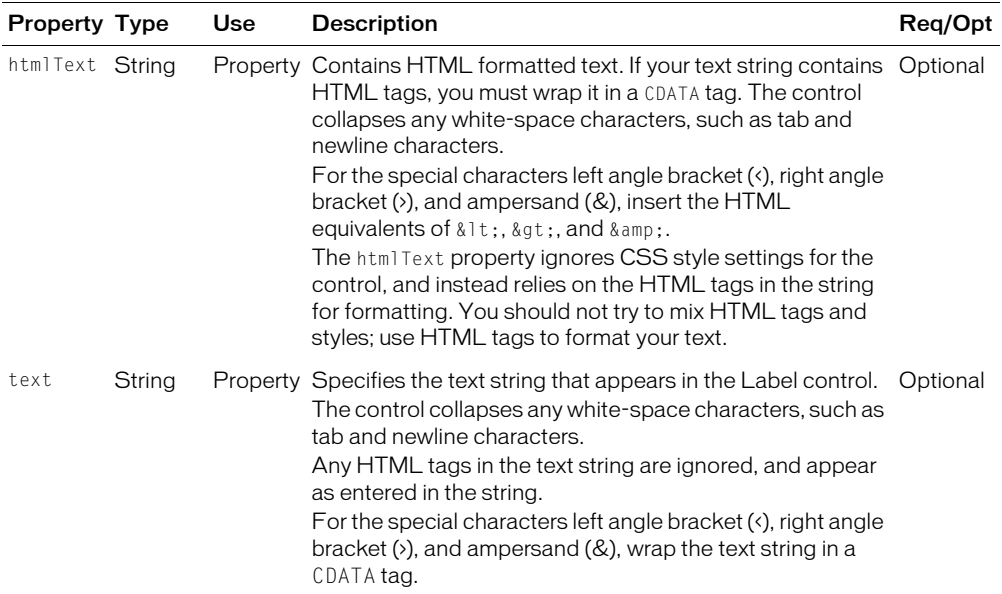

# Link control

The Link control creates a simple hypertext link that supports an optional icon. You can use a Link control to open a URL in a web browser.

The following figure shows three Link controls:

Link1 Link2 Link3

The Link control has the following default properties:

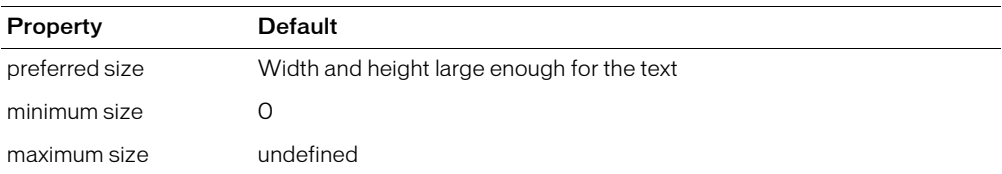

#### Creating a Link control

You define a Link control in MXML using the  $\langle mx:Link\rangle$  tag, as the following example shows. Specify an id value if you intend to refer to a component elsewhere in your MXML, either in another tag or in an ActionScript block.

The following code contains a single Link control that opens a URL in a web browser window:

```
<?xml version="1.0"?>
<mx:Application xmlns:mx="http://www.macromedia.com/2003/mxml" >
  <mx:Link label="MACR" width="100"
    click="getURL('http://quote.yahoo.com/q?s=MACR', 'quote')" 
  />
</mx:Application>
```
This example uses the ActionScript getURL() function to open the URL. For more information, see *Flex ActionScript Language Reference*.

The following code contains Link controls for navigating in a ViewStack container:

```
<?xml version="1.0"?>
<mx:Application xmlns:mx="http://www.macromedia.com/2003/mxml" >
  <mx:VBox>
  \langle!-- Put the links in an HBox container across the top. \langle->
    <mx:HBox>
       <mx:Link label="Link1" click="viewStack.selectedIndex=0" />
       <mx:Link label="Link2" click="viewStack.selectedIndex=1" />
       <mx:Link label="Link3" click="viewStack.selectedIndex=2" />
    </mx:HBox>
  <!-- This ViewStack container has three children. -->
    <mx:ViewStack id="viewStack" >
       <mx:VBox>
         <mx:Label text="One"/>
      </mx:VBox>
       <mx:VBox>
         <mx:Label text="Two"/>
```

```
</mx:VBox>
    <mx:VBox>
       <mx:Label text="Three"/>
    </mx:VBox>
  </mx:ViewStack>
</mx:VBox>
```
</mx:Application>

A Link control's label is centered within the bounds of the Link control. You can position the text label in relation to the icon using the labelPlacement property, which accepts the values right, left, bottom, and top.

## User interaction

When a user clicks a Link control, the Link control broadcasts a click event. If a Link control is enabled, the following happens:

- When the user moves the mouse pointer over the Link control, the Link control displays its rollover appearance.
- When the user clicks the Link control, the input focus moves to the control and the Link control displays its pressed appearance. When the mouse button is released, the Link control returns to its rollover appearance.
- If the user moves the mouse pointer off the Link control while pressing the mouse button, the control's appearance returns to its original state and retains input focus.
- If the toggle property is set to true, the state of the Link control does not change until the mouse button is released over the control.

If a Link control is disabled, it displays its disabled appearance, regardless of user interaction. In the disabled state, all mouse or keyboard interaction is ignored.

#### Link control syntax

You use the  $\langle mx:Link \rangle$  tag to define a Link control. The following table describes the properties defined by the Link control:

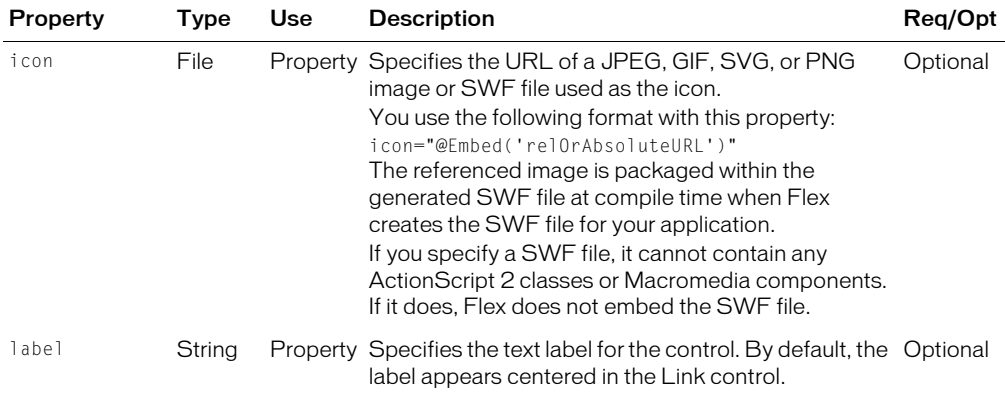

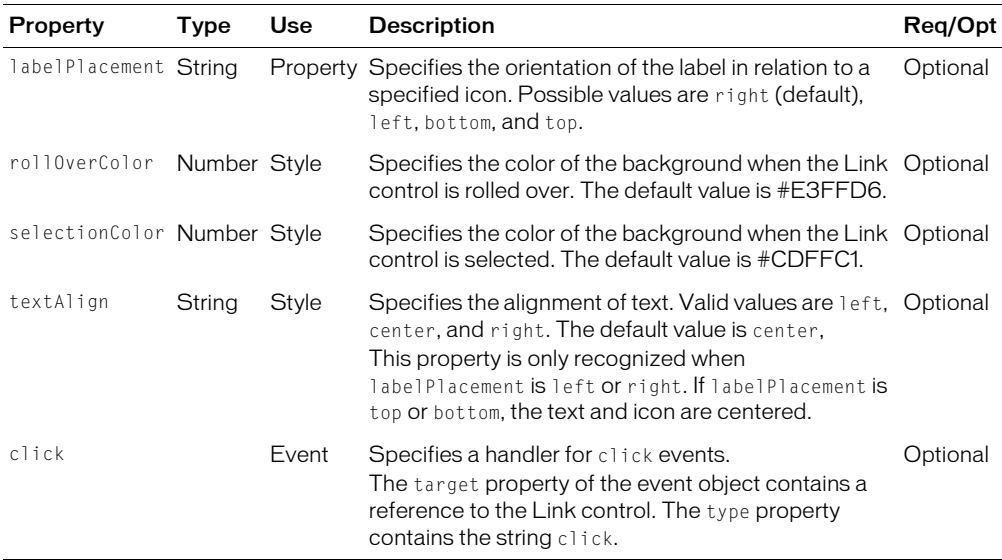

# Loader control

The Loader control displays the contents of a specified SWF or JPEG file. It has properties that let you scale its contents. It can also resize itself to fit the size of its contents. By default, content is scaled to fit the size of the Loader control. It can also load content on demand programmatically, and monitor the progress of a load.

A Loader control cannot receive focus. However, content loaded into the Loader control can accept focus and have its own focus interactions.

Although the Loader is essentially a control, it extends the View class. For more information about the View class, see [Chapter 8, "Introducing Containers," on page 237](#page-236-0).

The Loader control has the following default properties:

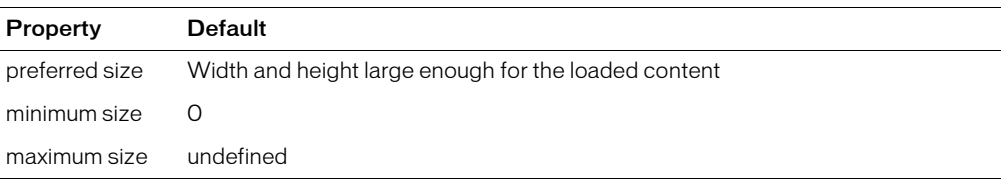

#### Creating a Loader control

You define a Loader control in MXML using the  $\langle mx:$  Loader $\rangle$  tag, as the following example shows. Specify an id value if you intend to refer to a component elsewhere in your MXML, either in another tag or in an ActionScript block.

```
<?xml version="1.0"?>
<mx:Application xmlns:mx="http://www.macromedia.com/2003/mxml" >
  <mx:Loader id="loader1" contentPath="artwork.swf"/> 
</mx:Application><mx:HBox id="myhbox">
```
## Using the Loader control to load a Flex application

You can use the Loader control to load a Flex application. The following example loads the file myApp.mxml:

```
<?xml version="1.0"?>
<mx:Application xmlns:mx="http://www.macromedia.com/2003/mxml" >
  <mx:VBox />
    <mx:Loader source="myApp.mxml.swf" scaleContent="false" />
  </mx:VBox />
</mx:Application>
```
This technique works well with SWF files that add graphics or animations to an application, but are not intended to have a large amount of user interaction. If you want to import SWF files that require a large amount of user interaction, you should build them as custom components.

#### Sizing a Loader control

You use the Loader control's scaleContent property to control the sizing behavior of the Loader control. When the scaleContent property is set to true, Flex scales the content to fit within the bounds of the control.

By default, a parent container can resize the height and width of a Loader control. To set an explicit height or width value for a Loader control, use the height or width property. Setting the height or width property prevents the parent from resizing it. You can also use the maxHeight and minHeight properties, and maxWidth and minWidth properties, to limit resizing.

#### Loader control syntax

You use the <mx: Loader> tag to define a Loader control. The following table describes the properties defined by the Loader control:

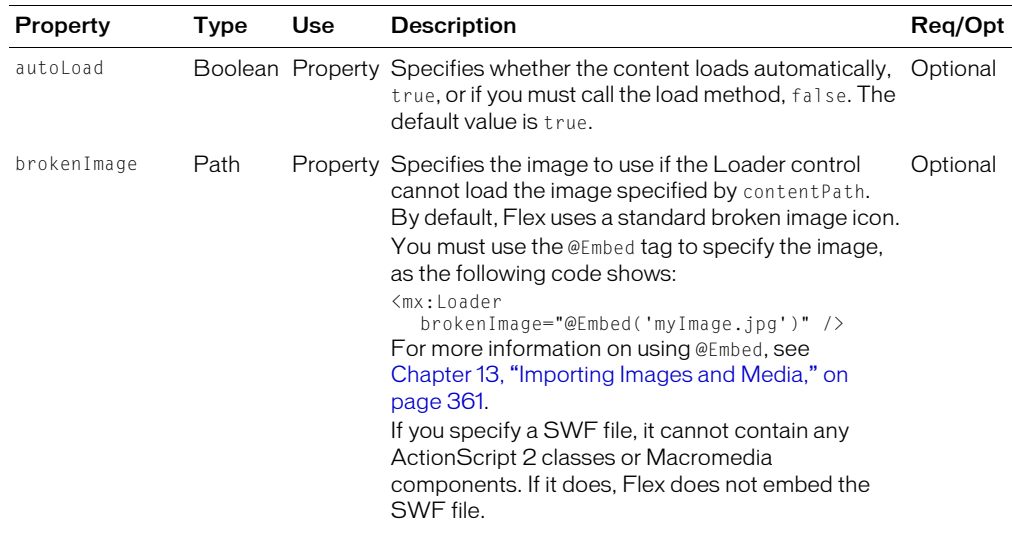

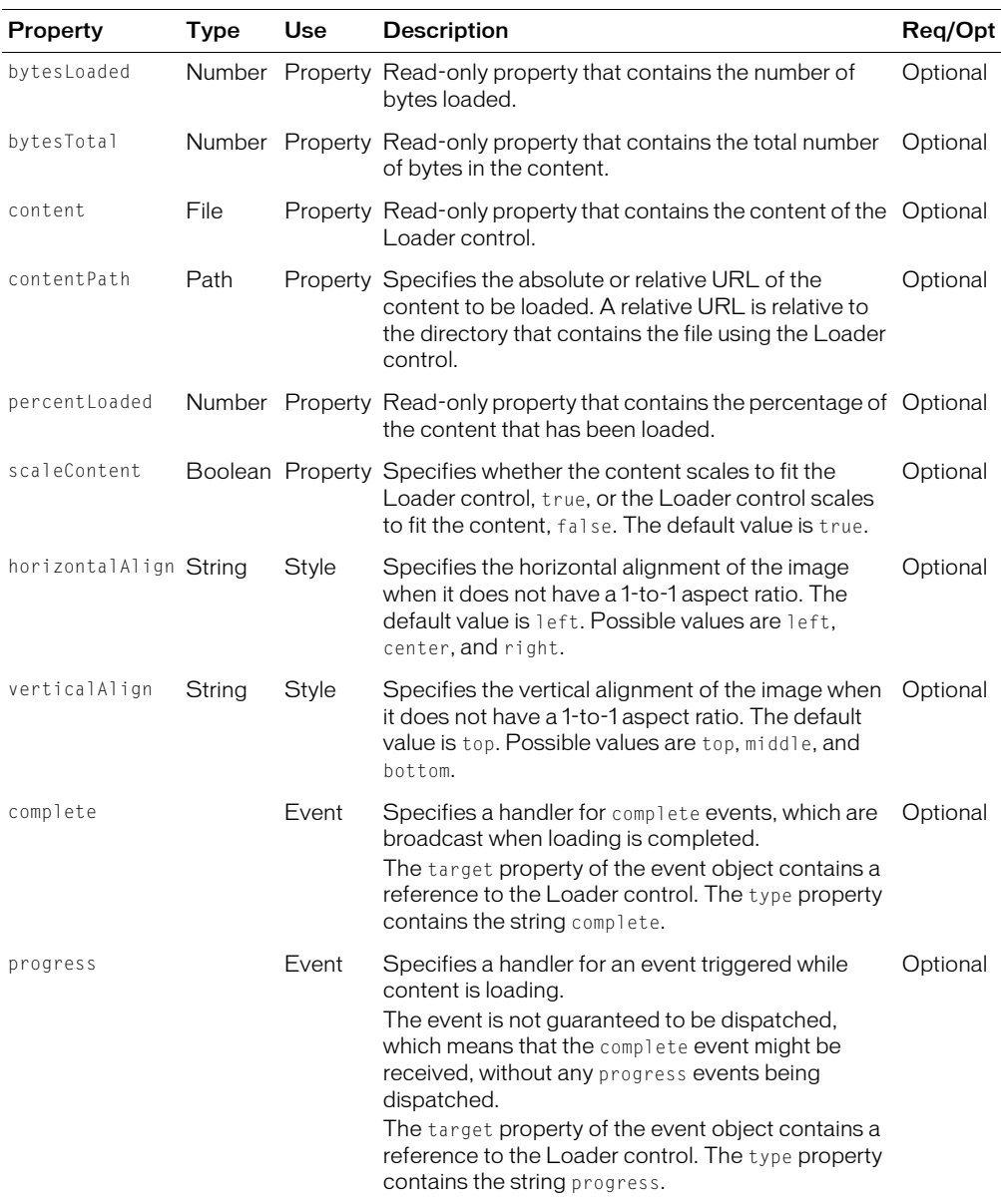

# NumericStepper control

The NumericStepper control lets the user select a number from an ordered set. The NumericStepper control consists of a single-line input text field and a pair of arrow buttons for stepping through the possible values; the user can also use the Up and Down Arrow keys to cycle through the values.

The following figure shows a NumericStepper control:

 $\boxed{6}$ H

If the user clicks the up arrow, the value displayed is increased by one unit of change. If the user holds down the arrow, the value increases or decreases until the user releases the mouse button. When the user clicks the arrow, it is highlighted to provide feedback to the user.

Users can also type a legal value directly into the stepper. Although editable ComboBox controls provide similar functionality, NumericStepper controls are sometimes preferred because they do not require a drop-down list that can obscure important data.

NumericStepper control arrows always appear to the right of the text field.

The NumericStepper control has the following default properties:

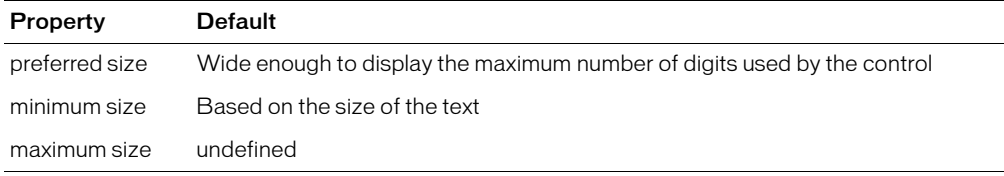

# Creating a NumericStepper control

You define a NumericStepper control in MXML using the <mx:NumericStepper> tag, as the following example shows. Specify an id value if you intend to refer to a component elsewhere in your MXML, either in another tag or in an ActionScript block.

```
<?xml version="1.0"?>
<mx:Application xmlns:mx="http://www.macromedia.com/2003/mxml" >
...
    <mx:NumericStepper id="nstepper1" value="6" stepSize="2" />
...
</mx:Application>
```
# Sizing a NumericStepper control

The up and down arrow buttons in the NumericStepper control do not change size when the control is resized. If the NumericStepper control is sized greater than the default height, the associated stepper buttons appear pinned to the top and the bottom of the control.

#### User interaction

If the user clicks the up or down arrow button, the value displayed is increased by one unit of change. If the user presses either of the arrow buttons for more than 200 milliseconds, the value in the input field increases or decreases, based on step size, until the user releases the mouse button or the maximum or minimum value is reached.

#### Keyboard navigation

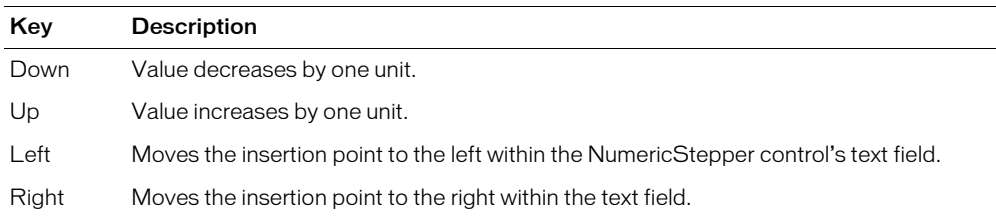

The NumericStepper control has the following keyboard navigation features:

## NumericStepper control syntax

You use the <mx: NumericStepper> tag to define a NumericStepper control. The following table describes the properties and methods defined by the NumericStepper control:

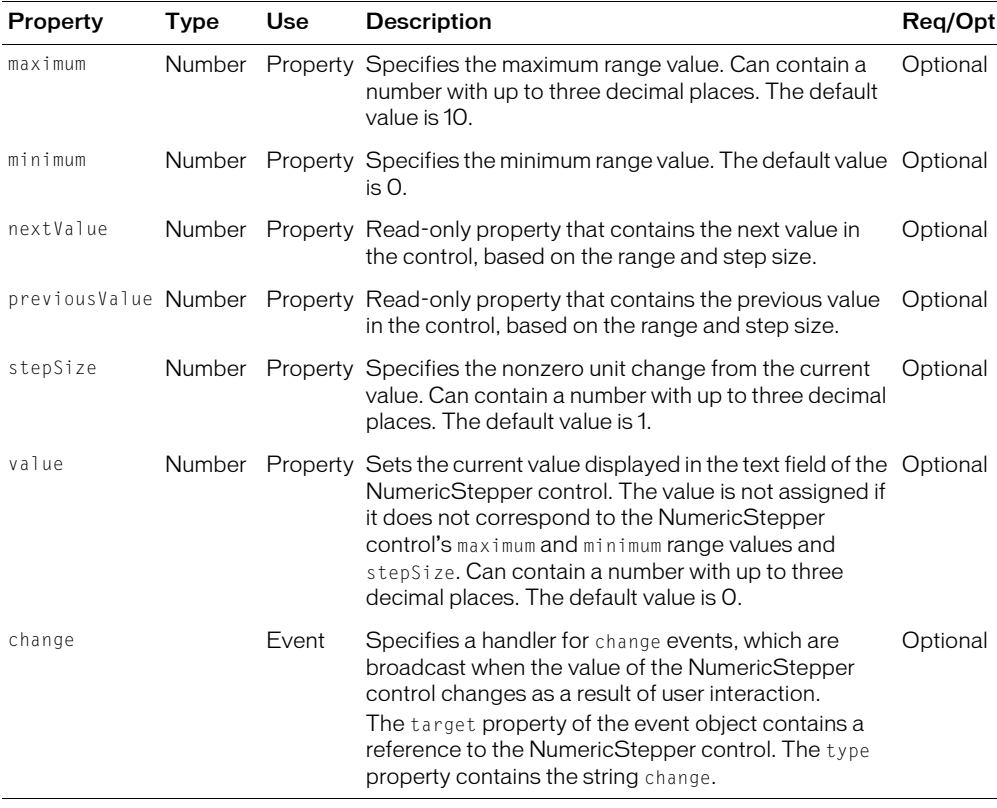

#### NumericStepper control skins

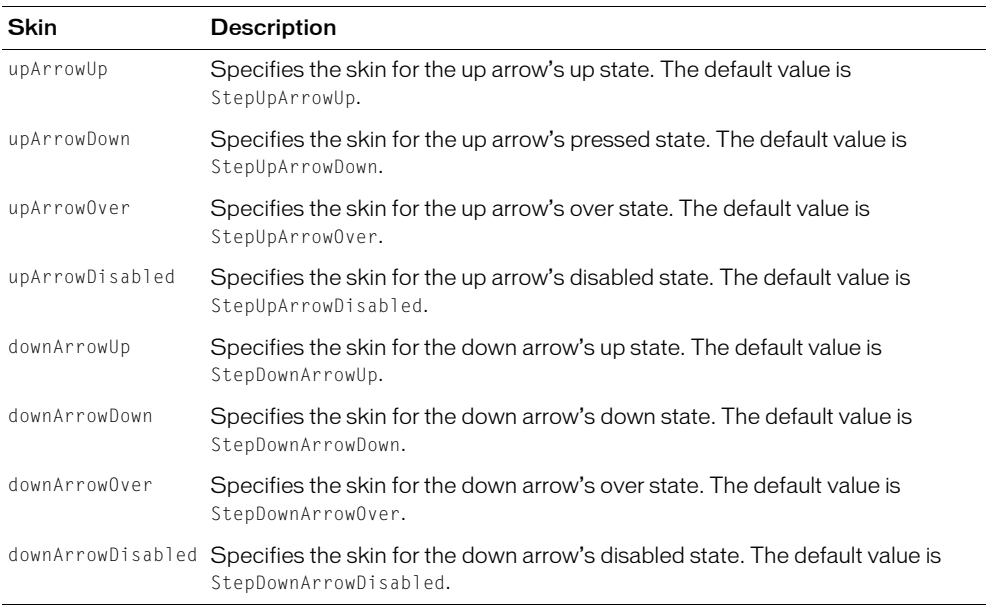

A NumericStepper control uses the following skin properties:

# ProgressBar control

The ProgressBar control provides a visual representation of the progress of a task over time. There are two types of ProgressBar controls: determinate and indeterminate. A *determinate* ProgressBar control is a linear representation of the progress of a task over time. You can use this when the user is required to wait for an extended period of time, and the scope of the task is known.

An *indeterminate* ProgressBar control represents time-based processes for which the scope is not yet known. As soon as you can determine the scope, you should use a determinate ProgressBar control.

The following figure shows both types of ProgressBar controls:

LOADING 100%

Determinate ProgressBar control

LOADING

Indeterminate ProgressBar control

Use the ProgressBar control when the user is required to wait for completion of a process over an extended period of time. You can attach the ProgressBar control to any kind of loading content. A label can display the extent of loaded contents when enabled.

The ProgressBar control has the following default properties:

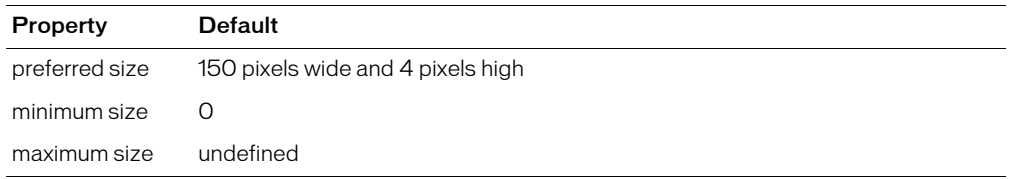

#### <span id="page-156-0"></span>ProgressBar control modes

You use the mode property to specify the operating mode of the ProgressBar control. The ProgressBar control supports the following modes of operation:

• event Use the source property to specify a loading process that emits progress and complete events. For example, the Loader and Image controls emit these events as part of loading an image. This is the default mode. You typically use a determinate ProgressBar in this mode.

You also use this mode if you want to measure progress on multiple loads; for example, if you reload an image, or use the Loader and Image controls to load multiple images.

- **polled** Use the source property to specify a loading process that exposes the getBytesLoaded() and getsBytesTotal() methods. For example, the Loader and Image controls expose these methods. You typically use a determinate ProgressBar in this mode.
- manual Set the maximum, minimum, and indeterminate properties along with calls to the setProgress() method. You typically use an indeterminate ProgressBar in this mode.

# Creating a ProgressBar control

You use the  $\langle mx:Program \rangle$  tag to define a ProgressBar control in MXML, as the following example shows. Specify an id value if you intend to refer to a component elsewhere in your MXML, either in another tag or in an ActionScript block.

This example uses the default event mode to track the progress of loading an image using the Loader control.

```
<?xml version="1.0"?>
<mx:Application xmlns:mx="http://www.macromedia.com/2003/mxml" >
  <mx:Script>
     \langle![CDATA[
       function initImage()
  \left\{\begin{array}{ccc} \end{array}\right\}image1.load('bigimage.jpg');
        }
     ]]>
  </mx:Script>
  <mx:VBox id="vbox0" width="600" height="600">
     <mx:Canvas>
        <mx:ProgressBar width="200" source="image1"/>
     </mx:Canvas>
```

```
<mx:Button id="myButton" label="Show" click="initImage()"/>
    <mx:Loader height="600" width="600" id="image1"
      autoload="false" visible="true"</mx:VBox>
</mx:Application>
```
In this mode, the Loader control issues progress events during the load, and a complete event when the load completes.

Since the  $\langle mx:Loader\rangle$  tag exposes the getBytesLoaded() and getBytesTotal() methods, you could also use polled mode, as the following example shows:

<mx:ProgressBar width="200" source="image1" mode="polled" />

In manual mode, mode="manual", you use an indeterminate ProgressBar control with the maximum and minimum properties and the setProgress() method. The setProgress() method has the following method signature:

```
setProgress(Number completed, Number total)
```
where:

- *completed* Specifies the progress made in the task, and must be between the maximum and minimum values. For example, if you were tracking the number of bytes to load, this would be the number of bytes already loaded.
- *total* Specifies the total task. For example, if you were tracking bytes loaded, this would be the total number of bytes to load. Typically, this is the same value as maximum.

To measure progress, you make explicit calls to the setProgress() method to update the ProgressBar control.

#### Defining the label of a ProgressBar control

By default, the ProgressBar displays the label *LOADING xx%* where *xx* is the percent of the image loaded. You use the label property to specify a different text string to display.

The label property lets you include the following special characters in the label text string:

- %1 Corresponds to the current number of bytes loaded.
- %2 Corresponds to the total number of bytes.
- %3 Corresponds to the percent loaded.
- %% Corresponds to the % sign.

For example, to define a label that displays as:

Loading Image 1500 out of 78000 bytes, 2%

Use the following code:

```
<mx:ProgressBar width="300" source="image1" mode="polled" 
  label="Loading Image %1 out of %2 bytes, %3%%" />
```
# ProgressBar control syntax

You use the <mx: ProgressBar> tag to define a ProgressBar control. The following table describes the properties and methods defined by the ProgressBar control:

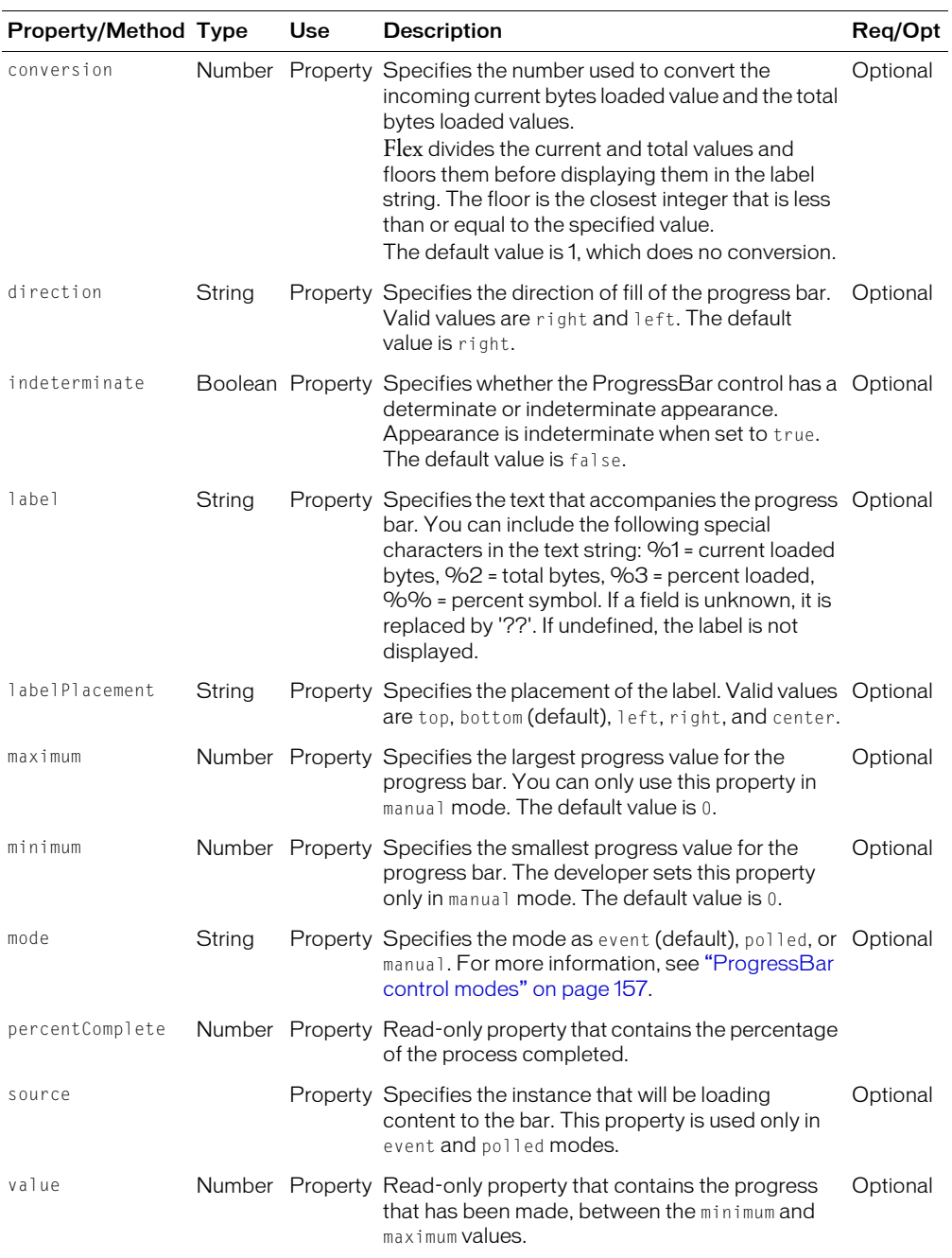

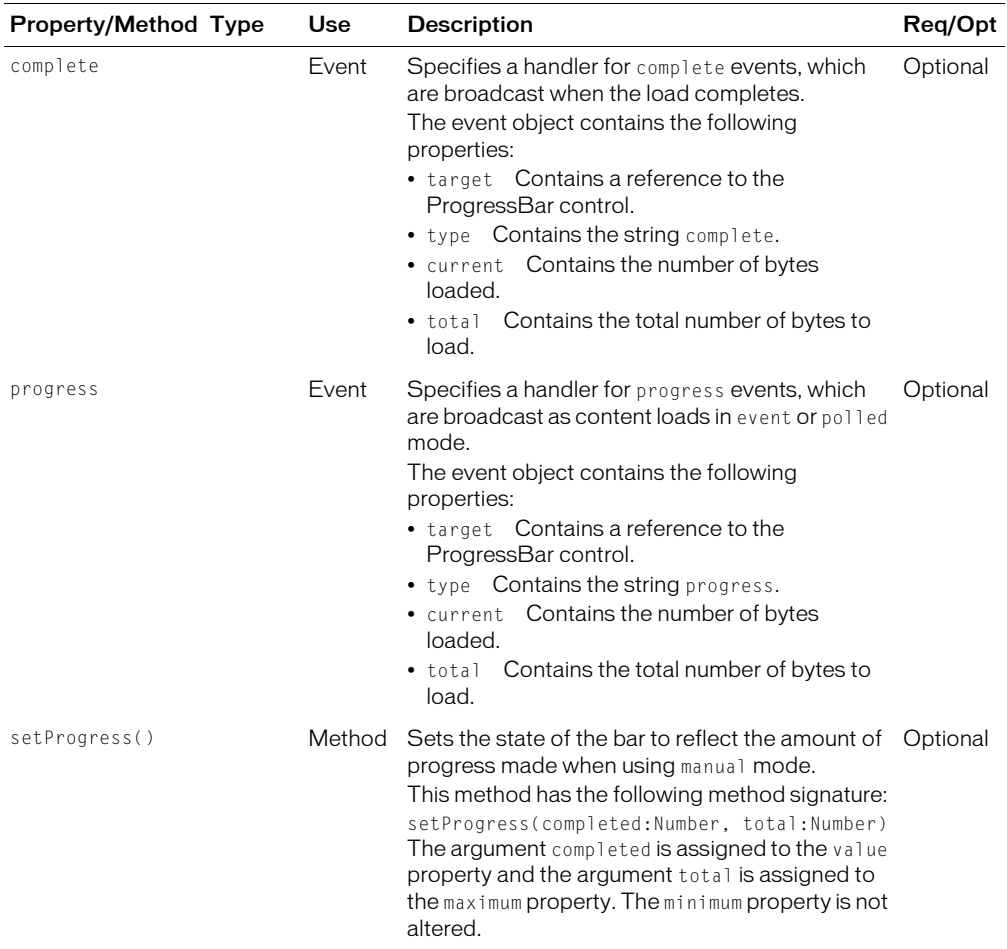

# ProgressBar control skins

A ProgressBar control uses the following skin properties:

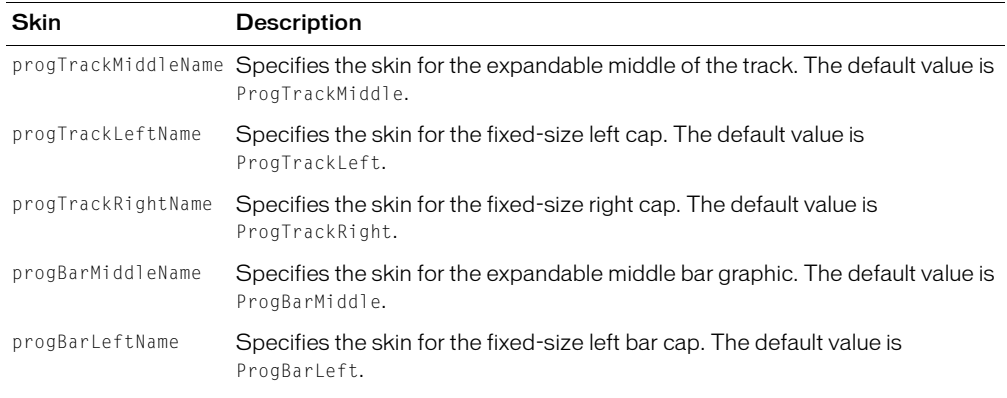

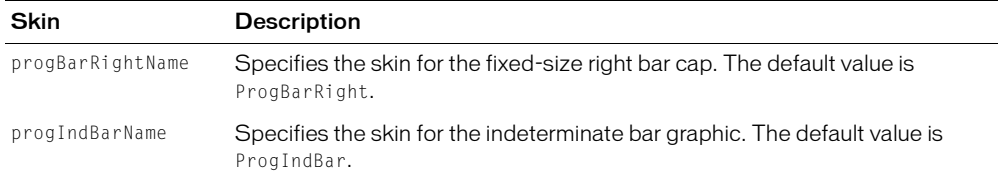

# RadioButton control

The RadioButton control is a single choice in a set of mutually exclusive choices. A RadioButton group is composed of two or more RadioButton controls with the same group name. Only one member of the group can be selected at any given time. Selecting an unselected group member deselects the currently selected RadioButton control in the group.

The following figure shows a RadioButton group with three RadioButton controls:

```
American Express
MasterCard
OVisa
```
The RadioButton control has the following default properties:

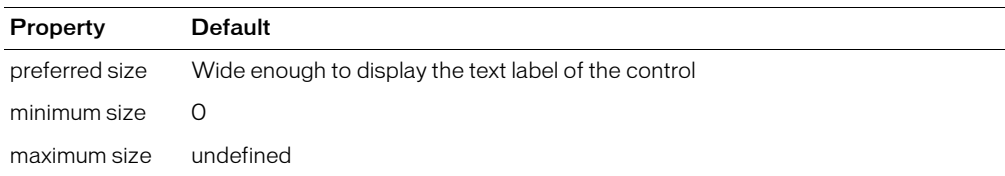

# Creating a RadioButton control

You define a RadioButton control in MXML using the <mx:RadioButton> tag, as the following example shows. Specify an id value if you intend to refer to a component elsewhere in your MXML, either in another tag or in an ActionScript block.

```
<?xml version="1.0"?>
<mx:Application xmlns:mx="http://www.macromedia.com/2003/mxml" >
  <mx:RadioButton groupName="cardtype" id="americanExpress"
    label="American Express" width="200"/>
  <mx:RadioButton groupName="cardtype" id="masterCard"
    label="MasterCard" width="200"/>
  <mx:RadioButton groupName="cardtype" id="visa"
    label="Visa" width="200"/>
</mx:Application>
```
For each RadioButton control in the group, you can optionally define a handler for the button's click event. When a user selects a RadioButton control, Flex calls the handler associated with the button for the click event, as the following code example shows:

```
<mx:RadioButton groupName="cardtype" id="americanExpress"
  label="American Express" width="200" click="handleAmEx();" />
<mx:RadioButton groupName="cardtype" id="masterCard"
  label="MasterCard" width="200" click="handleMC();" />
```

```
<mx:RadioButton groupName="cardtype" id="visa"
  label="Visa" width="200" click="handleVisa();" />
```
#### User interaction

If a RadioButton control is enabled, when the user moves the mouse pointer over an unselected RadioButton control, the button displays its roll-over appearance. When the user clicks an unselected RadioButton control, the input focus moves to the control and the button displays its false pressed appearance. When the mouse button is released, the button displays the true state appearance. The previously selected RadioButton control in the group returns to its false state.

If the user moves the mouse pointer off the RadioButton control while pressing the mouse button, the control's appearance returns to the false state and retains input focus.

If a RadioButton control is not enabled, the RadioButton control and RadioButton group display the disabled appearance, regardless of user interaction. In the disabled state, all mouse or keyboard interaction is ignored.

## Creating a group using the <mx:RadioButtonGroup> tag

The previous example created a RadioButton group using the groupName property of each RadioButton control. You can also create a RadioButton group using the  $\langle$ mx: RadioButtonGroup $\rangle$  tag, as the following example shows:

```
<mx:RadioButtonGroup id="cardtype" click="handleCard(event)" />
<mx:RadioButton groupName="cardtype" id="americanExpress" data="AmEx" 
  label="American Express" width="200" />
<mx:RadioButton groupName="cardtype" id="masterCard" data="MC" 
  label="MasterCard" width="200" />
<mx:RadioButton groupName="cardtype" id="visa" data="Visa" 
  label="Visa" width="200" />
```
In this example, you use id property of the  $\langle mx:$  RadioButtonGroup> tag to define the group name and the single click handler for all buttons in the group. The id property is required when you use the  $\langle mx:Radi$  obuttonGroup> tag. The click handler for the group can determine which button was selected, as the following example shows:

```
<mx:Script>
  \langle!<code>[CDATA</code>\Gammafunction handleCard(evtObj) 
     {
        if (evtObj.target.selectedData == "AmEx") {
          // Process AmEx card. 
        } else {
          if (evtObj.target.selectedData == "MC") {
          // Process MC card. 
          } else {
             // Process Visa. 
          }
     } 
  |1\rangle</mx:Script>
```
In the click handler, the selectedData property of the RadioButtonGroup control in the event object is set to the value of the data property of the selected RadioButton control. If you omit the data property, Flex sets the selectedData property to the value of the label property.

You can still define a click handler for the individual buttons even though you also define one for the group.

#### RadioButton control syntax

You use the <mx: RadioButton> tag to define a RadioButton control. The following table describes the properties defined by the RadioButton control:

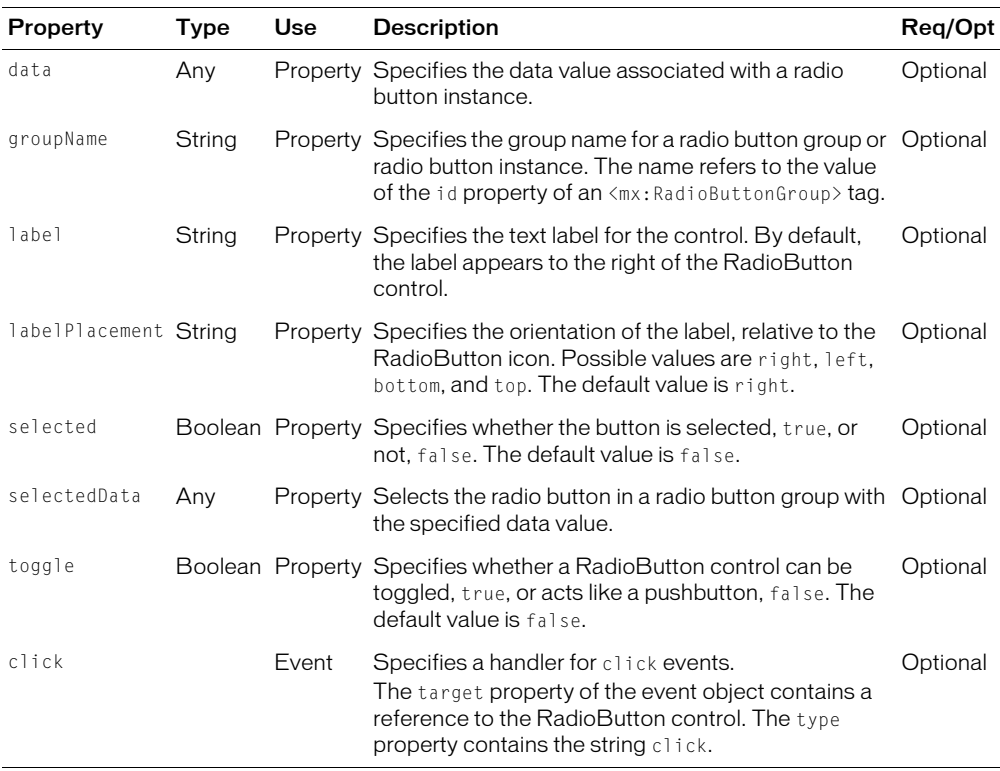

## RadioButtonGroup control syntax

You use the <mx: RadioButtonGroup> tag to define a RadioButtonGroup control. The id property is required when you use the <mx: RadioButtonGroup> tag to define the name of the group. The following table describes the properties defined by the RadioButtonGroup control:

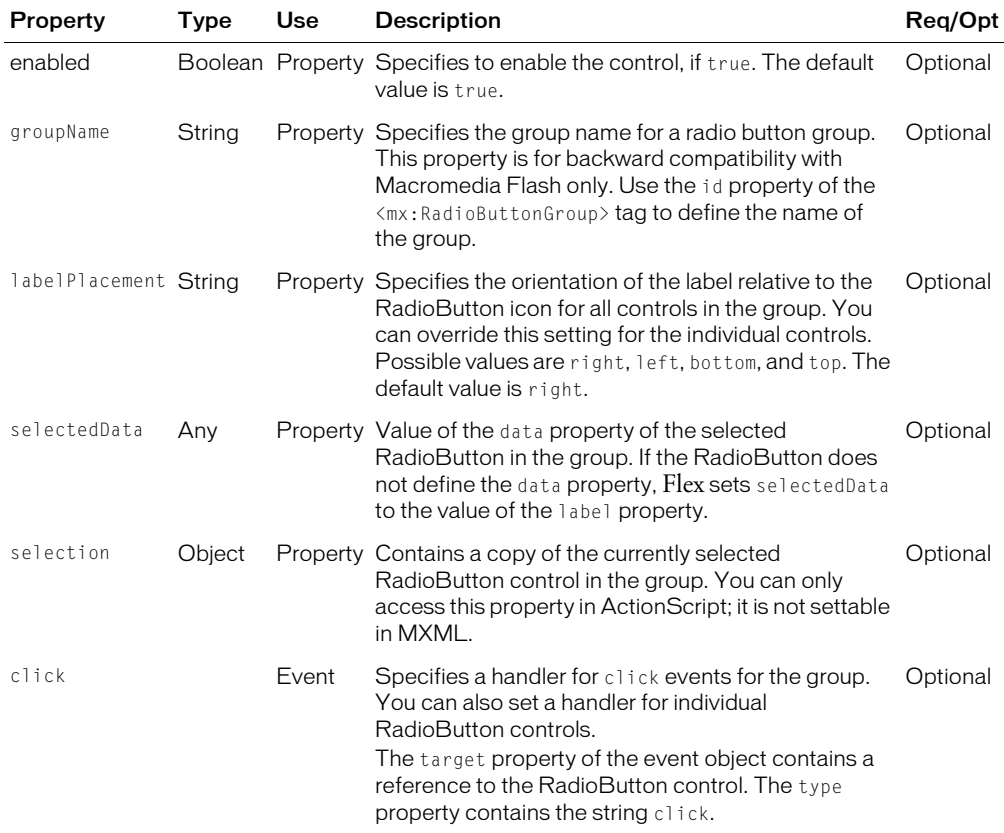

#### RadioButton control skins

A RadioButton control uses the following skin properties:

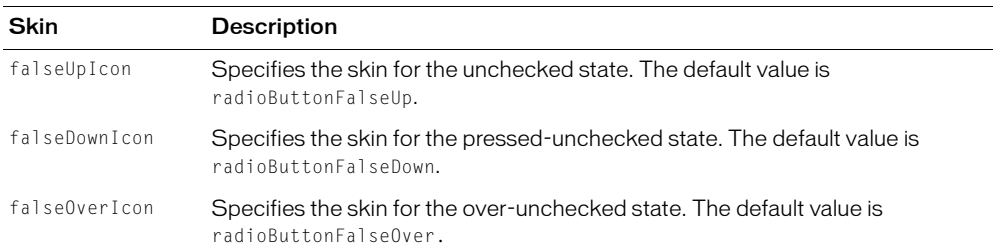

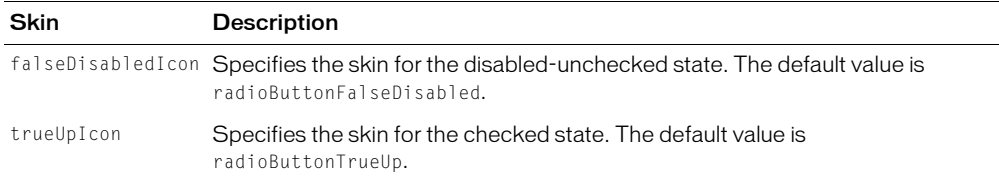

# ScrollBar control

The VScrollBar (vertical ScrollBar) control and HScrollBar (horizontal ScrollBar) control let the user control the portion of data that is displayed when there is too much data to fit in the display area.

Although you can use the VScrollBar control and HScrollBar control as stand-alone controls, they are usually combined with other components as part of a custom component to provide scrolling functionality. For more information, see [Chapter 14, "Building an Application with](#page-382-0)  [Multiple MXML Files," on page 383.](#page-382-0)

ScrollBar controls consists of four parts: two arrow buttons, a track, and a thumb. The position of the thumb and display of the buttons depends on the current state of the ScrollBar control. The ScrollBar control uses four parameters to calculate its display state:

- Minimum range value
- Maximum range value
- Current position; must be within the minimum and maximum range values
- Viewport size; represents the number of items in the range that can be displayed at once and must be equal to or less than the range

# Creating a ScrollBar control

You define a ScrollBar control in MXML using the <mx:VScrollbar> tag for a vertical ScrollBar or the <mx:HScrollBar> tag for a horizontal ScrollBar, as the following example shows. Specify an id value if you intend to refer to a component elsewhere in your MXML, either in another tag or in an ActionScript block.

```
<?xml version="1.0" ?>
<mx:Application xmlns:mx="http://www.macromedia.com/2003/mxml" >
...
<mx:VScrollBar id="scroll1" scroll="eventhandler()" pageSize="10" />
...
</mx:Application>
```
# Sizing a ScrollBar control

The ScrollBar control does not display correctly if it is sized smaller than the height of the up arrow and down arrow buttons. There is no error checking for this condition. Macromedia recommends that you hide the ScrollBar control in such a condition. If there is not enough room for the thumb, the thumb is made invisible.

#### User interaction

Use the mouse to click the various portions of the ScrollBar control, which broadcasts events to listeners. The object listening to the ScrollBar control is responsible for updating the portion of data displayed. The ScrollBar control updates itself to represent the new state after the action has taken place.

#### ScrollBar control syntax

You use the <mx: VScrollBar> tag to define a vertical ScrollBar control, and the <mx:HScrollBar> tag to define a horizontal ScrollBar control. The following table describes the properties defined by these controls:

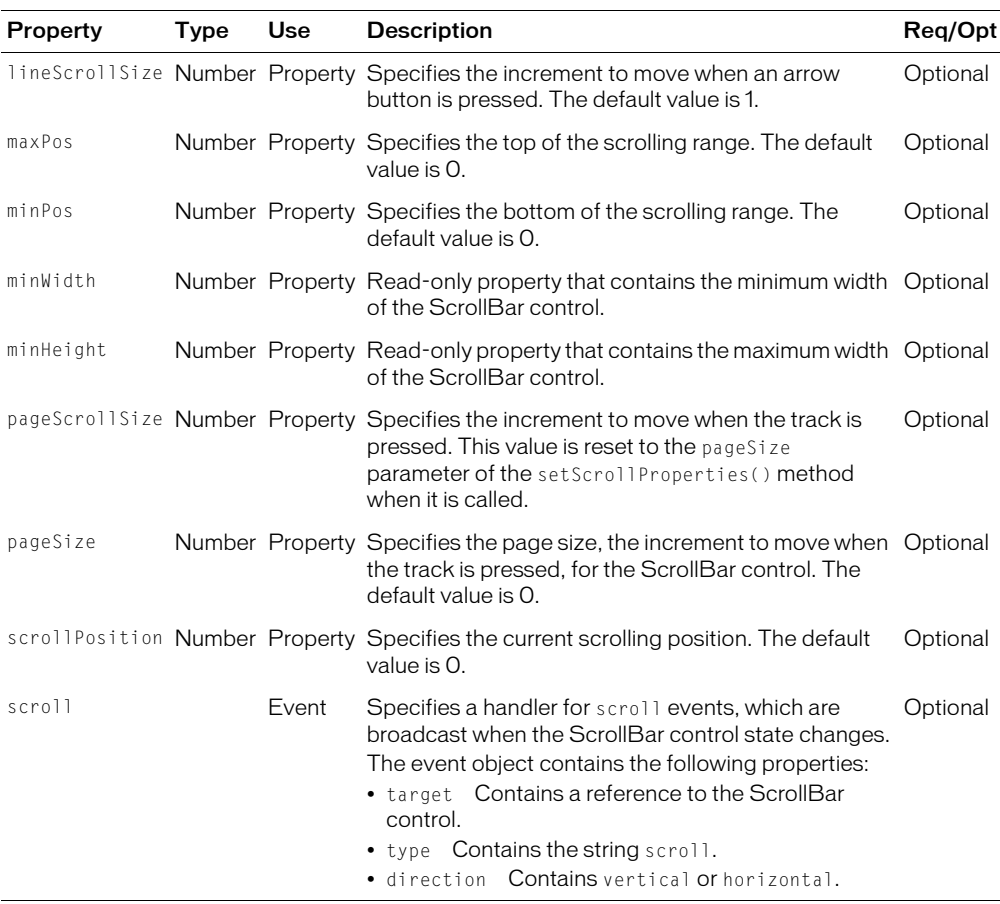

# Text control

The Text control displays multiline, noneditable text. Noneditable means that the application user cannot modify the text. The Text control does not support scroll bars; its preferred size is a square large enough to display the specified text.

To create a single-line, noneditable text field, use the Label control. For more information, see ["Label control" on page 144](#page-143-0). To create user-editable text fields, you use the TextInput or TextArea controls. For more information, see ["TextInput control" on page 172](#page-171-0) and ["TextArea control"](#page-168-0)  [on page 169](#page-168-0).

The following figure shows an example of the Text control:

This is an example of a multiline text string in a Text control.

The Text control supports HTML text and a variety of text and font styles. The text always wordwraps at the control boundaries, and is always aligned to the top of the control. The Text control is transparent so that the background of the component's container shows through, and the control has no borders.

The Text control has the following default properties:

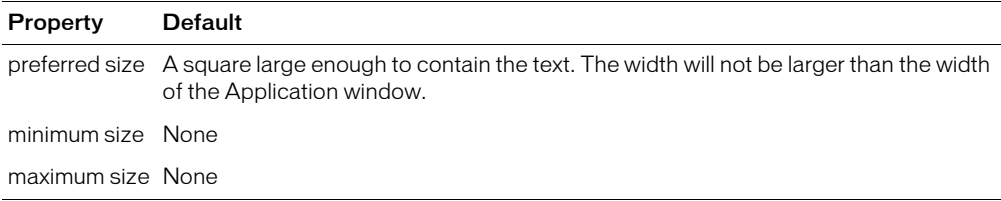

#### Creating a Text control

You define a Text control in MXML using the  $\langle mx:Text \rangle$  tag, as the following example shows. Specify an id value if you intend to refer to a component elsewhere in your MXML, either in another tag or in an ActionScript block.

```
<?xml version="1.0"?>
<mx:Application xmlns:mx="http://www.macromedia.com/2003/mxml" >
  <mx:Text text="This is an example of a multiline text string in a Text 
  control." />
```
</mx:Application>

You use the text property to specify a string of raw text, and the html Text property to specify an HTML-formatted string.

# <span id="page-166-0"></span>Using the text property

You can use the text property to specify the text string that appears in the Text control. The control collapses any white-space characters, such as tab and newline characters. Any HTML tags in the text string are ignored, and appear as entered in the string.

For the special characters left angle bracket (<), right angle bracket (>), and ampersand (&), insert the HTML equivalents of  $\&1$ t;,  $&g$ t;, and  $&=$ , The following example sets the text string using the text property:

```
<mx:Text text="This string contains a less than, &lt;, greater than, &gt;, and
    amp, &." />
```
If you wrap the text string in a CDATA tag, you can specify the literal characters for the left angle bracket (<), right angle bracket (>), or ampersand  $(X)$  in the text property using a child tag, as the following example shows:

```
<mx:Text >
  <mx:text><![CDATA[This is an example of a multiline text string in a Text
    control with a less than, \langle, greater than, \rangle, and amp, &. ]]\rangle</mx:text>
</mx:Text>
```
The following example uses an initialization function to set the text property to a string that contains these characters:

```
<mx:Script>
  <![CDATA[
    function initText() {
       TA.text="This is an example of a multiline text string in a Text control
         with a less than, \langle, greater than, \rangle, and amp, \&."
     }
  ]]>
</mx:Script>
<mx:Text id="TA" initialize="initText()" />
```
Since the code of the  $\langle mx:Script \rangle$  tag is contained in a CDATA tag, you do not need an additional tag for the string.

#### <span id="page-167-0"></span>Using the htmlText property

You use the htmlText property to specify an HTML-formatted text string. If your text string contains HTML tags, you must wrap it in a CDATA tag. The control collapses any white-space characters, such as tab and newline characters.

When you specify the text string for the Text control in MXML, you cannot escape special characters, such as tab and newline characters. For example, if you include the characters '\n' or '\t' in the text string, the characters appear as '\n' and '\t' in the Text control. To insert tab and newline characters, use the htmlText property and insert the  $\langle br \rangle$  tag or escape sequence into the text string.

For the special characters left angle bracket  $(\le)$ , right angle bracket  $(\ge)$ , and ampersand  $(\&)$ , insert the HTML equivalents of  $\< 1$  ;,  $\> g \circ t$ ;, and  $\& \text{amp}$ ;.

The following example sets the text string to an HTML-formatted string using the  $\hbar$ tmlText property:

<mx:Text>

```
<mx:htmlText><![CDATA[This is an example of a multiline text
    string in a Text control, with some carriage returns <br>>>>>> <br>>>>> with a less
    than, <1;, greater than, >0;, and amp, &1)
  </mx:htmlText>
</mx:Text>
```
If you omit the CDATA tag, Flex converts the &1t;, >, and & back into the literal characters left angle bracket  $(\le)$ , right angle bracket  $(\ge)$ , or ampersand  $(\&)$ , and will attempt to interpret them as HTML.

For more information on using HTML tags in htmlText, "Using HTML-formatted text" [on page 146](#page-145-0).

# Sizing a Text control

If you do not specify width or height properties for the Text control, Flex sizes the control to be a square large enough to hold the specified text.

If you specify the height or width properties, then the Text control does not resize in the corresponding direction, and any text that exceeds the size of the control is clipped at the border.

If you specify positive values for the widthFlex or heightFlex properties, then the Text control stretches in the specified direction to fill the available space.

# Text control syntax

You use the  $\langle$ mx:Text> tag to define a Text control. The Text control is derived from the Label control and accepts all of the properties and methods of the Label control. For more information, see ["Label control" on page 144.](#page-143-0)

# <span id="page-168-0"></span>TextArea control

The TextArea control is a multiline, editable text field with a border and optional scroll bars. All text in a TextArea control must use the same styling unless it is HTML text. The TextArea control supports the HTML rendering capabilities of Flash Player. The TextArea control broadcasts a change event.

The following figure shows a TextArea control:

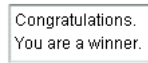

To create a single-line, editable text field, use the TextInput control. For more information, see ["TextInput control" on page 172.](#page-171-0)

If you disable a TextArea control, it displays its contents in a different colors represented by the disabledColor style. You can set a TextArea control to read-only to disallow editing of the text. You can set a TextArea control's password property to conceal input text by displaying characters as asterisks.

The TextArea control has the following default properties:

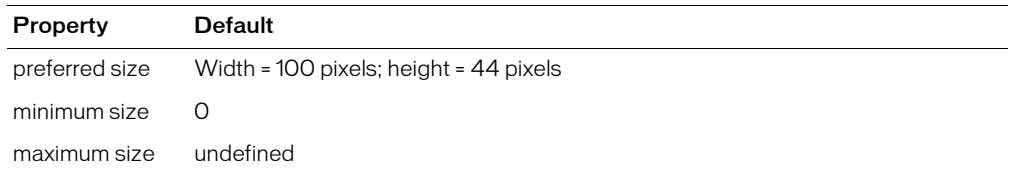

# Creating a TextArea control

You define a TextArea control in MXML using the  $\langle mx:TextArea\rangle$  tag, as the following example shows. Specify an id value if you intend to refer to a control elsewhere in your MXML, either in another tag or in an ActionScript block.

```
<?xml version="1.0"?>
<mx:Application xmlns:mx="http://www.macromedia.com/2003/mxml" >
  <mx:TextArea id="textConfirm" text="Congratulations. You are a winner." />
</mx:Application>
```
Just as you can for the Text control, you use the text property to specify a string of raw text, and the htmlText property to specify an HTML formatted string. For more information, see ["Using](#page-166-0)  [the text property" on page 167](#page-166-0) and ["Using the htmlText property" on page 168.](#page-167-0)

## <span id="page-169-0"></span>TextArea control syntax

You use the <mx:TextArea> tag to define a TextArea control. The following table describes the properties defined by the TextArea control:

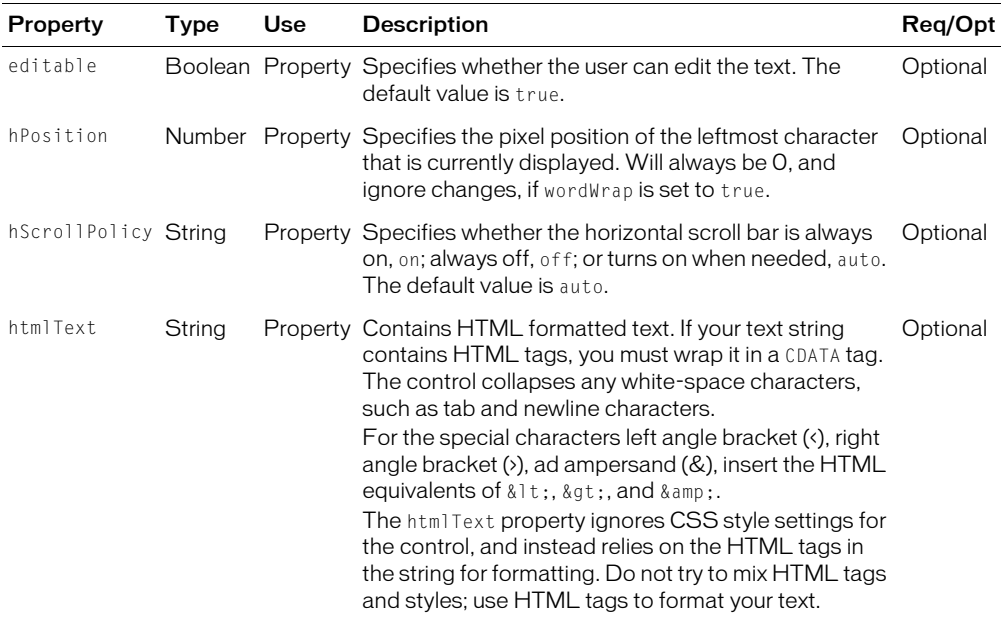

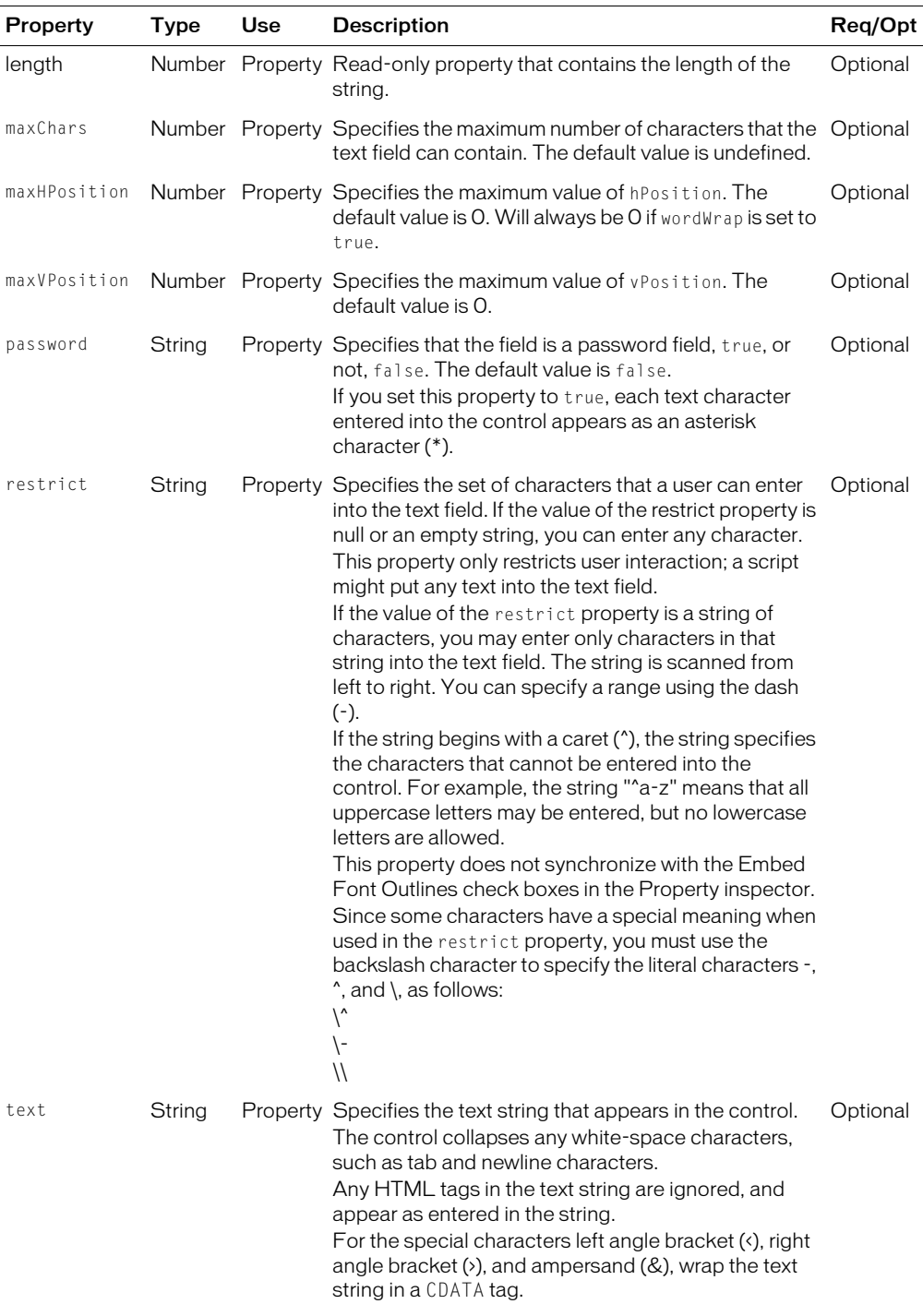

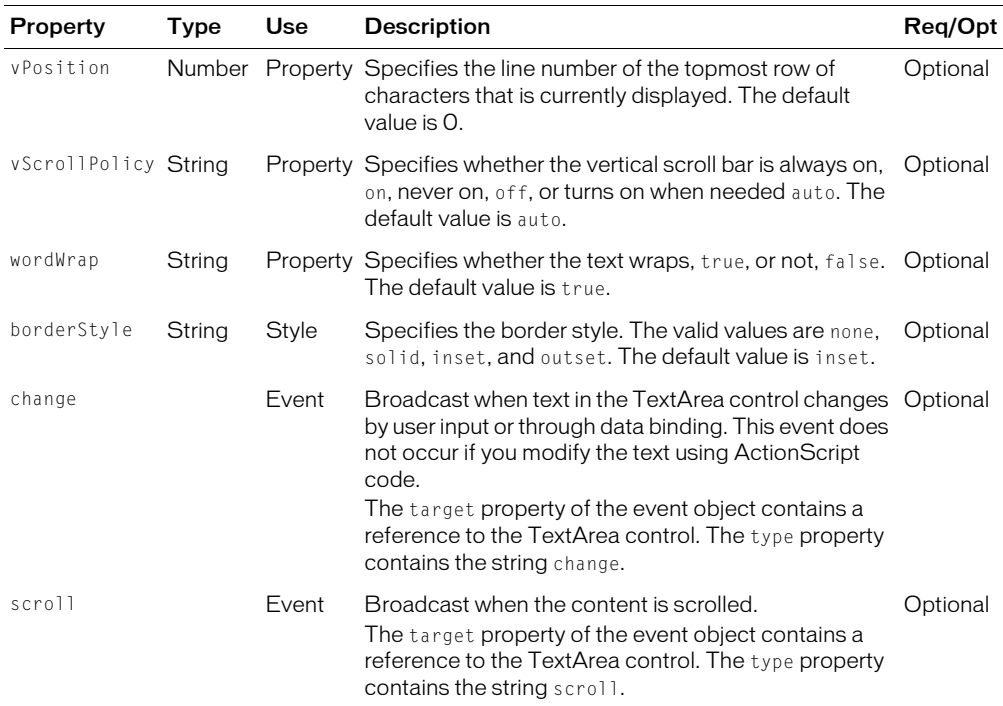

# <span id="page-171-0"></span>TextInput control

The TextInput control is a single-line text field that is optionally editable. All text in the TextInput control must use the same styling unless it is HTML text. The TextInput control supports the HTML rendering capabilities of Flash Player. The TextInput control, like other input and choice controls, can have a required value indicator when used in a FormItem container in a Form container.

The following figure shows a TextInput control:

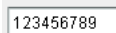

To create a multiline, editable text field, use the TextArea control. For more information, see ["TextArea control" on page 169](#page-168-0).

TextInput controls do not include a label, but you can add one using a Label control or by nesting the TextInput control in a FormItem container in a Form container. TextInput controls indicate whether a value is required, and have a number of states, including filled, selected, disabled, and error. TextInput controls support formatting, validation, and keyboard equivalents, and broadcast change and enter events.

If you disable a TextInput control, it displays its contents in a different color, represented by the disabledColor style. You can set a TextInput control's editable property to false to disallow editing of the text. You can set a TextInput control's password property to conceal the input text by displaying characters as asterisks.

The TextInput control has the following default properties:

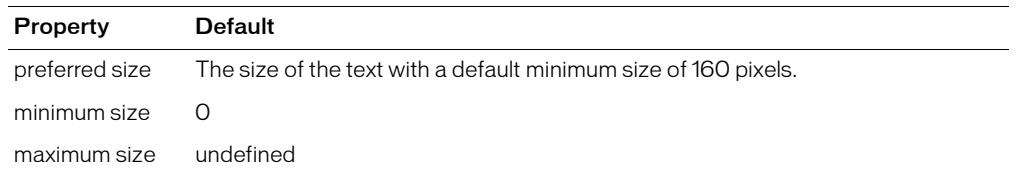

#### Creating a TextInput control

You define a TextInput control in MXML using the  $\langle mx:TextInput \rangle$  tag, as the following example shows. Specify an id value if you intend to refer to a control elsewhere in your MXML, either in another tag or in an ActionScript block.

```
<?xml version="1.0"?>
<mx:Application xmlns:mx="http://www.macromedia.com/2003/mxml" >
  <mx:TextInput id="text1" width="100"/>
</mx:Application>
```
Just as you can for the Label control, you use the text property to specify a string of raw text, and the htmlText property to specify an HTML formatted string. For more information, see ["Using](#page-143-1)  [the text property" on page 144](#page-143-1) and ["Using the htmlText property" on page 145.](#page-144-0)

#### Binding to a TextInput control

In some cases, you might want to bind a variable to the text property of a TextInput control, as the following example shows:

<mx:TextInput text="{myProp}" />

In this example, the TextInput control displays the value of the myProp variable. However, if myProp has not been initialized, so that its value is null or its value is undefined, the control shows the string null or undefined. You can configure the control to display an empty string in this case, as the following example shows:

<mx:TextInput text="{myProp == null ? '' : myProp}"/>

#### TextInput control syntax

You use the <mx:TextInput> tag to define a TextInput control. The following table describes the properties defined by the TextInput control:

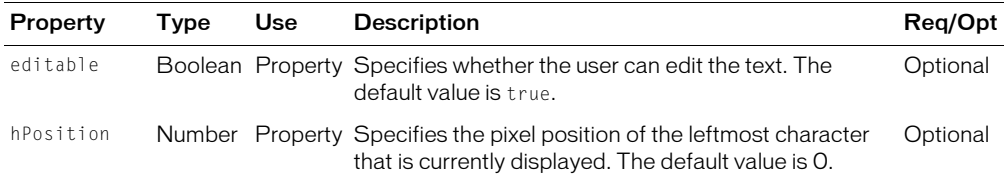

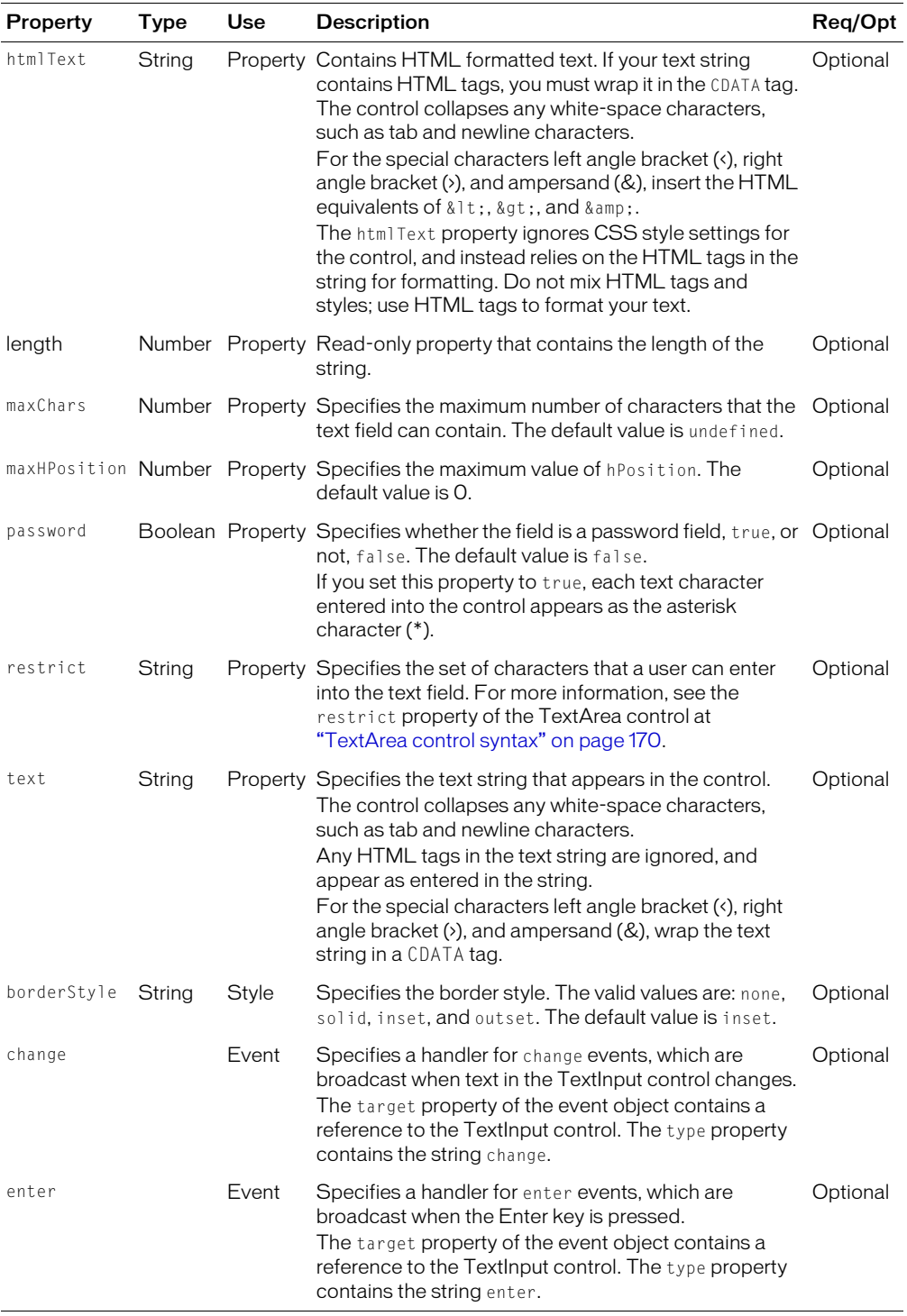

# **CHAPTER 7** Using Data Provider Controls

Several Macromedia Flex controls take input from a data provider. For example, a Tree control reads data from a data provider to define the structure of the tree and any associated data assigned to each tree node.

This chapter describes the data provider controls and includes examples of different ways to populate these controls using a data provider.

# **Contents**

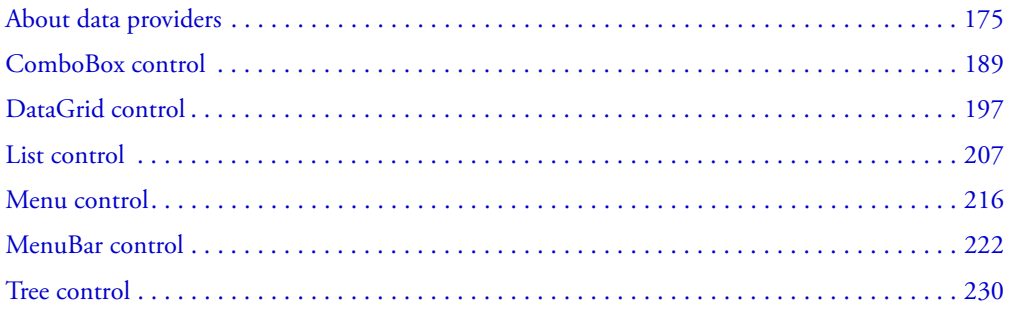

# <span id="page-174-0"></span>About data providers

Several Flex components, such as the Tree and ComboBox controls, take input data from a data provider. A *data provider* is a collection of objects, similar to an array. For example, a Tree control reads data from a data provider to define the structure of the tree and any associated data assigned to each tree node.

The data provider creates a level of abstraction between Flex components and the data that you use to populate them. You can populate multiple components from the same data provider, switch data providers for a component at runtime, and modify the data provider so that changes are reflected by all components that use the data provider.

You can think of the data provider as the model, and the Flex components as the view onto the model. By separating the model from the view, you can change one without changing the other.

# Types of data providers

Flex uses two types of data providers. You use a list-based data provider with the List, DataGrid, ComboBox, TabBar, and LinkBar components. These components use a flat data provider, similar to a one-dimensional array. For more information on using data providers with these components, see ["Using data providers with list-based components" on page 180.](#page-179-0)

This chapter describes the List, DataGrid, and ComboBox controls. For information on the TabBar and LinkBar containers, see [Chapter 11, "Using Navigator Containers," on page 325](#page-324-0).

You use a hierarchical data provider with the Tree, Menu, and MenuBar controls. A hierarchical data provider lets you define a hierarchical data structure that matches the layout of a tree or menu. For example, a tree typically has a root node, with one or more branch or leaf nodes. Each branch node can hold additional branch nodes or leaf nodes, but a leaf node is an endpoint of the tree. For more information on defining data providers for the Tree, Menu, and MenuBar controls, see ["Using data providers with hierarchical controls" on page 184.](#page-183-0)

This chapter also describes the Tree, Menu, and MenuBar controls.

#### The structure of a data provider

A data provider consists of two parts: a collection of data objects and an API. The data provider API is a set of methods and properties that a class must implement so that a Flex component recognizes it as a data provider.

For a class to function as a list-based data provider, it must implement the data provider interface. The Flex Array class implements this API, so you can use the Array class as a data provider for Flex components. Flash Remoting RecordSets and data from the ActionScript MX 2004 DataSet component also support the data provider API.

For a class to function as a hierarchical data provider, it must implement the TreeDataProvider API. The ActionScript XMLNode class and the Flex TreeNode classes implement this API, so you can use them as data providers for Flex components.

You can also define your own custom classes that implement either data provider API. After you define them, you can use your custom classes as data providers for Flex components.

For a description of the data provider API, see ["Using the data provider API" on page 178.](#page-177-0)

#### Using a data provider to populate a component

You assign a data provider to a component's dataProvider property. The following example shows a data provider specifying the data for a ComboBox control:

```
<?xml version="1.0"?>
<mx:Application xmlns:mx="http://www.macromedia.com/2003/mxml" >
  <mx:ComboBox id="myCB" > 
    <mx:dataProvider>
      <mx:Array>
         <mx:String>AL</mx:String>
         <mx:String>AK</mx:String>
         <mx:String>AR</mx:String>
      </mx:Array>
    </mx:dataProvider>
```
**</mx:ComboBox>** </mx:Application>

In this example, you use the dataProvider property of the ComboBox control to define an Array of String objects.

If each Array element is a simple type, the type's value is displayed as a label in the control. In this example, the value of each String displays in the ComboBox control. If each element is an Object, by default the value of the Object's label property appears.

The index of items in the data provider array is zero-based, which means that the values are 0, 1, 2, ... , *n* - 1, where *n* is the total number of items in the array. The value of the each data provider item in this example is a text string.

After defining the ComboBox control in MXML, the dataProvider property of the ComboBox control contains a reference to the underlying data provider object. You can modify the data provider in ActionScript using the dataProvider property, as the following example shows:

```
myCB.dataProvider.addItem("MA");
```
#### The data provider API

The data provider API is a set of methods and properties that a class must implement so that a Flex component recognizes it as a data provider. The Flash Remoting RecordSet class and ActionScript Array and DataSet classes all implement this API.

A data provider for the list-based and hierarchical-based components implements the following API:

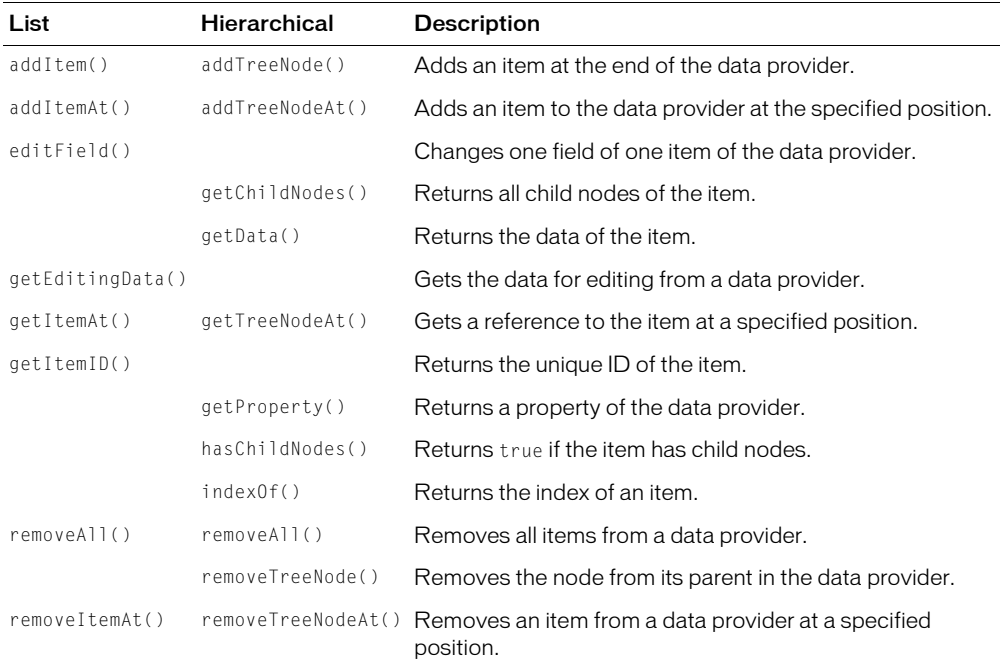

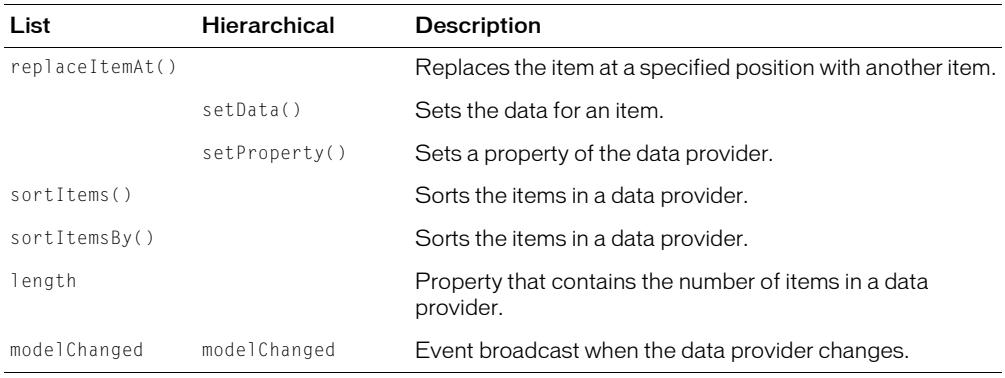

## <span id="page-177-0"></span>Using the data provider API

The data provider API lets you programmatically manipulate the data provider. The following example creates an Array as a data provider for a List control, then populates it at runtime using the API. Because the Array class implements the data provider API, you can use all the methods of the API to manipulate it.

```
<mx:Script>
  \langle![CDATAT]// Variable that contains the data provider.
    var myDP : Array; 
    // Function to initialize the data provider.
    function initList() {
       myDP = new Array();
       myDP.addItem("one");
       myDP.addItem("two");
       myDP.addItem("three");
       myList.dataProvider = myDP;
     }
  |1\rangle</mx:Script>
```

```
<mx:List id="myList" initialize="initList()" />
```
The last statement of the function initializes the List control by passing a reference to the data provider array to the List control. Therefore, if you use the data provider API to manipulate the array after initializing the List control, those changes are propagated to the List control. Also, if you use the same data provider for multiple controls, any changes to the data provider propagate to all controls.

The following example uses the addItem() method of the data provider API to add a new item to the data provider in response to some event:

```
function addToList(newEntry) {
  myDP.addItem(newEntry);
}
```
You can specify a data type to the newEntry argument based on the data type of the array elements in your data provider.

The Array class implements the data provider API, so you can call the addItem() method directly on the Array object. The Array class signals modifications to any component that uses it so that the component updates as well.

Because the dataProvider property of the List control contains a reference to its underlying data provider object, you can also implement the addToList() function by calling methods on the dataProvider property, as the following example shows:

```
function addToList(newEntry) {
  myList.dataProvider.addItem(newEntry);
}
```
These two implementations of the addToList() function are equivalent.

You can change the data provider associated with a component at runtime. The following example changes the data provider of a DataGrid control in response to a user action:

```
function changeDP(newDP) {
  myList.dataProvider = newDP;
}
```
# Using the data provider API of Flex components

Individual Flex components define an API that components use to communicate with their data provider. You can use the component's API to modify the data provider in the same way that you can use the data provider API directly.

The following example rewrites the  $addTolList()$  function from the previous section to use methods of the List object, rather than of the data provider:

```
function addToList(newEntry:String) {
  myList.addItem(newEntry);
}
```
Any changes you make to a data provider using the component's API propagate to any other components that also use that data provider. That is, each component maintains a reference to its data provider; it does not store its own local copy. Therefore, if in the previous example, the List control shared its data provider with another List control, the new entry would appear in both controls.

# Converting an object to an array for use with a data providers

Controls that use data providers require that the data provider contains an array. In some cases, you might populate a data provider from an external data source using a Flex WebService, HTTPService or RemoteObject data service. If you are sure that the data service returns an array, you bind its results to the data provider of the control, as the following example shows:

```
<mx:ComboBox>
  <mx:dataProvider>{myResults}</mx:dataProvider>
</mx:ComboBox>
```
For more information and examples on binding to a data provider, see ["Passing data to a](#page-181-0)  [ComboBox control" on page 182.](#page-181-0) For more information on data services, see [Chapter 28,](#page-592-0)  ["Managing Data in Flex," on page 593.](#page-592-0)

For data downloaded using the Flex HTTPService or represented by the  $\langle mx:Mode \rangle$  tag, if Flex encounters a single tag in the data, Flex treats it as a single object. If Flex encounters multiple copies of the same tag, Flex treats it as an array.

If you are not sure that the results of the data service contains an array, but instead contains an individual object, you can use the toArray() method of the ArrayUtil class to convert it to an array. If you pass the toArray() method to an individual object, it returns an array with that object as the only array element. If you pass it an array, it returns the same array.

The following example uses the toArray() method as part of the binding statement:

```
<mx:ComboBox>
  <mx:dataProvider>{mx.utils.ArrayUtil.toArray(myResults)}</mx:dataProvider>
</mx:ComboBox>
```
Web services usually do not need to use the toArray() method, because there is a schema associated with the web service that specifies to Flex whether an item is an array, even if it contains only a single object.

# Defining a custom data provider

You can define your own data providers to populate Flex controls. This gives you the opportunity to build your own logic into the data provider to have total control over how Flex displays your data.

A custom data provider gives you a great deal of control over the data that populates the associated control. For example, you might have a data provider that uses a calculation to determine the data to return to the associated control.

# <span id="page-179-0"></span>Using data providers with list-based components

Flex list-based components use a data provider to supply data to the component. These components include the following:

- ComboBox control
- DataGrid control
- List control
- LinkBar container
- TabBar container

The list-based components all use a similar mechanism with the data provider. The examples in this section use the ComboBox control, but apply to the other components.

The LinkBar and TabBar containers have an additional option that is not available with the other controls. For more information, see ["Using data providers with LinkBar and TabBar containers"](#page-183-1)  [on page 184](#page-183-1).
#### Using a data provider in MXML

You specify the data for the ComboBox control using the  $\langle mx:dataProvider \rangle$  child tag of the  $\langle mx:ComboBox \rangle$  tag. The  $\langle mx:dataProvider \rangle$  tag lets you specify data in several ways. In the simplest case for creating a ComboBox control, you use the  $\langle mx:dataProperty, \langle mx:Array \rangle$ , and <mx:String> tags to define the entries as an array of Strings, as the following example shows:

```
<?xml version="1.0"?>
<mx:Application xmlns:mx="http://www.macromedia.com/2003/mxml" >
  <mx:ComboBox> 
    <mx:dataProvider>
      <mx:Array>
         <mx:String>AL</mx:String>
         <mx:String>AK</mx:String>
         <mx:String>AR</mx:String>
      </mx:Array>
    </mx:dataProvider>
  </mx:ComboBox>
</mx:Application>
```
#### Using objects to populate a ComboBox control

You can populate a ComboBox control with an array of Objects. Objects let you define a label property that contains the string displayed in the ComboBox control, and a data property that contains any data that you want to associate with the label, as the following example shows:

```
<mx:ComboBox>
  <mx:dataProvider>
    <mx:Array>
      <mx:Object label="AL" data="Montgomery"/>
      <mx:Object label="AK" data="Juneau"/>
      <mx:Object label="AR" data="Little Rock"/>
    </mx:Array>
  </mx:dataProvider>
</mx:ComboBox>
```
The label property contains the state name and the data property contains the name of the state's capital. By default, the ComboBox control uses the label property of each Object in the data provider to determine the text displayed in the control.

If each Object does not contain a label property, you can use the labelField property to specify the property name, as the following example shows:

```
<mx:ComboBox labelField="state" >
  <mx:dataProvider>
    <mx:Array>
      <mx:Object state="Alabama" data="Montgomery"/>
      <mx:Object state="Alaska" data="Juneau"/>
      <mx:Object state="Arkansas" data="Little Rock"/>
    </mx:Array>
  </mx:dataProvider>
</mx:ComboBox>
```
You can also use a property name other than data for additional information.

## Passing data to a ComboBox control

Flex lets you populate the data provider of a ComboBox control from an ActionScript variable definition or from a Flex data model. When you use a variable, you can define it so that each array element contains one of the following:

- A label (string)
- A label (string) paired with data (scalar value or Object)

The following example populates a ComboBox control from a variable:

```
<?xml version="1.0"?>
<mx:Application xmlns:mx="http://www.macromedia.com/2003/mxml" >
  <mx:Script>
    <![CDATA[
      var COLOR_ARRAY:Array= 
         [{label:"Red", data:"#FF0000"},
         {label:"Green", data:"#00FF00"},
         {label:"Blue", data:"#0000FF"}
      ];
    ]]>
  </mx:Script>
  <mx:ComboBox >
    <mx:dataProvider>
      {COLOR_ARRAY}
    </mx:dataProvider> 
  </mx:ComboBox>
```

```
</mx:Application>
```
Since you can also specify the dataProvider property as a property of the  $\langle mx:ComBox \rangle$  tag, you can write the definition of the ComboBox control in the previous example as the following code shows:

```
<mx:ComboBox dataProvider = "{COLOR_ARRAY}" />
```
You can also bind a Flex data model to the <mx:dataProvider> property, as the following example shows:

```
<mx:Model id="myDP">

     <item label="AL" data="Montgomery"/>
     \langleitem\rangle<label>AK</label>
        <data>Juneau</data>
     \langle/item\rangle\langleitem\rangle<label>AR</label>
        <data>Little Rock</data>
     \langle/item\rangle\langle/obj>
</mx:Model>
<mx:ComboBox dataProvider="{myDP.obj.item}" />
```
In this example, you populate the ComboBox control with the item array from the model. This example uses a simple model. However, you can populate the model from an external data source or define a custom data model class in ActionScript. For more information on using data models, see [Chapter 28, "Managing Data in Flex," on page 593.](#page-592-0)

You can bind a web service operation's result object to the dataProvider property of an  $\langle mx:ComboBox \rangle$  tag. For example, when a web service operation returns an array of strings, you can use the following syntax to display each string as a row of a ComboBox control:

<mx:ComboBox dataProvider="**{service.operation.result}"** />

For more information on using web services, see [Chapter 32, "Using Data Services," on page 655](#page-654-0).

#### Manipulating a list-based data provider at runtime

The following example puts together many of the data provider concepts described in previous sections. In this example, you create an array that defines the data provider of a ComboBox control, and then use the data provider API to manipulate the data provider:

```
<?xml version="1.0"?>
<mx:Application xmlns:mx="http://www.macromedia.com/2003/mxml" >
  <mx:Script>
    <![CDATA[
      var COLOR_ARRAY:Array= 
         [{label:"Red", data:"#FF0000"},
         {label:"Green", data:"#00FF00"},
         {label:"Blue", data:"#0000FF"}
       \overline{ }:
       function addColor() {
         combo2.dataProvider.addItem("SMG","#FF00FF");
       }
       function removeColor() {
         combo2.dataProvider.removeItemAt(3);
       }
    ]]>
  </mx:Script>
  <mx:ComboBox id="combo2" dataProvider="{COLOR_ARRAY}" /> 
  <mx:Button label="Add Color" click="addColor()" />
  <mx:Button label="Remove Color" click="removeColor()" />
</mx:Application>
```
### Using data providers with LinkBar and TabBar containers

The LinkBar and TabBar containers use data providers in a similar way as do ComboBox, DataGrid, and List controls. The difference is that the dataProvider property of LinkBar and TabBar containers can be one of three different types:

- Data provider array The LinkBar and TabBar containers behave the same as the ComboBox, DataGrid and List controls, and the syntax is the same as for using a data provider with those controls.
- ViewStack identifier One of the most common uses of a LinkBar or TabBar container is to control the active child of a ViewStack container, as the following example shows:

```
<!-- Create a LinkBar container to hold the three links. -->
<mx:LinkBar dataProvider="myViewStack" borderStyle="solid" />
<!-- Define the ViewStack and the three child containers. -->
<mx:ViewStack id="myViewStack" borderStyle="solid" widthFlex="1">
  <mx:Canvas id="search" label="Search">
    <mx:Label text="Search Screen" />
  </mx:Canvas>
  <mx:Canvas id="custInfo" label="Customer Info">
    <mx:Label text="Customer Info" />
  </mx:Canvas>
  <mx:Canvas id="accountInfo" label="Account Info">
    <mx:Label text="Account Info" />
  </mx:Canvas>
</mx:ViewStack>
```
In this example, the links of the LinkBar container display the label name of the child containers of the ViewStack container. For more information, see ["ViewStack navigator](#page-325-0)  [container" on page 326.](#page-325-0)

• String If you specify a string to the data provider, Flex interprets it as an identifier. Flex searches for an object with the specified identifier in the current scope. The identifier can reference a ViewStack container, or an Array; for example:

```
<mx:Array id="myArray">
  <mx:String>One</mx:String>
  <mx:String>Two</mx:String>
</mx:Array>
<mx:TabBar dataProvider="myArray" />
```
#### Using data providers with hierarchical controls

A data provider for the hierarchical controls defines a nested hierarchy of nodes and subnodes. The following Flex components use a hierarchical data provider:

- Tree control
- Menu control
- MenuBar control

The hierarchical components all use the same mechanism to work with the data provider. The examples in this section use the Tree control but also apply to the other components also.

## Using a hierarchical data provider in MXML

You define a Tree control in MXML using the  $\langle mx:Tree \rangle$  tag. The data provider of a Tree control must support the TreeDataProvider API. Often, the data for a tree is retrieved from a server in the form of XML, but it can also be well-formed XML defined within the  $\langle mx:Tree \rangle$  tag.

The following code example defines a Tree control:

```
<mx:Tree id="myTree" >
  <mx:dataProvider>
    <mx:XML>
       <node label="Mail">
          <node label="INBOX"/>
          <node label="Personal Folder">
            <node label="Business" />
             <node label="Demo" /> 
             <node label="Personal" isBranch="true" /> 
             <node label="Saved Mail" /> 
          </node>
         <node label="Sent" />
          <node label="Trash"/>
       </node>
    \langle/mx:XML>
  </mx:dataProvider>
</mx:Tree>
```
Flex parses the  $\langle mx:XML \rangle$  tag to create an XML Object that implements the TreeDataProvider API, much in the same way that Array implements the DataProvider API.

There are many ways to structure XML. Flex controls are not designed to use all types of XML structures, so it is important to use XML that the controls can interpret. Do not nest node properties in a child node; each node should contain all its necessary properties and attributes. Also, the properties of each node should be consistent to be useful. For example, to describe a mailbox structure with a Tree component, use the same properties on each node (message, data, time, attachments, and so on). This lets the Tree control anticipate which it will render, and lets you loop through the hierarchy to compare data.

Node tags in the XML data can have any name. Notice in the previous example that each node is named with the generic  $\langle \text{node} \rangle$  tag. Flex controls read the data provider and build the display hierarchy based on the nesting relationship of the nodes.

Nodes at the highest level are called *root* nodes and have no parent. Controls can have multiple root nodes. In this example, there is only one root node in the tree: "Mail". However, if you added sibling nodes at that level, multiple root nodes would be displayed in the Tree. Branch nodes can contain multiple child nodes. Leaf nodes cannot contain child nodes.

When a Tree control displays a node, it displays the label property of the node by default as the text label.

## Passing XML data to a Tree control

You can build your XML tree structure within a Flex data model, as the following example shows:

```
<mx:XML id="myDP">
  <node label="Mail">
    <node label="INBOX"/>
    <node label="Personal Folder">
       <node label="Business" />
        <node label="Demo" /> 
        <node label="Personal" isBranch="true" /> 
        <node label="Saved Mail" /> 
     </node>
     <node label="Sent" />
     <node label="Trash"/>
    </node>
\langle/mx:XMI\rangle<mx:Tree id="myTree">
  <mx:dataProvider>
    {myDP}
  </mx:dataProvider>
</mx:Tree>
```
In this example, you define your data provider using the Flex  $\langle m \times \rangle \langle M \rangle$  tag, and then use that tag as the data provider for your Tree control. By defining your Tree hierarchy in a data model, you can populate the model at runtime. For example, you can use a web service to define the Tree control. For more information on data models, [Chapter 28, "Managing Data in Flex," on](#page-592-0)  [page 593.](#page-592-0)

#### Manipulating a hierarchical data provider at runtime

The data provider for the hierarchical controls supports the API defined by the Flex TreeDataProvider interface. Therefore, you can use all of the properties and methods of this interface to manipulate the data provider. If you define your own data provider, your class must implement the TreeDataProvider API. For more information, see ["The data provider API"](#page-176-0)  [on page 177](#page-176-0).

The data provider of a hierarchical component defines a hierarchy of nodes, and each node of the hierarchy supports the TreeDataProvider API. Therefore, you use the data provider API to manipulate the hierarchy, and every node in it.

The following example defines a Tree control:

```
<mx:Tree id="myTree" width="300" height="500" >
  <mx:dataProvider>
    <m\times: XML><node label="Mail">
         <node label="INBOX"/>
          <node label="Personal Folder">
           <node label="Business" data="2"/>
           <node label="Demo" /> 
           <node label="Personal" isBranch="true" /> 
           <node label="Saved Mail" /> 
         </node>
```

```
<node label="Sent" />
         <node label="Trash"/>
      </node>
    </mx:XML>
  </mx:dataProvider>
</mx:Tree>
```
To create a new node at the root level of the hierarchy, you use the TreeDataProvider addTreeNode() method:

```
function addNode(){
    // Add a root tree node at index 1 with a label of SMG, 
    // and a data value of 1.
    myTree.dataProvider.addTreeNodeAt(1, "SMG", "1");
}
```
To add a node to a subnode, you use the TreeDataProvider API to traverse the hierarchy to obtain the node, then modify it. The getTreeNodeAt() and getTreeNode() methods of the TreeDataProvider API return an object that supports the TreeDataProvider API.

The following example adds a node to the first subnode of the first root node of the XML tree:

```
function addChildNode(){
  // Get first root node.
  var node0=tree1.dataProvider.getTreeNodeAt(0);
  // Get first subnode of the root node.
  var node00=node0.getTreeNodeAt(0):
  // Add new node.
  node00.addTreeNodeAt(0, "SMG", "1"); 
}
```
## Creating a data provider using the TreeNode class

You can also create your data model programmatically using the TreeDataProvider API and the TreeNode class. The TreeNode class implements the TreeDataProvider API, as the following example shows:

```
<mx:Script>
  \langle!<code>[CDATA</code>\Gamma// Import the TreeNode.
    import mx.controls.treeclasses.TreeNode;
    // Create a data provider variable.
    var treeDP;
    function initTree(){
       // Populate the data provider variable with the root node, 
       // and two subnodes.
       treeDP = new TreeNode():
       var root = treeDP.addTreeNode("root","0");
       root.addTreeNode("node 1 ","1");
       root.addTreeNode("node 2","2");
       // Create a third subnode, and two subnodes of it.
```

```
var node3 = root.addTreeNode("node 3","3");
      node3.addTreeNode("node 3-0", "3-0");
      node3.addTreeNode("node 3-1", "3-1");
      // Initialize the tree data provider.
      myTree.dataProvider = treeDP; 
    }
  ]]>
</mx:Script>
<mx:Tree id="myTree" initialize="initTree()" />
```
In this example, you use the addTreeNode() method of the TreeDataProvider API to create nodes. This method returns a node object that you can manipulate. The node object also supports the TreeDataProvider API so that you can build your data provider hierarchy.

#### Passing an object as the data provider

You can pass an object that contains a data structure to a hierarchical control. Flex automatically wraps the object in a TreeNode object so that you can use the TreeDataProvider API to manipulate it.

The following example creates an array, then passes it to the Tree control:

```
<mx:Script>
  \langle![CDATAT]import mx.controls.treeclasses.TreeNode;
    var treeDP:Array = [
            {node1: {label:"node11"}, node11: {label:"node11"}},
           {node2: {label:"node21"}, node21: {label:"node22"}}
       ];
    function initTree(){
       myTree.dataProvider = treeDP; 
    }
  |1\rangle</mx:Script>
<mx:Tree id="myTree" initialize="initTree()" />
```
Flex wraps the object as a TreeNode object, so you manipulate the object as you would any TreeDataProvider. The following example adds a new node to the data provider:

myTree.dataProvider.addTreeNodeAt(1, "SMG", "1");

#### Considerations when using hierarchical data providers

A hierarchical control can take as its data provider a deserialized object tree defined by an  $\langle mx: Model \rangle$  tag, or an object tree assigned directly to the dataProvider property. Flex wraps the tree in a TreeNode object so that you can use the TreeDataProvider API to manipulate the tree.

You should be aware of the following considerations:

- If the object tree is created from an  $\langle mx:Model \rangle$  tag or deserialized XML received from a server, Flex generates nodes for child objects in the order they appeared in the original XML.
- If a child object in an object tree is an array, its values become child nodes of the array's parent object. If the array is the top-level item in the object tree, each array element becomes a rootlevel node.
- Any child nodes added to or removed from a TreeNode that represents an object tree are not reflected in the underlying data object. Changes to properties, made using the setProperty() and getProperty() methods, are reflected in the underlying data object and the associated control.

# ComboBox control

The ComboBox control is a drop-down list from which the user can select a single value. Its functionality is very similar to that of the SELECT form element in HTML.

The following figure shows a ComboBox control:

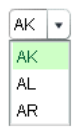

In its editable state, the user can type text directly into the top of the list or select one of the preset values from the list. In its noneditable state, as the user types text, the drop-down list opens and scrolls to the value that most closely matches the one being entered; matching is only performed on the first letter the user types.

If the drop-down list hits the bottom application boundary, it opens upward. If a list item is too long to fit in the horizontal display area, it is truncated to fit. If there are too many items to display in the drop-down list, a scroll bar appears.

The ComboBox control has the following default properties:

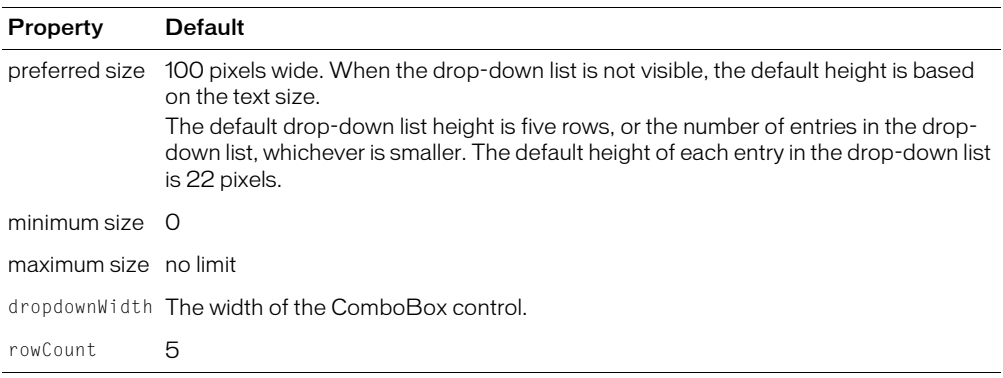

# Creating a ComboBox control

You use the <mx:ComboBox> tag to define a ComboBox control in MXML. Specify an id value if you intend to refer to a component elsewhere in your MXML, either in another tag or in an ActionScript block.

The ComboBox control uses a list-based data provider. For more information, see ["Using data](#page-179-0)  [providers with list-based components" on page 180.](#page-179-0)

You specify the data for the ComboBox control using the  $\langle mx:dataProduct\rangle$  child tag of the  $\langle mx:ComboBox \rangle$  tag. The  $\langle mx:dataProvider \rangle$  tag lets you specify data in several different ways. In the simplest case for creating a ComboBox control, you use the  $\langle mx:dataProduct\rangle$ ,  $\langle mx\rangle$ , and  $\langle mx\rangle$  string  $\rangle$  tags to define the entries as an array of strings, as the following example shows:

```
<?xml version="1.0"?>
<mx:Application xmlns:mx="http://www.macromedia.com/2003/mxml" >
  <mx:ComboBox> 
    <mx:dataProvider>
      <mx:Array>
         <mx:String>AL</mx:String>
         <mx:String>AK</mx:String>
         <mx:String>AR</mx:String>
      </mx:Array>
    </mx:dataProvider>
  </mx:ComboBox>
</mx:Application>
```
The index of items in the ComboBox control is zero-based, meaning values are 0, 1, 2, ... , *n* - 1, where *n* is the total number of items. The value of the item is its label text.

You typically use events to handle user interaction with a ComboBox control. The following example adds a handler for a change event and an open event to the ComboBox control. Flex broadcasts a change event when the value of the control changes due to user interaction, and broadcasts the open event when the ComboBox opens.

```
<mx:Script>
  \langle![CDATAT]function openEvt(event) {
       forChange.text="opened";
    }
    function changeEvt(event) {
      forChange.text=event.target.selectedItem + " " + 
         event.target.selectedIndex;
    }
  ]]>
</mx:Script>
<mx:ComboBox open="openEvt(event)" change="changeEvt(event)" > 
  ...
</mx:ComboBox>
<mx:TextArea id="forChange" width="150" />
```
The target property of the object passed to the event handler contains a reference to the ComboBox control, and the target.selectedItem field contains a reference to the selected item. If you populate the ComboBox control with an array of Strings, the target.selectedItem field contains a string. If you populate it with an array of Objects, the target.selectedItem field contains a reference to the object that correspond to the selected item.

In this example, you use two properties of the ComboBox control, selectedItem and selectedIndex, in the event handlers. Every change event updates the TextArea control with the label of the selected item and the item's index in the control, and an open event clears the current text in the TextArea control.

# Using objects to populate a ComboBox control

You can populate a ComboBox with an array of Objects. Objects let you define a label property that contains the string displayed in the ComboBox control, and a data property containing to any data that you want to associate with the label, as the following example shows:

```
<mx:ComboBox>
  <mx:dataProvider>
    <mx:Array>
      <mx:Object label="AL" data="Montgomery"/>
      <mx:Object label="AK" data="Juneau"/>
      <mx:Object label="AR" data="Little Rock"/>
    </mx:Array>
  </mx:dataProvider>
</mx:ComboBox>
```
The label property contains the state name and the data property contains the name of its capital. The following example shows a handler for the change event for this ComboBox control:

```
<mx:Script>
  \langle! [CDATA[
    function openEvt(event) {
       forChange.text="";
    }
    function changeEvt(event) {
      forChange.text=event.target.selectedItem.data + " " + 
         event.target.selectedIndex;
    }
  ]]>
</mx:Script>
<mx:ComboBox open="openEvt(event)" change="changeEvt(event)" > 
  ...
</mx:ComboBox>
<mx:TextArea id="forChange" width="150" />
```
In this example, selectedIndex contains the index of the item selected in the ComboBox control, and selectedItem contains a copy of the object defining the selected item. You use selectedItem.data to access the data property, and selectedItem.label to access the label property. Every change event updates the TextArea control with the data property of the selected item and the item's index in the control, and an open event clears the current text in the TextArea control.

By default, the ComboBox control expects each object to contain a property named label that defines the text that appears in the ComboBox control for the item. If each Object does not contain a label property, you can use the labelField property of the ComboBox control to specify the property name, as the following example shows:

```
<mx:ComboBox labelField="state" open="openEvt(event)"
  change="changeEvt(event)">
  <mx:dataProvider>
    <mx:Array>
      <mx:Object state="AL" capital="Montgomery"/>
      <mx:Object state="AK" capital="Juneau"/>
      <mx:Object state="AR" capital="Little Rock"/>
    </mx:Array>
  </mx:dataProvider>
</mx:ComboBox>
```
You also have to rewrite the handler for the change event since the object contains a property named capital with the name of the state capital, instead of data, as the following example shows:

```
function changeEvt(event) {
  forChange.text=event.target.selectedItem.capital + " " + 
     event.target.selectedIndex;
\left\{ \right.
```
## Broadcasting a change event

The ComboBox control broadcasts a change event for the following user actions:

- If the user closes the drop-down list using a mouse click, Enter key, or Control-Up key, and the selected item is different from the previously selected item.
- If the drop-down list is currently closed, and the user presses the Up, Down, Page Up, or Page Down key to select a new item.
- If the ComboBox control is editable, and the user types into the control, Flex broadcasts a single change event each time the text field of the control changes.

#### User interaction

A ComboBox control can be noneditable or editable. In a noneditable ComboBox control, a user can make a single selection from a drop-down list. In an editable ComboBox control, a user can enter text directly into a text field at the top of the list, and can also select an item from the drop-down list.

When the user makes a selection in the ComboBox control list, the label of the selection is copied to the text field at the top of the ComboBox control.

When a ComboBox control has focus and is editable, all keystrokes go to the text box and are handled according to the rules of the TextInput control (see ["TextInput control" on page 172\)](#page-171-0), with the exception of the following keys:

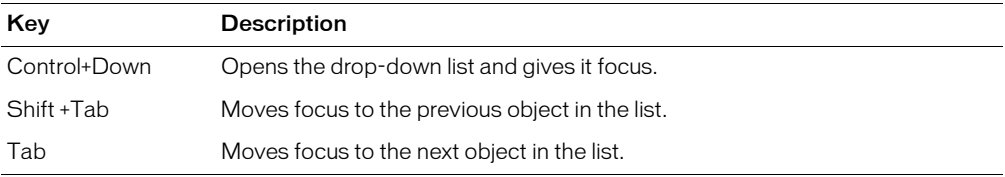

When a ComboBox control has focus and is noneditable, alphanumeric keystrokes move the selection up and down the drop-down list to the next item with the same first character. You can also use the following keys to control a noneditable ComboBox control:

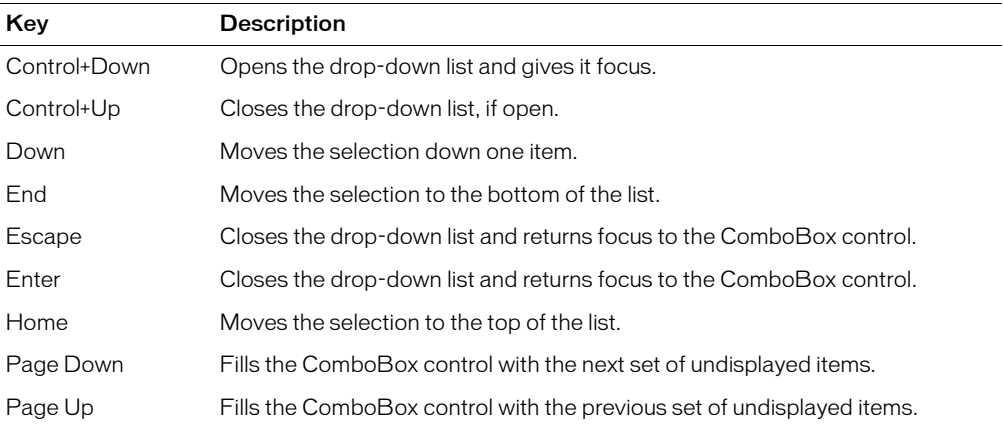

When the drop-down list of a ComboBox control has focus, alphanumeric keystrokes move the selection up and down the drop-down list to the next item with the same first character. You can also use the following keys to control a drop-down list:

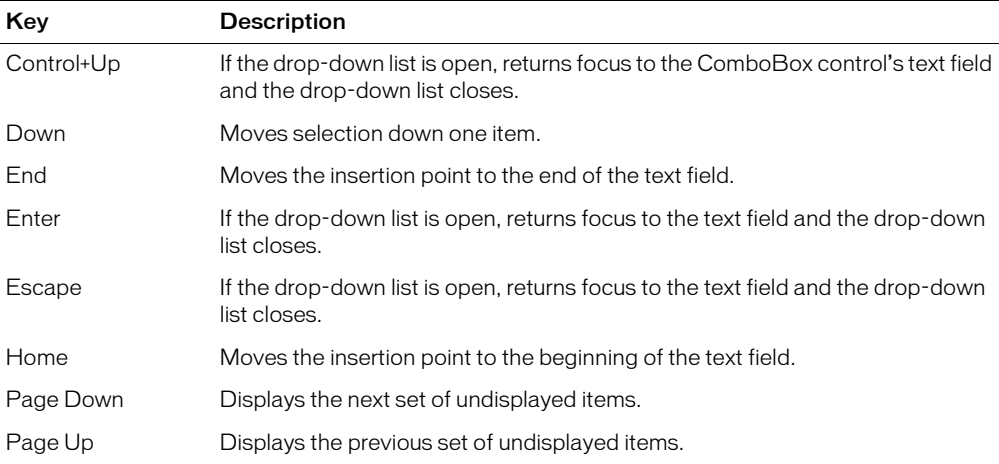

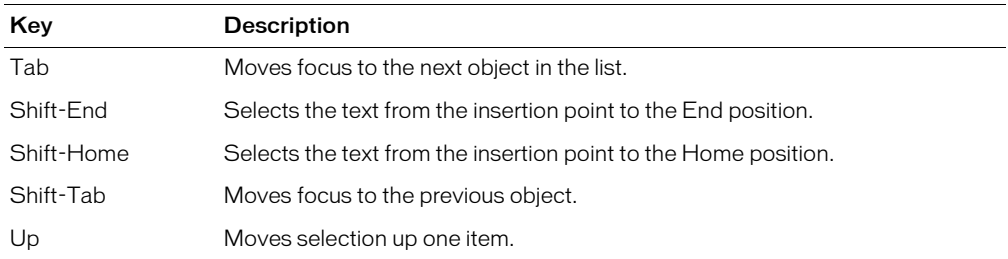

*Note:* The page size used by the Page Up and Page Down keys is one less than the number of items that fit in the display. For example, paging down through a ten-line drop-down list shows items 0-9, 9-18, 18-27, and so on, with one item overlapping per page.

#### ComboBox control syntax

You use the <mx: ComboBox> tag to define a ComboBox control. The ComboBox control defines the properties described in the following table:

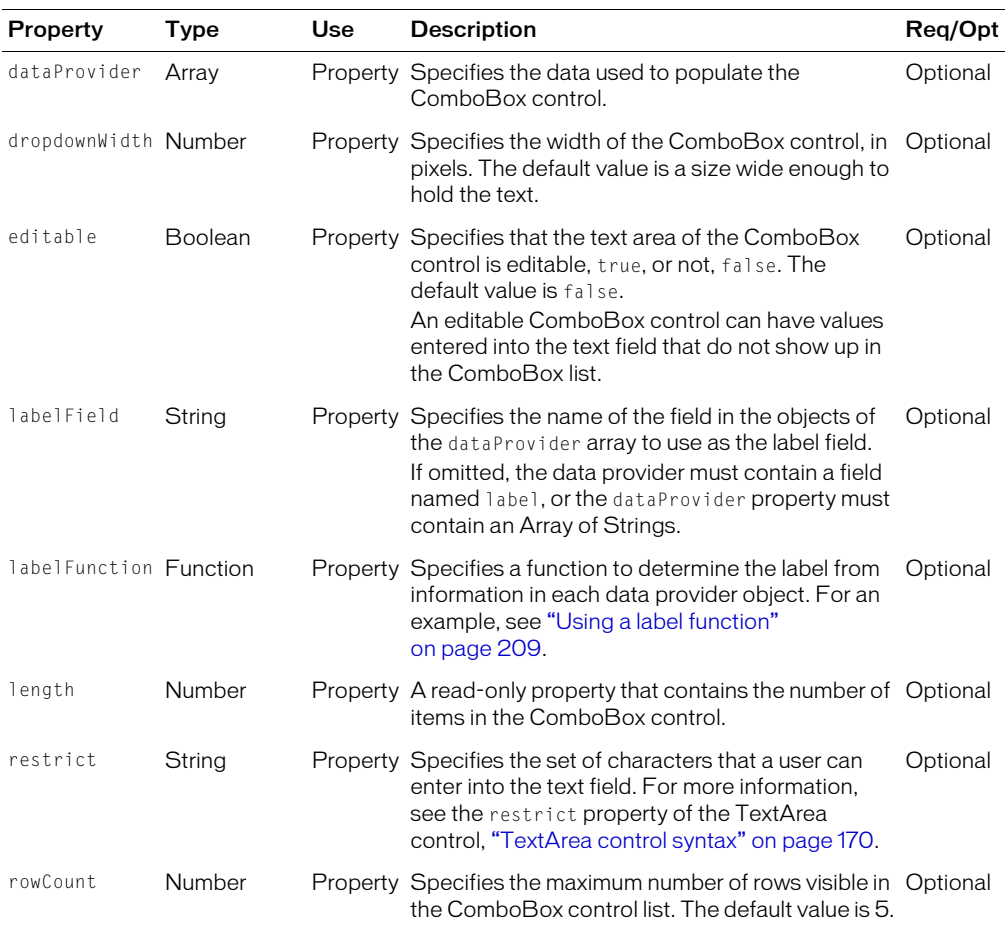

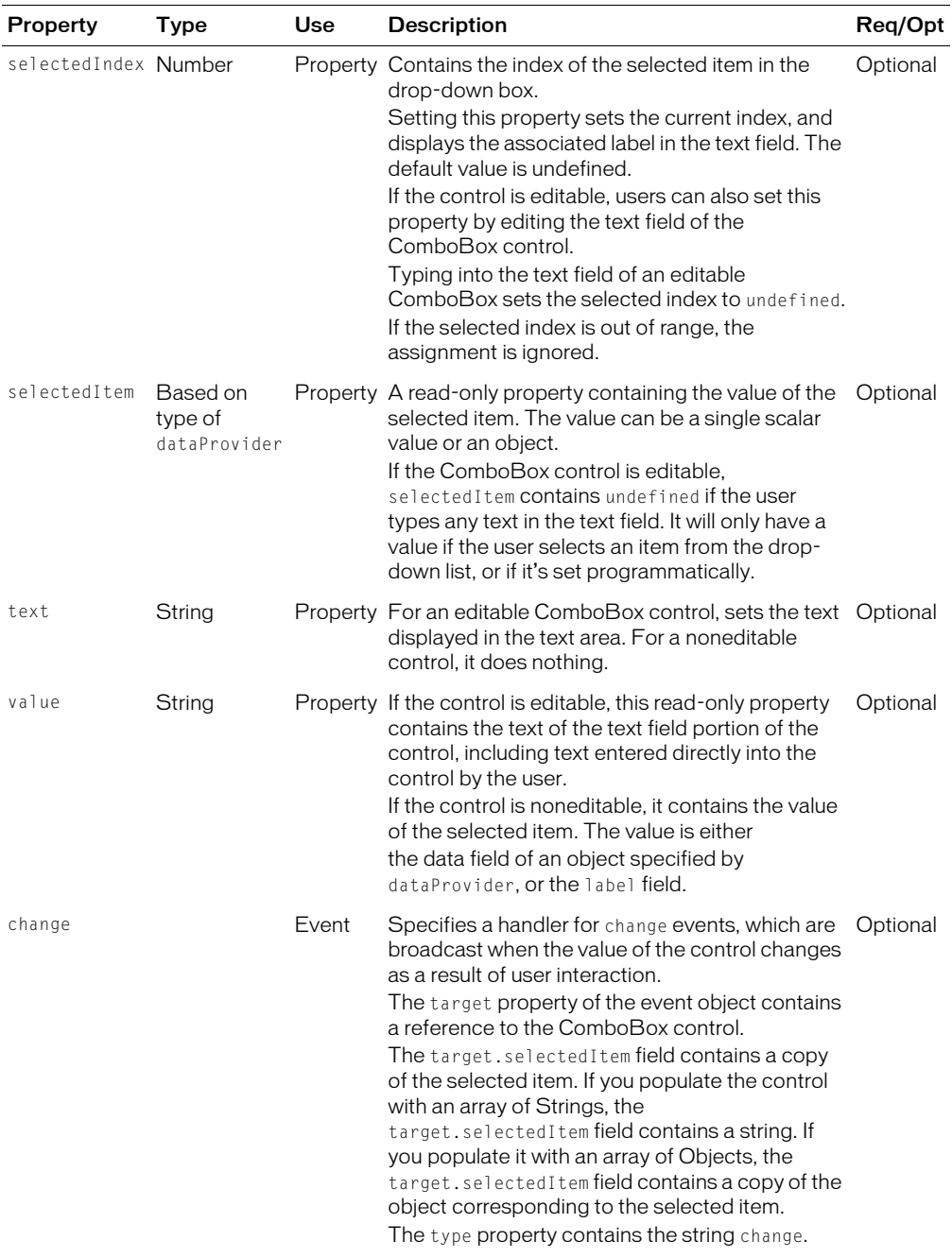

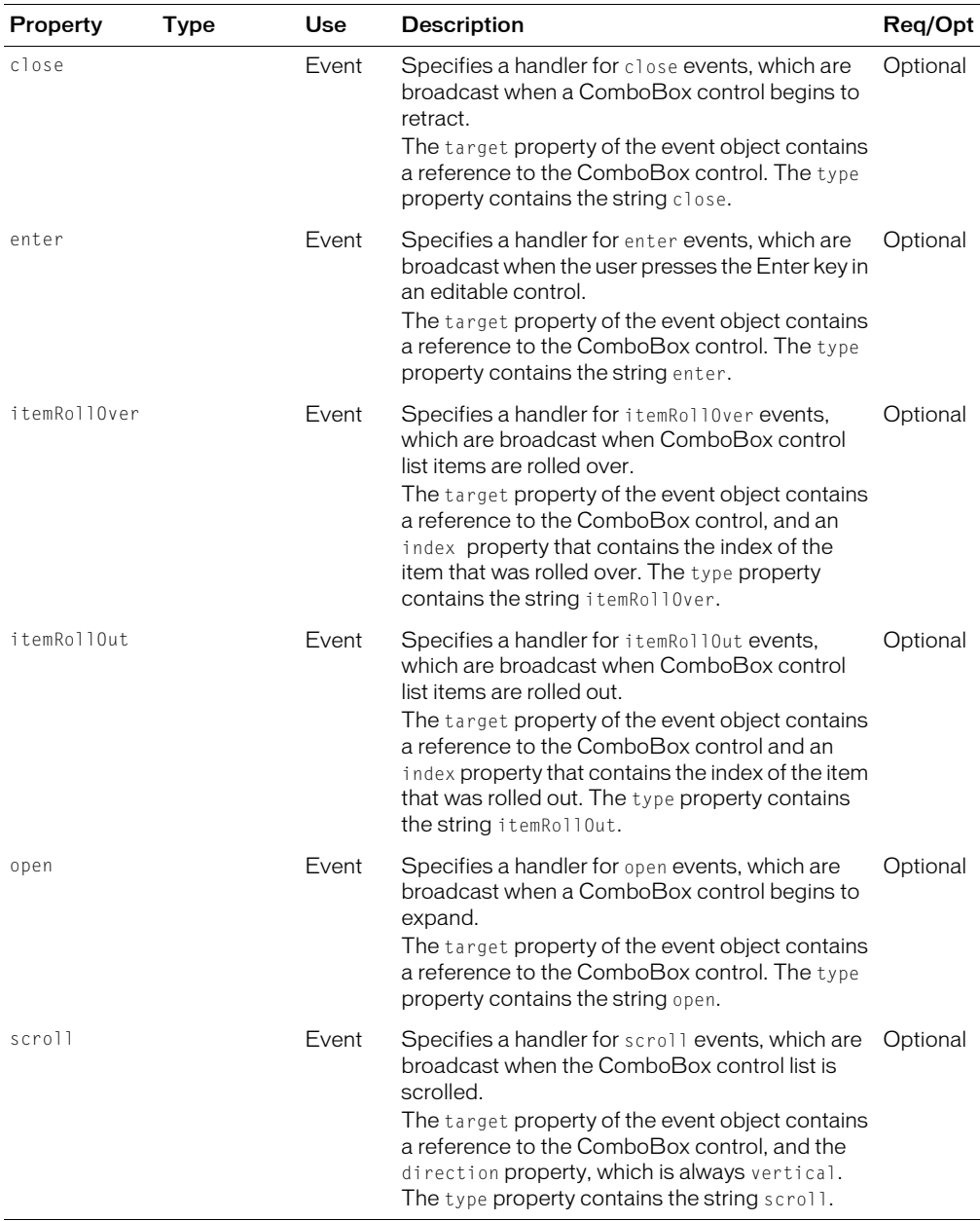

#### ComboBox control skins

A ComboBox control uses the following skin properties:

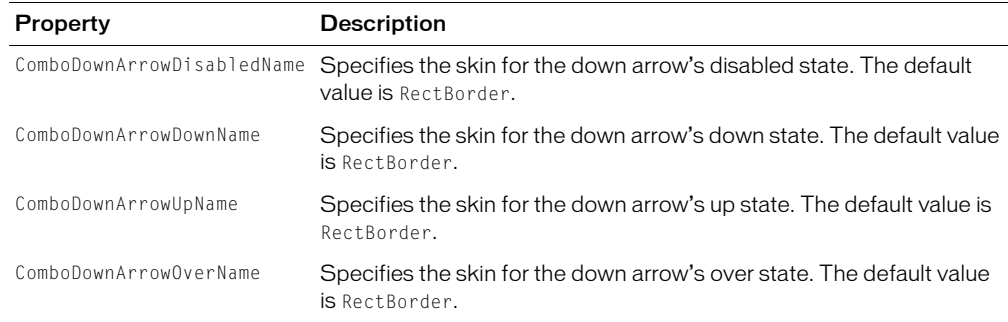

# DataGrid control

The DataGrid control is a list that can display more than one column of data. It is a formatted table of data that lets you set editable table cells, and is the foundation of many data-driven applications.

The DataGrid control provides the following features:

- Resizable, sortable, and customizable column layouts
- Optional customizable column and row headers
- Columns that the user can resize at runtime
- Multiple modes of selection (row, column, cell, and edit) and selection events
- Ability to use a custom cell renderer for any column
- Support for paging through data

The following figure shows a DataGrid control:

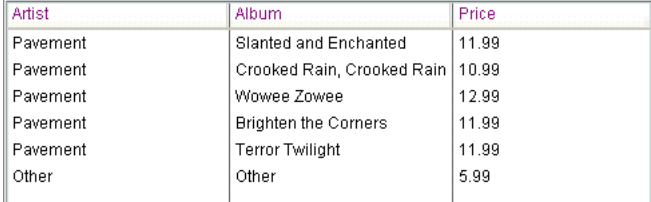

Rows are responsible for rendering items. Each row is laid out vertically below the previous one. Columns are responsible for maintaining the state of each visual column; columns control width, color, and size.

The DataGrid control has the following default properties:

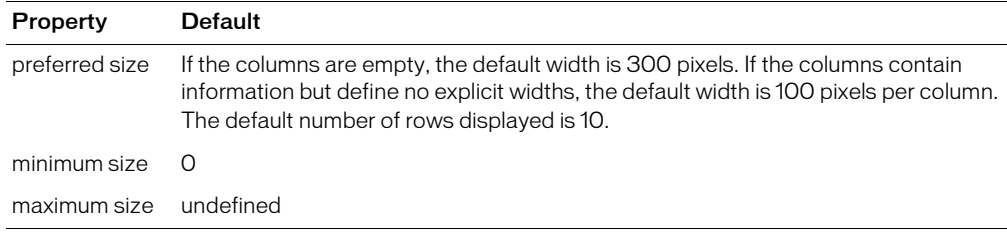

#### Creating a DataGrid control

You use the <mx: DataGrid> tag to define a DataGrid control in MXML. Specify an id value if you intend to refer to a component elsewhere in your MXML, either in another tag or in an ActionScript block.

The DataGrid control uses a list-based data provider. For more information, see ["Using data](#page-179-0)  [providers with list-based components" on page 180.](#page-179-0)

You specify the data for the DataGrid control using the  $\langle mx:dataProduct\rangle$  child tag of the <mx:DataGrid> tag. The <mx:dataProvider> tag lets you specify data in several different ways. In the simplest case for creating a DataGrid control, you use the  $\langle mx:dataProperty,$  $\langle$ mx:Array>, and  $\langle$ mx:Object> tags to define the entries as an array of objects. Each array object defines a row of the DataGrid control, and properties of the object define the column entries for the row, as the following example shows:

```
<?xml version="1.0"?>
<mx:Application xmlns:mx="http://www.macromedia.com/2003/mxml" >
  <mx:DataGrid> 
    <mx:dataProvider>
      <mx:Array>
         <mx:Object>
           <Artist>Pavement</Artist>
           <Price>11.99</Price>
           <Album>Slanted and Enchanted</Album>
         </mx:Object>
         <mx:Object>
           <Artist>Pavement</Artist>
           <Album>Brighten the Corners</Album>
           <Price>11.99</Price>
         </mx:Object>
      </mx:Array>
    </mx:dataProvider>
  </mx:DataGrid>
</mx:Application>
```
The column names displayed in the DataGrid control are the property names of the array objects. By default, the order of columns in the Data Grid control is determined by the order in which you define the properties in the first array object. Subsequent objects can define their properties in the same order, or in a different order. If an array object omits a property, the DataGrid control displays an empty cell in that row.

The previous example defined the objects using child tags. You can also define the objects using properties, as the following example shows:

```
<mx:DataGrid> 
  <mx:dataProvider>
    <mx:Array>
       <mx:Object Artist="Pavement" Price="11.99" 
           Album="Slanted and Enchanted" />
      <mx:Object Artist="Pavement" 
           Album="Brighten the Corners" Price="11.99" />
    </mx:Array>
  </mx:dataProvider>
</mx:DataGrid>
```
#### Specifying the column order

You use the columns property of the DataGrid control and the  $\langle mx:DataGridColumn\rangle$  tag to select the columns to display, specify the order in which to display them, and set additional properties. For more information on the  $\langle mx:$  DataGridColumn > tag, see "DataGridColumn [syntax" on page 206.](#page-205-0)

You specify an array to the  $\langle mx:column \rangle$  child tag of the  $\langle mx:DataGrid \rangle$  tag, as the following example shows:

```
<mx:DataGrid> 
  <mx:dataProvider>
    <mx:Array>
      <mx:Object Artist="Pavement" Price="11.99" 
           Album="Slanted and Enchanted" />
      <mx:Object Artist="Pavement" 
           Album="Brighten the Corners" Price="11.99" />
    </mx:Array>
  </mx:dataProvider>
  <mx:columns>
    <mx:Array>
      <mx:DataGridColumn columnName="Album" />
      <mx:DataGridColumn columnName="Price" />
    </mx:Array>
  </mx:columns>
</mx:DataGrid>
```
In this example, you only display the Album and Price columns in the DataGrid control. You can reorder the columns as well, as the following example shows:

```
<mx:columns>
  <mx:Array>
    <mx:DataGridColumn columnName="Price" />
    <mx:DataGridColumn columnName="Album" />
  </mx:Array>
</mx:columns>
```
In this example, you specify that the Price column is the first column in the DataGrid control, and that the Album column is the second.

You can also use the <mx:DataGridColumn> tag to set other options. The following example uses the headerText property to set the name of the column to a value different than the default name of Album:

```
<mx:columns>
  <mx:Array>
    <mx:DataGridColumn columnName="Price" />
    <mx:DataGridColumn columnName="Album" headerText="Record" />
  </mx:Array>
</mx:columns>
```
# Passing data to a DataGrid control

Flex lets you populate a DataGrid control from an ActionScript variable definition or from a Flex data model. The following example populates a DataGrid control from a variable: DataGrid control:

```
<mx:Script>
  \langle![CDATAT]var initDG:Array = [
         { Artist:'Pavement', Album:'Slanted and Enchanted', Price:11.99 },
         { Artist:'Pavement', Album:'Brighten the Corners', Price:11.99 }
       \overline{ }:
  ]]>
</mx:Script>
<mx:DataGrid id="myGrid" width="350" height="350" dataProvider="{initDG}" >
  <mx:columns>
       <mx:Array>
         <mx:DataGridColumn columnName="Album" />
         <mx:DataGridColumn columnName="Price" />
       </mx:Array>
  </mx:columns>
</mx:DataGrid>
```
In this example, you bind the variable init DG to the  $\langle mx:dataProduct\rangle$  property. You can still specify a column definition event when using data binding.

# Limitation when binding data to a DataGrid control

If you use data binding to set the first element of the data provider of a DataGrid control, the associated column does not display. The following example shows a DataGrid control definition using this type of data binding:

```
<mx:DataGrid >
  <mx:dataProvider>
    <mx:Array>
      <mx:Object Album="{myAlbum}" price="{myPrice}" mediaType="CD" />
    </mx:Array>
  </mx:dataProvider>
</mx:DataGrid>
```
In this example, the column corresponding to the Album property does not display.

To work around this, use the following syntax to initialize the DataGrid control:

```
<mx:Array id="myArray">
  <mx:Object Album="{myAlbum}" price="{myPrice}" mediaType="CD" />
</mx:Array>
<mx:DataGrid dataProvider="{myArray}" />
```
## Handling events in a DataGrid control

The DataGrid control defines several different event types that let you respond to user interaction. For example, Flex broadcasts the cellPress event when a user selects an item in a DataGrid control. You can handle this event as the following example shows:

```
<mx:Script>
    \langle![CDATAT]function cellPressEvt(event){
         focusCol.text=event.columnIndex;
         focusItem.text=event.itemIndex;
         focusType.text=event.type;
         }
    ]]>
  </mx:Script>
<mx:VBox>
  <mx:DataGrid id="myGrid" width="350" height="350" 
      cellPress="cellPressEvt(event);" >
    <mx:dataProvider>
       <mx:Array>
         <mx:Object Artist="Pavement" Price="11.99" 
             Album="Slanted and Enchanted" />
         <mx:Object Artist="Pavement" Album="Brighten the Corners"
             Price="11.99" />
      </mx:Array>
    </mx:dataProvider>
  </mx:DataGrid> 
  <mx:TextArea id="focusCol" />
  <mx:TextArea id="focusItem" />
  <mx:TextArea id="focusType" />
</mx:VBox>
```
In this example, you use the event handler to display the column index, item index, and event type in three TextArea controls.

The index of columns in the DataGrid control is zero-based, meaning values are 0, 1, 2, ... , *n* - 1, where *n* is the total number of columns. Row items are also indexed starting at 0. Therefore, if you select the first item in the second row, this example displays 0 in the first Text Area control for the column index, and 1 in the second TextArea control for the item index in the column.

To access the selected item in the event handler, you can use the target property of the event object, and the selectedItem property of the DataGrid control, as the following code shows:

var selectedArtist:String=event.target.selectedItem.Artist;

The target property of the object passed to the event handler contains a reference to the DataGrid control. You can reference any control property using target. The target.selectedItem field contains the selected item. If you populate the DataGrid control with an array of Strings, the target.selectedItem field contains a string. If you populate it with an array of Objects, the target.selectedItem field contains the object corresponding to the selected item.

#### User interaction

The DataGrid control responds to mouse and keyboard activity. The response to a mouse click or key press depends on whether a cell is editable. A cell is editable when the editable property of the DataGrid control and the DataGridColumn containing the cell are both set to true.

If the value of the sortableColumns property is true, the default value, clicking within a column header causes the DataGrid control to be sorted based on the column's cell values. If the value of the resizableColumns property is true, the default value, clicking in the area between columns permits column resizing.

Clicking within an editable cell directs focus to that cell. Clicking a noneditable cell has no effect on the focus.

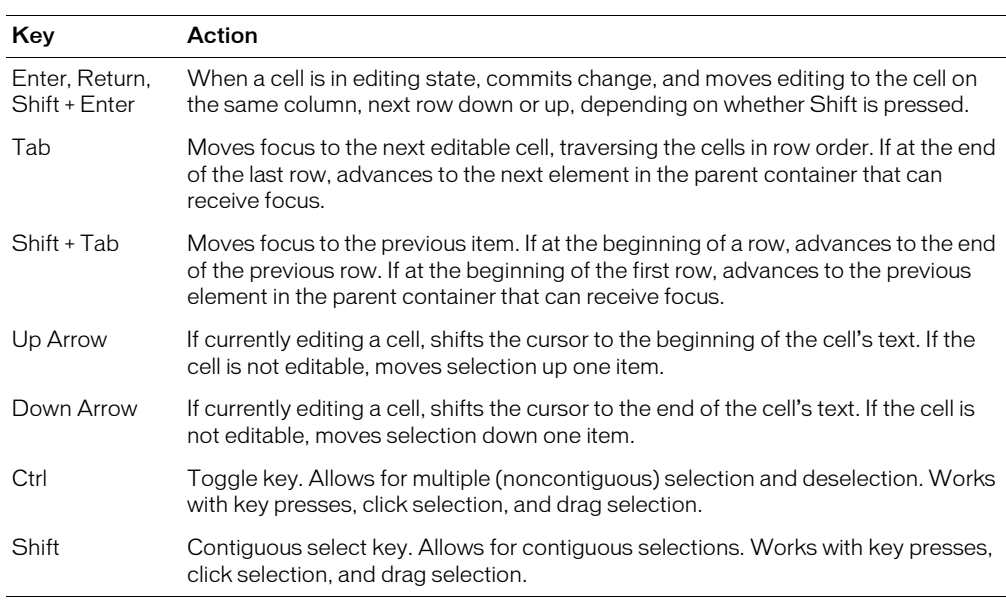

#### Keyboard navigation

The DataGrid control has the following keyboard navigation features:

## DataGrid control syntax

You use the <mx: DataGrid> tag to define a DataGrid control. The DataGrid control inherits the properties and methods of the List control, as described in ["List control syntax" on page 213](#page-212-0). The DataGrid control also defines the properties described in the following table. If an inherited property or method has functionality specific to the DataGrid control, it is included in the table.

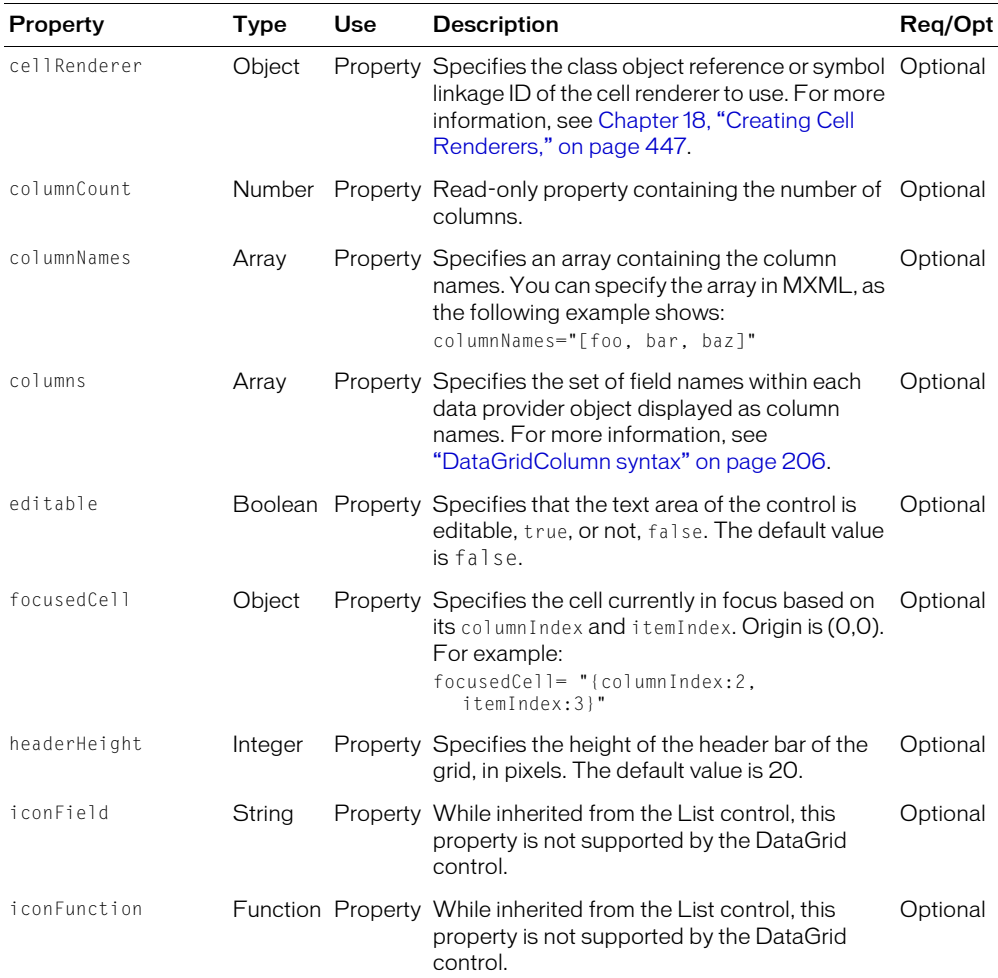

**Note:** The themeColor style does not apply to the DataGrid control.

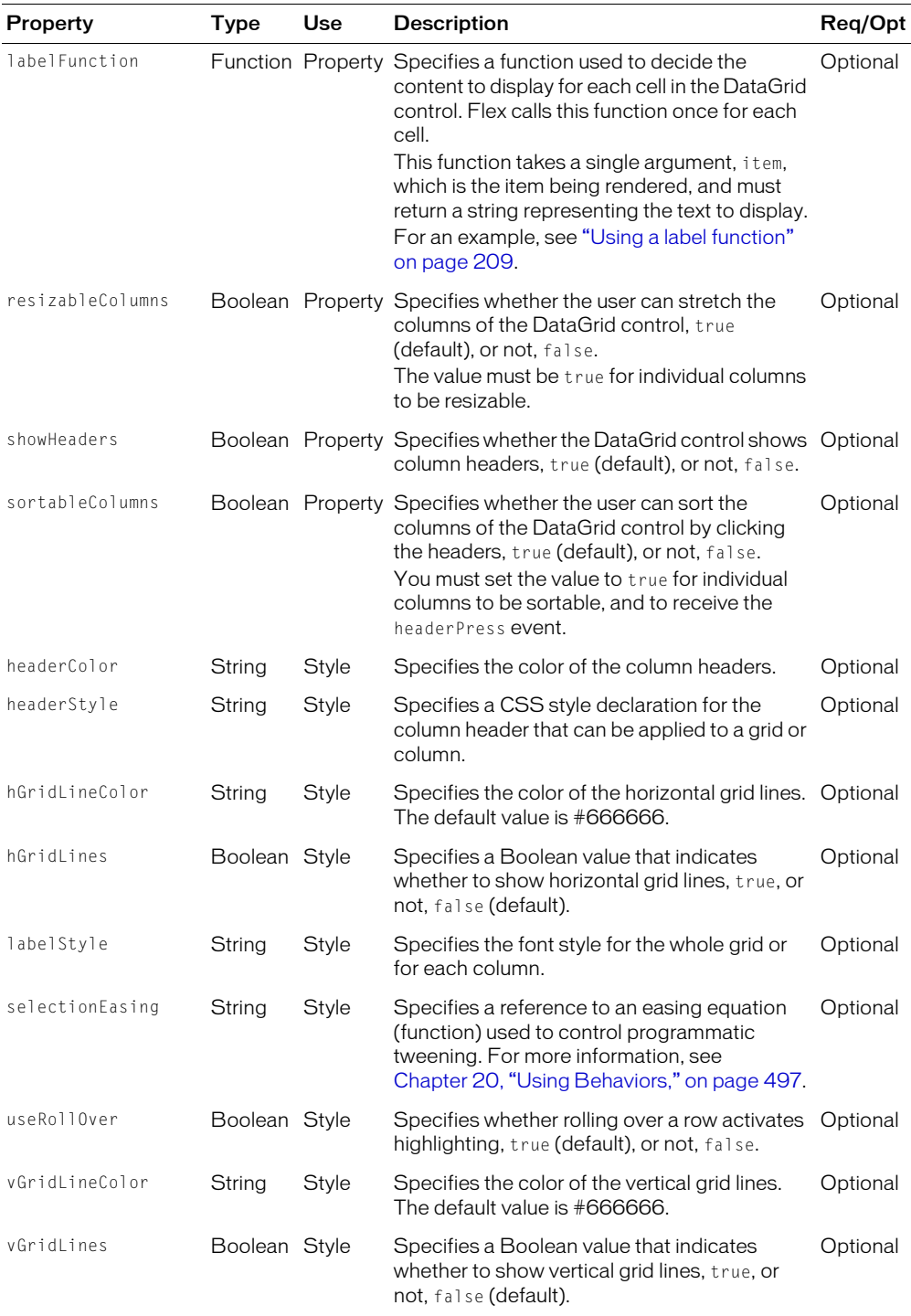

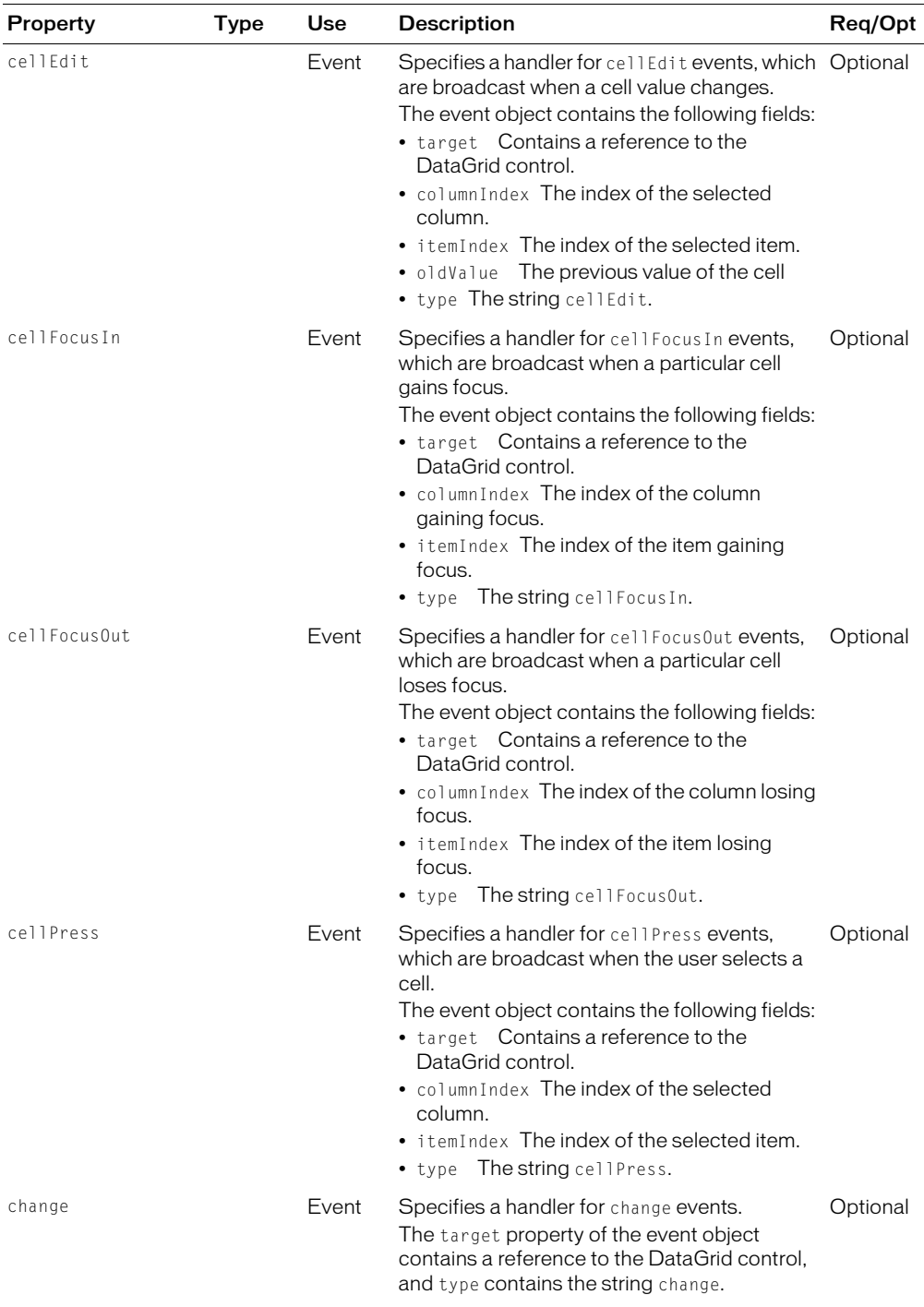

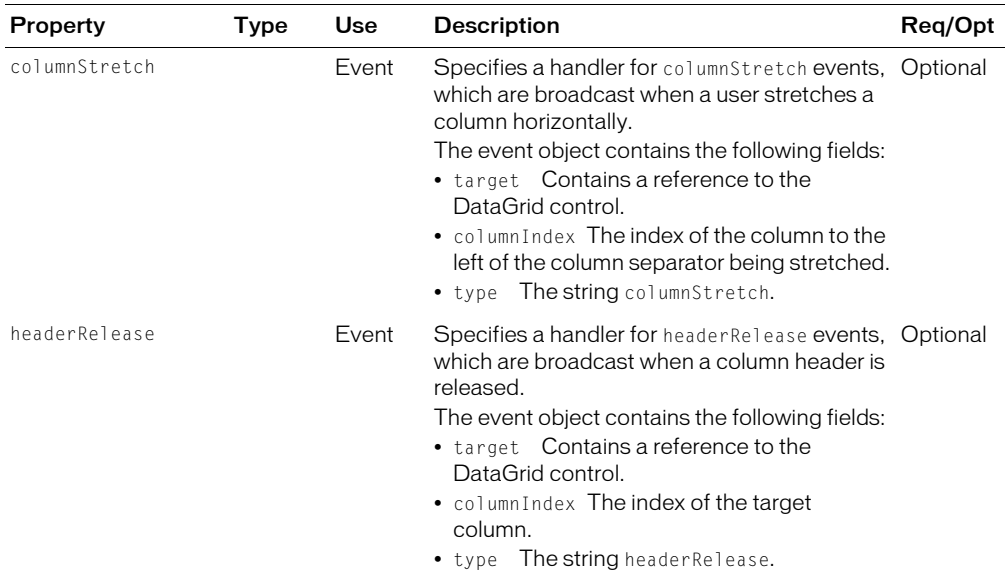

#### <span id="page-205-0"></span>DataGridColumn syntax

You use the <mx:DataGridColumn> tag to configure a column of a DataGrid control. You specify the <mx:DataGridColumn> tag as a child of the columns property in MXML, in the following form:

<mx:DataGrid >

```
<mx:columns>
    <mx:Array>
       <mx:DataGridColumn ... />
       <mx:DataGridColumn ... />
       ...
    </mx:Array>
</mx:columns>
```
</mx:DataGrid>

The <mx:DataGridColumn> tag defines the properties in the following table:

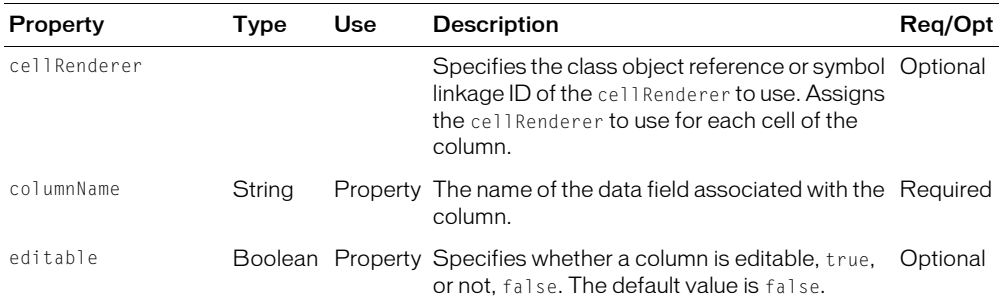

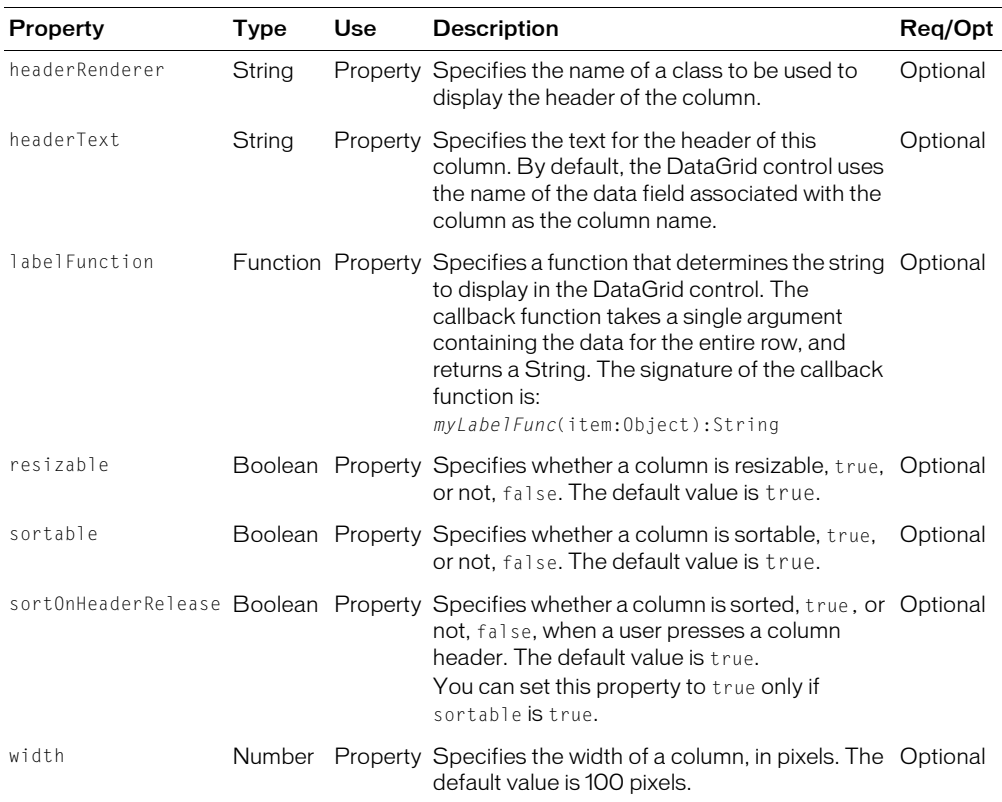

# List control

The List control displays a vertical list of single-line items. Its functionality is very similar to that of the SELECT form element in HTML. It usually contains a vertical scroll bar, used to access all items in the list. An optional horizontal scroll bar is used when the full width of the list items is not likely to fit, and would need to be viewed. The user can select one or more items from the list.

The following figure shows a List control:

Item four Item five Item six Item seven V

The List control has the following default properties:

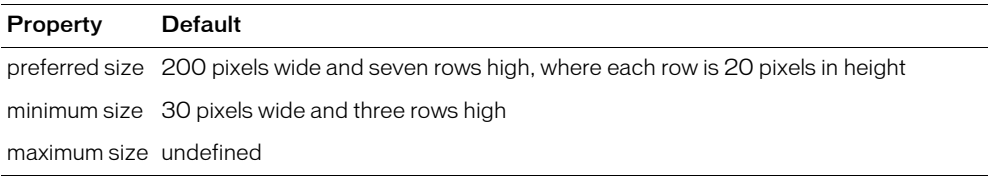

# Creating a List control

You use the  $\langle \text{mx:List}\rangle$  tag to define a List control. Specify an id value if you intend to refer to a component elsewhere in your MXML, either in another tag or in an ActionScript block.

The List control uses a list-based data provider. For more information, see ["Using data providers](#page-179-0)  [with list-based components" on page 180.](#page-179-0)

You specify the data for the List control using the  $\langle mx:dataProvider\rangle$  child tag of the  $\langle mx\cdot List\rangle$  tag. The  $\langle mx\cdot dataProperty$  tag lets you specify data in several different ways. In the simplest case for creating a List control, you use the  $\langle mx:dataProduct\rangle$ ,  $\langle mx:Array\rangle$ , and  $\langle m \times \rangle$  string> tags to define the entries as an array of strings, as the following example shows:

```
<?xml version="1.0"?>
<mx:Application xmlns:mx="http://www.macromedia.com/2003/mxml" >
  <mx:List> 
    <mx:dataProvider>
      <mx:Array>
         <mx:String>AK</mx:String>
         <mx:String>AL</mx:String>
         <mx:String>AR</mx:String>
      </mx:Array>
    </mx:dataProvider>
  \langle/mx:List>
</mx:Application>
```
The index of items in the List control is zero-based, meaning values are 0, 1, 2, ... , *n* - 1, where *n* is the total number of items. The value of the item is its label text.

You typically use events to handle user interaction with a List control. For example, the following example adds a handler for a change event to the List control. Flex broadcasts a change event when the value of the control changes due to user interaction.

```
<mx:Script>
  \langle![CDATA[
    function changeEvt(event) {
       forChange.text=event.target.selectedItem + " " + " " +
         event.target.selectedIndex;
    }
  ]]>
</mx:Script>
<mx:List change="changeEvt(event)" > 
</mx:List>
<mx:TextArea id="forChange" width="150" />
```
In this example, you use two properties of the List control, selectedItem and selectedIndex, in the event handler. Every change event updates the TextArea control with the label of the selected item and the item's index in the control.

The target property of the object passed to the event handler contains a reference to the List control. You can reference any control property using target. The target.selectedItem field contains a copy of the selected item. If you populate the List control with an array of Strings, the target.selectedItem field contains a string. If you populate it with an array of Objects, the target.selectedItem field contains the object corresponding to the selected item.

# <span id="page-208-0"></span>Using a label function

You can pass a label function to the List control to provide logic that determines the text that appears in the control. The following example uses a function to combine the values of the label and data fields for each item for display in the List control:

```
<mx:Script>
  <![CDATA[
    function myLabelFunc(item):String {
      return item.data + ", " + item.label; 
    }
  ]]>
</mx:Script>
<mx:List labelFunction="myLabelFunc" > 
  <mx:dataProvider>
    <mx:Array>
       <mx:Object label="AL" data="Montgomery"/>
       <mx:Object label="AK" data="Juneau"/>
       <mx:Object label="AR" data="Little Rock"/>
    </mx:Array>
  </mx:dataProvider>
\langle/mx:List>
```
The function takes a single argument, item, containing the list item and returns the String to display in the List control. This example creates the following List control:

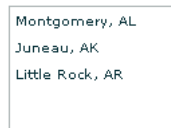

# Sorting a list

You can use methods of the List control to sort the list items. The following example uses the sortItemsBy() method to sort the list in descending order, based on the label, in response to a Button click event:

```
<mx:Script>
  \langle![CDATA[
     function sortList(evt) {
       myList.sortItemsBy("label", "DESC"); 
     }
```

```
]]>
</mx:Script>
<mx:List id="myList" > 
  ...
</mx:List>
<mx:Button label="Sort" click="sortList()" />
```
The sortItemsBy() method can take the name of any field of the list item to use as the sorting field. For example, if you include a data field for each list item, you can sort on that field, as the following example shows:

```
<mx:Script>
  \langle![CDATAT]function sortList(evt) {
       myList.sortItemsBy("data", "DESC"); 
    }
  ]]>
</mx:Script>
\langlemx:List >
  <mx:dataProvider>
    <mx:Array>
       <mx:Object label="AL" data="Montgomery"/>
       <mx:Object label="AK" data="Juneau"/>
       <mx:Object label="AR" data="Little Rock"/>
    </mx:Array>
  </mx:dataProvider>
\langle/mx:list>
<mx:Button label="Sort" click="sortList()" />
```
## <span id="page-209-0"></span>Specifying an icon to the List control

You can specify an icon displayed with each List item, as the following example shows:

```
<mx:Script>
    \langle![CDATA[
        [Embed(source="yahoosmall.jpg")] 
        var iconSymbol1:String; 
        [Embed(source="atom.jpg")] 
        var iconSymbol2:String; 
    ]]>
  </mx:Script>
  <mx:List iconField="myIcon" > 
    <mx:dataProvider>
       <mx:Array>
         <mx:Object label="AL" data="Montgomery" myIcon="{iconSymbol1}" />
         <mx:Object label="AK" data="Juneau" myIcon="{iconSymbol2}" />
         <mx:Object label="AR" data="Little Rock" myIcon="{iconSymbol1}" />
```

```
</mx:Array>
  </mx:dataProvider>
</mx:List>
```
In this example, you use the  $i$  confield property to specify the field of each item containing the icon. You use the Embed metadata to import the icons, then reference them in the List control definition.

You can also use the iconFunction to specify a function that determines the icon, much in the same way that you can use the labelFunction property to specify a function that determines the label text. The following example shows a List control that uses the iconFunction to determine the icon to display for each item in the list:

```
<mx:Script>
  \langle![CDATAT]// Embed icons
    [Embed("PavementIcon.jpg")] 
    var pavementSymbol:String; 
    [Embed("NormalIcon.jpg")] 
    var normalSymbol:String; 
    // Define data provider.
    var myDP : Array;
    function initList()
    {
      myDP = \Gamma{ Artist:'Pavement', Album:'Slanted and Enchanted', Price:11.99 },
         { Artist:'Pavarotti', Album:'Twilight', Price:11.99 },
         { Artist:'Other', Album:'Other', Price:5.99 } ];
      list1.dataProvider = myDP;
    }
    // Determine icon based on artist. Pavement gets a special icon. 
    function myiconfunction( item ){
      var type:String = item.Artist;
      if (type == "Pavement") {
         return pavementSymbol;
       } 
      return normalSymbol;
    }
  ]]>
</mx:Script>
<mx:VBox >
  <mx:List id="list1" initialize="initList()" labelField="Artist" 
    iconFunction="myiconfunction" />
</mx:VBox>
```
## Alternating row colors in a List control

You can use the alternatingRowColors style property to specify an array that defines the color of each row in the List control. The array must contain two or more colors. After using all the entries in the array, the List control repeats the color scheme.

The following example defines an array with two entries, #FF0000 for red and #00FF00 for green. Therefore, the rows of the List control alternate between these two colors.

<mx:List alternatingRowColors="[#FF0000, #00FF00]" >

#### User interaction

The user clicks individual list items to select them, and holds down the Ctrl and Shift keys while clicking to select multiple items.

All mouse or keyboard selection changes broadcast a change event. For mouse interactions, the List control broadcasts this event when the mouse button is released. Dragging over the rows and then outside the control scrolls the control up or down.

A List control shows one less than the number of records that fit in the display. Paging down through a ten-line list shows records 0-9, 9-18, 18-27, and so on, with one line overlapping from one page to the next.

#### Keyboard navigation

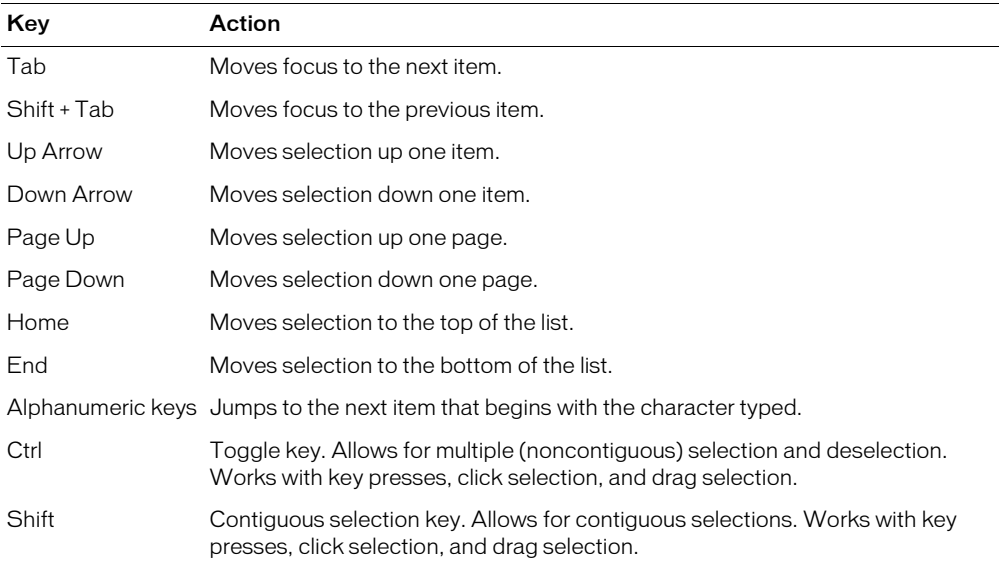

The List control has the following keyboard navigation features:

# <span id="page-212-0"></span>List control syntax

You use the  $\mbox{\texttt{}}$  tag to define a List control. The following table describes the properties defined by the List control:

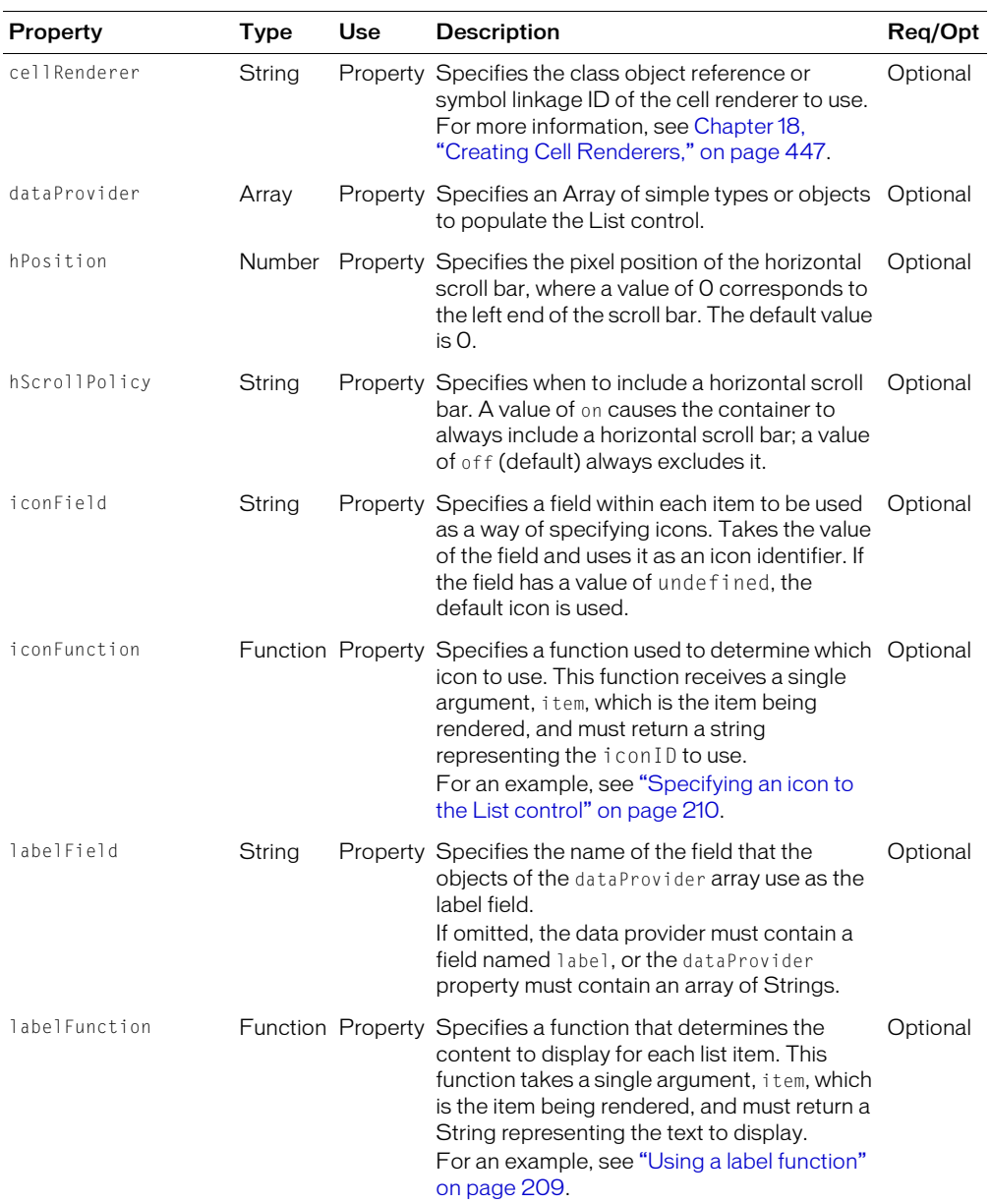

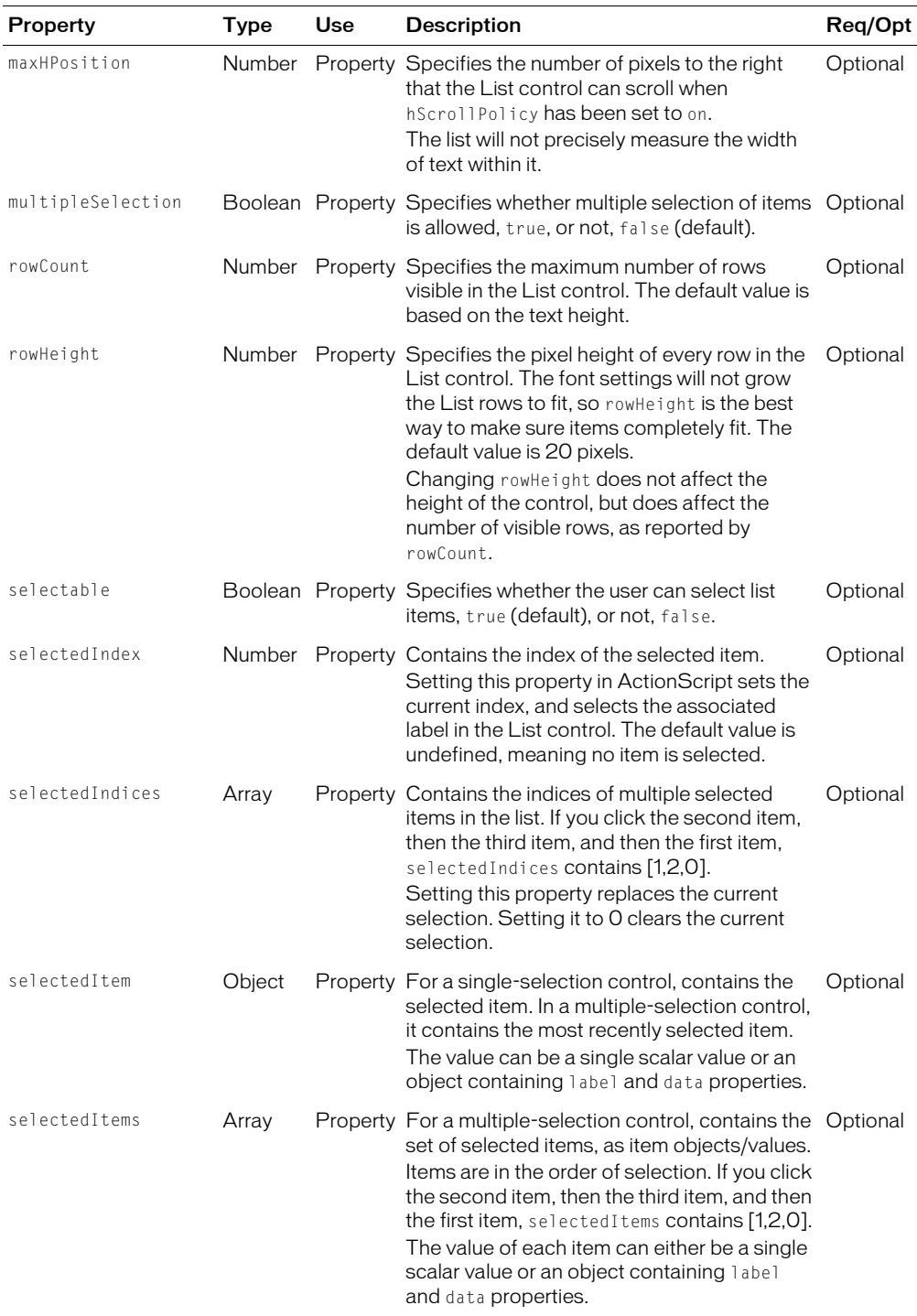

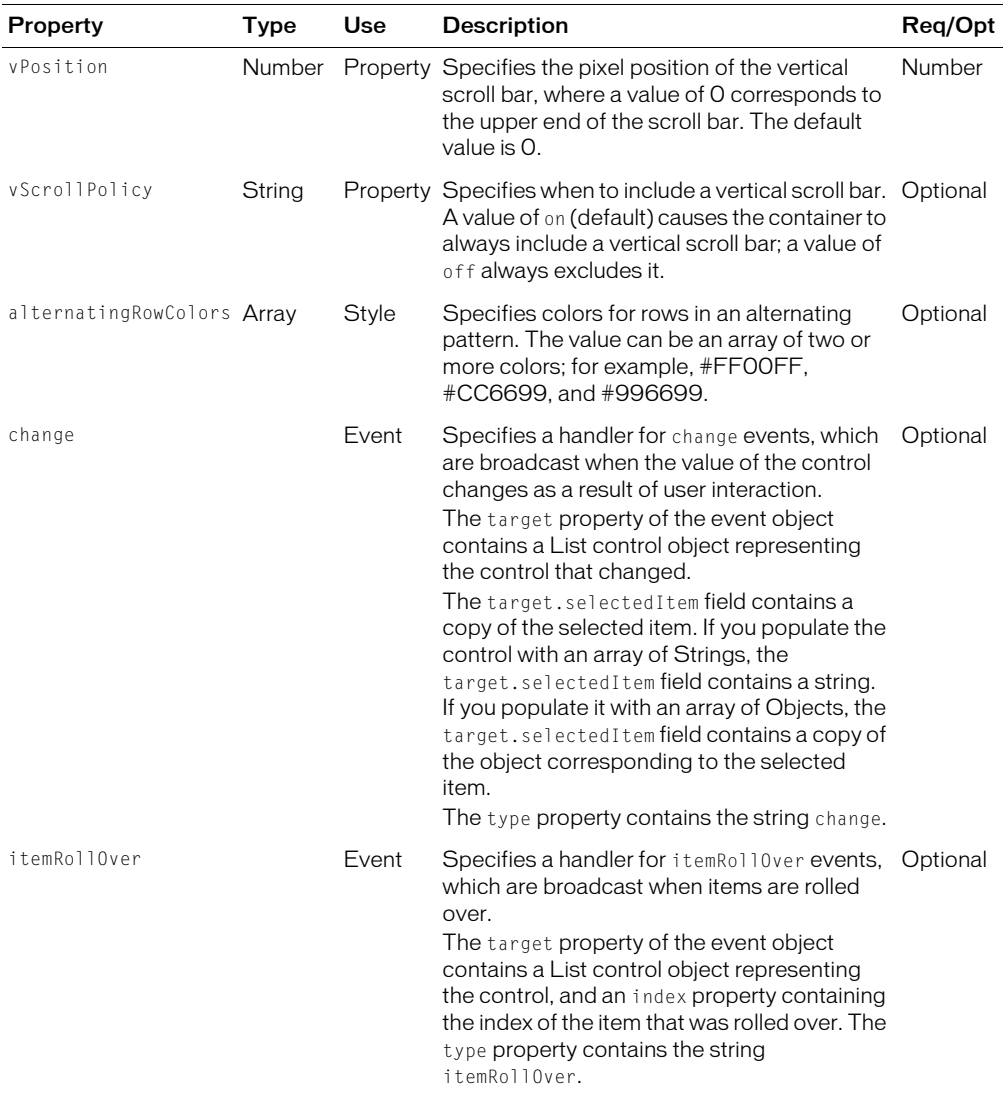

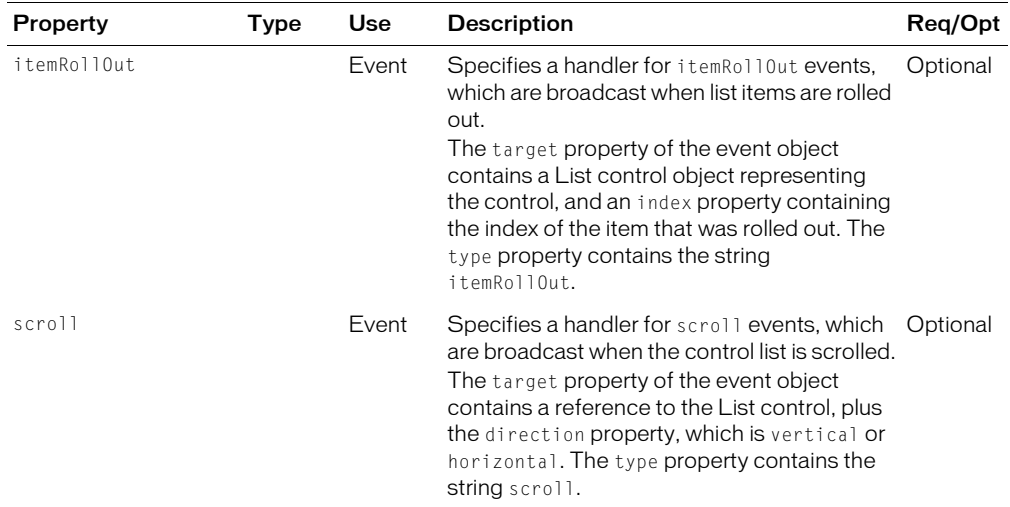

# Menu control

You use the Menu control to create a pop-up menu of individually selectable choices. You use ActionScript to pop up a Menu control in response to a user action, typically as part of an event handler. Since you create a Menu control in response to an event, it does not have an MXML tag; you can only create one in ActionScript.

After a Menu opens, it remains visible until it is closed by a script, or the user selects another component in the application, or the user selects an enabled menu item.

If you want a static menu, meaning one that stays visible all the time, use the MenuBar control. The MenuBar control creates a horizontal menu bar with menus that extend under each menu bar item. For more information on the MenuBar control, see ["MenuBar control" on page 222](#page-221-0).

The following figure shows a Menu control:

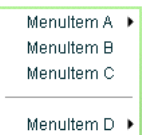

In this example, items MenuItem A and MenuItem D open submenus.

The Menu control has the following default properties:

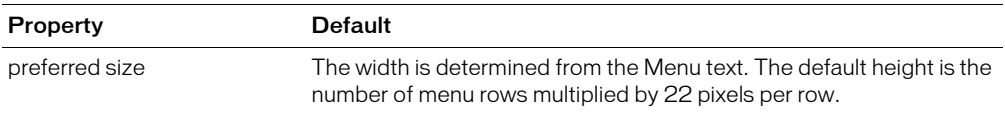
# Creating a Menu control

You create a Menu control in ActionScript, not in MXML, using the methods Menu.createMenu() and Menu.show(). The createMenu() method creates an instance of a Menu control. You pass to this method the data provider for the Menu control. The show() method makes the Menu control visible.

The Menu control uses a hierarchical data provider. For more information, see ["Using data](#page-183-0)  [providers with hierarchical controls" on page 184](#page-183-0).

In this example, you use the  $\langle mx:XML \rangle$  tag to define the data for the Menu control and a Button control to trigger the event that opens the Menu control:

```
<?xml version="1.0"?>
<mx:Application xmlns:mx="http://www.macromedia.com/2003/mxml" >
  <mx:Script>
    <![CDATA[
      // Import the Menu control.
       import mx.controls.Menu;
      // Define the Menu control.
       function createAndShow(){
         var myMenu: Menu = Menu.createMenu(null, myMenuData);
         myMenu.show(10, 10);
      }
    ]]>
  </mx:Script>
  \langle!-- Define the menu data. \langle->
  <mx:XML id="myMenuData">
      <menuitem label="MenuItem A" >
         <menuitem label="SubMenuItem 1-A" />
          <menuitem label="SubMenuItem 2-A" />
      </menuitem>
       <menuitem label="MenuItem B" />
       <menuitem label="MenuItem C" type="check" />
       <menuitem type="separator" /> 
       <menuitem label="MenuItem D" >
         <menuitem label="SubMenuItem 1-D" type="radio" groupName="one" />
         <menuitem label="SubMenuItem 2-D" type="radio" groupName="one" />
         <menuitem label="SubMenuItem 3-D" type="radio" groupName="one" />
      </menuitem>
  </mx:XML>
  <mx:VBox>
    \langle!-- Define a Button control to open the menu -->
    <mx:Button id="myButton" label="Open Popup" click="createAndShow()" />
  </mx:VBox>
</mx:Application>
```
Node tags in the XML data can have any name. In the preceding example, each node is named with the generic <menuitem> tag, but you could use <node>, <myNode>, and so on. The Menu control reads through the XML and builds the display hierarchy based on the nested relationship of the nodes. For more information, see ["Menuitem syntax" on page 229](#page-228-0).

The default location of the Menu control is the top, left corner of your application. You can pass x and y arguments to the show() method to control position.

You use the <menuitem> tag to define the items of the Menu control, both the top-level menu items and any submenu items. You use the type property of the <menuitem> tag to specify the type of the menu item as one of the following:

- normal Selecting these items triggers a change event or opens a submenu, if the item has child <menuitem> tags. This is the default.
- check Selecting these items toggles the menu item's selected property between true and false values. When the menu item is in the true state, it displays a check mark in the menu next to the item's label.
- radio These items operate in groups, much like RadioButton controls; you can select only one radio menu item in each group at a time. The example in this section defines three submenu items as radio buttons within the group "one".

When selected, the radio item's selected property is set to true, and the selected property of all other radio items in the group is set to false. The Menu control displays a solid circle next to the radio button that is currently selected. The selection property of the radio group is set to the label of the selected menu item.

• separator These items provide a simple horizontal line that divides the items in a menu into different visual groups.

# Handling Menu control events

User interaction with a Menu control is event-driven. Besides the events that it inherits from the UIObject and UIComponent classes, the Menu control defines the following additional event types:

- change Broadcast when a user selects an enabled menu item of type normal, check, or radio. This event is not broadcast when a user selects a menu item of type separator, a menu item that opens a submenu, or a disabled menu item.
- menuHide Broadcast when the entire menu or a submenu closes.
- menuShow Broadcast when the entire menu or a submenu opens.
- rollOut Broadcast when the mouse pointer rolls off of a Menu item.
- rollOver Broadcast when the mouse pointer rolls onto a Menu item.

The event object passed to the event handler might contain one or all of the following properties:

- menuBar The MenuBar control instance that is the parent of the selected Menu control, or undefined when the target Menu control does not belong to a MenuBar. The data type is MenuBar. For more information, see ["MenuBar control" on page 222](#page-221-0).
- menu A reference to the Menu control of the selected item, of type Menu.

• menuItem The selected menu item. Access the menu item properties as follows:

eventobj.menuItem.attributes.attributeName

For example:

```
var itemLabel:String = event.menuItem.attributes.label;
var itemSelectedValue:Number=event.menuItem.attributes.selected;
```
For more information on menu item properties, see ["Menuitem syntax" on page 229](#page-228-0).

For a complete description of the event object for each event, see ["Menu control syntax"](#page-220-0)  [on page 221](#page-220-0).

The following example creates an event handler for the Menu control:

```
<?xml version="1.0"?>
<mx:Application xmlns:mx="http://www.macromedia.com/2003/mxml">
  <mx:Script>
    \langle![CDATAT]// Import the Menu control and Delegate.
       import mx.controls.Menu;
       import mx.utils.Delegate;
      //Define a variable for the Menu control.
      var myMenu:Menu;
      // Define the event handler that creates the menu, 
       // and adds event listeners.
       function createAndShow() {
         myMenu = Menu.createMenu(null, myMenuData); 
         myMenu.addEventListener("change", 
           Delegate.create(this, menuShowInfo));
         myMenu.addEventListener("menuHide", 
           Delegate.create(this, menuShowInfo));
         myMenu.addEventListener("rollOver", 
           Delegate.create(this, menuShowInfo));
         myMenu.show(10, 10);
       }
      // Define the event handler for the Menu events.
       function menuShowInfo(event) {
         taMenuShow.text=event.menuItem.attributes.label + " " +
           event.menuItem.attributes.selected;
       }
    ]]>
  </mx:Script>
  \langle!-- Define the menu data. \langle->
  <mx:XML id="myMenuData">
       <menuitem label="MenuItem A" >
         <menuitem label="SubMenuItem 1-A" />
          <menuitem label="SubMenuItem 2-A" />
       </menuitem>
       <menuitem label="MenuItem B" />
```

```
<menuitem label="MenuItem C" type="check" />
       <menuitem type="separator" /> 
       <menuitem label="MenuItem D" >
         <menuitem label="SubMenuItem 1-D" type="radio" groupName="one" />
         <menuitem label="SubMenuItem 2-D" type="radio" groupName="one" />
         <menuitem label="SubMenuItem 3-D" type="radio" groupName="one" />
       </menuitem>
  \langle/mx\cdotXML\rangle<mx:VBox>
    \langle!-- Define a Button control to open the menu. \langle->
    <mx:Button id="myButton" label="Open Popup" click="createAndShow()" />
    <mx:TextArea id="taMenuShow" />
  </mx:VBox>
</mx:Application>
```
In this example, the event handler writes a string to the TextArea control containing the value of the label and selected properties of the selected menu item. The value of the selected property is either true or false for a check or radio menu item, and undefined for all other menu item types. For more information on the properties of a menu item, see ["Menuitem syntax"](#page-228-0)  [on page 229](#page-228-0).

You need to use the Delegate class to ensure that the event handler executes in the correct scope. For more information, see [Chapter 15, "Working with ActionScript in Flex," on page 393](#page-392-0).

### <span id="page-219-0"></span>User interaction

You can use the mouse or the keyboard to interact with a Menu control. Clicking selects a menu item and closes the menu, except with the following types of menu items:

- Disabled items or separators Rollovers and clicks have no effect and the menu remains visible.
- Submenu anchors Rollovers activate the submenu; clicks have no effect; rolling onto any menu item other than one of the submenu items closes the submenu.

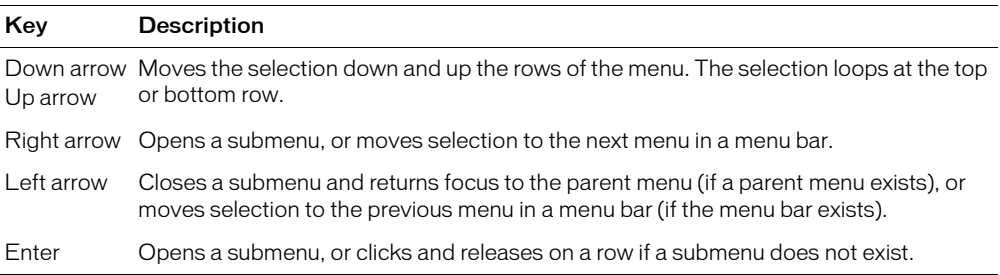

When a Menu control has focus, you can use the following keys to control it:

# <span id="page-220-0"></span>Menu control syntax

You create a Menu control in ActionScript using the createMenu() method. The following table describes the properties and methods defined by the Menu control:

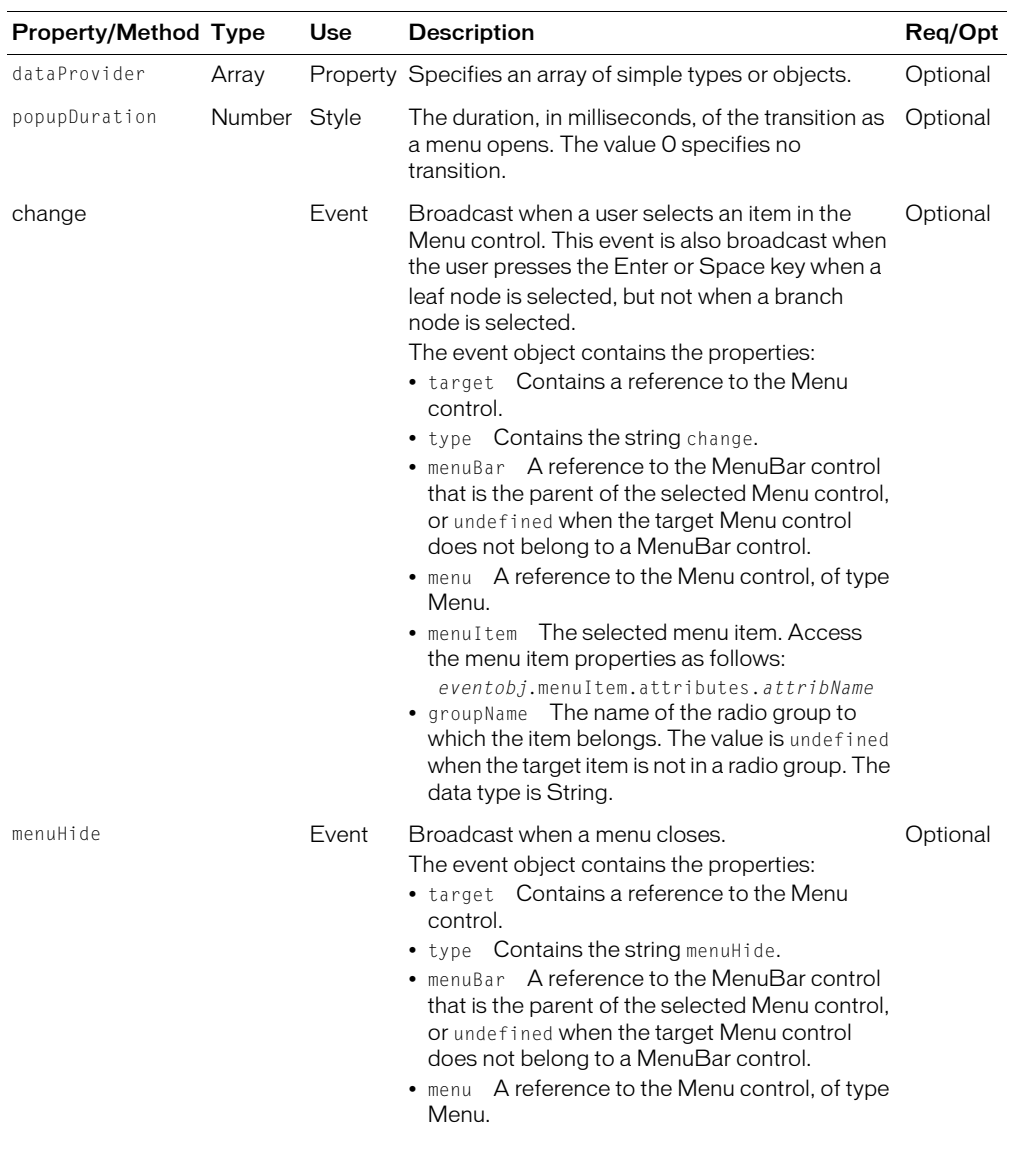

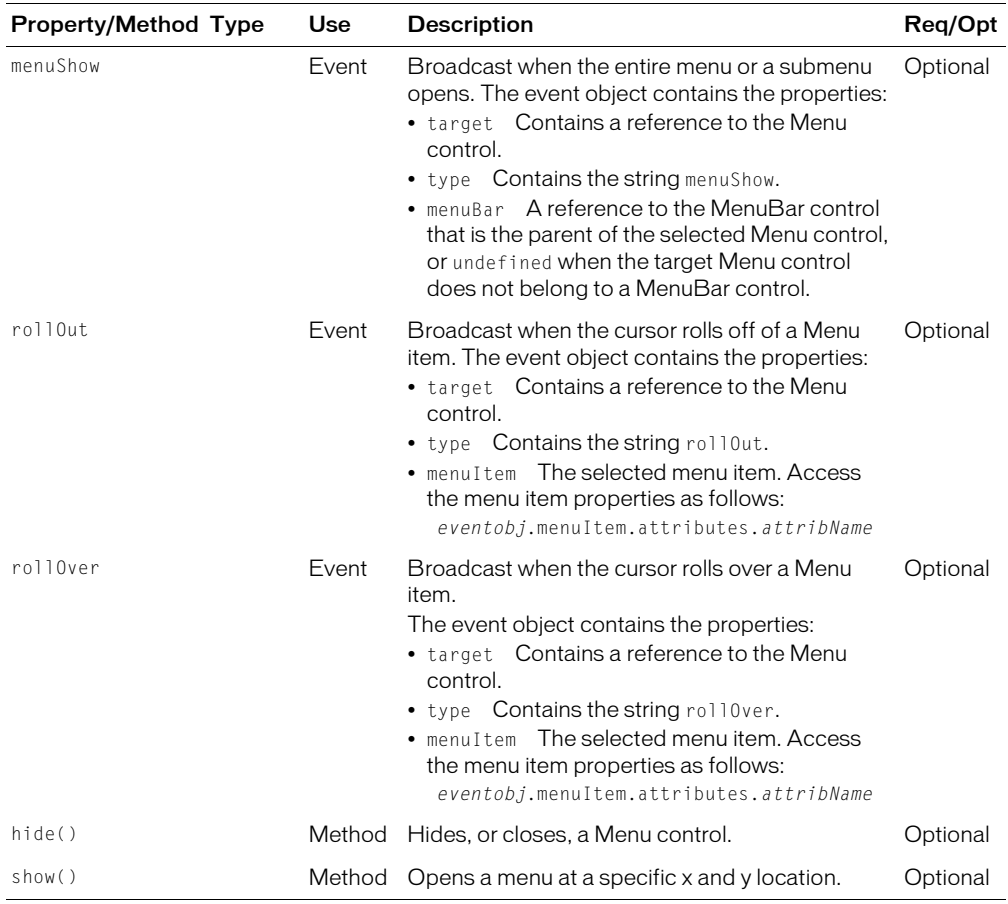

# <span id="page-221-0"></span>MenuBar control

A MenuBar control defines a horizontal menu bar containing one or more submenus. A MenuBar control supports the same syntax and events as the Menu control. Unlike the Menu control, a MenuBar control is static; that is, it does not function as a pop-up menu, but is always visible in your application.

For more information on the Menu control, see ["Menu control" on page 216.](#page-215-0)

The following figure shows a MenuBar control:

Menultern A Menultern B Menuttern C Menuttern D

When a user selects a top-level menu item, the MenuBar control opens a submenu. The submenu stays open until the user selects another top-level menu item, the user selects a submenu item, or the user clicks outside the MenuBar area.

The MenuBar control has the following default properties:

#### Property Default

preferred size The width is determined from the menu text. The default height is 22 pixels.

### Creating a MenuBar control

You define a MenuBar control in MXML using the <mx:MenuBar> tag. Specify an id value if you intend to refer to a component elsewhere in your MXML, either in another tag or in an ActionScript block.

The Menu control uses a hierarchical data provider. For more information, see ["Using data](#page-183-0)  [providers with hierarchical controls" on page 184](#page-183-0).

You specify the data for the MenuBar control as XML formatted data using the <mx:dataProvider> child tag of the <mx:MenuBar> tag. The <mx:dataProvider> tag lets you specify data in several different ways. You can populate a MenuBar control from data retrieved from a server, or it can be well-formed XML defined within the <mx:MenuBar> tag.

In the simplest case for creating a MenuBar control, you use the  $\langle mx\cdot dataProduct\rangle$  and <menuitem> tags to define the entries as an array of strings, as the following example shows:

```
<?xml version="1.0"?>
<mx:Application xmlns:mx="http://www.macromedia.com/2003/mxml" >
  \langle!-- Define the menu. \langle->
  <mx:MenuBar id="myMenuBar">
    <mx:dataProvider>
       <sub>mx</sub>: XML></sub>
         <menuitem label="MenuItem A" >
            <menuitem label="SubMenuItem 1-A" />
            <menuitem label="SubMenuItem 2-A" />
         </menuitem>
         <menuitem label="MenuItem B" />
         <menuitem label="MenuItem C" />
         <menuitem label="MenuItem D" >
           <menuitem label="SubMenuItem 1-D" type="radio" groupName="one" />
           <menuitem label="SubMenuItem 2-D" type="radio" groupName="one" />
           <menuitem label="SubMenuItem 3-D" type="radio" groupName="one" />
         </menuitem>
       \langle/mx:XML>
    </mx:dataProvider>
  </mx:MenuBar>
</mx:Application>
```
Node tags in the XML data can have any name. In the sample above, each node is named with the generic <menuitem> tag, but you can have used <node>, <myNode>, and so on. The Menu control reads through the XML and builds the display hierarchy based on the nested relationship of the nodes. For a list of the options that you can specify for each menu item, see ["Menuitem syntax"](#page-228-0)  [on page 229](#page-228-0).

The top level nodes in the MenuBar control correspond to the labels that appear in the bar. Therefore, in this example, the MenuBar control displays the four labels shown in the preceding figure.

# Importing XML data for the data provider

The example in the previous section defined the data provider for the MenuBar control within the  $\langle mx:MenuBar \rangle$  tag. You can also import that XML from a file, as the following example shows:

```
<?xml version="1.0"?>
<mx:Application xmlns:mx="http://www.macromedia.com/2003/mxml">
  <!-- Import the XML data. -->
  <mx:XML id="menuDS1" source="menuSrc.xml"/>
  <mx:MenuBar id="menu1" widthFlex="1" dataProvider="{menuDS1}"/>
  <!-- Define the XML data inline. -->
  <mx:MenuBar id="menu2" widthFlex="1">
    <mx:dataProvider>
      <m\times: XML><node label="File">
           <node label="Load" />
           <node label="Save" />
           <node label="Expand" />
           <node label="Exit" />
         </node>
       \langle/mx:XML\rangle</mx:dataProvider>
  </mx:MenuBar>
</mx:Application>
```
Where the XML defined in the menuSrc.xml file contains the following content:

```
<node label="File">
  <node label="Load" />
  <node label="Save" />
  <node label="Expand" />
  <node label="Exit" />
</node>
```
This code creates the two MenuBar controls shown in the following figure:

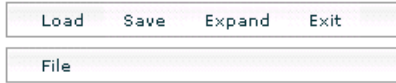

 $\parallel$   $\leftarrow$  MenuBar control from imported XML  $\blacksquare$   $\blacktriangleleft$  MenuBar control from inline XML

Flex works differently for imported XML than for XML defined within the  $\langle mx \rangle$  MenuBar  $\rangle$  tag. When you define the XML within the  $\langle mx:$ MenuBar $\rangle$  tag, Flex cannot assume that you created a valid root node, so Flex always creates one. Therefore, the node labeled File becomes the child node of the root node that Flex created.

When you load XML from an external file, Flex requires that you include a valid root node. Therefore, Flex considers the node labeled File in the imported XML file to be the root node and it does not appear in the MenuBar control.

If you want the MenuBar control defined using imported XML to look the same as the one defined XML defined within the <mx:MenuBar> tag, add a root node definition to the imported XML file, as the following example shows:

```
<node label="RootNode">
```

```
<node label="File">
    <node label="Load" />
    <node label="Save" />
    <node label="Expand" />
    <node label="Exit" />
  </node>
</node>
```
# Adding a menu item

The MenuBar control has an ActionScript API that you can use to manipulate it. For example, you can use the MenuBar.addMenu() method to add a menu item, as the following example shows:

```
<mx:TextInput id="input" text="type in new menu text" />
<mx:Button label="Add Menu" click="myMenuBar.addMenu(input.text)" />
```
You can modify this example to add a menu item to a submenu of the MenuBar control, as the following example shows:

```
<mx:Button label="Add Menu" 
  click="myMenuBar.getMenuAt(0).addMenuItem(input.text)" />
```
This example uses the getMenuAt() method to access the first submenu of the MenuBar control, then uses addMenuItem() method to add the new menu item. The index of the submenu items starts at 0.

For additional methods of the MenuBar control, see *Flex ActionScript and MXML Reference*, the Flex HTML API reference.

# Differences between the Menu and MenuBar controls

Although based on the Menu control, the MenuBar control differs in the following ways:

- The MenuBar control is a static control that always appears in your application. Therefore, you do not use the show() or hide() methods with the MenuBar control.
- The top-level nodes of a MenuBar control cannot have a type of separator.
- A change event is not broadcast when you select a top-level menu item. A change event is broadcast when you select an entry from a submenu.

# Handling MenuBar control events

User interaction with a MenuBar control is event driven. Besides the events that it inherits from UIObject and UIComponent, the MenuBar control defines the additional event types:

- change Broadcast when a user selects an enabled menu item of type normal, check, or radio. This event is not broadcast when a user selects a menu item of type separator, a menu item that opens a submenu, or a disabled menu item.
- menuHide Broadcast when the entire menu or a submenu closes.
- menuShow Broadcast when the entire menu or a submenu opens.
- rollOut Broadcast when the mouse pointer rolls off of a MenuBar item.
- rollOver Broadcast when the mouse pointer rolls onto a MenuBar item.

For a complete description of the event object for each event, see ["MenuBar control syntax"](#page-226-0)  [on page 227](#page-226-0).

The following example creates an event handler for the change event:

```
<?xml version="1.0"?>
<mx:Application xmlns:mx="http://www.macromedia.com/2003/mxml" >
<mx:Script>
  \langle![CDATAT]function changeEvt(event) {
      forChange.text=event.menuItem.attributes.label + " " + " " +
         event.menuItem.attributes.selected;
    }
    function closeEvt() {
      forClose.text="menu closed";
    }
    function rollOverEvt(event) {
      forRollOver.text=event.menuItem.attributes.label + " " + " " +
         event.menuItem.attributes.selected;
    }
    function openEvt() {
      forClose.text="";
      forChange.text="";
    }
  ]]>
</mx:Script>
  <mx:MenuBar id="menuBar1" change="changeEvt(event)" menuHide="closeEvt()" 
    menuShow="openEvt()" rollOver="rollOverEvt(event)" >
    <mx:dataProvider>
      <m\times: XML><menuitem label="MenuItem A" >
           <menuitem label="SubMenuItem 1-A" />
            <menuitem label="SubMenuItem 2-A" />
         </menuitem>
```

```
<menuitem label="MenuItem B" />
       <menuitem label="MenuItem C" />
       <menuitem label="MenuItem D" >
         <menuitem label="SubMenuItem 1-D" type="radio" groupName="one" />
         <menuitem label="SubMenuItem 2-D" type="radio" groupName="one" />
         <menuitem label="SubMenuItem 3-D" type="radio" groupName="one" />
       </menuitem>
    \langle/mx:XML\rangle</mx:dataProvider>
</mx:MenuBar>
<mx:TextArea id="forChange" width="150" />
<mx:TextArea id="forClose" />
<mx:TextArea id="forRollOver" width="150" />
```

```
</mx:Application>
```
In this example, the event handler writes strings to the TextArea controls containing the value of the label and selected properties of the selected menu item. The value of the selected property is true or false for a check or radio menu item, and undefined for all other menu item types.

# User interaction

The user interaction of the MenuBar control is the same as for the Menu control. For more information, see ["User interaction" on page 220](#page-219-0).

# <span id="page-226-0"></span>MenuBar control syntax

You use the <mx:MenuBar> tag to define a MenuBar control. The following table describes the properties defined by the MenuBar control:

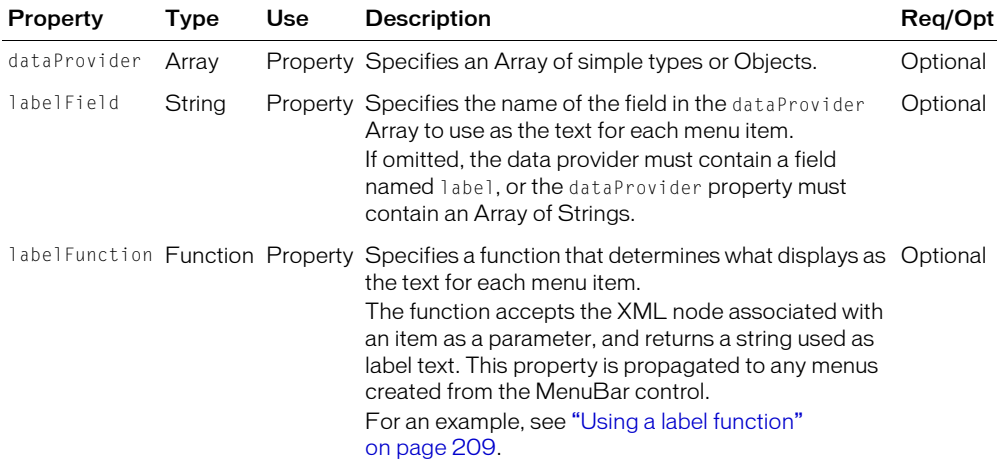

**Note:** The MenuBar control inherits the borderStyle property, so you cannot set it.

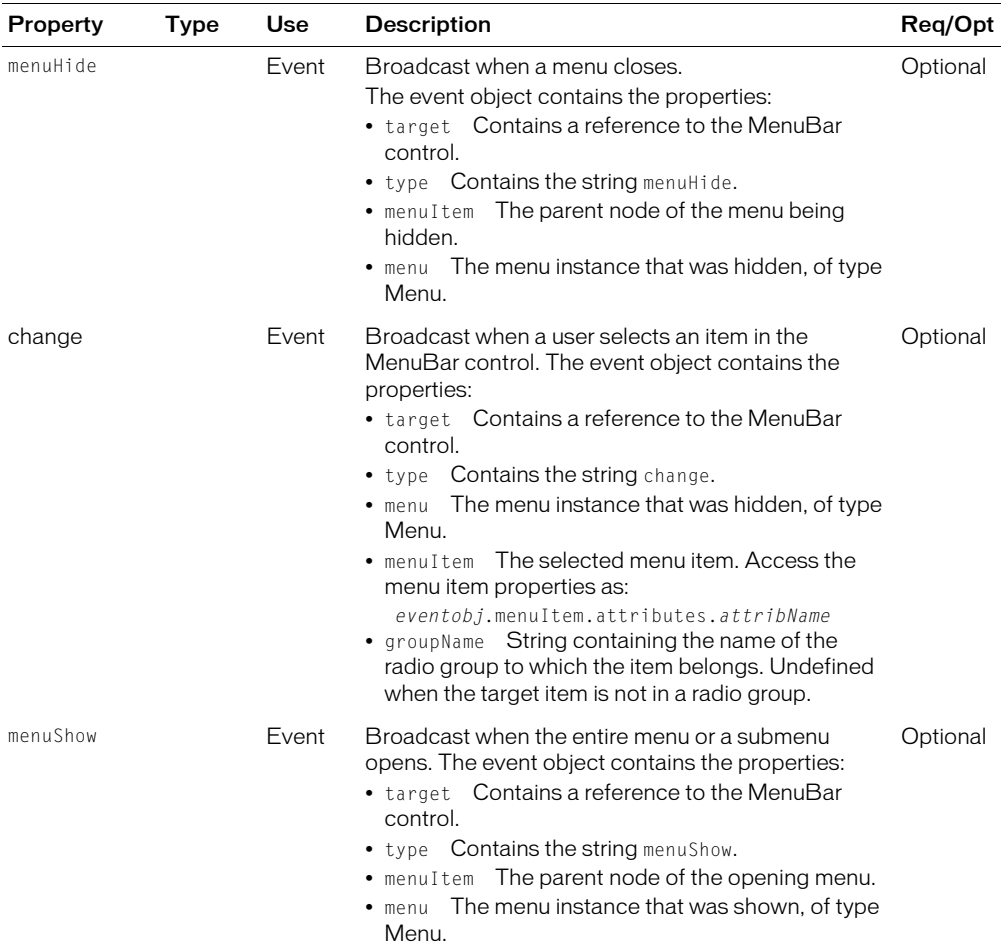

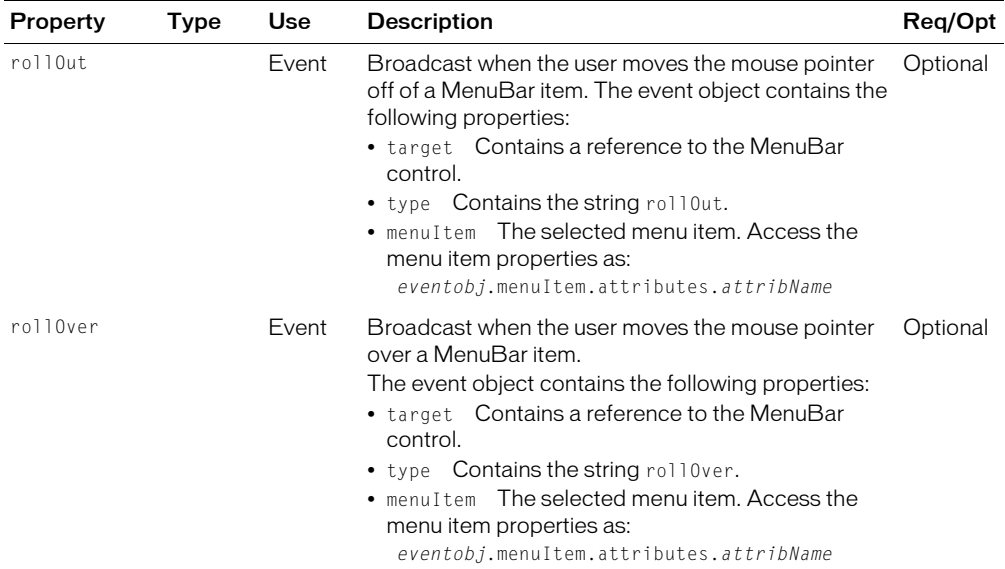

# <span id="page-228-0"></span>Menuitem syntax

The <menuitem> tag defines the items in a MenuBar control or Menu control. The following table describes the properties defined by the <menuitem> tag:

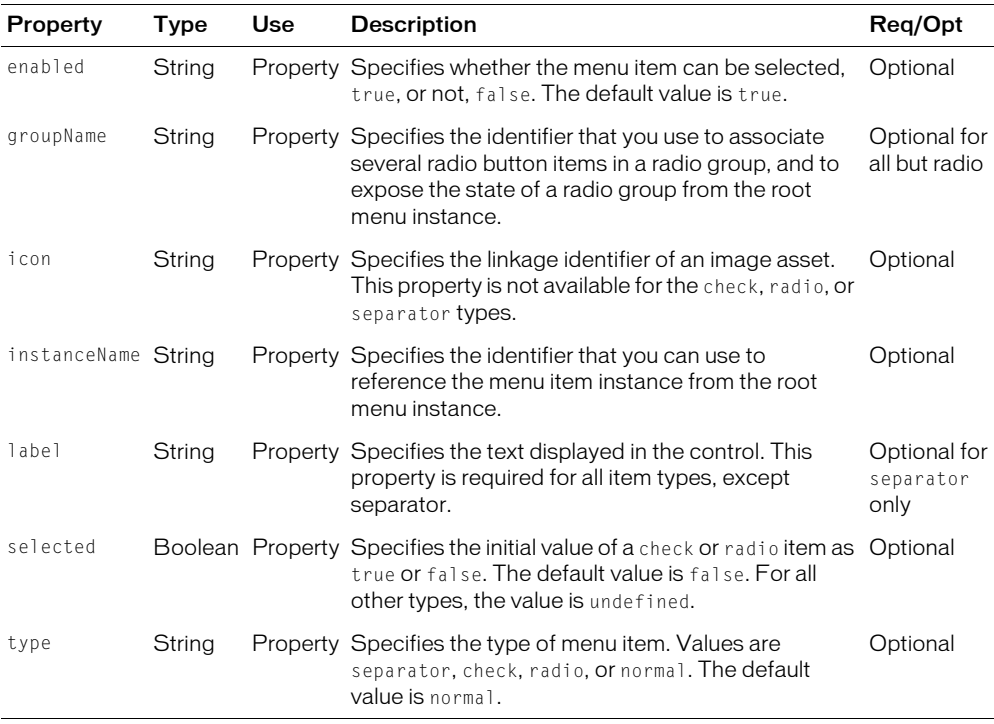

# Tree control

The Tree control lets a user view hierarchical data arranged as an expandable tree. Each item in a tree is called a *node* and can be either a leaf or a branch. A *branch* node can contain either leaf or branch nodes. A *leaf* node is an end point in the tree.

By default, a leaf is represented by a text label beside a file icon and a branch is represented by a text label beside a folder icon with a disclosure triangle that a user can open to expose children.

The following figure shows a Tree control:

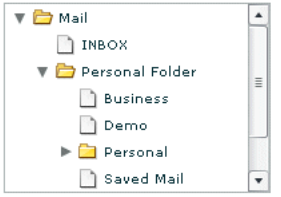

The tree control has the following default properties:

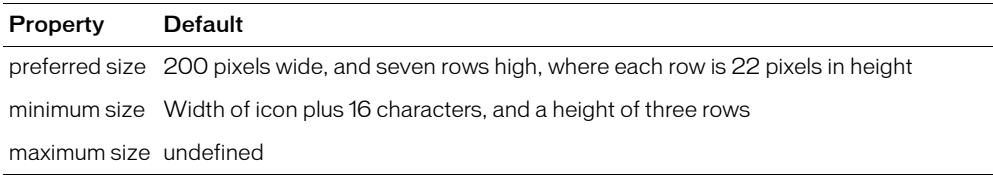

## Creating a Tree control

You define a Tree control in MXML using the  $\langle mx:Tree \rangle$  tag. Specify an  $id$  value if you intend to refer to a control elsewhere in your MXML, either in another tag or in an ActionScript block.

The Tree control uses a hierarchical data provider. For more information, see ["Using data](#page-183-0)  [providers with hierarchical controls" on page 184](#page-183-0).

The data of a Tree control must be provided from a data provider. Often, the data for a tree is retrieved from a server in the form of XML, but it can also be well-formed XML defined within the <mx:Tree> tag. The following code contains a single Tree control that defines the tree shown in the previous figure:

```
<mx:Tree id="tree1" >
  <mx:dataProvider>
    <mx:XML>
       <node label="Mail">
          <node label="INBOX"/>
          <node label="Personal Folder">
           <node label="Business" />
            <node label="Demo" /> 
            <node label="Personal" isBranch="true" /> 
            <node label="Saved Mail" /> 
         </node>
         <node label="Sent" />
         <node label="Trash"/>
```

```
</node>
      \langle/mx\cdotXML\rangle</mx:dataProvider>
</mx:Tree>
```
Node tags in the XML data can have any name. In this example, each node is named with the generic <node> tag. The Tree control reads through the XML and builds the display hierarchy based on the nested relationship of the nodes. For the list of options to the individual nodes, see ["Node syntax" on page 236.](#page-235-0)

Nodes at the highest level are called *root* nodes and have no parent. A Tree control can have multiple root nodes. In this example, there is only one root node in the tree: "Mail". However, if you add sibling nodes at that level in the XML, multiple root nodes would appear in the Tree.

A branch node can contain multiple child nodes, and appear as a folder icon with a disclosure triangle that lets users open and close the folder. Leaf nodes appear as a file icon and cannot contain child nodes.

When a Tree control displays a node, it displays the label property of the node by default as the text label. If any other properties exist, they become additional properties of the node's properties within the Tree control.

# Handling Tree control events

You typically use events to respond to user interaction with a Tree control. Since the Tree control is derived from the List control, you can use all of the events defined for the List control plus two events added by the Tree control: nodeOpen and nodeClose. The following example defines event handlers for the change and nodeOpen events:

```
<mx:Script>
  <![CDATA[
    function changeEvt(event) {
       forChange.text=event.target.selectedItem.attributes.label + " " +
       event.target.selectedItem.attributes.data;
    }
    function nodeOpenEvt(event) {
       forOpen.text=event.node.attributes.label + " " + 
       event.node.attributes.data;
    \mathfrak{g}]]>
</mx:Script>
<mx:Tree id="tree1" width="300" height="500" 
  change="changeEvt(event)" nodeOpen="nodeOpenEvt(event)" >
  <mx:dataProvider>
    <mx:XML>
       <node label="Mail">
         <node label="INBOX"/>
         <node label="Personal Folder">
           <node label="Business" data="2"/>
           <node label="Demo" />
```

```
<node label="Personal" isBranch="true" /> 
            <node label="Saved Mail" /> 
         </node>
         <node label="Sent" />
         <node label="Trash"/>
        </node>
    \langle/mx:XML\rangle</mx:dataProvider>
</mx:Tree>
<mx:TextArea id="forChange" width="150" />
<mx:TextArea id="forOpen" width="150" />
```
In this example, you define event handlers for the change and nodeOpen events. The Tree control broadcasts the change event when the user selects a tree item, and broadcasts the nodeOpen event when a user opens a branch node. For each event, the event handler displays the label and the data property, if any, in a TextArea control. In this example, only the *Business* node defines a data value; for all other nodes, the data value is undefined.

### Expanding a tree node

By default, the Tree control displays the root nodes of the tree when it first opens. If you want to expand a node of the tree when the tree opens, you can use the setIsOpen() method of the Tree control. The following example calls this method as part of the handler for the initialize event to expand the first root node of the tree:

```
<mx:Script>
  \langle![CDATAT]function initTree(){
       tree1.setIsOpen(tree1.getTreeNodeAt(0), true);
    }
    ]]>
  </mx:Script>
<mx:Tree id="tree1" ... initialize="initTree()" >
  ...
</mx:Tree>
```
### Editing a node label at runtime

You can use the editable property of the Tree control to make node labels editable at runtime. To edit a node label, the user selects the label, then enters a new label or edits the existing label text. By default, node labels are not editable. Set the editable property to true to enable editing.

### Changing Tree control icons

You can use the folderOpenIcon, folderClosedIconStyle, and defaultLeafIcon properties to control the Tree control icons. For example, the following code specifies a default icon, and icons for the open and closed states of branch nodes:

```
<mx:Tree folderOpenIcon="@Embed('open.jpg')"
  folderClosedIcon="@Embed('closed.jpg')"
  defaultLeafIcon="@Embed('def.jpg')">
```
If you want to remove the branch and leaf node icons, so that the Tree control uses only a small triangle to signify branch nodes, you use the following code:

```
<mx:Tree folderOpenIcon="UIObject" 
  folderClosedIcon="UIObject" defaultLeafIcon="UIObject" >
```
### Using the keyboard to edit labels

You can use the following keys to edit labels:

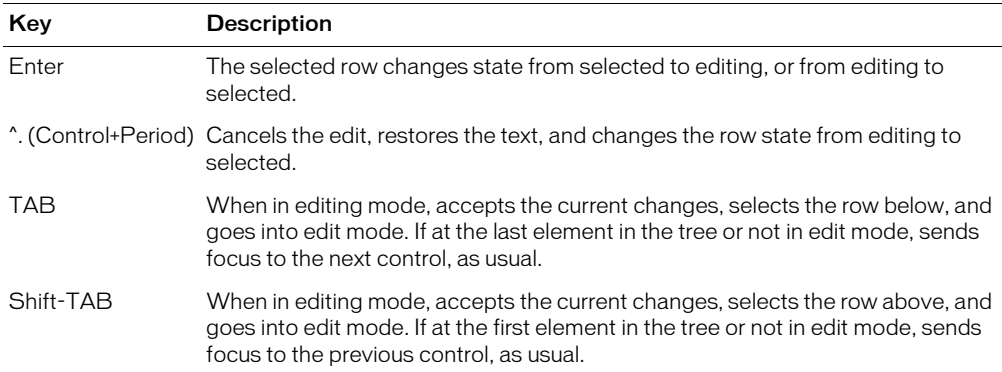

### Editing events

To support label editing, the Tree control uses the following events:

- cellEdit Broadcast when a tree label value changes.
- cellFocusIn Broadcast when a user selects a label hit area or tabs to it, and the label receives focus.
- cellFocusOut Broadcast when a label loses focus.
- cellPress Broadcast when a user selects a label with the mouse pointer.

### User interaction

When a Tree control has focus either from clicking or tabbing, you can use the following keys to control it:

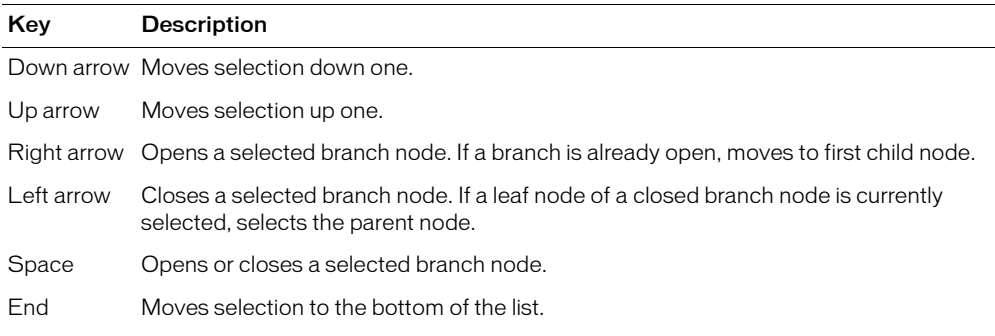

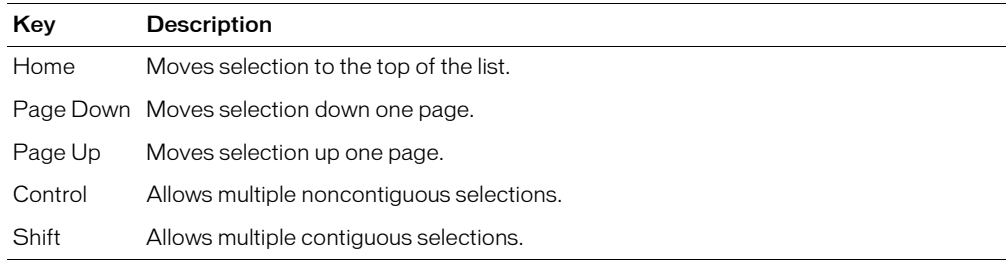

# Tree control syntax

You use the <mx:Tree> tag to define a Tree control. The Tree control is derived from the List control, so it takes all of the properties and methods of the List control, and the properties described in the following table:

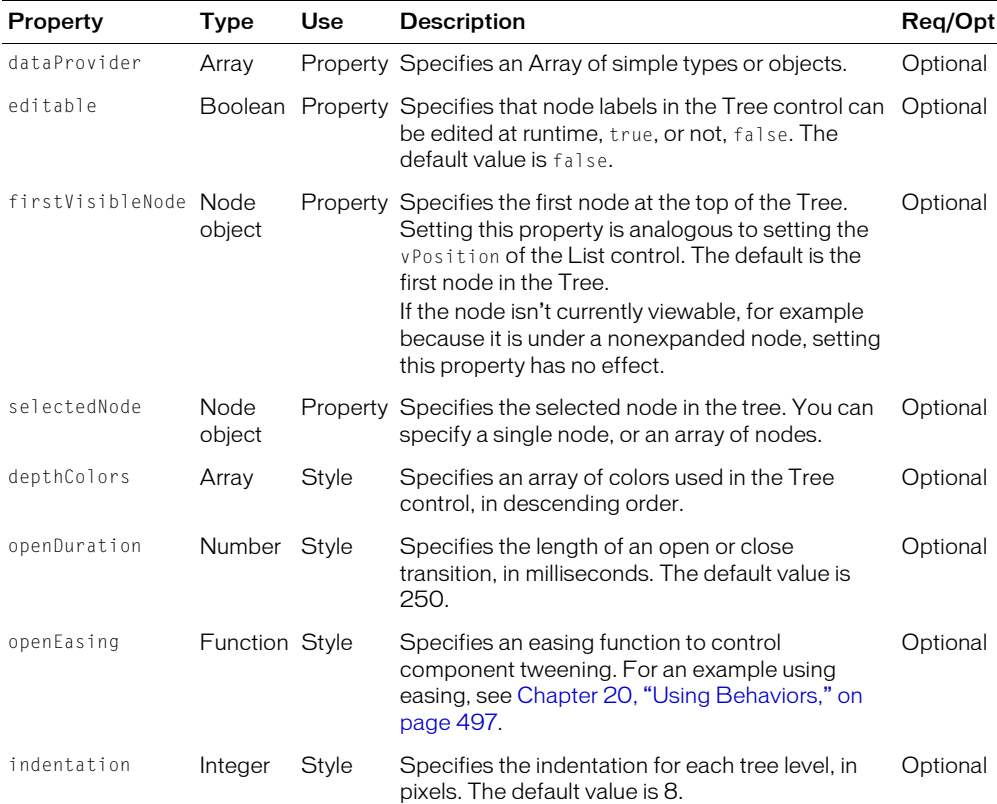

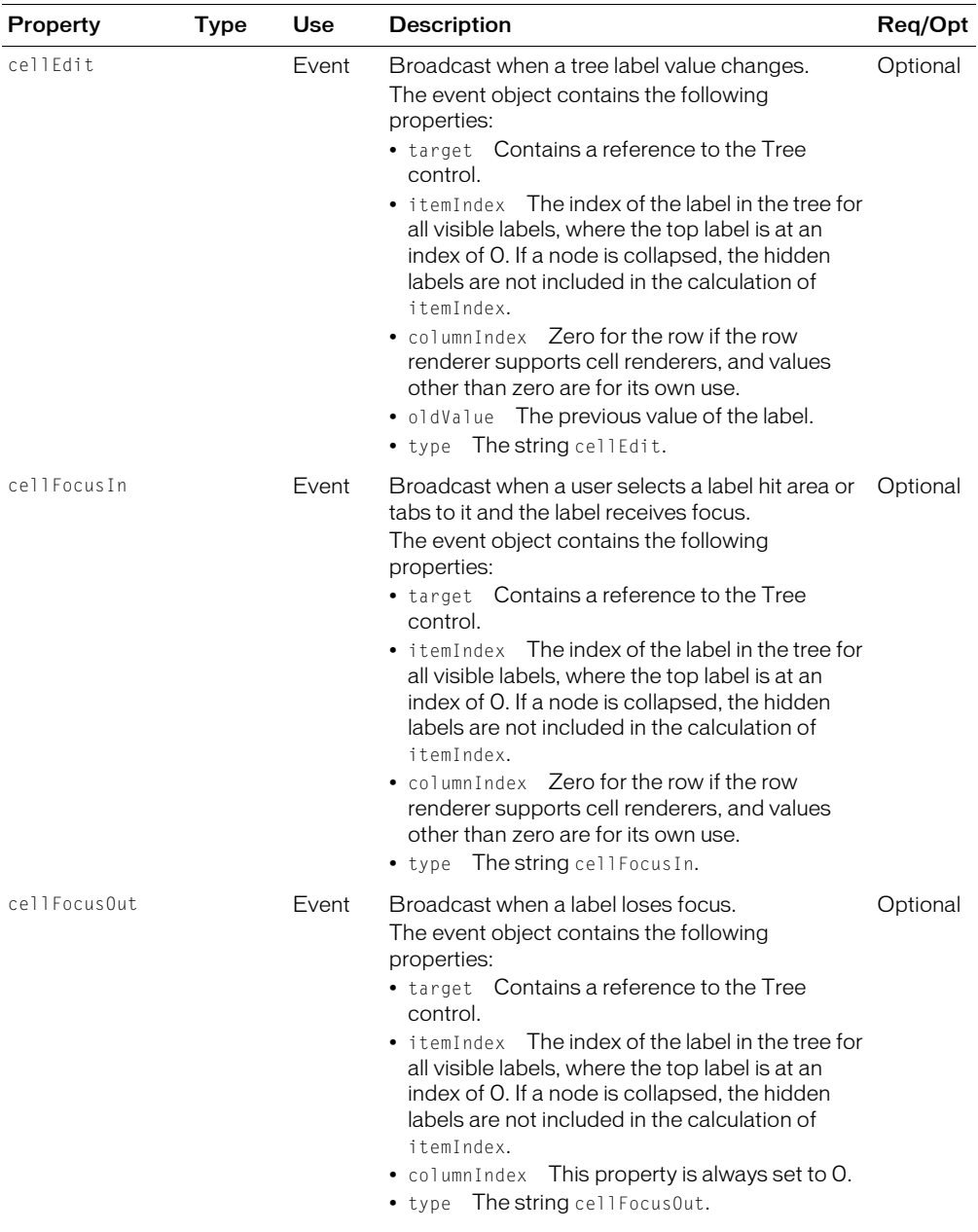

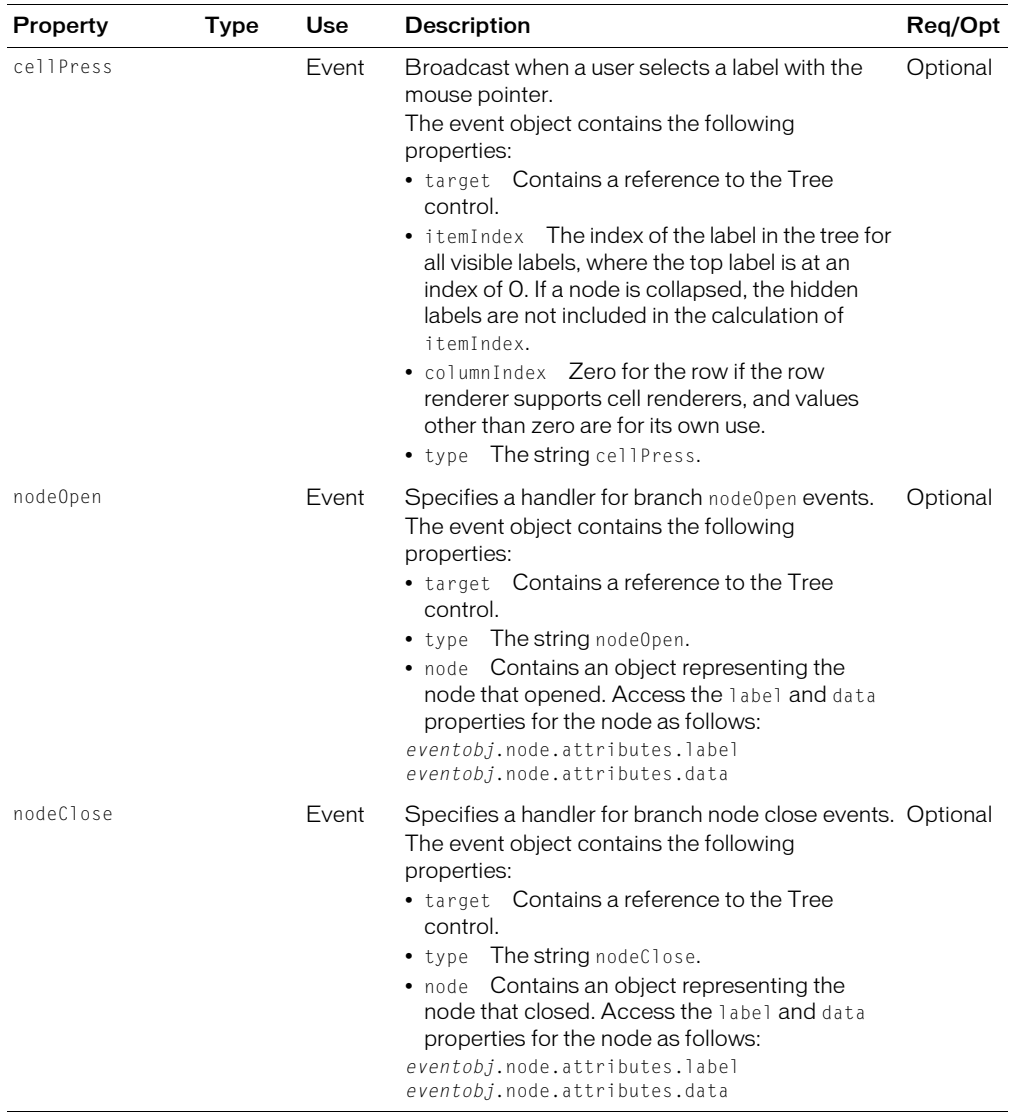

# <span id="page-235-0"></span>Node syntax

For each node in the tree, you can define the properties:

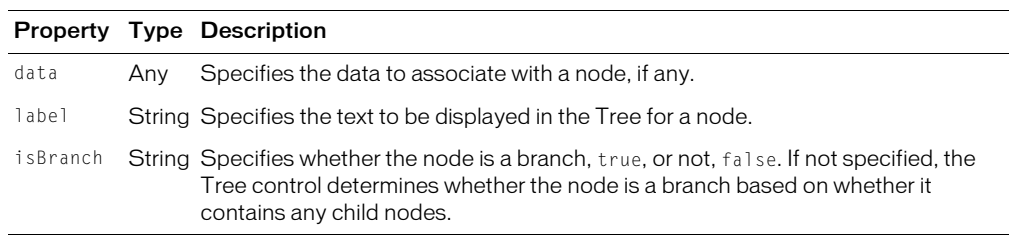

# **CHAPTER 8** Introducing Containers

Containers provide a hierarchical structure that lets you control the layout characteristics of container children. You can use containers to control child sizing and positioning, or to control navigation among multiple child containers.

This chapter introduces the two types of containers: layouts and navigators. This chapter contains an overview of container usage, including layout rules, and examples of how to use and configure containers.

# **Contents**

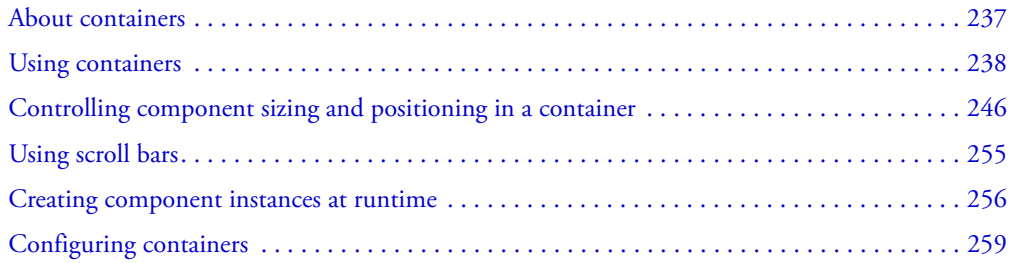

# <span id="page-236-0"></span>About containers

A container defines a rectangular region of the Macromedia Flash Player drawing surface. Within a container, you define the components, both controls and containers, that you want to appear within the container. Components defined within a container are called *children* of the container.

At the root of a Macromedia Flex application is a single container, called the *Application* container, that represents the entire Flash Player drawing surface. This Application container holds all other containers, which can represent dialog boxes, panels, and forms.

A container has predefined rules to control the layout of its children, including sizing and positioning. Flex defines layout rules to simplify the design and implementation of rich Internet applications, while also providing enough flexibility to let you create a diverse set of applications. One advantage of having predefined layout rules is that your users will soon grow accustomed to them. That is, by standardizing the rules of user interaction, your users will not have to think about how to navigate the application, but can instead concentrate on the content that the application offers.

Another advantage is that you do not have to spend time defining navigation and layout rules as part of the design process. Instead, you can concentrate on the information that you want to deliver, and the options that you want to provide for your users, and not worry about implementing all the details of user action and application response. In this way, Flex provides the structure that lets you quickly and easily develop an application with a rich set of features and interactions.

If you do want a greater level of control over sizing and positioning, Flex provides the *Canvas* container. This container has no built-in layout rules, but instead lets you explicitly set the position and size of its children. For more information, see ["Canvas layout container"](#page-279-0)  [on page 280](#page-279-0).

### Layout containers and navigator containers

Flex defines two types of containers:

- Layout containers Control the sizing and positioning of the child controls and child containers defined within them. For example, a Grid layout container sizes and positions its children in a layout similar to an HTML table.
- Navigator containers Control user movement, or navigation, among multiple child containers. The individual child containers, not the navigator, control the layout and positioning of their children. For example, an Accordion navigator container lets you construct a multipage form from multiple Form layout containers.

# <span id="page-237-0"></span>Using containers

The rectangular region of a container encloses its *content area*, the area that contains its child components. The size of the region around the content area is defined by the container margins and the width of the container border. A container has top, bottom, left, and right margins, each of which you can set to a pixels width. The border styles are none, inset (2 pixels wide), outset (2 pixels wide), and solid (1 pixel wide). The following figure shows a container and its content area, margins, and borders:

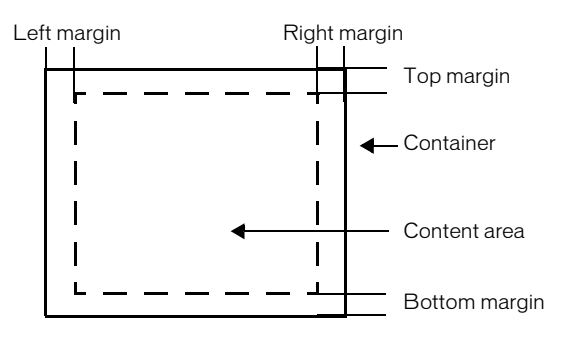

Although you can create an entire Flex application using a single container, typical applications use multiple containers. For example, the following figure shows an application that uses three layout containers:

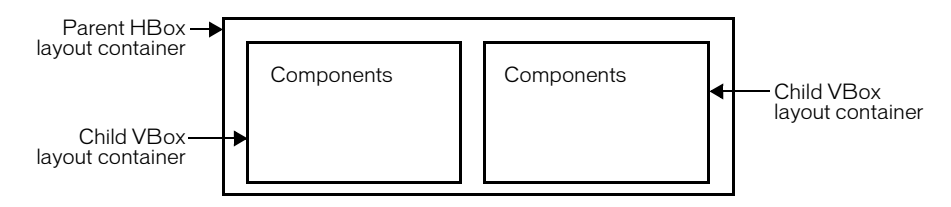

In this example, the two VBox (vertical box) layout containers are nested within an HBox (horizontal box) layout container and are referred to as children of the HBox container.

The HBox layout container arranges its children in a single horizontal row and oversees the sizing and positioning characteristics of the VBox containers. For example, you can control the distance, or gap, between children in a container using the horizontalGap and verticalGap properties.

A VBox container arranges its children in a single vertical stack, or column, and oversees the layout of its own children. The following figure shows the same example, except that the outermost container has been changed to a VBox layout container:

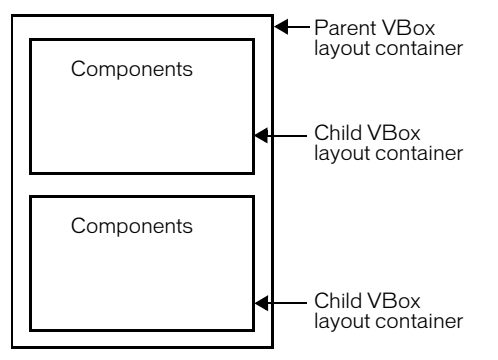

In this example, since the outer container is a VBox layout container, it arranges its children in a vertical column.

The primary use of a layout container is to arrange its children, where the children are either controls or other containers. The following example shows a simple VBox container that has three child components:

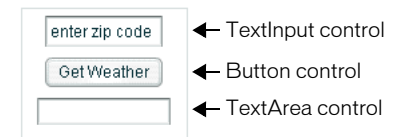

In this example, a user enters a ZIP code into the TextInput control, then clicks the Button control to see the current temperature for the specified ZIP code in the TextArea control.

Flex supports form-based applications through its Form layout container. In a Form container, Flex can automatically align labels, uniformly size TextInput controls, and display input error notifications. The following figure shows an example of a Flex Form container:

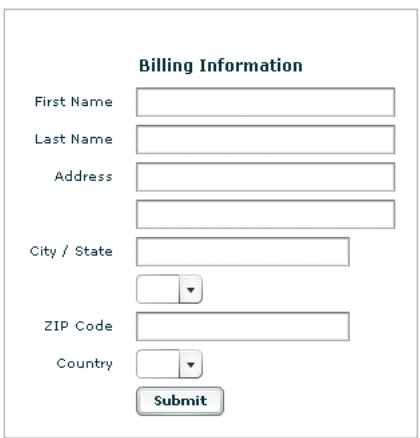

Form containers can take advantage of the Flex validation mechanism to detect input errors before the user submits the form. By detecting the error, and letting the user correct it before submitting the form to a server, you eliminate unnecessary server connections. The Flex validation mechanism does not preclude you from performing additional validation on the server. For more information on Form containers, see ["Form layout container" on page 290](#page-289-0).

Navigator containers, such as the TabNavigator and Accordion containers, have built-in navigation controls that let you organize information from multiple child containers in a way that makes it easy for a user to move through it. The following figure shows an example of an Accordion container:

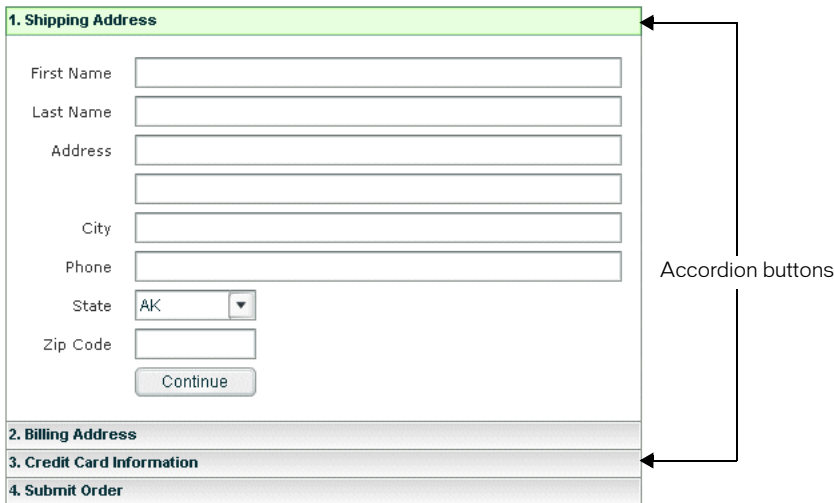

You use the Accordion buttons to move among the different child containers.

Accordion containers support the creation of multistep procedures. The preceding figure shows an Accordion container that defines four panels of a complex form. To complete the form, the user enters data into all four panels. Accordion containers let users enter information in the first panel, click the Accordion button to move to the second panel, then move back to the first if they want to edit the information. For more information, see ["Accordion navigator container"](#page-342-0)  [on page 343](#page-342-0).

### Flex containers

The following table describes the Flex containers:

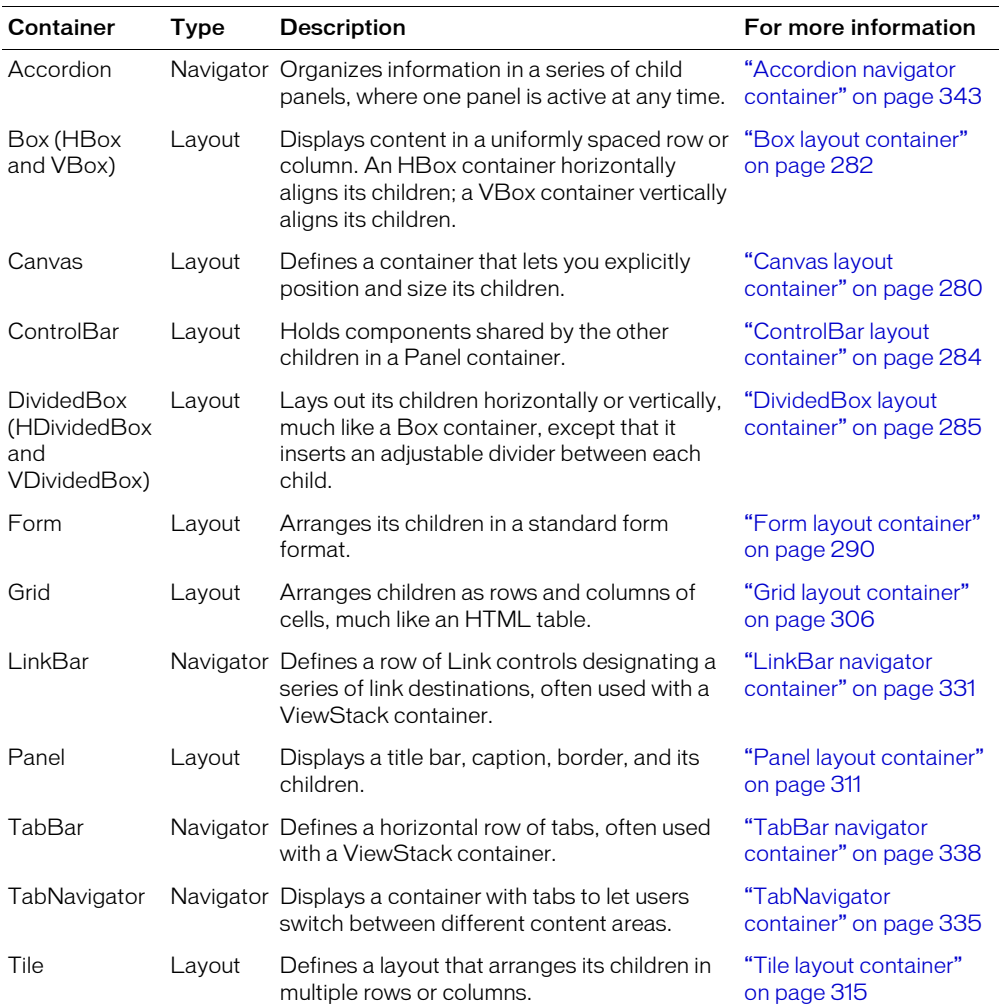

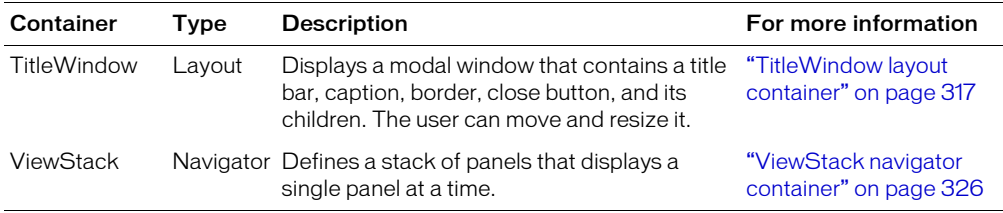

### Class hierarchy for containers

Flex containers are implemented as a hierarchy in an ActionScript class library, as the following figure shows:

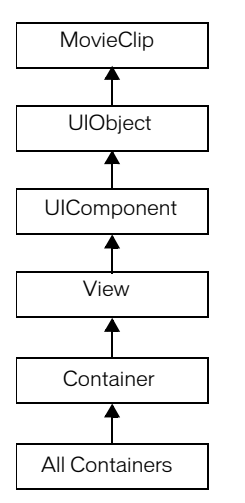

All containers are derived from the ActionScript classes MovieClip, UIObject, UIComponent, View, and Container, and therefore inherit the properties of their parent classes. For a list of the properties inherited from the MovieClip, UIObject, and UIComponent classes, see [Chapter 5,](#page-86-0)  ["Using Flex Components," on page 87.](#page-86-0)

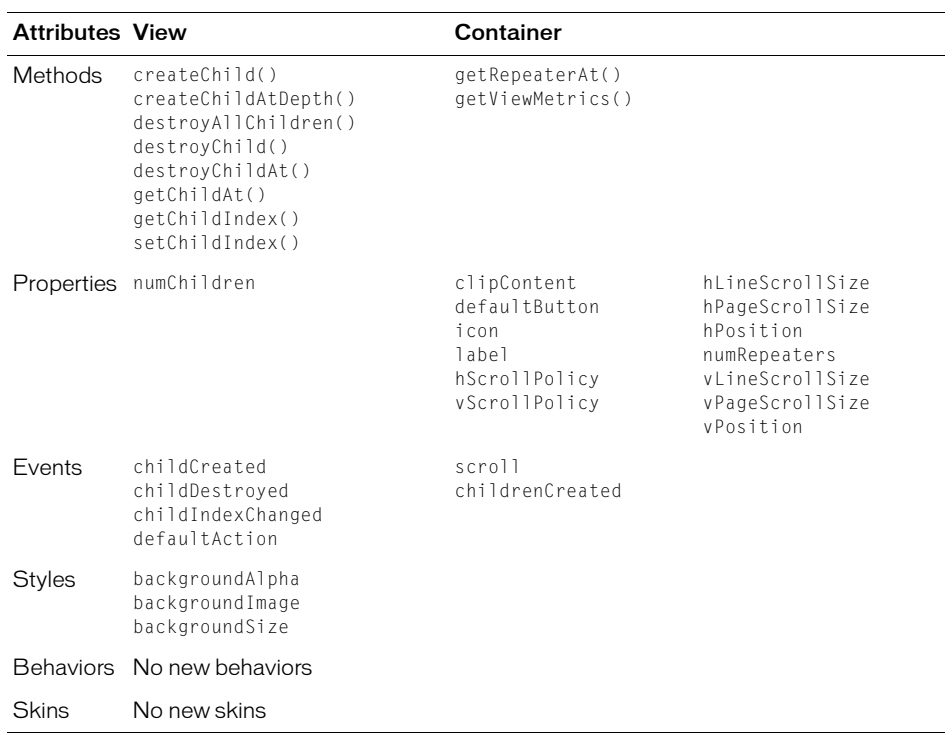

The following table lists many of the attributes inherited by all containers from the View and Container classes:. For a complete reference, see *Flex ActionScript and MXML API Reference*.

### Container example

The following figure shows an example Flex application that uses a single VBox container with three controls:

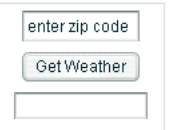

The following MXML code creates this example:

```
<?xml version="1.0"?>
<mx:Application xmlns:mx="http://www.macromedia.com/2003/mxml" >
<mx:Panel title="My Application" >
  <mx:VBox id="myVBox" borderStyle="solid" horizontalAlign="center" 
    marginLeft="10" marginRight="10" marginTop="5" marginBottom="5" >
    <!-- TextInput control for ZIP code. -->
    <mx:TextInput id="myinput" text="enter zip code" />
```

```
<!-- Button control to get weather and update the TextArea control. -->
    <mx:Button id="mybutton" label="GetWeather" click="getTemp()" />
    <!-- TextArea field for results of the web service call. -->
    <mx:TextArea id="mytext" height="20" />
  </mx:VBox>
</mx:Panel
</mx:Application>
```
The code for the getTemp() function is not shown in this example.

The following figure shows the same example, this time implemented using an HBox container:

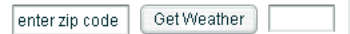

The only difference in these two examples is the container type and the increased width of the Application container because of its horizontal layout, as the following code shows:

```
<mx:Application xmlns:mx="http://www.macromedia.com/2003/mxml" >
  <mx:HBox id="myHBox" borderStyle="solid" marginLeft="10" marginRight="10" 
    marginTop="5" marginBottom="5" verticalAlign="middle" >
  ...
  </mx:HBox>
</mx:Application>
```
### Handling events when creating components

All containers support a childrenCreated event, which Flex triggers after Flex creates the child controls inside a container. You can use this event to perform any final configuration of a container's children.

This event is useful with a container that is an immediate child of a navigator container, such as the ViewStack, TabNavigator, and Accordion navigator containers. For example, a ViewStack container creates all its immediate child containers, and all the children of its first visible child container. For the first visible child container, childrenCreated gets broadcast. Then, as the user moves to each additional child of the ViewStack, the event gets dispatched for that container.

The following example defines an event handler for the childrenCreated event, which is broadcast when the user first navigates to pane2 of the ViewStack navigator container:

```
<mx:Application xmlns:mx="http://www.macromedia.com/2003/mxml">
  <mx:Script>
    \langle![CDATAT]function pane2_childrenCreated(event):Void {
            ...
       }
    ]]>
  </mx:Script>
```

```
<mx:ViewStack>
    <mx:HBox id="pane1">
    </mx:HBox>
    <mx:HBox id="pane2" childrenCreated="pane2_childrenCreated(event)">
      ...
    </mx:HBox>
  </mx:ViewStack>
</mx:Application>
```
For more information on the ViewStack navigator container, see ["ViewStack navigator container"](#page-325-0)  [on page 326](#page-325-0).

# Disabling containers

All containers support the enabled property. By default, this property is set to true to enable user interaction with the container and with the container's children. If you set enabled to false, Flex dims the color of the container and of all of its children, and blocks user input to the container and to all of its children.

### Using the Panel container

One container that you often use in a Flex application is the Panel container. The Panel container consists of a title bar, a caption, a status message, a border, and a content area for its children. Typically, you use a Panel container to wrap self-contained application modules. For example, you can define several Panel containers in your application where one Panel container holds a form, a second holds a shopping cart, and a third holds a shopping catalog.

To see an example application using multiple Panel containers, run the FlexStore sample application. The FlexStore application included in the samples.war file uses several different Panel containers to define its layout.

The following figure shows a Panel container with a Form container as its child:

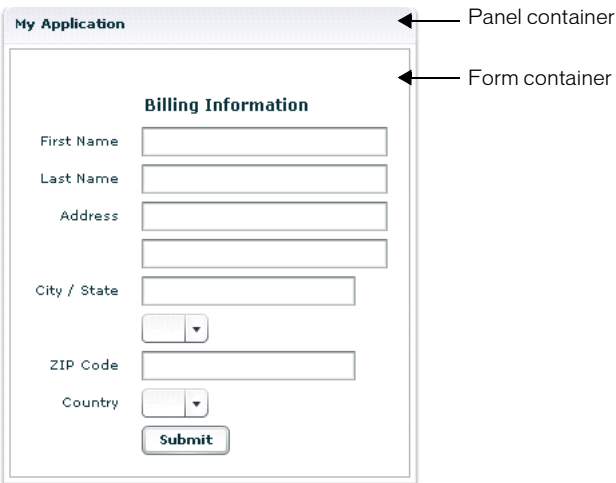

For more information on the Panel container, see ["Panel layout container" on page 311.](#page-310-0)

You can also define a ControlBar control as part of a Panel container. A ControlBar control defines an area at the bottom of the Panel container, below any children in the Panel container.

You can use the ControlBar container to hold components that might be shared by the other children in the Panel container. For example, you can use the ControlBar container to display the subtotal of a shopping cart, where the shopping cart is defined in the Panel container. For a product catalog, the ControlBar container can hold the Flex controls to specify quantity and to add an item to a shopping cart. For more information on the ControlBar container, see ["ControlBar layout container" on page 284.](#page-283-0)

# Defining a default button

You use the defaultButton property of a container to define a default Button control within a container. Pressing the Enter key while focus is on any control activates the Button control just as if it was explicitly selected.

For example, a login form displays TextInput controls for a user name and password and a submit Button control. Typically, the user types a user name, tabs to the password field, types the password, and presses the Enter key to submit the login information without explicitly selecting the Button control. To define this type of interaction, set the defaultButton to the id of the submit Button control, as the following example shows:

```
<mx:Form defaultButton="mySubmitButton" >
  <mx:FormItem label="Username">
    <mx:TextInput id="username" width="100"/>
  </mx:FormItem>
  <mx:FormItem label="Password">
    <mx:TextInput id="password" width="100" password="true"/>
  </mx:FormItem>
  <mx:FormItem>
    <mx:Button id="mySubmitButton" label="Login" click="submitLogin(event)"/>
  </mx:FormItem>
\langle/mx:Form\rangle
```
*Note:* The ComboBox control has a special meaning for the Enter key. When the drop-down list of a ComboBox control is open, pressing Enter selects the currently highlighted item in the ComboBox control; it does not activate the default button.

# <span id="page-245-0"></span>Controlling component sizing and positioning in a container

A container controls the layout of its children using a well-defined set of rules. The layout rules are a combination of the rules for the children and the rules of the parent container. Layout rules mean that you do not have to worry about positioning container children. Instead, you concentrate on building the logic of your application and let Flex control the layout.

Each container has its own rules for controlling layout. For example, the VBox container lays out its children in a single column. A Grid container lays out its children in rows and columns of cells.

While containers have built-in layout rules, each container also has properties that you use to configure aspects of layout. For example, you can use the verticalGap and horizontalGap properties of a Tile container to set the spacing between children, and the direction property to specify either a row or column layout.

If you require total control over the sizing and positioning of container children, use the Canvas container. The Canvas container does not have any predefined layout rules. Instead, you explicitly set the position of its children using the x and y properties of each child, and set the size using the height and width properties of each child.

## The Flex two-pass layout algorithm

Flex uses a two-pass algorithm to determine the size and position of each component in an application:

• Measurement pass Calculate the preferred size of every component in the application, starting from the innermost component and working out to the outermost container.

Every component has a preferred height and width. For some components, that value is calculated based on properties of the component. For example, the preferred size of a Button control is large enough to hold the Button label. For a VBox container, the preferred size is large enough to hold all of its children based on the preferred sizes of the children.

• Layout pass Lay out your application, including moving and resizing any components, starting from the outermost container and working in toward the innermost component.

By default, components cannot be resized from their preferred size. During the layout pass, Flex determines whether any components are resizable. Flex can enlarge or shrink resizable components during the layout pass.

### General positioning and sizing rules for all containers

While each container uses different rules for sizing itself and its children, the following rules are true for all containers:

- 1. Specify the size of the Flex Application container, which is the size of the application in Flash Player, using the  $\langle mx:Application \rangle$  tag. Flex clips all content at the boundary of the Application container. For more information on the Application container, see [Chapter 9,](#page-264-0)  ["Using the Application Container," on page 265.](#page-264-0)
- 2. The Application container is the top-level parent container for your entire application.
- 3. The Application container uses the same sizing and layout rules as a VBox layout container.
- 4. During the measurement pass, Flex sizes children to their preferred size. By default, Flex will not resize a child from its preferred size.

**Note:** When sizing and positioning components, Flex does not distinguish between visible and invisible components. That means an invisible component is sized and positioned as if it were visible. However, setting a component's height and width properties to 0 makes it take up no space. You can then set its height and width properties to undefined at runtime to have Flex calculate its size and lay out its parent container. Or, you can set the component to an explicit size.

- 5. To allow Flex to resize a child during the layout pass, specify the heightFlex and/or widthFlex properties for the child. For example, a VBox container with flexible children will grow the children to fit all the available space in the VBox container.
- 6. You can include values for minWidth, maxWidth, minHeight, and maxHeight to set sizing limits. By default, for most components Flex sets a component's minimum height and width to 0. For most components, Flex does not define a default maximum size, so it is effectively unbounded.
- 7. Setting height and/or width properties for a child means that you are setting an explicit size for the child, and that Flex cannot resize it in the corresponding direction. Flex ignores any settings for heightFlex and widthFlex, sets minWidth, preferredWidth, and maxWidth to the value specified for width, and sets minHeight, preferredHeight, and maxHeight to the value specified for height.

**Note:** If you read the width and height properties of a component at runtime using ActionScript, you get the values of the component's current size, regardless of whether you set them in MXML.

8. If a child is larger than its parent container, the parent clips the child at the parent's boundaries, meaning that the parent will not draw a child outside of itself, and displays scroll bars. Set the clipContent property to false to configure a parent to allow the child to extend past its boundaries.

# Setting the Application container size

The first aspect of sizing in a Flex application is setting the size of the Application container. The Application container determines the boundaries of your application in Flash Player. By default, the Application container is sized to 100%, meaning it takes up the entire browser window.

You set the Application container size using the  $\langle mx: Appllication \rangle$  tag, as the following example shows:

```
<?xml version="1.0"?>
<mx:Application xmlns:mx="http://www.macromedia.com/2003/mxml" 
  height="100" width="150">
    ...
</mx:Application>
```
In this example, you set the Application container size to 100 x 150 pixels. Anything in the application larger than this window is clipped at the window boundaries. Therefore, if you define a 200 x 200 DataGrid control, it is clipped, and the Application container displays scroll bars.

For more information on sizing the Application container, see [Chapter 9, "Using the Application](#page-264-0)  [Container," on page 265](#page-264-0).

# Calculating the preferred size of a component

In the measurement pass, Flex calculates the preferred size of every component in your application, starting from the innermost component and working out toward the Application container. Flex starts at the innermost component because the preferred size of many containers is based on the children defined within it.

**Note:** During the measurement pass, Flex sets the default minimum size of most components to 0. You can use the minWidth and minHeight properties to set your own values for the default minimum size. The default maximum size is typically undefined, which means that there is no limit to a component's maximum size.

The following example defines a TextInput control within an HBox container:

```
<mx:HBox id="myHBox">
  <mx:TextInput id="myInput" text="Enter ZIP code" />
</mx:HBox>
```
In this example, Flex first calculates the preferred size of the TextInput control, then of the parent HBox container. The preferred size of the TextInput control is based on the pixel length of the string value of its text property. The preferred size of an HBox container is a size large enough to hold all of its children sized to their preferred size, plus any margins. Therefore, Flex must already have calculated the preferred size of a container's children before it can calculate the container's preferred size.

Each component has rules for determining its preferred size. For more information, see the description of each component.

# Specifying an explicit size

You use the width and height properties of a component to explicitly set its size, as follows:

```
<mx:HBox id="myHBox" >
  <mx:TextInput id="myInput" label="Enter the zip code" 
    width="200" height="40" />
</mx:HBox>
```
During the measurement pass, Flex sets the preferred size of the component to the values of the width and height properties. However, Flex cannot resize an explicitly sized component during the layout pass.

You can also use the width and height properties of the parent HBox container to explicitly set its size, as follows:

```
<mx:HBox id="myHBox" width="150" height="150" >
  <mx:TextInput id="myInput" label="Enter the zip code" 
    width="200" height="40" />
</mx:HBox>
```
In this example, because you set the TextInput control to a size that is larger than its parent HBox container, Flex clips the TextInput control at the container boundaries and displays scroll bars so that you can scroll the container to see its children.

If you set the clipContent property for the parent HBox container to false, the container allows the TextInput control to extend beyond its boundaries and no scroll bars appear, as the following example shows:

```
<mx:HBox id="myHBox" width="150" height="150" clipContent="false" >
  <mx:TextInput id="myInput" label="Enter the zip code" 
    width="200" height="40" /</mx:HBox>
```
# Making a component resizable

By default, a component is not resizable from its preferred size. However, every Flex component supports two properties that you can use to enable resizing:  $widthFlex$  and heightflex.

The default value for each of these properties is 0, meaning that the component is not resizable. Set the widthFlex or heightFlex property to a positive number to enable resizing of the component in the corresponding direction, to either grow or shrink the component based on the available space in its parent.

Flex divides any extra space within a container among its flexible children, in proportion to their widthFlex or heightFlex properties. The amount that Flex enlarges or shrinks a component is based on the following:

- The size of the parent container
- The number of resizable children within the container
- The relative value of the width Flex or height Flex properties for each child

### Consider the following example:

```
<mx:Application xmlns:mx="http://www.macromedia.com/2003/mxml" >
```

```
<mx:HBox width="400" borderStyle="solid" >
  <mx:Button label="Label 1" />
  <mx:Button label="Label 2" />
  <mx:Button label="Label 3" />
</mx:HBox>
```

```
</mx:Application>
```
In this example, none of the children are resizable, and Flex draws this application as the following figure shows:

Notice the empty space to the right of the third button. The following example makes the first two buttons resizable:

```
<mx:HBox width="400">
  <mx:Button label="Label 1" widthFlex="1" />
  <mx:Button label="Label 2" widthFlex="3" />
  <mx:Button label="Label 3" />
</mx:HBox>
```
In this example, assume that the preferred width of each button is 100 pixels, so the HBox is left with 100 pixels of extra space. Flex can then enlarge the resizable children proportionally, based on the widthFlex or heightFlex properties of each child.

To resize children, Flex does the following:

- 1. Calculates the sum of the heightFlex values and of the widthFlex values of all children.
- 2. Enlarges or shrinks each resizable child in proportion to its widthFlex and heightFlex values, relative to the sum of all widthFlex and heightFlex values.

In the previous example, the sum of the widthFlex values is 4. Therefore, Flex allocates one-fourth of the extra space to the first button (so it will be 125 pixels wide) and three-fourths to the second button (so it will be 175 pixels wide). Flex draws this application as the following figure shows:

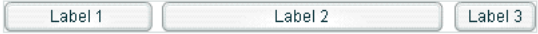

You can also include the minWidth, minHeight, maxWidth, and maxHeight properties with a resizable component to constrain its size. Consider the following example:

```
<mx:HBox width="400">
  <mx:Button label="Label 1" widthFlex="1" />
  <mx:Button label="Label 2" widthFlex="3" maxWidth="170" />
  <mx:Button label="Label 3" />
</mx:HBox>
```
Assume again that the preferred width of each button is 100 pixels, so there are 100 pixels of extra space in the container. As in the previous example, Flex allocates extra space in a 3-to-1 ratio until the second button reaches its maximum width. The remaining space is then divided among any remaining flexible children. In this case, the first button would be set to be 130 pixels wide, and the second button would be set to be 170 pixels wide.

If you change the width of the HBox to be 250 pixels wide then, assuming the preferred size of each button is 100 pixels, the buttons will not fit within the HBox container. By default, the buttons are clipped at the container boundaries, and the container displays scroll bars. If you set clipContent to false, the buttons will extend beyond the boundaries of the container.

Flex can shrink flexible children to the child's minimum size. By default, Flex sets the minimum height and width of most components to 0. To allow Flex to shrink flexible children, you must set the widthFlex or heightFlex properties as the following example shows:

```
<mx:HBox width="250">
  <mx:Button label="Label 1" widthFlex="1" minWidth="50" />
  <mx:Button label="Label 2" widthFlex="3" minWidth="50" />
  <mx:Button label="Label 3" />
</mx:HBox>
```
Flex shrinks the children proportionally based on their widthFlex or heightFlex values so that children with the largest values shrink the most.

### Determining container widthFlex and heightFlex

You can specify heightFlex and widthFlex properties for both controls and containers. For controls, the default widthFlex and heightFlex values are 0, which means that the control cannot be resized. However, most containers determine default values from their children. In this way, if a container has resizable children, it becomes resizable as well.

For example, if no children of a VBox container are resizable, then by default the VBox container is not resizable. If you use the heightFlex and/or widthFlex properties to make any child of a VBox container resizable, the default heightFlex value of the VBox container becomes the sum of the heightFlex values of all of its children, and its default widthFlex value becomes the maximum widthFlex value of its children.

Consider the following example:

```
<mx:VBox id="vb1" >
  <mx:Button label="Label 1" widthFlex="1" heightFlex="1"/>
  <mx:Button label="Label 2" widthFlex="3" heightFlex="3"/>
  <mx:Button label="Label 3" />
</mx:VBox>
```
In this example, because you did not explicitly define values for the VBox container, the heightFlex of the VBox container has a default of 4, the sum of the heightFlex of its children, and the widthFlex has a default of 3, the maximum widthFlex of its children.

If this container is part of a larger application, it can be resized along with other containers. For example, the following example creates three VBox containers:

```
<mx:Application xmlns:mx="http://www.macromedia.com/2003/mxml" 
  width="400" height="400" >
  <mx:VBox id="vb1">
    <mx:Button label="Label 1" widthFlex="2" heightFlex="2"/>
    <mx:Button label="Label 2" widthFlex="6" heightFlex="6"/>
    <mx:Button label="Label 3" />
  </mx:VBox>
  <mx:VBox id="vb2" >
    <mx:Button label="Label 4" />
    <mx:Button label="Label 5" />
    <mx:Button label="Label 6" />
  </mx:VBox>
  <mx:VBox id="vb3" >
    <mx:Button label="Label 7" widthFlex="1" heightFlex="1"/>
    <mx:Button label="Label 8" widthFlex="3" heightFlex="3"/>
    <mx:Button label="Label 9" />
  </mx:VBox>
</mx:Application>
```
In this example, the first and third VBox containers have resizable children and therefore are resizable. The second VBox container has no resizable children, and therefore is not resizable.

During the layout pass, Flex resizes the first and third VBox containers, and their enclosed children, based on the widthFlex or heightFlex properties of the container. Since the order of layout is from the outermost to the innermost component, Flex sizes the two VBox containers, and then sizes the children of the two VBox containers. The widthFlex or heightFlex values of the first VBox container are twice as large as for the third VBox container. Therefore, Flex allocates two-thirds of the available space to the first VBox container.

You can also explicitly set the widthFlex or heightFlex values of a container to override its default. The following example explicitly sets the widthFlex or heightFlex values of a VBox container:

```
<mx:VBox heightFlex="5" widthFlex="5" >
  <mx:Button label="Label 1" widthFlex="1" heightFlex="1"/>
  <mx:Button label="Label 2" widthFlex="3" heightFlex="3"/>
  <mx:Button label="Label 3" />
</mx:VBox>
```
# Using the Spacer control to control layout

Flex includes a Spacer control that helps you lay out children within a parent container. The Spacer control is invisible but it does allocate space within its parent.

In the following example, you use a flexible Spacer control to push the Button control to the right, so that it is aligned with the right edge of the HBox container:

```
<mx:HBox>
  <mx:Image source="Logo.jpg" />
  <mx:Label text="Company XYZ" />
  <mx:Spacer widthFlex="1" />
  <mx:Button label="Close" /> 
</mx:HBox>
```
In this example, the Spacer control is the only resizable component in the HBox container. During the measurement pass, Flex sets all components to their preferred size, and during the layout pass it sizes the Spacer control to occupy all additional space in the HBox container. By expanding the Spacer control, Flex pushes the Button control to the right edge of the container.

You can use all sizing and positioning properties with the Spacer control, such as width, height, maxWidth, maxHeight, minWidth, minHeight, preferredWidth, and preferredHeight.

# Triggering a layout at runtime

Flex performs a layout pass on your application when your application initializes. You can also cause Flex to perform a layout pass during application execution in the following instances:

- The application changes any of the following properties in ActionScript: x, y, width, height, minWidth, minHeight, preferredWidth, preferredHeight, maxWidth, maxHeight, widthFlex, or heightFlex.
- Any change affects the calculated width or height of a component, such as the label text for a Button control being modified.

However, Flex does not perform a layout pass when you call the move() or setSize() methods of a component.

### Disabling container layout

By default, Flex updates the size of a container and the layout of the container's children when a new child is added or removed from the container, when a child is resized, and when a child is moved. For example, if your application contains functionality to change the size of a component, Flex updates the layout of the container to reposition its children based on the new size of the child.

You can also use effects, such as the Move and Zoom effects, to modify the size or position of a child in response to a user action. For example, you might define a child so that when the user selects it, the child moves to the top of the container and doubles in size. These effects modify the x and y properties of the child as part of the effect.

However, since the container controls the layout of its children, it ignore the values of the  $x$  and  $y$ properties of its children during a layout update. Therefore, the layout update cancels any modifications to the  $x$  and  $y$  properties performed by the effect, and the child does not remain in its new location.

To disable Flex from performing layout updates that conflict with the desired action of your application, you can set the autoLayout property of a container to false. The autoLayout property is defined in the Container class, and all containers inherit it. Its default value is true, which enables Flex to update layouts.

A Canvas container is the only Flex container that performs no layout. Therefore, you never have to set the autoLayout property of a Canvas container to false. Also, Flex ignores the autoLayout property for the ViewStack, Accordion, and TabNavigator containers.

Even when you set the autoLayout property of a container to false, Flex updates the layout of a container when you add a child to it or remove a child from it. Application initialization, deferred instantiation, and the  $\langle mx:Repeater \rangle$  tag add or remove children, so layout updates always occur during these processes, regardless of the value of the autoLayout property. Therefore, during container initialization, Flex defines the initial layout of the container children regardless of the value of the autoLayout property.

For example, the following code disables layout updates for a VBox container, but still uses the rules of the VBox container to determine the initial position of its children:

```
<mx:VBox autoLayout="false" width="200" height="200">
  <mx:Button/>
  <mx:Button id="btn" click="btn.x += 10"/>
  \langlemx:Button id="btn2" creationComplete="btn2.x = 100; btn2.y = 75"/>
</mx:VBox>
```
In this example, Flex positions the first Button control according to the rules of the VBox container. Flex positions the second Button control according to the rules of the VBox container, and shifts it 10 pixels to the right when a user selects it. The third Button control uses an event to position it relative to the location that the VBox container initially determines for it.

Since setting the autoLayout property of a container to false prohibits Flex from updating a container's layout after a child moves or resizes, you should only set it to false when absolutely necessary. You should always test your application with the autoLayout property set to the default value of true, and set it to false only as necessary for the specific container and specific actions of the children in that container.

For more information on effects, see [Chapter 20, "Using Behaviors," on page 497.](#page-496-0)

# Using scroll bars

Flex containers support scroll bars, which allow you to display an object that is larger than the available screen space, as the following figure shows:

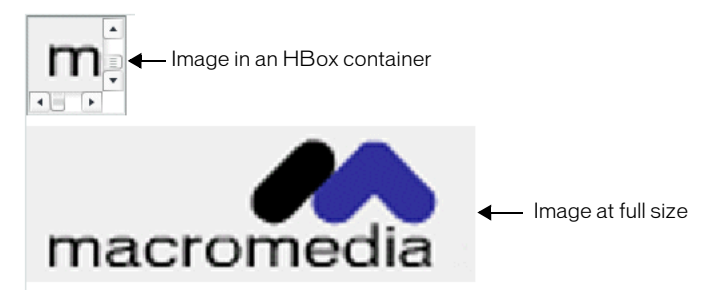

In this figure, you use an HBox container to let users scroll an image, rather than rendering it at its full size. The following code defines the HBox container shown in this figure:

```
<?xml version="1.0"?>
<mx:Application xmlns:mx="http://www.macromedia.com/2003/mxml" 
  borderStyle="solid" height="600" width="600">
  <mx:HBox width="75" height="75" >
    <mx:Image source="mm.jpg" />
  </mx:HBox>
</mx:Application>
```
In this example, you explicitly size the HBox container to 75 x 75 pixels, a size much smaller than the imported image. If you omit the sizing restrictions on the HBox container, it will attempt to use its preferred size, which is a size large enough to hold the image.

By default, Flex only draws scroll bars when the contents of a container are larger than it. To force the container to draw scroll bars, you can set the hScrollPolicy and vScrollPolicy properties to on.

#### Working with scroll bars

The setting of the hScrollPolicy and vScrollPolicy properties of a container control scroll bar display. By default, both properties are set to auto to configure Flex to include scroll bars only when necessary. You can set these properties to on to configure Flex to always include them, or set them to off to configure Flex to never include them.

**Note:** If clipContent is false, a container allows its child to extend past its boundaries. Therefore, no scroll bars are necessary, and Flex will never display them, even if you set hScrollPolicy and vScrollPolicy to on.

The properties hLineScrollSize and vLineScrollSize determine how many pixels to scroll when the user selects the scroll bar arrows. The default is 5 pixels. The properties hPageScrollSize and vPageScrollSize determine how many pixels to scroll when the user selects the scroll bar track. The default value is 20 pixels.

Your configuration of scroll bars can affect the layout of your application. For example, if you set the hScrollPolicy and vScrollPolicy properties to on, the container always includes scroll bars, even if they are not necessary. Since each scroll bar is 16 pixels wide, turning them on is the same as increasing the size of the right and bottom margins of the container by 16 pixels.

If you keep the default hScrollPolicy and vScrollPolicy property values of auto, then Flex performs layout just as if the properties are set to off. That is, the scroll bars are not counted as part of the layout.

However, suppose you have an HBox container that is 30 pixels high and 100 pixels wide. Initially, it contains two buttons that are each 22 pixels high and 40 pixels wide. The children are fully contained inside the HBox, and no scroll bars are necessary.

You then add a third button, which is the same size as the other buttons. Now the width of the children exceeds the width of the HBox, so Flex adds a horizontal scroll bar at the bottom of the container.

The horizontal scroll bar is 16 pixels high, which reduces the height of the content area of the container from 30 pixels to 14 pixels. That means your Button controls, which are 22 pixels high, are now too tall for the HBox, and Flex clips the Button controls.

# Creating component instances at runtime

You typically use MXML to lay out the user interface of your application, and use ActionScript for event handling and runtime control of the application. You can also use ActionScript to create component instances at runtime. For example, you can use MXML to define an empty Accordion container. Then, in ActionScript, add additional panels to the Accordion container in response to user actions.

To create a component instance at runtime, you create it as a child of a parent container by calling the View.createChild() method on the parent container. This method has the following signature:

```
createChild(classOrSymbol:var, undefined, initProps:Object) : MovieClip;
```
where:

• *classOrSymbol* Specifies a class name. This argument is required.

You must specify the fully qualified class name of the component that you want to create. For example, if your application has an HBox container named myHB, the following code creates a Button control within that container:

myHB.createChild(mx.controls.Button);

If you first import the class that you want to create, you only need to specify the class name, as the following example shows:

```
import mx.controls.Button;
myHB.createChild(Button);
```
• *undefined* This argument is not used by Flex so you set it to undefined. This argument is optional, and is necessary only as a placeholder if you want to specify the *initProps* argument. • *initProps* Specifies an optional object containing initialization properties. This argument is optional.

The *initProps* argument lets you pass initialization properties to the component you are creating. You can pass to it the same properties that you can set in MXML for the component. For example, to create a Button control with the label New Button and a height and width of 100 pixels, you pass an *initProps* argument as the following example shows:

```
import mx.controls.Button;
myHB.createChild(Button, undefined, 
  {label:'New Button', width:100, height:100});
```
The createChild() method returns a MovieClip object representing the new component. You often assign the return value of the createChild() method to a variable so that you can manipulate the component programmatically. For example, the following code creates a Button control:

```
import mx.controls.Button;
var myNewButton: Button:
myNewButton = Button(myHB.createChild(Button));
```
It is a good practice to cast the return value of the createChild() method to the data type of the new component so that the Flex compiler can perform type checking on the variable if you use it to manipulate the component. For example, you can use the following code to increase the height and width of the Button control by 100 pixels:

```
myNewButton.height+=100;
myNewButton.width+=100;
```
You can also use the mx.core.View class's destroyChild() method to delete a control, as the following example shows:

```
myHB.destroyChild(myNewButton);
```
For additional methods that you can use with container children, see the View class in *Flex ActionScript and MXML API Reference*.

#### Creating a component as a child of an HBox container

The following example defines an empty HBox container and two Button controls in MXML. You use one Button control to add a CheckBox control to the HBox container, and one Button control to delete it.

```
<?xml version="1.0"?> 
<mx:Application xmlns:mx="http://www.macromedia.com/2003/mxml" >
  <mx:Script>
    \langle![CDATAT]// Import the Checkbox class.
    import mx.controls.CheckBox;
    // Define a variable to hold the new CheckBox control.
    var addedCheckBox:CheckBox;
    // Define a variable to track if you created a CheckBox control.
```

```
var checkBoxCreated:Boolean = false:
    function addCB()
    {
      // Test to see if you have already created the CheckBox control.
      if(checkBoxCreated==false){
         addedCheckBox = CheckBox(myHB.createChild(CheckBox, undefined,
           {label:"New CheckBox"}));
         checkBoxCreated=true;
      }
  }
    function delCB()
    {
      // Make sure a CheckBox control exists.
      if(checkBoxCreated==true){
         myHB.destroyChild(addedCheckBox);
         checkBoxCreated=false;
      }
    }
    ]]>
  </mx:Script>
  <mx:VBox >
    <mx:HBox id="myHB" borderStyle="solid" />
    <mx:Button label="add CheckBox" click="addCB()" />
    <mx:Button label="remove CheckBox" click="delCB()" />
  </mx:VBox>
</mx:Application>
```
#### Creating a child of an Accordion container

The example in this section adds panels to an Accordion container. The Accordion container initially contains no panels. Each time you select the Add HBox button, it adds a new HBox container to the Accordion container.

```
<?xml version="1.0"?> 
<mx:Application xmlns:mx="http://www.macromedia.com/2003/mxml" >
  <mx:Script>
    \langle![CDATAT]// Import HBox class.
       import mx.containers.HBox;
      //Array of created containers
      var hBoxes:Array = [];
        function addHB()
       {
         hBoxes[hBoxes.length] = HBox(myAcc.createChild(HBox, undefined, 
           {label:'my label: ' + hBoxes.length } ));
```

```
}
        function delHB()
       {
         myAcc.destroyChild(hBoxes[(hBoxes.length-1)]);
         // Delete last Array item.
         hBoxes.pop();
       }
     ]]>
  </mx:Script>
  <mx:VBox>
    <mx:Accordion id="myAcc" />
    <mx:Button label="Add HBox" click="addHB()" />
    <mx:Button label="Remove HBox" click="delHB()" />
  </mx:VBox>
</mx:Application>
```
#### Indexing dynamically created components

The new child created by createChild() becomes the last child in the container. If you want to insert it between two existing children, use the View method setChildIndex() to dynamically reindex it.

The following example makes addedCheckBox the second child in the container (child indices are zero-based):

myHB.setChildIndex(addedCheckBox, 1);

To get the number of children in a given container, get the value of the container's numChildren property, as the following example shows:

var myHBChildren:Number = myHB.numChildren;

To get the number of children in the entire application, use the application object's numChildren property, as the following example shows:

```
var myAppChildren:Application = mx.core.Application.application.numChildren;
```
For more information on accessing the root application, see ["About scope" on page 398](#page-397-0).

# <span id="page-258-0"></span>Configuring containers

Like any Flex component, you configure containers using properties, methods, styles, behaviors, events, and skins. This section contains an overview of container configuration.

#### Using properties and methods to configure a container

Containers inherit the properties and methods of the MovieClip, UIObject, and UIComponent classes. For more information on these classes, see ["Class hierarchy for components" on page 88.](#page-87-0) Containers also inherit the properties and methods of the View and Container classes. The following table describes the inherited properties:

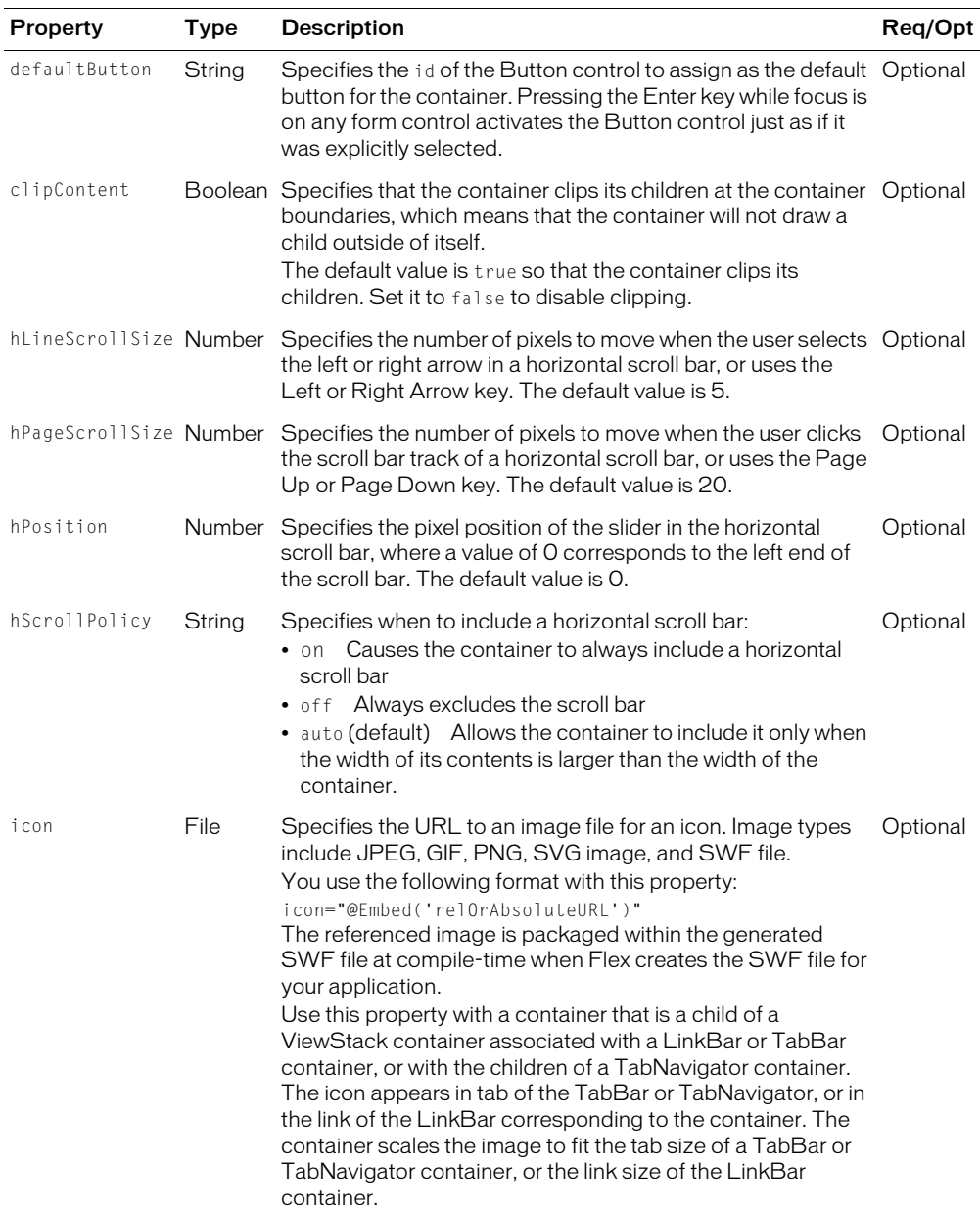

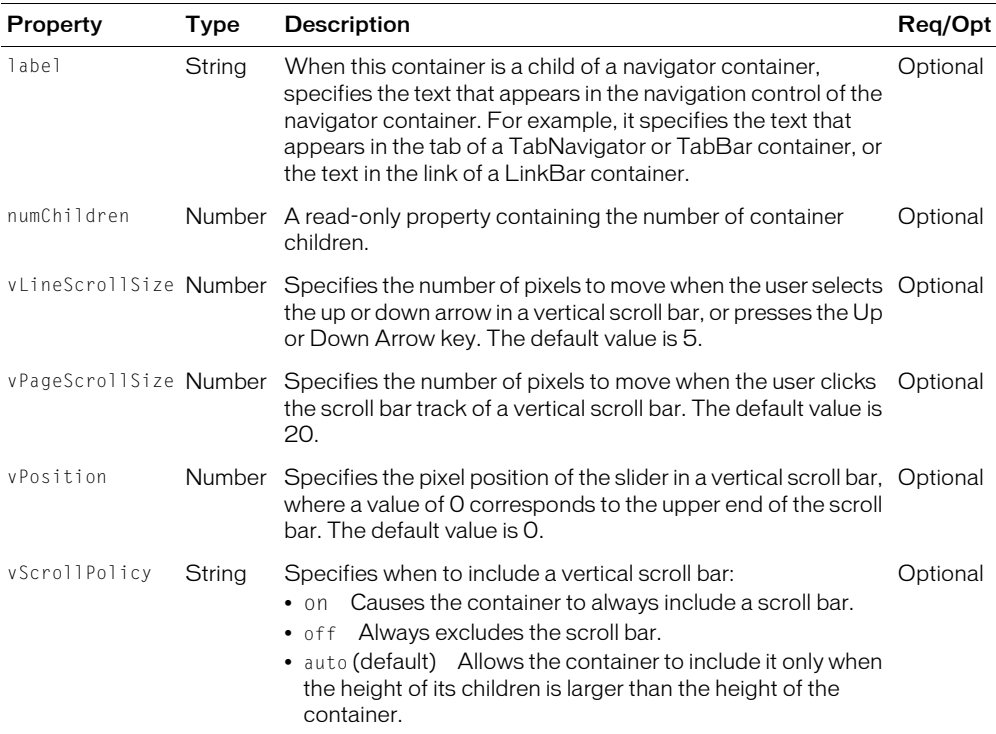

All containers inherit the methods of the View and Container classes described in the following table:

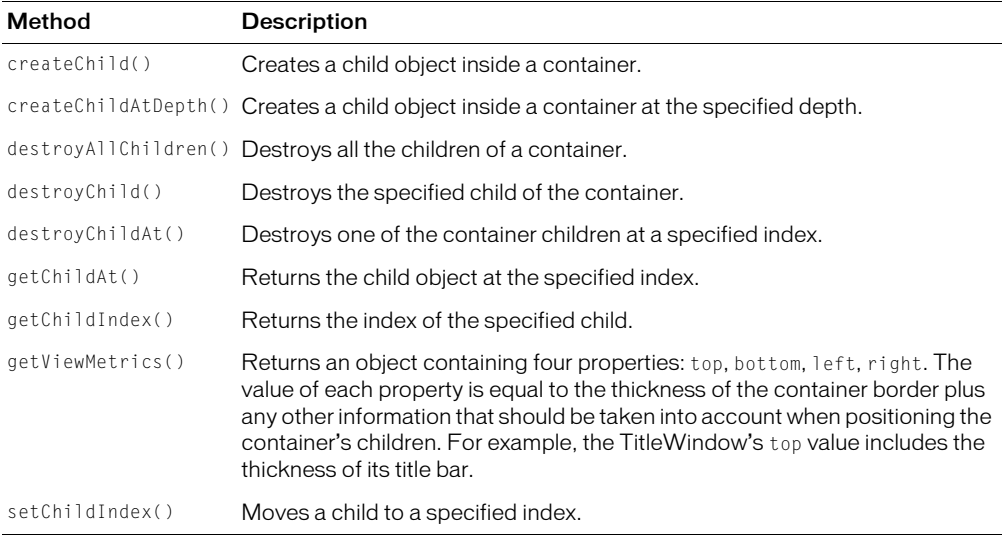

# Using styles to configure a container

You use styles to set some container characteristics, such as margins and alignment. The list of styles available to each container includes those inherited from its parent and those defined for the container itself.

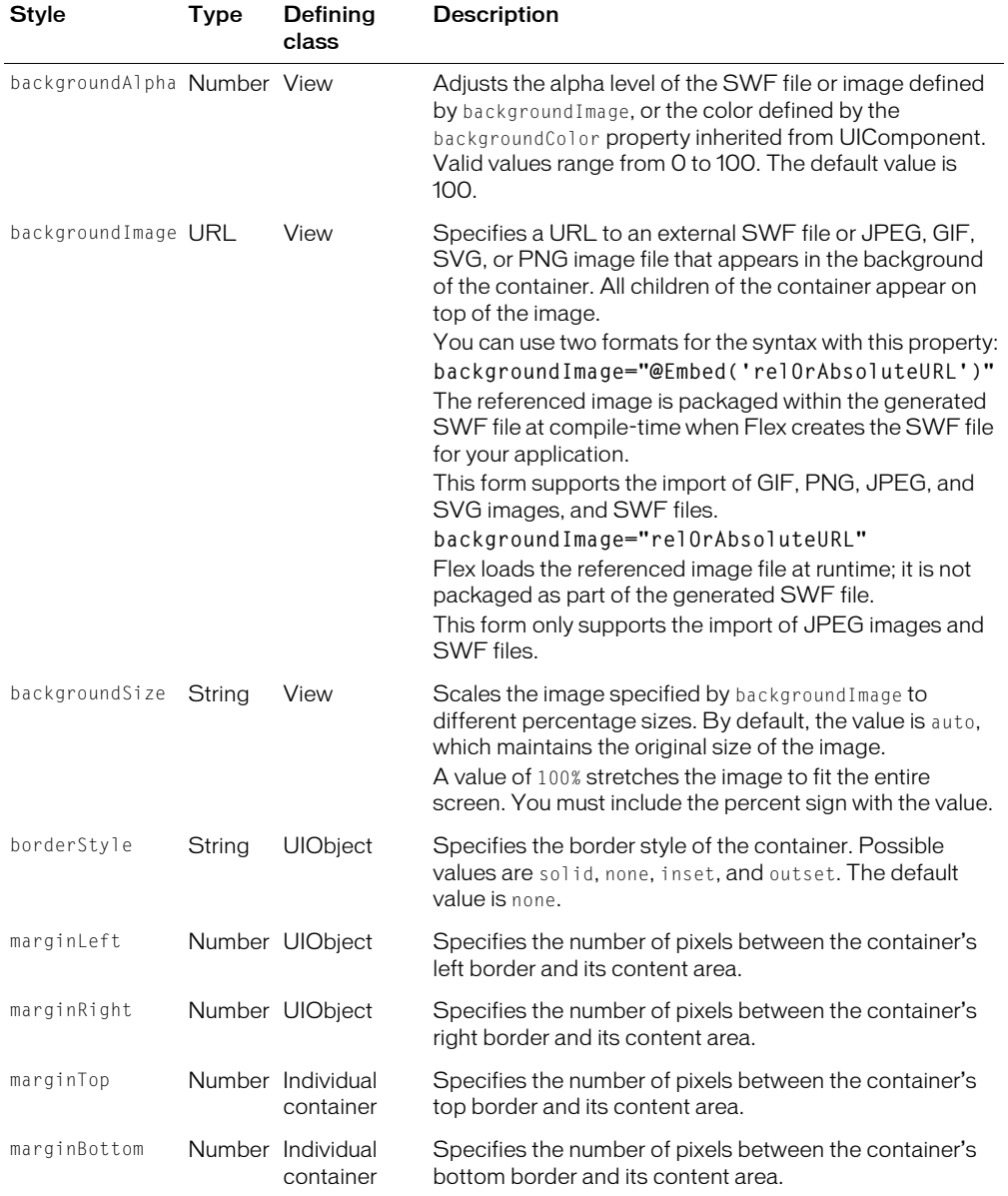

The following table describes some of the most common styles that you use with containers:

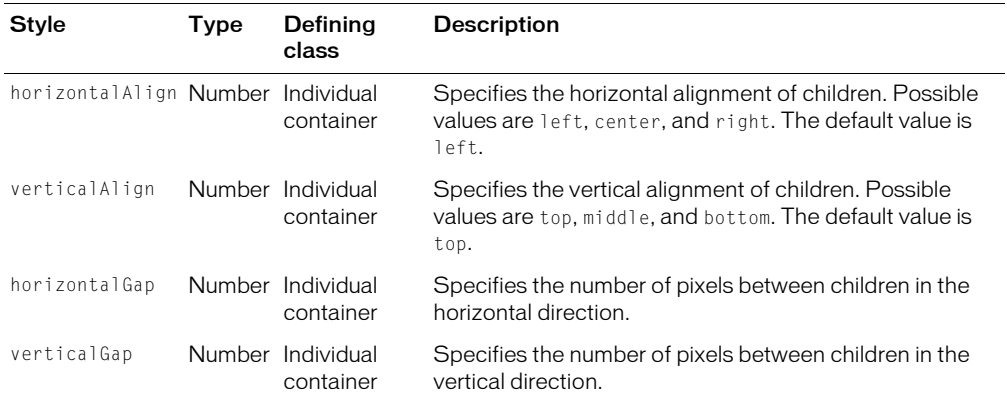

For more information on styles, see [Chapter 19, "Using Styles, Fonts, and Themes," on page 455](#page-454-0).

#### Handling container events

All containers inherit the events defined by the UIObject and UIComponent classes. For more information on these classes, see [Chapter 5, "Using Flex Components," on page 87.](#page-86-0)

In addition, they also inherit events from the View and Container classes. The following table describes the events inherited from the View and Container classes:

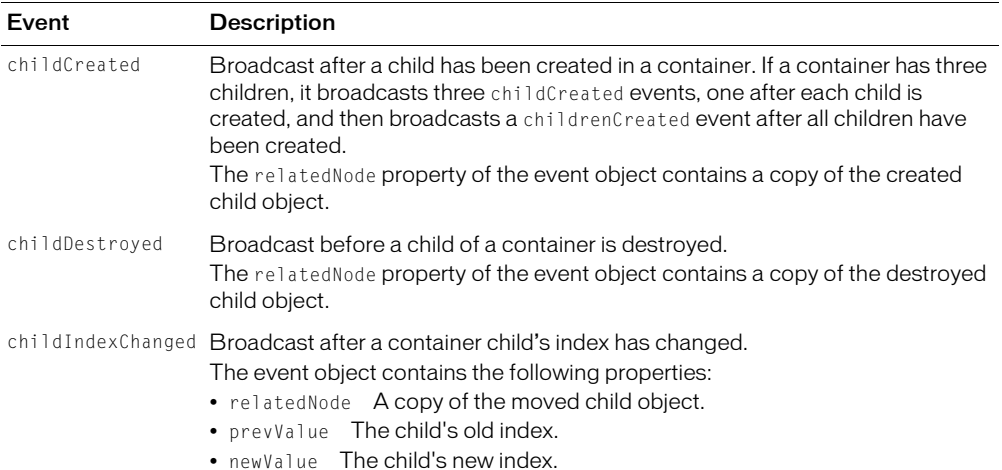

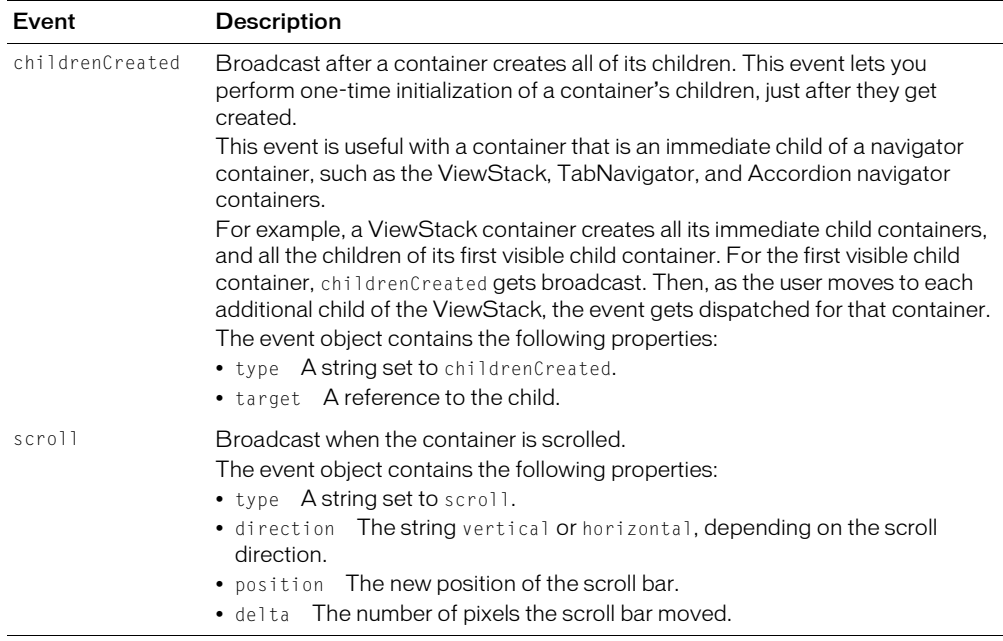

### Using behaviors with containers

The behaviors available for use with a container are those inherited by all components from the UIObject and UIComponent classes. For more information on behaviors, see [Chapter 20, "Using](#page-496-0)  [Behaviors," on page 497](#page-496-0).

### Using skins

The skins available for use with a container are described with the documentation of the individual containers.

# **CHAPTER 9** Using the Application Container

Macromedia Flex defines a default Application container that lets you start adding content to your application without having to explicitly define another container. The Application container provides support for an Alert pop-up dialog box that you can use to signal errors to users.

The Application container supports an application preloader that uses a progress bar to show the download progress of an application SWF file. You can override the default progress bar to define your own custom progress bar.

This chapter describes how to use an Application container.

### **Contents**

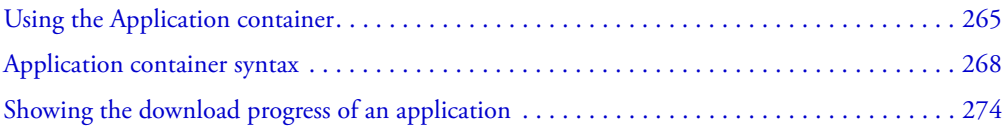

# <span id="page-264-0"></span>Using the Application container

Flex defines a default, or Application, container that lets you start adding content to your application without having to explicitly define another container. Flex creates this container from the  $\langle mx: \text{Application} \rangle$  tag, the first tag in an MXML application file.

While you might find it convenient to use the Application container as the only container in your application, in most cases you will explicitly define at least one more container before you add any controls to your application. Often, you use a Panel container as the first container after the <mx:Application> tag.

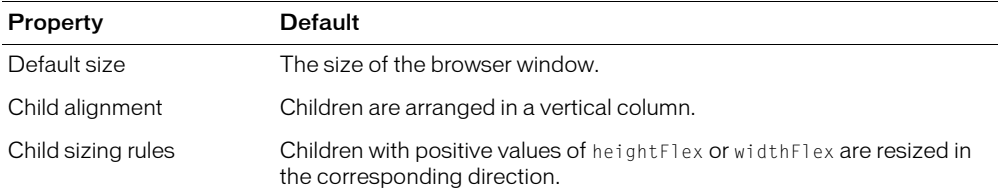

An application container has the following default properties:

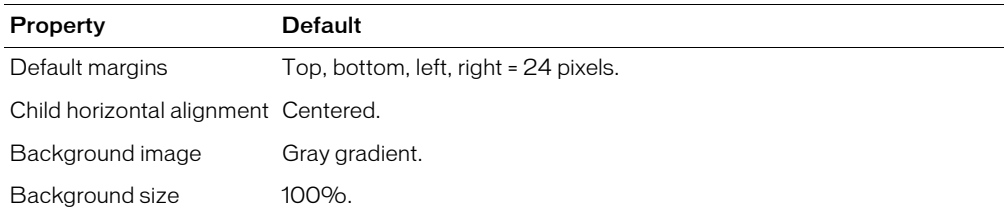

#### Sizing an Application container

An Application container arranges its children in a single vertical column. You can set the height and width of the Application container using explicit pixel values, or using percent values, where the percent values are relative to the size of the browser window. By default, the Application container has a height and width of 100%, which means that it takes up the entire browser window.

The following example sets the size of the Application container to one-half of the width and height of the browser window:

```
<?xml version="1.0"? >
<mx:Application xmlns:mx="http://www.macromedia.com/2003/mxml" 
  height="50%" width="50%">
```
...

```
</mx:Application>
```
The advantage to using percentages to specify the size is that Flex can resize your application as the user resizes the browser window. Flex maintains the Application size as a percentage of the browser window as the user resizes it.

**Note:** You can use the setSize() method to set the height and width of the Application container. However, you cannot pass sizes to this method as percentages; you can only specify sizes in pixel values.

If any children of the Application container are larger than the container's size, Flex adds scroll bars to the container.

By setting the widthFlex and heightFlex properties of your components to positive integers, your components can also resize as your application resizes, as the following example shows:

```
<?xml version="1.0"?>
<mx:Application xmlns:mx="http://www.macromedia.com/2003/mxml" 
  width="100%" height="100%">
  <mx:Panel title="Main Application" />
    <mx:HDividedBox>
      <mx:TextArea widthFlex="1" heightFlex="1"/>
      <mx:VDividedBox >
         <mx:DataGrid widthFlex="1" heightFlex="1"/>
         <mx:TextArea widthFlex="1" heightFlex="1"/>
      </mx:VDividedBox>
    </mx:HDividedBox>
```

```
</mx:Panel>
</mx:Application>
```
#### The following example uses explicit pixel values to size the Application container:

```
<?xml version="1.0"?>
<mx:Application xmlns:mx="http://www.macromedia.com/2003/mxml" 
  height="100" width="150">
  <mx:Panel title="Main Application" />
    <mx:TextInput id="mytext" text="Hello" />
    <mx:Button id="mybutton" label="Get Weather" />
  </mx:Panel>
</mx:Application>
```
#### Overriding the default Application container styles

By default, the Application container has default style properties that define the following visual aspects of a Flex application:

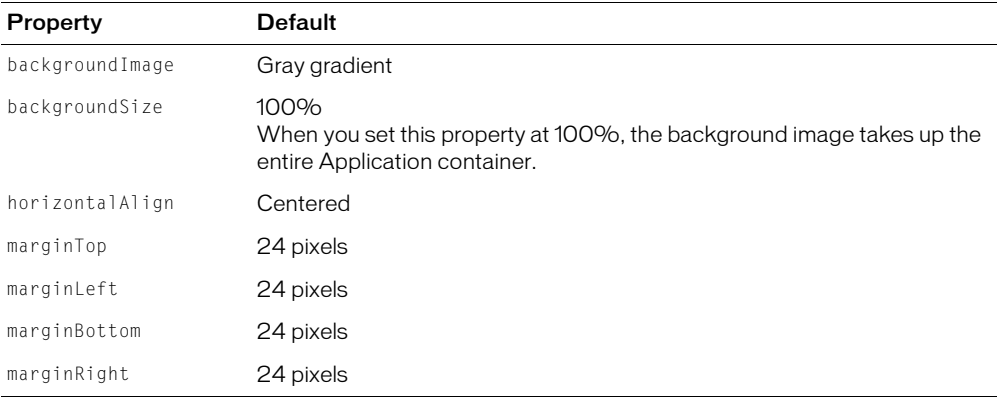

You can override these default values in your application to define your own default style properties. For example, to set all margins to 0 pixels, remove the default background image, and left align the children, you can specify the plain style, as the following example shows:

```
<mx:Application xmlns:mx="http://www.macromedia.com/2003/mxml" 
  styleName="plain" >
```
This style setting does not change the default backgroundColor, which means that you still see the gray background during application loading. You can set the backgroundColor style property to remove the gray background, as the following example show:

```
<mx:Application xmlns:mx="http://www.macromedia.com/2003/mxml"
  styleName="plain" backgroundColor="0xFFFFFF" />
```
You can also use the  $\langle mx:Sty \rangle e \rangle$  tag in your application to specify alternative style values, as the following example shows:

```
<?xml version="1.0"?>
<mx:Application xmlns:mx="http://www.macromedia.com/2003/mxml" >
```

```
<!-- Style definition for the entire application. -->
  <mx:Style>
    Application {
      marginLeft: 10px;
      marginRight: 10px;
      marginTop: 10px;
      marginBottom: 10px;
      horizontalAlign: "left";
      backgroundImage: " ";
      backgroundSize: " ";
    }
  </mx:Style>
  <mx:Panel title="Main Application" />
    <mx:TextInput id="mytext" text="Hello" />
    <mx:Button id="mybutton" label="Get Weather" click="getTemp(myzip);" />
  </mx:Panel>
</mx:Application>
```
This example removes the background image, sets all margins to 10 pixels, and left aligns children. For more information on using styles, see [Chapter 19, "Using Styles, Fonts, and](#page-454-0)  [Themes," on page 455](#page-454-0).

# <span id="page-267-0"></span>Application container syntax

You use the  $\langle mx:Application \rangle$  tag to define Application containers. This tag inherits all the properties of the classes MovieClip, UIObject, UIComponent, View, Container, and Box, except for the direction property of Box. For a list of these properties, see ["Configuring containers"](#page-258-0)  [on page 259](#page-258-0).

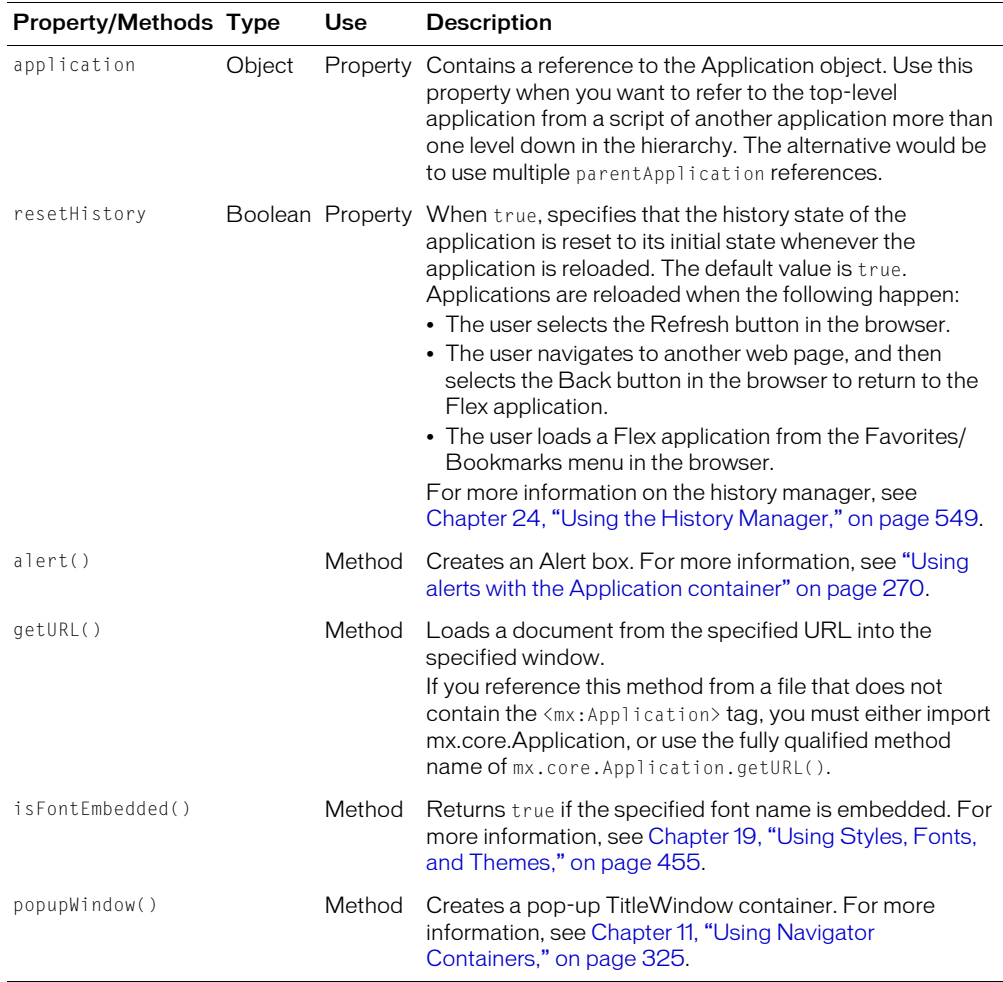

This container also defines the following property and methods:

#### Specifying options to the Application container

You can specify several options to the <mx: Application> tag to control your application. These options are not defined by the Application class; they are options built into the compiler and apply to any tag used as the root tag of your application.

The following table describes these options:

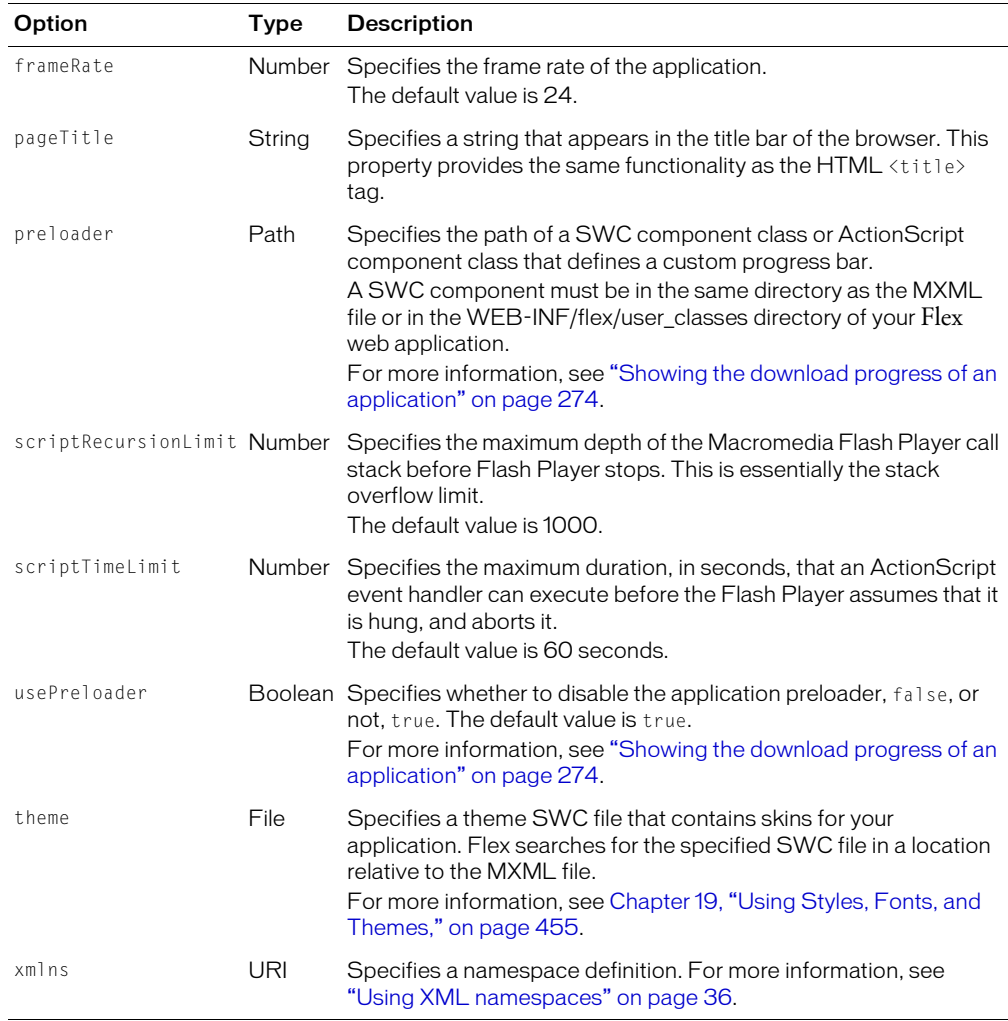

#### <span id="page-269-0"></span>Using alerts with the Application container

The Application container provides support for an Alert control pop-up dialog box through its alert() method. All Flex components can call the alert() method to cause a pop-up modal dialog box to appear with a message and an optional title, buttons, and icons. The following figure shows an example of an Alert control pop-up dialog box:

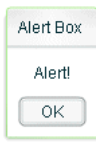

The alert() method has the following syntax:

```
alert(message:String, title:String, flags:Number, clickHandler,
  defaultButton:Number, icon:String) : Number
```
This method returns 0 if the Alert control is displayed, and nonzero otherwise.

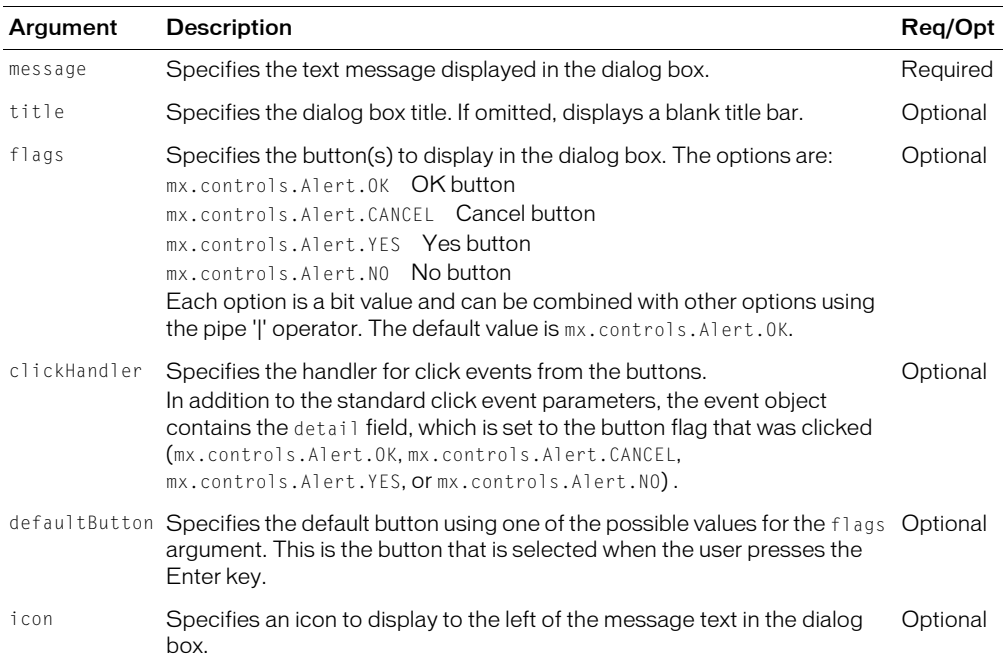

The following table describes the arguments of the alert() method:

```
You use the alert() method in your application, as the following example shows:
```

```
<?xml version="1.0"?> 
<mx:Application xmlns:mx="http://www.macromedia.com/2003/mxml" >
  <mx:Panel title="My Application">
    <!-- Input TextInput control. -->
    <mx:TextInput id="myInput" width="150" text="" />
    <!-- Button control to trigger the copy. -->
    <mx:Button id="myButton" label="Copy Text" 
      click='myText.text = myInput.text;alert("Text Copied!", "Alert Box", 
        mx.controls.Alert.OK);' />
    <!-- Output TextArea control. -->
    <mx:TextInput id="myText" />
  </mx:Panel>
</mx:Application>
```
In this example, selecting the Button control copies text from the TextInput control to the TextArea control, and displays the Alert control.

You can also define an event handler for the Button control, as the following example shows:

```
<mx:Script>
  \langle![CDATAT]function alertHandler(event)
    {
       myText.text = myInput.text;alert("Text Copied!", "Alert Box", mx.controls.Alert.OK);
    }
  ]]>
</mx:Script>
```
<mx:Button id="myButton" label="Copy Text" click="alertHandler(event)" />

If you want to create an Alert control pop-up dialog box from within a custom component or other file that does not contain the <mx:Application> tag, you can call either mx.core.Application.alert() or mx.controls.Alert.show() with the appropriate arguments. For more information on scoping, see [Chapter 15, "Working with ActionScript in](#page-392-0)  [Flex," on page 393.](#page-392-0)

**Note:** After the alert() method creates the dialog box, Flex continues processing of your application; it does not wait for the user to close the dialog box.

# Using event handlers with the Alert control pop-up dialog box

The next example adds an event handler to the Alert control pop-up dialog box. An event handler lets you perform processing when the user selects a button of the Alert control. In this example, you only copy the text when the user selects the OK button in the Alert control:

```
<?xml version="1.0"?> 
<mx:Application xmlns:mx="http://www.macromedia.com/2003/mxml" >
  <mx:Script>
    \langle![CDATAT]// Import Delegate.
       import mx.utils.Delegate;
      function alertHandler(event)
       {
         if (event.detail==mx.controls.Alert.OK)
         \{ myText.text = myInput.text; \}}
    ]]>
  </mx:Script>
  <mx:Panel title="My Application">
    <!-- Input Textinput control. -->
    <mx:TextInput id="myInput" width="150" text="" />
    <!-- Output TextArea control. -->
    <mx:TextArea id="myText" />
    \langle!-- Button control to trigger the copy. -->
```

```
<mx:Button id="myButton" label="Copy Text" 
      click='alert("Copy Text?", "Alert", 
         mx.controls.Alert.OK | mx.controls.Alert.CANCEL, 
         Delegate.create(this, this.alertHandler),
         mx.controls.Alert.OK );' 
    />
  </mx:Panel>
</mx:Application>
```
This example uses the Delegate class to register the event handler. Event handlers execute in the scope of their event dispatcher. In this example, the event dispatcher is the Button control. However, in this example you want the event handler to run in the document scope so that it can access the TextInput and TextArea controls.

The Delegate class lets you register the event handler and specify the scope in which it executes. In the previous example, you use the Delegate class to specify a scope of this. The this scope corresponds to the document scope, which contains the TextInput and TextArea controls. For more information on scoping, see [Chapter 15, "Working with ActionScript in Flex," on](#page-392-0)  [page 393.](#page-392-0)

# Specifying an Alert control icon

You can include an icon in the Alert control that appears to the left of the Alert control text. This example modifies the example from the previous section to add the Embed metadata tag to import the icon. For more information on importing resources, see [Chapter 15, "Working with](#page-392-0)  [ActionScript in Flex," on page 393](#page-392-0).

```
<mx:Script>
  \langle![CDATAT] [Embed(source="alertIcon.jpg")] 
     var iconSymbol:String; 
    function alertHandler(event)
    {
       if (event.detail==mx.controls.Alert.OK)
       { myText.text = myInput.text; }
    }
  ]]>
</mx:Script>
<mx:Panel title="My Application">
  <!-- Input Textinput control. -->
  <mx:TextInput id="myInput" width="150" text="" />
  <!-- Output TextArea control. -->
  <mx:TextArea id="myText" />
  \langle!-- Button control to trigger the copy. -->
```

```
<mx:Button id="myButton" label="Copy Text" 
    click='this.alert("Copy Text?", "Alert", 
      mx.controls.Alert.OK | mx.controls.Alert.CANCEL, 
      Delegate.create(this, this.alertHandler),
      mx.controls.Alert.OK,
      iconSymbol );' 
  />
</mx:Panel>
```
#### Alert control styles

The Alert control supports the following styles:

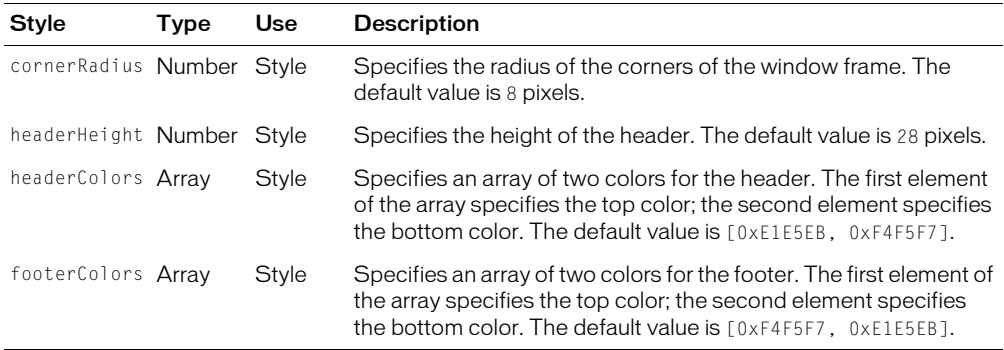

#### Alert control skins

The Alert control supports the following skins:

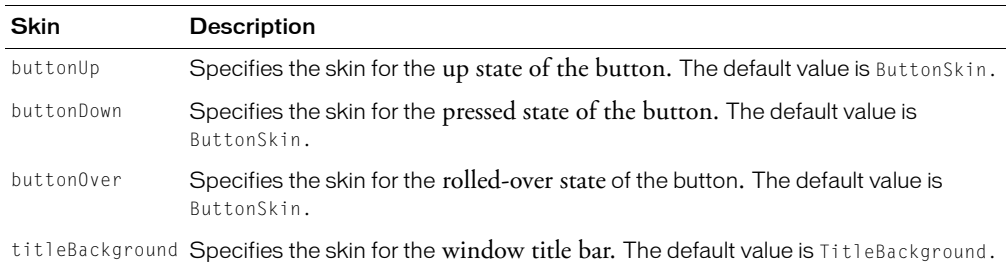

# <span id="page-273-0"></span>Showing the download progress of an application

The Application container supports an application preloader that uses a progress bar to show the download progress of an application SWF file. By default, the application preloader is enabled. The preloader keeps track of how many bytes have been downloaded and continually updates the progress bar.

The preloader appears during the application initialization period. The Application.creationComplete event dismisses the preloader.

The following figure shows the application preloader:

```
Initializing
```
### Disabling the application preloader

To disable the application preloader, you set the usePreloader property of the Application container to false, as the following example shows:

```
<mx:Application xmlns:mx="http://www.macromedia.com/2003/mxml" 
  usePreloader="false">
```
#### Using a custom progress bar

By default, the application preloader uses the DownloadProgressBar class in the mx.preloaders package to display download progress. To display a custom progress bar, you can create your own component that implements the DownloadProgressBar API. A custom progress bar component must extend the MovieClip class and should not use any of the standard Flex components, which would cause it to load too slowly to be an effective progress bar. You can implement a progress bar component as a SWC component or an ActionScript component. Do not implement a progress bar as an MXML component because it would load too slowly.

To use a custom progress bar, you set the preloader property of the Application container to the path of a SWC component class or ActionScript component class. A SWC component must be in the same directory as the MXML file or in the WEB-INF/flex/user\_classes directory of your Flex web application. An ActionScript component can be in one of those directories or in a subdirectory of one of those directories. When a class is in a subdirectory, you specify the subdirectory location as the package name in the preloader value; otherwise, you specify the class name. The code in the following example specifies a custom progress bar called CustomBar that is located in the WEB-INF/flex/user\_classes/**mycomponents/mybars** directory:

```
<mx:Application xmlns:mx="http://www.macromedia.com/2003/mxml" 
  preloader="mycomponents.mybars.CustomBar">
```
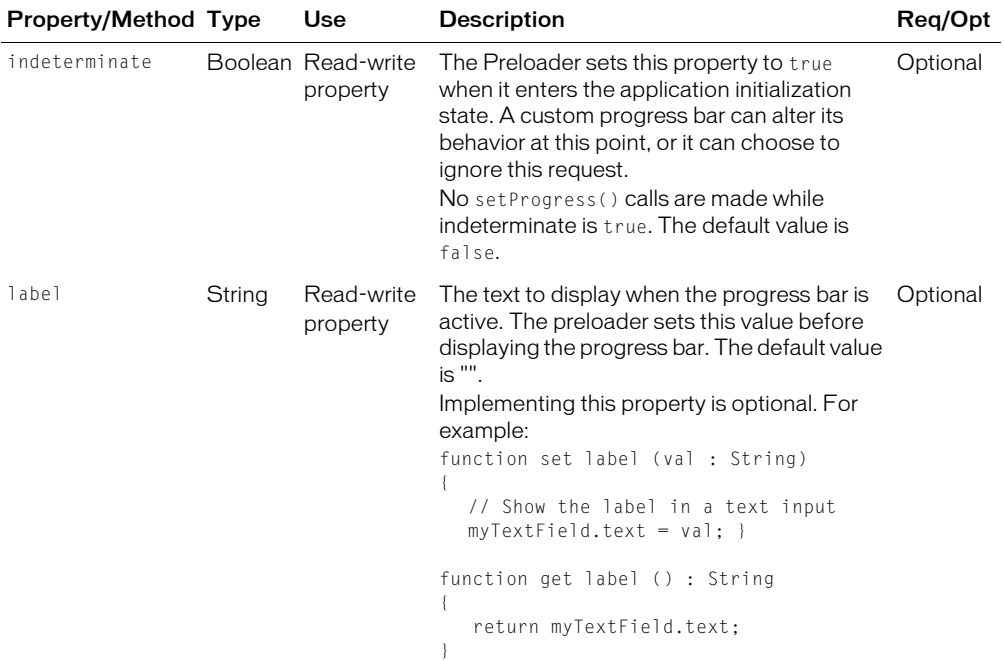

The following table describes the DownloadProgressBar API:

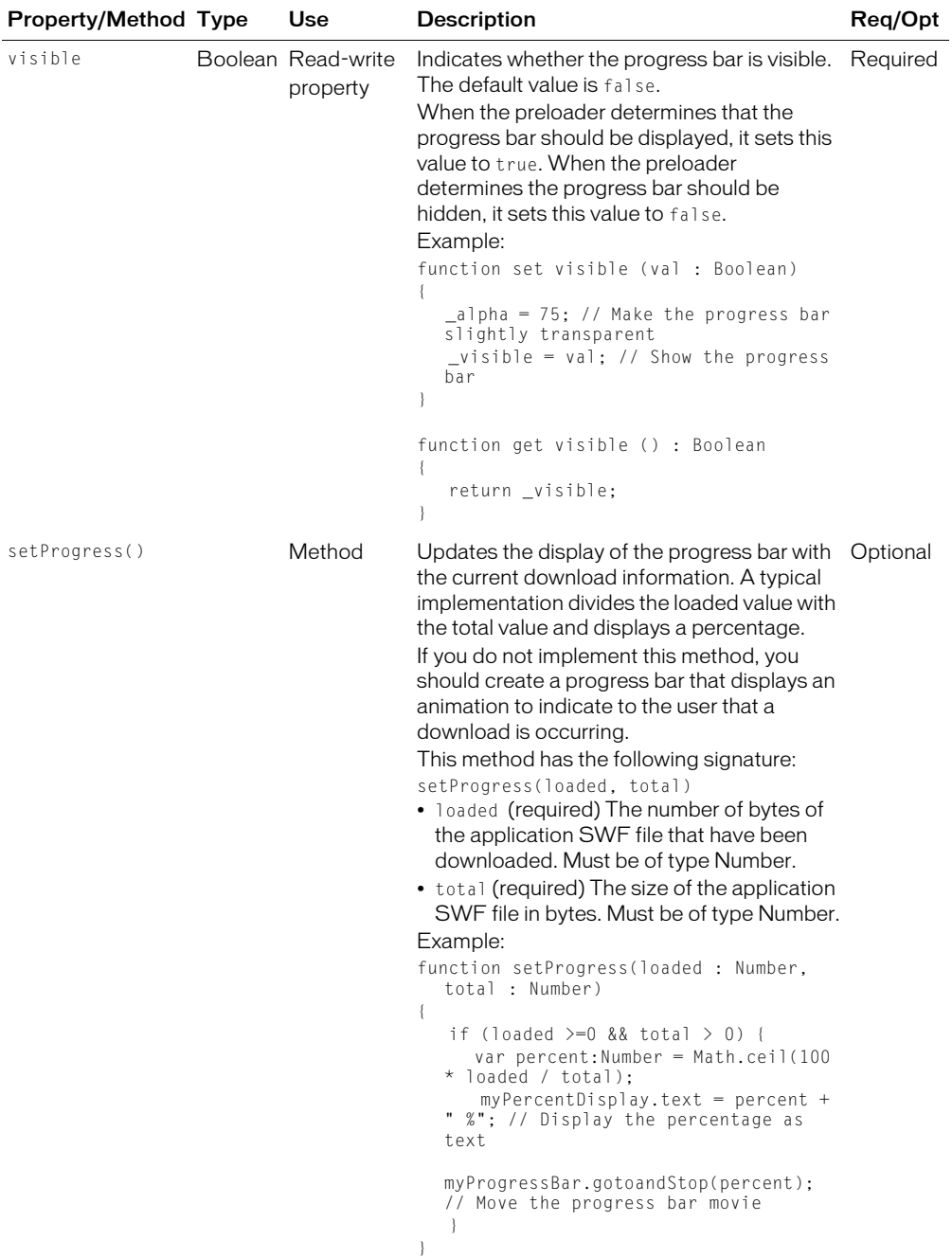

For more information about creating SWC components, see [Chapter 41, "Creating Advanced](#page-856-0)  [Components in Flash MX 2004," on page 857](#page-856-0). For more information about creating ActionScript components, see [Chapter 17, "Creating ActionScript Components," on page 437.](#page-436-0)

# **CHAPTER 10** Using Layout Containers

Layout containers define rectangular regions of Macromedia Flash Player drawing surface, and provide a hierarchical structure to arrange and configure the components, such as Button and ComboBox controls, of a Macromedia Flex application. To use a layout container, you first create the container in MXML, then add the components that define your application.

This chapter describes layout containers, layout usage, and syntax. This chapter also includes descriptions of all Flex layout containers, and examples.

### **Contents**

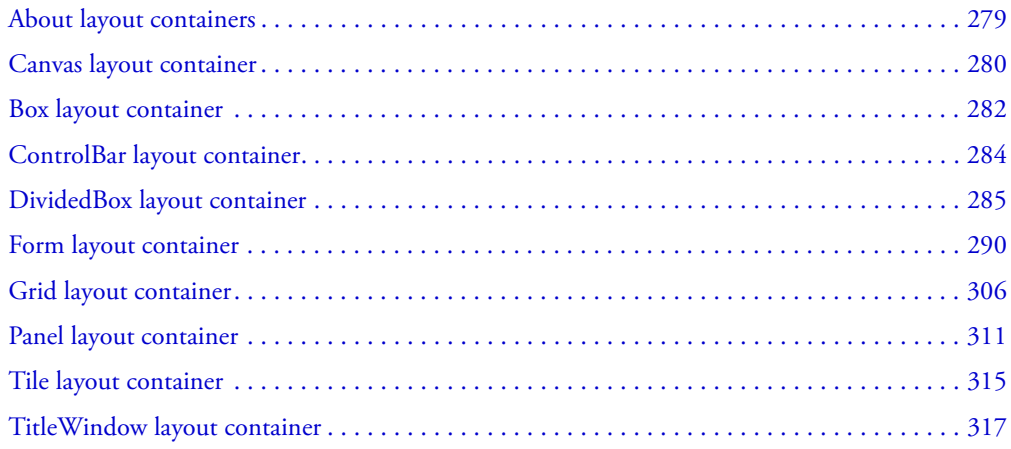

# <span id="page-278-0"></span>About layout containers

A layout container controls the sizing and positioning of the child controls and child containers defined within it. For example, a Form layout container sizes and positions its children in a layout similar to an HTML form.

Flex provides the following layout containers:

- Canvas
- Box
- ControlBar
- DividedBox
- Tile
- Grid
- Form
- Panel
- TitleWindow

The following sections describe how to use each of the Flex layout containers.

# <span id="page-279-0"></span>Canvas layout container

A Canvas layout container defines a rectangular region in which you place child containers and controls. It is the only container that lets you explicitly specify the location of its children within the container. That is, you are responsible for using the  $\times$  and  $\times$  properties of each child to specify its location in a Canvas layout container.

Flex does not resize any children of a Canvas layout container. Therefore, if you want to change the size of a child from its preferred size, use the height and width properties of the child to explicitly set its size.

A Canvas container has the following default properties:

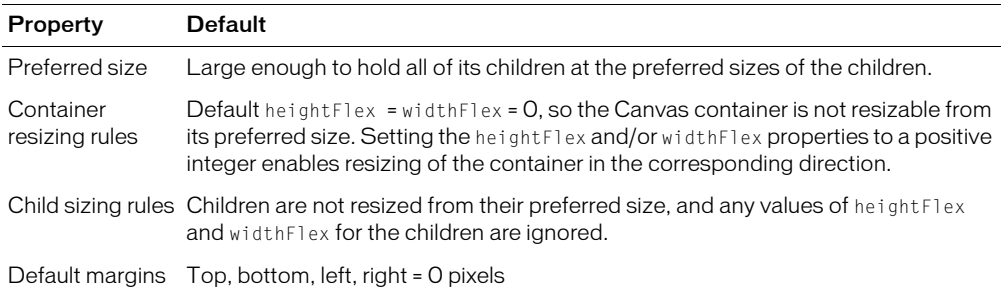

#### Canvas container example

You use the x and y properties of each child to specify the child's location in the Canvas container. These properties specify the x and y coordinates of a child relative to the upper-left corner of the Canvas container, where the upper-left corner is at coordinates (0,0). Values for the x and y coordinates can be positive or negative integers. You can use negative values to place a child outside the visible area of the container, and then use ActionScript to move the child to the visible area, possibly as a response to an event.

The following figure shows a Canvas container with three Link controls and three Image controls:

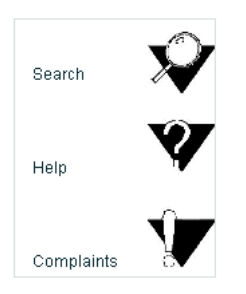

#### The following MXML code creates this Canvas container:

```
<?xml version="1.0"?>
<mx:Application xmlns:mx="http://www.macromedia.com/2003/mxml">
  <mx:Canvas id="myCanvas" borderStyle="solid" backgroundColor="white" >
    <mx:Link label="Search" click="getURL('http://mycomp.com/search')" 
      x = "10" y = "30"/>
    <mx:Image source="search.jpg" height="50" width="50" x="100" y="10"/>
    <mx:Link label="Help" click="getURL('http://mycomp.com/help')" 
      x="10" y="100"/>
    \langle mx:Image source="help.jpg" height="50" width="50" x="100" y="75" / \rangle<mx:Link label="Complaints" click="getURL('http://mycomp.com/complain')"
      x = "10" y = "170"/>
    <mx:Image source="complaint.jpg" height="50" width="50" x="100" y="140" />
  </mx:Canvas>
</mx:Application>
```
You can build logic into your application to reposition a child of a Canvas container at runtime. For example, the following code repositions an input text box with the id of text1 to  $x=110$ , y=110 in response to a button click:

```
<mx:TextInput id="text1" text="Move me" x="50" y="50" />
<mx:Button id="button1" label="Move text1" x="50" y="300" 
  click="text1.x=110; text1.y=110;" />
```
#### Canvas container syntax

You use the  $\langle mx:Canvas\rangle$  tag to define a Canvas layout container in MXML. The Canvas layout container inherits all the properties of its parent classes: MovieClip, UIObject, UIComponent, View, and Container, but adds no new ones. For a list of these properties, see ["Configuring](#page-258-0)  [containers" on page 259.](#page-258-0)

**Note:** The Canvas container inherits the marginRight and marginLeft properties, but ignores them.

# <span id="page-281-0"></span>Box layout container

A Box layout container lays out its children in a single vertical column or a single horizontal row. You use the direction property of a Box container to determine either vertical (default) or horizontal layout.

A Box container has the following default properties:

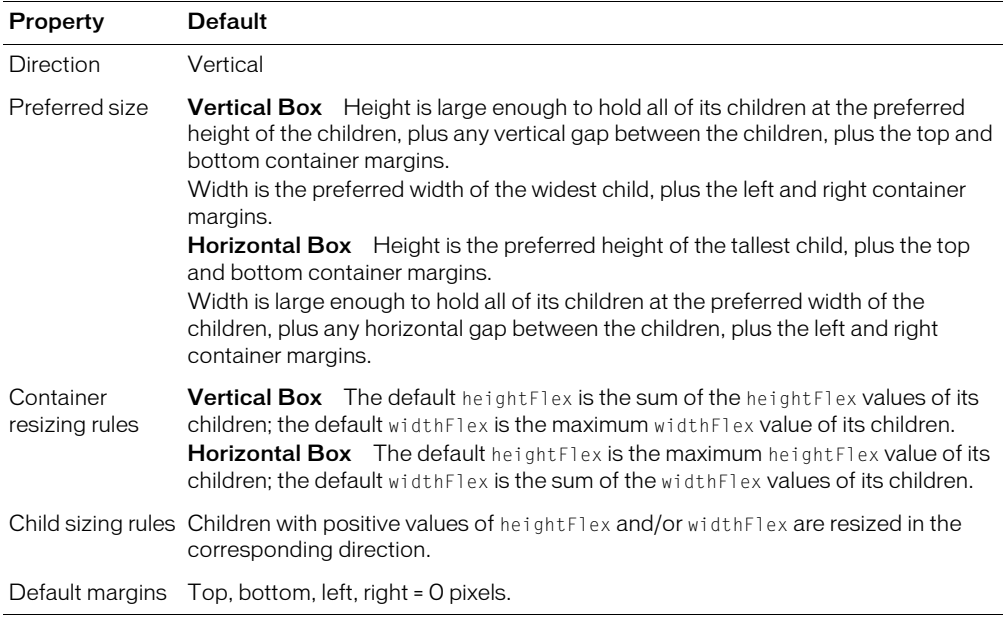

#### Box layout container example

The following figure shows a Box container with a horizontal layout and one with a vertical layout:

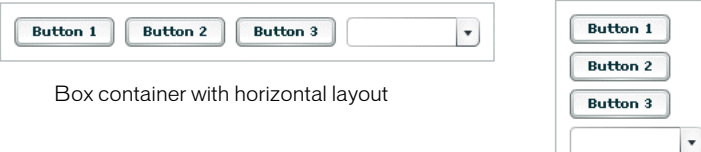

Box container with vertical layout (default)

**Note:** To lay out children in multiple rows or columns, use a Tile or Grid container. For more information, see ["Tile layout container" on page 315](#page-314-0) and ["Grid layout container" on page 306](#page-305-0).

The following example creates a Box container with a vertical layout:

```
<?xml version="1.0"?>
<mx:Application xmlns:mx="http://www.macromedia.com/2003/mxml" >
```

```
<mx:Box direction="vertical" borderStyle="solid" marginTop="10" 
      marginBottom="10" marginLeft="10" marginRight="10" >
    <mx:Button id="fname" label="Button 1" />
    <mx:Button id="lname" label="Button 2" />
    <mx:Button id="addr1" label="Button 3" />
    <mx:ComboBox id="state" />
  \langle/mx:Box\rangle</mx:Application>
```
Typically, you use the VBox (vertical box) and HBox (horizontal box) containers as shortcuts so you do not have to specify the direction property. The following code example is equivalent to the previous example, except that this example defines a vertical Box container using the <mx:VBox> tag:

```
<mx:VBox borderStyle="solid" marginTop="10" marginBottom="10"
  marginLeft="10" marginRight="10" >
  <mx:Button id="fname" label="Button 1" />
  <mx:Button id="lname" label="Button 2" />
  <mx:Button id="addr1" label="Button 3" />
  <mx:ComboBox id="state" />
</mx:VBox>
```
#### Sizing a Box container

If no children of the Box container are resizable, the container's minWidth and minHeight values are set to the same values as its preferredWidth and preferredHeight values.

If some of the Box container's children are resizable, meaning that they have a heightFlex or widthFlex value greater than zero, the minWidth of the Box container is the sum total of the minWidth values of its children, and the minHeight is the sum total of the minHeight values of its children. Since the Box container is also be resizable by default if any of its children are resizable, you can shrink the Box container down to its minWidth and minHeight values.

#### Box container syntax

You use the  $\langle mx:Box \rangle$ ,  $\langle mx:VBox \rangle$ , and  $\langle mx:HBox \rangle$  tags to define Box containers. These tags inherit all the properties of the classes MovieClip, UIObject, UIComponent, View, and Container. For a list of these properties, see ["Configuring containers" on page 259](#page-258-0).

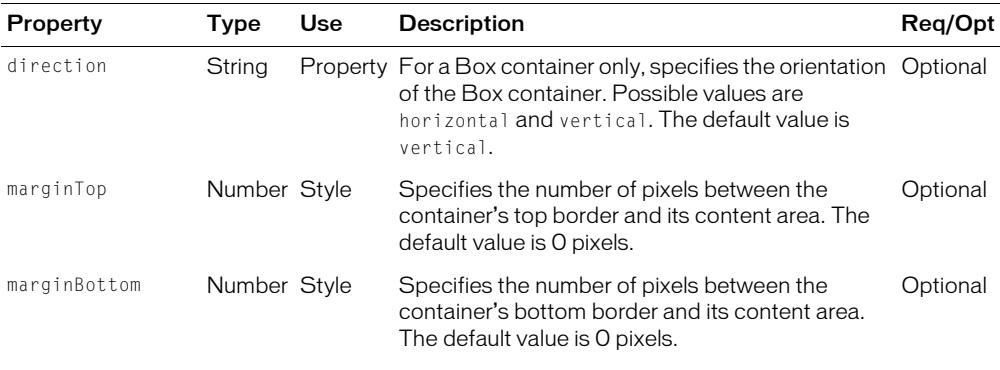

These containers also define the following properties:

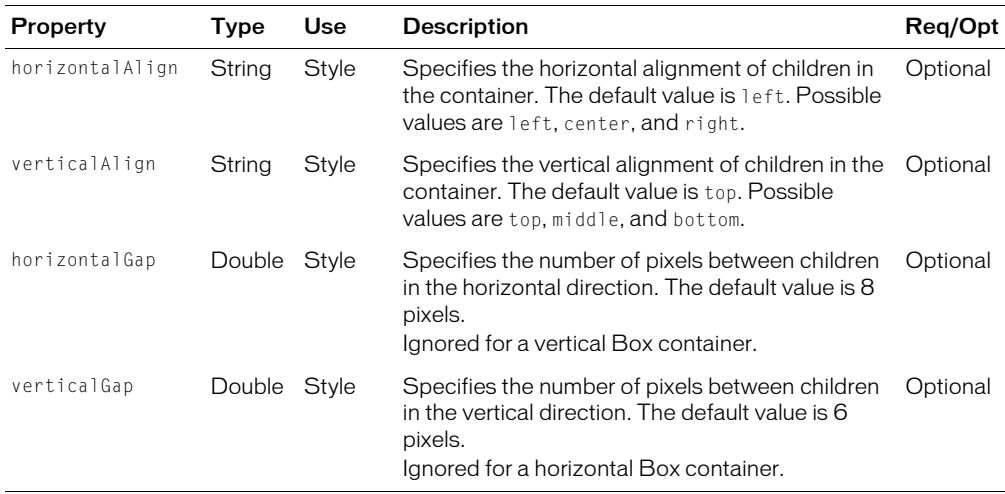

# <span id="page-283-0"></span>ControlBar layout container

You use the ControlBar container with a Panel or TitleWindow container to hold components that can be shared by the other children in the Panel or TitleWindow container. For a product catalog, the ControlBar container can hold the Flex controls to specify quantity and to add an item to a shopping cart, as the following figure shows:

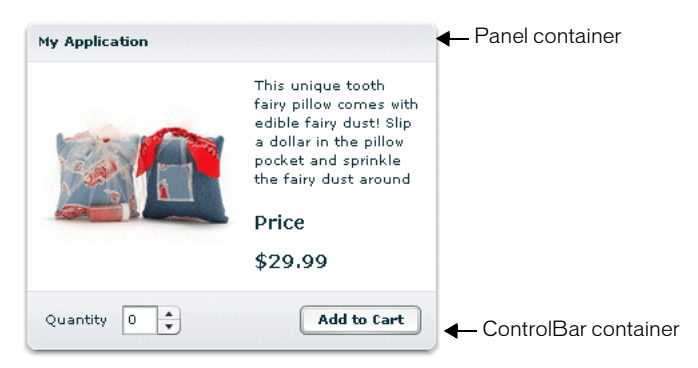

The ControlBar class is a sublcass of the HBox class and, therefore, inherits the layout characteristics of the HBox container. The ControlBar container has the following default properties:

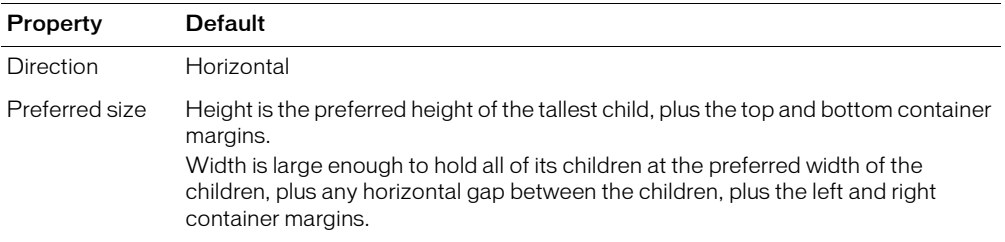

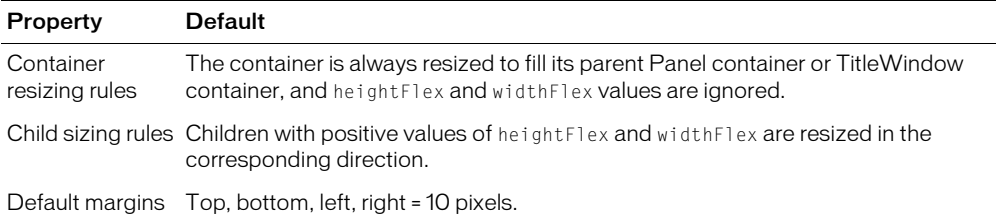

### Creating a ControlBar container

You use the <mx:ControlBar> tag to define a ControlBar control in MXML. Specify an id value if you intend to refer to a component elsewhere in your MXML, either in another tag or in an ActionScript block. You specify the  $\langle mx:ControlBar \rangle$  tag as the last child tag of an  $\langle mx:Panel \rangle$ tag, as the following example shows:

```
<mx:Panel title="My Application" marginTop="10" marginBottom="10" 
  marginLeft="10" marginRight="10" >
  <mx:HBox>
    <!-- Area for your catalog. -->
  </mx:HBox>
  <mx:ControlBar>
    <mx:Label text="Quantity" />
    <mx:NumericStepper />
    <!-- Use Spacer to push Button control to the right. -->
    <mx:Spacer widthFlex="1" />
    <mx:Button label="Add to Cart" click="addToCart()" />
  </mx:ControlBar>
</mx:Panel>
```
#### ControlBar container syntax

You use the  $\langle mx:ControlBar\rangle$  tag to define a ControlBar container. The ControlBar container inherits all the properties of the HBox class, but adds no new ones.

*Note:* While the ControlBar container inherits the borderStyle, backgroundColor, and backgroundImage styles from the HBox container, you cannot set them.

# <span id="page-284-0"></span>DividedBox layout container

The DividedBox layout container lays out its children horizontally or vertically, much like a Box container, except that it inserts a divider between each child. Users can use a mouse to move the dividers to resize the area of the container allocated to each child. You use the direction property of a DividedBox container to determine vertical (default) or horizontal layout.

The following figure shows a DividedBox container:

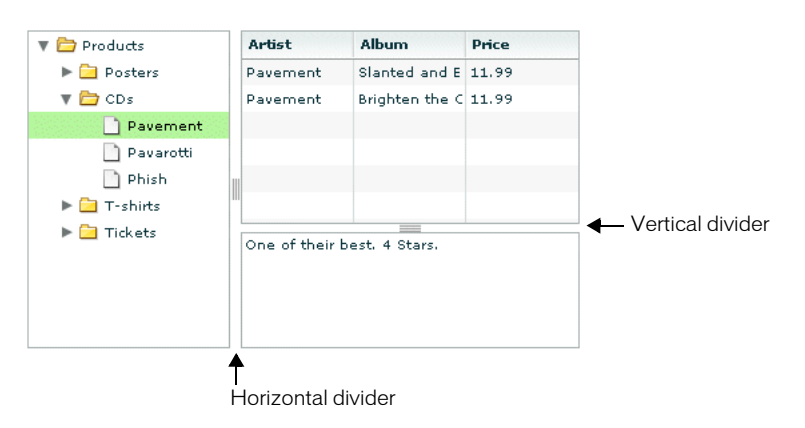

In this figure, the outermost container is a horizontal DividedBox container. The horizontal divider marks the border between a Tree control and a vertical DividedBox container.

The vertical DividedBox container holds a DataGrid control (top) and a TextArea control (bottom). The vertical divider marks the border between these two controls.

A DividedBox container has the following default properties:

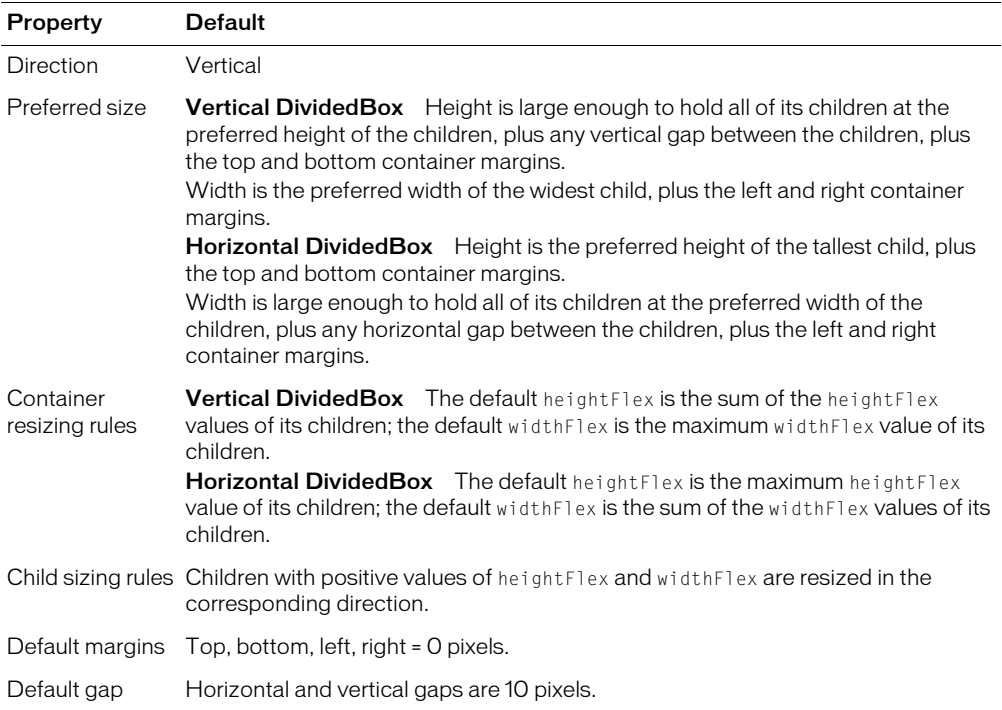

# Creating a DividedBox container

You define a DividedBox container in MXML using the  $\langle mx:DividedBox \rangle$  tag, as the following example shows. Specify an id value if you intend to refer to a component elsewhere in your MXML, either in another tag or in an ActionScript block.

The following example creates the DividedBox shown in the previous figure:

```
<?xml version="1.0"?>
<mx:Application xmlns:mx="http://www.macromedia.com/2003/mxml" >
  <mx:DividedBox direction="horizontal" >
    <mx:Tree id="tree1" widthFlex="1" heightFlex="1" >
      ...
    </mx:Tree>
    <mx:DividedBox direction="vertical" >
      <mx:DataGrid id="myGrid" widthFlex="1" heightFlex="1" />
      <mx:TextArea id="currentMessage" widthFlex="1" heightFlex="1" />
    </mx:DividedBox>
  </mx:DividedBox>
```

```
</mx:Application>
```
Typically, you use the VDividedBox (vertical DividedBox) and HDividedBox (horizontal DividedBox) containers as shortcuts so that you do not have to specify the direction property. The following code example is equivalent to the previous example, except that this example defines a vertical DividedBox container using the <mx:VDividedBox> tag:

```
<mx:HDividedBox >
  <mx:Tree id="tree1" widthFlex="1" heightFlex="1" >
  </mx:Tree>
  <mx:VDividedBox>
    <mx:DataGrid id="myGrid" widthFlex="1" heightFlex="1" />
    <mx:TextArea id="currentMessage" widthFlex="1" heightFlex="1" />
  </mx:VDividedBox>
</mx:HDividedBox>
```
### Using the dividers

The dividers of a DividedBox container let you resize the area of the container allocated for a child. However, for the dividers to function, the child has to be resizable. So, a child with an explicit height or width cannot be resized in the corresponding direction using a divider.

By default, Flex sizes the children of a DividedBox container to the child's preferred size. You can use the dividers to resize a child up to its maximum size, or down to its minimum size.

If you specify the heightFlex or widthFlex properties of a child to make it resizable, Flex initially sizes the child to its preferred size, and then can resize the child to take up all available space using the rules described in ["Sizing components" on page 99.](#page-98-0) When using the DividedBox container, you typically include the heightFlex or widthFlex properties for its children to make them resizable.

To constrain the minimum size or maximum size of an area of the DividedBox, set an explicit value for the minWidth and minHeight properties or the maxWidth and maxHeight properties of the children within that area.

#### Using live dragging

By default, the DividedBox container disables live dragging. This means that the DividedBox container does not update the layout of its children until the user finishes dragging the divider, as signaled when the user releases the mouse button on a selected divider.

You can configure the DividedBox container to use live dragging by setting the liveDragging property to true. With live dragging enabled, the DividedBox container updates its layout as the user moves a divider. In some cases, you may encounter decreased performance if you enable live dragging.

#### Using DividedBox events

The DividedBox container supports the events that it inherits from its parents, plus it defines the following additional events:

- dividerPressed Broadcast when a user selects any divider.
- dividerDragged Broadcast while the user drags the divider. This event is broadcast whenever the user moves the mouse while a divider is selected.
- dividerReleased Broadcast when the user releases the divider, but before Flex resizes the container children.

#### DividedBox container syntax

You use the  $\langle mx:DividedBox \rangle$ ,  $\langle mx:VDividedBox \rangle$ , and  $\langle mx:HDividedBox \rangle$  tags to define DividedBox containers. These tags inherit the properties and methods of the classes MovieClip, UIObject, UIComponent, View, and Container. For more information, see ["Configuring](#page-258-0)  [containers" on page 259.](#page-258-0) The DividedBox container also inherits the properties and methods of the Box Container. For more information, see ["Box layout container" on page 282](#page-281-0).

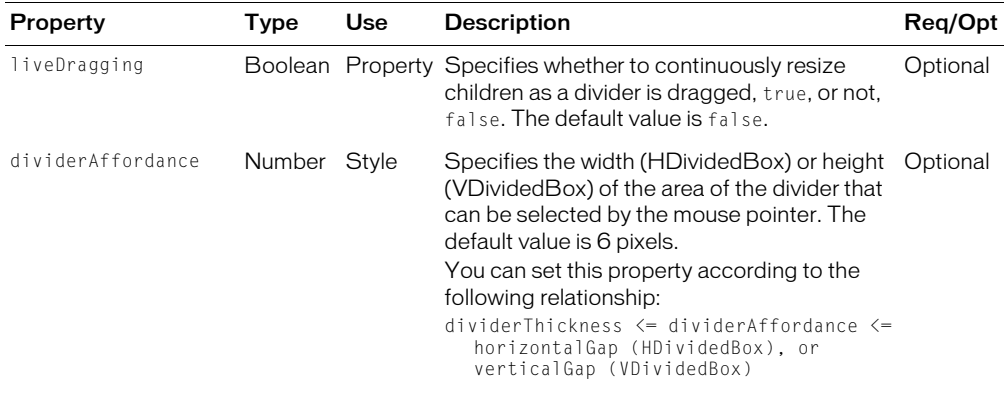

These containers also define the following properties:
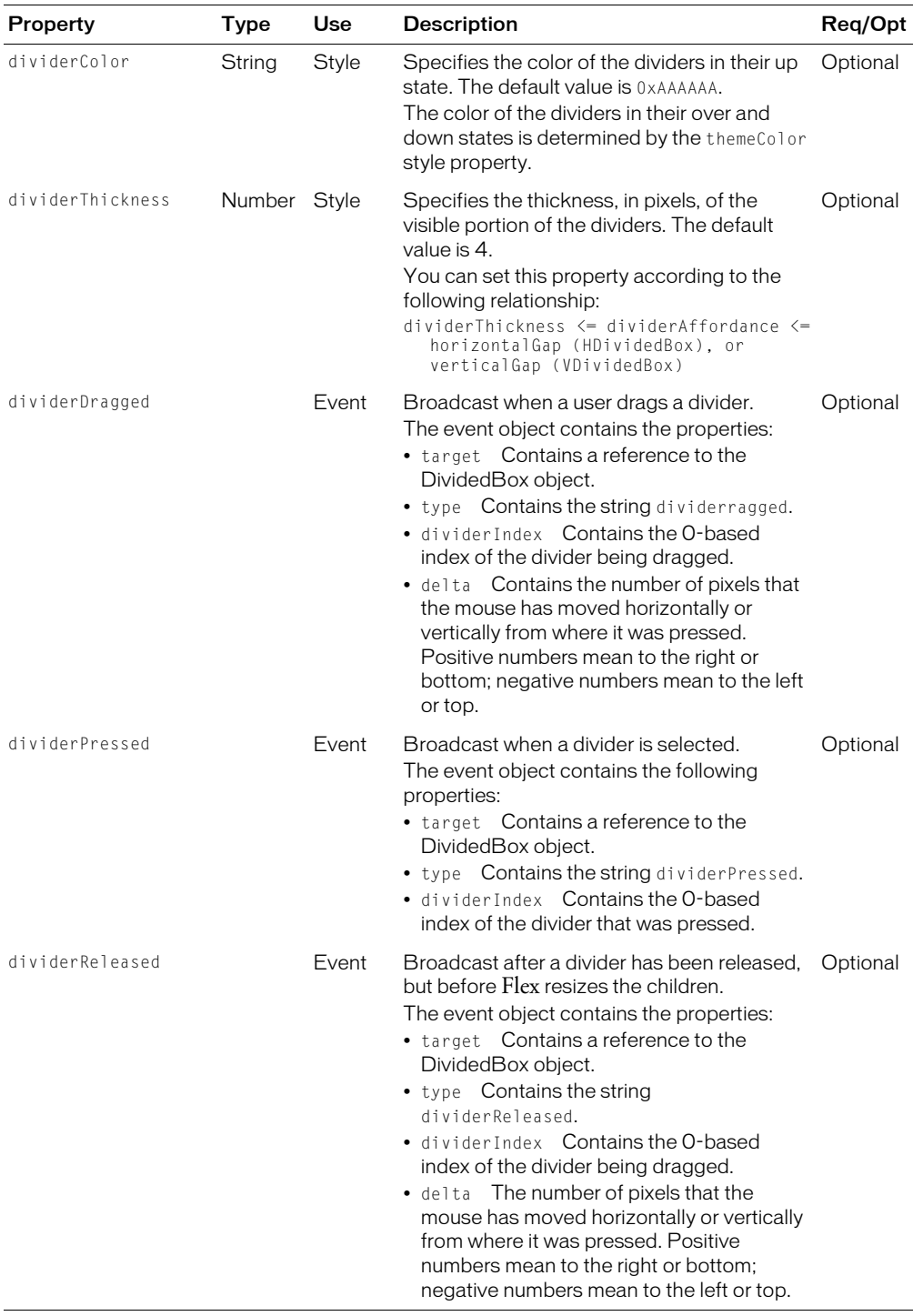

### DividedBox container skins

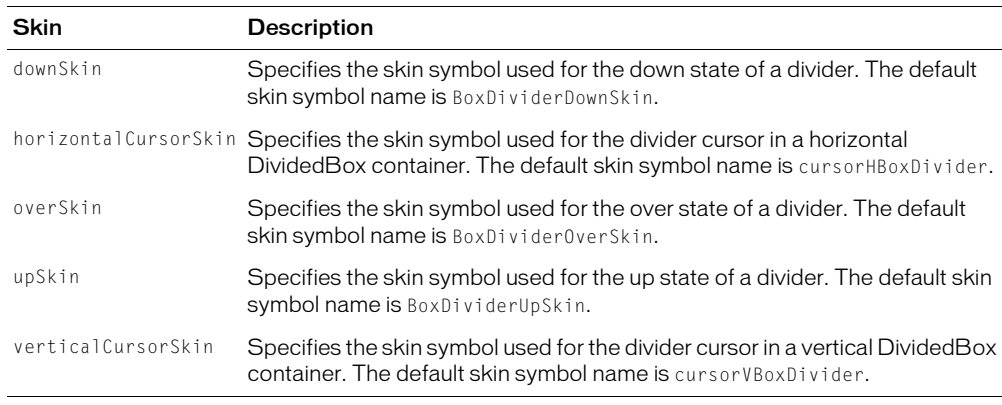

The following table describes the skins that you can use with the DividedBox containers:

# Form layout container

Forms are one of the most common methods web applications use to collect information from users. Forms are used for collecting registration, purchase, and billing information, and for many other types of data collection tasks.

Flex supports form development using the Form layout container and several child components of the Form container. The Form container lets you control the layout of a form, mark form fields as required or optional, handle error messages, and bind your form data to the Flex data model to perform data checking and validation. In addition, you can apply style sheets to configure the appearance of your forms.

You use three different components to create your forms, as the following figure shows:

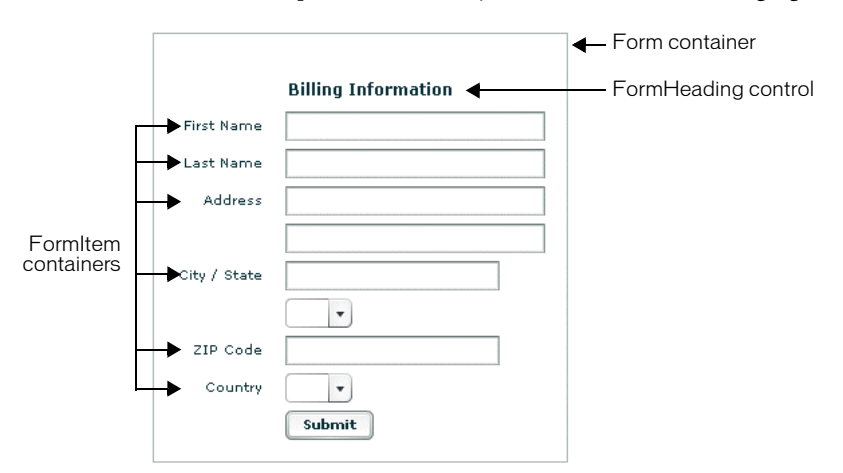

The following table describes the types of components that you use to create forms in Flex:

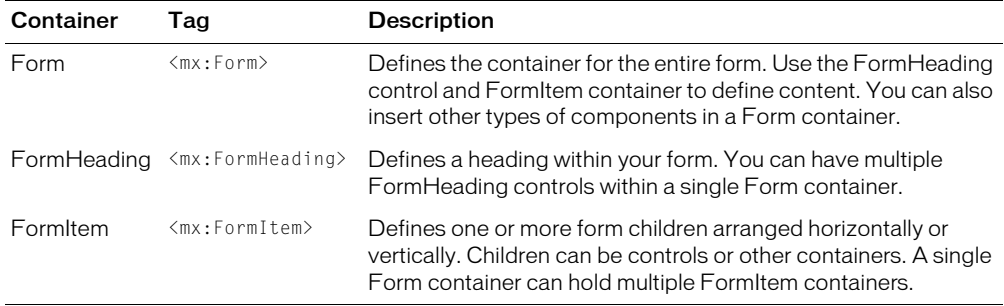

### Creating a Form container

The Form container is the outermost container of a Flex form. The primary use of the Form container is to control the sizing and layout of the contents of the form, including the size of labels and the gap between items.

The Form container always arranges its children vertically and left aligns them in the form. The following example shows the Form container definition for the form shown in the previous figure:

```
<?xml version="1.0"?>
<mx:Application xmlns:mx="http://www.macromedia.com/2003/mxml" >
  <mx:Form id="myForm" width="400" height="100" >
    <!-- Define Form Heading and FormItem components here -->
  </mx:Form>
</mx:Application>
```
## Creating a FormHeading control

A FormHeading control specifies an optional label for a group of FormItem containers. The left side of the label is aligned with the left side of the form.

The following example defines the FormHeading control for the example shown in the previous figure:

```
<?xml version="1.0"?>
<mx:Application xmlns:mx="http://www.macromedia.com/2003/mxml" >
  <mx:Form id="myForm" width="400" height="100" >
    <mx:FormHeading label="Billing Information" />
    <!--Define FormItem containers here. -->
  </mx:Form>
</mx:Application>
```
You can have multiple FormHeading controls in your form to designate multiple content areas. You can also use FormHeading controls with a blank label to create vertical space in your form.

### Creating a FormItem container

A FormItem container specifies a single label and one or more child controls or containers. The label is vertically aligned with the first child in the FormItem container.

Form containers typically contain multiple FormItem containers, as the following figure shows:

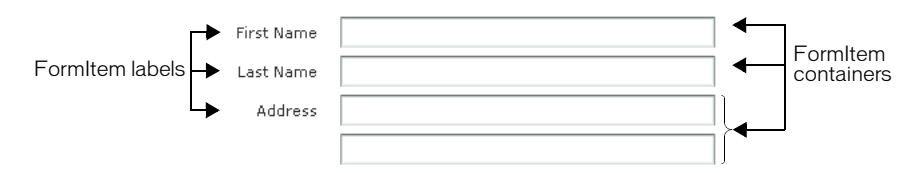

In this example, you define three FormItem containers: one with the label First Name, one with the label Last Name, and one with the label Address. The Address FormItem container holds two controls to let a user enter two lines of address information. The other two FormItem containers each contain a single control.

When you create a FormItem container, you specify its direction as either vertical (default) or horizontal:

- Vertical direction Flex positions children vertically to the right of the FormItem label.
- Horizontal direction Flex positions children horizontally to the right of the FormItem label. If all children do not fit on a single row, they are divided into multiple rows with equal-sized columns.

The following example shows the FormItem container definitions for the example form:

```
<?xml version="1.0"?>
<mx:Application xmlns:mx="http://www.macromedia.com/2003/mxml" >
  <mx:Form id="myForm" width="400" >
    <mx:FormHeading label="Billing Information" />
    <mx:FormItem label="First Name" >
      <mx:TextInput id="fname" widthFlex="1" />
    </mx:FormItem>
    <mx:FormItem label="Last Name" >
      <mx:TextInput id="lname" widthFlex="1" />
    </mx:FormItem>
    <mx:FormItem label="Address" >
      <mx:TextInput id="addr1" widthFlex="1" />
      <mx:TextInput id="addr2" widthFlex="1" />
    </mx:FormItem>
    <mx:FormItem label="City / State" direction="horizontal">
      <mx:TextInput id="city" />
      <mx:ComboBox id="st" width="50" />
    </mx:FormItem>
```

```
<mx:FormItem label="Zip Code" >
      <mx:TextInput id="zip" width="100" />
    </mx:FormItem>
    <mx:FormItem label="Country" >
      <mx:ComboBox id="cntry" />
    </mx:FormItem>
    <mx:FormItem>
      <mx:Button label="Submit" 
         click="setValues(fnName.text, lname.text, addr1.text, addr2.text,
                         city.text, st.value, zip.text, cntry.value);" />
    </mx:FormItem>
  </mx:Form>
</mx:Application>
```
### Defining a default button

You use the defaultButton property of a container to define a default Button control. Pressing the Enter key while focus is on any form control activates the Button control just as if it was explicitly selected.

For example, a login form displays user name and password inputs and a submit Button control. Typically, the user types a user name, tabs to the password field, types the password, and presses the Enter key to submit the login information without explicitly selecting the Button control. To define this type of interaction, set the defaultButton to the id of the submit Button control, as the following example shows:

```
<mx:Script> 
  \langle![CDATAT]function submitLogin(event) {
      myWebService.Login.send();
    }
  ]]>
</mx:Script>
<mx:Form defaultButton="mySubmitButton" >
  <mx:FormItem label="Username">
    <mx:TextInput id="username" width="100"/>
  </mx:FormItem>
  <mx:FormItem label="Password">
    <mx:TextInput id="password" width="100" password="true"/>
  </mx:FormItem>
  <mx:FormItem>
    <mx:Button id="mySubmitButton" label="Login" click="submitLogin(event)"/>
  </mx:FormItem>
</mx:Form>
```
*Note:* The ComboBox control has a special meaning for the Enter key. When the drop-down list of a ComboBox control is open, pressing Enter selects the currently highlighted item in the ComboBox control; it does not activate the default button.

## Calculating the widthFlex and heightFlex of a Form container

The default widthFlex property of a Form container is the largest widthFlex value of all of its children. The default heightFlex property of a Form container is the sum of the heightFlex values of all of its children.

If some of the Form container's children are resizable, meaning they have a heightFlex or widthFlex value greater than zero, the value of the minWidth property of the container is the sum total of the minWidth values of its children, and the minHeight is the sum total of the minHeight values of its children. Since the container is resizable by default if any of its children are resizable, you can shrink the container to its minWidth and minHeight values.

If no children of the Form container are resizable, the container's minWidth and minHeight values are set to the same values as its preferredWidth and preferredHeight values.

### Aligning and spacing Form container children

All Form container labels are right-aligned, and all children are left-aligned in the container. You cannot override this alignment.

The following figure shows the spacing of Form container children that you can control:

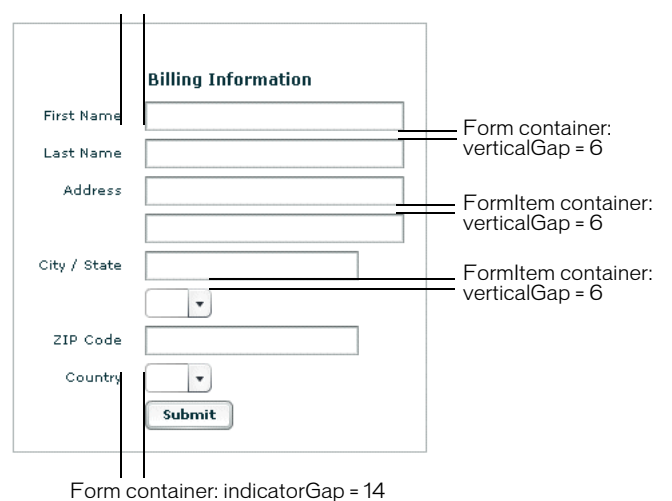

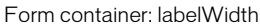

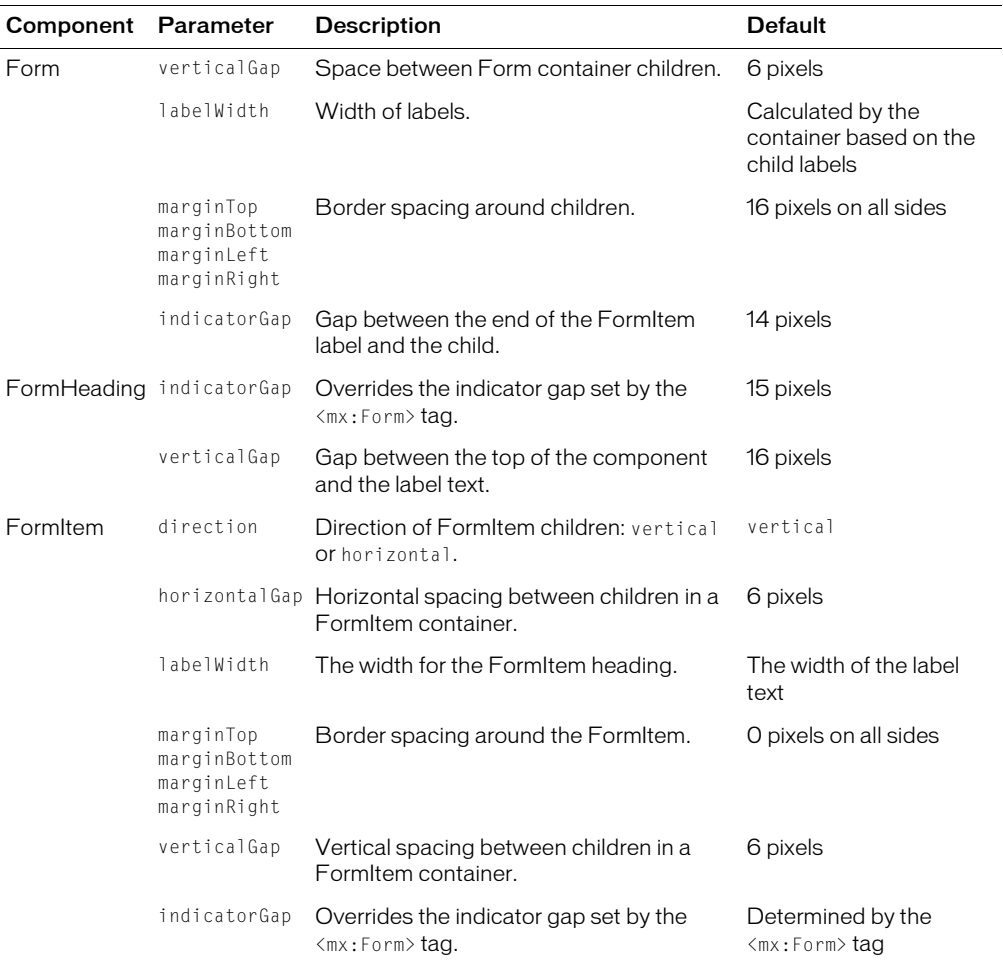

The following table describes the parameters and default values that you use to control spacing:

### Sizing and positioning Form container children

The Form layout container arranges children in a vertical column. The area of the Form container designated for children does not encompass the entire Form container. Instead, it starts to the right of the area defined by any labels and the gap defined by the indicatorGap property. For example, if the width of the Form container is 500 pixels, and the labels and indicatorGap property allocate 100 pixels of that width, the width of the child area is 400 pixels.

By default, Flex stretches the Form layout children vertically to their preferred height. Flex then determines the preferred width of each child, and stretches the child's width to the next highest value of the child area's one-quarter, one-half, three-quarter, or full width.

For example, if a container has a child area 400 pixels wide, and the preferred width of a TextArea control is 125 pixels, Flex stretches the TextArea control horizontally to the next higher onequarter, one-half, three-quarter, or full width of the child area. In this example, Flex stretches the TextArea to the 200 pixel boundary, which is one-half of the child area. This sizing algorithm prevents your containers from having ragged right edges caused by controls with different widths.

You can also explicitly set the height or width of any control in the form using the height and width properties of the child.

If you make a child resizable horizontally by setting the  $widthFlex$  to a positive value, Flex stretches the child to fill the available space, but always rounds off its width to the nearest onequarter width.

### Defining required fields

Flex includes support for defining required input fields of a form. To define a required field, you specify the required property of the FormItem container. If specified, all the children of the FormItem container are marked as required.

Flex inserts a red asterisk (\*) character as a separator between the FormItem label and the FormItem child to indicate a required field. For example, the following figure shows an optional ZIP code field and a required ZIP code field:

```
ZIP Code
ZIP Code *
```
The following example defines these fields:

```
<mx:FormItem label="ZIP Code" >
  <mx:TextInput id="zipOptional" width="100" />
</mx:FormItem>
<mx:FormItem label="ZIP Code" required="true">
  <mx:TextInput id="zipRequired" width="100" />
</mx:FormItem>
```
You can enable the required indicator of a FormItem child at runtime. This could be useful when the user input in one form field makes another field required. For example, you might have a form with a CheckBox control that the user selects to subscribe to a newsletter. Checking the box could make the user e-mail field required, as the following example shows:

```
<mx:FormItem label="Subscribe" >
  <mx:CheckBox label="Subscribe?" click="emAddr.required=true"/>
</mx:FormItem>
<mx:FormItem id="emAddr" label="e-mail address">
  <mx:TextInput id="emailAddr" />
</mx:FormItem>
```
Flex does not perform any automatic enforcement of a required field; it only marks fields as required. You must build your own validation logic into your form to enforce it. As part of your enforcement logic, you can use Flex validators. All of the validators supplied with Flex return an error if a field is empty; therefore, you can use them to display an error message for an empty Form control. For more information on using validators with forms, see ["Using a Flex data model](#page-298-0)  [to store form data" on page 299.](#page-298-0)

### Storing and validating form data

As part of designing your form, you have to consider how you want to store your form data. In Flex, you have the following choices:

- Store the data within the form controls.
- Create a Flex data model to store your data.

One of the primary tasks in building robust and stable forms is the process of input error detection and data validation. Your decision on how you represent your data also affects how you perform data validation. As part of building your form, you can perform data validation using your own custom logic, take advantage of the Flex data validation mechanism, or use a combination of the two.

### Using Form controls to hold your form data

The following example uses Form controls to store the form data:

```
<mx:Form id="myForm" >
  <mx:FormItem label="Zip Code" >
    <mx:TextInput id="zipCode"/>
  </mx:FormItem>
  <mx:FormItem label="Phone Number" >
    <mx:TextInput id="phoneNumber" />
  </mx:FormItem>
  <mx:FormItem>
    <mx:Button label="Submit" 
      click="processValues(zipCode.text, phoneNumber.text);" />
  </mx:FormItem>
</mx:Form>
<mx:Script>
  <![CDATA[
    function processValues(zip, pn)
    {
      // Check to see if phoneNumber is a number.
      // Check to see if zipCode is less than 4 digits.
      // Process data.
    }
  11</mx:Script>
```
This example form defines two form controls: one for a ZIP code and one for a phone number. When you submit the form, you call a function that takes the two arguments that correspond to the data stored in each control. Your submit function can then perform any data validation on its inputs before processing the form data.

You don't have to pass the data to the submit function. The submit function can access the form control data directly, as the following example shows:

```
<mx:Script>
  \langle![CDATAT]function processValues()
    {
      var inputZip:String = zipCode.text;
      var inputPhone:String = phoneNumber.text;
      // Check to see if pn is a number.
      // Check to see if zip is less than 4 digits.
      // Process data.
    }
  ]]>
</mx:Script>
```
The only problem with this technique is that the submit function is now specific to your form and cannot easily be used by other forms.

You typically validate user input before you submit the data to the server. When you store data in the form controls, you can either validate the user input within the submit function, or when a user enters data into the form.

To validate form data on user input, you write an event handler for the control for the valueCommitted event. The valueCommitted event is triggered when a user completes data entry into a control. The following example uses the valueCommitted event of a control to perform validation:

```
<mx:Script>
  <![CDATA[
    function validateFName()
    {
      // Perform validation.
      // On error, pop up an alert box.
      mx.controls.Alert.show("Please enter a valid first name string", 
         "Alert Box",mx.controls.Alert.OK);
    }
  |1\rangle</mx:Script>
<mx:FormItem label="First Name" >
    <mx:TextInput id="fname" valueCommitted="validateFName()"/>
</mx:FormItem>
```
If you validate the input data every time the user enters it, you might not have to do so again in your submit function. Or, you might still have to perform some validation in your submit function, especially if you want to make sure that two fields are valid when compared with each other.

For example, you can use event handlers to validate a ZIP code field and state field individually. But you might want to validate that the ZIP code is valid for the specified state before submitting the form data. To do so, you perform a second validation in the submit function.

### <span id="page-298-0"></span>Using a Flex data model to store form data

Flex provides a data validation mechanism as part of its data model. This mechanism lets you define the type of data contained within an input field, and generate errors when a user enters an incorrect value.

For example, you can define an input control to take a ZIP code. ZIP codes are five-digit or ninedigit numbers that contain no alphabetic characters. If a user attempts to enter an incorrect value, and you use the Flex data model with your form, Flex can automatically issue an error message.

To take advantage of the Flex validation mechanism, you have to define a data model for the form. A data model stores data in fields that represent each part of a specific data set. For example, a *person* model might store information such as a person's name, age, and phone number.

The following example defines a Flex data model that contains two values that correspond to the two input fields of a form:

```
<!-- Define data model -->
<mx:Model id="myFormModel">
  <zipCodeModel>{zipCode.text}</zipCodeModel>
  <phoneNumberModel>{phoneNumber.text}</phoneNumberModel>
</mx:Model>
<!-- Define form -->
<mx:Form borderStyle="solid" >
  <mx:FormItem label="Zip Code" >
    <mx:TextInput id="zipCodeModel"/>
  </mx:FormItem>
  <mx:FormItem label="Phone Number" >
    <mx:TextInput id="phoneNumberModel" />
  </mx:FormItem>
  <mx:FormItem>
    <mx:Button label="Submit" 
      click="processValues();" />
  </mx:FormItem>
</mx:Form>
<mx:Script>
  <![CDATA[
    function processValues()
    {
      var inputZip:String = myFormModel.zipCodeModel;
      var inputPhone:String = myFormModel.phoneNumberModel;
       ...
      // process data
    }
```

```
]]>
</mx:Script>
```
You use the  $\langle mx:Model\rangle$  tag to define the data model. Each child tag of the data model defines one field of the model. The tag body of each child tag in the model defines a *binding* to a form control. In this example, you bind the zipCodeModel model field to the text value of the zipCode TextInput control, and the phoneNumberModel field to the text value of the phoneNumber TextInput control. For more information on data models, see [Chapter 28, "Managing Data in](#page-592-0)  [Flex," on page 593.](#page-592-0)

When you bind a control to a data model, Flex automatically copies data from the control to the model upon user input. In this example, your submit function accesses the data from the model, not directly from the form controls.

One of the big advantages of using a data model is that it lets you also use the Flex data validation mechanism. The validation mechanism performs automatic data validation and error reporting for your form data.

As part of the validation mechanism, Flex provides a set of data validators for the most common types of data collected by a form. You can use Flex validators with the following types of data:

- Credit card information
- Dates
- E-mail addresses
- Numbers
- Phone numbers
- Social Security numbers
- Strings
- ZIP codes

The following example modifies your data model to insert two data validators: one for the ZIP code field and one for the phone number field:

```
<!-- Define data model. -->
<mx:Model id="myFormModel">
  <zipCodeModel>{zipCode.text}</zipCodeModel>
  <phoneNumberModel>{phoneNumber.text}</phoneNumberModel>
</mx:Model>
<!-- Define validators. -->
<mx:ZipCodeValidator field="myFormModel.zipCodeModel" />
<mx:PhoneNumberValidator field="myFormModel.phoneNumberModel" />
```
When the user enters data into the zipCode form field, Flex automatically copies that data to the data model. As part of that operation, Flex uses the associated data validator to verify that the input data is a valid ZIP code. If the ZIP code is valid, Flex only performs the copy. If the input data is invalid, Flex draws a red box around the associated form control. In addition, if the user mouses over the control, Flex displays an error message using a ToolTip, as the following figure shows:

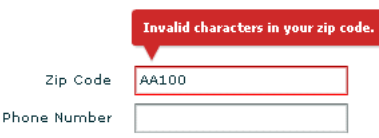

The error ToolTip disappears as soon as the user moves the mouse away from the form control, or after a short delay. For more information on using validators, see [Chapter 28, "Managing Data in](#page-592-0)  [Flex," on page 593.](#page-592-0)

## Populating a Form control from a data model

Another use for data models is to include data in the model to populate values of form fields. The following example shows a form that reads static data from a data model to obtain the value for a form field:

```
<!-- Define data model. -->
<mx:Model id="myFormModel">
  <fName>{firstName.text}</fName>
  <lName>{lastName.text}</lName>
  <department>Accounting</department>
  ...
</mx:Model>
<mx:Form>
  <mx:FormItem label="Department" >
    <mx:TextInput id="dept" text="{myFormModel.department}" />
  </mx:FormItem>
  ...
```
</mx:Form>

This data is considered static because the form always shows the same value for the department. You could also create a dynamic data model that takes the value of the department field from a web service, or calculates it based on user input.

For more information on data models, see [Chapter 28, "Managing Data in Flex," on page 593](#page-592-0).

### Submitting data to a server

Form data is typically processed on a server, not locally on the client. Therefore, the submit handler must have a mechanism for packing the form data for transfer to the server, then handle any results returned back from the server. In Flex, you typically use a web service, HTTP service, or remote Java object to pass data to the server.

One additional aspect of submitting form data is building logic into your submit function to control navigation of your application when the submit succeeds, or when it fails. Upon a successful submit, you typically navigate to an area of your application that displays the results. If the submit fails, you can return control to the form so that the user can fix any errors.

The following example adds a web service to process form input data. In this example, the user enters a ZIP code, then selects the Submit button. After performing any data validation, the submit handler calls the web service to obtain the city name, current temperature, and forecast for the ZIP code.

```
<!-- Define the web service connection. Note that the specified WSDL URI 
  is not functional. -->
<mx:WebService id="WeatherService" wsdl="/ws/WeatherService?wsdl">
  <mx:operation name="GetWeather" >
    <mx:request>
      <ZipCode>{zipCode.text}</ZipCode>
    </mx:request>
  </mx:operation>
</mx:WebService>
<mx:Script>
  <![CDATA[
    function processValues()
    {
      // Check to see if ZIP code is valid.
      WeatherService.GetWeather.send();
    }
  ]]>
</mx:Script>
<mx:Form>
  <mx:FormItem label="Zip Code" >
    <mx:TextInput id="zipCode" width="200" text="Zip code please?"/>
    <mx:Button width="60" label="Submit" click="processValues()" />
  </mx:FormItem>
</mx:Form>
<mx:VBox>
  <mx:TextArea text="{WeatherService.GetWeather.result.CityShortName}"/>
  <mx:TextArea text="{WeatherService.GetWeather.result.CurrentTemp}"/>
  <mx:TextArea 
  text="{WeatherService.GetWeather.result.DayForecast[0].Forecast}"/>
<mx:VBox>
```
This example binds the form's input zipCode field directly to the ZipCode field of the web service request. To display the results from the web service, you bind its results to controls in a VBox container.

You have a great deal of flexibility when passing data to a web service. For example, you might modify this example to bind the input form field to a data model, and then bind the data model to the web service request. For more information on using web services, see [Chapter 32, "Using](#page-654-0)  [Data Services," on page 655](#page-654-0).

You can also add event handlers for the web service to handle both a successful call to the web service, using the load event, and a call that generates an error, using the fault event. An error condition might cause you to display a message to the user with a description of the error. A successful result might have you navigate to another section of your application.

The following example adds a load event and a fault event to the form. In this example, the form is defined as one child of a ViewStack container, and the form results are defined as a second child of the ViewStack container:

```
<mx:WebService id="WeatherService"
    wsd]="http://weather.unisysfsp.com/PDCWebService/WeatherServices.asmx?WSDL"
    result="successfulCall()" 
    fault="errorCall();" >
  <mx:operation name="GetWeather" >
    <mx:request>
      <ZipCode>{zipCode.text}</ZipCode>
    </mx:request>
  </mx:operation>
</mx:WebService>
<mx:Script>
  <![CDATA[
    function processValues()
    {
      // Check to see if ZIP code is valid.
      WeatherService.GetWeather.send();
    }
  function successfulCall()
    {
      vs1.selectedIndex=1;
    }
  function errorCall()
    \left(mx.controls.Alert.show("Web service failed!", "Alert Box",
        mx.controls.Alert.OK);
    }
  |1\rangle</mx:Script>
<mx:ViewStack id="vs1" >
  <mx:Form>
    <mx:FormItem label="Zip Code" >
      <mx:TextInput id="zipCode" width="200" text="Zip code please?"/>
      <mx:Button width="60" label="Submit" click="processValues()" />
    </mx:FormItem>
  </mx:Form>
  <mx:VBox>
    <mx:TextArea text="{WeatherService.GetWeather.result.CityShortName}"/>
    <mx:TextArea text="{WeatherService.GetWeather.result.CurrentTemp}"/>
    <mx:TextArea 
      text="{WeatherService.GetWeather.result.DayForecast[0].Forecast}"/>
```
<mx:VBox> </mx:ViewStack>

Upon a successful call to the web service, the successfulCall() function switches the current ViewStack child to the VBox container to show the returned results. An error from the web service displays an Alert box, but does not change the current child of the ViewStack container, so the form remains visible, letting the user fix any input errors.

You have many options for handling navigation in your application based on the results of the submit. The previous example used a ViewStack container to handle navigation. You might also choose to use a TabNavigator container or Accordion container for this same purpose.

In some applications, you might choose to embed the form in a TitleWindow container. A TitleWindow container is a pop-up window that appears above Flash Player drawing surface. In this scenario, users enter form data and submit the form from the TitleWindow container. A successful submit closes the TitleWindow container and displays the results in another area of your application; a failure displays an error message and leaves the TitleWindow container visible.

Another type of application might use a dashboard layout, where you have multiple panels open on the dashboard. Submitting the form could cause another area of the dashboard to update with results, while a failure could display an error message.

For more information on the TabNavigator, Accordion, and TitleWindow containers, see [Chapter 11, "Using Navigator Containers," on page 325](#page-324-0).

#### Form container syntax

You use the <mx:Form> tag to define a Form container. The Form container inherits all of the properties of the classes MovieClip, UIObject, UIComponent, View, and Container. For a list of these properties, see ["Configuring containers" on page 259](#page-258-0).

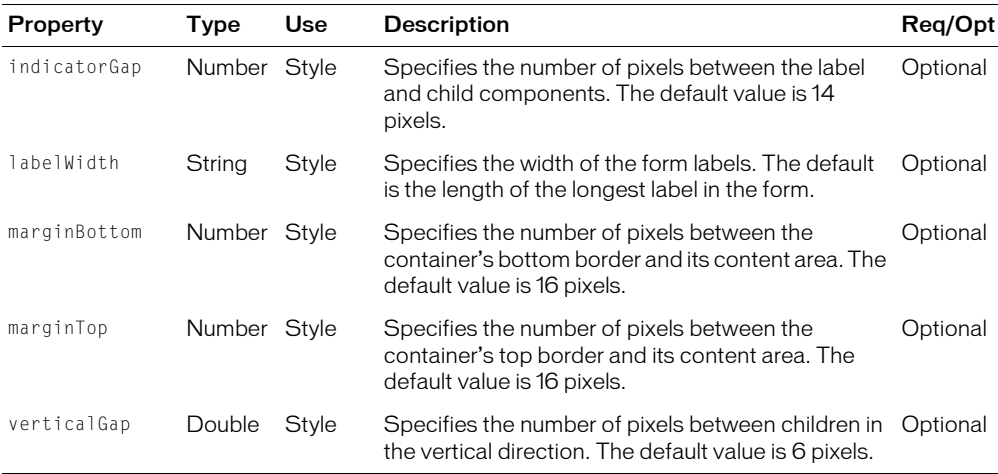

This container also defines the following properties:

You use the <mx:FormHeading> tag to define a heading. The <mx:FormHeading> tag takes all the properties of the  $\langle mx:Canvas\rangle$  tag, and the properties described in the following table:

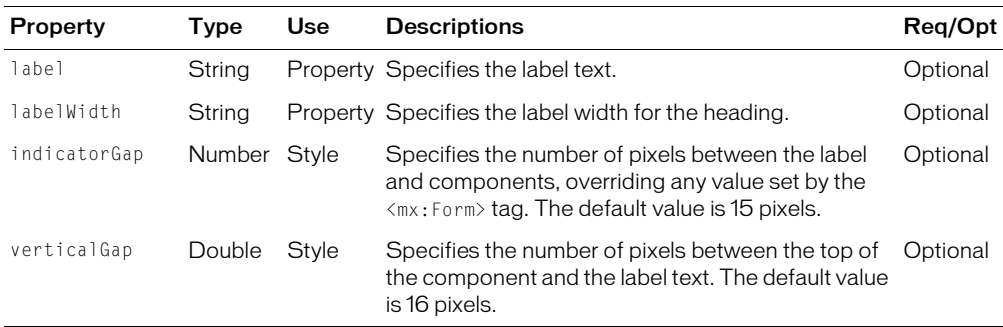

You use the <mx:FormItem> tag to define an item in a Form container. The <mx:FormItem> tag takes all the properties of the <mx:Canvas> tag, except marginLeft, and the properties defined in the following table:

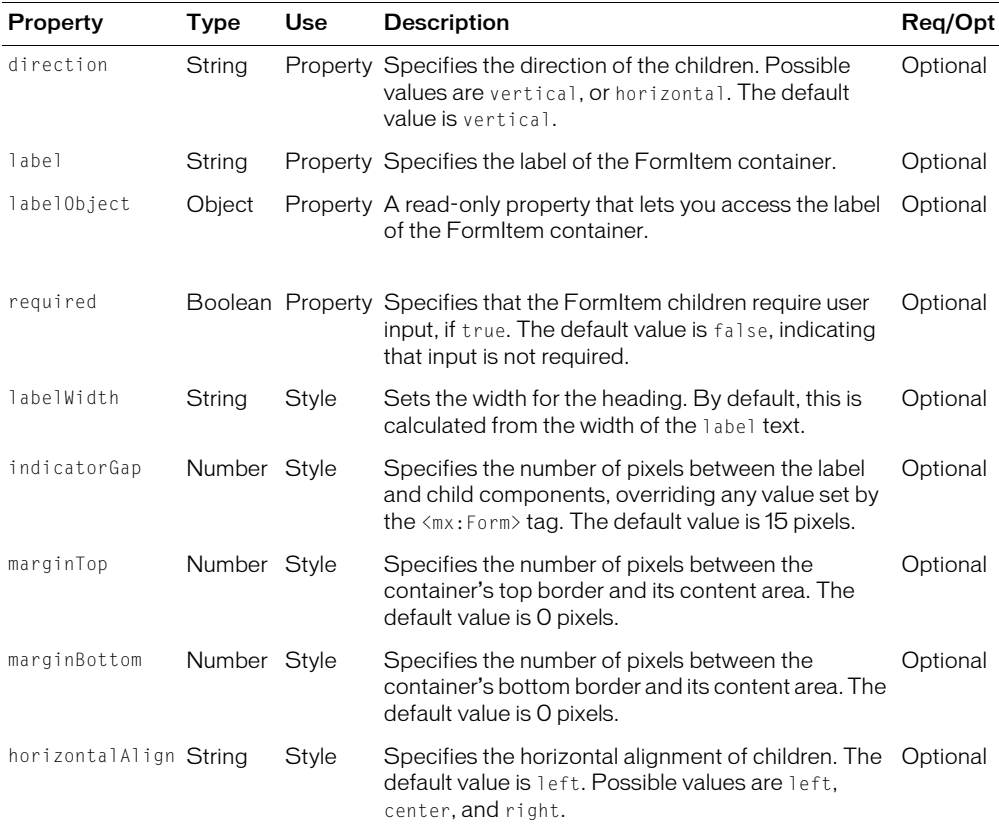

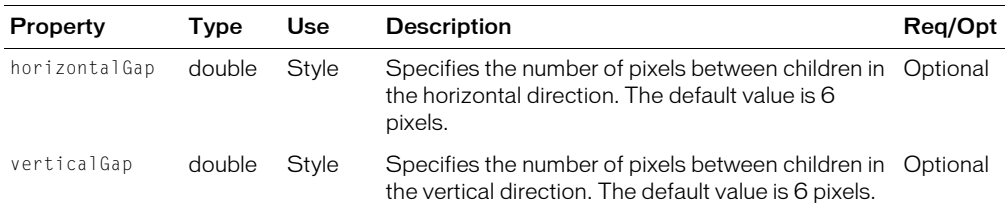

For more information on the syntax of the  $\langle mx:Canvas\rangle$  tag, see "Canvas container syntax" [on page 281](#page-280-0).

# Grid layout container

You use a Grid layout container to arrange children as rows and columns of cells, much like an HTML table. The following figure shows a Grid container that consists of nine cells arranged in a 3x3 pattern:

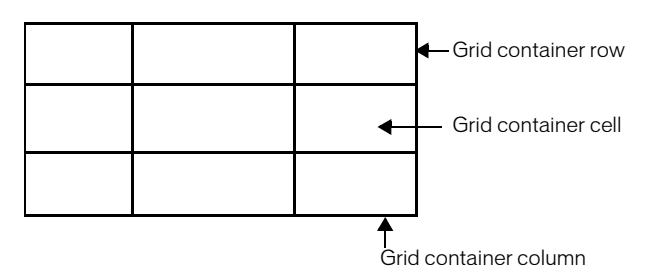

You can put zero or one child in each cell of a Grid container. If you want to put multiple children in a cell, put a container in the cell, then add children to the container. The height of all cells in a row is the same, but each row can have a different height. The width of all cells in a column is the same, but each column can have a different width.

You can define a different number of cells for each row or each column of the Grid container. In addition, a cell can span multiple columns and/or multiple rows of the container.

A Grid container has the following default properties:

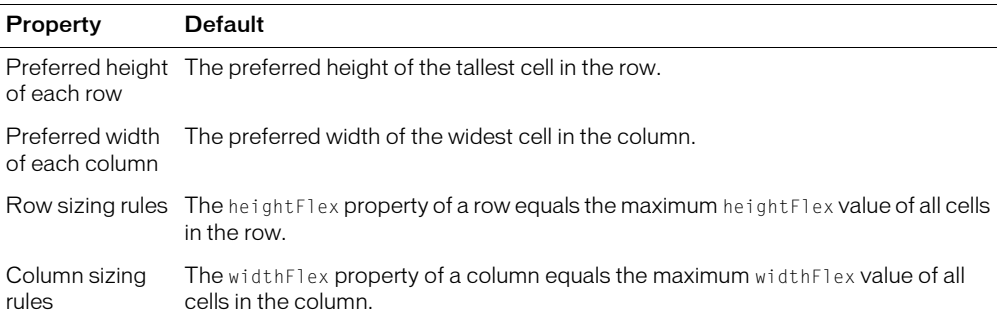

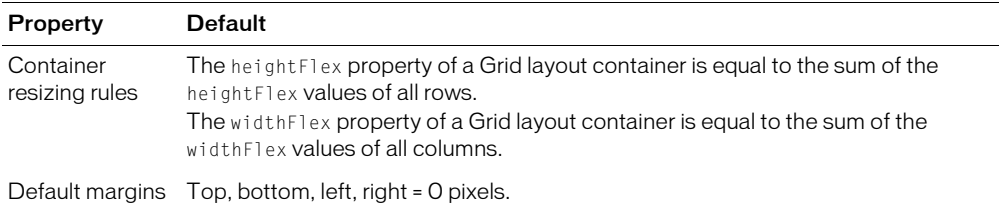

#### Grid layout container example

The following figure shows an example Grid container with three rows and three columns:

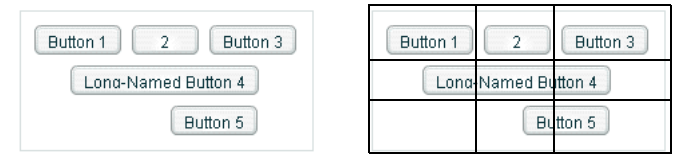

The figure on the left shows how the Grid container appears in Flash Player. The figure on the right shows the Grid container with borders overlaying it to illustrate the configuration of the rows and columns. In this example, the buttons in the top row each occupy a single cell. The button in the second row spans three columns, and the button in the third row spans the second and third columns.

You do not have to define the same number of cells for every row of a Grid container. The following figure shows a Grid container with five cells defined for the first row, and three cells for the next two rows:

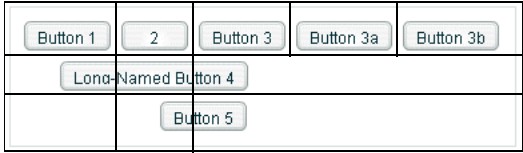

You use the following MXML tags to create a Grid container:

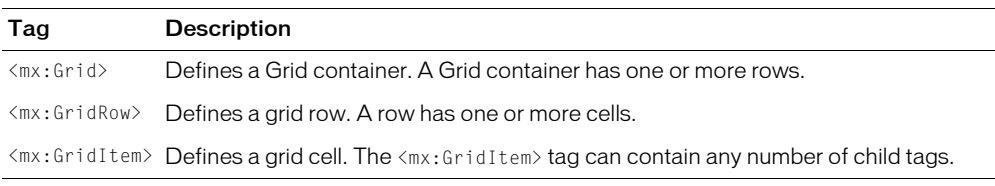

#### The following MXML code creates a Grid container with three rows and three columns:

```
<?xml version="1.0"?>
<mx:Application xmlns:mx="http://www.macromedia.com/2003/mxml" >
  <mx:Grid id="myGrid">
    <!-- Define Row 1. -->
    <mx:GridRow id="row1" >
      <!-- Define the first cell of Row 1. -->
```

```
<mx:GridItem>
    <mx:Button label="Button 1"/>
  </mx:GridItem>
  \langle!-- Define the second cell of Row 1. -->
  <mx:GridItem>
    <mx:Button label="2"/>
  </mx:GridItem>
  \langle!-- Define the third cell of Row 1. -- >
  <mx:GridItem>
    <mx:Button label="Button 3"/>
  </mx:GridItem>
</mx:GridRow>
<!-- Define Row 2. -->
```

```
<mx:GridRow id="row2" >
  <!-- Define a single cell to span three columns of Row 2. -->
  <mx:GridItem colSpan="3" horizontalAlign="center" >
    <mx:Button label="Long-Named Button 4"/>
  </mx:GridItem>
</mx:GridRow>
```

```
<!-- Define Row 3. -->
<mx:GridRow id="row3">
  <!-- Define an empty first cell of Row 3. -->
  <mx:GridItem/>
  \langle!-- Define a cell to span columns 2 and 3 of Row 3. -- >
  <mx:GridItem colSpan="2" horizontalAlign="center">
    <mx:Button label="Button 5" />
  </mx:GridItem>
</mx:GridRow>
```
</mx:Grid> </mx:Application>

To modify this example to include five buttons across the top row, you modify the first <mx:GridRow> tag as follows:

```
\langle!-- Define Row 1 -- >
<mx:GridRow id="row1">
  <!-- Define the first cell of Row 1. -->
  <mx:GridItem>
    <mx:Button label="Button 1"/>
  </mx:GridItem>
  <mx:GridItem>
    <mx:Button label="2"/>
  </mx:GridItem>
  <mx:GridItem>
    <mx:Button label="Button 3"/>
  </mx:GridItem>
  <mx:GridItem>
    <mx:Button label="Button 3a"/>
  </mx:GridItem>
  <mx:GridItem>
    <mx:Button label="Button 3b"/>
```

```
</mx:GridItem>
</mx:GridRow>
```
#### Setting the row and column span

The following figure shows a modification to the previous example, where Button 3a now spans two rows, Button 3b spans three rows, and Button 5 spans three columns:

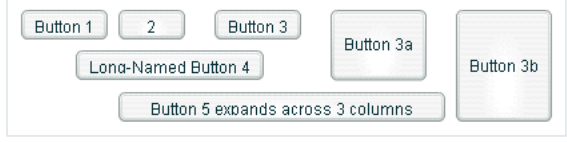

This example also adds flex properties to Buttons 3a, 3b, and 5 to make them resizable, as the following example code shows:

```
<mx:Grid>
    <!-- Define Row 1. -->
    <mx:GridRow id="row1">
      \langle!-- Define the first cell of Row 1. -->
       <mx:GridItem>
         <mx:Button label="Button 1"/>
      </mx:GridItem>
       <mx:GridItem>
         <mx:Button label="2"/>
       </mx:GridItem>
       <mx:GridItem>
         <mx:Button label="Button 3"/>
      </mx:GridItem>
       <mx:GridItem rowSpan="2" >
         <mx:Button label="Button 3a" heightFlex="1" />
       </mx:GridItem>
       <mx:GridItem rowSpan="3" >
         <mx:Button label="Button 3b" heightFlex="1" />
       </mx:GridItem>
    </mx:GridRow>
    \langle!-- Define Row 2. -- >
    <mx:GridRow id="row2" >
      \langle!-- Define a single cell to span three columns of Row 2 -->
       <mx:GridItem colSpan="3" horizontalAlign="center">
         <mx:Button label="Long-Named Button 4"/>
       </mx:GridItem>
    </mx:GridRow>
    \langle!-- Define Row 3. -->
    <mx:GridRow id="row3">
      <!-- Define an empty first cell of Row 3. -->
       <mx:GridItem/>
      \langle!-- Define a cell to span columns 2 and 3 and 4 of Row 3. -->
       <mx:GridItem colSpan="3" >
         <mx:Button label="Button 5 expands across 3 columns" widthFlex="1" />
       </mx:GridItem>
```

```
</mx:GridRow>
```

```
</mx:Grid>
```
If you had omitted the heightFlex properties from Buttons 3a and 3b, Flex would have set the buttons to their preferred height, so they would not appear to span the rows. By adding the widthFlex property to Button 5, you cause it to expand to the full width of the three columns, not to its preferred width, which is the width of its text.

Even though the second row contains only a single <mx:GridItem> tag that defines a cell spanning three columns, Flex automatically adds cells to the grid to allow Buttons 3a and 3b to expand down into the row. The same is true for row three, which only defines four cells.

## Sizing and positioning a child within a Grid container cell

The preferred size of each grid cell is determined by the preferred height of the tallest cell in the row and the preferred width of the widest cell in the column. If the preferred size of the child is larger than the cell, the child is clipped at the cell boundaries.

If the child's preferred width or preferred height is smaller than the cell, the default horizontal alignment of the child in the cell is left and the default vertical alignment is top. You can use the horizontalAlign and verticalAlign properties of the  $\langle mx:GridItem\rangle$  tag to control positioning of the child.

If the child is resizable, as determined by its heightFlex and widthFlex properties, the child is enlarged or shrunk to fit the size of the cell.

## Setting the spacing between rows and columns

The horizontal Gap and vertical Gap properties of the  $\langle mx:Grid\rangle$  tag determine the spacing between rows and columns of the Grid layout container. By default, Flex sets both gaps to 6 pixels.

**Note:** Flex ignores both the horizontal Gap and vertical Gap properties for the  $\langle mx:GridRow\rangle$  tag and the <mx:GridItem> tag.

## Grid container syntax

You use the  $\langle mx:Grid\rangle$  tag to define a Grid container. The  $\langle mx:Grid\rangle$  tag takes all the properties of the <mx:Box> tag, except the direction property. For more information on the syntax of the <mx:Box> tag, see ["Box container syntax" on page 283](#page-282-0).

You use the  $\langle mx:Grid\rangle$  tag to define each row, and it must be a child of the  $\langle mx:Grid\rangle$  tag. The  $\langle mx:GridRow\rangle$  tag can hold any number of  $\langle mx:GridItem\rangle$  child tags. The  $\langle mx:GridRow\rangle$ tag takes all the properties of the  $\langle mx:Grid\rangle$  tag, but ignores both the horizontal Gap and verticalGap properties.

You use the  $\langle mx:GridItem\rangle$  tag to define a row cell, and it must be a child of the  $\langle mx:GridRow\rangle$ tag. The <mx:GridItem> tag takes all the properties of the <mx:Grid> tag, but ignores the horizontal Gap and vertical Gap properties. In addition, the <mx: GridItem> tag takes the properties described in the following table:

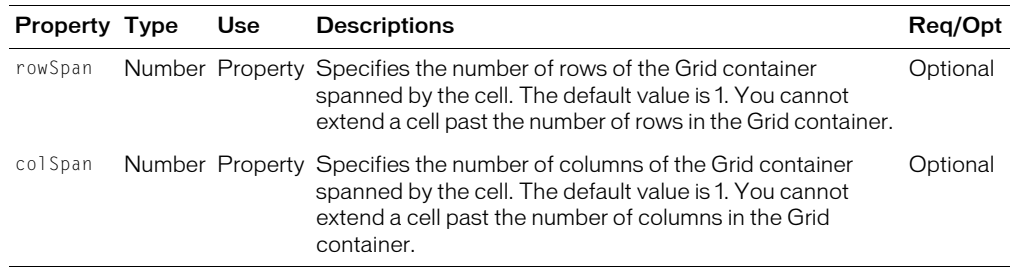

# Panel layout container

A Panel layout container includes a title bar, a title, a status message, a border, and a content area for its children. Typically, you use Panel containers to wrap self-contained application modules. For example, you could define several Panel containers in your application where one Panel container holds a form, a second holds a shopping cart, and a third holds a catalog.

The following figure shows a Panel container with a Form container as its child:

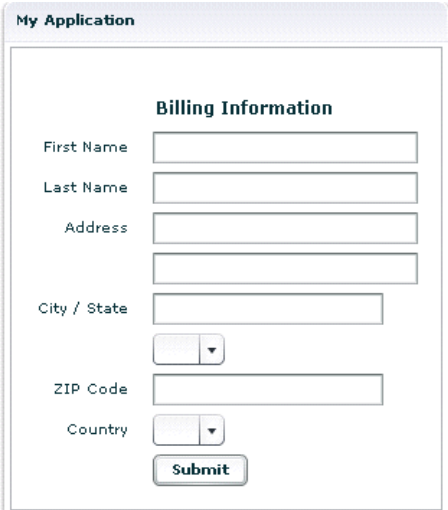

A Panel container has the following default properties:

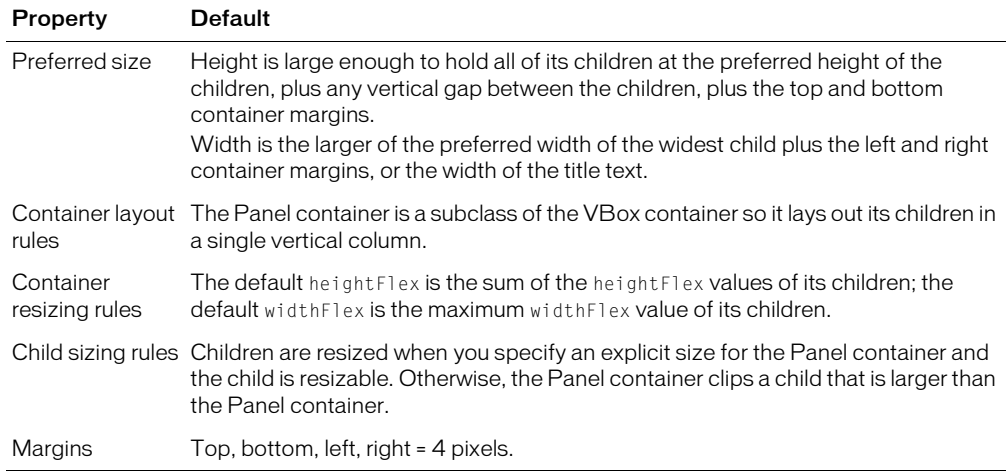

### Creating a Panel container

You define a Panel container in MXML using the  $\langle mx : Panel \rangle$  tag, as the following example shows. Specify an id value if you intend to refer to a component elsewhere in your MXML, either in another tag or in an ActionScript block.

The following example defines a Panel container that contains a form as the top-level container in your application. In this example, the Panel container provides you with a mechanism for including a title bar, as in a standard GUI window.

```
<?xml version="1.0"?>
<mx:Application xmlns:mx="http://www.macromedia.com/2003/mxml" >
  <mx:Panel id="myPanel" title="My Application" />
    \langlemx:Form width="300" >
      <mx:FormHeading label="Billing Information" />
       ...
    </mx:Form>
  </mx:Panel>
</mx:Application>
```
### Adding a ControlBar container to a Panel container

You can use the ControlBar container with a Panel container to hold components that can be shared by the other children in the Panel container. For a product catalog, the ControlBar container can hold the Flex controls to specify quantity and to add an item to a shopping cart, as the following figure shows:

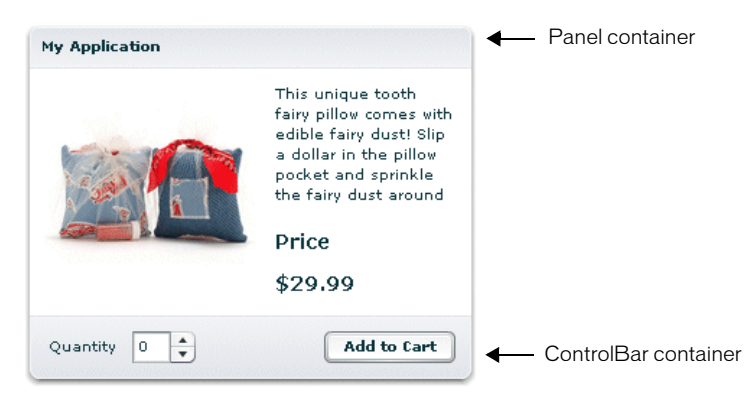

You specify the  $\langle mx:ControlBar \rangle$  tag as the last child tag of an  $\langle mx:Panel \rangle$  tag, as the following example shows:

```
<mx:Panel title="My Application" marginTop="10" marginBottom="10" 
  marginLeft="10" marginRight="10" >
  <mx:HBox>
    <!-- Area for your catalog. -->
  </mx:HBox>
  <mx:ControlBar>
    <mx:Label text="Quantity" />
    <mx:NumericStepper id="myNS"/>
    <!-- Use Spacer to push Button control to the right. -->
    <mx:Spacer widthFlex="1" />
    <mx:Button label="Add to Cart" click="addToCart()" />
  </mx:ControlBar>
</mx:Panel>
```
For more information on the ControlBar container, see ["ControlBar layout container"](#page-283-0)  [on page 284](#page-283-0).

#### Panel container syntax

You use the  $\langle mx:Pane\rangle$  tag to define a Panel container. The Panel container inherits all of the properties of the MovieClip, UIObject, UIComponent, View, Container, Box, and VBox classes. For more information, see ["Box container syntax" on page 283](#page-282-0).

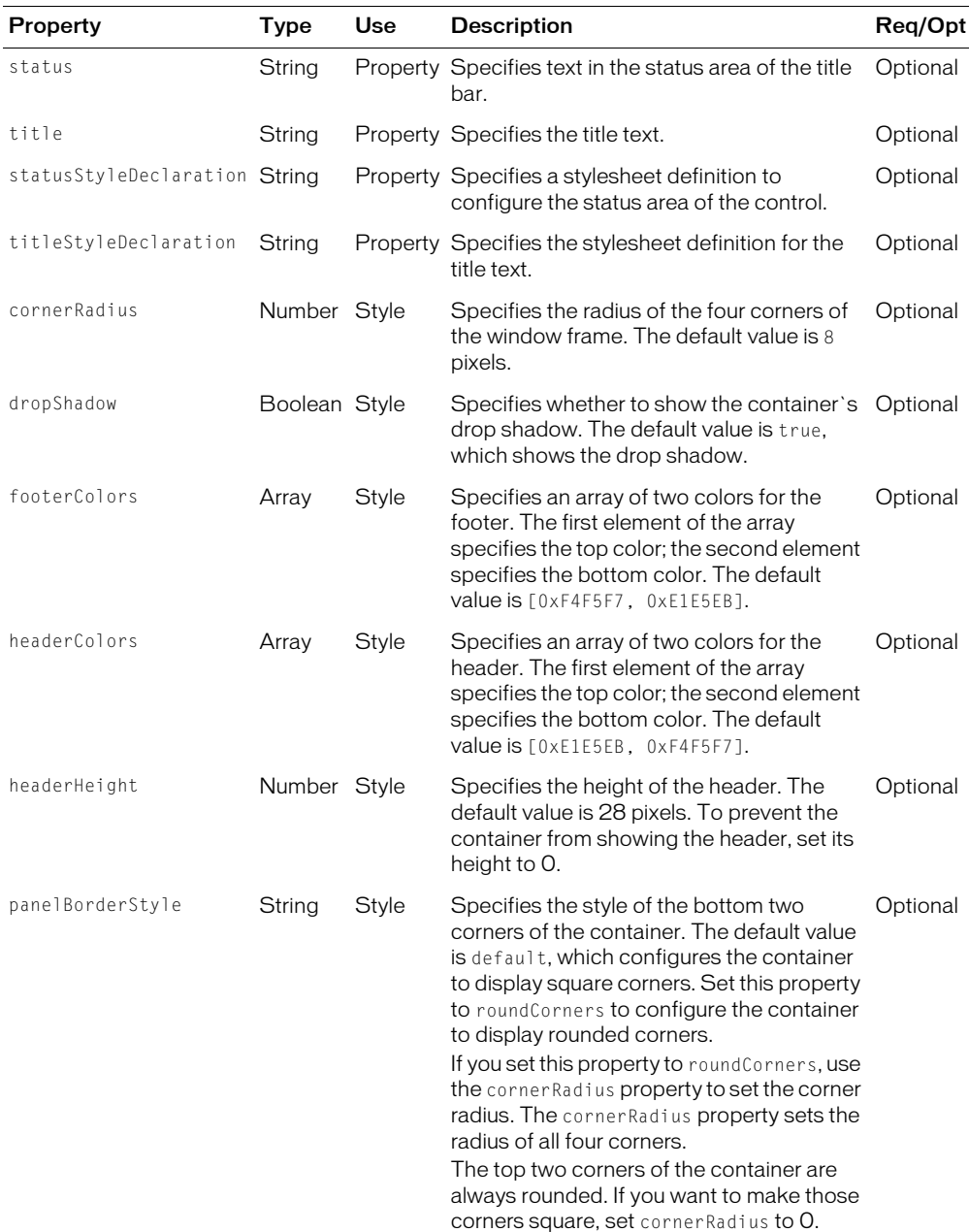

This container also defines the following properties:

### Panel container skins

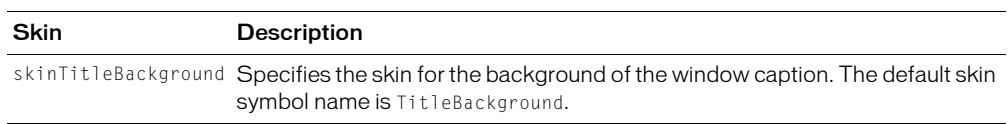

The following table describes the skin that you can use with the Panel container:

## Tile layout container

A Tile layout container lays out its children in one or more vertical columns or horizontal rows, starting new rows or columns as necessary. The direction property determines the layout. The possible values for the direction property are vertical for a column layout and horizontal (default) for a row layout.

All Tile container cells have the same size. Flex arranges the cells of a Tile container in a square grid, where each cell holds a single child component. For example, if you define 16 children in a Tile layout container, Flex lays it out four cells wide and four cells high. If you define 13 children, Flex still lays it out four cells wide and four cells high, but leaves the last three cells in the fourth row empty.

The following figure shows examples of horizontal and vertical Tile containers:

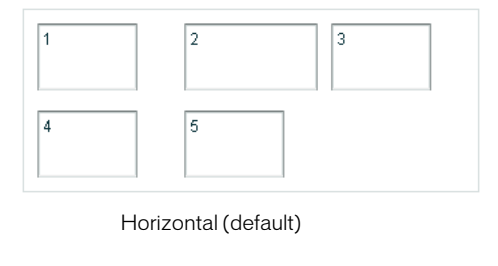

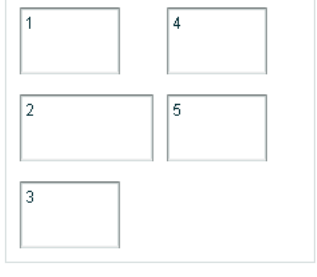

Vertical

A Tile container has the following default properties:

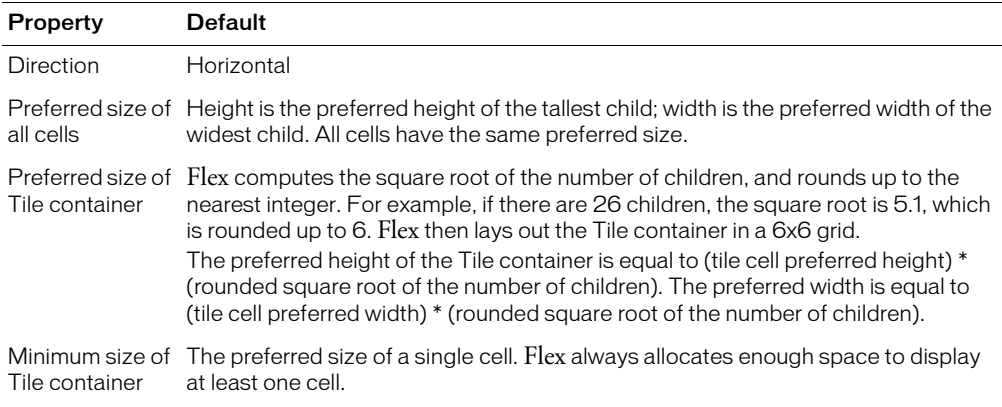

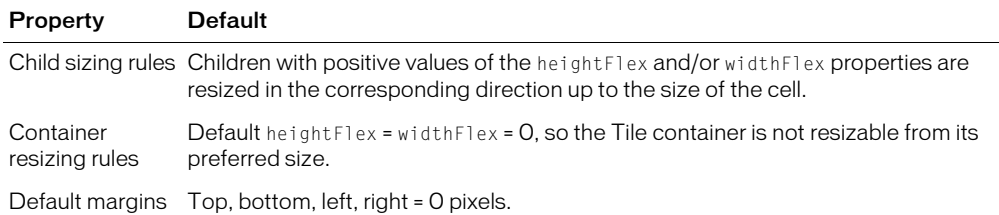

### Tile layout container example

You define a Tile container in MXML using the <mx:Tile> tag. Specify an id value if you intend to refer to a component elsewhere in your MXML, either in another tag or in an ActionScript block. The following example creates the horizontal Tile container shown in the previous figure:

```
<?xml version="1.0"?>
<mx:Application xmlns:mx="http://www.macromedia.com/2003/mxml" >
  <mx:Tile id="myFlow" direction="horizontal" borderStyle="solid"
      marginTop="10" marginBottom="10" marginRight="10" marginLeft="10" 
      verticalGap="15" horizontalGap="10" >
    <mx:TextInput id="text1" text="1" height="50" width="75" />
    <mx:TextInput id="text2" text="2" height="50" width="100"/>
    <mx:TextInput id="text3" text="3" height="50" width="75"/>
    <mx:TextInput id="text4" text="4" height="50" width="75"/>
    <mx:TextInput id="text5" text="5" height="50" width="75" />
  \langle/mx:Tile>
```
</mx:Application>

### Sizing and positioning a child in a Tile container

Flex sets the preferred size of each Tile cell to the height of the tallest child and the width of the widest child. All cells have the same preferred size. If the preferred size of a child is larger than the cell, for example if you used tileHeight and tileWidth to explicitly size the cells, the child is clipped at the cell boundaries.

If the child's preferred width or preferred height is smaller than the cell, the default horizontal alignment of the child in the cell is left and the default vertical alignment is top. You can use the horizontal Align and vertical Align properties of the  $\langle mx:$  Tile  $\rangle$  tag to control positioning of the child.

If the child is resizable, the child is enlarged or shrunk to fit the size of the cell. In the previous example, the TextInput control named text2 has a width of 100 pixels; therefore, the preferred width of all Tile cells is 100 pixels. If you want all other TextInput controls to increase in size to the preferred width of the cells, use the widthFlex property, as the following example shows:

```
<mx:Tile id="myFlow" direction="horizontal" borderStyle="solid" 
    marginTop="10" marginBottom="10" marginRight="10" marginLeft="10" 
    verticalGap="15" horizontalGap="10" >
  <mx:TextInput id="fname" text="1" height="50" widthFlex="1" />
  <mx:TextInput id="lname" text="2" height="50" width="100" />
  <mx:TextInput id="addr1" text="3" height="50" widthFlex="1" />
```

```
<mx:TextInput id="addr2" text="4" height="50" widthFlex="1" />
  <mx:TextInput id="addr3" text="5" height="50" widthFlex="1" />
</mx:Tile>
```
#### Tile container syntax

You use the  $\langle mx:$  Tile $\rangle$  tag to create a Tile container. The  $\langle mx:$  Tile $\rangle$  tag inherits all of the properties of the classes MovieClip, UIObject, UIComponent, View, and Container. For a list of these properties, see ["Configuring containers" on page 259](#page-258-0).

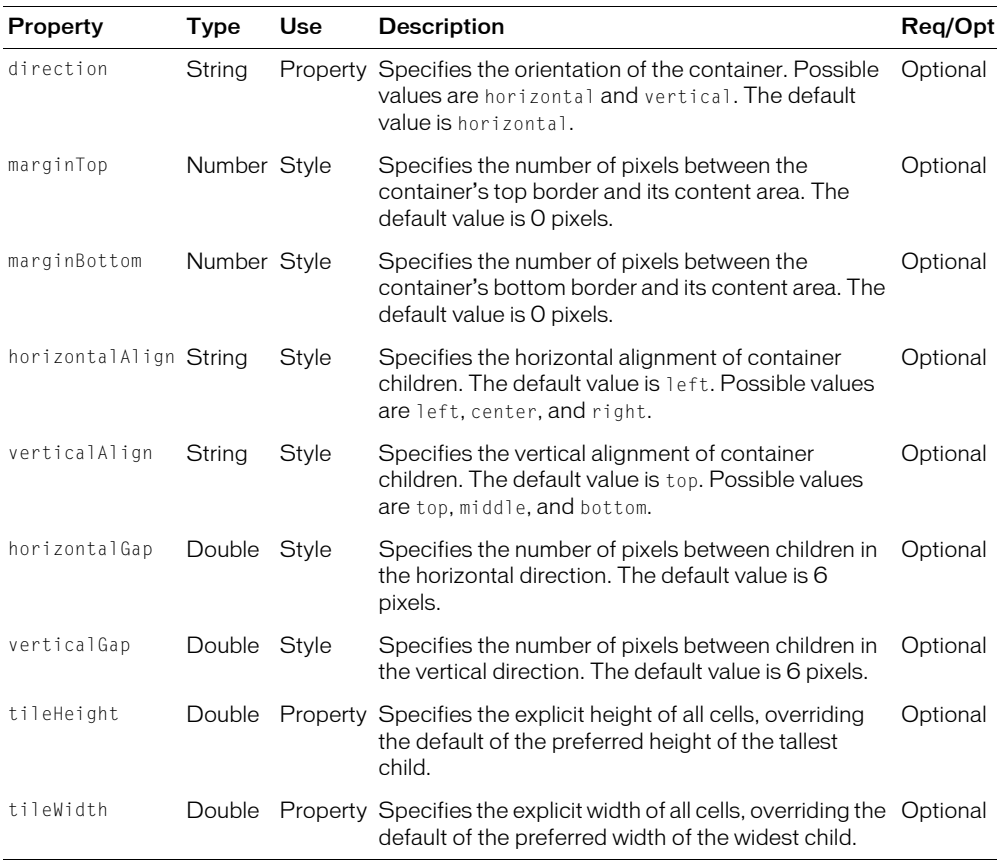

This container also defines the following properties:

# TitleWindow layout container

A TitleWindow layout container defines a pop-up window that consists of a title bar, a caption, a border, and a content area for its children. For example, you can include a form in a TitleWindow container. When the user completes the form, you can close the TitleWindow container programmatically, or let the user close it using the Close button.

The TitleWindow container is almost the same as the Panel container. The only difference is that the TitleWindow is designed to work as a pop-up window. The Panel container is designed to work as a static window.

The following figure shows a TitleWindow container with a Form container as its child:

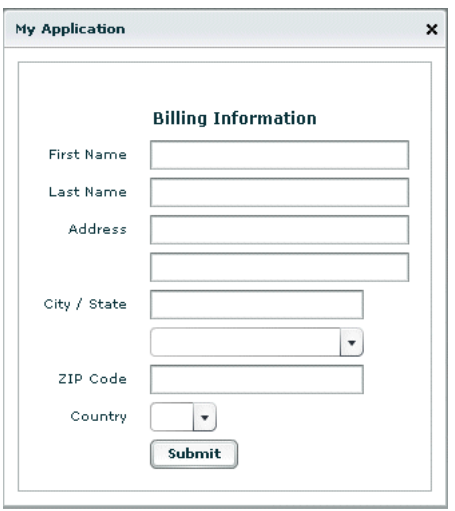

A TitleWindow container has the following default properties:

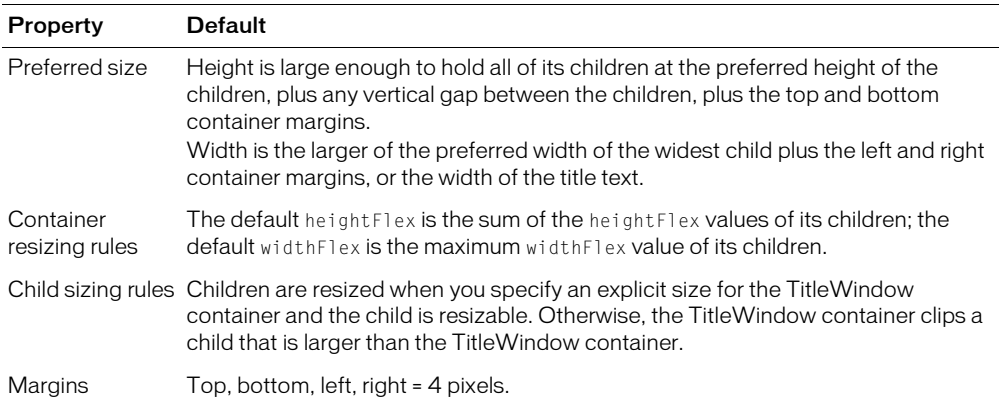

### <span id="page-317-0"></span>Creating a pop-up TitleWindow container

A pop-up TitleWindow container appears on top of your Flex application in Flash Player. A popup TitleWindow container can be modal, which means that it takes all keyboard and mouse input until it is closed, or nonmodal. Users can move a pop-up TitleWindow container by using the mouse to drag it around the screen.

You use methods of the TitleWindow container to create a modal pop-up TitleWindow container in Flex. To create a nonmodal pop-up window, you need to use methods of the PopUp Manager. For more information, see ["Creating a pop-up TitleWindow container using the PopUp](#page-320-0)  [Manager" on page 321.](#page-320-0)

The Application container defines the following method that you can use to open a TitleWindow container:

popupWindow(class:Object, initobj:Object) : MovieClip;

where:

- *class* Specifies a reference to the class of object you want to create.
- *initobj* Specifies an optional object containing initialization properties. This argument is optional.

This method returns a MovieClip object that you can cast to a TitleWindow object.

Creating a TitleWindow using the popupWindow() method adds the deletePopUp() method to the TitleWindow container that you can use to close it.

One of the most common ways of creating a TitleWindow container is to define it as a custom MXML component. You define the TitleWindow container, and all of its children, in the custom component, then use the popupWindow() method to open the TitleWindow container.

The following example code shows the definition of the custom component:

```
<?xml version="1.0"?>
  <mx:TitleWindow xmlns:mx="http://www.macromedia.com/2003/mxml">
    <mx:Label text="Enter User name" /> 
    <mx:TextInput width="100"/> 
       <mx:Label text="Enter Password" /> 
    <mx:TextInput width="100" password="true"/> 
    <mx:HBox> 
       <mx:Button click="submitForm();" label="OK" /> 
      <mx:Button click="deletePopUp()" label="Cancel" /> 
    </mx:HBox> 
  </mx:TitleWindow>
```
This file, named MyLogin.mxml, defines a TitleWindow container using the <mx:TitleWindow> tag. The child of the TitleWindow container is a VBox container that defines two TextInput controls, for user name and password, and two Button controls, for submitting the form and for closing the TitleWindow container. This example does not include the code for the submitForm() event handler.

You create the TitleWindow container from the Main.mxml file, as the following example code shows:

```
<?xml version="1.0"?>
<mx:Application xmlns:mx="http://www.macromedia.com/2003/mxml">
  <mx:Script>
    \langle![CDATAT]// Import TitleWindow and Application.
        import mx.containers.TitleWindow;
```

```
import mx.core.Application;
    function showLogin()
    {
      // Create the TitleWindow container and cast it to a TitleWindow.
      var pop1:TitleWindow = TitleWindow(popupWindow(MyLogin));
    }
  ]]>
</mx:Script>
<mx:VBox width="300" height="500">
  <mx:Button click="showLogin()" label="Login" />
</mx:VBox>
```

```
</mx:Application>
```
In this example, when the user selects the Login button, the event handler for the click event uses the popupWindow() method to create a TitleWindow container, passing to it the name of the MyLogin.mxml file as the class name.

By default, the TitleWindow container includes a close button in the upper right corner, similar to dialog boxes in a GUI environment. Users can close the TitleWindow container by selecting the close button. In addition, the TitleWindow broadcasts a click event when the user selects the close button. You can optionally specify an event handler for the click event, as the following code shows:

```
<mx:TitleWindow click="handleClick(event)"
    xmlns:mx="http://www.macromedia.com/2003/mxml" >
```
To hide the close button, you include the closeButton property in the  $\langle mx:TitleWindow\rangle$  tag, as the following code shows:

```
<mx:TitleWindow closeButton="false" 
  xmlns:mx="http://www.macromedia.com/2003/mxml" >
```
# <span id="page-319-0"></span>Passing optional arguments to the popupWindow() method

The popupWindow() method takes an optional *initobj* argument that lets you pass initialization properties to the custom component. Since the custom component is a TitleWindow container, you can pass to it the same properties that you can set in MXML for the TitleWindow container.

For example, the following call to the popupWindow() method passes height, width, and title properties:

```
var pop1:TitleWindow = TitleWindow(popupWindow(MyLogin,
  {title:'Confirmation', width:300, height:200}));
```
You can include the closeButton property in the *initobj* argument, but you cannot specify the handler for the click event. However, you can set it programmatically, as the following example shows:

```
//Create the TitleWindow container.
var pop1:TitleWindow = TitleWindow(popupWindow(MyLogin, 
  {title:'Confirmation', width:300, height:200, closeButton:true }));
//Create the event handler.
```

```
var eventHandlerObj=new Object();
eventHandlerObj.click=function(evt)
{
  evt.target.deletePopUp();
}
//Register the event handler with the TitleWindow container.
pop1.addEventListener("click",eventHandlerObj);
```
## <span id="page-320-0"></span>Creating a pop-up TitleWindow container using the PopUp Manager

You use the PopUp Manager to create either a modal or a nonmodal pop-up TitleWindow container. The PopUp Manager defines the following method that you use with the TitleWindow container:

```
createPopUp(parent:MovieClip, class:Object 
  [, modal:Boolean, initobj:Object, outsideEvents:Boolean]) : MovieClip
```
where:

- *parent* Specifies a reference to a window to popup over.
- *class* Specifies a reference to the class of object you want to create.
- *modal* Specifies an optional Boolean value indicating whether the window is modal (true) or not (false). The default value is false. This argument is optional.
- *initobj* Specifies an optional object containing initialization properties. This argument is optional.
- *outsideEvents* Specifies an optional Boolean value indicating whether an event is triggered if the user clicks outside the window (true) or not (false). The default value is false. This argument is optional.

Creating a TitleWindow container using the createPopUp() method adds the deletePopUp() method to the TitleWindow container that you can use to close it.

In this example, you define the TitleWindow container, and all of its children, in the custom component, and then use the createPopUp() method to open the TitleWindow. For a definition of the custom component, see ["Creating a pop-up TitleWindow container" on page 318](#page-317-0).

You create the TitleWindow container from the Main.mxml file, as the following example code shows:

```
<?xml version="1.0"?>
<mx:Application xmlns:mx="http://www.macromedia.com/2003/mxml">
  <mx:Script>
    \langle![CDATAT] import mx.containers.TitleWindow;
        import mx.managers.PopUpManager;
       function showLogin()
       {
         // Create the pop-up TitleWindow container.
         var pop1:TitleWindow = 
           TitleWindow(PopUpManager.createPopUp(this, MyLogin));
       }
```

```
|1\rangle</mx:Script>
<mx:VBox width="300" height="500">
  <mx:Button click="showLogin()" label="Login" />
</mx:VBox>
```
</mx:Application>

In this example, when the user selects the Login button, the event handler for the  $\text{click}$  event uses the createPopUp() method to create a TitleWindow container, passing to it the name of the MyLogin.mxml file as the class name.

If you want to allow users to close the TitleWindow using the close button when you create it using the PopUp Manager, you must define an event handler for the container's click event that calls the deletePopUp() method.

### Passing optional arguments to the createPopUp() method

The createPopUp() method takes several optional arguments. To create a modal TitleWindow container, set the *modal* argument to true. When a TitleWindow is modal, you cannot select any other component while the window is open. The default value of *modal* is false.

You can use *initobj* argument of the createPopUp() method to pass initialization properties to the custom component. The custom component is a TitleWindow container, which means you can pass to it the same properties that you can set in MXML for the TitleWindow container. For an example, see ["Passing optional arguments to the popupWindow\(\) method" on page 320](#page-319-0).

If you set *outsideEvents* to true, whenever a user clicks the mouse outside of the window, Flex broadcasts a mouseDownOutside event. The default value is false. To handle this event, you can create an event handler and register it as a listener, as the following example shows:

```
listenerObj = new Object();
listenerObj.mouseDownOutside = function()
{
     deletePopUp(); 
}
myTW.addEventListener("mouseDownOutside", listenerObj);
```
You can set *outsideEvents* to true even if you do not want to use the *initobj* argument, by passing undefined as its value, as the following example shows:

```
var pop1:TitleWindow = 
  TitleWindow(PopUpManager.createPopUp(this, MyLogin, true, undefined, true));
```
### Passing data to a pop-up TitleWindow container

To make the custom component that defines your TitleWindow container more flexible, you might want to pass data to it or return data from it. For example, the following application opens a pop-up TitleWindow container and passes to it a reference to a component in the Application container so that the custom component can write its results back to the container:

```
<?xml version="1.0"?>
<mx:Application xmlns:mx="http://www.macromedia.com/2003/mxml">
```

```
 <mx:Script>
    \langle![CDATAT]import mx.containers.TitleWindow;
       import mx.core.Application;
       function showName()
       {
         var pop1:TitleWindow = TitleWindow(popupWindow(MyLogin_passdata,
         {title:'Enter Name', closeButton:true, parentComponent: this.TA1}));
       }
     ]]>
   </mx:Script>
  <mx:VBox width="300" height="500">
     <mx:Button click="showName()" label="Enter name" />
     <mx:TextArea id="TA1" />
   </mx:VBox>
</mx:Application>
```
The custom component in the following example defines a variable to hold the reference to the parent component, then uses that reference to update the parent component:

```
<?xml version="1.0"?>
<mx:TitleWindow xmlns:mx="http://www.macromedia.com/2003/mxml" 
  click="deletePopUp()">
  <mx:Script>
    \langle![CDATA[
      var parentComponent;
      function submitData() 
       {
         parentComponent.text="You entered: " + inputText.text;
       }
    ]]>
  </mx:Script>
   <mx:VBox> 
    <mx:Label text="Enter your name" /> 
    <mx:TextInput id="inputText" width="100"/> 
    <mx:Button label="Send Data" click="submitData(); this.deletePopUp();" />
  </mx:VBox>
</mx:TitleWindow>
```
For more information on passing data to a custom component, see [Chapter 2, "Using MXML,"](#page-24-0)  [on page 25](#page-24-0).

#### TitleWindow container syntax

You use the <mx:TitleWindow> tag to define a TitleWindow container. The TitleWindow container inherits all of the properties of the classes MovieClip, UIObject, UIComponent, View, Container, and Panel.

This container also defines the following properties and methods:

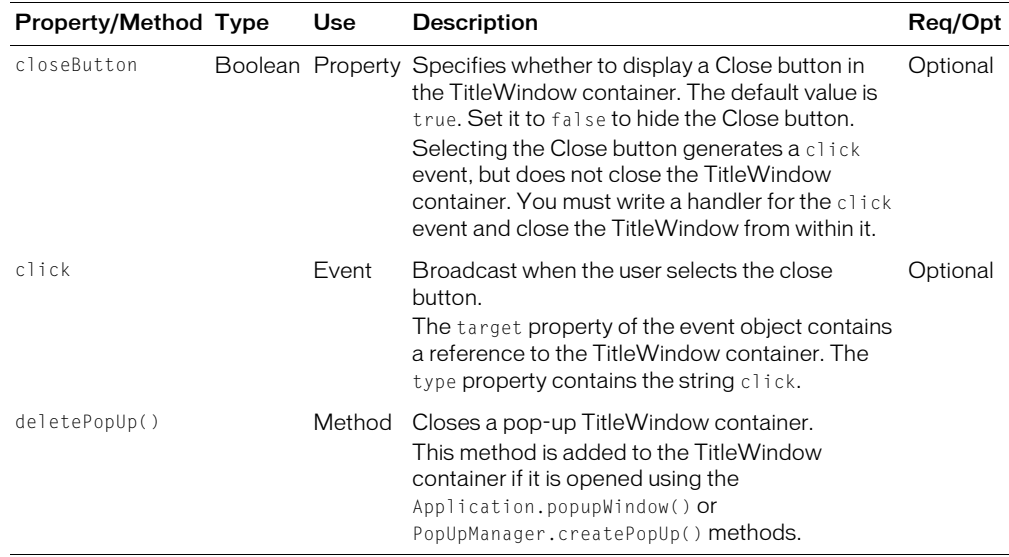

### TitleWindow container skins

The following table describes the skins that you can use with the TitleWindow container:

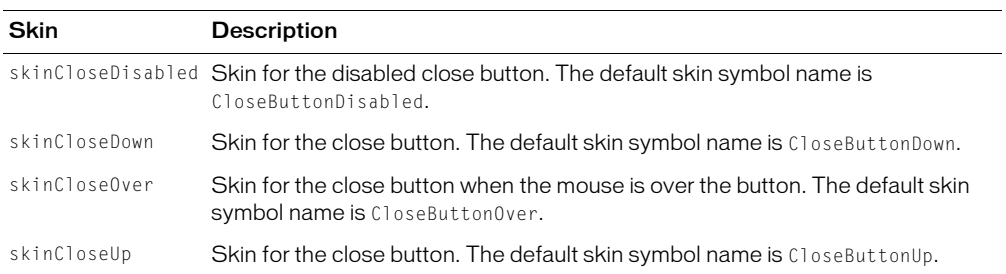
# **CHAPTER 11**  Using Navigator Containers

Navigator containers control user movement, or navigation, among multiple children where the children are other containers. The individual child containers of the navigator container oversee the layout and positioning of their children; the navigator container does not oversee layout and positioning.

This chapter describes navigator containers, and syntax, and contains samples using the navigator containers.

#### **Contents**

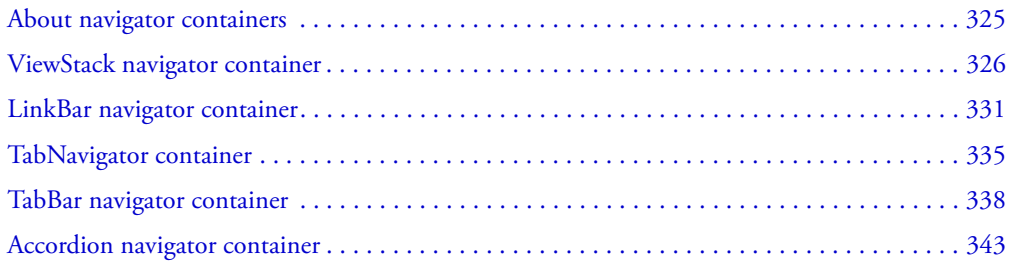

## <span id="page-324-0"></span>About navigator containers

A navigator container controls user movement through a group of child containers. For example, a TabNavigator container lets you select the visible child container using a set of tabs.

**Note:** The direct children of a navigator container must be containers, either layout or navigator containers. You cannot directly nest a control within a navigator; controls must be children of a child container of the navigator container.

Macromedia Flex provides the following navigator containers:

- ViewStack
- LinkBar
- TabNavigator
- TabBar
- Accordion

The following sections describes how to use each of the Flex navigator containers.

# <span id="page-325-0"></span>ViewStack navigator container

A ViewStack navigator container is made up of a collection of child containers *stacked* on top of each other with only one container visible, or *active*, at a time. The ViewStack container does not define a built-in mechanism for users to switch the currently active container; you must use a LinkBar or TabBar navigator container or build the logic yourself in ActionScript to let users change the currently active child. For example, you can define a set of Button controls that switch among the child containers.

The following figure shows a representation of a ViewStack container:

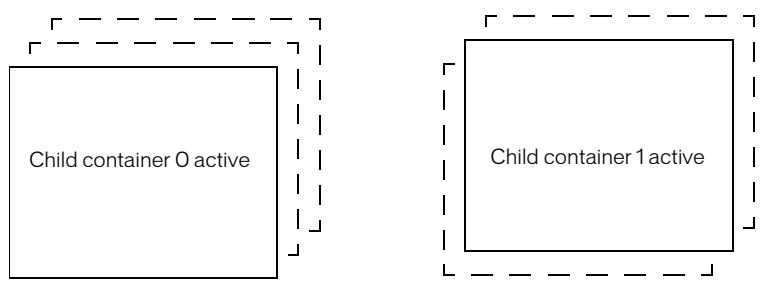

The figure on the left shows a ViewStack container with the first child active. The index of a child in a ViewStack container is zero-based, 0, 1, 2, ... , *n* - 1, where *n* is the number of child containers. The figure on the right shows the ViewStack container with the second child container active.

A ViewStack container has the following default properties:

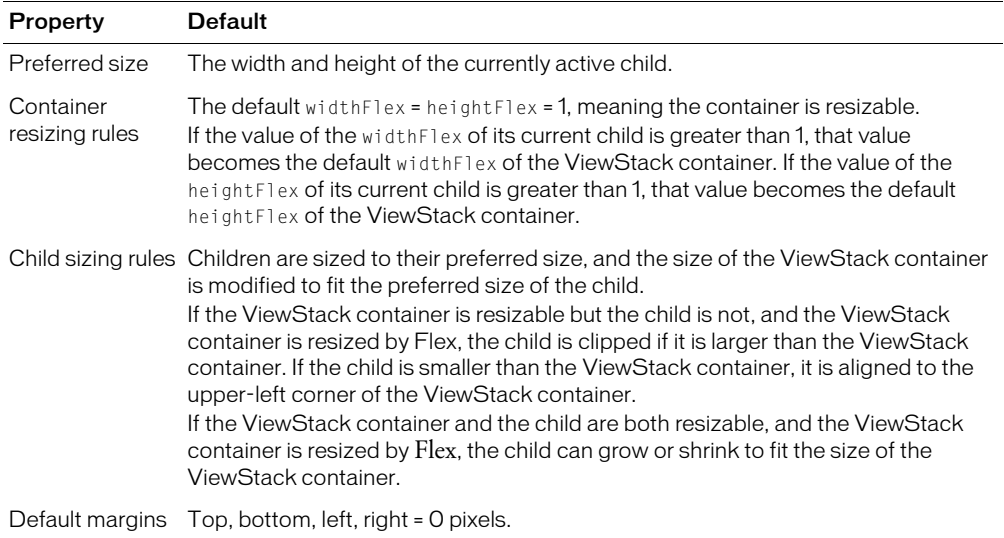

## <span id="page-326-0"></span>Creating a ViewStack container

You use the following properties of the ViewStack container to control the active child container:

• selectedIndex The index of the currently active container if one or more child containers are defined; undefined if no child containers are defined. The index is zero-based, 0, 1, 2, ..., *n* - 1, where *n* is the total number of child containers in the ViewStack container. Set this property to the index of the container that you want active.

You can use the selected Index property of the  $\langle mx:ViewStack\rangle$  tag to set the default active container when your application starts. The following example sets the index of the default active container to 1:

```
<mx:ViewStack id="myViewStack" selectedIndex=1 >
```
The following example uses ActionScript to set the selectedIndex property so that the active child container is the second container in the stack:

myViewStack.selectedIndex=1;

• selectedChild The identifier of the currently active container if one or more child containers are defined; undefined if no child containers are defined. Set this property in ActionScript to the identifier of the container that you want active.

You can only set this property in an ActionScript statement, not in MXML.

The following example uses ActionScript to set the selectedChild property so that the active child container is the child container with an identifier of search: myViewStack.selectedChild=search;

• numChildren Contains the number of child containers in the ViewStack container. The ViewStack container inherits this property from the View class.

The following example uses the numChildren property in an ActionScript statement to set the active child container to the last container in the stack:

myViewStack.selectedIndex=myViewStack.numChildren-1;

The following example creates a ViewStack container with three child containers. The example also defines three Button controls that, when clicked, select the active child container:

```
<?xml version="1.0"?>
<mx:Application xmlns:mx="http://www.macromedia.com/2003/mxml" >
  <!-- Create a VBox container so the container for the buttons appears above 
  the ViewStack container. -->
  <mx:VBox widthFlex="0">
    <!-- Create an HBox container to hold the three buttons. -->
    <mx:HBox borderStyle="solid" >
      <!-- Define the three buttons. Each uses the child container identifier 
         to set the active child container. -->
      <mx:Button id="searchButton" label="Search Screen" 
         click="myViewStack.selectedChild=search;" />
      <mx:Button id="cInfoButton" label="Customer Info Screen" 
         click="myViewStack.selectedChild=custInfo;" />
```

```
<mx:Button id="aInfoButton" label="Account Info Screen"
         click="myViewStack.selectedChild=accountInfo;" />
    </mx:HBox>
    <!-- Define the ViewStack and the three child containers and have it
      resize up to the size of the container for the buttons. -->
    <mx:ViewStack id="myViewStack" borderStyle="solid" widthFlex="1" >
      <mx:Canvas id="search" label="Search">
         <mx:Label text="Search Screen" />
      </mx:Canvas>
      <mx:Canvas id="custInfo" label="Customer Info">
         <mx:Label text="Customer Info" />
      </mx:Canvas>
      <mx:Canvas id="accountInfo" label="Account Info">
         <mx:Label text="Account Info" />
      </mx:Canvas>
    </mx:ViewStack>
  </mx:VBox>
</mx:Application>
```
When this example loads, the three Button controls appear, and the first child container defined in the ViewStack container is active. Select a Button control to change the active container.

You can also use a LinkBar or TabBar container to control the active child of a ViewStack container. A LinkBar or TabBar container determines the number of child containers in a ViewStack container, then creates a horizontal set of links or tabs that lets the user select the active child, as the following figure shows:

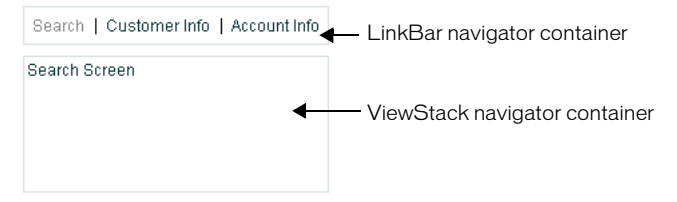

The items in the LinkBar container correspond to the values of the label property of each child of the ViewStack container, as the following example shows:

```
<mx:VBox widthFlex="0">
  <!-- Create a LinkBar container to navigate the ViewStack container. -->
  <mx:LinkBar dataProvider="myViewStack" borderStyle="solid" />
  <!-- Define the ViewStack and the three child containers. -->
  <mx:ViewStack id="myViewStack" borderStyle="solid" widthFlex="1">
    <mx:Canvas id="search" label="Search">
      <mx:Label text="Search Screen" />
    </mx:Canvas>
    <mx:Canvas id="custInfo" label="Customer Info">
      <mx:Label text="Customer Info" />
    </mx:Canvas>
```

```
<mx:Canvas id="accountInfo" label="Account Info">
    <mx:Label text="Account Info" />
  </mx:Canvas>
</mx:ViewStack>
```

```
</mx:VBox>
```
You only have to provide a single property to the LinkBar or TabBar container, dataProvider, to specify the name of the ViewStack container associated with it. For more information on the LinkBar container, see ["LinkBar navigator container" on page 331.](#page-330-0) For more information on the TabBar container, see ["TabBar navigator container" on page 338](#page-337-0).

### Sizing the children of a ViewStack container

The default width and height of a ViewStack container is the width and height of the currently active child, therefore, a ViewStack container could change size every time you change the active child.

You can use the following techniques to control the sizing of a ViewStack container so that it does not change size:

- 1. Set explicit width and height properties for all children to the same values.
- 2. Set the widthFlex and heightFlex properties for all children to nonzero values.
- 3. Set explicit width and height properties for the ViewStack container.

The method you use is based on your application and the content of your ViewStack container.

#### Order of initialization and creationComplete events

When you run your application, Flex broadcasts initialize and creationComplete events for the child containers of the ViewStack container, and for the children of the child containers. When Flex creates the ViewStack container, the order in which the events occur is as follows:

- 1. Broadcast the initialize event for the initially visible child container.
- 2. Broadcast the initialize event for all other child containers.
- 3. Broadcast the initialize event for the children of the initially visible child container.
- 4. Broadcast the creationComplete event for the initially visible child container.
- 5. Broadcast the creationComplete event for all other child containers.
- 6. Broadcast the creationComplete event for the children of the initially visible child container.

As you navigate the ViewStack container to make a different child container visible, Flex broadcasts initialize and creationComplete events for the children of the child container. The order in which the events occur for the children of a child container as it becomes visible is as follows:

- 1. Broadcast the initialize event for the children of the child container.
- 2. Broadcast the creationComplete event for the children of the child container.

You can also use the childrenCreated event with a ViewStack container. This event is broadcast after a container creates its children. This event lets you perform one-time initialization of a container's children, just after they get created.

For example, a ViewStack container creates all its immediate child containers, and all the children of its first visible child container. For the first visible child container, childrenCreated gets broadcast. Then, as the user moves to each additional child of the ViewStack container, the event gets dispatched for that container.

## Applying behaviors to a ViewStack container

You can assign effects to the ViewStack container, or to its children. For example, if you want to assign the WipeUp effect to the showEffect property, Flex plays the effect once when the ViewStack first appears.

However, if you want to have the first child of the ViewStack container use a WipeUp effect for the showEffect property, and the second child use the WipeDown effect, assign the effects to the children of the ViewStack container, as the following example shows:

```
<mx:ViewStack id="myViewStack" borderStyle="solid" widthFlex="1">
  <mx:Canvas id="search" label="Search" creationCompleteEffect="WipeUp"
  showEffect="WipeUp">
    <mx:Label text="Search Screen" />
  </mx:Canvas>
  <mx:Canvas id="custInfo" label="Customer Info" showEffect="WipeDown">
    <mx:Label text="Customer Info" />
  </mx:Canvas>
  <mx:Canvas id="accountInfo" label="Account Info" showEffect="WipeRight">
    <mx:Label text="Account Info" />
  </mx:Canvas>
</mx:ViewStack>
```
The showEffect property of a child of a ViewStack container is only triggered when the child's visibility changes from false to true. Therefore, the first child of the ViewStack container also includes a creationCompleteEffect property. This is necessary to trigger the effect when Flex first creates the component. If you omit creationCompleteEffect property, you do not see the WipeUp effect when the application starts.

#### ViewStack container syntax

You use the <mx: ViewStack> tag to define a ViewStack container. The ViewStack container inherits all of the properties of the classes MovieClip, UIObject, UIComponent, View, and Container. For a list of these properties, see ["Configuring containers" on page 259](#page-258-0).

Property Type Use Description **Req** Req/Opt historyManagement Boolean Property Specifies to enable history management, true, or not, false. The default value is false. For more information, see [Chapter 24, "Using](#page-548-0)  [the History Manager," on page 549](#page-548-0). **Optional** selectedChild String Property Specifies the name of the active container when Optional the ViewStack container loads. The default is the identifier of the first child container defined in the ViewStack container. You can only set this property in an ActionScript statement, not in MXML. selectedIndex **Number** Property Specifies the index of the active container when Optional the ViewStack container loads. Indexes are in the range of 0, 1, 2, ... , *n* - 1, where *n* is the number of child containers. The default value is 0, corresponding to the first child container defined in the ViewStack container. marginBottom Number Style Specifies the number of pixels between the container's bottom border and its content area. The default value is 0. **Optional** marginTop Number Style Specifies the number of pixels between the container's top border and its content area. The default value is 0. **Optional** change Event Broadcast when the current view changes. The event object contains the following properties: • target Contains a reference to the ViewStack container. • type Contains the string change. • newValue Contains the index of the child that is about to be selected. • prevValue Contains the index of the child that was previously selected. **Optional** changeEffect Effect Specifies the effect to play when the currently active view changes. **Optional** 

This container tags also defines the following properties:

# <span id="page-330-0"></span>LinkBar navigator container

A LinkBar navigator container defines a horizontal row of Link controls that designate a series of link destinations. You typically use a LinkBar navigator container to control the active child container of a ViewStack container, or to create a stand-alone set of links.

The following figure shows an example of a LinkBar container that defines a set of links:

Flash | Director | Dreamweaver | ColdFusion

A LinkBar container has the following default properties:

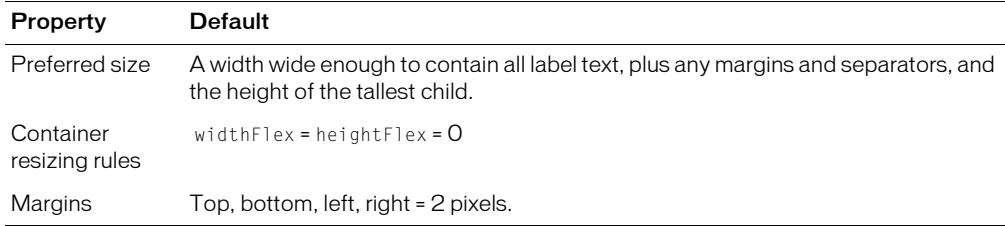

#### Creating a LinkBar container

One of the most common uses of a LinkBar container is to control the active child of a ViewStack container. For an example, see ["Creating a ViewStack container" on page 327.](#page-326-0)

You can also use a LinkBar navigator container on its own to create a set of links in your application. In the following example, you define a click handler for the LinkBar container to respond to user input, and use the dataProvider property of the LinkBar to specify its label text. Use the following example code to create the LinkBar container shown in the previous figure:

```
<?xml version="1.0"?>
<mx:Application xmlns:mx="http://www.macromedia.com/2003/mxml" >
  <mx:LinkBar borderStyle="solid"
    click="getURL('http://www.macromedia.com/' + 
      String(event.label).toLowerCase(), '_blank');" >
    <mx:dataProvider>
      <mx:Array>
            <mx:String>Flash</mx:String>
           <mx:String>Director</mx:String>
            <mx:String>Dreamweaver</mx:String>
            <mx:String>ColdFusion</mx:String>
      </mx:Array>
    </mx:dataProvider>
  </mx:LinkBar>
</mx:Application>
```
In this example, you use the  $\langle mx:dataProperty\rangle$  and  $\langle mx:Array\rangle$  tags to define the label text. The event object passed to the click handler contains the label selected by the user. The handler for the click event constructs an HTTP request to the Macromedia website based on the label, and opens that page in a new browser window.

You can also bind data to the  $\langle mx:$  dataProvider>tag to populate the LinkBar container, as the following example shows:

```
<mx:Script>
    <![CDATA[
    var linkData:Array = ["Flash", "Director", "Dreamweaver", "ColdFusion" ];
    |11\rangle</mx:Script>
<mx:LinkBar horizontalAlign="right" borderStyle="solid" 
  click="getURL('http://www.macromedia.com/' + 
  String(event.label).toLowerCase(), '_blank')" >
```

```
<mx:dataProvider>
    {linkData}
  </mx:dataProvider>
</mx:LinkBar>
```
In this example, you define the data for the LinkBar container as a variable in ActionScript, and then you bind that variable to the <mx:dataProvider> tag. You could also bind to the <mx:dataProvider> tag from a Flex data model, from a web service response, or from any other type of data model.

#### LinkBar container syntax

You use the <mx:LinkBar> tag to define a LinkBar container. The LinkBar container inherits all of the properties of the classes MovieClip, UIObject, UIComponent, View, and Container. For a list of these properties, see ["Configuring containers" on page 259](#page-258-0).

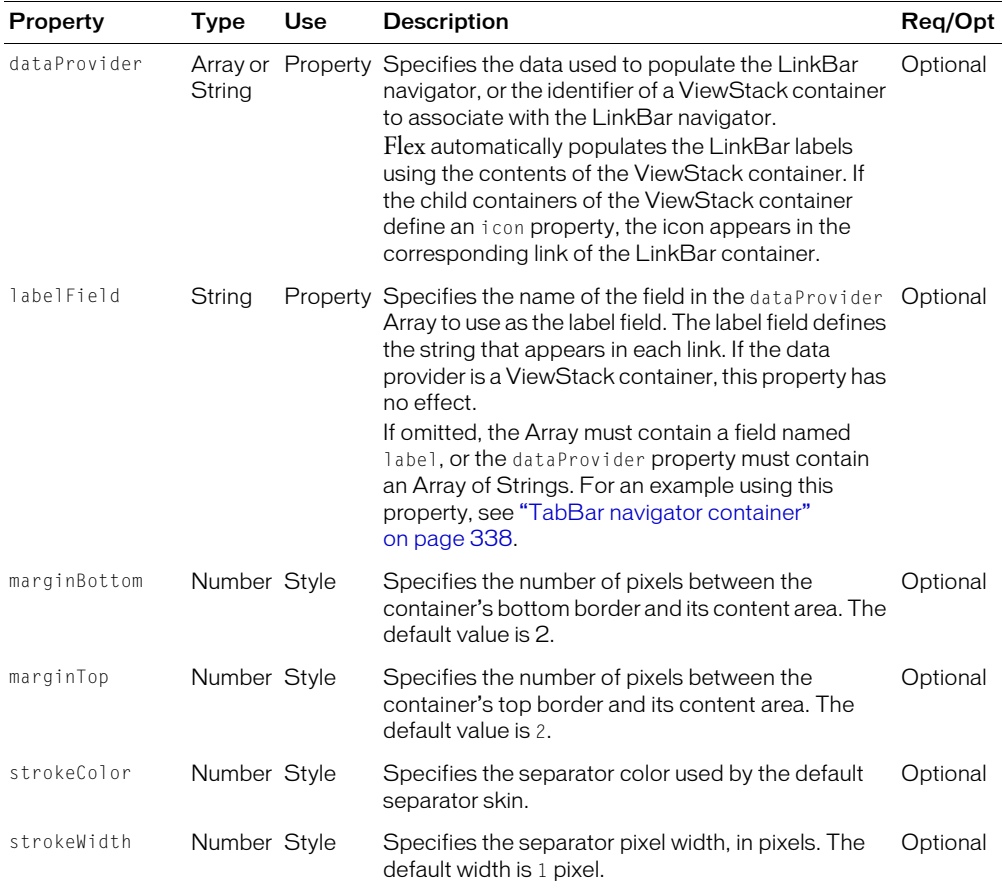

This container also defines the following properties:

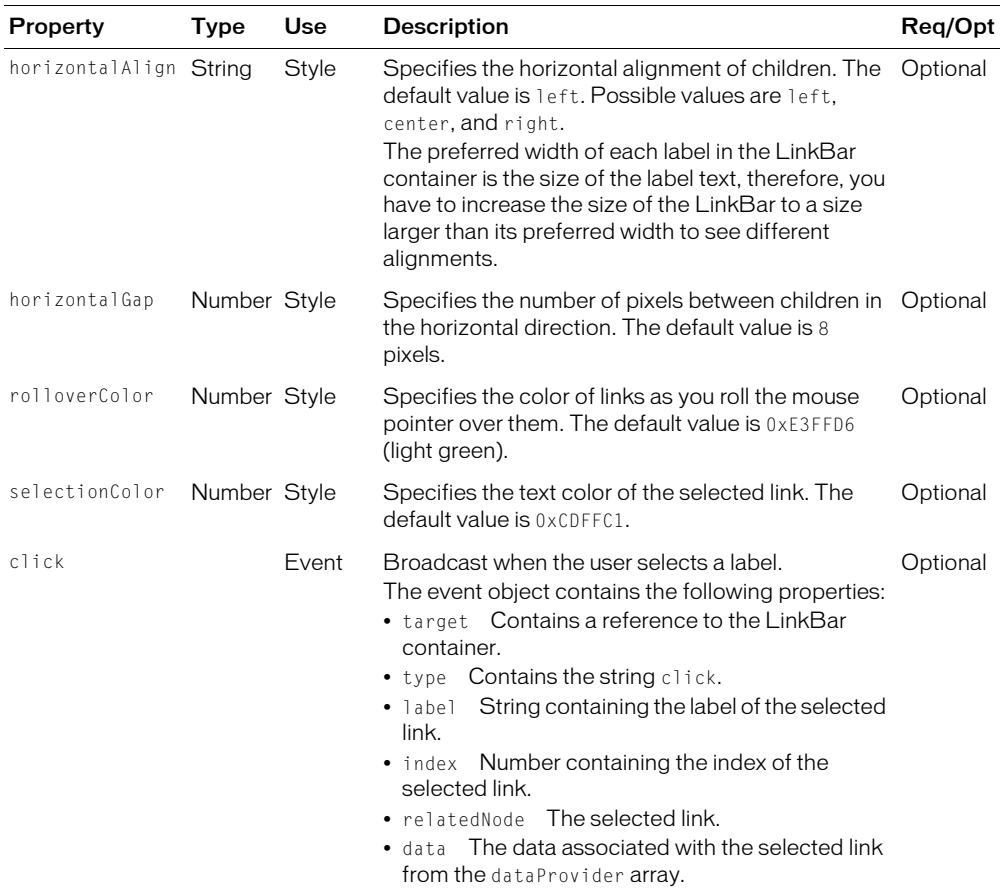

## LinkBar container skins

The following table describes the skin that you can use with the LinkBar container:

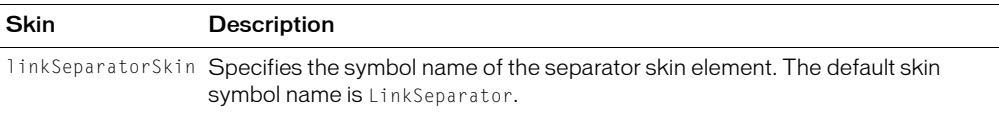

# <span id="page-334-0"></span>TabNavigator container

A TabNavigator container creates and manages a set of tabs, which you use to navigate among its children. The children of a TabNavigator container are other containers. The TabNavigator container creates one tab for each child. When the user selects a tab, the TabNavigator container displays the associated child, as the following figure shows:

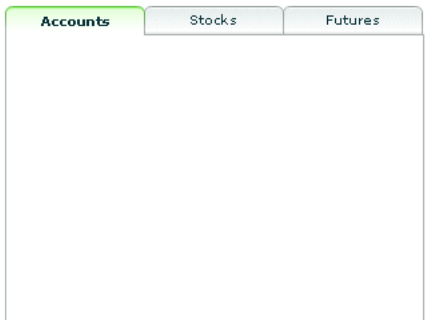

The TabNavigator container is a child class of the ViewStack container and inherits much of its functionality. A TabNavigator container has the following default properties:

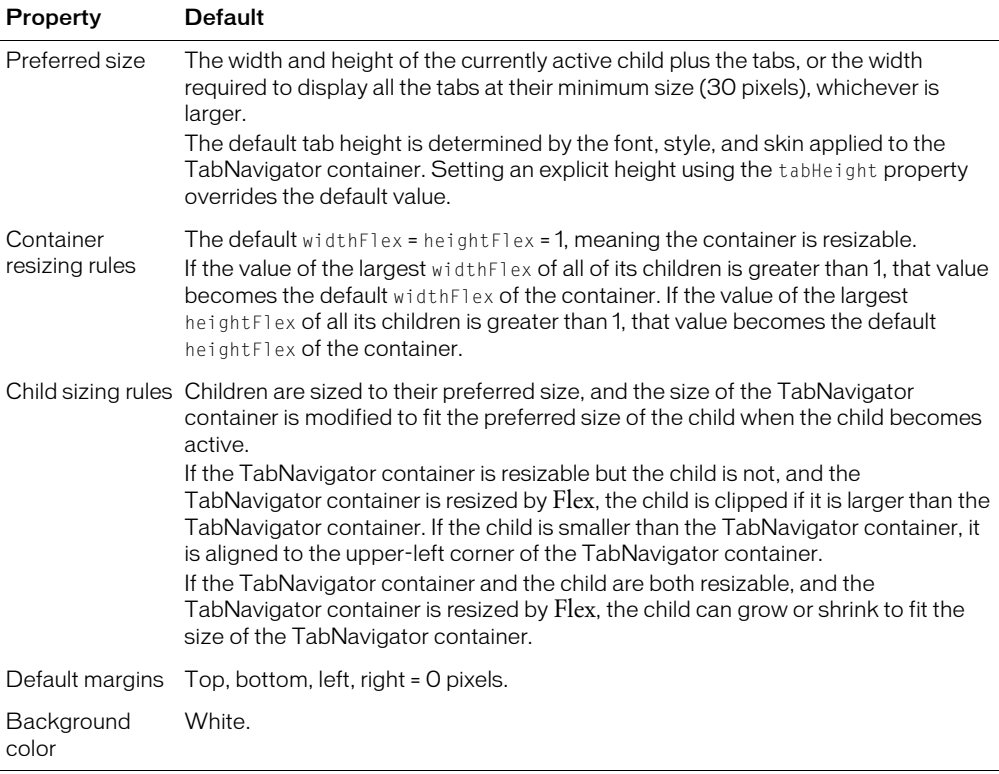

## Creating a TabNavigator container

Only one child of the TabNavigator container is visible at a time. Users can make any child the selected child by selecting its associated tab, or using keyboard navigation controls. Whenever the user changes the current child, the TabNavigator container broadcasts a change event.

The TabNavigator container automatically creates a tab for each of its children and determines the tab text from the label property of the child. The tabs are arranged left to right in the order determined by the child indexes. All tabs are visible, unless they do not fit within the width of the TabNavigator container.

The following code creates the TabNavigator container shown in the previous figure:

```
<?xml version="1.0"?>
<mx:Application xmlns:mx="http://www.macromedia.com/2003/mxml" >
   <mx:TabNavigator borderStyle="solid" >
    <mx:VBox label="Accounts" width="300" height="150" >
      <!-- Accounts view goes here. -->
    </mx:VBox>
    <mx:VBox label="Stocks" width="300" height="150" >
      <!-- Stocks view goes here. -->
    </mx:VBox>
    <mx:VBox label="Futures" width="300" height="150" >
      <!-- Futures view goes here. -->
    </mx:VBox> 
  </mx:TabNavigator>
</mx:Application>
```
You can also set the currently active child using the selectedChild and selectedIndex properties inherited from the ViewStack container as follows:

- selectedIndex The index of the currently active container if one or more child containers are defined; undefined if no child containers are defined. The index is zero-based, 0, 1, 2, ..., *n* - 1, where *n* is the total number of child containers. Set this property to the index of the container that you want active.
- selectedChild The identifier of the currently active container if one or more child containers are defined; undefined if no child containers are defined. Set this property to the identifier of the container that you want active. You can only set this property in an ActionScript statement, not in MXML.

For more information on the selectedChild and selectedIndex properties, including examples, see ["ViewStack navigator container" on page 326.](#page-325-0)

You use the changeEffect property to specify an effect to play when the user changes the currently active child. The default effect is none. The following example uses the WipeLeft effect for a TabNavigator container:

```
<mx:TabNavigator borderStyle="solid" changeEffect="WipeLeft" >
```
### Sizing the children of a TabNavigator container

The default width and height of a TabNavigator container is the width and height of the currently active child, therefore, a TabNavigator container could change size every time you change the active child. You can use the following methods to control the container so that it does not change size:

1. Set explicit width and height properties for all children to the same values.

- 2. Set the widthFlex and heightFlex properties for all children to nonzero values.
- 3. Set explicit width and height properties for the TabNavigator container.

The method you use will be based on your application and the content of your container.

#### Order of initialization events

When you run your application, Flex broadcasts the initialize events for all top-level child containers of the TabNavigator container, and for the children of the initially visible child container. The order in which the initialize events occur is as follows:

- 1. For the initially visible child container
- 2. For the remaining child containers
- 3. For the children of the child containers as those containers become visible

You can also use the childrenCreated event with a TabNavigator container. This event is broadcast after a container creates its children. This event lets you perform one-time initialization of a container's children, just after they get created.

For example, a TabNavigator container creates all its immediate child containers, and all the children of its first visible child container. For the first visible child container, childrenCreated gets broadcast. Then, as the user moves to each additional child of the TabNavigator container, the event gets dispatched for that container.

#### Keyboard navigation

When a TabNavigator container has focus, Flex processes keystrokes as described in the following table:

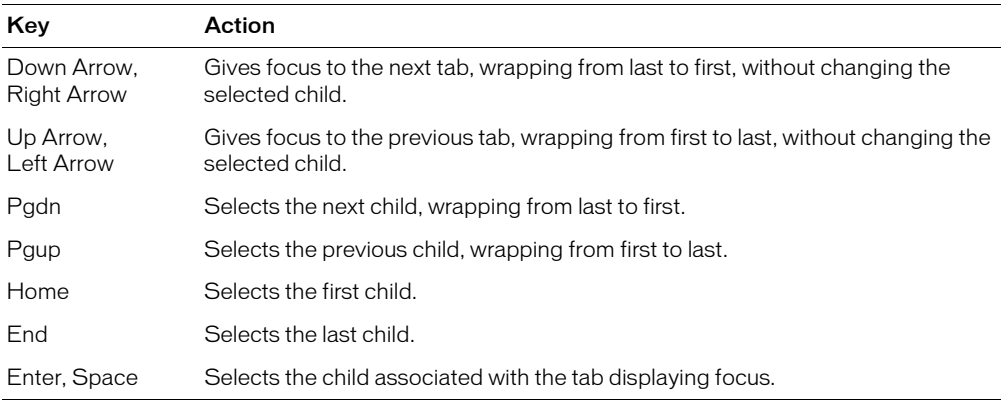

#### TabNavigator container syntax

You use the <mx:TabNavigator> tag to define a TabNavigator container. The TabNavigator container inherits all of the properties of the classes MovieClip, UIObject, UIComponent, View, and Container. For a list of these properties, see ["Configuring containers" on page 259.](#page-258-0)

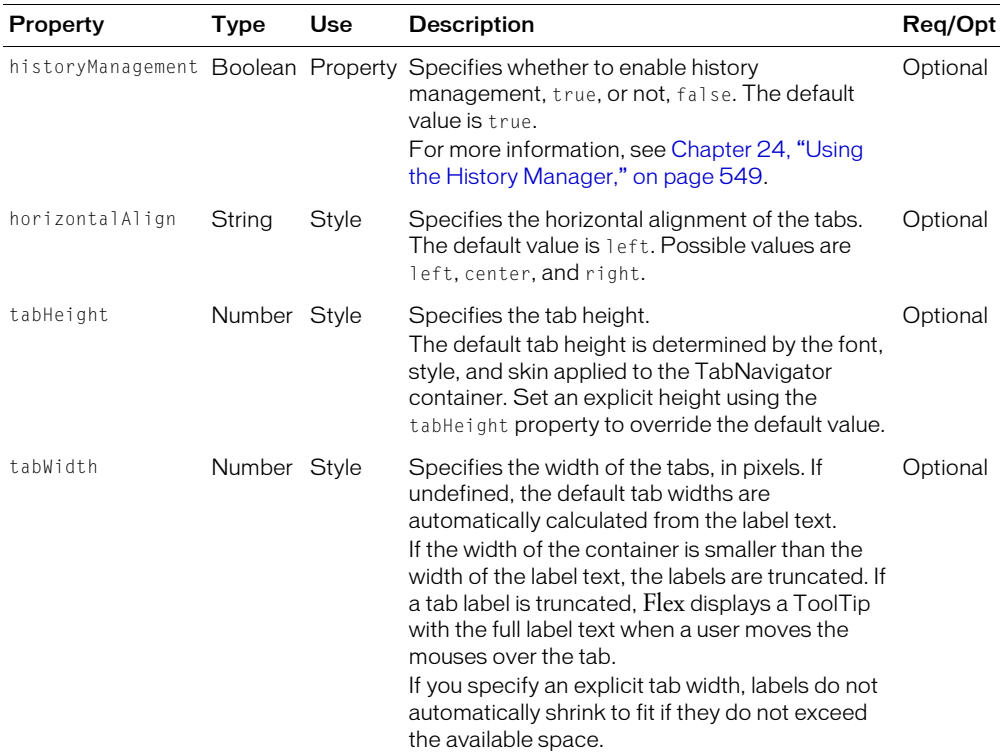

This container also defines the following properties:

#### TabNavigator container skins

The following table describes the skin that you can use with the TabNavigator container:

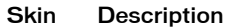

tabSkin Specifies the skin for the tab. The default skin symbol name is TabSkin.

## <span id="page-337-0"></span>TabBar navigator container

A TabBar navigator container defines a horizontal row of tabs. The following figure shows an example of a TabBar container:

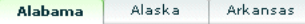

Like the LinkBar container, you can use a TabBar navigator container to control the active child container of a ViewStack container. The syntax for using a TabBar container to control the active child of a ViewStack container is the same as for a LinkBar container. For an example, see ["ViewStack navigator container" on page 326](#page-325-0).

While a TabBar container is similar to a TabNavigator container, it does not have any children. For example, you use the tabs of a TabNavigator container to select its visible child container. You can use a TabBar container to control the visible contents of a single container to make that container's children visible or invisible based on the selected tab.

A TabBar container has the following default properties:

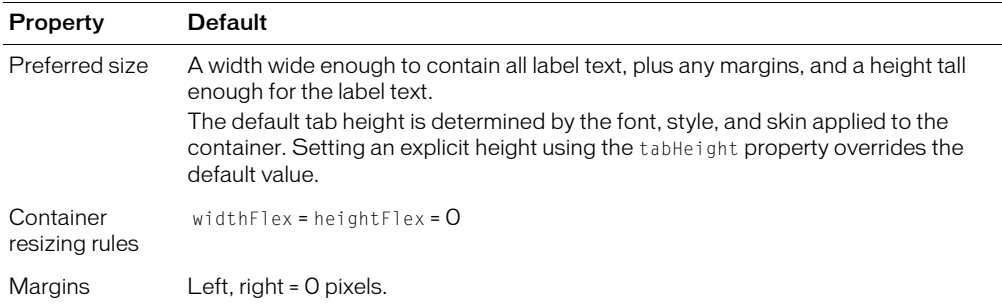

#### Creating a TabBar container

You use the <mx:TabBar> tag to define a TabBar container in MXML. Specify an id value if you intend to refer to a component elsewhere in your MXML, either in another tag or in an ActionScript block.

You specify the data for the TabBar container using the  $\langle mx:dataProduct\rangle$  and  $\langle mx:Array\rangle$ child tags of the <mx:TabBar> tag. The <mx:dataProvider> tag lets you specify data in several different ways. In the simplest case for creating a TabBar container, you use the  $\langle mx\cdot dataProperty, \langle mx\cdot Array\rangle$ , and  $\langle mx\cdot String\rangle$  tags to specify the text for each tab, as the following example shows:

```
<mx:TabBar>
  <mx:dataProvider>
    <mx:Array>
      <mx:String>Alabama</mx:String>
      <mx:String>Alaska</mx:String>
      <mx:String>Arkansas</mx:String>
    </mx:Array>
  </mx:dataProvider>
</mx:TabBar>
```
The  $\langle mx:String\rangle$  tags define the text for each tab in the TabBar container.

You can also use the  $\langle mx:0bject\rangle$  tag to define the entries as an array of objects, where each object contains a label property and an associated data value, as the following example shows:

```
<mx:TabBar>
  <mx:dataProvider>
    <mx:Array>
```

```
<mx:Object label="Alabama" data="Montgomery"/>
      <mx:Object label="Alaska" data="Juneau"/>
      <mx:Object label="Arkansas" data="Little Rock"/>
    </mx:Array>
  </mx:dataProvider>
</mx:TabBar>
```
The label property contains the state name and the data property contains the name of its capital. The data property lets you associate a data value with the text label. For example, the label text could be the name of a color, and the associated data value could be the numeric representation of that color.

By default, Flex uses the value of the label property to define the tab text. If the object does not contain a label property, you can use the labelField property of the TabBar container to specify the property name containing the tab text, as the following example shows:

```
<mx:TabBar labelField="state" >
  <mx:dataProvider>
    <mx:Array>
      <mx:Object state="Alabama" data="Montgomery"/>
      <mx:Object state="Alaska" data="Juneau"/>
      <mx:Object state="Arkansas" data="Little Rock"/>
    </mx:Array>
  </mx:dataProvider>
</mx:TabBar>
```
#### Passing data to a TabBar container

Flex lets you populate a TabBar container from an ActionScript variable definition or from a Flex data model. When you use a variable, you can define it to contain one of the following:

- A label (string)
- A label (string) paired with data (scalar value or object)

The following example populates a TabBar container from a variable:

```
<?xml version="1.0"?>
<mx:Application xmlns:mx="http://www.macromedia.com/2003/mxml" >
  <mx:Script>
    \langle![CDATAT]var STATE_ARRAY:Array= 
         [{label:"Alabama", data:"Montgomery"},
         {label:"Alaska", data:"Juneau"},
         {label:"Arkansas", data:"LittleRock"} ];
    ]]>
   </mx:Script>
   <mx:TabBar >
    <mx:dataProvider>
      {STATE_ARRAY}
    </mx:dataProvider> 
  </mx:TabBar>
</mx:Application>
```
You can also bind a Flex data model to the dataProvider property. For more information on using data models, see [Chapter 28, "Managing Data in Flex," on page 593.](#page-592-0)

#### Handling TabBar container events

The TabBar container defines a click event that is broadcast when a user selects a tab. The event object contains the following properties:

- label String containing the label of the selected tab.
- index Number containing the index of the selected tab. Indexes are in the range of  $0, 1, 2$ , ..., *n* - 1, where *n* is the total number of tabs. The default value is 0, corresponding to the first tab.

The following example code shows a handler for the click event for this TabBar container:

```
<mx:Script>
  \langle![CDATAT]var STATE_ARRAY:Array= 
      [{label:"Alabama", data:"Montgomery"},
      {label:"Alaska", data:"Juneau"},
      {label:"Arkansas", data:"LittleRock"}
    ];
    function clickEvt(evt) {
       forClick.text="label is: " + evt.label + " index is: " + evt.index +
         " capital is: " + evt.target.dataProvider[evt.index].data;
    }
  |1\rangle</mx:Script>
<mx:TabBar id="myTB" click="clickEvt(event)" > 
  <mx:dataProvider>
    {STATE_ARRAY}
  </mx:dataProvider> 
</mx:TabBar>
<mx:TextArea id="forClick" width="150" />
```
In this example, every click event updates the TextArea control with the tab label, selected index, and the selected data from the TabBar container's dataProvider Array.

## TabBar container syntax

You use the  $\langle mx:TabBar\rangle$  tag to define a TabBar container. The TabBar container inherits all of the properties of the classes MovieClip, UIObject, UIComponent, View, and Container. For a list of these properties, see ["Configuring containers" on page 259](#page-258-0).

This container also defines the following properties:

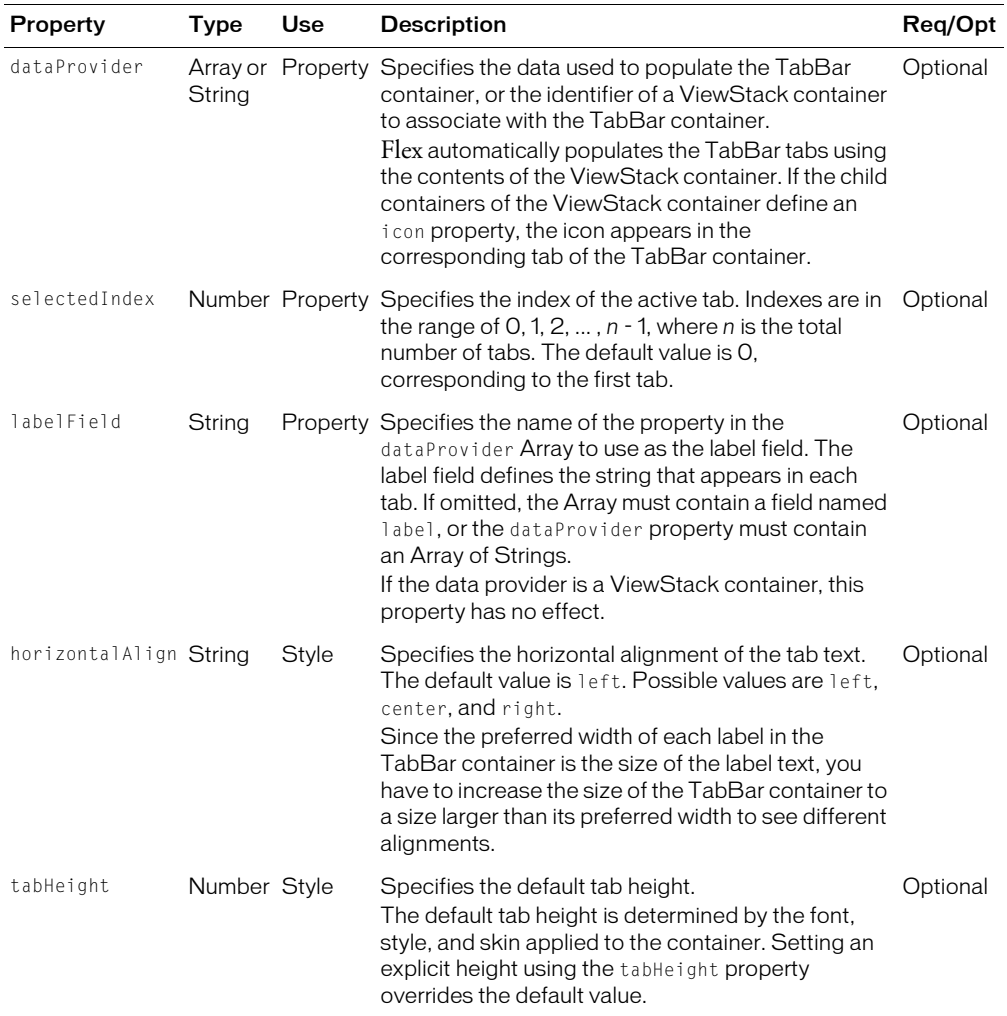

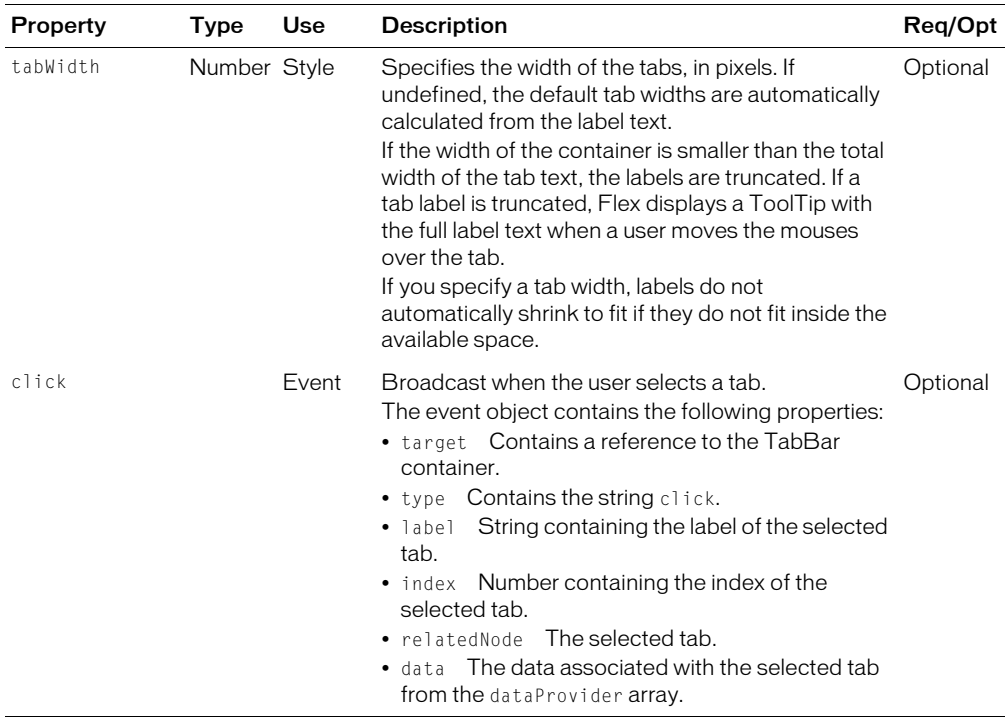

#### TabBar container skin

The following table describes the skin that you can use with the TabBar container:

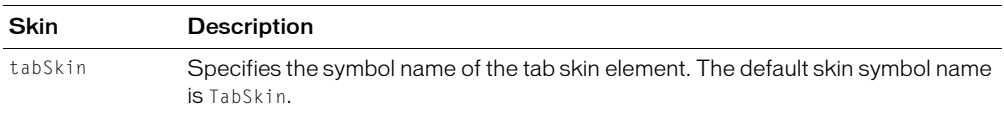

# <span id="page-342-0"></span>Accordion navigator container

Forms are a basic component of many applications. However, users have difficulty navigating through complex forms, or moving back and forth through multipage forms. Sometimes, forms can be so large that they do not fit onto a single screen.

Flex includes the Accordion navigator container, which can greatly improve the look and navigation of a form. The Accordion container defines a sequence of child panels, but displays only one panel at a time. The following figure shows an example of an Accordion container:

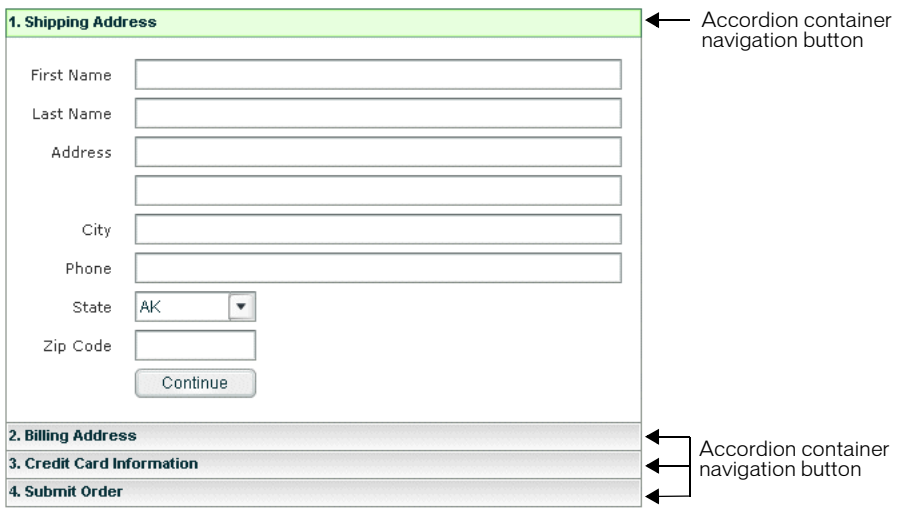

To navigate a container, the user clicks on the navigation button that corresponds to the child panel that they want to access. Accordion containers let users access the child panels in any order to move back and forth through the form. For example, when the user is at the Credit Card Information panel, they might decide to change the information on the Billing Address panel. To do so, they navigate to the Billing Address panel, edit the information, and then navigate back to the Credit Card Information panel.

In HTML, a form that contains shipping address, billing address, and credit card information is often implemented as three separate pages, which requires the user to submit each page to the server before moving on to the next. An Accordion container can organize the information on three child panels with a single submit button. This architecture minimizes server traffic and lets the user maintain a better sense of progress and context.

Although Accordion containers are useful for working with forms, you can use any Flex component within a child panel of an Accordion. For example, you could create a catalog of products in an Accordion container, where a each panel contains a group of similar products.

An Accordion container has the following default properties:

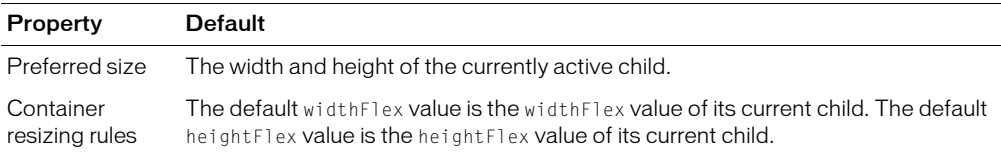

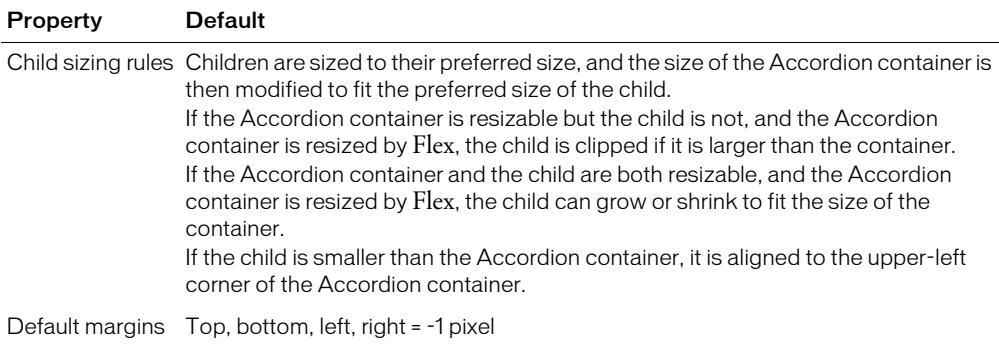

#### Creating an Accordion container

You define an Accordion container using the  $\langle mx:Accordion \rangle$  tag, as the following example shows:

```
<mx:Accordion id="accordion1" height="450">
```
<!-- Accordion definition.-->

</mx:Accordion>

Within the Accordion container, you define one container for each child panel. For example, if the Accordion container has four child panels that the correspond to four parts of a form, you define each child panel using the Form container, as the following example shows:

```
<?xml version="1.0"?>
<mx:Application xmlns:mx="http://www.macromedia.com/2003/mxml" >
  <mx:Accordion id="accordion1" height="450">
    <mx:Form id="shippingAddress" label="1. Shipping Address">
      <mx:FormItem id="sfirstNameItem" label="First Name">
         <mx:TextInput id="sfirstName" />
      </mx:FormItem>
      ...
    </mx:Form>
    <mx:Form id="billingAddress" label="2. Billing Address">
       ...
    </mx:Form>
    <mx:Form id="creditCardInfo" label="3. Credit Card Information">
       ...
    </mx:Form>
    <mx:Form id="submitOrder" label="4. Submit Order">
      ...
    </mx:Form>
```

```
</mx:Accordion>
</mx:Application>
```
This example defines each child panel using a Form container. However, you can use any container to define a child panel.

**Note:** All containers can be used to define child panels, however some containers do not really belong in them, such as a TabNavigator container or another Accordion container.

#### Keyboard navigation

When an Accordion container has focus, Flex processes keystrokes as described in the following table:

**Note:** An empty Accordion container with no child panels cannot take focus.

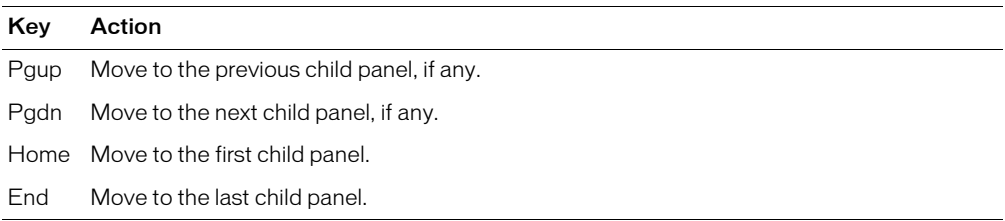

#### Using Button controls to navigate an Accordion container

The simplest way for users to navigate the panels of an Accordion container is to click the navigator button for the desired panel. However, many Accordion containers include additional navigation Button controls, such as Back and Next, to make it easier for users to navigate.

Navigation Button controls use the following properties of the Accordion container to move among the child panels:

- selectedIndex The index of the currently active child panel. Child panels are numbered from 0 to *n*-1 where *n* is the total number of panels in the Accordion container. Writing to selectedIndex changes the currently active panel.
- selectedChild The identifier of the currently active child container if one or more child containers are defined; undefined if no child containers are defined. Set this property to the identifier of the container that you want active. You can only set this property in an ActionScript statement, not in MXML.
- numChildren Contains the total number of child panels defined in an Accordion container. The Accordion container inherits this property from the View class.

For more information on these properties, see ["ViewStack navigator container" on page 326](#page-325-0).

For example, you can use the following two Button controls within the second panel of an Accordion container, panel number 1, to move back to panel number 0 or ahead to panel number 2:

```
<mx:Button id="backButton" label="Back" click="accordion1.selectedIndex=0;" />
<mx:Button id="nextButton" label="Next" click="accordion1.selectedIndex=2;" />
```
You can also use relative location with navigation buttons. The following Button controls move forward and back through Accordion container panels based on the current panel number:

```
<mx:Button id="backButton" label="Back"
  click="accordion1.selectedIndex = accordion1.selectedIndex - 1;" />
<mx:Button id="nextButton" label="Next"
  click="accordion1.selectedIndex = accordion1.selectedIndex + 1;" />
```
For the Next Button control, you also can use the selectedChild property to move to the next panel based on the id property of the panel's container, as the following code shows:

```
<mx:Button id="nextButton" label="Next" 
  click="accordion1.selectedChild=creditCardInfo;" />
```
The following Button control opens the last panel in the Accordion container:

```
<mx:Button id="lastButton" label="Last" 
  click="accordion1.selectedIndex = accordion1.numChildren - 1: " /
```
#### Handling child button events

The Accordion container can recognize an event when the user changes the current panel. The Accordion container broadcasts a change event when the user changes the child panel, either by clicking a button or pressing a key, such as the Page Down key.

**Note:** A change event is not broadcast when the child panel changes programmatically.

You can register an event handler for the change event using the change property of the <mx:Accordion> tag, or by registering the handler in ActionScript.

#### Order of initialization events

When you run your application, Flex broadcasts the initialize events for all top-level child containers of the Accordion container, and for the children of the initially visible child container. The order in which the initialize events occur is as follows:

1. For the initially visible child container

- 2. For the remaining child containers
- 3. For the children of the child containers as those containers become visible

You can also use the childrenCreated event with a Accordion container. This event is broadcast after a container creates its children. This event lets you perform one-time initialization of a container's children, just after they get created.

For example, an Accordion container creates all its immediate child containers, and all the children of its first visible child container. For the first visible child container, childrenCreated gets broadcast. Then, as the user moves to each additional child of the Accordion container, the event gets dispatched for that container.

#### Accordion container syntax

You use the <mx: Accordion> tag to define an Accordion container. The Accordion container inherits all of the properties of the classes MovieClip, UIObject, UIComponent, View, and Container. For a list of these properties, see ["Configuring containers" on page 259](#page-258-0).

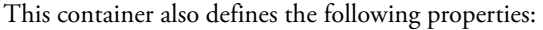

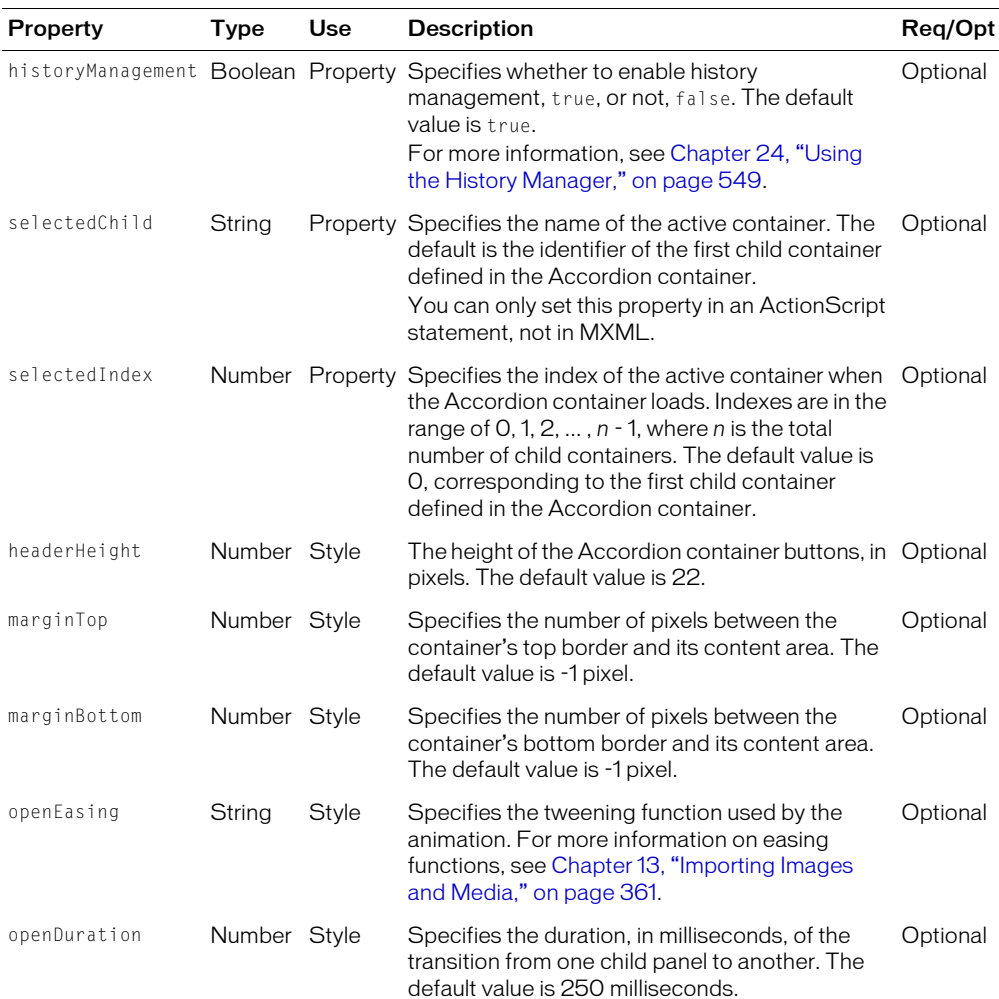

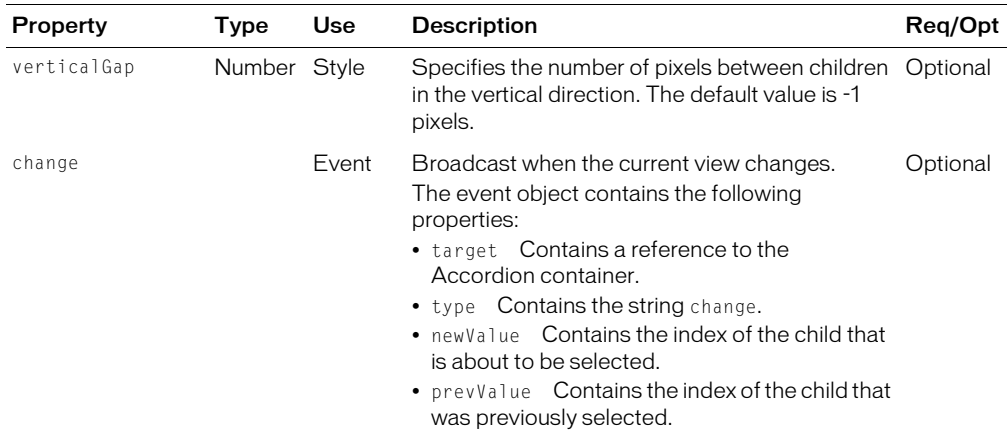

## Accordion container skins

The following table describes the skins that you can use with the Accordion container:

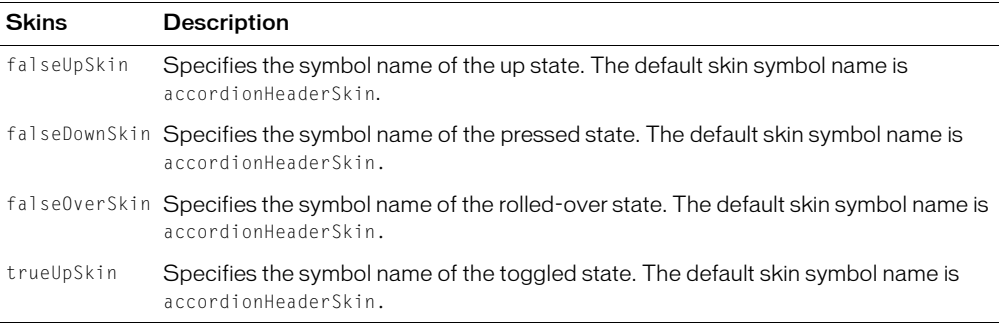

# **CHAPTER 12** Dynamically Repeating Controls and Containers

This chapter describes how to use the Repeater object. The Repeater object lets you dynamically repeat any number of controls or containers specified in MXML tags, at runtime. A control or container is repeated based on an array of dynamic data, such as an Array object returned from a web service. For example, using just one  $\langle mx:Label \rangle$  tag and one  $\langle mx:Repeater \rangle$  tag, you can generate a Label control for each element in an Array object.

#### **Contents**

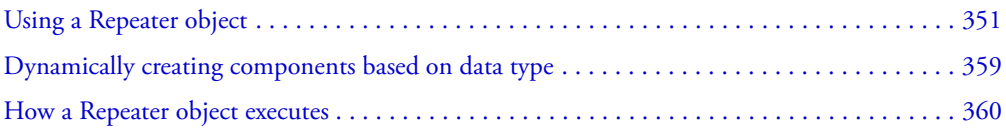

# <span id="page-350-0"></span>Using a Repeater object

You use the  $\langle mx:Repeater \rangle$  tag to declare a Repeater object that handles repetition of one or more user-interface components based on dynamic data arrays at runtime. The repeated components can be controls or containers.

You can use the  $\langle$ mx:Repeater> tag anywhere a control or container tag is allowed, with the exception of the  $\langle mx:Application \rangle$  container tag. To repeat a user interface component, you place its tag in the <mx: Repeater> tag. You can also use more than one <mx: Repeater> tag in an MXML document, and you can nest  $\langle mx:\text{Repeater}\rangle$  tags.

You can use the  $\langle mx:Repeater \rangle$  tag only for objects that extend the UIObject class.

## Declaring a Repeater object in MXML

You declare a Repeater object in the <mx: Repeater> tag. The following table describes the Repeater object properties:

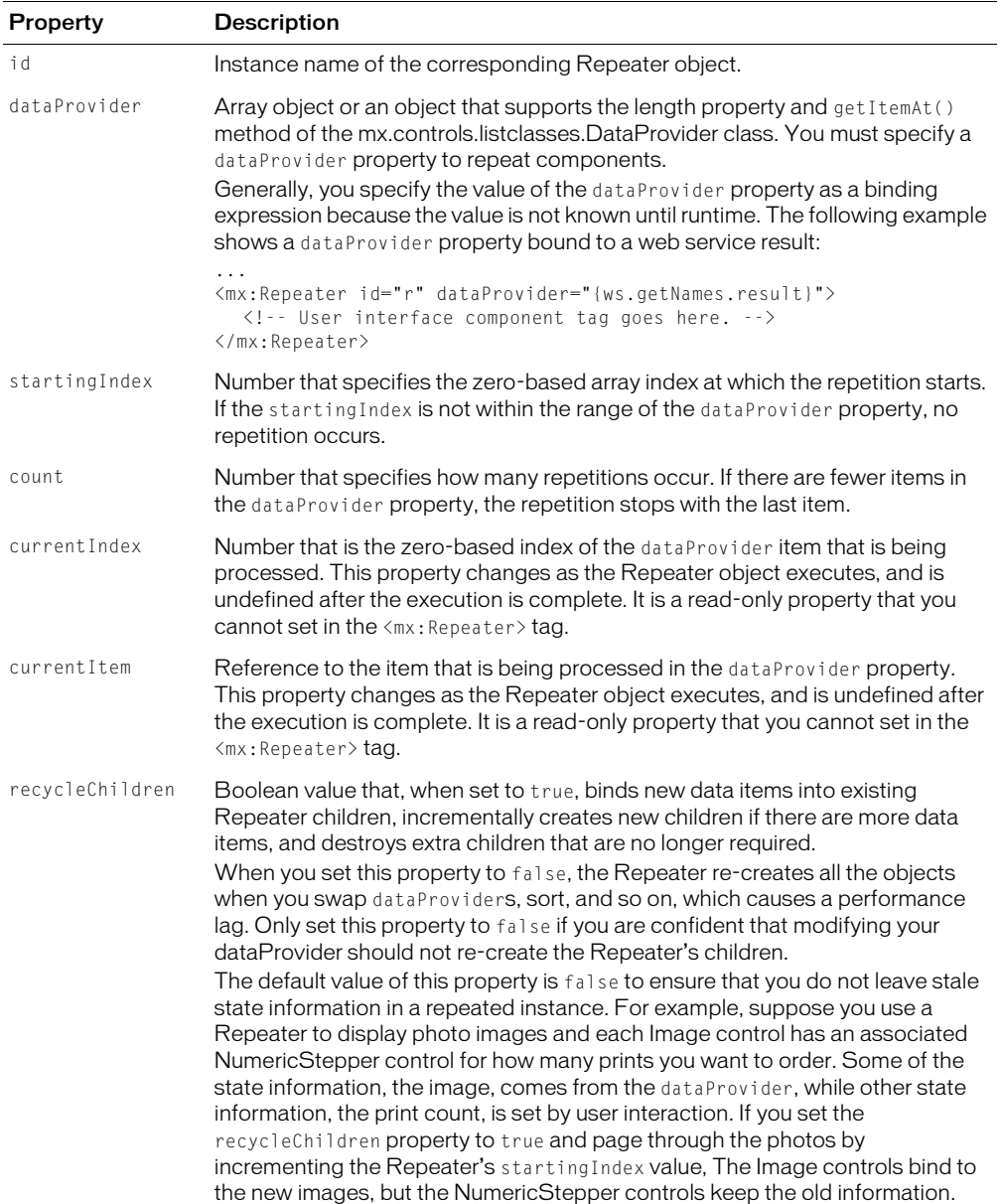

To allow for event handling, the Repeater object dispatches a repeat event each time an item is processed and currentIndex and currentItem are updated.

As the following example shows, you use the currentIndex and currentItem properties in a binding expression:

```
...
<mx:Label id="title" text="Employees"/>
<mx:Repeater id="r" dataProvider="{ws.getNames.result}">
  <mx:Label id="nameLabel" text="Employee #{r.currentIndex}: 
  {r.currentItem.firstName} {r.currentItem.lastName}"/>
</mx:Repeater>
...
```
At runtime, the Repeater object loops over the Array object that the web service returns, and creates instances of the Label control that is specified in the  $\langle mx:Repeater \rangle$  tag. The repeated Label controls contain the firstName and lastName values from the Array object that the web service returns.

The following example shows an  $\langle mx:Repeater \rangle$  tag that repeats a VBox container used in a Tile container:

```
...
<mx:Tile>
    <mx:Repeater id="r" dataProvider="{ws.getCameras.result}">
         <mx:VBox>
             <mx:Image contentPath="http://www.saycheese.com/images/
              {r.currentItem.imageUrl}"/>
             <mx:Label tex="{r.currentItem.modelName}"/>
         </mx:VBox> 
     </mx:Repeater>
</mx:Tile>
...
```
At runtime, the Repeater object loops over the Array object that the web service returns, and creates instances of the containers and controls in the  $\langle mx:Repeater \rangle$  tag. The repeated VBox containers, each of which contains a camera image and model name, are tiled horizontally inside the Tile container. The source property of the Image control is bound to the imageURL property in the Array object that the web service returns. The text property of the Label control is bound to the modelName property in the Array object that the web service returns.

**Note:** You cannot use the Repeater object to iterate through a two-dimensional Array object that is programmatically generated. This is because the elements of an Array object do not trigger changeEvents, and therefore cannot function as binding sources at runtime. Binding copies initial values during instantiation after variables are declared in an  $\langle mx:Script \rangle$  tag, but before initialize handlers are executed.

The Repeater object does not successfully create repeated objects if the id property of the object to be repeated is the same as the id property of a dynamically created object. In the following example, a Button control with an id value of button is dynamically created in the create\_child() function; this Button is successfully repeated in the r1 Repeater object. A Button control with an id value of button is also created in an <mx:Button> tag in the r2 Repeater object. The Button control in the  $\langle mx:Button \rangle$  tag is not repeated because it has the same id as the dynamically created Button control.

```
<?xml version="1.0"?>
```

```
<mx:Application xmlns:mx="http://www.macromedia.com/2003/mxml">
  <mx:Script>
    \langle![CDATAT]var dp =['a','b', 'c']
      var dp1 =['a1','b1', 'c1']
      function create child()
       {
      b1.createChild(mx.controls.Button, "", {id:"button", label:"Button0"});
      }
      ]]>
    </mx:Script>
  <mx:VBox id="b1" direction="vertical" borderStyle="solid" marginTop="10"
    marginBottom="10" marginLeft="10" marginRight="10" widthFlex="1"
    heightFlex="1"> 
  <!-- This Repeater works as expected because it repeats the Button control
    that is dynamically created in the create_child() function. -->
  <mx:Repeater id="r1" dataProvider="{dp}" repeat="create_child()"/>
  <mx:Repeater id="r2" dataProvider="{dp1}" >
    <!-- This repeated Button is not created. -->
    <mx:Button id="button" label="Button1"/>
  </mx:Repeater>
  </mx:VBox>
</mx:Application>
```
**Tip:** Forgetting curly braces ({ }) in a dataProvider property is a common mistake when using a Repeater object. If the Repeater object doesn't execute, make sure the binding is correct.

#### Referencing repeated components in ActionScript

To reference individual instances of a repeated component in ActionScript, you use indexed id references on the document object, for example, as the following MXML code example shows:

```
...
<mx:Label id="title" text="Employees:"/>
<mx:Repeater dataProvider="{ws.getNames.result}">
  <mx:Label id="nameLabel"
    text="{r.currentItem.firstName} {r.currentItem.lastName}"/>
</mx:Repeater>
```
In this example, the id of the repeated Label control is nameLabel; each nameLabel instance that is created has this id. You reference the individual Label instances as nameLabel[0], nameLabel[1], and so on. You reference the total number of nameLabel instances as nameLabel.length.

The for loop in the following example traces the text property of each Label control in the nameLabel Array object:

```
...
<mx:Script>
  \langle![CDATAT]labelTrace(){
       for (var i = 0; i \lt nameLabel.length; i++)trace(nameLabel[i].text);
    }
  ]]>
</mx:Script>
...
```
When a container is repeated and indexed in an Array object, its children are also indexed. For example, for the following MXML code, you reference the child Label controls of the HBox container hb<sup>[0]</sup> as nameLabel[0] and locationLabel[0]:

```
...
<mx:Label id="title">Employees:</mx:Label>
<mx:Repeater dataProvider="{ws.getNames.result}">
  <mx:HBox id="hb">
    <mx:Label id="nameLabel"
      text="{r.currentItem.firstName} {r.currentItem.lastName}"/>
    <mx:Label id="locationLabel"
      text="{r.currentItem.city}, {r.currentItem.state}"/>
  \langle/mx:HBox>
</mx:Repeater> 
...
```
When  $\langle mx:Repeater \rangle$  tags are nested, the inner  $\langle mx:Repeater \rangle$  tags are indexed Repeater objects. For example, for the following MXML code, you access the nested Repeater objects as r2[0], r2[1], and so on:

```
...
<mx:Repeater id="r1" dataProvider="{...}">
     <mx:Repeater id="r2" dataProvider="{...}">
         <mx:Button id="b"/>
     </Repeater>
</mx:Repeater> 
...
```
For the nested Repeater objects in the previous example, the instances of the Button control are multiple-indexed because they are inside multiple Repeater objects. For example, the index b[2][4] contains a reference to the Button control produced by the third iteration of r1 and the fifth iteration of r2.

When a Repeater object is busy repeating, each repeated object that it creates can bind at that moment to the Repeater object's currentItem property, which is changing as the Repeater object repeats. You cannot give each instance its own event handler by writing something like click="doSomething({r.currentItem}) because binding expressions are not allowed in event handlers, and all instances of the repeated component must share the same event handler. When the Repeater object finishes repeating, you can use the getRepeaterItem() method to determine what the event handler should do based on the currentItem. To do so, you pass event.target.getRepeaterItem() to the event handler, as the following example shows. When the user clicks each repeated Button control, the corresponding colorName value from the data Model is displayed in the Button control label:

```
<?xml version="1.0"?> 
<mx:Application borderStyle="solid" height="550" width="750" 
xmlns:mx="http://www.macromedia.com/2003/mxml" > 
  <mx:Label id="foolabel" text="foo"></mx:Label> 
  <mx:Model id="data"> 
   <colorName>Red</colorName> 
    <colorName>Yellow</colorName> 
    <colorName>Blue</colorName> 
  </mx:Model> 
  <mx:Script> 
  \langle![CDATAT] function clicker(cName) 
      { 
         foolabel.text=cName; 
      }
    11</mx:Script> 
  <mx:Repeater id="myrep" dataProvider="{data.colorName}"> 
      <mx:Button click="clicker(event.target.getRepeaterItem());"
      label="{myrep.currentItem}"/> 
   </mx:Repeater> 
</mx:Application>
```
Repeated components and repeated Repeater objects have three properties, instanceIndices, repeaters, and repeaterIndices, that you can use to keep track of specific instances of repeated objects, determine which Repeater object produced them, and determine which dataProvider items were used by each Repeater object. The following table describes these properties:

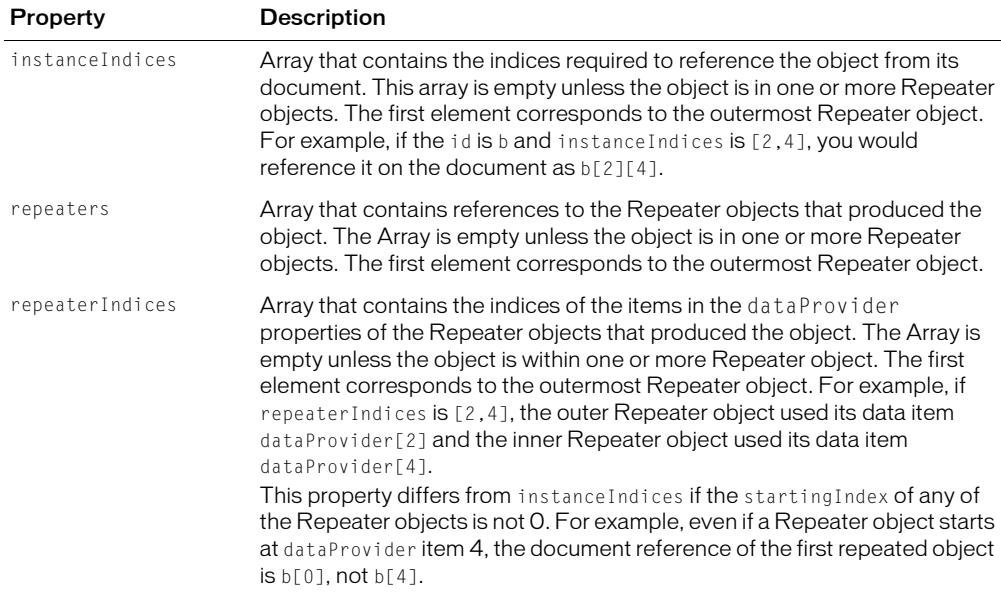

Repeated components and repeated Repeater objects have a getRepeaterItem() method that returns the item in the dataProvider property that was used to produce the object. This method takes an optional index that specifies which Repeater object you want when there are nested Repeater objects; the 0 index is the outermost Repeater object. If you do not specify the index argument, the innermost Repeater object is implied.

You can use the getRepeaterItem() method in event handlers on repeated objects. The following example uses the getRepeaterItem() method to display a specific URL for each Button that the user clicks. The Button controls must share a common data-driven click handler, because you cannot use binding expressions inside event handlers, but the getRepeaterItem() method lets you change the functionality for each Button control.

```
...
<Script>
  \langle![CDATAT]var dp = \lceil { label: "Flex", url: "http://www.macromedia.com/flex" },
    { label: "Flash", url: "http://www.macromedia.com/flash" } ];
  |1\rangle</Script>
<Repeater id="r" dataProvider="{dp}">
<Button label="{r.currentItem.label}" 
  click="displayUrl(event.target.getRepeaterItem().url)"/>
```

```
</Repeater>
...
```
#### Using a Repeater object in a custom MXML component

You can use the  $\langle mx:Repeater \rangle$  tag in an MXML component definition in the same way that you use it in an application file. When you use the MXML component as a tag in another MXML file, the repeated items appear. You can access an individual repeated item by its array index number, just as you do for a repeated item defined in the application file.

### Examples

In the following example, a Button control in an MXML component called childComp is repeated for every element in an Array object called dp:

```
<?xml version="1.0"?>
<mx:VBox xmlns:mx="http://www.macromedia.com/2003/mxml" width="100" 
  height="100">
  <mx:Script>
    \langle![CDATA[
      var dp=[1,2,3,4];
    11</mx:Script>
  <mx:Repeater id="r" dataProvider="{dp}">
    <mx:Button id="repbutton" label="button {r.currentItem}"/>
  </mx:Repeater>
```

```
</mx:VBox>
```
The application file in the following example uses the childComp component to display four Buttons, one for each element in the Array object. The  $getLabelRep()$  function displays the label text of the second Button in the Array object.

```
<?xml version="1.0"?>
<mx:Application xmlns:mx="http://www.macromedia.com/2003/mxml" width="500" 
  height="500"<mx:Script>
<![CDATA[
  function getLabelRep()
  {
    alert(comp.repbutton[1].label)
  }
|1\rangle</mx:Script>
  <childComp id="comp"/>
  <mx:Button label="Get label of Repeated element" width="200" 
  click="getLabelRep()"/>
```
</mx:Application>

# <span id="page-358-0"></span>Dynamically creating components based on data type

You can use a Repeater object to dynamically create different types of components for specific items in a set of data. A Repeater object broadcasts a repeat event as it executes, and this event is broadcast after you set the currentIndex and currentItem properties. You can call an event handler function on the repeat event, and dynamically create different types of components based on the individual data items.

In the following example, a Repeater reference is passed as event.target to a function called isArray(). The isArray() function is called for every item in the Repeater object's dataProvider property. The isArray() function checks whether the Repeater object's currentItem is an Array. If the currentItem is an Array, the function creates a ComboBox control using the createChild() method. If the currentItem is a String, the function creates a TextInput control.

```
<?xml version="1.0"?>
<mx:Application xmlns:mx="http://www.macromedia.com/2003/mxml">
  <mx:Script>
    \langle![CDATAT]function getData1():Array {
         var r:Array = new Array();
         var vA:Array = new Array();
         vA.push("a");
         vA.push("b");
         var vB:Array = new Array();
         vB.push("c");
         vB.push("d");
         r.push("text A")
         r.push(vA);
         r.push("text B")
         r.push(vB);
         return(r)
       }
       function isArray(myVal)
       {
         if(myVal.currentItem instanceof Array){
           b1.createChild(mx.controls.ComboBox, undefined,
           {dataProvider:myVal.currentItem})
         } else{
             b1.createChild(mx.controls.TextInput, undefined,
              {text:myVal.currentItem});
         }
       }
    ]]>
  </mx:Script>
  <mx:Box id="b1" direction="vertical" borderStyle="solid" marginTop="10"
```

```
marginBottom="10" marginLeft="10" marginRight="10" > 
    <mx:Repeater id="r1" dataProvider="{getData1()}"
       repeat="isArray(event.target)"/>
</mx:Box>
```

```
</mx:Application>
```
# <span id="page-359-0"></span>How a Repeater object executes

A Repeater object executes initially when it is instantiated. If the Repeater object's dataProvider property exists, it proceeds to instantiate its children, and they instantiate their children, recursively.

The Repeater object re-executes whenever its dataProvider, startingIndex, or count properties are set either explicitly in ActionScript or implicitly by data binding. If the dataProvider is bound to a web service result, the Repeater object re-executes when the web service operation returns the result. A Repeater object also re-executes in response to paging through the dataProvider property by incrementing the startingIndex value, as the following example shows:

```
r.startingIndex += r.count;
```
When a Repeater object re-executes, it destroys any children that it previously created and then reinstantiates its children based on the current dataProvider property. The number of children in the container might change, and the container layout changes to accommodate any changes to the number of children.

A Repeater object re-executes if you set its entire dataProvider value. However, a Repeater object does not re-execute if you set just one item of its dataProvider value. For example, a Repeater object does not re-execute for the following code:

```
r.dataProvider[3] = { imageUrl: "c740.jpg", modelName: "Olympus C-740 Ultra 
  Zoom " };
```
Instead, you can call the dataProvider replaceItemAt() method, as the following example shows:

```
r.dataProvider.replaceItemAt(3, { imageUrl: "c740.jpg", modelName: "Olympus C-
  740 Ultra Zoom " });
```
When a property of a dataProvider item changes, a Repeater object does not re-execute, but it does update repeated component bindings to the item's property. In the following example, a Repeater object updates repeated bindings to {r.currentItem.modelName}:

```
r.dataProvider[3].modelName = "Olympus C-740 Ultra Zoom - BUY ME NOW";
```
# **CHAPTER 13** Importing Images and Media

Macromedia Flex supports several image formats, including JPEG, PNG, GIF, and SVG images and SWF files. This chapter describes how to import these image types into a Flex application.

You can also use the MediaDisplay, MediaController, and MediaPlayback controls to incorporate streaming media into Flex applications. Flex supports the Macromedia Flash Video File (FLV) and MP3 file formats with these controls. This chapter describes how to use the media controls in your application.

# **Contents**

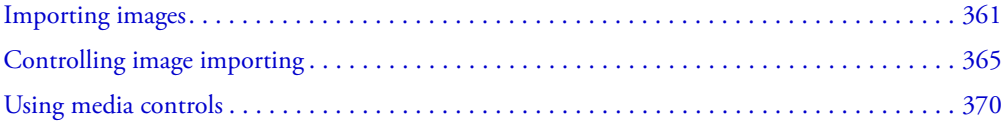

# <span id="page-360-0"></span>Importing images

Many Flex applications import stored images. For example, before buying a product, users typically want to see a picture of it in the product catalog.

Flex supports importing several of the most common image types including JPEG, SVG, PNG, and GIF images, and SWF files. The PNG and GIF formats also support the use of an alpha channel for creating transparent images.

# <span id="page-361-0"></span>Using the <mx:Image> tag

To import JPEG, PNG, GIF, and SVG images, and SWF files, you use the <mx:Image> tag. The  $\langle mx:Image\rangle$  tag accepts the properties defined by the UIObject and UIComponent classes, and the properties described in the following table:

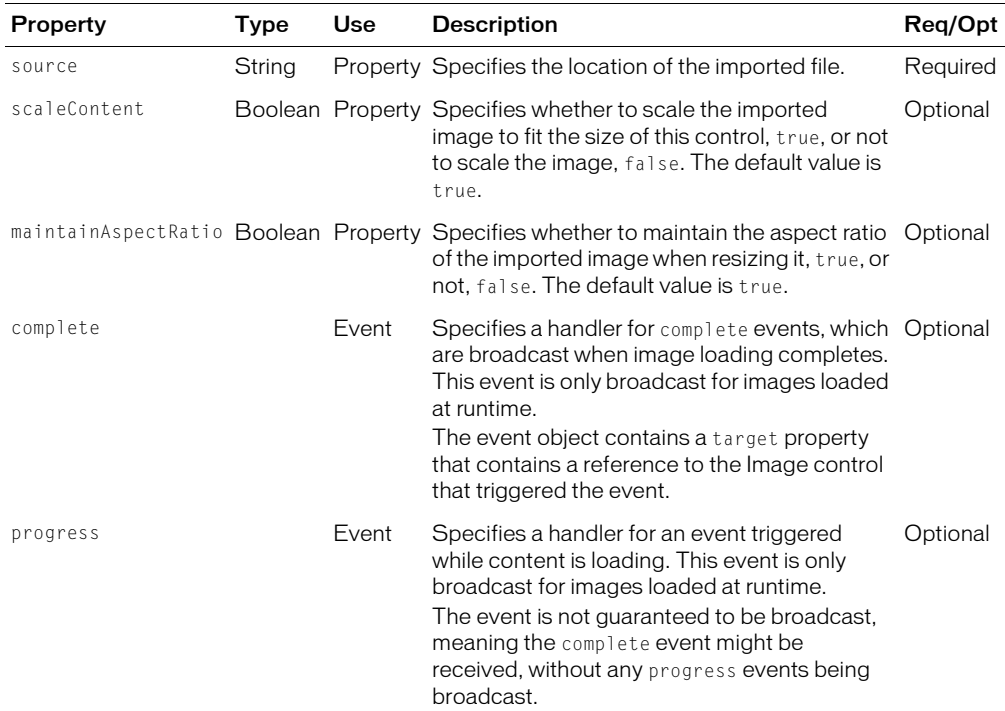

The value of the source property specifies a relative or absolute URL to the imported image file. If the URL is relative, it is relative to the directory that contains the file using the tag. For more examples, see ["Specifying the image path" on page 365](#page-364-1).

The source property has the following forms:

• source="@Embed('relativeOrAbsoluteURL')" The referenced image is packaged within the generated SWF file at compile-time when Flex creates the SWF file for your application.

This form of the source property supports the import of GIF, PNG, JPEG, and SVG images, and SWF files. However, since packaging the image in the generated SWF file occurs at compile-time, you cannot use data binding to specify the image file, because data binding is a runtime operation.

For more information on embedding SWF files, see ["Importing SWF files" on page 363.](#page-362-0) For more information on embedding SVG images, see ["Importing SVG Images" on page 364.](#page-363-0)

• source="relativeOrAbsoluteURL" Flex loads the referenced image file at runtime; it is not packaged as part of the generated SWF file. Since the file is loaded at runtime, you can use data binding to specify the image file.

This form of the source property only supports the import of JPEG images and SWF files, since these are the only file formats directly supported by Flash Player. Flash Player cannot load GIF, PNG, or SVG images at runtime.

The following example imports a JPEG image into a Flex application:

```
<?xml version="1.0"?>
<mx:Application xmlns:mx="http://www.macromedia.com/2003/mxml" 
  width="500" height="500" >
    <mx:VBox id="myVBox" width="500" height="500">
      <mx:Image id="image0" source="myJpeg.jpg" />
    </mx:VBox>
```
</mx:Application>

In this example, you include the  $\langle mx:Image\rangle$  tag in a VBox (vertical box) container. The VBox container controls the location of the image. The size of the image is the default size of the image file. Since you omitted  $\mathcal{Q}$ *Embed* from the source property, Flex loads the image at runtime.

#### Importing an image multiple times

You might want to import the same image multiple times in your application. If you do, Flex only loads the image once, then references the loaded image as many times as necessary.

#### <span id="page-362-0"></span>Importing SWF files

The  $\langle mx:Image\rangle$  tag works primarily with small SWF files that add graphics or animations to an application; these files are not intended for user interaction. If you want to import SWF files that are built as Flex applications, or SWF files that require user interaction, you should build them as custom Flex components or as custom components in Flash MX 2004.

# Restrictions on embedding SWF files

If you specify a SWF file as the value to the source property using  $\mathcal{Q}E$  mbed, the embedded SWF file cannot contain any ActionScript 2 class definitions or Macromedia components. If it does, Flex will not embed the SWF file. Alternatively, you can omit @Embed, and use the source property to load the SWF file at runtime.

# Importing SWF file symbols

Flex lets you reference exported symbols in an imported SWF file. To reference the symbol, you specify it as part of the value to the source property using @Embed, in the following form:

```
@Embed('SWFFileName.swf#symbolName')
```
where the substring before the pound sign (#) specifies the location of the SWF file, and the substring following the pound sign  $(\#)$  references an exported symbol in the SWF file.

This capability is useful when you have a SWF file that contains multiple exported symbols, but you only want to load some of them into your Flex application. Loading only the symbols required by your application makes your resulting Flex SWF file smaller than if you imported the entire SWF file.

*Note:* If you are only importing a file symbol from a SWF file, the SWF file might contain ActionScript 2 classes and Macromedia components.

The following example imports a green square from a SWF file that contains a library of different shapes:

<mx:Image source="@Embed('shapes.swf#greenSquare')" />

#### Restriction on symbol access when importing SWF files

A Flex application can import any number of SWF files. However, if two SWF files have the same filename and duplicate exported symbol names, you cannot reference the duplicate symbols, even if the SWF files are in separate directories.

#### <span id="page-363-0"></span>Importing SVG Images

Flex supports importing Scalable Vector Graphics (SVG) images, or a GZip compressed SVG image in a SVGZ file, into an application. This lets you import SVG images using the  $\langle mx:Image\rangle$  tag, and use SVG images as icons for Flex controls. For more information on the syntax of the  $\langle mx:Image \rangle$  tag, see "Using the  $\langle mx:Image \rangle$  tag" on page 362.

Flex supports a subset of the SVG 1.1 specification to allow you to import static, 2-D scalable vector graphics. This includes support for basic SVG document structure, Cascading Style Sheets (CSS) styling, transformations, paths, basic shapes, and colors, and a subset of text, painting, gradients, and fonts. Flex does not support SVG animation, scripting, or interactivity with the imported SVG image.

#### Referencing external SVG images using the <mx:Image> tag

You use the  $\langle mx:Image\rangle$  tag with @Embed tag to reference SVG images to import into your Flex application, as the following example shows:

```
<?xml version="1.0"?>
<mx:Application xmlns:mx="http://www.macromedia.com/2003/mxml">
  <mx:Image source="@Embed('mylogo.svg')" />
```
</mx:Application>

In this example, Flex imports the SVG file using the sizing information with the file, which determines its size in Flex. You can explicitly size the imported image by specifying the height and width properties in the <mx: Image> tag, as the following example shows:

```
<mx:Image source="@Embed('mylogo.svg')" height="200" width="200" />
```
For more information on sizing an imported image, see ["Sizing an image" on page 366.](#page-365-0)

#### Referencing SVG images in MXML tags

Many Flex tags, such as  $\langle mx:Button \rangle$  and  $\langle mx:TabNavigator \rangle$ , take an icon property or other property that lets you specify an image file for the control to use. You can specify an SVG file for any properties that take PNG image files, as the following example shows:

```
<?xml version="1.0"?>
```

```
<mx:Application xmlns:mx="http://www.macromedia.com/2003/mxml" >
  <mx:Button icon="@Embed('myPic.svg')" />
```

```
</mx:Application>
```
# <span id="page-364-0"></span>Controlling image importing

The  $\langle mx:Image\rangle$  tag lets you specify the following options when you import an image:

- [Specifying the image path](#page-364-1)
- [Positioning an image in a Canvas container](#page-365-1)
- [Sizing an image](#page-365-0)
- [Setting visibility](#page-366-0)
- [Specifying the image path](#page-364-1)
- [Using the Loader control](#page-367-0)

# <span id="page-364-1"></span>Specifying the image path

In many applications, you create a directory to hold your application images. Commonly, that directory is a subdirectory of your main application directory. The source property supports relative paths to images, which lets you specify the location of an image file relative to your application directory.

The following example stores all images in an images subdirectory of the application directory:

```
<?xml version="1.0"?>
<mx:Application xmlns:mx="http://www.macromedia.com/2003/mxml" 
  width="500" height="500" >
    <mx:VBox id="vbox0" width="500" height="500">
      <mx:Image id="image0" source="images/myImage.jpg" />
    </mx:VBox>
```

```
</mx:Application>
```
The following example uses a relative path to reference an image in a directory above the application's root directory:

```
<?xml version="1.0"?>
<mx:Application xmlns:mx="http://www.macromedia.com/2003/mxml" 
  width="500" height="500" >
    <mx:VBox id="vbox0" width="500" height="500">
      <mx:Image id="image0" source="../images/myImage.jpg" />
    </mx:VBox>
```

```
</mx:Application>
```
You can also reference an image using a URL, as the following example shows:

```
<mx:VBox id="vbox0" width="500" height="500">
  <mx:Image id="image0" source="http://myhost/images/myImage.jpg" />
</mx:VBox>
```
## <span id="page-365-1"></span>Positioning an image in a Canvas container

A Canvas container lets you specify the location of its children within the container. To specify the absolute position of an image, you use the  $\times$  and  $\times$  properties.

**Note:** In all other containers except the Canvas container, the container controls the positioning of its children and ignores the x and y properties.

The x and y properties specify the location of the upper left corner of the image in the Canvas container. In the following example, you set the position of the image at (10,10), 10 pixels down and 10 pixels to the right of the upper-left corner of the Canvas container:

```
<?xml version="1.0"?>
<mx:Application xmlns:mx="http://www.macromedia.com/2003/mxml" 
  width="500" height="500" >
    <mx:Canvas id="vbox0" >
      <mx:Image id="img0" source="myImage.jpg" x="10" y="10" />
    </mx:Canvas>
</mx:Application>
```
#### <span id="page-365-0"></span>Sizing an image

Flex sets the height and width of an imported image to the height and width settings in the image file. By default, Flex will not resize the image.

To set an explicit height or width for an imported image, set its height and width properties. Setting the height or width property prevents the parent from resizing it. Since the scaleContent property has a default value of true, Flex scales the image as it resizes it to fit the specified height and width. Set the scaleContent property to false to disable scaling.

To allow Flex to resize the image as part of laying out your application, set the heightFlex or widthFlex properties to positive integers. Flex resizes components based on the ratio of their flex values. You can also use the maxHeight and maxWidth and minHeight and minWidth properties to limit resizing. For more information on resizing, see [Chapter 8, "Introducing Containers," on](#page-236-0)  [page 237.](#page-236-0)

One common use for resizing an image is to create image thumbnails. In the following example, the image has an original height and width of 100 x 100 pixels. By specifying a height and width of 20 x 20 pixels, you create a thumbnail of the image:

```
<?xml version="1.0"?>
<mx:Application xmlns:mx="http://www.macromedia.com/2003/mxml" 
  width="500" height="500" >
    <mx:VBox id="vbox0" >
      <mx:Image source="myImage.jpg" height="20" width="20" />
    </mx:VBox>
</mx:Application>
```
## Maintaining aspect ratio when sizing

The aspect ratio of an image is the ratio of its width to its height. For example, a standard NTSC television set uses an aspect ratio of 4:3, while an HDTV set uses an aspect ratio of 16:9. A computer monitor with a resolution of 640 x 480 pixels also has an aspect ratio of 4:3.

All images have an inherent aspect ratio. When you use the height and width properties to resize an image, by default Flex preserves the aspect ratio of the image so that it does not appear distorted.

By preserving the aspect ratio of the image, Flex might not draw the image to fill the entire height and width specified for the  $\langle mx:Image \rangle$  tag. For example, if your original image is a square 100 x 100 pixels, which means it has an aspect ratio of 1:1, and you use the following statement to load the image:

<mx:Image source="myImage.jpg" **height="200" width="200"** />

The image scales to four times its original size and fills the entire 200 x 200 pixel area.

The following example sets the height and width of the same image to 150 x 200 pixels, an aspect ratio of 3:4:

<mx:Image source="myImage.jpg" **height="150" width="200"** />

In this example, you do not specify a square area for the resized image. Since Flex maintains the aspect ratio of an image by default, Flex sizes the image to 150 x 150 pixels, the largest possible image that maintains the aspect ratio and conforms to the size constraints.

You can use a Resize effect to change the width and height of an image in response to a trigger. As part of configuring the Resize effect, you specify a new height and width for the image. Since Flex maintains the aspect ratio of the image by default, it resizes the image as much as possible to conform to the new size, while maintaining the aspect ratio. For more information on the Resize effect, see [Chapter 20, "Using Behaviors," on page 497.](#page-496-0)

If you want to resize the image, and do not want to preserve the aspect ratio, you can use the maintainAspectRatio property. By default, maintainAspectRatio is set to true to enable the preservation. Setting it to false disables it.

The following example resizes your square image to the exact values of the height and width properties:

```
<mx:Image source="myImage.jpg" height="150" width="200"
  maintainAspectRatio="false" />
```
#### <span id="page-366-0"></span>Setting visibility

The visible property lets you load an image but render it invisible. By default, the image is visible. To make an image invisible, set the visible property to false.

The following example loads the image but does not make it visible:

```
<?xml version="1.0"?>
<mx:Application xmlns:mx="http://www.macromedia.com/2003/mxml" 
  width="500" height="500" >
    <mx:VBox id="vbox0" height="50" width="50">
```

```
<mx:Image id="img0" source="myImage.jpg" visible="false"/>
</mx:VBox>
```

```
</mx:Application>
```
The VBox container still allocates space for the image when it lays out its children. Therefore, if your application contained a Button control after the  $\langle mx:Im \overline{a}ge \rangle$  tag, the button would appear in the same location as if the image was visible.

Often, you use the visible property to mark all images except one image invisible. For example, assume that you have an area of your application dedicated to showing one of three possible images based on some user action. Only one of the possible images would have its visible property set to true; all other images would be invisible by having their visible property set to false.

You can use ActionScript to set image properties. In the following example, you include a button that, when clicked, sets the visible property of the image to true to make it appear:

```
<?xml version="1.0"?>
<mx:Application xmlns:mx="http://www.macromedia.com/2003/mxml" 
  width="500" height="500" >
  <mx:Script>
    \langle![CDATAT]function showImage()
       {
         image1.visible=true;
         }
    ]]>
  </mx:Script>
  <mx:VBox id="vbox0" width="600" height="600">
    <mx:Image id="image1" source="atom.jpg" visible="false" /> 
    <mx:Button id="myButton" label="Show" click="showImage()"/>
  </mx:VBox>
</mx:Application>
```
#### <span id="page-367-0"></span>Using the Loader control

Often in a product catalog, when a user clicks an item, the catalog displays an image of the item. One strategy for building a catalog is to load the catalog images into your application, but make them all invisible. When a user selects a product, you make that image visible.

However, this strategy requires that you insert an  $\langle mx:Image\rangle$  tag for all the images in your catalog and load the images, even if they are invisible, at application startup. The resulting SWF file would be unnecessarily large because it would have to contain all the images and its start-up time would be negatively affected by loading invisible images.

A better strategy is to dynamically load the images from your server as necessary. In this way, your SWF file stays small because it does not have to contain invisible images, and your start-up time improves.

**Note:** You cannot use data binding with the source property of the  $\langle mx:Image \rangle$  tag if you include @Embed. For more information, see ["Using the <mx:Image> tag" on page 362.](#page-361-0)

As part of its implementation, the ActionScript class that defines the  $\langle mx:Image \rangle$  tag is a subclass of the Flex Loader class. After creating an image, you can use the properties and methods of the Loader control with your image, including the load() method, which loads a SWF or JPEG file.

*Note:* The load() method of the Loader control only works with SWF and JPEG files; you cannot use it to load PNG, GIF, or SVG files.

In addition to the load() method, you can also access the properties of the Loader control, including contentPath and percentLoaded. For a complete list of the Loader properties and methods, see Flex API reference.

The following example uses the load() method to replace the atom.jpg image with the atomAfter.jpg image when the user clicks a button:

```
<mx:Script>
  \langle![CDATAT]function afterImage()
    {
      image1.load('atomAfter.jpg');
    }
  ]]>
</mx:Script>
<mx:VBox id="vbox0" width="600" height="600">
  <mx:Image id="image1" source="atom.jpg" /> 
  <mx:Button id="myButton" label="Show After" click="afterImage()"/>
```
</mx:VBox>

The container that holds the image does not adjust the layout of its children when you call the load() method. Therefore, you typically replace one image with another image of the same size. If the new image is significantly larger than the original, it can overlay other components in the container.

You can make the selection of the replacement image based on a user action in your application. For example, you might want to load an image based on a user selection in a list box or data grid.

In the next example, you use the index number of the selected item in a data grid to determine the image to load. In this example, images are named 1.jpg, 2.jpg, 3.jpg, and so on, corresponding to items in the grid.

```
// Retrieve the image associated with the item selected in the grid
function getImage() {
  var cartGrid = dgrid;
  var imageSource:String = 'images/' + cartGrid.getSelectedIndex() + '.jpg';
  image1.load(imageSource);
}
```
In this example, the images are stored in the images directory. The complete path to an image is the directory name, the index number, and the file suffix .jpg.

You register this function as the event handler for a change event in the data grid as follows:

<mx:DataGrid id="dgrid" height="200" width="350" change="getImage()"/>

When a user changes the currently selected item in the data grid, Flex calls the get Image() function to update the displayed image.

You could modify this example to use information about the selected item to determine the image to load rather than using the selected item's index. For example, the grid could contain a list of objects, where each object has a property that contains the image name associated with it.

# <span id="page-369-0"></span>Using media controls

Media, such as movie and audio clips, are used more and more to provide information to web users. As a result, you need to provide users with a way to stream the media, and then control it. The following examples are usage scenarios for media controls:

- Showing media that introduces a company
- Streaming movies or movie previews
- Streaming songs or song snippets
- Providing learning material in the form of media

The Flex streaming media controls make it easy to incorporate streaming media into Flash presentations. Flex supports the Flash Video File (FLV) and MP3 file formats with these controls.

You can use the following media controls:

- MediaDisplay control Lets media be streamed into your application without a supporting user interface. You can use this control with video and audio data. The user of your application has no control over the media when you use the MediaDisplay control by itself.
- MediaController control Complements the MediaDisplay control by providing a user interface that controls media playback using standard controls, such as play and pause. You only use this control with the MediaDisplay control, not with the MediaPlayback control. The MediaController control features a drawer, which exposes the contents of the playback controls when the user positions the mouse pointer over it.
- MediaPlayback control Is a combination of the MediaDisplay and MediaController controls; it provides methods to stream your media content, and an interface that lets users control playback.

Keep in mind the following points about media controls:

- The media controls do not support scan forward and scan backward functionality. However, you can achieve this functionality by moving the playback slider.
- The media controls do not support accessibility or styles.

#### About the MediaDisplay control

Flex creates a MediaDisplay control with no visible user interface. It is simply a control to hold and play media.

*Note:* The user cannot see anything unless some video media is playing.

The appearance of any video media playing in a MediaDisplay control is affected by the following properties:

- aspectRatio
- height
- width
- volume

When you set aspect Ratio to true (the default), the control adjusts the size of the playing media after the control size has been set to maintain the aspect ratio of the media.

If you omit both width and height properties for the control, Flex makes it the size of the video. If one is specified but not the other, the unspecified one is taken from the size of the video.

The MediaDisplay control also supports the volume property. This property takes an integer value from 0 to 100, with 0 being mute and 100 being the maximum volume. The default setting is 75.

The following example creates a MediaDisplay control:

```
<?xml version="1.0"?>
<mx:Application xmlns:mx="http://www.macromedia.com/2003/mxml" >
  <mx:VBox>
    <mx:MediaDisplay contentPath="http://myhost.com/media/MyVideo.flv"
      height="400" width="400" />
  </mx:VBox>
</mx:Application>
```
# About the MediaController control

The interface for the MediaController control depends on its controllerPolicy and backgroundStyle properties. The controllerPolicy property determines if the media control set is always expanded, always collapsed, or only expanded when the user hovers the mouse over the control portion of the control.

When collapsed, the controller draws a modified progress bar. It shows the progress of the bytes being loaded at the bottom of the bar, and the progress of the playhead just above it.

The following figure shows the MediaController control in its expanded state:

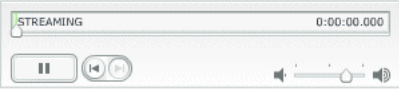

The expanded state draws an enhanced version of the control, which contains the following items:

- Text labels on the left that indicate the playback state (streaming or paused)
- Text labels on the right that indicate playhead location in seconds
- Playhead location indicator that users can drag to navigate within the media

The following items are also provided with the MediaController control:

- A Play/Pause state button
- A group of two buttons: Go to Beginning and Go to End, which navigate to the beginning and end of the media, respectively
- A volume control that consists of a slider, a mute button, and a maximum volume button

**Note:** When calculating the size of the control, Flex includes the size of the expanded control area so that it does not overlap other components when it expands.

Both the collapsed and expanded states of the MediaController control use the backgroundStyle property. This property determines whether the control draws a chrome background (the default) or lets the movie background display from behind the controls.

The MediaController control has an orientation setting, horizontal, which you can use to draw the control with a horizontal orientation (the default) or a vertical one. With a horizontal orientation, the play bar tracks playing media from left to right. With a vertical orientation, the play bar tracks the media from bottom to top.

You use the associatedDisplay and associatedController properties in MXML, and the associateDisplay() and associateController() methods in ActionScript, to associate the MediaDisplay and MediaController controls with each other.

When you associate a MediaController control with a MediaDisplay control, the MediaController control updates its controls based on events broadcast from the MediaDisplay control, and lets the MediaDisplay control react to the settings made by the user from the MediaController control.

The following example uses the MXML associatedDisplay property to associate the two controls:

```
<?xml version="1.0"?>
<mx:Application xmlns:mx="http://www.macromedia.com/2003/mxml" >
  <mx:VBox>
    <mx:MediaController id="myMC" associatedDisplay="myMD" 
      controllerPolicy="on" backgroundStyle="default" />
    <mx:MediaDisplay id="myMD"
      contentPath="http://myhost.com/media/MyVideo.flv" 
      height="400" width="400" autoPlay="false" />
  </mx:VBox>
</mx:Application>
```
The order in which you define the controls defines the order in which they appear in your application. In this example, the MediaController control appears above the MediaDisplay control. Reversing the order in which you define them in the MXML file reverses the order in which they display in your application.

The following example creates a MediaDisplay control, and associates it with a MediaController control. You call either the associateDisplay() or the associateController() method; not both.

```
<?xml version="1.0"?>
<mx:Application xmlns:mx="http://www.macromedia.com/2003/mxml" >
  <mx:VBox>
    <mx:MediaDisplay id="myMD" 
      contentPath="http://myhost.com/media/MyVideo.flv" 
      height="400" width="400" autoPlay="false"
      initialize='myMD.associateController(myMC)' />
    <mx:MediaController id="myMC" controllerPolicy="on" />
  </mx:VBox>
</mx:Application>
```
In this example, you create a MediaController control and configure it so that the controls are always visible.

## About the MediaPlayback control

The MediaPlayback control is a combination of the MediaController and MediaDisplay controls. The MediaPlayback control uses the controlPlacement property to determine the layout of the controls. The possible control placements include top, bottom, left, and right, indicating where the controls are drawn in relation to the display. For example, a value of right gives a control a vertical orientation and positions it on the right of the display.

The following example creates a MediaPlayback control:

```
<?xml version="1.0"?>
<mx:Application xmlns:mx="http://www.macromedia.com/2003/mxml" >
  <mx:VBox>
    <mx:MediaPlayback contentPath="http://myhost.com/media/MyVideo.flv"
      height="400" width="400" controllerPolicy="on" controlPlacement="left"
      autoPlay="false" />
  </mx:VBox>
</mx:Application>
```
In this example, you display an FLV file in the control and start the control in the paused state. The control bar appears on the left side of the control, and it is always visible.

#### Sizing a media component

By default, the MediaDisplay and MediaPlayback controls size themselves to the size of the media. If you specify the width or height property to the control, and either is smaller than the media's dimensions, the component does not size itself to the size of the media. Instead, Flex sizes the media to fit within the component.

If Flex resizes the media, the aspectRatio and autoSize properties of the control determine how to perform the resizing. If aspectRatio is true, which is the default, the media retains its aspect ratio during resizing.

If you set the autoSize property to true, Flex displays the media at its preferred size unless the control's playback area is smaller than the preferred size. In that case, Flex shrinks the media to fit inside the control. The default value is false.

## Adding a cue point

You can use cue points to trigger events when the playback of your media reaches a specified location. To set cue points, you pass an array to the cuePoints property of the MediaDisplay or MediaPlayback controls. Each element of the array contains two fields: name, which contains an arbitrary name of the cue point, and time, which contains the playhead location, in seconds, of the MediaPlayback or MediaDisplay control with which the cue point is associated.

When the playhead of the MediaPlayback or MediaDisplay control reaches a cue point, it broadcasts a cuePoint event, as the following example shows:

```
<?xml version="1.0"?>
<mx:Application xmlns:mx="http://www.macromedia.com/2003/mxml" >
  <mx:Script>
    \langle!<code>[CDATA</code>\Gammafunction cpHandler(event){
           cp.text="got to cuepoint: " + evt.cuePointName + " " + 
              evt.cuePointTime;;
       }
    ]]>
  </mx:Script>
  <mx:VBox>
    <mx:MediaPlayback contentPath="//myhost.com/media/MyVideo.flv/MyMP3.MP3"
         cuePoint="cpHandler()">
       <mx:cuePoints>
         <mx:Array>
           <mx:Object name="first" time="10" />
           <mx:Object name="second" time="20" />
         </mx:Array>
       </mx:cuePoints>
    </mx:MediaPlayback>
    <mx:TextArea id="cp" />
  <mx:VBox>
</mx:Application>
```
In this example, the event handler writes a text string to the TextArea control when the control reaches a cue point. The string contains the name and time of the cue point.

# Syntax for the media controls

You use the <mx:MediaDisplay>, <mx:MediaController>, and <mx:MediaPlayback> tags to define media controls. These controls inherit all the properties of the UIComponent class. For a list of these properties, see [Chapter 5, "Using Flex Components," on page 87.](#page-86-0)

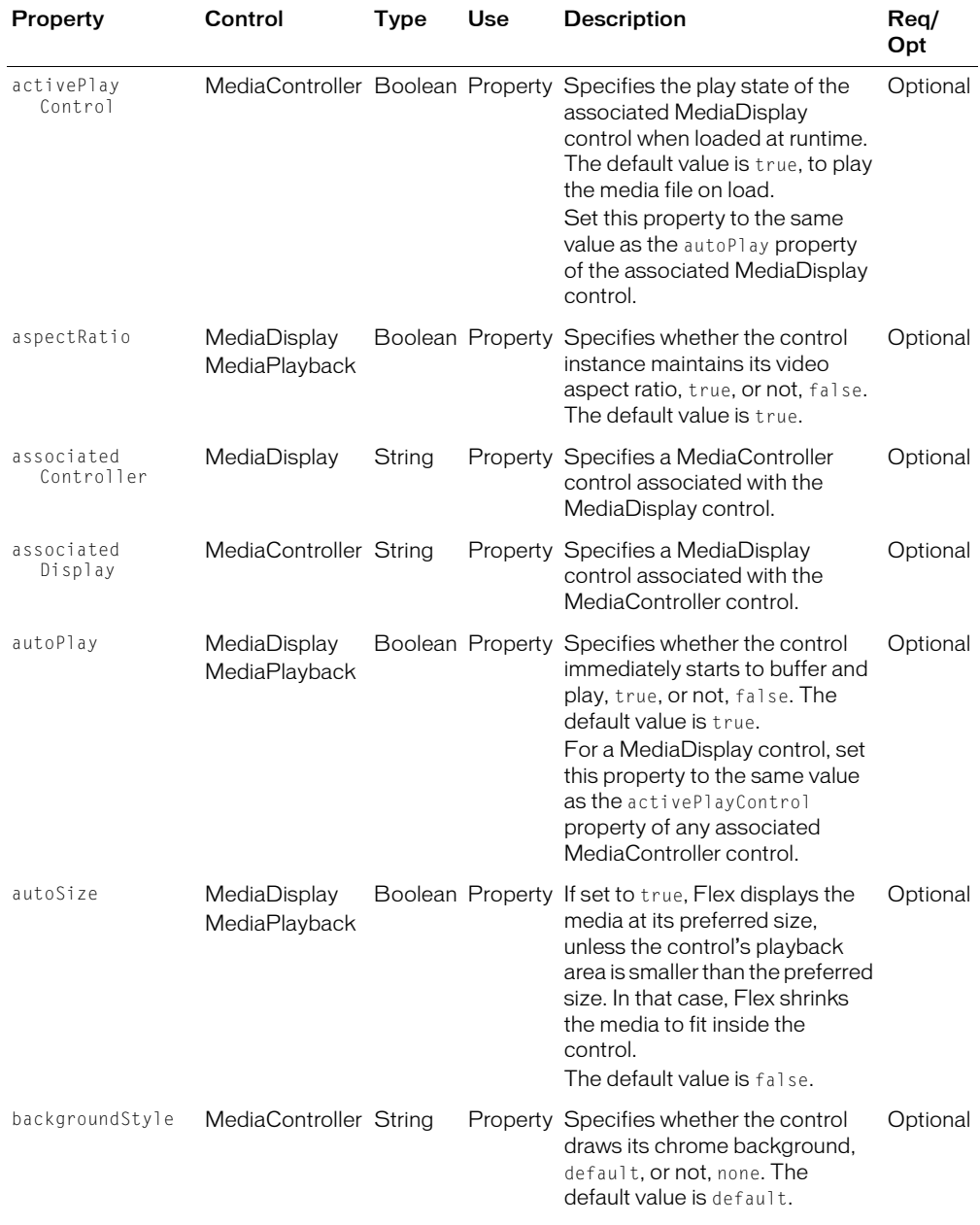

The following table lists the properties defined by these controls:

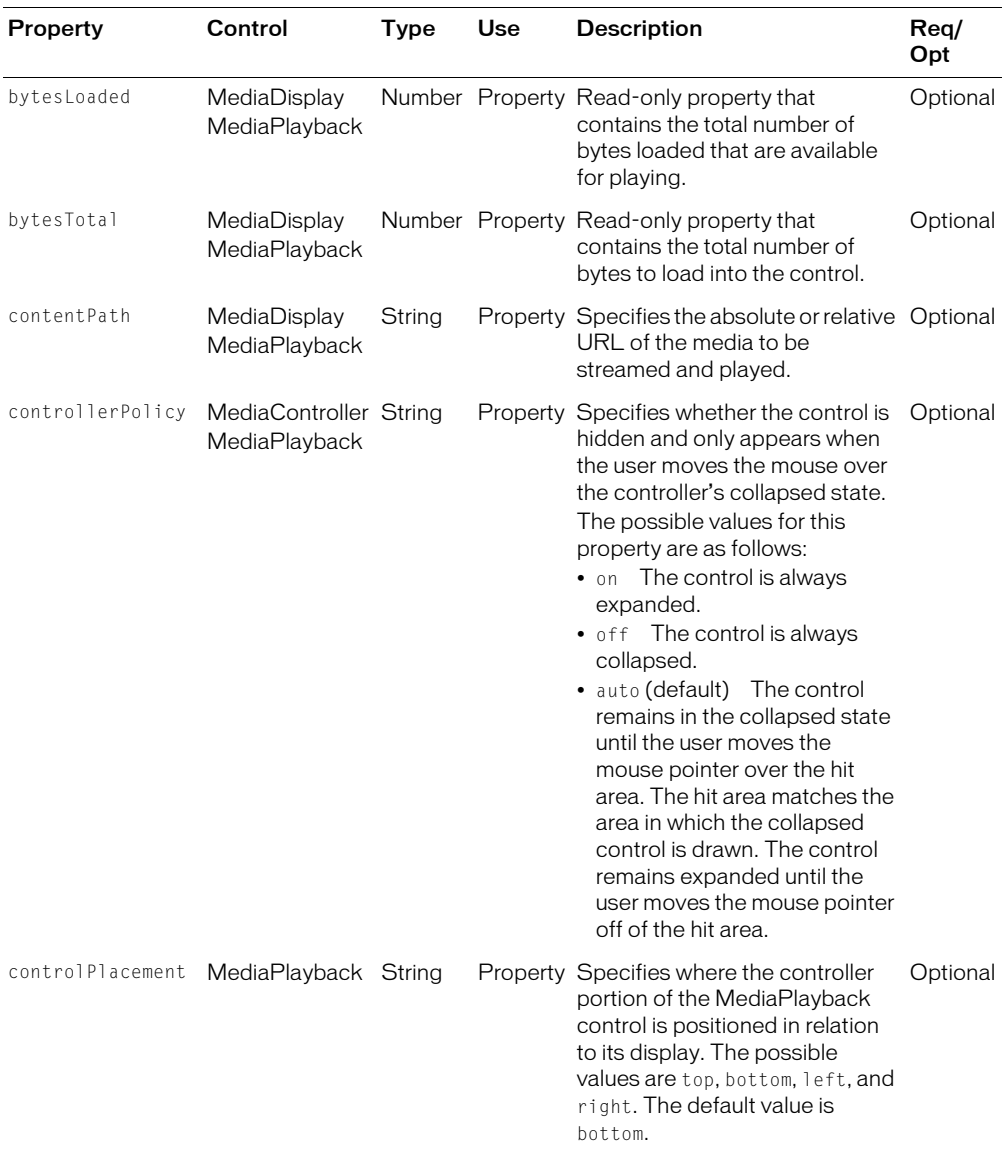

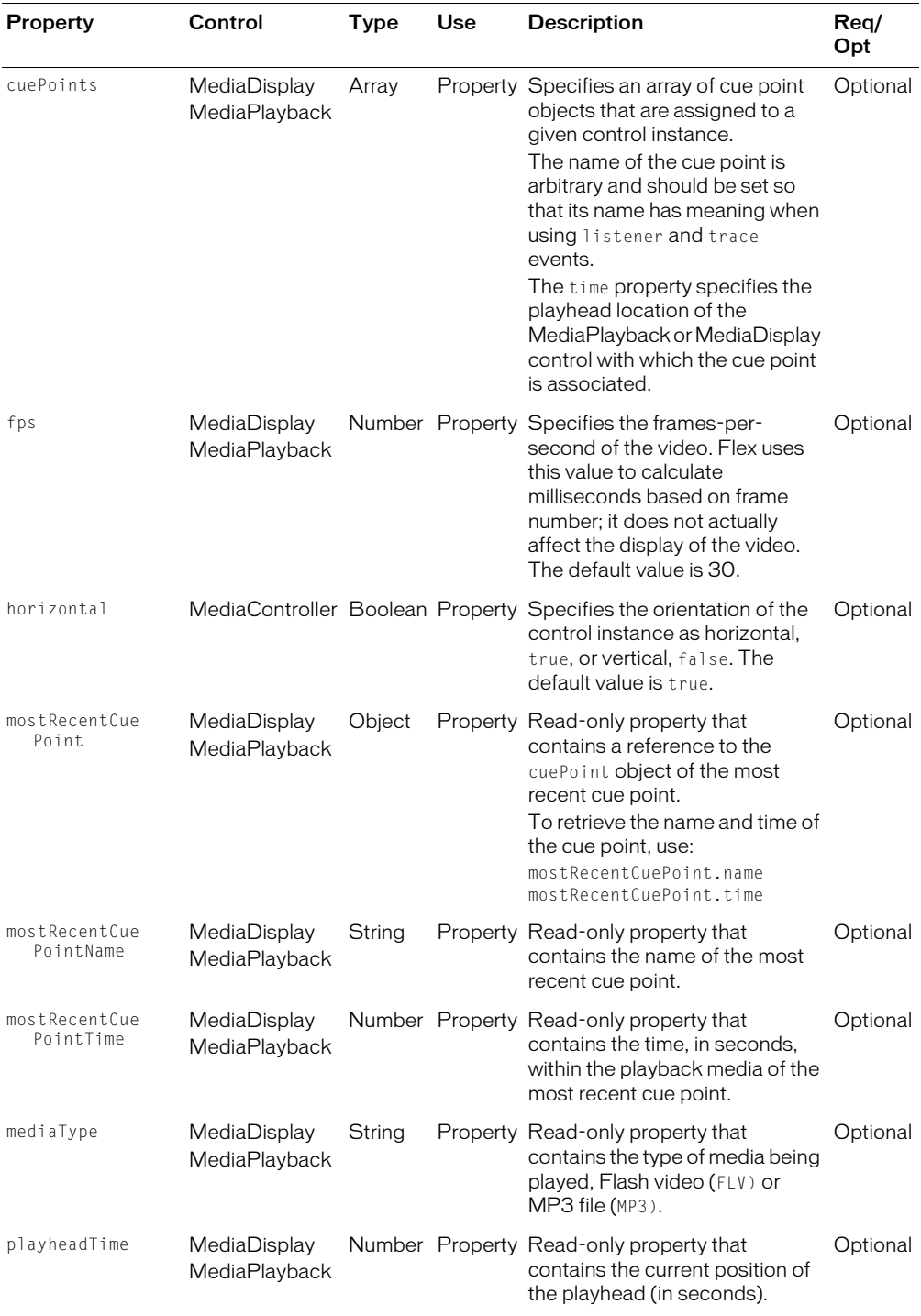

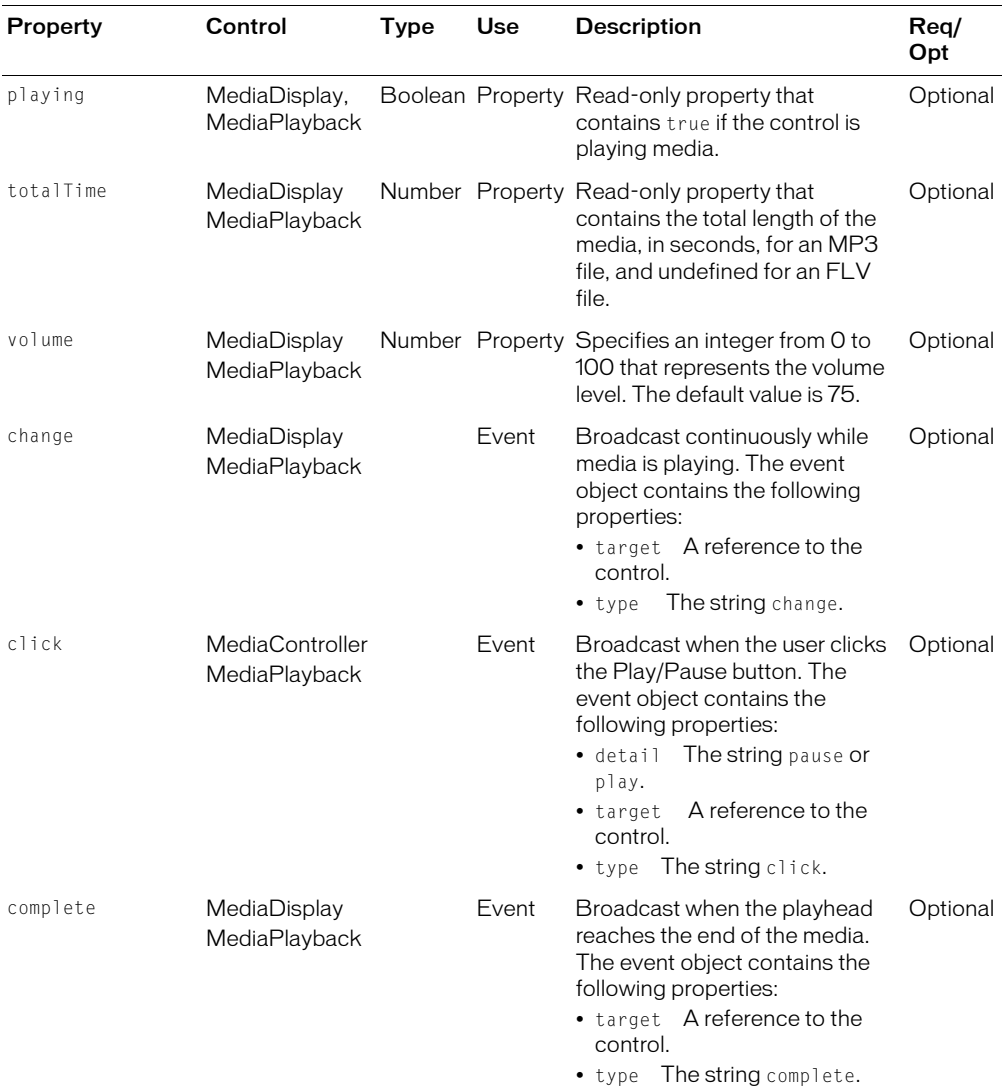

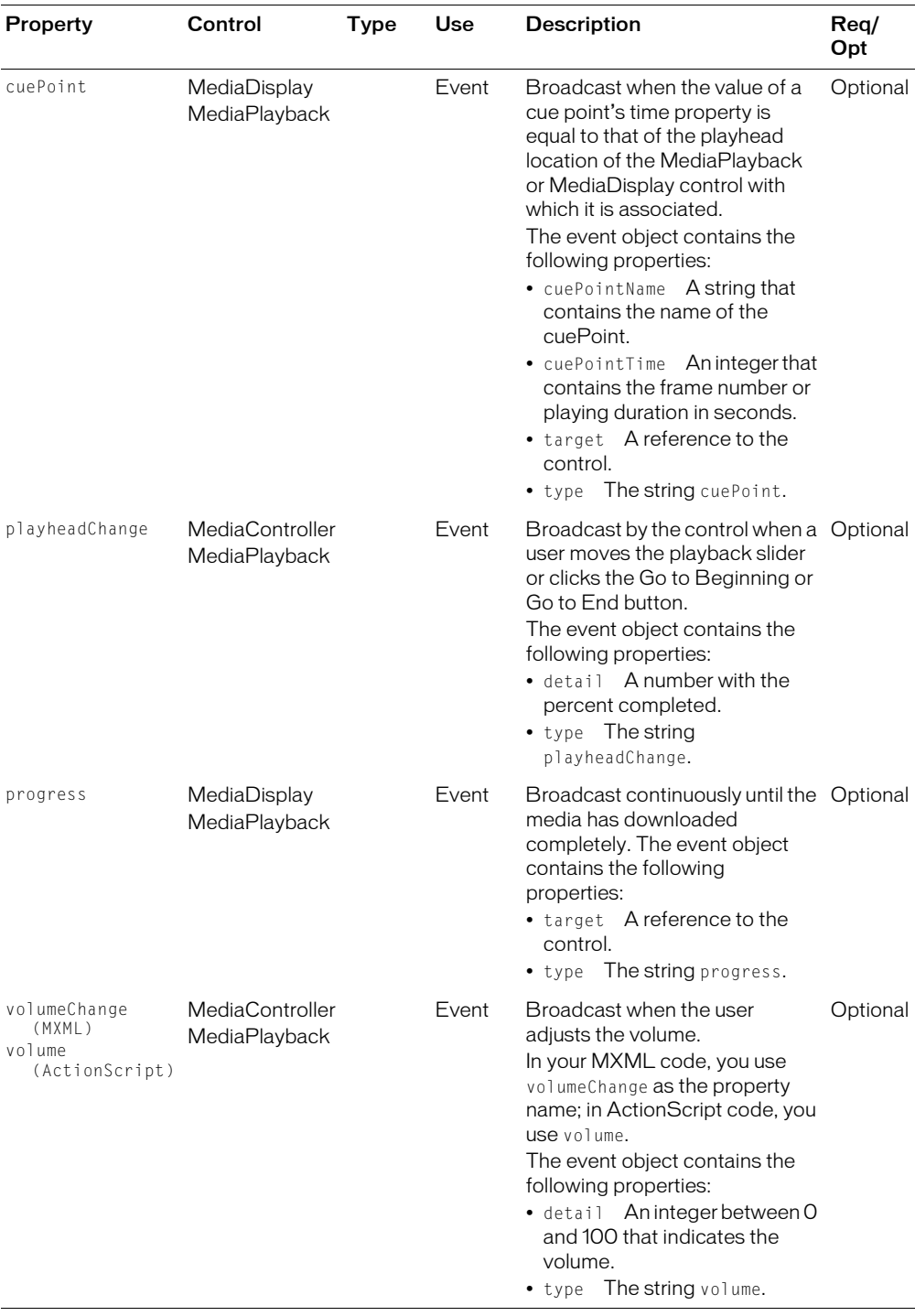

# **PART III** Improving User Experience

This part describes how to improve the user experience by adding additional functionality to your application.

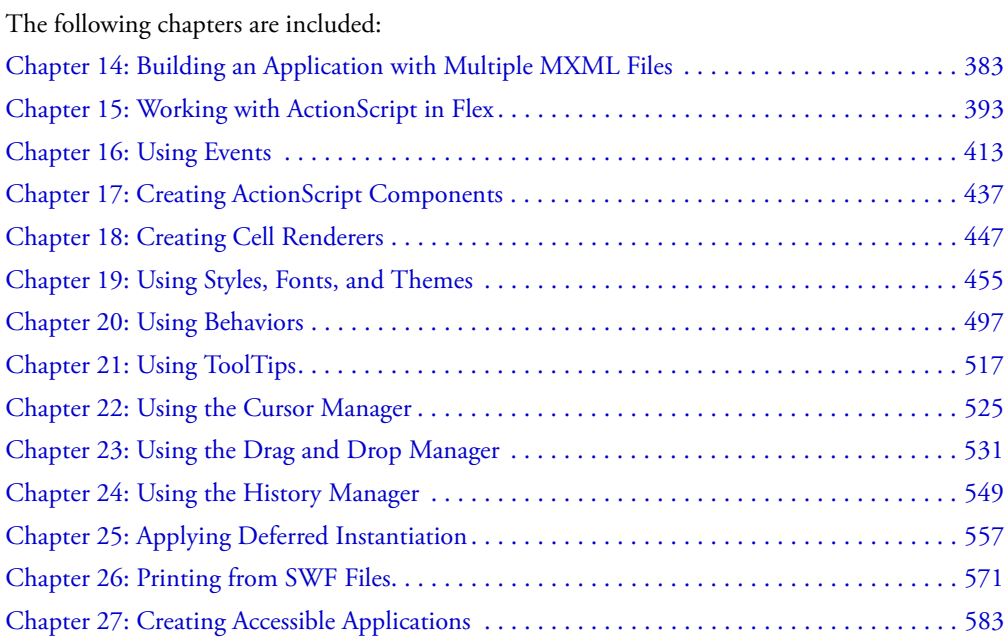

# <span id="page-382-0"></span>**CHAPTER 14** Building an Application with Multiple MXML Files

This chapter describes how to use MXML files as custom tags in other MXML files. MXML components provide an easy way to extend an existing Macromedia Flex component and encapsulate the appearance and behavior of a component in a custom MXML tag.

# **Contents**

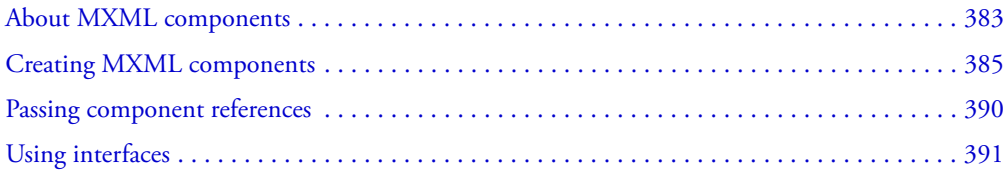

# <span id="page-382-1"></span>About MXML components

MXML components are MXML files that you use as custom tags in other MXML files. They encapsulate and extend the functionality of existing Flex components.

Using MXML components promotes code reuse, simplifies the process of building a complex application, and makes it easier for more than one developer to contribute to a project.

#### Using MXML components

An application that uses MXML components consists of an MXML application file with an <mx:Application> root tag that references one or more components defined in separate MXML files. Each MXML component extends an existing Flex component or another MXML component.

You create an MXML component in an MXML file with the component tag name. For example, a file named MyForm.mxml defines a component named MyForm. Flex uses the spelling and capitalization of the filename to generate a new class that represents the component.

The root tag of an MXML component is the parent component tag. For example, the following MXML component extends the standard Flex ComboBox control. The root tag specifies the http://www.macromedia.com/2003/mxml namespace.

```
<?xml version="1.0"?>
<!-- MyComboBox.mxml -->
```

```
<mx:ComboBox xmlns:mx="http://www.macromedia.com/2003/mxml">
  <mx:dataProvider>
    <mx:Array>
      <mx:String>AK</mx:String>
      <mx:String>AL</mx:String>
    </mx:Array>
  </mx:dataProvider>
</mx:ComboBox>
```
The application in the following example uses the MyComboBox component:

```
<?xml version="1.0"?>
<!-- MyApplication.mxml -->
<mx:Application xmlns:mx="http://www.macromedia.com/2003/mxml" 
  xmlns:local="*">
  <local:MyComboBox/>
</mx:Application>
```
## Referencing MXML components

Depending on where an MXML component is located, you refer to it in one of the following ways:

• If you have components in the same directory as the application file or in an ActionScript classpath directory (not a subdirectory) defined in the flex-config.xml file, you can refer to the components as the following example shows. In this example, the local namespace (\*) is mapped to the prefix local.

```
<mx:Application xmlns:mx="http://www.macromedia.com/2003/mxml" 
  xmlns:local="*" >
```
**<local:MyButton />**

<mx:Application>

If the same file exists in an ActionScript classpath directory and the application directory, Flex uses the file in the application directory.

• If you have components in a subdirectory of the directory that contains the application file or in a subdirectory of the ActionScript classpath directory defined in the flex-config.xml file, you can refer to the components as the following example shows. In this example, the foo.bar namespace is mapped to the comp prefix. The MyButton.mxml file is located in the foo/bar directory.

```
<mx:Application xmlns:mx="http://www.macromedia.com/2003/mxml" 
  xmlns:comp="foo.bar.*" >
<comp:MyButton />
<mx:Application>
```
If the same file exists under an ActionScript classpath subdirectory and the application subdirectory, Flex uses the one under the application subdirectory.

The WEB-INF/flex/user-classes directory is the default ActionScript classpath directory. If you plan to share components between applications, you should place them in the ActionScript classpath directory. You configure the ActionScript classpath in the <actionscript-classpath> tag in the flex-config.xml file. The following example shows the default <actionscriptclasspath> tag:

```
<compiler>
  <actionscript-classpath>
    <path-element>/WEB-INF/flex/user_classes</path-element>
  </actionscript-classpath>
</compiler>
```
*Note:* File lookup is case-sensitive on all file systems. On case-insensitive file systems, such as the Macintosh and Windows file systems, the Flex compiler generates a case-mismatch error when you use a component with the incorrect case. On case-sensitive file systems, such as the UNIX file system, the Flex compiler generates a component-not-found error when you use a component with the incorrect case.

# <span id="page-384-0"></span>Creating MXML components

You can create the following types of MXML components:

- Controls
- Containers
- Applications

This section describes how to create and use each type of component and how to add properties and methods to a custom MXML component.

# Creating and using a control

To change the appearance or behavior of a standard Flex control, you can extend it by using its tag as the root tag of an MXML component file.

For example, the following custom ComboBox control presets a list of states in  $\langle mx:String \rangle$ tags:

```
<?xml version="1.0"?>
<!-- StateComboBox.mxml -->
<mx:ComboBox xmlns:mx="http://www.macromedia.com/2003/mxml">
  <mx:dataProvider>
    <mx:Array>
      <mx:String>AK</mx:String>
      <mx:String>AL</mx:String>
    </mx:Array>
  </mx:dataProvider>
</mx:ComboBox>
```
The following MXML application file references the StateComboBox control in the <StateComboBox> tag:

```
<?xml version="1.0"?>
\langle !--myapp.mxm] - \rangle<mx:Application xmlns:mx="http://www.macromedia.com/2003/mxml" 
  xmlns:local="*">
  <local:StateComboBox id="state"/>
</mx:Application>
```
#### Creating and using a container

To change the appearance or behavior of a standard Flex container, you can extend it by using its tag as the root tag of an MXML file. Containers typically contain child controls and other containers.

For example, the following component contains an address form. One of the  $\langle mx:FormItem\rangle$  tags contains a <local: StateComboBox> tag:

```
<?xml version="1.0"?>
<!-- AddressForm.mxml -->
<mx:Form xmlns:mx="http://www.macromedia.com/2003/mxml" xmlns:local="*">
  <mx:FormItem label="Name">
    <mx:TextInput id="name" />
  </mx:FormItem>
  <mx:FormItem label="Street">
    <mx:TextInput id="street" />
  </mx:FormItem>
  <mx:FormItem label="City" > 
    <mx:TextInput id="city" />
  </mx:FormItem>
  <mx:FormItem label="State" > 
    <local:StateComboBox id="state"/>
  </mx:FormItem>
```

```
</mx:Form>
```
The following application file references the AddressForm component in the <AddressForm> tag:

```
<?xml version="1.0"?>
\langle !--myapp.mxm] -\rangle<mx:Application xmlns:mx="http://www.macromedia.com/2003/mxml" xmlns:local="*" 
  height="300"<local:AddressForm/>
```

```
</mx:Application>
```
*Note:* If you use child tags in an MXML component file, you cannot add child tags when you use the component as a custom tag in another MXML file. If you do not use child tags in an MXML component file, you can add child tags when you use the component as a custom tag.

#### Creating and using an application component

When you reference an MXML application file as an MXML component at the root of another MXML file, the MXML component inherits all of the styles and children of the original file.

For example, the following MXML application file declares a WebService object called weatherService in an <mx:WebService> tag:

```
<?xml version="1.0"?>
<!-- WeatherBase.mxml -->
<mx:Application xmlns:mx="http://www.macromedia.com/2003/mxml">
  <mx:WebService id="weatherService" 
  wsdl="http://weather.unisysfsp.com/PDCWebService/
  WeatherServices.asmx?WSDL">
  </mx:WebService>
</mx:Application>
```
The following MXML file uses the WeatherBase component as its root tag, so it inherits the WebService declared in the WeatherBase.mxml file:

```
<?xml version="1.0"?>
<!-- weather1.mxml -->
<local:WeatherBase xmlns:local="*" xmlns:mx="http://www.macromedia.com/2003/
  m \times m] "><mx:TextArea id="zipcode"/>
  <mx:Button id="go"/>
  <mx:Script>
    \langle![CDATAT]go.click=function() {
       weatherService.GetWeather(zipcode.text); 
       // weatherService is defined in the parent class 
       }
    ]]>
  </mx:Script>
</local:WeatherBase>
```
#### Adding custom properties and methods to a component

You can define properties of MXML components in MXML tags or as ActionScript variables. You can define a method of an MXML component as an ActionScript function.

#### Defining properties in MXML tags

In MXML, you can use the  $\langle mx:String \rangle$ ,  $\langle mx:Number \rangle$ , and  $\langle mx:Boolean \rangle$  tags to define properties that take String, Number, or Boolean values, respectively. When using one of these tags, you must specify an id, which becomes the property name.

Optionally, you can specify an initial value in the body of the tag, or you can use the source property to specify the contents of an external URL or file as the initial property value. If you use the source property, the body of the tag must be empty. The initial value can be static data or a binding expression.

The following examples show initial properties set as static data and binding expressions; values are set in the tag bodies and in the source properties:

```
<!-- String property examples: -->
<mx:String id="myStringProperty">Welcome, {CustomerName}.</mx:String>
<mx:String id="myStringProperty1" source="http://www.somesite.com/file"/>
<!-- Number property examples: -->
<mx:Number id="myNumberProperty">15</mx:Number>
<mx:Number id="minutes">{numHours * 60}</mx:Number>
<!-- Boolean property examples: -->
<mx:Boolean id="myBooleanProperty">true</mx:Boolean>
```
<mx:Boolean id="passwordStatus">{passwordExpired}</mx:Boolean>

The MXML component in the following example contains a property defined in an <mx:String> tag:

```
<?xml version="1.0"?>
<!-- StateComboBox.mxml -->
<mx:ComboBox xmlns:mx="http://www.macromedia.com/2003/mxml">
  <mx:String id="myStringProperty"/>
  <mx:dataProvider>
    <mx:Array>
      <mx:String>AK</mx:String>
      <mx:String>AL</mx:String>
    </mx:Array>
  </mx:dataProvider>
...
```
</mx:ComboBox>

The following MXML application file references the StateComboBox control in the <local:StateComboBox> tag:

```
<?xml version="1.0"?>
\langle !--myapp.mxm] - \rangle<mx:Application xmlns:mx="http://www.macromedia.com/2003/mxml"
  xmlns:local="*">
  <local:StateComboBox id="state" myStringProperty="Hello World" />
</mx:Application>
```
# Defining properties and methods in ActionScript

You can define properties and methods of an MXML component in an  $\langle mx:Script \rangle$  tag. The  $\langle mx:Script \rangle$  tag must be an immediate child of the root tag of the MXML file. A public ActionScript function in an  $\langle mx:Script \rangle$  tag becomes a method of the component. A public variable declaration or a set function in an  $\langle mx:Script \rangle$  tag becomes a property of the component. You should precede the variable or set function with the [Inspectable] metadata tag if you plan to use the component in an authoring tool such as the Brady tool. For more information about defining properties in ActionScript, see [Chapter 15, "Working with ActionScript in Flex,"](#page-392-0)  [on page 393](#page-392-0).

In the following example, the MyComboBox component contains a MyNumberProperty property, a MyStringProperty property, and a getStatus() method, in addition to the standard ComboBox methods and properties:

```
<?xml version="1.0"?>
<!-- MyComboBox.mxml -->
<mx:ComboBox xmlns:mx="http://www.macromedia.com/2003/mxml">
  <mx:Script>
    \langle![CDATAT]// This variable is a property of the component:
      public var myNumberProperty:Number;
      // This variable is a property of the component:
      public var myStringProperty:String; 
      // This function is a method of the component.
      public function getStatus() {
         return "Selection was changed \nNumber is " + myNumberProperty;
      }
    11</mx:Script>
  <mx:dataProvider>
    <mx:Array>
      <mx:String>AK</mx:String>
      <mx:String>AL</mx:String>
    </mx:Array>
  </mx:dataProvider>
</mx:ComboBox>
```
You can call a component's custom methods and access its properties just as you would any instance method or component property, as the following application shows:

```
<?xml version="1.0"?>
<!-- MyApplication.mxml -->
<mx:Application xmlns:mx="http://www.macromedia.com/2003/mxml" 
  xmlns:local="*")<local:MyComboBox id="mcb" myNumberProperty="4" change="ta1.text = 
    mcb.getStatus();"/>
```

```
<mx:TextArea id="ta1" width="300" height="150" />
```
</mx:Application>

#### Declaring component metadata

In an ActionScript class, you can declare metadata tags inside brackets. The code in the following example creates a custom event:

```
[Event("MyEvent")]
```
In an MXML component, you can declare metadata tags in an  $\langle mx:Metadata\rangle$  tag, as the following example shows:

```
<mx:Metadata>
  [Event("itemSelected")]
  [Event("checkOut")]
</mx:Metadata>
```
For more information about metadata tags, see [Chapter 41, "Creating Advanced Components in](#page-856-0)  [Flash MX 2004," on page 857](#page-856-0).

# <span id="page-389-0"></span>Passing component references

This section describes how to reference MXML components in other objects, and how to reference application objects in an MXML component.

#### Referencing an MXML component in other application objects

Just like the methods and properties of a standard component, you can access all of the methods and properties of an MXML component in an  $\langle mx:Script \rangle$  block. Statements that call methods or set properties must be contained in the body of a function.

Properties have simple or complex types, which govern the syntax used to set them in MXML. If you set a property to a value in the MXML file that defines a component, you can override that value in an instance of that component used in another file.

#### Referencing application objects in an MXML component

To pass object references to an MXML component from other components in an application, you can create a property in the MXML component to represent the Application object. In the following example, the MXML component contains a property called app that is of type App. Creating a property of type App provides strong typing benefits and ensures that binding works correctly. The text property of the mytext TextInput control is set to the text property value of the text1 TextInput control that is defined in the application file.

```
<?xml version="1.0"?>
<!-- MyComponent.mxml -->
<mx:VBox label="User interface" xmlns:mx="http://www.macromedia.com/2003/
  mxml">
  <mx:Script>
    \langle![CDATAT]
```

```
var app:App;
    ]]>
  </mx:Script>
   <mx:Button id="mybutton1" />
   <mx:TextInput id="mytext" text="{app.text1.text}"/>
</mx:VBox>
```
In the application file, you can bind the Application object to the MXML component's application property. In the following example, the MXML component has access to all of the Application object's children, including the text property value of the text1 TextInput control:

```
\langle ! -- \text{App.mxml} -- \rangle<mx:Application xmlns:mx="http://www.macromedia.com/2003/mxml" 
  xmlns:local="*">
  ...
  <local:MyComponent id="view1" app="{this}" />
<mx:TextInput id="text1" text="Hello"/>
  ...
</mx:Application>
```
# <span id="page-390-0"></span>Using interfaces

Interfaces are a type of class that you design to act as an outline for your components. When you write an interface, you provide only the names of public methods rather than any implementation. If, for example, you define two methods in an interface and then implement that interface, the implementing class must provide implementations of those two methods.

Interfaces in ActionScript can only declare methods; they cannot specify constants. The benefits of interfaces are that you can define a contract that all classes implementing that interface must follow. In addition, if your class implements an interface, instances of that class can also be cast to that interface.

Custom MXML components can implement interfaces just as other ActionScript classes can. To do this, you use the implements attribute. All MXML tags support this attribute.

The following code is an example of a simple interface that declares several new methods:

```
// The following is in a file named SuperBox.as.
interface SuperBox { 
  function selectSuperItem():String; 
  function removeSuperItem():Boolean; 
  function addSuperItem():Boolean; 
}
```
A class that implements the SuperBox interface uses the implements attribute to point to its interface and must provide an implementation of the new methods. The following example of a custom ComboBox component implements the SuperBox interface:

```
<?xml version="1.0"?>
<!-- MyComboBox.mxml -->
<mx:ComboBox xmlns:mx="http://www.macromedia.com/2003/mxml" 
  implements="SuperBox">
  <mx:Script>
```

```
function selectSuperItem():String {
      return "Super Item was selected";
    }
    function removeSuperItem():Boolean {
      return true;
    }
    function addSuperItem():Boolean {
      return true;
    }
  </mx:Script>
  <mx:dataProvider>
    <mx:Array>
      <mx:String>AK</mx:String>
      <mx:String>AL</mx:String>
    </mx:Array>
  </mx:dataProvider>
</mx:ComboBox>
```
All methods declared in an interface are considered public. If you define an interface and then implement that interface but do not implement all of its methods, the MXML compiler throws an error.

Methods implemented in the custom component must have the same return type as their corresponding methods in the interface. If no return type is specified in the interface, the implementing methods can declare any return type.

Getter and setter functions work differently in interfaces. The special syntax for function get propertyName() is not supported.

# <span id="page-392-0"></span>**CHAPTER 15** Working with ActionScript in Flex

Macromedia Flex provides you with a way to build applications with a set of MXML tags, however, you also use ActionScript to perform certain actions with the Flex components. You use ActionScript to define custom functions and methods, call ActionScript functions, and work with components.

This chapter describes how to perform these actions using ActionScript in your MXML applications.

# **Contents**

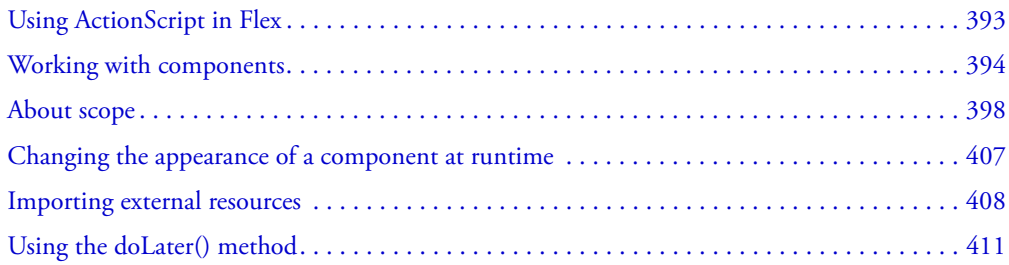

# <span id="page-392-1"></span>Using ActionScript in Flex

Macromedia Flex provides a means of building applications with a set of MXML tags, but you also need ActionScript to perform certain actions with the components that are represented by those tags.

You use ActionScript in your Flex applications to do the following:

- Define custom functions and methods
- Access document and application scopes
- Call ActionScript functions
- Create and destroy components

This chapter describes how to perform these actions using ActionScript in your Flex applications. For more basic information about using ActionScript, see [Chapter 3, "Using ActionScript," on](#page-44-0)  [page 45.](#page-44-0)

For additional information about using ActionScript in Macromedia Flash development, see *Flex ActionScript Language Reference*.

# <span id="page-393-0"></span>Working with components

ActionScript blocks in your MXML files or ActionScript classes in external packages provide a powerful way to manipulate your MXML components.

You use scripts to attach properties, methods, and events to the object at the root of the MXML document. In an MXML application, the scripts are attached to the Application object (which corresponds to the  $\langle mx:Application \rangle$  tag) or whatever the top-level tag in the current document is. In an MXML component, the scripts are attached to the component object.

This section describes how to work with components and their properties with ActionScript.

## Component basics

To work with a component in ActionScript, you must define an id property for that component in the MXML tag. This property is optional if you do not want to access the component with ActionScript.

For example, the following code sets the id property of the Button control to myButton:

```
<mx:Button id="myButton" label="Click Me" />
```
After you define the Button control's id property, you can explicitly refer to this Button control's instance with its id property in any ActionScript class or script block. By referring to a component's instance, you can modify its properties and call its methods.

For example, the following ActionScript block changes the value of the Button control's label property when the user clicks the button:

```
<mx:Button id="myButton" label="Click Me" click="setLabel();" />
```

```
<mx:Script>
  \langle![CDATAT]function setLabel() {
    myButton.label = "Click";
  }
  ]]>
</mx:Script>
```
MXML applications have a flat namespace. This means that all id properties must be unique within a document. It also means that you can address any id property from anywhere in the application: functions, external class files, imported ActionScript files, or inline scripts. You can think of an id property as a public variable, so in order to access it, you must reference the class in which it occurs.

# Calling component methods

You can invoke the public methods of a component instance in your Flex application using the following dot-notation syntax:

```
componentInstance.method([parameters]);
```
The following example invokes the sortList() method of the list1 List control when the user clicks the button, which invokes the public sortItems() method of the List control:

```
<mx:List id="list1" initialize="list1_init();" />
<mx:Script>
  \langle![CDATAT]function sortList(list_obj) {
    list_obj.sortItems();
  }
  function list1_init() {
    // Populate list with values.
  }
  ]]>
</mx:Script>
```

```
\langlemx:Button id='b' label="Sort List 1" click="sortList(list1):" />
```
To invoke a method from a child document (such as a custom MXML component), you can use the parentApplication, parentDocument, or Application.application properties. For more information, see ["About Document and Application scopes" on page 403](#page-402-0).

#### Initializing components

Every component supports an initialize event, which lets you define actions that occur before Flex draws the component on the screen. To initialize a component with ActionScript, set the initialize property to point to a function that you create in an  $\langle mx:Script \rangle$  block.

**Note:** Because Flex invokes the initialize event before drawing the component, you cannot access size and position information of that component from within the initialize event handler unless you use the creationComplete event handler. For more information on the order of initialization events, see ["About component startup order" on page 427.](#page-426-0)

The following example points the initialize property to the initDate function. When Flex finishes instantiating the Label control and before it draws the first window of the application, Flex calls the initDate function.

```
<mx:Label id="label1" text = "Today's Date: " initialize="initDate();" 
  width="300" />
<mx:Script>
  \langle![CDATAT]function initDate() {
    label1.text = label1.text + Date();}
  11</mx:Script>
```
You can also express the previous example without an explicit function call by adding the ActionScript code in the component's inline definition, as the following example shows:

```
<mx:Label id="label1" text = "Today's Date: " initialize="label1.text = 
  label1.text + Date();" width="300" />
```
As with other calls that are embedded within component definitions, you can add multiple ActionScript statements to the initialize property by separating each function or method call with a semicolon. You can pass values to the functions just as you would with any other function call.

The following example calls both the initDate and the changeColor functions when the label1 component is instantiated:

```
<mx:Label id="label1" text = "Today's Date: " 
  initialize="initDate();setColor('blue');" width="300" />
<mx:Script>
  \langle! [CDATA[
function initDate() {
  // function implementation
}
function setColor(String:c) {
  // function implementation
}
|1\rangle</mx:Script>
```
To avoid complicating the tag definition, you should generally create a separate ActionScript function that handles multiple statements, rather than adding them inline.

## Instantiating ActionScript objects

If you declare a variable as a class member, which is what you do when you have it in a script block outside any function, and set that to anything nonscalar (such as an object), Flex accesses the variable by reference and it is shared across instances. The Application class has only one instance, so this is not a problem. Most classes, however, cannot do this, since the compiler disallows setting nonscalar property defaults directly. You must instantiate the new object inside a function call, as the following example shows:

```
<mx:Application xmlns:mx="http://www.macromedia.com/2003/mxml" 
  initialize="myInitialize()">
  <mx:Script>
    \langle![CDATAT]import A;
    var myA:A;
    function myInitialize() {
      myA = new A();
    }
    ]]>
  </mx:Script>
</mx:Application>
```
### Using component properties

Functions in ActionScript blocks can read and write component properties. You use the following dot-notation to specify a property:

componentInstance.property = value;

The following example changes the label property of the Button control when the user clicks the button:

```
<mx:Button id='b' label="Change Label" click="changeLabel(b,'New');" />
<mx:Script>
<![CDATA[
  function changeLabel(obj,lbl) {
    obj.load = lb;}
]]>
</mx:Script>
```
### Adding component properties

Functions and statements in ActionScript blocks can define new properties for the top-level component of the current file. For example, adding a variable declaration in your root MXML file adds a new property to the application object. You can then access this property from other ActionScript functions.

To see all properties of the application object, you can iterate over it using the following sample code:

```
<mx:Script>
  \langle![CDATA[
    function getAppProps() {
      var fl:String=""; 
      for (var foo in application) {
        f = f + "application." + foo + " = " + application[foo] + " \n} 
      return fl;
    }
  ]]>
</mx:Script>
```
As with any variable declared in ActionScript, the property is a member variable of the class. For more information on scope in ActionScript, see ["About scope" on page 398.](#page-397-0)

The following example creates a new property, count, and increments its value each time the user clicks the button:

```
<mx:Application xmlns:mx="http://www.macromedia.com/2003/mxml">
<mx:Script>
\langle![CDATAT]var count:Number = 0;
public function getCount():Number {
  return count++;
```

```
}
]]>
</mx:Script>
<mx:Button id="b1" label="Get Count" click="taCount.text=getCount();"/>
<mx:TextArea id="taCount" />
</mx:Application>
```
If you are executing ActionScript code within a child document, such as a custom MXML component, you can access the application object's properties using the parentApplication or Application.application properties. For more information, see ["About Document and](#page-402-0)  [Application scopes" on page 403](#page-402-0).

### Object property introspection

You can use a simple for in loop in ActionScript to view all properties of an object. The following sample function takes an object as an argument and traces all the properties of that object:

```
function dumpObj ( obj ) {
  for (var i in obj) {
    trace (i + " : " + obj[i]);}
}
```
You can also output the trace statements to a TextArea in your Flex applications, as the following example shows:

```
<?xml version="1.0" encoding="iso-8859-1"?>
<mx:Application xmlns:mx="http://www.macromedia.com/2003/mxml">
<mx:Script>
  function dumpObj ( obj ) {
    for (var i in obj) {
      tal.text = tal.text + i + " : " + obj[i] + " \n}
  }
</mx:Script>
<mx:TextArea id="ta1" width="400" height="500" />
<mx:Button label="Introspect Me" click="dumpObj(this)" />
</mx:Application>
```
## <span id="page-397-0"></span>About scope

Scoping in ActionScript is largely a description of what the this keyword refers to at any given point. Since ActionScript lets you pass functions and call those functions using different scopes, the this keyword can refer to different objects at different times. In general, an object's methods execute within the context of the object and not the calling object.

In your application's core MXML file, you can access the Application object using the this keyword. However, in custom ActionScript and MXML components, event handler objects, or external ActionScript class files, Flex executes in the context of those objects and classes, and the this keyword refers to the current scope and not the Application scope.

You can access the parent Document and Application objects using the following methods:

- Reference the parentDocument, parentApplication, or Application.application properties.
- Pass a function reference to the target object.

Flex includes an Application.application property that you can use to access the root application. In addition, you can use the parentDocument property to access the next level up in the document chain of a Flex application, or the parentApplication property to access the next level up in the application chain.

Scoping in event handlers can be confusing. Event handlers that are declared as objects execute in their own scope and not in the scope of the object that triggered the event or the application. As a result, you can use the Delegate class to pass a reference to the proper scope when defining an event handler.

The following sections discuss function scope, variable scope, reserved words, the this keyword, and using the Application.application, parentApplication, and parentDocument properties to access scopes outside of the current context. For more information about event handler scoping, see ["Scoping in event handlers" on page 421.](#page-420-0)

### Scoping functions

In ActionScript, you can pass a function from one object to another. When the second object invokes the function, the function runs in the context of the second object. Sometimes you must run the function in the scope of the original object, such as when you define an event handler as an object.

The following example defines a new object with a single property and a single method:

```
var my0bj = new 0bject();
myObj.color = "red";
myObj.setColor = function(c)this.color = c;
}
```
You can pass myObj to a method and it can call the my0bj . set Color ("green") method. In this case, this refers to myObj and this.color is the color property of myObj, as you would expect. However, in ActionScript you can assign a function to a property of a second object, as the following example shows:

```
var myOtherObj = new Object();
myOtherObj.setOtherColor = myObj.setColor;
```
In this example, in a call to the my0ther0bj.set0therColor() method, this refers to myOtherObj. If you have logic in the myObj.setColor() method that assumes that this refers to myObj, unexpected results can occur.

ActionScript lets you pass the scope of a function from one object to another. Some global functions in ActionScript even take scope arguments, such as setInterval().

Flex provides a Delegate object that you can use to wrap a function with a particular scope object. When you call the function, it executes in the scope that you intended.

The Delegate utility class is in the mx.utils package. You create an instance of the Delegate utility class with the create() method, as the following example shows:

mx.utils.Delegate.create(scope, function)

The Delegate class ensures that the function meant to run in myObj's scope continues to run in that scope. The following code shows how you would use the Delegate class to do this:

```
myOtherObj.setOtherColor = mx.utils.Delegate.create(myObj, myObj.setColor);
```
With the Delegate class, calling the myOtherObj.setOtherColor("green") method is the same as calling the myObj.setColor("green") method.

The Delegate utility class is especially useful when including per-instance event handlers on web service calls. For example, you can write functions that you want called when the service returns or faults, such as the following:

```
function myResultHandler(result) {
   this.myResultLabel.text = result.value;
}
function myFaultHandler(fault) {
  this.alert('There was a problem.');
}
```
Without the Delegate utility class, your event handlers might resemble the following:

```
var call = myService.somethod();
call.onResult = myResultHandler;
call.onFault = myFaultHandler;
```
When you run this, Flex does not set the value of the text label or raise the Alert; Flex calls the functions themselves. In this case, you add a Delegate class to execute functions in the proper scope, as the following code shows:

```
import mx.utils.*;
var call = myService.someMethod();
call.onResult = Delegate.create(this, myResultHandler);
call.onFault = Delegate.create(this, myFaultHandler);
```
If you cannot determine what the this keyword refers to in a function, you can add a breakpoint using the fdb debugger utility. In the breakpoint, trace the value of this with a statement like "print \*this". For more information, see ["Using the debugger" on page 717](#page-716-0).

### Variable scope

Variables declared within a function are locally scoped to that function. These variables can share the same name as variables in outer scopes, and they do not affect the outer-scoped variable. General programming practices advise that you scope variables locally. You can refer to the outerscoped variable with the this. prefix.

In the following example, the value of  $xxx$  is set in the outer scope to 5. The doSomething() method called during initialization defines a locally scoped variable of the same name and sets it to 10. When the user clicks the button, the doSomethingElse() method sets the value of the TextArea to the value of the outer-scoped variable.

```
<mx:Application xmlns:mx="http://www.macromedia.com/2003/mxml" 
  initialize="doSomething()">
  <mx:Script>
  <![CDATA[
    var xxx = 5:
  function doSomething() { //On initialization, sets value of TextArea to 10.
      var xxx = 10:
      tal.text = XXX:trace(this.xxx); // Traces 5, since this.xxx refers to the outer scope.
    }
    function doSomethingElse() {
      tal.text = xxx:}
  ]]>
  </mx:Script>
  <mx:VBox>
    <mx:TextArea text="" id="ta1"/>
    <mx:Button id="b1" label="Do Something Else" click="doSomethingElse();"/>
  </mx:VBox>
```

```
</mx:Application>
```
If you remove the variable declaration from the doSomething() method, the function sets the value of the outer variable xxx to 10, as the following code shows:

```
function doSomething() { //On initialization, sets value of TextArea to 10.
  xxx = 10:
  ta1.text = XXX:}
```
Variables, methods, and functions in classes, interfaces, and included files used in the MXML file are available in the application scope. The following example shows the contents of two files. The first file, myApp.mxml, calls the getCount() function, which is in the second file, myInclude.as:

The following example shows the contents of the myApp.mxml file:

```
<mx:Application xmlns:mx="http://www.macromedia.com/2003/mxml">
  <mx:Script source="myInclude.as" />
  <mx:Button id="b1" label="Compute Sum" click="taCount.text=getCount();"/>
  <mx:TextArea id="taCount" />
```
</mx:Application>

The following example shows the contents of the myInclude.as file:

```
var count:Number = 0;
public function getCount():Number {
  return count++;
}
```
### Using the this keyword

The this keyword refers to the object in the currently executing scope. From inside an object method, use the this keyword to reference the object instance. You can also use the this keyword to pass a class instance as an argument of a method, to itself or another class. This is a common way of setting up a callback mechanism in your classes.

In an <mx: Script> tag, the this keyword refers to the application object, or the top-level component. If you are executing a method in an ActionScript or MXML component, the this keyword refers to that component and not the application root.

The following example shows accessing the application object:

```
<?xml version="1.0"?>
<mx:Application xmlns:mx="http://www.macromedia.com/2003/mxml">
  <mx:Script>
    \langle![CDATA[
      function startup() {
         this.loginPanel.setVisible(true);
         this.loginPanel.setModel(true);
       }
    |1\rangle</mx:Script>
  <mx:Window id="loginPanel" title="Login" width="250" height="150" 
  visible="false" >
  <mx:VBox verticalAlign="top" marginRight="8" marginLeft="8" marginTop="8" 
  marginBottom="8">
      <mx:HBox horizontalAlign="center"> 
         <mx:Button id="b1" label="Login" click="this.startup()"/>
         <mx:Button id="b2" label="Cancel"
           click="this.loginPanel.setVisible(false)"/> 
       </mx:HBox>
    </mx:VBox>
  </mx:Window>
</mx:Application>
```
One common use for the this keyword is to allow access to a field variable when there is a local variable with the same name in a different scope. The following example shows how using the this keyword can avoid confusion, because foo is a local variable and a property of the class:

```
<mx:Script>
      \langle!<code>[CDATA</code>[
      var foo:String;
```

```
function setFoo(foo:String) : Void {
      this.foo = foo;
    }
  ]]>
</mx:Script>
```
In class definitions, you do not have to refer to member variables and functions using the this keyword, but you can.

As with using this in  $\langle mx:Script \rangle$  blocks, using the this keyword in any event handler points to the top-level object in the MXML file that contains that event handler. It does not point to the event object or to the object that triggered the event, unless that is the top-level object.

In an ActionScript class file, this refers to the class defined by that file. In the following example, the this keyword refers to an instance of myClass. Because this is implicit, you do not need to include it.

```
class myClass {
  var _x:Number = 3;
  function get x():Number {
    return this._x;
  }
  function set x(y:Number):Void { 
    if (y > 0) {
      this. x = y;
    } else {
      this.x = 0;
    }
  }
}
```
### <span id="page-402-0"></span>About Document and Application scopes

Flex applications consist of multiple documents and multiple applications. The following sections describe the Document and Application objects, and how to use properties to access their scopes.

### About the Application object

Flex defines any MXML file that contains an  $\langle mx:\mathsf{Application}\rangle$  tag as an Application object. In most cases, your Flex application has one Application object, which is the root document of the application. Some applications use the Loader control to add additional applications.

An Application object has the following characteristics:

- Application objects are MXML files with an <mx: Application> tag.
- Most Flex applications have a single Application object.
- The root Application is the first application that is loaded.
- An Application object is also a Document object, but a Document object is not always an Application object.
- You can refer to the root Application as  $mx$ .core. Application. application from anywhere in the Flex application.
- If you load multiple nested applications using the Loader control, you can access the scope of each one from the bottom up using parentApplication, parentApplication.parentApplication, and so on.

### About the Document object

Flex creates a Document object for every MXML file used in a Flex application. For example, you can have a root document, which is also an Application object, and from there, use other MXML files that define custom controls.

A Document object has the following characteristics:

- All \*.mxml files used by a Flex application are Document objects, including the root Application's document.
- Custom ActionScript component files are Document objects.
- You cannot directly request documents that are not Application objects. Macromedia Flash Player cannot compile a SWF file from a file that does not contain an  $\langle mx:\text{Application}\rangle$  tag.
- Documents usually consist of MXML custom controls that you use in your Flex application.
- You can access the parent document's scope using parent Document, parentDocument.parentDocument, and so on.
- Flex provides an isDocument() method so that you can detect if any given object is a Document object.

### Accessing Document and Application scopes

In your application's core MXML file, you can access the methods and properties of the Application object using the this keyword. However, in custom ActionScript and MXML components, event handler objects, or external ActionScript class files, Flex executes in the context of those objects and classes, and the this keyword refers to the current Document object and not the Application object. You cannot refer to a control or method in the application from one of these child documents without specifying the location of the parent document.

Flex provides the following properties that you can use to access parent documents:

- mx.core.Application.application The top-level application, regardless of where in the document tree your object executes.
- parentDocument The parent document of the current document. You can use parentDocument.parentDocument to walk up the tree of multiple documents.
- parentApplication The application object in which the current object exists. Since Flex applications can load applications into applications, you can access the immediate parent application using this property. You can use parentApplication.parentApplication to walk up the tree of multiple applications.

The following sections describe these properties.

#### Using the mx.core.Application.application property

To access properties and methods of the top-level application, you can use the application property of mx.core.Application. This property provides a reference to the Application object from anywhere in your Flex application.

You can use the application property in a function or in the tag of an MXML component:

```
<mx:Button click="mx.core.Application.application.doSomething();" />
```
Rather than use the full package name when referring to the members of the Application class, you can import the package at the top of the class, as the following example shows:

```
import mx.core.Application;
function B1_initialize(event) {
  ...
  Application.application.B1.label="myButton";
}
```
The application property is especially useful in applications that have one or more custom MXML or ActionScript components that each use a shared set of data. At the application level, you often need to store information and provide utility functions that any of the components can access.

For example, suppose that you store the user's name at the application level and you implement a utility function, getSalutation(), which returns the string "Hi, *username*". The following example MyApplication.mxml file shows the application source that defines the getSalutation() method:

```
<mx:Script>
  var userName:String;
  function getSalutation() {
    return "Hi, " + userName.substring(0, userName.indexOf(" "));
  }
</mx:Script>
```
The <mx: Script> tag contents, event handlers, and the bindings of a component execute in the context of that component and not the context of the application. To access the userName and call the getSalutation() method in your MXML components, you can use the application property, as the following example code from the MyComponent.mxml component shows:

#### MyComponent.mxml:

```
<mx:Script>
  function doOneThing() {
    doAnotherThing(mx.core.Application.application.name);
  }
</mx:Script>
<mx:VBox>
  <mx:Label text="{mx.core.Application.application.getSalutation()}" />
  ...
</mx:VBox>
```
The Alert static function presents a special case. You cannot invoke it using the parentApplication property. Instead, you must use the full package name if you want an Alert to show up from inside a custom component.

The following MXML file uses the myAccordion custom component:

```
<mx:Application xmlns:my="*" xmlns:mx="http://www.macromedia.com/2003/mxml">
  <mx:TabNavigator widthFlex="1" heightFlex="1" id="tnTop">
    <my:myAccordion/>
  </mx:TabNavigator>
 </mx:Application>
```
The following custom component (myAccordion.mxml) displays an Alert when a user clicks the button:

```
<mx:Accordion xmlns:mx="http://www.macromedia.com/2003/mxml" >
  <mx:VBox widthFlex="1" heightFlex="1" label="VBox" id="vb1">
    <mx:Button label="Button" click="mx.controls.Alert.show('Alert!');"/>
  </mx:VBox>
</mx:Accordion>
```
### Using the parentDocument property

To access the parent Document of an object, you can use the parentDocument property. All classes that inherit from the UIObject class have a parentDocument property.

The following example from a custom MXML component uses the parentDocument property to define an Accordion container that is slightly smaller than the enclosing container:

```
<mx:Accordion width="{parentDocument.width*.80}" 
  height="{parentDocument.height*.50}" label="Accordion" 
    xmlns:mx="http://www.macromedia.com/2003/mxml">
```
You use the parent Document property in MXML scripts to go up a level in the chain of document objects. You can use the parentDocument to walk this chain using multiple parentDocument properties, as the following example shows:

parentDocument.parentDocument.doSomething();

The parentDocument property of the root Application object is not a reference to itself. For the Application object, parentDocument is undefined.

The parentDocument is typed as an Object so that you can access properties and methods on ancestor Document objects without casting.

Every UIObject class has an isDocument() method that returns true if that UIObject class is a document object and false if it is not. If a UIObject class is a document object, it has a documentDescriptor property. This is a reference to the descriptor at the top of the generated descriptor tree in the generated document class.

For example, suppose that AddressForm.mxml creates a subclass of the  $\langle mx:Form \rangle$  to define an address form, and MyApp.mxml creates two instances of it: <AddressForm id="shipping"> and <AddressForm id="billing">.

In this case, the shipping object is a Document object. Its documentDescriptor property corresponds to the  $\langle mx:Form\rangle$  tag at the top of the AddressForm.mxml file (the definition of the component), while its descriptor corresponds to the <AddressForm id="shipping"> tag in MyApp.mxml file (an instance of the component).

Walking the document chain using the parentDocument property is similar to walking the document chain using the parentApplication property.

### Using the parentApplication property

Since applications can load other applications, you can have a hierarchy of applications, similar to the hierarchy of documents within each application. Every UIObject class has a parentApplication read-only property that references the Application object in which the object exists. The parentApplication property of an Application object is never itself; it is either the Application object into which it was loaded, or undefined (for the root Application object).

Walking the application chain using the parent Application property is similar to walking the document chain using the parentDocument property.

# Changing the appearance of a component at runtime

You can modify the look, size, or position of a component at runtime using the following component properties or ActionScript methods:

- $\times$  and  $y$
- width and height
- setStyle(stylename, value)

You can only set the x and y properties of a component when the component is within a Canvas container. All other containers perform automatic layout to set the  $x$  and  $y$  properties of their children using layout rules.

For example, you could use the  $\times$  and  $\times$  properties to reposition a Button control 10 pixels to the right and 10 pixels down in response to a Button control click event, as the following example shows:

```
<?xml version="1.0"?>
<mx:Application xmlns:mx="http://www.macromedia.com/2003/mxml">
  <mx:Script>
  \langle![CDATAT]function moveVBox(){
      myButton.x = myButton.x +10;myButton.y = myButton.y +10;}
  11</mx:Script>
  <mx:Canvas>
    <mx:Button id="myButton" label="Move Button" click="moveButton()"/>
  </mx:Canvas>
```
</mx:Application>

In this example, you can move the Button control without concern for other components. However, moving a component in an application that contains multiple components, or modifying one child of a container that contains multiple children, can cause components to overlap, or in some other way affect the layout of the application. Therefore, be careful when you perform runtime modifications to container layout.

You can set the width and height properties for a component regardless of the container that holds it. The next example increases the width and height of a Button control by 10 pixels each time the user selects it:

```
<mx:Script>
  <![CDATA[
    function resizeButton() {
      myOtherButton. height = myOtherButton. height + 10;myOtherButton.width = myOtherButton.width + 10;}
  ]]>
</mx:Script>
<mx:VBox borderStyle="solid" height="200" width="200" >
  <mx:Button id="myOtherButton" label="Resize Button" click="resizeButton()"/>
```
</mx:VBox>

If the container holding the Button control is any container other than a Canvas container, it repositions its children based on the new size of the Button control. The Canvas container performs no automatic layout, so changing the size of one of its children does not cause the position or size of any other children within it to be modified.

For more information on sizing, see [Chapter 8, "Introducing Containers," on page 237](#page-236-0).

### Importing external resources

Flex lets you import external symbols from FLA files into your ActionScript code blocks and classes. These resources can be images, MP3 files, SWF files, and SWC files. You can bind the imported resources to Flex components.

The Flex compiler adds these resources to your application at compile-time. Any resources that you embed in your Flex application are added to the application's file size.

To use the Embed metadata, use the following syntax:

```
[Embed(source="source_location")]
var var name: String;
```
You must immediately precede the asset's variable declaration with the Embed metadata keyword. The variable must be of type String, because that variable stores a reference to the embedded resource and not the resource itself.

The following example imports the myImage.jpg image and assigns a reference to it as the ActionScript variable mySymbol:

```
[Embed(source="myImage.jpg")]
var mySymbol:String;
```
To use the imported symbol in your MXML file, refer to the variable name. For example, you can bind its name to the icon property of the Button control, as the following example shows:

<mx:Button icon={mySymbol} />

The Embed metadata keyword supports the following file types:

- GIF
- JPEG
- PNG
- SVG
- $\bullet$  MP3
- SWC
- SWF

### Embedding Flash files and symbols

You can embed entire SWF files in your applications by pointing the source property to a SWF file. The following example loads the entire SWF file's root timeline as the asset:

```
[Embed(source="bar.swf")]
var barMovieSymbol:String;
```
You can embed symbols from inside Flash SWF files using the symbol property of the Embed metadata keyword. The following example extracts the symbol *x* from the whee.swf file and includes it in the Flex application:

```
[Embed(source="whee.swf", symbol="x")]
var symbolInsideWhee:String;
```
If the symbol has dependencies, Flex imports them as well; otherwise, Flex imports only the symbol from the SWF or SWC source file and not the entire source file.

You can use a pound sign (#) to delimit a resource from a symbol name when importing assets from a SWC or SWF file, as the following example shows:

```
[Embed("myMovie.swf#image3")]
var myImage3:String;
```
If you embed an entire SWF file, the embedded SWF file cannot contain any ActionScript 2 class definitions or Macromedia components. If it does, Flex does not embed the SWF file. If you embed only a symbol from the SWF file, the SWF file can contain ActionScript 2 classes and components.

#### Accessing network resources

The source property of the Embed metadata keyword can point to any file accessible on the file system or as a networked URI. Unless you begin the source path with a URI or slash, Flex searches for the file relative to the application source file.

The resource you embed does not have to be a locally stored asset. You can specify network URIs as the source, as the following example shows:

```
[Embed(source="http://getpic.com/getsvg")]
var pic:String;
```
### Specifying MIME types

You can optionally specify a MIME type for the imported asset with the mimeType property. If you do not specify a mimeType property, Flex makes a best guess about the type of file imported based on the file extension. The mimeType property overrides the default guess of the resource type.

Flex currently supports the following MIME types:

- image/gif
- image/jpeg
- image/png
- application/x-shockwave-flash
- application/x-macromedia-swc
- image/svg
- image/svg-xml
- audio/mpeg

The following example points to an ambiguously typed source property and specifies a MIME type so that Flex uses the proper transcoder to import the resource:

```
[Embed(source="http://getpic.com/getsvg", mimeType="image/svg")]
var pic:String;
```
### Embed example

The following example application embeds an MP3 file and adds two buttons to start and stop playing the MP3 file. It shows the use of the Sound object in ActionScript, as well as the use of the Embed metadata keyword to import the MP3 file.

```
<mx:Application xmlns:mx="http://www.macromedia.com/2003/mxml">
  <mx:Script>
    \langle![CDATAT]//Create global variable.
      var snd:Sound;
      //Use Embed metadata keyword to point to resource.
      [Embed('bluechristmas.mp3')]
      //Declare global variable for the symbol.
      var soundSymbol:String;
      function startSound() {
         //Declare instance of Sound.
         snd = new Sound;
         //Attach sound symbol.
         snd.attachSound(soundSymbol);
```

```
snd.start();
       }
      function stopSound() {
         snd.stop();
       }
    ]]>
  </mx:Script>
  <mx:VBox>
    <mx:Button label="Start" id="b1" click="startSound();" />
    <mx:Button label="Stop" id="b2" click="stopSound();" />
  </mx:VBox>
</mx:Application>
```
# Using the doLater() method

The doLater() method queues a function to be called when the current operation finishes. Without the doLater() method, Flash invokes a function and then invokes the next one without stopping to wait for the first function to finish.

The doLater() method is useful if you have functions or dynamically created controls that rely on nonsequential operations such as web services. Rather than try to time the return of data from a web service call, you can use the doLater() method to ensure that the necessary data is available before continuing.

The doLater() method is from the mx.core.UIObject class. The doLater() method has the following signature:

doLater(obj:Object, func: String, args: Array):Void

The obj argument is the object that contains the function. The func argument is the function to call on the object. The args argument is an optional array of arguments you can pass to the function.

The following example uses a call to the doLater() method to ensure that the current operation is completed before the createNext() custom method is called:

```
<?xml version="1.0">
<mx:Application xmlns:mx="http://www.macromedia.com/2003/mxml" xmlns:local="*" 
  creationComplete="doLater(this,'createNext')">
  <mx:Script>
  \langle![CDATAT]var creation0rder = ["box1","box2","box3"];
    var creationIndex = 0:
    function createNext() {
      var nextObj = this[creationOrder[creationIndex++]];
      nextObj.addEventListener("childrenCreated", this);
      nextObj.createComponents();
      if (creationIndex < creationOrder.length) {
         nextObj.getChildAt(0).addEventListener("creationComplete", this);
      }
```

```
}
    function handleEvent(e:Object):Void {
      if (e.type == "creationComplete") { 
         doLater(this, "createNext");
      } else {
         super.handleEvent(e);
       }
    }
  ]]>
  </mx:Script>
  <mx:VBox id="box1" width="200" height="200" creationPolicy="none">
    <mx:DataGrid width="190" height="95">
       ... // Add data provider here.
    </mx:DataGrid>
  </mx:VBox>
  <mx:VBox id="box2" width="200" height="200" creationPolicy="none">
    <mx:DataGrid width="190" height="95">
       ... // Add data provider here.
    </mx:DataGrid>
  </mx:VBox>
  <mx:VBox id="box3" width="200" height="200" creationPolicy="none">
    <mx:DataGrid width="190" height="95">
       ... // Add data provider here.
    </mx:DataGrid>
  </mx:VBox>
</mx:Application>
```
# **CHAPTER 16** Using Events

One of the most important parts of your Macromedia Flex application is handling events. This chapter describes how to handle events using controls and ActionScript in your Flex applications.

### **Contents**

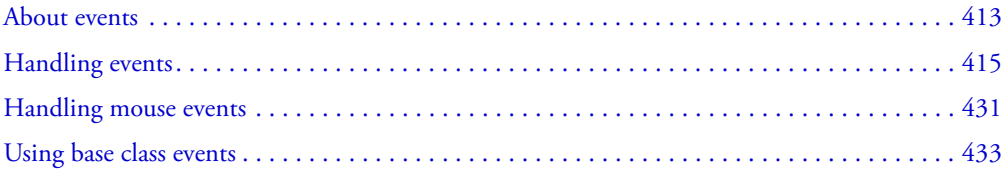

# <span id="page-412-0"></span>About events

Flex applications are event-driven. Events let a programmer know when the user interacts with the interface, and also when important changes happen in the appearance or life cycle of a component, such as the creation or destruction of a component or its resizing.

Events can be generated by user input devices, such as the mouse and keyboard, or by external forces, such as the return of a web service call.

Each component has built-in events that you handle in ActionScript blocks in your MXML applications. In addition, you can take advantage of the Flex event system's dispatcher-listener model to define your own event handlers outside of your applications, and define which objects listen to certain events. You can register listeners with the target object so that when the target object broadcasts an event, the listeners get called.

Components generate and broadcast events and *consume* (listen to) other events. An object that requires information about another object's events registers with that object. When an event occurs, the object broadcasts the event to all registered listeners by calling a function requested during registration. To receive multiple events from the same object, you must register for each event.

**Note:** The Flex event model does not currently support capture and bubbling.

For a description of each component's events, see the component's description in [Chapter 6,](#page-102-0)  ["Using Controls," on page 103.](#page-102-0)

### Using the event object

The *event object* is an ActionScript object with properties that contain information about the event that occurred. The event object is an implicitly created object in MXML, much the same way the session, request, and response objects are implicitly created by the application server in a JavaServer Page (JSP). When you use the event object in an MXML tag, you must refer to it as event. You pass it to an event handler as a parameter. You must pass the event object to an event handler only if you use properties of the event object in the handler.

An *event handler* is a function that responds to events, often by accessing the properties of the event object or some other settings of the application state. Event handlers can only change the state of some object. The following example shows a simple event handler function that clears a TextArea control when the user clicks the button:

```
<mx:Button label="Clear" click="clickEvt()" > 
<mx:TextArea id="ta1" width="150" text="This will be cleared" />
<mx:Script>
<![CDATA[
  function clickEvt() {
    ta1.text="";
  }
]]>
</mx:Script>
```
Passing an event object to, and using it in, an event handler is optional. However, if you want to access the event object's properties inside your event handlers, you must pass the event object to the handler. You can use the event object inside the handler to access details about the event that was broadcast, or about the component that broadcast the event. With a reference to the instance name of the broadcasting component, you can access all the properties and methods of that instance.

The following example creates two event handler functions and registers them with the events of a ComboBox control. The first event handler, openEvt(), takes no arguments. The second event handler, changeEvt(), takes the event object as an argument and uses this object to access the value and selectedIndex of the ComboBox control that triggered the event.

```
<?xml version="1.0"?>
<mx:Application xmlns:mx="http://www.macromedia.com/2003/mxml">
  <mx:Script>
    \langle![CDATAT]function openEvt() {
         forChange.text="";
       }
      function changeEvt(e) {
         forChange.text=e.target.value + " " + " " + e.target.selectedIndex;
       }
    ]]>
  </mx:Script>
  <mx:ComboBox open="openEvt()" change="changeEvt(event)" > 
    <mx:dataProvider>
```

```
<mx:Array>
         <mx:String>AK</mx:String>
         <mx:String>AL</mx:String>
         <mx:String>AR</mx:String>
      </mx:Array>
    </mx:dataProvider>
  </mx:ComboBox>
  <mx:TextArea id="forChange" width="150" />
</mx:Application>
```
### <span id="page-414-1"></span>Event object properties

An event object is created each time an event is triggered. Depending on the component that triggered the event and the event itself, the event object can have a wide range of properties. These properties are based on those defined in the W3C specification [\(www.w3.org/TR/DOM-Level-3-](http://www.w3.org/TR/DOM-Level-3-Events/events.html) [Events/events.html\)](http://www.w3.org/TR/DOM-Level-3-Events/events.html), but Flex does not implement all of these.

Property Type Description type String The name of the event; for example, *click*. target Object A reference to the component instance that broadcast the event. You cannot change this to a different object.

The following table describes the properties for all events of the event object:

The description of each event in the Flash MX 2004 documentation lists the event properties that are optional and required. For example, the ScrollBar.scroll event adds a detail property in addition to the type and target properties. For more information, see the event descriptions in the Flash MX 2004 documentation.

Event objects generated by Flex for keyboard and mouse events have their own set of properties. These properties let you determine relevant information about the event, such as the key or sequence of keys that were pressed or the position of the mouse when the event was emitted. For more information, see ["Handling mouse events" on page 431](#page-430-0) and ["Using base class events"](#page-432-0)  [on page 433](#page-432-0).

# <span id="page-414-0"></span>Handling events

When a component raises an event, two groups of objects are notified, in the following order:

- 1. Instances of the component
- 2. Objects that have registered as listeners for that event

There are several different strategies that you can employ when handling events:

• Define an event handler inline. This binds a call to the event handler to the control that triggers the event:

```
<mx:Button label="Click Me" click="myEventHandler();" />
```
In this example, whenever the button is clicked, Flex calls the myEventHandler() function. For more information, see ["Defining event handlers inline" on page 416.](#page-415-0)

• Define an event listener and register components to call the listener object's functions using the addEventListener() function, as the following example shows:

```
<mx:Script>
  \langle![CDATA[
    function createListener() {
       var myListener = new Object();
       myListener.click = function() {
         //Handle the event.
       }
       b1.addEventListener("click", myListener);
    }
  ]]>
</mx:Script>
```

```
<mx:Button label="Click Me" id="b1" />
```
In this example, whenever the button is clicked, Flex calls the listener's click handler function. You can register multiple components with this event handler, or add multiple listeners to a single component. For more information, see ["Using event listeners"](#page-417-0)  [on page 418.](#page-417-0)

• Create an event listener class and register components to use that class for event handling. This approach of event handling promotes code reuse and lets you centralize event handling outside of your MXML files. For more information, see ["Creating event listener classes" on page 427.](#page-426-0)

The following sections describe these methods of handling events.

## <span id="page-415-0"></span>Defining event handlers inline

The simplest method of handling events in Flex applications is to point to an event handler function in the component's MXML tag. To do this, you add any of the component's events as a tag property followed by an ActionScript statement or function call.

Add an event handler inline using the following syntax:

```
<mx:TagName eventName="handlerFunction" />
```
For example, to handle a Button control's click event, you point the  $\langle mx:Button\rangle$  tag's click property to a function, and then define that function in an ActionScript block. The following example defines the submitForm() function as the handler for the Button control's click event:

```
<mx:Button label="Submit" click="submitForm();" />
```

```
<mx:Script>
  \langle![CDATAT]function submitForm() {
       // Do something.
     }
  |1\rangle</mx:Script>
```
### Passing parameters to event handlers

You can pass parameters to the event handler function. The following example passes the event object to the submitForm() event handler:

```
<mx:Button label="Submit" click='submitForm(event);' />
<mx:Script>
  \langle![CDATAT]function submitForm(evtObi) {
       // Do something with the event object.
    }
  ]]>
</mx:Script>
```
### Defining multiple event handlers

You can define multiple handler functions for a single event by separating each function call with a semicolon. The following example calls the submitForm() and debugMessage() functions when the user triggers the click event:

```
<mx:Button click='submitForm(event); debugMessage("Debug message");' label="Do 
  Both Actions"/>
```
You can assign a single function to handle multiple events from the same or different components. The following example creates two Button controls that move a third Button control up or down. Each Button click event also calls the changeLabel() function that changes the label of the moved Button control in the application window:

```
<mx:HBox height="50">
  <mx:Button id='a' label="Button1" width="80" />
</mx:HBox>
<mx:HBox height="300">
  <mx:Button label="Up" click='runMove("up");' width="80"/>
  <mx:Button label="Down" click='runMove("down");' width="80"/>
</mx:HBox>
<mx:Script>
  \langle![CDATAT]function runMove(dir) {
      if (dir == "up") {
         a. y=a. y-20:
      } else if (dir == "down") {
         a. y=a. y+20 :
       }
      changeLabel(a);
    }
    function changeLabel(but) {
      but.label = String(but. x) + "," + String(but. y);
    }
  |1\rangle</mx:Script>
```
### Using ActionScript in event handlers

Event handlers can include any legal ActionScript code, including calling global functions and setting a component property to the return value. The following example calls the getVersion() global function and sets the value of debug.text to its return value:

```
<mx:TextArea id="debug" width="250" height="50"/>
<mx:Button label="Get Ver" click='debug.text=getVersion();' width="80"/>
```
### Using the initialize event handler

The initialize property defines the most common inline event handler. Flex calls this event when it instantiates the object, and all Flex components emit an initialize event. You can use it to set the styles or data values of your controls, or trigger the creation of other components. When setting runtime styles, you should try to set the styles as properties on controls rather than calling the control's setStyle() method. Doing this can give you better performance.

When working with multiview containers, be aware that Flex calls the initialize event on each view when it first creates a navigator container, but not on the children within each view of that container.

*Note:* If the ActionScript in your initialize event handler refers to child controls of multiview containers (such as the Accordion container) that Flex has not yet instantiated, Flex attempts to execute the statements on undefined objects. Undesirable results can occur.

You should also be aware that the initialize event can occur too soon in the component life cycle for you to access all properties and child components, so you should consider using the creationComplete or childrenCreated events instead. For more information, see ["About](#page-426-1)  [component startup order" on page 427](#page-426-1).

The following example initializes the values of a DataGrid control:

```
<mx:DataGrid id="myGrid" initialize="initData()" label="Mouse Down" />
<mx:Script>
  \langle![CDATA[function initData() {
      myGrid.dataProvider = [
         {Name:"Bob", Department:"Sales", Extension:"2345"},
         {Name:"Sue", Department:"Marketing", Extension:"5432"},
         {Name:"Fred", Department:"Engineering", Extension:"1122"},
         {Name:"Betty", Department:"Sales", Extension:"8854"},
         {Name:"Steve", Department:"Marketing", Extension:"2389"},
         {Name:"Marsha", Department:"Engineering", Extension:"9964"}
      ];
    }
  |1\rangle</mx:Script>
```
### <span id="page-417-0"></span>Using event listeners

An event listener listens for events that objects dispatch. Because an event listener is an object and not a function, you must define it using a special syntax in your script blocks.

You declare an event listener as an object and define the events that the listener listens for and subsequently handles. You then call the addEventListener() method to register an event with the listener.

Use the following syntax when defining an event listener:

```
var listenerName = new Object();
listenerName.eventName = function([eventObject]) {
  // Handle the event. Optionally access the event object.
}
instanceName.addEventListener("eventName", listenerName);
```
You can call the addEventListener() method from any component instance. The syntax for the addEventListener() method is as follows:

```
componentInstance.addEventListener(eventName:String, listenerName:Object);
```
The following example defines a new listener object called myListener. It then defines the click function of the listener, and registers the click event of the Button control with that listener. When the user clicks the button, Flex calls the myListener.click() function.

```
<?xml version="1.0"?>
<mx:Application xmlns:mx="http://www.macromedia.com/2003/mxml" 
  initialize="createListener()" >
  <mx:Script>
  \langle![CDATAT]function createListener() {
      var myListener = new Object();
      myListener.click = function() {
         // Handle the event.
       }
      b1.addEventListener("click", myListener);
    }
  ]]>
  </mx:Script>
  <mx:Button label="Click Me" id="b1" />
  <mx:TextArea id="forNotes" width="350" />
</mx:Application>
```
**Note:** In a listener that is defined as an object, the scope is the listener object and not the Document or Application scope. As a result, you cannot access objects and functions in the Application scope directly; you can only access those defined for the listener. For information on accessing Application scope within an event listener, see ["Scoping in event handlers" on page 421](#page-420-1).

You can remove an event listener using the removeEventListener() method of any component instance. The syntax for the removeEventListener() method is as follows:

```
componentInstsance.removeEventListener(eventName:String, listenerName:Object)
```
Optionally, event listeners can receive a single argument, the event object. You can use the event object to determine what object called the listener object's functions or to access properties of the control that triggered the event. All event objects have a target property and a type property, as described in ["Event object properties" on page 415](#page-414-1).

The following example uses the target property of the event object to determine which Button instance the user clicked:

```
<?xml version="1.0"?>
<mx:Application xmlns:mx="http://www.macromedia.com/2003/mxml" 
  initialize="createListener()" >
  <mx:Script>
  \langle![CDATAT]function createListener() {
      var lo = new Object();
      lo.click = function(event) {
         if (event.target == button1) {
          trace("button 1 was clicked");
         } else if (event.target == button2) {
          trace("button 2 was clicked");
         }
       }
      button1.addEventListener("click", lo);
      button2.addEventListener("click", lo);
    }
  |1\rangle</mx:Script>
  <mx:Button label="Click Me" id="button1" />
  <mx:Button label="Click Me Too" id="button2" />
</mx:Application>
```
Even when you pass the event object to the event handler, you cannot access objects within the Document scope, such as the controls in your MXML application. You must use the Delegate utility class to do this. For more information, see ["Scoping in event handlers" on page 421](#page-420-1).

### Adding event listeners inline

You can add event listeners inline with the component definition. The following Button control definition adds the call to the addEventListener() method inline with the Button control's initialize property:

```
<?xml version="1.0"?>
<mx:Application xmlns:mx="http://www.macromedia.com/2003/mxml" 
  initialize="createListener()" >
  <mx:Script>
    \langle![CDATAT]var myEventListener = new Object();
       function createListener() {
         myEventListener.click = function(event) {
           // Handle click event
```

```
}
       }
    ]]>
  </mx:Script>
  <mx:Button id='b' initialize='b.addEventListener("click", 
  myEventListener);'/>
</mx:Application>
```
### <span id="page-420-1"></span><span id="page-420-0"></span>Scoping in event handlers

Within an event handler, you can only access the event handler object's scope if you add additional code to your Flex application. This means that you cannot use the this keyword to refer to the document, and you cannot access any component class instances inside the event handler.

For example, if you try to refer to a component by its id property in an event listener, Flex does nothing, except in the case of web services. The call to the component actually takes place in the event listener's scope and not the Application scope, as you might expect.

**Note:** In an event listener, the this keyword refers to the listener object, not the Application or Document object.

The second parameter of the addEventListener() method can take one of two different types: an event listener object or a function. When you register a function as the event listener, it executes in the context of the object that dispatches the event and not the enclosing document. If that dispatcher is a Button control, the this keyword refers to the button and not the application object, as you might expect; the listener can only access objects in the dispatcher's scope.

The following example shows this:

```
<mx:Button id="myButton" initialize="myButton.addEventListener('click',
this.buttonClickedFunction())"/>
<mx:Button id="myOtherButton" ... />
<mx:Script>
  function buttonClickedFunction(event) {
    // The 'this' keyword refers to myButton instance.
    // You can refer to properties on the myButton instance because you are
    // in the myButton scope.
    // You cannot refer to the myOtherButton instance.
  }
</mx:Script>
```
In ActionScript, you can pass a function from one object to another. When the second object invokes the function, the function runs in the context of the second object. The result is that using the this keyword in an object listener refers to the listener and not the Application object.

If you register an object as the event listener, the event handling function executes in the context of the listener and not in the context of the document or the dispatching object, as the following example shows:

```
<mx:Button id="myButton" initialize="doSetup()"/>
<mx:Button id="myOtherButton" ... />
```

```
<mx:Script>
  var myListener:Object;
  function doSetup() {
    myListener = new Object();
    myListener.click = function(event) {
      // The 'this' keyword refers to myListener instance.
      // You cannot refer to myButton instance.
      // You cannot refer to myOtherButton instance.
    }
    myButton.addEventListener('click', myListener);
  }
</mx:Script>
```
The Delegate utility class lets you pass in a function and additionally specify the context in which it should execute. It creates a wrapper for the original function and runs it in whatever context you provide. Creating a Delegate class to act as the listener lets you access the Document scope and instances of components in the document.

You create a Delegate class using the following static function:

```
mx.utils.Delegate.create(scope, function_to_delegate)
```
For example:

var myDelegate:Function = mx.utils.Delegate.create(this, click);

Passing the this keyword at the time that Flex creates the Delegate class provides access to the Document scope of the document. The following example takes advantage of the Delegate class to access the Document scope in the event listener:

```
<?xml version="1.0"?>
<mx:Application xmlns:mx="http://www.macromedia.com/2003/mxml" 
  initialize="createListener()" >
  <mx:Script>
    \langle![CDATAT]function createListener() {
      // Required for Delegate.
      import mx.utils.Delegate;
      // The 'this' keyword refers to the Application.
      // You can access the ta1 instance that is in the document scope.
      // You can access the button1 instance that is in the document scope.
      function click(event) {
         tal.text = "This is a log message";}
      var myDelegate:Function = Delegate.create(this, click);
      button1.addEventListener("click", myDelegate);
    }
    ]]>
  </mx:Script>
```

```
<mx:Button label="Submit" id="button1" />
  <mx:TextArea id="ta1" text="" width="200" />
</mx:Application>
```
You can create a Delegate class inline with the addEventListener() method to simplify your code, as the following example shows:

```
button1.addEventListener("click", mx.utils.Delegate.create(this, click));
```
### Registering multiple events and components

You can register the same listener with several events of the same component, or events of different components. In the latter case, you should add logic to the event listener that processes the type of event. The target (or object that broadcast the event) of the event is added for you. When you register a single listener to handle the events of multiple components, you must use a separate call to the addEventListener() method for each instance.

The following example registers a single listener (myListener) to the click event of a Button control and the click event of a CheckBox control. To detect what type of object called the event handler, the listener checks the className property of the target object.

```
<?xml version="1.0"?>
<mx:Application xmlns:mx="http://www.macromedia.com/2003/mxml" 
  initialize="createListener()" >
  <mx:Script>
    \langle![CDATA[
      function createListener() {
         var myListener = new Object();
         myListener.click = function (event) {
           if (event.target.className == "Button") {
             // Perform search.
           } else if (event.target.className == "CheckBox") {
             // Modify search to include all words.
           }
         }
         button1.addEventListener("click", myListener);
         cb1.addEventListener("click", myListener);
       }
    ]]>
  </mx:Script>
  <mx:Button label="Submit" id="button1" />
  <mx:CheckBox label="All Words" id="cb1" />
  <mx:TextArea id="ta" text="Please enter a search term" width="200" />
</mx:Application>
```
The following example creates a Menu control and a TextArea control. When the user selects an item on the menu, the TextArea displays the selected endpoint value. The example registers multiple events, such as change, menuShow, and menuHide to a single handler (menuShowInfo). By defining the Delegate class as a listener, this example lets you access the Document scope inside the menuShowInfo event handler.

```
<?xml version="1.0"?>
<mx:Application xmlns:mx="http://www.macromedia.com/2003/mxml" 
  initialize="initMenu();">
<mx:Script>
\langle![CDATAT]import mx.utils.Delegate;
  import mx.controls.Menu;
  var myMenu: Menu;
  /* ---Description of Menu Events To Listen For---
  change: Broadcast when a user selects an enabled menu item of type normal, 
    check, or radio.
  menuHide: Broadcast when the entire menu or a submenu closes.
  menuShow: Broadcast when the entire menu or a submenu opens.
  rollOut: Broadcast when the cursor rolls off of a Menu item. 
  rollOver: Broadcast when the cursor rolls onto a Menu item. 
  */
  function initMenu() {
    myMenu = Menu.createMenu(null, myDP); //Instantiates Menu.
    myMenu.addEventListener("change", Delegate.create(this, menuShowInfo));
    myMenu.addEventListener("menuShow", Delegate.create(this, menuShowInfo));
    myMenu.addEventListener("menuHide", Delegate.create(this, menuShowInfo));
    myMenu.addEventListener("rollOver", Delegate.create(this, menuShowInfo));
    myMenu.addEventListener("rollOut", Delegate.create(this, menuShowInfo));
  }
  function menuShowInfo(event) {
    var itemLabel = event.menuItem.attributes.label:
    taMenuShow.text = "Label: " + itemLabel;
  }
]]>
  </mx:Script>
  <mx:HBox>
    <mx:Button id="showBtn" label="Show Menu" click="myMenu.show();" />
    <mx:TextArea id="taMenuShow" text="" width="300"/>
  </mx:HBox>
  <mx:XML id="myDP">
    <node label="Select One" />
    <node type="separator" />
    <node label="Colors" >
      <node label="Soylent Green" />
      <node label="Light Goldenrod Yellow" />
    </node>
    <node label="Names">
```

```
<node label="Guenter" />
       <node label="Reiner" />
       <node label="Wolfgang" />
    </node>
  \langle/mx:XML>
</mx:Application>
```
### Registering multiple event listeners for one component

You can register multiple-event listeners to a single component instance, but you must use a separate call to the addEventListener() method for each listener. Flex calls each listener function in no specific order.

The following example creates and registers two listeners for one Button control, maintaining the default scope of the listener:

```
<mx:Script>
<![CDATA[
  function createListener() {
    var myLoggerListener = new Object();
    var myProcessInputListener = new Object();
    myLoggerListener.click = function (event) {
      // ...
    }
    myProcessInputListener.click = function (event) {
      // ...
    }
    button1.addEventListener("click", myLoggerListener);
    button1.addEventListener("click", myProcessInputListener);
  }
|1\rangle</mx:Script>
<mx:Button label="Submit" id="button1" />
```
### Defining the handleEvent() method

You can define a single handleEvent() method for the event handler to catch all events.

When you use the handleEvent() method in your event listener, you must include logic to determine which target triggered an event. These additional statements add processing overhead, but defining a single event handler function can simplify the coding process.

The following example checks the properties of the event object to determine what to do when an event is triggered. If the event is unrecognized, it logs a message.

```
<?xml version="1.0"?>
<mx:Application xmlns:mx="http://www.macromedia.com/2003/mxml" 
  initialize="createListener()" >
  <mx:Script>
    \langle![CDATAT]
```

```
function createListener() {
         var myListener = new Object();
        myListener.handleEvent = function (event) {
           if (event.target.className == "CheckBox") {
             // Handle click event for CheckBox.
           } else if (event.target.className == "ComboBox") {
             if (event.type == "open") {
               // Handle open event of ComboBox.
             \} else if (event.type == "change") {
               // Handle change event of ComboBox.
             }
           } else {
                trace("An event of unexpected type occurred.");
                trace("Event type: " + event.type);
                trace("Event target: " + event.target);
           }
         }
         checkBox1.addEventListener("click", myListener);
         comboBox1.addEventListener("change", myListener);
         comboBox1.addEventListener("open", myListener);
      }
    ]]>
  </mx:Script>
  <mx:CheckBox label="US Territory" id="checkBox1" />
  <mx:ComboBox id="comboBox1" > 
    <mx:dataProvider>
      <mx:Array>
         <mx:String>AK</mx:String>
         <mx:String>AL</mx:String>
         <mx:String>AR</mx:String>
      </mx:Array>
    <mx:dataProvider>
  </mx:ComboBox>
</mx:Application>
```
The following example of an external ActionScript class extends an existing class and adds the ability to capture PAGE-UP and PAGE-DOWN key events:

```
class PagingList extends List {
  var PAGE_DOWN = 120;
  var PAGE UP = 121;
  function handleEvent(eventObj):Void {
    super.handleFvent(eventObi);
    if (eventObj.type == "KeyDown") {
      if (eventObj.keycode == PAGE_DOWN) vPosition += rowCount;
      else if (eventObj.keycode == PAGE UP) vPosition = rowCount;
    }
  }
}
```
#### <span id="page-426-0"></span>Creating event listener classes

You can create external class files to define your event handlers. This lets you use the same event handling logic across applications ,and can make your MXML applications more readable. In addition, with event listener classes, the scope that you are executing in can be much clearer and easier to understand.

The following ActionScript class writes a trace message when Flex notifies it of a click event:

```
class MyEventListener {
  function MyEventListener() { //Empty constructor.
  }
  function handleEvent(eventObj:Object):Void {
    var type = eventObj.type; // For example, "click"
    var target = eventObj.target.className; // For example, "Button"
    if (type=="click") {
      trace(target + " was " + type + "ed");}
  }
}
```
Store your event listener class in Flex*\_app\_root*/WEB-INF/flex/user\_classes or another directory in your ActionScript classpath.

The following MXML file instantiates the MyEventListener class and defines that class as an event handler for the click event:

```
<?xml version="1.0"?>
<mx:Application xmlns:mx="http://www.macromedia.com/2003/mxml" 
  initialize="createListener()" >
  <mx:Script>
  \langle![CDATAT]function createListener() {
      var myListener = new MyEventListener();
      b1.addEventListener("click", myListener);
    }
]]>
  </mx:Script>
  <mx:Button label="Submit" id="b1" />
  <mx:TextArea id="ta1" text="" width="200" />
</mx:Application>
```
#### <span id="page-426-1"></span>About component startup order

All Flex components trigger a number of events during their startup procedure. These events indicate when the component is first created, plotted internally, and drawn on the screen. The events also indicate when the component is finished being created and, in the case of containers, when its children are created.

The following table describes the most commonly used startup events for Flex components:

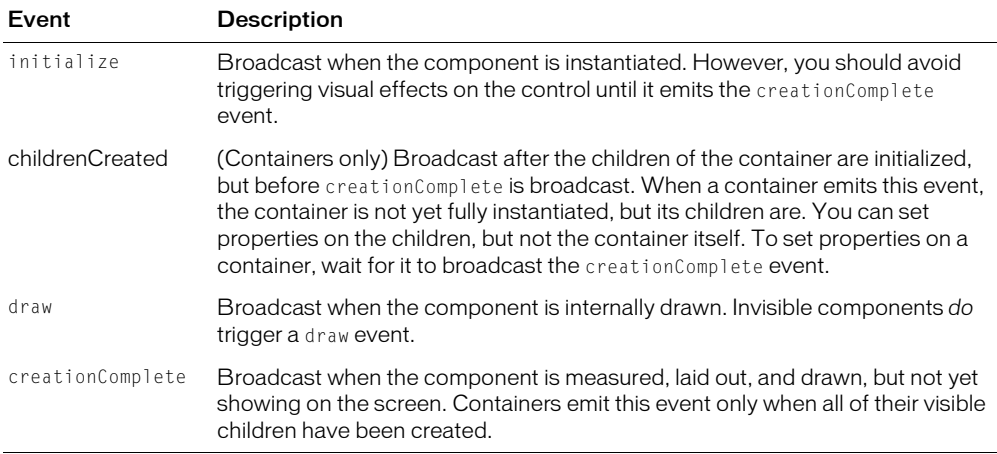

In addition to these events, the show event is triggered during the instantiation of some components. For more information, see ["About show and hide events" on page 429.](#page-428-0)

The following example creates a VBox container and Button control:

```
<mx:Application xmlns:mx="http://www.macromedia.com/2003/mxml">
  <mx:VBox id="child" >
    <mx:Button id="grandChild" />
  </mx:VBox>
</mx:Application>
```
In this example, the Application container is a parent that contains a child VBox container, which contains a child Button control.

The initialization order is as follows:

- 1. Call initialize event on grandChild.
- 2. Call childrenCreated event on child.
- 3. Call initialize event on child.
- 4. Call childrenCreated event on the Application container.
- 5. Call initialize event on the Application container.
- 6. Call draw event on the Application container.
- 7. Call draw event on child.
- 8. Call draw event on grandChild.
- 9. Call creationComplete event on grandChild.
- 10. Call creationComplete event on child.
- 11. Call creationComplete event on the Application container.

Knowing the order of startup events lets you identify the dependencies of some controls on other controls. For example, if you have a custom layout algorithm for your container, you could trigger layout to occur after the container's creationComplete event, rather than after its initialize event.

You must be aware of an object's instantiation life cycle so that you do not write an event handler that references properties of an object that have not yet been set. Properties include the title of a Panel control or the contents of a TextArea control. Flex sets the properties on an object after that object's childrenCreated event is triggered, but before Flex draws the object on the screen.

The startup order of multiview containers (navigators) is different from standard containers. By default, all top-level views of the navigator are instantiated. However, only the children of the initially visible view are initialized. When the user navigates to the other views of the navigator, Flex initializes those views' children.

### Triggering effects during instantiation

Generally, when you play an effect on an object, you must ensure that the object was created. If you trigger an effect off the initialize event, the object's size properties and measuring are not yet complete. The best approach to ensuring that the object is created is to trigger effects off of the creationComplete event.

Navigator containers trigger the changeEffect event when the currently active view changes. The following example shows the use of the changeEffect event:

```
<mx:TabNavigator xmlns:mx="http://www.macromedia.com/2003/mxml"
  xmlns:local="**"initialize="addTabs()"
```
### <span id="page-428-0"></span>About show and hide events

changeEffect="WipeDown">

Flex components emit two special events when they are made visible or invisible on the screen. These events are triggered only when the visible property of a component is set.

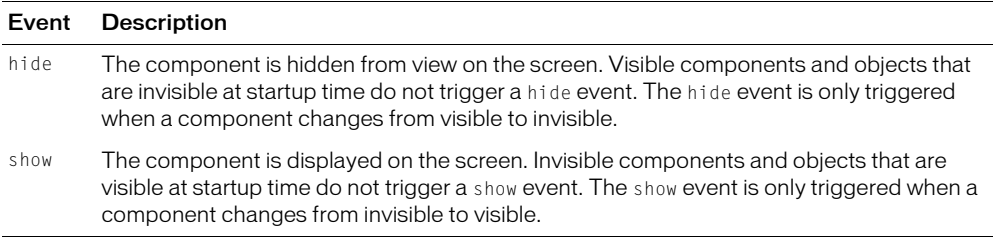

The following table describes the hide and show events:

When navigator containers, such as the ViewStack and Accordion containers, are created, they do not immediately create all of their descendants, but only those descendants that are initially visible. You can instruct Flex to instantiate all children of all containers (regardless of whether they are initially visible or not), or instantiate only select children of select containers. For more information, see [Chapter 25, "Applying Deferred Instantiation," on page 557](#page-556-0).

By default, navigator containers fully create the initially visible view, but create only the top-level containers of the hidden views. When the top-level containers that were not initially visible are created, they emit a creationComplete event. If you want specific actions to occur when users navigate to a new view, you cannot hook into the navigator's creationComplete event. Instead, you can use the show event for the descendants of a navigator container.

The following example creates a TabNavigator container with two tabs. The example shows when the creationComplete event on a deferred view is emitted, and it shows how to use a show event for multiview containers.

```
<?xml version="1.0" encoding="utf-8"?>
<mx:Application xmlns:mx="http://www.macromedia.com/2003/mxml" 
  initialize="initApp();">
  <mx:Script>
    var myCount:Number;
    function initApp() {
      myCount = 0:
    }
    function incrementCount() {
      myCount++;
      lbl.text="count: " + myCount;
    }
  </mx:Script>
  <mx:TabNavigator>
    <mx:HBox label="one" show="incrementCount();">
      <mx:Button />
    </mx:HBox>
    <mx:HBox label="two">
      <mx:Button creationComplete="lbl.text='The second pane is complete.'"/>
    </mx:HBox>
  </mx:TabNavigator>
  <mx:HBox width="200" height="50" borderStyle="solid">
    <mx:Label id="lbl" fontSize="12" />
  </mx:HBox>
</mx:Application>
```
In the previous example, the Label control is empty when the application first starts. When the user browses to the second pane, the second Button control is finally created and it emits the creationComplete event. Each time the user returns to the first tab, it emits a show event, which increments the counter.

The counter is not incremented on the initial access of the first tab when the application starts because the show event requires an explicit change from invisible to visible, which is only attainable by selecting the second tab, and then the first tab.

### Manually dispatching events

You can manually dispatch events using a component instance's dispatchEvent() method. When you create an event object and dispatch a new event, you must also define the custom event in metadata outside the class declaration.

The syntax is as follows:

```
[Event("event_name")]
class myClass {
  ...
  dispatchEvent(event_object);
}
```
The Event metadata keyword identifies the event to the ActionScript compiler. You must specify each event with the keyword so that Flex creates a listener for that event. For more information on using the Event metadata keyword, see ["Event" on page 874](#page-873-0).

The syntax for the dispatchEvent() method is as follows:

dispatchEvent(event\_object):Boolean

The dispatchEvent() method always returns true. You can explicitly build an event object before dispatching the event, as the following example shows:

```
var eventObj = new Object();
eventObj.type = "myEvent";
dispatchEvent(eventObj);
```
The event object also has an implicit property, target, that is a reference to the object that triggered the event. You cannot change the target property, but you can add any number of additional properties to your event object, such as the mouse position or keys that are pressed. Some low-level built-in events capture these properties; for more information, see ["Using base](#page-432-0)  [class events" on page 433](#page-432-0).

You can also use a shortcut syntax that sets the value of the type property for the event object and dispatches the event in a single line, as the following example shows:

myObject.dispatchEvent({type:"myEvent"});

You often use the dispatchEvent() method when you create custom components. For more information on creating custom components, see [Chapter 41, "Creating Advanced Components](#page-856-0)  [in Flash MX 2004," on page 857.](#page-856-0)

## <span id="page-430-0"></span>Handling mouse events

The Flash Player can detect a variety of mouse events, including when a user moves their mouse pointer over a component (the mouseOver event) and when they click the mouse button (the mouseDown event). All components that extend UIObject class, including containers and the Application object, inherit these events.

All Flex components that inherit from the UIObject class support the following mouse events:

- mouseDown
- mouseUp
- mouseMove
- mouseOver
- mouseOut
- mouseDownSomewhere
- mouseUpSomewhere
- mouseChangeSomewhere
- mouseMoveSomewhere

You can define event handlers for the somewhere events to capture global mouse events, while still using control-specific mouse events to handle events.

You can use a mouseDownSomewhere event handler on any object, so that it can catch mouseDown events outside the object it is on. For example, a ComboBox control has an open state and you could add a mouseDownSomewhere event handler to close it if the user clicks anywhere in the application.

The global events apply to all controls within the application. For example, if you create a TabNavigator container with three Canvas containers, and on the first canvas you add the mouseMoveSomewhere event, the mouseMoveSomewhere event is triggered on all Canvas containers in the container.

When Flex generates the event object for mouse events, it does not add any special properties to the object. You can access the  $x$  and  $y$  coordinates of the mouse pointer through the target property. The event object for this event has the following read-only properties, in addition to the type and target properties:

```
eventObject.target.mouseX
eventObject.target.mouseY
```
The mouseX and mouseY coordinates are relative to the Application in the Player and are the mouse pointer's *hotspot* in the coordinate system of the UIObject.

A pointer (cursor) is usually larger than 1 pixel by 1 pixel. A particular pixel in the pointer, or hotspot, is placed at the mouse location. This is usually the upper-left corner of the pointer, but the actual location of the hotspot depends on where the registration point is set in the symbol used to create the pointer. It also depends on the offset arguments passed to the CursorManager.setCursor() method.

You can specify the mouseDownSomewhere event handler on the Application tag to capture a mouse click at any time, regardless of where the pointer is.

The following example defines a mouseDownSomewhere event handler on the Application object:

```
<?xml version="1.0"?>
<mx:Application xmlns:mx="http://www.macromedia.com/2003/mxml" 
  mouseDownSomewhere="handleMyMouseClick()" >
```
...

The following example acts as a simple tracker that shows the mouse pointer's current coordinates in the TextArea control. When the user moves the mouse pointer over the pixel at (x=200, y=200), the application displays an Alert box.

```
<?xml version="1.0"?>
<mx:Application xmlns:mx="http://www.macromedia.com/2003/mxml" 
  mouseMoveSomewhere="trackMouse(event)">
```
```
<mx:Script>
  \langle![CDATAT]function trackMouse(event) {
    var curX = event.target.mouseX;
    var curY = event.target.mouseY;
    xCoord.text = curX;
    yCoord.text = curY;
    if (curX == 200 && curY == 200) {
      mx.controls.Alert.show("You found it!");
    }
  }
  ]]>
  </mx:Script>
  <mx:TextArea id="xCoord" width="50" />
  <mx:TextArea id="yCoord" width="50" />
</mx:Application>
```
The event object for the mouseDownSomewhere, mouseUpSomewhere, mouseChangeSomewhere, and mouseMoveSomewhere events also has a relatedTarget property, which is a reference to the component that the mouse pointer is over.

# Using base class events

All components derive from the UIObject or UIComponent base classes. As a result, most components have a common set of low-level events that they can broadcast.

Every event, including the base class events, has a type and target property, which are explicitly specified by Flex. The event objects for these low-level events sometimes also have unique properties that you can set when using the dispatchEvent() method or accessing the event object.

This section describes the low-level events of the UIObject and UIComponent classes, and the event object properties that are specific to each event. For more information on the type and target properties of the event object, see ["Event object properties" on page 415](#page-414-0).

#### Event summary for the UIComponent class

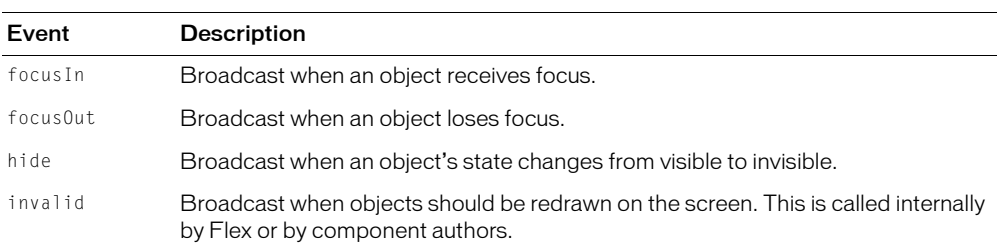

The following table lists the events for the UIComponent class:

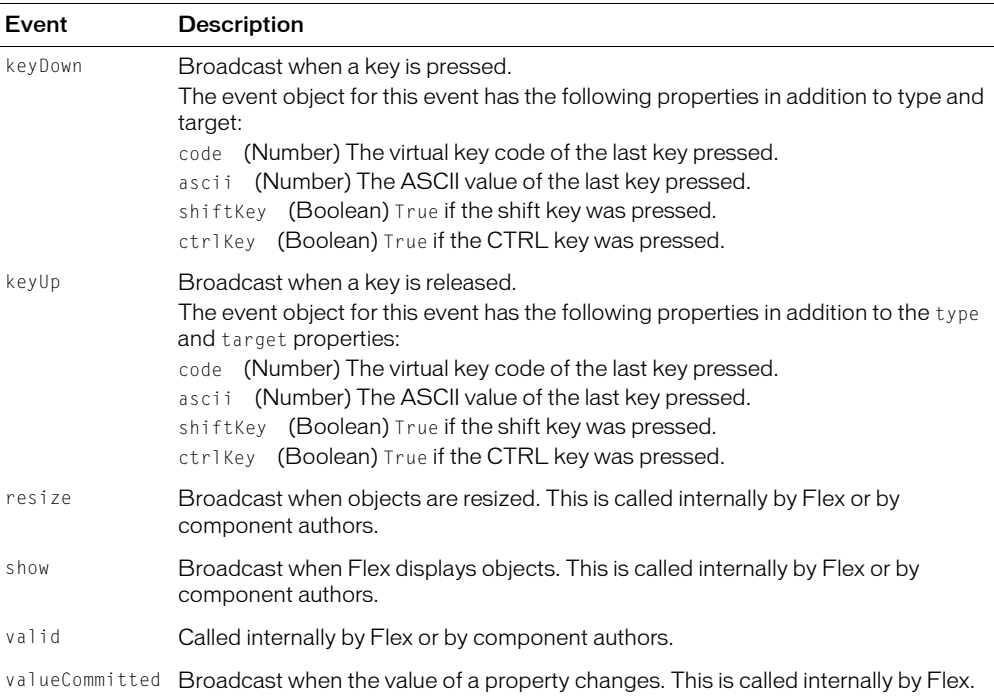

The following example captures the ASCII values of each character and prints them to the TextArea when the low-level keyDown event is triggered. The TextArea control is disabled, which prevents the user from changing the values of that field.

```
<?xml version="1.0"?>
<mx:Application xmlns:mx="http://www.macromedia.com/2003/mxml" >
  <mx:Script>
    <![CDATA[
      function logKey(myKey) {
         tal.text = tal.text + " " + myKey;}
    ]]>
  </mx:Script>
  <mx:TextArea id="ta1" text="" enabled="false" width="600" 
  keyDown="logKey(event.code)" />
</mx:Application>
```
#### Event summary for the UIObject class

The UIObject class events refer to the visibility, instantiation, and size of objects in the application. Many of the events are also related to the mouse. For more information, see ["Handling mouse events" on page 431](#page-430-0).

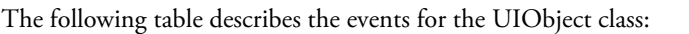

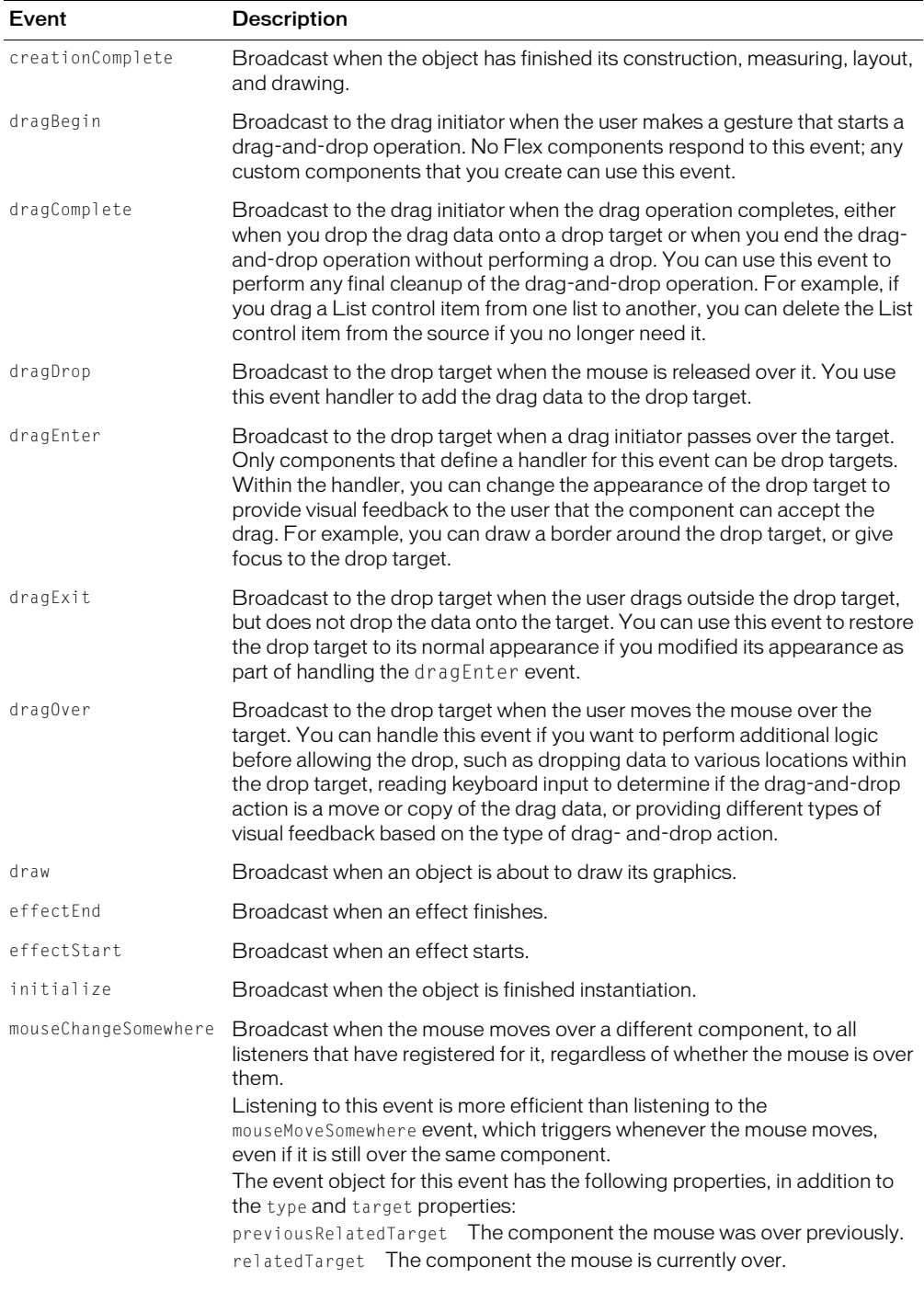

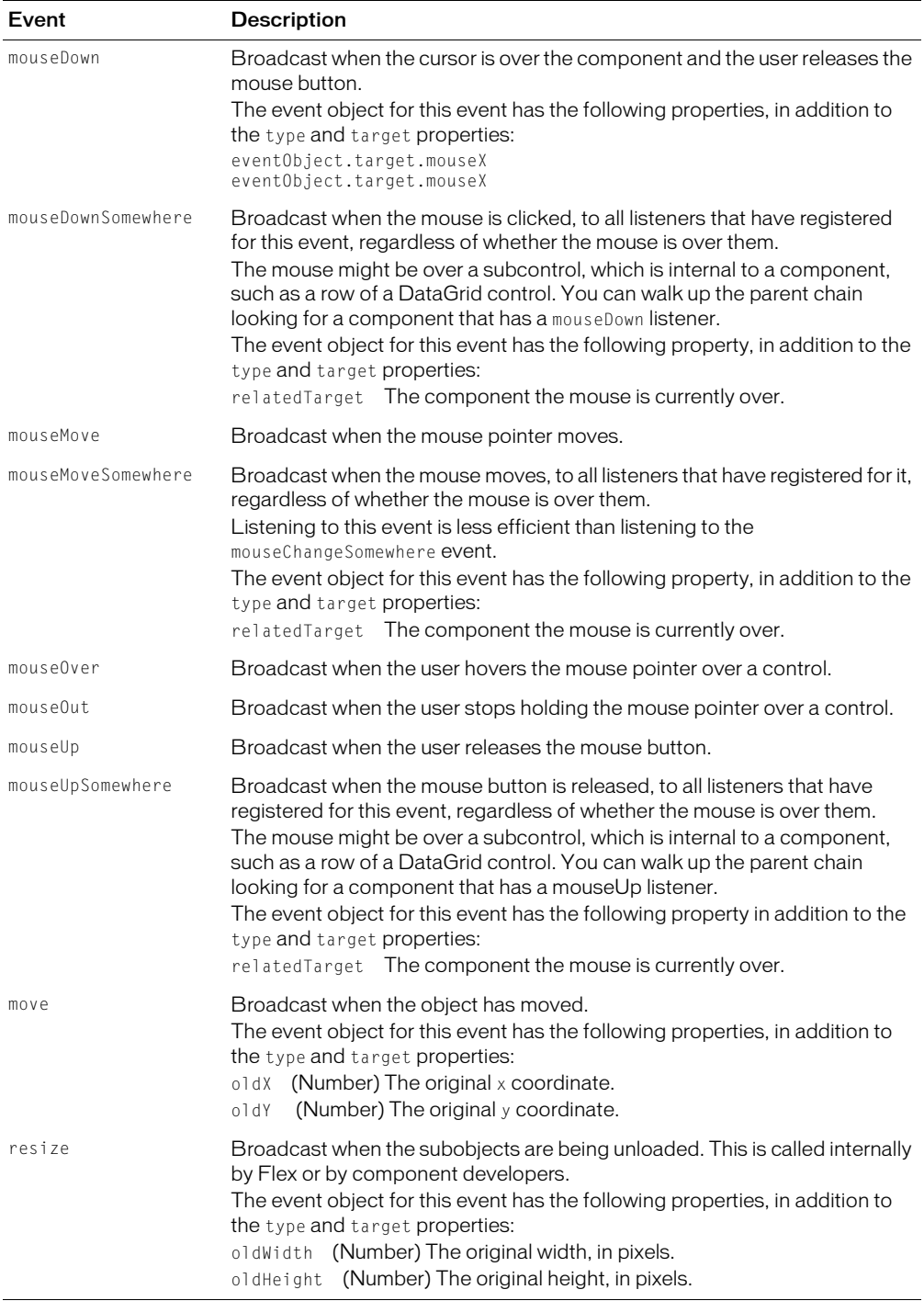

# **CHAPTER 17** Creating ActionScript Components

Macromedia Flex lets you define custom components in ActionScript as part of your application. Using custom components, you can encapsulate your application logic as modules that you can reuse in a single application, or share across multiple applications.

You can also define custom ActionScript components to extend the Flex component library. For example, you can create a customized Button, Tree, or DataGrid component as an ActionScript component.

This chapter describes how to create custom components in ActionScript, and includes examples of creating components that extend the Flex component hierarchy.

# **Contents**

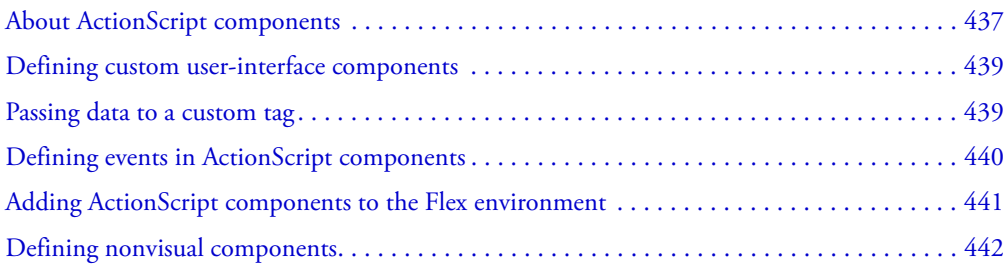

# <span id="page-436-0"></span>About ActionScript components

You create reusable components using ActionScript, and reference these components in your Flex applications as MXML tags. Components created in ActionScript can contain graphical elements, define custom business logic, or extend existing Flex components. They can inherit from any components available in Flex.

For example, you can define a custom button, derived from the Flex Button control, as the following example shows:

```
class myControls.MyButton extends mx.controls.Button {
  function MyButton() {
    ...
  }
```
... }

In this example, you write your MyButton control to the MyButton.as file, and you store the file in the myControls subdirectory of the root directory of your Flex application. The fully qualified class name of your component reflects its location. In this example, the component's fully qualified class name is myControls.MyButton.

You can reference your custom Button control from a Flex application file, such as MyApp.mxml, as the following example shows:

```
<mx:Application xmlns:mx="http://www.macromedia.com/2003/mxml" 
  xmlns:cmp="myControls.*" >
  <cmp:MyButton label="Jack" />
```

```
</mx:Application>
```
In this example, you first define the cmp namespace that defines the location of your custom component in the application's directory structure. You then reference the component as an MXML tag using the namespace prefix.

Typically, you put custom ActionScript components in directories that are in the ActionScript classpath. These include your application's root directory, the *flex\_app\_root*/WEB-INF/flex/ user\_classes directory, or any directory you specify in the  $\langle$  actionscript-classpath $\rangle$  tag in the flex-config.xml file. For more information, see ["Editing the ActionScript classpath" on page 765](#page-764-0).

If the component is at the top level of its directory structure (or, not in a package), you can specify an asterisk (\*) for the namespace. Adding a tag prefix is optional in this case.

If you store the MyButton.as file in the root directory of your Flex application, which is the same directory as the MyApp.mxml file, its fully qualified class name is MyButton. You must still provide a namespace, as the following example shows:

```
<mx:Application xmlns:cmp="*" xmlns:mx="http://www.macromedia.com/2003/mxml" >
```

```
<cmp:MyButton label="Click Me" />
```

```
</mx:Application>
```
For more information on setting the directory location of your custom components, specifying your namespace, and determining your classpath, see ["Specifying the component namespace"](#page-440-1)  [on page 441](#page-440-1).

#### Benefits of custom components

Defining your own components in ActionScript has several benefits. Components let you divide your applications into individual modules that you can develop and maintain separately. By implementing commonly used logic within custom components, you can build a suite of reusable components that you can share among multiple Flex applications.

In addition, you can base your custom components on the set of Flex components by extending from the Flex class hierarchy. You can create custom versions of Flex visual controls, as well as custom versions on nonvisual components, such as data validators, formatters, and effects.

# Types of custom components

You can create the following types of components in ActionScript:

- User-interface components User-interface components contain both processing logic and visual elements. These components usually extend the Flex component hierarchy. You can extend from the UIObject and UIComponent classes, or any of the Flex components, such as Button, ComboBox, or DataGrid. Your custom ActionScript component inherits all of the public methods and properties of its parent class.
- Nonvisual components Nonvisual components define no visual elements. By definition, a nonvisual component is an ActionScript class that does not extend the UIObject, UIComponent, or MovieClip classes. Using nonvisual components can provide greater efficiency at runtime.

#### About scope

In an ActionScript component, the scope is the component itself and not the application or other MXML file that uses the component. As a result, the this keyword inside the custom component refers to the component instance and not the Application object.

Nonvisual ActionScript components do not have access to their parent application with the parentApplication property. However, you can access the top-level Application object using the mx.core.Application.application property.

For more information on using these properties, see ["About the Application object" on page 403.](#page-402-0)

# <span id="page-438-0"></span>Defining custom user-interface components

You can extend Flex components to customize them by extending from the component's fully qualified class name. The fully qualified class name is not the same as the component name. For example, to extend from the Flex Grid container, you define your class as the following example shows:

```
class myControls.DeleteTextArea extends mx.containers.Grid {
  ...
}
```
For the list of fully qualified class names for Flex components, see *Flex ActionScript and MXML API Reference*.

# <span id="page-438-1"></span>Passing data to a custom tag

To make your ActionScript components reusable, you often define them to accept input properties. To add properties to your ActionScript components, you define variables within the component. As long as you do not define the variable as private, you can set the value of the variable using an MXML tag property.

The following example defines the variable startMessage:

```
class DeleteTextArea extends mx.controls.TextArea {
```

```
public var startMessage:String;
```

```
function myInit():Void {
    this.text = startMessage;
  }
  function keyDown(e:Object):Void {
    var k:Number = e.code;
    // Delete key corresponds to a value of 46
    if (k==46) setText("");
  }
}
```
You can use the initialize event to call an event for your custom ActionScript component. The initialize event triggers after the component has been instantiated. As a result, you can use it to set property values that you normally cannot set before the component exists.

The following MXML calls the myInit() method of the ActionScript component:

```
<mx:Application xmlns:mx="http://www.macromedia.com/2003/mxml" xmlns="*" >
  <mx:Script>
    \langle![CDATAT]function callMyInit() {
         myTA.myInit();
      }
    ]]>
  </mx:Script>
  <DeleteTextArea id="myTA" startMessage= "This is the start message" 
  initialize="callMyInit();" />
</mx:Application>
```
# <span id="page-439-0"></span>Defining events in ActionScript components

You can use events in ActionScript components using the addEventListener() and dispatchEvent() methods. You must also use the Event metadata keyword at the top of the class file to specify any events that are being broadcast by the new component. In addition, since your custom components have their own scope, you might be required to use the Delegate utility class to allow them to access alternative function or object scopes.

The following example creates a container with a child Button control, and registers the Button control's click event to point to the new event, MyEvent:

```
[Event("MyEvent")]
class MyComponent extends mx.containers.VBox {
  // Required for Delegate.
  import mx.utils.Delegate;
  function MyComponent() {
    addEventListener("initialize",myInit);
  }
  function myInit() {
```

```
var btn;
    var okDelegate:Object = Delegate.create(this, onOk);
    btn=createChild(mx.controls.Button,"btn",{label:"Ok"},true);
    btn.addEventListener("click",okDelegate);
  }
  function onOk() {
    this.dispatchEvent({type:"MyEvent"});
  }
}
```
# <span id="page-440-0"></span>Adding ActionScript components to the Flex environment

You can use the ActionScript component in Flex after you add it to a location that is in the Flex ActionScript classpath and specify the correct namespace for that component. This section describes how to do this.

#### Determining the ActionScript classpath

Macromedia recommends that you put components shared by multiple applications in the system's ActionScript classpath, and put application-specific components in subdirectories of the application's root directory. Flex uses XML namespaces to locate components in your application's directory structure.

The following rules can help you organize your custom components:

- 1. MainApp.mxml can reference components in /dir1/dir2, and its subdirectories.
- 2. ActionScript components in /dir1/dir2 must have fully qualified class names defined relative to the location of the application's root directory. For example, if you define a custom component in the file /dir1/dir2/smg/controls/PieChart.as, its fully qualified class name must be smg.controls.PieChart, assuming that the application is in /dir1/dir2/.
- 3. ActionScript components can reference components located in the classpath.

The component search order in the classpath is based on the order of directories listed in the classpath. The search is based on fully qualified class names. For example, if you have the files myButton.as under /dir1/dir2, and under WEB-INF/flex/user\_classes, Flex uses the file under /dir1/dir2.

4. The  $\langle mx:Script \rangle$  tag in the MainApp.mxml file, and in dependent MXML components, can reference components located in the ActionScript classpath.

For more information about the ActionScript classpath, see "About the ActionScript classpath" [on page 53](#page-52-0).

#### <span id="page-440-1"></span>Specifying the component namespace

Depending on where a component is located, you specify its namespace in one of the following ways:

• If component files are in the same directory as the application file or in the ActionScript classpath directory (not a subdirectory) defined in the flex-config.xml file, you can refer to them as the following example shows. In this example, the local namespace (\*) is mapped to the prefix local.

```
<mx:Application xmlns:mx="http://www.macromedia.com/2003/mxml" 
  xmlns:local="**"...
  <local:MyButton />
...
<mx:Application>
```
If the same file exists in the ActionScript classpath directory and the application directory, Flex uses the file in the application file directory.

• If the component is in a subdirectory of the directory that contains the MXML application file, you use a namespace that specifies the subdirectory. The following code declares a component that is in the custom/components subdirectory of the directory that contains the MXML file in which it is used:

<m1:MyComponent xmlns:m1="custom.components.\*" />

If the same file exists in the ActionScript classpath directory and the application directory, Flex uses the file in the application file directory.

• If the component is in a subdirectory of the ActionScript classpath directory defined in the flex-config.xml file, you use a namespace that specifies the subdirectory. The following code declares an MXML component that is in the *flex\_app\_root*/WEB\_INF/flex/user\_classes/ global/custom/mxml directory:

<m1:mycomponent xmlns:m1="global.custom.mxml.\*" />

If the same file exists in the ActionScript classpath directory and the application directory, Flex uses the file in the application file directory.

For additional information about component namespaces, see ["Defining component](#page-791-0)  [namespaces" on page 792](#page-791-0).

# <span id="page-441-0"></span>Defining nonvisual components

Nonvisual components are a special kind of ActionScript component. Nonvisual components extend nonvisual Flex classes or objects, such as data validators, data formatters, and effects. To create these component types, you derive from mx.validators.Validator, mx.formatters.Formatter, or mx.effects.TweenEffect.

Nonvisual components can also implement the MXMLObject interface, so that the initialization of the nonvisual component is timed properly.

The benefit of nonvisual components is that they are reusable, but they do not require the overhead of the Flex component architecture.

You are not required to extend an existing class in the Flex hierarchy to create a nonvisual component. You can define nonvisual components to implement any programming logic that does not require a user interface. In this case, you create a stand-alone class definition.

Because nonvisual components do not have visual elements, you cannot use them in your application where you use visual components, such as a Button control. You must declare nonvisual ActionScript components in the MXML file as either a child of the root tag, or as the value of a property, if the property is an object. Nonvisual ActionScript components are not allowed as children of a container, except when that container is the tag at the root of the document.

All nonvisual components must have a no-argument constructor and must follow the same rules as a user-interface component for having public variables. The following example shows a simple nonvisual component:

```
class myFacelessComp {
  function myFacelessComp() {
  }
}
```
When instantiating a nonvisual component, if a parameter is an object, you can only pass in a binding expression, you cannot instantiate an anonymous object inline.

# Flex effect example

One example of a nonvisual component is a Flex effect. Effects extend

mx.effects.TweenEffect, or a child of mx.effects.TweenEffect, and effects' constructors take a parameter. For example, you can extend the WipeRight effect, as the following example shows:

```
class myEffects.myShowEffect extends mx.effects.WipeRight {
  function myShowEffect(targetObj:Object) {
    target=targetObj;
    trace("myShowEffect constructor");
  }
}
```
This example is a simple modification that writes a trace statement to the error log when the effect is invoked. Otherwise, it acts like its parent class.

You can use your nonvisual component to define an effect within the  $\langle mx\cdot\text{Effect}\rangle$  tag. Flex requires that you always specify a name property for your nonvisual components when you use them in an application, as the following example shows:

```
<?xml version="1.0"?>
<mx:Application xmlns:mx="http://www.macromedia.com/2003/mxml" 
  xmlns:eff="myEffects.*">
  <mx:Effect>
    <eff:myShowEffect name="effect1" />
  </mx:Effect>
  <mx:TextInput id="text0" width="200" text="click button for effects"
      showEffect="effect1" />
  <mx:Button label="button0" click="text0.visible=!text0.visible;" />
</mx:Application>
```
Nonvisual components do not have a standard initialize event that other components support. Flex provides an interface that specifies a single method that is called after all of the properties have been set on a newly instantiated component. The interface has a single method, initialized(). Flex calls the initialized() method after the implementing object has been created and all properties specified on the tag have been assigned.

The initialized() method has the following signature:

initialized (Object document, String id):Void

The following table describes the properties of the initialized() method:

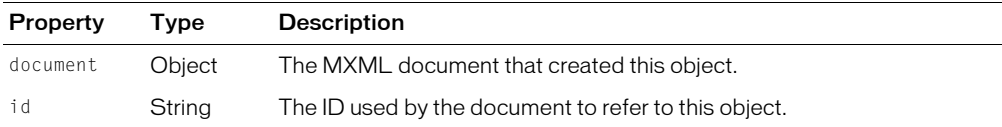

The following example implements the mx.core.MXMLObject interface, and then overrides the initialized() method:

```
class TempConverter implements mx.core.MXMLObject {
  public var view;
  function initialized(doc : Object, id : String) {
    view.myButton.addEventListener("click", this);
  }
  function click(event) {
    view.celsius.text=(view.farenheit.text-32)/1.8;
  }
}
```
For more information on creating custom formatter components in ActionScript, see [Chapter 31,](#page-638-0)  ["Formatting Data," on page 639.](#page-638-0) For information on creating custom validator components in ActionScript, see [Chapter 28, "Managing Data in Flex," on page 593](#page-592-0).

#### Custom event dispatcher example

The following nonvisual component defines a generic event dispatcher. This class abstracts the event listener code from the MXML document, but still lets the MXML file define the handlers for events that this class dispatches:

```
import mx.events.*;
[Event("result")]
class MyDispatcher {
  private static function staticConstructor(Void):Boolean {
    EventDispatcher.initialize(MyDispatcher.prototype);
    return true;
  }
  private static var EventDispatcherDependency = EventDispatcher;
  // Load an EventDispatcher
  private static var staticConstructed:Boolean = staticConstructor();
  public var addEventListener:Function;
```

```
public var removeEventListener:Function;
private var dispatchEvent:Function;
function MyDispatcher() { // Empty constructor.
}
public function load():Void {
  dispatchEvent({type:"result"});
}
}
```
The following MXML file uses the MyDispatcher function as a custom event dispatcher. It does not add an event listener; it triggers the custom event dispatcher when the button is clicked. In addition, the MXML tag specifies the event handler for the result event, as the following code shows:

```
<?xml version="1.0"?>
<mx:Application xmlns:mx="http://www.macromedia.com/2003/mxml" 
  xmlns:myClasses="*">
  <myClasses:MyDispatcher id="myInstance" result="statusLabel.text='Loaded';" 
  />
  <mx:Button label="Load" click="myInstance.load()"/>
  <mx:Label id="statusLabel" text="" />
```

```
</mx:Application>
```
To handle other events in the custom dispatcher, you insert Event metadata tags at the top of the class file and add additional dispatchEvent() methods.

# **CHAPTER 18** Creating Cell Renderers

This chapter describes how to create a custom cell renderer class that you can use for custom cells in List-based controls, such as the List, DataGrid, and Tree controls.

The CellRenderer application programming interface (API) is a set of properties and methods that List-based controls use to manipulate and display custom cell content for each of their rows. This customized cell can contain a prebuilt component, such as a CheckBox control, or any user interface component that you create.

# **Contents**

[Creating a cell renderer class . . . . . . . . . . . . . . . . . . . . . . . . . . . . . . . . . . . . . . . . . . . . . . . . . 447](#page-446-0)

# <span id="page-446-0"></span>Creating a cell renderer class

You use the CellRenderer API to write a custom cell renderer class for List-based controls. Before using the CellRenderer API, you should become familiar with the List class and List-based controls. A List-based control is composed of rows that display rollover and selection highlights, are used as hit states for row selection, and provide scrolling functionality. Each row contains one cell, with the exception of the DataGrid rows, which contain multiple cells. Standard List-based controls include the List, DataGrid, and Tree controls.

#### Using List-based controls

By default, List cells are TextField objects that implement the CellRenderer API. You can create a custom CellRenderer class to use a different type of component as the cell for each row. The only requirement is that the class must implement the CellRenderer API, which the List-based control uses to communicate with the cell.

A List-based control only lays out as many rows as it can display at once; items beyond the value of the rowCount property do not get rows. When the list scrolls, the component moves all the rows up or down. The component then recycles the rows that are scrolled out of view. It reinitializes them and uses them for the new rows being scrolled into view by setting the value of the old row to the new item in the view, and moving the old row to where the new item is scrolled into view.

This scrolling behavior means that you cannot expect a cell to be used for only one value. Because rows are recycled, it is the responsibility of the CellRenderer object to know how to completely reset its state when it is set to a new value. For example, if your CellRenderer object creates an icon to display one item, it might need to remove that icon when another item is rendered with it. Assume that the CellRenderer object is a container that will be filled with numerous item values over time; it has to know how to completely change itself from displaying one value to displaying another. The cell should know how to properly render undefined items, which might mean removing all old content in the cell.

# About the CellRenderer API

A custom CellRenderer class should extend the UIComponent class or any subclass of the UIComponent class. The only method in the following table that a CellRenderer class must implement is the createChildren() method, but the other methods can be useful.

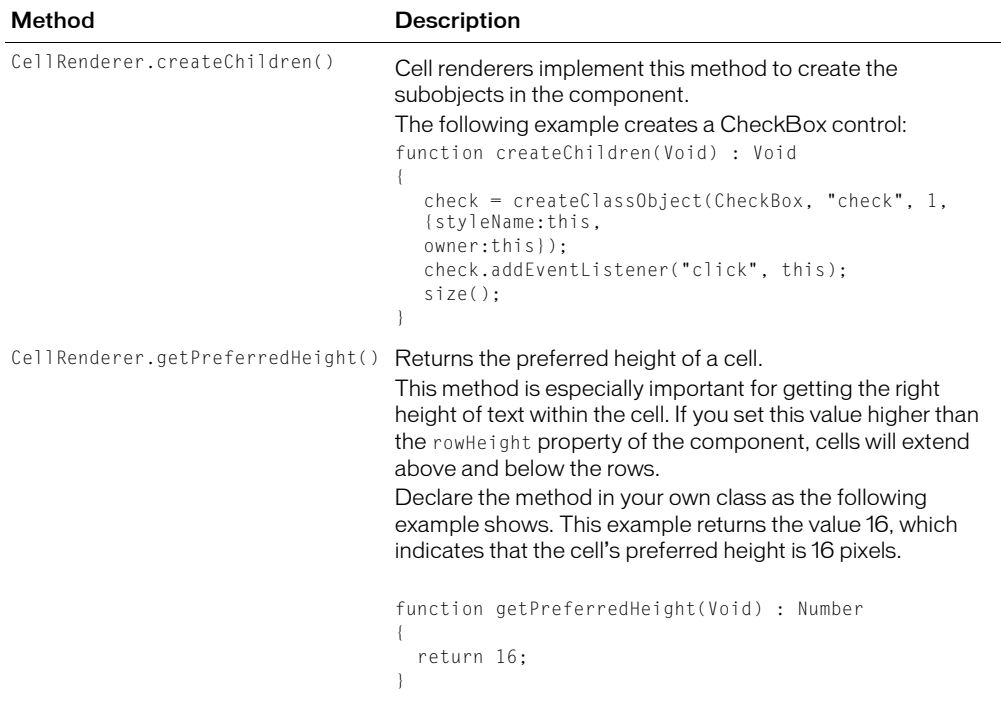

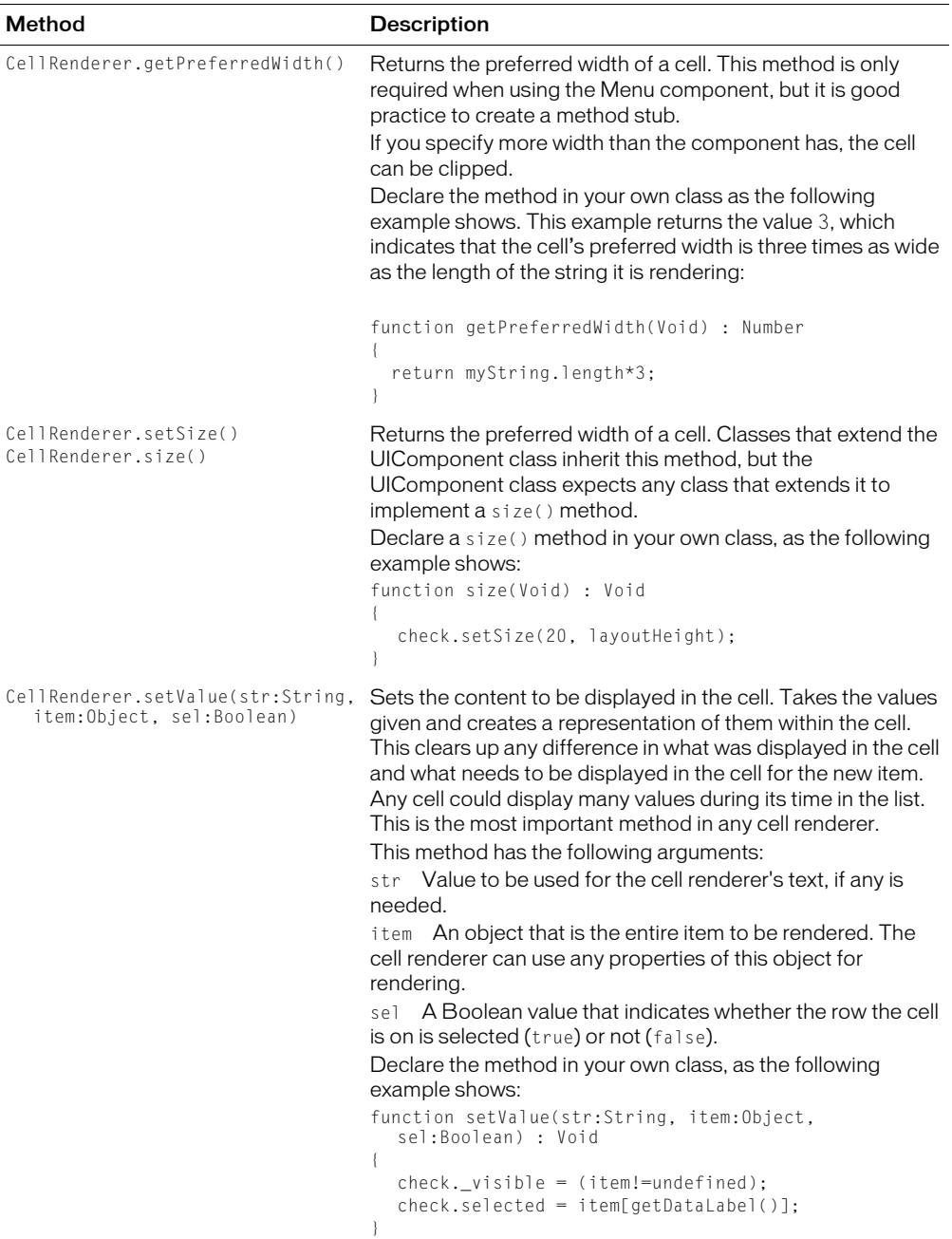

It is useful to give the CellRenderer class a reference to the List-based control that contains it to call the selectedIndex property of the List-based control. To set the selectedIndex property to the correct value, the cell must reference the index of the item that it is currently rendering. To do so, the cell can use the property and methods described in the following table. You do not need to implement this property or these methods, but you must declare variables for them if you use them in your class.

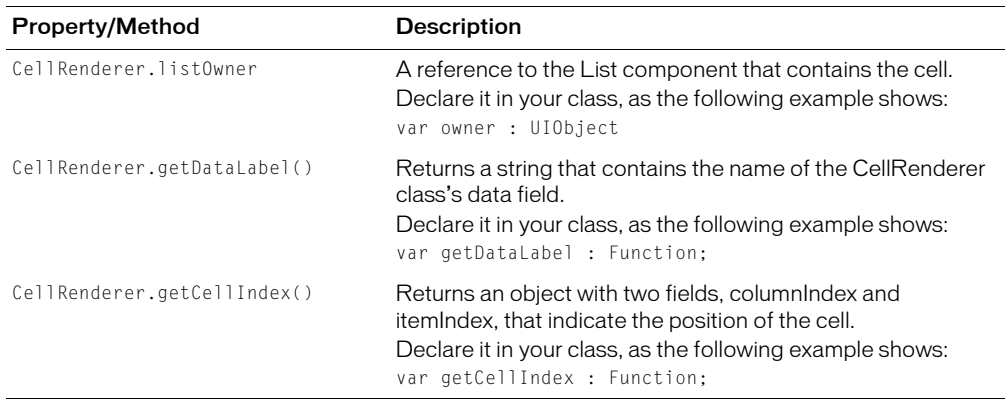

#### CellRenderer examples

The following example shows a CellRenderer class that displays a standard CheckBox control in the cells of a List-based control:

```
//
  ***************************************************************************
//Copyright (C) 2003 Macromedia, Inc. All Rights Reserved.
//The following is Sample Code and is subject to all restrictions on
//such code as contained in the End User License Agreement accompanying
//this product.
//****************************************************************************
import mx.core.UIComponent
import mx.controls.CheckBox
class CheckCellRenderer extends UIComponent
{
  var check : MovieClip;
  var listOwner : MovieClip; // the reference we receive to the list
  var getCellIndex : Function; // the function we receive from the list
  var getDataLabel : Function: // the function we receive from the list
  function CheckCellRenderer()
  {
  }
  function createChildren(Void) : Void
  {
```

```
check = createClassObject(CheckBox, "check", 1, {styleName:this, 
owner:this});
  check.addEventListener("click", this);
  size();
}
// Note that the setSize() method is implemented by the UIComponent class
// and calls the size() method, after setting width and height.
function size(Void) : Void
{
  check.setSize(20, layoutHeight);
  check.x = (layoutWidth-20)/2;
  check. y = (layoutHeight-16)/2;
}
function setValue(str:String, item:Object, sel:Boolean) : Void
{
  check. visible = (item!=undefined):
  check.selected = item[getDataLabel()];
}
function getPreferredHeight(Void) : Number
{
  return 16;
}
function getPreferredWidth(Void) : Number
{
  return 20;
}
function click()
{
  listOwner.editField(getCellIndex().itemIndex,
    getDataLabel(), check.selected);
}
```
In the following MXML example, a DataGrid control uses the CheckCellRenderer class:

```
<?xml version="1.0"?>
<mx:Application width="600" height="400"
  xmlns:mx="http://www.macromedia.com/2003/mxml">
     <mx:Model id="employeeModel">
    <employee>
      <name>John Doe</name>
      <phone>555-219-2270</phone>
      <email>jdoe@fictitious.com</email>
      <active>true</active>
    </employee>
    <employee>
      <name>Jane Doe</name>
```
}

```
<phone>555-219-2100</phone>
       <email>jdoe@fictitious.com</email>
       <active>false</active>
        </employee>
     </mx:Model>
  <mx:HBox>
     <mx:DataGrid id="dg" height="300" widthFlex="1" heightFlex="1"
      dataProvider="{employeeModel.employee}">
         <mx:columns>
         <mx:Array>
           <mx:DataGridColumn columnName="name" headerText="Name"/>
           <mx:DataGridColumn columnName="phone" headerText="Phone"/>
           <mx:DataGridColumn columnName="email" headerText="Email"/>
           <mx:DataGridColumn columnName="active" headerText="Active"
              textAlign="center" cellRenderer="{CheckCellRenderer}"/>
         </mx:Array>
      </mx:columns>
     </mx:DataGrid>
  </mx:HBox>
  <mx:VBox>
      <mx:Form>
         <mx:FormItem label="Name">
           <mx:TextInput id="name" width="200" text="{dg.selectedItem.name}"/>
         </mx:FormItem>
         <mx:FormItem label="Email">
           <mx:TextInput id="email" width="200"
             text="{dg.selectedItem.email}"/>
         \langle/mx\cdotFormItem>
         <mx:FormItem label="Phone">
           <mx:TextInput id="phone" width="200"
             text="{dg.selectedItem.phone}"/>
         </mx:FormItem>
         <mx:FormItem label="Active">
           <mx:TextInput id="active" width="200"
             text="{dg.selectedItem.active}"/>
         </mx:FormItem>
      \langle/mx\cdotForm\rangle</mx:VBox>
</mx:Application>
```
The following example shows a cell renderer written as an MXML component. This MXML component provides the same functionality as the CheckCellRenderer class, and you can use it the same way in an application.

```
<mx:HBox borderStyle="none" xmlns:mx="http://www.macromedia.com/2003/mxml">
  <mx:Script>
    \langle![CDATAT]import mx.controls.CheckBox
      var check : MovieClip;
      var listOwner : MovieClip; // the reference we receive to the list
      var getCellIndex : Function; // the function we receive from the list
```

```
var getDataLabel : Function; // the function we receive from the list
      function CheckCellRenderer()
      {
      }
      function createChildren(Void) : Void
       {
        check = createClassObject(CheckBox, "check", 1, {styleName:this,
           owner:this});
        check.addEventListener("click", this):
        size();
      }
      // Note that the setSize() method is implemented by the UIComponent
      // class and calls the size() method after setting __width and __height.
      function size(Void) : Void
      {
        check.setSize(20, layoutHeight);
        check. x = (layoutWidth-20)/2;
        check.y = (layoutHeight-16)/2;}
      function setValue(str:String, item:Object, sel:Boolean) : Void
      {
        check. visible = (item!=undefined);
        check.selected = item[getDataLabel()];
      }
      function getPreferredHeight(Void) : Number
      {
        return 16;
       }
      function getPreferredWidth(Void) : Number
       {
        return 20;
      }
      function click()
      {
        listOwner.editField(getCellIndex().itemIndex,
           getDataLabel(), check.selected);
      }
    ]]>
  </mx:Script>
</mx:HBox>
```
# **CHAPTER 19** Using Styles, Fonts, and Themes

Styles, fonts, themes, and skins are useful tools for defining the look and feel (appearance) of your Macromedia Flex applications. You can use them to change the appearance of a single component, or apply them across all components. You can use skins to modify or replace graphic symbols and code in components. This chapter describes how to use styles, fonts, themes, and skins, including the Cascading Style Sheet (CSS) syntax, in your applications.

# **Contents**

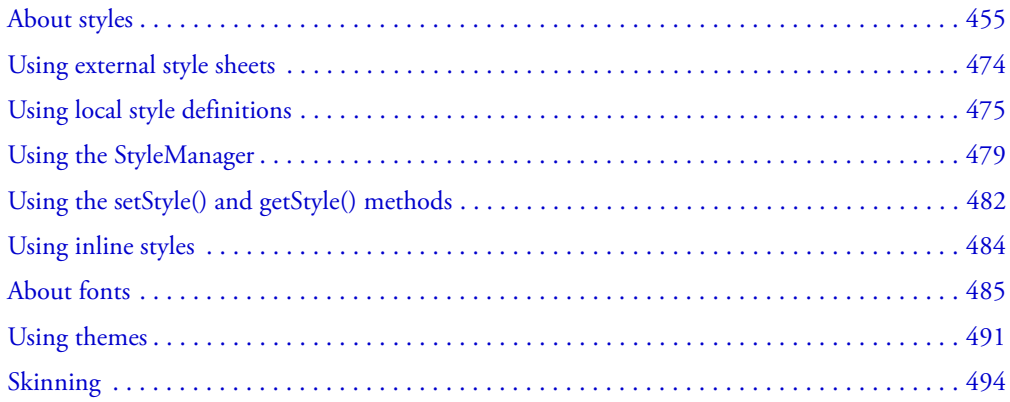

# <span id="page-454-0"></span>About styles

You modify the appearance of Flex components through style properties. These properties can define the size of a font used in a Label control, or the background color used in the Tree control. In Flex, some styles are inherited from parent containers to their children, and across style types and classes. This means that you can define a style once, and then have that style apply to all controls of a single type or to a set of controls. In addition, you can override individual properties for each control at a local, document, or global level, giving you great flexibility in controlling the appearance of your applications.

This section introduces you to applying styles to controls. It also provides a primer for using Cascading Style Sheets (CSS), an overview of the style value formats (Length, Color, and Time), and describes style inheritance. Subsequent sections provide detailed information about different ways of applying styles in Flex.

#### Using styles in Flex

There are many ways to apply styles in Flex. Some provide more granular control and can be approached programmatically. Others are not as flexible, but can require less computation. In Flex, you can apply styles to controls in several ways.

When applying styles, you must be aware of which properties your theme supports. The default theme in Flex does not support all style properties. For more information, see ["About supported](#page-492-0)  [styles" on page 493.](#page-492-0)

# External style sheets

Use Cascading Styles Sheets (CSS) to apply styles to a document or across entire applications. You can point to a style sheet without invoking ActionScript. This is the most concise method of applying styles, but can also be the least flexible. Style sheets can define global styles that are inherited by all controls, or individual classes of styles that only certain controls use.

The following example applies the external style sheet myStyle.css to the current document:

<mx:Style source="myStyle.css"/>

Flex includes a global style sheet defined in the flex-config.xml that is the basis of all style definitions applied to all applications. By default, this global style sheet has no style definitions, but it provides a convenient location to define them.

For more information on using external style sheets, see ["Using external style sheets" on page 474](#page-473-0).

# Local style definitions

Use the  $\langle mx:Style \rangle$  tag to define styles that apply to the current document and its children. You define styles in the  $\langle mx:Sty \rangle \neq \text{tag using CSS syntax and can define styles that apply to all }$ instances of a control or to individual controls. The following example defines a new style and applies it to only the myButton control:

```
<mx:Style>
  .myFontStyle { fontSize: 15 }
</mx:Style>
<mx:Button id="myButton" styleName="myFontStyle" label="Click Here" >
```
The following example defines a new style that applies to all instances of the Button class:

```
<mx:Style>
  Button { fontSize: 15 }
</mx:Style>
<mx:Button id="myButton" label="Click Here" >
```
For more information on using local style definitions, see ["Using local style definitions"](#page-474-0)  [on page 475](#page-474-0).

### StyleManager class

Use the mx.styles.StyleManager class to apply styles to all classes or all instances of specified classes. The following examples set the fontSize style to 15 on all TextArea controls:

**StyleManager.styles.TextArea.fontSize =** 15**;** StyleManager.styles.TextArea.setStyle(**"**fontSize**"**,15);

You can also use the StyleManager to apply global styles. For more information on using the StyleManager, see ["Using the StyleManager" on page 479.](#page-478-0)

#### getStyle() and setStyle() methods

Use the set  $Style()$  and  $getStyle()$  methods to manipulate style properties on instances of controls. Using these methods to apply styles requires a greater amount of processing power on the client than using style sheets but provides more granular control over how styles are applied.

The following example sets the fontSize to 15 on only the myButton instance:

```
myButton.setStyle("fontSize", 15);
```
For more information on using the getStyle() and setStyle() methods, see "Using the [setStyle\(\) and getStyle\(\) methods" on page 482](#page-481-0).

#### Inline styles

Use attributes of MXML tags to apply style properties. These properties apply only to the instance of the control. This is the most efficient method of applying instance properties because no ActionScript code blocks or method calls are required.

The following example sets the fontSize to 15 on the myButton instance:

<mx:Button **id=**"**myButton**" **fontSize="15"** label="My Button"/>

For more information on using inline styles, see ["Using inline styles" on page 484.](#page-483-0)

#### Setting global styles

Most text and color styles, such as fontSize and color, are inheritable. When you apply an inheritable style to a container, all the children of that container inherit the value of that style property. If you set the color of a Panel container to green, all buttons in the Panel container will also be green, unless those buttons override that color.

Many styles, however, are not inheritable. If you apply them to a parent container, only the container uses that style. Children of that container do not use the values of noninheritable styles.

By using global styles, you can apply noninheritable styles to all controls that do not explicitly override that style. Flex provides the following ways to apply styles globally:

- StyleManager global style
- CSS global type selector

The StyleManager lets you apply styles to all controls using the global style. For more information on using the StyleManager class, see ["Using the StyleManager" on page 479](#page-478-0). You can also apply global styles using the global type selector in your CSS style definitions. These are located either in external CSS style sheets or in an  $\langle mx:Style \rangle$  tag. For more information, see ["Using the global type selector" on page 477](#page-476-0).

#### About style value formats

Style properties can be of types Boolean, String, or Number. They can also be arrays of these types. In addition to a type, style properties also have a format (Length, Time, or Color) that describes the valid values of the property. This section describes these formats.

# Length format

The Length format applies to any style property that takes a size value, such as the size of a font. Length is of type Number.

The Length type takes the following form:

 $[+]$ -]length[unit]

**Note:** Spaces are not allowed between the modifier (+ or -), the length value, and the unit.

The following table describes the Length units:

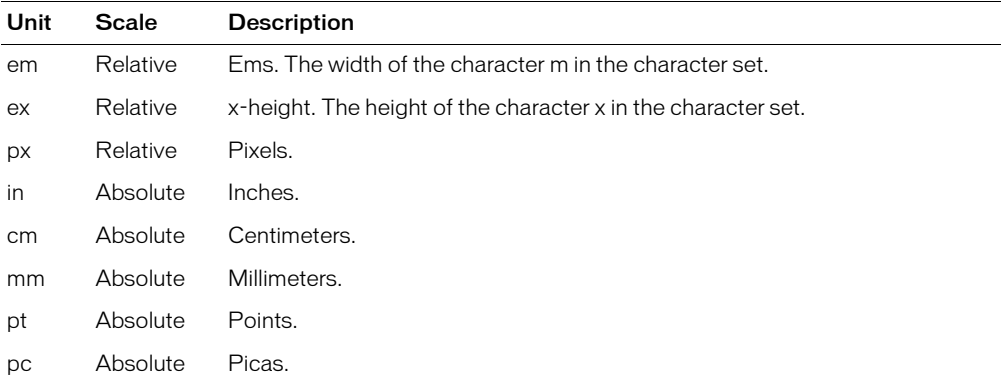

In Flex, all lengths are converted to pixels prior to being displayed. In this conversion, Flex assumes that an inch equals 72 pixels. All other lengths are based on that assumption. For example, 1 cm is equal to 1/2.54 of an inch. To get the number of pixels in 1 cm, multiply 1 by 72, and divide by 2.54.

There are two categories of units: relative and absolute. Relative values are calculated based on other length units, and, therefore, are more useful when the size and format of the output device is unknown. When specifying relative values, you can use the modifiers + and -.

Absolute values give you more control over specifying the lengths, but do not necessarily scale well to the output device. As a result, relative units are more commonly used in style definitions and produce more predictable results across the most platforms.

When using inline styles, Flex ignores units and uses pixels as the default.

The fontSize style property allows a set of keywords in addition to numbered units. You can use the following keywords when setting the fontSize style property. The exact sizes are defined by the client browser.

- xx-small
- x-small
- small
- medium
- large
- x-large
- xx-large

The following example class selector defines the fontSize as x-small:

```
.smallFont {
  fontFamily: Arial, Helvetica, "_sans";
  fontSize: x-small;
  fontStyle: oblique;
}
```
#### Time format

You use the Time format for component properties that move or have built-in effects, such as the ComboBox component when it drops down and pops up. The Time format is of type String and is represented in milliseconds. Do not specify the units when entering a value in the Time format.

The following example sets the selectionDuration style property of the myTree control to 100 milliseconds:

myTree.setStyle("selectionDuration", 100);

# Color format

You define Color in several formats. You can use most of the formats only in the CSS style definitions. The following table describes the recognized Color formats for a style property:

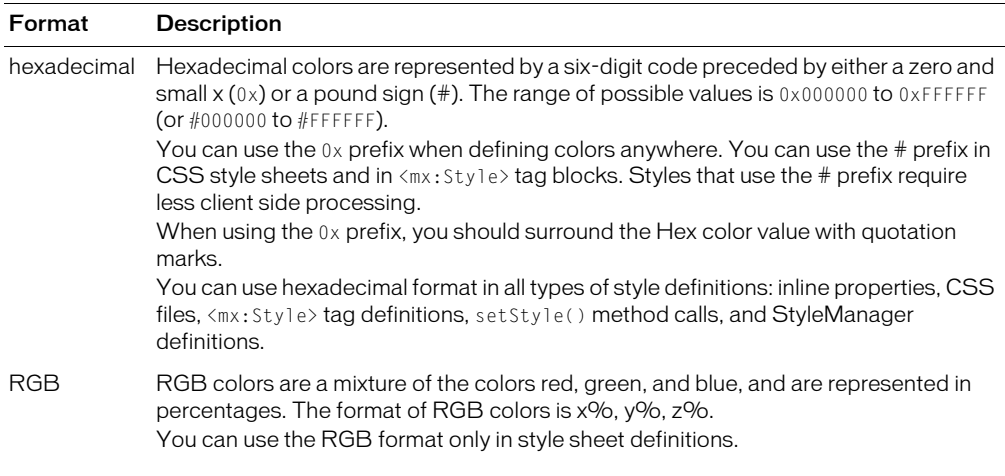

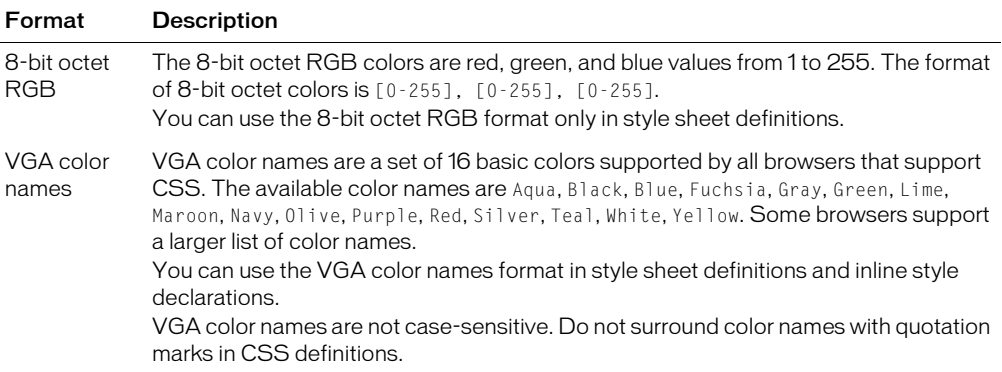

Color formats are of type Number. When you specify a format such as a VGA color name, Flex converts that String to a Number.

CSS style definitions and the  $\langle mx:Sty|e\rangle$  tag support the four color formats, as the following example shows:

```
<mx:Style>
  .myclass { 
   shadowColor: #6666CC: // CSS hexadecimal format
   buttonColor: "0x6666CC"; // Hexadecimal format
   borderColor: rgb(77%,22%,0%); // RGB format
   errorColor: rgb(0,255,0); // 8-bit octet RGB format
   color: Blue; // VGA color name
  } 
</mx:Style>
```
The StyleManager and setStyle() method support only the hexadecimal color format. You can optionally surround the value with quotation marks, as the following example shows:

```
StyleManager.styles.TextArea.setStyle("color", "0xFF0099");
btn2.setStyle("color","0x999933");
```
When setting style properties inline, you can use either the hexadecimal format or the VGA color name, as the following example shows:

```
<mx:Button id="btn1" label="Click 1" color="0x9966CC"/> 
<mx:Button id="btn2" label="Click 2" color="Yellow"/>
```
When defining styles in CSS style sheets or in an  $\langle mx:Style \rangle$  tag, you should use the # prefix rather than the 0x prefix in the color definition, as the following example shows:

```
.myStyle, Button {
 color: #FF0033; // preferred
  color: 0xFF0033: // not preferred
}
```
This method of assigning a color value is more efficient than using the 0x prefix because it uses a CSS color value. A string value must be interpreted into a color value before it can be applied.

Some controls accept arrays of colors. For example, the Tree control's depthColors style property can use a different background color for each level in the tree. To assign colors to a property in an array, add the items in a comma-separated list to the property's definition. The index is assigned to each entry in the order that it appears in the list.

The following example defines arrays of colors for properties of the Tree type selector:

```
Tree {
  depthColors: #EAEAEA, #FF22CC, #FFFFFF;
  alternatingRowColors: red, green, blue, yellow;
}
```
In addition to defining properties that take an array of values using a style sheet, you can define the array of an instance property in ActionScript using a comma-separated list of values, as the following example shows:

```
myTree.setStyle("depthColors",["0xEAEAEA", "0xFF22CC", "0xFFFFFF"]);
```
You can also set the depthColors property inline, as the following sample application shows:

```
<?xml version="1.0" encoding="iso-8859-1"?>
<mx:Application xmlns:mx="http://www.macromedia.com/2003/mxml">
```

```
<mx:XML id="dp">
  <node label="New">
    <node label="HTML Document" />
    <node label="Text Document" />
  </node>
  <node label="Close"/>
\langle/mx:XMI\rangle<mx:Tree depthColors="[0xEFEFEF, 0xFF0000]" dataProvider="{dp}" 
  rollOverColor="0xFFFFFF"/>
```
</mx:Application>

# About Cascading Style Sheets

Cascading Style Sheets (CSS) are a standard mechanism for declaring text styles in HTML and most scripting languages. A style sheet is a collection of formatting rules for types of components or classes that include sets of components. Flex supports the use of CSS syntax and styles to apply styles to Flex components.

In CSS syntax, each declaration associates a style name, or *selector*, with one or more style properties and their values. For example, the following style defines a selector named bodyText.

```
.bodyText { textAlign: left }
```
In this example, bodyText defines a new class of styles, so it is called a *class selector*. In the markup, you can explicitly apply the bodyText style to a control.

A *type selector* implicitly applies itself to all components of a particular type. The following example defines a type selector named Label:

```
Label { textAlign: left }
```
Flex applies this style to all components of type Label.

*Note:* The names of class selectors cannot include hyphens in Flex. If you use a hyphenated class selector name, such as my-class-selector, Flex ignores the style.

You define multiple style properties in each selector by separating each property with a semicolon, as the following example shows:

```
Label { 
  textAlign: left;
  fontSize: 12;
  color: Blue;
}
```
You can programmatically define values in class and type selectors using the mx.styles.StyleManager class. For more information, see ["Using the StyleManager" on page 479.](#page-478-0)

# Applying color formats in CSS

CSS style definitions support all four color formats, as the following example shows:

```
<mx:Style>
 .myClass { buttonColor: #6666CC } // Hexadecimal format
 .yourClass { borderColor: rgb(77%,22%,0%) } // RGB format
 .hisClass { errorColor: rgb(0,255,0) } // 8-bit octet RGB format
  .herClass { color: Blue } // VGA color name
</mx:Style>
```
When using hexadecimal color values in CSS style sheets or in an  $\langle mx:Style \rangle$  tag, you should use the # prefix rather than the  $0x$  prefix in the color definition, as the following example shows:

```
.myStyle, Button {
  color: #FF0033; // Preferred
  color: 0xFF0033: // Not preferred
}
```
This method of assigning a color value is more efficient than using the  $0x$  method because it uses a CSS color value. A string value must be interpreted into a color value before it can be applied.

# About inheritance in CSS

Some style properties are inherited. If you set an inheritable style property on a parent container, its children inherit that style property. For example, if you define fontFamily as Times for a Panel container, all children of that container will also use Times for fontFamily, unless they override that property.

Not all styles are inheritable, however. If you set a noninheritable style such as textDecoration on a parent container, only the parent container and not its children use that style. For more information on inheritable style properties, see ["About style inheritance" on page 466](#page-465-0).

There is an exception to the rules of inheritance. If you use the global type selector in a CSS style definition, Flex applies those style properties to all controls, regardless of whether the properties are inheritable. For more information about the global type selector, see ["Using the global type](#page-476-0)  [selector" on page 477](#page-476-0).

# CSS differences

There are two major differences in Flex between support of CSS and the CSS specification:

- Flex supports a subset of the style properties that are available in CSS. Flex controls also have unique style properties that are not defined by the CSS specification. For a list of styles that you can apply to your Flex controls, see ["Supported CSS properties" on page 465](#page-464-0).
- Flex controls support styles that are defined by the current theme. If a theme does not use a particular style, applying that style to a control or group of controls has no effect. For example, the default theme, Halo, does not support styles such as symbolColor and symbolBackgroundColor. For more information on themes, see ["Using themes" on page 491](#page-490-0).

#### About class selectors

Class selectors define a set of styles (or a class) that you can apply to any component. You define the style class, and then point to the style class using the styleName property of the component's MXML tag. All Flex components that are a subclass of the UIComponent class support the styleName property.

The following example defines a new style myclass and applies that style to a Button component by assigning the Button to the myclass style class:

```
<mx:Style>
  .myclass { color: #6666CC }
</mx:Style>
<mx:Canvas>
  <mx:Button styleName="myclass" label="This text is dark blue">
</mx:Canvas>
```
# About type selectors

Type selectors assign styles to all components of a particular type. When you define a type selector, you are not required to explicitly apply that style. Instead, Flex applies the style to all classes of that type.

The following example shows a type selector for the Button component:

```
<mx:Style>
  Button { color: #6666CC } // Dark blue
</mx:Style>
<mx:Canvas>
  <mx:Button label="This text is dark blue">
</mx:Canvas>
```
In this example, Flex applies the color style to all Button components in the current document, and all Button controls in all the child documents.

You can set the same style declaration for multiple component types by using a comma-separated list of components. The following example defines style information for all Buttons, Labels, and TextInput components:

```
<mx:Style>
  Button, TextInput, Label { fontStyle: italic }
</mx:Style>
```
Flex does not support contextual or sequential selectors.

#### Using compound selectors

You can mix class and type selectors to create a component that has styles based on compound style declarations. For example, you can define the color in a class selector and the font size in a type selector, and then apply both to the component:

```
<mx:Style>
  Label { fontSize: 10pt }
  myLabel { color: Blue }
</mx:Style>
<mx:Label styleName="myLabel" label="This label is 10pt Blue">
  ...
</mx:Label>
```
#### About selector precedence

Class selectors take precedence over type selectors. In the following example, the text for the first button is red, and the text of the second button, with the class selector, is yellow:

```
<mx:VBox xmlns:mx="http://www.macromedia.com/2003/mxml" width="500" 
  height="200">
  <mx:Style>
    .myclass { color: Red }
    Button { fontSize: 10pt; color: Yellow }
  </mx:Style>
  <mx:Button styleName="myclass" label="I am red"></mx:Button>
  <mx:Button label="I am yellow"></mx:Button>
</mx:VBox>
```
The font size of both buttons is 10. When a class selector overrides a type selector, it does not override all values, just those that are explicitly defined.

#### Default application style

Flex applications have default style settings that define the application's appearance in a browser. The following table lists the default style settings:

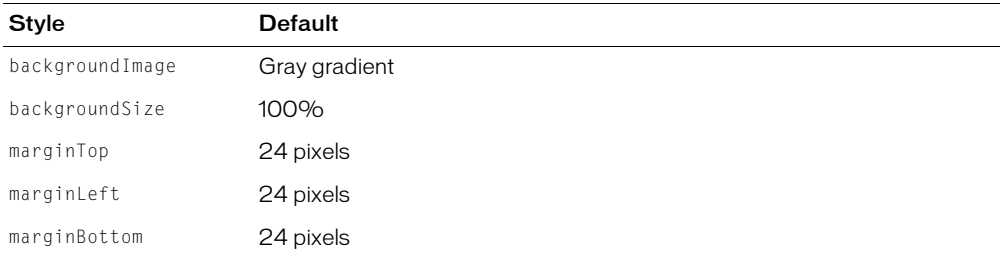

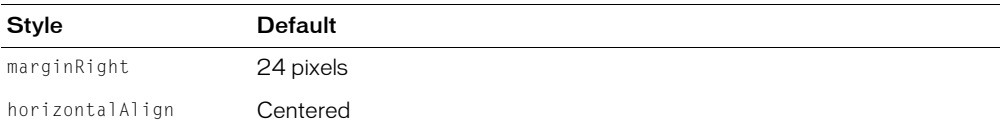

You can override these settings with a built-in style: plain. To use plain, you reference it in the <mx:Application> tag's styleName property, as the following example shows:

<mx:Application styleName="plain" />

The following table lists the properties of the plain style:

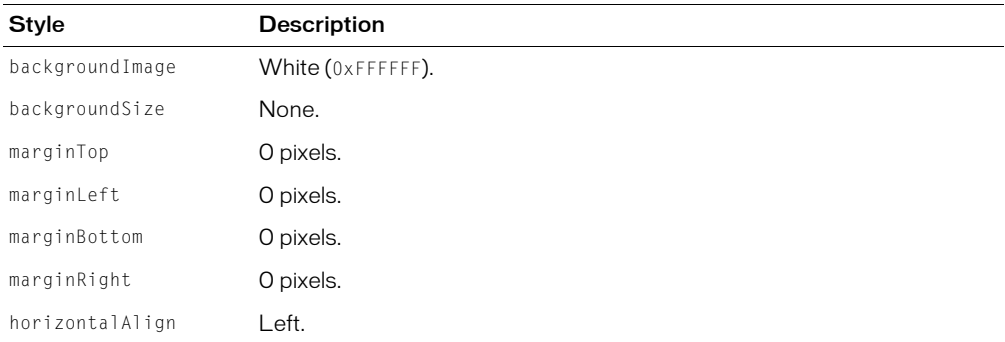

The plain style does not change the default stage color, which is the color of the background when the initialize progress bar appears. To change this, set the  $\langle mx:\text{Application} \rangle$  tag's backgroundColor property to 0xFFFFFF, as the following example shows:

<mx:Application styleName="plain" backgroundColor="0xFFFFFF" />

The following image shows the differences between the default style and an application that applies the plain style:

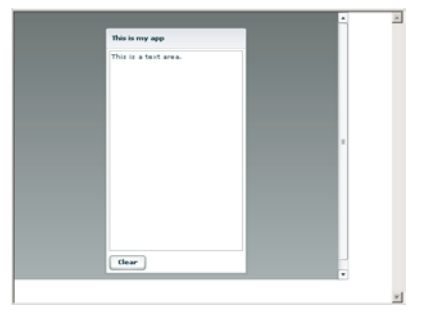

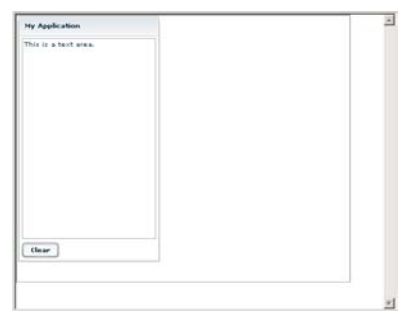

Default application style **Plain application style** Plain application style

#### <span id="page-464-0"></span>Supported CSS properties

Flex supports the following subset of the CSS style properties as defined by the CSS specification:

- color
- display
- fontFamily
- fontSize
- fontStyle
- fontWeight
- marginLeft
- marginRight
- textAlign
- textDecoration
- textIndent

Flex also supports properties that you can define using CSS syntax and inheritance rules, but are not part of the CSS property library.

# <span id="page-465-0"></span>About style inheritance

If you define a style in only one place in a document, Flex uses that definition to set a property's value. However, an application can have several style sheets, local style definitions, global style properties, and style properties set directly on component instances. In such a situation, Flex determines the value of a property by looking for its definition in all these places in a specific order.

Lower-level styles take precedence over higher level or global styles. If you set a style on an instance and then set the style globally, the global style does not override the local style, even if you set it after you set the local style.

# Style inheritance order

The order in which Flex looks for styles is important to understand so that you can know which style properties apply to which controls.

Flex looks for a style property that was set inline on the component instance. If no style was set on the instance using an inline style, Flex checks if a style was set using an instance's setStyle() method. If did not directly set the style on the instance, Flex examines the styleName property of the instance to see if a style declaration is assigned to it.

If you did not assign the styleName property to a style declaration, Flex looks for the property on a type selector style declaration. If there are no type selector declarations, Flex checks the global style declaration. If all of these checks fail, the property is undefined, and Flex applies the default style.

In the early stages of checking for a style, Flex also examines the control's parent container for style settings. If the style property is not defined and the property is inheritable, Flex looks for the property on the instance's parent container. If the property isn't defined on the parent container, Flex checks the parent's parent, and so on. If the property is not inheritable, Flex ignores parent container style settings.

Flex does not examine the parent *class* of a container to determine style information, but rather, it examines *instances* of the parent class. For example, if an MXML component's root element is Panel, and no style for the type Panel is in that document, Flex does not use styles for the Container type (mx.containers.Panel extends mx.containers.Container).

The following figure shows the flow of the Flex style assignment operation:

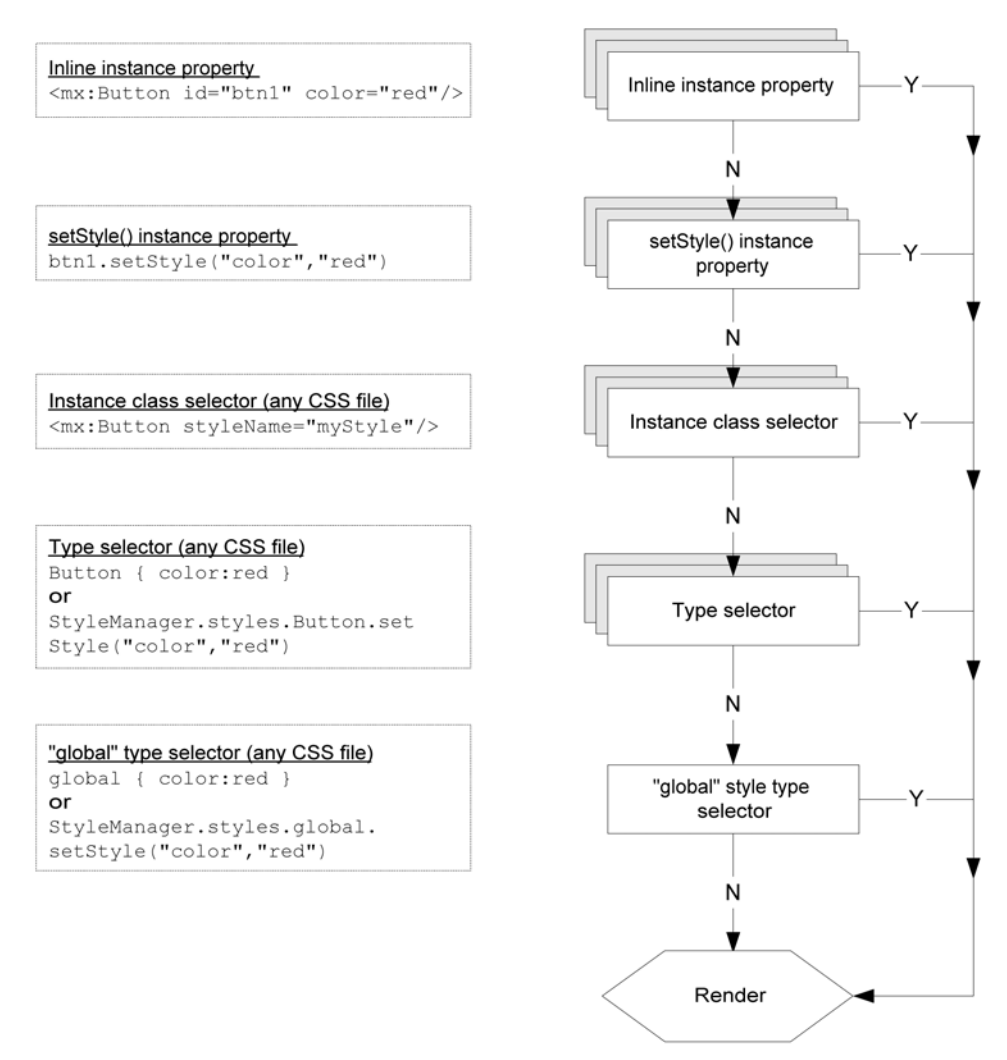

In this image, the shaded boxes indicate where Flex checks if the parent container's style property was set. If Flex finds a setting on a parent container, and the style is inheritable, Flex immediately stops checking for styles and renders the control.

Style definitions in  $\langle mx:Style \rangle$  tags, external style sheets, and the global.css style sheet also follow an order of precedence. The same style definition in global.css is overridden by an external style sheet specified by an  $\langle mx:Style\ source= "style\ style="color: red;">style" style="color: red;">\n system: 1000; style="color: red;">\n system: 1000; style="color: red;">\n system: 1000; style="color: red;">\n system: 1000; style="color: red;">\n system: 1000; style="color: red;">\n system: 1000; style="color: red;">\n system: 1000; style="color: red;">\n system: 1000; style="color: red;">\n system: 1000; style="color: red;">\n system: 1000; style="color$ style definition within an  $\langle mx:Sty \rangle e \rangle$  tag.

The following example defines a type selector for Panel that sets the fontFamily property to Times. As a result, all controls inside the Panel container inherit that style. However, button2 overrides the inherited style by defining the fontFamily style inline. When the application renders, button2 uses Arial for the font.

```
<mx:Application xmlns:mx="http://www.macromedia.com/2003/mxml" width="500" 
  height="400" >
  <mx:Style>
  Panel {
  fontFamily: Times, " serif";
  }
  </mx:Style> 
  <mx:Panel title="My Panel">
    <mx:Button id="button1" label="Button 1" /> 
    <mx:Button id="button2" label="Button 2" fontFamily="Arial" /> 
  <mx:TextArea text="Flex has is own set of style properties which are 
  extensible so you can add to that list when you create a custom component." 
  width="425" height="400" /> 
  </mx:Panel>
</mx:Application>
```
#### Inheritance exceptions

Not all styles are inheritable, and not all styles are supported by all components and themes. A style is inherited only if it meets the following conditions:

- The style is supported by the theme. For a list of styles supported by the Flex themes, see ["Using themes" on page 491.](#page-490-0)
- The style is inheritable. For a list of styles and their inheritance, see "Style descriptions" [on page 469.](#page-468-0)
- The style is supported by the control. For information about which controls support which styles, see the control's description in [Chapter 6, "Using Controls," on page 103.](#page-102-0)
- The style is set on the control's parent container or the container's parent. A style doesn't get inherited from another class, unless that class is a parent container of the control, or a parent container of the control's parent container.
- The style is not overridden at a lower level. For example, if you define a style type selector (such as Button { color:red }), but then set an instance property on a control (such as  $\langle mx:Button\ color="blue"\rangle$ , the type selector style will not override the style instance property even if the style is inheritable.

You can apply noninheritable styles to all controls using the global type selector. For more information, see ["Using the global type selector" on page 477](#page-476-0).
### <span id="page-468-0"></span>Style descriptions

There are several basic kinds of styles: text, container, and color. Text styles apply to display text. Container styles apply to containers such as Panel and TabNavigator. Color styles define the colors of properties on many types of components.

Each type has some inheritable and some noninheritable styles. If a style is not inheritable, then you must set it on each class for it to apply to instances of that class. Styles that are inheritable apply to all components and their children.

The theme of the application defines the styles that are available to set on components. The default theme for Flex is Halo. Styles that are listed but do not have a theme associated with them are not usable unless you use a theme whose components support those styles. For more information about themes, see ["Using themes" on page 491](#page-490-0).

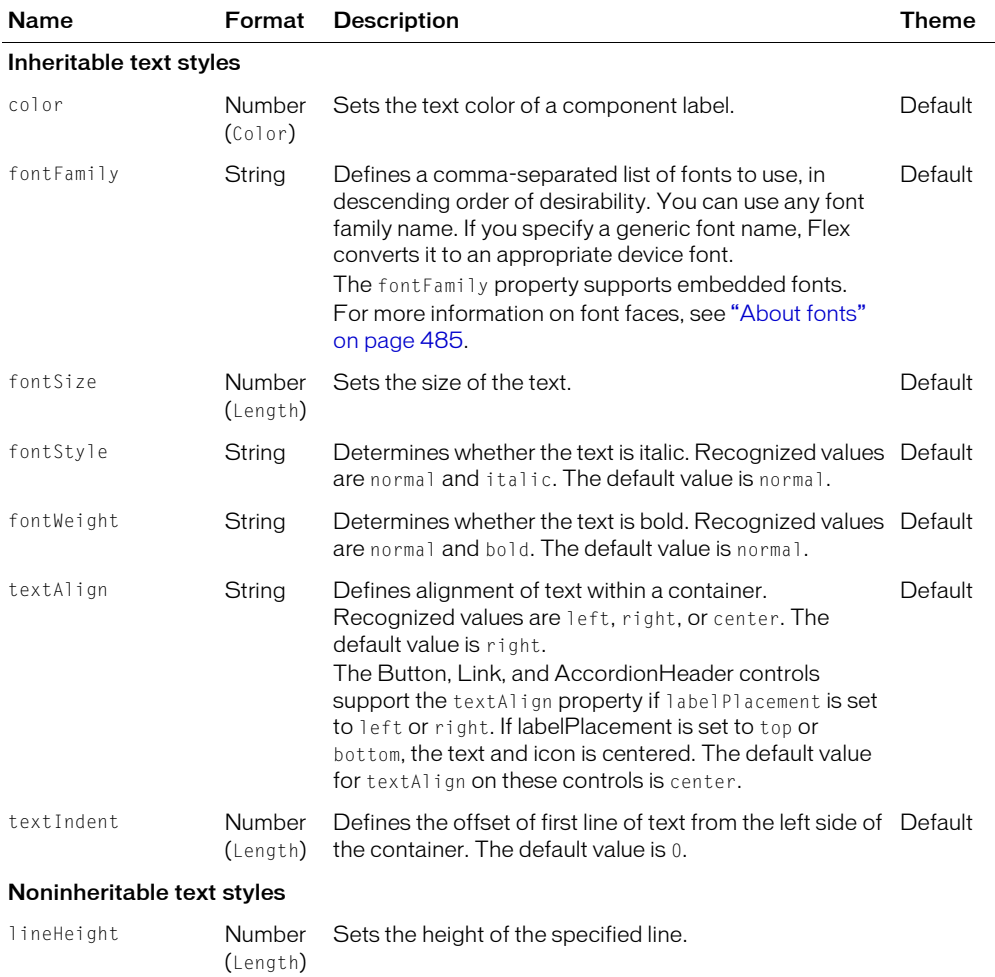

The following table describes the styles and orders them by type:

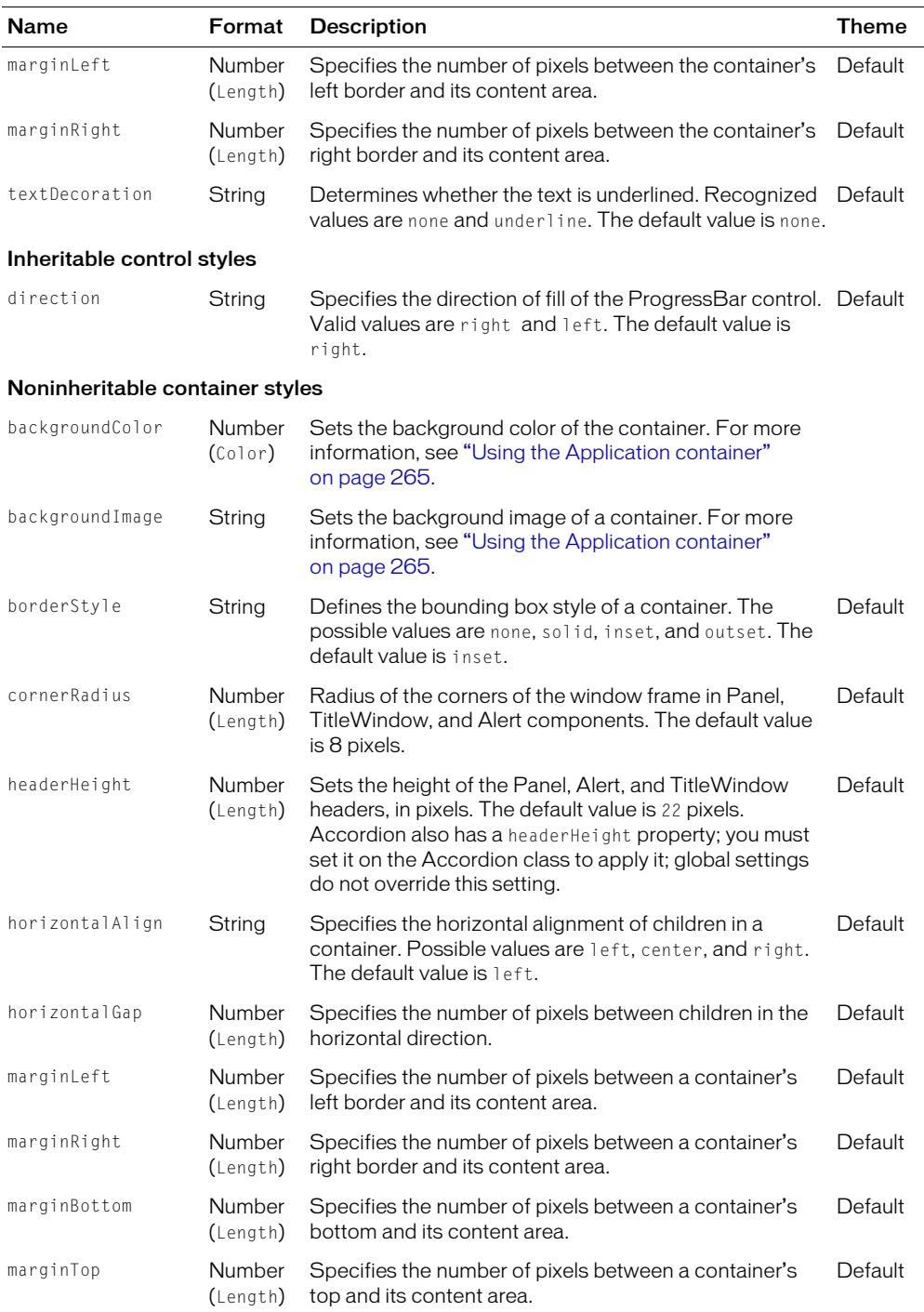

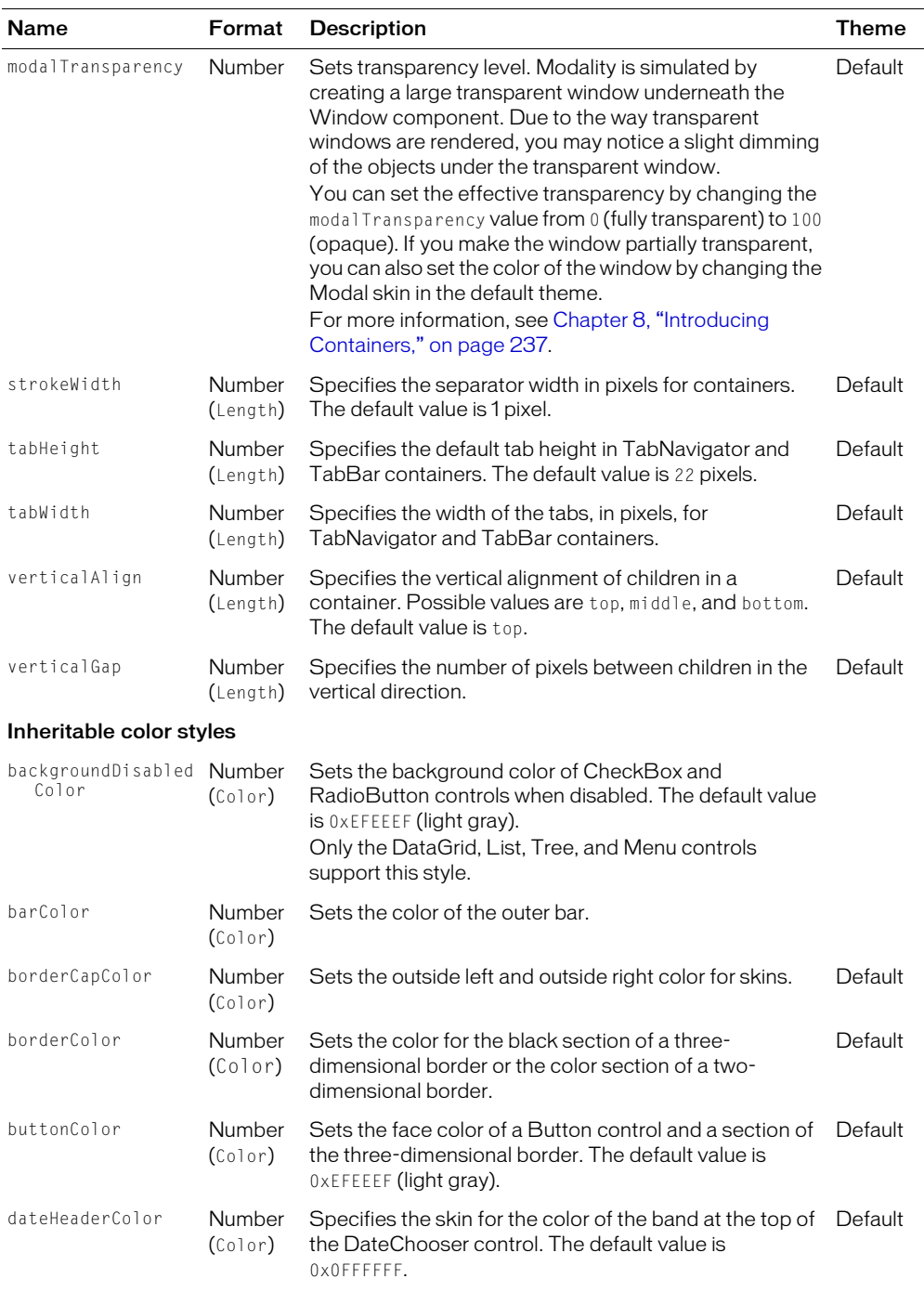

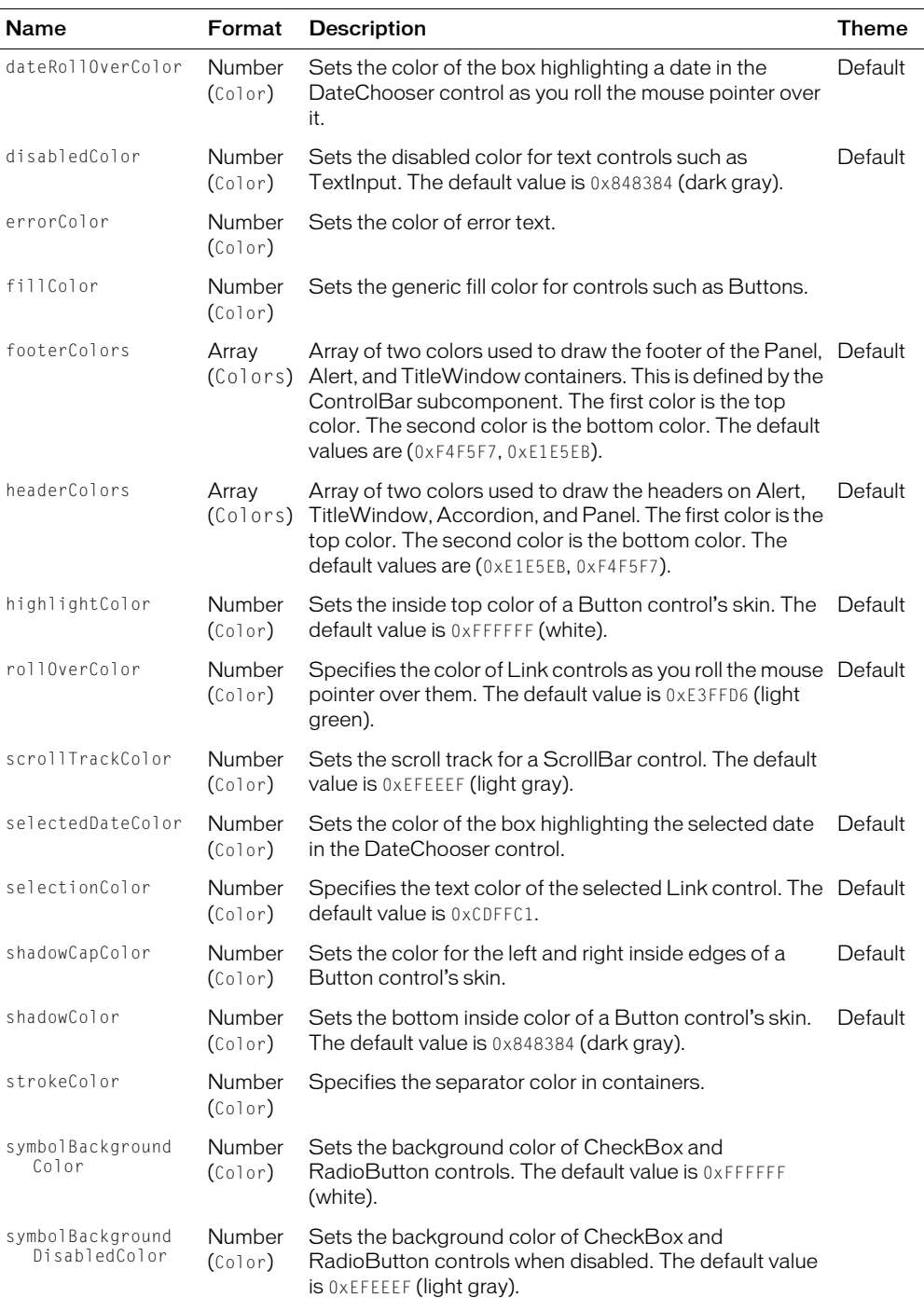

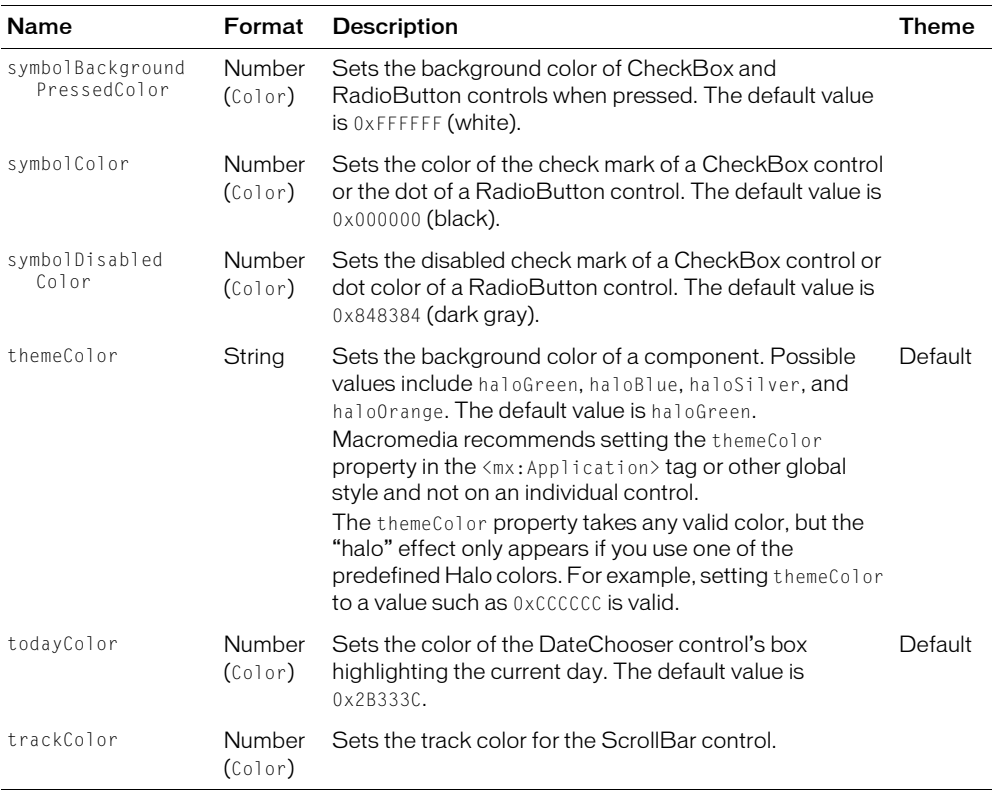

You can use multiple type selectors of the same name at different levels to set different style properties. In a global CSS file, you can set all Label components to use the Blue color for the fonts, as the following example shows:

Label { color: Blue }

Then, in a local style declaration, you can set all Labels to use the font size 10, as the following example shows:

```
<mx:Style>
  Label { fontSize: 10pt }
</mx:Style>
```
The local style declaration does not interfere with the global style declaration. Flex applies only the style properties that you specified. The result is that Label controls that are children of the current document will use Blue for the color and 10 for the font size.

Global styles are shared across all documents in an application and across all applications that are loaded inside the same application. For example, if you load two SWF files inside separate tabs in a TabNavigator container using Loader controls, both SWF files share the global style definitions in the parent application and each other.

# Using external style sheets

Flex supports external CSS style sheets. You can declare the location of a local style sheet or use the global style sheet to define the styles that all applications use. To apply a style sheet to the current document and its child documents, use the source property of the  $\langle mx:Sty \rangle e \rangle$  tag.

**Note:** You should try to limit the number of style sheets used in an application, and set the style sheet only at the top-level document in the application (the document that contains the  $\langle mx\rangle$ , Application) tag). If you set a style sheet only on a child document, unexpected results can occur.

The following example points to the MyStyleSheet.css file in the *flex\_app\_root*/assets directory:

```
<?xml version="1.0"?>
<mx:Application xmlns:mx="http://www.macromedia.com/2003/mxml" width="500" 
  height="500">
  <mx:Style source="/assets/MyStyleSheet.css"/>
  ...
</mx:Application>
```
The value of the source property is the URL of a file that contains style declarations. When you use the source property, the contents of *that*  $\langle mx:Style \rangle$  tag must be empty. You can use additional <mx:Style> tags to define other styles. Do not add <mx:Style> tags to your included file.

The external style sheet file can contain both type and class selectors. External style sheets support the four Color formats, as the following example shows:

```
.myclass { buttonColor: #6666CC } // Hexadecimal format
.myclass { borderColor: rgb(77%,22%,0%) } // RGB format
.myclass { errorColor: rgb(0,255,0) } // 8-bit octet RGB format
.myclass { color: Blue } // VGA color name
```
### Using the global style sheet

Flex includes a default style sheet that is used across all applications. You can use it to apply a consistent theme for your applications.

The default global.css file is empty.

You specify the location of the global style sheet in the *flex app\_root*/WEB-INF/flex/flexconfig.xml file using the  $\langle q \rangle$  obal-css-url> child tag of the  $\langle \text{compiler} \rangle$  tag. The default style sheet is defined as follows:

```
<compiler>
  ...
  <global-css-url>/WEB-INF/flex/global.css</global-css-url>
  ...
</compiler>
```
If you specify a relative URL, such as one that begins with a forward slash, the value of the <global-css-url> tag is relative to the application root. You can specify an absolute URL that points to a style sheet in another domain, as the following example shows:

<global-css-url>http://www.acme.com/styles.css</global-css-url>

Adding a style definition to the global.css file is not the same as applying a global style. It acts as a basis from which Flex builds the application's runtime style sheet. You can use the global type selector in an external style sheet to apply noninheritable styles to all controls. For more information, see ["Using the global type selector" on page 477](#page-476-0).

# Using local style definitions

The  $\langle mx:Style \rangle$  tag contains style sheet definitions that adhere to the CSS 2.0 syntax. These style sheets apply to the current document and all children of the current document. The <mx:Style> tag has the following syntax to define local styles:

```
<mx:Style>
  selector_name { 
    style_property: value;
    [...]
  }
</mx:Style>
```
The following example defines a class and a type selector in the  $\langle mx:Sty \rangle \geqslant tag$ :

```
<mx:Style>
  .myclass { color: Red } /* class selector */
  Button { fontSize: 10pt; color: Yellow } /* type selector */
</mx:Style>
```
For ActionScript, the naming convention for property names is to use mixed case. For CSS properties, the convention is to use a hyphen. In style definitions, you can use either the ActionScript property name or the CSS property names, as the following example shows:

```
.myclass { fontStyle: italic } /* Valid property name */
.myclass { font-style: italic } /* Valid property name */
Button { fontSize: 14 } /* Valid property name */
```
However, for the style name itself, you cannot use a hyphenated name, as the following example shows:

```
.myClass { \dots } /* Valid style name */
.my-class { \dots } /* Not a valid style name */
```
Button { font-size:  $14$  } /\* Valid property name \*/

Local style definitions support all four color formats, as the following example shows:

```
<mx:Style>
  .myClass { color: #6666CC } // Hexadecimal format
  .yourClass { color: rgb(77%,22%,0%) } // RGB format
  .hisClass { color: rgb(0,255,0) } // 8-bit octet RGB format
  .herClass { color: Blue } // VGA color name
</mx:Style>
```
### Using the Application type selector

The Application container is the top-most container in a Flex application. Styles defined on the Application type selector that are inheritable are inherited by all of the container's children. Styles that are not inheritable are only applied to the Application container itself and not its children.

Styles applied with the Application type selector are not inherited by the Application object's children if those styles are noninheritable. To use CSS to apply a noninheritable style globally, you can use the global type selector. For more information, see ["Using the global type selector"](#page-476-0)  [on page 477](#page-476-0).

When you define the styles for the Application type selector, you are not required to declare a style for each component, because the components are children of these classes and inherit the Application type selector styles.

Use the following syntax to define styles for the Application type selector:

```
<mx:Style>
  Application { style_definition }
</mx:Style>
```
The following example defines the Application type selector's fontFace and fontSize. Flex applies this style to all components in the application that have the fontFace and fontSize styles; in this case, the Button, Label, and TextField controls.

```
<mx:Application xmlns:mx="http://www.macromedia.com/2003/mxml" width="425" 
  height="400">
  <mx:Style>
    @font-face { fontFamily:myfont; src:url("fonts/AGENCYR.TTF"); } 
    Application { fontFamily:myfont; fontSize: 18pt }
  </mx:Style>
  <mx:Script>
  \langle![CDATAT]function detectFontType() {
      var f2 = String(application.isFontEmbedded("myfont"));
      return f2;
    }
  ]]>
  </mx:Script> 
  <mx:Button label="Click Me" id="btn" click="flist.text=detectFontType();"/> 
  <mx:Label styleName="mystyle" id="out" text="Result" /> 
  <mx:TextArea width="400" height="75" id="flist" text="" />
```
</mx:Application>

In addition to using the Application type selector to define styles, you can create a custom style sheet inside an  $\langle mx:Style \rangle$  tag and then attach that style sheet to the Application object using its styleName property, as the following example shows:

```
<mx:Application xmlns:mx="http://www.macromedia.com/2003/mxml" width="425" 
  height="400" styleName="myGlobalStyle" >
```

```
<mx:Style>
  myGlobalStyle { fontFamily:myfont; fontSize: 18pt }
</mx:Style>
...
```

```
</mx:Application>
```
You can use the Application type selector to set the background image and other display settings that define the way the Flex application appears in a browser. The following sample Application style definition aligns the SWF file to the left, removes margins, and sets the background image to be empty:

```
Application {
  marginLeft: 0px;
  marginRight: 0px;
  marginTop: 0px;
  marginBottom: 0px;
  horizontalAlign: "left";
  backgroundImage: " "; // Empty string sets the image to nothing.
}
```
You can programmatically define values in the Application type selector using the mx.styles.StyleManager class. For more information, see ["Using the StyleManager" on page 479.](#page-478-0)

### <span id="page-476-0"></span>Using the global type selector

Flex includes a global type selector that you can use to apply noninheritable styles to all controls. Properties defined by a global type selector apply to every control unless that control explicitly overrides it.

The following example defines fontSize, an inheritable property, and textDecoration, a noninheriting property, to the global type selector:

```
global {
  fontSize:22;
  textDecoration: underline;
}
```
# Defining styles for complex components

Some complex components include multiple subcontrols. These components often have properties that apply a style class definition to each subcontrol. To style complex components, you can apply style definitions to the subcontrols rather than the main control. Global styles applied with the StyleManager or as a global type selector apply to the subcontrols of complex components.

For example, the Alert control comprises a title bar, message area, and set of buttons. You can add styles to the title, message, and buttons by using the titleStyleDeclaration, messageStyleDeclaration, and buttonStyleDeclaration properties of the Alert control. Other complex controls that have style declaration properties include TitleWindow, DateChooser, and DateField. The Panel container also has style declaration properties. Most controls and containers do not have style declaration properties. For information, see the control's or container's entry in [Chapter 6, "Using Controls," on page 103,](#page-102-0) [Chapter 10, "Using Layout](#page-278-0)  [Containers," on page 279](#page-278-0), or [Chapter 11, "Using Navigator Containers," on page 325](#page-324-0).

For Panel, TitleWindow and other containers and controls, you declare style declaration properties as instance properties in the MXML tag. For Alert, you set style declaration properties as static class properties in ActionScript, because you cannot set individual properties on an Alert.

The following example defines three class styles in an  $\langle mx:Sty \rangle \neq 0$  block and applies these to the Alert control's style declaration properties in the initAlert() method. The result is that the Alert control's title bar, message area, and buttons each have a unique style:

```
<?xml version="1.0"?> 
<mx:Application xmlns:mx="http://www.macromedia.com/2003/mxml" 
  initialize="initAlert()" width="700" height="1000">
  <mx:Script>
  <![CDATA[ 
    import mx.controls.Alert;
    function initAlert() {
      Alert.titleStyleDeclaration = "AlertTitle";
      Alert.messageStyleDeclaration = "AlertMessage";
      Alert.buttonStyleDeclaration = "AlertButton";
    }
  |1\rangle</mx:Script>
  <mx:Style>
    AlertTitle { color: red; font-family: Symbol; font-size: 16pt; 
    font-style: italic; font-weight: bold; } 
    AlertMessage { color: blue; font-family: Verdana; font-size: 8pt; 
    font-style: italic; font-weight: bold; backgroundColor: yellow; } 
    AlertButton { color: green; font-family: Georgia; font-size: 12pt; 
    font-style: italic; font-weight: bold; }
  </mx:Style> 
  <mx:Grid>
    <mx:GridRow>
      <mx:GridItem>
         <mx:Button id="showAlert_btn" label="show Alert dialog"
           click="alert('This tests style objects!', 'Test Styles', 
           Alert.OK | Alert.CANCEL | Alert.NONMODAL)" /> 
      </mx:GridItem>
    </mx:GridRow>
  </mx:Grid>
```
</mx:Application>

The following example defines a the PanelTitle style in an <mx: Style> block. The Panel container's MXML tag assigns the titleStyleDeclaration property to the PanelTitle style. The result is that the Panel's title text is green:

```
<mx:Application xmlns:mx="http://www.macromedia.com/2003/mxml" width="500" 
  height="400"<mx:Style>
    PanelTitle {
      color: green;
    }
  </mx:Style>
  <mx:Panel title="My Panel" titleStyleDeclaration="PanelTitle" width="200">
    // Panel contents
  </mx:Panel>
</mx:Application>
```
# <span id="page-478-0"></span>Using the StyleManager

The mx.styles.StyleManager class lets you access global style sheets, class selectors, and type selectors in ActionScript. It also lets you apply inheritable and noninheritable properties globally. Using the StyleManager, you can define new CSS style declarations and apply them to controls in your Flex applications.

To set a value using the StyleManager, use the following syntax:

```
mx.styles.StyleManager.styles.style_name.setStyle("property", value);
```
The  $style$  anne can be the global style sheet (the literal "global"), a type selector such as Button or TextArea, or a class selector that you define in either the  $\langle mx:Style \rangle$  tag or an external style sheet. In addition, it can be any object of type CSSStyleDeclaration.

You can also set the value of a style property directly using the following syntax:

mx.styles.StyleManager.styles.style\_name.property = "value";

The former method is preferable because calling the setStyle() method forces the Macromedia Flash Player to redraw the screen, while setting a style property directly does not always do so.

The StyleManager can also apply styles to all controls using the global style name. Global styles apply to every object that does not explicitly override them. This is useful is you want to apply a noninheritable style such as textDecoration to many classes at one time.

The following examples illustrate applying the fontWeight property to the ToolTip, myStyle, and global style names:

```
// Type selector; applies to all ToolTips.
mx.styles.StyleManager.styles.ToolTip.fontWeight = "bold"; 
// Class selector; applies to all controls using the style named myStyle.
mx.styles.StyleManager.styles.myStyle.fontWeight = "bold";
```

```
// Global style: applies to all controls.
mx.styles.StyleManager.styles.global.fontWeight = "bold";
```
*Note:* If you set either inheritable and noninheritable styles to the global style, Flex applies it to all controls, regardless of their location in the hierarchy.

You can access the values of these properties using the getStyle() method or using a reference to the property, as the following examples show:

```
var s1 = mx.styles.StyleManager.styles.global.getStyle("fontWeight");
var s2 = mx.styles.StyleManager.styles.global.fontWeight;
```
The getStyle() method requires more computation, so you should use it only when necessary.

The following example defines the fontFamily and fontWeight style properties for all components using the global stylesheet. In addition, it sets the borderStyle of all TextInput controls to solid.

```
<mx:Application xmlns:mx="http://www.macromedia.com/2003/mxml" width="500" 
  height="400" initialize="initializeStyles()">
<mx:Script>
\langle![CDATA[
  import mx.styles.StyleManager;
   function initializeStyles():Void {
         // Initialize the global settings.
         StyleManager.styles.global.fontFamily = "Arial";
         StyleManager.styles.global.fontWeight = "bold";
         // Initialize all TextInput controls to have solid borders.
         StyleManager.styles.TextInput.borderStyle = "solid";
  }
]]>
</mx:Script>
<mx:Button id="btn2" label="Click Me" /> 
<mx:TextArea width="425" height="250" text="this is a text area" /> 
</mx:Application>
```
#### Creating style declaration objects

You can create CSS style declarations using ActionScript with the mx.styles.CSSStyleDeclaration class. This lets you create and edit styles at runtime and apply them to classes in your Flex applications. To change the definition of the styles or to apply them during runtime, you can use the setStyle() method or set the new style directly on a class of objects. If you do not use  $setstype()$ , the components might not redraw immediately with the new style settings.

You cannot use the StyleManager to apply styles to instances of objects, such as an instance of TextInput. You can use the StyleManager to define and update CSSStyleDeclaration objects.

You can use the setStyle() method to define style properties in the global style sheet, in a type selector, or in a class selector. The following examples illustrate defining styles in these different scopes:

```
import mx.styles.StyleManager;
function changeStyles():Void {
  // Change the global font to Verdana.
  StyleManager.styles.global.setStyle("fontFamily", "Verdana");
  // Change all TextInput controls to have inset borders.
  StyleManager.styles.TextInput.setStyle("borderStyle", "inset");
  // Change the custom style named "redTahoma18" to be blue.
  StyleManager.styles.redTahoma18.setStyle("color", "0x0000FF");
}
```
Macromedia recommends that you do not use the setStyle() method when defining styles during application initialization because it requires more computation than setting the properties directly.

The following example creates a new style, redTahoma18, when the application initializes, and then applies that style using the StyleManager:

**Note:** When using the StyleManager's set Style() method to set the color property, you cannot use the VGA color name for the format. The following example uses the hex  $0x$  notation.

```
<mx:Application xmlns:mx="http://www.macromedia.com/2003/mxml" width="500" 
  height="400" initialize="createStyle()">
  <mx:Script>
  \langle![CDATAT]import mx.styles.StyleManager;
    import mx.styles.CSSStyleDeclaration;
    var redTahoma18;
    function createStyle() {
      // Initialize a custom style named "redTahoma18".
      redTahoma18 = new CSSStyleDeclaration();
      redTahoma18.color = "0xFF0000";
      redTahoma18.fontFamily = "Tahoma";
      redTahoma18.fontSize = 18;
      // Apply new CSSStyleDeclaration to all TextArea controls.
      StyleManager.styles.TextArea = redTahoma18;
    }
  |1\rangle</mx:Script>
  <mx:TextArea id="ta1" height="200" width="300" text="This is a text area 
  used for testing programmatic style application." />
</mx:Application>
```
If you define a style the way the previous example does, you are responsible for all the style properties of the TextArea control. In this example, the newly-styled TextArea controls lack the standard borders, background, and other properties unless you add them to the redTahoma18 style. If you define using CSS, Flex merges the styles together for you.

# Using the setStyle() and getStyle() methods

You can interact with the style properties at runtime using the getStyle() and setStyle() ActionScript methods. When using the getStyle() and setStyle() methods, you can access the style properties of instances of objects or of style sheets.

Every Flex component exposes these methods. However, the setStyle() method is a computationally expensive method to invoke and should only be used when absolutely necessary. You should not use the setStyle() method when you are instantiating an object and setting the styles for the first time. It should only be used when you are changing an object's styles during runtime.

You can also programmatically create and apply style declarations using the mx.styles.StyleManager class, which also has getStyle() and setStyle() methods.

The getStyle() method has the following signature:

return\_type componentInstance.getStyle(property\_name)

The *property\_name* is a String indicating the name of the style property (for example, fontSize, or borderStyle). The *return\_type* depends on the style that you access. Styles can be of type String, Number, or Boolean.

The setStyle() method has the following signature:

componentInstance.setStyle(property\_name, property\_value)

The *property\_value* sets the new value of the specified property. To determine valid values for properties, see ["Style descriptions" on page 469.](#page-468-0)

The following example uses the getStyle() and setStyle() methods to change the Button's fontSize style and display the new size in the TextInput:

```
<?xml version="1.0"?>
<mx:Application xmlns:mx="http://www.macromedia.com/2003/mxml" width="500" 
  height="500">
<mx:Style>
  Button { 
    fontSize: 10pt; 
    color: Blue; 
  }
  .myClass {
   fontFamily: Arial, Helvetica, " sans";
    color: Red;
    fontSize: 22;
    fontWeight: bold;
  } 
</mx:Style>
```

```
<mx:Script>
\langle![CDATAT]function showStyles() {
    lb1.text=ip1.getStyle("fontSize");
  }
  function setNewStyles(newSize) {
    lb1.text=ip1.setStyle("fontSize",newSize);
  }
11</mx:Script>
<mx:VBox id="vb">
  <mx:TextInput styleName="myClass" text="My attrs" id="ip1" width="400"/>
  <mx:Label id="lb1" text="" width="400"/>
  <mx:Button label="Show Style" click="showStyles();"/>
  <mx:Button label="Set Style" click="setNewStyles(ip2.text);"/>
  <mx:TextInput text="" id="ip2" width="50"/>
</mx:VBox>
```

```
</mx:Application>
```
You can use the getStyle() methods to access style properties regardless of how they were set. If you defined a style property as a tag property inline rather than in an <mx:Style> tag, you can get this style. However, you cannot override inline style definitions with the setStyle() method. You can override style properties that were applied in any other way, such as in an  $\langle mx:Sty \rangle e \rangle$  tag or in an external style sheet.

The following example sets a style property inline, and then reads that property using the dotnotation syntax:

```
<?xml version="1.0"?>
<mx:Application xmlns:mx="http://www.macromedia.com/2003/mxml" width="1000" 
  height="1000">
  <mx:Script>
  \langle![CDATAT]function readStyle() {
      myLabel.text = "Style: " + myLabel.fontStyle;
    }
  |1\rangle</mx:Script>
  <mx:VBox xmlns:mx="http://www.macromedia.com/2003/mxml" width="500" 
  height="200">
    <mx:Button id="b1" click="readStyle()" label="Get Style" />
```

```
<mx:Label fontStyle="italic" id="myLabel"/>
```
</mx:VBox>

```
</mx:Application>
```
The setStyle() method supports only the hexadecimal color format, as the following example shows:

```
btn2.setStyle("color","0x999933");
```
# Using inline styles

You can set style properties as properties of the component in the MXML tag. Inline style definitions take precedence over any other style definitions. The following example defines a type selector for Button components, but then overrides the borderStyle with an inline definition:

```
<?xml version="1.0"?>
<mx:Application xmlns:mx="http://www.macromedia.com/2003/mxml" width="500" 
  height="200">
  <mx:Style>
  Button { 
    fontSize: 10pt; color: Red; 
    fontStyle: italic;
    borderStyle: inset;
  }
  </mx:Style>
  <mx:Button label="Inset border"></mx:Button>
  <mx:Button borderStyle="outset" label="Outset border"></mx:Button>
```

```
</mx:Application>
```
If you set a style property inline, you cannot override it with any other styles. For example, if you declare a button with a color red (<mx:Button id="btn1" color="0x999933"/>, you cannot override it with a setStyle() method on the button instance (btn1.setStyle("color","0x999933";)).

When setting style properties inline, you must adhere to the ActionScript style property naming syntax rather than the CSS naming syntax. For example, you can set a Button's fontSize property as either font-size or fontSize in an <mx:Style> declaration, but you must set it as fontSize in a tag definition:

```
<mx:Style>
  Button { font-size: 15; }
  SimpleButton { fontSize: 15; }
</mx:Style
<mx:Button fontSize="15" label="My Button"/>
```
When setting color style properties inline, you can use either the hexadecimal format or the VGA color name, as the following example shows:

```
<mx:Button id="btn1" label="Click 1" color="0x9966CC"/> 
<mx:Button id="btn2" label="Click 2" color="Yellow"/>
```
# <span id="page-484-0"></span>About fonts

You define the font that appears in each of your components using the font Family style property. This property can take a list of fonts, as the following example shows:

```
.myClass {
  fontFamily: Arial, Helvetica;
  color: Red;
  fontSize: 22;
  fontWeight: bold;
}
```
If the client's system does not have the first font in the list, the Flash Player attempts to find the second, and so on, until it finds a font that matches. If no fonts match, Flash Player makes a best guess to determine which font the client uses.

### Using device fonts

The safest course when specifying font faces is to include a device font as a default at the end of the font list. *Device fonts* do not export font outline information and are not embedded in the Flash SWF file. Instead, Flash Player uses whatever font on the local computer most closely resembles the device font.

The following example specifies the device font \_sans to use if the Flash Player cannot find either of the other fonts on the client machine:

```
.myClass {
  fontFamily: Arial, Helvetica, "_sans";
  color: Red;
  fontSize: 22;
  fontWeight: bold;
}
```
**Note:** You must surround device font names with quotation marks when defining them within style declarations.

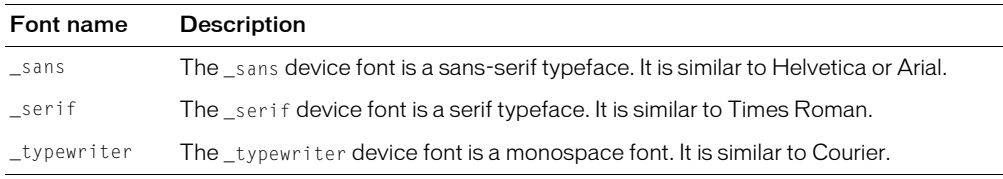

Flash includes three device fonts. The following table describes these fonts:

Using device fonts does not impact the size of the SWF file because they are included in the Flash Player. Using them in your applications guarantees that your text appears the same across all platforms. However, using device fonts impacts performance of the application because it requires that the Flash Player interact with the local operating system.

### Using embedded fonts

Rather than rely on a client machine to have the fonts you specify, you can embed the font information for a single TrueType font family in your Flex application. This means that the font is always available to the Flash Player when running this application and you do not have to consider the implications of a missing font.

Embedded fonts have the following benefits:

- Client does not need the font to be installed on the local machine.
- Embedded fonts are anti-aliased, which means that their edges are smoothed for easier readability. This is especially apparent when the text size is large.
- Embedded fonts can be transparent.
- Embedded fonts can be rotated.
- Text appears exactly as you expect when using embedded fonts.

Using embedded fonts is not always the best solution, however. Embedded fonts have the following drawbacks:

- You can only embed TrueType fonts.
- Embedded fonts increase the file size of your application, because the document must contain font outlines for the text. This can result in longer download times for your users.
- Embedded fonts decrease legibility of the text at sizes below 10 points. All embedded fonts use anti-aliasing to render the font information on the client screen. As a result, fonts may look fuzzy or illegible at small sizes.
- You can only specify a single font Family style property when embedding fonts. Flex does not support a list of embedded fonts.

Flex supports the CSS syntax for embedding fonts in Flex applications. You use the @font-face "at-rule" to specify the source of the embedded font, and then define the name of the font using the fontFamily property. The source can be a local font or one that is accessible using a URL. You use this name in your MXML code to refer to the embedded font.

*Note:* Check your font licenses before embedding any font files in your Flex application. Double-byte fonts may have licensing restrictions that preclude them from being stored as vector information.

### Embedded font syntax

To embed TrueType fonts, you use the following syntax in your style sheet or  $\langle mx:Sty \rangle \in \Sigma$  tag:

```
@font-face { 
  src: [url("location"); | local("name")]
  fontFamily:reference_name;
  [descriptor: value;]
}
```
The src attribute specifies the location of the fontFamily. You can specify either a url or a local function. The following table describes these functions:

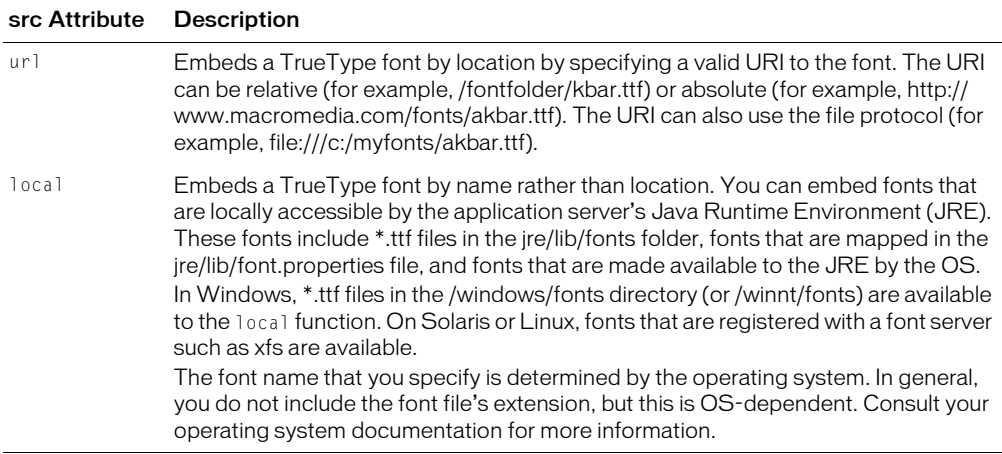

You begin by defining the font using the @font-face rule, adding a src attribute with either the url or local function, plus a pointer to the embedded fontFamily. The following example defines the akbar font using the url function:

```
<mx:Style>
@font-face{
  src: url("akbar.ttf");
  fontFamily: akbar;
}
</mx:Style>
```
You must specify the url or local function of the src descriptor in the @font-face declaration. All other descriptors are optional.

After you define a @font-face, you define the new fontFamily name, or *alias*, as a type or class selector. The following example sets the fontFamily type selector for the Accordion controls to use the font defined by the akbar alias:

```
Accordion {
  fontFamily: akbar
}
```
If the specified embedded font was described as an @font-face rule, but there were errors in creating the font in the SWF file, Flex logs a warning and displays the default device \_sans font in place of the embedded font.

*Note:* Lists of font families are not supported for embedded fonts. You should specify only one family name when using an embedded font.

Do not mix embedded and non-embedded fonts in the same fontFamily descriptor.

# Adding multiple faces

Using the @font-face declaration embeds a single *face* for the font. A face is the general outline that describes the font's appearance. The result is that each *style* of font must include a new fontface declaration. For example, if you want to use bold and plain versions of the akbar font, you must embed akbar twice; once with the fontWeight property set to bold, and once for plain font:

```
<mx:Style>
@font-face {
  src:url("akbar.ttf");
  fontFamily: myfont;
}
@font-face {
  src:url("akbar.ttf");
  fontWeight: bold;
  fontFamily: myfontBold;
}
</mx:Style>
```
By default, Flex includes the entire font definition for each embedded font in the application, so you should limit the number of fonts that you use to reduce the size of the application. You can limit the size of the font definition by defining the character range of the font. For more information, see ["Setting character ranges" on page 489.](#page-488-0)

### Identifying embedded fonts

The application object has a property called embeddedfontlist that stores the names of all fonts that are embedded in the current Flex application. You do this by using the iterator syntax var... in application.embeddedfontlist.

The following example iterates over the application object's embeddedfontlist property to get a list of fonts embedded in this application:

```
<mx:Application xmlns:mx="http://www.macromedia.com/2003/mxml" width="425" 
  height="400">
  <mx:Style>
    @font-face { fontFamily:myfont; src:url("fonts/AGENCYR.TTF"); } 
    @font-face { fontFamily:myfont2; src:url("fonts/AGENCYB.TTF"); } 
    Application { fontFamily:myfont; fontSize: 18pt }
  </mx:Style> 
  <mx:Script>
  \langle![CDATAT]function getfontlist() {
      var fl:String=""; 
       for (var foo in application.embeddedFontList) {
         f = f + "application.embeddedFontList." + foo + " = " +
  application.embeddedFontList[foo] + "\n"; 
       } 
      return fl;
    }
  |1\rangle</mx:Script>
```
...//process the value f1 from getfontlist

</mx:Application>

If you have a font name, you can determine if it is embedded using the isFontEmbedded() method of the Application object. The isFontEmbedded() method has the following signature:

```
Application.application.isFontEmbedded(fontFace:String):Boolean
```
To call the isFontEmbedded() method, pass in the style name for the font face. It returns true if that font is embedded, or false if it is not. The following example detects if the AGENCYR.TTF font is embedded:

```
<mx:Application xmlns:mx="http://www.macromedia.com/2003/mxml" width="425" 
  height="400"<mx:Style>
    @font-face { fontFamily:myfont; src:url("fonts/AGENCYR.TTF"); } 
    Application { fontFamily:myfont; fontSize: 18pt }
  </mx:Style>
  <mx:Script>
  \langle![CDATAT]function detectFontType() {
      var f2 = String(Application.application.isFontEmbedded("myfont"));
      return f2;
    }
  |1\rangle</mx:Script> 
  <mx:Button label="Click Me" id="btn" click="flist.text=detectFontType();"/> 
  <mx:Label styleName="mystyle" id="out" text="Result" /> 
  <mx:TextArea width="400" height="75" id="flist" text="" /> 
</mx:Application>
```
#### Caching embedded font faces

Flex caches a specified number of embedded font faces in memory. The default number of fonts is 20. You can change the number of cached fonts by editing the flex-config.xml file. For more information, see ["Editing font settings" on page 760](#page-759-0).

#### <span id="page-488-0"></span>Setting character ranges

By specifying a range of symbols that compose the face of an embedded font, you reduce the size of an embedded font. Each character in a font must be described; if you remove some of these characters, it reduces the overall size of the description information that Flex must include for each embedded font.

You can set the range of glyphs in the flex-config.xml file or in the font-face declaration in each MXML file. You specify individual characters or ranges of characters using the Unicode values for the characters, and you can set multiple ranges for each font declaration.

If you use a character that is outside of the declared range, Flex displays nothing for that character.

For more information on character ranges, see the CSS-2 Fonts specification at http:// www.w3.org/TR/1998/REC-CSS2-19980512/fonts.html#descdef-unicode-range.

# Setting ranges in font-face declarations

You can set the range of allowable characters in an MXML file using the unicode-range attribute of the font-face declaration. The following example embeds the akbar font and defines the range of characters for the font in the  $\langle mx:Sty \rangle e \rangle$  tag:

```
<?xml version="1.0"?>
<mx:Application xmlns:mx="http://www.macromedia.com/2003/mxml">
  <mx:Style> 
  @font-face {
   fontFamily: akbar;
    src: local("akbar");
    unicode-range:
      U+0020-U+0040, /* Punctuation, Numbers and Symbols */
      U+0041-U+005A, /* Upper-Case A-Z */
      U+005B-U+0060, /* Punctuation and Symbols */
      U+0061-U+007A, /* Lower-Case a-z */
      U+007B-U+007E; /* Punctuation and Symbols */
  }
    TextArea { fontFamily: akbar; }
  </mx:Style>
  <mx:TextArea text="This is My Text Area" />
</mx:Application>
```
# Setting ranges in flex-config.xml

You can specify the language and character range for embedded fonts in the flex-config.xml file using the <language-range> child tag. This lets you define the range once and use it across multiple font-face declarations.

The following example creates an englishRange and an otherRange named ranges in the flex-config.xml file:

```
<fonts>
  <language-range>
    <lang>englishRange</lang>
    <range>U+0020-U+007E</range>
  </language-range>
  <language-range>
    <lang>otherRange</lang>
    <range>U+00??</range>
```

```
</language-range>
</fonts>
```
In your MXML file, you point to the defined ranges using the unicode-range attribute of the font-face declaration, as the following example shows:

```
@font-face {
  fontFamily: Excelsior; 
  src: local("akbar");
  unicode-range: englishRange; 
}
```
Flex includes a file that lists convenient mappings of the Flash MX 2004 UnicodeTable.xml character ranges for use in the Flex configuration file. The file is located at *flex\_app\_root*/WEB-INF/flex/flash-unicode-table.xml.

The following example shows the predefined range Latin 1:

```
<language-range>
  <lang>Latin I</lang>
  <range>U+0020,U+00A1-U+00FF,U+2000-U+206F,U+20A0-U+20CF,U+2100-U+2183
  \langle/range>
</language-range>
```
To make ranges listed in flash-unicode-table.xml available in your Flex applications, copy the range from this file and add them to the flex-config.xml files.

# <span id="page-490-0"></span>Using themes

A *theme* defines the look of a Flex application. It is a collection of styles and skins that make up a component's appearance. The theme of an application can manifest itself as a color scheme or a distinctive brush used to draw icons and other on-screen elements. A theme can also be a subtle change, such as a light shadow, to existing graphics that makes an application's appearance distinctive.

Themes define what styles are available to set in your Flex applications. If the theme does not define styles such as buttonColor, then you cannot set the buttonColor style property in your application. The default theme included with Flex supports a subset of the style properties. For more information, see ["About supported styles" on page 493](#page-492-0).

The default theme in Flex is called Halo. The signature of this theme is a glowing ring of light around each control. Flex includes HaloTheme.fla, the source file for the skins used by the Halo theme in the *flex\_install\_dir*/flexforflash directory. The default location in Windows is C:/ Program Files/Macromedia/Flex/flexforflash/HaloTheme.fla. To edit this FLA file, open it in Flash MX 2004.

# Creating themes

To create a theme, you can edit an existing theme's FLA file in Flash MX 2004 and export it as a SWC file. You change the appearance of Flex components by creating a new set of graphics that replace the existing graphics used by those controls.

You can also create a theme without editing an existing theme, but you must gather the symbol names and sizes for all the graphics you want to skin. For more information on creating and editing FLA files that contain symbols used in themes, see the Flash MX 2004 documentation.

### Using the theme property

You can apply a theme to your Flex application using the theme property of the  $\langle mx:$  Application $\rangle$  tag. The following example applies the FreakyStyley theme to the application:

```
<mx:Application xmlns:mx="http://www.macromedia.com/2003/mxml" width="500" 
  height="300" theme="../themes/FreakyStyley.swc">
```
You must store theme SWC files in directories outside of the application root. Flex searches for the specified SWC file in a location relative to the MXML file.

You can use the theme included with Flex as a basis for creating your own theme. Open the HaloTheme.fla file and change the graphical assets. Then export the master symbol to a new SWC file. You can name the SWC file anything you want. In the  $\langle mx:\text{Application}\rangle$  tag, set the value of the theme property to the name of the SWC file.

Flex treats themes SWC files differently than other SWC files. You must store the custom theme's SWC file in a separate directory from the application files and from other SWC files. If you store the theme in the same directory as the application root or in a directory specified by the  $\langle$ 1ibpath> settings in flex-config.xml, Flex can produce unexpected results.

#### Understanding limitations of themes

Applying a new theme to a Flex application is designed to be simple. However, because of its simplicity, you should be aware of the following limitations:

- You can assign only one SWC file as the theme for an application. If you want to use skins from multiple FLA files, you must combine them before exporting the SWC file from the Flash IDE.
- The symbols in the SWC file take precedence over all other symbols in the component definitions. If the SWC file includes symbols that you do not want to use in your Flex application, you must remove those symbols.
- Class implementations found in the application or its libraries generally take precedence. Do not attach graphic resources directly to class definitions that have the same name as library classes, because Flex ignores those assets.
- You cannot apply skins to a single control or an instance of a control. The symbols in the SWC file are applied to all components in your application.
- Each component is composed of many skins and some components share skins. As a result, components that share skins may use the same skins for different purposes. When you apply a new theme, you must be aware that the theme can unintentionally apply to some components.

### <span id="page-492-0"></span>About supported styles

All themes support the inheritable and noninheritable text styles, but not all styles are supported by all themes. If you try to set a style property on a control but the current theme does not support that style, Flex does not apply the style.

Some styles are only used by skins in the theme, while others are used by the component code itself. The display text of components is not skinnable, so support for text styles is theme-independent.

All themes support the following inheritable text styles:

- color
- fontFamily
- fontSize
- fontStyle
- fontWeight
- textAlign
- textIndent

All themes support the following noninheritable text styles:

- marginLeft
- marginRight
- textDecoration

In addition to the text styles, the Halo theme supports the following styles:

- borderCapColor
- borderColor
- borderStyle
- buttonColor
- cornerRadius
- dateHeaderColor
- dateRollOverColor
- direction
- disabledColor
- footerColors
- headerColors
- headerHeight
- highlightColor
- horizontalAlign
- horizontalGap
- marginLeft
- marginRight
- marginTop
- marginBottom
- rollOverColor
- selectionColor
- selectedDateColor
- shadowCapColor
- shadowColor
- strokeWidth
- tabHeight
- tabWidth
- themeColor
- todayColor
- verticalAlign
- verticalGap

# Skinning

*Skinning* is the process of changing the appearance of a component by modifying or replacing its source graphics (or *symbols*). A skin can be a small piece, like a border's edge or corner, or a composite piece like the entire picture of a button in its up state (the state in which it hasn't been pressed). A skin can also be a symbol without a graphic, which contains code that draws a piece of the component. When you create a skin either from graphics or code, you specify which style property names, if any, your skin responds to.

There are two types of skins in Flex: asset skins and programmatic skins. Asset skins are Flash symbols that can be changed directly in the Flash authoring environment. Programmatic skins are drawn using ActionScript statements and are defined in class files. Visual components in Flex uses both types of skins.

You can also change the skins of Flex controls by creating a new custom component in Flash and changing the properties of the skins in the component's class files. This technique is recommended for only experienced Flash designers. For more information, see ["Skinning custom](#page-880-0)  [controls" on page 881](#page-880-0).

### Asset skins

You can use the included HaloTheme.fla file to edit asset skins used in Flex. This file is located in the *flex\_install*\_dir/flexforflash directory. The default location in Windows is C:/ Program Files/ Macromedia/Flex/flexforflash/HaloTheme.fla.

Open the HaloTheme.fla file in Flash MX 2004 and edit the graphical assets that correspond to skins for the controls that you want to reskin. For example, if you want to reskin a Button, you could change the following skin properties of the Button:

- falseUpSkin
- falseDownSkin
- falseOverSkin
- falseDisabledSkin

The complete list of Button control skins is available at ["Button control skins" on page 113.](#page-112-0) For a list of skin properties for each control, see that control's entry in the corresponding section of this document.

*Note:* Before exporting the new control as a SWC file, deselect the Export in First Frame option for the HaloTheme's symbol if you are working in the HaloTheme.fla file.

When you are finished editing the skin assets, export the control (or set of controls) as a SWC file and add the SWC file to your Flex application. For more information on using SWC files in Flex, see ["Distributing SWC files" on page 791](#page-790-0).

If you do not completely reskin all components that you use in your application, the default skins "bleed through" your custom theme so that the end result is a combination of themes.

#### Programmatic skins

The ActionScript files for programmatic skinning are located in the FlexforFlash.zip file. Flex installs this file in the *flex\_install\_dir*/flexforflash directory. The default location in Windows is C:/Program Files/Macromedia/Flex/flexforflash/FlexforFlash.zip.

In the FlexforFlash.zip file, the programmatic skin files are in the Flex Classes/mx/skins/ directory. You can subclass these classes to change the way the Flash API draws the skins. Then you add the new class file to your theme's FLA file and export it as a SWC file from Flash MX 2004.

The following ActionScript class files in the Flex Classes/mx/skins/ directory are the base classes:

- Border.as
- ColoredSkinElement.as
- CustomBorder.as
- RectBorder.as
- SkinElement.as

These base classes are then extended by the ActionScript classes in the Halo theme. The following files in the Flex Classes/mx/skins/halo directory extend the base classes:

- AccordionHeaderSkin.as
- ActivatorSkin.as
- BoxDividerSkin.as
- ButtonSkin.as
- Defaults.as
- DropShadow.as
- FocusRect.as
- LinkDropIndicator.as
- LinkSeparator.as
- RectBorder.as
- TabSkin.as
- TitleBackground.as

# **CHAPTER 20** Using Behaviors

Behaviors let you add animation and motion to your application in response to some user or programmatic action. For example, you can use behaviors to cause a dialog box to bounce slightly when it receives focus, or to slowly fade in when it becomes visible.

This chapter describes how to build behaviors into your applications and also describes the two parts of a behavior: triggers and effects.

# **Contents**

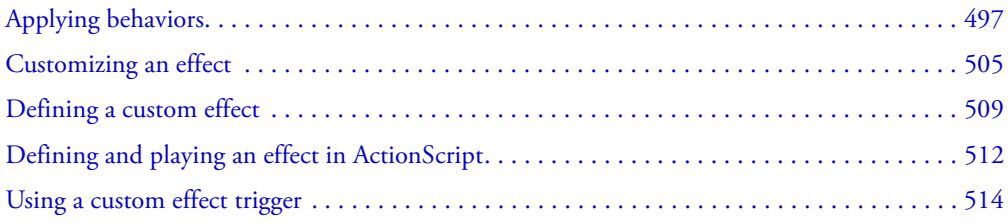

# <span id="page-496-0"></span>Applying behaviors

A behavior is a combination of a trigger paired with an effect. A *trigger* is an action, such as a mouse click on a component, a component getting focus, or a component becoming visible. An *effect* is a visible or audible change to the component that occurs over a period of time, measured in milliseconds. Examples of effects are fading, resizing, or moving a component. You can define multiple effects for a single trigger.

For example, a pet store application might contain a button for each pet category. When the user clicks a button, a window that contains breed names becomes visible. As the window becomes visible, it moves to the bottom left corner of the screen, and it grows from 100 x 100 pixels to 300 x 300 pixels.

By default, Macromedia Flex components do not play an effect when a trigger occurs. To configure a component to use an effect, you associate an effect with the trigger. For example, you could define an effect that causes a button to slowly fade in when it becomes visible.

**Note:** Triggers are not events. For example, a Button control has both a mouseDownEffect trigger and a mouseDown event. The trigger initiates an effect when a user performs a mouse click on a component. You use the mouseDown event to specify the event handler that is executed when the user clicks the component.

#### About triggers and effects

Flex uses a Cascading Style Sheet (CSS) to define a trigger that you reference as a property of an MXML tag or in an ActionScript function. The CSS property of a trigger uses the following naming convention:

triggerEffect

where  $trigger$  is the trigger name. For example, the focus In trigger occurs when a component gains focus; the CSS property name for the focusIn trigger is focusInEffect. The focusOut trigger occurs when a component loses focus; its CSS property name is focusOutEffect.

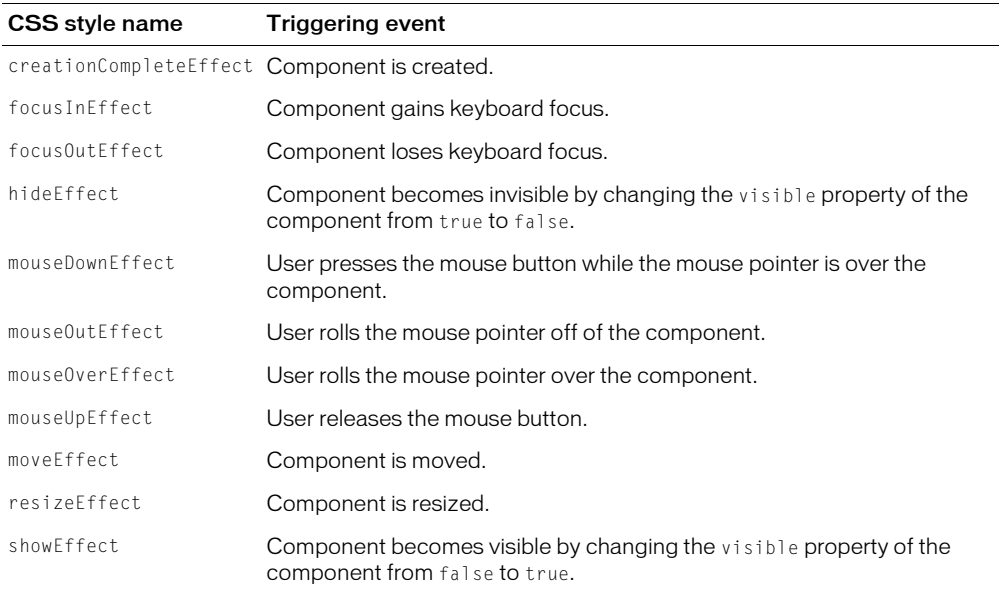

The following table lists the CSS style name that corresponds to each trigger:

# Applying an effect in MXML

You use the CSS property name as a property of an MXML tag to configure a behavior. For example, to configure the effect for the hide trigger in an  $\langle mx:Button \rangle$  tag, you use the following MXML syntax:

<mx:Button id="myButton" **hideEffect="WipeLeft"** ... />

A WipeLeft effect makes the Button control appear as if it were being wiped onto the Macromedia Flash Player stage from right to left. Flex also supports the WipeRight, WipeUp, and WipeDown effects. For more information, see ["List of effects" on page 502.](#page-501-0)

# Applying an effect in ActionScript

Because Flex implements effect triggers as styles, you can use the setStyle() and getStyle() methods to apply effects.

The code in the following example alternates the Fade and WipeLeft effects for the mouseDownEffect style of a Button control:

```
<?xml version="1.0"?>
<mx:Application xmlns:mx="http://www.macromedia.com/2003/mxml">
  <mx:Script>
    \langle![CDATAT]function changeEffect()
       {
         if (myButton.getStyle("mouseDownEffect") == "WipeLeft") {
           myButton.setStyle("mouseDownEffect","Fade");
         }
         else if (myButton.getStyle("mouseDownEffect") == "Fade") {
           myButton.setStyle("mouseDownEffect","WipeLeft");
         }
       }
  ]]>
  </mx:Script>
  <mx:Effect>
    <mx:Fade name="Fade" duration="1000"/>
  </mx:Effect> 
  <mx:Button id="myButton" click="changeEffect();" label="My Button"
    mouseDownEffect="WipeLeft" mouseUpEffect="WipeRight" />
```
</mx:Application>

# Using the effectStart and effectEnd events

Every user interface component has an effectStart and an effectEnd event. Event handlers you assign to these events execute when an effect starts or ends, respectively.

The event object passed to the handler for these effects contains the following properties:

- target A reference to the component that uses the effect.
- type The string effectStart or effectEnd.
- effect A reference to the effect.

For an example, see ["Zooming a component above 100 percent" on page 501.](#page-500-0)

### Disabling container layout for effects

By default, Flex updates the layout of a container's children when a new child is added to it, when a child is removed from it, when a child is resized, and when a child is moved. Since the Move effect modifies a child's position, and the Zoom effect modifies a child's size and position, they both cause the container to update its layout.

However, when the container updates its layout, it can actually reverse the results of the effect. For example, you use the Move effect to reposition a container child. At some time later, you change the size of another container child, forcing the container to update its layout. This layout update can cause the child that moved to be sent back to its original position.

To prevent Flex from performing layout updates, you can set the autoLayout property of a container to false. Its default value is true, which configures Flex to always update layouts. You always set the autoLayout property on the parent container of the component using the effect. For example, if you want to control the layout of a child of a Grid container, you set the autoLayout property for the parent GridItem container of the child, not for the Grid container.

You set the autoLayout property to false when you use a Move effect in parallel with a Resize or Zoom effect. You must do this because the Resize or Zoom effect can cause an update to the container's layout, which can return the child back to its original location.

When you use the Zoom effect on its own, you might decide to set the autoLayout property to false, or you may leave it with its default value of true. For example, if you use a Zoom effect with the autoLayout property set to true, as the child grows or shrinks, Flex automatically updates the layout of the container to reposition its children based on the new size of the child. If you use a Zoom effect with the autoLayout property set to false, the child resizes around its center point and the remaining children do not change position.

The HBox container in the following example uses the default vertical alignment of top and the default horizontal alignment of left. If you apply a Zoom effect to the image, the HBox container resizes to hold the image, and the image remains aligned with the top left corner of the container:

```
<mx:HBox>
  <mx:Image source="myImage.jpg" />
</mx:HBox>
```
In the next example, the image is centered in the HBox container. If you apply a Zoom effect to the image, as it resizes it remains centered in the HBox container.

```
<mx:HBox horizontalAlign="center" verticalAlign="middle">
  <mx:Image source="myImage.jpg" />
</mx:HBox>
```
By default, the size of the HBox container is big enough to hold the image at it original size. If you disable layout updates, and use the Zoom effect to enlarge the image, or use the Move effect to reposition the image, the image might extend past the boundaries of the HBox container, as the following example shows:

```
<mx:HBox autoLayout="false">
  <mx:Image source="myImage.jpg" />
</mx:HBox>
```
Since you set the autoLayout property to false, the HBox container does not resize as the image resizes. If the image grows to a size so that it extends beyond the boundaries of the HBox container, the container adds scroll bars and clips the image at its boundaries.

To prevent the scroll bars from appearing, you can use the height and width properties to explicitly size the HBox container so that it is large enough to hold the modified image, or set the clipContent property of the container to false so that the image can extend past its boundaries.

### <span id="page-500-0"></span>Zooming a component above 100 percent

By default, when you use the Zoom effect with a zoomTo value that is greater than 100, it causes undesirable layering of components. You can work around this by calling the zoomed component's swapDepths() method to manually change the depth of the component when zooming it and restore its original size. When you swap the depth of the component, you can enlarge it over other components in the application.

The  $popToTop()$  function in the following example changes the depth of a zoomed component when the zoomTo value is greater than 100; the  $popToTop()$  function is specified as the effectStart event handler for a Button control. The restore() method resets a zoomed component to its original depth; the restore() method is specified as the effectEnd event handler for the Button control.

This example also sets the autoLayout property to false to prohibit the Tile container from updating the layout during zooming, and sets the clipContent property to false to allow the Button controls to extend beyond the boundaries of the Tile container.

```
<?xml version="1.0"?>
<mx:Application xmlns:mx="http://www.macromedia.com/2003/mxml" >
  <mx:Script>
    \langle![CDATAT]var dp:Array = [1, 2, 3, 4, 5, 6, 7, 8, 9];function popToTop(effect:Object)
       {
         var target = effect.target;
         if (effect.zoomTo > 100)
         target.swapDepths(target.getDepth() + 100);
      }
      function restore(effect:Object)
       {
         var target = effect.target;
         if (effect.zoomTo == 100)
         target.swapDepths(target.getDepth() - 100);
      }
    |11\rangle</mx:Script>
  <mx:Effect>
    <mx:Zoom name="myZoom" zoomFrom="100" zoomTo="175" />
    <mx:Zoom name="cut" zoomTo="100" duration="1" />
  </mx:Effect>
  <mx:Tile backgroundColor="#A9C365" marginLeft="3" marginRight="3"
```

```
marginTop="3" marginBottom="3" horizontalGap="3" verticalGap="3" 
    autoLayout="false" clipContent="false" >
    <mx:Repeater dataProvider="{dp}">
       <mx:Button height="49" width="50" label="hi!" 
         mouseOverEffect="myZoom" 
         mouseOutEffect="cut" 
         effectStart="popToTop(event.effect)"
         effectEnd="restore(event.effect)" />
    </mx:Repeater>
  \langle/mx:Tile>
</mx:Application>
```
### <span id="page-501-0"></span>List of effects

The following table lists the effects that Flex supports. Included in this table is the MXML tag definition for each effect. You use the tag to customize effect properties. For more information, see ["Customizing an effect" on page 505.](#page-504-0)

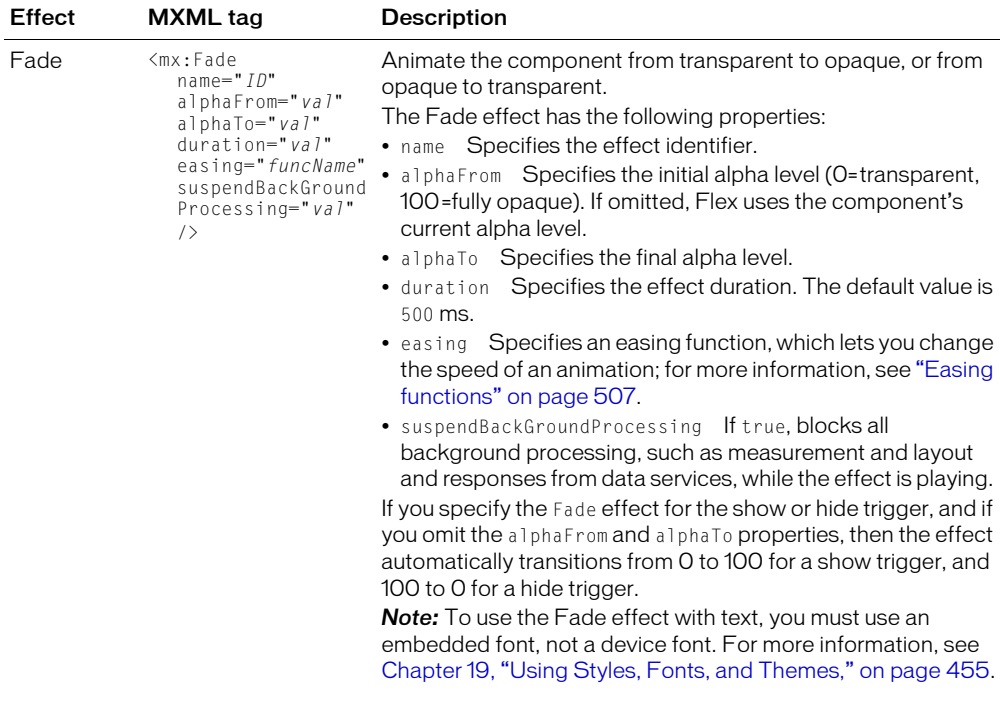

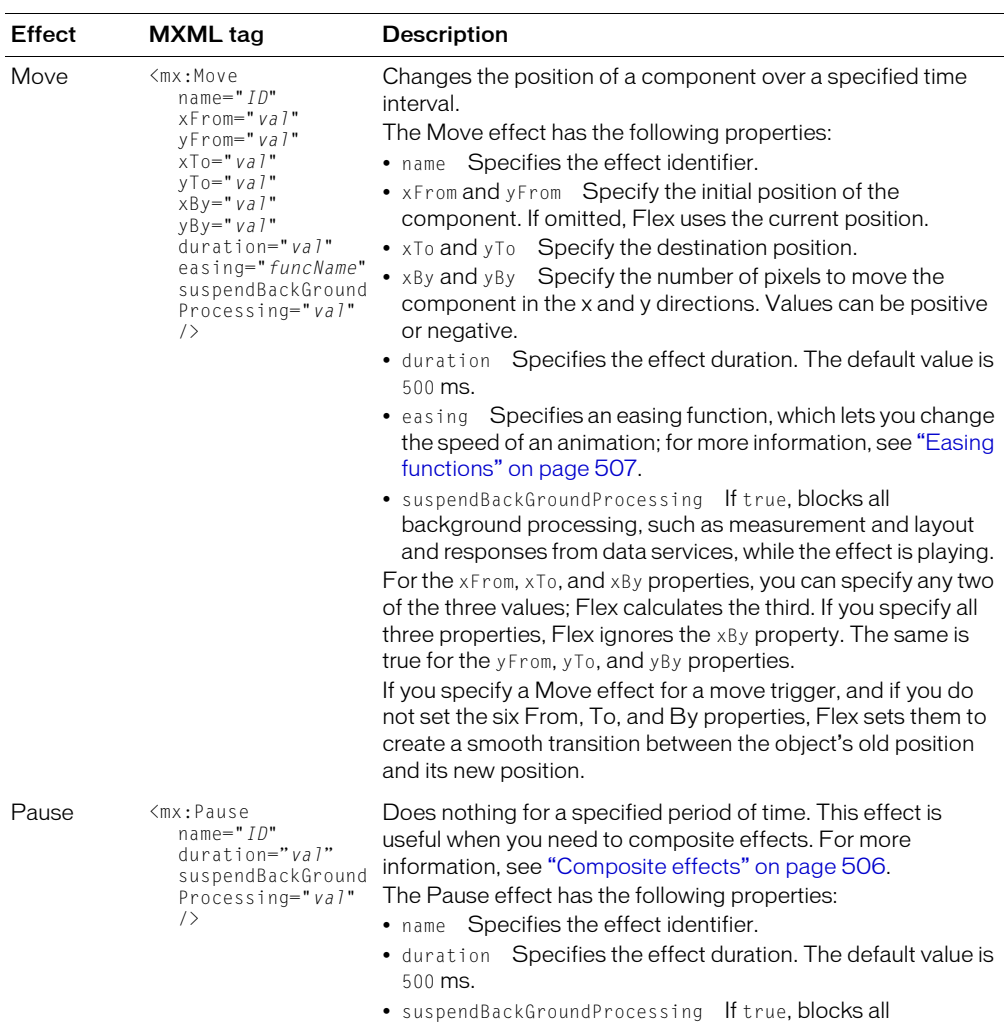

background processing, such as measurement and layout and responses from data services, while the effect is playing.

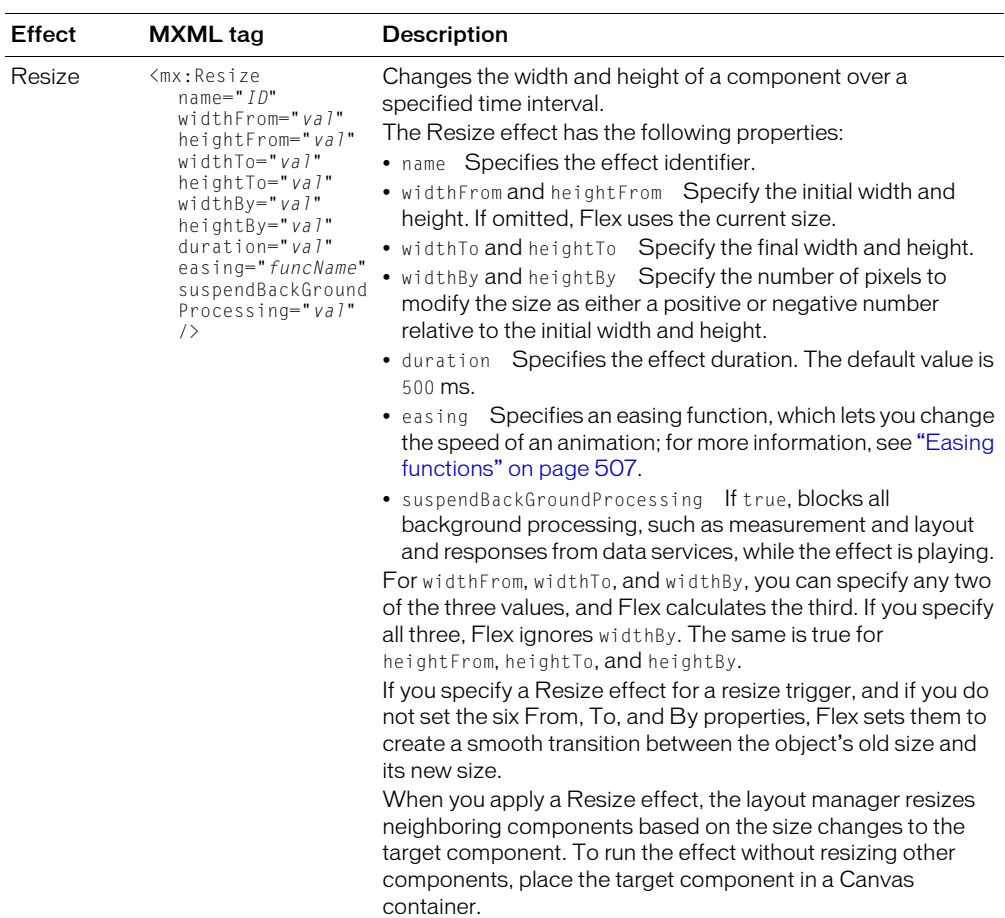
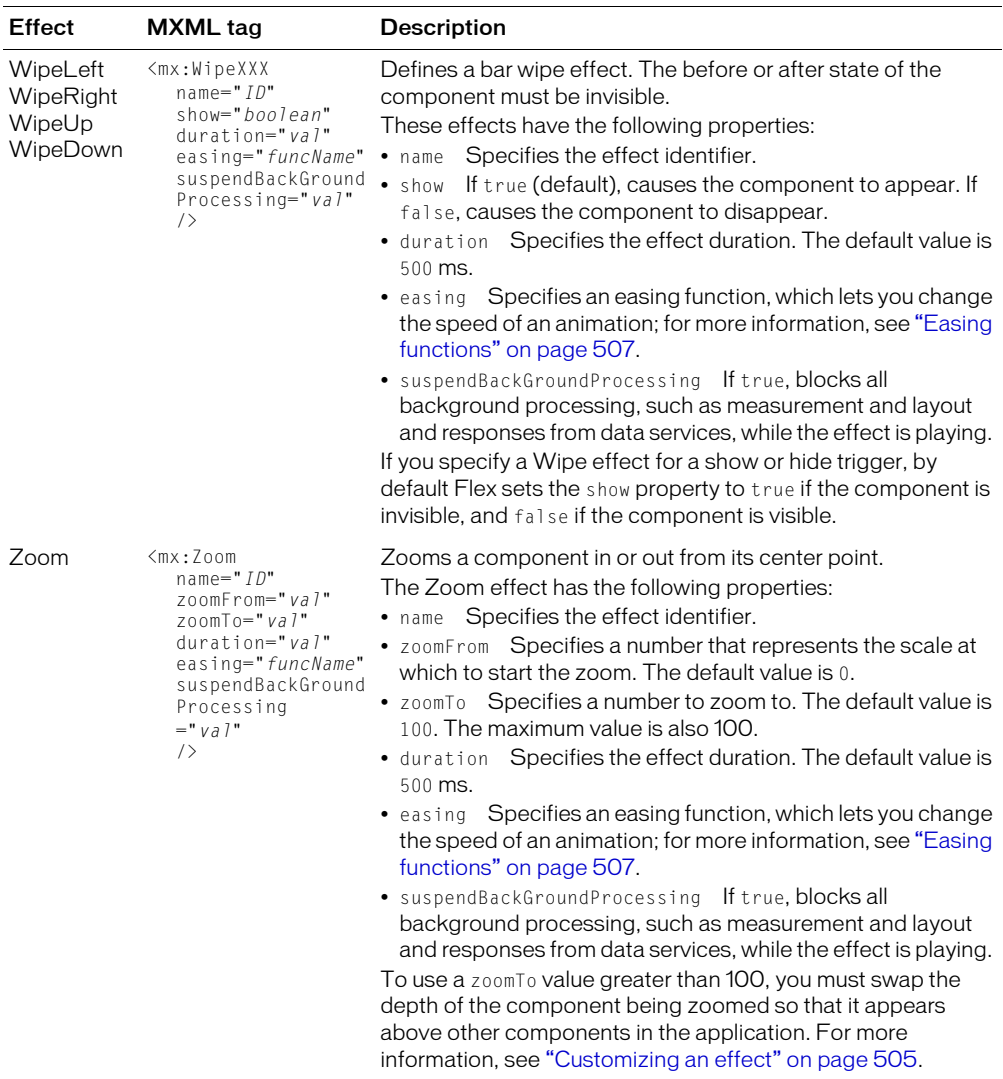

# <span id="page-504-0"></span>Customizing an effect

Every effect accepts at least one property that you can use to configure it. In addition, all effects take the following properties:

- duration Specifies the time, in milliseconds, over which the effect occurs.
- easing (except Pause) Specifies a pointer to an easing function, which lets you change the speed of an animation; for more information, see ["Easing functions" on page 507.](#page-506-0)

For a complete list of effect properties, see ["List of effects" on page 502.](#page-501-0)

#### To customize an effect:

- 1. Add an  $\langle mx:Effect \rangle$  tag near the top of the MXML document.
- 2. Inside the  $\langle mx:Effect \rangle$  tag, insert the MXML tag for the effect that you want to modify.
- 3. Set the name property of the MXML tag for the effect to a unique name.

When using the modified effect in an MXML application, refer to it by its name property.

4. Set the properties of the new effect tag.

For more information on tag properties, see ["List of effects" on page 502](#page-501-0).

#### Custom effects

The following example creates two new versions of the Fade effect. The SlowFade effect uses a two-second duration; the ReallySlowFade effect uses an eight-second duration:

```
<!-- Customize the Fade effect to create two new effects. -->
\langle mx\cdot \text{Fffert}\rangle<mx:Fade name="SlowFade" duration="2000"/>
  <mx:Fade name="ReallySlowFade" duration="8000"/>
</mx:Effect>
<!-- Use the built-in Fade effect for this label.-->
<mx:Image creationCompleteEffect="Fade" source="first.jpeg" />
<!-- Use custom versions of the Fade effect for these labels. -->
<mx:Image creationCompleteEffect="SlowFade" source="second.jpeg" />
<mx:Image creationCompleteEffect="ReallySlowFade" source="third.jpeg" />
```
The following example creates three versions of the Move effect:

```
<mx:Effect>
  <mx:Move name="SmallMove" xBy="5" yBy="5" duration="1000"/>
  <mx:Move name="MediumMove" xBy="20" yBy="20" duration="1000"/>
  <mx:Move name="LargeMove" xBy="50" yBy="50" duration="1000"/>
</mx:Effect>
```
#### Composite effects

Flex supports two methods to combine, or *composite*, effects: parallel and sequence. When you combine multiple effects in parallel, the effects play at the same time. When you combine multiple effects in sequence, one effect must complete before the next effect starts.

To define parallel or sequential effects, include the  $\langle mx:Parallel \rangle$  or  $\langle mx:Sequence \rangle$  tag in the  $\langle m \times \rangle$ : Effect  $>$  tag. The  $\langle m \times \rangle$  Parallel  $>$  and  $\langle m \times \rangle$  Sequence  $>$  tags accept only an name property.

The following example defines the parallel effect WipeRightUp, which combines the WipeRight and WipeUp effects:

```
<mx:Effect>
  <mx:Parallel name="WipeRightUp">
    <mx:WipeRight duration="1000" />
    <mx:WipeUp duration="1000" />
  </mx:Parallel>
</mx:Effect>
```

```
<mx:VBox id="myBox" hideEffect="WipeRightUp" >
  <mx:TextArea id="aTextArea" text="hello" />
</mx:VBox>
<mx:Button id='myButton' click="myBox.visible = !myBox.visible;"
  label="Wipe!"/>
```
The click handler for the Button control alternates turning the VBox container visible and invisible. When the VBox container becomes invisible, it uses the WipeRightUp effect as its hide effect.

The following example shows a sequence effect that moves and resizes a component:

```
\langle mx\cdot \text{Fffer} \rangle<mx:Sequence name="MoveResize">
     <mx:Move xBy="20" yBy="20" duration="1000"/>
     <mx:Resize heightBy="20" widthBy="20" duration="1000"/>
  </mx:Sequence>
</mx:Effect>
```
You can nest <mx:Parallel> and <mx:Sequence> tags inside each other. For example, two effects can run in parallel, followed by a third effect running in sequence.

#### <span id="page-506-0"></span>Easing functions

You can change the speed of an animation by defining an easing function for an effect. With easing, you can create a more realistic rate of acceleration and deceleration. You can also use an easing function to create a bounce effect or control other types of motion.

**Note:** An easing function takes four arguments, following the function signature popularized by Robert Penner. For more information, see [www.ericd.net/chapter7.pdf](http://www.ericd.net/chapter7.pdf).

The following code shows the format of an easing function:

```
function myEasingFunction(t, b, c, d) {
  ...
}
```
You specify the following arguments to an easing function:

- <sup>t</sup> specifies time
- <sup>b</sup> specifies the initial position of a component
- <sup>c</sup> specifies the total change in position of the component
- <sup>d</sup> specifies the duration of the effect, in milliseconds

In the following example, an easing function creates a bounce effect when combined with the Flex Move effect:

```
<mx:Script>
  \langle![CDATA[
    function myEasingFunction(t, b, c, d) {
       if ((t /= d) < (1 / 2.75)) {
         return c * (7.5625 * t * t) + b;
       }
       else if (t < (2 / 2.75)) {
```

```
return c * (7.5625 * (t -= (1.5 / 2.75)) * t + .75) + b;
       }
      else if (t < (2.5 / 2.75)) {
         return c * (7.5625 * (t -= (2.25 / 2.75)) * t + .9375) + b;
      }
      else {
        return c * (7.5625 * (t -= (2.625 / 2.75)) * t + .984375) + b;
       }
    };
  ]]>
</mx:Script>
```
To use this easing function, you use the  $\langle mx\rangle$ :  $E$  f  $f$ ect $\rangle$  tag to define a custom effect, as the following example shows:

```
<mx:Effect>
  <mx:Move name="moveLeftShow" xFrom="600" xTo="0" yTo="0" duration="3000" 
    easing="myEasingFunction" />
  <mx:Move name="moveRightHide" xFrom="0" xTo="600" duration="3000" 
    easing="myEasingFunction" />
</mx:Effect>
```
In this example, you create two custom Move effects. The first effect moves a component to the left; the second effect moves it to the right. You can use these custom effects in a Flex application, as the following example shows:

```
<mx:LinkBar dataProvider="myVS" />
<mx:ViewStack id="myVS" borderStyle="solid">
  <mx:Canvas id="Canvas0" label="Canvas0" 
    creationCompleteEffect="moveLeftShow" 
    showEffect="moveLeftShow"
    hideEffect="moveRightHide" >
       <mx:Box height="300" width="600" backgroundColor="#00FF00">
         <mx:Label text="Screen 0" color="#FFFFFF" fontSize="40"/>
       \langle/mx:Box\rangle</mx:Canvas>
  <mx:Canvas id="Canvas1" label="Canvas1" 
    showEffect="moveLeftShow" hideEffect="moveRightHide" >
       \langle mx:Box \text{ hei} height="300" width="600" backgroundColor="#0033CC">
         <mx:Label text="Screen 1" color="#FFFFFF" fontSize="40"/>
       \langle/mx:Box\rangle</mx:Canvas>
</mx:ViewStack>
```
In this example, you use the custom effects in the showEffect and hideEffect properties of the children of a ViewStack container. When you click a label in the LinkBar navigator container, the corresponding child of the ViewStack container slides in from the right, and bounces to a stop against the left margin of the ViewStack container, while the previously visible child of the ViewStack container slides off to the right.

The custom effect for the showEffect property is only triggered when the child's visibility changes from false to true. Therefore, the first child of the ViewStack container also includes a creationCompleteEffect property. This is necessary to trigger the effect when Flex first creates the component. If you omit the creationCompleteEffect property, you will not see the moveLeftShow effect when the application starts.

# Defining a custom effect

To define a custom effect, you create a subclass of the mx.effects.Effect class. You can also create a subclass of one of the standard effects included with Flex; these effects are all subclasses of mx.effects.Effect class. The class should contain a playEffect() method to start the effect, and can optionally contain an endEffect() method to stop the effect.

The following example shows an effect class that uses a Sound object to play an embedded MP3 file. This class directly extends the mx.effects.Effect class.

```
// MySound.as
class MySound extends mx.effects.Effect
{
  [Embed(mimeType="audio/mpeg",source="sample.mp3")]
  var soundSymbol:String;
  var s:Sound;
  public function playEffect():Void
  {
    super.playEffect();
    s = new Sound():
    s.attachSound(soundSymbol);
    s.start();
  }
  public function endEffect():Void
  {
    s.stop();
  }
}
```
To declare a custom effect class in an MXML file, you place an effect tag with the same name as the effect class inside an <mx: Effect> tag. You reference the custom effect the same way you reference a standard effect.

The following example shows an application that uses the MySound effect. The MySound.as class file and the sample.mp3 file are in the same directory as the MXML file.

```
<?xml version="1.0"?>
<mx:Application xmlns:mx="http://www.macromedia.com/2003/mxml" 
  xmlns:local="**":><!-- Declare the SoundEffect effect. -->
  <mx:Effect>
     <local:MySound name="mySoundEffect"/>
  </mx:Effect>
  <!-- Use the SoundEffect effect with a mouseOver trigger. -->
  <mx:Label fontSize="20" text="Chime right in!" 
  mouseOverEffect="mySoundEffect" />
```

```
</mx:Application>
```
The following example shows a custom visual effect that rotates a component. The effect extends the mx.effects.TweenEffect class.

```
// Rotate.as
import mx.effects.Tween;
/*
     Rotate
     extends TweenEffect
    Animate the rotation of the component
*/
[Style(name="angleFrom",type="Number")]
[Style(name="angleTo",type="Number")]
/**
Rotate a component from its center point.
<p><b>MXML Syntax</b></p>
<p>You use the &lt: Rotate&gt: tag to define a Rotate effect. The &lt: Rotate&gt:
  tag accepts
the properties in the following syntax example.\langle \rangle\langle n \rangle\langle PRF \rangle&lt:Rotate<br/>&gt> rotateFrom="30"<br>
  rotateTo="60"<br>
 styleName="<i>Style name: no default.</i>"<br>
  duration="500"<br>
  easing="\langle i \rangleEasing function name; no default.\langle i \rangle"\langle br \rangle/8qt:
\langle/PRF\rangle\langle/p\rangleLet (phi) be angle between r=(0x,0y - Cx,Cy) and -X Axis.
(theta) be clockwise further angle of rotation.
Xtheta = Cx - rCos(theta + phi):
Ytheta = Cy - rSin(theta + phi);Xtheta = Cx - rCos(theta)Cos(phi) + rSin(theta)Sin(phi);Ytheta = Cy - rSin(theta)Cos(\phi h i) - rCos(theta)Sin(\phi h i);Now Cos(\phi h i) = w/2r; Sin(\phi h i) = h/2r;
Xtheta = Cx - rCos(theta)Cos(phi) + rSin(theta)Sin(phi);Ytheta = Cy - rSin(theta)Cos(phi) - rCos(theta)Sin(phi);Xtheta = Cx - rCos(theta)w/2r + rSin(theta)h/2r;Ytheta = Cy - rSin(theta)w/2r - rCos(theta)h/2r;
Xtheta = Cx - wCos(theta)/2 + hSin(theta)/2;
Ytheta = Cy - wSin(theta)/2 - hCos(theta)/2;
```

```
*/
class Rotate extends mx.effects.TweenEffect
  var className:String = "Rotate";
  var centerX:Number;
  var centerY:Number;
  /** 
  */
  [Inspectable(defaultValue=0)]
  /** 
  */
  var angleFrom:Number;
  [Inspectable(defaultValue=360)]
  /** 
  */
  var angleTo:Number;
  function Rotate(targetObj:Object)
  {
    target = targetObj:
  }
  function playEffect():Void
  {
    super.playEffect();
    var radVal:Number = Math.PI \star target._rotation/180;
    // Find the center point
    centerX = target._x + (target.width / 2)*Math.cos(radVal) - (target.height 
  / 2)*Math.sin(radVal);
    centerY = target. y + (target.width / 2)*Math.sin(radVal) + (target.height
  / 2)*Math.cos(radVal);
    if(angleFrom == undefined)
    {
       angleFrom = 0;
    }
    if(angleTo == undefined)
    {
       angleTo = 360;
    }
    tween = new Tween(this, angleFrom, angleTo, duration);
    if (easing)
       tween.setEasingEquation(target, easing);
    // Set back to initial position before the screen refreshes
    target._rotation = angleFrom;
    radVal = Math.PI \star angleFrom/180;
```
{

```
target. x = centerX - (target-width / 2)*Math.cos(radVal) + (target.height)/ 2)*Math.sin(radVal);
  target._y = centerY - (target.width / 2)*Math.sin(radVal) - (target.height 
/ 2)*Math.cos(radVal);
}
function onTweenUpdate(val):Void
{
  target._rotation = val;
  var radVal:Number = Math.PI * val/180:
  target._x = centerX - (target.width / 2)*Math.cos(radVal) + (target.height 
/ 2)*Math.sin(radVal);
  target._y = centerY - (target.width / 2)*Math.sin(radVal) - (target.height 
/ 2)*Math.cos(radVal);
}
function getAffectedProperties():Array
{
  return ["_rotation"];
}
```
The following example shows an application that uses the Rotate effect:

```
<?xml version="1.0"?>
<mx:Application xmlns:mx="http://www.macromedia.com/2003/mxml">
  <!-- Declare the Rotate effect.-->
  <mx:Effect>
     <local:Rotate name="myRotateEffect" angleFrom="0" angleTo="100"
      duration="5000" xmlns:local="*"/>
  </mx:Effect>
    <mx:Button id="panel" label="Rotate" mouseOverEffect="myRotateEffect"/>
</mx:Application>
```
# Defining and playing an effect in ActionScript

You can declare and play the effect in an event handler function. This is very useful for using a control to trigger an effect on another control. For example, the event handler in the following example is applied to a Button control's click event to trigger a Resize effect on an Image control:

```
<?xml version="1.0"?>
<mx:Application xmlns:mx="http://www.macromedia.com/2003/mxml" width="800" 
  height="518"<mx:Script>
    \langle![CDATAT]function myEffectHandler(){
         // Create a Resize effect and apply it to a TextArea control named
         // myText.
```
}

```
var resizeLarge = new mx.effects.Resize(myText);
      // Set resized width and height, and effect duration.
      resizeLarge.widthTo=150;
      resizeLarge.heightTo=150;
      resizeLarge.duration=750;
      // Play the effect.
      resizeLarge.playEffect();
    }
  ]]>
</mx:Script>
<mx:Canvas height="300" width="500" borderStyle="solid">
  <mx:Button x="50" y="50" click="myEffectHandler();"/>
  <mx:TextArea x="100" y="100" id="myText" text="Here is some text."/>
</mx:Canvas>
```

```
</mx:Application>
```
You can also create an event handler that combines effects into a composite effect and then plays the composite effect, as the following example shows:

```
<?xml version="1.0"?>
<mx:Application xmlns:mx="http://www.macromedia.com/2003/mxml" width="800" 
  height="518"<mx:Script>
    \langle![CDATAT]function myEffectHandler(){
         // Create a Resize effect.
         var resizeLarge = new mx.effects.Resize(myText);
         // Set resized width and height, and effect duration.
         resizeLarge.widthTo=150;
         resizeLarge.heightTo=150 ;
         resizeLarge.duration=750;
         var moveToRight = new mx.effects.Move(myLabel);
        moveToRight.xTo=200;
        moveToRight.duration=750;
         var resizeAndMove = new mx.effects.Parallel();
         resizeAndMove.addChild(resizeLarge):
         resizeAndMove.addChild(moveToRight);
         // Play the composite effect.
         resizeAndMove.playEffect();
      }
    ]]>
  </mx:Script>
  <mx:Canvas height="300" width="500" borderStyle="solid">
    <mx:Button x="50" y="50" click="myEffectHandler();"/>
    <mx:TextArea x="100" y="100" id="myText" text="Here is some text."/>
```

```
</mx:Canvas>
</mx:Application>
```
# Using a custom effect trigger

You can create a custom effect trigger to handle situations for which standard triggers do not meet your needs. For example, suppose you want to apply an effect that sets the brightness level of a component. The standard showEffect and hideEffect properties are paired with a component's the visible property. As a result, you can only trigger the effect specified in a hideEffect property by setting a component's visible property to false. When a component's visible property is set to false, the component should be invisible, so showEffect and hideEffect are not appropriate triggers for setting a component to different levels of brightness.

The following example shows a custom Button control that dispatches two events, darken and brighten, based on changes to the bright property. The control also defines two effect triggers, darkenEffect and brightenEffect; when you declare an event [Event("eventname")], you can create a corresponding effect by declaring [Effect("eventnameEffect")].

```
<?xml version="1.0"?>
<!-- MyButton.mxml -->
<mx:Button xmlns:mx="http://www.macromedia.com/2003/mxml" width="200" 
  height="200">
   <mx:Metadata>
     [Event("darken")]
     [Event("brighten")]
     [Effect("darkenEffect")]
     [Effect("brightenEffect")]
   </mx:Metadata>
   <mx:Script>
    var bright: Boolean = true;
     function set bright(val:Boolean)
\left\{\begin{array}{ccc} \end{array}\right\}{\it \_}bright = val; if (val)
          dispatchEvent({type:"brighten"});
        else
         dispatchEvent({type:"darken"});
      }
     function get bright():Boolean
\left\{\begin{array}{ccc} \end{array}\right\} return _bright;
 }
   </mx:Script>
</mx:Button>
```
The application file in the following example contains a MyButton control. The darkenEffect and brightenEffect properties are set to the FadeOut and FadeIn effects, respectively. The click property of another Button control toggles the MyButton control's bright property and executes the corresponding effect (FadeOut or FadeIn).

```
<?xml version="1.0"?>
<mx:Application xmlns:mx="http://www.macromedia.com/2003/mxml" xmlns:local="*" 
  height="800" width="800">
  <mx:Effect>
    <mx:Fade name="FadeOut" alphaFrom="100" alphaTo="20"/>
     <mx:Fade name="FadeIn" alphaFrom="20" alphaTo="100"/>
  </mx:Effect>
  <local:MyButton id="btn" darkenEffect="FadeOut" brightenEffect="FadeIn"/>
  <mx:Button click="btn.bright = !btn.bright"/>
```
</mx:Application>

# **CHAPTER 21** Using ToolTips

Macromedia Flex ToolTips are a flexible method of providing helpful information to your users. When a user moves the mouse pointer over a graphical component, the ToolTip pops up and text appears. You can use ToolTips to guide users through working with your application or customize them to provide additional functionality. This chapter describes how to use ToolTips in your Flex applications.

### **Contents**

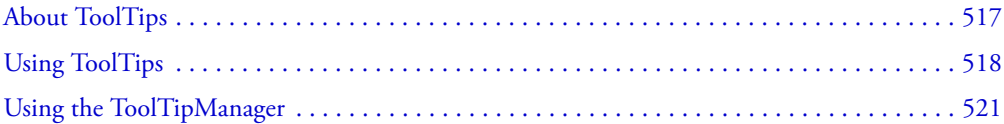

# <span id="page-516-0"></span>About ToolTips

ToolTips are a standard feature of many desktop applications. They make the application easier to use by displaying messages when the user rolls the mouse pointer over an on-screen element, such as a Button control.

The following figure shows ToolTip text that Flex shows when the user hovers the mouse pointer over a button:

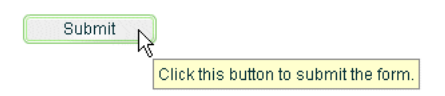

When the user moves the mouse pointer away from the component or, in the case of the button, clicks the component, the ToolTip disappears. If the mouse pointer remains over the component, the ToolTip eventually disappears. Only one ToolTip is visible at a time.

You can set the time it takes for the ToolTip to appear when a user moves the mouse pointer over the component, and set the amount of time it takes for the ToolTip to disappear.

Child controls inherit their parent's ToolTips. As a result, if the ToolTip is defined on a container, all children of that container will have that ToolTip, unless they override it with a new ToolTip or assign an empty string for ToolTip text.

Flex ToolTips support style sheets and the dynamic loading of ToolTip text. ToolTip text does not support embedded HTML. For more information on using style sheets and dynamic loading of text, see ["Setting styles in ToolTips" on page 519](#page-518-0) and ["Using dynamic ToolTip text"](#page-522-0)  [on page 523](#page-522-0).

# <span id="page-517-0"></span>Using ToolTips

Every visual Flex component supports a toolTip property. You set the value of the toolTip property to a text string and, when the mouse pointer hovers over that component, Flex displays the text string. The following example sets the toolTip property text for a Button control:

```
<mx:Button id="myButton" label="Submit" width="100" toolTip="Click this button 
  to submit the form." click="doSomething();" />
```
To set the value of a ToolTip in ActionScript, use the toolTip property of the component. The following example sets the toolTip property of a Button control:

```
<mx:Button id="myButton" label="Do Something" width="100" 
  click="doSomething();" /> 
<mx:Script>
  \langle![CDATAT]function doSomething() {
       myButton.toolTip = "Click this button to Do Something";
    }
  ]]>
</mx:Script>
```
Children of containers inherit the ToolTips of their parents. If you add a Button control to a Panel container that has a ToolTip, the user sees the Panel container's ToolTip text when they move their mouse pointer over the Button control. A child can clear the ToolTip text of an ancestor by setting toolTip="".

The following example shows the inheritance of ToolTip text and how to override it:

```
<mx:VBox toolTip="VBOX">
  <mx:Button id="b1" toolTip="BUTTON"/>
  <mx:Button id="b2" toolTip=""/>
  <mx:Button id="b3"/>
</mx:VBox>
```
When the mouse pointer is over button b1, the ToolTip displays BUTTON. When the mouse pointer is over button b2, no ToolTip text appears. When the mouse is over button b3 or is over anywhere in the VBox container except the buttons, the ToolTip displays VBOX.

The tabs of the TabNavigator container use the ToolTips of their children. If you add a ToolTip to a child view of a TabNavigator container, the ToolTip appears when the mouse is over the tab for that view, but not when the mouse is over the view itself. ToolTips in the Accordion container also function this way.

There is no limit to the size of the ToolTip text, although long messages can be difficult to read. When the ToolTip text reaches the width of the ToolTip box, the text wraps to the next line. You can add line breaks in ToolTip text. In ActionScript, you use the \n escaped newline character. In MXML tags, you use the 
 XML entity.

The following examples show using the  $\ln$  escaped newline character and the  $\&\#13$ ; entity:

```
<mx:Script><![CDATA[
  function doSomething() {
    // Use the \n to force a line break in ActionScript
    myButtonAS.toolTip = "Click this button \n to do something";
  }
]]></mx:Script>
<mx:Button id="myButtonAS" label="Do Something" width="100" 
  click="doSomething();" />
\langle!-- Use 
 to force a line break in MXML tags -->
<mx:Button id="myButton" label="Submit" width="100" toolTip="Click this button 
  8#13; to submit the form." />
```
You also have some flexibility in formatting the text of the ToolTip. You can access the mx.controls.ToolTip class to apply styles and change other settings for all ToolTips in your application. The following sections describe how to set styles on the ToolTip text and box.

### <span id="page-518-0"></span>Setting styles in ToolTips

You can change the appearance of ToolTip text and the ToolTip box using Cascading Style Sheets (CSS) syntax or the mx.styles.StyleManager class. Changes to ToolTip styles apply to all ToolTips in the current application.

You use a type selector in the  $\langle mx:Sty \rangle e \rangle$  tag to set the styles of your ToolTips in CSS syntax. The following example sets the font characteristics of the type selector ToolTip using CSS syntax:

```
<mx:Style>
  ToolTip { font-family: "Arial"; font-size: 9; font-style: "italic"; font-
  weight: "bold"; color: "0xFAFAD2" }
</mx:Style>
```
To use the StyleManager class, apply a style to the ToolTip type selector, as the following example shows:

```
<mx:Script>
  \langle![CDATAT]import mx.styles.StyleManager;
  function setTTSTyle() {
    StyleManager.styles.ToolTip.fontWeight = "bold";
  }
  |1\rangle</mx:Script>
```
ToolTips use inheritable styles that you set globally. For example, you can set the fontWeight of ToolTips with the StyleManager by setting it on the global style sheet, as the following example shows:

```
StyleManager.styles.global.fontWeight = "bold";
```
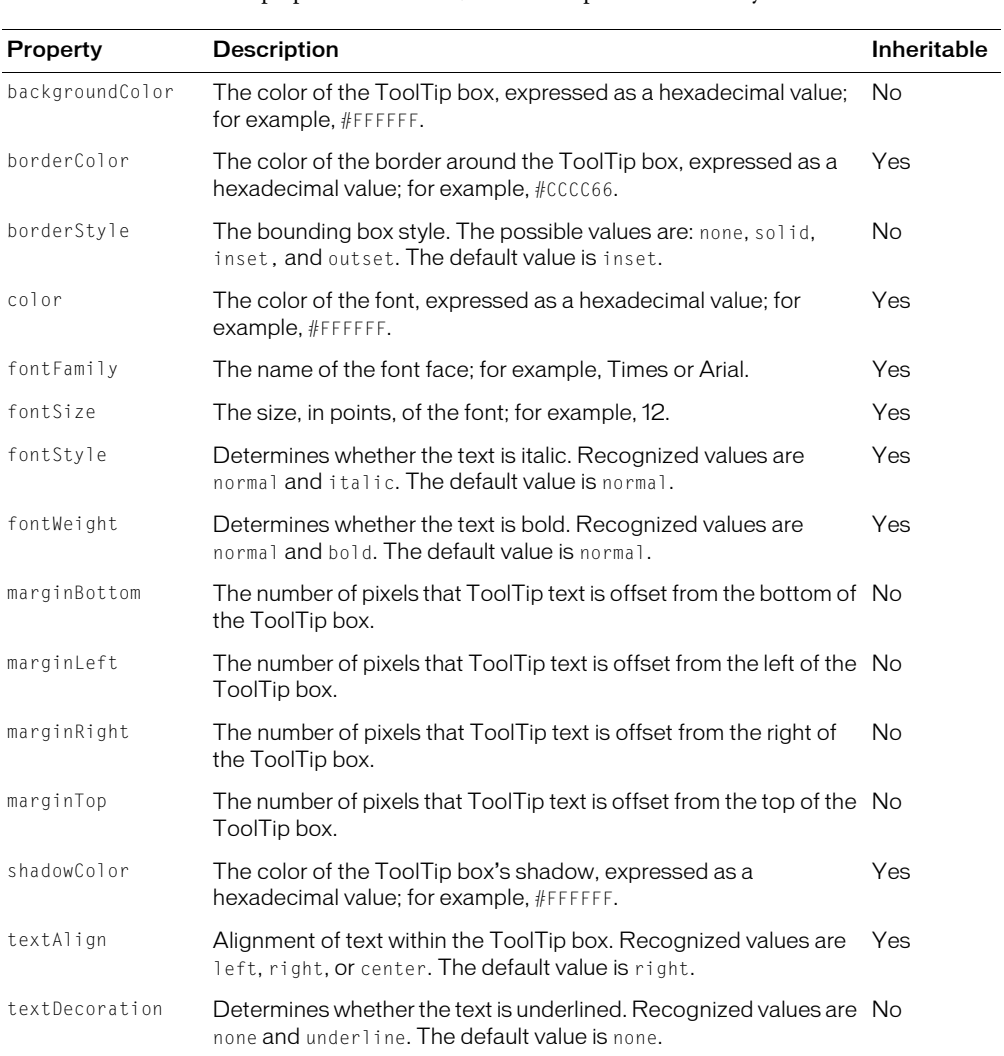

The following table describes the ToolTip styles that you can change. If you set a style that is inheritable on the ToolTip's parent container, the ToolTip inherits that style:

For more information on using styles in Flex, see [Chapter 19, "Using Styles, Fonts, and Themes,"](#page-454-0)  [on page 455](#page-454-0).

### Setting ToolTip width

You can set the width of the ToolTip box by changing the maxWidth property of the mx.controls.ToolTip class. For example, the following line changes the maximum width of the ToolTip box to 100 pixels:

```
mx.controls.ToolTip.maxWidth = 100;
```
The maxWidth property is the maximum width in pixels for new ToolTips boxes. Flex wraps the text of a ToolTip onto multiple lines to ensure that the width does not exceed this value. If the text in the ToolTip box is not as wide as the maxWidth property, Flex creates a box only wide enough for the text to fit.

The default maxWidth value is 300. The minimum maxWidth value is 30. If the maxWidth value exceeds the width of the application, Flex clips the text in the ToolTip box.

## ToolTip events

ToolTips trigger the following events:

- showToolTip Broadcast when the ToolTip text box becomes visible.
- hideToolTip Broadcast when the ToolTip's state changes from visible to invisible.

In addition to the type and target properties, the event object for ToolTip events contains a currentToolTip property.

# <span id="page-520-0"></span>Using the ToolTipManager

The ToolTipManager lets you set basic ToolTip functionality, such as display delay and the disabling of ToolTips.

This section describes how to use the ToolTipManager.

# Enabling and disabling ToolTips

You can enable and disable ToolTips in your Flex applications. When you disable ToolTips, no box appears when the user moves the mouse pointer over a visible component, regardless of whether that component's tooltip property is set.

You use the enabled property of the ToolTipManager to enable or disable ToolTips. You set this property to true to enable ToolTips or false to disable ToolTips. The default value is true.

The following example toggles ToolTips on and off when the user clicks the Toggle ToolTips button:

```
<mx:Script>
  \langle![CDATAT]function toggleTT() {
      if (mx.managers.ToolTipManager.enabled == false) {
      mx.managers.ToolTipManager.enabled = true;
       } else {
         mx.managers.ToolTipManager.enabled = false;
       }
    }
  ]]>
</mx:Script>
<mx:Button label="Toggle ToolTips" width="100" click="toggleTT();" />
```
### Setting delay times

The *delay time* is a measurement of time that passes before something takes place. For example, after you move the mouse pointer over a component, there is a brief delay before the ToolTip appears. This gives someone who is not looking for ToolTip text enough time to move the mouse pointer away before seeing the pop-up.

The ToolTipManager lets you set the length of time that a ToolTip remains on the screen when a mouse pointer hovers over the component and the length of time that passes before the ToolTip box appears.

You set the value of the ToolTipManager showDelay and hideDelay properties in your ActionScript code blocks. The following table describes the time delay properties of the ToolTipManager:

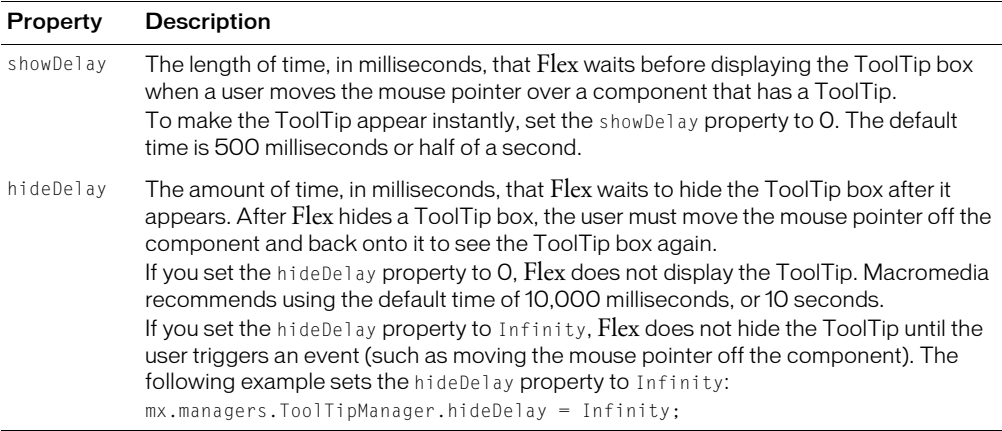

The following example uses the Application control's initialize event to set the starting values for the ToolTipManager:

```
<mx:Application width='500' height='300' xmlns:mx="http://www.macromedia.com/
  2003/mxml" initialize="initApp();" >
<mx:Script>
  \langle![CDATAT]function initApp() {
      mx.managers.ToolTipManager.enabled = true;// Optional. Default is true.
      mx.managers.ToolTipManager.showDelay = 0;// Display immediately.
      mx.managers.ToolTipManager.hideDelay = 3000; // Hide after 3 seconds.
    }
  11</mx:Script>
...
</mx:Application>
```
## Using effects with ToolTips

You can use a custom effect or one of the standard Flex effects with ToolTips. You set the showEffect property of the ToolTipManager to point to the effect that you want to be triggered whenever a ToolTip is displayed. You can only use one ToolTip effect in each application.

#### To use an effect with your ToolTips:

- 1. Name the effect and define its properties using the  $\langle mx\rangle$ : Effect  $\rangle$  tag.
- 2. Set the showEffect property of the ToolTipManager to set that effect for your ToolTips; for example:

```
mx.managers.ToolTipManager.showEffect = "MyCustomEffect";
```
For more information about using effects and defining custom effects, see [Chapter 20, "Using](#page-496-0)  [Behaviors," on page 497.](#page-496-0)

The following example uses the Fade effect so that ToolTips fade in when the user moves the mouse pointer over a component:

```
<mx:Application xmlns:mx="http://www.macromedia.com/2003/mxml" width="600" 
  height="600" initialize="app_init();">
  <mx:Script>
  <![CDATA[
    function app init() {
    mx.managers.ToolTipManager.showEffect = "ToolTipFadeIn";
    }
  ]]>
  </mx:Script>
  <mx:Effect>
    <mx:Fade name="ToolTipFadeIn" alphaFrom="0" alphaTo="100" 
  duration="1000"/>
  </mx:Effect>
  <mx:Button label="Do Nothing" toolTip="Click this button if you don't want 
  anything to happen."/>
</mx:Application>
```
To turn off the ToolTip effect, use the ToolTipManager hideEffect property; for example:

mx.managers.ToolTipManager.hideEffect = "ToolTipFadeIn";

### <span id="page-522-0"></span>Using dynamic ToolTip text

You can use ToolTips for more than just displaying static help text to the user. You can also bind the ToolTip text to data or component text. This lets you use ToolTips as a part of the user interface, showing drill-down information, query results, or more helpful text that is customized to the user experience.

You bind the value of the ToolTip text to the value of another control's text using curly braces  $({})$ .

The following example inserts the value of the txtTo TextInput control into the ToolTip text when the user moves the mouse pointer over the Button control:

```
<mx:TextInput id="txtTo" width="300" />
<mx:Button label="Send" toolTip="Send e-mail to {txtTo.text}"/>
```
In this example, if the user enters **fred@fred.com** in the TextInput box, and then moves the mouse pointer over the button, Flex displays the message "Send e-mail to fred@fred.com" in the ToolTip box.

# **CHAPTER 22** Using the Cursor Manager

The Macromedia Flex Cursor Manager lets you control the cursor image in your Flex application. You can use the Cursor Manager to provide visual feedback to users to indicate when to wait for processing to complete, to indicate allowable actions, or to provide other types of feedback.

The cursor image can be a JPEG, GIF, PNG, or SVG image, or a SWF file.

#### **Contents**

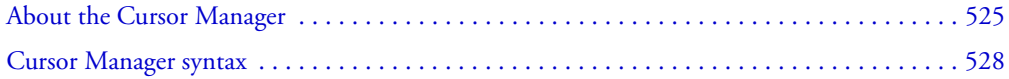

# <span id="page-524-0"></span>About the Cursor Manager

By default, Flex uses the system cursor as the application cursor. You control the system cursor using the settings of your operating system.

The Flex Cursor Manager lets you control the cursor image in your Flex application. For example, if your application performs processing that requires the user to wait until the processing completes, you can change the cursor so that it reflects the waiting period. In this case, you can change the cursor to an hourglass or other image.

You also might want to change the cursor to provide feedback to the user to indicate the actions that the user can perform. For example, you can use one cursor image to indicate that user input is enabled, and another to indicate that input is disabled.

You can use a JPEG, GIF, PNG, or SVG image, or a SWF file as the cursor image.

#### Using the Cursor Manager

To use the Cursor Manager, you import the mx.managers.CursorManager class into your application, and then reference its properties and methods.

The Cursor Manager controls a prioritized list of cursors, where the cursor with the highest priority is currently visible. If the cursor list contains more than one cursor with the same priority, the Cursor Manager displays the most recently created cursor.

You create a new cursor, and set an optional priority for the cursor, using the set Cursor () method of the CursorManager class. This method adds the new cursor to the cursor list. If the new cursor has the highest priority, it is displayed immediately. If the priority is lower than a cursor already in the list, it is not displayed until the cursor with the higher priority is removed.

To remove a cursor from the list, you use the removeCursor() method. If the cursor is the currently displayed cursor, the Cursor Manager displays the next cursor in the list, if one exists. If the list ever becomes empty, the Cursor Manager displays the default system cursor.

The setCursor() method has the following signature:

```
setCursor(cursorSymbol:String, priorityLevel:Number, xOffset:Number,
  yOffset:Number) : Number
```
The following table describes the parameters for the setCursor() method:

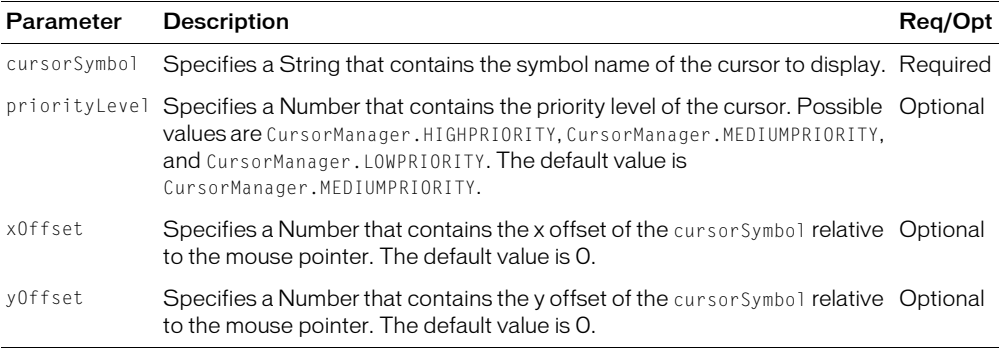

This method returns the ID of the new cursor. You pass the ID to the removeCursor() method to delete the cursor. The signature of this method is as follows:

static removeCursor(cursorID:Number) : Void

#### Creating and removing a cursor

The following example changes the cursor to a *wait* cursor during the loading of a large image file. After the load completes, the application removes the wait cursor and returns the cursor to the system cursor.

```
<?xml version="1.0"?>
<mx:Application xmlns:mx="http://www.macromedia.com/2003/mxml" >
<mx:Script> 
  <![CDATA[
    import mx.managers.CursorManager;
    // Define a variable to hold the cursor ID.
    var cursorID : Number = 0;
    // Embed the cursor symbol.
    [Embed(source="wait.jpg")] 
    var waitCursorSymbol:String;
```

```
// Define event handler to display the wait cursor and to load the image.
    function initImage(event)
\left\{\begin{array}{ccc} \end{array}\right\}cursorID = CursorManager.setCursor(waitCursorSymbol);
       image1.load("DSC00034.JPG");
    }
    // Define an event handler to remove the wait cursor.
    function hideCursor(event) 
     {
       CursorManager.removeCursor(cursorID);
    }
  ]]>
</mx:Script>
  <mx:VBox>
    <!-- Loader control to load the image. -->
    <mx:Loader id="image1" complete="hideCursor(event)" />
    <!-- Button triggers the load. --> 
    <mx:Button id="myButton" label="Show" click="initImage(event)"/>
  </mx:VBox>
</mx:Application>
```
This example uses a JPEG image as the cursor image. You can also use a SWF file, as the following example shows:

[Embed(source="wait.swf")] var waitCursorSymbol:String;

Or, you can reference a symbol from a SWF file, as the following example shows:

```
[Embed(source="cursorList.swf" symbol="wait")] 
var waitCursorSymbol:String;
```
An advantage to using a SWF file is that you can create an animated cursor.

#### Setting a busy cursor

Flex defines a default busy cursor that you can use to indicate to the user that your application is processing, and that they should wait until that processing completes before the application will respond to inputs. The default busy cursor is a rotating circle.

To support the busy cursor, the Cursor Manager defines the following two methods:

• setBusyCursor() Displays the busy cursor. The busy cursor has a priority of CursorManager.LOWPRIORITY. Therefore, if the cursor list contains a cursor with a higher priority, the busy cursor is not displayed until you remove the higher-priority cursor. If you want to create a busy cursor at a higher priority level, use the setCursor() method, as the following example shows:

```
CursorManager.setCursor(CursorManager.BUSYCURSORSYMBOL,
  CursorManager.HIGHPRIORITY);
```
• removeBusyCursor() Removes the busy cursor from the cursor list. If other busy cursor requests are still active in the cursor list, which means that you called the setBusyCursor() method more than once, a busy cursor does not disappear until you remove all busy cursors from the list.

You can modify the previous example to use the default busy cursor, as the following example shows:

```
<mx:Script> 
  <![CDATA[
     import mx.managers.CursorManager;
     function initImage(event)
\left\{\begin{array}{ccc} \end{array}\right\}CursorManager.setBusyCursor();
        image1.load("DSC00034.JPG");
     }
     function hideCursor(event) 
     {
        CursorManager.removeBusyCursor();
     }
  ]]>
</mx:Script>
```
You do not have to import a cursor symbol or declare a variable to track the cursor ID.

# Using the Cursor Manager with the Loader control and other tags

To support the Cursor Manager, Flex adds the showBusyCursor property to the Loader control, and to the  $\langle mx:WebService \rangle$ ,  $\langle mx:HttpService \rangle$ , and  $\langle mx:RemoteObject \rangle$  tags. The default value is false for the Loader control, and true for the  $\langle mx:WebService \rangle$ ,  $\langle mx:HttpService \rangle$ , and <mx: RemoteObject> tags.

For the Loader control, if you set the showBusyCursor property to true, Flex displays the busy cursor when the first progress event of the control is triggered, and hides the busy cursor when the complete event is triggered. For example, you can rewrite the previous example as the following example shows:

```
<mx:VBox>
  <!-- Loader control to load the image. -->
  <mx:Loader id="image1" showBusyCursor="true" />
  <!-- Button triggers the load --> 
  <mx:Button id="myButton" label="Show" click="initImage()"/>
```
</mx:VBox>

# <span id="page-527-0"></span>Cursor Manager syntax

The following sections describe the syntax of the classes that make up the Cursor Manager.

#### Class mx.managers.CursorManager syntax

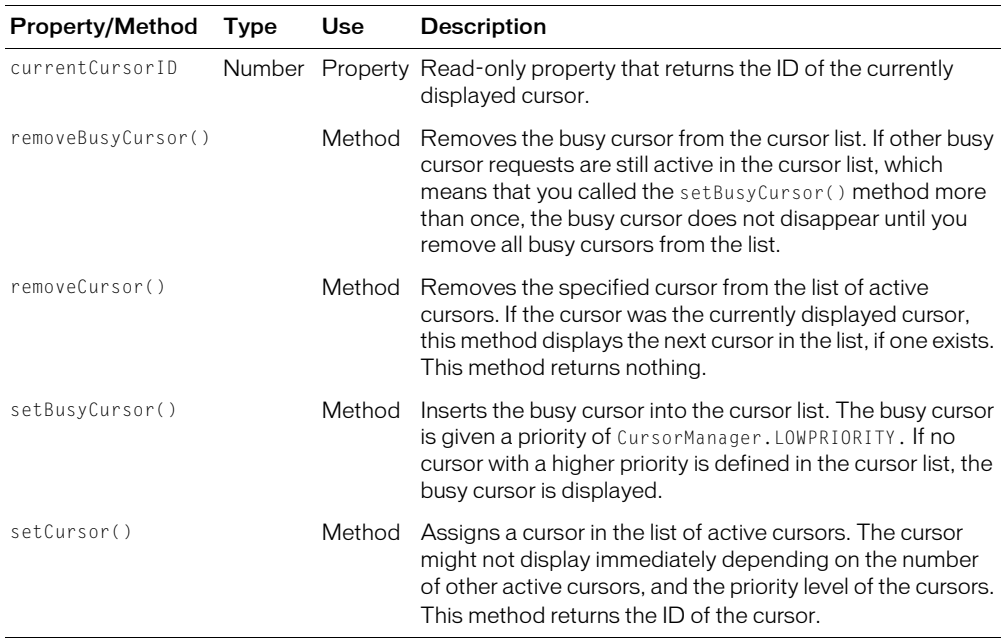

The following table describes the syntax of the mx.managers.CursorManager class:

#### Syntax for controls that directly support the Cursor Manager

The Cursor Manager adds the following property to the Loader control, and to the <mx:WebService>, <mx:HttpService>, and <mx:RemoteObject> tags:

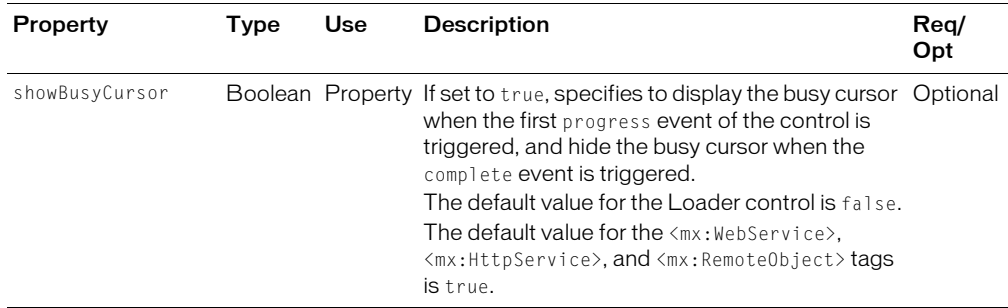

# **CHAPTER 23** Using the Drag and Drop Manager

The Drag and Drop Manager lets you move data from one place in a Macromedia Flex application to another. This feature is especially useful in a visual application where your data can be items in a list, images, or Flex components.

### **Contents**

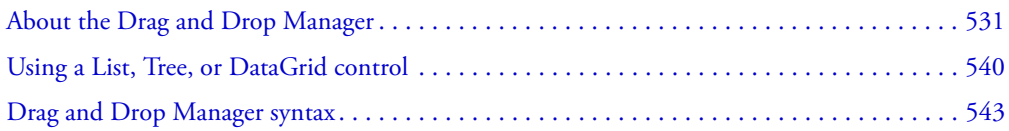

# <span id="page-530-0"></span>About the Drag and Drop Manager

Visual development environments typically lets you manipulate objects in an application by selecting them with a mouse and moving them around the screen. The Flex Drag and Drop Manager lets you select an object, such as an item in a List control or a Flex control such as an Image control, and then drag it over another component to add it to that component.

All Flex components support the drag-and-drop operation. In addition, Flex has added additional support to drag and drop to the List, Tree, and DataGrid controls.

#### Using drag-and-drop

A user initiates a drag-and-drop operation by using the mouse to select a Flex component, or an item in a Flex component, and then moving the component while holding down the mouse button. For example, a user selects an item in a List control with the mouse and, while holding down the mouse button, moves the mouse several pixels. The selected component is called the *drag initiator*.

While holding down the mouse button, the user moves the mouse around the Flex application. Flex displays an image during the drag, called the *drag proxy*.

When the user moves the drag proxy over another Flex component, that component becomes a possible *drop target*. The drop target inspects the data being dragged, called the *drag source*, to determine whether the data is in a format that the target accepts and, if so, lets the user drop the data onto it. If the drop target determines that the data is not in an acceptable format, the drop target does not permit the drop operation.

Upon a successful drop operation, the data is added to the target and, optionally, can be deleted from its original location.

#### Drag and drop events

Flex uses events to control drag-and-drop operations. Several of these events apply to the drag initiator, and other events apply to the drop target.

The drag initiator events include the following:

- mouseDown Broadcast to the drag initiator when the user selects the object with the mouse and holds down the mouse button. You typically use this event to initiate the drag-and-drop operation.
- dragComplete Broadcast to the drag initiator when the drag operation completes, either when you drop the drag data onto a drop target or when you end the drag-and-drop operation without performing a drop operation. You can use this event to perform any final cleanup of the drag-and-drop operation. For example, if you drag a List control item from one list to another, you can delete the List control item from the source if you no longer need it.
- dragBegin Broadcast to the drag initiator when the user makes a gesture that starts a dragand-drop operation. No Flex components respond to this event; it is for use by any custom components that you create.

The drop target events include the following:

- dragEnter Broadcast to the drop target when a drag initiator passes over the target. Only components that define a handler for this event can be drop targets. Within the handler, you can change the appearance of the drop target to provide visual feedback to the user that the component can accept the drag operation. For example, you can draw a border around the drop target, or give focus to the drop target.
- dragOver Broadcast to the drop target when the user moves the mouse over the target. You can handle this event if you want to perform additional logic before allowing the drop operation, such as dropping data to various locations within the drop target, reading keyboard input to determine if the drag-and-drop action is a move or copy of the drag data, or providing different types of visual feedback based on the type of drag-and-drop action.
- dragDrop Broadcast to the drop target when the mouse is released over it. You use this event handler to add the drag data to the drop target.
- dragExit Broadcast to the drop target when the user drags outside the drop target, but does not drop the data onto the target. You can use this event to restore the drop target to its normal appearance if you modified its appearance as part of handling the dragEnter event.

#### The following steps define the drag-and-drop operation:

- 1. A component detects that a drag-and-drop operation can be started on it. The component becomes the drag initiator. Typically, you use the mouseDown event to start the drag-and-drop operation.
	- <sup>a</sup> Within the handler, the drag initiator creates an instance of the mx.core.DragSource class that contains the drag data, and specifies the format(s) for the data.
	- <sup>b</sup> Within the handler, call the mx.managers.DragManager.doDrag() method, to initiate the drag-and-drop operation.
- 2. While the mouse button is still down, the user moves the mouse around the application. Flex displays the drag proxy image in your application.

**Note:** Releasing the mouse button when the drag proxy is not over a target ends the drag-anddrop operation. Flex generates a DragComplete event on the drag initiator, and sets the action property of the event object to DragManager.NONE.

- 3. When the user moves the drag proxy over a Flex component, Flex broadcasts a dragEnter event to the component. If the component does not define a dragEnter event handler, it cannot be a drop target.
- 4. If the component defines a dragEnter event handler, the handler examines the DragSource object to determine whether the drag data is in an accepted data format. If so, the dragEnter event handler sets the event.handled property to true to signal that it can accept the drop.
- 5. If the drop target does not accept the drop, the drop target component's parent chain is examined to determine if any component in the chain accepts the drop data.
- 6. If the drop target accepts the drop data, as determined by setting the event.handled property to true, Flex broadcasts the dragOver event to the target.
- 7. If the user moves the drag proxy outside of the drop target, Flex broadcasts a dragExit event to the drop target. In this case, the user decided not to drop the data onto the drop target.
- 8. If the user releases the mouse while over the drop target, Flex broadcasts a dragDrop event to the drop target. The dragDrop event handler adds the drag data to the target.
- 9. If the user drops the drag data onto a target, Flex broadcasts a dragComplete event to the drag initiator.

#### Initiating a drag-and-drop operation

To initiate a drag-and-drop operation, you call the DragManager.doDrag() method from within the event handler for the dragBegin or mouseDown events, as the following example shows. In this example, the drag initiator is a Canvas container.

```
<mx:Script>
  \langle![CDATAT]// Import the DragManager and DragSource classes.
  import mx.managers.DragManager;
  import mx.core.DragSource;
  // Handle the drag initialization for a mousedown event.
  function dragIt(event, text, format) {
```

```
// Create an instance of DragSource.
    var ds:DragSource = new DragSource();
    ds.addData(text, format);
    DragManager.doDrag(event.target, ds, mx.containers.Canvas,
       {backgroundColor:event.target.backgroundColor, width:30, height:30},
      undefined, undefined, 30);
  }
  |1\rangle</mx:Script>
```
This event handler takes the following arguments:

- event An object that contains a reference to the drag initiator
- text An object that represents the data to drag (in this case a text string)
- format A String that contains the format of the data

The format argument is a text string that you use to label a data format, such as "list data" or "grid data." The drop target examines this string to determine whether the data format matches a format that it accepts. If yes, you can drop the data on the target; if no, you cannot.

Within the event handler, you first create an instance of a DragSource object, and then initialize it with the drag data and the format.

The event handler calls the DragManager.doDrag() method. This method has the following signature:

```
doDrag(dragInitiator, dragSource, dragImage, imageInitObi,
  xOffset, yOffset, imageAlpha)
```
where:

- dragInitiator An Object that specifies the component that initiates the drag operation. This argument is required.
- dragSource A DragSource object that contains the data to drag. This argument is required.
- dragImage A String or Function that specifies the drag proxy, which is the image of the drag initiator that you see as you drag it. In the preceding example, you specify the Canvas container as the object.

To specify a symbol, use a string that specifies the symbol's name. To specify a class, pass in the constructor for the class. This argument is optional. If omitted, Flex uses a standard drag rectangle.

For example, to specify a JPEG file named atom.jpg as the drag icon, you can use the following statement:

DragManager.doDrag(event.target, ds, **'atom.jpg'**);

- imageInitObj An Object that specifies the Initialization object sent to dragImage. This argument is optional.
- xOffset A Number that specifies the x offset, in *dragInitiator* coordinates, for dragImage. This argument is optional.
- yOffset A Number that specifies the y offset, in *dragInitiator* coordinates, for dragImage. This argument is optional.

• imageAlpha A Number that specifies the alpha value used for dragImage. This argument is optional. If omitted, Flex uses an alpha value of 50, where a value of 0 corresponds to transparent and a value of 100 corresponds to fully opaque.

#### Example drag-and-drop operation

The following figure shows an example that lets you drag colored Canvas containers into a List control:

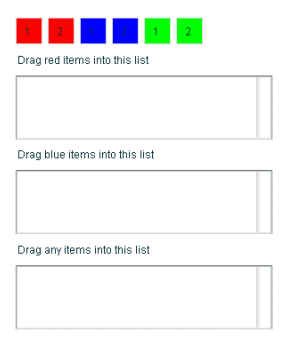

In this example, you can only drag red boxes into the first List control, blue boxes into the second, and any colored boxes into the third. The following MXML code defines the Canvas containers and the three List controls. The ActionScript code for the event handlers is shown later.

```
<?xml version="1.0"?> 
<mx:Application xmlns:mx="http://www.macromedia.com/2003/mxml" width="400"
  height="600" marginLeft="6" marginRight="6" initialize="appInit()">
```

```
<!-- Script block goes here. -->
```

```
<mx:Tile width="175">
  <mx:Canvas backgroundColor="#FF0000" borderStyle="solid" width="30"
    height="30" mouseDown="dragIt(event, 'Red 1', 'red')">
    <mx:Label text="1" x="8" y="6" width="22" height="24"/>
  </mx:Canvas>
  <mx:Canvas backgroundColor="#FF0000" borderStyle="solid" width="30"
    height="30" mouseDown="dragIt(event, 'Red 2', 'red')">
    <mx:Label text="2" x="8" y="6" width="22" height="24"/>
  </mx:Canvas>
  <mx:Canvas backgroundColor="#0000FF" borderStyle="solid" width="30"
    height="30" mouseDown="dragIt(event, 'Blue 1', 'blue')">
    \langlemx:Label text="1" x="8" y="6" width="22" height="24"/>
  </mx:Canvas>
  <mx:Canvas backgroundColor="#0000FF" borderStyle="solid" width="30"
    height="30" mouseDown="dragIt(event, 'Blue 2', 'blue')">
    <mx:Label text="2" x="8" y="6" width="22" height="24"/>
  </mx:Canvas>
  <mx:Canvas backgroundColor="#00FF00" borderStyle="solid" width="30"
    height="30" mouseDown="dragIt(event, 'Green 1', 'green')">
    \langlemx:Label text="1" x="8" y="6" width="22" height="24"/>
  </mx:Canvas>
```

```
<mx:Canvas backgroundColor="#00FF00" borderStyle="solid" width="30"
      height="30" mouseDown="dragIt(event, 'Green 2', 'green')">
      <mx:Label text="2" x="8" y="6" width="22" height="24"/>
    </mx:Canvas>
  </mx:Tile>
  <mx:VBox>
    <mx:Label text="Drag red items into this list" />
    <mx:List dragEnter="doDragEnter(event, 'red')"
           dragExit="doDragExit(event);"
           dragOver="doDragOver(event);"
           dragDrop="doDragDrop(event, 'firstList', ['red'])"
           widthFlex="1"
           heightFlex="1"
           id="firstList" />
    <mx:Label text="Drag blue items into this list" />
    <mx:List dragEnter="doDragEnter(event, 'blue')"
           dragExit="doDragExit(event);"
           dragOver="doDragOver(event);"
           dragDrop="doDragDrop(event, 'secondList', ['blue'])"
           widthFlex="1"
           heightFlex="1"
           id="secondList" />
    <mx:Label text="Drag any items into this list" />
    <mx:List dragEnter="doDragEnter(event, 'any')"
           dragExit="doDragExit(event);"
           dragOver="doDragOver(event);"
           dragDrop="doDragDrop(event, 'thirdList', ['red','blue','green'])"
           widthFlex="1"
           heightFlex="1"
           id="thirdList" />
  </mx:VBox>
</mx:Application>
```
Each Canvas container defines a mouseDown event handler. This event handler initiates a drag-and-drop operation when the user selects the Canvas container and holds down the mouse button.

Each List control defines handlers for the dragEnter, dragExit, dragOver, and dragDrop events. Within these event handlers, the List control determines whether a drag initiator is in the correct format and, if so, handles the drop operation.

The  $\langle mx:Script \rangle$  block for this example is as follows:

```
<mx:Script>
  \langle![CDATAT]// Import the DragManager and DragSource classes.
  import mx.managers.DragManager;
  import mx.core.DragSource;
  // Handle the drag initialization for the Canvas containers.
      in the mouseDown event
  function dragIt(event, text, format) {
    var ds:DragSource = new DragSource();
    ds.addData(text, format);
```

```
DragManager.doDrag(event.target, ds, mx.containers.Canvas,
    {backgroundColor:event.target.backgroundColor, width:30, height:30},
    undefined, undefined, 30);
}
// Handle the dragEnter event for the List controls.
function doDragEnter(event, format) {
  if (event.dragSource.hasFormat(format) || format == "any")
  {
    event.handled = true;
    event.target.drawFocus(true);
  }
}
// Handle the dragExit event for the List controls.
function doDragExit(event) {
  event.target.drawFocus(false);
}
// Handle the dragOver event for the List controls.
function doDragOver(event) {
  if (Key.isDown(Key.CONTROL))
    event.action = DragManager.COPY;
  else if (Key.isDown(Key.SHIFT))
    event.action = DragManager.LINK;
  else
    event.action = DragManager.MOVE;
}
// Handle the dragDrop event for the List controls.
function doDragDrop(event, target, formats) {
  var prefix:String = "";
  if (event.action == DragManager.COPY)
    prefix = "Copy of ";
  else if (event.action == DragManager.LINK)
    prefix = "Link to ";
  // Since the drag is over, remove focus from the target.
  doDragExit(event);
  for (var i = 0; i \lt formats.length; i++){
    var data = event.dragSource.dataForFormat(formats[i]);
    if (data != undefined)
      this[target].addItem(prefix + data);
  }
}
// Initialize the List controls.
function appInit() {
  firstList.dataProvider = [1:secondList.dataProvider = []:
  thirdList.dataProvider=[];
```

```
}
  ]]>
</mx:Script>
```
The following sections describe the ActionScript code in more detail.

# Handling the dragEnter event

The drop target must define a handler for a dragEnter event for it to be a target. Within the event handler, you use the format information in the DragSource object to determine whether the drag data is in a format accepted by the drop target.

In this example, the event handler takes an argument from the drop target that defines the format of the data that it accepts. It then uses the DragSource.hasFormat() method to determine whether the DragSource object contains data in the accepted format. If the drop target can accept the drop, the handler sets the event.handled property to true. Otherwise, you cannot drop the data onto the target.

The handler also sets focus on the drop target to provide visual feedback to the user that the List control accepts a drop operation.

# Handling the dragOver event

The handler for the dragOver event is optional; you do not need to define it to perform a drag-and-drop operation. One reason to define it is to determine if the drag action is a copy, move, or link action. For a copy action, you drop data onto the target, but leave the initiator unchanged. In a move action, you delete the drag data after dropping it.

In this example, the handler determines whether the user is pressing a key to determine the drag action.

### Handling the dragDrop event

The drop target defines a handler for the dragDrop event to handle the actual drop operation. The way you write this handler depends on the specific type of the target component. In the example, the target is a List control and uses the addItem() method to add the drag data to the drop target.

### Handling the dragExit event

The handler for the dragExit event performs any cleanup on the drop target if the user decides not to drop the data onto it. In the example, the handler removes focus from the target to signal to the user that the drop operation has completed.

The handler for the dragDrop event also calls this handler to remove focus from the drop target in the case where the user does drop the drag data onto it. You can call any user-defined function to remove focus from the target; you are not required to call the dragExit event handler just for that purpose.

### Handling the dragComplete event

You can optionally define a handler for the dragComplete event. This handler can perform any final cleanup on the drag initiator, if necessary. For example, in the case of a move operation, the handler can delete the initiator or data from the initiator since you moved it to the target.

#### Using a container as a drop target

If you want to use a container as a drop target, you must use the backgroundColor property of the container to set a color. Otherwise, the background color of the container is transparent, and the Drag and Drop manager is unable to detect that the mouse pointer is on a possible drop target.

#### Dragging between SWF files

You can use the Loader and Image controls to load one SWF file from another SWF file, including loading a SWF file that contains a Flex application. If you want to drag items from a drag source in the loading SWF file to a drag target in the loaded SWF file, make sure that your MXML code defines the Loader control or Image control that loads the SWF file after the drag source control in your application. Otherwise, the drag proxy appears behind the drag target when you perform the drag operation.

Alternatively, you can use the UIObject.swapDepths() method to switch the depths of the drag source and drag target components to ensure that the drag target is at a lower depth than the drag source.

#### Specifying the drag proxy

This example uses the  $\langle mx:Image\rangle$  tag to load a draggable image into a Canvas container. As you drag the image, the Drag and Drop Manager uses the loaded image as the drag proxy.

To specify the loaded image as the drag proxy, you specify the class name of the drag proxy as mx. Controls. Image, and use the  $\lim_{q \to \infty}$  in  $t \partial b$  is argument of the doDrag() method to specify the source value of the drag proxy.

The *imageInitObj* argument lets you pass initialization properties to the drag proxy. Since the drag proxy is the mx.Controls.Image class, you can pass to it the same properties that you can set in MXML for the  $\langle mx:Image\rangle$  tag, as the following example shows:

```
<?xml version="1.0"?>
<mx:Application xmlns:mx="http://www.macromedia.com/2003/mxml">
  <mx:Script>
    \langle![CDATAT]import mx.managers.DragManager;
      import mx.core.DragSource;
      var xOff:Number;
      var yOff:Number;
       function dragMe(event, img1, format)
       {
         var ds = new DragSource()
         ds.addData(img1, format);
```

```
DragManager.doDrag(event.target, ds, mx.controls.Image, 
           {source: event.target.source});
       }
      function doDragEnter(event)
       {
         event.handled = true;
         event.action=DragManager.MOVE
       }
      function doDragDrop(event,target1, format)
       {
         myimg.x = target1.mouseX - xOff
         myimg.y = target1.mouseY - yOff
      }
      function myoffset(img){
        x0ff = img.mouseXyOff = img.mouseY
      }
    ]]>
  </mx:Script>
  <mx:Canvas id="v1" width="500" height="500" dragEnter="doDragEnter(event)" 
    dragDrop ="doDragDrop(event,v1, 'img')" borderStyle="solid" 
    backgroundColor="#DDDDDD">
    <mx:Image id="myimg" source="@Embed('w_p.gif')" 
      mouseDown="dragMe(event, 'Image', 'img');myoffset(myimg)"/> 
  </mx:Canvas>
</mx:Application>
```
# <span id="page-539-0"></span>Using a List, Tree, or DataGrid control

Flex built support for the drag-and-drop operation directly in the List, Tree, and DataGrid controls. Using any of these controls as the drag initiator makes the process of dragging and dropping simpler than for other controls.

If the initiator is a List, Tree, or DataGrid control, you set the dragEnabled property to true; you do not need to define a dragBegin or mouseDown event. Flex automatically creates a DragSource object for the drag operation, and calls the DragManager.doDrag() method to initiate the drag.

The DataSource object created by Flex contains the following data objects:

- For a List or DataGrid control, the first data object contains a copy of the selected item or items in the List or DataGrid control, and has a format string of items. The selected items implement the DataProvider API.
- For a Tree control, the first data object contains a copy of the selected item or items in the Tree control, and has a format string of treeItems. The selected items implement the TreeDataProvider API.
- The second data object contains a copy of the initiator, and has a format string of source.
#### Dragging and dropping using a Tree control

In the following example, you drag items for the Tree control and drop them in a List control:

```
<?xml version="1.0"?> 
<mx:Application xmlns:mx="http://www.macromedia.com/2003/mxml" 
    width="400" height="220" marginLeft="6" marginRight="6" >
  <mx:Script>
    \langle![CDATAT]import mx.managers.DragManager;
    function doDragEnter(event) {
      event.handled = true;
    }
    function doDragExit(event) {
      event.target.hideDropFeedback();
    }
    function doDragOver(event) {
      event.target.showDropFeedback();
      if (Key.isDown(Key.CONTROL))
         event.action = DragManager.COPY;
      else if (Key.isDown(Key.SHIFT))
         event.action = DragManager.LINK;
      else
         event.action = DragManager.MOVE;
    }
    function doDragDrop(event) {
      // Since the drag is over, remove visual feedback from the target.
      doDragExit(event);
      var dragItems = event.dragSource.dataForFormat("treeItems");
      var dest = event.target;
      var dropLoc = dest.getDropLocation();
      dest.clearSelected();
      for (var i = dragItems.length - 1; i > = 0; i -)
      {
         dest.addItemAt(dropLoc, dragItems[i]);
         dest.selectItem(dropLoc, true);
       }
    }
    function initApp() {
      firstList.dataProvider = treeDP;
      secondList.dataProvider = [ ];
    }
    ]]>
  </mx:Script>
  <mx:XML id="treeDP">
```

```
<node label="Mail">
         <node label="Inbox"/>
         <node label="Personal Folder">
           <node label="Demo" isBranch="true" />
           <node label="Personal" isBranch="true" />
           <node label="Saved Mail" isBranch="true" />
           <node label="bar" isBranch="true" />
         </node>
         <node label="Sent" isBranch="true" />
         <node label="Trash"/>
       </node>
       <node label="Calendar"/>
  \langle/mx:XML\rangle<mx:Label text="Drag items from one list to another" />
  <mx:HBox marginBottom="6">
    <mx:Tree widthFlex="1"
           heightFlex="1"
           id="firstList"
          dragEnabled="true"
           multipleSelection="true"
           initialize="initApp()"/>
    \langlemx:List
           dragEnter="doDragEnter(event)" 
           dragExit="doDragExit(event);"
           dragOver="doDragOver(event);"
           dragDrop="doDragDrop(event)"
           widthFlex="1"
           heightFlex="1"
           dragEnabled="true"
           id="secondList" />
  </mx:HBox>
</mx:Application>
```
In this example, you populate a Tree control from a data model, and set the dragEnabled property in the Tree control to true. You do not have to define any additional events on the Tree control to support drag-and-drop operations.

The target of the drag-and-drop operation is the List control, which defines event handlers for the dragEnter, dragExit, dragOver, and dragDrop events, similar to the previous example.

The handler for the dragDrop event does most of the work in this example. Remember that Flex automatically creates a DataSource object for the Tree control. In the DataSource object, the selected items in the Tree control are copied into the DataSource object with a format string of items. Therefore, the following statement writes the selected items to the variable named dragItems:

```
var dragItems = event.dragSource.dataForFormat("items");
```
The dragItems variable always contains an Array. If you drag a single item from the Tree control, the array is one item long. If you select multiple Tree items, it contains one array entry per item. You use the addItemAt() method of the Tree control to add the dragged items to the Tree control.

#### Removing a drag item from a List, Tree, or DataGrid control

The item that you drag from a List, Tree, or DataGrid control is actually a copy of the item, not the item itself. Therefore, when you drop the item onto the drop target, the item appears in both the drag initiator and the drop target.

If you want to modify the drag initiator to delete the item, you can add the logic to the event handler for the dragComplete event. The following example removes one or more items from a Tree control when the Tree control is the drag initiator:

```
<mx:Script>
  <![CDATA[
    function doDragComplete(event) 
    {
       var dragItems = event.dragSource.dataForFormat("source").selectedItems;
       var counter = dragItems.length;
       for (var i=0:i < i (counter; i++)
       {
         var item = dragItems[i];
         item.removeTreeNode();
       }
    }
  ]]>
</mx:Script>
```
For an example using the DataGrid control, see the Explorer sample application in the samples.war file.

### Drag and Drop Manager syntax

The following sections describe the syntax of the classes that make up the Drag and Drop Manager.

#### <span id="page-542-0"></span>Class mx.managers.DragManager syntax

The following table describes the syntax of the mx.managers.DragManager class:

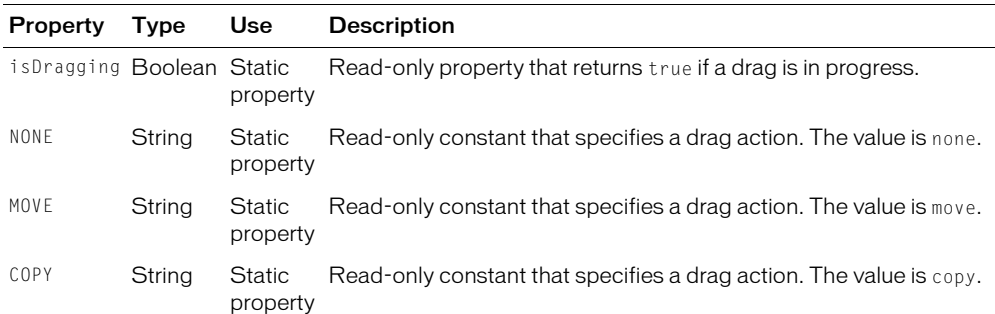

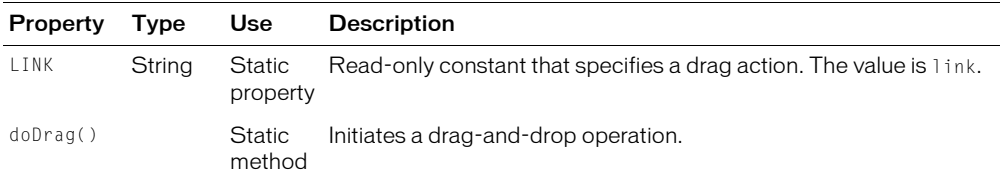

#### Class mx.core.DragSource syntax

The following table describes the syntax of the mx.core.DragSource class:

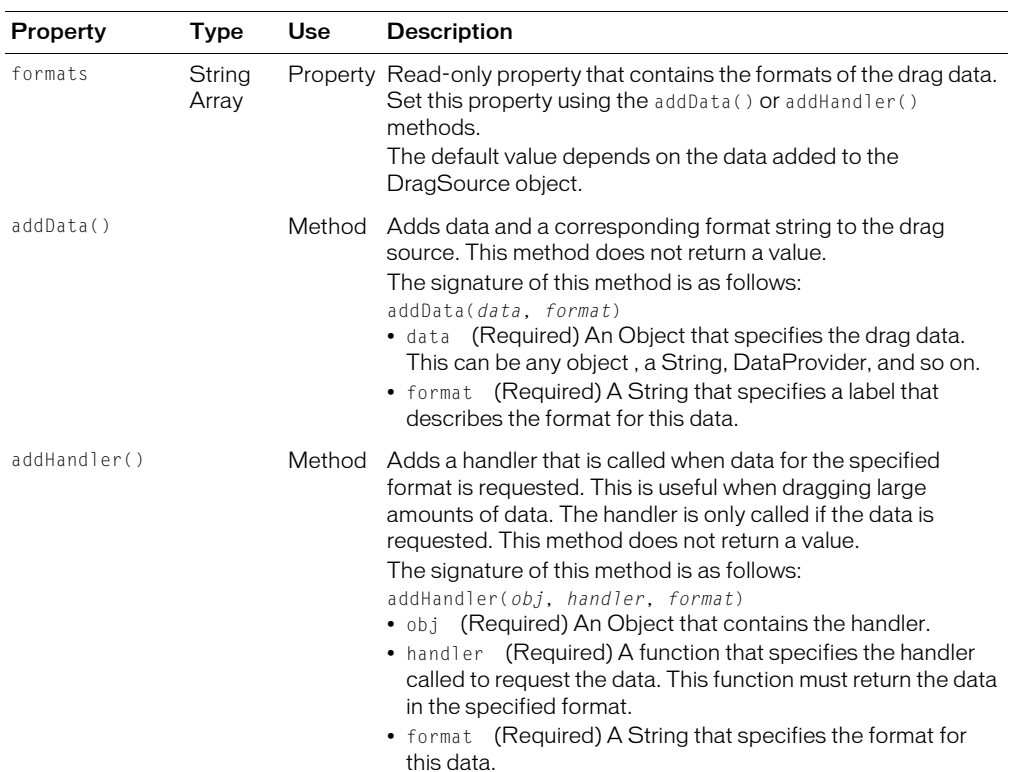

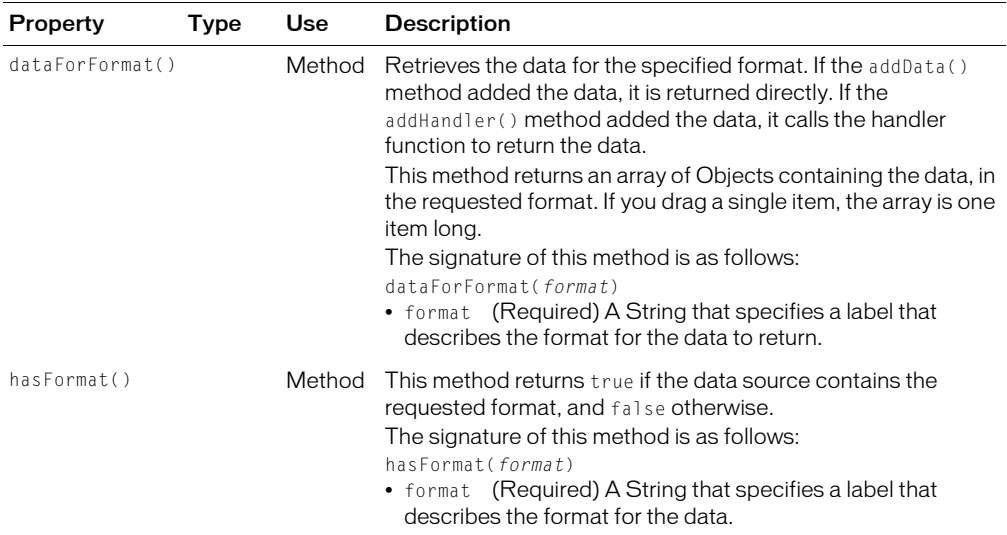

#### UIObject events

The Drag and Drop Manager adds several new events to the UIObject class. The following table describes these events. For information on the mouseDown event, see [Chapter 15, "Working with](#page-392-0)  [ActionScript in Flex," on page 393](#page-392-0).

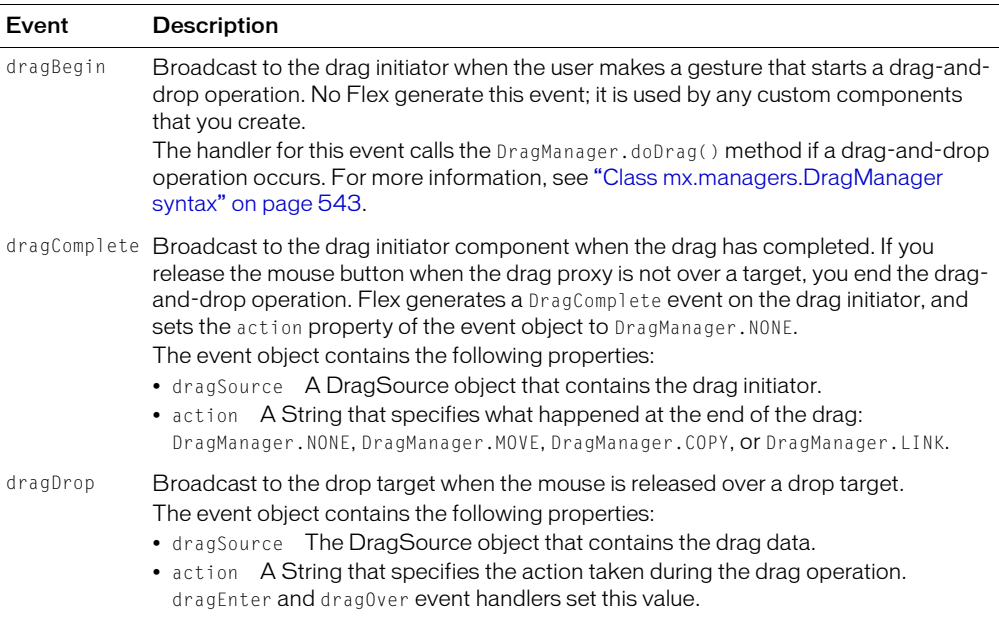

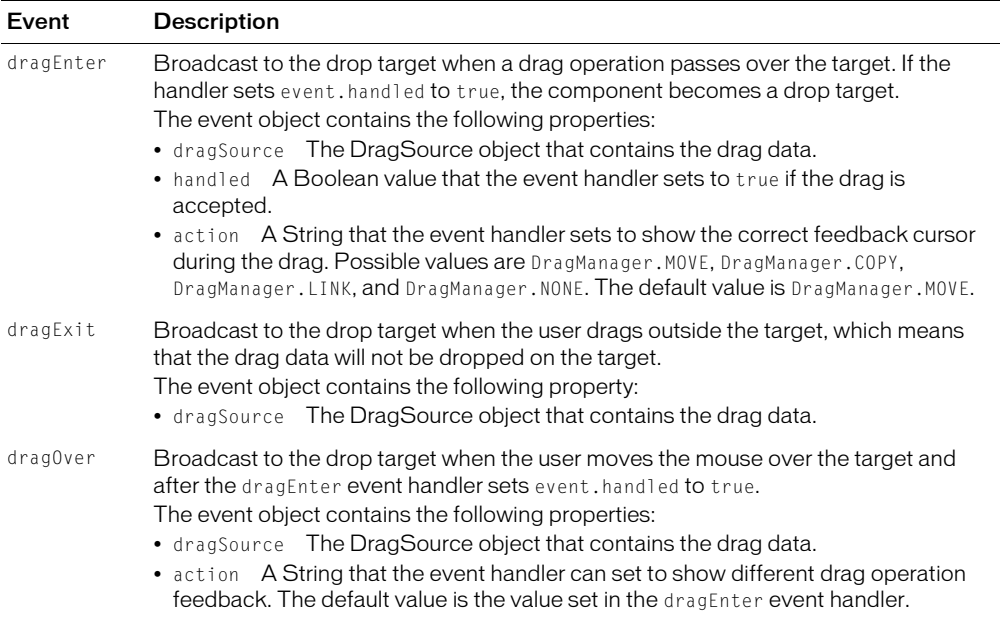

#### List, DataGrid, and Tree control syntax

The Drag and Drop Manager adds the following properties and to the List, DataGrid, and Tree controls:

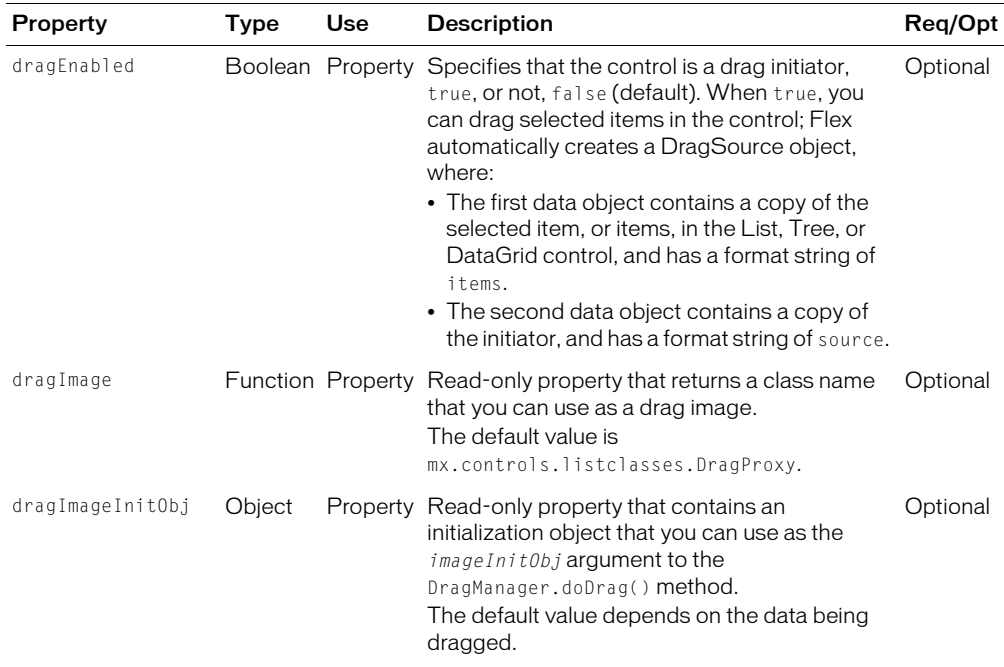

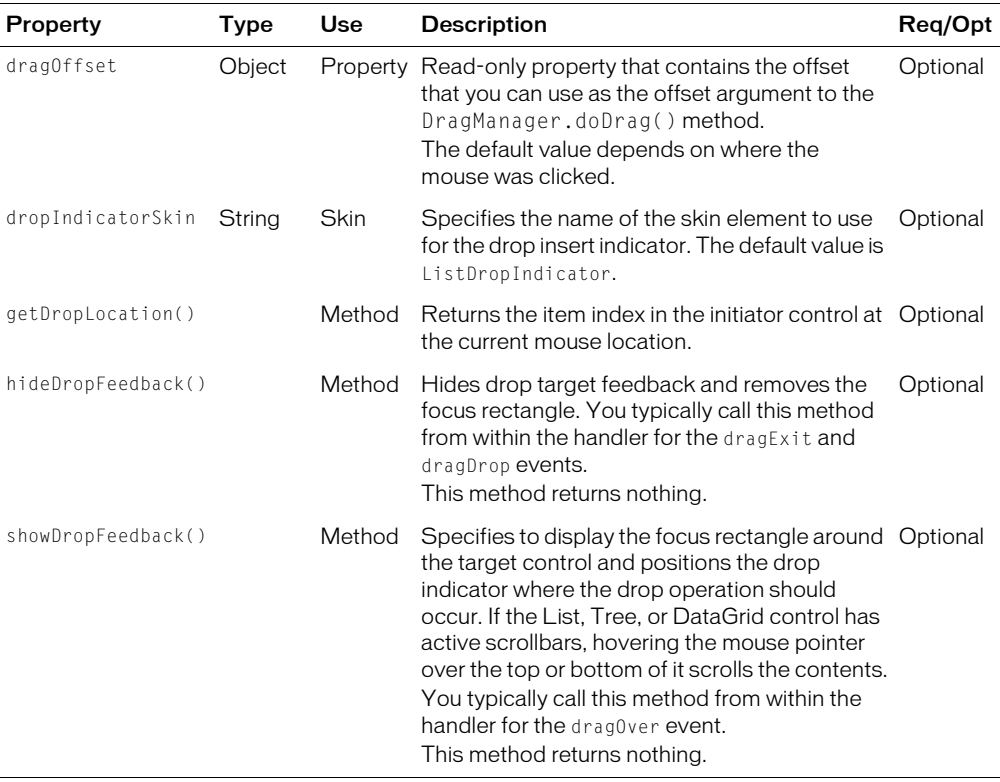

# **CHAPTER 24** Using the History Manager

The Macromedia Flex History Manager lets users navigate through a Flex application using the web browser's back and forward navigation commands.

#### **Contents**

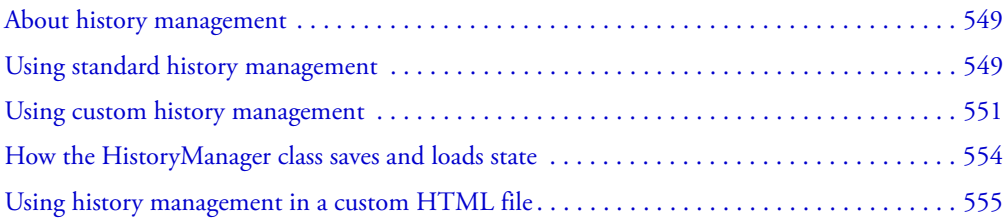

### <span id="page-548-1"></span>About history management

The Flex History Manager lets users navigate through a Flex application using the web browser's back and forward navigation commands. For example, a user can navigate through several Accordion container panes in a Flex application, and then click the browser's back button to return to the application to its previous states.

By default, Flex enables history management for navigator containers, without using any ActionScript or MXML tags. You can also use the HistoryManager class in ActionScript to provide custom history management for other objects in an application, and to call the HistoryManager class's methods.

*Note:* History management is not supported on Netscape 4.x and Opera 6.0 web browsers.

### <span id="page-548-0"></span>Using standard history management

History management is available by default for the Accordion and TabNavigator navigator containers. It is disabled by default for the ViewStack navigator containers. When history management is enabled, as the user navigates within different navigator containers within an application, each navigation state is saved. Selecting the web browser's back or forward browser command displays the previous or next navigation state that was saved. History management keeps track of where you are in an application, but it is not an undo and redo feature that remembers what you have done.

**Note:** When history management is enabled for a particular component, such as a navigator container, only the state of the navigator container is saved. The state of any of the navigator container's child components is not saved unless history management is specifically enabled for that component.

For information about how the navigation state is saved and restored, see ["How the](#page-553-0)  [HistoryManager class saves and loads state" on page 554.](#page-553-0)

Flex automatically enables history management for the following navigator containers:

- Accordion
- TabNavigator

To enable history management for a navigator container, you set the container's historyManagement property to true, as the following example shows:

<mx:TabNavigator historyManagement="true">

You can disable or enable history management for a navigator container by setting the container's historyManagement property to false or true, respectively. The following example shows a TabNavigator container with history management enabled:

<mx:TabNavigator historyManagement="true">

In the following example, the user's panel sections are saved for the first Accordion container because it uses default settings, but the second Accordion container has the historyManagement property explicitly set to false. When the user selects the web browser's back or forward command, the previous or next state is displayed for the first container, but not for the second.

```
<?xml version="1.0"?>
<mx:Application xmlns:mx="http://www.macromedia.com/2003/mxml" width="600" 
  height="800"<!-- History management is enabled by default for this Accordion. -->
  <mx:Accordion widthFlex="1" heightFlex="1">
    <mx:VBox label="View 1">
      <mx:TextInput text="View 1" />
    </mx:VBox>
    <mx:VBox label="View 2">
      <mx:TextInput text="View 2" />
    </mx:VBox>
  </mx:Accordion>
  <!-- History management is disabled for this Accordion. -->
  <mx:Accordion historyManagement="false" widthFlex="1" heightFlex="1">
    <mx:VBox label="View 1">
      <mx:TextInput text="View 1" />
    </mx:VBox>
    <mx:VBox label="View 2">
      <mx:TextInput text="View 2" />
    </mx:VBox>
  </mx:Accordion>
</mx:Application>
```
You can disable history management for an entire application by requesting a *myapp*.mxml.swf file directly or in a custom HTML wrapper page that does not use history management. For more information about customizing the HTML wrapper, see [Chapter 38, "Deploying Applications,"](#page-784-0)  [on page 785](#page-784-0).

## <span id="page-550-0"></span>Using custom history management

You can register a component with the HistoryManager class if it implements the mx.managers.StateInterface interface. All of the navigator containers implement the StateInterface interface in their class definitions.

The StateInterface interface contains two methods, saveState() and loadState(). As their names imply, these methods save and load a component's navigation states.

The HistoryManager class contains a load() method that calls the loadState() method for each registered component with an object identical to the one that the saveState() method returns.

#### Registering a component with the HistoryManager class

To register a component with the HistoryManager class, you call the HistoryManager class's register() method with a reference to a component instance that implements the StateInterface interface. Each registered component receives a unique state ID based on its full pathname. In the following example, the Application component (this) is registered with the HistoryManager class when the Application is initialized:

```
<mx:Application xmlns:mx="http://www.macromedia.com/2003/mxml" 
  initialize="mx.managers.HistoryManager.register(this);">
```
#### Implementing the saveState() and loadState() methods

To use the HistoryManager class for a registered component, you must implement the StateInterface saveState() and loadState() methods to save and load the state information you want. The saveState() method returns an object that contains property:value pairs that represent the current navigation state of a component. An application's total navigation state is limited to the maximum URL size supported by the user's web browser, so you should write the saveState() method for a component to save the least amount of data possible. For example, you can write a saveState() method for a List control that saves just the selectedIndex property.

The following example contains saveState() and loadState() methods for an Application component. The saveState() method saves the ZIP code used to call a web service that provides stock market information. When the user selects the web browser's back or forward command, the loadState() method compares the current ZIP code value to the saved ZIP code value. If the saved value is different, the loadState() method calls the web service using the saved ZIP code value.

```
<mx:Application implements="mx.managers.StateInterface" 
  initialize="initBrowser()">
  <mx:Script>
    \langle![CDATAT]
```

```
importmx.managers.HistoryManager;
       function initBrowser() {
         // Register with the HistoryManager.
         HistoryManager.register(this);
       }
       public function saveState():Object
    {
       var state = new Object();
       if (myZip.text != undefined) {
         state.zipCode = myZip.text;
       }
       if (myTicker.text != undefined) {
         state.ticker = myTicker.text; 
       }
       return state;
    }
     public function loadState(state:Object)
\left\{\begin{array}{ccc} \end{array}\right\} if (state.zipCode == undefined) {
         resetGetStockQuotes();
       } else if (state.zipCode != myZip.text) {
         myZip.text = state.zipCode;
         ws.GetStockQuotes.send();
 } 
       if (state.ticker == undefined) {
         resetStocks();
       } else if (state.ticker != myTicker.text) {
         myTicker.text = state.ticker;
         ws2.GetStockQuotes.send(); 
       } 
 }
  ]]>
</mx:Script>
  ...
</mx:Application>
```
The following example is an MXML component, Browser.mxml, that registers with the HistoryManager and implements the saveState() and loadState() methods. The component lets the user browse through a set of images.

```
<?xml version="1.0"?>
<mx:HBox xmlns:mx="http://www.macromedia.com/2003/mxml"
  verticalAlign="middle" width="300" height="150" initialize="initBrowser()">
  <mx:Script>
    \langle![CDATAT]import mx.managers.HistoryManager;
      var data;
```

```
function initBrowser() {
         // Register with the HistoryManager
        HistoryManager.register(this);
         // Select the first image by default
         imageList.selectedIndex = 0;
         selectImage(false);
      }
      function selectImage(bSaveState:Boolean) {
        holder.contentPath =
           imageList.dataProvider[imageList.selectedIndex].image;
         if (bSaveState)
        HistoryManager.save();
      }
      function saveState():Object {
        var state = new Object();
        state.selectedIndex = imageList.selectedIndex;
        return state;
      }
      function loadState(state:Object) {
        var newIndex = state.selectedIndex;
         if (newIndex == undefined)
           newIndex = 0:
         if (newIndex != imageList.selectedIndex) {
           imageList.selectedIndex = newIndex;
           selectImage(false);
         }
      }
    ]]>
  </mx:Script>
  <mx:List id="imageList" dataProvider="{data}"
    width="150" height="130" change="selectImage(true)" />
  <mx:Spacer width="20" />
  <mx:Loader id="holder" width="50" height="50"/>
</mx:HBox>
```
The following example shows an application file that uses the Browser component. The Array of data defined in the <mx:Array id="data1"> element is bound to the Browser component's data property.

```
<?xml version="1.0"?>
<mx:Application xmlns:mx="http://www.macromedia.com/2003/mxml" xmlns:local="*" 
  width="400" height="400" >
  <mx:Array id="data1">
    <mx:Object>
```

```
<label>Product1</label>
      <image>images/digital1.jpg</image>
    </mx:Object>
    <mx:Object>
      <label>Product2</label>
      <image>images/digital2.jpg</image>
    </mx:Object>
    <mx:Object>
      <label>Product3</label>
      <image>images/digital3.jpg</image>
    </mx:Object>
  </mx:Array>
  <local:Browser data="{data1}"/>
</mx:Application>
```
#### Calling the HistoryManager class's static methods

When you register a component with the HistoryManager class, the HistoryManager save() method is invoked automatically when the user navigates through an application and uses the web browser's back and forward navigation commands.

The save() method and the register() and unregister() methods, which let you register and unregister a component, are static methods you can call from your ActionScript code. The following table describes these methods:

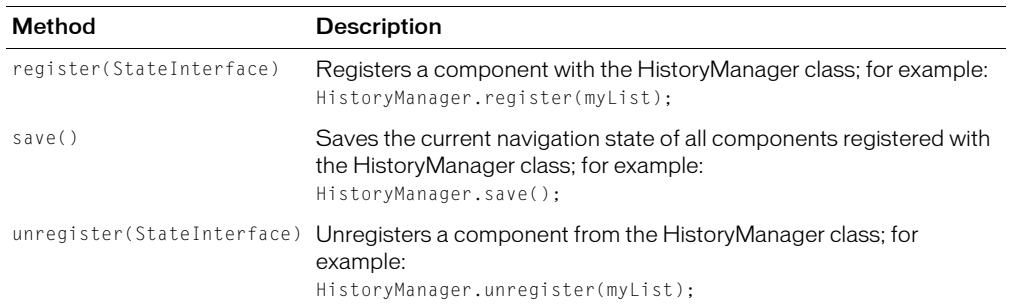

### <span id="page-553-0"></span>How the HistoryManager class saves and loads state

The history management feature uses the Macromedia Flash getURL() function to load an invisible HTML frame in the current web browser window. It then encodes a Flex application's navigation states into the invisible frame's URL query parameters. A SWF file, called history.swf, in the invisible frame decodes the query parameters and sends the navigation state back to the HistoryManager class. This section describes how the HistoryManager class encodes navigation data into a URL query string and then decodes that navigation data to restore navigation states.

#### Encoding navigation state data

The HistoryManager class's save() method collects the state object returned by the StateInterface.saveState() method for each registered component. The save() method encodes each property of each object into a query string that uses the standard prop1=value1&prop2=value2 format. The state ID of the appropriate registered component is added to each property name to identify which component each property belongs to. For example, for a TabNavigator container with a state ID of 4 that returns the following state object:

{selectedIndex:5}

The query string is:

id4\_selectedIndex=5

#### Decoding and restoring navigation state data

The history.swf file passes stored state properties to a Flex application in a single object. The HistoryManager class extracts the state IDs from the properties in this object and rebuilds state objects for each registered component. The state objects are constructed from the Application object down through its children. For example, when an Accordion container is the third item in a ViewStack container, the ViewStack container must be set to its third item before the Accordion container's navigation state is restored.

### <span id="page-554-0"></span>Using history management in a custom HTML file

When you place a Flex application inside a custom HTML page instead of generating the HTML page automatically, you must set up the HTML page to support history management if you want to use it.

The following steps are required to support history management:

1. Include the following text at the top of the HTML document:

```
<script language='javascript' charset='utf-8' src='/flex/flex-
  internal?action=js'></script>
```
2. Add the historyUrl and lconid parameters to the flashVars variable for both the object and embed tags, as the following example shows. You must add these parameters in JavaScript because history management uses a JavaScript variable called lc\_id.

```
document.write(" <param name='flashVars' value='historyUrl=%2Fflex%2Fflex-
  internal%3Faction%3Dhtml&lconid=" + lc_id +"'>");
```
3. Add the \_history iframe, as the following example shows:

```
<iframe src='/flex/flex-internal?action=html' name='_history' 
  frameborder='0' scrolling='no' width='22' height='0'></iframe>
```
# **CHAPTER 25** Applying Deferred Instantiation

Macromedia Flex provides settings that let you determine when controls and other components are created when you invoke a Flex application. You can use these settings to reduce the startup display of your applications, or stagger the display so that parts of the application appear before the entire application loads.

#### **Contents**

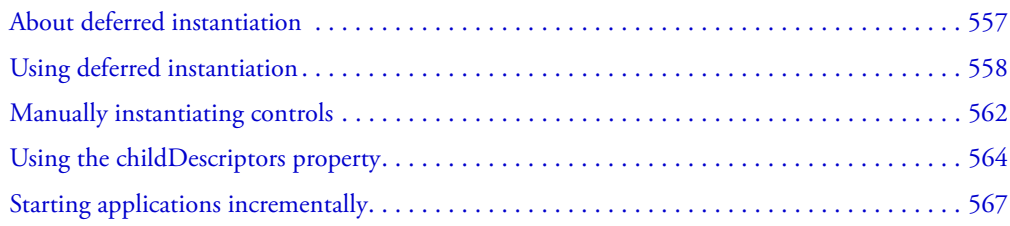

## <span id="page-556-0"></span>About deferred instantiation

By default, containers create only the controls that initially appear to the user. Flex creates the other controls, or *descendants*, later, if the user navigates to them. Containers with a single view, such as Box, Form, and Grid containers, create all of their descendants because these containers display all of the descendants immediately.

Containers with multiple views, called *navigator containers*, only display the descendants that are visible at any given time. When navigator containers such as the ViewStack and Accordion containers are created, they do not immediately create all of their descendants, but only those descendants that are initially visible. This is known as *deferred instantiation*.

The result of this deferred instantiation of navigator containers is that an MXML application with navigator containers loads quickly, but the user experiences brief pauses when he or she moves from one view to another.

You can specify that your application instantiate every control at application startup using a single MXML property. This lets you override the default way that Flex handles instantiation. You can also completely control the instantiation process by using an ActionScript application programming interface (API) for instantiation.

# <span id="page-557-0"></span>Using deferred instantiation

Every container has a creationPolicy property that determines how the container decides which of its descendants, if any, to create when the container is created. You can change the policy of a container using MXML or ActionScript.

Classes that descend from the UIObject class that do not specify a creationPolicy property inherit their parent's creationPolicy property.

The values for the creationPolicy property are auto, all, and none. The meaning of these settings depends on whether the container is a navigator container (multiple-view container) or a single-view container.

#### Single-view containers

The following table describes the values of the creationPolicy property when used with singleview containers:

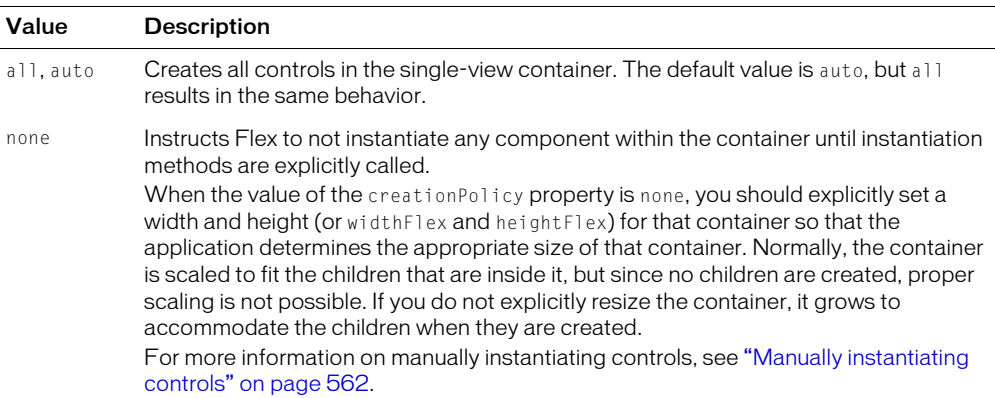

The following example sets the value of a VBox container's creationPolicy property to all:

```
<?xml version="1.0"?>
<mx:Application width='500' height='400' 
  xmlns:mx="http://www.macromedia.com/2003/mxml" >
  <mx:VBox id="myVBox" height="100" width="125" creationPolicy="all">
    <mx:Button id="mybutton" label="Get Weather" click="ws.getTemp.send();" />
  </mx:VBox>
</mx:Application>
```
This example does not require a creationPolicy property because it is a single-view container and the default behavior is to create all children. However, it is provided to show you the syntax.

The default behavior of all single-view containers is that they and their children are entirely instantiated when the application starts. If you set the creationPolicy property to none, however, you can then selectively instantiate controls within the containers. For more information, see ["Manually instantiating controls" on page 562.](#page-561-0)

#### Multiple-view containers

The createComponents() method has a different implementation when used with navigator containers than when used with single-view containers. The following containers have multiple views and, so, are defined as navigator containers:

- ViewStack
- TabNavigator
- Accordion

When you instantiate a multiple-view container, Flex creates all of the top-level children. For example, creating an Accordion container triggers the creation of every pane. The creationPolicy property determines the creation of the child controls inside each panel.

When you set the creationPolicy property to auto (the default value), navigator containers instantiate only the controls and their children that appear in the initial view. The first panel of the Accordion container is the initial panel view, as the following figure shows:

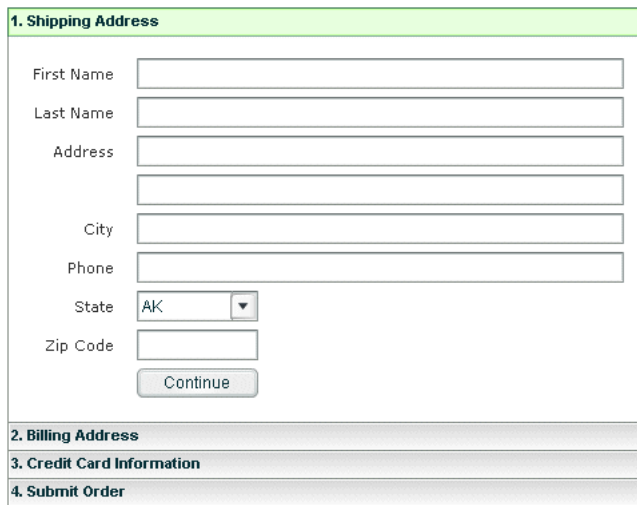

When the user navigates to another panel in the Accordion container, the navigator container creates the next set of controls, and recursively creates the new view's controls and their descendants.

If you set the Accordion container's creationPolicy property to all, the navigator container creates all controls and their descendents for all panels in the Accordion container when the application starts. This results in longer startup time for the application, but quicker response time for user navigation.

The following table describes the values of the creationPolicy property when used with navigator containers:

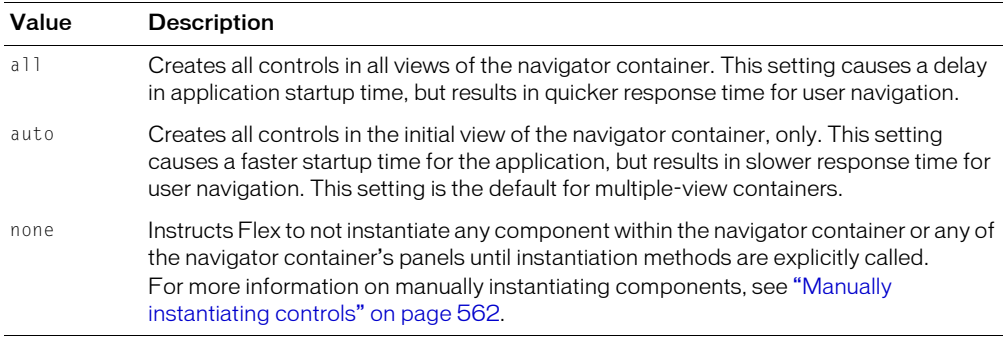

The following example sets the creationPolicy property of an Accordion container to all, which instructs the container to instantiate all controls for every panel in the navigator container when the application starts:

```
<?xml version="1.0"?>
<mx:Application xmlns:mx="http://www.macromedia.com/2003/mxml" >
  <mx:Accordion id="myAccordion" creationPolicy="all" >
  ...
  </mx:Accordion>
  ...
</mx:Application>
```
#### Initializing controls in navigator containers

The order in which Flex calls the initialize event handlers has an impact on navigator containers.

Flex calls the initialize events in the following order:

1. vbox0

2. vbox1

3. viewStack0

4. Application

5. button0

The following pseudocode example shows the order in which Flex calls the initialize events:

```
<Application>
  <ViewStack id="viewStack0">
    <VBox id="vbox0">
       <Button id="button0/>
    \langle/VBox>
    <VBox id="vbox1">
       <Button id="button1/>
    \langle/VBox>
```
</ViewStack> </Application>

Flex defers the instantiation of the button1 control until the user navigates to the vbox1 VBox container.

In addition to the initial view, Flex creates the top-level navigator container, but defers the child views and the controls inside those child views until the user navigates to that view.

Flex does, however, call the initialize event on each view when it first creates the navigator container. Code inside the event handler that references the view's children does not work, because the children haven't been instantiated yet. To avoid this situation, you can use the childrenCreated event instead of the initialize event to perform initialization functions. Flex triggers the childrenCreated event when the view's children are instantiated.

The following example defines the childrenCreated event in an Accordion container:

```
<?xml version="1.0"?>
<mx:Application xmlns:mx="http://www.macromedia.com/2003/mxml">
  <mx:Accordion id="acc1" creationPolicy="none">
    <mx:Canvas id="c0" childrenCreated="childrenCreatedNotification()">
      <mx:Label id="l1" text=""/>
      <mx:Button id="b1" label="My Button"/>
    </mx:Canvas>
  </mx:Accordion>
  <mx:Script>
    \langle![CDATAT]function createComp() {
      acc1.createComponent(0);
    }
    function childrenCreatedNotification() {
      ta1.text = "Children created";
    }
  ]]>
  </mx:Script>
  <mx:TextArea id="ta1" />
  <mx:Button label="My Other Button" click="createComp()" />
</mx:Application>
```
#### Uninstantiating objects

After you instantiate a component, it continues to exist until the user quits the application or you call the mx.core.View class's destroyChild(), destroyChildAt(), or destroyAllChildren() methods. For more information on using these methods, see the View class in *Flex ActionScript and MXML API Reference*.

# <span id="page-561-0"></span>Manually instantiating controls

Flex provides an API that lets you manually instantiate the controls in a container. You can use these methods to control the instantiation of controls in single-view containers and navigator containers.

To manually control instantiation, you set the creationPolicy property of the container to none and then call the createComponent() or createComponents() methods to instantiate controls in Flex applications. The following sections describe these methods.

**Note:** Complete instantiation of some UIObject class objects can take more than a single draw and refresh of Macromedia Flash Player. This might result in the methods returning before the child is in its final state.

#### Using the createComponent() method

The createComponent() method instantiates the specified child of the specified container. This method does not recursively instantiate any children of the specified child by default. If the child has already been instantiated, this method does not instantiate it again, but instead returns the previously instantiated child.

The createComponent() method has the following signature:

container.createComponent(index|childDescriptor [, recursionFlag]):Object

The index argument is a number that specifies one of the child descriptors in a given container. For example, if an HBox container contains five text fields, each with an id property, you can refer to the first as 0, the second as 1, and so on. Controls do not have to be instantiated to have an index entry.

The *childDescriptor* argument is similar to *index*, but provides additional information about the child control. For more information on using *childDescriptor*, see "Using the [childDescriptors property" on page 564.](#page-563-0)

The optional argument recursionFlag determines whether Flex should instantiate children of the specified child. Set the parameter to true to instantiate children of the specified child, or false to not instantiate the children.

The createComponent() method creates a child at the end of the container's list of children. You can use the setChildIndex() method to change the index, if necessary.

The following example sets the creationPolicy property in a VBox container to none. Each time the user clicks a new button, Flex instantiates the next child in the VBox container using the createComponent() method. However, because the recursion flag is set to false, Flex does not instantiate any children of the VBox container's child controls (in this example there are none):

```
<?xml version="1.0"?>
<mx:Application xmlns:mx="http://www.macromedia.com/2003/mxml">
  <mx:Button id="myButton" label="My Button" width="75" click="inst(0);" />
  <mx:VBox id="vb" creationPolicy="none">
    \langle mx:Button id="b0" label="First" width="75" x="0" click="inst(1):" />
    <mx:Button id="b1" label="Second" width="75" y="50" click="inst(2);" />
```

```
<mx:Button id="b2" label="Third" width="75" y="100" />
  </mx:VBox>
  <mx:Script>
  <![CDATA[
  function inst(n) {
    vb.createComponent(n, false);
  }
  |1\rangle</mx:Script>
</mx:Application>
```
After the application runs to completion, Flex displays the initial button (labeled My Button) and the three child buttons of the VBox container, as the following figure shows:

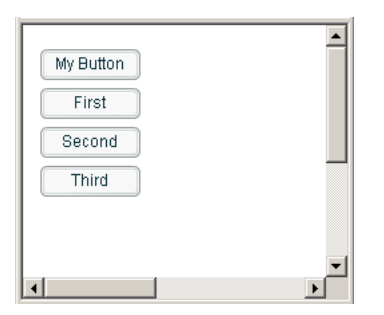

#### Using the createComponents() method

The createComponents() method instantiates some or all descendants of the specified container, according to the container's creationPolicy property.

The createComponents() method has the following signature:

container.createComponents():Void

Calling the createComponents() method on a single-view container instantiates all controls in that container, regardless of the value of the creationPolicy property.

In navigator containers, if you set the creationPolicy property to all, calling the createComponents() method creates all controls in all views of the container. If you set the creationPolicy property to none or auto, calling the createComponents() method creates only the current view's controls and their descendents.

The following example does not instantiate any of the buttons in an HBox container at startup, but does so only when the user selects *all* from the drop-down list and clicks the Change Policy button. The script block shows that you use the createComponents() method to instantiate objects based on the current policy of the container.

```
<?xml version="1.0"?>
<mx:Application xmlns:mx="http://www.macromedia.com/2003/mxml" >
  <mx:ComboBox id="policy">
    <mx:dataProvider>
      <mx:Array>
         <mx:String>none</mx:String>
```

```
<mx:String>all</mx:String>
       </mx:Array>
    </mx:dataProvider>
  </mx:ComboBox>
  <mx:Button label="Change Policy" click="changePolicy();"/>
  <mx:HBox id="hb" creationPolicy="none">
    \langlemx:Button label="1" width="50" y="0" x="0"/>
    \langlemx:Button label="2" width="50" y="0" x="75"/>
    <mx:Button label="3" width="50" y="0" x="150"/>
  \langle/mx\cdotHRox\rangle<mx:Script>
    \langle![CDATAT]function changePolicy() {
         var polType = policy.value;
         hb.creationPolicy = polType;
         if (polType == "none") {
         } else if (polType == "all") {
           hb.createComponents();
         }
       }
    ]]>
  </mx:Script>
</mx:Application>
```
## <span id="page-563-0"></span>Using the childDescriptors property

When a Flex application starts, initially there are no controls. Instead, every container has an Array of objects that each contain the MXML information of the child controls in the container. Depending on the value of the creationPolicy property, Flex immediately begins instantiating controls or it defers the instantiation. If instantiation is deferred, you can use the properties of this Array to control the instantiation process.

Each object in the Array is a *child descriptor*. You can access this Array using a container's childDescriptors property, and use a zero-indexed value to identify which descriptor you want.

The following example accesses the type property of the myTile container's first childDescriptors property:

var t = myTile.childDescriptors[0].type;

The following table describes the public properties of the childDescriptors property:

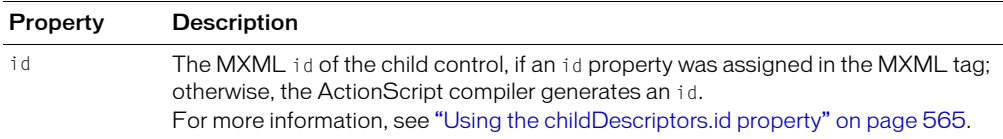

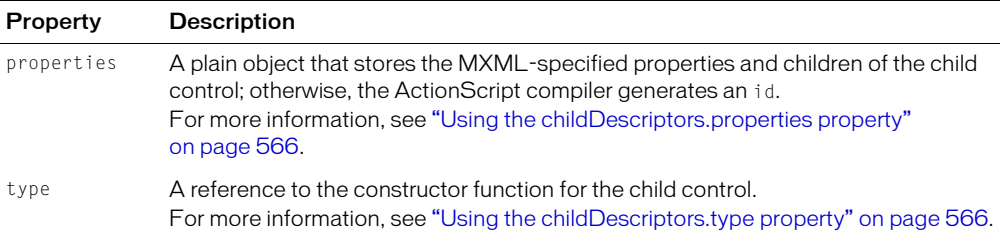

The childDescriptors property points to an Array of objects, so you can use Array functions, such as length, to iterate over the children, as the following example shows:

```
<?xml version="1.0"?>
<mx:Application width='500' height='400' 
  xmlns:mx="http://www.macromedia.com/2003/mxml" >
  <mx:Script>
    \langle![CDATAT]function iterateOverChildren() {
         var n = tile.childDescriptors.length;
         for (var i = 0; i \le n; i+1) {
           // Process the child controls.
           // tile.childDescriptors[i]...
         }
       }
    ]]>
  </mx:Script>
  <mx:Tile id="tile">
    <mx:TextInput id="input" />
    <mx:Button id="ok" label="OK" initialize="iterateOverChildren();" />
  \langle/mx:Tile>
</mx:Application>
```
The following sections describe the properties of the childDescriptors property in more detail.

#### <span id="page-564-0"></span>Using the childDescriptors.id property

The id property is the MXML ID of a control. Each MXML document has a flat namespace, so you must not set the same id property for two different components. If you do not specify an id property for a control, Flex generates an id, such as \_TextArea1.

The following example shows that the id property of a TextInput control (index 0 of the HBox container), which does not specify an id property, results in **\_TextInput1**. The TextArea control (index 1) results in **ta1**, because it has an id property.

```
<?xml version="1.0"?>
<mx:Application width='500' height='400' 
  xmlns:mx="http://www.macromedia.com/2003/mxml" initialize="traceHB();" >
  <mx:HBox id="hb">
    <mx:TextInput/>
    <mx:TextArea id="ta1" />
  </mx:HBox>
```

```
<mx:Script>
  \langle![CDATAT]function traceHB() {
         trace(hb.childDescriptors[0].id) // Writes "_TextInput1"
         trace(hb.childDescriptors[1].id) // Writes "ta1"
       }
    ]]>
  </mx:Script>
</mx:Application>
```
#### <span id="page-565-0"></span>Using the childDescriptors.properties property

The properties property specifies the MXML properties of the specified control and its children. The following example shows the properties of a TextArea control in an HBox container:

```
<?xml version="1.0"?>
<mx:Application xmlns:mx="http://www.macromedia.com/2003/mxml" 
  width="500" height="450">
  <mx:Script>
    \langle![CDATA[
       function traceProps() {
         for (prop in hb.childDescriptors[0].properties) {
         trace(prop + " : " + hb.childDescriptors[0].properties[prop]);
         }
       }
    ]]>
  </mx:Script>
  <mx:HBox id="hb">
    <mx:TextArea id="ta" initialize="traceProps();" preferredWidth="200" 
      preferredHeight="25" text="hello ??" />
  </mx:HBox>
</mx:Application>
```
#### <span id="page-565-1"></span>Using the childDescriptors.type property

The type property is the constructor function for the MXML tag that was used to create the control. This property is of type Function.

The following example shows the value of the type property:

```
<?xml version="1.0"?>
<mx:Application xmlns:mx="http://www.macromedia.com/2003/mxml" >
  <mx:HBox id="hb">
    <mx:TextInput/>
    <mx:Button id="ok" label="OK" click="traceHB();" />
  </mx:HBox>
  <mx:Script>
    \langle!<code>[CDATA</code>\Gammafunction traceHB() {
```

```
// Returns mx.controls.TextInput
         trace(hb.childDescriptors[0].type); 
         // Returns mx.controls.Button
         trace(hb.childDescriptors[1].type); 
       }
    ]]>
  </mx:Script>
</mx:Application>
```
# <span id="page-566-0"></span>Starting applications incrementally

Flex uses deferred instantiation when a Flex application is invoked to determine when components are created. You can use the creationPolicy property to decide when to create containers and controls. You can create them at startup, when a user navigates to a container view, when an event is triggered, or when some other user interaction takes place.

You can write your application to lay out controls in a progressive fashion at startup so that there is a shorter initial delay before controls begin appearing on the screen. You change the creation policies of Flex containers so that they are not created as the Application starts up, but when triggered. You can define the creation order so that as one control finishes being created, the next one is triggered to start.

You must first identify the order in which you want to display your application. This means identifying and ordering the top-level containers you want to display, as well as ordering the children in those containers. You can choose to lay out your application top to bottom, left to right, or any way you prefer.

After you decide on the ordering, set the container's creationPolicy property to none to prevent the containers and their children from being created when the application starts. When you set the creationPolicy property to none, you should explicitly set a width and height for that container (or widthFlex and heightFlex). This allows the application to determine the size of that container without creating its children.

You can create an ActionScript function that performs the object instantiation by calling either the createComponent() or createComponents() method.

The following example incrementally instantiates three top-level VBox containers and their children. The creationOrder Array stores the id properties of the VBox containers, and the application iterates over the Array to create each one in order.

When the creationComplete event is triggered, the application calls the createNext() method to start the instantiation of the next object. The creationComplete event is triggered under two circumstances. Initially, it is triggered when the Application object is created, which initiates the creation of the first container in the Array. It is then triggered each time a child object is created, which recursively calls the createNext() method.

The createNext() method is not directly called, however. Instead, it is wrapped in calls to doLater() methods. The doLater() method queues a function to be called when the current operation finishes. Without the doLater() method, Flash invokes a function and then invokes the next one without stopping to wait for the first function to finish. The result, from an instantiation point of view, is that all containers and their children are created at the same time, which would negate the purpose of the example.

The doLater() method is from the mx.core.UIObject class. The doLater() method has the following signature:

doLater(obj:Object, func: String, args: Array):Void

The obj argument is the object that contains the function. In the following example, the object is *this*. The func argument is the function to call on the object. In this example, it is the createNext() function.

```
<?xml version="1.0">
<mx:Application xmlns:mx="http://www.macromedia.com/2003/mxml" xmlns:local="*" 
  creationComplete="doLater(this,'createNext')">
  <mx:Script>
  \langle![CDATAT]var creation0rder = ["box1","box2","box3"];
    var creationIndex = 0:
    function createNext() {
      var nextObj = this[creationOrder[creationIndex++]];
      nextObj.addEventListener("childrenCreated", this);
      nextObj.createComponents();
      if (creationIndex < creationOrder.length) {
         nextObj.getChildAt(0).addEventListener("creationComplete", this);
      }
    }
    function handleEvent(e:Object):Void {
      if (e.type == "creationComplete") { 
         doLater(this, "createNext");
      } else {
         super.handleEvent(e);
      }
    }
  ]]>
  </mx:Script>
  <mx:VBox id="box1" width="200" height="200" creationPolicy="none">
    <mx:DataGrid width="190" height="95">
      ... // Add data provider here.
    </mx:DataGrid>
  </mx:VBox>
  <mx:VBox id="box2" width="200" height="200" creationPolicy="none">
    <mx:DataGrid width="190" height="95">
      ... // Add data provider here.
    </mx:DataGrid>
```

```
</mx:VBox>
  <mx:VBox id="box3" width="200" height="200" creationPolicy="none">
    <mx:DataGrid width="190" height="95">
      ... // Add data provider here.
    </mx:DataGrid>
  </mx:VBox>
</mx:Application>
```
# **CHAPTER 26** Printing from SWF Files

Many Macromedia Flex applications let users print from within the application. Users may want to print an entire Macromedia Flash Player screen, or they might only want to print parts of the screen. For example, you might have an application that returns confirmation information after a user completes a purchase. You can build functionality into your application that lets users print that page to keep for their records.

This chapter describes the options for printing all or parts of a Flex application.

#### **Contents**

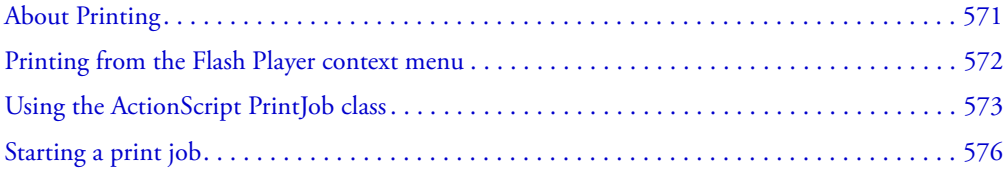

# <span id="page-570-0"></span>About Printing

You can add printing functionality to your applications that lets users print from Flash Player. To print an entire application screen, users access the Flash Player context menu and select the Print command.

To add greater control over printing than provided by the Flash Player context menu, or to build a print option directly into your user interface, use the ActionScript PrintJob class. This class gives you control over how the user prints the application or individual components of the application. You can print the component as it is currently displayed on the screen, or you can add logic to modify the component to optimize it for printing.

*Note:* The API reference for the PrintJob class is contained in *Flex ActionScript Language Reference*.

Additionally, users can print from a browser, rather than from Flash Player, by selecting a command such as File > Print from the browser window. However, printing from Flash Player directly, rather than from a browser window Print menu, offers the following advantages:

• Users can print all of the application, or only some parts of the application.

- You can specify that the content prints as vector graphics (to take advantage of higher resolution) or as bitmaps (to preserve transparency and color effects).
- The ActionScript PrintJob class adds the ability to print dynamically rendered pages as a single print job. The PrintJob class also provides the user's printer settings, which you can use to format reports specifically for the user. For more information, see ["Using the ActionScript](#page-572-0)  [PrintJob class" on page 573.](#page-572-0)

#### Supported printers

With Flash Player, you can print to PostScript and non-PostScript printers. For a list of supported Flash Player printing platforms, see the "Macromedia Flash Player Web Printing FAQ" on the Macromedia website ([www.macromedia.com/software/flash/open/webprinting/faq.html](http://www.macromedia.com/software/flash/open/webprinting/faq.html)).

### <span id="page-571-0"></span>Printing from the Flash Player context menu

The simplest way to print a Flex application is to use the Print command in the Flash Player context menu. While your Flex application is executing, you open the context menu by rightclicking (Windows) or control-clicking (Macintosh) in Flash Player.

The context menu's Print command cannot print transparency or color effects. Instead, use the PrintJob class. For more information, see ["Using the ActionScript PrintJob class" on page 573](#page-572-0).

#### To print frames using the Flash Player context menu Print command:

- 1. Start your Flex application.
- 2. Right-click (Windows) or Control-click (Macintosh) in Flash Player in the browser window to display the Flash Player context menu.
- 3. Select Print from the Flash Player context menu to display the Print dialog box.
- 4. In Windows, select the print range to select which frames to print:
	- Select All to print the entire application.
	- Select Pages and enter a range to print the labeled frames in that range.
	- Select Selection to print the current frame.
- 5. On the Macintosh, in the Print dialog box, select the pages to print:
	- Select All to print the current frame if no frames are labeled or to print all labeled frames.
	- Select From and enter a range to print the labeled frames in that range.
- 6. Select other print options, according to your printer's properties.
- 7. Click OK (Windows) or Print (Macintosh).

**Note:** Printing from the context menu does not interact with calls to the PrintJob class.

# <span id="page-572-0"></span>Using the ActionScript PrintJob class

The ActionScript PrintJob class lets you print an entire application screen, an individual component, or multiple components. You can use the PrintJob class to render dynamic content at runtime, prompt users with a single print dialog box, and print an unscaled document with proportions that map to the proportions of the content. This capability is especially useful for rendering and printing external dynamic content, such as database content and dynamic text.

Additionally, with properties populated by the PrintJob.start()method, your document can access your user's printer settings, such as page height, width, and orientation, and you can configure your document to dynamically format Flash content that is appropriate for the printer settings.

Often, you use the PrintJob class within an event handler. For example, you can add a Button control to your application that, when selected, prints some or all of the application from within the Button control's event handler.

#### Building a print job

To build a print job, you use functions that complete the tasks in the order described later in this section. The sections that follow the procedure provide explanations of the functions and properties associated with the PrintJob class.

Because you are spooling a print job to the user's operating system between your calls to the methods PrintJob.start() and PrintJob.send(), and because the PrintJob functions might temporarily affect the Flash Player internal view of onscreen Flash content, you should implement print-specific activities only between your calls to the methods PrintJob.start() and PrintJob.send(). For example, the Flash content should not interact with the user between the methods PrintJob.start() and PrintJob.send(). Instead, you should expeditiously complete the formatting of your print job, add pages to the print job, and send the print job to the printer.

#### To build a print job:

- 1. Create an instance of the PrintJob class: new PrintJob().
- 2. Start the print job and display the print dialog box for the operating system: PrintJob.start().
- 3. Add pages to the print job (call once per page to add to the print job): PrintJob.addPage().
- 4. Send the print job to the printer: PrintJob.send().
- 5. Delete the print job: delete PrintJob.

Only one print job may can run at any given time. You cannot start a second print job until one of the following has happened with the previous print job:

- The print job was entirely successful and the PrintJob.send() method was called.
- The PrintJob.start() method returned a value of false.
- The PrintJob.addPage() method returned a value of false.
- The delete PrintJob method was called.

Following is an ActionScript example that creates a print job for a DataGrid control:

```
<?xml version="1.0"?>
<mx:Application xmlns:mx="http://www.macromedia.com/2003/mxml">
  <mx:Script>
    \langle![CDATAT]// Create a PrintJob instance.
      function doPrint() {
         var pj : PrintJob = new PrintJob();
         // Start the print job.
         if(pj.start() != true){
           delete pj;
           return;
         }
         // Add pages.
         pj.addPage(myDataGrid);
         pj.send();
         // Delete print job.
         delete pj;
      }
    ]]>
  </mx:Script>
  <mx:HBox>
    <mx:Button id="myButton" label="Print" click="doPrint()" />
    <mx:DataGrid id="myDataGrid" width="300" height="200" >
       <mx:DataProvider>
         ...
      </mx:DataProvider>
    </mx:DataGrid>
  </mx:HBox>
</mx:Application>
```
In this example, selecting the Button control invokes the doPrint event handler. The event handler creates an instance of the PrintJob class to print the DataGrid control, adds the DataGrid control to the print job using the addPage() method, and then uses the send() method to print the page.

By default, Flex prints the entire DataGrid control. If you want only to print part of the control, you can specify a second argument to the addPage() method that defines the print area of the control. The following example prints only the top half of the DataGrid control:

```
var dgPrintArea={xMin:0,xMax:myDataGrid.width,yMin:0,yMax:myDataGrid.height/2}
pj.addPage(myDataGrid,dgPrintArea);
```
The xMin, yMin, xMax, and yMax values are relative to the upper-left corner of the control. For more information, see ["Specifying a print area" on page 577](#page-576-0).

You can also print both the DataGrid control and the Button control, as the following example shows:

```
function doPrint() {
  var pj : PrintJob = new PrintJob();
```

```
if(pj.start() != true){
  delete pj;
  return;
}
pj.addPage(myDataGrid);
pj.addPage(myButton);
pj.send();
delete pj;
```
}

Each call to the addPage() method adds a new printed page to the print job. Therefore, the controls print on separate pages.

#### Modifying a component for printing

A DataGrid control with many rows might not fit on a single screen in your application. In that case, you typically add scroll bars to let users view the entire control when your application executes in Flash Player. By default, when you print the DataGrid control, it prints as it appears on the screen. Therefore, if your DataGrid control has rows or columns that are not visible, they will not print.

You can add logic to your application to modify a component for printing. For example, you can scale a component so that it prints larger than it appears on the screen. If you modify the visual aspects of a component for printing, you should restore the component to its original state so that the user does not see the modifications. For an example that uses scaling, see ["About scaling"](#page-577-0)  [on page 578](#page-577-0).

For a DataGrid control, you can print the control across several pages so that all rows print. The following example uses a doPrint() function to print the entire DataGrid control on multiple pages, where each page contains a subset of the rows:

```
function doPrint() {
    var pj : PrintJob = new PrintJob();
    //Save the current vertical scroll position of the DataGrid control. 
    var prev vPosition:Number = myDataGrid.vPosition;
    if(pj.start() != true){
      delete pj;
      return;
    }
    //Calculate the number of visible rows. 
    var rowsPerPage:Number = Math.floor((myDataGrid.height -
      myDataGrid.rowHeight)/ myDataGrid.rowHeight);
    //Calculate the number of pages required to print all rows. 
    var pages:Number = Math.ceil(myDataGrid.dataProvider.length /
      rowsPerPage);
    //Scroll down each page of rows, then call addPage() once for each page. 
    for (var i=0; i <pages;i++) {
```

```
myDataGrid.vPosition = i*rowsPerPage;
      pj.addPage(myDataGrid);
      }
    pj.send();
    delete pj;
    // Restore vertical scroll position.
    myDataGrid.vPosition = prev_vPosition;
}
```
This example saves the current vertical scroll position of the DataGrid control, and then resets it just before the function returns. Otherwise, users would see the DataGrid scroll to the bottom of the control every time it prints.

# <span id="page-575-0"></span>Starting a print job

Calling the PrintJob.start() method prompts Flash Player to spool the print job to the user's operating system, and also prompts the user's operating system print dialog box to appear.

If the user selects an option to begin printing from the print dialog box, the PrintJob.start() method returns a value of true. (The value is false if the user cancels the print job, in which case the script should only call delete.) If successful, the PrintJob.start() method sets values for the paperHeight, paperWidth, pageHeight, pageWidth, and orientation properties.

Depending on the user's operating system, an additional dialog box might appear until spooling is complete and the PrintJob.send() method is called: calls to PrintJob.addPage() and then PrintJob.send() should be made expeditiously. If 10 seconds elapse between the PrintJob.start() method call and the PrintJob.send() method call, which sends the print job to the printer, Flash Player effectively calls the PrintJob.send() method, which causes any pages that are added using the PrintJob.addPage() method to print, and spooling stops.

When a new print job is constructed, the PrintJob() method properties are initialized to 0. When the PrintJob.start() method is called, after the user selects the print option in the operating system print dialog box, Flash Player retrieves the print settings from the operating system. The PrintJob.start() method populates the following properties:

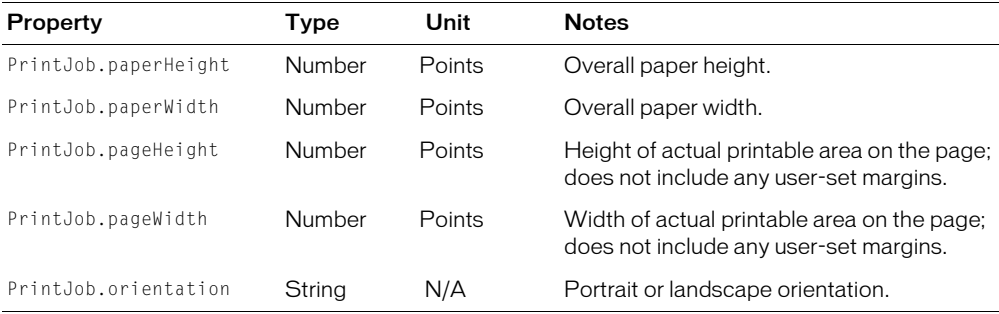

**Note:** A point is a print unit of measurement that is equal in size to one pixel, a screen unit of measure. For more information about unit equivalencies, see ["About scaling" on page 578.](#page-577-0)
# Adding pages to a print job

You add pages to your print job with the PrintJob.addPage() method. Although the method can include up to four arguments, target is the only required argument. The three optional arguments are printArea, options, and frameNum.

The addPage() method uses the following signature:

MyPrintJob.addPage(target, printArea:Object, options:Object, frameNum:Number):Boolean;

**Note:** Do not set the frameNum argument when printing in Flex. Always leave that argument unset, or set it to 0.

Use NULL in place of optional arguments that you are not setting. If you provide an invalid argument, the print job uses default argument values, which are specified in the sections that follow.

Each call to add a new page is unique, which lets you modify arguments without affecting previously set arguments. For example, you can specify that one page prints as a bitmap image, and another page prints as a vector graphic. You can add as many new pages to your print job as the print job requires. One call to add a page equals one printed page.

**Note:** Any ActionScript that you have to call to change a resulting printout must run before calling the PrintJob.addPage() method. The ActionScript can, however, run before or after you create a new PrintJob class object.

## Specifying a target

The target argument can be a number that represents a level (such as 0 for the root document), or a string that represents the instance name of a component.

You can add the entire application to the print job by using the this keyword, as the following example shows:

pj.addPage(this);

#### Specifying a print area

The printArea optional argument includes the following values:

{xMin:Number, xMax:Number, yMin:Number, yMax:Number}

The xMin, xMax, yMin, and yMax values represent screen pixels relative to the target level or upperleft corner of the component. The print area orientation is from the upper-left corner of the printable area on the page. If the print area is larger than the printable area on the page, the print data that exceeds the right and bottom edge of the page is clipped.

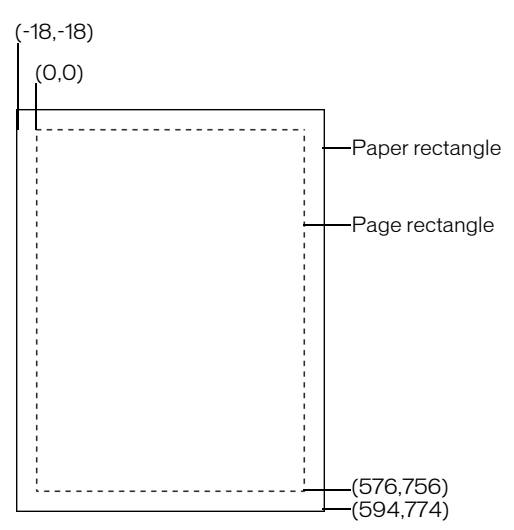

If you don't specify a print area, or if you specify an invalid print area, the print area is the Stage area of the root document.

## About scaling

A print job that uses the PrintJob class prints, by default, without scaling. For example, an object that is 144 pixels wide onscreen prints as 144 points, or 2 inches wide.

To understand how Flash Player screen content maps to the printed page, it helps to understand screen and print units of measure. Pixels are a screen measurement and points are a print measurement. Both pixels and points equal 1/72 of an inch. A *twip* is 1/20 of a point and pixel.

The following list further explains the relationship between these units of measure:

- 1 pixel = 1 point = 20 twips
- 72 pixels = 72 points = 1 inch
- $567$  twips = 1 cm
- $1440$  twips = 1 inch

To scale a component before printing, set its scaleX and scaleY properties before you call the addPage() method, and then set them back to their original values afterward. The following example scales a DataGrid control to 200% before printing:

```
function doPrint() {
  var pj : PrintJob = new PrintJob();
  if(pj.start() != true){
    delete pj;
```

```
return;
}
//Save the current scale.
var currentScaleX: Number = myDataGrid.scaleX;
var currentScaleY:Number = myDataGrid.scaleY;
//Scale the DataGrid to 200%.
myDataGrid.scaleX=200;
myDataGrid.scaleY=200;
pj.addPage(myDataGrid);
pj.send();
delete pj;
//Restore the scale.
myDataGrid.scaleX=currentScaleX;
myDataGrid.scaleY=currentScaleY;
```
If you scale a component and also pass a value for the  $printArea$  argument, the pixel values passed to printArea reflect the original size of the component. That is, if you set a component's scale to 50% and specify a print area of 500 x 500 pixels, the content that prints is identical to the content that would print if you didn't scale the component; however, it prints at half the size.

# Specifying printing as a vector image or bitmap graphic

The options argument lets you specify whether to print as a vector graphic or bitmap image. When using this optional argument, use the following syntax:

```
{printAsBitmap:boolean}
```
}

The default value is false, which represents a request for vector printing. Keep in mind the following suggestions when determining which value to use:

- If the content that you're printing includes a bitmap image, specify that the print job print as a bitmap to include any transparency and color effects.
- If the content does not include bitmap images, specify that the print job print as vector graphics to take advantage of the higher image quality.

## Sending the print job to a printer

To send the print job to a printer after using the addPage() method calls, use the PrintJob.send() method, which causes Flash Player to stop spooling the print job so that the printer starts printing.

# Deleting the print job

After sending the print job to a printer, use the ActionScript function delete PrintJob to delete the PrintJob class object and free memory.

# **PART IV** Data Access and Interconnectivity

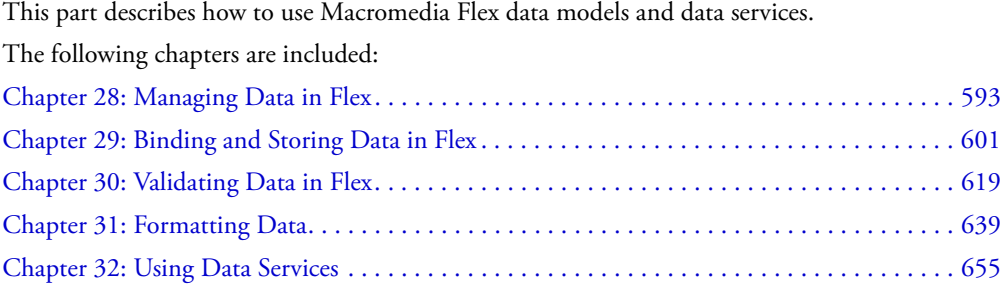

# **CHAPTER 27** Creating Accessible Applications

You can create Macromedia Flex applications that are accessible to all users, including those with disabilities, using the accessibility features provided with Flex. As you design accessible applications, consider how your users will interact with the content. Visually impaired users, for example, might rely on assistive technology, such as screen readers that provide an audio version of screen content, while hearing-impaired users might read text and captions in the document. Other considerations arise for users with mobility or cognitive impairments.

This chapter describes the accessibility features of Flex.

#### **Contents**

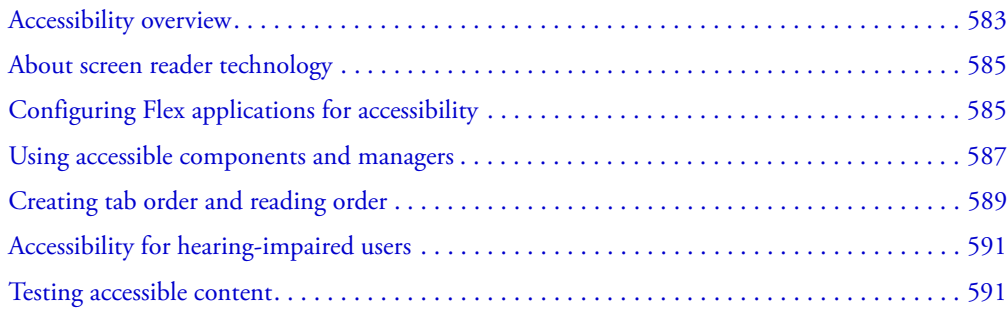

# <span id="page-582-0"></span>Accessibility overview

You create accessible content by using accessibility features included with Flex, by taking advantage of ActionScript designed to implement accessibility, and by following recommended design and development practices. The list of recommended practices that follows is not exhaustive, but suggests common issues to consider. Depending on your audience's needs, additional requirements might arise.

Visually impaired users For visually impaired users, including those with color blindness, keep in mind the following design recommendations:

- Describe the layout of your movie and the individual controls used to navigate through the Macromedia Flash application.
- Design and implement a logical tab order.
- Design the document so that constant changes in content do not unnecessarily cause screen readers to refresh. For example, you should group or hide looping elements.
- Provide captions for narrative audio. Be aware of audio in your document that might interfere with a user being able to listen to the screen reader.
- Ensure that color is not the only means of conveying information. In addition, ensure that foreground and background colors contrast sufficiently to make text readable for people with low vision and color blindness.
- Ensure that controls are device-independent (or accessible by keyboard).

Users with mobility impairment For users with mobility impairment, ensure that controls are device-independent (or accessible by keyboard).

Hearing-impaired users For hearing impaired users, you can caption audio content.

Users with cognitive impairment Users with cognitive impairments vary widely in how they experience difficulty interacting with and understanding content. Many users will benefit from one or more of the following design recommendations:

- Uncluttered design that is easily navigable.
- Graphical imagery that helps convey the purpose and message of the application.
- Multiple methods to accomplish common tasks.

#### About worldwide accessibility standards

Many countries, including the United States, Australia, Canada, Japan, and countries in the European Union, have adopted accessibility standards based on those developed by the World Wide Web Consortium (W3C). The W3C publishes *Web Content Accessibility Guidelines*, a document that prioritizes actions that designers should take to make web content accessible. For information about the Web Accessibility Initiative, see the W3C website at [www.w3.org/WAI](http://www.w3.org/WAI/).

In the United States, the law that governs accessibility is commonly known as Section 508, which is an amendment to the U.S. Rehabilitation Act. Section 508 prohibits federal agencies from buying, developing, maintaining, or using electronic technology that is not accessible to those with disabilities. In addition to mandating standards, Section 508 lets government employees and the public sue agencies in federal court for noncompliance.

For additional information about Section 508, see the following websites:

- The U.S. government-sponsored website at [www.section508.gov](http://www.section508.gov)
- The Macromedia accessibility web page at [www.macromedia.com/macromedia/accessibility/](http://www.macromedia.com/macromedia/accessibility/)

## Viewing the Macromedia Flex Accessibility web page

This chapter contains an introduction to the accessibility features in Flex, and to developing accessible applications. For the latest information on creating and viewing accessible Flex content, including supported platforms, known issues, screen reader compatibility, articles, and accessible examples, see the Macromedia Flash Accessibility web page at [www.macromedia.com/](http://www.macromedia.com/macromedia/accessibility/) [macromedia/accessibility/.](http://www.macromedia.com/macromedia/accessibility/)

# <span id="page-584-0"></span>About screen reader technology

A screen reader is software designed to navigate through a website and read the web content aloud. Visually impaired users often rely on this technology. You can create content designed for use with screen readers for Windows platforms only. Those viewing your content must have Flash Player 7 or later, and Internet Explorer in Windows 98 or later.

JAWS, from Freedom Scientific, is one example of screen reader software. You can access the JAWS page of the Freedom Scientific website at [www.hj.com/fs\\_products/software\\_jaws.asp](http://www.hj.com/fs_products/software_jaws.asp). Another commonly used screen reader program is Window-Eyes, from GW Micro. To access the latest information on Window-Eyes, visit the GW Micro website at [www.gwmicro.com.](http://www.gwmicro.com/)

*Note:* Flex supports only the JAWS screen reader.

Screen readers help users understand what is contained in a web page or Flex application. Based on the keyboard shortcuts that you define, you can allow users to easily navigate through your application using the screen reader.

Because different screen reader applications use varying methods to translate information into speech, your content will vary in how it's presented to each user. As you design accessible applications, keep in mind that you have no control over how a screen reader behaves. You can only mark up the content in your applications in such a way as to expose the text and ensure that screen reader users can activate the controls. You only have control over the content, not the screen readers. This means that you can decide which objects in the movie are exposed to screen readers, provide descriptions for them, and decide the order in which they are exposed to screen readers. However, you cannot force screen readers to read specific text at specific times or control the manner in which that content is read.

## Flash Player and Microsoft Active Accessibility (Windows only)

Flash Player is optimized for Microsoft Active Accessibility (MSAA), which provides a highly descriptive and standardized way for applications and screen readers to communicate. MSAA is available for Windows operating systems only. For more information on Microsoft Accessibility Technology, visit the Microsoft Accessibility website at [www.microsoft.com/enable/default.aspx](http://www.microsoft.com/enable/default.aspx).

The Windows ActiveX (Internet Explorer plug-in) version of Flash Player 7 supports MSAA, but the Windows Netscape and Windows stand-alone players do not.

Flex supports a debug version of Flash Player that can display debugging information during runtime, and generate profiling information so that you can more easily develop applications. However, the debug version of Flash Player does not support accessibility.

*Caution:* MSAA is currently *not* supported in the opaque windowless and transparent windowless modes. (These modes are options in the HTML Publish Settings panel, available for use with the Windows version of Internet Explorer 4.0 or later, with the Flash ActiveX control.) If you need your Flash content to be accessible to screen readers, avoid using these modes.

# <span id="page-584-1"></span>Configuring Flex applications for accessibility

This section describes how to enable the accessibility features of Flex and how to configure a screen reader for use with Flex applications.

# Enabling accessibility in Flex

By default, Flex accessibility features are not enabled. When you enable accessibility, you do add overhead that can increase the size of the resulting SWF file.

To enable accessibility, you can use one of the following methods:

• Enable accessibility by default for all Flex applications so that all requests return accessible content.

To enable accessibility for all Flex applications, edit the flex-config.xml file to set the <accessible> property to true, as the following example shows:

```
<compiler>
  ...
  <accessible>true</accessible>
  ...
<compiler>
```
• Enable accessibility on an individual request.

If you have not enabled accessibility for all applications by default, you can enable it on an individual request by setting the accessible query parameter to true, as the following example shows:

http://www.mycompany.com/myflexapp/app1.mxml**?accessible=true**

If you edited the flex-config.xml file to enable accessibility by default, you can disable it for an individual request by setting the accessible query parameter to false, as the following example shows:

http://www.mycompany.com/myflexapp/app1.mxml**?accessible=false**

• Enable accessibility when you are using the mxmlc command-line compiler.

When you compile a file using the mxmlc command-line compiler, you can use the -accessible option to enable accessibility, as the following example shows: mxmlc **-accessible** c:/dev/myapps/mywar.war/app1.mxml

For more information on the command-line compiler, see [Chapter 36, "Administering Flex,"](#page-752-0)  [on page 753.](#page-752-0)

## Configuring a JAWS screen reader for Flex applications

To use a JAWS screen reader with a Flex application, you must download scripts from the Macromedia website before invoking a Flex application. These scripts enable some of the accessibility features of Flex.

You can download these scripts, and the installation instructions, from the Macromedia website at [www.macromedia.com/macromedia/accessibility/](http://www.macromedia.com/macromedia/accessibility/).

To execute correctly, some of the Flex components require the screen reader to be in Forms mode. These scripts let you switch between Virtual Cursor mode and Forms mode using the Control+Shift+A key sequence.

# <span id="page-586-0"></span>Using accessible components and managers

To accelerate building accessible applications, Macromedia built support for accessibility into Flex components and managers that automate many of the most common accessibility practices related to labeling, keyboard access, and testing and help ensure a consistent user experience across rich applications. Flex comes with the following set of accessible components and managers:

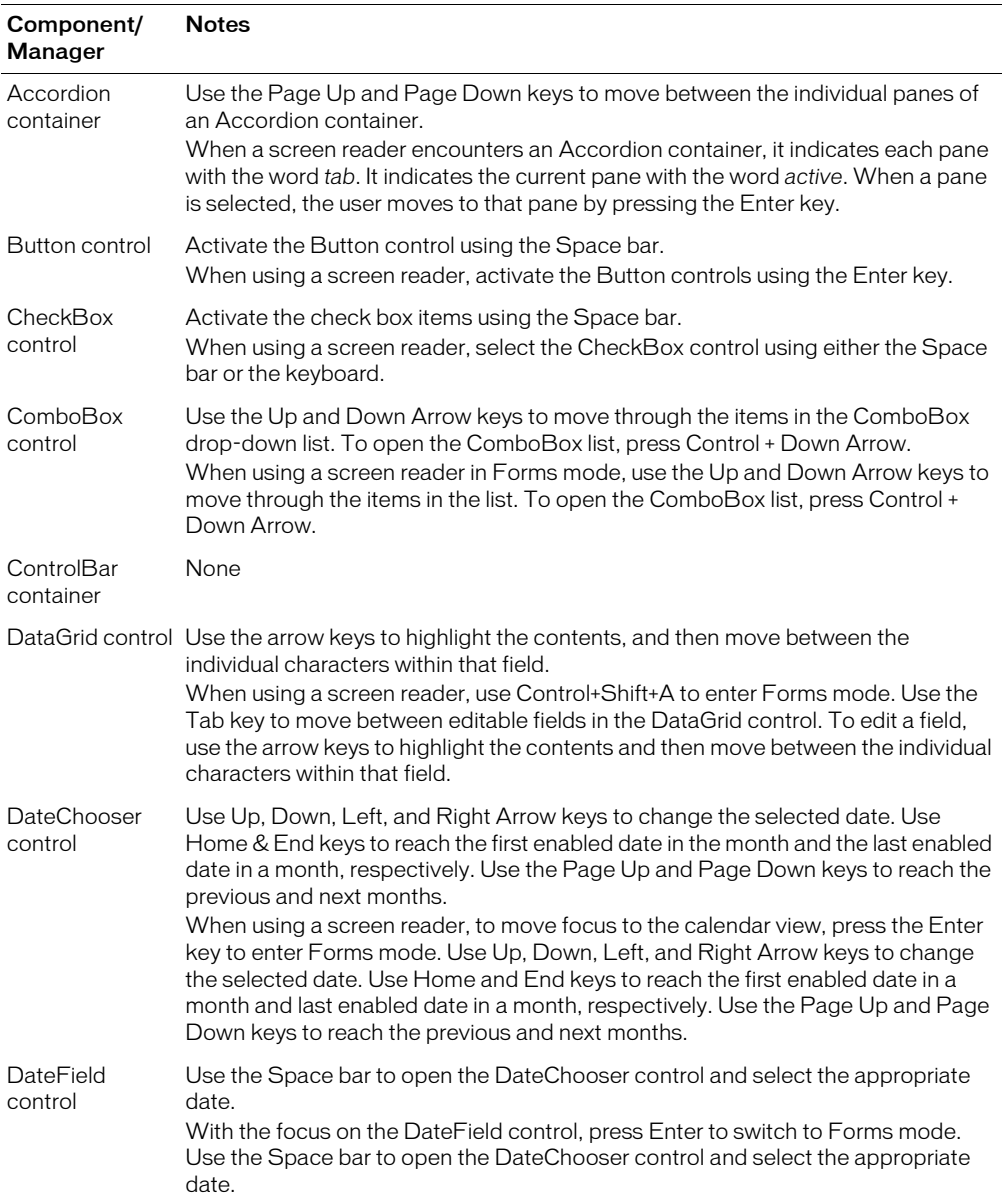

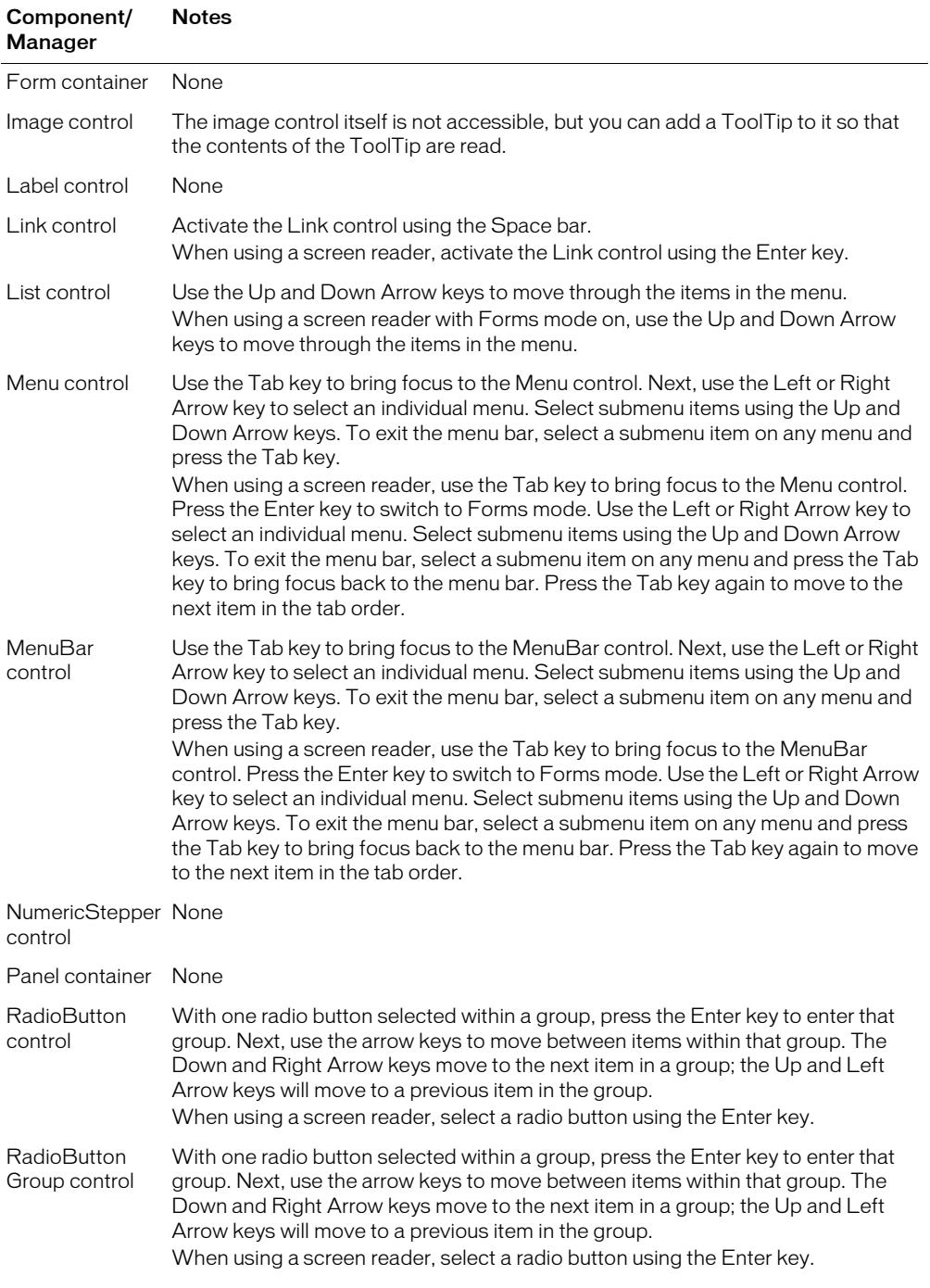

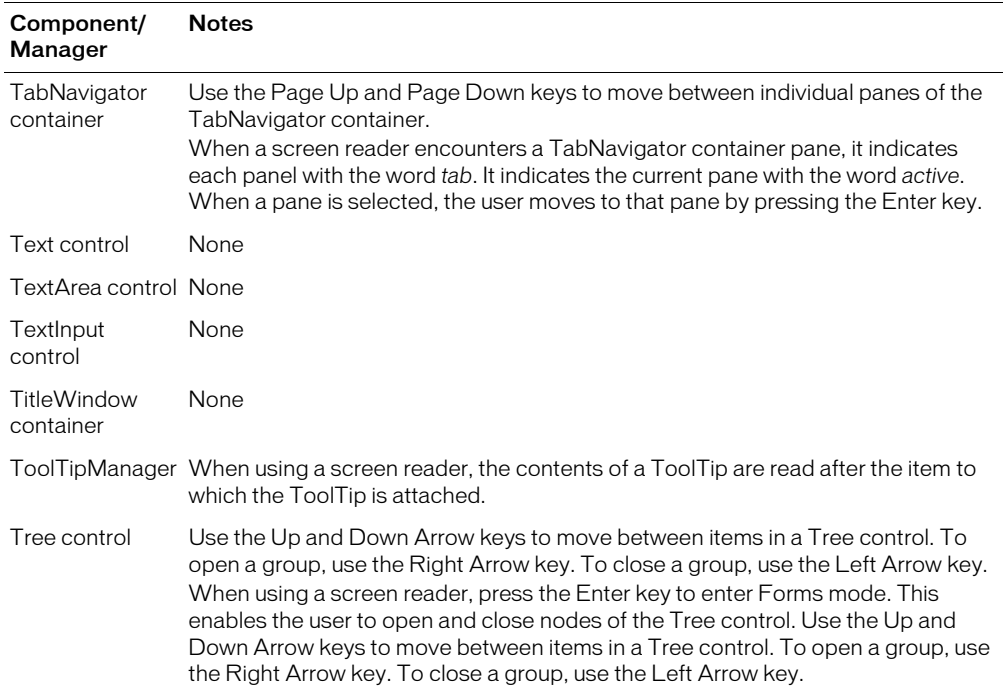

# <span id="page-588-0"></span>Creating tab order and reading order

There are two aspects to tab indexing order—the *tab order* in which a user navigates through the web content, and the order in which things are read by the screen reader, called the *reading order*.

Flash Player uses a tab index order from left to right and top to bottom. However, if this is not the order you want to use, you can customize both the tab and reading order using the tabIndex property. (In ActionScript, the tabIndex property is synonymous with the reading order.)

Tab order You can use the tabIndex property of every component to create a tab order that determines the order in which objects receive input focus when a user presses the Tab key.

**Reading order** You can also use the tabIndex property to control the order in which a screen reader reads information about the object (known as the reading order). To create a reading order, you assign a tabIndex property to every component in your application. You must create a tabIndex property for every accessible object, not just the focusable objects. For example, a Text control must have tabIndex properties, even though a user cannot tab to it. If you do not provide a tabIndex property for every accessible object, Flash Player ignores all tabIndex properties whenever a screen reader is present, and uses the default tab order instead.

# Creating accessibility with ActionScript

For accessibility properties that apply to the entire document, you can create or modify a global variable called \_accProps. For more information on the \_accProps variable, see *Flex ActionScript Language Reference*.

For properties that apply to a specific object, you can use the syntax *instancename*. \_accProps. The value of  $a \in P \cap S$  is an object that can include any of the following properties:

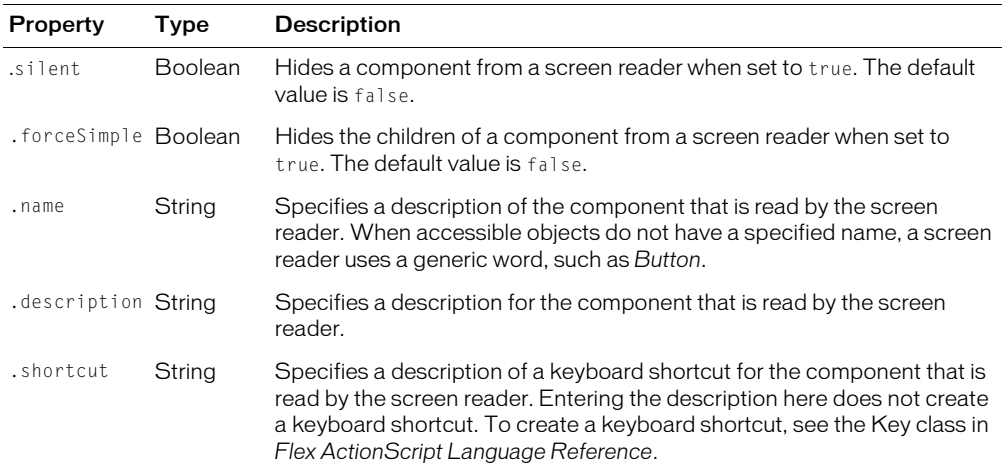

Modifying the \_accProps variable has no effect by itself. You must also use the Accessibility.updateProperties() method to inform screen reader users of Flash Player content changes. Calling the method causes Flash Player to re-examine all accessibility properties, update property descriptions for the screen reader, and, if necessary, send events to the screen reader that indicate changes have occurred.

When updating the accessibility properties of multiple objects at once, you have to include only a single call to the Accessiblity.updateProperties() method. (Excessive updates to the screen reader can cause some screen readers to become too verbose.)

#### Implementing screen reader detection with the Accessibility.isActive() method

To create content that behaves in a specific way if a screen reader is active, you can use the ActionScript Accessibility.isActive() method, which returns a value of true if a screen reader is present, and false otherwise. You can then design your content to perform in a way that is compatible with screen reader use, such as by hiding child elements from the screen reader.

For more information on the Accessibility class, see *Flex ActionScript Language Reference*.

For example, you could use the Accessibility.isActive() method to decide whether to include unsolicited animation. *Unsolicited animation* means animation that happens without the screen reader doing anything. This can be very confusing for screen readers.

The Accessibility.isActive() method provides asynchronous communication between the Flex application and Flash Player, which means that a slight real-time delay could occur between the time the method is called and the time in which Flash Player becomes active, returning an incorrect value of false. To ensure that the method is called correctly, you can do one of the following:

- Instead of using the Accessibility.isActive() method when your application first plays, call the method whenever you need to make a decision about accessibility.
- Introduce a short delay of one or two seconds at the beginning of your document to give the application enough time to contact Flash Player.

For example, you can attach this method with an onFocus event to a button. This generally gives the SWF file enough time to load and you can safely assume that a screen reader user will tab to the first button or object on the Stage.

# <span id="page-590-0"></span>Accessibility for hearing-impaired users

To provide accessibility for hearing-impaired users, you can include captions for audio content that is integral to the comprehension of the material presented. A video of a speech, for example, would probably require captions for accessibility, but a quick sound associated with a button probably would not require a caption.

# <span id="page-590-1"></span>Testing accessible content

When you test your accessible applications, follow these recommendations:

- Make sure you have enabled accessibility. For more information, see "Configuring Flex [applications for accessibility" on page 585.](#page-584-1)
- If you are creating interactive content, test it and verify that users can navigate your content effectively using only the keyboard. This can be an especially challenging requirement, because different screen readers work in different ways when processing input from the keyboard, which means that your content might not receive keystrokes as you intended. Ensure that you test all keyboard shortcuts.

# <span id="page-592-0"></span>**CHAPTER 28** Managing Data in Flex

This chapter introduces Macromedia Flex data management. Data management is a combination of features that provide a powerful way to validate, format, and pass data between Flex applications and external data sources.

# **Contents**

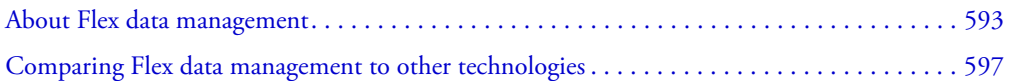

# <span id="page-592-1"></span>About Flex data management

Flex provides the following set of features for working with data in your applications: data services, binding, validation, and formatting. These features let you perform the following tasks using MXML tags:

- Send data to server-side data sources
- Receive data from server-side data sources
- Pass data between client-side objects
- Store data in client-side objects
- Validate data before using it
- Format data before displaying it in the user interface

Flex provides tags for connecting to server-side data sources. It also includes a simple syntax for providing input to data source requests and using the data returned from a data source within the client-side components that make up the application.

The following steps describe a simple scenario in which a user provides input data and requests information in a Flex application. A matching figure follows the steps.

- 1. User enters data in input fields and submits request by clicking a Button control.
- 2. (Optional) *Data binding* passes data to a data model object, which provides intermediate data storage. This allows data to be manipulated and passed to other objects in the application.
- 3. (Optional) One or more *data validator* objects validate the request data. Validator objects check whether data meets specific criteria.
- 4. Data is eventually passed to a *data service* request object.
- 5. The data service passes the request data to the appropriate method on a server-side object.
- 6. The server-side object processes the request and returns a result that is converted to a data service result object or a fault object if a valid result cannot be returned.
- 7. (Optional) Data binding passes data to a data model object, which provides intermediate data storage. This allows data to be manipulated and passed to other objects in the application.
- 8. (Optional) One or more *data formatter* objects format result data for display in the user interface.
- 9. Data binding passes data into user interface controls for display.

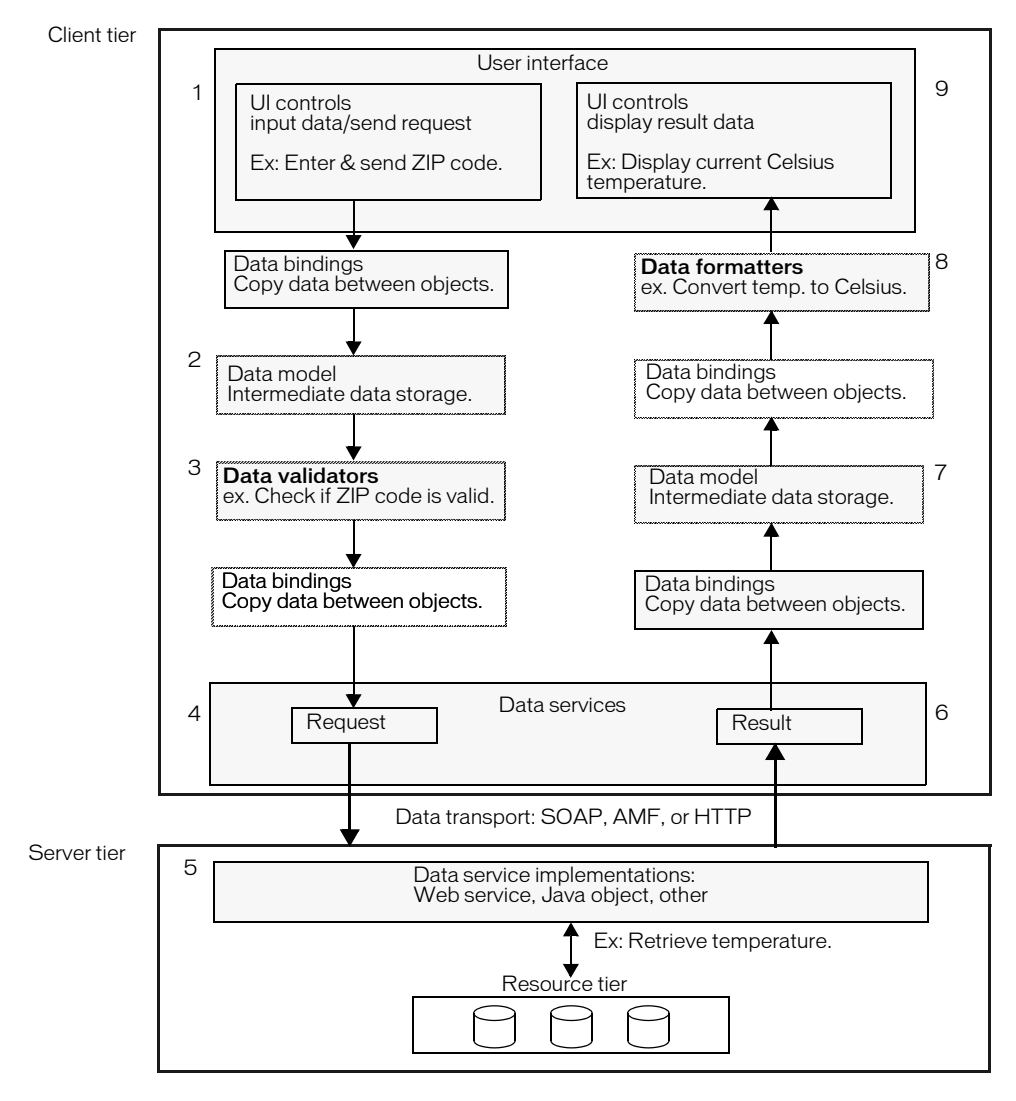

# Data services

The data service feature lets you interact with server-side data sources. You can work with data sources that are accessible using SOAP-compliant web services, Java objects, or HTTP GET or POST requests. Flex is based on a service-oriented architecture (SOA). In a typical Flex application, data is sent as input to one or more external data services. When a data service executes, it returns its results data to the Flex application.

The following example shows MXML code that connects to a data service (a web service in this case), sends a request to the data source in the click event of a Button control, and displays the result data in the text property of a TextArea control. The value in the curly braces ({ }) in the TextArea control is a binding expression that copies data service results data into the text property of the TextArea control.

```
...
<!-- Connect to a data service. -->
<mx:WebService id="myService" wsdl="service.wsdl"/>
<!-- Provide input data for calling the web service. -->
<mx:TextInput id="inputText">
<!-- Call the web service, use the text in a TextInput control as input data.
-->
<mx:Button click="myService.getData(inputText.text)>
<!-- Display results data in the user interface. -->
<mx:TextArea text="{myService.getData.result.prop1}"
...
```
For more information, see [Chapter 32, "Using Data Services," on page 655.](#page-654-0)

## Data binding

The data-binding feature provides a syntax for automatically copying the value of a property of one client-side object to a property of another object at runtime. Data binding is usually triggered when the source property value changes. You can use data binding to pass user input data from user interface controls in a Form container to a data service request. You can also use data binding to pass results returned from a data service into user interface controls.

The following example shows a Text control that gets its data from Slider control's value property. The property name inside the curly braces ({ }) is a binding expression that copies the value of the source property, mySlider.value, into the Text control's text property.

```
<mx:Slider id="mySlider"/>
<mx:Text text="{mySlider.value}"/>
```
For more information, see [Chapter 29, "Binding and Storing Data in Flex," on page 601.](#page-600-0)

# Data models

The data-model feature lets you store data in client-side objects. A *data model* is an ActionScript object that contains properties for storing data, and optionally contains methods for additional functionality. Data models are useful for partitioning the user interface, data, and data services in an application. You can use the data-binding feature to bind user interface data into a data model; this is particularly useful for validating user input data. You can also use the data-binding feature to bind data service results to a data model.

You can define a simple data model in an MXML tag. When you require functionality beyond storage of untyped data, you can use an ActionScript class as a data model.

The following example shows an MXML-based data model with properties of TextInput controls bound into its fields:

```
...
<mx:Model id="registration">
  <name>{name.text}</name>
  <email>{email.text}</email>
  <phone>{phone.text}</phone>
  <zip>{zip.text}</zip>
  <ssn>{ssn.text}</ssn>
</mx:Model>
...
<mx:TextInput id="name"/>
<mx:TextInput id="email"/>
<mx:TextInput id="phone"/>
<mx:TextInput id="zip"/>
<mx:TextInput id="ssn"/>
...
```
For more information about data models, see [Chapter 29, "Binding and Storing Data in Flex," on](#page-600-0)  [page 601.](#page-600-0) For information about partitioning an application, see [Chapter 4, "Developing](#page-56-0)  [Applications," on page 57.](#page-56-0)

## Data validation

The data-validation feature lets you ensure that data meets specific criteria before the application uses the data. Data *validators* are ActionScript objects that check whether data is formatted correctly. Validators validate data that is bound to data model fields. For example, you can use a validator to check whether the value that a user enters in a TextInput control is a valid ZIP code before sending it to a data service that expects a ZIP code.

You can apply a data validator to a model declared in a data service declaration, a model declared in an  $\langle mx:Model \rangle$  tag, or a model defined in ActionScript. For models in a data service declaration, properties to which a validator component is applied are validated just before the request is sent to a data service, and only valid requests are sent.

The following example shows MXML code that uses the standard ZipCodeValidator component, represented by the  $\langle mx:ZipCodeValidator \rangle$  tag, to validate the format of the ZIP code that a user enters. The field property of the ZipCodeValidator validator indicates the property that it validates. When the data binding on the property executes, the validator checks whether the property's value is a valid ZIP code.

```
...
 <mx:TextInput id="input" text="enter zip" width="80"/>
  <mx:Model id="zipModel">
    <zip>{input.text}</zip>
  </mx:Model>
  <mx:ZipCodeValidator field="zipModel.zip" />
...
```
For more information about validator components, see [Chapter 30, "Validating Data in Flex," on](#page-618-0)  [page 619.](#page-618-0)

# Data formatting

The data-formatting feature lets you change the format of data before displaying it in a user interface control. For example, when a data service returns a string that you want to display in the (xxx)xxx-xxxx phone number format, you can use a formatter component to ensure that the string is reformatted before it is displayed.

A *data formatter component* is an object that formats raw data into a customized string. You can use data formatter components with data binding to reformat data returned from a data service.

The following example declares a DateFormatter component with an MM/DD/YYYY date format, and binds the formatted version of a Date object returned by a web service to the text property of a TextInput control:

```
...
  <!-- Declare a formatter and specify formatting properties. -->
  <mx:DateFormatter id="StandardDateFormat" formatString="MM/DD/YYYY" />
  <!-- Trigger the formatter while populating a string with data. -->
  <mx:TextInput text="Your order shipped on 
  {StandardDateFormat.format(myService.purchase.result.date)}" /> 
</mx:Application>
```
For more information about data formatters, see [Chapter 31, "Formatting Data," on page 639](#page-638-0).

# <span id="page-596-0"></span>Comparing Flex data management to other technologies

The way that Flex works with data sources and data is different from other web application environments, such as JSP, ASP, and ColdFusion. Data access in Flex applications also differs significantly from data access in applications created in Flash MX 2004. This section describes some of the differences.

## Client-side processing and server-side processing

Unlike a set HTML templates created using JSPs and servlets, ASP, or CFML, the files in a Flex application are compiled on the server into a binary SWF file that is sent to the client. When a Flex application makes a request to an external data service, the SWF file is not recompiled and no page refresh is required.

The following example shows MXML code for calling a web service. When a user clicks the Button control, client-side code calls the web service and result data is returned into the binary SWF file without a page refresh. The result data is then available to use as dynamic content within the application.

```
...
 <!-- Define the web service connection (the specified WSDL URL is not 
 functional). -->
 <mx:WebService id="WeatherService" wsdl="/ws/WeatherService?wsdl">
...
 <mx:Button label="Get Weather" 
    click="WeatherService.GetWeather(input.text);"/>
...
```
The following example shows JSP code for calling a web service using a JSP custom tag. When a user requests this JSP, the web service request is made on the server instead of on the client, and the result is used to generate content in the HTML page. The application server regenerates the entire HTML page before sending it back to the user's web browser.

```
<%@ taglib prefix="web" uri="webservicetag" %>
<% String str1="BRL";
String str2="USD";%>
\langle!-- Call the web service. \rightarrow<web:invoke
  url="http://www.itfinity.net:8008/soap/exrates/default.asp"
  namespace="http://www.itfinity.net/soap/exrates/exrates.xsd"
  operation="GetRate"
  resulttype="double"
  result="myresult">
  <web:param name="fromCurr" value="<%=str1%>"/>
  <web:param name="ToCurr" value="<%=str2%>"/>
</web:invoke>
\langle!-- Display the web service result. \langle->
<%= pageContext.getAttribute("myresult") %>
```
#### Data source access

Another difference between Flex and other web application technologies is that you never communicate directly with a data source in Flex. You use a Flex data service component to connect to a server-side service that interacts with the data source.

The following example shows one way to access a data source directly in a ColdFusion page:

```
...
<CFQUERY DATASOURCE="Dsn"
  NAME="myQuery">
  SELECT * FROM table
</CFQUERY>
...
```
To get similar functionality in Flex, you use an HTTP service, a web service, or a remote object service to call a server-side object that returns results from a data source.

# Flash MX data management

Flash MX 2004 and Flex provide different data management architectures. These architectures were developed to meet the needs of the respective authoring environments and user communities. Flash MX 2004 provides a set of data components, which includes XMLConnector, WebServices Connector, DataSet, DataHolder, RDMBSResolver, and XUpdateResolver. These components are designed for use in the Flash MX 2004 authoring environment. Although some of the functionality of these components overlaps with features found in Flex, they are not based on the same architecture.

Flash MX 2004 also has its own data-binding feature that works in conjunction with the Flash MX data components, and is a completely different feature than Flex data binding.

In Flash MX 2004, you can also use Macromedia Flash Remoting MX to connect to server-side data sources. You use the NetServices ActionScript API to work with Flash Remoting MX in Flash MX 2004. When working with the Flex remote object services, you can choose to use the AMF binary transport protocol instead of SOAP. AMF is the protocol used in Flash Remoting MX, but AMF support in remote object services does not include all the features of the Flash Remoting MX product. AMF support in remote object services gives you the choice of a binary protocol when accessing Java objects.

# <span id="page-600-0"></span>**CHAPTER 29** Binding and Storing Data in Flex

This chapter describes the Macromedia Flex data binding and data model features. These features are key components of Flex data management, which let you pass data between objects and store data.

# **Contents**

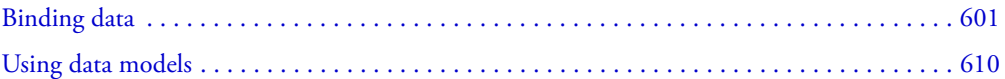

# <span id="page-600-1"></span>Binding data

*Data binding* is the process of tying the data in one object to another object. It provides a convenient way to pass data around in an application. Flex provides two ways to specify data binding: the curly braces ({}) syntax and the  $\langle mx:Binding\rangle$  tag.

Common uses of data binding include the following:

- Properties of user interface controls bound directly to web service requests
- Web service results bound directly to properties of user interface controls
- Web service results bound to a middle-tier data model, and that data model's fields bound to user interface controls; for more information about data models, see ["Using data models"](#page-609-0)  [on page 610.](#page-609-0)
- Properties of user interface controls bound to a middle-tier data model, and that data model's fields bound to a web service request (a three-tier system)
- Individual parts of complex properties bound to properties of user interface controls; for example, a master-detail scenario in which clicking an item in a List control displays data in several other controls

While binding is a powerful mechanism, it is not appropriate for all situations. For example, for a complex user interface in which individual pieces must be updated based on strict timing, you could use a method that assigns properties in order. Also, since binding executes every time a property changes, it is not the best solution when you only want changes to be noticed some of the time.

Data binding requires a source property, a destination property, and a trigger that indicates when to copy the data from the source to the destination. The following example shows a Text control that gets its data from Slider control's value property. The property name inside the curly braces ({}) is a binding expression that copies the value of the source property, mySlider.value, into the Text control's text property.

```
<mx:Slider id="mySlider"/>
```
<mx:Text text="{mySlider.value}"/>

You can bind to all types of properties, including properties of type Function. Binding occurs under the following circumstances:

- The object that is the binding source broadcasts an event
- Application code calls a data service

# Binding data with the curly braces syntax

Using the curly braces syntax is the simplest way to pass data between objects in an application. When using this syntax, you use curly braces ({}) around a source property name as the value of a destination property.

In the following example, a set of properties of user interface controls is bound to the *registration* data model. For more information about data models, see ["Using data models" on page 610](#page-609-0).

*Note:* This example is from the Flex Explorer application, which is included in the samples.war file. You can extract the samples.war file to your application server.

```
<?xml version="1.0"?>
<mx:Application xmlns:mx="http://www.macromedia.com/2003/mxml">
<!-- Data model stores registration data that user enters. -->
     <mx:Model id="registration">
        <name>{name.text}</name>
         <email>{email.text}</email>
         <phone>{phone.text}</phone>
         <zip>{zip.text}</zip>
         <ssn>{ssn.text}</ssn>
     </mx:Model>
<!-- Form contains user input controls. -->
  <mx:Form>
      <mx:FormItem label="Name" required="true">
           <mx:TextInput id="name" width="200"/>
         </mx:FormItem>
         <mx:FormItem label="Email" required="true">
             <mx:TextInput id="email" width="200"/>
         </mx:FormItem>
         <mx:FormItem label="Phone" required="true">
             <mx:TextInput id="phone" width="200"/>
         </mx:FormItem>
         <mx:FormItem label="Zip" required="true">
```

```
 <mx:TextInput id="zip" width="60"/>
         </mx:FormItem>
         <mx:FormItem label="Social Security" required="true">
             <mx:TextInput id="ssn" width="200"/>
         </mx:FormItem>
         <mx:FormItem>
<!-- User clicks Button to place order. -->
             <mx:Button label="Place Order"
             click="mx.validators.Validator.
                isStructureValid(this,'registration');"/>
         </mx:FormItem>
     </mx:Form>
</mx:Application>
```
Flex supports ActionScript expressions in bindings. Binding expressions in curly braces can contain an ActionScript expression that returns a value. For example, you can use the curly braces syntax for the following types of binding:

- A single bindable property inside curly braces
- String concatenation that includes a bindable property inside curly braces
- Calculations on a bindable property inside curly braces
- Conditional operations that evaluate a bindable property value

The following example shows a data model that uses each type of binding expression:

```
<mx:Model id="myModel">
  <!-- Perform simple property binding. -->
  <a>{name.text}</a>
  <!-- Perform string concatenation. -->
  <b>This is {name.text}</b>
  <!-- Perform a calculation. -->
  \langle c \rangle{baz * 6 / 7}\langle c \rangle<!-- Perform a conditional operation using a ternary operator;
    the person object contains a Boolean variable called isMale. -->
  <d>{(person.isMale) ? "Mr." : "Ms."} {person.lastName}</d> 
</mx:Model>
```
## Binding data with the <mx:binding> tag

You can use the  $\langle mx:Binding \rangle$  tag as an alternative to the curly braces syntax. When you use the <mx:Binding> tag, you provide a source property in the <mx:Binding> tag's source property and a destination property in its destination property. This is equivalent to using the curly braces syntax.

Unlike the curly braces syntax, you can use the  $\langle mx:Binding \rangle$  tag to completely separate the view (user interface) from the model. The  $\langle mx:Bin \text{diag}$  tag also lets you bind different source properties to the same destination property.

In the following example, the properties of user interface controls are bound to the myEmployee data model using <mx:Binding> tags:

```
<?xml version="1.0"?>
<mx:Application xmlns:mx="http://macromedia.com/2003/mxml">
...
<!-- Form contains user input controls. -->
  <mx:Form label="Employee Information">
    <mx:FormItem label="First Name">
       <mx:TextInput id="firstName" />
    </mx:FormItem>
    <mx:FormItem label="Last Name">
       <mx:TextInput id="lastName" />
    \langle/mx\cdotFormItem\rangle<mx:FormItem label="Department">
       <mx:TextInput id="department" />
    </mx:FormItem>
    <mx:FormItem label="Email Address">
       <mx:TextInput id="email" />
    </mx:FormItem>
</mx:Form>
<!-- The myEmployee data model. -->
<mx:Model id="myEmployee">
  <sub>name</sub></sub>
    <first />
    \langlelast />
  \langle/name\rangle<department />
  \zetaemail />
</mx:Model>
...
<!-- Properties of user interface controls are bound to the
myEmployee data model using <mx:Binding> tags. -->
<mx:Binding source="firstName.text" destination="myEmployee.name.first" />
<mx:Binding source="lastName.text" destination="myEmployee.name.last" />
<mx:Binding source="department.text" destination="myEmployee.department" />
<mx:Binding source="email.text" destination="myEmployee.email" />
</mx:Application>
```
#### Binding more than one source property to a destination property

You can bind more than one source property to the same destination property by using multiple  $\langle m \times B$  inding tags that specify the same destination but different sources, or by using the combination of binding expressions in curly braces and  $\langle mx:Binding \rangle$  tags. You cannot do this with just the curly braces syntax.

In the following example, the data model field thing1.part is the destination, and both input1.text and input2.text are its sources. If input1.text or input2.text is updated, thing1.part contains the updated value.

```
<mx:Model id="thing1">
   <part>{input1.text}</part>
</mx:Model>
<mx:Binding source="input2.text" destination="thing1.part" />
```
# Using ActionScript expressions in Binding tags

The source property of an  $\langle m \times B \rangle$  inding>tag can contain curly braces. When there are no curly braces in the source property, the value is treated as a single ActionScript expression. When there are curly braces in the source property, the value is treated as a concatenated ActionScript expression. The  $\langle mx:Binding\rangle$  tags in the following example are valid and equivalent to each other:

```
<mx:Binding source="'The dog ate my '+ dog.whatDogAte()" 
  destination="field1.text" />
<mx:Binding source="{'The dog ate my '+ dog.whatDogAte()}" 
  destination="field1.text" />
<mx:Binding source="The dog ate my {dog.whatDogAte()}" 
  destination="field1.text" />
```
The source property in the following example is not valid because it is not an ActionScript expression:

<mx:Binding source="The dog ate my homework" destination="field1.text" />

# About the binding mechanism

Binding expressions must be on fields of typed objects. At compile time, ActionScript Watcher and Binding objects are declared. At runtime, Watcher objects trigger Binding objects to execute bindings. Binding works best with typed variables. For an untyped variable, such as var foo;, the binding mechanism cannot detect change events on properties, and it raises a warning. When a field is typed as Object, such as var foo:Object;, the binding mechanism makes assumptions; for example, it assumes that any property on foo is not a getter/setter property. If the property is a getter/setter, unexpected results can occur.

To ensure the best possible binding results, you should always strongly type your variables. When you use one of the standard Flex classes, such as any of the List or DataProvider classes, you should know that the selectedItem property is typed as Object. If your selectedItem is a real custom class, not a model or data service result, you should cast it, as the binding expression in the following example shows:

```
{MyClass(myList.selectedItem).someProp}
```
## <span id="page-604-0"></span>Working with bindable property chains

When you specify a property as the source of a data binding, Flex monitors not only that property for changes, but also the chain of properties leading up to it. The entire chain of properties, including the destination property, is called a *bindable property chain*. In the following example, firstName.text is a bindable property chain that includes both firstName component and its text property:

```
<first>{firstName.text}</first>
```
You should raise an event when any named property in a bindable property chain changes. If the property is a normal object property, the Flex compiler generates the event for you. If the property uses a getter/setter pair, you must specify [ChangeEvent] metadata that indicates what event is raised when the property changes. Otherwise, the compiler issues a warning and does not trigger a binding for that property. The following example shows how to specify [ChangeEvent] metadata:

```
[ChangeEvent("textChanged")]
public function get text() : String
  {
    return myText;
  }
public function set text(t : String) : Void
  {
  myText = t;
    dispatchEvent({type: "textChanged"});
  }
```
You can also provide the compiler with better information about an object by casting the object to a known type. In the following example, the myList List control contains Customer objects, so the selectedItem property is cast to a Customer object:

```
<mx:Model id="selectedCustomer">
  <name>{Customer(myList.selectedItem).name}</name>
  <address>{Customer(myList.selectedItem).address}</address>
  ... 
</mx:Model>
```
There are some situations in which binding does not execute automatically as expected. Binding does not execute automatically when you change an entire item of a dataProvider property, as the following example shows:

```
dataProvider[i] = newItem
```
Binding also does not execute automatically when you are binding data to a property that Macromedia Flash Player updates automatically, such as the mouseX property.

The executeBindings() method of the UIObject and Repeater classes executes all the bindings into a UIObject component or Repeater object. All containers and controls extend the UIObject class. The executeChildBindings() method of the Container and Repeater classes executes all of the bindings into all the child UIObject components of a Container or Repeater class. All containers extend the Container class. These methods give you a way to execute bindings that do not occur as expected. By adding one line of code, such as a call to executeChildBindings() method, you can update the user interface after making a change that does not cause bindings to execute. However, you should only use the executeBindings() method when you are sure that bindings will not execute automatically.

# Binding data to and from arrays

You can bind data to and from arrays. For example, you can have a data model that contains a repeated element (an Array) and bind that element to another object that accepts Arrays. You can also bind data from an Array into a single element of a data model.

The following example shows the two-way nature of Array binding. A repeated data model element, <third>, is bound to the dataProvider property of a List control; this displays the content of that Array in the List control.

The content of the List control is then bound to an element called  $\langle \text{array} \rangle$  in another data model; this stores the Array in that single data model element. The <array> element is then bound to the dataProvider property of a second List control. This displays the echoed Array in the second List control.

```
<?xml version="1.0"?>
  <mx:Application width='700' height='600'
    xmlns:mx="http://www.macromedia.com/2003/mxml" >
  <mx:Model id="mod"> 
    <first>Label 1</first>
    <second>Label 2</second>
    <third>Label 3.1</third>
    <third>Label 3.2</third>
    <third>{t1.text}</third>
  </mx:Model>
  <mx:Model id="mod2"> 
    <array>{list1.dataProvider}</array>
  </mx:Model>
  <mx:TextInput id="t1" text="Label 3.3"/>
  \langle mx:list \ id="list1" \rangle<mx:dataProvider>{mod.third}</mx:dataProvider> 
  \langle/mx:list>
  <mx:List id="list2">
  <mx:dataProvider>{mod2.array}</mx:dataProvider> 
  </mx:List>
</mx:Application>
```
You can also store an Array in an ActionScript variable, and then bind that variable into a data model element, as the following example shows:

```
<?xml version="1.0"?>
<mx:Application width='700' height='600'
xmlns:mx="http://www.macromedia.com/2003/mxml" >
  <mx:Script>
    <![CDATA[
      var someArray = ['hi", 'there' ;
    ]]>
  </mx:Script>
  <mx:Model id="mod"> 
    <array>{someArray}</array>
  </mx:Model>
</mx:Application>
```
**Note:** Array elements do not trigger ChangeEvents and, therefore, cannot function as binding sources at runtime. Binding copies initial values during instantiation after variables are declared in an  $\langle mx:Script \rangle$  tag, but before handlers are executed. Arrays that are bound do not stay updated if individual fields of a source Array change.

## Using binding to pass data between objects

Many applications require a messaging strategy for moving related data between objects. You can use binding with messaging objects, whose sole purpose is to move related data around an application.

For example, suppose you are building a library card catalog system, and you want to let users search a library database. The first thing you do is provide the users with a search form. At the same time, you create a simple Query object in an ActionScript class. The Query object has fields for author, title, and subject. Because the Query object only holds typed data, it does not need a lot of additional functionality.

The user is only going to create one query at a time, so you declare the Query object as a custom ActionScript component inside an MXML component. You then bind the search form elements into the properties of the Query object, as the following example shows:

```
<?xml version="1.0"?>
<!-- QueryForm.mxml -->
<mx:VBox xmlns:mx="http://www.macromedia.com/2003/mxml" xmlns:library="*">
  <library:Query id="myQuery">
    <library:author>{authorInput.text}</library:author>
    <library:title>{titleInput.text}</library:title>
    <library:subject>{subjectInput.text}</library:subject>
  </library:Query>
  \langle mx \cdot F_0rm \rangle<mx:FormItem label="Author">
       <mx:TextInput id="authorInput" />
    </mx:FormItem>
 ...
  </mx:Form>
    <mx:Button label="Submit Query" 
  click="queryBizDelegate.sendQuery(myQuery)" />
</mx:VBox>
```
You could also include validators and any other user interface logic that you require in this form. The main idea is that instead of having to know the parameters of the sendQuery() method, you can pass a Query object, which can be filled in using binding, to the form.

Going in the other direction, suppose the library query service returns a result that contains a collection of books. Some separate logic can navigate to the results page, and that page might have a DataGrid control to display all of the books that are returned. The service can simply drop off the books at a known location. It does not need to know that there is a view that cares about the result. The following example shows the service result handler:

```
function queryResult(event) : Void
{
```

```
 queryBizDelegate.acceptResult(event.result);
}
```
The queryBizDelegate.acceptResult() method stores the result in a well-known location, such as a queryResults property. You can bind the queryResults property to a DataGrid control's dataProvider property so that the view automatically updates whenever new results arrive, as the following example shows:

<mx:DataGrid dataProvider="{queryBizDelegate.queryResults}" />

## Considerations

Consider the following when using the binding feature:

- When bindings contain errors, the Flex compiler emits identical warnings about unknown properties multiple times. This happens because the compiler places the binding code in two functions, so errors show up in two contexts. One of those contexts is removed later during the compilation process.
- Because the SharedObject object is built into Flash Player, its behavior cannot be modified by the binding mechanism. To use binding with a SharedObject, you must write a wrapper object that uses a SharedObject object internally, but has getter/setter properties that the rest of your application can use. If you do not use a wrapper object, a SharedObject appears to lose data, specifically data that might have been used in a binding expression.
- Validators and effects are not accessible by an id property, and binding is not allowed on them.
- You must use casting when binding to an object in which a variable is typed as Object if the object has a getter/setter property. This affects Repeater objects and other objects with a dataProvider property. For more information about casting, see ["Working with bindable](#page-604-0)  [property chains" on page 605.](#page-604-0)
- The selectedItem property of the List class and the currentItem property of Repeater class are typed explicitly as Object. Binding works correctly when the property is a simple object with name-value pairs. However, binding fails if the property is a typed object in which a bound property is a getter/setter property. Because the variable is explicitly typed to Object, no warnings are raised. When binding to the selectedItem or currentItem property, and the property you are binding to is implemented as a getter/setter, cast to the appropriate class, as the following example shows:

```
{MyGetterClass(theList.selectedItem).myGetterProp}
```
- When you use a binding expression with a string concatenation, binding does not execute when the string concatenation contains the word *undefined*. If you want the word *undefined* to appear in the text, you must use something like "{'undefined is some text' + myValue}" instead of "undefined is some text {myValue}".
- If a component uses binding expressions, the bindings execute before the component's event executes, and destinations are updated before their component's event is executed. However, you could bind a component to an object that you haven't created yet. If you must rely on all bindings having run before your code fragment executes, you can use the root tag's event.
- The Flex compiler cannot detect dynamic properties created using the Object.addProperty() method. Using these properties with bindings may cause incorrect behavior. Consider whether you can use getter/setter functionality along with [ChangeEvent] metadata instead. For more information, see ["Working with bindable property chains"](#page-604-0)  [on page 605.](#page-604-0)
- You cannot bind to styles.

# Debugging data binding

In some situations, data binding might not appear to function correctly. The following list contains suggestions for resolving data binding issues:

• Pay attention to warnings.

It is easy to see a warning and think that it doesn't matter, especially if binding appears to work at startup, but warnings are important.

If a warning is about a missing [ChangeEvent] on a getter/setter property, even if the binding works at startup, subsequent changes to the property are not noticed.

If a warning is about a static variable or a built-in property, changes aren't noticed.

Finally, if you are sure that the property should be bindable but the compiler is complaining about an unknown type, you might need to cast an object in your binding expression so that the compiler can find the appropriate type information, including [ChangeEvent] metadata. For more information about casting, see "Working with bindable property chains" [on page 605.](#page-604-0)

• Make sure that the source of the binding actually changed.

When your source is part of a larger procedure, it is easy to miss the fact that you never assigned the source.

• Make sure that the ChangeEvent event is being dispatched.

You can use the Flex debugger, fdb, or another debugger to make sure that the dispatchEvent() method is called. Also, you can add a normal event listener to that class to make sure it gets called. If you want to add the event listener as a tag attribute, you must place the  $[Event('myEvent')]$  metadata at the top of your class definition or in an  $\langle mx:Methodata\rangle$ tag in your MXML.

• Create a setter function and use a  $\langle mx:Binding\rangle$  tag to assign into it.

You can then put a trace or an alert or some other debugging code in the setter with the value that is being assigned. This technique ensures that the binding itself is working. If the setter is called with the right information, you now know that it's your destination that is failing and you can start debugging in there.

# <span id="page-609-0"></span>Using data models

A Flex *data model* is an ActionScript object that contains properties that you use to store application-specific data. You can use a data model for data validation, and it can contain clientside business logic. You can define a data model in MXML or ActionScript. In the model-viewcontroller (MVC) design pattern, the data model represents the model tier.

When you plan an application, you determine the kinds of data that the application must store and how that data must be manipulated. This helps you decide what types of data models you need. For example, suppose you decide that your application must store data about employees. A simple employee model might contain name, department, and e-mail address properties.

# Defining a data model

You can define a data model in an MXML tag, ActionScript function, or an ActionScript class. In general, you should use MXML-based models for simple data structures and use ActionScript for more complex structures and client-side business logic.

**Note:** The  $\langle mx:Model\rangle$  and  $\langle mx:XML\rangle$  tags are Flex compiler tags and do not correspond directly to ActionScript classes. The *Flex ActionScript and MXML API Reference* documentation, included in the documentation.zip file, contains information about these tags and other compiler tags; click MXML Tags at the top of the main *Flex ActionScript and MXML API Reference* page.

You can place an  $\langle mx:Mod \rangle$  tag or an  $\langle mx:XML \rangle$  tag in a Flex application file or in an MXML component file. The tag should have an id value, and it cannot be the root tag of an MXML component.

# Model tag

The most common type of MXML-based model is the  $\langle mx:$  Model  $\rangle$  tag, which is compiled into an object that contains a tree of ActionScript objects. The leaves of the tree are scalar values. The following example shows an employee model declared in an  $\langle mx:Model \rangle$  tag:

```
<mx:Model id="employee">
  <name><first />
    \langlelast />
  </name>
  <department />
  <email />
</mx:Model>
```
An  $\langle m \times \text{Model}}$  child tag with no value is considered null. If you want an empty string instead, you can use a binding expression as the value of the tag, as the following example shows:

```
<mx:Model id="employee">
    <name><!--Fill the first property with empty string.-->
       <first>{""}</first> 
       <!--Fill the last property with empty string.-->
       <last>{""}</last> 
    \langle/name\rangle <!--department is null-->
    <department /> 
    \langle !--email is null-->
    \zetaemail />
</mx:Model>
```
If you supply one instance of a child tag in an  $\langle mx:Model \rangle$  tag, there is no way for Flex to know if you intend it to be an array or a single property instance. You can work around this limitation by using an  $\langle mx:Object\rangle$  tag instead of an  $\langle mx:Model\rangle$  tag and declaring an  $\langle mx:Array\rangle$  tag inside the  $\langle mx:Object\rangle$  tag, as the following example shows. The  $\langle mx:Object\rangle$  tag and  $\langle mx:Array\rangle$ tag declare standard ActionScript Object and Array objects, respectively. You could also use an ActionScript class to work around the same limitation of the  $\langle mx:Model\rangle$  tag.

```
<mx:Object id="model1">
           <employees>
               <mx:Array>
                    <mx:Object>
                         <sub>name</sub></sub>
                              <mx:Object>
                                   <first>
                                         <mx:String></mx:String>
                                  \langle/first>
                                   \langlelast\rangle <mx:String></mx:String>
                                   \langle/last>
                              </mx:Object>
                         \langle/name\rangle <department>
                              <mx:String></mx:String>
                          </department>
                          <email>
                              <mx:String></mx:String>
                          </email>
                     </mx:Object>
               </mx:Array>
          </employees>
</mx:Object>
```
## XML tag

An <mx:XML> tag represents literal XML data in an ActionScript XMLNode object. It is currently easier to declare a model in an  $\langle mx: Model \rangle$  tag and manipulate it as a tree of ActionScript objects instead of an XMLNode object. For more information about the XMLNode class, see the actionscriptdictionary.pdf file in the documentation.zip file.

# Script-based models

As an alternative to using an MXML-based model, you can define a model as a variable in an <mx:Script> tag. The following example shows a very simple model defined in an ActionScript script block. It would be easier to declare this model in an <mx:Model>tag.

```
<mx:Script>
  var myEmployee={
    name:{
      first:undefined,
      last:undefined
      },
    department:undefined,
    emai:undefined
```
```
};
</mx:Script>
```
}

# Class-based models

Using an ActionScript class as a model is a good option when you want to store complex data structures or you want to execute client-side logic using application data. The following example shows a model defined in an ActionScript class. This model is used to store shopping cart items in an e-commerce application. It also provides methods for adding and removing items, getting an item count, and getting the total price. For more information on ActionScript components, see [Chapter 17, "Creating ActionScript Components," on page 437](#page-436-0).

*Note:* This example is from the Flex Store application included in the samples.war file. You can extract the samples.war file to your application server.

```
class ShoppingCart {
    var items : Array;
    var total : Number = 0;
     function ShoppingCart() {
         items=new Array();
 }
     function addItem(item : Object, qty : Number, index: Number) : Void {
         qty=qty==null?1:qty;
         index=index==null?0:index;
         items.addItemAt(index, {id: item.id, name: item.name,
        description: item.description, image: item.image, price: item.price,
        qty: qty==null?1:qty});
         total+=parseFloat(item.price)*qty;
     }
     function removeItemAt(index) {
         total-=parseFloat(items[index].price)*items[index].qty;
         items.removeItemAt(index);
 }
     function getItemCount() : Number {
         return items.length;
     }
    function getTotal() : Number {
        return total;
 }
```
You declare a class-based model as an ActionScript component tag in an MXML file, as the following example shows:

```
<local:ShoppingCart id="cart" xmlns:local="*"/>
```
This component that is in the same directory as the MXML file, as indicated by the XML namespace value  $\star$ . For more information about specifying the location of components, see [Chapter 17, "Creating ActionScript Components," on page 437](#page-436-0).

#### Specifying an external source

You specify an external source for a data model in a source property. The external source can contain static data and data binding expressions, just like a model defined in the body of the  $\langle mx: Model \rangle$  or  $\langle mx: XML \rangle$  tag. The file referenced in a source property resides on the server and not on the client machine. The compiler reads the source value and compiles the source into the application; the source value is not read at runtime. To retrieve XML data at runtime, you can use the <mx: HTTPService> tag; for more information, see Chapter 32, "Using Data Services," on [page 655.](#page-654-0)

Using  $\langle mx:Model \rangle$  and  $\langle mx:XML \rangle$  tags with external sources is an easy way to reuse data model structures and data binding expressions. You can also use them to prepopulate user interface controls with static data by binding data from the model elements into the user interface controls.

The source property accepts the names of files relative to the current web application directory, as well as URLs with HTTP:// and file:// prefixes. In the following example, the content of the myEmployee1 data model is an XML file named content.xml in the local web application directory. The content of the myEmployee2 data model is a fictional HTTP URL that returns XML:

```
<mx:Model source="employees.xml" id="employee1"/>
```

```
<mx:Model source="http://www.somesitel.com/employees.xml" id="employee2"/>
```
The source file must be a valid XML document with a single root node. Flex renders everything inside the first node, so it is equivalent to the contents being in the tag *without* the first node. The following example shows an XML file that could be used as the source of the  $\langle mx:Model\rangle$ source="employees.xml" id="Model1"/> tag. The root node, <employees>, is ignored and its contents are copied into the data model.

*Note:* This example is from the Flex Explorer application included in the samples.war file. You can extract the samples.war file to your application server.

```
<?xml version="1.0"?>
<employees>
     <employee>
         <name>Christina Coenraets</name>
         <phone>555-219-2270</phone>
         <email>ccoenraets@fictitious.com</email>
         <active>true</active>
     </employee>
     <employee>
         <name>Louis Freligh</name>
         <phone>555-219-2100</phone>
         <email>lfreligh@fictitious.com</email>
         <active>true</active>
     </employee>
     <employee>
```

```
 <name>Ronnie Hodgman</name>
         <phone>555-219-2030</phone>
         <email>rhodgman@fictitious.com</email>
         <active>false</active>
     </employee>
     <employee>
         <name>Joanne Wall</name>
         <phone>555-219-2012</phone>
         <email>jwall@fictitious.com</email>
         <active>true</active>
     </employee>
     <employee>
         <name>Maurice Smith</name>
         <phone>555-219-2012</phone>
         <email>maurice@fictitious.com</email>
         <active>false</active>
     </employee>
     <employee>
         <name>Mary Jones</name>
         <phone>555-219-2000</phone>
         <email>mjones@fictitious.com</email>
         <active>true</active>
     </employee>
</employees>
```
#### Using validators with a data model

To validate the data stored in a data model, you use validators. Binding data from user input controls into a data model provides an easy way to validate the data. For more information about validators, see [Chapter 30, "Validating Data in Flex," on page 619](#page-618-0).

In the following example, the <mx: EmailValidator>, <mx: PhoneNumberValidator>,  $\langle mx:ZipCodeValidator \rangle$ , and  $\langle mx:SocialSecurityValidator \rangle$  tags declare validators that validate the *email*, *phone*, *zip*, and *ssn* fields of the *registration* data model. The validators generate error messages when a user enters incorrect data in TextInput controls that are bound to the data model fields.

*Note:* This example is from the Flex Explorer application included in the samples.war file. You can extract the samples.war file to your application server.

```
<?xml version="1.0"?>
<mx:Application xmlns:mx="http://www.macromedia.com/2003/mxml">
<!-- Data model stores registration data that user enters. -->
<mx:Model id="registration">
         <name>{name.text}</name>
         <email>{email.text}</email>
         <phone>{phone.text}</phone>
         <zip>{zip.text}</zip>
         <ssn>{ssn.text}</ssn>
     </mx:Model>
     <mx:EmailValidator field="registration.email"/>
```

```
 <mx:PhoneNumberValidator field="registration.phone"/>
     <mx:ZipCodeValidator field="registration.zip"/>
     <mx:SocialSecurityValidator field="registration.ssn"/>
<!-- Form contains user input controls. -->
<mx:Form>
         <mx:FormItem label="Name" required="true">
             <mx:TextInput id="name" width="200"/>
         </mx:FormItem>
         <mx:FormItem label="Email" required="true">
             <mx:TextInput id="email" width="200"/>
         </mx:FormItem>
         <mx:FormItem label="Phone" required="true">
             <mx:TextInput id="phone" width="200"/>
         </mx:FormItem>
         <mx:FormItem label="Zip" required="true">
             <mx:TextInput id="zip" width="60"/>
         </mx:FormItem>
         <mx:FormItem label="Social Security" required="true">
             <mx:TextInput id="ssn" width="200"/>
         </mx:FormItem>
         <mx:FormItem>
<!-- User clicks Button to place order. -->
           <mx:Button label="Place Order"
             click="mx.validators.Validator.
             isStructureValid(this,'registration');" />
         </mx:FormItem>
     </mx:Form>
</mx:Application>
```
This example cleanly separates the user interface and application-specific data. You could easily extend it to create a three-tier architecture by bind data from the registration data model into a data service request. You could also bind user input data directly into a data service request, which itself is a data model, as described in [Chapter 32, "Using Data Services," on page 655.](#page-654-0)

#### Using a data model as a value object

You can use a data model as a value object, which acts as a central repository for a set of data returned from method calls on one or more objects. This makes it easier for you to manage data and move it around an application.

*Note:* The following examples are from the Data Model application included in the samples.war file. You can extract the samples.war file to your application server.

In the following example, the *tentModel* data model stores the results of a web service operation. The *TentDetail* component is a custom MXML component that gets its data from the tentModel data model and displays details for the currently selected tent.

...

```
<!-- Data model stores data from selected tent. -->
<mx:Model id="tentModel">
         <name>{selectedTent.name}</name>
         <sku>{selectedTent.sku}</sku>
         <capacity>{selectedTent.capacity}</capacity>
         <season>{selectedTent.seasonStr}</season>
         <type>{selectedTent.typeStr}</type>
         <floorarea>{selectedTent.floorArea}</floorarea>
         <waterproof>{getWaterProof(selectedTent.waterProof)}</waterproof>
         <weight>{getWeight(selectedTent)}</weight>
         <price>{selectedTent.price}</price>
     </mx:Model>
...
  <TentDetail id="detail" tent="{tentModel}"/>
```
...

The following example shows the MXML source code for the TentDetail component. References to the tent property, which contains the tentModel data model, and the corresponding tentModel properties are highlighted.

```
<?xml version="1.0" encoding="utf-8"?>
<mx:Panel xmlns:mx="http://www.macromedia.com/2003/mxml" title="Tent Details">
     <mx:Script>
         var tent:Object;
     </mx:Script>
     <mx:Style>
    .title{fontFamily:Arial;fontWeight:bold;color:#3D3D3D;fontSize:16pt;}
    .flabelColor
       {fontFamily:Arial;fontWeight:bold;color:#3D3D3D;fontSize:11pt}
    .productSpec{fontFamily:Arial;color:#5B5B5B;fontSize:10pt}
     </mx:Style>
  <mx:VBox marginLeft="10" marginTop="10" marginRight="10">
    <mx:Form verticalGap="0" marginLeft="10" marginTop="10"
      marginRight="10" marginBottom="0">
      <mx:VBox width="209" height="213">
         <mx:Image width="207" height="211"
           source="./images/{tent.sku}_detail.jpg"/>
      </mx:VBox>
      <mx:FormHeading label="{tent.name}" verticalGap="1"
         styleName="title"/>
      <mx:HRule width="209"/>
      <mx:FormItem label="Capacity" styleName="flabelColor">
                 <mx:Label text="{tent.capacity} person"
                styleName="productSpec"/>
             </mx:FormItem>
             <mx:FormItem label="Season"
             styleName="flabelColor">
```

```
 <mx:Label text="{tent.season}"
                styleName="productSpec"/>
             </mx:FormItem>
             <mx:FormItem label="Type" styleName="flabelColor">
                 <mx:Label text="{tent.type}"
                styleName="productSpec"/>
             </mx:FormItem>
             <mx:FormItem label="Floor Area" styleName="flabelColor">
                 <mx:Label text="{tent.floorarea}
                square feet" styleName="productSpec"/>
             </mx:FormItem>
             <mx:FormItem label="Weather" styleName="flabelColor">
                 <mx:Label text="{tent.waterproof}"
                styleName="productSpec"/>
             </mx:FormItem>
             <mx:FormItem label="Weight" styleName="flabelColor">
                 <mx:Label text="{tent.weight}"
                styleName="productSpec"/>
             </mx:FormItem>
         </mx:Form>
  </mx:VBox>
</mx:Panel>
```
#### Binding data into an XML document

Flex compiles the <mx: $XML$ > tag into literal XML data in an ActionScript XMLNode object. This is different from the  $\langle mx:Model\rangle$  tag, which Flex compiles into an Action object that contains a tree of ActionScript objects. To bind data into an  $\langle mx: XML \rangle$  data model, you can use the curly braces syntax the same way you do with other data models. However, you cannot use a node within the data model as a binding source. Macromedia does not recommend using the  $\langle mx:Binding \rangle$  tag for this type of binding because that requires you to write an appropriate ActionScript XML command as the destination property of the  $\langle mx:Binding \rangle$  tag. For more information about the  $\langle mx: XML \rangle$  tag, see ["Defining a data model" on page 611.](#page-610-0)

The following example shows an  $\langle m \times \rangle \times M \cup \rangle$  data model with binding destinations in curly braces:

```
...
<mx:XML id="myEmployee">
  <sub>name</sub></sub>
     <first>{firstName.text}</first>
     <last>{lastName.text}</last>
  \langle/name\rangle<department>{department.text}</department>
  <email>{email.text}</email>
\langle/mx:XML\rangle...
```
*Note:* You cannot bind one piece of XML into another.

# <span id="page-618-0"></span>**CHAPTER 30** Validating Data in Flex

This chapter describes the Macromedia Flex data validation feature. Data validators let you validate the fields of an object. For more information about data models, see [Chapter 29,](#page-600-0)  ["Binding and Storing Data in Flex," on page 601](#page-600-0).

#### **Contents**

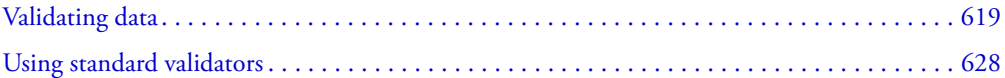

# <span id="page-618-1"></span>Validating data

The data that a user enters in a user interface might or might not be appropriate to the application. In Flex, you use a *validator* to ensure the values in the fields of an object meet certain criteria. For example, you can use a validator to ensure that a user enters a valid phone number value in a TextInput control. You can assign each field of an object to a single validator. The mx.validators.Validator class is an ActionScript class that you can extend to add your own validation logic.

You can call validation logic through ActionScript or by using an MXML tag. Flex includes a set of mx.validators.Validator subclasses for common types of user input data, such as ZIP codes, phone numbers, and credit cards. Validator subclass tags have one required property, the field to validate. The  $\langle mx:Validator\rangle$  tag and Validator subclass tags must always be immediate children of the root tag of an MXML file.

You declare a validator in MXML using the <mx:Validator>tag or the tag for the appropriate Validator subclass. For example, to declare the standard PhoneNumberValidator validator, you use the <mx:PhoneNumberValidator> tag. To validate data that is bound to a data model, you should declare the appropriate validator in the same file as the bindings you make to the data model. If the validator and bindings aren't in the same file, the validator is not triggered when data is copied into the model; however, you could trigger validation in an ActionScript function. You do not have to declare the validator in the same file as the data model. For more information, see ["Triggering validation programmatically" on page 620.](#page-619-0)

The following example shows an  $\langle mx:Ph\text{on}e\text{NumberValidator}\rangle$  tag that validates data entered in the *phone* field of a data model called *person*. The validation occurs when an event triggers a binding of data into the data model, or when you trigger validation in ActionScript.

```
<mx:PhoneNumberValidator field="person.phone" />
```
#### Validating multiple fields with one validator

The <mx:PhoneNumberValidator> tag validates a single data model field, but a validator can validate more than one field.

For example, you could create a custom validator called NameValidator to validate three data model fields that represent a person's first, middle, and last names. In dot notation, these fields would be represented as person.name.first, person.name.middle, and person.name.last.

To declare a validator called NameValidator, you use the following tag in MXML; because you are interested in all three children of the name field, you specify the parent field, person.name, in the field property:

```
<NameValidator field="person.name" />
```
The corresponding NameValidator class might look like the following class:

```
class NameValidator extends mx.validators.Validator
{
public function doValidation(value) : Void
\left\{\right. if (value.first == "")
\left\{\begin{array}{ccc} \end{array}\right.validationError("noFirstName", "No First Name", "first"); }
      if (value.middle == "")
\left\{\begin{array}{ccc} \end{array}\right. validationError("noMiddleName", "No Middle Name", "middle");
 }
     if (value.last == "")\left\{\begin{array}{ccc} \end{array}\right\} validationError("noLastName", "No Last Name", "last");
 }
 }
```
The three parameters of the validationError() method are errorCode, defaultString, and subField. For a custom validator on a single field, you do not need the third parameter, subField. If you do not set the subField parameter, the default value is null.

For more information about using custom ActionScript components, see [Chapter 17, "Creating](#page-436-0)  [ActionScript Components," on page 437](#page-436-0).

# <span id="page-619-0"></span>Triggering validation programmatically

Validation is triggered automatically when a data binding executes, as the following example shows:

```
...
<mx:Model id="date">
   <month>{monthInput.text}</month>
   <day>{dayInput.text}</day>
```

```
 <year>{yearInput.text}</year>
</mx:Model>
<mx:TextInput id="monthInput"/>
<mx:TextInput id="dayInput"/>
<mx:TextInput id="yearInput"/>
<mx:DateValidator field="date"/>
...
```
Automatic validation only works when binding and validators are defined at the same level in the application. They must be defined in the same file.

You can also trigger validation programmatically in ActionScript. This is particularly useful when you want to validate something that cannot be set directly using binding. To trigger validation in ActionScript, you call the following static method of the Validator class either in your own function or as part of an event handler property:

mx.validators.Validator.isValid(objectContainingField, "field")

The *objectContainingField* parameter is usually the MXML document, which is represented as the this keyword. The "field" parameter is a String that represents the ID of the field to validate; this is often a nested property that requires dot notation. To determine the appropriate validator, Flex matches the field value in the isValid() method to the field value of a validator. For example, you use the code to execute the PhoneNumberValidator for the person.phone field:

mx.validators.Validator.isValid(this, "person.phone");

The mx.validators.Validator class also contains another static method called isStructureValid() that calls all validators assigned to the fields of an object. This is particularly useful for validating a form that has fields bound to a data model. For more information about the isStructureValid() method, see ["Validating a form" on page 623](#page-622-0).

#### Working with validation events and error messages

When validation fails, a validator raises a validationFailed event intended for objects that are registered to be notified that a field is invalid. A validator raises a validationSucceeded event when a field is valid. UIComponent subclasses, which include the majority of Flex components, generally handle events by changing border color, displaying an error message, or hiding an error message.

Validators generate error messages as part of the validationFailed event. For example, a PhoneNumberValidator might contain an error message that indicates a number has the wrong number of digits. You can override an error message by assigning a new one as a property of the validator tag; for example:

```
<mx:PhoneNumberValidator field="person.phone" wrongNumError="Phone numbers 
  have 7 or 10 digits" />
```
You can use the same technique to set any configuration parameters that a validator requires.

All validator tags support a listener property that points to an object that can handle validationFailed and validationSucceeded events. All UIComponents can handle these events. The listener property is optional. If you do not specify a listener, the compiler attempts to determine if the component that is the source of a data binding is an appropriate listener. If the compiler does not find an appropriate listener, errors occur in the Application object at the top level of the application. In the following validator tag, a Form container called personForm is assigned as the event listener:

<NameValidator field="person.name" listener="personForm" />

The listener is invoked after a validator has finished gathering all its errors. The validationSucceeded event has a field property, and the validationFailed event has field and errors properties. The errors property is an Array of error messages. The message property of the validationFailed event consolidates all errors property messages into one string.

## Validating data in a custom validation function

You can place validation logic in a function in an  $\langle mx\cdot \text{Script}\rangle$  tag instead of in a validator class when you validate data in a limited scope, or you make one function call to invoke validation logic on a set of validator classes. You assign the validation logic contained in the function by placing a code snippet in the  $\langle mx:Validator \rangle$  tag's validate property.

The  $\langle mx:Validator\rangle$  tag in the following example calls the myValidateName() function contained in the  $\langle mx:Script \rangle$  tag. This is a simple validation that validates a person's first, middle, and last names. The event is passed to the code snippet where validator is the Validator instance and value is the value to validate, which in this example is *person.name*. The validator's validationError() method takes three arguments that specify the error name, the error message, and the subfield of the value to which the error message applies.

```
...
<mx:Validator field="person.name"
  validate="myValidateName(event.validator, event.value)" />
<mx:Script>
  \langle![CDATAT]function myValidateName(validator, value)
       {
         if (vallow first == ""){
            validator.validationError("noFirstName", "First name is required",
              "first");
        }
         if (value.middle == "")
           \left\{ \right.validator.validationError("noMiddleName", "Middle name is
              required", "middle");
            }
         if (vallow last == "")\left\{ \right.validator.validationError("noLastName", "Last name is required",
              "last");
            }
          }
```

```
|1\rangle</mx:Script>
...
```
# <span id="page-622-0"></span>Validating a form

Flex provides two very useful ways to validate the multiple fields of data that make up a form. One way to validate multiple fields is by using the static validation methods of the standard validators; these methods let you reuse and extend the validators in another validator class or validator function. Another way to validate multiple fields is by using the validator's isStructureValid() method. This static method lets you validate all or part of a object with one method call when there are validators assigned to the object's fields.

#### Calling standard validators from another validator

You can use a custom validator function as a single validator that calls standard validators. The customValidate() function in the following example calls the ZipCodeValidator and the PhoneNumberValidator to validate the zipCode and phoneNumber fields of the formmodel data model.

```
<!-- Here is the data model. -->
<mx:Model id="formmodel">
   <zipCode>{zip.text}</zipCode>
   <phoneNumber>{phone.text}</phoneNumber>
</mx:Model>
<!-- Here is the validator tag. -->
<mx:Validator field="formmodel" validate="customValidate(event.validator, 
  event.value);" listener="this" />
<!-- Here is the validation function that uses both the ZipCodeValidator and 
  PhoneNumberValidator to validate the form. -->
<mx:Script>
< ![CDATA[
    function customValidate(validator, value) : Void
\overline{\mathcal{A}}mx.validators.ZipCodeValidator.validateZipCode(validator,
         value.zipCode, null, "zipCode"); 
      mx.validators.PhoneNumberValidator.validatePhoneNumber(validator,
         value.phoneNumber, null, "phoneNumber");
      // If either of the fields validated above is invalid, don't move on
      // to the next field.
      if (validator.hasErrors()) return;
       // Now check if the phone number and ZIP code work together.
      // Use areaCodeMap, which was declared elsewhere.
       if 
      (!areaCodeMap.get(parseAreaCode(value.phoneNumber)).
      contains(value.zipCode))
       {
          // This is a form-level error, so there is no subfield.
         validator.validationError("areaZipMismatch", "The zip code cannot
```

```
have this phone number", null);
 }
     }
  ]]>
</mx:Script>
```
In the previous example, you trigger validation programmatically, as described in ["Triggering](#page-619-0)  [validation programmatically" on page 620](#page-619-0). In the following example, validation is triggered in the click property of a Button control:

```
<mx:Button click="mx.validators.Validator.isValid(this, 'formmodel'); 
  MyStockService.GetQuotes.send();"/>
```
The customValidate() function in the previous example calls two static convenience methods, the validateZipCode() and validatePhoneNumber() methods of the standard ZipCodeValidator and PhoneNumberValidator validators. These static methods validate the zipCode and phoneNumber fields of the formmodel data model. These methods, and corresponding methods on the other standard validators, take the following four arguments:

- Argument one, validator, is the Validator instance.
- Argument two is value.*subfield*, where *subfield* is a subfield of the value specified in the field property of the  $\langle mx:Validator\rangle$  tag.
- Argument three is an object containing parameter information, such as error messages or minimum to maximum values. This argument is optional, but if you specify argument four, you should pass null.
- Argument four is a text representation of the subfield specified in argument two. For example, if argument two is value.zipCode, argument four is "zipCode". If argument two is value.creditCard.cardType, argument three is "creditCard.cardType". This is to assist in error message creation.

The three parameters of the validationError() method are errorCode, defaultString, and subField. For a custom validator on a single field, you do not need the third parameter, subField. If you do not set the subField parameter, the default value is null.

When you call multiple validators at the same time, as in the customValidate() function, the errors accumulate. When a validation error is detected, you can call the validator . has Errors() method and return the errors to stop processing. The customValidate() function calls validator.hasErrors() after validating the zipCode and phoneNumber fields.

The customValidate() function also contains a custom validation error specified in a call to the validator.validationError() method. The first and second arguments of the method specify the error code and error message, respectively. The third argument indicates the subfield relative to the object being validated that caused the error. When the validator is executing, it knows its own assigned field and all validation errors are based on that string. If there is a listener on the validator for the field, the error goes to that listener. If you pass null as the third argument of the validationError() method, as in the customValidate() function, the function uses the validator's field. The listener for the formmodel data model is set to this, which is the application object. If you specify a subfield in the third argument, the function uses the validator's field plus whatever you pass in.

In the static validation methods, you pass in the validator that knows its own base. Then you pass in a baseField, which is appended to that base before the static validator method adds its own subfield.

For more information about the standard validators included with Flex, see ["Using standard](#page-627-0)  [validators" on page 628](#page-627-0).

# Using the isStructureValid method to validate an object

The Validator.isStructureValid() method is very useful for validating the fields of a form that are bound to a particular object. You can use this method to call all validators assigned to the fields of a specified object.

One way to use the isStructureValid() method is to declare an  $\langle mx:Validator \rangle$  tag that specifies the field to validate and uses the isStructureValid() method as the value of its validate property. For example, the <mx: Validator> tag in the following code validates the foo data model and runs the individual validators assigned to foo's fields:

```
<mx:Model id="foo">
    <bar>{inp1.text}</bar>
     <baz>{inp2.text}</baz>
</mx:Model>
<mx:ZipCodeValidator field="foo.bar" />
<mx:PhoneNumberValidator field="foo.baz" />
<mx:Validator field="foo" validate="Validator.isStructureValid(this, 'foo');" 
  />
<mx:Button id="myButton" click="mx.validators.Validator.isStructureValid(this, 
  'foo');"/>
```
For this example, the ZipCodeValidator and PhoneNumberValidator validators could be called in any of the following ways:

- Whenever the bindings in the  $\langle \text{bar}\rangle$  and  $\langle \text{bar}\rangle$  elements execute, the validators execute.
- When myButton is clicked and the isStructureValid() method is called on the foo data model, the validators execute.
- If the isValid() method is called on the foo data model, it calls the isStructureValid() method, and the validators execute.

The isStructureValid() method is also called automatically before sending requests to web services and Java objects. Any validators assigned to parameters of web service requests or arguments of Java object methods are automatically called.

In the following example, the ZipCodeValidator validator assigned to a web service request parameter and a Java object (RemoteObject) method argument are called before the requests are sent:

```
<!-- Web service object handles web service requests and results
  (the specified WSDL URl is not functional). -->
<mx:WebService id="WeatherService" wsdl="/ws/WeatherService?wsdl">
    <mx:operation name="GetWeather"
      <mx:request>
         <ZipCode>{myZipField.text}</ZipCode>
```

```
</mx:request>
    </mx:operation>
  </mx:WebService>
<mx:ZipCodeValidator field="WeatherService.GetWeather.request.ZipCode"/>
<mx:RemoteObject id="Weather"
  src="weatherpackage.Weather">
    <mx:method name="getWeather">
      <mx:arguments>
         <zipCode>{inp.text}</zipCode>
      </mx:arguments>
    </mx:method>
</mx:RemoteObject>
```

```
<mx:ZipCodeValidator field="Weather.getWeather.arguments.zipCode" />
```
Another way to use the is StructureValid() method is from within a function that is called just before a web service request or Java object request is sent. The code in the following example calls the isStructureValid() method in the validateWebService() function. If errors are detected on any of the fields in the myModel data model, the request is not submitted to the web service, and the validation error message "There are invalid inputs to the web service." is generated.

```
<mx:WebService id="WeatherService" …>
  <mx:operation name="getTemp">
     <mx:request>
       <zipCode>{myModel.zipCode}</zipCode>
     </mx:request>
  </mx:operation>
</mx:WebService>
<mx:Model id="myModel">
   <zipCode>{zipInput.text}</zipCode>
</mx:Model>
<mx:ZipCodeValidator field="myModel.zipCode" />
\langle!-Link up the web service request validation to the model. \rightarrow<mx:Validator field="WeatherService.getTemp.request" 
  validate="validateWebService(event.validator);" />
<mx:TextInput id="zipInput" />
<mx:Script>
\langle![CDATAT]function validateWebService(validator) {
     if (!mx.validators.Validator.isStructureValid(this, "myModel")) {
    validator.validationError("modelInvalid", "There are invalid inputs to
    the web service.", null);
    }
  }
]]>
</mx:Script>
```
# Validating complex objects

When you validate an object that contains multiple properties that are set independently, there is no way to automatically determine when to trigger the validator because no field is directly bound to the object. For example, the CreditCardValidator takes a complex object that contains two properties, cardType and cardNumber, which are set independently.

One way to validate a complex object is by adding an event handler that triggers the validator based on some type of user interaction. In the following example, the focusOut event handler on the cardNumber TextArea control is a call to the Validator.isValid() method. The credit card type and credit card number are both validated when focus leaves the cardNumber TextArea control.

```
<mx:CreditCardValidator field="myModel.creditCard" />
<mx:Model id="myModel">
  <creditCard> 
    <cardType>{cardTypeRadio.selectedData}</cardType>
    <cardNumber>{cardNumber.text}</cardNumber>
  </creditCard>
</mx:Model>
<mx:Form>
  <mx:FormItem label="Credit Card">
    <mx:RadioButtonGroup id="cardTypeRadio" />
    <mx:RadioButton id="radioVisa" label="Visa" groupName="cardTypeRadio"/>
    <mx:RadioButton id="radioMC" label="MasterCard"
      groupName="cardTypeRadio"/>
    <mx:TextInput id="cardNumber" widthFlex="1"
      focusOut="mx.validators.Validator.isValid(this,
       'myModel.creditCard');"/>
  </mx:FormItem>
</mx:Form>
```
#### Disabling and enabling a validator

The Validator.disable(document, objName) method lets you disable a validator. The Validator.enable(document, objName) method lets you enable a validator. These methods are useful when you want to reset a field that is a source for binding, and you want to clear the validator so it starts over. The following example uses both these methods to reset validation on a the text property of a TextInput control:

```
<?xml version="1.0"?>
<mx:Application xmlns:mx="http://www.macromedia.com/2003/mxml" height="600">
     <mx:Model id="model">
         <zipCode>{input.text}</zipCode>
     </mx:Model>
     <mx:ZipCodeValidator field="model.zipCode" />
     <mx:TextInput id="input" />
<!-- Validation will execute, marking the field invalid. -->
<!-- Validation will clear. -->
```

```
<mx:Button label="reset without" click="resetWithout()" />
     <mx:Button label="reset with" click="resetWith()" />
     <mx:script>
         import mx.validators.Validator;
         function resetWithout()
\overline{\mathcal{L}} input.text = '';
 }
         function resetWith()
\overline{\mathcal{L}} Validator.disable(this, "model.zipCode");
             resetWithout();
             Validator.enable(this, "model.zipCode");
 }
     </mx:script>
</mx:Application>
```
# <span id="page-627-0"></span>Using standard validators

Flex includes the mx.validators.Validator subclasses described in the following sections. You can use these validators for common types of data, including credit card numbers, dates, e-mail addresses, numbers, phone numbers, Social Security numbers, strings, and ZIP codes. This section describes these validators.

# CreditCardValidator

The CreditCardValidator class validates that a credit card number is the correct length for the specified card type:

- Visa: 13 or 16 digits
- MasterCard: 16 digits
- Discover: 16 digits
- American Express: 15 digits
- DinersClub: 14 digits

The <mx:CreditCardValidator> tag has the following properties:

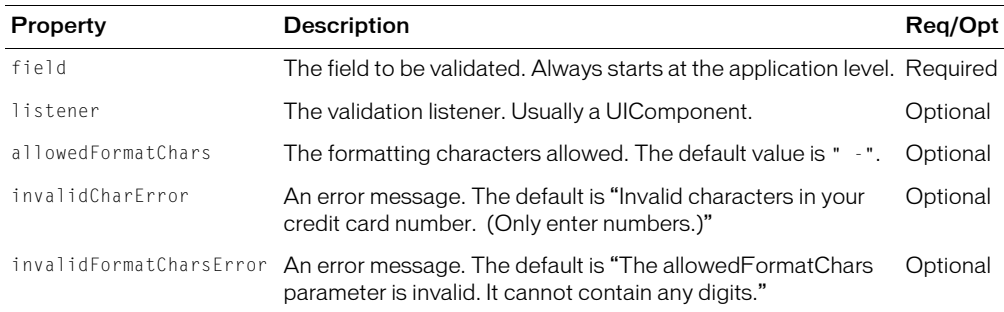

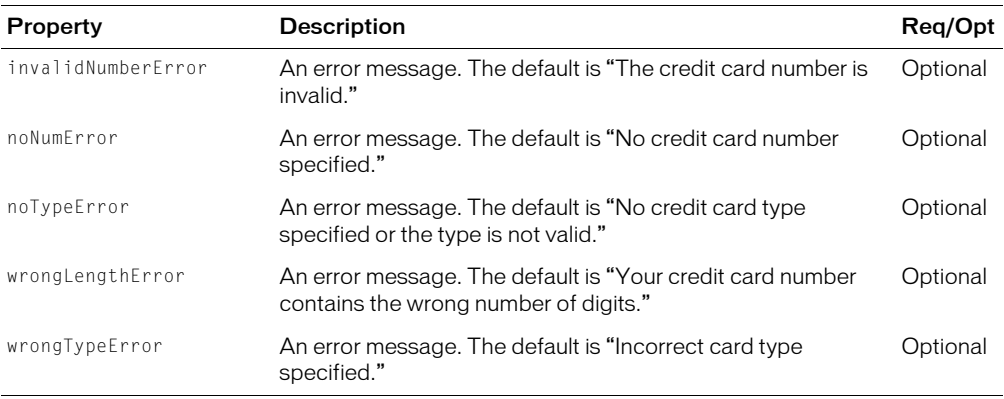

You can indicate the type of credit card number to validate by assigning constants. The following example assigns the available constants to the data properties of RadioButton controls:

- CreditCardValidator.kMasterCard
- CreditCardValidator.kVisa
- CreditCardValidator.kAmericanExpress
- CreditCardValidator.kDiscover
- CreditCardValidator.kDinersClub

The CreditCardValidator class contains a static method called validateCreditCard() that you can use to validate a credit card within a validation function that validates a whole form. For more information, see ["Validating a form" on page 623.](#page-622-0)

```
<?xml version="1.0"?> 
<mx:Application xmlns:mx="http://www.macromedia.com/2003/mxml" width="600" 
  height="600">
   <mx:Model id="creditcard">
     <cardType>{cardTypeCombo.selectedItem.data}</cardType>
     <cardNumber>{cardNumberInput.text}</cardNumber>
   </mx:Model>
  <mx:Script>
    \langle![CDATAT]function initCredit()
       {
         cardTypeCombo.addItem("American 
           Express",mx.validators.CreditCardValidator.kAmericanExpress);
         cardTypeCombo.addItem("DinersClub",
           mx.validators.CreditCardValidator.kDinersClub);
         cardTypeCombo.addItem("Discover",mx.validators.
           CreditCardValidator.kDiscover);
         cardTypeCombo.addItem("MasterCard",
           mx.validators.CreditCardValidator.kMasterCard);
         cardTypeCombo.addItem("Visa",mx.validators.
           CreditCardValidator.kVisa);
       }
    ]]>
```

```
 </mx:Script>
   <mx:CreditCardValidator field="creditcard" listener="this"/>
  <mx:Form id="creditCardForm">
    <mx:FormItem label="Card Type"> 
      <mx:ComboBox id="cardTypeCombo" initialize="initCredit()"/>
    </mx:FormItem>
    <mx:FormItem label="Credit Card Number">
      <mx:TextInput id="cardNumberInput"/>
    </mx:FormItem>
    <mx:FormItem>
      <mx:Button label="Check Credit" 
         click="mx.validators.Validator.isValid(this,'creditcard');"/>
    </mx:FormItem>
  </mx:Form> 
</mx:Application>
```
## **DateValidator**

The DateValidator subclass validates that a string or object is a proper date and matches a specified format. Users can enter a single digit or two digits for month and day.

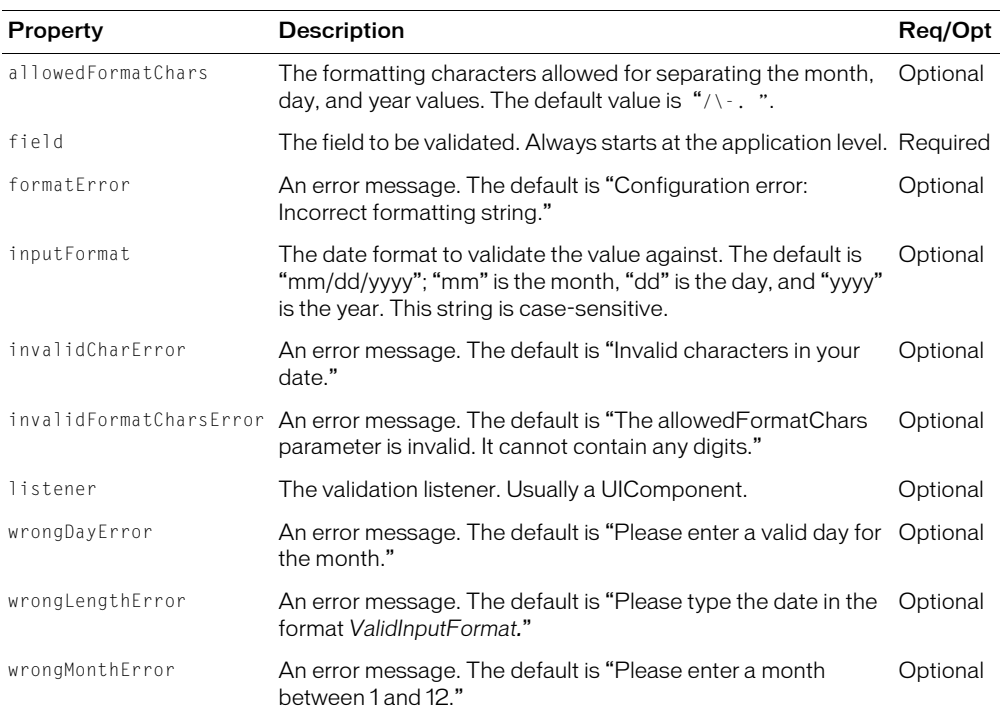

The  $\langle mx:DateValidator \rangle$  tag has the following properties:

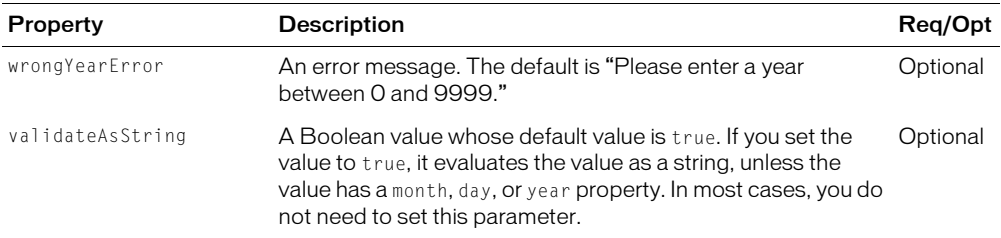

The DateValidator class contains a static method called validateDate() that you can use to validate a date within a validation function that validates a whole form. For more information, see ["Validating a form" on page 623.](#page-622-0)

```
<?xml version="1.0"?> 
<mx:Application xmlns:mx="http://www.macromedia.com/2003/mxml" width="600" 
  height="600" <mx:Model id="date">
     <month>{monthInput.text}</month>
     <day>{dayInput.text}</day>
     <year>{yearInput.text}</year>
   </mx:Model>
   <mx:DateValidator field="date" listener="this"/>
 \langlemx:Form width="140" >
     <mx:FormItem label="Month">
       <mx:TextInput id="monthInput"/>
     </mx:FormItem>
     <mx:FormItem label="Day">
       <mx:TextInput id="dayInput"/>
     </mx:FormItem>
     <mx:FormItem label="Year">
       <mx:TextInput id="yearInput"/>
     </mx:FormItem>
  <mx:Button label="Check Date" 
  click="mx.validators.Validator.isValid(this,'date');"/> 
   </mx:Form>
<!-- Alternate method -->
  <mx:Model id="alternateDate">
    <date>{dateInput.text}</date>
  </mx:Model>
  <mx:Form id="dateForm">
    <mx:FormItem id="dateItem" label="Date of Birth (dd*mm*yyyy)">
       <mx:TextInput id="dateInput"/>
    </mx:FormItem>
  </mx:Form>
  <mx:DateValidator field="alternateDate.date" inputFormat="dd/mm/yyyy"
```

```
allowedFormatChars="*#~"/>
</mx:Application>
```
**EmailValidator** 

The EmailValidator class validates that a string has an at sign character (@) and a period character (.) in the domain. You can use IP domain names if they are enclosed in square brackets; for example, myname@[206.132.22.1]. You can use individual IP numbers from 0 to 255.

The <mx: EmailValidator> tag has the following properties:

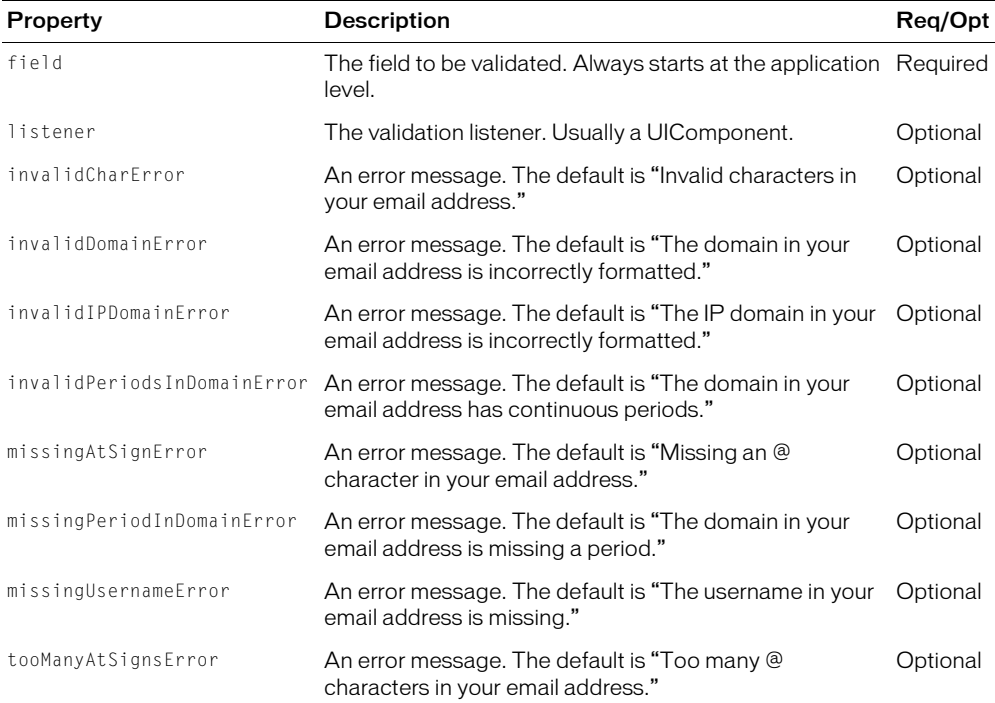

The EmailValidator class contains a static method called validateEmail() that you can use to validate an e-mail address within a validation function that validates a whole form. For more information, see ["Validating a form" on page 623.](#page-622-0)

```
<?xml version="1.0"?> 
<mx:Application xmlns:mx="http://www.macromedia.com/2003/mxml" width="600" 
  height="600">
  <mx:Model id="contact">
      <homePhone>{homePhoneInput.text}</homePhone>
      <cellPhone>{cellPhoneInput.text}</cellPhone>
      <email>{emailInput.text}</email>
  </mx:Model>
```

```
<mx:Form id="contactForm">
     <mx:FormItem id="homePhoneItem" label="Home Phone">
       <mx:TextInput id="homePhoneInput"/>
     </mx:FormItem>
     <mx:FormItem id="cellPhoneItem" label="Cell Phone">
       <mx:TextInput id="cellPhoneInput"/>
     </mx:FormItem>
     <mx:FormItem id="emailItem" label="Email">
      <mx:TextInput id="emailInput"/> 
    </mx:FormItem>
  </mx:Form>
  <mx:PhoneNumberValidator field="contact.homePhone" 
  listener="homePhoneInput"/>
  <mx:PhoneNumberValidator field="contact.cellPhone" 
  listener="cellPhoneInput"/>
  <mx:EmailValidator field="contact.email" listener="emailInput"/>
</mx:Application>
```
#### NumberValidator

The NumberValidator class validates that a string is a valid number between the minimum and maximum values, and can also check whether the value is an integer.

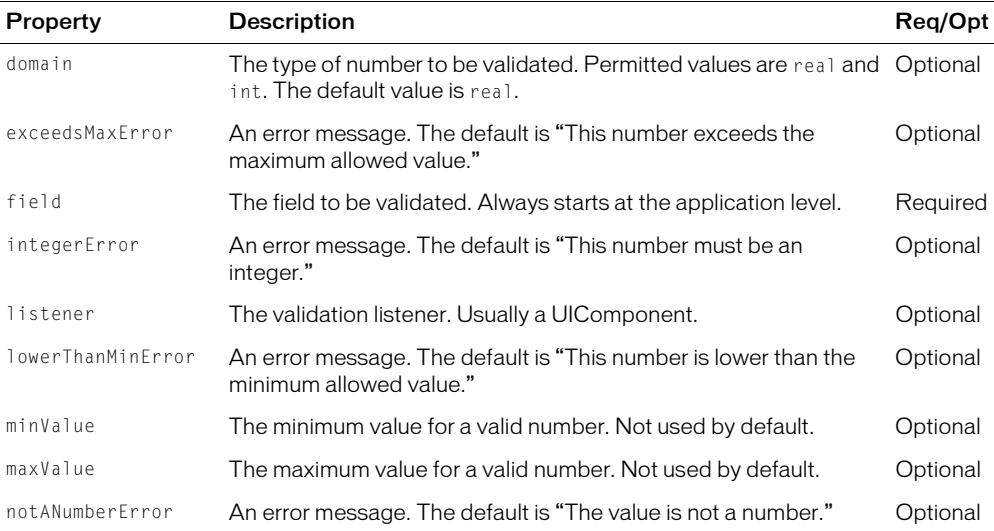

The  $\langle mx:NumberValidator \rangle$  tag has the following properties:

The NumberValidator class contains a static method called validateNumber() that you can use to validate a number within a validation function that validates a whole form. For more information, see ["Validating a form" on page 623.](#page-622-0)

#### Example

<?xml version="1.0"?>

```
<mx:Application xmlns:mx="http://www.macromedia.com/2003/mxml" width="600" 
  height="600">
  <mx:Model id="product">
    <quantity>{quantityInput.text}</quantity>
  </mx:Model>
  <mx:Form id="productForm">
    <mx:FormItem id="quantityItem" label="Number of Widgets (max 10 per
      customer)">
      <mx:TextInput id="quantityInput"/>
    </mx:FormItem> 
  </mx:Form>
  <mx:NumberValidator field="product.quantity" listener="quantityInput"
    minValue="1" maxValue="10" domain="int"/>
</mx:Application>
```
#### PhoneNumberValidator

The PhoneNumberValidator class validates that a string is a valid phone number.

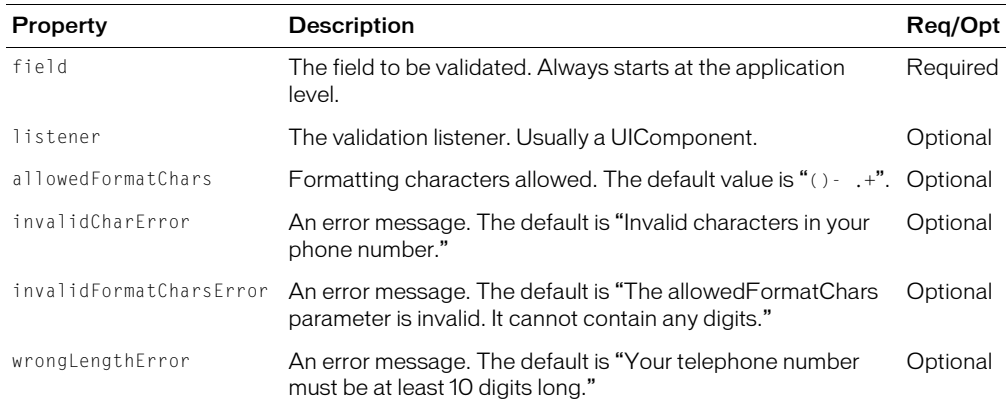

The  $\langle mx:PhoneNumberValidator \rangle$  tag has the following properties:

The PhoneNumberValidator class contains a static method called validatePhoneNumber() that you can use to validate a phone number within a validation function that validates a whole form. For more information, see ["Validating a form" on page 623.](#page-622-0)

```
<?xml version="1.0"?> 
<mx:Application xmlns:mx="http://www.macromedia.com/2003/mxml" width="600" 
  height="600">
  <mx:Model id="contact">
    <homePhone>{homePhoneInput.text}</homePhone>
    <cellPhone>{cellPhoneInput.text}</cellPhone>
    <email>{emailInput.text}</email>
  </mx:Model>
  <mx:Form id="contactForm">
```

```
<mx:FormItem id="homePhoneItem" label="Home Phone">
      <mx:TextInput id="homePhoneInput"/>
    </mx:FormItem>
    <mx:FormItem id="cellPhoneItem" label="Cell Phone">
      <mx:TextInput id="cellPhoneInput"/>
    </mx:FormItem>
    <mx:FormItem id="emailItem" label="Email">
      <mx:TextInput id="emailInput"/> 
    </mx:FormItem>
  </mx:Form>
  <mx:PhoneNumberValidator field="contact.homePhone" 
  listener="homePhoneInput"/>
  <mx:PhoneNumberValidator field="contact.cellPhone" 
  listener="cellPhoneInput"/>
  <mx:EmailValidator field="contact.email" listener="emailInput"/>
</mx:Application>
```
#### **SocialSecurityValidator**

The SocialSecurityValidator class validates that a string is a valid United States Social Security number.

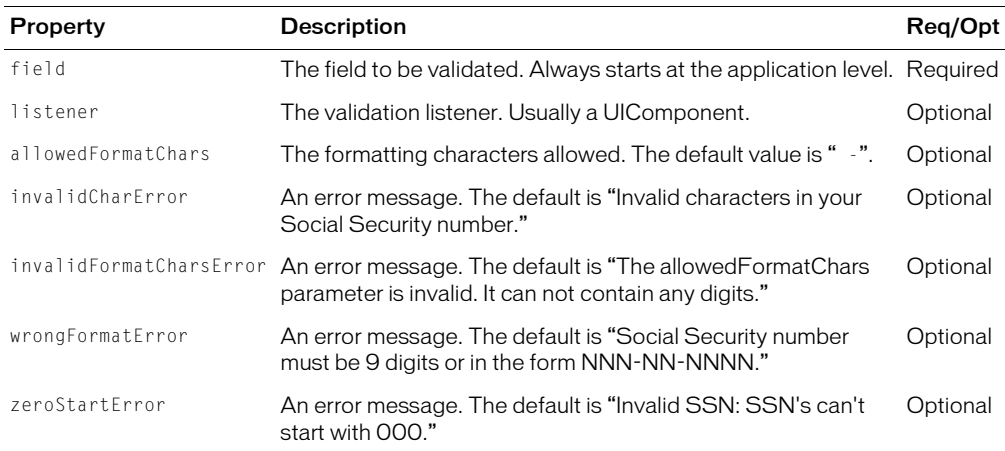

The  $\langle mx:SocialSecurityValidator \rangle$  tag has the following properties:

The SocialSecurityValidator class contains a static method called validateSocialSecurity() that you can use to validate a Social Security number within a validation function that validates a whole form. For more information, see ["Validating a form" on page 623](#page-622-0).

```
<?xml version="1.0"?> 
<mx:Application xmlns:mx="http://www.macromedia.com/2003/mxml" width="600" 
  height="600">
  <mx:Model id="identity">
    <socialSecurity>{ssnField.text}</socialSecurity>
    <driverslicense>{licenseInput.text}</driverslicense>
```

```
</mx:Model>
  <mx:Form id="identityForm">
    <mx:FormItem id="ssnItem" label="Social Security Number">
      <mx:TextInput id="ssnField"/>
    </mx:FormItem>
    <mx:FormItem id="licenseItem" label="Driver's License Number">
      <mx:TextInput id="licenseInput"/> <!-- Not validated -->
    </mx:FormItem>
  </mx:Form>
  <mx:SocialSecurityValidator field="identity.socialSecurity" 
  listener="ssnField"/>
</mx:Application>
```
# **StringValidator**

The StringValidator class validates that a string length is within a specified range. The  $\langle$ mx:StringValidator $\rangle$  tag has the following properties:

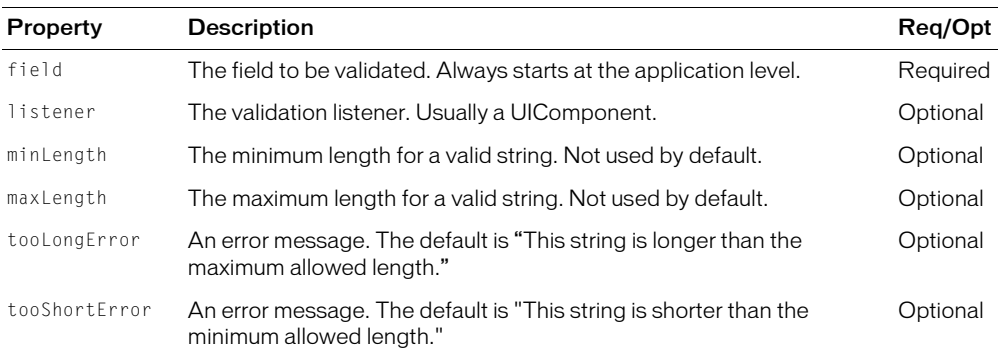

The StringValidator class contains a static method called validateString() that you can use to validate a string within a validation function that validates a whole form. For more information, see ["Validating a form" on page 623](#page-622-0).

```
<?xml version="1.0"?> 
<mx:Application xmlns:mx="http://www.macromedia.com/2003/mxml" width="600" 
  height="600">
  <mx:Model id="membership">
    <username>{userNameInput.text}</username>
    <fullname>{fullNameInput.text}</fullname>
  </mx:Model>
  <mx:Form id="membershipForm">
    <mx:FormItem id="fullNameItem" label="Full Name">
    \langle!-- Not validated -->
      <mx:TextInput id="fullNameInput"/> 
    </mx:FormItem>
    <mx:FormItem id="userNameItem" label="Username">
```

```
<mx:TextInput id="userNameInput"/>
    </mx:FormItem>
  </mx:Form>
  <mx:StringValidator field="membership.username" listener="userNameInput"
    minLength="6" maxLength="12"/>
</mx:Application>
```
# ZipCodeValidator

The ZipCodeValidator class validates that a string has the correct length for a five-digit ZIP code or a five-digit+four-digit United States ZIP code or Canadian postal code.

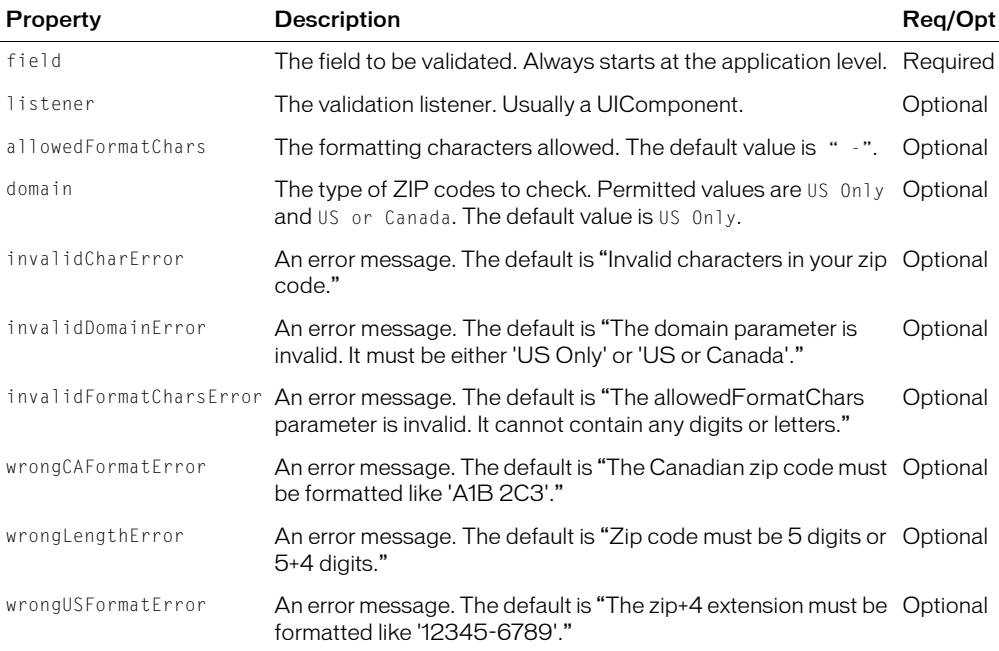

The <mx:ZipCodeValidator> tag has the following properties:

The ZipCodeValidator class contains a static method called validateZipCode() that you can use to validate a ZIP code within a validation function that validates a whole form. For more information, see ["Validating a form" on page 623.](#page-622-0)

```
<?xml version="1.0"?> 
<mx:Application xmlns:mx="http://www.macromedia.com/2003/mxml" width="600" 
  height="600">
  <mx:Model id="address">
    <zipCode>{zipInput.text}</zipCode>
  </mx:Model>
  <mx:Form id="addressForm">
```

```
<mx:FormItem id="zipCodeItem" label="Zip Code">
      <mx:TextInput id="zipInput"/>
    </mx:FormItem>
  </mx:Form>
  <mx:ZipCodeValidator field="address.zipCode" domain="US or Canada" 
  listener="zipInput"/>
</mx:Application>
```
# **CHAPTER 31** Formatting Data

This chapter describes how to use data formatters, user-configurable objects that format raw data into a customized string. You often use formatters with data binding to create a meaningful display of the raw data bound to a component. This can save you time by automating data formatting tasks and by letting you easily change the formatting of fields within your applications.

# **Contents**

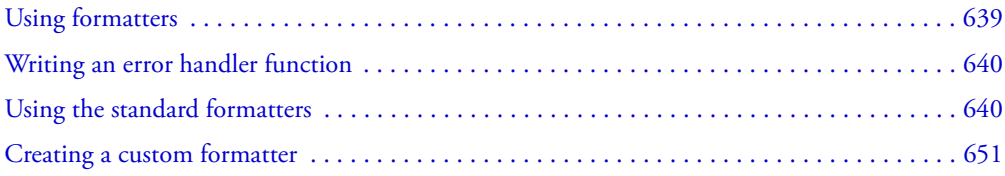

# <span id="page-638-0"></span>Using formatters

Macromedia Flex formatters are ActionScript components that you use to format data into strings. Formatters perform a one-way conversion of raw data to a formatted string. They are triggered just before data is displayed in a text field. Flex includes standard formatters that let you format currency, dates, numbers, phone numbers, and ZIP codes.

All Flex formatters are subclasses of the mx.formatters.Formatter class. The Formatter class declares a format() method that takes a value and returns a String.

For all formatters, when an error occurs, an empty string is returned and a description is saved to an error property. The error property is inherited from the Formatter superclass.

The following procedure describes the general process for using a formatter:

- 1. Declare a formatter in your MXML code, specifying the appropriate formatting properties.
- 2. Call the formatter's format() method within the curly braces ({ }) syntax for binding data, and specify the value to be formatted as an argument to the format() method.

The following example declares a DateFormatter with an MM/DD/YYYY date format, and binds the formatted version of a Date object returned by a web service to the text property of a TextInput control:

```
<mx:Application xmlns:mx="http://www.macromedia.com/2003/mxml"> 
...
  <!-- Declare a formatter and specify formatting properties. -->
  <mx:DateFormatter id="StandardDateFormat" formatString="MM/DD/YYYY"/>
  <!-- Trigger the formatter while populating a string with data. -->
  <mx:TextInput text="Your order shipped on 
  {StandardDateFormat.format(ws.result.date)}"/> 
</mx:Application>
```
# <span id="page-639-1"></span>Writing an error handler function

When you use a formatter, you can write an error handler function so that the user does not see error messages by default. You also might want to use an error function for debugging, but not in production because you should guarantee that valid values are passed to the formatter before an application goes into production. The following example shows a simple error handler function:

```
// This function would be in an MXML file.
function formatWithError(value) : String
{
    var formatted = myFormatter.format(value);
     if (formatted == "")
      {
        if (myFormatter.error != undefined)
\left\{ \begin{array}{c} \end{array} \right. if (myFormatter.error == "Invalid value")
\left\{ \begin{array}{cc} 0 & 0 \\ 0 & 0 \end{array} \right\} formatted = "The value used in the format function is not a valid
             value."
 }
          else
\overline{\mathcal{L}} formatted = "The formatString provided is not a valid formatString.";
 }
        }
 }
     return formatted;
}
```
# <span id="page-639-0"></span>Using the standard formatters

This section describes the standard formatters included with Flex:

- CurrencyFormatter
- DateFormatter
- NumberFormatter
- PhoneFormatter
- ZipCodeFormatter

# Using the CurrencyFormatter

The CurrencyFormatter class provides the same features as the NumberFormatter, plus a currency symbol. It has two additional properties, currencySymbol and alignSymbol. For more information about the NumberFormatter class, see ["Using the NumberFormatter" on page 646](#page-645-0).

The CurrencyFormatter class provides basic formatting options for numeric data, including decimal formatting, thousands separator formatting, and negative sign formatting. The format() method accepts a Number or a number formatted as a String and formats the resulting string.

When a number formatted as a String is passed to the  $format()$  method, the function parses the string from left to right and attempts to extract the first sequence of numbers it encounters. Thousands separators and decimal separators are included along with their trailing numbers. The parser searches for a comma (,) for the thousands separator unless a different character is set in the thousandsSeparatorFrom property. The parser searches for a period (.) for the decimal separator unless a different character is defined in the decimalSeparator property.

**Note:** When a number is provided to the format () method as a String, a negative sign is recognized if it is a dash (-') immediately preceding the first number in the sequence. A dash, space, and then a first number is not interpreted as a negative sign.

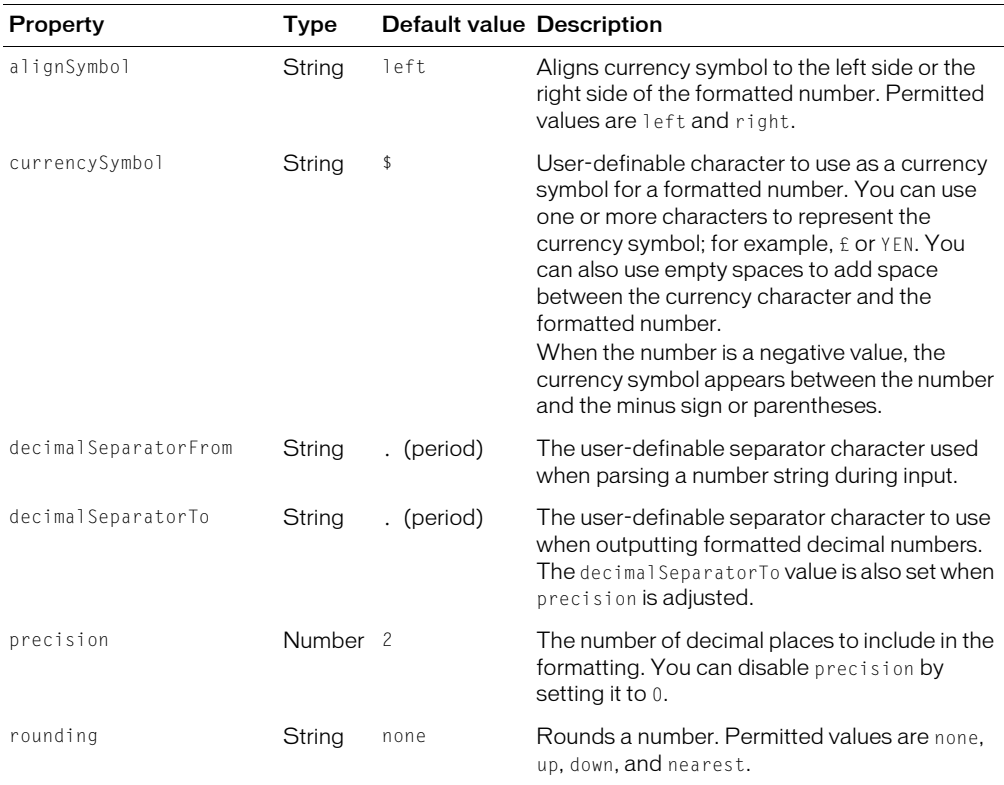

The following table describes the formatting options available as properties of the <mx:CurrencyFormatter> tag; all of these properties are optional:

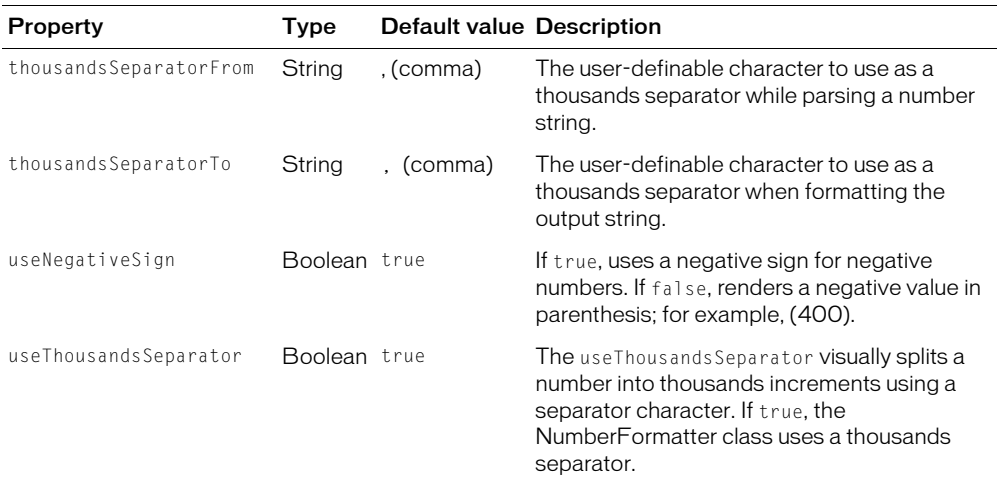

## Example

#### The following example shows the CurrencyFormatter class in an MXML file:

<mx:Application xmlns:mx="http://www.macromedia.com/2003/mxml">

```
<!-- Declare a CurrencyFormatter and define parameters. -->
<mx:CurrencyFormatter id="Price" precision="2"
  rounding="none"
  decimalSeparatorTo="."
  thousandsSeparatorTo=","
  useThousandsSeparator="true"
  useNegativeSign="true"
  currencySymbol="$"
  alignSymbol="left" />
<mx:Script>
  <![CDATA[
    var todaysPrice=4025;
  ]]>
</mx:Script>
<!-- Trigger the formatter while populating a string with data. -->
<mx:TextInput text="Today's price is {Price.format(todaysPrice)}." />
```

```
</mx:Application>
```
At runtime, the following text is displayed:

Today's price is \$4,025.00.

# Error handling

If an error occurs, an empty string is returned and a description of the error is saved to the error property. An error points to a problem with the value being submitted or the format string containing the user settings, as described in the following table:

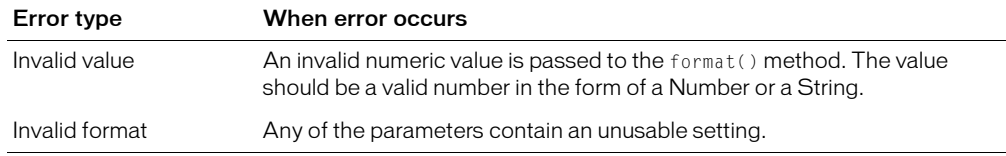

## Using the DateFormatter

The DateFormatter class gives you a wide range of combinations for displaying date and time information. The format() method accepts a Date object, which it renders to a string based on a user-defined pattern. The format() method can also accept a string-formatted date, which it attempts to parse into a valid Date object prior to formatting.

The DateFormatter class has a parseDateString() method that accepts a date formatted as a string. The parseDateString() method examines sections of numbers and letters in the string to build a Date object. The parser is capable of interpreting long or abbreviated (three-character) month names, time, am and pm, and various representations of the date. If the parseDateString() method is unable to parse the string into a Date object, it returns null.

The following examples show some of the ways strings can be parsed:

```
"12/31/98" or "12-31-98" or "1998-12-31" or "12/31/1998"
"Friday, December 26, 2003 8:35 am"
"Jan. 23, 1989 11:32:25"
```
The DataFormatter parses strings from left to right. Dates should appear first and must be included. Time is optional. A time signature of 0:0:0 is the Date object's default for dates that are defined without a time. Days of the week and timezone offsets are not parsed.

# Pattern strings

You provide the DateFormatter class with a string of pattern letters, which it parses to determine the appropriate formatting. You must understand how to compose the string of pattern letters to control the formatting options and the format of the string that is returned.

You compose a pattern string using specific uppercase letters; for example, YYYY/MM. The DateFormatter pattern string can contain other text in addition to pattern letters, but it must end with a pattern letter. Text following the last pattern letter is truncated. It is usually best to use a format that starts and ends with a pattern letter. To form a valid pattern string, you need only one pattern letter.

Pattern letters are usually repeated. The number of repeated letters determines the presentation. For numeric values, the number of pattern letters is the minimum number of digits; shorter numbers are zero-padded to this amount. In cases where there is a corresponding mapping of a text description, if the number of pattern letters is four or more, the full form is used; otherwise, a short or abbreviated form is used if available. For example, if you specify MMMM for month, the full month name is used instead of the abbreviated month name.

For time values, a single pattern letter is interpreted in one or two digits. Two pattern letters are interpreted as two digits.

The following table describes each of the available pattern letters:

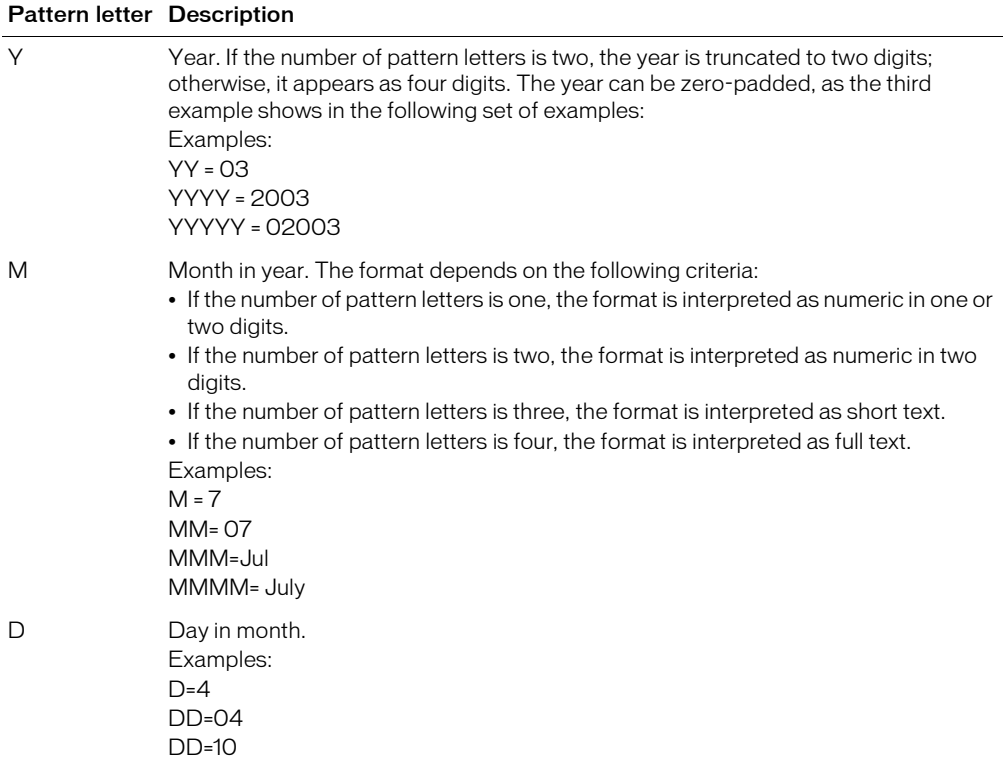

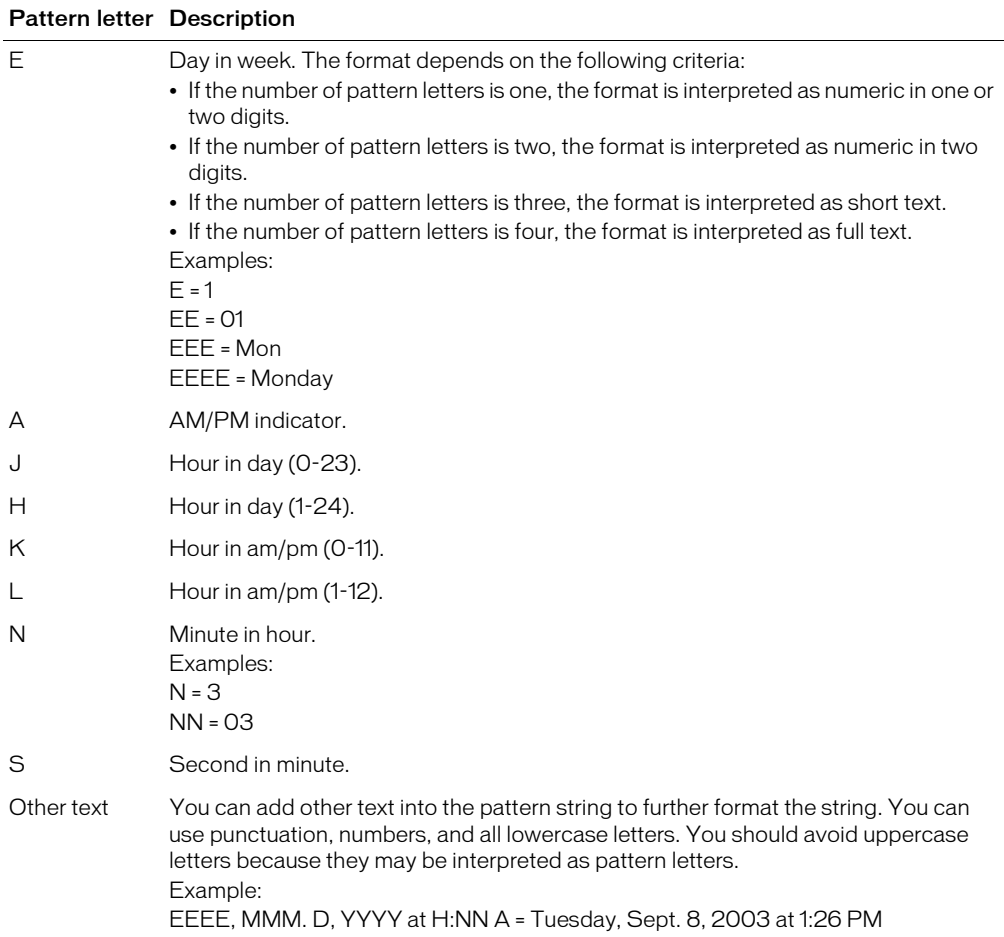

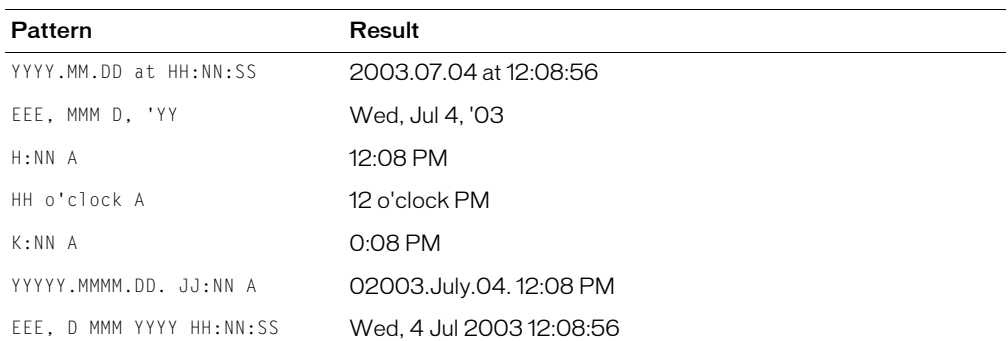

The following table shows sample pattern strings and the resulting presentation:

## Example

The following example shows the DateFormatter class in an MXML file:

<mx:Application xmlns:mx="http://www.macromedia.com/2003/mxml">

**<!-- Declare a DateFormatter and define parameters. -->** <mx:DateFormatter id="DateDisplay" formatString="MMMM D, YYYY" /> **<!-- Call the format() method with an empty parameter to assign today's date. -->** <mx:TextInput text="Today's date is {DateDisplay.format()}." />

</mx:Application>

At runtime, the following text is displayed:

Today's date is September 17, 2003.

## Error handling

If an error occurs, an empty string is returned and a description of the error is saved to the error property. An error points to a problem with the value being submitted or the format string containing the user settings, as described in the following table:

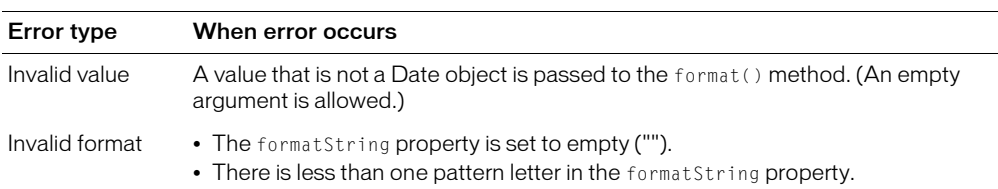

#### <span id="page-645-0"></span>Using the NumberFormatter

The NumberFormatter class provides basic formatting options for numeric data, including decimal formatting, thousands separator formatting, and negative sign formatting. The format() method accepts a Number or a number formatted as a String, and formats the resulting string.

When a number formatted as a String is passed to the  $format()$  method, the function parses the string from left to right and attempts to extract the first sequence of numbers it encounters. Thousands separators and decimal separators are included along with their trailing numbers. The parser searches for a comma (,) for the thousands separator unless a different character is set in the thousandsSeparatorFrom property. The parser searches for a period (.) for the decimal separator unless a different character is defined in the decimal Separator property.

**Note:** When a number is provided to the format() method as a string, a negative sign is recognized if it is a dash (-') immediately preceding the first number in the sequence. A dash, space, and then a first number is not interpreted as a negative sign.

Property Type Default value Description decimalSeparatorFrom String . (period) The user-definable separator character used when parsing a number string during input. decimalSeparatorTo String , (period) The user-definable character to use as a decimal separator when formatting the output string. precision Number 2 The number of decimal places to include in the formatting. If the precision value is set, numbers are all formatted at that precision. If the precision value is not set, a number's precision is unchanged during formatting. rounding String none Rounds a number. Permitted values are none, up, down, and nearest. thousandsSeparatorFrom String , (comma) The user-definable character to use as a thousands separator while parsing a number string during input. thousandsSeparatorTo String , (comma) The user-definable character to use as a thousands separator when formatting the output string. useNegativeSign Boolean true If true, uses a negative sign for negative numbers. If false, renders a negative value in parentheses; for example, (400). useThousandsSeparator Boolean true Visually splits a number into thousands increments using a separator character. If true, the NumberFormatter class uses a thousands separator.

The following table describes the formatting options available as properties of the  $\langle mx:NumberFormatter\rangle$  tag; all of these properties are optional:

The rounding and precision values affect the formatting of the decimal in a number. If you use both rounding and precision properties, rounding is applied first, and then the decimal length is set using the specified precision value. This lets you round a number and still have a trailing decimal; for example, 303.99 = 304.00.

# Example

#### The following example shows the NumberFormatter class in an MXML file:

<mx:Application xmlns:mx="http://www.macromedia.com/2003/mxml">

```
<!-- Declare and define parameters for the NumberFormatter. -->
<mx:NumberFormatter id="PrepForDisplay"
  precision="0" 
  rounding="up"
  decimalSeparatorTo="."
  thousandsSeparatorTo=","
  useThousandsSeparator="true"
  useNegativeSign="true" />
```

```
<mx:Script>
  \langle![CDATAT]var bigNumber = 6000000000.65;
  ]]>
</mx:Script>
<!-- Trigger the formatter while populating a string with data. -->
<mx:TextInput text="{PrepForDisplay.format(bigNumber)}" />
```
</mx:Application>

At runtime, the following text is displayed:

6,000,000,001

## Error handling

If an error occurs, an empty string is returned and a description of the error is saved to the error property. An error refers to a problem with the value being submitted or the format string that contains the user settings, as described in the following table:

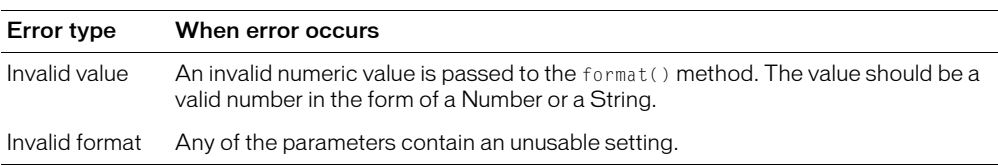

#### Using the PhoneFormatter

The PhoneFormatter lets you format a phone number by adjusting the format of the area code and the subscriber code. You can also adjust the country code and configuration for international formats. The value passed into the PhoneFormatter must be a Number object or a String with only digits.

The PhoneFormatter formatString property accepts a formatted string as a definition of the format pattern. The following table shows common options for formatString values. The PhoneFormatter's format() method accepts a sequence of numbers. The numbers correspond to the number of placeholder (#) symbols in the formatString value. The number of placeholder symbols in the formatString and the number of digits in the format() method value must match.

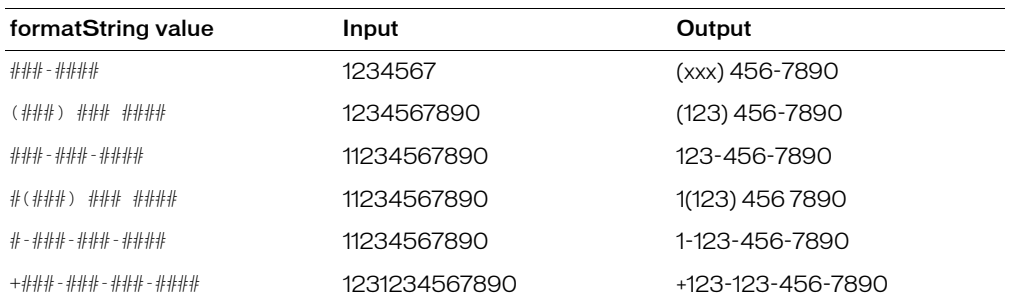
In this table, dashes (-) are used as separator elements where applicable. You can substitute the dash characters with period (.) characters or blank spaces. You can change the default allowable character set as needed using the validPatternChars property. You can change the default character that represents a numeric placeholder by using the numberSymbol property (for example, to change from # to \$).

**Note:** A shortcut is provided for the United States seven-digit format. If the areaCode property contains a value and you use the seven-digit format string, a seven-digit format entry automatically adds the area code to the string returned. The default format for the area code is  $(\# \# \#)$ . You can change this using the areaCodeFormat property. You can format the area code any way you want as long as it contains three number placeholders.

The following table describes the formatting options available as properties of the <mx:PhoneFormatter> tag; all of these properties are optional:

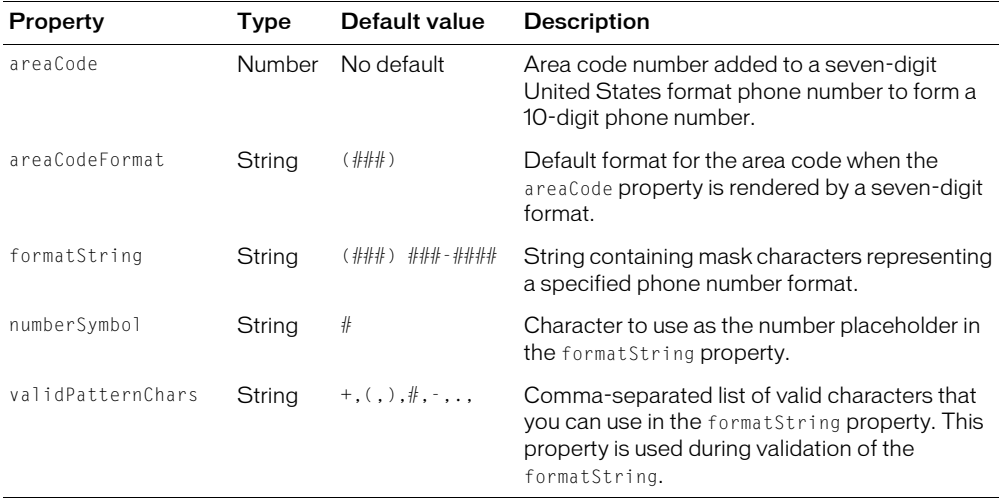

#### Example

The following example shows the PhoneFormatter class in an MXML file:

<mx:Application xmlns:mx="http://www.macromedia.com/2003/mxml">

```
<!-- Declare a PhoneFormatter and define formatting parameters. -->
<mx:PhoneFormatter id="PhoneDisplay" areaCode="415" formatString="###-####"
  />
<mx:Script>
  \langle!<code>[CDATA</code>[
    var newNumber=1234567;
  ]]>
</mx:Script>
<!-- Trigger the formatter while populating a string with data -->
<mx:TextInput text="{PhoneDisplay.format(newNumber)}" />
```

```
</mx:Application>
```
At runtime, the following text is displayed:

(415) 123-4567

# Error handling

If an error occurs, an empty string is returned and a description of the error is saved to the error property. An error points to a problem with the value being submitted or the format string containing the user settings, as described in the following table:

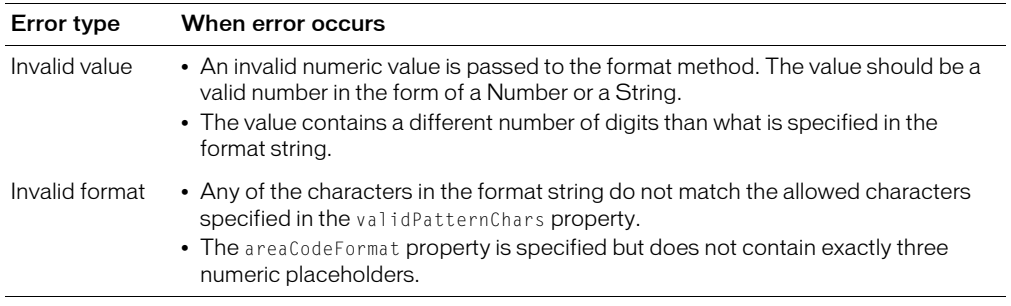

# Using the ZipCodeFormatter

The ZipCodeFormatter class lets you format five-digit or nine-digit United States ZIP codes and six-character Canadian postal codes. The ZipCodeFormatter class's formatString property accepts a formatted string as a definition of the format pattern. The formatString property is optional. If it is omitted, the default value of  $\#$ #### is used.

The number of digits in the value to be formatted and the value of the formatString property must be five or nine for United States ZIP codes, and six for Canadian postal codes.

The following table shows common formatString values, input values, and output values:

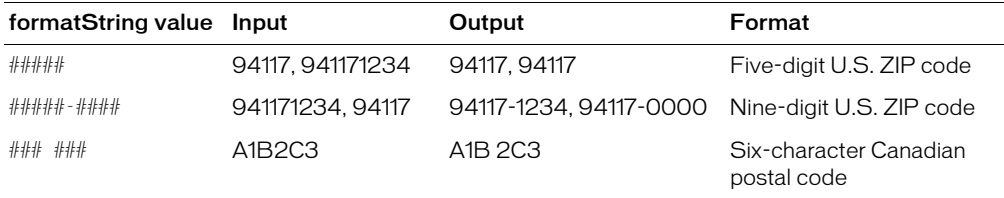

For United States ZIP codes, if a nine-digit format is requested and a five-digit value is supplied, -0000 is appended to the value to make it compliant with the nine-digit format. Inversely, if a nine-digit value is supplied for a five-digit format, the number is truncated to five digits.

For Canadian postal codes, only a six-digit value is allowed for either the formatString or the input value.

*Note:* For United States ZIP codes, only numeric characters are valid. For Canadian postal codes, alphanumeric characters are allowed. Alphabetic characters must be in uppercase.

# Example

The following example shows the ZipCodeFormatter class in an MXML file:

<mx:Application xmlns:mx="http://www.macromedia.com/2003/mxml">

```
<!-- Declare a ZipCodeFormatter and define parameters. -->
<mx:ZipCodeFormatter id="ZipCodeDisplay" formatString="#####-####" />
<mx:Script>
  \langle![CDATAT]var storedZipCode=123456789;
  |1\rangle</mx:Script>
<!-- Trigger the formatter while populating a string with data -->
<mx:TextInput text="{ZipCodeDisplay.format(storedZipCode)}" />
```
</mx:Application>

At runtime, the following text is displayed:

12345-6789

### Error handling

If an error occurs, an empty string is returned and a description of the error is saved to the error property. An error refers to a problem with the value being submitted or the format string containing the user settings, as described in the following table:

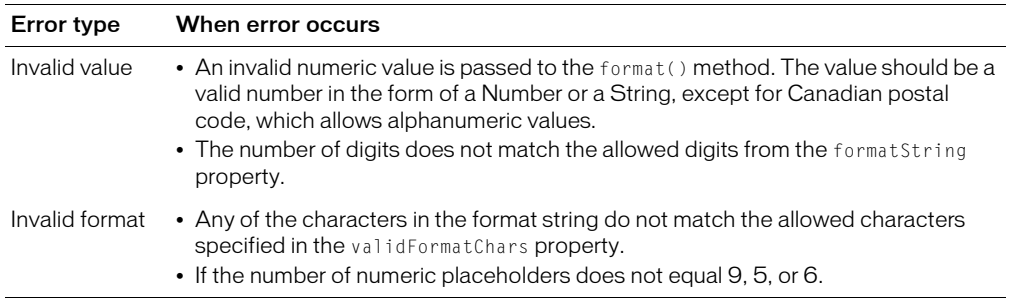

# Creating a custom formatter

You can create a custom formatter by creating a class that extends the mx.formatters.Formatter class or one of the standard formatters, which all extend mx.formatters.Formatter. Like the standard formatters, a custom formatter contains a public format() method that takes a value and returns a String. It might also contain a formatString property, depending on the type of value you want to format. For example, the NumberFormatter and CurrencyFormatter classes do not have formatString properties, but the ZipCodeFormatter class does, because it formats a value based on a pattern string.

For all formatters, when an error occurs, an empty string is returned and a description is saved to an error property. The error property is inherited from the Formatter superclass.

To use a custom formatter component in an application, the component must be in the ActionScript classpath. For more information, see [Chapter 17, "Creating ActionScript](#page-436-0)  [Components," on page 437.](#page-436-0)

Both of the examples in the following sections use the SwitchSymbolFormatter, which is a utility that creates a formatted string by parsing through a pattern and rendering the pattern character or a number from a second source, if the pattern character is a number placeholder. The character used to represent the number placeholder is defined through the object`s constructor. If the character is not defined, a # symbol becomes the default. The number of digits supplied in the source value must match the number of digits defined in the pattern string. This is the responsibility of the script calling the SwitchSymbolFormatter object.

### Extending Formatter with a simple formatter

The custom formatter component in the following example formats nine-digit Social Security numbers:

```
import mx.formatters.Formatter
import mx.formatters.SwitchSymbolFormatter
class CustomFormatter extends Formatter
{
  private var defaultFormatString : String = "###-##-####";
  // Public Properties
  [Inspectable(defaultValue="###-##-####")]
  public var formatString : String;
  // Methods
  public function format( value ):String
  {
    // 1. Validate value - must be a 9-digit number.
    if( isNaN( value ) || value.toString().length != 9)
      return defaultInvalidValueError;
    // 2. Validate format - must contain 9 number placeholders.
    var numCharCnt = 0:
    for( var i=0; i<formatString.length; i++ )
      if( formatString.charAt(i) == "#")
        numCharCnt++;
    if( numCharCnt != 9 )
      return defaultInvalidFormatError;
    // 3. If the formatString and value are valid, format the number.
    formatString = getParameter( "formatString", defaultFormatString);
    var dataFormatter = new SwitchSymbolFormatter();
    return dataFormatter.formatValue( formatString, value );
```
} }

**Note:** This example, unlike the other formatters, returns the value Invalid Value or Invalid Format rather than setting an error property on the formatter and returning "".

#### Extending another formatter with Formatter

The custom formatter component in the following example extends the ZipCodeFormatter class by allowing an extra format pattern  $( # # # # # # # # )$ :

```
import mx.formatters.Formatter
import mx.formatters.ZipCodeFormatter
import mx.formatters.SwitchSymbolFormatter
class ExtendedFormatter extends ZipCodeFormatter
{
  private var extendedFormatString : String = "#####*######";
  // Public Properties
  [Inspectable(defaultValue="#####*####")]
  public var formatString : String;
  // Methods
  public function format( value ):String
  {
    formatString = getParameter( "formatString", extendedFormatString );
    // 1. If the formatString is our new pattern, then validate and format it.
    if( formatString == extendedFormatString ){
      if( String( value ).length == 5 )
         value = String( value ).concat("0000");
      if( String( value ).length == 9 ){
         var dataFormatter = new SwitchSymbolFormatter();
         return dataFormatter.formatValue( formatString, value );
       |e| \leq 1return defaultInvalidValueError;
       }
    }
    // 2. Or call super and validate and format as usual.
    return super.format(value);
  }
}
```
**Note:** This example unlike the other formatters returns the value Invalid Value or Invalid Format rather than setting an error property on the formatter and returning "".

# **CHAPTER 32** Using Data Services

Macromedia Flex is based on a service-oriented architecture in which you use data services to interact with server-side data sources. You can work with data sources that are accessible using Simple Object Access Protocol (SOAP)-compliant web services, Java objects, or Hypertext Transfer Protocol (HTTP) GET or POST requests. In a typical Flex application, client-side data service objects send requests external data services, which return result data to the client-side objects.

#### **Contents**

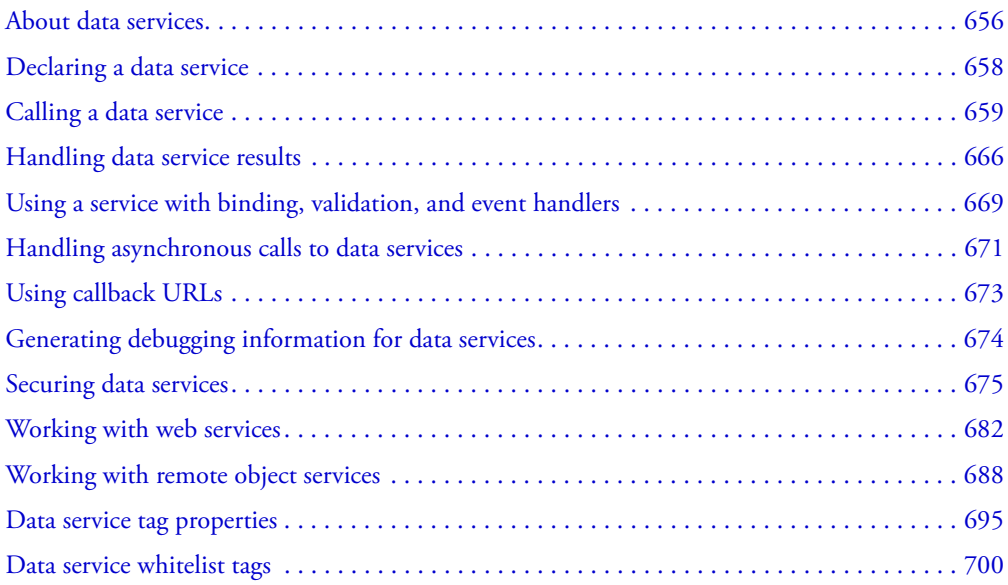

# <span id="page-655-0"></span>About data services

You can use MXML tags to work with three types of data services: web services, remote object services, and HTTP services. This section briefly describes the different types of data services and when to use them. The following figure provides a simplified view of how Flex interacts with server-side data sources:

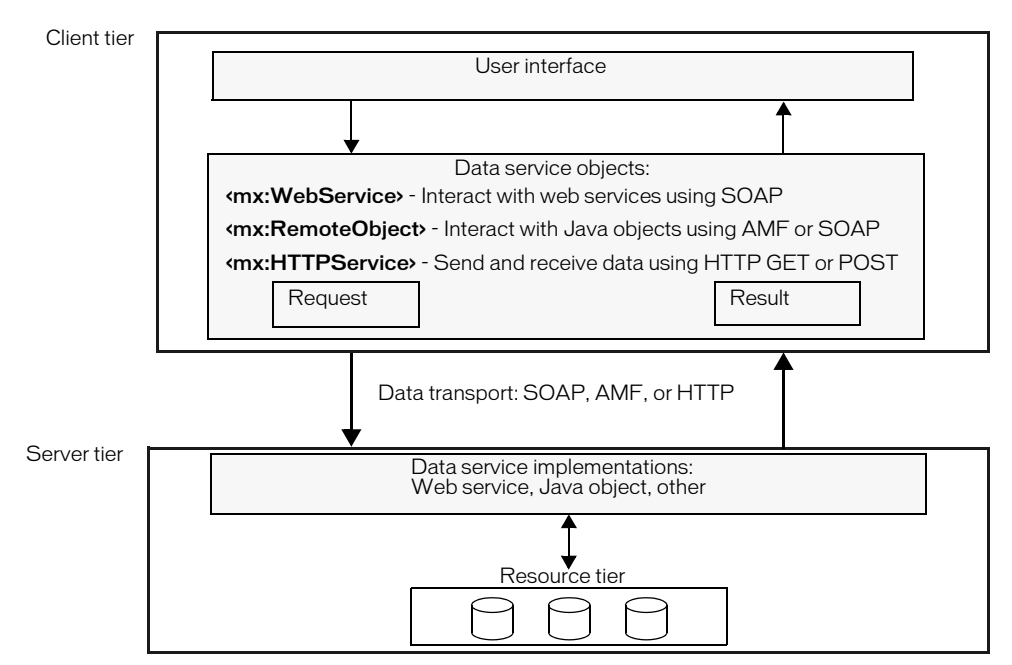

The following list describes some of the key things to consider when you are creating an application that must access server-side data:

- 1. What is the best type of data service to use? For more information, see ["Web services"](#page-656-0)  [on page 657,](#page-656-0) ["Remote object services" on page 657,](#page-656-1) and ["HTTP services" on page 657.](#page-656-2)
- 2. Do you want to use a named or unnamed service? For more information, see ["Declaring a data](#page-657-0)  [service" on page 658.](#page-657-0)
- 3. What is the best way to pass data to the service? For more information, see ["Calling a data](#page-658-0)  [service" on page 659.](#page-658-0)
- 4. How do you want to handle data results from the service? For more information, see ["Handling](#page-665-0)  [data service results" on page 666](#page-665-0).
- 5. How can you debug your data services code? For more information, see ["Generating debugging](#page-673-0)  [information for data services" on page 674](#page-673-0).
- 6. What security measures should you implement? For more information, see ["Securing data](#page-674-0)  [services" on page 675.](#page-674-0)

#### <span id="page-656-0"></span>Web services

*Web services* are software modules with methods, commonly referred to as *operations*; their interfaces are defined using XML. Web services provide a standards-compliant way for software modules running on a variety of platforms to interact with each other. For more information about web services, see the web services section of the World Wide Web Consortium's website at [www.w3.org/2002/ws/](http://www.w3.org/2002/ws/).

Use the  $\langle mx : \text{WebService}\rangle$  tag to connect to a remote object published as a SOAP-compliant web service, or a local object on the server published as a SOAP-compliant web service when web services is an established standard in your environment. The <mx:WebService> tag is also useful for objects that are within an enterprise environment, but not necessarily available to the Flex web application's classpath.

Flex applications can interact with web services that define their interfaces in a Web Services Description Language (WSDL) document, which is available as a URL. WSDL is a standard format for describing the messages that a web service understands, the format of its responses to those messages, the protocols that the web service supports, and where to send messages.

Flex applications support web service requests and results that are formatted as SOAP messages and are transported over HTTP. SOAP provides the definition of the XML-based format that you can use for exchanging structured and typed information between a web service client, such as a Flex application, and a web service.

For specific information about using web services, see ["Working with web services" on page 682](#page-681-0).

#### <span id="page-656-1"></span>Remote object services

*Remote object services* let you access the methods of server-side Java objects, such as plain old Java objects (POJOs) and JavaBeans, without manually configuring the objects as web services. Use the  $\langle mx:RemoteObject \rangle$  tag to connect to a local Java object that is in the Flex web application's classpath. You can use a remote object service instead of a web service when objects are not already published as web services, web services are not used in your environment, or you would rather use Java objects than web services.

You can use the <mx:RemoteObject> tag to interact with Java objects using SOAP or the Action Message Format (AMF) encoding. AMF is the default protocol. When you use AMF, Flex sends messages in a binary format. When you use SOAP, Flex dynamically creates a web service that transports text-based SOAP messages.

For specific information about using remote object services, see ["Working with remote object](#page-687-0)  [services" on page 688](#page-687-0).

#### <span id="page-656-2"></span>HTTP services

*HTTP services* let you send HTTP GET and POST requests, and include data from HTTP responses in a Flex application. Use the <mx: HTTPService> tag for CGI-like interaction in which you use HTTP GET or POST to send a request to a specified URL.

HTTP services are a good option when you cannot expose the same functionality as a SOAP web service or a remote object service. For example, you can use HTTP services to interact with JavaServer Pages (JSPs), servlets, and ASP pages that are not available as web services or remote object services.

When you call the HTTPService object's send() method, it makes an HTTP GET or POST request to the specified URL, and an HTTP response is returned. Optionally, you can pass parameters to the specified URL.

# <span id="page-657-0"></span>Declaring a data service

Depending on the type of data service that you want to use, you declare the service entirely in a data service tag. Flex applications access data services as named or unnamed services. You define an unnamed service entirely in the <mx:WebService>, <mx:RemoteObject>, or <mx:HTTPService> tag in an MXML application. A named service relies on explicit server configuration.

For descriptions of data service tag properties, see ["Data service tag properties" on page 695.](#page-694-0)

### Unnamed services

You define an unnamed service entirely in an  $\langle mx:WebService \rangle$ ,  $\langle mx:RemoteObject \rangle$ , or <mx:HTTPService> tag The following example shows an unnamed web service declaration. It specifies the service's identifier and WSDL document in the <mx:WebService> tag:

<mx:WebService id="foo" wsdl="http://somewhere.com/my.wsdl"/>

You can use a relative or absolute URL in the wsdl property to access an unnamed web service. You can specify a relative URL in the following ways:

- Just the WSDL filename specifies a location relative to the directory that contains the application MXML file
- The WSDL filename preceded by a forward slash (*/*) specifies a location relative to the web root of the server from which the Flex application is served
- A URL that begins with @ContextRoot()/ specifies a location relative to the context root of the web application from which the Flex application is served

Unnamed remote object and HTTP service declarations are similar to unnamed web service declarations. In place of the wsdl property, they have a source or url property, respectively. The value of a source property is the fully qualified name of a Java class in the classpath. The value of the url property can be a relative or absolute URL. A relative URL is relative to the context root of the web application and must begin with @ContextRoot(), as the following example shows:

<mx:HTTPService id="getfile" url="@ContextRoot()/directory/myfile.xml"/>

### Named services

Named service declarations for web services and HTTP services use the serviceName property instead of the wsdl or url property. Named service declarations for remote object services use the named property instead of the source property. The following example shows a named web service declaration:

<mx:WebService id="foo" serviceName="myService"/>

You define named services in <whitelist> tags in the flex-config.xml file. The <web-service $prows$ ,  $\langle$  remote-objects $\rangle$ , and  $\langle$ http-service-proxy $\rangle$  tags in the flex-config.xml file each contain a  $\langle$ whitelist $\rangle$  tag that contains a  $\langle$  named $\rangle$  tag. For web services and HTTP services, the <named> tag contains child <service> tags for each named service. For remote object services, the  $\langle$ named $\rangle$  tag contains child  $\langle$ object $\rangle$  tags for each named service.

The following example sets up a named web service called myService with no authentication settings:

```
<web-service-proxy>
...
  <whitelist>
    <named><service name="myService">
         <wsdl>http://somewhere.com/webservice.wsdl</wsdl>
         <endpoints>
           <endpoint>http://somewhere.com/myservice</endpoint>
         </endpoints>
      </service>
    </named>
  </whitelist>
...
</web-service-proxy>
```
For more information about whitelists for each type of data service, see ["Data service whitelist](#page-699-0)  [tags" on page 700](#page-699-0).

# <span id="page-658-0"></span>Calling a data service

Regardless of the source of input data, calling a data service requires an ActionScript function, called an *event handler*, which makes a data service request when an ActionScript event occurs. The two general categories of events are user events and system events. *User events* occur as a result of user interaction with the application; for example, a click on a Button control is a user event. *System events* occur as a result of systematic code execution.

Flex provides two ways to call a data service: *explicit parameter passing* and *parameter binding*. When you use explicit parameter passing, you provide input to service operations or methods in the form of arguments to an ActionScript function. This is a common way to work with remote object services because it closely resembles the way you call methods in Java. You can also use explicit parameter passing with web services and HTTP services. Unlike web services and remote object services, when you use explicit parameter passing with HTTP services, you specify arguments in a send() method. You cannot use the Flex data validation feature in combination with explicit parameter passing.

When you use parameter binding, you declare web service operations, remote object service methods, or HTTP service request parameters in <mx:operation> tags, <mx:method> tags, or <mx:request> tags, respectively. You call a send() method to send the request.

You can use web service <mx:operation> tags and remote object service <mx:method> tags with either explicit parameter passing or parameter binding to set the properties described in the following table. The name property is the only property that is required.

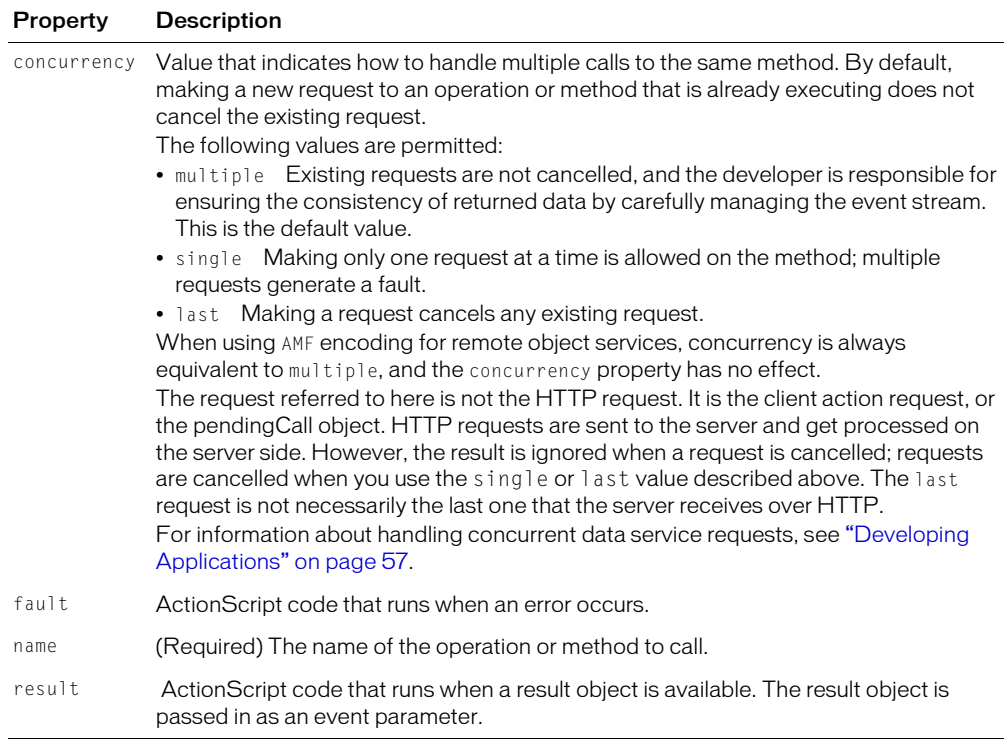

#### Explicit parameter passing

When you use explicit parameter passing, you provide input to a service in the form of arguments to an ActionScript function. The following example passes the data of a selected ComboBox item to the employeeRO.getList() method when the user clicks a Button control:

```
<?xml version="1.0"?>
<mx:Application xmlns:mx="http://www.macromedia.com/2003/mxml" 
  verticalGap="10">
  <mx:Script>
    <![CDATA[
      var empList;
    ]]>
  </mx:Script>
```

```
 <mx:RemoteObject id="employeeRO" encoding="AMF"
  source="samples.explorer.EmployeeManager" result="empList=event.result"
  fault="alert(event.fault.faultstring, 'Error')">
</mx:RemoteObject>
  <mx:HBox>
       <mx:Label text="Select a department:"/>
       <mx:ComboBox id="dept" width="150">
           <mx:dataProvider>
               <mx:Array>
                   <mx:Object label="Engineering" data="ENG"/>
                   <mx:Object label="Product Management" data="PM"/>
                   <mx:Object label="Marketing" data="MKT"/>
               </mx:Array>
           </mx:dataProvider>
       </mx:ComboBox>
       <mx:Button label="Get Employee List"
  click="employeeRO.getList(dept.selectedItem.data)"/>
  </mx:HBox>
  <mx:DataGrid dataProvider="{empList}" widthFlex="1">
       <mx:columns>
          <mx:Array>
               <mx:DataGridColumn columnName="name" headerText="Name"/>
               <mx:DataGridColumn columnName="phone" headerText="Phone"/>
               <mx:DataGridColumn columnName="email" headerText="Email"/>
           </mx:Array>
       </mx:columns>
  </mx:DataGrid>
```
</mx:Application>

*Note:* The Flex Samples Explorer application included in the samples.war file contains this example. You can extract the samples.war file to your application server.

#### Explicit parameter passing with web services and remote object services

An <mx:WebService> tag or <mx:RemoteObject> tag can contain <mx:operation> tags or  $\langle mx:method\rangle$  tags, respectively, in which you can specify concurrency, fault, and result properties. You can also specify default values for concurrency, fault, and result in the <mx:WebService> tag or <mx:RemoteObject> tag and use no method tags at all. For more information, see ["Handling asynchronous calls to data services" on page 671.](#page-670-0)

# Explicit parameter passing with HTTP services

You use an HTTPService object's send() method to call an HTTP service with either explicit parameter passing or parameter binding. When using explicit parameter passing, you can specify an object that contains name-value pairs as a send() method parameter. A send() method parameter must be a simple base type; you cannot use complex nested objects because there is no generic way to convert them to name-value pairs.

If you do not specify a parameter to the send() method, the HTTPService object uses any query parameters specified in an  $\langle mx:request\rangle$  tag.

The following examples show two ways to call an HTTP service using the send() method with a parameter. It also shows how to call the cancel() method to cancel HTTP service calls.

```
<!-- HTTP service call with an object as a send() method argument that provides 
  query parameters. -->
<mx:Button click="myService.send({foo: 'bar'});
<!-- HTTP service call with a send() method that takes a variable as its 
  argument. The value of the variable is an Object. -->
<mx:Script>
\langle![CDATAT]myFunction(){
    var params = new Object();
    params.foo = 'bar';
    myService.send(params);
    // Cancel all existing service calls.
    myService.cancel();
  }
]]>
</mx:Script>
```
# Parameter binding

When you use parameter binding, you provide request parameters in child tags of an <mx:WebService>, <mx:RemoteObject>, or <mx:HTTPService> tag. Parameter binding lets you copy data from user interface controls or models to request parameters. Because request parameter tags represent a data model, you can apply validators to parameter values before submitting requests to data services. When you apply a validator, Flex validates the request just before sending it, and only sends valid requests. For more information about data binding and data models, see [Chapter 29, "Binding and Storing Data in Flex," on page 601](#page-600-0). For more information about data validation, see and [Chapter 30, "Validating Data in Flex," on page 619.](#page-618-0)

### Parameter binding with web services and remote object services

When you use parameter binding with web services or remote object services, you always declare operations or methods in a web service  $\langle m \rangle$ : operation at a remote object service <mx:method> tag. An <mx:operation> tag can contain an <mx:request> tag that contains the XML nodes that the operation expects. An  $\langle m \times \rangle$ : method  $\rangle$  tag can contain an  $\langle m \times \rangle$ : arguments  $\rangle$  tag that contains child tags for the method arguments. The name property of an <mx:operation> tag or <mx:method> tag must match one of the web service operation names or one of the remote object service method names, respectively.

For remote object services, the order of the argument tags must match the order of the Java method arguments. You can name argument tags to match the actual names of the corresponding Java method arguments as closely as possible, but this is not necessary.

If argument tags inside an  $\langle mx: \text{arguments} \rangle$  tag have the same name, service calls fail if the remote method is not expecting an Array as the only input source. There is no warning about this when the application is compiled.

You can bind data to web service operation arguments or remote object service method arguments. You use the tag names of the arguments for data binding and validation. The following example shows a remote object service method with two arguments bound to the text properties of TextInput controls. A PhoneNumberValidator validator is assigned to arg1, which is the name of the first argument tag.

```
...
<mx:RemoteObject id="ro"..>
  <mx:method name="setData">
    <mx:arguments>
      <arg1>{text1.text}</arg1>
      <arg2>{text2.text}</arg2>
    </mx:arguments>
  </mx:method>
<mx:RemoteObject>
...
<mx:PhoneNumberValidator field="ro.setData.arg1"/>
...
```
Flex sends the remote object service argument values to the service method in the order specified in the MXML tags.

The following example uses parameter binding in a web service  $\langle mx:\text{operation}\rangle$  tag to bind the data of a selected ComboBox item to the employeeWS.getList operation when the user clicks a Button control. When using parameter binding, you call a service using the send() method with no arguments. For a remote object service, you would use an <mx:method> tag and  $\langle$ mx:arguments $\rangle$  tag in place of the  $\langle$ mx:operation $\rangle$  tag and  $\langle$ mx:request $\rangle$  tag.

```
<?xml version="1.0"?>
<mx:Application xmlns:mx="http://www.macromedia.com/2003/mxml" 
  verticalGap="10">
     <mx:WebService id="employeeWS"
    wsdl="@ContextRoot()/services/EmployeeWS?wsdl"
    showBusyCursor="true"
```

```
fault="alert(event.fault.faultstring)">
       <mx:operation name="getList">
           <mx:request>
               <deptId>{dept.selectedItem.data}</deptId>
           </mx:request>
       </mx:operation>
   </mx:WebService>
   <mx:HBox>
       <mx:Label text="Select a department:"/>
       <mx:ComboBox id="dept" width="150">
           <mx:dataProvider>
               <mx:Array>
                   <mx:Object label="Engineering" data="ENG"/>
                   <mx:Object label="Product Management" data="PM"/>
                   <mx:Object label="Marketing" data="MKT"/>
               </mx:Array>
           </mx:dataProvider>
       </mx:ComboBox>
    <mx:Button label="Get Employee List" click="employeeWS.getList.send()"/
\rightarrow </mx:HBox>
  <mx:DataGrid dataProvider="{employeeWS.getList.result}" widthFlex="1">
       <mx:columns>
           <mx:Array>
               <mx:DataGridColumn columnName="name" headerText="Name"/>
               <mx:DataGridColumn columnName="phone" headerText="Phone"/>
               <mx:DataGridColumn columnName="email" headerText="Email"/>
           </mx:Array>
       </mx:columns>
  </mx:DataGrid>
```
</mx:Application>

*Note:* The Flex Samples Explorer application included in the samples.war file contains this example. You can extract the samples.war file to your application server.

#### Parameter binding with HTTP services

When a service takes query parameters, you can declare them as child tags of an  $\langle mx:request\rangle$ tag. The names of the tags must match the names of the query parameters that the service expects.

The following example uses parameter binding in the  $\langle mx:request\rangle$  tag of an <mx:HTTPService> tag to bind the data of a selected ComboBox item to the employeeSrv request when the user clicks a Button control. When using parameter binding, you call a service using the send() method with no arguments.

```
<?xml version="1.0"?>
<mx:Application xmlns:mx="http://www.macromedia.com/2003/mxml" 
  verticalGap="20">
```

```
 <mx:HTTPService id="employeeSrv" url="employees.jsp">
     <mx:request>
         <deptId>{dept.selectedItem.data}</deptId>
     </mx:request>
 </mx:HTTPService>
\langlemx·HRox>
     <mx:Label text="Select a department:"/>
     <mx:ComboBox id="dept" width="150">
         <mx:dataProvider>
             <mx:Array>
                  <mx:Object label="Engineering" data="ENG"/>
                  <mx:Object label="Product Management" data="PM"/>
                 <mx:Object label="Marketing" data="MKT"/>
             </mx:Array>
         </mx:dataProvider>
     </mx:ComboBox>
     <mx:Button label="Get Employee List" click="employeeSrv.send();"/>
 </mx:HBox>
 <mx:DataGrid dataProvider="{employeeSrv.result.employees.employee}"
  widthFlex="1">
     <mx:columns>
         <mx:Array>
             <mx:DataGridColumn columnName="name" headerText="Name"/>
             <mx:DataGridColumn columnName="phone" headerText="Phone"/>
             <mx:DataGridColumn columnName="email" headerText="Email"/>
         </mx:Array>
     </mx:columns>
 </mx:DataGrid>
```

```
</mx:Application>
```
*Note:* The Flex Samples Explorer application included in the samples.war file contains this example. You can extract the samples.war file to your application server.

#### Using the Flex proxy

By default, web service requests and HTTP service requests go through the Flex proxy. The Flex *proxy* provides functionality that lets you access URLs on different domains and manage security. For named services, the proxy generates a URL and appends the service name to the end, as the following example shows:

```
http://{flex_server}/flex/flashproxy/myService
```
When you do not require the functionality provided by the proxy, you may want to bypass it. You can bypass the proxy by setting the useProxy property to  $false$  in an  $\langle mx:WebService \rangle$  tag or  $\langle m \rangle$ : HTTPService  $\rangle$  tag, depending on the value of the corresponding  $\langle p \rangle$  roxy-use-policy  $\rangle$  tag in the  $\langle$ web-service-proxy>tag or  $\langle$ http-service-proxy>tag in the flex-config.xml file. The  $\langle$ proxy-use-policy $\rangle$  tag accepts the following values:

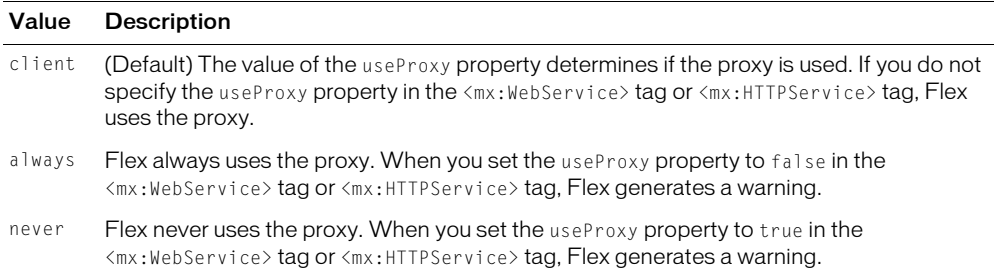

# <span id="page-665-0"></span>Handling data service results

After a service operation executes, the data that the service returns is placed in a result object. By default, the data returned is represented as a simple tree of ActionScript objects; Flex interprets XML data to appropriately represent base types, such as String, Number, Boolean, and Date. To work with more complex objects, you must populate those objects using the object tree that Flex creates.

For web services, much of the total round-trip time for a complex service call comes from decoding the returned XML into ActionScript objects, and many complex results involve large data sets, so each element is only decoded when it is requested. For example, in a situation where a DataGrid control displays 10 items of a 1000 item recordset, only the first 10 items of the XML are decoded into ActionScript. This reduces the total perceived time to draw the initial DataGrid to almost nothing. There is no perceived performance gain if the whole data set must be decoded for an operation such as sorting the data set.

*Note:* Because ColdFusion is case insensitive, it internally uppercases all of its data. Keep this in mind when consuming a ColdFusion web service.

#### Binding a service result object to other objects

You can bind properties of the service result object to the properties of other objects, including user-interface components and data models. Whenever a service request executes, the result object is updated and any associated bindings are also updated.

In the following example, two properties of the result object, CityShortName and CurrentTemp, are bound to the text properties of two TextArea controls. The CityShortName and CurrentTemp properties are returned when a user makes a request to the myService.GetWeather() operation and provides a ZIP code as an operation request parameter.

```
<mx:TextArea text="{myService.GetWeather.result.CityShortName}"/>
<mx:TextArea text="{myService.GetWeather.result.CurrentTemp}"/>
```
You can bind an Array contained in a service result object to a complex property of a user interface component, such as a List, ComboBox, or DataGrid control. In the following example, an Array of objects, employeeWS.getList.result, is bound to the dataProvider property of a DataGrid control to display employee names, phone numbers, and e-mail addresses in the DataGrid control.

```
<?xml version="1.0"?>
<mx:Application xmlns:mx="http://www.macromedia.com/2003/mxml" 
  verticalGap="10">
     <mx:WebService id="employeeWS" wsdl="@ContextRoot()/services/
      EmployeeWS?wsdl"
         showBusyCursor="true"
         fault="alert(event.fault.faultstring)">
         <mx:operation name="getList">
             <mx:request>
                 <deptId>{dept.selectedItem.data}</deptId>
             </mx:request>
         </mx:operation>
     </mx:WebService>
     <mx:HBox>
         <mx:Label text="Select a department:"/>
         <mx:ComboBox id="dept" width="150">
             <mx:dataProvider>
                 <mx:Array>
                     <mx:Object label="Engineering" data="ENG"/>
                     <mx:Object label="Product Management" data="PM"/>
                     <mx:Object label="Marketing" data="MKT"/>
                 </mx:Array>
             </mx:dataProvider>
         </mx:ComboBox>
    <mx:Button label="Get Employee List" click="employeeWS.getList.send()"/>
     </mx:HBox>
     <mx:DataGrid dataProvider="{employeeWS.getList.result}" widthFlex="1">
         <mx:columns>
             <mx:Array>
                 <mx:DataGridColumn columnName="name" headerText="Name"/>
                 <mx:DataGridColumn columnName="phone" headerText="Phone"/>
                 <mx:DataGridColumn columnName="email" headerText="Email"/>
             </mx:Array>
         </mx:columns>
     </mx:DataGrid>
</mx:Application>
```
### Binding a complex result object to a data model

To create a clean separation between data services and the user interface, you can bind a service result object to a data model, and then bind that data model to user-interface components. This lets you create a clean separation between services and the user interface, which gives you the opportunity to filter or massage data before displaying it, or use data for multiple purposes.

The following code sample is from an application displays a tent image for each tent object that a web service returns. When the user clicks a tent image, its properties are bound to the *tentModel* data model. Using data binding, the *TentDetail* control gets data from the *tentModel* data model, and displays details for the currently selected tent.

*Note:* The Data Model application included in the samples.war file contains this example. You can extract the samples.war file to your application server.

```
<?xml version="1.0"?>
<mx:Application xmlns:mx="http://www.macromedia.com/2003/mxml"
  xmlns="*" pageTitle="Tents">
...
     <mx:Model id="tentModel">
         <name>{selectedTent.name}</name>
         <sku>{selectedTent.sku}</sku>
         <capacity>{selectedTent.capacity}</capacity>
         <season>{selectedTent.seasonStr}</season>
         <type>{selectedTent.typeStr}</type>
         <floorarea>{selectedTent.floorArea}</floorarea>
         <waterproof>{getWaterProof(selectedTent.waterProof)}</waterproof>
         <weight>{getWeight(selectedTent)}</weight>
         <price>{selectedTent.price}</price>
     </mx:Model>
     <mx:Array id="allTentsArray">{ws.getAllTents.result}</mx:Array>
  <mx:VBox widthFlex="0">
         <mx:Label text="Tents" styleName="appTitle"/>
         <mx:HBox>
             <mx:Panel title="Tent Collection" id="allTentsPanel" width="570"
             height="490" <mx:Canvas>
                     <mx:Tile id="tentTile" marginLeft="20" marginTop="10"
                       verticalGap="10" horizontalGap="20"
                         marginRight="55" marginBottom="90">
                         <mx:Repeater id="allTents" count="20"
                         ' dataProvider="{allTentsArray}">
                              <TentComp id="tc"
                              index="{allTents.currentIndex}"
                              imageName="{allTents.currentItem.sku}"
                              mouseOver="showHover(event.target.index)"
                              mouseDown="setDetail(event.target.index)"/>
                         </mx:Repeater>
                    \langle/mx\cdotTile>
                     <TentComp id="dark" visible="false"
                       mouseOver="showHover(event.target.index)"/>
                     <TentHover id="hover" visible="false"
```

```
mouseDown="setDetail(event.target.index)"
                       mouseOut="hideHover();" tentTile="{tentTile}"/>
                 </mx:Canvas>
             </mx:Panel>
             <TentDetail id="detail" tent="{tentModel}"
             height='{allTentsPanel.height}'/>
         </mx:HBox>
...
</mx:Application>
```
### Handling request-level events

When a service call is completed, the WebService, RemoteObject, or HTTPService object raises a result event or a fault event. A *result event* indicates that the result is available. A *fault event* indicates that an error occurred. The result event acts as a trigger to update properties bound to the result object. You can handle fault and result events explicitly by attaching functions to a web service  $\langle mx:operation \rangle$  tag or remote object service  $\langle mx:method \rangle$  tag. For an HTTP service, you specify fault and result event handlers on the <mx:HTTPService> tag itself because an HTTP service cannot have multiple operations or methods.

When no event handler is specified for result or fault events at the request level, the events are passed to the top level of the service; for web services and remote object services, you can specify service-level result and fault event handlers in the  $\langle mx:WebService \rangle$  tag or  $\langle mx:RemoteObject \rangle$ tag, respectively. When no event handlers are specified at the service level, Flex dispatches an error event with a message that the Application object can handle; by default, the Application object displays an error message in an Alert pop-up dialog box.

In the following example, the result and fault properties or an  $\langle mx:operation \rangle$  tag specify event handlers:

```
<mx:WebService id="WeatherService" wsdl="/ws/WeatherService?wsdl">
  <mx:operation name="GetWeather"
    fault="showErrorDialog(event.fault.faultstring)"
    result="log()">
    <mx:request>
      <ZipCode>{myZipField.text}</ZipCode>
    </mx:request>
  </mx:operation>
</mx:WebService>
```
Alternatively, you can specify event handlers for <code>result</code> and <code>fault</code> events in an  $\langle mx:Script \rangle$ tag. You can also place a result handler at the individual call level, as described in ["Handling](#page-670-0)  [asynchronous calls to data services" on page 671](#page-670-0).

For information about scoping in ActionScript, see [Chapter 15, "Working with ActionScript in](#page-392-0)  [Flex," on page 393.](#page-392-0)

# <span id="page-668-0"></span>Using a service with binding, validation, and event handlers

You can validate data before passing it to a data service and broadcast an event when the data service returns a result or a fault. The following example shows an application that validates service request data and assigns an event handler to result and fault events.

This two-tier application does the following:

- 1. Declares a web service.
- 2. Binds user interface data to a web service request.
- 3. Validates a ZIP code.
- 4. Binds data from a web service result to a user interface control.
- 5. Specifies result and fault event handlers for a web service operation.

You can also create three-tier applications that use an additional data-model layer between the user interface and the web service. For more information about data models and data binding, see [Chapter 28, "Managing Data in Flex," on page 593.](#page-592-0)

```
<?xml version="1.0"?>
<mx:Application xmlns:mx="http://www.macromedia.com/2003/mxml"
  width="600" height="400">
  <!-- Web service object handles web service requests and results
    (the specified WSDL URL is not functional). -->
  <mx:WebService id="WeatherService" wsdl="/ws/WeatherService?wsdl">
    <mx:operation name="GetWeather"
      fault="showErrorDialog(event.faultstring)" result="log();">
  <!-- The mx:request data model stores web service request data. -->
      <mx:request>
         <ZipCode>{myZipField.text}</ZipCode>
      </mx:request>
    </mx:operation>
  </mx:WebService>
  <!--Validator validates ZIP code using the standard mx:ZipCode validator.-->
  <mx:ZipCodeValidator field="WeatherService.GetWeather.request.ZipCode"/>
  <mx:VBox>
  <mx:TextInput id="myZipField" text="enter zip" width="80"/>
  <!-- Button triggers web service request. -->
  <mx:Button id="mybutton" label="Get Weather"
    click="WeatherService.getWeather.send();"/>
  <!-- TextArea control displays the results the web service returns. -->
    <mx:TextArea id="temp" text="The current temperature in 
    {WeatherService.GetWeather.result.CityShortName} is
    {WeatherService.GetWeather.result.CurrentTemp}."
    height="30" width="200"/>
  </mx:VBox>
  <mx:Script>
    \langle![CDATA[
      function log() {
      // function implementation
       }
```

```
function showErrorDialog(error){
      // function implementation
       }
    ]]>
  </mx:Script>
</mx:Application>
```
# <span id="page-670-0"></span>Handling asynchronous calls to data services

Because ActionScript code executes asynchronously, if you allow concurrent calls to a data service, you must ensure that your code handles the results appropriately based on the context in which the service is called. By default, making a request to a web service operation that is already executing does not cancel the existing request. In a Flex application in which a service can be called from multiple locations, the service might respond differently in different contexts.

When you design a Flex application, consider whether the application requires disparate data sources and the number of types of services that the application requires. The answers to these questions help determine the level of abstraction that you provide in the data layer of the application.

In a very simple application, user-interface components might call data services directly. In applications that are slightly larger, business objects might call data services. In still larger applications, business objects might interact with service broker objects that call data services.

To understand the results of asynchronous service calls to objects in an application, you need a good understanding of scoping in ActionScript. For more information, see [Chapter 15, "Working](#page-392-0)  [with ActionScript in Flex," on page 393](#page-392-0).

# Using the Asynchronous Completion Token

Because Flex is a service-oriented framework in which code executes asynchronously, it lends itself well to the Asynchronous Completion Token (ACT) design pattern. This design pattern efficiently dispatches processing within a client in response to the completion of asynchronous operations that the client invokes. For more information, see [www.cs.wustl.edu/~schmidt/PDF/](http://www.cs.wustl.edu/~schmidt/PDF/ACT.pdf) [ACT.pdf.](http://www.cs.wustl.edu/~schmidt/PDF/ACT.pdf)

When using the ACT design pattern, you associate application-specific actions and state with responses that indicate the completion of asynchronous operations. For each asynchronous operation, you create an ACT that identifies the actions and state that are required to process the results of the operation. When the result is returned, you can use its ACT to distinguish it from the results of other asynchronous operations. The client uses the ACT to identify the state required to handle the result.

An ACT for a particular asynchronous operation is created before the operation is called. While the operation is executing, the client continues executing. When the service sends a response, the client uses the ACT associated with the response to perform the appropriate actions.

When you call a Flex web service, HTTP service, or remote object service, Flex returns an instance of the data service call. When using the default concurrency value, multiple, you can use the call object returned by the data service's send() method to handle the specific results of each concurrent call to the same service. You can add information to this call object when it is returned, and then in a result event handler you can pass back the call object as event.call. This is an implementation of the ACT design pattern that uses the call object of each data service call as an ACT. How you use the ACT design pattern in your own code depends on your requirements. For example, you might attach simple identifiers to individual calls, more complex objects that perform their own set of functionality, or functions that a central handler calls.

The following example shows a simple implementation of the ACT design pattern. This example uses an HTTP service and attaches a simple variable to the call object.

```
...
<mx:HTTPService id="foo" url="..." result="myHandler(event)" />
<mx:Script>
  \langle![CDATAT]...
    function storeCall()
    {
      // Create a variable called call to store the instance
      // of the service call that is returned.
      var call = foo.\nsend():// Add a variable to the call object that is returned.
      // You can name this variable whatever you want.
      call.marker = "option1";
      ...
    }
    // In a result event handler, execute conditional
    // logic based on the value of call.marker.
    function myHandler(event)
    {
      var call = event.call
      if (call.marker == "option1") {
      //do option 1
      }
      else 
       ...
    }
  ]]>
</mx:Script>
...
```
#### Making a service call when another call is completed

Another common requirement when using data services is the dependency of one service call on the result of another. Your code must not make the second call until the result of the first call is available. You must make the second web service call in the result handler of the first, as the following example shows:

```
...
<mx:WebService id="ws"...>
  <mx:operation name="getCurrentSales" result="myResultHandler(event.result)" 
  />
  <mx:operation name="getForecastWithSalesInput" />
</mx:WebService>
<mx:Script>
  \langle! [CDATA[
      // Call the getBarWithFoolInput operation with the result of the getFoo
      // operation.
       function myResultHandler(currentsales) {
      ws.getForecastWithSalesInput(currentsales);
      //Or some variation that uses data binding.
    }
  ]]>
</mx:Script>
...
```
# <span id="page-672-0"></span>Using callback URLs

Callback URLs are the URLs that are embedded in a SWF file to specify how to communicate with Flex on the server side for service objects. You only need to manually specify callback URLs if you precompile an application or want to use a custom location for the callback URLs because you are accessing data services from a machine other than the one serving the Flex application. By default, Flex bases callback URLs on the MXML request URL and almost always handles them automatically. When necessary, you can manually specify a callback URL in the flex-config.xml file, by using flashVars, or on the command line. The flashVars property of Macromedia Flash Player lets you import variables into the top level of an application when it is instantiated.

# Callback URLs for web services and HTTP services

For web services and HTTP services, you can specify callback URLs in the flex-config.xml file in <url> and <https-url> tags in the <web-service-proxy> tag or <http-service-proxy>, respectively. The <url> and <https-url> tags are for HTTP proxy calls and HTTPS proxy calls. The following example shows a  $\langle \text{ur} \rangle$  tag set to a specific URL:

```
<web-service-proxy>
...
  <url>http://somesite.com/directory</url>
...
</web-service-proxy>
```
You can also specify a callback URL using flashVars variables. This technique is most useful during development for testing different proxy servers, but it is rarely needed in a production environment where setting up callback URLs in the flex-config.xml file is usually a better approach. Flex looks for flashVars variables named proxyURL or proxyHttpsURL. The flashVars technique works only when the <allow-url-override> is set to true in the flex-config.xml file. For information about using flashVars variables, see [Chapter 38, "Deploying Applications," on](#page-784-0)  [page 785.](#page-784-0)

When you are using the command-line compiler, you can specify a callback URL using the proxyurl and proxyhttpsurl options. For more information about the command-line compiler, see [Chapter 36, "Administering Flex," on page 753.](#page-752-0)

# Callback URLs for remote object services

When using AMF encoding with remote object services, you specify callback URLs in the  $\zeta$ amf gateway> and <amf-https-gateway> tags in the <remote-objects> tag. The following example shows a  $\langle$  amf-gateway $\rangle$  tag set to a specific URL:

```
<remote-objects>
...
  <amf-gateway>{context.root}/amfgateway</amf-gateway>
...
</remote-objects>
```
You can also specify a callback URL using flashVars variables. This technique is most useful during development for testing different proxy servers, but it is rarely needed in a production environment where setting up callback URLs in the flex-config.xml file is usually a better approach. When using SOAP encoding, Flex looks for flashVars named remoteURL or remoteHttpsURL. When using AMF encoding, Flex looks for flashVars variables named gatewayUrl or gatewayHttpsUrl. The flashVars technique works only when the <allow-urloverride> is true for the  $\langle$  remote-objects> tag in the flex-config.xml file.

When using the command-line compiler, you can specify a callback URL for a SOAP-based remote object service using the remoteurl and remotehttpsurl command line options for HTTP calls and HTTPS calls, respectively. For an AMF-based service, you specify a callback URL using the gatewayurl or gatewayhttpsurl options. For more information about the command-line compiler, see [Chapter 36, "Administering Flex," on page 753.](#page-752-0)

# <span id="page-673-0"></span>Generating debugging information for data services

During development, you can generate debug information that can help you work with data services. The  $\langle$ debug $\rangle$  tag in the flex-config.xml file contains  $\langle$ web-service-proxy-debug $\rangle$ ,  $\langle$  remote-object-debug>, and  $\langle$ http-service-proxy-debug> tags. When the value of one of these tags is true, debugging information is generated for that service type.

For web services, SOAP-based remote object services, and HTTP services, debug information is added to logs on the client side in the flashlog.txt file and the server side in the console, and in the Flex log files in the WEB-INF/flex/logs directory of your Flex web application. On the server side, the request and response for these service types are printed out for easier debugging. This is very useful when you need to know the structure of a result object to correctly bind from it.

For remote object services that use the AMF protocol, when you set the  $\zeta$  remote-objectsdebug> value to true, you can use the Net Connection Debugger to view information about AMF service calls and determine the structure of result objects. The Net Connection Debugger is in the extras/netConnectionDebugger directory of your Flex installation; to use it, open the NetConnectionDebugger.html file in a web browser.

The following example shows a  $\langle$ web-service-proxy-debug> tag: <debugging>

```
...
  <web-service-proxy-debug>false</web-service-proxy-debug>
...
</debugging>
```
Another useful tool for debugging data services is the XMLObjectOutput class, which lets you dump the content of objects so you can understand their structure. For information about the XMLObjectOutput class, see the Flex TechNote "Flex 1.0: Using XMLObjectOutput to dump the content of Objects" on the Macromedia website.

# <span id="page-674-0"></span>Securing data services

This section describes how to configure data service access and authentication.

The Flex proxy intercepts requests to remote web services and HTTP services, redirects the requests, and then returns the response to the client. The proxy also lets you include authentication information for named web services. For remote object services that use the AMF protocol, an AMF gateway provides similar functionality. Remote object services that use the SOAP protocol do not go through the Flex proxy unless they are configured for custom authentication; for more information, see ["Configuring access to remote object services"](#page-675-0)  [on page 676](#page-675-0).

### Configuring access to services

To prevent the Flex proxy and AMF gateway from being used to stage denial of service (DOS) attacks or allow unauthorized access to services, Flex uses *whitelists*. A whitelist is a list of URLs to which the administrator explicitly gives access to the Flex proxy. For both named and unnamed services, only the URLs explicitly allowed by the Flex administrator are accessible.

When you define a named service, the MXML author only needs to know the name of the service and not the service details when accessing services from the MXML application.

# Configuring access to web services and HTTP services

For unnamed web services or HTTP services, you add allowed URLs to the <whitelist> child tag of the <web-service-proxy> tag or <http-service-proxy> tag in the flex-config.xml file, as the following example shows:

```
<web-service-proxy>
...
 <whitelist>
  ....
    <unnamed>
       <url>http://xmethods.net/services/service1</url>
       <url>http://myServer.com/services/*</url>
    </unnamed>
  ...
  </whitelist>
...
</web-service-proxy>
```
The URLs in the whitelist apply to all unnamed services.

You can use wildcards in unnamed whitelists. For example, adding the following URL allows access to all URLs that start with http://:

<url>http://\*</url>

*Note:* This type of configuration is useful for development, but you should always limit access to specific URLs when in production. By default, access to all URLs is denied, and you must explicitly specify access.

To add approved URLs for a named services, you define the services using a  $\langle$ service> child tag of the <web-service-proxy> tag or the <http-service-proxy> tag, respectively. Flex adds the URLs to the whitelist for you.

# <span id="page-675-0"></span>Configuring access to remote object services

You configure a Flex application's access to the Java classes used with unnamed remote object services in a  $\langle$  remote-objects $\rangle$  tag in the flex-config.xml file.

You specify access to Java classes in <source> tags. Specify the fully qualified class name or a wildcard pattern; the <source> tag is case-sensitive. For example, you can use a wildcard asterisk (\*) by itself, which indicates that all Flex classes and system classes are accessible.

*Note:* This type of configuration is useful for development, but you should always limit access to specific classes when in production. By default, access to all classes is denied, and you must explicitly specify access.

The following example shows the  $\langle$  remote-objects $\rangle$  tag of a flex-config.xml file that uses wildcards and explicit names to control access:

```
<remote-objects>
...
  <whitelist>
  ...
    <unnamed>
      <source>foobar.*</source>
       <source>zoo.MyClass</source>
      </unnamed>
  ...
  </whitelist>
...
</remote-objects>
```
To add approved classes for named service, you define the services using an  $\langle$ object $\rangle$  child tag of the <remote-objects> tag. Flex adds the classes to the whitelist for you.

To use different access settings for different MXML files, you must deploy the MXML files in different web applications.

You should use standard servlet security to secure access to the MXML files and the services directory.

# Configuring authentication

The Flex proxy and AMF gateway provide mechanisms for using web services, HTTP services, and remote object services that require the client to be authenticated. This section describes these mechanisms. The Flex Samples Explorer application, included in the samples.war file, contains examples of basic and custom authentication. You can extract the samples.war file to your application server.

### Configuring authentication for web service and HTTP services

When your application uses web services or HTTP services that require a user name and password, you can configure authentication for named web services and HTTP services in the  $\langle$ web-service-proxy $\rangle$  tag and  $\langle$ http-service-proxy $\rangle$  tag and in the flex-config.xml file. You can also secure the Flex proxy itself using standard J2EE security.

#### Passing a user name and password to a secure service

By default, Flex uses basic authentication, in which the web browser displays a login dialog box. If a service request generates an HTTP 401 error (authentication required), that error is returned, untouched, to the client. Browsers represent this error to the user by displaying a user name and password dialog box. To use a custom login dialog box, you must set the <use-customauthentication> tag to true.

The <use-custom-authentication> tag instructs the proxy to intercept authentication errors and return them to the client as faults. For web services, the fault value is the well-known fault code Client.Authentication. For HTTP services, the fault code is 401. The client code can use this fault code to display a more attractive or informative dialog box that is consistent with your MXML application's user interface. After you obtain user name and password credentials, you can attach them to all SOAP requests for the service that is using the setUsernamePassword() method, as the following example shows:

service.setUsernamePassword("username", "password");

This causes a SOAP header to be sent along with the request, which the proxy reads and uses to generate the appropriate HTTP authentication response when accessing the remote service.

*Note:* The user name and password data is not sent using the standard Authorization header; instead, it is sent to the proxy, which creates the header. For HTTP services, you must use the HTTP POST method with the setUsernamePassword() method.

You can clear credentials using the clearUsernamePassword() method call, as the following example shows:

service.clearUsernamePassword();

When the user name and password values are cleared, the user is still authorized to view the page even if you call the service.clearUsernamePassword() method. This is because of the way that servlet security works. Users are tracked by their jsessionid, and they do not need to reauthenticate themselves as long as that jsessionid is valid. Clearing the user name and password is useful if you have session access turned off from the service that you are contacting, or you log off the user on the server in a manner specific to the application server.

**Note:** You cannot use an unsecured WSDL URL with a secured web service when using basic authentication. Instead, you must secure the WSDL URL or use custom authentication.

To automatically authenticate users without displaying a login dialog box, you can specify a user name and password in a  $\langle \text{run-as} \rangle$  tag, as the following example shows:

```
<web-service-proxy>
...
  <whitelist>
  ...
    <named>
      <service name="myService">
         <wsdl>http://somewhere.com/webservice.wsdl</wsdl>
         <endpoint>http://somewhere.com/myservice</endpoint>
         <run-as user="user1" password="opensaysme"/>
    </service>
  </named>
  ...
  </whitelist>
...
</web-service-proxy>
```
Flex applies the specified user name and password to service requests. If these credentials result in an HTTP 401 error (authentication required), the application uses default or custom authentication. The run-as information resides on the server and is never passed to the client. The run-as information overrides whatever you send from the client using the setUsernamePassword() and clearUsernamePassword() methods.

#### Securing the Flex proxy URL

In addition to setting up authentication for secure services, you can secure the Flex proxy URL itself using standard J2EE security. You set up <security-constraint> and <login-config> sections in the web.xml file for your web application to protect the /flashproxy/*myService* URL pattern, as the following example shows:

```
<web-app>
...
  <security-constraint>
    <web-resource-collection>
      <web-resource-name>Protected Page</web-resource-name>
      <url-pattern>/flashproxy/myService</url-pattern>
      <http-method>GET</http-method>
      <http-method>POST</http-method>
    </web-resource-collection>
    <auth-constraint>
       <role-name>manager</role-name>
    </auth-constraint>
  </security-constraint> 
  \langlelogin-config\rangle<auth-method>BASIC</auth-method>
  </login-config>
...
</web-app>
```
# Configuring authentication for remote object services

To use user name and password authentication for a remote object service, you must configure authentication in the <remote-objects> tag in the flex-config.xml file, and you must secure the service's URL using standard J2EE security.

#### Passing a user name and password to a secure service

By default, Flex uses basic authentication, in which the web browser displays a login dialog box. As an alternative when using SOAP encoding, you can create a custom login form in MXML to match the appearance of your application. When using a custom login form, you set the <usecustom-authentication> tag to true and set the  $\leq$  allow-unnamed-access> tag to false. The settings for each object are in an  $\langle$ object $\rangle$  tag, which can contain  $\langle$ allow-unnamed-access $\rangle$ , <encoding>, <source>, <type>, and <use-custom-authentication> tags, as this example shows:

```
<remote-objects>
...
  <whitelist>
  ...
    <named><object name="myService">
         <allow-unnamed-access>false</allow-unnamed-access>
         <encoding>AMF</encoding>
         <source>credit.CreditCardAuth</source>
         <type>stateful-class</type>
         <use-custom-authentication>false</use-custom-authentication>
      </object>
    </named>
  ...
  <whitelist>
...
</remote-objects>
```
**Note:** If you specify encoding or type values in the flex-config.xml file, you do not need to specify them in the  $\langle mx:RemoteObject\rangle$  tag. If you specify encoding or type in both places, the values must match.

#### Securing a remote object service URL

To authenticate against a remote object service, you must secure the service's URL. For named services, the Java objects that you access with AMF encoding use the following URL pattern:

#### /amfgateway/*myService*

The *myService* part of the URL contains the name specified in the name property of the  $\langle$ object $\rangle$ tag. It lets you restrict the URL for a specific object.

The Java objects that you access with SOAP encoding use a local web service called the RemoteObjectService, and you can provide basic authentication for the individual Java objects that use the RemoteObjectService. For named services, you call the FlexRemoteObjectService using the following URL pattern:

/flex-ws/FlexRemoteObjectService/remoteObject\_*namedService*

The remoteObject\_*namedService* section contains the name of the named service in the <object> tag. It lets you restrict the URL for a specific object that uses the RemoteObjectService.

You use these settings in conjunction with standard Java web application security. You set up security-constraint and login-config sections in the web.xml file for your web application. When using AMF encoding, you protect the /amfgateway/myService URL pattern (see the following example). When using SOAP encoding, you protect the /flex-ws/ FlexRemoteObjectService/remoteObject\_*namedService* URL pattern (see the following example).

*Note:* If you do not set the encoding property in the flex-config.xml file, you must protect both the AMF and SOAP URL patterns.

```
\langle!-- Within the web-app tag: \langle->
<web-app>
...
  <security-constraint>
    <web-resource-collection>
       <web-resource-name>Protected Page</web-resource-name>
      <!-- Use this URL pattern for RemoteObject with AMF encoding. -->
       <url-pattern>
         /amfgateway/myService
      </url-pattern>
      <!-- Use this URL pattern for RemoteObject with SOAP encoding. -->
       <url-pattern>
         /flex-ws/FlexRemoteObjectService/remoteObject_namedService
      </url-pattern>
      <http-method>GET</http-method>
       <http-method>POST</http-method>
    </web-resource-collection>
    <auth-constraint>
      <role-name>manager</role-name>
    </auth-constraint>
  </security-constraint> 
  \langlelogin-config\rangle<auth-method>BASIC</auth-method>
  </login-config>
...
</web-app>
```
You also must link the specified role references to roles defined for your application server. How you define users and roles is specific to your application server. For example, by default, you define Macromedia JRun 4 users and roles in the jrun-users.xml file. For more information, see your application server documentation.

When you use a named service in an  $\langle mx:RemoteObject\rangle$  tag, you specify the name of the service in a name property, as the following example shows:

```
<mx:RemoteObject id="foo" name="myService"/>
```
By default, if a SOAP request generates an HTTP 401 error (authentication required), the error is returned, untouched, to the client. Web browsers represent this error to the user by displaying a user name and password dialog box. This works fine for basic authentication, but not when you use a custom login dialog box. To use a custom login dialog, you must set the <use-custom-authentication> property in the flex-config.xml file to true, as the following example shows:

```
<remote-objects>
...
  <whitelist>
  ...
    <named><object name="myService">
         <use-custom-authentication>true</use-custom-authentication>
         <source>credit.CreditCardAuth</source>
         <type>stateful-class</type>
         <allow-unnamed-access>false</allow-unnamed-access>
         <encoding>SOAP</encoding>
      </object>
    \langle/named\rangle...
  <whitelist>
...
</remote-objects>
```
If you set the <use-custom-authentication> tag to true, you call the proxy using the following URL:

#### /flex-ws/FlexRemoteObjectService/remoteObject\_*namedService*

The  $\triangle$ use-custom-authentication $>$  tag instructs the proxy to intercept authentication errors and return them to the client as SOAP faults. The returned fault has the well-known fault code Client.Authentication, which the client code can use to display a more attractive or informative dialog box that is consistent with your MXML application's user interface. After you obtain user name and password credentials, you can attach them to all SOAP requests for the service using the setUsernamePassword() method, as the following example shows:

```
service.setUsernamePassword("username", "password");
```
This causes a SOAP header to be sent along with the request, which the proxy reads and uses to generate the appropriate HTTP authentication response when accessing the remote service.

You can clear credentials using the clearUsernamePassword() method call, as the following example shows:

```
service.clearUsernamePassword();
```
**Note:** When the user name and password values are cleared, the user is still authorized to view the page. This is because of the way that servlet security works. Users are tracked by their jsessionid, and they do not need to re-authenticate themselves as long as that jsessionid is valid.

# Using HTTPS

Clients can access the Flex proxy using HTTP or HTTPS. The Flex proxy can connect to HTTP and HTTPS URLs.

To access a data service over HTTPS from a Flex application that is served over HTTP, you must set the protocol property of the <mx:WebService> tag, <mx:RemoteObject> tag, or  $\langle m \times H \rangle$  =  $\langle h \times H \rangle$  tag to https. In the flex-config.xml file, you must set the  $\langle h \rangle$  the  $\langle h \rangle$  tag in the <web-service-proxy> tag or <http-service-proxy> tag to the absolute HTTPS URL of the proxy. Also in the flex-config.xml file, you must set the <useProxy> tag to true.

In the crossdomain.xml file, you must set the secure property of the <cross-domain-policy> tag to false, as the following example shows:

```
<cross-domain-policy> 
    <allow-access-from domain="*" secure="false" />
</cross-domain-policy>
```
By default, Flash Player does not allow an application loaded through HTTP to make requests through HTTPS, even for the same domain, unless the secure property is set to false. The crossdomain.xml file lets you override the default behavior of the Flash security sandbox.

*Note:* The crossdomain.xml file must be in the web root of the server that the Flex application is contacting. If a service does not go through the proxy (the <useProxy> tag in the flex-config.xml file is set to false), the crossdomain.xml file must be on the endpoint server. For more information about the crossdomain.xml file, see [Chapter 37, "Applying Flex Security," on page 773.](#page-772-0)

If a Flex application is served over HTTPS, it can access HTTP or HTTPS services. No special configuration is required for accessing HTTPS services. However, if you want to use the HTTP proxy, you must set the protocol property to http in your data service tag.

# <span id="page-681-0"></span>Working with web services

Flex applications can interact with web services that define their interfaces in a Web Services Description Language (WSDL) document, which is available as a URL. WSDL is a standard format for describing the messages that a web service understands, the format of its responses to those messages, the protocols that the web service supports, and where to send messages.

Flex applications support web service requests and results that are formatted as Simple Object Access Protocol (SOAP) messages and are transported over Hypertext Transfer Protocol (HTTP). SOAP provides the definition of the XML-based format that you can use for exchanging structured and typed information between a web service client, such as a Flex application, and a web service.

Macromedia Flash Player operates within a security sandbox that limits what Flex applications and other Macromedia Flash applications can access over HTTP. Flash applications are only allowed HTTP access to resources on the same domain and by the same protocol from which they were served. This presents a problem for web services, because they are typically accessed from remote locations. The Flex proxy intercepts requests to remote web services, redirects the requests, and then returns the responses to the client.

# Reading WSDL documents

You can view a WSDL document in a web browser, a simple text editor, an XML editor, or a development environment such as Macromedia Dreamweaver MX, which contains a built-in utility for displaying WSDL documents in an easy-to-read format.

A WSDL document contains the tags described in the following table:

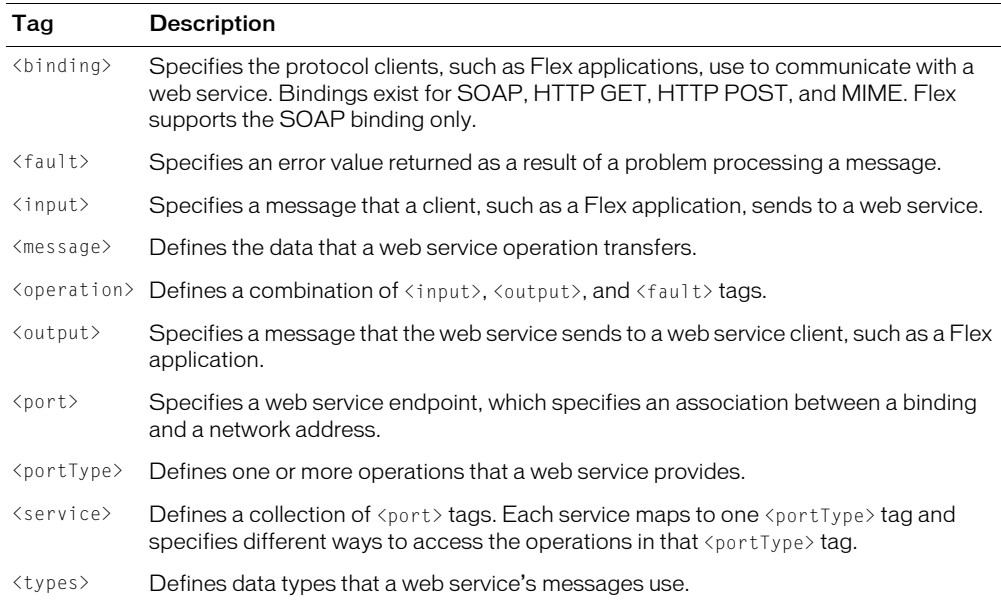

### RPC-oriented operations and document-oriented operations

A WSDL file can specify either remote procedure call (RPC) oriented or document-oriented (document/literal) operations. Flex supports both operation styles.

When calling an RPC-oriented operation, a Flex application sends a SOAP message that specifies an operation and its arguments. When calling a document-oriented operation, a Flex application sends a SOAP message that contains an XML document. It is important that you know how to identify these operation styles in a WSDL document, because they can affect the tags that you use in a Flex application.

In a WSDL document, each  $\epsilon$  port $\epsilon$  tag has a binding property that specifies the name of a particular <soap:binding> tags, as the following example shows:

```
<binding name="InstantMessageAlertSoap" type="s0:InstantMessageAlertSoap">
  <soap:binding transport="http://schemas.xmlsoap.org/soap/http" 
  style="document" />
```
The style property of the associated <soap:binding> tag determines the operation style. In this example, the style is document.

Any operation in a service can specify the same style or override the style specified for the port associated with the service, as the following example shows:

```
<operation name="SendMSN">
  <soap:operation soapAction="http://www.bindingpoint.com/ws/imalert/SendMSN"
    style="document"/>
```
#### Stateful web services

Flex uses Java server sessions to maintain the state of web service endpoints that use cookies to store session information. This feature acts as an intermediary between Flex applications and web services. It adds an endpoint's identity to whatever the endpoint passes to a Flex application. If the endpoint sends session information, the Flex application receives it. This feature requires no configuration.

The server session feature depends on session cookies. The session cookie is sent automatically. If you are using remote web services, you cannot use stateful web service calls for non-cookiehandling clients. However, if you want to ensure that non-cookie-handling clients have stateful access to local web services, you can append the jsessionid to the URL. You typically do this in a JSP using the response.encodeURL() method.

The server session feature is available on Windows, Linux, and UNIX versions of the stand-alone Flash Player, but is not available on the stand-alone Flash Player for the Macintosh platform.

#### Working with SOAP headers

A SOAP header is an optional tag in a SOAP envelope that usually contains application-specific information, such as authentication information or payment information. This section describes how to add SOAP headers to web service requests, clear SOAP headers, and get SOAP headers contained in web service results.

#### Adding SOAP headers to web service requests

Some web services require that you pass along a SOAP header when you call an operation.

To add a SOAP header to web service calls, you can use a WebService object's addHeader() method or addSimpleHeader() method in an event handler function.

When you use the addHeader() method, you first must create SOAPHeader and QName objects separately. The addHeader() method has the following signature:

public function addHeader(header : mx.services.SOAPHeader) : Void

To create a SOAPHeader object, you use the following method signature:

public function SOAPHeader(qname : mx.services.QName, content)

To create the QName object in the first parameter of the SOAPHeader() method, you use the following method signature:

public function QName(localPart, namespaceURI)

The content parameter of SOAPHeader() method is a set of name-value pairs based on the following format:

{name: value, name2: value2}

The addSimpleHeader() method is a shortcut for a single name/value SOAP header. When you use the addSimpleHeader() method, you create SOAPHeader and QName objects in parameters of the method. The addSimpleHeader() method has the following signature:

```
public function addSimpleHeader(qnameLocal : String, qnameNamespace : String, 
  headerName : String, headerValue) : Void
```
The addSimpleHeader() method takes the following parameters:

- qnameLocal is the local name for the header QName.
- qnameNamespace is the namespace for header QName.
- headerName is the name of the header.
- headerValue is the value of the header. This can be a String if it is a simple value, an Object that will undergo basic XML encoding, or XML if you want to specify the header XML yourself.

The code in the following example shows how to use the addHeader() method and the addSimpleHeader() method to add a SOAP header. The methods are called in an event handler function called headers, and the event handler is assigned in the load property of an <mx:WebService> tag:

```
<?xml version="1.0"?>
<mx:Application xmlns:mx="http://www.macromedia.com/2003/mxml" height="600" >
  <!-- The value of the wsdl property is for demonstration only and is not a 
  valid WSDL document. -->
  <mx:WebService id="ws" wsdl="@ContextRoot()/test.wsdl" load="headers();" />
  ...
  <mx:Script>
    \langle![CDATAT]var header1;
      function headers() {
      /* Create QName and SOAPHeader objects. */
      var q1=new mx.services.QName("Header1", "http://soapinterop.org/xsd");
      header1=new mx.services.SOAPHeader(q1, {string:"bologna",int:"123"});
      /* Add the header1 SOAP Header to web service requests. */
      ws.addHeader(header1);
      /* Within the addSimpleHeader method, which adds a SOAP header to web
        service requests, create SOAPHeader and QName objects. */
      ws.addSimpleHeader("Header2", "http://soapinterop.org/xsd", "foo",
         "bar");
       }
    ]]>
  </mx:Script>
  ...
</mx:Application>
```
# Clearing SOAP headers

You use a WebService object's clearHeaders() method to remove SOAP headers that you added to a WebService object, as the following example shows:

```
<?xml version="1.0"?>
<mx:Application xmlns:mx="http://www.macromedia.com/2003/mxml" height="600" >
```

```
<!-- The value of the wsdl property is for demonstration only and is not a 
  real WSDL document. -->
  <mx:WebService id="ws" wsdl="@ContextRoot()/test.wsdl" load="headers();" />
  ...
  <mx:Script>
    <![CDATA[
      var header1;
      function headers() {
      /* Create QName and SOAPHeader objects. */
      var q1=new mx.services.QName("Header1", "http://soapinterop.org/xsd");
      header1=new mx.services.SOAPHeader(q1, {string:"bologna",int:"123"});
      /* Add the header1 SOAP Header to web service requests. */
      ws.addHeader(header1);
      /* Within the addSimpleHeader method, which adds a SOAP header to web 
         service requests, create SOAPHeader and QName objects. */
      ws.addSimpleHeader("Header2",
         "http://soapinterop.org/xsd", "foo", "bar");
      }
      /* Clear SOAP headers. */
      function clear(){
      ws.clearHeaders();
      }
    |1\rangle</mx:Script>
  ...
  <mx:HBox>
      <mx:Button label="Clear headers and run again" 
  click="clearAndRetry();"/>
  </mx:HBox>
</mx:Application>
```
# Handling SOAP headers returned in SOAP responses

To handle custom SOAP headers that are returned on the SOAP response, you attach an onHeaders() function to the PendingCall object. You create a function to handle the headers, such as the handleHeaders() function in the following example:

```
<?xml version="1.0"?>
<mx:Application xmlns:mx="http://www.macromedia.com/2003/mxml" height="600" >
    <mx:WebService id="ws"
  wsdl="http://www.whitemesa.net/wsdl/r3/interoptestheaders.wsdl" 
  load="postLoad()">
  <mx:operation name="echoString"
    result="call=event.call;echoStringResult(event.result);"
    fault="echoStringFault(event.fault);" />
```

```
 </mx:WebService>
     <mx:Script>
        \langle![CDATAT] function echoStringResult(result) {
            trace(result); 
 }
         function echoStringFault(fault) {
             trace(fault.faultstring);
 }
         function handleHeaders(responseHeaders, wholeResponse) {
             trace("*" + responseHeaders); 
             var i = 0; 
             viewHeaders.text = responseHeaders;
         } 
         function postLoad() { 
             var qName=new mx.services.QName("Header1",
           "http://soapinterop.org/xsd");
             var header1=new mx.services.SOAPHeader(qName,
           {string:"bologna",int:"123"});
             ws.addHeader(header1);
             ws.addSimpleHeader("Header2",
           "http://soapinterop.org/xsd", "foo", "bar"); 
             var call = ws.echoString("foo"); 
             call.onHeaders = mx.utils.Delegate.create(this, handleHeaders);
 } 
        ]]>
     </mx:Script>
     <mx:TextArea id="viewHeaders" height="300" width="300"/>
</mx:Application>
```
The handleHeaders() function takes two arguments, responseHeaders and wholeResponse. The responseHeaders argument is an XML object that contains just the SOAP headers. The wholeResponse argument is an XML object that contains the whole response. The handleHeaders() function is called when the response comes back from the web service. You then must manually parse the XML in the responseHeaders object and do any custom handling of the SOAP headers.

When the application calls a web service operation, it returns a PendingCall object. In this example, this object is assigned to a variable called  $cal$  all, and the onHeaders() function is assigned to that variable. The call variable references the handleHeaders() function. To avoid scoping issues, the handleheaders() function is wrapped in a call to the mx.utils.Delegate.create() method.

# Redirecting a web service to a different URL

Some web services require that you change to a different endpoint URL after you process the WSDL and make an initial call the web service. For example, suppose you want to use a web service that requires you to pass security credentials. After you call the web service to send login credentials, it accepts the credentials and returns the actual endpoint URL required to use the service's business operations. Before calling the business operations, you must change the endpointURI property of your WebService instance.

The following example shows a result event handler that stores the endpoint URL that a web service returns in a variable, and then passes that variable into a function to change the endpoint URL for subsequent requests:

```
function onLoginResult(event){
// Extract the new service endpoint from the login result. 
   var newServiceURL = event.result.serverUrl:
// Redirect all service operations to the URL received in the login result.
```

```
serviceName.setEndPointURI(newServiceURL);
```
}

A web service that requires you to pass security credentials, might also return an identifier that you must attach in a SOAP header for subsequent requests; for more information, see ["Working](#page-683-0)  [with SOAP headers" on page 684.](#page-683-0)

# Working with remote object services

You can use the <mx:RemoteObject> tag to call methods on Java objects that reside on the Java application server on which Flex is running. You can call methods on the types of Java objects listed in the following table. The SOAP and AMF columns indicate whether properties are available when you use SOAP or AMF encoding.

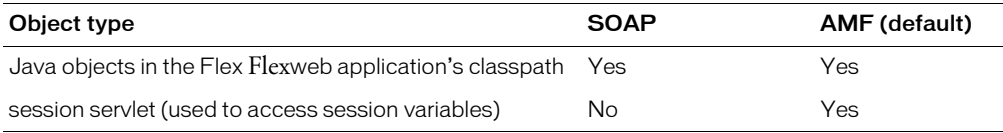

AMF is the encoding used in Macromedia Flash Remoting. AMF transport is faster and uses less network bandwidth than SOAP transport. You must use AMF encoding to access session variables with the session servlet.

SOAP is more standard that AMF, and you can use custom authentication with SOAP encoding. You cannot use custom authentication with AMF encoding.

# Java objects in the classpath

The <mx: RemoteObject> tag lets you access POJOs and JavaBeans that are in the web application's classpath. You can place stand-alone class files in the web application's WEB-INF/ classes directory to add them to the classpath. You can place classes contained in Java Archive (JAR) files in the web application's WEB-INF/lib directory to add them to the classpath. You must specify the fully qualified class name in the source property. The class also must have a noargument constructor.

# Stateless objects

You use the stateless-class type, which is the default type, to create a new object for each method call instead of calling methods on the same object.

In the following example, each method call would be invoked on a new instance of the credit.CreditCardAuth class:

```
<mx:RemoteObject id="creditclass" type="stateless-class" 
  source="credit.CreditCardAuth"/>
```
# Stateful objects

When you use the  $\langle mx:$  RemoteObject> tag, you use the stateful-class type to call methods on a class on the server. When you access a Java object using this syntax, the class is loaded on the server and Flex maintains state between method calls. Use the stateless-class type if storing the object in the session causes memory problems.

For the following example, each method call is invoked on the same instance of the credit.CreditCardAuth class:

```
<mx:RemoteObject type="stateful-class" id="creditclass"
  source="credit.CreditCardAuth"/>
```
Flex uses J2EE server sessions to maintain the state of stateful Java objects. The server session feature depends on session cookies. The session cookie is sent automatically. If you want to ensure that non-cookie-handling clients have stateful access to Java objects, you can append the jsessionid to the URL. You typically do this in a JavaServer Pages (JSP) file using the response.encodeURL() method.

The server session feature is available on Windows, Linux, and UNIX versions of the stand-alone Flash Player, but is not available on the stand-alone Flash Player for the Macintosh platform.

# Enterprise JavaBeans and other objects in JNDI

When you use AMF encoding or SOAP encoding, you can access Enterprise JavaBeans and other objects stored in JNDI by using a service facade class that looks up an object in JNDI and calls its methods.

# Using a service facade class

When you use the  $\langle mx:RemoteObject \rangle$  tag, you can use the stateless-class or statefulclass type to call the methods of Enterprise JavaBeans (EJBs) and other objects that use JNDI. For an EJB, you specify the source value as a service facade class that returns the EJB object from JNDI and contains a method that calls a method on the EJB.

In your Java class, you use the standard Java coding pattern, in which you create a new initial context and perform a JNDI lookup. For an EJB, you also use the standard coding pattern in which your class contains methods that call the EJB home object's create() method and the resulting EJB's business methods.

The following example uses a method called getHelloData() on a facade class called HelloServiceClass:

```
<mx:RemoteObject id="Hello" source="mypackage.HelloServiceClass">
    <mx:method name="getHelloData"/>
</mx:RemoteObject>
```
On the Java side, the getHelloData() method could easily encapsulate everything necessary to call a business method on an EJB. The Java method in the following example does the following things:

- Creates new initial context for calling the EJB
- Performs a JNDI lookup that gets an EJB home object
- Calls the EJB home object's create() method
- Calls the EJB's sayHello() method

```
...
getHelloData{
 try{
    InitialContext ctx = new InitialContext();
    Object obj = ctx.lookup("/Hello");
    HelloHome ejbHome = (HelloHome)
    PortableRemoteObject.narrow(obj, HelloHome.class);
    HelloObject ejbObject = ejbHome.create();
    String message = ejbObject.sayHello();
    }
  catch (Exception e);
  }
...
```
# Converting data from ActionScript to Java

Data sent in method arguments from a Flex application to a Java object is automatically converted from an ActionScript data type to a Java data type.

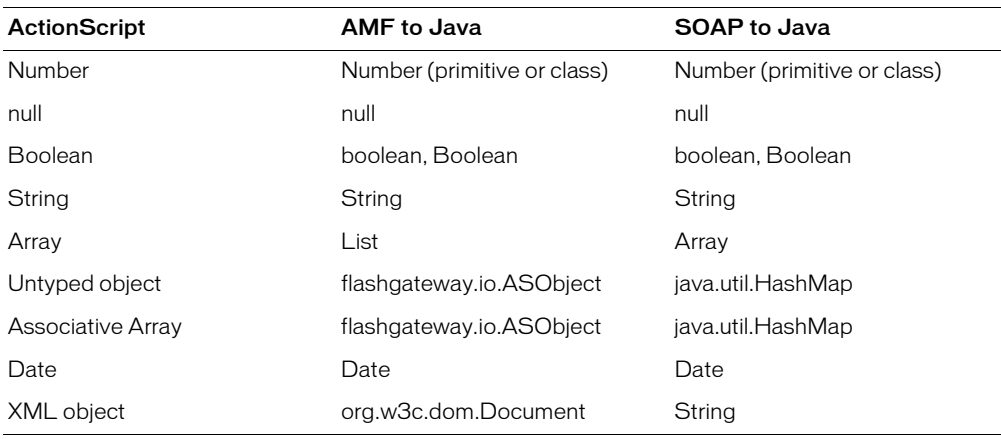

Flex handles the following ActionScript data types implicitly when you use SOAP or AMF encoding:

When an ActionScript type is not handled implicitly, you can map it to a typed Java class of the same name on the server. To do so, specify the fully qualified name of a Java class in a public property called \_remoteClass in the constructor of the corresponding ActionScript class. Use the same package and class names for the ActionScript class and Java class. If a class with the same name is found, Flex uses public variables and JavaBean-like setters to set values on the object. When you use AMF encoding, your ActionScript class cannot use properties that are declared as getter/setter properties using the get and set keywords; the properties must be real variables.

*Note:* Give the AS class and the Java class the same package/class name so that it doesn't matter if one gets overwritten.

Before setting these values, Flex also tries to convert these objects to their implicit or class matching types. The following example shows a simple ActionScript class that uses the \_remoteClass variable to create a mapping to a Java class:

```
class MyObject
{
     public function MyObject()
\left\{\begin{array}{ccc} \end{array}\right. _remoteClass = "MyClass";
 }
  public var _remoteClass:String;
  public var prop1:String;
      public var prop2:String;
}
```
The following example shows the source code for a matching Java class called MyClass on the server:

```
public class MyClass
{
     private String prop1;
     private String prop2;
```

```
 public MyClass()
\left\{\begin{array}{ccc} \end{array}\right\} }
     public String getProp1() { return prop1; }
     public void setProp1(String p) { prop1 = p; }
     public String getProp2() { return prop2; }
     public void setProp2(String p) { prop2 = p; }
}
```
If you do not specify a matching class on the server, Flex uses a HashMap as the corresponding server-side object. Before setting these values, Flex attempts to convert objects to their implicit or class matching type.

Flex sends private variables from complex ActionScript objects to the server side. To hide a variable, add the following code to your object's constructor, substituting your property's name for propertyname:

\_global.ASSetPropFlags(this,"propertyname",1);

When you use AMF encoding, you can optionally use the Object.registerClass() method that you also use with Flash Remoting. The \_remoteClass property takes precedence over the Object.registerClass() method.

# Converting data from Java to ActionScript

An object returned from a Java method is converted from Java to ActionScript. Flex also handles objects found within objects. Flex handles the following Java data types implicitly when using SOAP and AMF encoding:

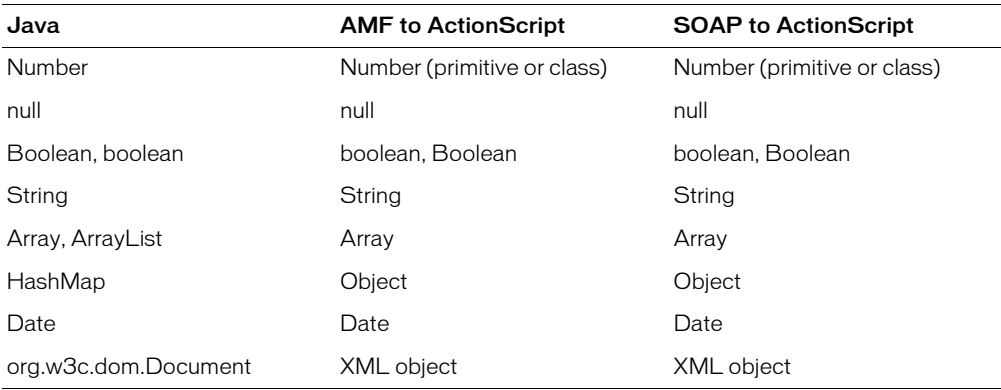

For Java objects that Flex does not handle implicitly, values found in JavaBean-like getter methods and public variables are passed to the client as properties on an object.

You can also use a public variable called \_remoteClass on your Java class to specify the remote class name. If you do not do this, Flex automatically looks for an ActionScript class based on your Java class name. The ActionScript class to which data is to be converted must be used or referenced in the MXML file. A good way to do this is by casting the result object, as the following example shows:

var result: MyClass = MyClass(event.result);

When you use AMF encoding, your ActionScript class cannot use properties that are declared as getter/setter properties using the get and set keywords; the properties must be real variables.

**Note:** For AMF encoding, the \_remoteClass property is removed when data is converted from Java to ActionScript.

When you use AMF encoding, you can optionally use the Object.registerClass() method that you also use with Flash Remoting. The Object.registerClass() method takes precedence over the \_remoteClass property.

**Note:** When registering a class, the NetConnection Debugger does not understand the data type and reports arguments of this type as undefined. You can ignore this. Data is still sent and received correctly.

# Accessing session variables from a Flex application

You can use the  $\langle mx:RemoteObject\rangle$  tag to access servlet session variables from a Flex application by using a Flex servlet called session that is specifically designed for this purpose.

The session servlet is preconfigured in the *web.xml* file, as the following example shows:

```
 <servlet>
     <servlet-name>session</servlet-name>
<display-name>Provides access to the current session;
  for use with RemoteObject
</display-name>
     <servlet-class>flex.bootstrap.BootstrapServlet</servlet-class>
    \langleinit-param\rangle <param-name>servlet.class</param-name>
         <param-value>flex.remote.Session</param-value>
     </init-param>
 </servlet>
```
# Declaring the session service

To use the session servlet, in the  $\langle mx:RemoteObject\rangle$  tag, you specify the source as servlet or @ContextRoot(), as the following example shows:

```
<mx:RemoteObject source="servlet" id="sessionObject" />
<mx:RemoteObject source="@ContextRoot()" id="sessionObject" />
```
Using a source value of servlet or @ContextRoot() indicates that the service name is the context root of the web application. You must use AMF encoding (the default encoding) with the session servlet. You can specify handlers for the result and fault events just as you do with any other <mx: RemoteObject> tag.

#### Calling the session servlet

You specify the servlet name as the method name when you call the servlet. By default, the servlet name is session. You can change the servlet name in the web.xml file.

The session servlet accept two arguments. The first argument represents the action to take, and the second represents the arguments.

In the following example, set is the action, foo is the key, and 3 is the value of the key:

```
sessionObject.session("set", "foo", 3);
```
This call sets the value of foo to 3.

To retrieve the value of foo from the session, you would make the following call:

```
sessionObject.session("get", "foo");
```
To remove the value of foo from the session, you would make the following call:

```
sessionObject.session("remove", "foo");
```
To provide faster operation, you can use a single call to set multiple value pairs to a server session. In Version 2 in the following example, only one call is made to set the same values that are set in Version 1. You can apply the same concept to retrieving and removing the values of session variables.

```
Version 1:
sessionObject.session("set", "foo", 3);
sessionObject.session("set", "bar", 4);
sessionObject.session("set", "kar", 5);
Version 2:
var asObj:Object;
asObi = new Object():
asObj.foo = 3;asObj.bar = 4;
asObj.kar = 5;sessionObject session("set", asObj);
```
You can apply the same concept to retrieving session variables, as the following example shows:

```
Version 1:
sessionObject.session("get", "foo");
sessionObject.session("get", "bar");
sessionObject.session("get", "kar");
Version 2:
sessionObject session("get", ["foo", "bar", "kar"]);
```
You can use the following code to access the values that are returned:

event.result.foo, event.result.bar, event.result.kar

Optionally, you can use the following code to access the values that are returned:

```
sessionObject.session.result.foo, sessionObject.session.result.bar, 
  sessionObject.session.result.kar
```
You can also apply the same concept to removing the values of session variables, as the following example shows:

```
Version 1:
sessionObject.session("remove", "foo");
sessionObject.session("remove", "bar");
sessionObject.session("remove", "kar");
Version 2:
sessionObject session("remove", ["foo", "bar", "kar"]);
```
# Data service tag properties

This section describes the properties that are common to the  $\langle mx:WebService \rangle$ , <mx:RemoteObject>, and <mx:HTTPService> tags, and the properties that are specific to each tag.

#### <span id="page-694-0"></span>Common data service properties

The <mx:WebService>, <mx:RemoteObject>, and <mx:HTTPService> tags have the following properties in common:

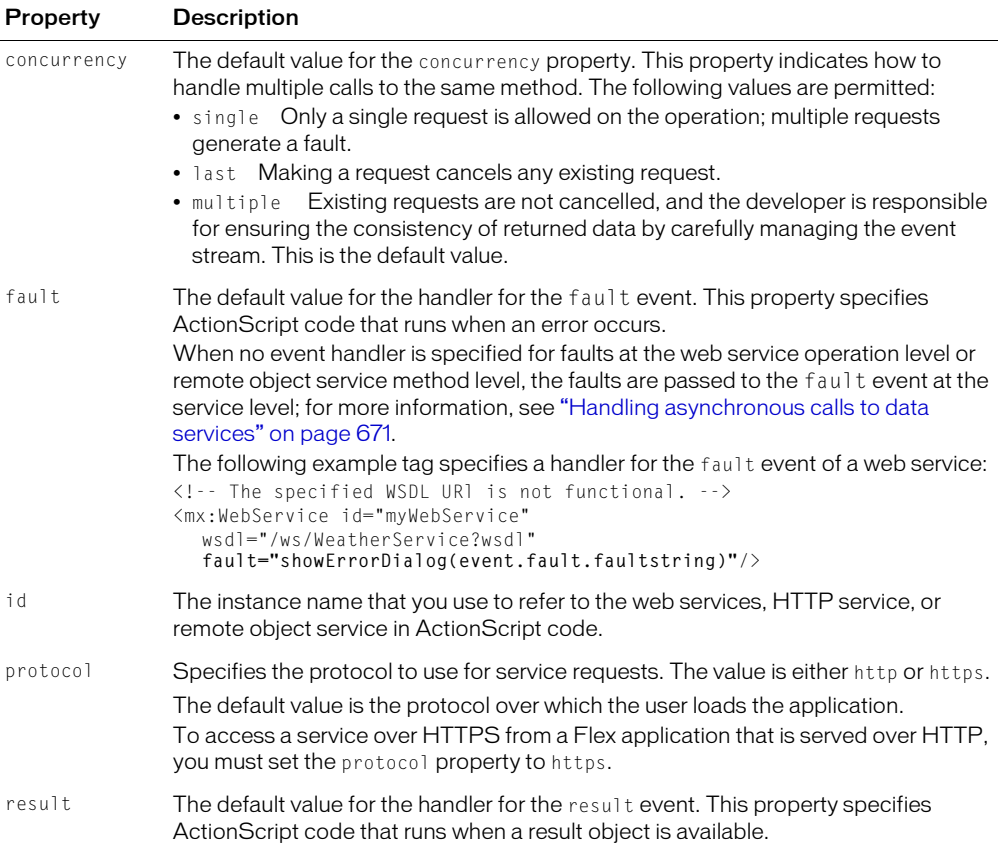

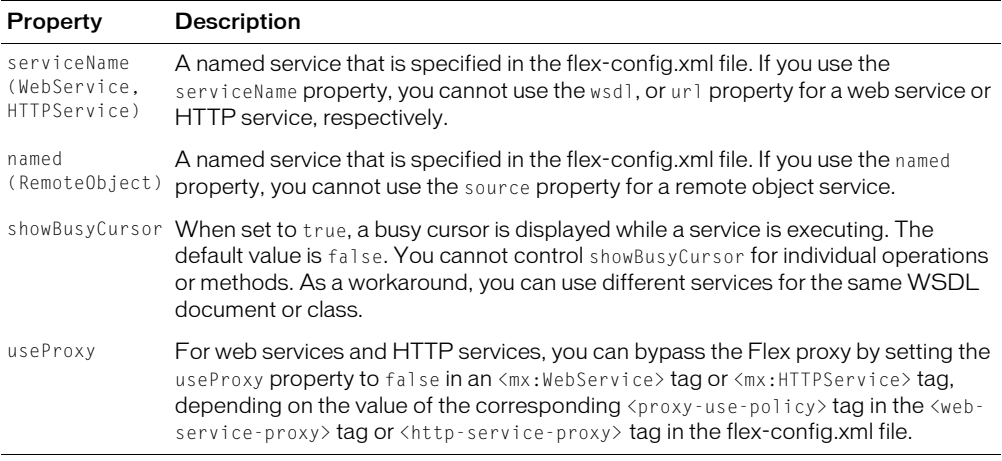

*Note:* When the encoding property is set to SOAP, the <mx: RemoteObject> tag depends on the RemoteObjectService, a web service defined in the flex-config.wsdd file in your Flex web application. Do not delete the RemoteObjectService section of the flex-config.wsdd file.

#### Web-service-specific properties

The <mx: WebService> tag contains the following properties in addition to those described in ["Common data service properties" on page 695:](#page-694-0):

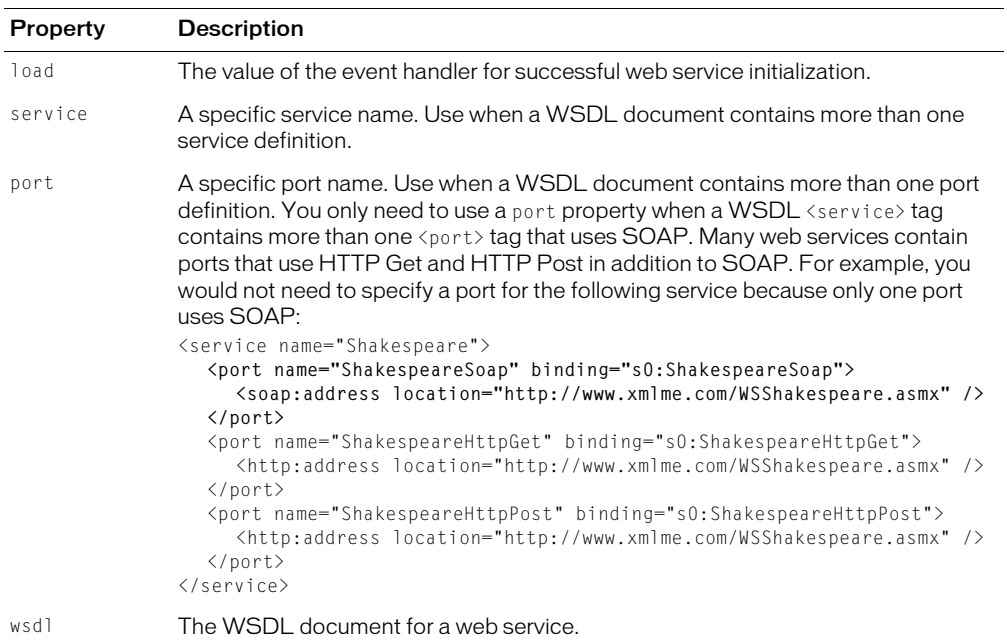

*Note:* The capitalization of WSDL URLs and the names of operations, parameters, services, and ports must match those defined for the web service.

# Remote-object-specific properties

The <mx: RemoteObject> tag contains the following properties in addition to those described in ["Common data service properties" on page 695:](#page-694-0)

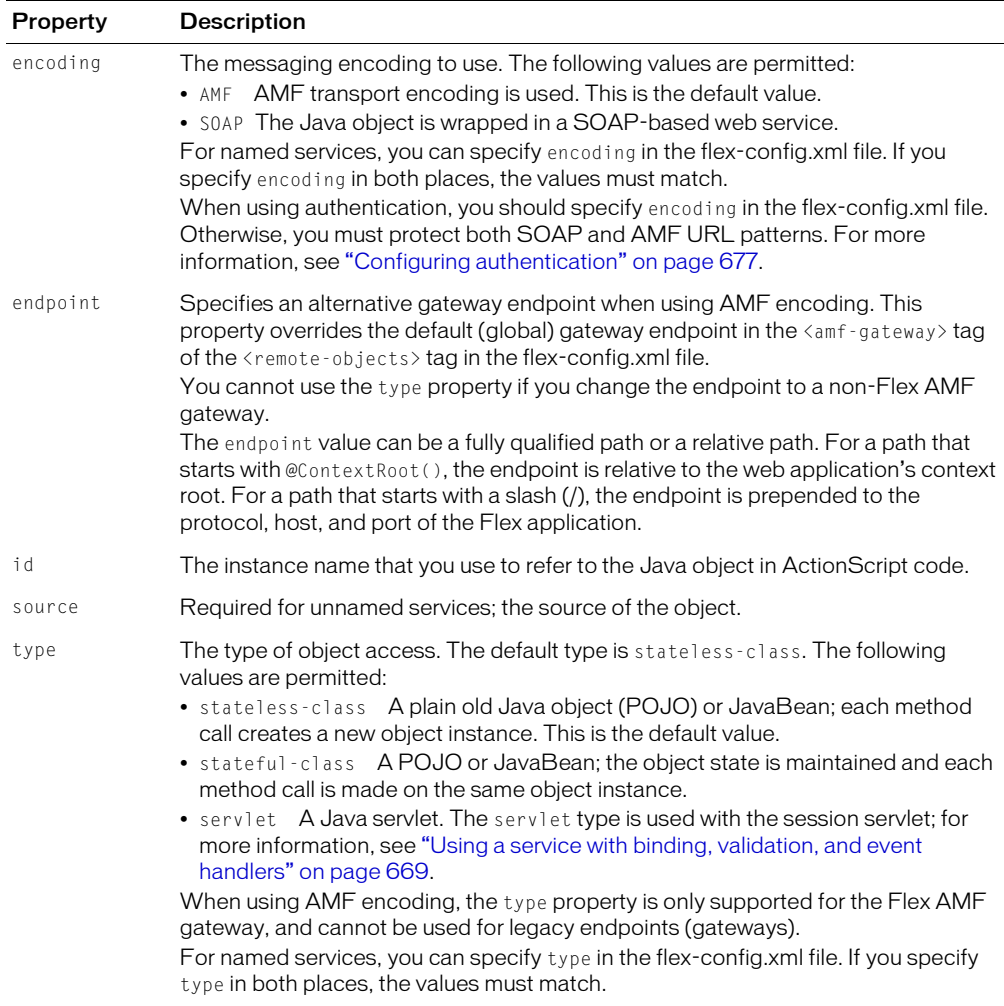

*Note:* When the encoding property is set to SOAP, the <mx: RemoteObject> tag depends on the RemoteObjectService, a web service defined in the flex-config.wsdd file in your Flex web application. Do not delete the RemoteObjectService section of the flex-config.wsdd file.

# HTTP-service-specific properties

The  $\langle$ mx:HTTPService> tag contains the following properties in addition to those described in ["Common data service properties" on page 695:](#page-694-0)

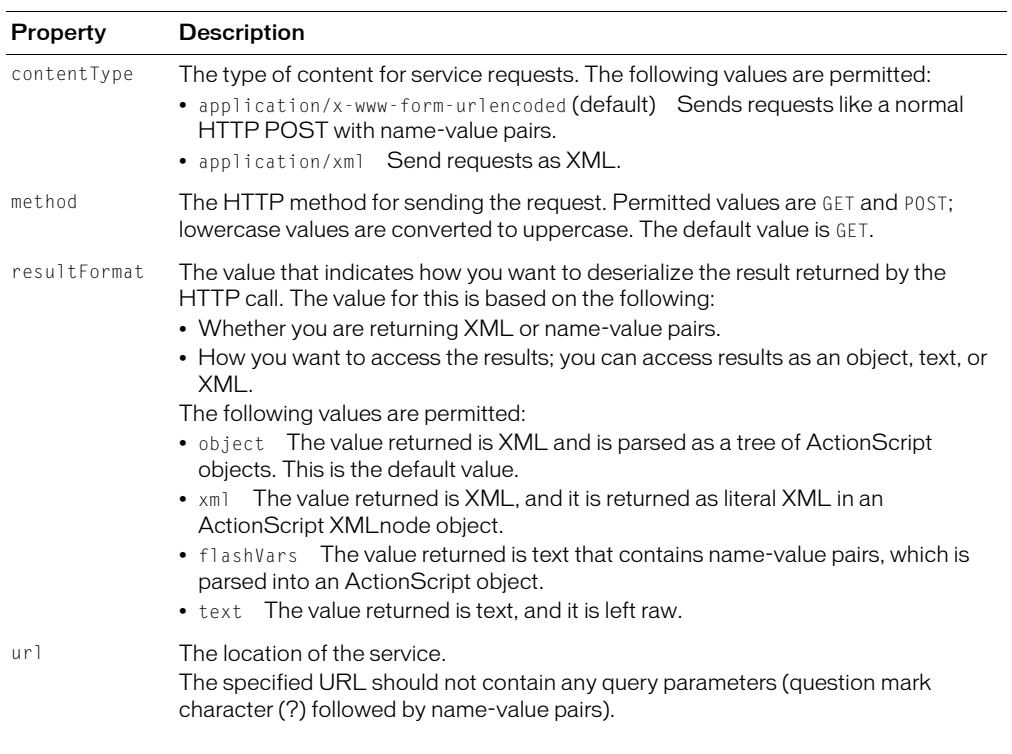

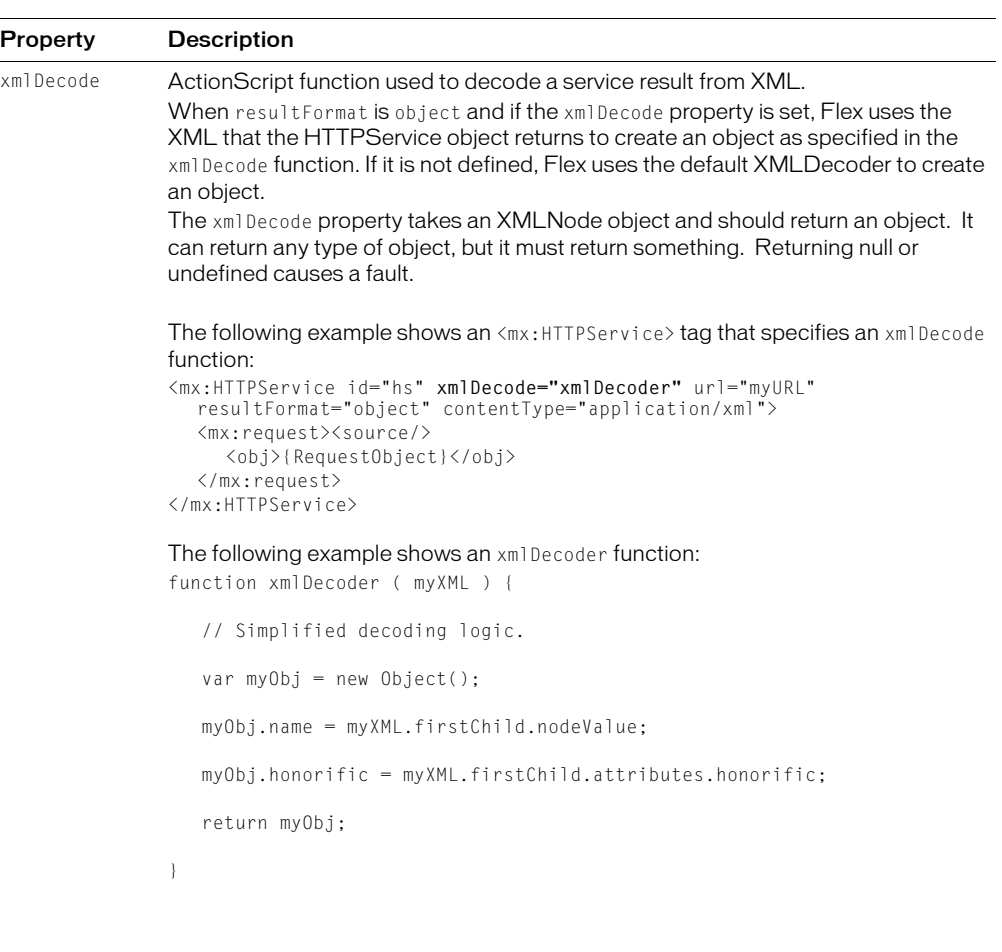

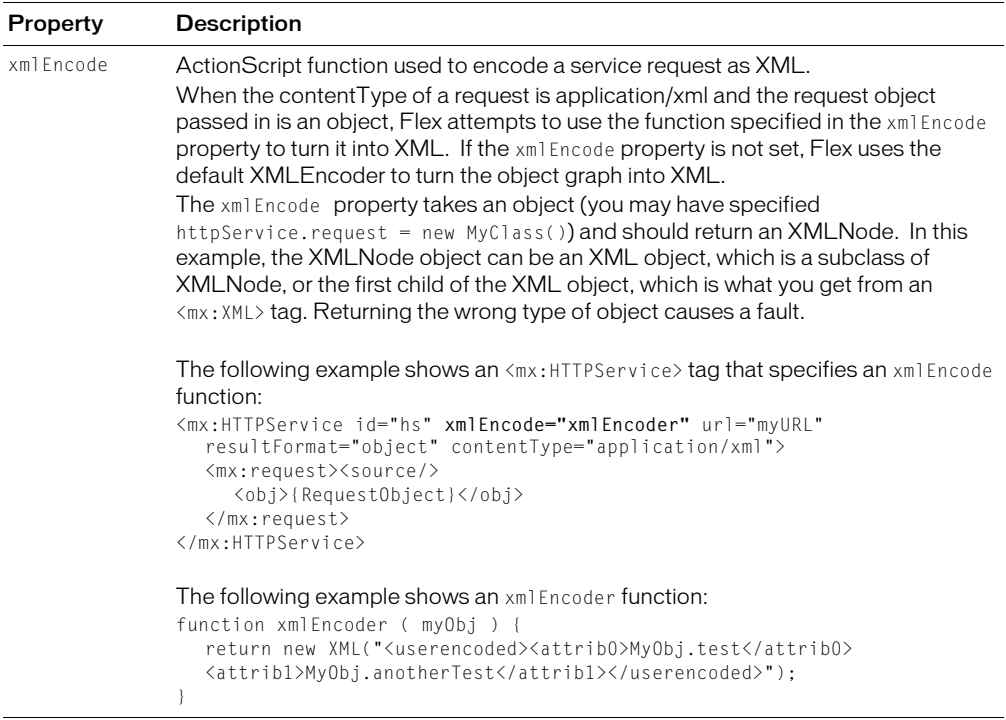

# Data service whitelist tags

This section describes the child tags that are common to the  $\langle \text{white} \rangle$  tags in the flexconfig.xml file for web services, remote object services, and HTTP services, and the child tags that are specific to each type of service.

For information about whitelists, see ["Named services" on page 659](#page-658-0) and "Securing data services" [on page 675](#page-674-0).

#### <span id="page-699-0"></span>Common whitelist tags

All <service> and <object> tags can contain the following child tags:

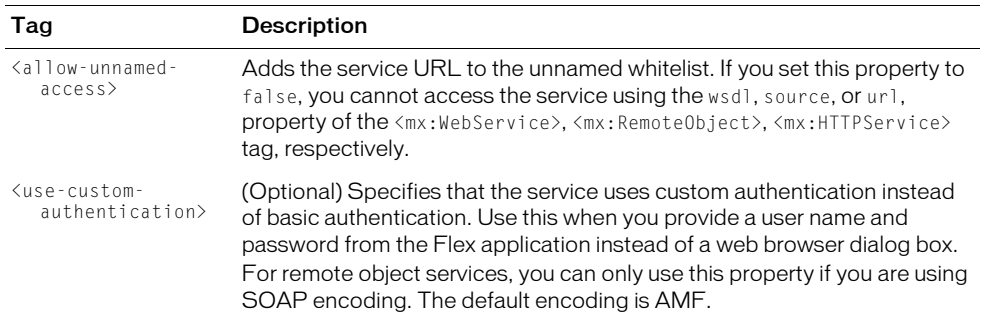

#### Web-service-specific whitelist tags

Web service <service> tags can contain the following child tags in addition to those described in ["Common whitelist tags" on page 700:](#page-699-0)

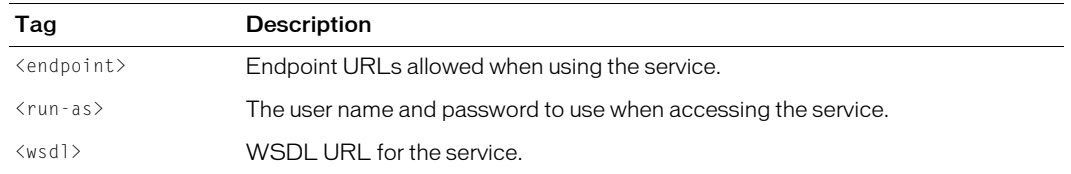

# Remote-object-specific whitelist tags

Remote object service <object> tags can contain the following child tags in addition to those described in ["Common whitelist tags" on page 700:](#page-699-0)

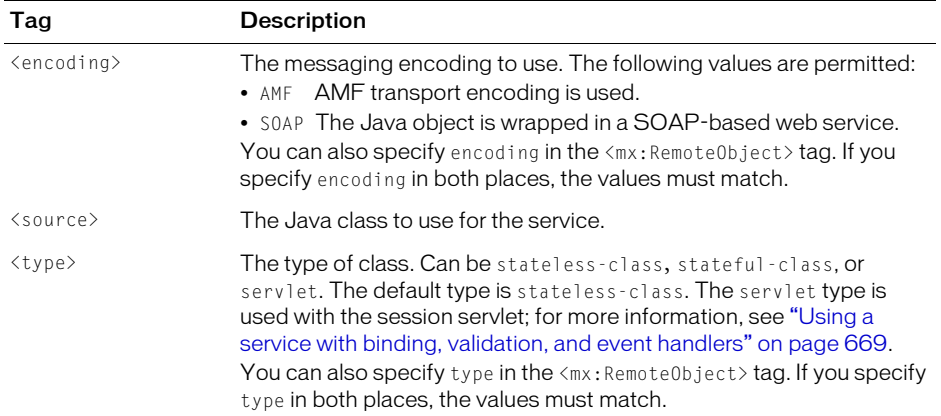

#### HTTP-service-specific whitelist tags

HTTP service <service> tags can contain the following child tags in addition to those described in ["Common whitelist tags" on page 700:](#page-699-0)

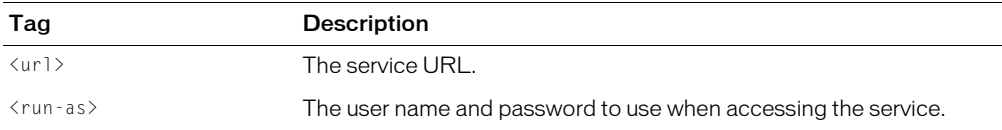

# **PART V** Advanced Application Development and **Debugging**

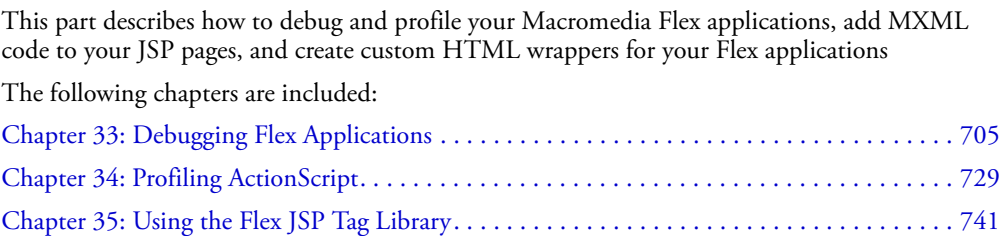

# <span id="page-704-0"></span>**CHAPTER 33** Debugging Flex Applications

Debugging applications can be a difficult and time-consuming task during application development. To assist you in debugging your application, Flex includes support for a debug and warning messages, an error-reporting mechanism, and a command-line ActionScript debugger.

This chapter describes how to use these tools to debug your application.

# **Contents**

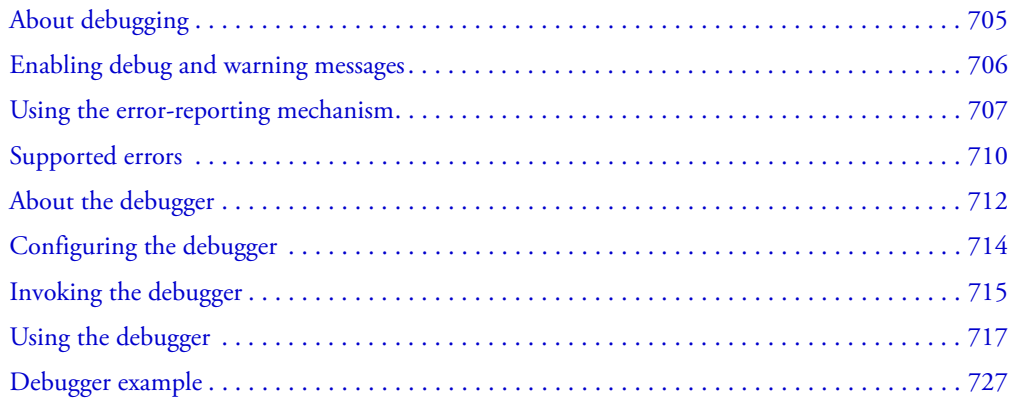

# <span id="page-704-1"></span>About debugging

One of the most important aspects of debugging is gathering the necessary diagnostic information that you need to locate the cause of a problem. Flex includes several different mechanisms that you use when debugging an application, including the following:

• A warning and debug messaging mechanism that lets you control the types of messages that Flex generates while you are debugging an application.

For more information, see ["Enabling debug and warning messages" on page 706.](#page-705-0)

• An error-reporting mechanism built into Flash Debug Player that lets you direct error messages to a log file. Flash Debug Player can also capture the output of the trace() function and write it to the log file. When debugging an application, you can use the trace() function to determine if your application reaches a particular line of code, write the value of a variable to the log file, or write other status information to the log file.

For more information, see ["Using the error-reporting mechanism" on page 707](#page-706-0).

• A command-line ActionScript debugger, fdb, which is supported only on Windows XP and Windows 2000.

For more information, see ["About the debugger" on page 712](#page-711-0).

# <span id="page-705-0"></span>Enabling debug and warning messages

Flex provides you with control over the output of warning and debug messages. When debugging, you can enable message output to aid you in locating and fixing problems in your application. The settings that you use to control messages are defined in the *flex\_app\_root*/WEB-INF/flex/ flex-config.xml file.

To generate any debug information, Flex must not be running in production mode. By default, the <production-mode> property in the flex-config.xml file is set to false, which will generate debugging information. For more information, see [Chapter 36, "Administering Flex," on](#page-752-0)  [page 753.](#page-752-0)

You can enable data services messages using the following tags:

- <web-service-proxy-debug>
- <http-service-proxy-debug>
- <remote-objects-debug>

If you enable these messages, they are written to the console window of your J2EE server. In addition, if you use Flash Debug Player and enable reporting so that Flash Debug Player writes messages to the log file, you can also capture the data services messages in the log file. For more information on using error reporting, see ["Using the error-reporting mechanism" on page 707.](#page-706-0)

The following table describes the debugging settings in flex-config.xml:

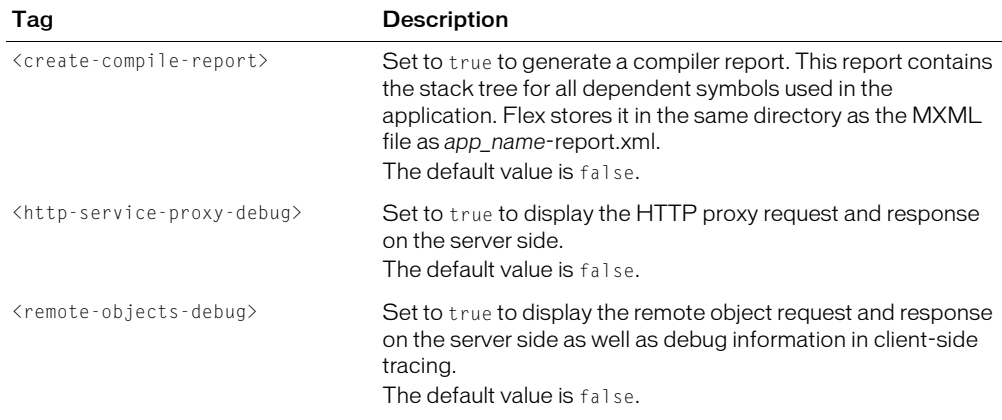

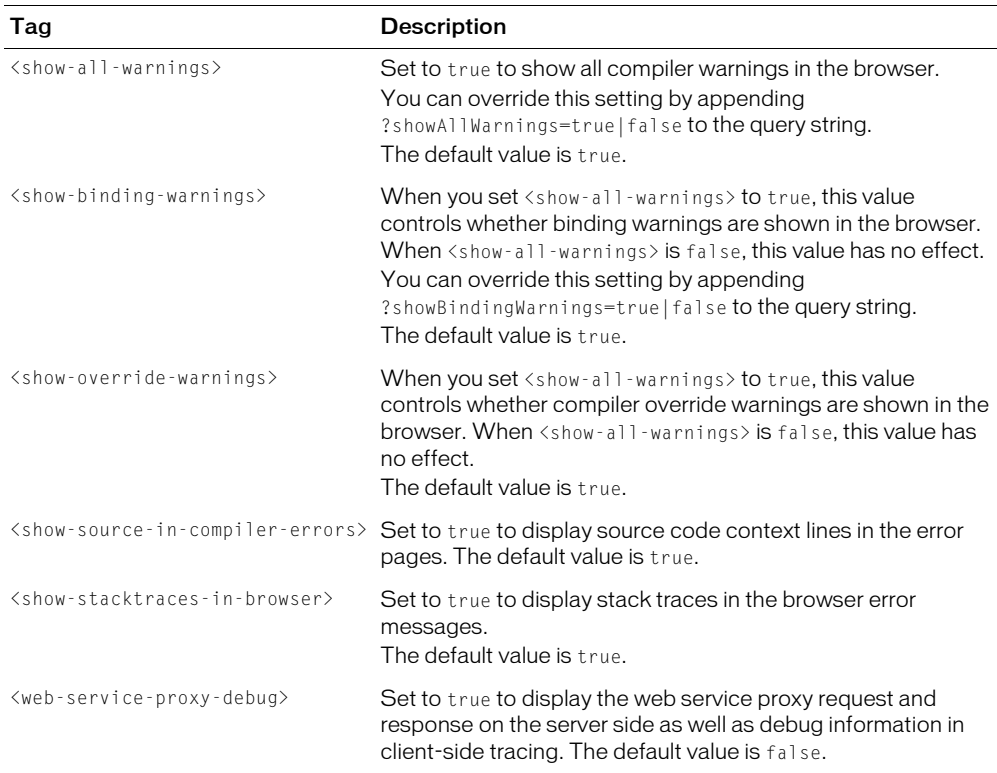

# <span id="page-706-0"></span>Using the error-reporting mechanism

The error-reporting mechanism of Flash Debug Player helps you locate many types of errors in your application, including programming errors, corrupt data errors, and network errors. When Flash Debug Player encounters an error, and you have enabled error reporting, it writes an error message to the log file.

*Note:* To use the Flex error-reporting mechanism, you must first install Flash Debug Player. For more information, see the Flex installation instructions.

By default, the log file is named *flashlog.txt* and is located in C:\ in Microsoft Windows 2000, or C:\Documents and Settings\*userName* in Microsoft Windows XP. Each time you start an application, the existing log file is deleted and a new one is generated.

The following versions of Flash Debug Player support the error-reporting mechanism:

- Windows versions
- Windows ActiveX control version
- Windows Netscape/Mozilla Plugin versions

# Error reporting example

Flash Debug Player can detect and log several types of errors commonly encountered in ActionScript. For example, one common ActionScript error is to reference an undefined variable, shown in the following function, where the variable var X is not defined:

```
function calculateDiscount(price:Number)
  {
     var newPrice = price*varX;
    ...
  }
```
In Flash Player, this declaration would silently fail. However, if you use Flash Debug Player, and enable error reporting, Flash Debug Player writes the following error message to the flashlog.txt log file:

Warning: Reference to undeclared variable, 'varX'

The following example shows an object, g, that attempts to call an undefined function,  $h()$ :

```
var g = new Object;
g.h();
```
In this example, Flash Debug Player writes the following message to the log file:

Warning: h is not a function

For a list of supported ActionScript errors, see ["ActionScript errors" on page 710](#page-709-1).

#### Using the trace() function

You can use Flash Debug Player to capture output from the trace() function and write that output to the log file. Often, you use the trace() function when debugging applications to write a checkpoint message to signal that your application reached a specific line of code, or to output the value of a variable. In the following example, the trace() function writes a message to the log file when your application enters the initDataGrid() function:

```
function initDataGrid(numColumns:Number)
  {
    trace("Made it to initDataGrid");
    trace("In initDataGrid, numCollums = " + numCollums);...
  }
```
#### Error types

All versions of Flash Debug Player support ActionScript errors. These errors are typically associated with programming errors in ActionScript. For a complete list of these errors, see ["ActionScript errors" on page 710.](#page-709-1)

All versions of Flash Debug Player also support a collection of miscellaneous errors, such as a depth conflict. For a list of these errors, see ["Other errors" on page 710.](#page-709-2)

The ActiveX player and Netscape/Mozilla versions of Flash Debug Player delegate many network tasks to the browser; that is, Microsoft Internet Explorer and Netscape handle the HTTP requests, FTP requests, and socket connections for the Player. The browsers do not report back to the Player or inform the user of any HTTP status codes, network errors, and so on. These error types will not be reported by the ActiveX player and Netscape/Mozilla versions of Flash Debug Player.

The stand-alone Flash Debug Player implements the HTTP, FTP, and socket functionality. Therefore, these errors will be reported in the stand-alone Flash Debug Player. For more information on these errors, see the following sections:

- ["HTTP errors" on page 711](#page-710-0)
- ["FTP errors" on page 711](#page-710-1)
- ["Network errors" on page 712](#page-711-1)

# Configuring Flash Debug Player

You configure the error-reporting mechanism of Flash Debug Player using the mm.cfg text file. This file is typically located in the same directory as the flashlog.txt file.

Two Microsoft Windows environment variables define the location of this directory:

HOMEDRIVE Specifies the drive letter of the path to the home directory. In most Microsoft Windows systems, the default value is C:, the primary hard drive.

HOMEPATH Specifies the path to the home directory, relative to HOMEDRIVE. On Microsoft Windows 2000, the default is \. In Microsoft Windows XP, the default is \Documents and Settings\*user\_name* where *user\_name* is your system user name.

Therefore, the default home directory is C:\ in Microsoft Windows 2000 and C:\Documents and Settings\*user\_name* in Microsoft Windows XP.

For information on setting these two environment variables, see the Flex installation instructions.

The following mm.cfg file enables error reporting and configures Flash Debug Player to write error messages to the flashlog.txt, where flashlog.txt is in the same directory as mm.cfg:

```
ErrorReportingEnable=1
TraceOutputFileEnable=1
```
The following table lists the properties that you can set in the mm.cfg file:

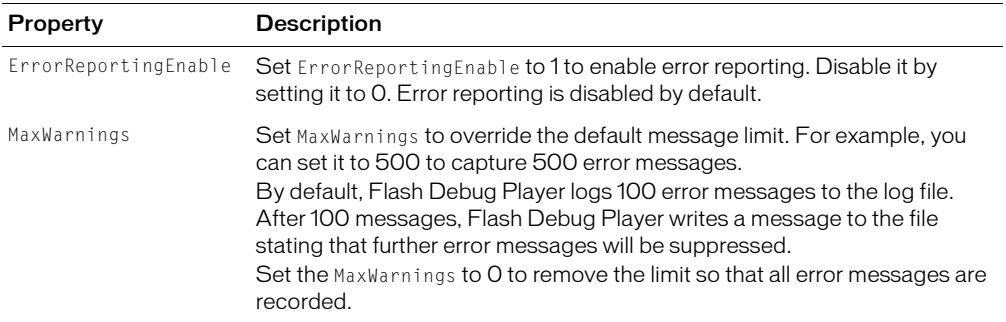

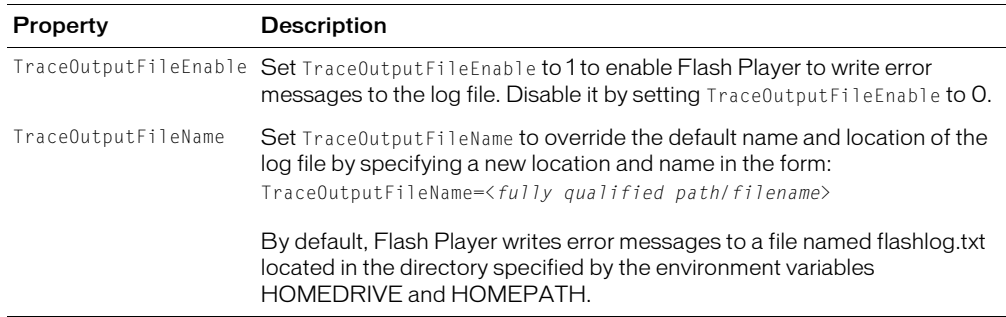

# <span id="page-709-0"></span>Supported errors

The following sections list the error types supported by Flash Debug Player. Some error types are supported by all versions of Flash Debug Player, while others are supported by the Windows Standalone Flash Debug Player.

# <span id="page-709-1"></span>ActionScript errors

The following ActionScript errors are supported by all versions of the Flash Debug Player:

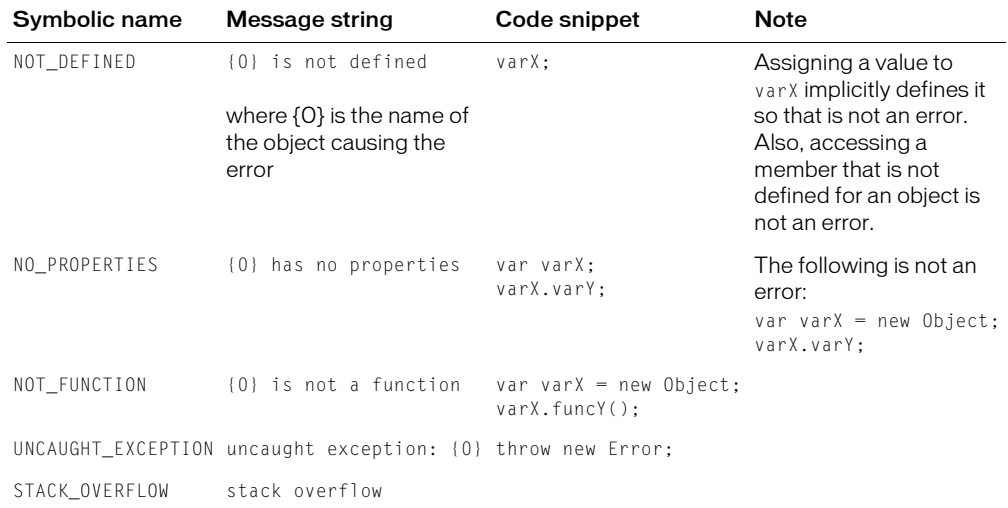

# <span id="page-709-2"></span>Other errors

The following table lists errors supported by all versions of Flash Debug Player:

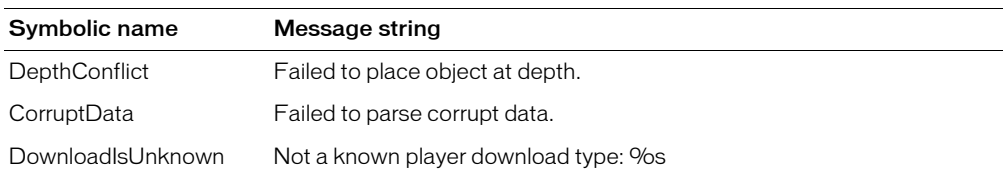

# <span id="page-710-0"></span>HTTP errors

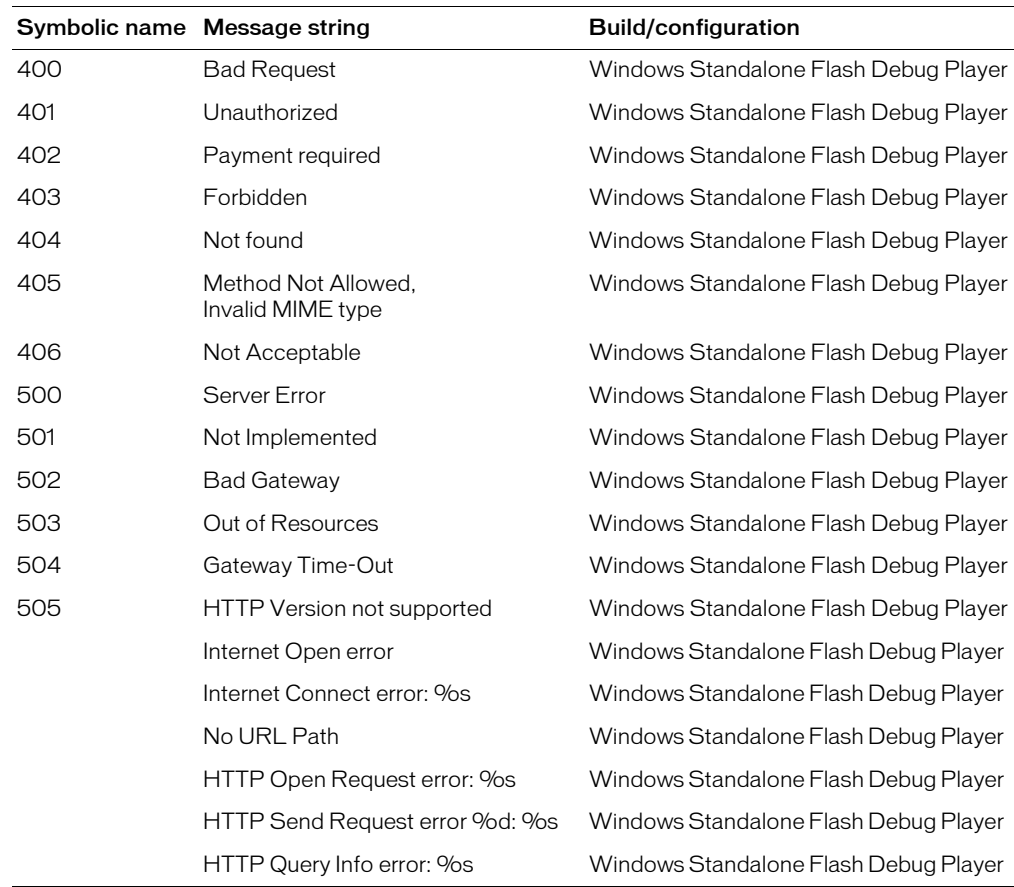

The following HTTP errors are supported by the Windows Flash Debug Player. For more information on these errors, see www.w3.org/Protocols/rfc2616/rfc2616-sec10.html.

# <span id="page-710-1"></span>FTP errors

The following FTP errors are supported by the Windows Standalone Debug Player:

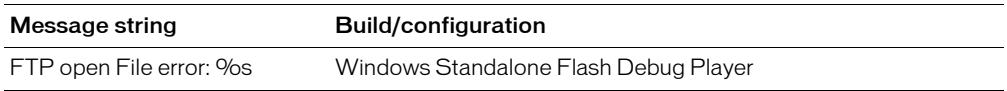

#### <span id="page-711-1"></span>Network errors

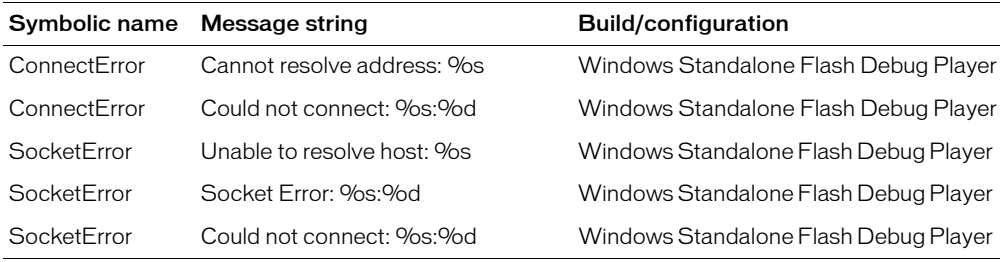

The following network errors are supported by the Windows Standalone Flash Debug Player:

# <span id="page-711-0"></span>About the debugger

The Flex ActionScript command-line debugger, fdb, lets you step through and debug ActionScript files used by your Flex applications. Some of these ActionScript files are external class files, and some are generated by the Flex server when it compiles the application.

There can be any number of files per application, but in general Flex generates a single file containing ActionScript statements used in  $\langle mx:Script \rangle$  blocks within the MXML file, and an additional file for each ActionScript class file used by that application.

You can use fdb in any gdb-compatible debugging environment. For example, you can use M-x gdb inside Emacs and specify fdb.exe as the gdb command.

For an overview of the fdb debugger, use the following tutorial command:

(fdb) **tutorial**

# Working with ActionScript files

ActionScript is the foundation of Flex components. During compilation, Flex links code from system classes (contained within SWC files), your code (contained within AS files), third-party SWC files, and generated code (the result of compiling your MXML files into ActionScript statements). The debugger uses these files to step through the application.

Two generated files are produced for each compiled MXML file; these files are not visible on disk and can only be viewed within the debugger.

The first file, *compiled\_mxml\_file\_name*.1 (where *compiled\_mxml\_file\_name* is the name of the MXML file that was compiled), contains the class definition of the class associated with the compiled MXML. In addition, it contains an init() function, event handler, and any other code required to implement the MXML. You can set breakpoints on most functions in this file; the exception is event handlers. You can set breakpoints for the event handlers only in the original MXML file.

The second file, *compiled\_mxml\_file\_name*.2, contains the deferred instantiation entry for the MXML mapped class, if any.

*Note:* These files are not the same as the *compiled\_mxml\_file\_name*-generated.as file that is optionally written to disk during compilation.

In fdb, you can list the files using the info command. For more information, see ["Getting status"](#page-723-0)  [on page 724](#page-723-0).

The main MXML file for the application appears in the list first, with the others following in Unicode order (mixing ActionScript and MXML files). File numbers begin at 1 and are sequential. The application includes the following files:

- ActionScript files for Frameworks and system class files
- ActionScript files for generated files
- ActionScript files for authored files such as external custom classes

# About SWD files

To debug a Flex application, you must generate a SWD (Flash Debug) file. SWD files are similar to SWF files, except that they contain debugging-specific information that the debugger and Flash Debug Player watch for.

When Flex generates a SWD file from the MXML file, it stores the SWD file in the same directory as the SWF file (the MXML file's current directory). These files must remain in the same directory for debugging. If the SWD file does not exist or does not match the SWF file, the debugger returns an error.

The debugger generates a SWD file for you when it invokes the default browser. To debug in the stand-alone Flash Player, you must first pregenerate the SWD file using either the mxmlc compiler or by requesting the MXML file in a browser. If you request the file in a browser, you must either append ?debug=true to the query string or set the <generate-debug-swfs> option to true in the flex-config.xml file.

To debug a custom component, you can add a SWD file to the component's SWC file when you export it from the Flash MX 2004 development environment.

# Debugger limitations

The debugger supports only ActionScript-level debugging and does not support the Flash Timeline concept. The debugger also does not allow debugging MXML tags, with the exception of setting breakpoints on event handlers defined on MXML tags.

In a Flex environment, Macromedia Flash Player may interact with the server. The debugger does not assist in debugging the server-side portion of the application, nor does it offer support for inspecting any of the IP transactions that take place from Flash Player to the server, and vice versa.

# Debugger shortcuts

You can invoke commands within the fdb debugger using the fewest number of nonambiguous keystrokes. For example, to use the print command, you can type **p**, because no other command begins with that letter.

# <span id="page-713-0"></span>Configuring the debugger

You can run the ActionScript debugger with the debug version of Macromedia Flash Player registered with your default browser (Windows only) or in the stand-alone Flash Player (Windows and UNIX).

The fdb debugger is installed in the *flex\_install\_dir*/bin directory. To start fdb, navigate to this directory and type **fdb** at the command line.

For more information on installing Flash Debug Player or installing the stand-alone Flash Player, see the installation documentation.

# Changing global debugger settings

You configure the debugger using child tags of the <debugging> tag in the flex-config.xml file. Settings in the configuration file affect all debugging sessions. You can override settings in the flex-config.xml file with a query string parameter unless  $\Diamond$  production-mode> is true.

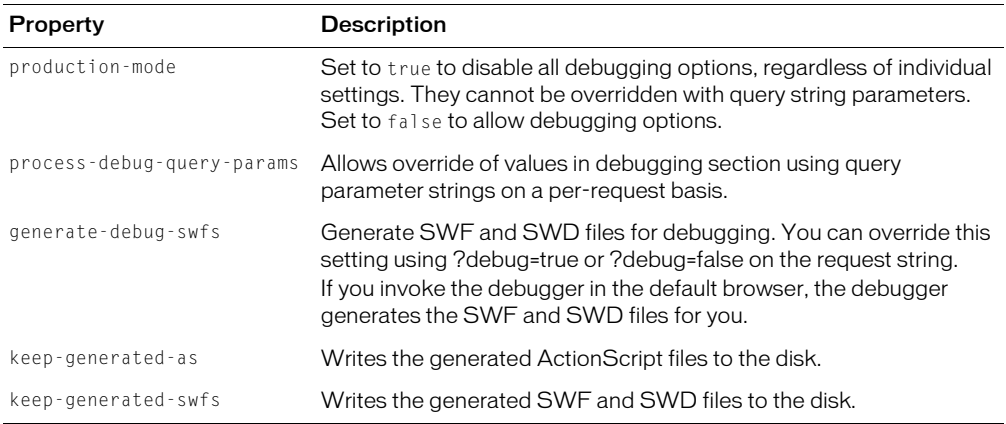

The following table describes the fdb-related debugging tags in the flex-config.xml file:

You cannot use the debugger when Flex is running in production mode. In the flex-config.xml configuration file, set the value of the top-level <production-mode> tag to false; for example:

<production-mode>false</production-mode>

For more information on editing the flex-config.xml file, see ["Editing the flex-config.xml file"](#page-756-0)  [on page 757](#page-756-0).

# Using the debugger in Windows

In Windows, you can run your Flex applications in a browser or in the stand-alone Flash Player.

When debugging an application in a web browser, fdb uses only the *default browser*. The default browser is the browser that opens when you open a web-specific file without specifying an application. You must also have Flash Debug Player installed with this browser. If you do not have the correct version of Flash Debug Player, Flash displays an error indicating that your Flash Player does not support all fdb commands.

Your default browser might not be the first browser that you installed on your computer. For example, if you installed another web browser *after* installing Internet Explorer, Internet Explorer might not be your default browser.

#### To determine what browser is your default browser:

- 1. From the Windows ToolBar, select Start.
- 2. Select Run.
- 3. Enter a URL in the Run dialog box; for example:

http://www.macromedia.com

4. Click OK.

Windows opens the default browser or displays an error message indicating that there is no application configured to handle your request.

#### To set Internet Explorer as your default browser:

- 1. Open the Internet Explorer application.
- 2. Select Tools > Internet Options.
- 3. Select the Programs tab.
- 4. Click the Reset Web Settings button.

#### To set Netscape 7.x as your default browser:

- 1. Open the Netscape application.
- 2. Select Edit > Preferences.
- 3. Click the Set Default Browser button.

# <span id="page-714-0"></span>Invoking the debugger

This section describes how to start a debugging session with fdb on Windows and UNIX systems. For information on what commands are available after you start a debugging session, see ["Using](#page-716-0)  [the debugger" on page 717.](#page-716-0)

For more information on editing the flex-config.xml file, see ["Editing the flex-config.xml file"](#page-756-0)  [on page 757](#page-756-0).

# Starting a session with the default browser (Windows only)

The easiest way to start a debugging session is to use fdb to invoke the SWD file in the default browser. To start a debug session in the default browser, you use the fdb command from the command line.

#### To start the debugger:

- 1. Open a console window.
- 2. Find the *Flex\_install*/bin directory. You installed the Flex application files to this directory. It is not the same directory as the Flex deployment directory.

The default *Flex\_install* directory on Windows is C:/Program Files/Macromedia/Flex/.

3. Type **fdb** from the command line, followed by the path to the MXML file; for example: **fdb http://localhost:8100/flex/MyApp.mxml**

The fdb debugger starts the Flex application in your default browser and appends ?debug=true to the query string. This generates a SWD file if one is not already present. The (fdb) command prompt appears in the console window, as the following example shows:

```
Attempting to launch and connect to Player using URI
http://localhost:8100/flex/wrapper/file1.mxml
Player connected; session starting.
Set breakpoints and then type 'continue' to resume the session.
(fdb)
```
If fdb does not connect to the player, you might not be running the Flash Debug Player. For information on installing the Flash Debug Player, see the installation instructions.

You can also start a debugging session by running a SWF file or MXML file that has an accompanying SWD file in Flash Debug Player. Or, you can start a debugging session by requesting a SWF file or MXML file in Flash Debug Player and appending ?debug=true to the query string. In these cases, you are prompted to supply a location for the debugger utility, as the following figure shows:

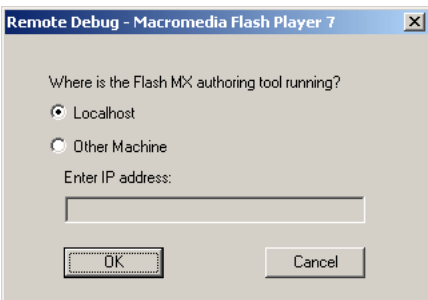

If you are running fdb and the Flex server on the same computer, select Localhost. If you are running the debugger remotely, select Other Machine and enter the other computer's IP address (and server port number) in the Enter IP Address field.

# Debugging with the stand-alone Flash Debug Player (Windows and UNIX)

Stand-alone Flash Debug Player runs as an independent application. It does not run within a web browser or other shell. Stand-alone Flash Debug Player does not support any server requests such as web services and dynamic SWF loading, so not all applications can be properly debugged inside the stand-alone Flash Debug Player.

To start a debug session with stand-alone Flash Debug Player, you must generate a SWD file (Flash Debug file) and SWF file for the application.

#### To debug with the stand-alone Flash Debug Player:

1. Generate the Flex application's SWD and SWF files in one of the following ways:

■ Request the MXML file in a browser and append ?debug=true to the query string.

■ Use the following mxmlc command-line compiler with the -g option: **mxmlc -g myApp.mxml**

For more information on using mxmlc, see ["Using the command-line compiler" on page 754](#page-753-0).

2. Find the *Flex\_install\_dir*/bin directory. You installed the Flex application files to this directory. It is not the same directory as the Flex deployment directory.

The default *Flex\_install\_dir* directory in Windows is C:\Program Files\Macromedia\Flex\.

3. Type **fdb** from the command line, followed by the path to the SWF file; for example:

fdb c:/jrun4/servers/flex\_server/flex/MyApp.swf

The fdb debugger starts the Flex application in the stand-alone Flash Debug Player, and the (fdb) command prompt appears.

# <span id="page-716-0"></span>Using the debugger

This section describes commands that you use to debug and navigate your Flex application using the fdb debugger.

# Running the debugger

The fdb debugger provides several commands for stepping through the debugged file. The following table summarizes these commands:

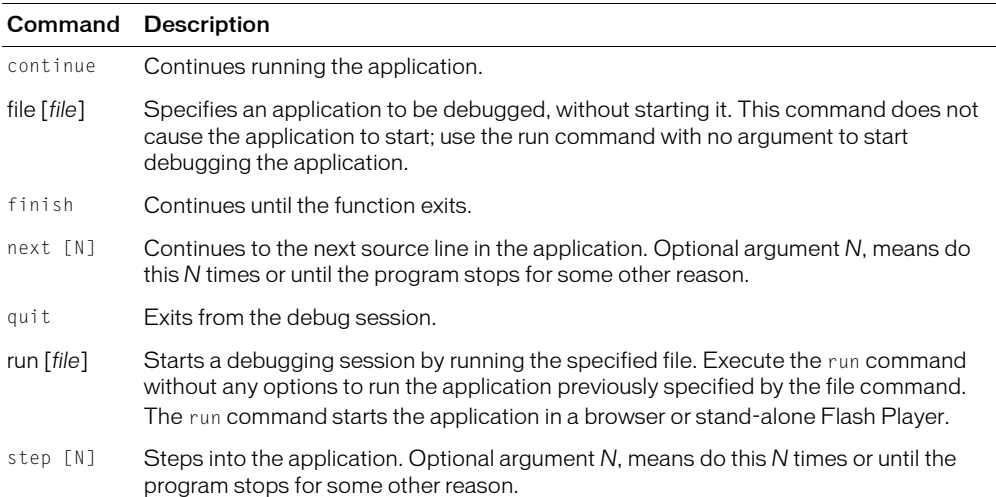

When you start a session, the debugger stops execution before Flex renders the application on the screen. Use the continue command to get to the application's starting screen.

The following example shows a sample application after it starts:

```
(fdb) continue
[trace] ComboBase: y = undefined text_mc.bl = undefined
[trace] ComboBase: y = undefined text_mc.bl = undefined
[trace] ComboBase: y = undefined text_mc.bl = undefined
[trace] ComboBase: y = undefined text_mc.bl = undefined
```

```
[trace] ComboBase: y = undefined text_mc.bl = undefined
[trace] ComboBase: y = undefined text mc.bl = undefined
[trace] ComboBase: y = undefined text mc.b] = undefined
[trace] RadioButtonGroup.addInstance: instance =
  _level0._VBox0._Accordion0._For
m2._FormItem3._RadioButton1 data = undefined label = 2003
[trace] RadioButtonGroup.addInstance: instance =
  _level0._VBox0._Accordion0._For
m2. FormItem3. RadioButton2 data = undefined label = 2004
[trace] RadioButtonGroup.addInstance: instance =
  _level0._VBox0._Accordion0._For
m2._FormItem3._RadioButton3 data = undefined label = 2005
[trace] RadioButtonGroup.addInstance: instance =
  level0. VBox0. Accordion0. For
m2._FormItem3._RadioButton4 data = undefined label = 2006
[trace] ComboBase: y = 0 text_mc.bl = 12
[trace] ComboBase: y = 0 text_mc.bl = 12
[trace] ComboBase: y = 0 text_mc.bl = 12
[trace] ComboBase: y = 0 text_mc.b] = 14
```
You interact with the application in the Flash Debug Player. For example, if you select an item from the drop-down list, the debugger continues to output information to the command window:

```
[trace] SSL : ConfigureScrolling
[trace] SSP : 5 51 true 47
[trace] ComboBase: y = 0 text_mc.bl = 14
[trace] layoutChildren : bRowHeightChanged
[trace] >>SSL:layoutChildren
[trace] deltaRows 5
[trace] rowCount 5
[trace] <<SSL:layoutChildren
[trace] >>SSL:draw
[trace] bScrollChanged
[trace] SSL : ConfigureScrolling
[trace] SSP : 5 51 false 46
[trace] SSL Drawing Rows in UpdateControl 5
[trace] <<SSL:draw
```
You can store commonly used commands in a source file and then load that file using the source command. For more information, see ["Using the source command" on page 720.](#page-719-0)

#### Using breakpoints

Setting breakpoints is a critical aspect of debugging any application. You can set breakpoints on any ActionScript code in your Flex application. You can set breakpoints on statements in any external ActionScript file, on ActionScript statements in an  $\langle mx.Script\rangle$  tag, or on MXML tags that have event handler properties. In the following MXML code, click is an event handler property:

<mx:Button click="ws.getWeather.send();" />

You cannot use breakpoints in event handlers of the web service results.

Breakpoints are maintained from session to session. However, when you change the target file or quit fdb, breakpoints are lost.

The following table summarizes the commands for manipulating breakpoints with the ActionScript debugger:

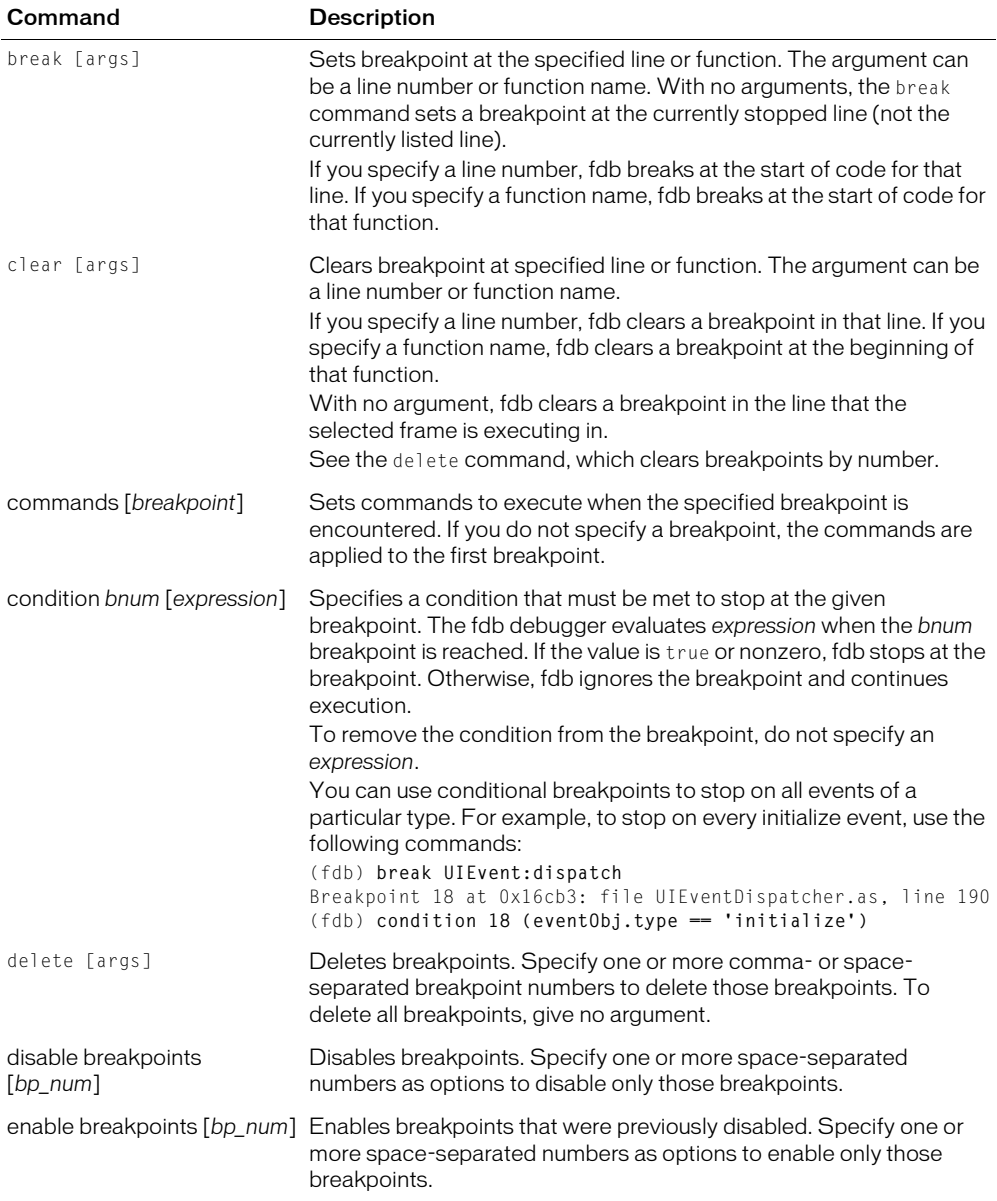

The following example sets a breakpoint on the myFunc() method, which is triggered when the user clicks a button:

```
(fdb) break myFunc
Breakpoint 1 at 0x401ef: file file1.mxml, line 5
(fdb) continue
Breakpoint 1, myFunc() at file1.mxml:5
 5 ta1.text = "Clicked";
(fdb)
```
To see all breakpoints and their numbers, use the **info breakpoints** command.

You can use the commands command to periodically print out values of objects and variables whenever fdb encounters a particular breakpoint. The following example prints out the value of ta1.text (referred to as \$1), executes the where command, and then continues when it encounters the button's click handler breakpoint:

```
(fdb) commands 1
Type commands for when breakpoint 1 is hit, one per line.
End with a line saying just 'end'.
>print ta1.text
>where
>continue
>end
(fdb) cont
Breakpoint 1, myFunc() at file1.mxml:5
 5 ta1.text = "Clicked";
$1 = "#0 [MovieClip 1].myFunc(event=undefined) at file1.mxml:5
#1 [MovieClip 1].handler(event=[Object 18127]) at file1.mxml:15
```
#### Using watchpoints

Watchpoints identify variables that trigger the fdb debugger to stop when those variables are accessed. You can set watchpoints to trigger when the variables are read, written to, or both read and written to.

The watch command has the following syntax:

```
(fdb) watch [expression]
```
The expression is any variable or property. The following example stops fdb when the color property of the myButton object changes:

(fdb) **watch myButton.color**

Use the awatch command to stop fdb when the variable is written to or read from. Use the rwatch command to stop fdb when the variable is read.

Watchpoints are a variant of breakpoints and can be manipulated with a subset of breakpoints commands. Use **info breakpoints** to list all watchpoints (in addition to breakpoints). To delete all watchpoints, use the delete command.

#### <span id="page-719-0"></span>Using the source command

You can use the source command to read fdb commands from a file and execute them. This lets you write commands such as breakpoints once and use them repeatedly when debugging the same application in different sessions or across different applications.
The source command has the following syntax:

(fdb) source file

The value of file can be a filename for a file in the current working directory or an absolute path to a remote file. To determine the current working directory, use the pwd command.

The following examples read in the mycommands.txt file from different locations:

```
(fdb) source mycommands.txt
(fdb) source mydir\mycommands.txt
(fdb) source c:\mydir\mycommands.txt
```
### Examining data values

The print command displays values of variables, objects, and properties. To view the context of the variable, use the what command. You can save a list of common variables that you want fdb to display using the display command.

The print command uses the following syntax:

print [variable\_name | object\_name[.] | property]

The print command prints the value of the specified variable, object, or property. You can specify the name or name.property to narrow the results. If fdb can determine the type of the entity, fdb displays the type.

If print is performed on an object, fdb displays a numeric identifier for the object.

*Note:* The print command does not support expressions.

To list all the properties of an object, use trailing dot-notation syntax. The following example prints all the properties of the object myButton:

```
(fdb) print myButton.
```
To print the value of a single variable, use dot-notation syntax, as the following example shows:

```
(fdb) print myButton.color
```
Use the what command to view the context of a variable. The what command has the following syntax:

```
(fdb) what variable
```
Use the display command to add an expression to the auto-display list. Every time debugging stops, fdb prints the list of expressions in the auto-display list. The display command has the following syntax:

```
(fdb) display [expression]
```
The expression is the same as the arguments for the print command; for example:

```
(fdb) display myButton.color
```
To view all expressions on the auto-display list, use the **info display** command.

To remove an expression from the auto-display list, use the undisplay command. The undisplay command has the following syntax:

```
(fdb) undisplay [list_num]
```
Use the undisplay command without an argument to remove all entries on the auto-display list. Specify one or more list\_num options separated by spaces to remove numbered entries from the auto-display list.

You can temporarily disable auto-display expressions using the **disable display** command. The disable command has the following syntax:

(fdb) disable display [display\_num]

Specify one or more space-separated numbers as options to disable only those entries in the autodisplay list.

To re-enable the display list, use the **enable display** command, which has the same syntax as the disable display command.

#### Changing data values

You can use the set command to set the value of a variable or a convenience variable. The set command has the following syntax:

```
set [expression]
```
Depending on the variable type, you use different syntax for the expression. The following example sets the variable i to the number 3:

(fdb) **set i = 3**

The following example sets the variable employee.name to the string Susan:

(fdb) **set employee.name = "Susan"**

The following example sets the convenience variable \$myVar to the number 20:

(fdb) **set \$myVar = 20**

*Convenience variables* are variables that exist entirely within fdb; they are not part of your application. Convenience variables are prefixed with \$ and can have any name that does not conflict with any existing variable.

The following table describes pre-existing convenience variables used by fdb:

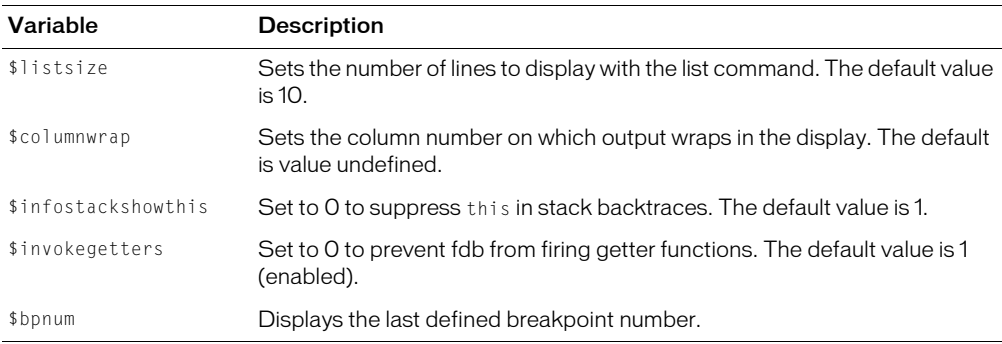

### Viewing file contents

Use the list command to view lines of code in the ActionScript files. The list command uses the following syntax:

```
list [- \mid \text{line num}]. line_num] | |file_name:]line_num | file_name[:line_num] |[file_name:]function_name]
```
The list command prints the lines around the specified function or line of the current file. If you do not specify an argument, list prints 10 lines after or around the previous listing. If you specify a filename, but not a line number, list assumes line 1.

To set the list location to where the execution is currently stopped, use the home comand.

If you specify a single numeric argument, the list command lists 10 lines around that line. If you specify more than one comma-separated numeric argument, the list command displays lines between and including those line numbers.

The following example lists code from line 10 to line 15:

```
(fdb) list 10, 15
```
If you specify a hyphen  $(-)$  in the previous example, the  $\exists$  ist command displays the 10 lines before a previous 10-line listing.

Specify a line number to list around that line in the current file; for example:

```
(fdb) list 10
```
Specify a filename followed by a line number to list around that line in that file; for example:

```
(fdb) list effects.mxml:10
```
Specify a function name to list the lines around the beginning of that function; for example:

(fdb) **list myFunction**

Specify a filename followed by a function name to list the lines around the beginning of that function. This lets you distinguish among like-named static functions; for example:

```
(fdb) list effects.mxml:myFunction
```
You can resolve ambiguous matches by extending the value of the function name or filename, as the following examples show:

#### Filenames:

```
(fdb) list UIOb
Ambiguous matching file names:
UIObject.as#66
UIObjectDescriptor.as#67
UIObjectExtensions.as#68
(fdb) list UIObject.
```
#### Function names:

```
(fdb) list init
Ambiguous matching function names:
init
initFromClipParameters
(fdb) list init(
```
### Viewing and changing the current file

The list command acts on the current file by default. To change to a different file, use the cf command. The cf command has the following syntax:

(fdb) cf [file\_name|file\_number]

For example, to change the file to MyApp.mxml, use the following command:

(fdb) **cf MyApp.mxml**

If you do not specify a filename, the cf command lists the name and file number of the current file.

You can also use the viewswfs command to all files associated with the current SWF file. For more information, see the online help.

### Viewing the current working directory

Use the pwd command to view the file system's current working directory. This is the directory from which fdb was run; for example:

```
(fdb) pwd
c:/Program Files/Macromedia/Flex/bin/
```
### Using truncated file and function names

The fdb debugger supports truncated file and function names. You can specify file\_name and function\_name arguments with partial names, as long as the names are unambiguous.

If you use truncated file and function names, fdb tries to map the argument to an unambiguous function name first, then a filename. For example, **list foo** first tries to find a function unambiguously starting with "foo" in the current file. If this fails, it tries to find a file unambiguously starting with "foo".

### Printing stack traces

Use the bt command to display a back trace of all stack frames. The bt command has the following syntax:

(fdb) **bt**

### Getting status

Use the info command to get general information about the application. The info command has the following syntax:

```
info [arguments|breakpoints|files|functions|locals|sources|swfs|targets| 
  variables] [args]
```
The info command displays generic information about the program being debugged. The following table describes the options of the info command:

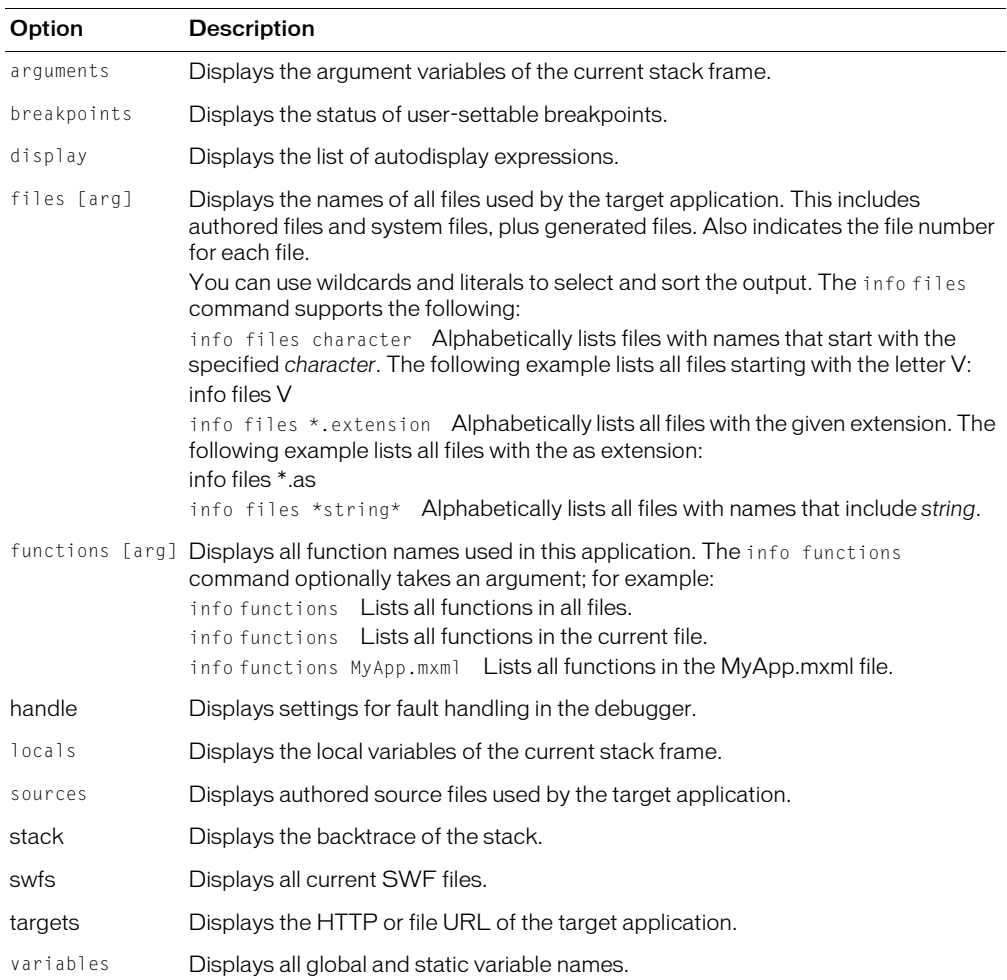

### Handling faults

Use the handle command to specify how fdb should react to Flash Player errors during execution. You can specify that fdb reacts differently depending on the type of fault.

The handle command has the following syntax:

```
(fdb) handle [fault_type|all] [action]
```
The fault\_type is the category of fault that fdb handles. The action is what fdb does in response to that fault. To assign a single action to all fault types, use all for the fault\_type. The following table describes the fault types:

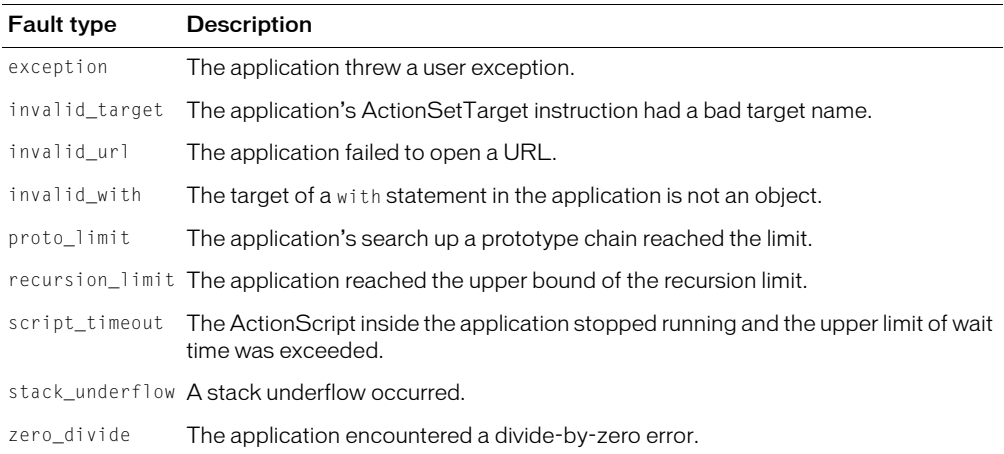

The possible actions are print, noprint, stop, and nostop. The following table describes these actions:

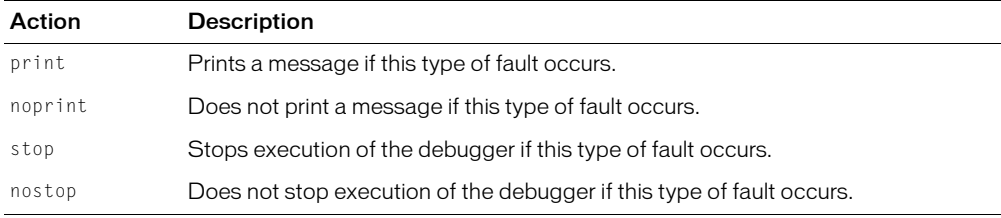

To view the current settings, use the info command, as the following example shows:

(fdb) **info handle**

### Getting help

Use the help command to get information on particular topics. The help command has the following syntax:

help [topic]

The help command provides a relatively terse description of each command and its usage. The following example invokes the help command:

(fdb) **help**

Type **help** followed by the command name to get the full help information, as the following example shows:

(fdb) **help delete**

### Terminating the session

Use the kill and exit commands to end the current debugging session and exit from the fdb application. The kill and exit commands take no arguments. If fdb invoked the default browser, you can also terminate the fdb session by closing the browser window.

To stop the current session, use the kill command; for example:

(fdb) **kill**

Using the kill command does not quit the fdb application. You can immediately start another session. To exit from fdb, use the exit command; for example:

(fdb) **exit**

### Debugger example

The example in this section shows the following commands:

- Using the print command to traverse the proto chain and identify the MXML id of the object and to probe static functions such as \_global.mx.events.
- Using the what command to see how a variable reference was resolved.
- Using the display command to display common information every time you encounter a breakpoint.
- Creating a trace-like effect using breakpoints and the commands command.

```
(fdb) w
#0 [Movieclip 5279].addEventListener(event="click", handler=[Object 3058]) 
  at UIEventDispatcher.as:176
#1 [Movieclip 1].doFoo() at buttonClickHandler.mxml:21
#2 [Movieclip 1].handler(event=[Object 6187]) at buttonClickHandler.mxml:28
(fdb) print this
$14 = [Movieclip 5279](fdb) print id
$11 = "myBtn2"(fdb) what id
this. proto . proto . proto . proto .id
(fdb) print className
$12 = "Button"(fdb) what className
this.__proto__.className
(fdb) print label
$13 = "click me"
(fdb) print mx.events.
$16 = events = [0bject 662]EventDispatcher = [Function 664, name='_dependsOnEventDispatcher_']
EventProxy = [Function 1757]
LowLevelEvents = [Function 715, name='LowLevelEventDependency']
UIEventDispatcher = [Function 682, name='UIEventDispatcherDependency']
__constructor__ = [Function 10, name='Object']
\_proto\_ = [Object 11](fdb) what mx.events
_global.mx
(fdb) display this
(fdb) display className
```

```
(fdb) continue
Breakpoint 2, __addEventListener() at UIEventDispatcher.as:176
176 __origAddEventListener(event, handler);
4: this = [Movieclip 1]
5: this.className = "buttonClickHandler"
```
The following example sets commands on a breakpoint to create a trace-like ability. You must be sure to set additional breakpoints (possibly conditional ones) so that the application stops at some point.

```
(fdb) b UIE:dis
Breakpoint 1 at 0x401ef: file UIEventDispatcher.as, line 118
(fdb) commands
Type commands for when breakpoint 1 is hit, one per line.
End with a line saying just 'end'.
silent
p eventObj.type
p this
p this.className
c
end
(fdb) continue
$3 = "initialize"
$4 = [Movieclip 4198]
$5 = "RectBorder"
$6 = "initialize"$7 = [Movielip 4598]$8 = "RectBorder"
$9 = "labelChanged"
$10 = [Movieclip 4868]
$11 = "Button"$12 = "initialize"
$13 = [Movieclip 4868]
$14 = "Button"$15 = "childCreated"
$16 = [Movieclip 4425]...
```
# **CHAPTER 34** Profiling ActionScript

The Macromedia Flex ActionScript Profiler helps identify performance bottlenecks in your applications. It can show you where too many calls to a particular method might be occurring, or where an object's instantiation might be taking too long. The Flex ActionScript Profiler analyzes and logs information about your ActionScript calls and frame statistics in all your SWF files and MXML applications.

### **Contents**

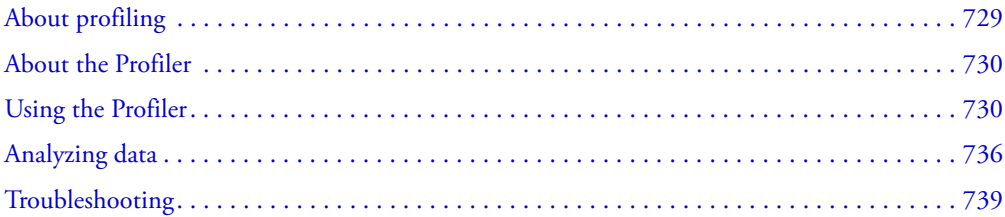

## <span id="page-728-0"></span>About profiling

A code profiler is most commonly used to measure the effects of object instantiation and method calls. To best take advantage of a profiler, you should also have a good understanding of your application's architecture, as well as the way your application interacts with external resources.

The ActionScript Profiler can examine the ActionScript in your Flex or Macromedia Flash applications so that you can identify bottlenecks. Although the Profiler cannot directly drill down into external resources such as Enterprise JavaBeans (EJBs), you can wrap calls to these resources in ActionScript functions and profile them to gauge the total time.

Before using the Profiler, you should define the most common use cases of your application and target the code paths of those use cases with the Profiler.

Macromedia recommends that you do not run the Profiler against your entire application. Rather, you should isolate sections of ActionScript code in your application and profile each section separately in the form of unit tests. If you try to profile an entire enterprise application, the Profiler might produce too much data.

# <span id="page-729-0"></span>About the Profiler

The ActionScript Profiler records the time that Flash Player takes to perform tasks in ActionScript. Most commonly, you use the Profiler to determine how long an ActionScript function or method takes to execute, how often it is called, and how much time is spent executing in its descendants. The Profiler can also show you the length of time ActionScript uses to instantiate objects.

In addition, the Profiler records frame data, which shows you how long Flash Player takes to render a frame for the client. This helps identify which objects might be taking too long to initialize, or whether there are bottlenecks due to heavy graphics use or poor coding.

The Profiler relies on the Flash Debug Player to collect profiler data and store the data in files on the client in a binary format.

Flex stores the Profiler's output data in the Profiler web application's /*profiler\_web\_root*/WEB-INF/ProfilerData directory. The default location is /profiler/WEB-INF/ ProfilerData.

# <span id="page-729-1"></span>Using the Profiler

The Profiler web application runs on any operating system and application server that supports Flex. However, to generate statistics for your application, you must use a Windows client to request your application.

#### To use the Profiler:

1. Install the profiler.war application on your application server.

- 2. Configure the ActionScript Profiler in the client's mm.cfg file.
- 3. (Optional) Add profile() method calls to profile ActionScript blocks in MXML or limit the profiling in FLA files (for components). If you want to profile the entire application, do not add profile() methods.
- 4. Request your application and generate the SWD file. In most cases, you can request the application in a browser and append ?asprofile=true to your request string. For example: http://localhost:8101/flex/myApplication.mxml?asprofile=true
- 5. Request the ActionScript Profiler application to examine the results; for example: http://localhost:8101/profiler

The following sections describe these steps in detail.

### Installing profiler.war

When you install Flex, you usually create a directory to act as the context root for the Flex application on your Java application server. For example, on JRun, you create the following directory:

```
jrun_root/servers/server_name/flex
```
The default directory name is /flex. To use the Profiler, you create a profiler directory at the same level as the /flex directory in the root of your application server. The Profiler runs as a separate application from Flex. For example, on JRun, you create the following directory:

jrun\_root/servers/server\_name/profiler

The application directory structure should look similar to the following:

```
/app_server_root
  /flex/
  /flex/META-INF/..
  /flex/WEB-INF/..
  /profiler/
  /profiler/META-INF/..
  /profiler/WEB-INF/..
```
#### To install the Profiler:

1. Create the profiler's application root directory.

- 2. Find the profiler.war file that was installed by Flex. It is located in the Flex install folder. The default install folder in Windows is C:/Program Files/Macromedia/Flex.
- 3. Use WinZip, jar, or other archiving utility to extract the contents of the profiler.war file to the profiler application root that you created in step 1; for example, from the profiler's application root directory, type the following command:

```
c:/jrun4/servers/server1/profiler> jar -xvf "c:/Program Files/Macromedia/
  flex/profiler.war"
```
**Note:** Macromedia recommends that you expand the contents of WAR files when you deploy them, rather than copy the entire WAR file itself into the application server's directory. By expanding the contents, you have greater visibility into the directory structure and contents of the WAR file.

4. (Optional) Start or restart your application server. After you deploy a new application, you might be required to restart your application server. For more information, see your web application server's documentation.

#### <span id="page-730-0"></span>Configuring the Profiler

You configure the ActionScript Profiler by adding parameters to the *mm.cfg* text file. The default location of the mm.cfg file in Windows is in the C:/Documents and Settings/*username* directory. When you install Flex, Flex creates a file in the *flex\_install\_dir*/bin directory. For information on the location and syntax of the mm.cfg file, see the Flex installation instructions.

The following example shows the default ActionScript Profiler settings from the mm.cfg file:

```
ProfilingOutputFileEnable=1
ProfilingOutputDirectory=c:\jrun4\servers\flex_server\profiler\WEB-
  INF\ProfilerData
FrameProfilingEnable=0
ProfileFunctionEnable=0
```
The following table describes the Profiler settings in the mm.cfg file:

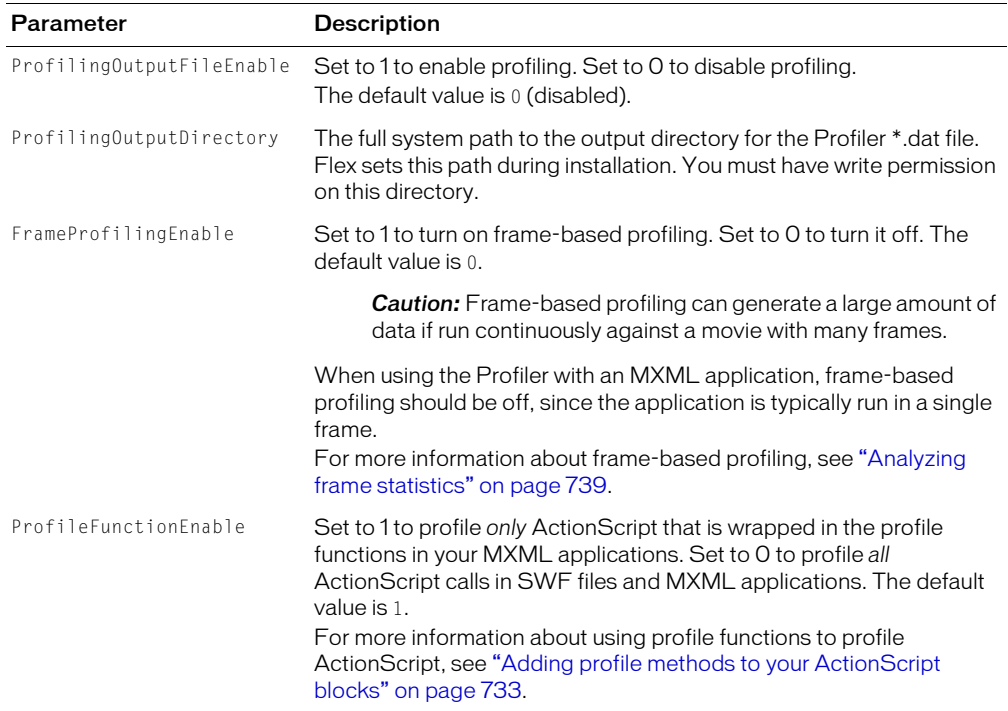

The Profiler settings in the mm.cfg file combine to provide a highly customizable environment for profiling your application. Two common settings are as follows:

- To turn off profiling, set ProfilingOutputFileEnable to 0.
- To generate the greatest amount of profiling data, set ProfilingFileEnable and FrameProfilingEnable to 1, and ProfileFunctionEnable to 0.

The following table describes the possible combinations of Profiling settings in the mm.cfg file:

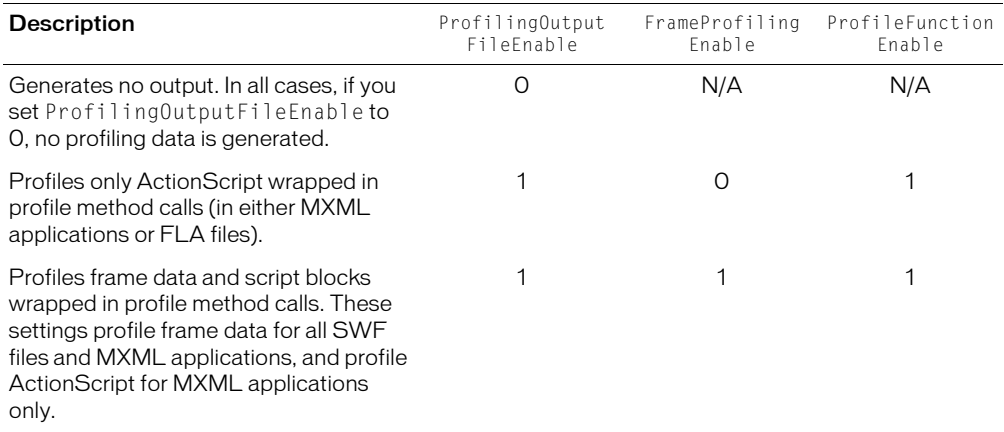

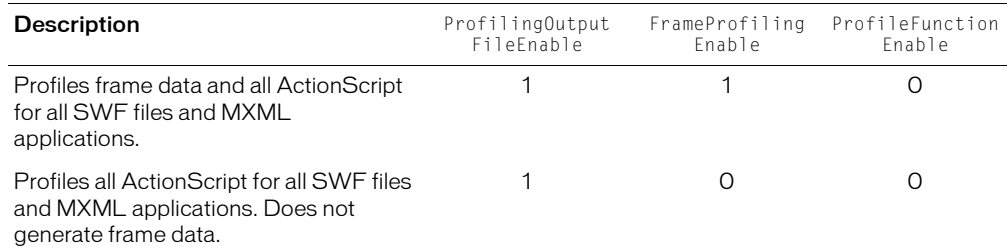

### <span id="page-732-0"></span>Adding profile methods to your ActionScript blocks

To profile ActionScript blocks in your MXML and FLA files, you can wrap the contents of individual ActionScript functions in the profile method. To limit your profiling to just these methods, set the value of the ProfileFunctionEnable property to 1 in the mm.cfg file.

The profile method has the following signature:

```
profile(boolean);
```
To turn on profiling for the current function, call profile(true) inside the function or method definition. To turn off profiling, call profile(false) before the end of the function or method.

The following example of an MXML file ActionScript code block profiles the setTime method, but not the getTime method:

```
<mx:Script><![CDATA[
  function setTime() {
    profile(true);
    profile(false);
  } 
  function getTime() {
     ...
  } 
]]></mx:Script>
```
If you do not close the profile block, the Profiler continues data collection until one of the following occurs:

- You call profile(false).
- Flash Player stops.

### Generating SWD files

SWD files contain debugging and profiling information. When you generate a SWD file, Flash Player stores the SWD file in the same directory as the source file and the SWF file, with the same name as the SWF file (but a different file extension).

To profile MXML applications, you must generate a SWD file (Flash debug file) so that the profiler can access the appropriate hooks in your application. The SWD file and the SWF file must be synchronized. If you generate a new SWF file, you must generate a new SWD before running the profiler against your application.

You can generate a SWD file for an MXML file using the Debug version of the ActiveX Flash Player, the mxmlc command-line compiler, or using the Debug version of the stand-alone Flash Player. The client must be a Windows machine, but the server can be running on any supported platform. To profile a component SWC file that you wrote using the Flash authoring environment, you must export the file with debug settings enabled.

Regardless of how you want to generate profiling data, you must ensure that <production-mode> is set to false in the flex-config.xml file. If it is set to true, Flex does not generate a SWD file. The default value is false.

This section describes how to generate SWD files for MXML applications and for FLA files. For more information on using the mxmlc compiler, see "Using the command-line compiler" [on page 754](#page-753-0).

### Generating SWD files with the ActiveX Flash Player

You must be running Internet Explorer and have the latest Flash.ocx file installed to generate a SWD file using your browser. The latest version of this ActiveX control is installed in the *flex\_install\_dir*/bin directory during the Flex installation. Use the installation instructions included with Flex to install the ActiveX control.

To generate profiling data for an MXML application, perform one of the following tasks:

• Set the value of the <generate-profile-swfs> tag in the flex-config.xml file to true, and then request the MXML application in your browser; for example: http://localhost:8100/flex/myApp.mxml

For more information on configuring Flex with the flex-config.xml file, see ["Editing compiler](#page-763-0)  [settings" on page 764.](#page-763-0)

• Request the MXML file in your web browser and append the ?asprofile=true query string to the MXML application's URL in your browser; for example:

http://localhost:8100/flex/myApp.mxml?asprofile=true

Appending ?asprofile=true to your query string overrides the <generate-profile-swfs> setting in the flex-config.xml file and lets you selectively generate profiling data.

**Note:** Set <production-mode> to false to generate profiling data. You cannot generate a SWD file if <production-mode> is set to true in the flex-config.xml file. Furthermore, if production mode is enabled, you cannot override the <generate-profile-swfs> setting by appending ?asprofile=true to your request string.

Once generated, the SWD file remains in memory. To save it on disk, set <keep-generatedswfs> to true in the flex-config.xml file. This is not required, but by writing the SWD file to disk, you can be sure that Flex is generating it properly.

### Generating SWD files with the stand-alone Player

To generate a SWD file in Windows or on UNIX using the stand-alone Flash Debug Player, open the SWF file using Flash Debug Player. This requires that first you generate a SWF file using either the mxmlc compiler or by requesting the MXML file in a browser. The stand-alone Flash Debug Player supports debugging and profiling.

Flash Debug Player is located in Flex*\_install\_dir*/bin/SAFlashPlayer.exe.

For more information on using the mxmlc compiler, see "Using the command-line compiler" [on page 754](#page-753-0).

#### To open a SWF file in Flash Debug Player:

1. Select File > Open.

The Open dialog box appears:

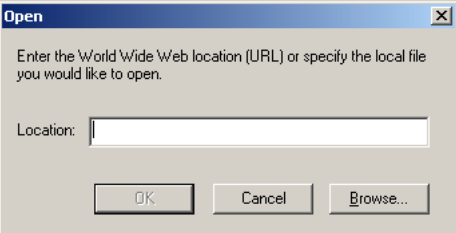

- 2. Enter the path to the SWF file in the Location field.
- 3. Click OK.

### Generating SWD files in the Flash authoring environment

To analyze SWF files generated from the Flash authoring environment, you must publish the Flash content with the Debugging Permitted setting selected in the Publish Settings dialog box, as the following figure shows:

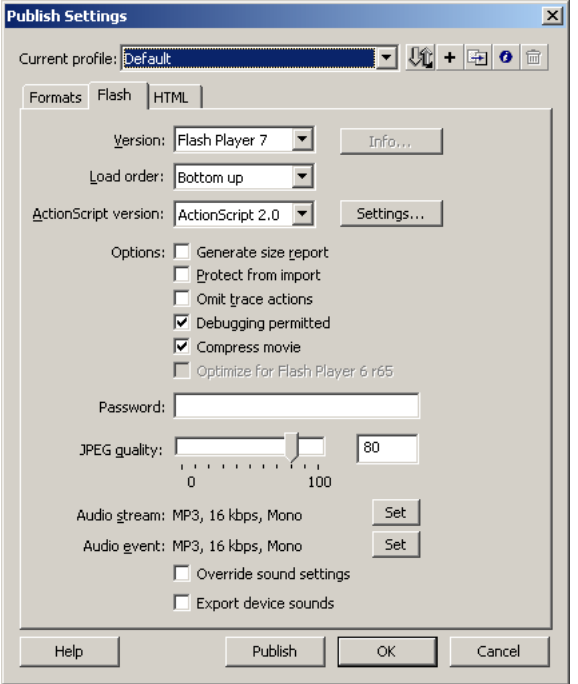

When you generate a SWF file with Debugging Permitted selected, Flash generates a SWD file. Without the SWD file, Flash Debug Player runs the SWF file but does not collect performance data from the SWF file.

The SWF and SWD files share the same name with different extensions; you must store them in the same directory at runtime. If the SWD file is not found, Flash Debug Player throws a 404 (Not Found) error.

## <span id="page-735-0"></span>Analyzing data

After you generate a SWD file for your application, run the ActionScript Profiler by opening the following URL:

```
http://hostname:port/profiler
```
For example:

http://localhost:8101/profiler

The Profiler main page appears:

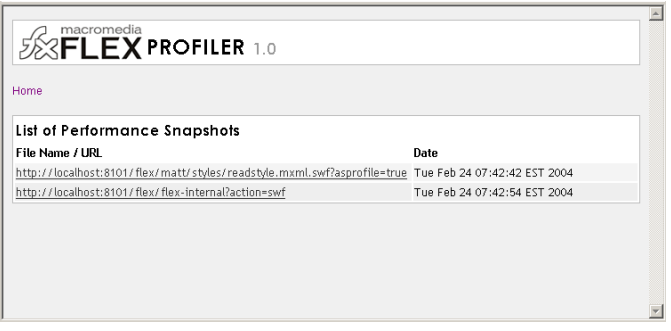

The following table describes fields on the Profiler the main page:

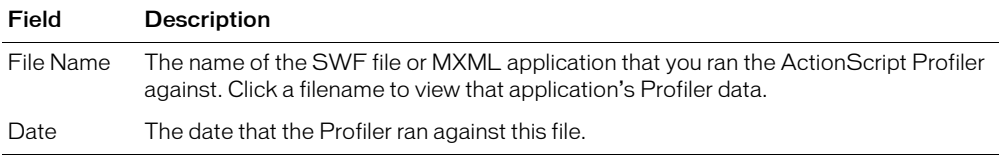

To drill down into individual SWF file or MXML application profiling data, select the name of the application. You can sort most table data in the Profiler by clicking on the column header.

If the Profiler main page appears, but there are no performance snapshots, check the value of the ProfilingOutputDirectory setting in the mm.cfg file and ensure that it points to the proper directory. For more information about the mm.cfg settings, see "Configuring the Profiler" [on page 731](#page-730-0).

The following sections describe the reports available in the ActionScript profiler.

### Analyzing user-defined methods, functions, and modules

The User-Defined Methods report summarizes the calls to each custom ActionScript method, function, and module in your application.

You can view the source code for user-defined functions. If there are no custom functions called by the current application or method, the following message appears in place of the table:

"There are no user-defined methods, functions or modules"

When you drill down to a dependent function to see its self-time, the Profiler displays the time spent in that dependent function only.

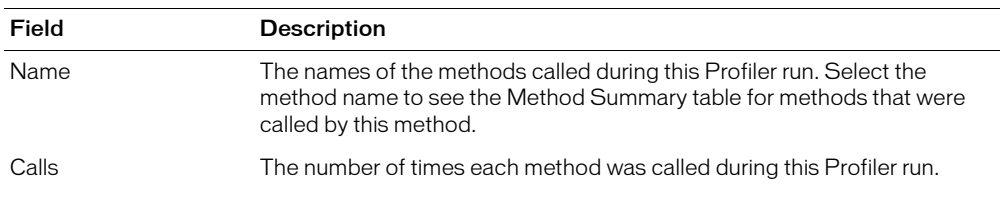

The following table describes the fields on the User-Defined Methods report:

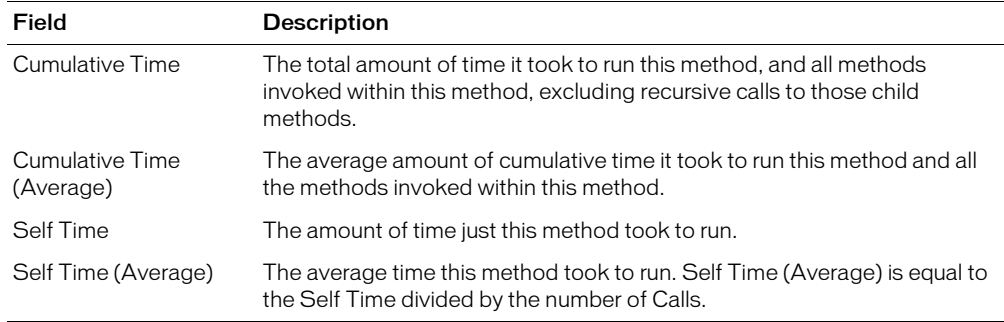

#### Analyzing built-in functions

The Built-in Functions report shows statistics for ActionScript methods, functions, and modules called by your ActionScript code. You cannot view the source code for built-in functions. If there are no built-in functions called by the current application or method, the following message appears in place of the table:

"There are no built-in functions"

The following table describes the fields on the Built-in Functions report:

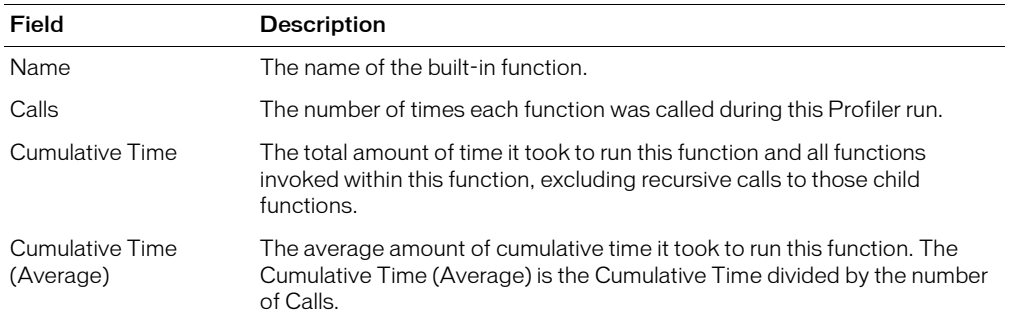

#### Analyzing source code

The Source Code report shows the ActionScript source code for the SWF file. The following table describes the fields in the Source Code report:

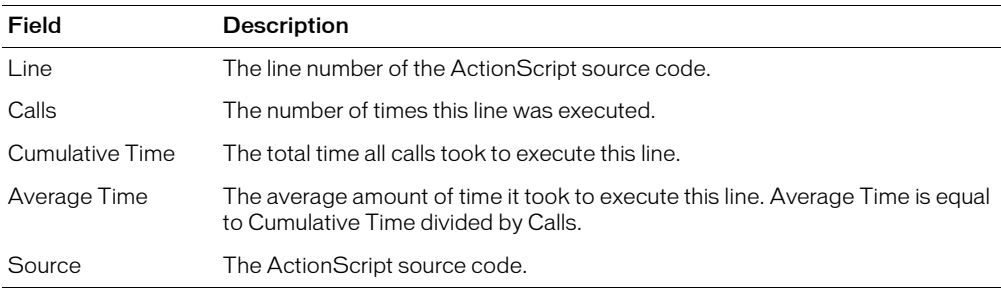

### Analyzing asynchronous function latencies

*Asynchronous functions* are functions that usually make network calls or calls to other functions that do not immediately return results. For example, calls to web services or Flash Remoting objects, or calls that use callback handlers are asynchronous function calls. In these examples, Flash Player continues to execute the next statement without waiting for the result of the asynchronous function call, so the Profiler separates out the data.

The Asynchronous Function Latency Summary shows the wait time (or "lag" time) before the client executes the function. The Profiler only displays function calls with registered handlers.

The following table describes the fields in the Asynchronous Function Latency Summary:

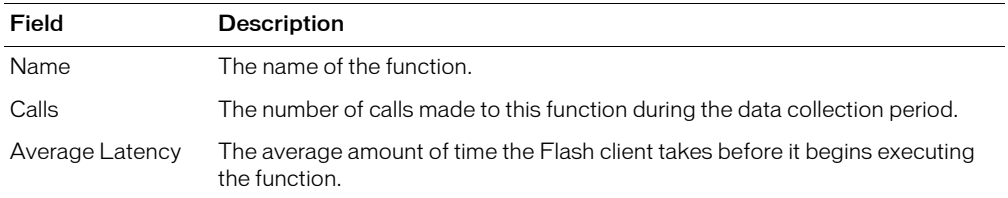

#### <span id="page-738-1"></span>Analyzing frame statistics

The Frame Statistics report shows profiling data for each frame rendered by Flash Player.

The following table describes the fields in the Frame Statistics report:

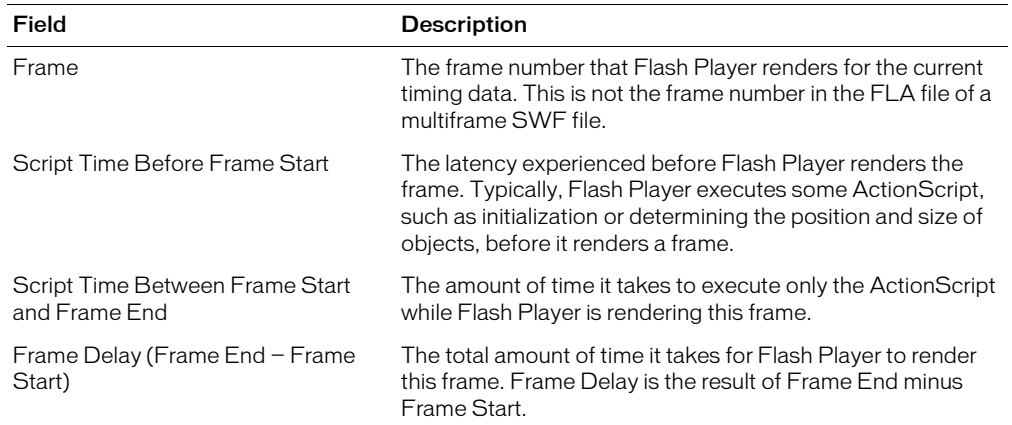

### <span id="page-738-0"></span>Troubleshooting

If Flex does not generate a SWD file or there is no \*.dat file in the Profiler directory, check for the following:

- The *flex\_app\_root*/WEB-INF/flex/frameworks\_debug/mx\_debug.swc file must be present.
- The <debug-lib-path> setting in flex-config.xml file must point to *flex\_app\_root*/WEB-INF/ flex/frameworks\_debug/.
- The <production-mode> setting in the flex-config.xml file must be set to false to generate profiling data.
- The value of the ProfilingOutputFileEnable property is set to 1 in the mm.cfg file on the client requesting the application.
- Check that Flex is writing data files to the *server\_root*/profiler/WEB-INF/ProfilerData directory. If the application to be profiled is small and you have minimal profiling information, Flex might not initially write a \*.dat file. Close the browser running the application before running the profiler application. This flushes the buffer and forces Flex to write the data to disk.

# **CHAPTER 35** Using the Flex JSP Tag Library

Macromedia Flex includes a JSP tag library that you use to add MXML code to your JavaServer Pages (JSPs) or create custom HTML wrappers for your Flex applications. This chapter describes how to use the tag library.

### **Contents**

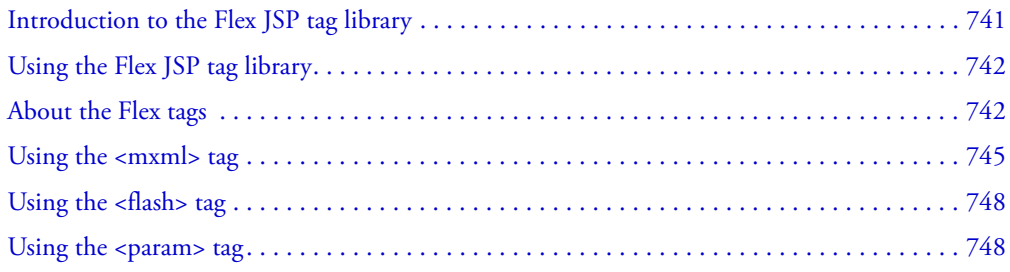

### <span id="page-740-0"></span>Introduction to the Flex JSP tag library

Flex includes a tag library that you can use with JavaServer Pages (JSPs). The Flex JSP tag library does the following:

- Supports inlined, dynamically generated MXML
- Generates an HTML wrapper for compiled MXML applications
- Generates an HTML wrapper for static SWF files

When you use the Flex JSP tag library, you have access to all of the objects on JSPs to dynamically generate the MXML from a combination of MXML and JSP tags.

For example, suppose you run a weather service that stores a ZIP code or geocode in your user's session object. Based on this geocode, you dynamically invoke a regional weather web service. Because you can write a Flex application in a JSP, you can access the session data and assign the proper web service before the MXML is compiled.

The Flex JSP tags are integrated with the following Flex features:

- Caching
- History management
- Accessibility
- Player deployment
- Player version detection

The Flex JSP tag library also generates the HTML wrapper around your Flex applications. As a result, you can use it to set flashVars or other properties of the  $\langle$ object> and  $\langle$ embed> tags.

# <span id="page-741-0"></span>Using the Flex JSP tag library

To use the Flex tag library, you add a taglib directive in your JSP that points to the FlexTagLib URI, as the following example shows:

```
<%@ taglib uri="FlexTagLib" prefix="mm" %>
```
As with any JSP taglib directive, this line must appear before you use any tags in the Flex JSP tag library.

The Flex JSP tag library is stored in the flex-bootstrap.jar file. This location is defined by the taglib declaration in the *flex\_app\_root*/WEB-INF/web.xml file. The default taglib declaration from the web.xml file is as follows:

```
<taglib>
  <taglib-uri>FlexTagLib</taglib-uri>
  <taglib-location>/WEB-INF/lib/flex-bootstrap.jar</taglib-location>
\langle/taglib>
```
# <span id="page-741-1"></span>About the Flex tags

The Flex JSP tag library includes the following tags:

- $\langle \text{m} \times \text{m} \times \rangle$  References an external MXML file or adds MXML tags inline in your JSP page.
- $\langle$ flash> References a precompiled SWF file.
- $\langle$  param> Passes flashVars variables to the SWF file.

The  $\langle m \times m \rangle$  and  $\langle f \rangle$  ash> tags support HTML parameters as tag properties that define the appearance of the Flex application on the page.

When Flex receives a request for a JSP page that uses the  $\langle m \times m \rangle$  tag, it compiles the MXML file and dependent files into a SWF file, and then generates an HTML wrapper that references the new SWF file. For a JSP page that uses the <flash> tag, Flex generates the HTML wrapper and returns the precompiled SWF file.

### About tag properties

The  $\langle mxm \rangle$  and  $\langle f \rangle$  ash> tags support a set of properties that define the presentation of the SWF file on the generated HTML page. These properties are defined by the HTTP specification. When you set a property, Flex adds that property to the  $\langle$ object $\rangle$  and  $\langle$ embed $\rangle$  tags within the HTML wrapper. In some cases, the properties are only supported by the  $\langle \circ \phi \rangle$  ject  $\rangle$  or the <embed> tag, but not both.

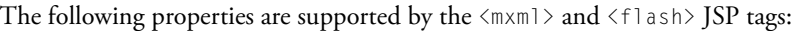

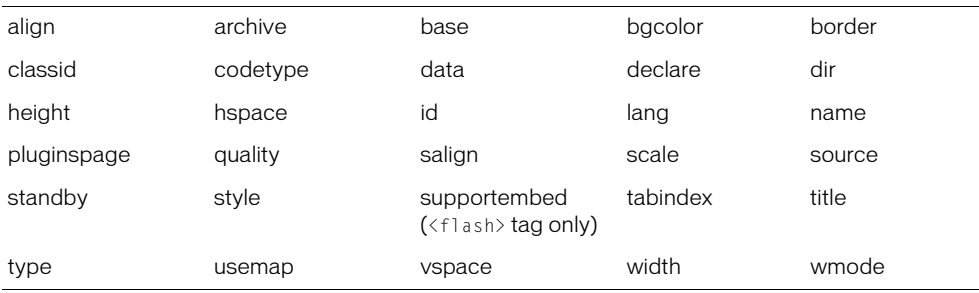

For descriptions of these tags, see ["About the <object> and <embed> tag properties" on page 800](#page-799-0).

For example, you can add a border to your SWF file by setting the value of the border property, as the following example shows:

```
<mm:mxml border="5" >
  ...
</mm:mxml>
```
Flex writes tag properties as parameters on the resulting HTML wrapper.

The  $\langle m \times m \rangle$  and  $\langle f \rangle$  ash> JSP tags also take a set of intrinsic JavaScript events as properties. These events let the generated Flex application interact with the Document Object Model for the HTML page that contains it.

The following table describes the JavaScript events that the  $\langle m \times m \rangle$  and  $\langle f \rangle$  as  $h$  JSP tags support:

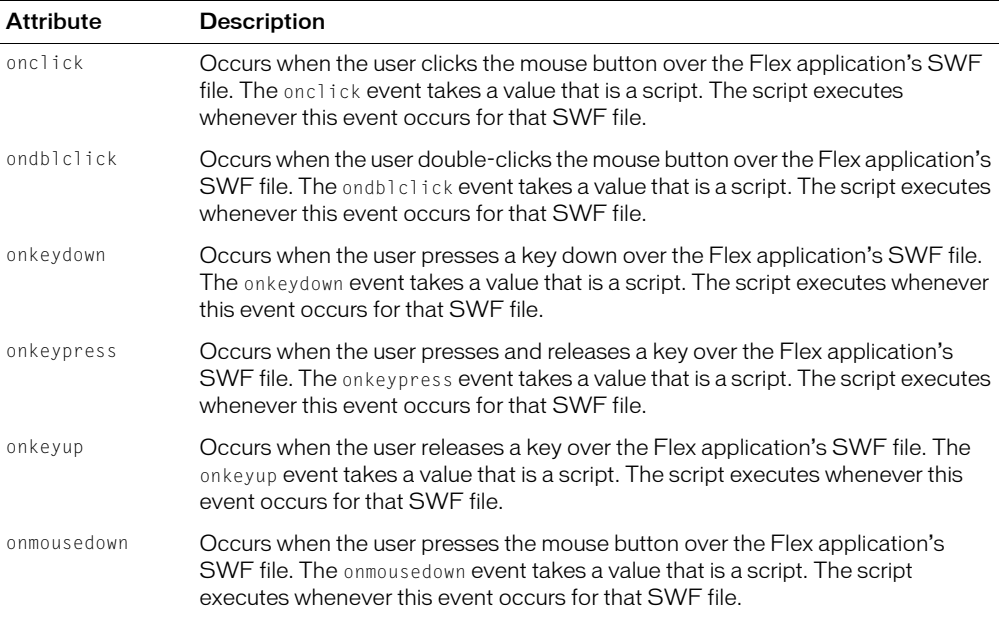

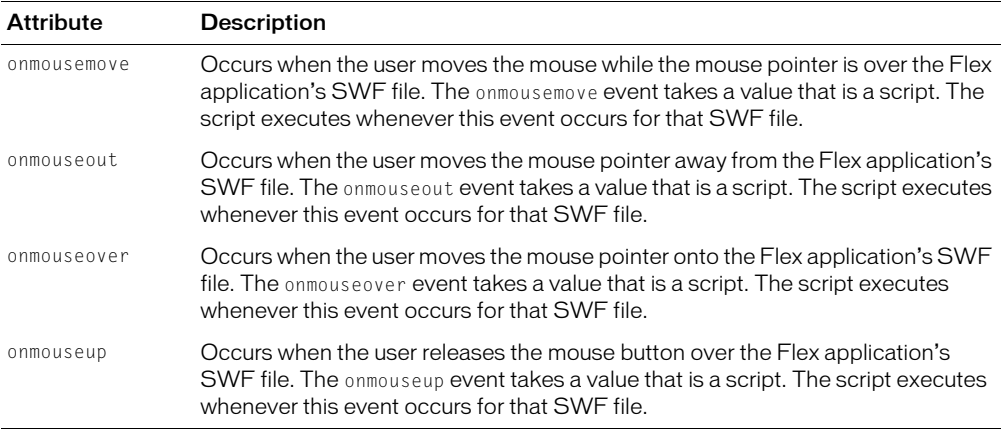

The following example defines a pair of JavaScript functions, and instructs the generated Flex application's SWF file to react to the user's mouse movements. When the user moves their mouse over the SWF file or off of the SWF file, the message field is updated, as in the following example:

```
<%@ taglib uri="FlexTagLib" prefix="mm" %>
<SCRIPT LANGUAGE="JavaScript">
   function showMessage() {
     message.value = "Use this application wisely";
 }
   function hideMessage() {
    message.value = ";
 }
</SCRIPT>
<mm:mxml border="5" onmouseover="showMessage();" onmouseout="hideMessage();">
\langle/mm:m\timesml\rangle<TABLE>
 <TR> <TD><input type="text" name="message" size="50"></TD>
 \langle/TR\rangle\langle/TABIF>
```
### About caching

When you use MXML inline on a JSP page, Flex returns a cached SWF file each time the JSP page is invoked if the MXML or the JSP has not changed. Otherwise, Flex recompiles a new SWF file and returns that. Even when you dynamically generate MXML in a CFM or JSP page, the generated source is cached in addition to the output SWF file. Flex caches the dynamically generated fragment of MXML, and associates the SWF file with this fragment.

*Note:* Compilation performance depends on the number of unique MXML fragments in your source JSP. Thus, you should use dynamic MXML sparingly.

If you are continuously generating new, unique pieces of MXML source code with the JSP, the cache might not be effective and might result in excessive recompilation. When the MXML source is in its own file, the source is not dynamic and, therefore, only the output SWF file is cached. In general, you should only use dynamic MXML if you can assure yourself that the number of unique pieces of MXML source is finite and roughly less than the size of the MXML source cache.

You can set the number of fragments that Flex caches in the flex-config.xml file. For more information, see ["Configuring caching" on page 759](#page-758-0).

# <span id="page-744-0"></span>Using the <mxml> tag

You use the <mxml> JSP tag to write Flex applications inside a JSP. This tag supports adding MXML content in the JSP itself, or refers to external MXML files that Flex compiles and embeds in the JSP.

The syntax for the  $\langle m \times m \rangle$  tag is as follows:

```
<prefix:mxml [source=source_file] [properties]>
  [MXML]
\langle/prefix:mxml>
```
The  $\langle m \rangle$  tag creates the  $\langle$ object $\rangle$  and  $\langle$ embed $\rangle$  tags that act as an HTML wrapper for the Flex application. This wrapper is the same as the wrapper generated when you request a \*.mxml file.

You can define attributes of the  $\langle m \times m \rangle$  tag that become properties of the  $\langle o \times m \rangle$  and  $\langle o \times m \rangle$ tags in the HTML wrapper. These properties define how the SWF file appears and interacts with the web page. For information about using the  $\langle m \times m \rangle$  tag to define the values in the HTML wrapper, see ["About the <object> and <embed> tags" on page 799](#page-798-0).

The  $\langle mxm \rangle$  tag has an optional child tag:  $\langle p \rangle$ aram $\rangle$ . You use this tag to pass variables to the Flex application in the form of a variable. For more information, see "Using the <param> tag" [on page 748](#page-747-1).

The following sections describe how to use the  $\langle m \times m \rangle$  JSP tag to write MXML directly in a JSP and how to use it to refer to an external MXML document.

### Writing MXML in JSPs

You use the  $\langle m \times m \rangle$  tag without a source property to enclose a set of MXML tags in a JSP page. You can set any number of properties that define the presentation of the SWF file on the page in the  $\langle m \times m \rangle$  tag. The syntax for writing MXML inline in a JSP is as follows:

```
<prefix:mxml [properties]>
  <mx:Application xmlns:mx="http://www.macromedia.com/2003/mxml">
    //MXML tags
  </mx:Application>
\langle/prefix:mxml>
```
When you write MXML directly in a JSP, you set the prefix in the  $\langle mx:Application \rangle$  tag just as you would when writing any Flex application.

The following example creates a Flex application with a simple Accordion container in the JSP file:

```
<%@ taglib uri="FlexTagLib" prefix="mm" %>
<html><body>
<h3>Introduction</h3>
<p>This is an example of writing MXML in a JSP.</p>
<h3>My App</h3>
<mm:mxml border="1">
  <mx:Application xmlns:mx="http://www.macromedia.com/2003/mxml">
    <mx:Accordion width="500" height="300">
       <mx:VBox label="panel1" width="500" height="200" />
    </mx:Accordion>
  </mx:Application>
\langle/mm:mxml>
</body></html>
```
You can write multiple Flex applications in a single JSP. The Flex applications do not share the same namespace and run independently of one another. Thus, you can use the same variable names and control IDs across applications without causing conflicts.

The following example shows two identical applications defined inline in a JSP:

```
<%@ taglib uri="FlexTagLib" prefix="mm" %>
<html><body>
<h3>Introduction</h3>
<p>This is an example of writing multiple MXML apps in a single JSP.</p>
\langle h3\rangle My App 1\langle/h3\rangle<mm:mxml border="1">
  <mx:Application xmlns:mx="http://www.macromedia.com/2003/mxml">
    <mx:Accordion width="500" height="300">
       <mx:VBox label="panel1" width="500" height="200" />
    </mx:Accordion>
  </mx:Application>
\langle/mm:m\timesm\rangle<HR><h3>My App 2</h3>
<mm:mxml border="1">
  <mx:Application xmlns:mx="http://www.macromedia.com/2003/mxml">
    <mx:Accordion width="500" height="300">
       <mx:VBox label="panel1" width="500" height="200" />
    </mx:Accordion>
  </mx:Application>
\langle/mm:mxml>
</body></html>
```
### Mixing JSP expressions with MXML

When you write MXML code in a JSP, you can mix JSP expressions with MXML code to dynamically generate Flex applications. The following simple example uses a call to session.getProperty() to get the user's name out of the JSP's session object, and uses that name as the value of the label's text property in the MXML:

```
<%@ taglib uri="FlexTagLib" prefix="mm" %>
\langle mm:m \times m \rangle
```

```
<mx:Application xmlns:mx="http://www.macromedia.com/2003/mxml" width="200"
      height="240">
    <mx:Label id="label0" text="Hi <%= session.getAttribute("username") %> "/>
  </mx:Application>
</mm:mxml>
```
Macromedia recommends that you do not use per-request data in the MXML, because every time the data changes, Flex recompiles the MXML tags into a new SWF file. In the previous example, Flex recompiles whenever a new user requests the page, but does not recompile if the same user requests the page multiple times. If the fragment does not change, recompilation is not necessary.

You can use any JSP expression within the MXML code, as long as it evaluates to a String. The following example gets a current counter and loads a picture indexed by the counter when running the SWF file. If the user clicks the Refresh button in the browser, the counter is incremented and the next image in the array is displayed, as the following example shows:

```
<%@ taglib uri="FlexTagLib" prefix="mm" %>
\langle \frac{\partial V}{\partial n} \rangleint counter=0;
  try {
    counter=Integer.parseInt((String)application.getAttribute("counter"));
  } catch (Exception e) {
  }
  String jpgs[]={"mike.jpg","steve.jpg","matt.jpg"};
  String names[]={"Mike","Steve","Matt"};
\%\langle mm:m \times m \rangle<mx:Application xmlns:mx="http://www.macromedia.com/2003/mxml" width="300"
       height="200" >
     <mx:Label text="<%=names[counter]%>" />
     <mx:Image width="150" height="75" source="<%=jpgs[counter]%>"/>
  </mx:Application>
\langle/mm:m\timesm\rangle\ell %
  counter=(counter+1)%4;
  application.setAttribute("counter",""+counter);
\%
```
### Including external MXML files in JSPs

You use the  $\langle m \times m \rangle$  tag with the source property to include external MXML files in your JSPs. You can include multiple Flex applications on a single page and dynamically select which MXML application to run on the page. Flex generates a new SWF file for each source file, and it is a separate MXML application.

The syntax for including an external MXML file with the  $\langle m \times m \rangle$  tag is as follows:

<prefix:mxml source="path\_to\_MXML\_file"/>

The source property is relative to the location of the JSP.

When you point to external MXML files, the custom tag only recompiles the MXML application into a SWF file if the source files have changed.

You can include any number of applications in a single JSP using the  $\langle m x m \rangle$  tag. The following example embeds two applications in a JSP:

```
<%@ taglib uri="FlexTagLib" prefix="mm" %>
<h3>First App</h3>
<mm:mxml source="../FlexApps/MyApp.mxml" />
<h3>Second App</h3>
<mm:mxml source="../FlexApps/MyApp2.mxml" />
```
## <span id="page-747-0"></span>Using the <flash> tag

You use the <flash> tag to include pregenerated SWF files in your JSPs. The <flash> tag generates the HTML wrapper that defines the application on the page. You can set tag attributes on the <flash> tag that Flex converts to properties that define the appearance and interaction of the SWF file on the page.

To use the <flash> tag, you must first generate the SWF file by requesting it with Macromedia Flash Player or browser, or the mxmlc precompiler.

The syntax of the  $\langle f \rangle$  ash  $\rangle$  tag is as follows:

```
<prefix:flash source=source.swf [attributes] />
```
For example:

```
<%@ taglib uri="FlexTagLib" prefix="mm" %>
<mm:flash source="myApp.swf" border="5" />
```
The  $\langle$ flash> tag creates the  $\langle$ object> and  $\langle$ embed> tags that act as an HTML wrapper for the Flex application and adds them to the resulting HTML output stream.

The  $\langle f \rangle$  tag has an optional child tag:  $\langle$  param $\rangle$ . You use this tag to pass variables to the Flex application in the form of a variable. For more information, see "Using the <param> tag" [on page 748](#page-747-1).

You can define attributes of the  $\langle f \rangle$  as  $h$  tag that become properties of the  $\langle$ object $\rangle$  and <embed> tags in the HTML wrapper. These properties define how the SWF file appears and interacts with the web page. For information on using the  $\langle$ flash $\rangle$  tag to define the values in the HTML wrapper, see ["About the <object> and <embed> tags" on page 799.](#page-798-0)

When you use the <flash> JSP tag, Flex generates a new HTML wrapper every time the JSP is requested. There is no noticeable performance penalty for regenerating this wrapper, however, because the underlying SWF file is not recompiled. After the JSP page is generated, it is probably cached by your JSP engine as a servlet, as any JSP page would be cached. For more information, see your application server's documentation.

## <span id="page-747-1"></span>Using the <param> tag

You can pass variables to Flex applications using the  $\langle$  param $\rangle$  JSP tag.

The syntax for the  $\langle$  param $\rangle$  tag is as follows:

```
\langle prefix:mxml | filash \rangle
```
...

```
\langle prefix:param name="param_name" value="param_value" />
  ...
</prefix:mxml|flash>
```
The  $\Diamond$ param> tag is a child tag of either the  $\Diamond$ f lash> or  $\Diamond$ mxml> tag, but its usage is different depending on which tag you are using it with. When you use the  $\Diamond$ param $\Diamond$  tag as a child tag of the  $\langle m \times m \rangle$  tag, you can use any number of  $\langle p \rangle$  aram $\rangle$  tags and give the name of the parameter any value you want. Flex converts the  $\langle$  param> tags to a single flashVars variable in the HTML wrapper and URL encodes values where necessary. For example, Flex converts the following JSP tags:

```
<mm:m\timesml><mm:param name="userID" value="2405" />
  <mm:param name="firstname" value="fred" />
  ...
\langle/mm:mxml>
```
These tags become the following flashVars variable in the HTML wrapper:

```
<param name='flashVars' value='userID=2405&firstname=fred'>
<param name='src' value='/flex/jsps/1604541403.mxml.swf'>
   <embed pluginspage='http://www.macromedia.com/go/getflashplayer' width='400'
    height='200'
flashVars='userID=2405&firstname=fred'
src='/flex/jsps/1604541403.mxml.swf'
  />
```

```
For more information about flashVars, see "Using flashVars" on page 807.
```
When you pass a value into a Flex application with a  $\langle$  param> tag, you can then use the value of that variable in the Flex application, as long as the variable is declared inside an MXML script block.

To use the variable in your Flex application, declare the variable name but do not initialize it. Flex can then access the value in its global scope. The following JSP fragment sets the value of a userID in the body of the JSP, declares the variable name in the Flex application, and then uses it in a function:

```
\langle %\phi \rangle taglib uri="FlexTagLib" prefix="mm" \langle %\phi \rangle<% String userID = "2405"; %>
\langle mm:mxm\rangle<mm:param name="userID" value="<%= userID %>" />
  <mx:Application xmlns:mx="http://www.macromedia.com/2003/mxml">
     <mx:Script>
       var userID:String;
       function getUserID() {
          v b1.label = v b1.label + userID:
       }
     </mx:Script>
     <mx:Accordion>
```

```
<mx:VBox id="vb1" label="Panel 1: ">
      <mx:Button label="Get User ID" click="getUserID();" />
    </mx:VBox>
  </mx:Accordion>
</mx:Application>
```

```
\langle/mm:mxml>
```
The value of a  $\epsilon$  param> tag does not have to be static. It can be any JSP expression that can be evaluated to a String, as the following example shows:

<mm:param name="userId" **value="<%= x.toString(); %>"** />

You can bind the value of a parameter using the { } shorthand, just as you would use curly braces in other instances. The following example prints the value that a parameter passes in a  $\langle$  param $\rangle$ tag in the label:

```
<%@ taglib uri="FlexTagLib" prefix="mm" %>
<html><body>
\langle \, \%</math>session.setAttribute("username", "nick");
  String s = (String) session.getAttribute("username");
%>
<h3>Introduction</h3>
<p>This is an example of passing variables to an MXML application in a JSP.</p>
<h3>My App 2</h3>
<mm:mxml border="1">
  <mm:param name="param1" value="<%=s%>" />
  <mx:Application xmlns:mx="http://www.macromedia.com/2003/mxml">
    <mx:Script>
       var param1;
    </mx:Script>
    <mx:Label text="Hello {param1}" />
  </mx:Application>
</mm:mxml>
</body></html>
```
Since the value of  $\langle$  param $\rangle$  is not part of the MXML fragment itself, Flex does not recompile the application when the value changes (although the application server may recompile the JSP page). This is a more efficient way of passing dynamic data to the Flex application than mixing JSP expressions inside the MXML code, but it restricts you to String values of a relatively short length. Also, your MXML code must declare a variable for each passed  $\Diamond$ param $>$  that you access inside the application.

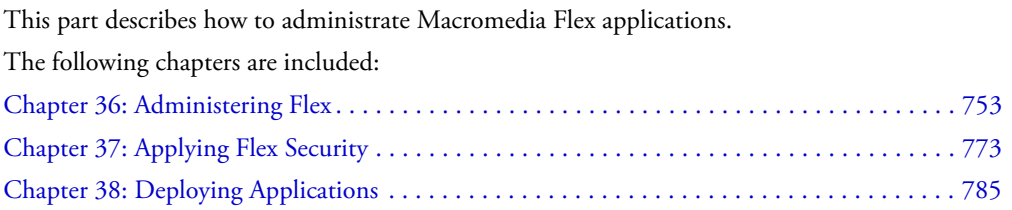

# <span id="page-752-0"></span>**CHAPTER 36** Administering Flex

This chapter describes how to use the command-line MXML compiler and the Macromedia Flex application logger. It also discusses how to configure the Flex application settings using the flex-config.xml and web.xml files.

### **Contents**

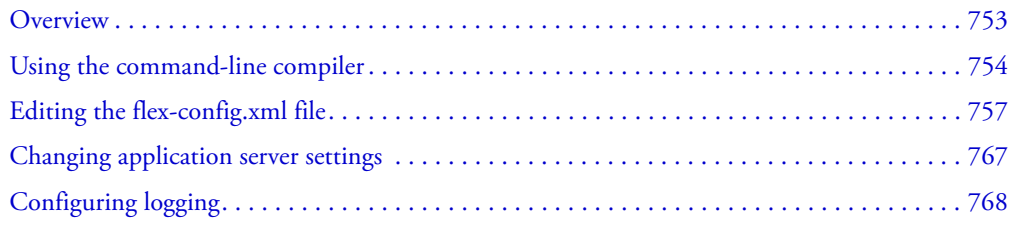

### <span id="page-752-1"></span>**Overview**

You administer Flex with a combination of configuration file settings and application server settings. Flex runs as an application on your J2EE server, therefore, many settings such as security, access control, and virtual directory mapping are done using the web application server's configuration utilities rather than using the Flex configuration files.

The following table describes the most common configuration files that you use to configure the Flex environment:

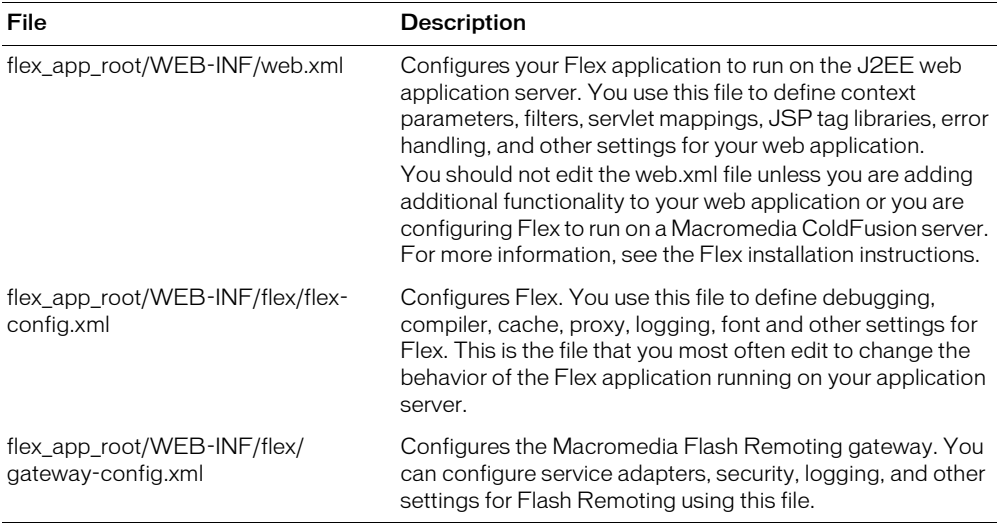

This chapter includes the following topics:

- Performing off-line compilation using the command line compiler. This mxmlc utility compiles MXML files into SWF files.
- Setting configuration options in the flex-config.xml file. You use this file to define compiler, debugging, proxy, and other settings for Flex.
- Configuring Flex logging.

### <span id="page-753-1"></span><span id="page-753-0"></span>Using the command-line compiler

You can use the mxmlc tool included with Flex to compile your MXML files into SWF files without requesting them from a browser or Macromedia Flash Player. To use mxmlc, you must have a Java runtime in your system path.

*Note:* If you precompile a Flex SWF file, you can deploy it only on a server that is running a licensed copy of Flex.

The syntax of the mxmlc tool is as follows:

mxmlc [options] filename.mxml

#### To use the mxmlc utility:

- 1. Open a console window.
- 2. Change to the Flex*\_install\_dir*/bin; for example, C:/Program Files/Macromedia/Flex/bin.
- 3. Invoke mxmlc with the appropriate arguments.

In Windows systems, you can invoke the mxmlc.exe. On all systems, you can invoke the mxmlc batch file. In both situations, the syntax is the same; for example:

mxmlc -configuration WEB-INF/flex/flex-config.xml myApp.mxml

Specify the configuration option to use the settings in the flex-config.xml file for compiling. If you do not specify the configuration option, you can specify most options on the command line. If you specify both a configuration option and use other command-line options, the command-line options override the configuration file values where possible. For more information on using the flex-config.xml file, see ["Editing the flex-config.xml file" on page 757](#page-756-0).

Option Description -accessible Enables accessibility features when compiling the Flex application. The default value is disabled. For more information about creating accessible Flex applications, see ["Enabling accessibility" on page 766](#page-765-0). -aspath path **Adds additional directories or files to the ActionScript classpath. You** can use wildcards to include all files and subdirectories of a directory. The default value is *flex\_app\_root*/WEB-INF/flex/user\_classes. For more information on the ActionScript classpath, see ["Editing the](#page-764-0)  [ActionScript classpath" on page 765](#page-764-0). -batch file1.mxml [...] Compiles multiple MXML files. Separate each filename with a space. When you use the batch option, mxmlc outputs error and informational messages to *filename*.err and *filename*.out for each MXML file, rather than the console. These files are in addition to the manager.err and manager.out files. -configuration path Designates a full path or a path relative to web application root that points to the configuration file. Flex includes a default configuration file, flex-config.xml, in the *flex\_app\_root*/WEB-INF/flex directory. If you specify a configuration file, you can override individual options by setting them on the command line. -debugpassword password Lets you engage in remote debugging sessions with the Flash IDE. For more information, see ["About the debugger" on page 712.](#page-711-0) -flexlib path Specifies a directory containing frameworks and system\_classes. -g Generates a SWD file for use by the ActionScript debugger. By default, mxmlc does not generate debugger information. -gatewayurl url Specifies the callback URL for the Flash Remoting gateway to use when using AMF encoding over HTTP. This value is the equivalent of the  $\langle amf-gateway\rangle$  element in the  $\langle remote-f$ objects> block in the flex-config.xml file. For more information, see ["Declaring a data service" on page 658.](#page-657-0) -gatewayhttpsurl url Specifies the callback URL for the Flash Remoting gateway to use when using AMF encoding over HTTPS. This value is the equivalent of the <amf-https-gateway> element in the <remote-objects> block in the flex-config.xml file. For more information, see ["Declaring a data service" on page 658.](#page-657-0) -globalCssUrl path Specifies a global CSS file. The default setting in the flex-config.xml file is *flex\_app\_root*/WEB-INF/flex/global.css.

The following table describes the mxmlc options:

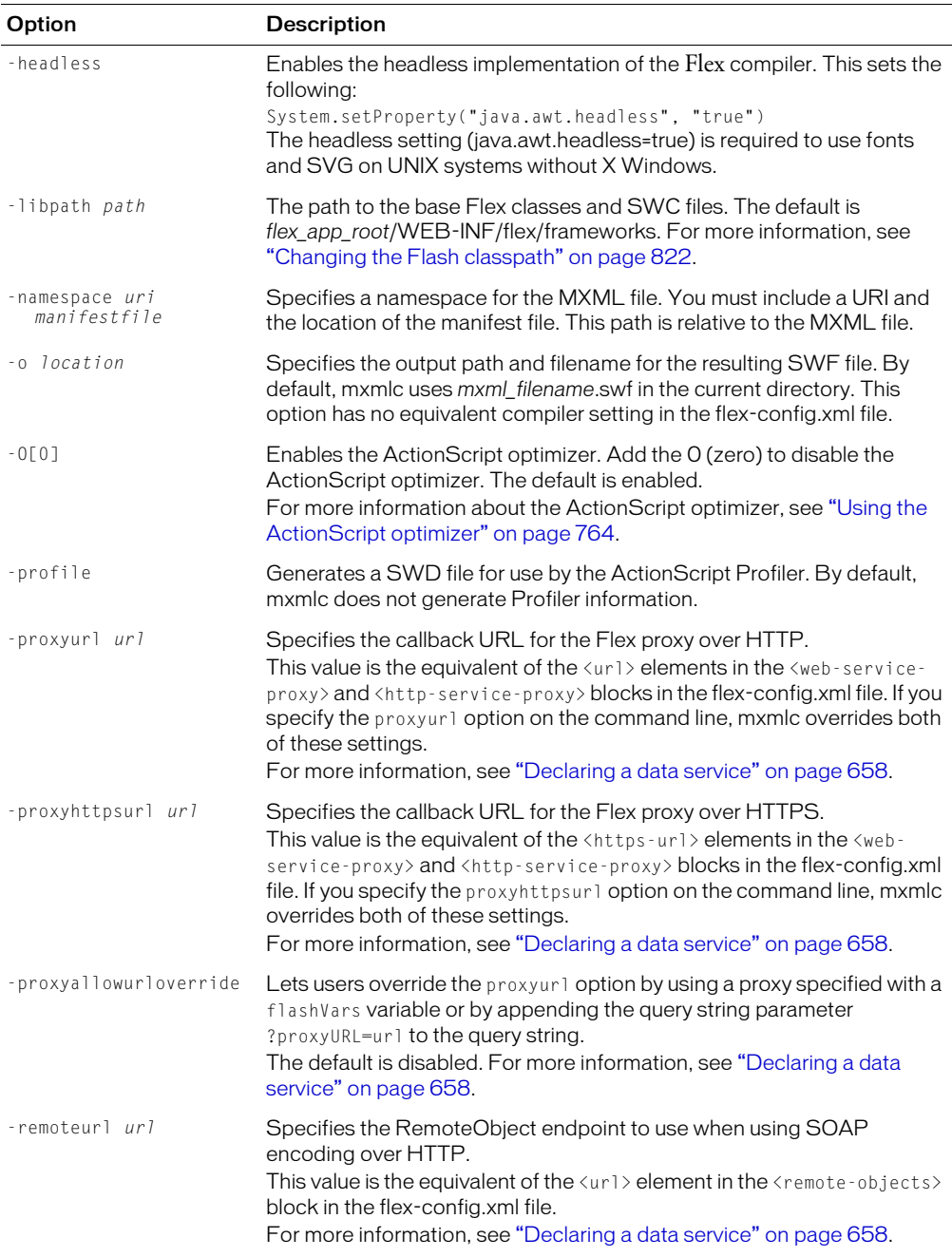
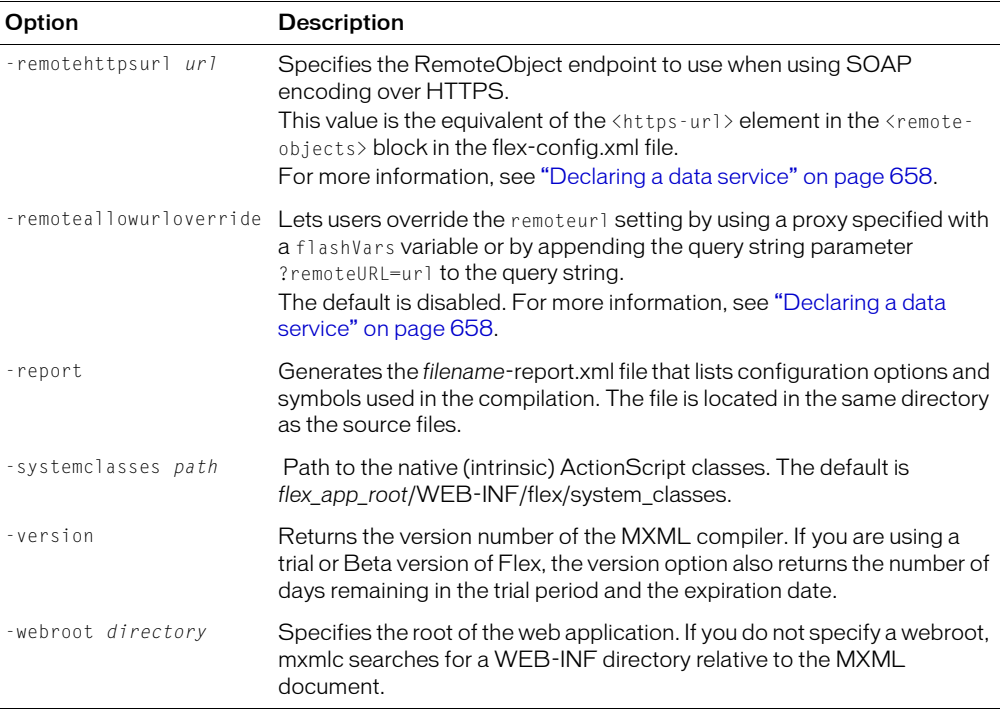

The mxmlc compiler creates manager.err and manager.out files with error and informational messages about the file you compiled. If you compile more than one MXML file, these messages apply to all compiled files.

# <span id="page-756-0"></span>Editing the flex-config.xml file

Flex includes several configuration files to administer the behavior of your applications. Settings specific to the Flex application are defined in the *flex\_app\_root*/WEB-INF/flex/flex-config.xml file. Application server settings are located in the *flex\_app\_root*/WEB-INF/web.xml file.

The XML configuration files are easy to read and edit. In the case of the flex-config.xml file, you can use the flex-config.xsd schema file to validate your flex-config.xml settings. For web.xml file settings, consult your application server documentation.

You can change the location of the flex-config.xml file by editing the web.xml file and changing the value of the flex.configuration.file parameter. The following example shows the default settings:

```
<context-param>
  <param-name>flex.configuration.file</param-name>
  <param-value>/WEB-INF/flex/flex-config.xml</param-value>
  <description>configuration file</description>
</context-param>
```
You must restart the server after making changes to the flex-config.xml and web.xml files.

If you specify a URL beginning with a slash, it is relative to the web root ("/"). You can also use the {context.root} token in the URL to point to the context root of the application. This is defined by your application server.

Some tags in flex-config.xml use a  $\epsilon$  ath-element  $\epsilon$  child tag to define values. These tags support relative paths and full URLs. The following example adds a URL to the SWC file to the <libpath>:

```
\langlelib-path>
  <path-element>http://mydomain.com/foobar.swc</path-element>
</lib-path>
```
The following tags can take file system paths or URLs as values:

- $\bullet$  <lib-path>
- <debug-lib-path>
- <actionscript-classpath>
- <system-classes>
- <global-css-url>

# Setting production mode

*Production mode* is a state of the Flex application that you use when the application is running live on a public-facing server. It prevents the Flex application from generating profiling and debugging data.

The default value of  $\zeta$  production-mode> is false. To enable production mode, change the value of the  $\langle$  production-mode $\rangle$  tag to true, as the following example shows:

<production-mode>true</production-mode>

When <production-mode> is true, all features in the <debugging> block are disabled. Flex also ignores query string parameter overrides such as ?debug=true and ?asprofile=true. When <production-mode> is false, individual features can be overridden on a per-request basis according to the settings in the <debugging> block.

Disabling production mode lets you override the following settings in the flex-config.xml file with query string parameters:

- asprofile
- debug
- showAllWarnings
- showBindingWarnings

In addition, when production mode is enabled, Flex only watches for changed files when the server starts up. Flex does not use the <file-watcher-interval> setting to continuously poll cached files in production mode.

## Configuring caching

The Flex caching mechanism reduces compile-time delays by storing compiled SWF files in a content cache and responding to requests with the cached files when possible. In addition, Flex caches dependent files. Dependent files include components (SWC files, MXML, and ActionScript), CSS style sheets, images use in the <mx: Image> tag, and ActionScript files included with the  $\langle mx:Script \rangle$  tag. If any of the dependent files changes, Flex recompiles the application.

The first time an MXML file is requested it will be compiled and cached. All subsequent requests return the cached item. The caching mechanism polls the MXML file and dependent files to determine if a new SWF file should be compiled.

SWF files are cached in memory and not on disk. Dependent files such as SWC files and ActionScript classes are cached on disk. Compiled custom components are cached as SWO files.

Caching is enabled by default. The default cache settings in flex-config.xml are as follows:

```
<cache>
  <cache-mxml>true</cache-mxml>
  <cache-swos>true</cache-swos>
  <content-size>500</content-size>
  <mxml-size>500</mxml-size>
  <http-maximum-age>1</http-maximum-age>
  <file-watcher-interval>1</file-watcher-interval>
</cache>
```
To disable MXML file caching, set the <cache-mxml> child tag to false. When caching is disabled, Flex recompiles a SWF file from the MXML file every time a client requests that file.

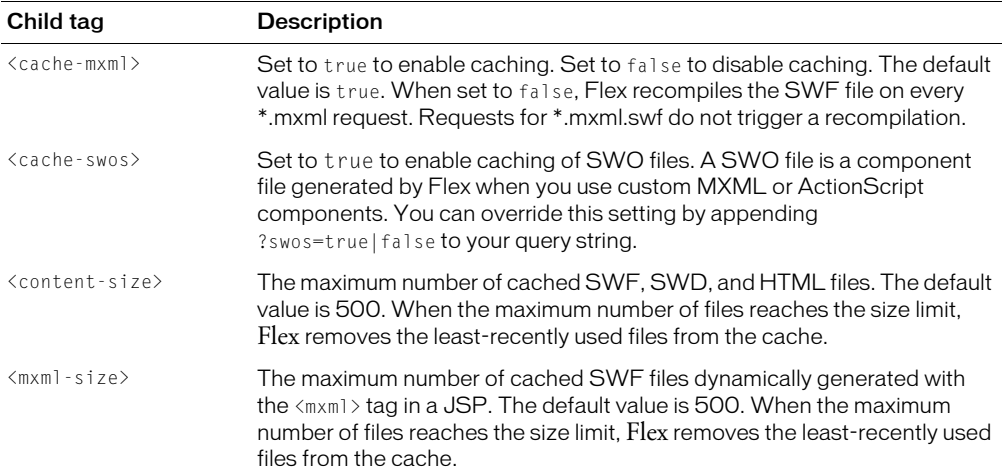

The following table describes the child tags of  $\langle$  cache $\rangle$ :

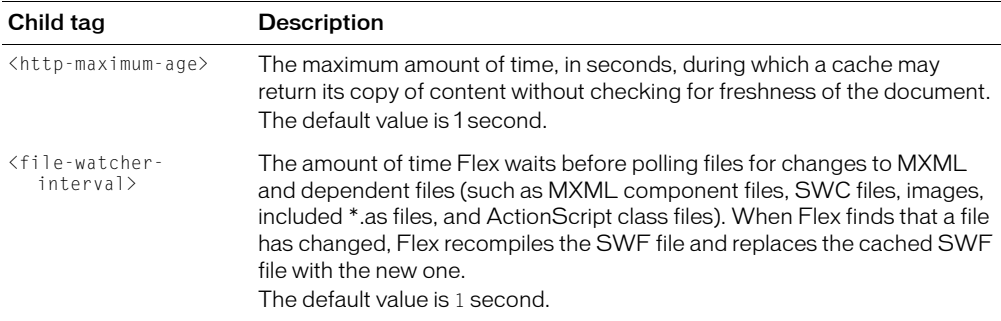

You can force Flex to recompile SWF files every time an MXML file is requested by adding the following child tag to the <cache> tag:

```
<cache-mxml>false</cache-mxml>
```
The default value is true. You cannot force Flex to recompile SWF files that are already compiled before the request.

You can also specify the number of embedded font faces to cache. For more information, see ["Editing font settings" on page 760](#page-759-0).

#### Editing the global style sheet

You can specify the application's global style sheet using the <global-css-url>tag in the flexconfig.xml file. The style settings in the global style sheet are applied to all Flex components, but are overridden by local CSS settings.

The default value of  $\langle$ qlobal-css-url> is as follows:

<global-css-url>/WEB-INF/flex/global.css</global-css-url>

The default global.css file is empty. You can specify a full path or a path that is relative to the application root or a full URL. In addition, you can use the {context.root} token in the value to reference the context root of the application.

For more information on using CSS in Flex applications, see [Chapter 19, "Using Styles, Fonts,](#page-454-0)  [and Themes," on page 455](#page-454-0).

#### <span id="page-759-0"></span>Editing font settings

You can specify caching, language and character ranges for embedded fonts in the flex-config.xml file using the <fonts> tag and its child tags. The default fonts settings are as follows:

```
<fonts>
  <max-cached-fonts>20</max-cached-fonts>
  <max-glyphs-per-face>1000</max-glyphs-per-face>
  <language-range>
    <lang>en</lang>
    <range>U+0020-U+007E</range>
  </language-range>
</fonts>
```
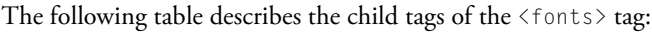

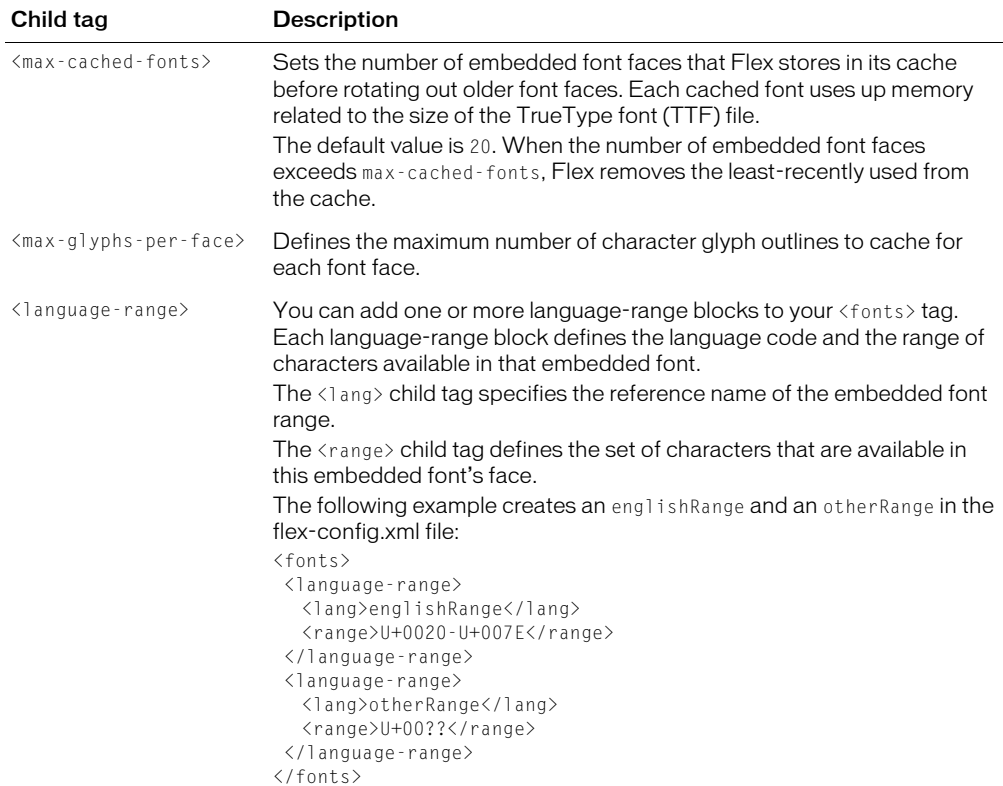

Flex supports three default font faces, \_serif, \_sans, and \_typewriter. For more information on using fonts in Flex, see [Chapter 19, "Using Styles, Fonts, and Themes," on page 455](#page-454-0).

### Editing debugging settings

To use debugging, you must set  $\langle$  production-mode> to false. If  $\langle$  production-mode> is set to false, you can override some of the <debugging> settings with query string parameters as long as <process-debug-query-param> is set to true. If <production-mode> is set to true, you cannot override any of the <debugging>.

Use the child tags of the <debugging> tag to configure debugging for all applications running on the Flex server. The <debugging> tag defines debug-related settings for the command-line debugger utility and compiler warnings.

Child tag **Description** <process-debug-query-param> Set to true to allow query string parameters to override debugging settings. This setting does not supersede production mode. If production mode is enabled, this setting has no effect. The default value is true. If the tag is not specified, the default value is false. <generate-debug-swfs> Set to true to generate SWD files for use with the command-line debugger. You can override this setting by appending ?debug=true | false to the query string. The default value is false. For more information on using the command-line debugger, see [Chapter 33, "Debugging Flex Applications," on page 705.](#page-704-0) <generate-profile-swfs> Set to true to generate SWF and SWD files for use with the Flex profiling tool. You can override this setting by appending ?asprofile=true|false to the query string. The default value is false. For more information on using the Flex profiling application, see [Chapter 34, "Profiling ActionScript," on page 729.](#page-728-0) <keep-generated-as> Set to true to write *filename*-generated.as file to disk when Flex compiles the SWF file from an MXML application. The default value is false. <keep-generated-swfs> Set to true to write the generated SWF and SWD files to disk when Flex compiles the application. The default value is false. <show-all-warnings> Set to true to show all compiler warnings. You can override this setting by appending ?showAllWarnings=true|false to the query string. The default value is true. <show-binding-warnings> When <show-all-warnings> is true, this value controls whether or not binding warnings are shown. When <show-all-warnings> is false, this value has no effect. You can override this setting by appending ?showBindingWarnings=true|false to the query string. The default value is true. <show-override-warnings> When <show-all-warnings> is true, this value controls whether compiler override warnings are shown. When <show-all-warnings> is false, this value has no effect. The default value is true. <web-service-proxy-debug> Set to true to display the web service proxy request and response on the server side as well as debug information in client-side tracing. When set to true, Flex logs the messages according to the settings in the <logging> section. The default value is false. For more information about logging, see ["Configuring logging"](#page-767-0)  [on page 768](#page-767-0).

The following table describes the debugging settings in flex-config.xml:

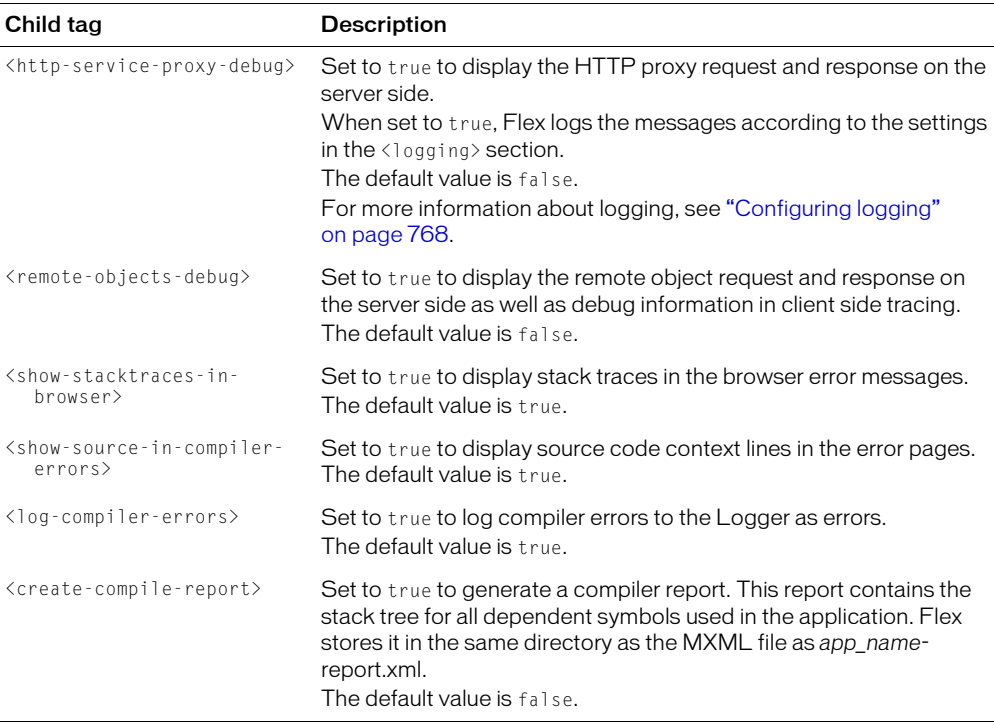

The Flex debugging settings also support a configurable password, which lets you perform remote debugging tasks in the Flash IDE. Flex encrypts this password during remote debugging sessions.

The following example sets the value of the <debug-swf-password> child tag:

```
<compiler>
  ...
  <debug-swf-password>oU812</debug-swf-password>
  ...
<compiler>
```
The default value of  $\langle$  debug-swf-password $\rangle$  is an empty string. Removing the  $\langle$  debug-swfpassword> child tag or setting <debug-swf-password> to any number of spaces are equivalent to an empty string (""). The default value of the password is an empty string.

For more information on using the ActionScript debugger utility, see [Chapter 33, "Debugging](#page-704-0)  [Flex Applications," on page 705](#page-704-0).

#### Keeping generated files

Flex generates temporary files when compiling an MXML application into a SWF file. When you are developing Flex applications, examining this file can help in the debugging process. These include ActionScript class file, the SWF file itself, and, in some cases, the debug SWF/SWD file. By default, these files are not stored on disk, so they cannot be viewed.

The name of the temporary ActionScript class file is as follows:

mxml\_filename-generated.as

For example, if your MXML file is named myApp.mxml, Flex generates a file called myAppgenerated.as in addition to the application's SWF file.

You can enable or disable the storing of these files on disk with the <keep-generated-as> and <keep-generated-swfs> tags. Set the value to true to save the files, as the following example shows:

<keep-generated-as>true</keep-generated-as> <keep-generated-swfs>true</keep-generated-swfs>

By default, the compiler writes these files into the same directory as the MXML file.

If you set <keep-generated-swfs> to true, Flex saves both the SWF and SWD files, if one was generated.

### Editing compiler settings

You change MXML compiler settings in the flex-config.xml file with the <compiler> child tags. You must restart your Java application server for changes to flex-config.xml to take effect.

### Using the ActionScript optimizer

The ActionScript optimizer reduces the size of the Flex application's SWF file by 10-15%. It changes the generated ActionScript code prior to compilation, and can make debugging less reliable. As a result, you should disable optimization when you are debugging your MXML applications.

The optimizer removes trace statements entirely, including the side-effects of trace statements such as assignments. For example, suppose you have the following code:

```
x=1:
trace(x=2);
```
If optimization is enabled, x equals 1 because the trace statement is removed. If optimization is disabled, x equals 2 because the trace statement remains.

Use the  $\langle$  optimize $\rangle$  tag to enable or disable ActionScript optimization. The default value of the <optimize> tag is true. Set the <optimize> tag to false to disable optimization, as the following example shows:

```
<compiler>
  ...
  <optimize>false</optimize>
  ...
</compiler>
```
Flex ignores the optimize setting if it generates a SWF file for debugging or profiling.

## Using profiling

When profiling is enabled, Flex generates profiler data for Flex applications. Use the <generateprofile-swfs> tag to enable or disable ActionScript profiling for all applications running on the Flex server. The default value of the <generate-profile-swfs> tag is false.

To use profiling, you must set  $\langle$  production-mode $\rangle$  to  $\forall$  alse. If production mode is enabled, Flex does not generate profiling information and you cannot override it with query string parameters.

Set the <generate-profile-swfs> tag to true to generate data for the Flex ActionScript Profiler, as the following example shows:

```
<compiler>
  ...
  <generate-profile-swfs>true</generate-profile-swfs>
  ...
</compiler>
```
You can override the MXML compiler setting for an individual application by appending ?asprofile=true|false to the end of the query string, as the following example shows:

http://localhost:8101/MyApp.mxml?asprofile=true

In this case, Flex generates profiling data only for the specified application.

```
If you set <process-debug-query-param> to false, you cannot override the <generate-
profile-swfs> setting.
```
For more information on using the Profiler, see [Chapter 34, "Profiling ActionScript," on](#page-728-0)  [page 729.](#page-728-0)

### Editing the ActionScript classpath

Flex searches directories in the ActionScript compiler's classpath for classes that are used in your Flex applications. You can edit the ActionScript classpath using the  $\langle$  actionscript-classpath $\rangle$ child tag of the <compiler> tag in flex-config.xml. They are searched in the order in which they appear in the flex-config.xml file.

Add a new <path-element> entry for each additional directory that you want to add to the ActionScript classpath. The value of  $\langle$  path-element $\rangle$  can be a full path or a path that is relative to the application root.

The default ActionScript compiler settings in flex-config.xml are as follows:

```
<compiler>
  <actionscript-classpath>
    <path-element>/WEB-INF/flex/frameworks</path-element>
    <path-element>/WEB-INF/flex/user_classes</path-element>
  </actionscript-classpath>
</compiler>
```
For more information on the ActionScript classpath, see ["About the ActionScript classpath"](#page-52-0)  [on page 53](#page-52-0).

You can also add a child tag that points to a new location for the system classes. This can be useful if you have several individual Flex-enabled applications that point to a central location for common resources.

*Note:* The default system classpath is *flex\_app\_root*/WEB-INF/flex/system\_classes. Do not add your custom classes to the directories specified in the <system-classes> child tag.

Changing the <system-classes> setting is for advanced users.

The following example adds a new <system-classes> setting:

```
<compiler>
  ...
  <system-classes>/flex-framework/system_classes</system-classes>
  ...
</compiler>
```
The  $\langle$ compiler $\rangle$  tag also defines  $\langle$ lib-path $\rangle$  elements, which are where you store custom components (or SWC files). For more information, see ["Importing SWC files into the Flash](#page-832-0)  [IDE" on page 833.](#page-832-0)

#### Setting the **kib-path**

Use the <lib-path> child tag of the <compiler> tag to specify path locations of component libraries, including SWC files, MXML components, and ActionScript components.

The default  $\langle$ lib-path> settings are as follows:

```
\langlelib-path>
  <path-element>/WEB-INF/flex/frameworks</path-element>
  <path-element>/WEB-INF/flex/user_classes</path-element>
```
</lib-path>

To add an additional directory to the  $\langle$ 1ib-path>, add a  $\langle$ path-element> tag that points to the new directory relative to the application root.

*Note:* Do not store custom SWC files in the WEB-INF/flex/frameworks directory. This is for internal use only.

During compilation, Flex merges all assets found in SWC files together and resolves which symbols in those files to use with a priority and version algorithm. The order of the SWC files in the  $\langle$ lib-path> tag or user\_classes directory is ignored.

If two files are of the same priority, Flex chooses the one with the most recent timestamp.

#### Enabling accessibility

The Flex accessibility option extends support for accessible Flash components to Flex applications. Enabling accessibility in Flex provides the same functionality as adding the following ActionScript statements in a SWF file:

```
mx.accessibility.WindowAccImpl.enableAccessibility();
mx.accessibility.SimpleButtonAccImpl.enableAccessibility();
```
You can enable and disable the accessibility features of Flex components using the  $\langle$  accessible $\rangle$ tag in the flex-config.xml file. The default value of the  $\langle$ accessible>tag is false. This tag is a child tag of the <compiler> tag.

Set the  $\langle$  accessible $\rangle$  tag to true to enable accessibility features, as the following example shows: <accessible>true</accessible>

You can override this setting by appending ?accessible=true/false to the request's query string, as the following example shows:

http://mydomain.com/flex/myApp.mxml?accessibility=false

This override applies to the request, regardless of whether production mode is enabled.

For more information on using the accessibility classes, see *Flex ActionScript Language Reference*.

#### Configuring headless servers

A headless server is one that is running on UNIX or Linux and often does not have a monitor, keyboard, mouse, or even a graphics card. Headless servers are most commonly encountered in ISPs and ISVs, where available space is at a premium and servers are often mounted in racks. Enabling headless mode reduces the graphics requirements of the underlying system and can make for a more efficient use of memory.

To enable headless mode of the Flex application, define the value of the <headless-server> tag in the flex-config.xml file. Setting this property to true is required to support fonts and SVG images in a nongraphical environment. The <headless-server> tag is a child tag of <compiler>. The following example sets <headless-server> to true:

<headless-server>true</headless-server>

The default is commented out.

Setting the value of <headless-server> to true in flex-config.xml sets the system property java.awt.headless to true.

# Changing application server settings

This section describes how to make changes to your application server settings.

#### Editing the context root

The context root maps requests to the Flex application. In practice, the context root defines the URL prefix that clients use to request files in your application. For example, the context root in the following URL is /flex:

http://localhost:8101/flex/myApp.mxml

If you are running Flex on the JRun application server, the context root for Flex is set in the *jrun\_root*/*server\_name*/WEB-INF/jrun-web.xml file. To change the context root, edit the <context-root> tag. The following example changes the context root to /:

```
<context-root>/</context-root>
```
The default context root is /flex. You can refer to the context root in the flex-config.xml configuration file using the {context.root} token.

To change the context root for non-JRun web application servers, consult your application server documentation.

#### Using virtual directories

Virtual directories map a request path to a real path in your file system. You can keep your files in directories outside of the application directory structure, but map them to a path inside the application directory structure.

For example, you can store files in an images folder at C:/images/production and use those images in your applications by adding a virtual directory that points to the /flex/images/production folder.

**Note:** In Windows systems, use forward-slashes for path separators in XML configuration files.

To add a virtual directory on the JRun application server, add a virtual mapping in the *jrun\_root*/ *server\_name*/WEB-INF/jrun-web.xml file. The following example adds the images virtual directory:

```
<virtual-mapping>
  <resource-path>/flex/images/*</resource-path>
  <system-path>c:/images/production</system-path>
</virtual-mapping>
```
To add virtual directories for non-JRun web application servers, consult your application server documentation.

# <span id="page-767-0"></span>Configuring logging

The Flex logging mechanism displays and records application-level events. These events include informational, error, warning, and debug events about the MXML applications running on the current server. They also optionally include low-level runtime compiler error messages.

The logging mechanism outputs to both the console window (System.out) and a log file defined in the flex-config.xml file. You can disable one or both of these, or change the level of logging. You can also define what levels of log entries to log, and define the file size and rotation frequency of the log files.

The default log file is located in *flex\_app\_root*/WEB-INF/flex/logs/flex.log.

### About logging messages

Flex logs a timestamp, log level, and the log message for each entry in the log file or in the console. The Flex logging messages take the following form:

{date MM/dd HH:mm:ss} {log.level} {log.message}

#### For example:

08/19 14:17:12 ERROR The detailed error message.

You cannot change the log file format.

### <span id="page-768-0"></span>About logging levels

There are four logging levels in Flex, from highest (or least restrictive) to lowest (or most restrictive): DEBUG, INFO, WARN, and ERROR. You select one level for each of the loggers that you use (console and file).

The following figure shows the logging level hierarchy:

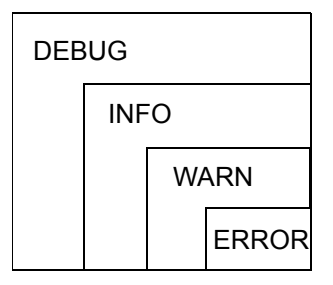

If you select the lowest level, ERROR, Flex only logs ERROR messages. If you select the highest level, DEBUG, Flex logs all messages, including those for DEBUG, INFO, WARN, and ERROR.

The following table describes the logging levels:

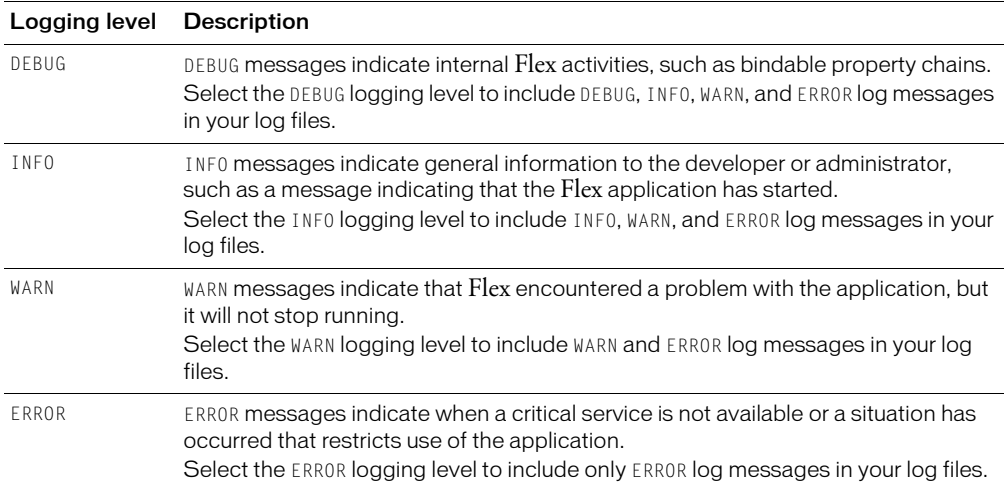

#### Configuring logging

You configure the Flex logging settings in the flex-config.xml file. You can configure where Flex writes the log entries, plus determine whether Flex writes compiler errors. The flex-config.xml file is located in the *flex\_app\_root*/WEB-INF/flex directory. The settings apply to all Flex applications found under the *flex\_app\_root* directory.

The following example shows the default logging settings in the flex-config.xml file:

<logging> <console>

```
<enable>true</enable>
    <level>info</level>
  </console>
  \langlefile\rangle<enable>true</enable>
    <level>info</level>
    <file-name>/WEB-INF/flex/logs/flex.log</file-name>
    <maximum-size>200KB</maximum-size>
    <maximum-backups>3</maximum-backups>
  \langle/file>
</logging>
```
To log compiler errors to the log file or console, you must set <production-mode> to false. If production mode is enabled, Flex does not generate log entries for compiler errors. Set the <logcompiler-errors> setting in the <debugging> section to true to log compiler errors to the log file and/or console.

The following sections describe the settings for the  $\langle \text{console} \rangle$  and  $\langle \text{file} \rangle$  tags.

For more information on using the flex-config.xml file, see "Editing the flex-config.xml file" [on page 757](#page-756-0).

#### Console settings

Flex writes log entries to the console in which it was launched. You use the  $\langle \cos s \sin s \rangle$  tag and its child tags to define the console logging settings in the flex-config.xml file.

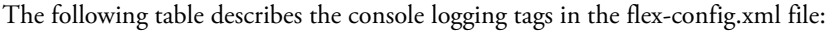

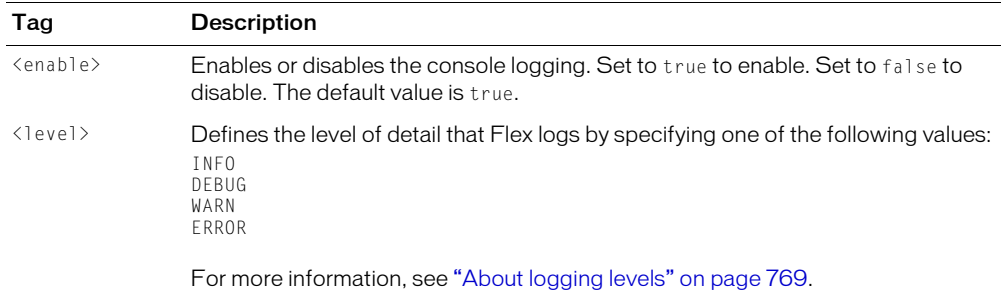

#### File settings

Flex writes log entries to a log file. You use the  $\langle$  file  $\rangle$  tag and its child tags to define the file logging settings in the flex-config.xml file.

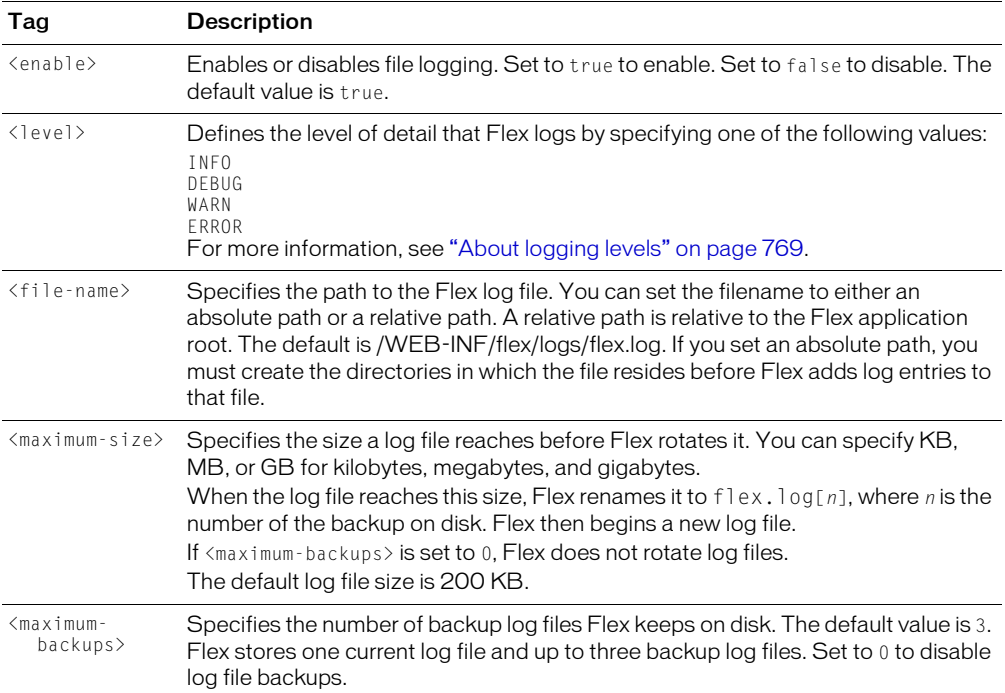

The following table describes the file logging tags in the flex-config.xml file:

# **CHAPTER 37** Applying Flex Security

Macromedia Flex security is based on the Macromedia Flash Player security model, which runs the player within a security sandbox. All Flex applications are sent to the client as a SWF file, therefore, Flex applications benefit from the robust security sandbox model used by standard Flash applications.

In addition, the Flex application is a J2EE-compliant web application, and as such, it can use any security implementation that is appropriate for that environment.

# **Contents**

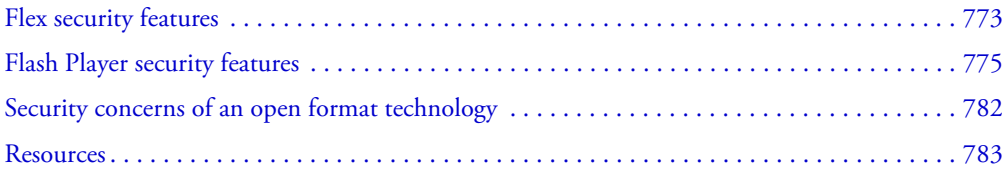

# <span id="page-772-0"></span>Flex security features

The Flex security model protects both client and the server. There are two general aspects to security to consider when deploying Flex applications:

- Authorization and authentication of users accessing a server's resources
- Flash Player operating in a sandbox on the client

Since Flex is a J2EE application, it supports working with the web application security of any J2EE application server. You use J2EE authentication and authorization techniques to prevent users from accessing your applications. The Flex application includes several built-in security mechanisms that let you control access to web services, HTTP services, and Java classes such as EJBs.

The Flash Player runs inside a security sandbox that prevents the client from being hijacked by malicious application code. This sandbox prevents a user from running a Flex application on their machine that can access system files and perform other tasks.

### Overview of J2EE security

To handle authentication and authorization of the system, J2EE security covers multiple areas, each of which is handled by different roles:

- Role definition and programmatic security The application developer defines the roles that apply at the web application or EJB level. The application developer can optionally implement programmatic security, as required by the application. Declarative security is recommended over programmatic security for most J2EE applications.
- Client coding The application developer ensures that web application and EJB clients pass the required credentials (typically a user ID and password) at the appropriate time. Web application clients prompt for user ID and password. EJB clients either use credentials from the calling web application component or pass user ID and password as properties to the InitialContext constructor.
- Role resolution and declarative security The application assembler resolves and links programmer-defined roles with system roles. The application assembler also specifies declarative security in the web and EJB deployment descriptors.
- Security architecture and user-store management The administrator controls the user store, coordinates global role definition, and customizes security to match the site-specific security environment.

For information on using J2EE security methods, see your application server's documentation.

#### Web services and HTTP services

Flash Player operates within a security sandbox that limits what Flex applications and other Flash applications can access over HTTP. Flash applications are only allowed HTTP access to resources on the same domain from which they were served. This presents a problem for using web services and the <HTTPService> tag, since they typically get data from remote locations. Flex provides a proxy servlet that relays requests to remote web services and HTTP requests, redirects the requests, and then returns the responses to the client.

To prevent the proxy servlet from being used to stage denial of service (DOS) attacks or allow unauthorized access to services, Flex uses a *whitelist*. The whitelist is a list of URLs that the administrator explicitly gives the proxy servlet access to. Any URLs that are not included in the whitelist are not allowed to pass through the proxy servlet.

The default settings in flex-config.xml do not allow access to any URLs or resources using the proxies. You must explicitly add entries to the whitelists.

For more information, see [Chapter 32, "Using Data Services," on page 655.](#page-654-0)

You can also assign access restrictions to entire applications or to any resource, such as web services or HTTP services, using the security-constraint and web-resource-collection elements in the web.xml file. For more information on using web application authentication, see your application server's documentation.

#### Java classes

You can control access to Java classes by using access settings, basic authentication, and whitelists. Flex applications can use the  $\langle mx:RemoteObject \rangle$  tag to call methods on Java objects that reside on the Java application server on which Flex is running. You should secure these objects from foreign access by using authentication.

For authentication of Java objects, Flex uses Basic Authentication by default, in which the web browser displays a login dialog. As an alternative, you can create a custom login dialog in MXML to match the appearance of your application.

For more information, see "Securing Java classes" on page 649.

You can also assign access restrictions to entire applications or to any resource, such as Java classes, using the security-constraint and web-resource-collection elements in the web.xml file. For more information on using web application authentication, see your application server's documentation.

# <span id="page-774-0"></span>Flash Player security features

Flash Player has an extensive list of features that ensure Flash content is secure and safe. These include the following:

- Use the encryption capabilities of SSL in the browser to encrypt all communications between a Flash application and the server.
- An extensive sandbox security system that limits transfer of information that might pose a risk to security or privacy.
- Flash Player does not allow web content to read data from the local drive except for SharedObjects that were created by that domain.
- Flash Player cannot write any data to the disk except for data that is encapsulated in SharedObjects.
- Flash Player does not allow web content to read any data from a server that is not from the same domain, unless that content explicitly allows access.
- Flash Player does not allow web content to place more that 100K of data on the local disk from a single domain. The amount of data is configurable.
- Flash Player enables the user to disable the storage of information for any domain.
- Flash Player does not allow data to be sent from a camera or microphone unless the user gives permission.

#### About the security sandbox

The security sandbox defines a limited space in which a Flash application running within Flash Player is allowed to operate. Its primary purpose is to ensure the integrity and security of the client's machine, and as well as security of any Flash applications running in Flash Player.

The concept of the sandbox is simple. A Flash application executes inside a sandbox. Any information inside the sandbox can be communicated only to the domain from which the application was served. Access to information within the sandbox from outside of the sandbox is severely limited.

A Flash application's sandbox consists of the following:

- Everything contained in the SWF file
- User actions directed at the Flash application
- Servers in the domain from which the Flash application originated
- Local SharedObjects written by Flash applications from the same domain
- Limited configuration information about the computer on which the Flash application is running

In order to support local development and testing of Flash applications by developers, applications accessed as local files (either on the user's local disk or on LAN servers) have no sandbox limitations. This is consistent with the added caution users should always take when running any type of file locally.

## About domain-based authentication

SWF files served from different domains cannot access each other's objects and variables. Nor can a SWF file served from one domain load data (using loadVariables(), for example) from another domain.

The reason for the domain limitation is to protect servers behind firewalls from being attacked by computers outside the firewall. A Flash application from outside.hacker.org must not be able to read data from any files stored on inside.macromedia.com when the application is running on a computer behind the Macromedia firewall.

Flash Player sandbox security model applies when loading a SWF file into an existing Flash application. However, applications loaded from separate domains exist within their own sandboxes. This isolates them from the other applications currently playing in the player. Content within an application's sandbox cannot penetrate outside the sandbox, and content outside the sandbox cannot access content within the sandbox.

All operations require an exact domain match. Similar domains, such as www.mysite.com and store.mysite.com, are not considered a match, nor are domains that are accessed with different port numbers. Identical numeric IP addresses are compatible. However, a domain name is not compatible with an IP address, even if the domain name resolves to the same IP address.

Content that is loaded through nonsecure (non-HTTPS) protocols cannot access content loaded through a secure (HTTPS) protocol, even when both are in the same domain, unless the server is configured to allow access. For example, a SWF file located at http://www.macromedia.com/ main.swf cannot load data from https://www.macromedia.com/data.txt. This HTTPS restriction is asymmetrical; SWF files served over HTTPS can access other documents served over insecure protocols.

It is also possible for applications to communicate with each other through the LocalConnection object. The sandbox security model also applies to cross-application communication using this method. The key rule to remember is that an application in domain A cannot extract any information from an application in domain B, unless the application from domain B has given explicit permission for domain A to have access to it.

As mentioned previously, this rule must be strictly kept to prevent a SWF file on the public Internet from loading a SWF file from behind a firewall and extracting data.

#### Local file I/O access

Flash Player allows limited local file storage through the use of SharedObjects. SharedObjects, which you can think of in terms of web browser cookies, let developers store and retrieve information to the user's local file system.

SharedObjects have the following restrictions:

- Data is written to an unpredictable directory. The developer cannot control the location of that directory.
- The user has control of how much data can be stored, including the ability to disable storage on a per-domain basis.
- Data stored on the local file system is binary, serialized data controlled by Flash Player. The files all have a standard header and a \*.so filename extension that prevents insertion of executable code or application data that might be inadvertently launched by the user.
- Data access is restricted by the domain-based authentication rules of Flash Player.

All file exchange through Flash Player is limited to an unpredictable directory on the client's machine that is created by Flash Player. The following limitations apply to the directory when being accessed from a Flash application playing in a web browser:

- The user controls how much information can be stored for a given domain.
- The default amount of data that each domain can store on the user's machine is 100K. Each SharedObject is stored in its own file. Each file is always counted as using at least 1000 bytes of data so that the default 100K limit allows up to 100 different SharedObjects for a single domain.

These restrictions ensure that the following conditions exist:

- Non-Flash information on the user's machine cannot be overwritten by a Flash application running in a browser.
- The threat of Denial of Service attacks, caused by filling the user's hard drive with data, is minimized.
- Foreign applications cannot easily find the location of the SharedObject data.
- Flash Player controls the format of the information stored on the file system by Flash Player. Developers do not have the ability to control the format of the data. The information is a binary serialization of the data being stored, and thus cannot be used for malicious attacks on the client machine.

• Data contained within SharedObjects can only be accessed under the domain-based rules discussed previously. For example, this means that data in a SharedObject set by an application from www.domain1.com cannot be accessed by an application from www.domain2.com.

#### Accessing external resources

Even with the restrictions, SWF files running within Flash Player can access external resources through the proxies defined in the flex-config.xml file and through other techniques such as tunneling and policy files. This section describes these techniques.

### Using sandbox tunnelling

Code within a sandbox can only access global objects for that sandbox. However, it is sometimes necessary for two applications to reside in separate domains, yet access each other's data. For example, the Macromedia Answers Panel is loaded from the local disk by the Flash authoring tool, but might update itself by accessing the Macromedia website. In this case, it is necessary to allow an application loaded from www.macromedia.com to exchange data with the application loaded from the local disk.

Flex meets this need using the "tunneling" feature of the sandbox. Tunneling is implemented by the ActionScript method System.security.allowDomain() and has the following syntax:

System.security.allowDomain(domain1, ..., domainN);

This command grants domain1 through domainN access to the sandbox of the SWF file that executes the command.

For example, the Answers Panel in the Flash MX authoring tool has a SWF file that is loaded as a local file. The Answers Panel SWF file that is loaded from macromedia.com needs to have access to the SWF file's variables. So the SWF file calls:

System.security.allowDomain("macromedia.com");

This command adds macromedia.com to the SWF file's "friends" list. Any SWF file loaded from macromedia.com or subdomains, such as sub.macromedia.com, can now access variables in the SWF file.

Access cannot be revoked once it has been granted and there is no way to retrieve a list of allowed domains.

The allowDomain() method permits *any* SWF file in the allowed domain to share data with *any other* SWF file in the domain permitting the access.

### Using policy files

To make data and assets in runtime shared libraries available to SWF files in different domains, use a *cross-domain policy file*. A cross-domain policy file is an XML file that provides a way for the server to indicate that its data and documents are available to SWF files served from certain domains, or from all domains. Any SWF file that is served from a domain specified by the server's policy file is permitted to access data or assets from that server.

A Flash document can load data from an external source by using one of the following ActionScript methods:

- loadVariables(), loadVariablesNum(), MovieClip.loadVariables(), LoadVars.load(), LoadVars.sendAndLoad()
- XML.load(), XML.sendAndLoad()
- XMLSocket.connect()
- Symbol importing from runtime shared libraries
- Flash Remoting (NetServices.createGatewayConnection())

These operations fail under the following conditions:

- When they reference a URL that is outside the exact domain of the SWF file that makes a request.
- When they reference an HTTPS URL where the SWF file that makes the request is not served over HTTPS.

When a Flash document attempts to access data from another domain, Flash Player attempts to load a policy file from that domain. If the domain of the Flash document that is attempting to access the data is included in the policy file, the data is automatically accessible.

Policy files function only on servers that communicate over HTTP, HTTPS, or FTP. The policy file is specific to the port and protocol of the server where it resides. For example, a policy file located at https://www.macromedia.com:8080/crossdomain.xml applies only to data loading calls made to www.macromedia.com over HTTPS at port 8080.

An exception to this rule is the use of an XMLSocket object to connect to a socket server in another domain. In that case, an HTTP server running on port 80 in the same domain as the socket server must provide the policy file for the method call.

The Flash Player ignores any policy file that is served using a cross-domain redirect. For example, if Flash Player request for http://www.mysite.com/crossdomain.xml redirects to http:// elsewhere.mysite.com/crossdomain.xml, Flash Player ignores that policy file. Ensure that you do not use cross-domain redirects to serve policy files. (You can use redirects within the same domain.)

The default policy file is named **crossdomain.xml** and resides at the root directory of the server that is serving the data. You can use the loadPolicyFile() method to access a nondefault policy file.

In J2EE, web applications can have a different context roots, and you are not required to deploy any application to the default context root ("/"). This means that you cannot use a crossdomain.xml file in the web root without adding at least one web application at the default context root.

### Using loadPolicyFile()

You can inform Flash Player of the location of a policy file using the loadPolicyFile() method. This method has the following syntax:

System.security.loadPolicyFile("URL")

The following example loads the policy file pf.xml from a subdirectory on the foo.com domain:

System.security.loadPolicyFile("http://foo.com/sub/dir/pf.xml")

Permissions granted by the policy file at that location apply to all content at the same level or below in the virtual directory hierarchy of the server.

You can load any number of policy files using the loadPolicyFile() method. When considering a request that requires a policy file, Flash Player waits for the completion of any policy file downloads before denying a request. If no policy file specified with loadPolicyFile() authorizes a request, Flash Player consults the default location, /crossdomain.xml.

#### Policy file syntax

The policy file is an XML file that contains a single  $\langle \text{cross-domain-policy} \rangle$  tag, which in turn contains zero or more  $\langle a \rangle$  low-access-from tags. A policy file that contains no  $\langle a \rangle$  lowaccess-from> tags has the same effect as not having a policy file on a server. The syntax is as follows:

```
<cross-domain-policy>
  <allow-access-from domain="IP_or_domain">
  [...]
</cross-domain-policy>
```
Each <allow-access-from> tag defines one property, domain, which specifies either an exact IP address, an exact domain, or a wildcard domain (any domain). Wildcard domains are indicated by either a single asterisk (\*), which matches all domains and IP addresses, or an asterisk followed by a suffix, which matches only those domains that end with the specified suffix. Suffixes must begin with a dot. However, wildcard domains with suffixes can match domains that consist of only the suffix without the leading dot. For example, foo.com is considered to be part of \*.foo.com. Wildcards are not allowed in IP domain specifications.

If you specify an IP address, access is granted only to SWF files loaded from that IP address using IP syntax (for example, http://65.57.83.12/flashmovie.swf), not those loaded using domainname syntax. Flash Player does not perform DNS resolution.

#### Allowing access to HTTPS resources

By default, Flash applications served over HTTP cannot access HTTPS resources.

Each <allow-access-from> tag in the policy file can specify the secure property, which has two possible values, true and false. The default value is true. When you specify secure="false", you allow access by Flash applications served over protocols other than HTTPS to access HTTPS resources.

Macromedia recommends against using secure="false" because allowing non-HTTPS documents to access HTTPS data can compromise HTTPS security. Instead, Macromedia recommends that you serve all SWF files that require access to HTTPS data over HTTPS. However, if using HTTPS for all of your documents is impractical, secure="false" will override the Flash Player default HTTPS protection.

#### Policy file example

The following example policy file permits access to Flash documents that originate from foo.com, friendOfFoo.com, \*.foo.com, and 105.216.0.40:

```
<?xml version="1.0"?>
```

```
<!-- http://www.foo.com/crossdomain.xml -->
<cross-domain-policy>
   <allow-access-from domain="www.friendOfFoo.com" />
   <allow-access-from domain="*.foo.com" />
   <allow-access-from domain="105.216.0.40" />
</cross-domain-policy>
```
#### Using web services and HTTP services

Flex applications support web service requests and results that are formatted as Simple Object Access Protocol (SOAP) messages and are transported over HTTP. HTTP services provide a way to include data accessed over HTTP in a Flex application.

Both HTTP services and web services require special consideration so that they can execute requests outside the Flash sandbox of the machine that served the application. Flex provides a proxy servlet that intercepts requests to remote web services and HTTP services, redirects the requests, and then returns the responses to the client.

To prevent the proxy servlet from being used to stage Denial Of Service (DOS) attacks or allow unauthorized access to services, Flex uses *whitelists*. The whitelist is a list of URLs that the administrator explicitly gives the proxy servlet access to. URLs that are not included in the whitelists are not allowed to pass through the proxy servlet. The default settings in flex-config.xml do not allow access to any URLs or resources using the proxies. For both named and unnamed services, only the URLs that the Flex administrator explicitly adds can pass through the proxy servlet.

You can obscure IP addresses used for HTTP services and web services by defining the services in your flex-config.xml file and using the service names in your MXML code. However, Flex passes the service name to the proxy servlet, which in turn looks up the WSDL URL in the service entry. The result is that the WSDL sent to the client still contains the actual endpoint URI in plain text. So while using named services is a good practice for obfuscating endpoints, it is not a complete solution.

You configure the web services and HTTP services whitelists in the flex-config.xml file. For more information on configuring web services and HTTP Services in Flex, see [Chapter 32, "Using](#page-654-0)  [Data Services," on page 655](#page-654-0).

### Compatibility with older Players

In Flash Player 7 and later, if a version 6 (or earlier) SWF file attempts to load data from a server that resides in another domain, and that server doesn't provide a policy file that allows access from that SWF file's domain, then the Flash Player Settings dialog box appears. The dialog box asks the user to allow or deny the cross-domain data access.

If the user clicks the Allow button, the SWF file is permitted to access the requested data; if the user clicks Deny, the SWF file is not allowed to access the requested data.

To prevent this dialog box from appearing, create a security policy file on the server providing the data.

### Security of data transport

A SWF file playing in a browser has many of the same security concerns as an HTML page being displayed in a browser. This includes the security of the SWF file while it is being loaded into the browser, as well as the security of communication between Flash and the server after the SWF file has loaded and is playing in the browser. In particular, data communication between the browser and the server is susceptible to being intercepted by third parties. The solution to this issue in HTML is to encrypt the communication between the client and server in order to make any data captured by third parties undecipherable and thus unusable. This is done by using an SSL-enabled browser and server.

Because a SWF file running within a browser uses the browser for almost all of its communication with the server, it can take advantage of the browser's built-in SSL support. This lets communication between the SWF file and the server be encrypted. Furthermore, the actual bytes of the SWF file are encrypted while they are being loaded into the browser. Thus, by playing a SWF file within an SSL-enabled browser through an HTTPS connection with the server, you can ensure that the communication between Flash Player and the server is encrypted and secure.

The one exception to this is the way Flash uses persistent sockets (through the ActionScript XMLSocket object), which does not use the browser to communicate with the server. Because of this, SWF files cannot take advantage of the built-in encryption capabilities of the browser. However, it is possible to use one-way encryption algorithms written in ActionScript to encrypt the data being communicated.

MD5 is a one-way encryption algorithm described in RFC 1321. This algorithm has been ported to ActionScript, which enables developers to secure one-way data using the MD5 algorithm before it is sent from the SWF file to the server. For more information about RFC 1321, see [www.faqs.org/rfcs/rfc1321.html](http://www.faqs.org/rfcs/rfc1321.html) or [www.rsasecurity.com/rsalabs/faq/3-6-6.html.](http://www.rsasecurity.com/rsalabs/faq/3-6-6.html)

# <span id="page-781-0"></span>Security concerns of an open format technology

Flash applications share many of the same concerns and issues as web pages when it comes to protecting the security of data. Because the SWF file format is an open format, it is possible to extract data and algorithms contained within a SWF file. This is similar to how HTML and JavaScript code can be easily viewed by users. However, SWF files make viewing the code more difficult. A SWF file is compiled and is not human-readable like HTML or JavaScript.

But security is not obtained through obscurity. A number of third-party tools can extract data from compiled SWF files. As a result, do not consider that any data, variables, or ActionScript code compiled into a Flash application are secure. There are, however, a number of techniques you can use to secure sensitive information and still make it available for use in your SWF files.

To help ensure a secure environment, use the following general guidelines:

- Do not hard-code sensitive information, such as user names, passwords, or SQL statements in SWF files.
- If your SWF file needs access to sensitive information, load the information into the SWF file from the server at runtime. The data will not be part of the compiled SWF file and thus cannot be extracted by decompiling the SWF file. Ensure that you use a secure transfer mechanism, such as SSL, when loading the data.
- Implement sensitive algorithms on the server instead of in ActionScript.
- Use SSL.
- Only deploy your web applications from a trusted server. Otherwise, the server-side aspect of your application could be compromised.

# <span id="page-782-0"></span>**Resources**

The following table lists resources that you can use when developing secure applications in Flex:

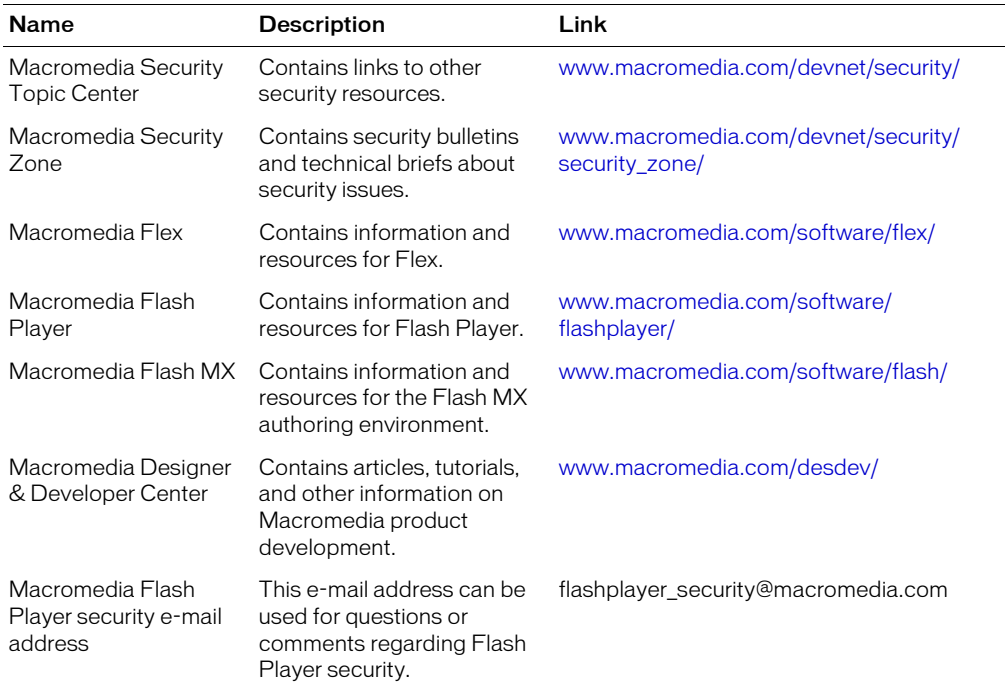

# **CHAPTER 38** Deploying Applications

This chapter describes how to deploy Macromedia Flex applications and write custom HTML wrappers that display the application in a browser. This chapter also describes how to configure your environment to support Macromedia Flash Player detection, deployment, and auto-update.

### **Contents**

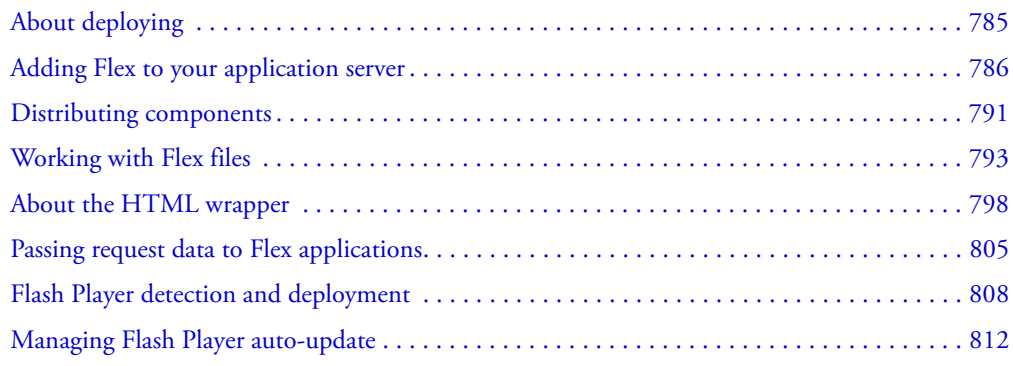

# <span id="page-784-0"></span>About deploying

J2EE encourages encapsulation of a single web application through its WAR, JAR, and EAR file packaging. You can install a Flex application as a WAR file or with an open directory structure. The J2EE Flex application settings are stored in flex/WEB-INF/web.xml and flex-config.xml. The web.xml file uses Flex-specific naming conventions to avoid collision with other applications running on the same server. All classes used by Flex are in a package named flex.

There are several considerations when deciding how to deploy a Flex application. When preparing Flex for deployment, consider the following:

• Target server You can add Flex to an existing web application or build the web application on top of Flex. When you deploy your application to another machine, it can be as a WAR file, a ZIP file, or open directory. For more information, see ["Adding Flex to your application](#page-785-0)  [server" on page 786.](#page-785-0)

- Components If you create components for others to use in their Flex applications, you can distribute them as SWC files, ActionScript files, or MXML files. For more information, see ["Distributing components" on page 791.](#page-790-0)
- File types Your application can consist of pregenerated SWF files, MXML files, JSP pages, packaged ActionScript class files, or SWC files, or a combination of these plus media files, external resources, and data files. For more information, see ["Working with Flex files"](#page-792-0)  [on page 793.](#page-792-0)

# <span id="page-785-0"></span>Adding Flex to your application server

The way you add Flex to your application server often affects how you will deploy your applications to other servers. There are two primary approaches to adding Flex to an application server:

- Add Flex to an existing WAR file Merge the Flex configuration settings with your existing web application. When you prepare to deploy your application on another server, you must include the expanded contents of the flex.war file underneath your application root.
- Build a new application on top of Flex For clean installations that have no pre-existing web applications, you expand the flex.war file into your application server. You then add application files inside the Flex's directory structure. To deploy your new application on another server already running Flex, you move your application's files and not the entire Flex directory structure.

In some cases, you will have developed applications with a Developer or Trial Edition of Flex, and want to load-test the application or deploy it on a customer-facing server. Because the Developer Edition of Flex limits the number of concurrent requests and the Trial Edition times out, you may be required to update your Flex license before going live. Flex includes a command-line utility for doing this.

The following sections describe Flex installation and deployment techniques and the syntax for using Flex's command-line license tool.

### Adding Flex to an existing web application

If you have a pre-existing web application and want to add Flex resources to it, copy the *flex\_app\_root*/WEB-INF/flex directory to your application's WEB-INF directory. In addition, you must merge your application's configuration files with the Flex-specific settings in the web.xml file from the flex.war file.

Your file structure should match the following:

```
/application_root
  /WEB-INF
    web.xml
    /flex/frameworks/mx.swc
    /flex/frameworks_debug/mx.swc
    /flex/jars/*
    /flex/system_classes/*
    /flex/user_classes/*
    /flex/logs/*
    /flex/global.css
```

```
/flex/flex-config.xml
/flex/mxml-manifest.mxml
/flex/gate-config.xml
/lib/flex-bootstrap.jar
server-config.wsdd
```
To run Flex applications with this structure, you add your MXML files to your application's root directory.

To deploy your application on another server, create a WAR file that contains your application files and the Flex files. You then deploy the new WAR file to the other server. The Flex files must be expanded into the Flex directory underneath your application's root, because a WAR file cannot contain another WAR file. When deploying the WAR file, you might be required to change the licensing information of the Flex WAR. For more information, see ["Changing Flex](#page-789-0)  [license keys" on page 790.](#page-789-0)

If you have multiple applications on the same server, you must add the Flex files to each of them to use Flex in that application.

#### To update the web.xml file:

1. Add the following context parameters:

```
<context-param>
  <param-name>flex.class.path</param-name>
  <param-value>./WEB-INF/flex/jars</param-value>
</context-param>
<context-param>
  <param-name>flex.configuration.file</param-name>
  <param-value>/WEB-INF/flex/flex-config.xml</param-value>
  <description>configuration file</description>
</context-param>
<context-param>
  <param-name>flex.listener.class</param-name>
  <param-value>flex.cache.DependencyCheckerService</param-value>
</context-param>
```
#### 2. Add the following Flex filters:

```
<filter>
  <filter-name>FlexDetectionFilter</filter-name>
  <filter-class>flex.bootstrap.BootstrapFilter</filter-class>
  \langleinit-param\rangle<param-name>filter.class</param-name>
    <param-value>flex.detection.DetectionFilter</param-value>
  </init-param>
\langle/filter>
<filter>
  <filter-name>FlexCacheFilter</filter-name>
  <filter-class>flex.bootstrap.BootstrapFilter</filter-class>
  \langleinit-param\rangle<param-name>filter.class</param-name>
    <param-value>flex.cache.CacheFilter</param-value>
  </init-param>
\langle/filter>
```
#### 3. Add the following filter mappings:

*Note:* The FlexDetectionFilter must appear before the FlexCacheFilter mappings. The order of the filter mappings is important. The FlexCacheFilter is mapped to two servlets.

```
<filter-mapping>
  <filter-name>FlexDetectionFilter</filter-name>
  <servlet-name>FlexMxmlServlet</servlet-name>
</filter-mapping>
<filter-mapping>
  <filter-name>FlexCacheFilter</filter-name>
  <servlet-name>FlexMxmlServlet</servlet-name>
</filter-mapping>
<filter-mapping>
  <filter-name>FlexCacheFilter</filter-name>
  <servlet-name>FlexSwfServlet</servlet-name>
</filter-mapping>
```
4. Add the following listener:

```
<listener>
  <listener-class>flex.bootstrap.BootstrapListener</listener-class>
</listener>
```
5. Add the following servlet definitions:

- FlexProxyServlet
- FlexErrorServlet
- FlexInternalServlet
- FlexSwfServlet
- FlexMxmlServlet
- FlexAxisServlet
- AMFGatewayServlet
- FlexForbiddenServlet
- session

Copy the servlet definitions from the default Flex web.xml file.

6. Add the following servlet mappings:

**Note:** The FlexSwfServlet has two mappings.

```
<!-- Flash Remoting AMF Gateway URL -->
<servlet-mapping>
  <servlet-name>AMFGatewayServlet</servlet-name>
  <url-pattern>/amfgateway/*</url-pattern>
</servlet-mapping>
<!-- Flash Web Services Proxy URL -->
<servlet-mapping>
  <servlet-name>FlexProxyServlet</servlet-name>
  <url-pattern>/flashproxy/*</url-pattern>
</servlet-mapping>
<!-- Axis server/proxy URL -->
<servlet-mapping>
  <servlet-name>FlexAxisServlet</servlet-name>
  <url-pattern>/flex-ws/*</url-pattern>
```

```
</servlet-mapping>
<servlet-mapping>
  <servlet-name>FlexErrorServlet</servlet-name>
  <url-pattern>/flex-error</url-pattern>
</servlet-mapping>
<servlet-mapping>
  <servlet-name>FlexInternalServlet</servlet-name>
  <url-pattern>/flex-internal/*</url-pattern>
</servlet-mapping>
<servlet-mapping>
  <servlet-name>FlexMxmlServlet</servlet-name>
  <url-pattern>*.mxml</url-pattern>
</servlet-mapping>
<servlet-mapping>
  <servlet-name>FlexSwfServlet</servlet-name>
  <url-pattern>*.swf</url-pattern>
</servlet-mapping>
<!-- use the same servlet for retrieving SWD debugging files -->
<servlet-mapping>
  <servlet-name>FlexSwfServlet</servlet-name>
  <url-pattern>*.swd</url-pattern>
</servlet-mapping>
<servlet-mapping>
  <servlet-name>FlexForbiddenServlet</servlet-name>
  <url-pattern>*.as</url-pattern>
</servlet-mapping>
<servlet-mapping>
  <servlet-name>FlexForbiddenServlet</servlet-name>
  <url-pattern>*.swc</url-pattern>
</servlet-mapping>
```
#### 7. Add the following tag library definition:

```
<taglib>
  \langletaglib-uri\rangleFlexTagLib\langle/taglib-uri\rangle<taglib-location>/WEB-INF/lib/flex-bootstrap.jar</taglib-location>
\langle/taglib>
```
#### 8. (Optional) Add the following error page mappings:

```
<error-page>
  <error-code>404</error-code>
  <location>/flex-error</location>
</error-page>
<error-page>
  <error-code>403</error-code>
  <location>/flex-error</location>
</error-page>
<error-page>
  <error-code>500</error-code>
  <location>/flex-error</location>
</error-page>
<error-page>
  <exception-type>javax.servlet.jsp.JspException</exception-type>
  <location>/flex-error</location>
</error-page>
```

```
<error-page>
  <exception-type>javax.servlet.ServletException</exception-type>
  <location>/flex-error</location>
\langle/error-page>
```
### Building applications on top of Flex

If you build an application on top of Flex, you can install the Flex application on your server using the Flex installation instructions. Explode the flex.war file to a new directory called /flex under your server root. You can change the default name of the Flex root directory using the installation instructions, and edit the default mappings.

When creating a new Flex application, your file structure should match the following:

```
app_server_root/
  /flex_app_root
    /application_root
    /WEB-INF
      web.xml
      /flex/flex-config.wsdd
      /flex/frameworks/mx.swc
      /flex/frameworks_debug/mx.swc
      /flex/jars/*
      /flex/system_classes/*
      /flex/user_classes/*
      /flex/logs/*
      /flex/global.css
      /flex/flex-config.xml
      /flex/mxml-manifest.mxml
      /flex/gateway-config.xml
      /lib/flex-bootstrap.jar
```
To add a new Flex application, you add its files to the /flex directory. Create a subdirectory under/flex for each application, and use your server's request mappings to hide this structure from end-users.

When you deploy the application to another server that is running Flex, you need only distribute your application's folder under the *flex\_app\_root* directory. You are not required to make changes to the application server configuration files when deploying a Flex applications onto a server that is already running Flex. Furthermore, you are not required to deploy your application as a WAR file, although that is a recommended method of distributing archived J2EE applications.

You might be required to change the licensing information of the Flex installation on the target server. For more information, see ["Changing Flex license keys" on page 790.](#page-789-0)

### <span id="page-789-0"></span>Changing Flex license keys

Flex includes a command-line utility that you use to change your license key. You can use the licensetool utility to upgrade an existing Flex installation or update the Flex license key inside your application's WAR file.

*Note:* When preparing a WAR file for sale or deployment, consult your Macromedia licensing agreement to determine what your options are.

You access the licensetool command-line utility in the *flex\_install\_dir*/bin directory. The licensetool utility has the following syntax:

licensetool [-info] [-install licensekey] flex\_app\_root|web\_application\_root

Use the install option to change the license key in the given WAR file. The following example updates the Flex license key in a default JRun installation:

licensetool -install MYNEWKEY c:/jrun4/servers/default/flex

When Flex is deployed into a web application, you point to the application's root directory to change the license key. The following example updates the Flex license key when Flex is deployed as part of MyApplication:

licensetool -install MYNEWKEY c:/dev/MyApplication

The info option returns the current license information for the given WAR file.

# <span id="page-790-0"></span>Distributing components

Components encapsulate common functionality so that you can use them across applications. Components can take the form of UI controls created in Flash MX 2004, ActionScript classes, or MXML files.

### Distributing SWC files

Flash MX 2004 exports components as component packages (SWC files). A SWC file contains all the code, SWF files, images, and metadata associated with the component so you can easily add it to your Flex environment. When you distribute a component as a SWC file, you only need to give your users the single file.

*Note:* Once you create a SWC file, you can rename the file but the tag name you use in your MXML file must match the Linkage Identifier in the original FLA file.

To use a SWC file in your Flex application, move it to a directory defined by the <lib-path> child tag in the flex-config.xml file. Macromedia recommends using the *flex\_app\_root*/WEB-INF/flex/user\_classes directory to store all custom components and classes.

Even if the SWC file contains classes in packages, do not deploy the SWC file to a directory structure that matches the package name. Copy the SWC file to the top level of a directory defined by the <lib-path> settings.

The following shows the default <lib-path> settings in the *flex\_app\_root*/WEB-INF/flex/flexconfig.xml file:

```
\langlelib-path>
  <path-element>/WEB-INF/flex/user_classes</path-element>
  <path-element>/WEB-INF/flex/frameworks</path-element>
</lib-path>
```
*Note:* Do not store custom components or classes in the *flex\_app\_root*/WEB-INF/flex/frameworks directory. This directory is for Macromedia classes and components.

All SWC files found in the  $\langle$ 1 ib-path $\rangle$  are merged together and resolved using the priority and version number prior to compilation of the final SWF. The order of the  $\langle$ path-elements $\rangle$  is ignored.

You can include the contents of debug SWC files in your Flex applications by editing the  $\epsilon$  pathelements> of the <debug-lib-path> child tag. Debug SWC files are ignored unless the debug flag is set during compilation. When the debug flag is set, the MXML compiler merges these libraries with the regular libraries, but at a higher priority level.

The following is the default value of the  $\langle$  debug-lib-path $\rangle$  element:

```
<debug-lib-path>
  <path-element>/WEB-INF/flex/frameworks_debug</path-element>
</debug-lib-path>
```
For more information on using SWC files, see ["Using SWC files" on page 830.](#page-829-0)

## Defining component namespaces

To use components in your Flex applications, you must specify a namespace. The namespace optionally defines a tag prefix and can point to a package's subdirectories or a wildcard indicating that the component is in the same directory as the MXML file.

You store most custom components in the *flex\_app\_root*/WEB-INF/flex/user\_classes directory. In the case of custom Flash components, you can store the SWC file in another directory that you specify in the <lib-path> setting in the flex-config.xml file. For information on editing the flexconfig.xml file to add additional directories to the <lib-path> setting, see ["Importing SWC files](#page-832-0)  [into the Flash IDE" on page 833](#page-832-0).

Components in the same directory as the application can use a namespace defined as either of the following:

- $xmlns="**"$
- xmlns:prefix="\*"

The following example does not define a prefix for the component's tag:

```
<mx:Application xmlns:mx=http://www.macromedia.com/2003/mxml xmlns="*">
  <MyFirstComponent/>
</mx:Application>
```
The following example defines the prefix as local and uses that prefix in the component's tag:

```
<mx:Application xmlns:mx="http://www.macromedia.com/2003/mxml" 
  xmlns:local="*">
  <local:MyFirstComponent />
</mx:Application>
```
ActionScript or MXML components can use a namespace that identifies the subdirectories in which the component resides. The following example defines a namespace as being in the /customComponents/objects directory:

```
<mx:Application xmlns:mx=http://www.macromedia.com/2003/mxml 
  xmlns:custom="customComponents.objects">
  <custom:MyFirstComponent />
</mx:Application>
```
SWC files must reside at the top level of the user\_classes or directory specified by the <lib-path> setting. As a result, their namespace declarations cannot include subdirectories.

## Distributing MXML and ActionScript components

You can store MXML and ActionScript components in packages that define their class structure. When distributing these files, include the package directory structure.

To install MXML and ActionScript components, copy the file structure to *flex\_app\_root*/WEB-INF/flex/user\_classes or another directory defined as part of the <lib-path>. The component can then be accessed by any Flex application.

# Working with Flex files

When you request an MXML file directly, Flex returns an HTML wrapper that points to a generated SWF file. However, there are several other methods to return a Flex application to a requesting browser. Each method has its own strengths and weaknesses. Your users can access Flex applications by requesting the SWF file directly, or they can request an HTML or other type of page that contains a reference to the SWF file. Finally, you can request a JSP page that defines the MXML dynamically. These methods provide more flexibility for laying out the page that contains the SWF file.

To decide how you will deploy your Flex application, and how you want your users to access Flex content, you should familiarize yourself with the following options:

- Passing in request data
- History management support
- Flash Detection and Deployment Kit support
- Customizing the appearance of your Flex application in the browser

## Deploying Flex applications as MXML files

You can deploy MXML pages on any Java application server running the Flex application. When a user requests an MXML file, Flex compiles a SWF file and returns the SWF file and an HTML wrapper that defines the SWF file to the browser. Clients can also request an MXML file with ".swf" appended to the query string. In this case, Flex compiles and returns the SWF file, but without the HTML wrapper.

The default HTML wrapper supports history management and the Flash Detection and Deployment Kits. To write a custom HTML wrapper, you must precompile your Flex application into a SWF file or reference the MXML files in a JSP page. For more information, see ["Deploying](#page-793-0)  [Flex applications as precompiled SWF files" on page 794](#page-793-0) and ["Deploying Flex applications as](#page-795-0)  [JSPs" on page 796](#page-795-0).

### Displaying MXML files

You can change some aspects of the way the SWF file is displayed in the browser by editing the MXML file's  $\langle mx:$  Application $\rangle$  tag. These properties include frame Rate and page Title. For more information, see ["Specifying options to the Application container" on page 269.](#page-268-0)

## Passing data to MXML files

You can pass data into a Flex application that is deployed as an MXML file by appending query string parameters to the query string. For more information, see ["Using query string parameters"](#page-805-0)  [on page 806](#page-805-0).

## Suppressing HTML output

If you deploy an MXML file, you can suppress the HTML output by appending .swf to the requesting URL. This overrides the default HTML wrapper that includes player detection and deployment settings.

For example, normally the user requests the Flex application using a URL similar to the following:

http://mydomain:8100/flex/file1.mxml

Use the following URL to return only the SWF file and not the default HTML wrapper: http://mydomain:8100/flex/file1.mxml.swf

### <span id="page-793-0"></span>Deploying Flex applications as precompiled SWF files

You can precompile SWF files from your MXML source code using the mxmlc compiler or requesting them in a browser and saving the generated files. Once you compile the SWF file, you can create a custom HTML wrapper that returns the SWF file when the user requests that HTML file. This lets you add Flex applications to existing web pages. With a precompiled SWF, you can add the SWF file to any dynamic or static web page. You need only add the HTML wrapper code to that page.

*Note:* If you precompile a Flex SWF file, you must deploy it on a server running a licensed copy of Flex.

You can also allow clients to request the SWF file directly in the browser. However, this method prevents you from writing any HTML wrapper.

For more information on using mxmlc to precompile your SWF files, see ["Using the command](#page-753-0)[line compiler" on page 754](#page-753-0).

### Displaying precompiled SWF files

To define a custom page referencing a Flex application, you can use the contents of the default HTML wrapper generated by Flex as a template. This wrapper includes support for history management, flashVars properties, and Player detection.

To define your own HTML wrapper that displays precompiled SWF files, you can use any language that returns HTML, including JSP, ColdFusion, PHP, ASP, or HTML. For more information on defining a custom HTML wrapper, see ["About the HTML wrapper"](#page-797-0)  [on page 798](#page-797-0). You can add additional logic for Player detection and deployment to a custom wrapper as described in ["Adding detection and deployment to custom wrappers" on page 810](#page-809-0). You can change some aspects of the way the SWF file is displayed in the browser by editing the MXML file's  $\langle mx:$  Application $\rangle$  tag. For more information, see "Specifying options to the [Application container" on page 269](#page-268-0).

### To add the HTML wrapper to your application:

- 1. Request your MXML file in a browser. Flex returns the default HTML wrapper.
- 2. Selecting **View > Source** (in Internet Explorer) or **View > Page Source** (in Netscape).

The browser displays the HTML source code.

3. Copy the  $\langle$ script $\rangle$  and  $\langle$ noscript $\rangle$  blocks from the source code.

The code that you copy appears similar to the following:

```
<script language='javascript' charset='utf-8' src='/flex/flex-
  internal?action=js'></script>
<noscript>
  <object classid='clsid:D27CDB6E-AE6D-11cf-96B8-444553540000' 
  codebase='http://download.macromedia.com/pub/shockwave/cabs/flash/swflash
  .cab#version=7,0,14,0' width='500' height='500'
\ddot{\phantom{1}}<param name='flashVars' value=''>
    <param name='src' value='MyApp.mxml.swf'>
    <embed pluginspage='http://www.macromedia.com/go/getflashplayer' 
  width='500' height='500' flashVars='' src='file1.mxml.swf' />
  </object>
</noscript>
<script language='javascript' charset='utf-8'>
  document.write("<object classid='clsid:D27CDB6E-AE6D-11cf-96B8-
  444553540000' 
  codebase='http://download.macromedia.com/pub/shockwave/cabs/flash/swflash
  .cab#version=7,0,14,0' width='500' height='500'");
  document.write(">");
  document.write(" <param name='flashVars'
  value='historyUrl=%2Fflex%2Fflex-internal%3Faction%3Dhtml&lconid=" + 
  lc id +"'>");
  document.write(" <param name='src' value='MyApp.mxml.swf'>");
  document.write(" <embed 
  pluginspage='http://www.macromedia.com/go/getflashplayer' width='500' 
  height='500'");
  document.write(" flashVars='historyUrl=%2Fflex%2Fflex-
  internal%3Faction%3Dhtml&lconid=" + lc_id +"'");
  document.write(" src='MyApp.mxml.swf'");
  document.write(" />");
  document.write("</object>");
</script>
<script language='javascript' charset='utf-8'>
  document.write("<br><iframe src='/flex/flex-internal?action=html' 
  name='_history' frameborder='0' scrolling='no' width='22' 
  height='0'></iframe></br>");
</script>
```
4. Paste this code into your HTML page.

You can create a custom HTML wrapper. For information about creating a custom wrapper, see ["Customizing the HTML wrapper" on page 799](#page-798-0).

## Passing data to precompiled SWF files

Precompiled SWF files can use runtime request data. To pass request data into a Flex application running as a precompiled SWF file, you can add custom properties in your HTML wrapper as flashVars or use query string parameters.

For more information, see ["Using query string parameters" on page 806](#page-805-0) and "Using flashVars" [on page 807](#page-806-0).

## Defining Flash MIME types

When your files are accessed from a web server, the server must properly identify them as Flash content in order to return them with the proper MIME type setting. You may be required to add the Flash SWF file MIME types to the server's configuration files and associate the following MIME types with the SWF file extensions:

- MIME type application/x-shockwave-flash has the .swf file extension.
- MIME type application/futuresplash has the .spl file extension.

### <span id="page-795-0"></span>Deploying Flex applications as JSPs

You can develop your Flex application using JSPs. This requires that you use the Flex JSP Tag Library. For more information on using the Flex JSP Tag Library, see [Chapter 35, "Using the Flex](#page-740-0)  [JSP Tag Library," on page 741.](#page-740-0)

When you write MXML code in a JSP or reference external MXML files or SWF files, Flex adds the HTML wrapper to the output of the JSP.

There are several methods of deploying Flex applications as JSPs:

• Write MXML in the JSP. The JSP contains dynamic MXML written with the Flex JSP Tag Library. For example:

```
<%@ taglib uri="FlexTagLib" prefix="mm" %>
\langle mm:m \times m \rangle<mx:Application xmlns:mx="http://www.macromedia.com/2003/mxml" 
  width="200" height="240">
     <mx:Label id="label0" text="Hi <%= session.getAttribute("username") %> 
  "/>
  </mx:Application>
\langle/mm:m\timesm\rangle
```
• Use the source property of the  $\langle m \times m \rangle$  tag to include external MXML files in your JSPs; for example:

```
<%@ taglib uri="FlexTagLib" prefix="mm" %>
<mm:mxml source="../FlexApps/MyApp.mxml" />
```
• Use the source property of the  $\langle f \rangle$  tag to include a pregenerated SWF in your JSP; for example:

```
<%@ taglib uri="FlexTagLib" prefix="mm" %>
<mm:flash source="../FlexApps/MyApp.swf" />
```
### Displaying Flex applications in JSP pages

The  $\langle f \rangle$  ash  $\rangle$  and  $\langle m \rangle$  tags support a set of properties that define the presentation of the SWF file on the generated HTML page. Setting a property adds that property to the  $\langle$ object $\rangle$  and <embed> tags within the HTML wrapper. In some cases, the properties are only used by the <object> or the <embed> tag, but not both.

The following example sets the background color of the pregenerated SWF file to #FFCCCC:

```
<mm:flash src="MyApp.swf" bgcolor="#FFCCCC" />
```
The available display properties are listed in "About the <object> and <embed> tag properties" [on page 800](#page-799-0). For information about using the  $\langle f \rangle$  ash  $\rangle$  and  $\langle m \rangle$  tags, see "About the Flex [tags" on page 742](#page-741-0).

You can also change some aspects of the way the SWF file is displayed in the browser using the Flex application's  $\langle mx: \text{Application} \rangle$  tag. For more information, see "Specifying options to the [Application container" on page 269](#page-268-0).

### Passing data to JSPs

You can use session, GET, POST, or any other method of accessing request data that is supported by JSPs to pass data to the Flex application. In the case of using either the  $\langle f \rangle$  ash> or  $\langle m \times m \rangle$  tag to reference an external SWF or MXML file, the data can be appended to the request string or defined as a flashVars parameter.

To pass request data into a Flex application written as a JSP, you can add attributes in your JSP page with JSP expression syntax or use query string parameters. You can also take advantage of the Flex JSP Tag Library and use the <flash> and <mxml> tags to pass flashVars to the Flex application.

*Note:* Compilation performance depends on the number of unique MXML fragments in your source JSP. As a result, dynamic MXML should be used sparingly.

When you pass variables to Flex applications using the  $\leq$ param $\geq$  tag in the Flex tag library, you can use the value of that variable in the Flex application, as long as the variable is declared inside an MXML script block. For more information, see ["Using the <param> tag" on page 748](#page-747-0).

The  $\langle m \times m \rangle$  and  $\langle f | a \times h \rangle$  tags also support passing data to the application with flashVars. To pass flashVars to a Flex application in a JSP, add the flashVars param tag to the <flash> or <mxml> tag, as the following example shows:

```
<%@ taglib uri="FlexTagLib" prefix="mm" %>
<h2>FlashVars Parameters</h2>
<mm:flash source="jsptest2.swf" supportembed="false" border="5">
  <mm:param name="flashVars" value="firstname=Reiner&lastname=Knizia" />
</mm:flash>
```
The value can be a JSP expression, as the following example shows:

```
<mm:flash src="MyApp.swf">
```

```
<mm:param name="flashVars" value="firstname=<%= 
  session.getAttribute('username')"/>
</mm:flash>
```
For more information on using flashVars in the Flex JSP Tag Library tags, see ["Using the Flex](#page-741-1)  [JSP tag library" on page 742.](#page-741-1)

## Defining display properties with the <mx:Application> tag

The  $\langle mx:Application \rangle$  tag in your MXML file includes several properties that define the way the SWF file is displayed in the browser. These properties apply to the SWF file, regardless of how the application is deployed or how it is requested by the user.

You can specify the following properties of the Application container using the  $\langle$ mx:Application $\rangle$  tag in your main MXML file:

- pageTitle
- height
- width
- frameRate
- scriptRecursionLimit
- scriptTimeLimit
- usePreloader
- preloader
- theme

For more information, see ["Specifying options to the Application container" on page 269](#page-268-0).

# <span id="page-797-0"></span>About the HTML wrapper

When you request an MXML file, Flex creates an HTML wrapper. The HTML wrapper is not written to disk, but is stored in the cache and returned to the browser from the cache on each request. If the source files change, Flex regenerates the wrapper. Also, if the wrapper's output includes content that is based on changing URL parameters, Flex regenerates the wrapper and the requested MXML file for each unique request.

The HTML wrapper consists of an  $\langle$ object $\rangle$  tag and an  $\langle$ embed $\rangle$  tag that format the SWF file on the page, define data object locations, and pass runtime variables to the SWF file. In addition, the HTML wrapper includes tags for history management and Flash Player version detection and deployment.

Flex also generates an HTML wrapper when you write MXML in your JSP pages. The wrapper becomes part of the JSP servlet's output stream. Flex does not generate the HTML wrapper when you use the mxmlc precompiler.

Flex generates a second HTML wrapper that performs version detection and deployment. This wrapper is invisible to end-users. For more information, see ["Adding detection and deployment to](#page-809-0)  [custom wrappers" on page 810.](#page-809-0)

## <span id="page-798-0"></span>Customizing the HTML wrapper

You can write your own HTML wrapper for your SWF files rather than use the ones generated by Flex. Your own wrapper can be any text file that contains the appropriate template variables including a plain HTML file, one that includes code for special interpreters such as ColdFusion or Active Server Pages (ASP).

To write your own HTML wrapper, keep the following guidelines in mind:

• Set the value of the src property of the  $\langle$ object $\rangle$  tag to mxml\_filename.mxml.swf.

The following example defines the src property of the  $\langle$ object $\rangle$  tag for an MXML application called MyApp.mxml:

```
<param name='src' value='MyApp.mxml.swf'>
```
The <embed> tag uses the src property to define the source of the SWF file: src='MyApp.mxml.swf'

- If you use both the <object> and the <embed> tags in your custom wrapper, use identical values for each attribute to ensure consistent playback across browsers.
- To support history management, copy the script from the Flex-generated HTML wrapper and paste it into your custom wrapper.
- To support Flash Player detection and deployment, see the instructions in "Adding detection" [and deployment to custom wrappers" on page 810.](#page-809-0)
- You cannot write a custom wrapper when using the  $\langle f | \text{ash} \rangle$  and  $\langle \text{max} \rangle$  tags to return the Flex application in a JSP.
- The HTML wrapper uses the context root of the application in several places. If you change this from the generated wrapper, ensure that you change it in all locations.

## About the <abject> and <ambed> tags

The  $\langle$ object $\rangle$  tag is used by Internet Explorer 3.0 or later on Windows 9x, Windows 2000, Windows NT, Windows ME, and Windows XP platforms or any browser that supports the use of the Flash ActiveX control. The <embed> tag is used by Netscape Navigator 2.0 or later, or browsers that support the use of the Netscape-compatible plug-in version of Flash Player.

To ensure that browsers display Flex applications properly, Flex nests the <embed> tag within the  $\langle$ object $\rangle$  tag. ActiveX-enabled browsers ignore the  $\langle$ embed $\rangle$  tag inside the  $\langle$ object $\rangle$  tag. Netscape and Microsoft browsers using the Flash Plug-in do not recognize the <object> tag, and read only the <embed> tag.

The following example shows the default HTML wrapper generated by Flex for an application called MyApp (without the history management-specific tags):

```
<object classid='clsid:D27CDB6E-AE6D-11cf-96B8-444553540000' 
  codebase='http://download.macromedia.com/pub/shockwave/cabs/flash/swflash.c
  ab#version=7,0,14,0' width='200' height='200'> 
  <param name='flashVars' value=''> 
  <param name='src' value='MyApp.mxml.swf'>
  <embed pluginspage='http://www.macromedia.com/go/getflashplayer' 
  width='200' height='200' flashVars='' src='MyApp.mxml.swf'/>
</object>
```
Four settings (height, width, classid, and codebase) are properties that appear within the  $\langle$ ob,ject $\rangle$  tag; all others are attributes that appear are in separate, named param tags, as the following example shows:

```
<object classid="clsid:d27cdb6e-ae6d-11cf-96b8-444553540000" width="100" 
  height="100" codebase="http://active.macromedia.com/flash7/cabs/ 
  swflash.cab#version=7,0,14,0">
  <param name="movie" value="moviename.swf">
  <param name="play" value="true">
  <param name="loop" value="true">
  <param name="quality" value="high">
</object>
```
For the <embed> tag, all settings are properties that appear between the angle brackets of the opening <embed> tag, as the following example shows:

```
<embed src="moviename.swf" width="100" height="100" play="true" loop="true" 
  quality="high" 
  pluginspage="http://www.macromedia.com/shockwave/download/index.cgi?P1_Prod
  _Version=ShockwaveFlash">
</embed>
```
To use both tags together, position the  $\langle \text{embed} \rangle$  tag just before the closing  $\langle \text{object} \rangle$  tag, as follows:

```
<object classid="clsid:d27cdb6e-ae6d-11cf-96b8-444553540000" width="100" 
  height="100" codebase="http://active.macromedia.com/flash7/cabs/ 
  swflash.cab#version=6,0,0,0">
  <param name="movie" value="moviename.swf">
  <param name="play" value="true">
  <param name="loop" value="true">
  <param name="quality" value="high">
  <embed src="moviename.swf" width="100" height="100" play="true" loop="true" 
  quality="high" 
  pluginspage="http://www.macromedia.com/shockwave/download/index.cgi?P1_Prod
  _Version=ShockwaveFlash">
  </embed>
</object>
```
### <span id="page-799-0"></span>About the <abiect> and <a>sembed</a>>> tag properties

When Flex generates an HTML wrapper, it includes a set of properties in the  $\langle$ object $\rangle$  and <embed> tags by default. If you write a custom HTML wrapper, you can include additional properties that define the appearance of the SWF in the browser. This section describes the default properties, and then lists the additional display properties.

## About the default properties

When Flex generates an HTML wrapper, it includes a subset of properties in the  $\verb|<|$  and <embed> tags by default. The following table describes the default properties included in the HTML wrapper:

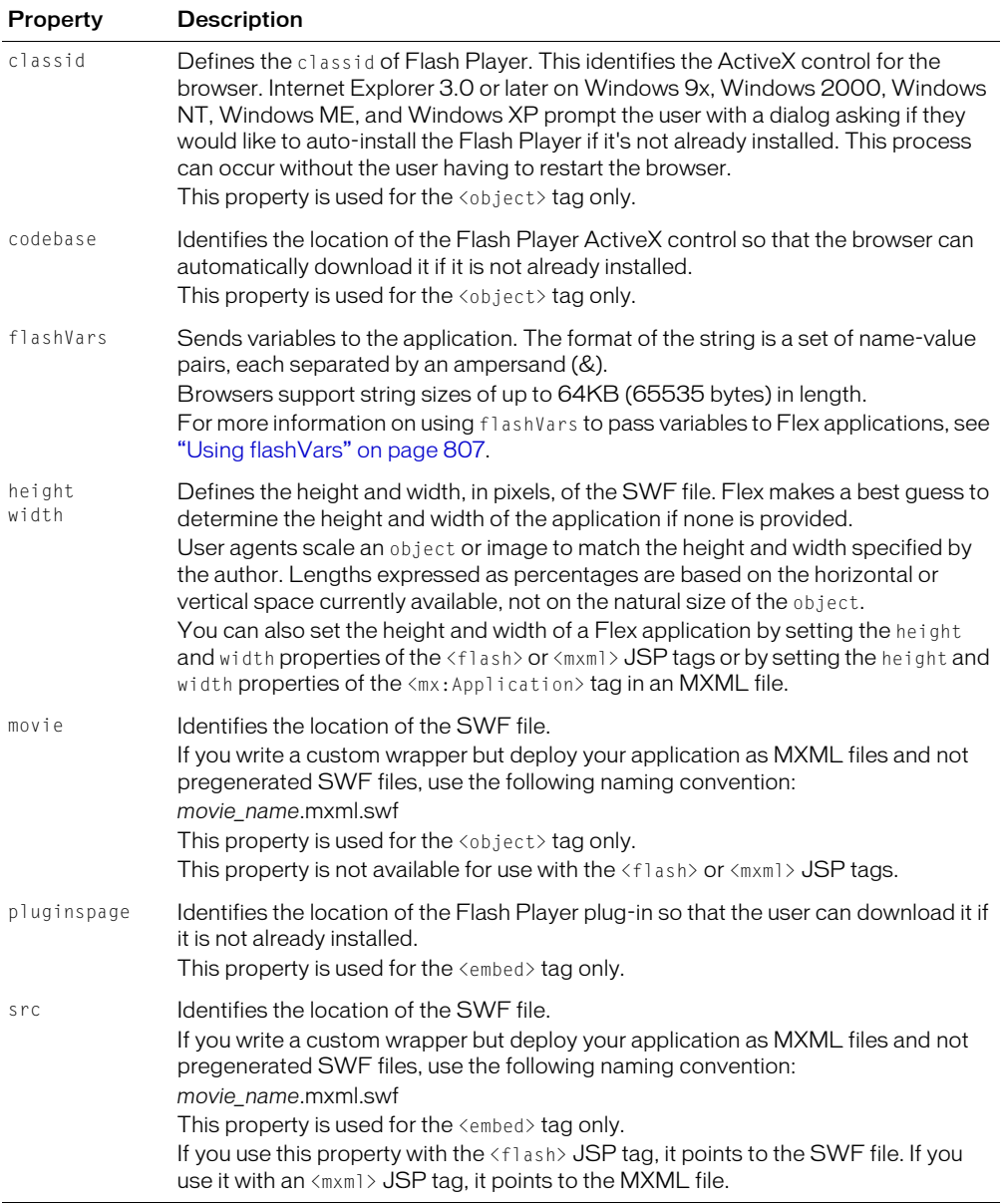

## Additional display properties

In addition to the default properties generated by Flex for the HTML wrapper, you can add other properties that define the display of the SWF in the browser. These properties are based on the HTTP specification for the <object> and <embed> tags. They can also be set as properties in the <flash> and <mxml> tags in the Flex JSP Tag Library.

The following table describes optional display properties that you can add to your custom HTML wrapper:

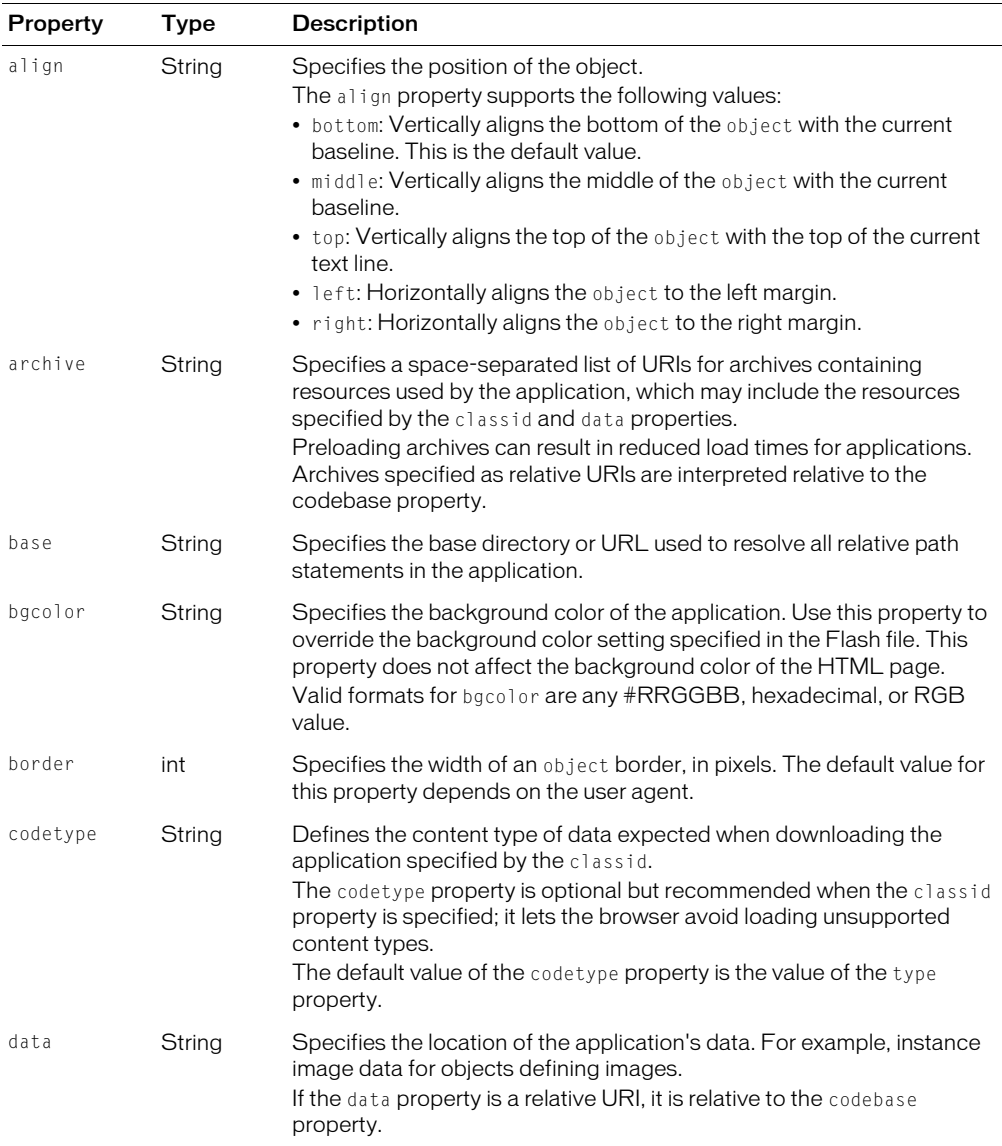

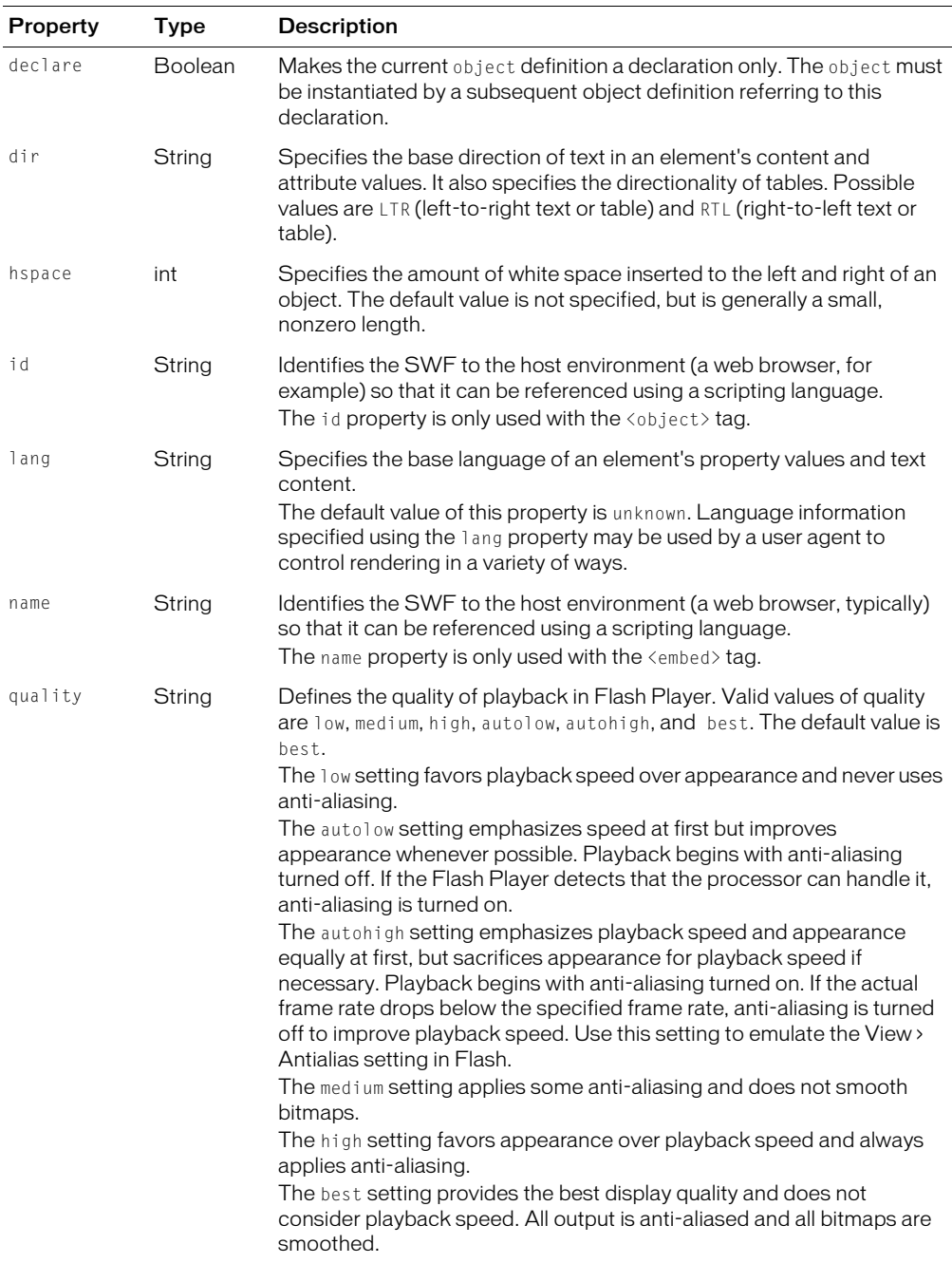

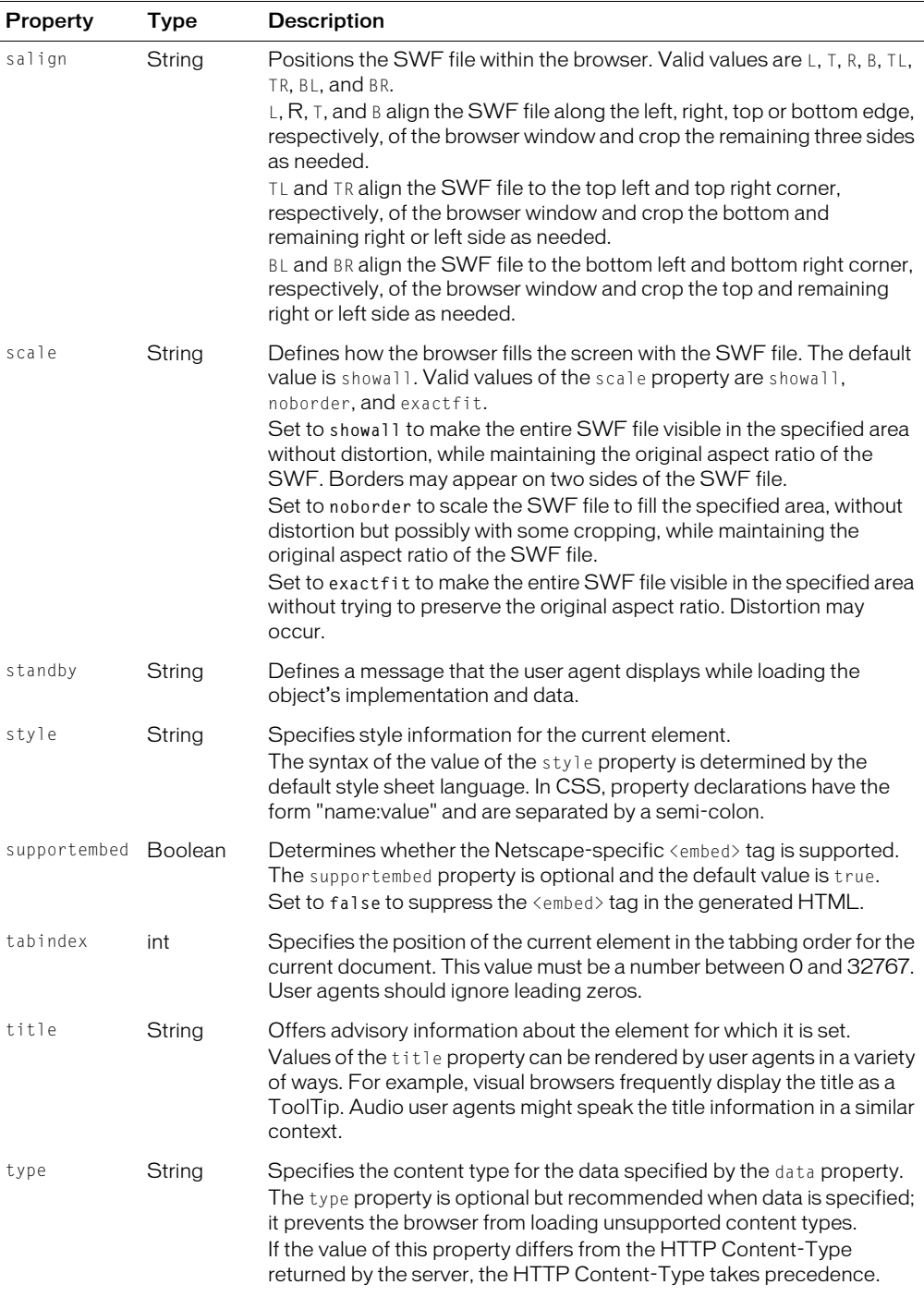

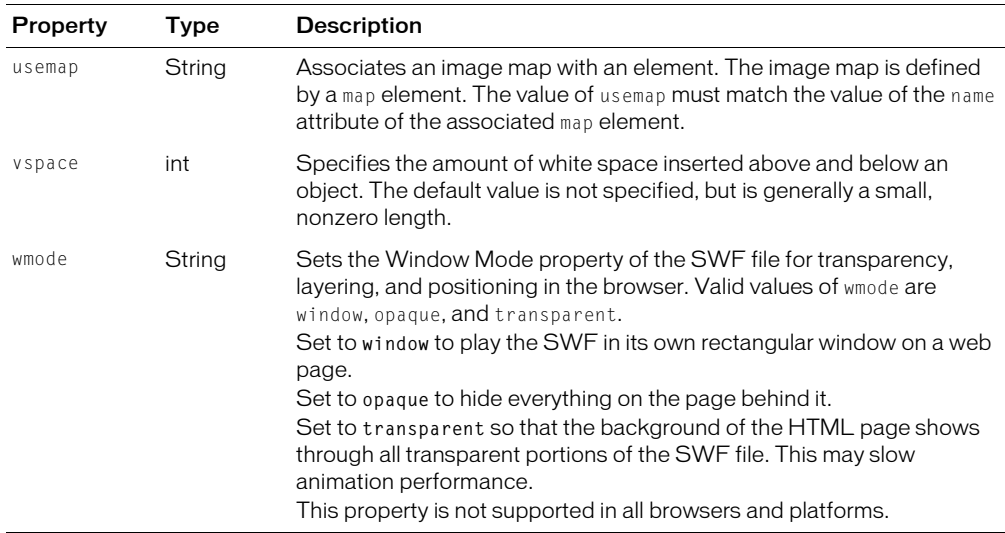

### Unsupported properties

Flex does not support the following properties in the  $\langle$ object $\rangle$  and  $\langle$ embed $\rangle$  tags:

- $100D$
- $em_{\text{enu}}$
- play
- swliveconnect

# Passing request data to Flex applications

Flex provides convenient methods for getting at request data such as a user's name or the item ID for a product they want to look up. You can pass variables to the Flex application using a query string parameter or a flashVars property in the HTML page.

Inside the Flex application, you access these variables exactly the same way, but the way that you pass them to the Flex application is different. Query string parameters are attached to the URL in the browser's target window. The flashVars variables are defined in the HTML wrapper that points to the Flex application.

Both methods make variables available to the SWF file when it is first launched. Flex does not recompile the application each time the application is requested, even if the request variables have changed. As a result, if you dynamically set the values of the flashVars or query string parameters, you do not force a recompilation.

When using query string parameters or flashVars, the parameter must be URL encoded. The format of the string is a set of name-value pairs separated by an ampersand (&). You can escape special and/or nonprintable characters with a percent sign (%) followed by a two-digit hexadecimal value. You can represent a single blank space using the plus sign (+).

The encoding for flashVars and query string parameters is the same as the page containing it. Internet Explorer provides UTF-16 compliant strings on the Windows platform. Netscape provides a UTF-8 encoded string to the Flash Player.

Most browsers support a flashVars String or query string up to 64KB (65535 bytes) in length. They can include any number of name-value pairs. If you pass a query string parameter or flashVars property to Flex but the MXML file does not declare it as a variable, Flex ignores the value.

### <span id="page-805-0"></span>Using query string parameters

You can add query string parameters to the client's request string, and interpret those parameters in almost any Flex application. In effect, Flex supports GET request variables passed in as namevalue pairs in the URL.

To use query string parameters inside your MXML file, declare the parameter name at the top of a script block. You can then access it as you would any variable inside the Flex application. You can bind its value to a display control or modify the value and return it to another function.

The following application defines a variable named name:

```
<mx:Application xmlns:mx="http://www.macromedia.com/2003/mxml" width="500" 
  height="500">
  <mx:Script>
  \langle!<code>[CDATA</code>\Gammavar name: String = "None"; // Set default value in case no param was set
  11</mx:Script>
  <mx:TextInput text="Name: {name}" />
</mx:Application>
```
When a user requests this application with a name variable defined, Flex displays the name in the TextInput control. The following URL passes the name Reiner to the Flex application:

http://localhost:8100/flex/myApp.mxml?**name=Reiner**

If no name is specified on the query string, Flex displays none.

The following example defines the name and hometown variables:

```
<mx:Application xmlns:mx="http://www.macromedia.com/2003/mxml" width="500" 
  height="500">
  <mx:Script>
  \langle![CDATAT]var name: String = "None";
    var hometown: String = "None";
  11</mx:Script>
  <mx:TextInput text="Name: {name}" />
  <mx:TextInput text="Hometown: {hometown}" />
```
</mx:Application>

When a user requests this application with name *and* hometown parameters defined, Flex displays them in the TextInput controls. The following URL passes the name Reiner and the hometown Berlin to the Flex application:

http://localhost:8100/flex/myApp.mxml?**name=Reiner&hometown=Berlin**

Flex cannot access data passed in using POST requests.

You cannot pass query string parameters to a Flex application that runs inside a standalone Flash Player.

### <span id="page-806-0"></span>Using flashVars

You can pass variables to your Flex applications using the flashVars property in the  $\langle$ object $\rangle$ and <embed> tags in your HTML wrapper. You do this either when you write your own custom HTML wrapper or when you use the Flex JSP Tag Library's  $\langle$  flash> and  $\langle$ mxml> tags to generate the HTML output that displays the Flex application.

The following example sets the values of the firstname, middlename, and lastname flashVars properties:

```
<object classid='clsid:D27CDB6E-AE6D-11cf-96B8-444553540000' 
  codebase='http://download.macromedia.com/pub/shockwave/cabs/flash/swflash.c
  ab#version=7,0,14,0' width='500' height='500'>
  <param name='flashVars' 
  value='firstname=Reiner&middlename=T&lastname=Knizia'>
  <param name='src' value='vartest.mxml.swf'>
  <embed pluginspage='http://www.macromedia.com/go/getflashplayer' 
  width='500' height='500' flashVars='' src='vartest.mxml.swf' />
</object>
```
To use the flashVars property inside your MXML file, declare the property name at the top of a script block. You can then access it as you would any variable inside the Flex application. You can bind its value to a display control or modify the value and return it to another function. Inside the Flex application, you access flashVars variables exactly the same way you would access query string parameters.

The following example checks if the firstname, middlename, and lastname values were set:

```
<?xml version="1.0"?>
<mx:Application xmlns:mx="http://www.macromedia.com/2003/mxml" 
  initialize="setup();" height="500">
  <mx:VBox label="first" >
    <mx:Label width="300" fontSize="20" height="35" id="lbl0" text="first 
  name"/>
    <mx:Label width="300" fontSize="20" height="30" id="lbl1" text="middle 
  name"/>
    <mx:Label width="300" fontSize="20" height="30" id="lbl2" text="last 
  name"/>
  </mx:VBox>
```

```
<mx:Script>
  \langle![CDATAT]var firstname;
    var middlename;
    var lastname;
    function setup() {
      if (firstname==undefined)
         firstname="name is undefined";
         lbl0.text=firstname;
      if (middlename==undefined)
         middlename="middlename is undefined";
         lbl1.text=middlename;
      if (lastname==undefined)
         lastname="name is undefined";
         lbl2.text=lastname;
    }
  ]]>
  </mx:Script>
</mx:Application>
```
To pass flashVars to a Flex application in a JSP, add the flashVars param tag to the <flash> or <mxml> tag, as the following example shows:

```
<%@ taglib uri="FlexTagLib" prefix="mm" %>
<h2>FlashVars Parameters</h2>
<mm:flash source="jsptest2.swf" supportembed="false" border="5">
  <mm:param name="flashVars" value="firstname=Henry&lastname=Miller" />
</mm:flash>
```
# Flash Player detection and deployment

Flex supports Flash Player version detection and deployment. When a user accesses your application, they are initially directed to a SWF file that detects the Flash Player version. If they have the specified version or later, the SWF redirects the user to your content file, and your SWF file plays as designed. This process is transparent to the user.

If users don't have the specified version, they're redirected to an alternate location to download an updated Flash Player. This location is specified in the flex-config.xml file. The actual location depends on the type of Player they are upgrading.

**Note:** If the user updates their version of the Flash Player, they must restart their web browser.

The Flash Player detection logic is built into an HTML wrapper that is not visible under normal circumstances. If you write a custom wrapper for your Flex applications, you must manually add version detection.

When using the Flex JSP Tag Library to define a Flex application, Flex does not include the complete Flash Player detection scheme. However, the  $\langle \text{object}\rangle$  and  $\langle \text{embed}\rangle$  tags do include minimum version information and download locations.

Enterprise users who do not allow access outside of the corporate firewall can trigger Flash Player to go to a local detection and deployment page. For more information, see ["About the Enterprise](#page-810-0)  [Deployment Kit" on page 811.](#page-810-0)

## Configuring detection and deployment

Version detection and deployment settings are defined in the flex-config.xml file. You use this file to configure version detection and deployment, or you can write your own custom version detection and deployment into the HTML wrapper.

## Configuring version detection

The default minimum version for Flex applications is 7.0.14. This indicates version 7, major revision 0, minor revision 14. You can change the minimum version required in the <flashplayer> tag of the flex-config.xml configuration file.

The following example shows the default version settings:

```
<flash-player>
  ...
  <required-version>7</required-version>
  <required-major-revision></required-major-revision>
  <required-minor-revision>14</required-minor-revision>
  ...
</flash-player>
```
## Disabling version detection

You can disable Flash Player detection by setting the <enable> child tag to false. In closed environments where users cannot change their system configurations, disabling Flash Player detection provides a slight decrease in application start-up time.

The following example enables version detection:

```
<flash-player>
  <enable>true</enable>
  ...
</flash-player>
```
# Configuring deployment settings

You can configure the deployment pages for the stand-alone Flash Player, ActiveX Player, and Netscape Plug-in in the <flash-player> child tags of the flex-config.xml configuration file. These tags can take the variable {context.root} as part of their value. This resolves to the root of the Flex application. Requests to /flex map to this root by default. The actual location of the context root depends on your application server.

When no Flash Player is installed, Flash uses the values in  $\langle$  activex-download-url> and  $\langle$ plugin-download-url>. These map directly to values in the  $\langle$ object> and  $\langle$ embed> tags in the HTML wrapper.

The <object> HTML tag supports versioning. When <windows-auto-install> is set to true, then the  $\langle$ object $\rangle$  tag checks the version information and calls the  $\langle$ activex-download-url $\rangle$ for an update, if required.

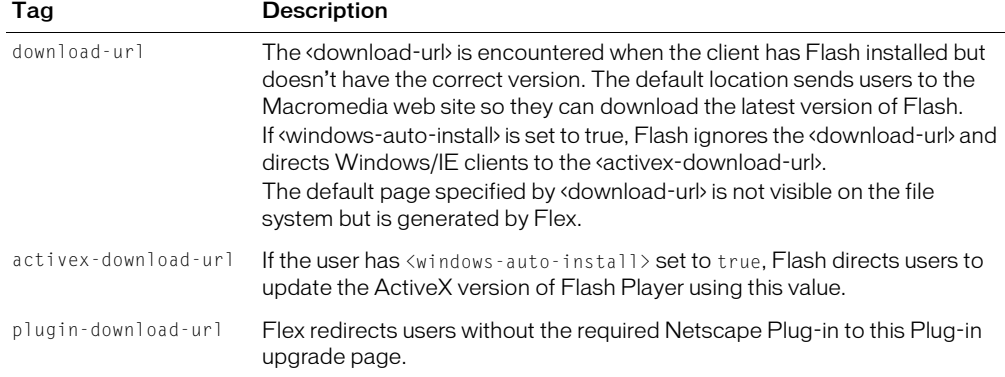

The following table describes the  $\leq f$ lash-player> child tags:

The following example shows the default deployment settings in the flex-config.xml file:

```
<flash-player>
  ...
  <download-url>{context.root}/flex-internal/detection-
  kit/upgrade_flash/upgrade_flash.html</download-url>
  <activex-download-
  url>http://download.macromedia.com/pub/shockwave/cabs/flash/swflash.cab</do
  wnload-url>
  <plugin-download-url>http://www.macromedia.com/go/getflashplayer</download-
  url>
</flash-player>
```
Each of the <flash-player> settings has a corresponding https setting. If the application server determines that the request is secure (if the request was made using the HTTPS protocol), then Flex uses the https URLs in the HTML wrapper instead. You can disable the https settings by commenting them out in the flex-config.xml file.

### <span id="page-809-0"></span>Adding detection and deployment to custom wrappers

A Flash Player detection wrapper is sent prior to each MXML request, even before the default HTML wrapper. If you create a custom HTML wrapper, you must manually add version detection code if you want to support it.

The following example shows default detection code defined in the initial, invisible HTML wrapper. To add detection logic to your HTML wrapper, copy and paste this code into your HTML file.

```
<object id="flashDetection" classid="clsid:D27CDB6E-AE6D-11cf-96B8-
  444553540000" 
  codebase="http://download.macromedia.com/pub/shockwave/cabs/flash/swflash.c
  ab | version=4,0,0,0" width="80" height="80">
  <param name="movie" value="/flex/flex-internal/detection-
  kit/flash_detection.swf?flashContentURL=%2Fflex%2Fwrapper%2Ffile1%2Emxml&al
  tContentURL=%2Fflex%2Fflex%2Dinternal%2Fdetection%2Dkit%2Fupgrade%5Fflash%2
  Fupgrade%5Fflash%2Ehtml&contentVersion=7&contentMajorRevision=0&contentMino
  rRevision=14&allowFlashAutoInstall=true">
  <param name="quality" value="low">
  <param name="profile" value="false">
  <embed name="flashDetection" src="/flex/flex-internal/detection-
  kit/flash_detection.swf?flashContentURL=%2Fflex%2Fwrapper%2Ffile1%2Emxml&al
  tContentURL=%2Fflex%2Fflex%2Dinternal%2Fdetection%2Dkit%2Fupgrade%5Fflash%2
  Fupgrade%5Fflash%2Ehtml&contentVersion=7&contentMajorRevision=0&contentMino
  rRevision=14&allowFlashAutoInstall=false" quality="low" profile="false" 
  swliveconnect="true" 
  pluginspage="http://www.macromedia.com/go/getflashplayer" 
  type="application/x-shockwave-flash" width="80" height="80">
  </embed>
```
### </object>

The version detection SWF file (flash\_detection.swf) is located in the *flex\_app\_root*/WEB-INF/lib/flex-bootstrap.jar file. It is defined by the BootstrapServlet entry in the flex-config.xml file. The detection wrapper passes the version settings in the flex-config.xml file to the version detection SWF, as well as the deployment URLs if the Player requires an update.

To view the version detection wrapper, you can use a packet sniffer such as TCPMonitor. This application is included with JRun.

If you set <windows-auto-install> in the flex-config.xml file to true, Flash Player compares its version with the version defined in the <object> tag of the HTML wrapper rather than send a request to the version detection SWF. In this case, Flex does not generate a Flash Player detection wrapper.

### <span id="page-810-0"></span>About the Enterprise Deployment Kit

When a client detects that Flash Player is not installed or must be upgraded, the deployment settings in the flex-config.xml file guide the user to the correct location on the web to download a new Player. If you are serving Flex applications from within a firewall, you can still provide users with upgrades to Flash Player using the Flex Enterprise Deployment Kit.

To distribute Flash Player you must provide a web page that guides your users to upgrade their Player without ever going to an external website. In addition, you must store the necessary versions of the Flash Player in an accessible location.

The Enterprise Deployment Kit includes all versions of Flash Player, plus a Player version detection and download page. This page performs version, browser, and operating system using JavaScript. It guides users through the Player upgrade and installation processes.

The Enterprise Deployment Kit includes the deployable versions of Flash Player and a Player download page. The deployment kit requires that you agree to special licensing for Player distribution. The license, implementation instructions, and download for the Enterprise Deployment Kit are available from:

```
http://www.macromedia.com/go/flex_deploy_kit
```
### Optimizing version detection

Flash includes the following methods of short-circuiting version detection so that only the initial request for a Flex application performs it:

- **Internet Explorer (Windows).** If you set <windows-auto-install> in the flex-config.xml file to true, Flash Player compares its version with the version defined in the  $\langle$ object $\rangle$  tag of the HTML wrapper rather than send a request to the version detection SWF. If the versions do not match, users are redirected to the appropriate update page. The default value of <windowsauto-install> is true.
- **Netscape.** Flash Player appends ?versionChecked=true to the query string after the initial version detection succeeds. Subsequent requests do not trigger a new round trip request to the version detection SWF file.

**Note:** Netscape users who do not initially have any version of Flash Plug-in installed may be redirected to a Netscape download page rather than the Flash Player upgrade page. To avoid this, instruct your users to select Edit > Preferences > Navigator > Helper Applications and deselect the Always Use the Netscape Plug=in Finder Service to Get Plug-ins setting. If this setting is selected, Netscape ignores download location specified by the  $\langle$ embed> tag in the HTML wrapper.

# Managing Flash Player auto-update

Flash Player supports auto-updating itself by periodically checking for new versions of the player on the macromedia.com site. IT administrators can customize the parameters of this update.

The auto-update settings can be configured in two ways:

- User settings in Flash Player
- mms.cfg file in user's "home" directory

Users can disable the auto-update process or set the periodicity of the checks via the properties panel in Flash Player. These user-configured auto-update settings are stored in a local shared object.

The second method for configuring the auto-update settings is to create a file named mms.cfg. The mms.cfg file is intended to be configured by an IT administrator and stored on the user's machine. The file is not created by Flash Player installation. You might use a third-party administration tools such as Microsoft System Management Server to replicate the configuration file to the user's desktop.

Store the mms.cfg file in the following location, depending on your operating system:

- Windows NT, 2K C:/WINNT/System32
- Windows XP C:/WINDOWS/System32
- Windows 95, 98, or ME C:/Windows/System

• Macintosh / Application Support/Macromedia

The format of the mms.cfg file is a series of name=value pairs separated by carriage returns. If a parameter is not set in the file, Flash Player assumes the default value. When set, values in this file override the user-configured settings.

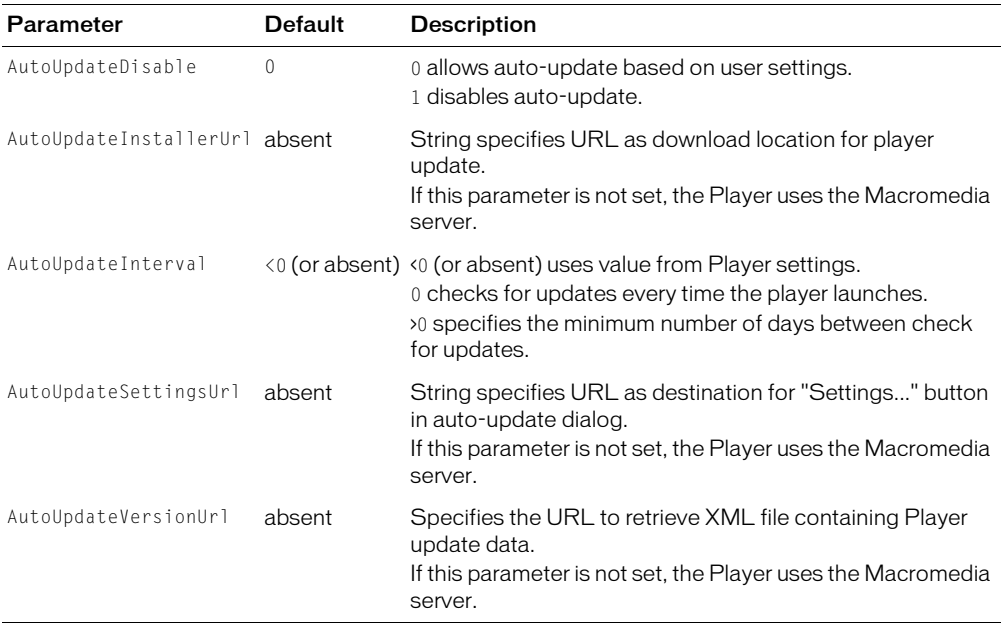

The following table describes settings in the mms.cfg file:

#### To disable the auto-update:

- 1. Open the mms.cfg file in a text editor.
- 2. Add the following auto-update setting: AutoUpdateDisable=1
- 3. Save the mms.cfg file.
- 4. Close and restart Flash Player or the browser in which Flash Player is running.

You are not required to remove any other settings so that you can re-enable the auto-update feature and restore your original settings by removing this line (or setting its value to 0).

# **PART VII** Custom Components

This part describes how to create custom components for Macromedia Flex using the Flash MX 2004.

The following chapters are included:

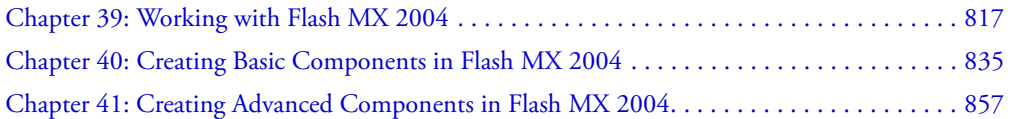

# <span id="page-816-0"></span>**CHAPTER 39** Working with Flash MX 2004

This chapter describes how to set up and work in the Macromedia Flash environment when creating components for Macromedia Flex. It helps familiarize you with setting the classpath in Flash, working with symbols, and exporting component SWC files.

If you are an experienced Flash developer, you may be able to skip this chapter.

For a set of simple examples that illustrate the basics of component development, see [Chapter 40,](#page-834-0)  ["Creating Basic Components in Flash MX 2004," on page 835.](#page-834-0) For a more in-depth look at programming the ActionScript class files for components, see [Chapter 41, "Creating Advanced](#page-856-0)  [Components in Flash MX 2004," on page 857](#page-856-0).

### **Contents**

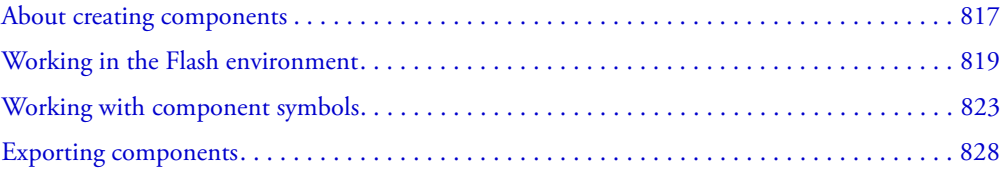

# <span id="page-816-1"></span>About creating components

You can create a new component for Flex in several ways. Depending on what kind of component you want to create, you use different tools. To extend the class of an existing component and add a new method, for example, you can write just a single ActionScript class file. To create a new tag in MXML, you can create a component in MXML using a combination of MXML tags and ActionScript. Or, to create a new component with new behaviors, graphics and other interactive elements, you can use Flash MX 2004 Integrated Development Environment (IDE).

This section describes how to create a new component for Flex using the Flash environment. You do this when you want to accomplish the following tasks:

• Generate SWC files. SWC files are component archive files that you add to your Flex environment. They provide easy portability among Flash and Flex developers. This chapter includes instructions on how to create and use a SWC file.

- Change the appearance of Flex components. By editing a component's visual assets on the Flash Stage, you can change a component's appearance from styles and skins to the shape and size.
- Create components that feature complex user interaction, such as the Data Grid. You can make the component respond to different user inputs, such as adding keyboard event listeners.
- Take advantage of the Flash tools, such as font and drawing tools, to create complex graphics. Flash comes with a rich set of tools to edit graphics, sounds, and video when building a new component.

You would *not* use the instructions in this section to accomplish the following:

- Change the theme of your components or only their appearance and not their behavior. Although it is possible to re-theme all of your components using the instructions in this section, the process of theming is designed to be easier than what this section describes.
- Add functionality to code-only or faceless components that have no user interaction. You can extend existing components more easily by writing an ActionScript class. For more information, see [Chapter 17, "Creating ActionScript Components," on page 437](#page-436-0).
- Create components with fairly simple graphics. You can create a new component that employs a simple set of graphics using the drawing API available in MXML and ActionScript to output vector graphics.

### Component basics

A component can provide any functionality that its creator can imagine. It lets developers create functionality that designers can use in applications. Developers can encapsulate frequently used functionality into components, and designers can customize the look and behavior of components by adding methods and events to the component.

A *component* can be a simple user interface control, such as a Radio Button or a CheckBox, or it can contain content, such as a Canvas or Data Grid; a component can also be nonvisual, like the FocusManager that lets you control which object receives focus in a Flex application.

Flex components are built on Version 2 of the Macromedia Component Architecture, which lets you easily and quickly build robust applications with a consistent appearance and behavior. This architecture includes classes on which all components are based, style and skin mechanisms that let you customize component appearance, a broadcaster-listener event model, depth and focus management, and an accessibility implementation.

Components enable the separation of coding and design. All components are subclasses of the UIObject and UIComponent classes and inherit all properties, methods, and events from those classes. Components also let you reuse code, either in components you create, or by downloading and installing components created by other developers.

Many components are also subclasses of other components. All components also use the same event model, CSS-based styles, and built-in skinning mechanism.

Component classes are written in ActionScript 2.0. Each component is a class and each class is in an ActionScript package. For example, a Radio Button component is an instance of the RadioButton class whose package name is  $mx$ .controls.

### About component types

Understanding the prebuilt components that ship with Flash and Flex provides some insight into the costs and benefits of the new-school component authoring style.

- UI controls UI controls are visual components that represent discrete elements of a user interface (Checkbox, ComboBox, TextInput components, and so forth) and are the interface between application data and the user.
- Containers Containers are shells for different types of content. For example, Panel is a container. The mx.containers.Container class is the base class for containers. You generally would not use the instructions in this chapter to create new containers because they are nonvisual.
- Data components Data components are nonvisual components that connect, contain, and process content. Use data components with UI controls. The process for connecting them is data binding, where a change in data in one component forces an event to occur in other dependant components. Examples of data components are the WebServiceConnector, DataSet, and the Validator. A typical application contains multiple instances of a data component. You generally would not use the instructions in this chapter to create new data components because they are nonvisual.
- Managers Managers are nonvisual components that are responsible for managing some type of system resource. Examples of managers include the FocusManager and the DepthManager. A typical application contains only one instance of a manager, and these managers are normally instantiated if they are needed by components that rely upon them. You generally would not use the instructions in this chapter to create new managers because they are nonvisual.

# <span id="page-818-0"></span>Working in the Flash environment

The Macromedia Flash MX 2004 and Flash MX Professional 2004 environments are set up to make the structure of classes and components logical. You must take the following steps to prepare your Flash environment for extending or creating new components for Flex:

- Import Flex components into Flash, and make Flex classes available to Flash.
- Set the Flash classpath to point to the Flex classes.

If you have not created a component before, you should also familiarize yourself with the asset types (such as graphics, symbols, class files, and FLA files) that you will be working with.

The following sections describe these steps and component assets in detail.

## About component assets

When creating a new visual component for Flex in Flash MX 2004, you start with a FLA file and add or change the skins, graphics, ActionScript class files, and other assets. You then export the files as SWC files, which are then used by Flex as components.

This section describes the types of assets you work with to create your component in Flash.

## Symbols and MovieClips

In Flash, most assets are also known as *symbols*, and each symbol must have a unique name. You can store symbols anywhere in the FLA file, because Flex accesses the assets by the symbol name rather than by the Timeline or Stage.

A symbol is a graphic, button, or movie clip that you create in Flash MX 2004. You create the symbol only once; you can then reuse it throughout your document or in other documents. Any symbol that you create automatically becomes part of the Library for the current document.

Each symbol has its own Timeline. You can add frames, keyframes, and layers to a symbol Timeline, just as you can to the main Timeline. Movie clips are symbols that can play animation in a Flash application. If the symbol is a movie clip or a button, you can control the symbol with ActionScript. Flex abstracts the idea of the MovieClip, so you may not be familiar with them. However, they are the foundation of the Flash environment, and you use them when creating components for Flex in Flash.

### Compiled clips

Symbols can be "compiled" in Flash and converted into a compiled clip symbol. The compiled clip symbol behaves just like the movie clip symbol from which it was compiled, but compiled clips display and publish much faster than regular movie clip symbols. Compiled clips cannot be edited, but they do have properties that appear in the Property Inspector and in the Component Inspector panel and they include a live preview.

The components included with Flash MX 2004 have already been converted to compiled clips.

### Classes

The ActionScript class file specifies the properties, methods, and events for the component, and defines which, if any, classes your component inherits from. It also includes other class files and packages that your component uses.

You must use the .as file naming convention for ActionScript source code and name the source code file after the component itself. For example, MyComponent.as contains the source code for the MyComponent component.

The FLA file includes a reference to the ActionScript class file for the component. This is known as binding the component to the class file. The binding is also known as a linkage identifier.

Class files can reside at the top level of the directory structure, or you can create a directory structure that mirrors your ActionScript class file's package name, and store the ActionScript class file there.

### <span id="page-819-0"></span>Adding Flex classes and components to the Flash IDE

The Flex components and the Flash components share the same names and most of the same functionality. However, Flex has enhanced and upgraded the Flash component set. Therefore, you must add the Flex components to the Flash environment using the instructions in this section in order to compile new components for Flex.

To compile a new component's SWC file in Flash for use in Flex, you must add the Flex SWC files and ActionScript class files to your local FLA file's classpath. These files are included in the FlexforFlash.zip file, which is included in the Flex installation process. After you extract the contents of the FlexforFlash.zip file, you must add them to your classpath.

### To add Flex components to the Flash environment:

1. Close the Flash IDE if it is open.

2. Find the *Flex\_install\_dir*/flexforflash/FlexforFlash.zip file. This file was included in the installation with the other Flex files.

The default location in Windows is C:/Program Files/Macromedia/Flex/flexforflash/ FlexforFlash.zip.

3. Extract the contents of FlexForFlash.zip to the Flash First Run directory.

The default is C:/Program Files/Macromedia/Flash MX 2004/en/First Run. This file creates the Components/Flex Components directory and copies the Flex SWC files to that directory. In addition, it creates the Flex Classes directory, which contains the ActionScript source files for the Flex classes.

- 4. Open the Flash IDE. The Flex Components list appears in the Components panel with the other component lists.
- 5. In each new FLA file that you create, add the following classpath entry to the top of the local classpath listing:

\$(LocalData)/Flex Classes

For more information on editing your FLA file's classpath settings, see ["Changing the Flash](#page-821-0)  [classpath" on page 822](#page-821-0).

# About the Flash MX 2004 classpath

The classpath is an ordered list of directories that Flash searches for class files when you export a component as a SWC file. The order of the classpath entries is important because Flash uses the classes on a first-come, first-served basis. At export time, classes found on the classpath that match linkage identifiers in the FLA file are imported into the FLA file and registered with their symbols.

There are two types of classpaths in Flash MX 2004: global and local. The *global classpath* is used by all FLA files generated with the Flash IDE. A *local classpath* applies only to the current FLA file. When making changes to the classpath, you should change only the local classpath.

Before you can create components for Flex in Flash, you must edit the FLA file's local classpath settings to include the /Flex Classes directory and the dot (.).

Relative values in the Flash classpath are relative to the location of the FLA file.

# About the default classpath

The default local classpath is empty. The default global classpath consists of the following paths:

 $\bullet$  . (the dot)

### • \$(LocalData)/Classes

The dot (.) indicates the current working directory. Flash searches the FLA file's current directory for the ActionScript classes it needs.

The \$(LocalData)/Classes path indicates the per-user configuration directory. This directory points to the following physical locations:

- In Windows 2000 or Windows XP, this directory is c:\Documents and Settings\*username*\Application Data\ Macromedia\Flash MX 2004\en\Configuration.
- On the Macintosh, this directory is *volume*:Users:*username*:Library:Application Support: Macromedia:Flash MX 2004:en:configuration.

The user configuration directories mirror the directories located in *Flash\_root*/en/Configuration. However, the classpath does not directly include those directories.

By default, Flash MX 2004 does not include the Flex classes in its environment. You must download and install a separate set of files, and then add them to your classpath settings. For more information, see ["Adding Flex classes and components to the Flash IDE" on page 820](#page-819-0).

## <span id="page-821-0"></span>Changing the Flash classpath

This section describes how to change the global and local classpaths. Macromedia recommends changing only the local classpath and adding the following entries to your local classpath:

- \$(LocalData)/Flex Classes
- . (the dot)

The \$(LocalData)/Flex Classes classpath entry points to the classes that you extracted in ["Adding](#page-819-0)  [Flex classes and components to the Flash IDE" on page 820](#page-819-0). The dot (.) indicates the current working directory in Flash. This is the directory in which you store your FLA file.

*Note:* To edit the local classpath, you must have a FLA file open.

### To change the local classpath:

- 1. Create a new FLA file or open an existing FLA file in Flash.
- 2. Select File > Publish Settings.

The Publish Settings dialog box appears.

- 3. Select the Flash tab.
- 4. Click the Settings button.

The ActionScript Settings dialog box appears.

- 5. Add, remove, or edit entries in the Classpath dialog box.
- 6. Click OK to save your changes.
- 7. Save the FLA file.

### To change the global classpath:

1. Select Edit > Preferences.

The Preferences dialog box appears.

- 2. Select the ActionScript tab.
- 3. Click the ActionScript 2.0 Settings button.
- 4. Add, remove, or edit entries in the Classpath box.
- 5. Click OK to save your changes.

### About importing classes

Flash imports all files referenced in ActionScript classes with import statements.

For example, if your component extends UIObject and makes use of assets found in the SimpleButton and TextInput controls, you import the following classes in your class file:

```
import mx.core.UIObject;
import mx.controls.SimpleButton;
import mx.controls.TextInput;
```
When importing classes, you can use a wildcard to import all classes in a particular package; for example:

```
import mx.controls.*;
```
Flash only imports the necessary classes when compiling the component.

Flash finds classes that you import by searching the directories on the classpath. For most situations, your local Flash classpath must consist of at least the following entries:

- \$(LocalData)/Flex Classes
- . (the dot)

The \$(LocalData)/Flex Classes points to the classes that you extracted in ["Adding Flex classes and](#page-819-0)  [components to the Flash IDE" on page 820](#page-819-0). The dot (.) indicates the current working directory in Flash. This is the directory in which you store your FLA file.

To import a custom class or package of classes, you can store the file or the directory structure in the same directory as the FLA file so that Flash will find them with these classpath settings.

# <span id="page-822-0"></span>Working with component symbols

All components are MovieClip objects, which are a type of symbol. This section describes how to create new symbols, edit existing symbols, and convert symbols to components.

### Adding new symbols

To create a new component, you must insert a new symbol into a new FLA file. You then convert the symbol to a component so that you can link the component to a class file.

### To add a new component symbol:

1. In Flash, create a blank Flash document.

2. Select Insert > New Symbol.

The Create New Symbol dialog box appears.

3. In the Name field, enter the fully qualified symbol name. You should use package names and avoid simple names such as Button or List to avoid naming conflicts with existing components.

The symbol name will be the component name, including the package (if any) that it resides in. A good convention to use is to name the component by capitalizing the first letter of each word in the component (for example, myPackage.MyComponent or MyComponent).

4. Select the Movie Clip option for the behavior.

A MovieClip object has its own multiframe Timeline that plays independently of the main Timeline.

5. Click the Advanced button.

The advanced settings appear in the dialog box.

6. In the Identifier field, enter a fully qualified linkage identifier (for example, myPackage.MyComponent).

The identifier is used as symbol name, linkage name, and as the associated class name. It should be the same as the symbol name.

7. In the AS 2.0 Class field, enter the fully qualified path to the component's ActionScript 2.0 class file, relative to your classpath settings. If the ActionScript file is in a package, you must include the package name (for example, myPackage.MyComponent).

**Note:** Do not include the filename's extension; the AS 2.0 Class text box points to the packaged location of the class and not the file system's name for the file. This field's value should be the same as the Identifier.

- 8. Select Export for ActionScript. This tells Flash to package the component by default with any Flash content that is used by the component.
- 9. Deselect Export in First Frame (it is selected by default).
- 10. Click OK.

Flash adds the new symbol to the Library and switches to Edit Symbols mode. In this mode, the name of the symbol appears above the upper left corner of the Stage, and a cross-hair pointer indicates the symbol's registration point.

You can edit the linkage identifier and ActionScript class for the new symbol by right-clicking on the symbol in the Library and selecting Properties.

### Editing symbols

Each symbol has its own Timeline. You can add frames, keyframes, and layers to a symbol's Timeline, just as you can to the main Timeline. On these layers and in these frames you store the graphical assets for the symbol.

### To edit the symbol's linkage information

• Right-click the symbol in the Flash Library, and select Linkage.

When creating components, you often start with a single symbol. Flash provides the following ways for you to edit symbols:

- Edit the symbol in the context of the other objects on the Stage by selecting the Edit in Place command. Other objects are dimmed to distinguish them from the symbol you are editing. The name of the symbol you are editing is displayed in an edit bar at the top of the Stage, to the right of the current scene name.
- Edit the symbol in a separate window by selecting the Edit in New Window command. Editing a symbol in a separate window lets you see the symbol and the main Timeline at the same time. The name of the symbol you are editing is displayed in the edit bar at the top of the Stage.
- Edit the symbol by changing the window from the Stage view to a view of only the symbol, using Edit Symbols mode. To enter Edit Symbols mode, select the symbol's instance from the Edit Symbols drop-down icon. The name of the symbol you are editing is displayed in the edit bar at the top of the Stage, to the right of the current scene name:

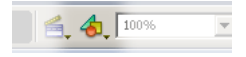

### Editing symbol layers

After you add a new symbol and define the linkages for it, you can define the component's assets in the symbol's Timeline.

A component's symbol should have two layers. The first layer is the main layer, in which you invoke the stop() action so that the player does not play the entire movie that the component comprises. The second layer contains all the skins and graphical symbols used by the component.

This section describes what layers to insert and what to add to those layers.

### To edit symbol layers:

- 1. Enter Edit Symbols mode.
- 2. Rename an empty layer, or create a layer called **main**. You can use any name for the main layer, however, this document refers to this layer as the main layer.

3. In the first frame of the main layer, add a stop() action in the Actions panel, as the following figure shows:

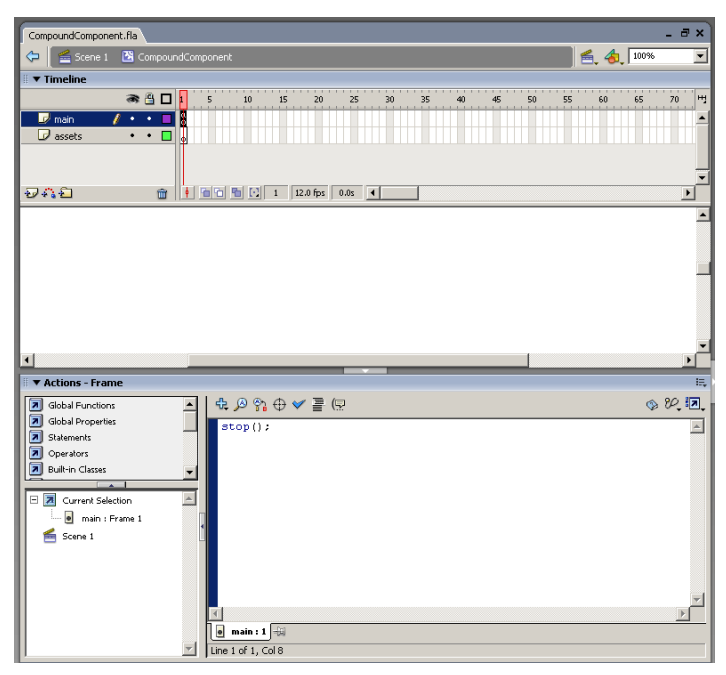

Do not add any graphical assets to this layer.

4. Rename an empty layer, or create a layer called **assets**. You can use any name for the asset layer, however, this document refers to this layer as the assets layer.

The assets layer includes all the graphical assets used by this component.

- 5. Insert a blank Keyframe on the assets layer. There should now be two frames on the assets layer.
- 6. Add any graphical assets used by this component on the second frame of your component's assets layer. For example, if you are creating a custom button, add the graphics that represent the button's states (up, down, and so on).
- 7. Drag dependent components onto the Stage of the component symbol's assets layer, if necessary. For more information, see ["Adding dependent components" on page 827.](#page-826-0)
- 8. When you have finished creating the symbol content, do one of the following to return to document-editing mode:
	- Click the Back button at the left side of the edit bar above the Stage.
	- Select Edit > Edit Document.
	- Click the scene name in the edit bar above the Stage.

### <span id="page-826-0"></span>Adding dependent components

You can create new components based on existing Flex components, such as Button, CheckBox, UIObject, and UIComponent. In many cases your new component combines the functionality and symbols of existing visual Flex components. You must add the component symbols (or compiled clips) of the components on which your new component depends to the component FLA file's Library.

After you add symbols to the Library, Flash can include the assets in the SWC file when you export your new component. For example, to create a custom text area component, you must first add the TextArea component and its assets to the Library.

Also, when building a compound component (a component that is built from multiple components, such as a ComboBox), you must add each of the subcomponents to the Library.

If you add a dependent component that is not in Flash but *is* in the Flex architecture, you must take special steps to produce a SWC file. For more information, see ["Using the SWCRepair](#page-830-0)  [utility" on page 831.](#page-830-0)

### To add a dependent component to your component's Library:

- 1. Enter Edit Symbols mode for your component symbol.
- 2. Select the second frame of the assets layer.
- 3. Select the dependent component's symbol from the Flex Components drop-down list in the Components panel. If you do not have a list of Flex Components in your Components panel, see ["Adding Flex classes and components to the Flash IDE" on page 820.](#page-819-0)
- 4. Drag the component onto the Stage in the second frame of your new component's assets layer. Flash adds the component to the Library.

### Converting symbols into components

After you add a symbol to your FLA file, add its assets, and link it to the ActionScript class file, you must convert it to a component. A component can be inspected and edited with the Component Definition panel, and can also be exported as a SWC file.

To tell the difference between a symbol and a component, look at the icon in the Library. The following table shows the symbol icon and the default component icon:

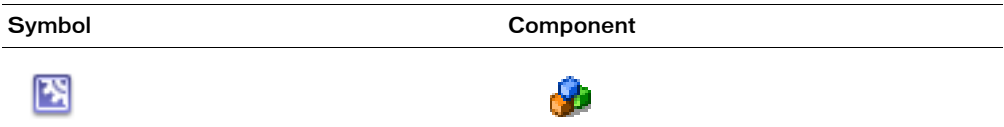

Each built-in Flash component has a distinct icon. For example, the Button control has its own icon that looks like a button. You can add your own icon for your new component to the Flash environment, or use one of the Flash component icons. The latter practice is not recommended because it might cause confusion. The default icon is adequate to indicate a generic component. For more information, see ["Adding an icon" on page 883.](#page-882-0)

You must create the class file before turning the symbol into a component. If Flash does not convert your symbol into a component, it most likely cannot find the ActionScript class. Another possibility is that the class file is not in the Flash classpath.

### To convert a symbol into a component:

- 1. Create an ActionScript class file and save it with an .as filename extension. For more information on creating ActionScript class files, see the examples in [Chapter 40, "Creating Basic](#page-834-0)  [Components in Flash MX 2004," on page 835](#page-834-0).
- 2. Save the FLA file you are working in. If you do not save the document, Flash does not try to establish a link between the FLA and the class file.
- 3. Right-click the custom component's symbol name in the Library.
- 4. Select Component Definition.

The Component Definition panel appears.

- 5. Enter the class name in the AS 2.0 Class text box. You must enter the fully qualified class name, if the class is in a package. Do not include the filename extension. For example, if the classname is MyComponent.as, enter **MyComponent**.
- 6. Click OK.

Flash transforms the symbol into a component and populates the Parameters box with the component properties that are available in the class file and the classes from which your class inherits, as the following figure shows:

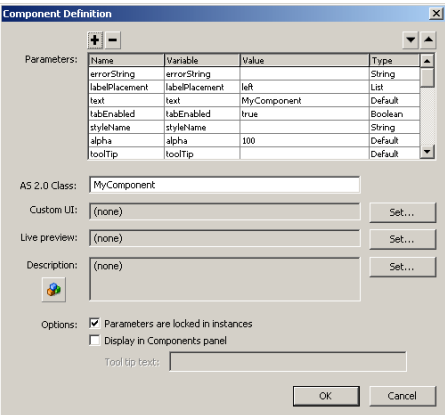

# <span id="page-827-0"></span>Exporting components

Flash MX 2004 exports components as component packages (SWC files). This file contains all the code, SWF files, images, and metadata associated with the component so you can easily add it to your Flex environment. When you distribute a component, you only need to give your users the SWC file.

SWC files are usually copied into a single directory for use in Flex or Flash, so each component must have a unique filename to prevent conflicts.
This section describes a SWC file and explains how to import and export SWC files in Flash.

#### About component files

When you create a new component with Flash MX 2004, you will have a minimum of four files, as follows:

- \*.fla file The Flash source file containing the symbols and skins used by the component.
- \*.as file The ActionScript source class file defining the methods and properties of the component.
- \*.swc file The compiled component file used by Flex.
- \*.mxml file The Flex application file from which you invoke the component.

You must be sure to store the \*.as and \*.fla files in a separate directory from the \*.swc and \*.mxml files. The \*.as and \*.fla files should not be accessible by your users, and their presence in the same directory as the \*.mxml file can cause problems with the ActionScript classpath.

#### About SWC files

A SWC file is a zip-like file that is generated by the Flash authoring tool, and packaged and expanded with the PKZip archive format. It contains everything that a component needs to run in the Flash or Flex environment.

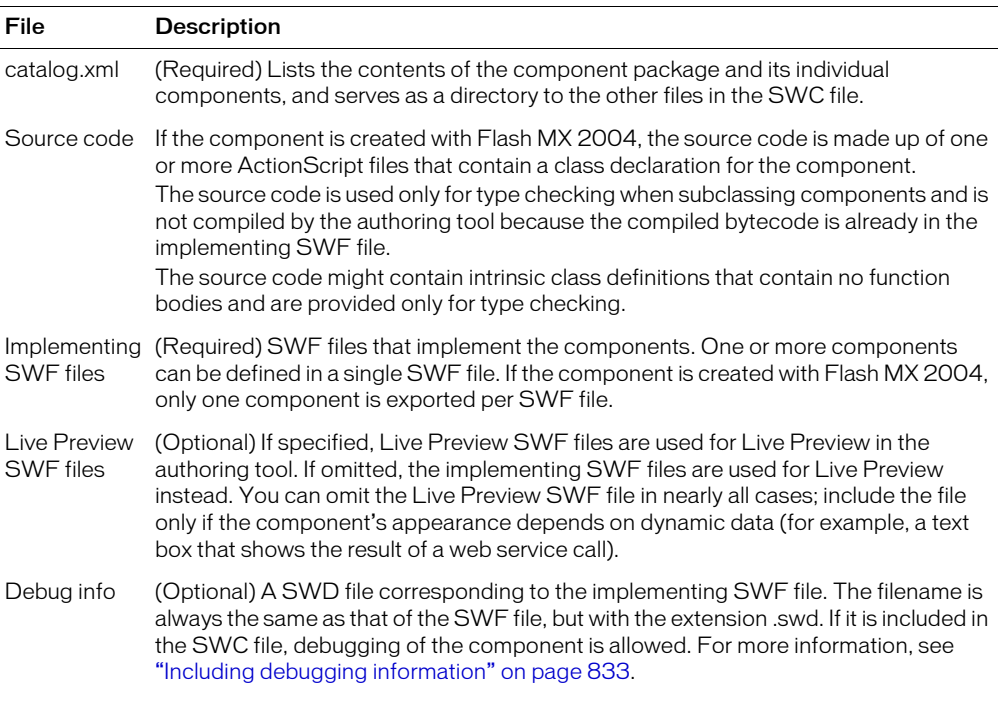

The following table describes the contents of a SWC file:

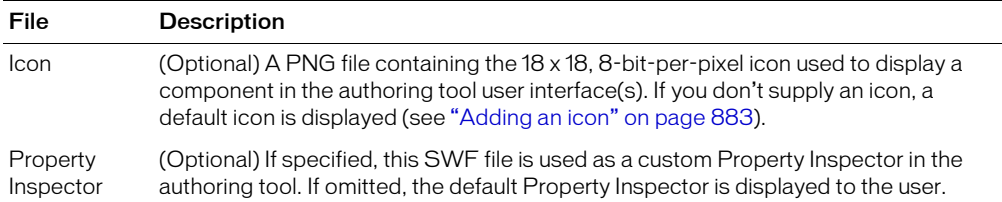

Flex includes a single SWC file that contains all the built-in components. This SWC file is located in the *flex\_app\_root*/WEB-INF/flex/frameworks directory. In addition, you expanded a ZIP file containing all of the individual SWC files when preparing the Flash environment in ["Adding Flex classes and components to the Flash IDE" on page 820.](#page-819-0)

## Viewing and changing SWC file contents

To view the contents of a SWC file, you can open it using any compression utility that supports PKZip format (including WinZip).

You can optionally include other files in the SWC file, after you generate it from the Flash environment. For example, you might want to include a Read Me file, usage instructions, or the FLA file, if you want users to have access to the component's source code.

#### Using SWC files

This section describes how to create and import SWC files. You should give instructions for importing SWC files to your component users either as a separate set of instructions or as a Read Me file inside the SWC file.

## <span id="page-829-1"></span><span id="page-829-0"></span>Creating SWC files

Flash MX 2004 and Flash MX Professional 2004 create SWC files by exporting a component. When creating a SWC file, Flash reports compile-time errors as if you were testing a Flash application. This means that once a component is compiled as a SWC file, you can be reasonably certain that you will not encounter runtime errors, such as type mismatches.

*Note:* Once you create a SWC file, you can rename the file but the tag name you use in your MXML file must match the Linkage Identifier in the original FLA file (or the symbolName in the class file).

#### To export a SWC file:

- 1. Select a component in the Flash Library.
- 2. Right-click the item and select Export SWC File.
- 3. Save the SWC file.
- 4. (Optional) Postprocess the SWC file with the SWCRepair utility. This step is necessary only if your new custom component is a subclass of a component that was not included in Flash, but is included in Flex. For more information, see ["Using the SWCRepair utility" on page 831.](#page-830-0)

## <span id="page-830-0"></span>Using the SWCRepair utility

If your new component extends a component that is not native to the Flash environment (but is instead in the Flex Components list), you must run the SWCRepair utility against the SWC file when you finish exporting it from Flash and before you use it in Flex. This applies mostly to containers, as they are not normally used in Flash.

The SWCRepair utility updates a Flash SWC file for use in Flex; the FlexforFlash.zip file includes the SWCRepair utility.

When you expand the FlexforFlash.zip file, the SWCRepair utility is expanded to *Flash\_root*/en/ First Run/SWCRepair/bin/. The default location is C:/Program Files/Macromedia/Flash MX 2004/en/First Run/SWCRepair/bin/SWCRepair.exe.

The SWCRepair utility has the following syntax:

SWCRepair SWC filename [Flash\_root/en/First Run/Components/Flex Components]

For example:

```
C:/Program Files/Macromedia/Flash MX 2004/en/First Run/SWCRepair/bin/
  SWCRepair.exe c:/myProjects/myComponent.SWC
```
The SWCRepair utility assumes that Flash is installed in c:/Program Files/Macromedia/Flash MX 2004. If this is not the actual path, a second argument to the program specifies the Flex Components directory. For example, if Flash is installed in d:/MM/Flash, running the SWCRepair utility would look like the following:

```
d:/MM/Flash/en/First Run/SWCRepair/bin/SWCRepair.exe c:/myProjects/foo.swc 
  "d:/MM/Flash/en/First Run/Components/Flex Components"
```
After you run the SWCRepair utility against a SWC file, check whether a log file was created. The log file name is the same as the SWC filename and appears in the same directory as the SWC file. For example, if the SWC file is c:/myProjects/foo.swc, the log file is c:/myProjects/foo.log.

If the SWCRepair utility does not generate a log file, check the program arguments and rerun the utility.

## Adding SWC files to Flex

After you generate a SWC file from the Flash IDE, you must store it in a location that Flex can access so you can use the SWC file in your Flex applications.

To use a SWC file in your Flex application, save it to a directory defined by the <compiler> tag's  $\langle$ lib-path> child tag in the flex-config.xml file. The following example from the flex-config.xml file adds the /WEB-INF/flex/myswcs directory to the <lib-path> setting, in addition to the user\_classes and frameworks directories:

```
<compiler>
  \langlelib-path>
    <path-element>/WEB-INF/flex/myswcs</path-element>
    <path-element>/WEB-INF/flex/user_classes</path-element>
    <path-element>/WEB-INF/flex/frameworks</path-element>
  </lib-path>
<compiler>
```
*Note:* You should not store custom SWC files in the /WEB-INF/flex/frameworks directory.

SWC files must be at the top level of the directory. You cannot put them in subdirectories unless you explicitly define those subdirectories with the <lib-path> setting. The package information for the classes in the SWC file are internalized by the SWC file, so you are not required to mirror that package when referring to the SWC file.

You can also store your SWC file in the *flex\_app\_root*/WEB-INF/flex/user\_classes directories.

If you export a new version of a SWC file from Flash to Flex, you do not have to restart Flex or close your browser. The Flex application recognizes that the SWC file was added or changed based on its timestamp and reloads it in the client when the application refreshes the page.

## Instantiating components in Flex

To use your component in your Flex applications, at a minimum you must declare a namespace and use a tag that matches the name of the component, as the following example shows:

```
<?xml version="1.0"?>
<mx:Application xmlns:mx="http://www.macromedia.com/2003/mxml" xmlns:my="*"> 
  <my:ModalText />
</mx:Application>
```
If you store the component in the same directory as the application, you can specify a global namespace and forego the tag prefix, as the following example shows:

```
<?xml version="1.0"?>
<mx:Application xmlns:mx="http://www.macromedia.com/2003/mxml" xmlns="*"> 
  <ModalText />
</mx:Application>
```
If the component's ActionScript classes are in a package, you must specify a namespace that points to that package in your MXML file, as the following example shows:

```
<?xml version="1.0"?>
<mx:Application xmlns:mx="http://www.macromedia.com/2003/mxml" 
  xmlns:myp="myPackage.*" >
  <myp:myComponent />
```
</mx:Application>

For more information on using namespaces for Flex components, see ["Defining component](#page-791-0)  [namespaces" on page 792.](#page-791-0)

To pass properties to the component, add them as tag properties, as the following example shows:

```
<ModalText labelPlacement="left"/>
```
You can instantiate a custom component by creating the component's class in ActionScript using the createClassObject() method.

```
<mx:Script>
\langle![CDATAT]createClassObject(MyComponent, "myComp", 0, {myName:"Ted"});
|1\rangle</mx:Script>
```
The previous example is equivalent to the following MXML statement:

<MyComponent id="myComp" myName="Ted" />

## <span id="page-832-0"></span>Including debugging information

The SWD file contains debugging information for the SWF file. You must use SWD files to use the Debug Flash Player to debug your component. By default, Flash does not include debugging information when exporting the SWC file.

When exporting a SWC file, you can include the SWD file in the SWC file by selecting Debugging permitted in the Publish Settings dialog box. As with all settings in the Publish Settings dialog box, you must make this change for every FLA file. It is not a global setting.

You should not include debugging information in your SWC file if the SWC file is used in a production environment. It increases the size of the SWC file and also makes debugging information available to users.

#### To include the SWD file in your SWC file:

- 1. Open your FLA file.
- 2. In the Flash environment, select File > Publish Settings. The Publish Settings dialog box appears.
- 3. Select the Debugging Permitted check box.
- 4. Click OK.
- 5. Save the FLA file.
- 6. Export the SWC file as described in ["Creating SWC files" on page 830.](#page-829-0)

Flash includes the SWD file with the other files in your SWC file.

## Importing SWC files into the Flash IDE

SWC files are a convenient way to share components among Flash developers. After you create a SWC file, you can give that SWC component to anyone else with Flash and they can use your component in their applications. Flash authors can use custom SWC components as they would any other component in the Flash Library.

*Note:* Once you create a SWC file, you can rename the file but the tag name you use in your MXML file must match the Linkage Identifier in the original FLA file (or the symbolName in the class file).

When you distribute your components to other developers, you can include the following instructions so that they can install and use them immediately.

#### To use a SWC file in the Flash authoring environment:

- 1. Copy the SWC file into the *Flash\_root*/en/First Run/Components directory.
- 2. Start the Flash authoring environment or reload the Components panel if it was already running. To reload the component list on the Components panel, click the menu button and select Reload.

The component's icon appears in the Components panel. You can now use the component as if it were any of the built-in components.

# <span id="page-834-1"></span>**CHAPTER 40** Creating Basic Components in Flash MX 2004

This chapter includes a set of simple examples that illustrate the basics of component development. The first part of the chapter introduces the Green Square, Orange Circle, and Blue Button components, which illustrate simple component construction and usage. The latter part of the chapter expands on the simple components and describes how to use event handling, styling, skinning, and other techniques when creating your components.

If you are unfamiliar with working in the Flash environment, see [Chapter 39, "Working with](#page-816-0)  [Flash MX 2004," on page 817](#page-816-0). For more advanced information on creating components, see [Chapter 41, "Creating Advanced Components in Flash MX 2004," on page 857.](#page-856-0)

#### **Contents**

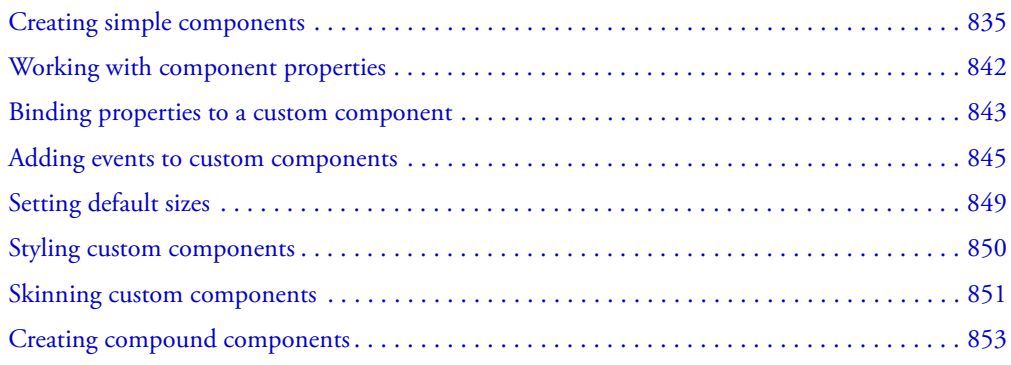

## <span id="page-834-0"></span>Creating simple components

This section describes how to create simple components in Macromedia Flash for Macromedia Flex. As with creating any Hello World–style example, these procedures ignore some practices to help new component developers achieve early successes and begin creating components.

This section describes how to create the following components:

• Green Square Create a component that exists in a flat namespace. This component's ActionScript class file is not part of a package.

- Orange Circle Create a component that exists in a package. By developing this component, you learn how to work in a namespace that uses packaged classes.
- Blue Button Create a component that extends an existing visual component.

These components illustrate the basic concepts of component creation. Building the components also shows you the minimum requirements for creating a custom visual component in Flash for use in Flex. For detailed information about building more complex components, see [Chapter 41,](#page-856-0)  ["Creating Advanced Components in Flash MX 2004," on page 857.](#page-856-0)

#### Creating the Green Square

Creating the Green Square is similar to creating a Hello World component, but because this is Flash, the simplest example creates a visual component rather than printing the words Hello World.

The Green Square component prints a shape on the screen. The shape is green and square.

#### To create the Green Square:

- 1. Set up the Flash environment by adding the Flex components and class files. For more information, see ["Adding Flex classes and components to the Flash IDE" on page 820](#page-819-1).
- 2. In Flash, create a new FLA file.
- 3. Edit the FLA file's local classpath settings to include the following two classpath entries:
	- \$(LocalData)/Flex Classes
	- $\blacksquare$  . (the dot)

For more information, see ["Changing the Flash classpath" on page 822](#page-821-0).

- 4. Draw a green square on the stage. Make sure that the origin indicator (or registration point) is at the top left corner.
- 5. Save the FLA file as greensquare.fla.
- 6. Open a text editor and create a file called greensquare.as. Save the ActionScript file in the same directory as the greensquare.fla file. This should be a directory that is not in the web application's directory structure since these are source files for your eventual component. Furthermore, it cannot be the same directory that you deploy the SWC file and the MXML file into.
- 7. Add the following code to the greensquare.as file:

```
class greensquare extends mx.core.UIObject {
  static var symbolName:String="greensquare";
  static var symbolOwner: Object = greensquare;
  var className:String = "greensquare";
  function greensquare() { //empty constructor
  }
  function init() {
```

```
super.init();
  invalidate(); // Required call so that Flex draws the component.
}
```

```
}
```
8. Return to the Flash environment. Right-click the square and select Convert to Symbol.

The Convert To Symbol dialog box appears.

- 9. In the Convert to Symbol dialog box, set the Name, Identifier, and AS 2.0 Class fields to **greensquare**. To access the Identifier and AS 2.0 Class fields, you must select the Export for ActionScript check box.
- 10. Click OK.

Flash adds the greensquare symbol as a Movie Clip to the Library.

- 11. Convert the symbol to a component by right-clicking on the symbol in the Flash Library and selecting Component Definition.
- 12. In the Component Definition dialog box, set the AS 2.0 Class field to **greensquare**.
- 13. Right-click the symbol in the Flash Library and select Export SWC File.

The Export File dialog box appears.

- 14. Save the new SWC file as greensquare.swc.
- 15. In a text editor, create a new MXML file that contains the following code:

```
<?xml version="1.0"?>
<mx:Application xmlns:mx="http://www.macromedia.com/2003/mxml" xmlns="*">
  \langlegreensquare/\rangle
```
</mx:Application>

- 16. Save the MXML file as greentest.mxml. You cannot name the file greensquare.mxml. You must give it a name that is different from the component's name, such as greentest.mxml.
- 17. Copy the SWC component you created (greensquare.swc) to the same directory as the MXML file. This should not be the same directory that you saved the ActionScript and FLA file in. This directory must be in the web application's directory structure so that Flex can compile a SWF from the MXML file.
- 18. Request the MXML file in your browser or a stand-alone Flash Player. You should see a green square.

## Creating the Orange Circle

This section describes how to create the Orange Circle component. This component is different from the Green Square because its ActionScript class file exists in a package. As a result, there are additional steps that you must take to build it in Flash, and then refer to it in your MXML file.

The Orange Circle component prints a shape on the screen. The shape is orange and circular.

#### To create the Orange Circle:

- 1. Set up the Flash environment by adding the Flex components and class files. For more information, see ["Adding Flex classes and components to the Flash IDE" on page 820](#page-819-1).
- 2. In Flash, create a new FLA file.
- 3. Edit the FLA file's local classpath settings to include the following two classpath entries:
	- \$(LocalData)/Flex Classes
	- . (the dot)

For more information, see ["Changing the Flash classpath" on page 822](#page-821-0).

- 4. Draw an orange circle on the Flash Stage and save the FLA file as orangecircle.fla.
- 5. Create a file in a text editor and add the following code to it:

```
class myPackage.orangecircle extends mx.core.UIObject {
  static var symbolName:String="myPackage.orangecircle";
  static var symbolOwner: Object = myPackage.orangecircle;
  var className:String="orangecircle";
  function orangecircle() { // Empty constructor.
  }
  function init() {
    super.init();
    invalidate(); // Required call so that Flex draws the component.
  }
}
```
6. Save the text file as orangecircle.as in the myPackage subdirectory, below the directory that the FLA file is stored in. This should be a directory that is not in the web application's directory structure since these are source files for your eventual component. Furthermore, it cannot be the same directory that you deploy the SWC file and the MXML file into.

The files you are using now should be in the following locations:

```
../orangecircle.fla
../myPackage/orangecircle.as
```
- 7. Return to the Flash environment. Right-click the circle on the Stage, and select Convert to Symbol.
- 8. In the Convert to Symbol dialog box, set the Name field to **orangecircle**.
- 9. Enter **myPackage.orangecircle** in the AS 2.0 Class and Identifier text boxes.
- 10. Click OK.

Flash adds the orange circle symbol to the Library.

- 11. Convert the symbol to a component by right-clicking the symbol in the Flash Library and selecting Component Definition.
- 12. In the Component Definition dialog box, set the AS2.0 Class field to **myPackage.orangecircle**.
- 13. Right-click the symbol in the Flash Library and select Export SWC File.
- 14. Save the new SWC file as orangecircle.swc.
- 15. In a text editor, create an MXML file that contains the following code:

```
<?xml version="1.0"?>
<mx:Application xmlns:mx="http://www.macromedia.com/2003/mxml" 
  xmlns:myp="myPackage.*" >
  <myp:orangecircle />
</mx:Application>
```
You must add a namespace declaration that includes the package whenever you access a component that uses ActionScript files in packages.

You cannot name the file orangecircle.mxml. You must give it a name that is different from the component's name, such as oc.mxml.

- 16. Copy the SWC file that you created (orangecircle.swc) to the same directory as the MXML file. This should not be the same directory that you saved the ActionScript and FLA file in. This directory must be in the web application's directory structure so that Flex can compile a SWF from the MXML file.
- 17. Request the MXML file in your browser or a stand-alone Flash Player. You see an orange circle.

## <span id="page-838-0"></span>Creating the Blue Button

This procedure shows you how to extend an existing Flex control. In this example, it is a button. The button's border and text are blue. When you insert the Blue Button component into your Flex application, it inherits all of the events, behaviors, and capabilities of a standard Button control, but it has a customized style.

#### To create the Blue Button:

- 1. Set up the Flash environment by adding the Flex components and class files. For more information, see ["Adding Flex classes and components to the Flash IDE" on page 820](#page-819-1).
- 2. In Flash, create a FLA file.
- 3. Edit the FLA file's local classpath settings to include the following two classpath entries:
	- \$(LocalData)/Flex Classes
	- $\blacksquare$  . (the dot)

For more information, see ["Changing the Flash classpath" on page 822](#page-821-0).

4. Select Insert > New Symbol.

The Create New Symbol dialog box appears.

Rather than convert existing graphical assets to a symbol, you create a symbol and add dependent components to it as assets.

- 5. In the Create New Symbol dialog box, perform the following steps:
	- <sup>a</sup> Enter **BlueButton** in the Name field.
- <sup>b</sup> Enter **BlueButton** in the Identifier field.
- <sup>c</sup> Enter **BlueButton** in the AS2.0 Class field.

To access the Identifier and AS 2.0 Class field, you must select the Export for ActionScript check box.

- 6. Click OK.
- 7. Save the FLA file as BlueButton.fla.
- 8. Open a text editor and create a file called BlueButton.as. Save the ActionScript file in the same directory as the BlueButton.fla file. This should be a directory that is not in the web application's directory structure since these are source files for your eventual component. Furthermore, it cannot be the same directory that you deploy the SWC file and the MXML file into.
- 9. Add the following code to the BlueButton.as file:

```
class BlueButton extends mx.controls.Button {
  static var symbolName:String="BlueButton";
  static var symbolOwner: Object = BlueButton;
  var className: String = "BlueButton";
  function BlueButton() {
  }
  function init() {
    //Set the label text to blue.
    setStyle("color", 0x6666CC);
    super.init();
    invalidate();
  }
}
```
This script extends the mx.controls.Button class rather than the base classes (UIObject or UIComponent). As a result, it inherits all the skins, styles, behaviors, and events of the Button control.

It also calls the UIObject's setStyle() method and sets the values of the color property to a hexadecimal equivalent of the color blue. When settings colors in setStyle() method calls, you must use the hex values for the value and surround the property name with quotation marks.

- 10. Return to the Flash environment and enter Edit Symbols mode to edit the BlueButton symbol.
- 11. Rename the existing layer **main**.
- 12. Add the following line to the main layer's first frame:

stop():

13. Add a new layer called **assets**.

14. Insert a blank keyframe in the second frame of the assets layer by selecting the frame, and then selecting Insert > Timeline > Blank Keyframe. The following figure shows the layers for the BlueButton symbol:

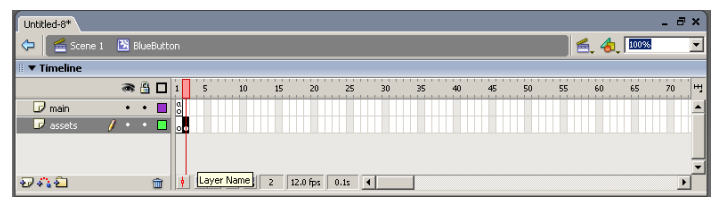

15. Find the Button control in the Flex Components list:

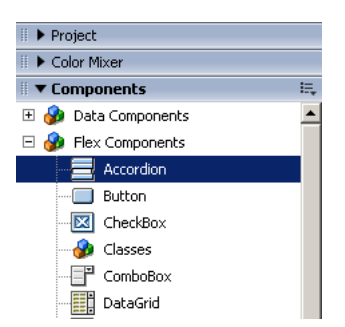

If you do not see the Flex Components listed in the Components panel, see ["Adding Flex](#page-819-1)  [classes and components to the Flash IDE" on page 820.](#page-819-1)

16. Drag the Button control from the Flex Components list onto the second frame of the assets layer.

Flash adds the Button as a Compiled Clip asset to the Library.

- 17. Right-click the BlueButton movie clip in Library and select Component Definition.
- 18. In the Component Definition dialog box, set the AS2.0 Class field to **BlueButton**.
- 19. Click OK.

Flash converts the symbol to a component.

- 20. Right-click the component in the Flash Library and select Export SWC File.
- 21. Save the new SWC file as BlueButton.swc.
- 22. In a text editor, create a new MXML file that contains the following code:

```
<?xml version="1.0"?>
<mx:Application xmlns:mx="http://www.macromedia.com/2003/mxml" xmlns="*">
  <BlueButton label="Blue Button" />
```
</mx:Application>

23. Copy the SWC file you created (BlueButton.swc) to the same directory as the MXML file. This should not be the same directory that you saved the ActionScript and FLA file in. This directory must be in the web application's directory structure so that Flex can compile a SWF from the MXML file.

24. Request the MXML file in your browser or a stand-alone Flash Player.

## <span id="page-841-0"></span>Working with component properties

Most components have instance properties that the Flex author can set while adding the component to the application. To make this possible, you add properties to the class definition. You can set all component properties as properties in MXML and in ActionScript, unless they are explicitly marked private.

You can expose component properties by doing the following:

- Creating a class variable
- Defining getters and setters

These methods are described in the following sections.

## Creating a class variable

Creating class variables is simple. In the component's ActionScript class file, you declare a variable:

```
var myName:String;
```
If the variable declaration does not specify a default value, your code must either take into account that myName might be undefined, or the user could encounter unexpected results.

In MXML, you set that property using a tag property:

<MyComponent myName="Ted" />

As a result, you should define a default value for most regular properties, as the following example shows:

var myName: String = "Fred";

You can use the Inspectable keyword to set the default value of a property and to limit the available values for the property; for example:

```
[Inspectable(defaultValue="left", enumeration="left, right")]
function set labelPlacement(p:String)
...
```
In this example, the labelPlacement property is limited to the values left or right, and the default value is left. For more information on using the Inspectable keyword, see ["Inspectable"](#page-874-0)  [on page 875](#page-874-0). The ModalText example class file shows the use of the Inspectable keyword. For more information, see ["ModalText.as example" on page 885](#page-884-0).

## Defining getters and setters

The recommended way of exposing properties in your class file is with a pair of getters and setters. These functions must be public. The advantage of getters and setters is that you can calculate the return value in a single place and trigger events when the variable changes.

You define getter and setter functions using the get and set method properties within a class definition block.

The following example declares a getter and setter for the myName variable:

```
private var _myName:String = "Fred";
public function get myName():String {
  return _myName;
}
public function set myName(name:String) {
  myName = name;}
```
The local value of \_myName is private, while the getter and setter methods are public.

In getters and setters, you cannot use the same name of the property in the function name. As a result, you should use some convention, such as prefixing the member name with an underscore character (\_).

# <span id="page-842-0"></span>Binding properties to a custom component

Most properties should be bindable so that developers can use the contents of your component as parameters to a web service call or to update the UI. The simplest form of binding is to use the { } syntax that binds a property of a control to another control's property. In the component's ActionScript class, you can declare a variable as follows:

var myName: String = "Fred";

In your MXML file, you then bind the value of a control's property to the component's property, as the following example shows:

```
<MyComponent id="myComp1" name="Fred" />
<mx:TextArea text="{myComp1.myName}" />
```
Although it is sometimes useful, this simple binding technique does not take real advantage of binding. If the user changes the value of MyComponent's myName property, the TextArea component is not notified. To keep the two synchronized, the MXML author must write code that stores and periodically compares the two values.

With a little modification, the component's class file can support dynamic binding so that whenever the component's property changes, the Flex control reflects that change.

To be dynamically bindable, a property must dispatch an event when it is changed. The main property of a component often dispatches either a change or click event when it is accessed, but you can use any event.

Add the ChangeEvent metadata keyword to the getter, and a dispatchEvent() method call inside the setter. When the property's value is set, the component dispatches the change event. Since the getter is bound to the ChangeEvent change, the binding subsystem knows what to listen for when that property changes.

At the top of the class file, you must also add the Event metadata keyword to identify change as an event that this component emits.

The following ActionScript class file shows how to bind a property to an event:

```
[Event("change")]
class BindChar extends mx.core.UIComponent {
```

```
static var symbolName:String="BindChar";
static var symbolOwner: Object = BindChar;
var className:String = "BindChar"; 
function BindChar() {
}
// This example uses a TextField to store and display the character.
var myCharField:TextField;
function init() {
  super.init();
  tabEnabled = true;
  invalidate();
}
function keyDown(evt:Object):Void {
  //triggers the setter on every keystroke
  char = String.fromCharCode(evt.ascii);
}
[ChangeEvent("change")]
public function get char():String {
  return myCharField.text;
}
public function set char(c:String) {
  myCharField.text = c;
  dispatchEvent({ type: "change" });
}
```
The following MXML file binds the component's char property to the TextArea's text property:

```
<?xml version="1.0"?>
<mx:Application xmlns:mx="http://www.macromedia.com/2003/mxml" xmlns="*" >
  <BindChar id="myComp1" char="F" />
  <mx:TextArea id="ta1" text="{myComp1.char}" />
```
</mx:Application>

}

If your custom SWC has properties typed Array, do not use data-binding to supply initial values for that array properties. For example, if your custom SWC has a labels property which is typed Array, do not use data-binding in the MXML as shown below:

```
<yourSWC labels={myArray}/>
<mx:Script>
<![CDATA[
  var myArray=["cat", "dog", "bird"];
11</mx:Script>
```
The problem is that Flex instantiates the SWC before data binding occurs. Instead, you define the the array using the  $\langle mx:Array \rangle$  tag, as the following example shows:

```
<yourSWC>
  <labels>
  <mx:Array>
    <mx:String>cat</mx:String>
    <mx:String>dog</mx:String>
    <mx:String>bird</mx:String>
  </mx:Array>
  </labels>
</yourSWC>
```
# <span id="page-844-0"></span>Adding events to custom components

All visual controls inherit a large set of events from the base classes, UIObject and UIComponent. From UIComponent, components inherit events such as focusIn, focus0ut, keyDown, and keyUp. From UIObject, components inherit events such as mouseDown, mouseUp, mouseOver, and mouseOut. For a complete list of UIObject and UIComponent events, see ["Using base class](#page-432-0)  [events" on page 433](#page-432-0).

Components can emit and consume events. In most cases, you want your component to emit an event and the MXML application to consume and handle it.

Custom components that extend existing Flex classes inherit those events. For example, if you extend the mx.controls.Button class, you have the set of click-related events at your disposal, in addition to the events that all controls inherit, such as mouseOver and mouseDown.

This section describes how to add event handling and emitting functionality to your custom components.

## Handling the initialize event

When Flex finishes creating a component, it emits the component's initialize event. This event is used by MXML developers to populate data, debug, or perform some other function before the user starts interacting with the application.

Because nearly all classes extend the UIObject, the initialize event is already supported in custom components. To define a handler for it, you add the initialize property to the component's MXML tag, and then add ActionScript code that processes the event, as the following example shows:

```
<?xml version="1.0"?>
<mx:Application xmlns:mx="http://www.macromedia.com/2003/mxml" xmlns="*">
  <mx:Script>
  <![CDATA[
  function myInit() {
    trace('init greensquare');
  }
  |1\rangle</mx:Script>
```

```
<greensquare initialize="myInit();" />
```
</mx:Application>

#### Handling mouse events

All visual components that inherit from UIObject support a number of navigational mouse events, including:

- mouseOver
- mouseOut
- mouseDown
- mouseUp

These events do not include the click event. For a complete list of events supported by visual components, see the information about the control in the Controls chapter.

To use the common mouse events, you point to a handler in your MXML file. There is no additional coding of the component source code required.

The following example changes the alpha (transparency) of the Green Square component when the mouse moves over the component, and again when the mouse moves away from the component:

```
<?xml version="1.0"?>
<mx:Application xmlns:mx="http://www.macromedia.com/2003/mxml" xmlns="*">
  <mx:Script>
  \langle!<code>[CDATA</code>\Gammavar startAlpha:Number = 40;
  function myInit() {
    myGS.alpha=startAlpha;
  }
  function changeAlpha(curAlpha:Number) {
    myGS.alpha=curAlpha;
  }
  ]]>
  </mx:Script>
  <greensquare id="myGS" mouseOver="changeAlpha(100);" 
  mouseOut="changeAlpha(startAlpha);" />
```
</mx:Application>

To handle an event that is not supported by the current parent class, such as a click event on a UIObject, you must edit the component class file. However, to add a click event to your component, it is sometimes easier to extend the Button or SimpleButton class than it is to write the code to support a click.

For information on defining new events and event handlers for your custom component, see ["Emitting events" on page 847](#page-846-0).

## <span id="page-846-0"></span>Emitting events

You can define an event that is not inherited from the component's parent class, such as a click for a control that is not a subclass of button. In the following example, Flex throws an error because the Green Square component does not emit a click event:

```
<greensquare id="myGS" click="changeAlpha(0);" />
```
If you try to use a click handler in the MXML file, you get an error similar to the following:

```
Error: unknown attribute 'click' on greensquare
```
This means you have to go back to the component's ActionScript class and tell the component to emit a click event. You do this by adding a call to dispatchEvent() in the component's ActionScript class file. You must also include the Event metadata keyword so that Flex recognizes the dispatched event. For more information on the dispatchEvent() method, see ["Handling](#page-414-0)  [events" on page 415](#page-414-0).

The following example adds a metadata keyword identifying click as an event that this component can emit, and then dispatches the click event when the onRelease() method is triggered. In this case, the click event causes a change in the instance's alpha property.

```
[Event("click")]
class greensquare extends mx.core.UIObject {
  static var symbolName:String="greensquare";
  static var symbolOwner: Object = greensquare:
  var className:String = "greensquare"; 
  function greensquare() {
  }
  function init() {
    super.init();
    invalidate();
  }
  function onRelease(Void):Void {
    dispatchEvent({ type: "click" });
  }
}
```
The following MXML file handles the click event within an  $\langle mx:Script \rangle$  block:

```
<?xml version="1.0"?>
<mx:Application xmlns:mx="http://www.macromedia.com/2003/mxml" xmlns="*" 
  initialize="createListener();" >
  <mx:Script>
  \langle![CDATAT]var startAlpha:Number = 40;
  var curState:Number = 100;
  function myInit() {
    myGS.alpha=startAlpha;
  }
```

```
function modAlpha(curAlpha:Number) {
    gs.alpha=curAlpha;
    if (curState==100) {
      curState=40;
    } else {
      curState=100;
    }
  }
  ]]>
  </mx:Script>
  <greensquare id="gs" initialize="myInit();" click="modAlpha(curState);" />
</mx:Application>
```
For an example of a custom component that emits and handles its events, see ["Creating](#page-852-0)  [compound components" on page 853](#page-852-0).

#### Handling keyboard events

Keyboard events are emitted by all components that extend UIComponent. To make use of keyboard events in your MXML files, you should capture the keys and include the value of the key in your event object. Then dispatch the keyboard event with the event object.

The following component class emits the keyDown event so that the Flex application can handle it. It builds an event object, adding the ASCII value of the key that the user pressed as the myKey property of the event object. The class extends UIComponent and not UIObject, which does not handle this event.

```
[Event("mykeydown")]
class greensquare extends mx.core.UIComponent {
  static var symbolName: String="greensquare";
  static var symbolOwner: Object = greensquare;
  var className:String = "greensquare"; 
  function greensquare() {
  }
  function init() {
    super.init();
    tabEnabled = true;
    invalidate();
  }
  function keyDown(Void):Void {
    var k = Key.getCode();
    trace("key: " + k);
    dispatchEvent({type:"mykeydown", myKey:k});
  }
}
```
The following MXML file handles the keyboard event that the class file emits. The MXML file inspects the event object's myKey property to determine which key the user pressed:

```
<?xml version="1.0"?>
<mx:Application xmlns:mx="http://www.macromedia.com/2003/mxml" xmlns="*">
  <mx:Script>
  <![CDATA[
  function handleKeyDown(evt) {
    if (evt.myKey == 8) { // backspace
      ta1.text = "";
    } else {
      ta1.text='pressed: ' + evt.myKey;
    }
  }
  |1\rangle</mx:Script>
  <greensquare id="myGS" mykeydown="handleKeyDown(event);" />
  <mx:TextArea id="ta1" text="" />
</mx:Application>
```
# <span id="page-848-0"></span>Setting default sizes

You can set the default size of a custom component by setting the values of the \_measuredPreferredWidth and \_measuredPreferredHeight properties in the measure() method. These values will be used if no explicit width and height are specified in the component's MXML tag. Your measure function should not set the preferredWidth and preferredHeight properties.

The following class sets the default size of the BlueButton control to 500 by 200 pixels, and uses the setStyle() method to define the default fontSize property for the button's label.

```
class BlueButton extends mx.controls.Button {
  static var symbolName:String="BlueButton";
  static var symbolOwner: Object = BlueButton;
  var className:String = "BlueButton"; 
  function BlueButton() {
  }
  function init() {
    setStyle("fontSize", 24);
    super.init();
    invalidate();
  }
  function measure() {
    _measuredPreferredWidth=500;
    _measuredPreferredHeight=200;
  }
}
```
The following MXML file instantiates the BlueButton control. All instances of this BlueButton control have a default of 500 by 200 pixels, with a label fontSize of 24.

```
<?xml version="1.0"?>
<mx:Application xmlns:mx="http://www.macromedia.com/2003/mxml" xmlns="*" >
<BlueButton label="My Big Button" />
</mx:Application>
```
You can override custom style settings in the MXML file, as the following example shows: <BlueButton label="My Big Button" **fontSize="12"** />

# <span id="page-849-0"></span>Styling custom components

Style properties define the look of a component, from the size of the fonts used to the color of the background. To change style properties in custom components, use the setStyle() method in the component's init() function. This applies the same style to all instances of the component, but Flex application authors can override the settings of setStyle() in their MXML tags. Any style properties that are not explicitly set in the component's class file are inherited from the component's superclass.

This section includes a class file that extends an existing control. For more information on setting up the Flash environment and exporting this custom component as a SWC file, see ["Creating the](#page-838-0)  [Blue Button" on page 839](#page-838-0).

The following ActionScript class file sets the color and themeColor styles of the BlueButton control:

```
class BlueButton extends mx.controls.Button {
  static var symbolName:String="BlueButton";
  static var symbolOwner: Object = BlueButton;
  var className: String = "BlueButton";
  function BlueButton() {
  }
  function init() {
    // Set the label text to blue.
    setStyle("color", 0x6666CC);
    // Set the background and border to blue when mouse hovers over control.
    setStyle("themeColor", 0x6666CC);
      super.init();
      invalidate();
    }
}
```
The following MXML file instantiates the BlueButton control without overriding the default styles set in the component's class file:

```
<?xml version="1.0"?>
<mx:Application xmlns:mx="http://www.macromedia.com/2003/mxml" xmlns="*" >
```

```
<BlueButton label="Blue Button" />
```
</mx:Application>

In addition to setting the color property, you can also set the font face, font size, and other style properties. For more information on the available style properties, see [Chapter 19, "Using Styles,](#page-454-0)  [Fonts, and Themes," on page 455.](#page-454-0)

# <span id="page-850-0"></span>Skinning custom components

When you extend an existing visual control, you can include additional graphics inside the SWC file and instruct the new control to use these graphical assets to represent its appearance. The process of changing the appearance of a control is called *skinning*. Skins can be any kind of graphic that Flash supports, from a simple line drawing to a multipart SWF file.

To skin a component, you start with a FLA file, just as you would when creating any new component. However, you add a new symbol that defines the skin to the FLA file in addition to the component's symbol itself.

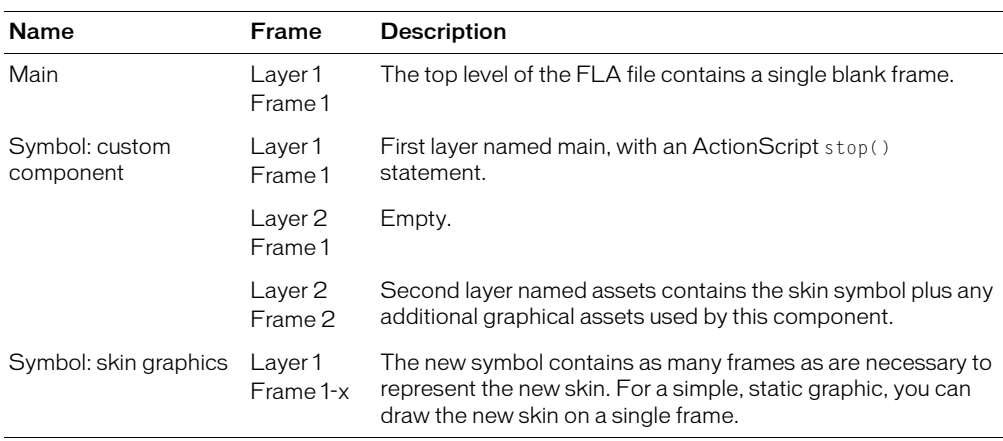

The structure of a FLA file that includes new skins for the component is generally as follows:

In the component's class file, you must also override the name of the skin. Macromedia recommends that you apply the skin to your component as a clip parameter in the constructObject2() method rather than rely on the timing of the instantiation process. This is especially true when the component creates child components that rely on the positioning of the skin.

You can override some or all of the control's skins. For example, the Button control has the following basic skins, each representing a state of the control:

- falseUpSkin
- falseDownSkin
- falseOverSkin
- falseDisabledSkin
- trueUpSkin
- trueDownSkin
- trueOverSkin
- trueDisabledSkin

Each state is represented as a variable in the class file, or is an inherited variable. By setting the value of one of these variables, you instruct Flex to apply a new skin, using the symbol name to find the skin.

When you add a new skin, it should respond to resizing and drawing methods of the component. For a list of what skins are used by what controls, see each control's entry in the Controls chapter.

This section describes a simple method for changing the skin for one of the states of the standard Button control. You can use the steps in this process to change the skin for any visual control in Flex.

#### To create a custom component with a different skin:

- 1. In the Flash environment, create a FLA file and set the classpath settings to include the Flex classes and the local directory. For more information, see ["Changing the Flash classpath"](#page-821-0)  [on page 822.](#page-821-0)
- 2. Insert a new symbol. This is the new component.
- 3. In the Create New Symbol dialog box, perform the following steps:
	- <sup>a</sup> Select the MovieClip for Behavior option (the default).
	- <sup>b</sup> Select the Export for ActionScript check box.
	- <sup>c</sup> Enter the appropriate name, identifier and class file in the Name, Identifier, and AS 2.0 Class fields.

For more information on creating a new symbol, see ["Adding new symbols" on page 823.](#page-822-0)

- <sup>d</sup> Deselect the Export in First Frame check box.
- 4. In Edit Symbols mode for the new symbol, rename the Timeline's first layer to **main**, and add a stop() action in the Actions Frame.
- 5. Add a second layer called **assets**, and add a second blank keyframe to this layer.
- 6. Return to the main FLA file.
- 7. Insert a second new symbol. This is the new skin.
- 8. In the Create New Symbol dialog box, perform the following steps:
	- <sup>a</sup> Select the MovieClip for Behavior option (the default).
	- <sup>b</sup> Select the Export for ActionScript check box.
	- <sup>c</sup> Enter a symbol Name.

Do not specify an AS 2.0 Class name or an Identifier for this symbol. For more information on creating a new symbol, see ["Adding new symbols" on page 823.](#page-822-0)

- <sup>d</sup> Deselect the Export in First Frame check box.
- 9. Draw the new skin on the second symbol's Stage in Edit Symbols mode. The new skin can be a simple graphic or a composite of MovieClips.
- 10. Return to Edit Symbols mode and edit the component's symbol (the first symbol you created).
- 11. Drag the skin symbol you created onto the second frame of the component's assets layer.

12. Create a new ActionScript class file. In this file, extend the existing control, set the value of the skin to the new skin name, and apply the skin as a clip parameter in the construct  $Object2()$ method.

The following example overrides the falseUpSkin skin with the symbol named redbox in a new Button control called SkinnedButton:

```
class SkinnedButton extends mx.controls.Button {
  // Set the value of the falseUpSkin state to the new skin.
  var falseUpSkin:String = "redbox";
  static var symbolName:String="SkinnedButton";
  static var symbolOwner: Object = SkinnedButton;
  var className: String = "SkinnedButton";
  function SkinnedButton() {
  }
  function init() {
    super.init();
    invalidate();
  }
  static var clipParameters:Object = { redbox:1 };
  function constructObject2(o:Object):Void {
    super.constructObject2(o);
    applyProperties(o, SkinnedButton.clipParameters);
  }
}
```
- 13. Right-click the component's symbol in the Library and select Component Definition. In the AS 2.0 Class field, enter the class name.
- 14. Export the SWC file. For more information, see ["Creating SWC files" on page 830](#page-829-1).
- 15. Add the new component to an MXML file and request that file to see the new skin.

If the skin is not positioned properly on the Stage, you can rearrange it by returning to the FLA file and editing the skin's symbol.

# <span id="page-852-0"></span>Creating compound components

Compound components are components that include the assets of multiple controls inside them. They might be graphical assets or a combination of graphical assets and classes. For example, you can create a component that includes a button and a text field, or a component that includes a button, text field, and a validator.

When creating compound components, you should instantiate the controls inside the component's class file. Assuming that some of these controls have graphical assets, you must plan the layout of the controls that you are including, and set properties such as default values in your class file. You must also ensure that you import all the necessary classes that the compound component uses.

Since the class extends one of the base classes, such as mx.core.UIComponent, and not a controls class like mx.controls.Button, you must instantiate each of the controls as children of the custom component and arrange them on the screen.

Properties of the individual controls are not accessible from the MXML author's environment unless you design your class to allow this. For example, if you create a new component that extends UIComponent and uses a Button and a TextArea component, you cannot set the label text in the MXML tag because you do not directly extend the Button class.

To instantiate controls inside your compound component, use the createClassObject() method inside the createChildren() method. For more information, see ["Implementing the](#page-865-0)  [createChildren\(\) method" on page 866](#page-865-0).

This section uses an example component, called CompoundComponent, that combines a Button control and a TextArea control. It handles the click event of the Button control and writes a message to the TextArea control.

Since this component handles events (and not just emits them), it includes an event listener and an event handler in the class file.

The layout of the controls inside the component is handled in the layoutChildren() method. This method calls the control's move() method to arrange the Button control centered below the TextArea control. The values passed to the move() method are relative to the registration point in the FLA file. This appears in the Flash Stage as a "+".

Another example of a compound component is ModalText, which uses a TextInput control and a SimpleButton control. For more information, see ["ModalText.as example" on page 885](#page-884-0).

The following ActionScript class file creates a component that instantiates TextArea and Button controls:

```
// Import all necessary classes.
import mx.core.UIComponent;
import mx.controls.Button;
import mx.controls.TextArea;
[Event("click")]
class CompoundComponent extends UIComponent {
  static var symbolName: String="CompoundComponent";
  static var symbolOwner: Object = CompoundComponent;
  var className:String = "CompoundComponent"; 
  function CompoundComponent() {
  }
  function init() {
    super.init();
    invalidate();
  }
  // Declare two children member variables.
  var text_mc:TextArea;
  var mode mc:Button;
```

```
function createChildren():Void {
  if (mode mc == undefined)
    createClassObject(Button, "mode_mc", 1, { });
  if (text_mc == undefined)
    createClassObject(TextArea, "text_mc", 0, { preferredWidth: 150, 
editable: false });
  mode_mc.addEventListener("click", this);
  mode_mc.label = "Click Me";
}
function layoutChildren():Void {
  mode_mc.move(text_mc.width/2-5, 50);
}
// Handle events that are dispatched by the children.
function handleEvent(evt:Object):Void {
  if (evt.type == "click")text_mc.text = "the button was clicked";
}
```
}

# <span id="page-856-0"></span>**CHAPTER 41** Creating Advanced Components in Flash MX 2004

This chapter describes the details of creating visual, interactive components in the Macromedia Flash MX 2004 workspace for use in Macromedia Flex applications. The majority of the work is in writing the ActionScript class file, which derives from Flex's existing classes, and adding your own custom functionality.

For a set of simple examples that show the basics of component development, see [Chapter 40,](#page-834-1)  ["Creating Basic Components in Flash MX 2004," on page 835.](#page-834-1) If you are unfamiliar with working in the Flash environment, see [Chapter 39, "Working with Flash MX 2004," on](#page-816-0)  [page 817.](#page-816-0)

#### **Contents**

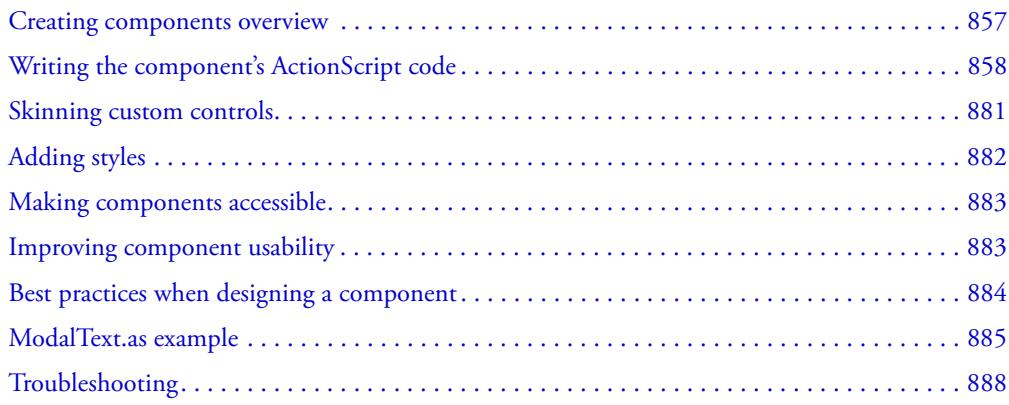

## <span id="page-856-1"></span>Creating components overview

This section describes the general process for creating a component that extends an existing Flash MX 2004 class. If you want to create a component that is based on the Button, for example, you can subclass the mx.controls.Button class. However, if you want to invent your own component, you will likely extend either mx.core.UIComponent or mx.core.UIObject classes. Choosing one of these base classes is discussed later, but Macromedia recommends that most custom components extend UIComponent rather than UIObject.

The *process of* creating a Flex component in Flash is different from the one for creating general-use Flash components. It is possible, and even desirable, to create components that operate in both environments, however, there are certain optimizations available to Flex applications that require that components behave in a more sophisticated manner.

Flex components are different from Flash components because Flex does not expose the Timeline, which means that the infrastructure can have more control over how components are instantiated. In addition, Flex does not have a Stage with objects.

Use the following general process for creating a new Flex component in Flash:

- 1. Create a symbol and add assets in the FLA file.
	- <sup>a</sup> Insert a new symbol onto the Flash Stage and convert it to a component.
	- <sup>b</sup> Add dependent components to the new symbol.
- 2. Create an ActionScript class file.
	- <sup>a</sup> Extend one of the base classes (UIObject, UIComponent) or another component.
	- <sup>b</sup> Specify symbolName, symbolOwner, and className.
	- <sup>c</sup> Specify properties that can be set using an MXML tag property (Clip Parameters).
	- <sup>d</sup> Implement the constructObject2() method.
	- <sup>e</sup> Implement the init() method.
	- <sup>f</sup> Implement the createChildren() method.
	- <sup>g</sup> Implement the measure() method.
	- <sup>h</sup> Implement the layoutChildren() method.
	- Implement the draw() method.
	- Add properties, methods, and metadata.
- 3. Link the class file to the FLA file.
- 4. Generate a SWC file.

# <span id="page-857-0"></span>Writing the component's ActionScript code

Most components include some ActionScript code. When creating a component symbol that derives from a parent class, you link the symbol to an external ActionScript 2.0 class file. (For information on defining this file, see ["Working with component symbols" on page 823.](#page-822-1))

The external ActionScript class extends another class, adds methods, adds getters and setters, and defines events and event handlers for the component. When extending an existing component class, you can inherit from only one class. ActionScript 2.0 does not allow multiple inheritance.

To edit ActionScript class files, you can use Flash, any text editor, or an Integrated Development Environment (IDE).

#### Simple example of a class file

The following is a simple example of a class file called MyComponent.as. If you were creating this component, you would link this file to the component in the Flash IDE.

This example contains a minimal set of imports, methods, and declarations for a component that inherits from the UIObject class.

```
//Import packages.
import mx.core.UIObject;
//Declare the class and extend from the parent class.
class myPackage.MyComponent extends UIObject {
  // Identify the symbol name that this class is bound to.
  static var symbolName:String = "myPackage.MyComponent";
  // Identify the fully-qualified package name of the symbol owner.
  static var symbolOwner:Object = Object(myPackage.MyComponent);
  // Provide the className variable.
  var className: String = "MyComponent";
  // Define an empty constructor.
  function MyComponent() {
  }
  // Override the init method, and call the parent's init method.
  function init(Void):Void {
    super.init();
    // Call invalidate() to display graphics.
    invalidate(); 
  }
}
```
## General process for writing a class file

Use the following general process when writing a component's ActionScript class file. Depending on the type of component that you create, whether you override any of the superclass's methods is optional. For the simplest form of component, you are not required to implement any of these methods.

#### To write the ActionScript file for a component:

- 1. Select and extend a parent class.
- 2. Define the symbolName, symbolOwner, and className variables.
- 3. Write an empty class constructor.
- 4. Specify properties that can be set using an MXML tag property (clip parameters).
- 5. Implement the constructObject2() method.
- 6. Implement the init() method.
- 7. Implement the createChildren() method.
- 8. Implement the measure() method.
- 9. Implement the layoutChildren() method.

10. Implement the draw() method.

11. Add properties, methods, and metadata.

The ordering of methods that you implement in this process mirror those in the component instantiation life cycle. By understanding which methods are called and in what order, you can better understand how you write a component's class file. For more information, see ["About the](#page-862-0)  [component instantiation life cycle" on page 863.](#page-862-0)

Each of the steps in this process are covered in more detail in the rest of this chapter.

#### Selecting a parent class

Most components share some common behavior and functionality. Flash includes two base classes to supply this commonality, UIObject and UIComponent. By extending these classes, your components have a basic set of methods, properties, and events.

*Note:* Macromedia recommends that you base your components on the UIComponent class rather than UIObject. UIComponent provides more built-in functionality, but maintains the flexibility of extending UIObject.

UIObject and UIComponent are the base classes of the component architecture. Understanding the principles at work in these two classes is important for building components.

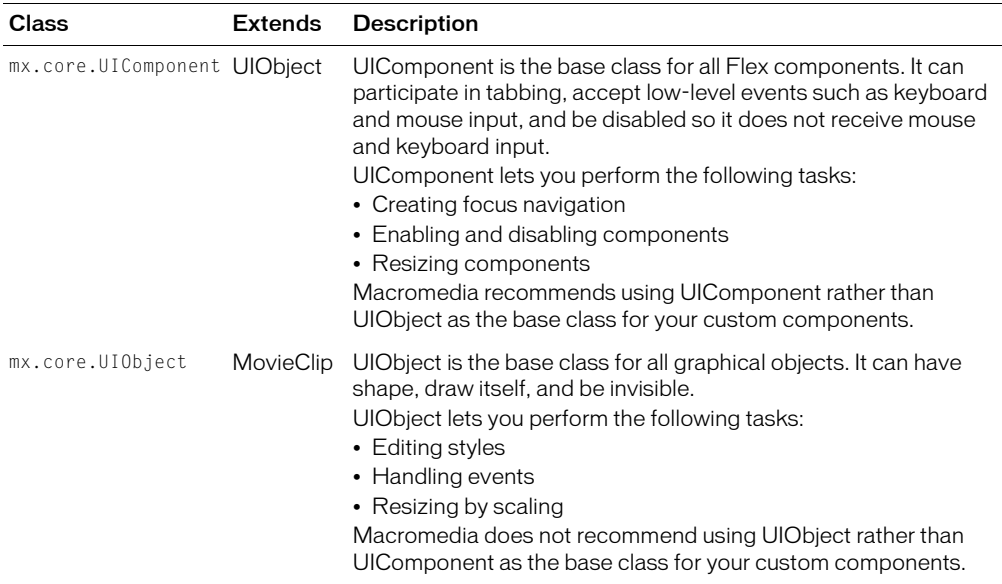

The following table briefly describes the two base classes:

## About the UIObject and UIComponent classes

Components based on version 2 of the Macromedia Component Architecture descend from the UIObject class, which wraps the MovieClip class. The MovieClip class is the base class for the classes in Flash that can draw on the screen. By providing a wrapper around its methods and properties, Flex makes the UIObject syntax more intuitive and improves the conceptual management of representing graphic objects.

Many MovieClip properties and methods are related to the Timeline. The UIObject class abstracts many of those details. Subclasses of the MovieClip class do not use unnecessary MovieClip properties and methods. However, you can access these properties and methods, if you want.

The UIObject (mx.core.UIObject) class hides the mouse handling and frame handling in the MovieClip class. The UIObject class also defines the styles, skins, and event aspects of the component architecture. The UIObject class and its subclasses broadcast their events just before drawing. If you are familiar with Flash, this event is analogous to the enterFrame() MovieClip event. The UIObject class posts events to its listeners just before drawing when loading and unloading, and when its layout changes (move, resize).

A UIObject class or UIObject subclass resizes itself by scaling. When you change its size using the setSize() method, the new dimensions are handed to the  $\omega$  width and  $\omega$  height properties of the Movie Clip, which scale the subclass.

The UIComponent (mx.core.UIComponent) class is a subclass of the UIObject class. It defines high-level behaviors that are specific to a graphical object. The UIComponent class handles enduser interactions (such as clicking and focus) and component enabling and disabling. The UIComponent class inherits all the methods, properties, and events of the UIObject class.

UIComponent also handles dragging, but you should not override the startDrag() method when defining custom components.

## Extending other classes

You can extend any component class to create a new component class. For example, if you want to create a component that behaves almost the same as a Button component does, you can extend the Button class instead of recreating all the functionality of the Button class from the base classes.

To make component construction easier, you can extend a subclass for any class in the component architecture; you are not required to extend the UIObject or UIComponent class directly. If you extend any other component's class, you extend these classes by default because all components are subclasses of the UIComponent class, which is a subclass of the UIObject class.

When you add dependent components, you should override the createChildren() and layoutChildren() methods to instantiate, position, and resize the components properly.

#### Accessing application scope

Every class that extends the UIObject class has an application property that stores a reference to the Application object. You can use this property to access data or methods at the application level. Because the event handlers and the bindings of a component execute in the context of that component, using the Application object gives you access to the application scope.

To access the Application object, you must import the Application package in your class file, as the following example shows:

import mx.core.Application;

Some nonvisual components, such as Validator, do not inherit from the UIObject class. As a result, some components do not have an application property. For these components, you can access the application by using the static property Application.application.

In the following example, the component calls the getName() method on the Application object. Assume that the method is written in the MXML file or some dependent class that uses your component:

```
var name: String = application.getName();
```
#### Identifying the class, symbol, and owner names

To help Flash find the proper ActionScript classes and packages and to preserve the component's naming, you must set the symbolName, symbolOwner, and className variables in your component's ActionScript class file.

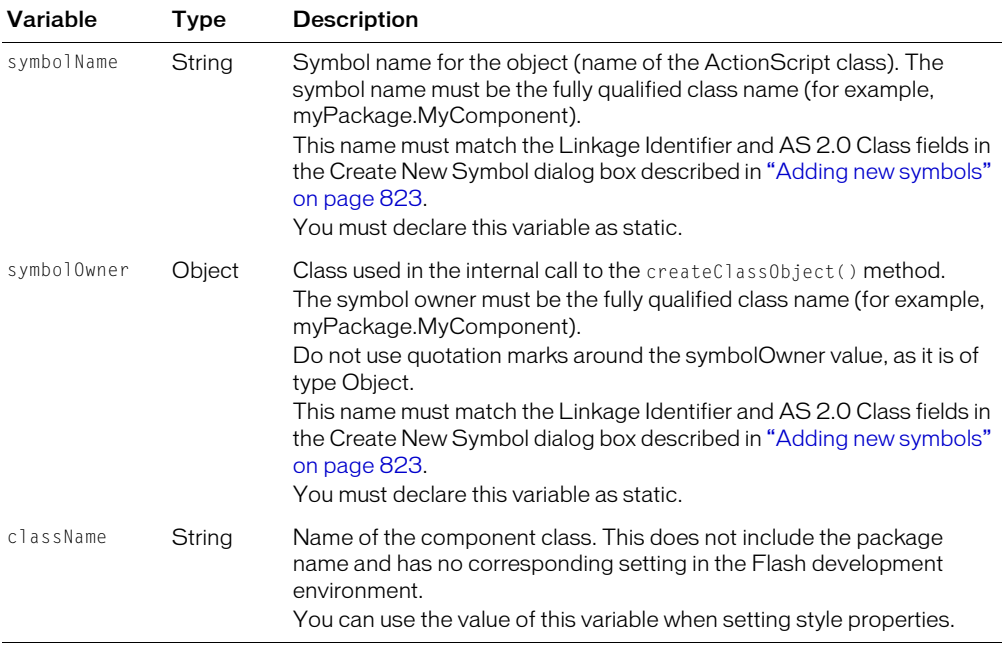

The following table describes these variables:

The following example adds the symbolName, symbolOwner, and className variables to the MyButton class:

```
class MyButton extends mx.controls.Button {
  static var symbolName:String = "myPackage.MyButton";
  static var symbolOwner = myPackage.MyButton;
  var className:String = "MyButton";
  ...
}
```
## <span id="page-862-0"></span>About the component instantiation life cycle

When you instantiate a new component, Flex calls a number of methods, and those methods call other methods that you can override. Instantiating a new control in your application triggers the following method calls by Flex:

```
1. Class constructor
```
After the class constructor is called, Flex calls the construct0bject2() method.

2. constructObject2()

When you implement constructObject2(), you must call super.constructObject2() or make manual calls to the init() and createChildren() methods.

3. init()

Flex calls init() from the parent class' construct0bject2() method.

4. createChildren()

Flex calls createChildren() from the parent class' constructObject2() method.

5. commitProperties()

Flex calls commitProperties().

6. measure()

Flex calls measure().

7. layoutChildren()

Flex calls layoutChildren().

8. draw()

Flex calls draw().

Each of the commit Properties(), measure(), layout Children(), and draw() methods has a corresponding invalidate function. For more information, see ["About invalidation" on page 881.](#page-880-1)

The remaining sections describe each of these methods. For the purposes of initialization, you are not required to add any explicit calls to these methods because Flex initiates each call. However, you may be required to explicitly call some of these methods to refresh the object's state after it has been created and displayed.

## Writing the constructor

Generally, component constructors should be empty so that the object can be customized with its properties interface. For example, the following code shows a constructor for MyComponent:

function MyComponent() { }

In this example, when a new component is instantiated, the MyComponent() constructor is called. Setting properties in the constructor can lead to overwriting default values, depending on the ordering of initialization calls.

The empty constructor is not the only method necessary to instantiate the object with property values. You can also override the constructObject2() method. This happens because the constructor is called too early in the life cycle of the object to support the proper construction of it and its children. As a result, Flex finally instantiates the object when the constructObject2() method is called. For more information, see ["Implementing the constructObject2\(\) method"](#page-865-1)  [on page 866](#page-865-1).

Each class can contain only one constructor function; overloaded constructor functions are not supported in ActionScript 2.0.

## Specifying clip parameters

Clip parameters define the instance properties that you can set as an MXML tag's property. The values of these are stored in the initObject so that Flex can apply them to the component during instantiation. Clip parameters mirror the set of properties in the Flash UI Property Inspector. They are used in Flex as a list of properties to be applied during the construction of the object. Clip parameters are roughly equivalent to constructor parameters in Java or C++, although they are not set in the constructor call, but later, in the construct  $Obirect()$  method.

Clip parameters are not meant to set default values, but rather to apply tag attributes to the component when it is created.

You define clip parameters and then apply them to the object using the UIObject.applyProperties() method inside the constructObject2() method. You use the applyProperties() method to apply the clip parameters, based on values set by the user in the MXML tag.

When playing a standard Flash movie, the Flash Player applies clip parameters before the object's constructor is called (which calls the constructObject() method, which calls the init() method).

In Flex, the Flash Player no longer applies clip parameters by default. This lets you control when they are applied, which should be in the constructObject2() method. If you do not apply the clip parameters explicitly in the constructObject2() method, Flex applies them after the constructor finishes.

In an MXML file, you might have a tag that defines a foo property, as the following example shows:

<MyComponent foo="myvalue" />

When it instantiates the component, the Flex framework creates an initialization object, {foo: "myvalue"} and passes it to the constructObject2() method. The constructObject2() method sets this property.
Clip parameters can take any number of comma-separated arguments. Flex stores the clip parameters as an array. Every argument in the clip parameter definition must have a ":1" after it in order for Flex to let you use it.

The following example creates the clip parameters text, html, and autoSize, and then calls the applyProperties() method from within constructObject2():

```
var clipParameters: Object = { text: 1, html: 1, autoSize: 1};
function constructObject2(obj:Object):Void {
  ...
  applyProperties(obj, Label.prototype.clipParameters);
}
```
The applyProperties() method has the following signature:

applyProperties(Object, Object):Void

### Thus, when you have a component like this:

```
class MyComponent extends UIComponent {
  ...
  private var clipParameters:Object = {someProperty: 1};
  private static var mergedClipParameters = 
  mx.core.UIObject.mergeClipParameters(MyComponent.prototype.
  clipParameters,UIComponent.prototype.clipParameters);
  public var someProperty:String;
  ...
}
```
## You can do this:

```
function constuctObject2(initObj:Object) {
  super.constructObject2(initObj);
  this.applyProperties(initObj, clipParameters);
}
```
Which uses the bracket notation to get around type checking. If it runs in Flash, the constructObject2() method is never called and UIObject.init takes care of all property initialization. If it runs in Flex, it calls the constructObject2() method and this function applies properties as required.

You can dynamically create a list of clip parameters using the mergeClipParameters() method. This method creates the list of clip parameters using ActionScript shorthand; for example:

```
static function mergeClipParameters(obj, par):Boolean {
  for (var i in par) {
    obj[i] = par[i];}
  return true;
}
```
## Implementing the constructObject2() method

<span id="page-865-1"></span>The constructObject2() method is effectively the constructor for your class. The UIObject.constructObject2() method calls the  $init()$  and createChildren() methods. It should apply any properties in the initObj that are needed by  $init()$  and createChildren(), and then call super.construct0bject2().

The signature for the constructObject2() method is as follows:

constructObject2(initObj:Object):Void

In addition, if you use clip parameters, you should add a call to applyProperties() at the end of the constructObject2() method; for example:

```
function constructObject2(o:Object):Void {
  super.constructObject2(o);
  applyProperties(o, Label.prototype.clipParameters);
}
```
If you override constructObject2(), you must at least call super.constructObject2().

The initObj contains all the component instance's properties that are set in the MXML tag (and stored as clip parameters). Flex creates this object implicitly during instantiation of the component.

## Implementing the init() method

<span id="page-865-2"></span>Flash calls the  $init()$  method when the class is created. At a minimum, the  $init()$  method should call the superclass's init() method. The width, height, and clip parameters are not properly set until after this method is called.

```
function init(Void):Void {
  super.init();
}
```
The implicit init object (initObj) contains everything passed in through the initObj argument to the createClassObject() method. You can access it in the init() method.

**Note:** Do not create child objects in the init() method. You should use it only for setting up initial variables.

## Implementing the createChildren() method

Components implement the createChildren() method to create subobjects (such as other components) in the component. Rather than calling the subobject's constructor in the createChildren() method, call createClassObject() to instantiate a subobject of your component.

The createClassObject() method has the following signature:

```
createClassObject(className, instanceName, depth, initObject)
```
The following table describes the parameters:

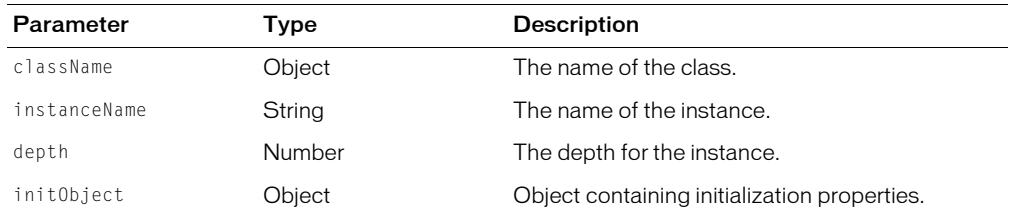

To call createClassObject(), you must know what those children are (for example, a border or a button that you always need), because you must specify the name and type of the object, plus any initialization parameters in the call to createClassObject().

The following example calls createClassObject() to create a new Label object for use inside a component:

up\_mc.createClassObject(Label, "label\_mc", 1); // create a label in the holder

You set properties in the call to createClassObject() by adding them as part of the initObject parameter. The following examples sets the value of the label property:

form.createClassObject(CheckBox, "cb", 0, {label:"Check this"});

The following example creates TextInput and SimpleButton components:

```
function createChildren():Void {
  if (text mc == undefined)
    createClassObject(TextInput, "text_mc", 0, { preferredWidth: 80, 
  editable:false });
    text_mc.addEventListener("change", this);
    text mc.addEventListener("focusOut", this);
  if (mode_mc == undefined)
    createClassObject(SimpleButton, "mode_mc", 1, { falseUpSkin: 
  modeUpSkinName, falseOverSkin: modeOverSkinName, falseDownSkin: 
  modeDownSkinName });
  mode_mc.addEventListener("click", this);
}
```
If your component is a container, and you do not know exactly which children it contains, call the createComponents() method. This method creates all child objects. For more information on using createComponents(), see ["Using the createComponent\(\) method" on page 562.](#page-561-0)

At the end of the createChildren() method, call the necessary invalidate methods  $(invalidate(), invalidateSize(), or invalidateLayout())$  in order to refresh the screen. For more information, see ["About invalidation" on page 881](#page-880-0).

## Implementing the commitProperties() method

<span id="page-866-0"></span>Flex calls the commitProperties() method before measure(). It provides a chance to set variables that are used by measure() after the constructor has finished and MXML attributes have been applied.

For example, the ViewStack control uses the commitProperties() method to maximize performance. When you set the ViewStack.selectedIndex property, the ViewStack doesn't update to a new page right away. Instead, it privately stores a pendingSelectedIndex property. When it is time for Flash Player to update the screen, Flex calls the commit Properties(), measure(), layoutChildren(), and draw() methods. In the commit Properties() method, the ViewStack checks to see if the pendingSelectedIndex property is set, and it updates the selected index at that time.

The motivation to use the commitProperties() method is to delay processing until the last minute, so that Flash Player avoids doing computationally expensive, redundant work. For example, if a script changes the ViewStack.selectedIndex property 15 times, you would want to minimize the number of times the display of ViewStack updates when the selectedIndex changes. By using commitProperties(), you can update the pendingSelectedIndex property 15 times, and then only do the rendering once.

This is most useful for properties that are computationally expensive to update. If setting a property is inexpensive, then you can avoid using the commitProperties() method.

The commitProperties() is only called if invalidateProperties() method is called.

## Implementing the measure() method

Generally, the measure() method is only called once when the component is instantiated. The component's container sets the initial size and Flex calculates the preferred minimum and maximum sizes. You can use the measure() method to explicitly set the size of the component, although Macromedia does not recommend doing this when developing components.

You can set the following properties in the measure() method. Flex calculates them, but you can override them:

- \_measuredMinWidth
- \_measuredMaxWidth
- \_measuredMinHeight
- \_measuredMaxHeight
- \_measuredWidthFlex
- \_measuredHeightFlex
- measuredPreferredWidth
- \_measuredPreferredHeight

The Flex properties (those that end with the word Flex) define limits for when the object is resized. These "measured" properties are used for layout in containers if your component doesn't explicitly set a preferredWidth or preferredHeight attribute.

Controls calculate the values of these based on runtime properties. For example, the Button control's measure() method examines how wide its label is in order to compute the value of \_measuredPreferredWidth.

By default, Flex sets the values of \_measuredPreferredWidth and \_measuredPreferredHeight to the value of the current height and width, but you should override them. The following example of the measure() method from the Label component sets a default width and height if the label text field is empty:

```
function measure(Void):Void {
  var myTF = getTextFormat();
  var txt = text;
  if (txt == undefined || txt.length \langle 2 \rangle {
    \text{txt} = "Wj":}
  var textExt = myTF.getTextExtent2(txt);
  var textW = \text{textExt}.width + 4;
  var textH = \text{textExt}.height + 4:
  if (textW == undefined) {
   textW = 20:}
  if (textH == undefined) {
   text H = 8:}
  trace("Label: " + textW + " " + textH);measuredPreferredWidth = textW:
  \_measuredPreferredHeight = textH;
}
```
## Implementing the layoutChildren() method

<span id="page-868-0"></span>The layoutChildren() method positions subobjects within the confines set by the layoutWidth and layoutHeight properties of your component. Each component should implement this method. The layoutChildren() method deprecates the size() method, which is used primarily by Flash designers to perform the same function.

Use the width and height properties of the child controls when changing the size of the children. These properties are scaled for use inside the component. Use the layoutWidth and layout Height properties when changing the size of the component itself. These properties are not scaled because the component is at the top level.

The layoutChildren() method does not update the screen unless you call an invalidation method. Flex only calls the layoutChildren() method if the invalidateLayout() method was previously called. For more information, see ["About invalidation" on page 881.](#page-880-0)

The following example checks for the value of the labelPlacement property and lays out the mode\_mc object accordingly:

```
function layoutChildren():Void {
  text_mc.setSize(layoutWidth - mode_mc.width, layoutHeight);
  if (labelPlacement == "left")
```

```
{
    mode mc.move(layoutWidth - mode mc.width, 0);
   text mc.move(0, 0):
  }
 else {
    mode_mc.move(0, 0);
    text_mc.move(mode_mc.width, 0);
  }
}
```
## Implementing the draw() method

The draw() method displays objects on the screen. Whenever the component needs to draw an interface element, it calls a draw() method. You use the draw() method to create or modify elements that are subject to change.

Everything is made visible in the draw() method. A border does not actually call the drawing API until its draw() method is called. Any graphical assets that you bring in for the purposes of measuring are invisible until the draw() method is called.

You should not call the draw() method directly. Instead, call one of the invalidation methods, and that method calls draw(). Flex also calls the draw() method from the redraw() method. However, Flex calls the redraw() method only if the object is invalidated, so you should actually call an invalidation method if you want Flex to invoke  $d$ raw() or redraw(). If you do not call an invalidation method, the component remains invisible unless you set its visibility property to true in MXML. For more information, see ["About invalidation" on page 881](#page-880-0).

Flex also calls the draw() method after the layout Children() method.

Inside the draw() method, you can use calls to the Flash drawing API to draw borders, rules, and other graphical elements. You can also call the clear() method, which removes the visible objects. In general, you should use this.layoutWidth and this.layoutHeight instead of width and height in the draw() method to set lengths.

The following example clears the component and then draws a border around the component:

```
function draw():Void {
  clear();
  if (bTextChanged) {
    bTextChanged = false;
    text mc.text = text;
  }
  // Draw a border around everything
  drawRect(0, 0, this.layoutWidth, this.layoutHeight);
```
}

## Defining getters and setters

Getters and setters provide visibility to component properties and control access to those properties by other objects.

To define getter and setter methods, precede the method name with get or set, followed by a space and the property name. Macromedia recommends that you use initial capital letters for the second word and each word that follows.

The variable that stores the property's value cannot have the same name as the getter or setter. By convention, precede the name of the getter and setter variables with two underscores (\_\_). In addition, Macromedia recommends that you declare the variable as private.

The following example shows the declaration of initialColor, and getter and setter methods that get and set the value of this property:

```
...
private var __initialColor:Color = 42;
...
public function get initialColor():Number {
 return initialColor;
}
public function set initialColor(newColor:Number) {
  __initialColor = newColor;
}
```
You commonly use getters and setters in conjunction with metadata keywords to define properties that are visible, are bindable, and have other properties. For more information, see ["Component](#page-870-0)  [metadata" on page 871](#page-870-0).

## <span id="page-870-0"></span>Component metadata

<span id="page-870-2"></span><span id="page-870-1"></span>The Flash compiler recognizes component metadata statements in your external ActionScript class files. The metadata tags define component attributes, data binding properties, events, and other properties of the component. Flash interprets these statements during compilation; they are never interpreted during runtime in Flex or Flash.

## Using metadata keywords

Metadata statements are associated with a class declaration or an individual data field. They are bound to the next line of the ActionScript file. When defining a component property, add the metadata tag on the line before the property declaration. When defining component events or other aspects of a component that affect more than a single property, add the metadata tag outside the class definition so that the event is bound to the entire class.

In the following example, the Inspectable metadata keywords apply to the flavorStr, colorStr, and shapeStr parameters:

```
[Inspectable(defaultValue="strawberry")]
public var flavorStr:String;
[Inspectable(defaultValue="blue")]
public var colorStr:String;
[Inspectable(defaultValue="circular")]
public var shapeStr:String;
```
## Metadata tags

The following table describes the metadata tags that you can use in ActionScript class files:

<span id="page-871-6"></span><span id="page-871-5"></span><span id="page-871-4"></span><span id="page-871-3"></span><span id="page-871-2"></span><span id="page-871-1"></span>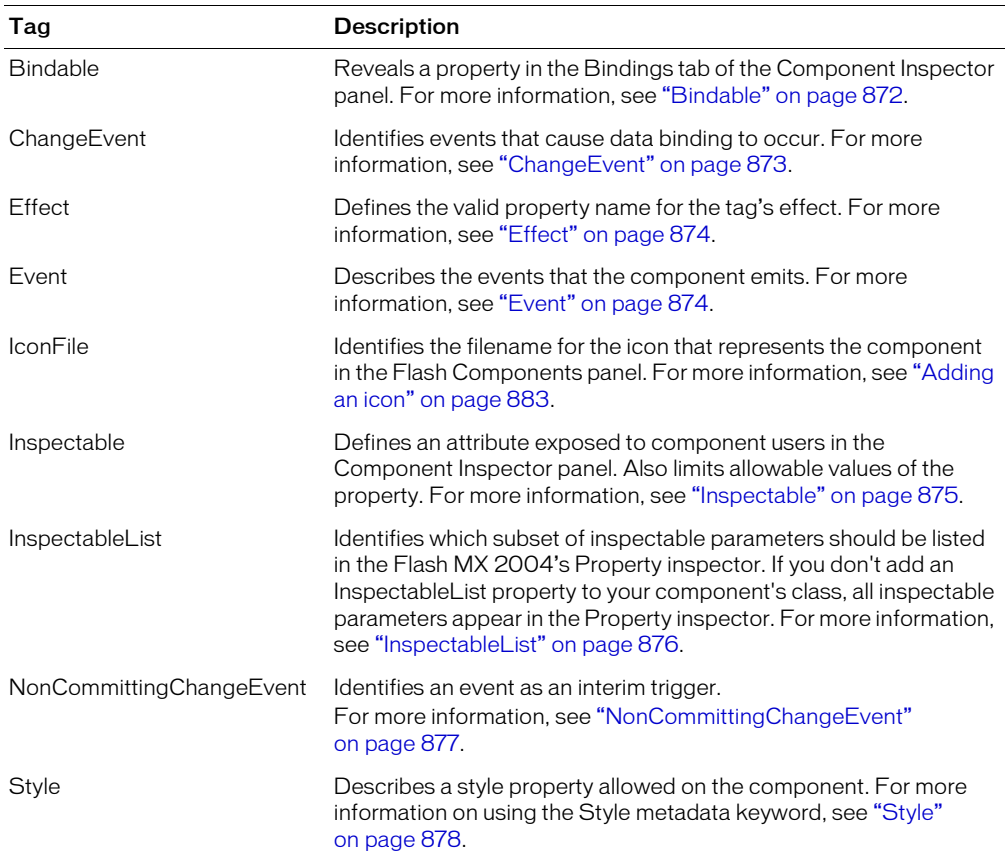

The following sections describe the component metadata tags in more detail.

### <span id="page-871-0"></span>Bindable

Data binding connects components to each other. You achieve visual data binding through the Bindings tab of the Component Inspector panel. From there, you add, view, and remove bindings for a component.

Although data binding works with any component, its main purpose is to connect user-interface components to external data sources, such as web services and XML documents. These data sources are available as components with properties, which you can bind to other component properties. The Component Inspector panel is the main tool used in Flash MX Professional 2004 to do data binding.

Use the Bindable metadata keyword to make properties and getter/setter functions in your ActionScript classes appear in the Bindings tab in the Component Inspector panel.

The Bindable metadata keyword has the following syntax:

[Bindable[readonly|writeonly[,type="datatype"]]]

The Bindable keyword must precede a property, getter/setter function, or other metadata keyword that precedes a property or getter/setter function.

The following example defines the variable flavorStr as a public, inspectable variable that is also accessible on the Bindings tab of the Component Inspector panel:

```
[Bindable]
[Inspectable(defaultValue="strawberry")]
public var flavorStr:String = "strawberry";
```
The Bindable metadata keyword takes three arguments that specify the type of access to the property, as well as the data type of that property. The following table describes these options:

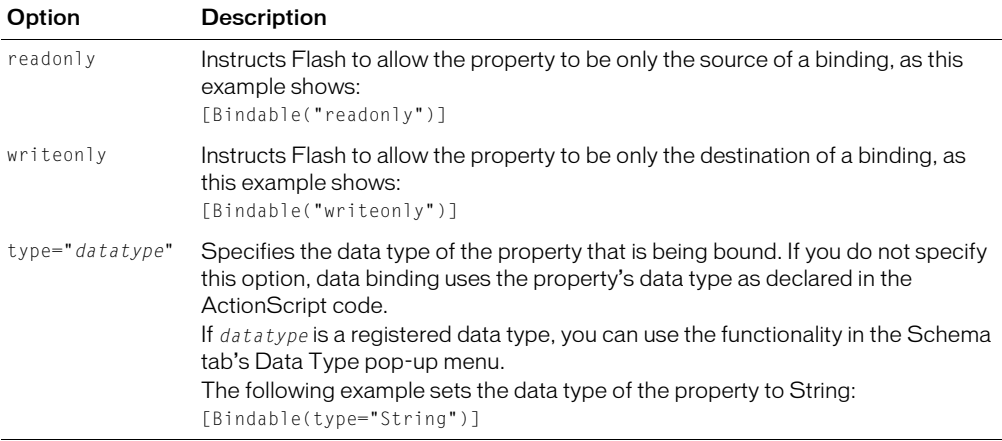

You can combine the access option and the data type option, as the following example shows:

[Bindable(param1="writeonly",type="DataProvider")]

The Bindable keyword is required when you use the ChangeEvent metadata keyword. For more information, see ["ChangeEvent" on page 873.](#page-872-0)

## <span id="page-872-0"></span>**ChangeEvent**

Use the ChangeEvent metadata keyword to generate one or more component events when changes are made to properties.

The syntax for this keyword is as follows:

```
[ChangeEvent("event_name"[,...)]
property_declaration or get/set function
```
You can use this keyword only with variable declarations or getter/setter functions, although it is not required.

In the following example, the component generates the change event when the value of the property flavorStr changes:

[ChangeEvent("change")] public var flavorStr:String;

When the event specified in the metadata occurs, Flash informs whatever is bound to the property that the property has changed.

You can also instruct your component to generate an event when a getter or setter function is called, as the following example shows:

```
[ChangeEvent("change")]
function get selectedDate():Date
```
In most cases, you set the change event on the getter, and dispatch the event on the setter.

You can register multiple change events in the metadata so that more than one event is generated when the property changes, as the following example shows:

[ChangeEvent("change1", "change2", "change3")]

Any one of those events indicates a change to the variable. They do not all have to occur to indicate a change.

### <span id="page-873-2"></span><span id="page-873-1"></span>**Effect**

The Effect metadata keyword defines the name of the property that you can assign to an Effect for the MXML tag.

The syntax of the Effect metadata keyword is as follows:

```
[Effect("effect_name")]
```
The *effect\_name* generally matches the *event\_name* listed in the Event metadata plus the word *Effect*. The following example means that a tag may have a resizeEffect property assigned to the effect to play when the resize event triggers:

```
[Effect("resizeEffect")]
```
### <span id="page-873-3"></span><span id="page-873-0"></span>Event

Use the Event metadata keyword to define events dispatched by this component. Add the Event statements outside the class definition in the ActionScript file so that they are bound to the class and not a particular member of the class.

The syntax for this keyword is as follows:

```
[Event("event_name")]
```
The following example identifies the myClickEvent event as an event that the component can dispatch:

```
[Event("myClickEvent")]
```
If you do not identify an event in the class file with the Event metadata keyword, the compiler ignores the event during compilation, and Flex ignores this event triggered by the component during runtime. The metadata for events is inherited from the parent class, however, so are not required to tag events that are already tagged with the Event metadata keyword in the parent class. The following example shows the Event metadata for the UIObject class, which handles the resize, move, and draw events:

```
...
[Event("resize")]
[Event("move")]
[Event("draw")]
class mx.core.UIObject extends MovieClip {
  ...
}
```
## <span id="page-874-1"></span><span id="page-874-0"></span>Inspectable

You specify the user-editable (or "inspectable") parameters of a component in the class definition for the component using the Inspectable metadata keyword. If you tag a property as Inspectable, it appears in the Component Inspector panel of the Flash user interface.

Prior to this metadata keyword, you had to define the property in the ActionScript class file *and* in the Component Inspector panel, which introduced the possibility of errors because the property was defined in multiple locations. Now, you define the property only once.

The Inspectable metadata statement must immediately precede the property's variable declaration to be bound to that property.

The syntax for the Inspectable metadata keyword is as follows:

```
[Inspectable(value type=value[, attribute=value, ...])]property_declaration name:type;
```
Property Type Description category String (Optional) Groups the property into a specific subcategory in the Property inspector of the Flash user interface. defaultValue String or Number (Required) A default value for the inspectable property. This property is required if used in a getter/setter. The default value is determined from the property definition. enumeration String (Optional) Specifies a comma-delimited list of legal values for the property. Only these values are allowed; for example, **item1**, item2, item3. environment String (Optional) Notes which inspectable properties should not be allowed (none), which are used only for Flash (Flash), and which are used only by Flex and not Flash (MXML). format String (Optional) Indicates that the property holds a value with a file path. listOffset Number (Optional) Added for backward compatibility with Flash MX components. Used as the default index into a List value. name String (Optional) A display name for the property; for example, Font Width. If not specified, use the property's name, such as \_fontWidth.

The following table describes the properties of the Inspectable metadata keyword:

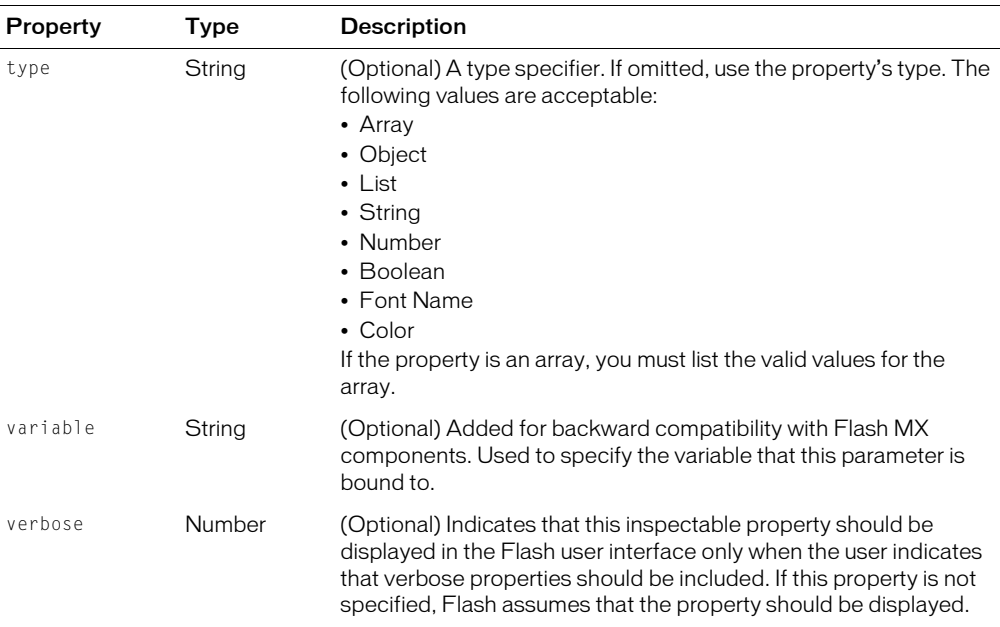

The following example defines the enabled parameter as inspectable:

```
[Inspectable(defaultValue=true, verbose=1, category="Other")]
var enabled:Boolean;
```
The Inspectable keyword supports loosely typed properties, as the following example shows:

[Inspectable("danger", 1, true, maybe)]

### <span id="page-875-0"></span>InspectableList

Use the InspectableList metadata keyword to specify exactly which subset of inspectable parameters should appear in the Property Inspector or Component definition panels in the Flash MX 2004 user interface.

The InspectableList metadata keyword eliminates inheritance of inspectable properties in the base class. Only the properties in this list are marked as inspectable. Use InspectableList in combination with Inspectable to hide inherited attributes for subclassed components.

If you do not add an InspectableList metadata keyword to your component's class, all inspectable parameters, including those of the component's parent classes, appear in the Flash Property inspector.

The InspectableList syntax is as follows:

```
[InspectableList("attribute1"[,...])]
```
The InspectableList keyword must immediately precede the class definition because it applies to the entire class and not individual members of the class.

The following example allows the flavorStr and colorStr properties to be displayed in the Property inspector, but excludes other inspectable properties (such as flavorAge) from the DotParent class:

```
[InspectableList("flavorStr","colorStr")]
class BlackDot extends DotParent {
  [Inspectable(defaultValue="strawberry")]
  public var flavorStr:String;
  [Inspectable(defaultValue="blue")]
  public var colorStr:String;
  [Inspectable(defaultValue="10")]
  public var flavorAge:String;
  ...
}
```
## <span id="page-876-0"></span>NonCommittingChangeEvent

The NonCommittingChangeEvent metadata keyword identifies an event as an interim trigger. You use this keyword for properties that might change often, but you do not want validation to occur on every change.

An example of this is if you tied a validator function to the text property of a TextInput control. The text property changes on every keystroke, but you do not want to validate the property until the user presses the Enter key or changes focus away from the field. The NonCommittingChangeEvent keyword lets you trigger validation when the user is done editing the text field.

The syntax for the NonCommittingChangeEvent metadata keyword is as follows:

```
[NonCommittingChangeEvent("event_name")]
```
In the following example, the component is aware that the property has changed if the change is triggered, however, that change is not final. There is another [ChangeEvent] that probably triggers when the change is final:

```
[Event("change")]
...
[ChangeEvent("valueCommitted")]
[NonCommittingChangeEvent("change")]
function get text():String {
  return getText();
}
function set text(t):Void {
  setText(t);
}
```
### <span id="page-877-0"></span>**Style**

The Style metadata keyword describes a style property allowed for the component. The syntax for the Style metadata keyword is as follows:

[Style(name=style\_name[,attribute=value,...])]

The following table describes the attributes for the Style metadata keyword:

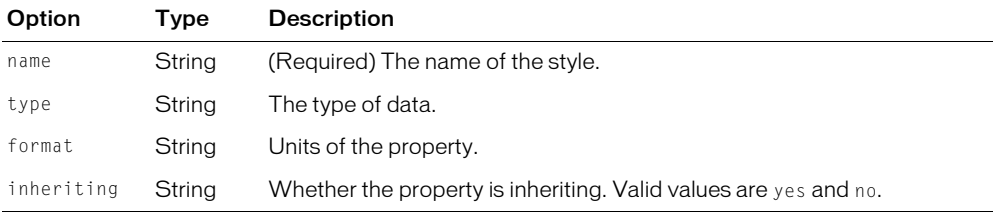

The following example shows the textSelectedColor property:

[Style(name="textSelectedColor",type="Number",format="Color",inherit="yes")]

### Defining component parameters

When building a component, you can add parameters that define its appearance and behavior. The most commonly used properties appear as authoring parameters in the Component Inspector panel. You define these properties by using the Inspectable keyword (see ["Inspectable"](#page-874-0)  [on page 875](#page-874-0)). You can also set all inspectable parameters with ActionScript. Setting a parameter with ActionScript in your MXML application overrides any value set during component authoring.

The following example sets several component parameters in the JellyBean class file, and exposes them with the Inspectable metadata keyword in the Component Inspector panel:

```
class JellyBean{
  // a string parameter
  [Inspectable(defaultValue="strawberry")]
  public var flavorStr:String; 
  // a string list parameter
  [Inspectable(enumeration="sour,sweet,juicy,rotten",defaultValue="sweet")]
  public var flavorType:String; 
  // an array parameter
  [Inspectable(name="Flavors", defaultValue="strawberry,grape,orange", 
  verbose=1, category="Fruits")] 
  var flavorList:Array; 
  // an object parameter
  [Inspectable(defaultValue="belly:flop,jelly:drop")]
  public var jellyObject:Object;
  // a color parameter
  [Inspectable(defaultValue="#ffffff")]
  public var jellyColor:Color;
```

```
// a setter
[Inspectable(defaultValue="default text")]
function set text(t:String)
```
}

Parameters can be any of the following supported types:

- Array
- Object
- List
- String
- Number
- Boolean
- Font Name
- <span id="page-878-1"></span>• Color

## Handling events

The event model is a dispatcher-listener model based on the DOM Level 3 proposal for event architectures. Every component in the architecture emits events in a standard format, as defined by the convention. Those events vary across components, depending on the functionality that the component provides.

Components generate and dispatch events and consume (listen to) other events. An object that wants to know about another object's events registers with that object. When an event occurs, the object dispatches the event to all registered listeners by calling a function requested during registration. To receive multiple events from the same object, you must register for each event.

Although every component can define unique events, events are inherited from the core classes of the architecture, mx.core.UIObject and mx.core.UIComponent. These classes define low-level component events, such as draw, resize, move, load, and others that are fundamental to all components. Subclasses of these classes inherit and broadcast these events.

## Dispatching events

<span id="page-878-0"></span>In the body of your component's ActionScript class file, you broadcast events using the dispatchEvent() method. The signature for the dispatchEvent() method is as follows:

```
dispatchEvent(eventObj)
```
The event0bj parameter is the event object that describes the event. You can explicitly build an event object before dispatching the event, as the following example shows:

```
var eventObj = new Object();
eventObj.type = "myEvent":dispatchEvent(eventObj);
```
You can also use a shortcut syntax that sets the value of the type property for the event object and dispatches the event in a single line:

```
dispatchEvent({type:"myEvent"});
```
The event object has an implicit property, target, that is a reference to the object that triggered the event.

For more information on events, see ["About events" on page 413.](#page-412-0)

## Defining event handlers

You define the event handler object or event handler function that listens for your component's events in your application's ActionScript. The following example handles the change, focusOut, and click events of the children of the component:

```
function handleEvent(evt:Object):Void {
  if (evt.type == "change") {
    dispatchEvent({ type: "change" });
  \} else if (evt.type == "focusOut") {
    text mc.eduitable = false;
  \} else if (evt.type = "click") {
    text_mc.editable = !text_mc.editable;
  }
}
```
When you know that a particular object is the only listener for an event, you can take advantage of the fact that the new event model always calls a method on the component instance. This method is the event name plus the word Handler. For example, to handle the click event, write the following code:

```
myComponentInstance.clickHandler = function(o){
  // Insert your code here.
}
```
<span id="page-879-0"></span>In this example, the this keyword, if used in the callback function, is scoped to myComponentInstance.

## Using the Event metadata

Add Event metadata in your ActionScript class file for each event listener. The value of the Event keyword becomes the first argument in calls to the addEventListener() method, as the following example shows:

```
[Event("click")] // event declaration
...
class FCheckBox{
  function addEventListener(eventName:String, eventHandler:Object) {
    ... // eventName is String
  } 
}
```
Event metadata describes the events that this component emits, not the ones it consumes. For more information on the Event metadata keyword, see ["Event" on page 874](#page-873-0).

## <span id="page-880-0"></span>About invalidation

<span id="page-880-1"></span>Macromedia recommends that a component not update itself immediately in most cases, but instead save a copy of the new property value, set a flag indicating what is changed, and call one of the three invalidation methods.

The invalidation methods are the following:

- invalidateSize() Indicates that one of the \_measuredProperties may have changed. This results in a call to the measure() method. If the measure() method changes the value of one of the \_measured properties, it calls the layoutChildren() method.
- **invalidateLayout()** Indicates that the position and/or size of one of the subobjects may have changed, but the \_measuredXXXX properties have not been affected. This results in a call to the layoutChildren() method. If you change a subobject in the layoutChildren() method, you should call the invalidate() method.
- invalidate() Indicates that just the visuals for the object have changed, but size and position of subobjects have not. This method calls the draw() method.
- invalidateProperties() Indicates that you have changed properties. This method calls the commitProperties() method.

You should call the invalidateSize() method as little as possible because it measures and redraws everything on the screen, and this can be an expensive action. Sometimes it is necessary to call more than one of these methods to force a layout even though the computed sizes did not change.

You must call an invalidation method at least once during the instantiation of your component. The most common place for you to do this is in the createChildren() or layoutChildren() methods.

## Skinning custom controls

A user interface control is composed entirely of attached MovieClip objects or symbols that are stored inside a SWF file. All assets for a user interface control can be external to the user interface control, so they can also be used by other components. For example, if your component needs button functionality, you can reuse the existing Button component assets.

The Button component uses a separate symbol to represent each of its states (FalseDown, FalseUp, Disabled, Selected, and so on). However, you can associate your custom symbols called *skins* — with these states. At runtime, the old and new symbols are exported in the SWF file. The old states become invisible to give way to the new symbols. This ability to change skins during author-time as well as runtime is called *skinning.*

To use skinning in components, create a variable for every skin element or linkage used in the component in your ActionScript class file. This lets someone set a different skin element just by changing a parameter in the component, as the following example shows:

var falseUpSkin = "mySkin";

The name mySkin is subsequently used as the linkage name of the symbol to display the FalseUpSkin.

The following example shows the skin variables for the various states of the Button component:

```
var falseUpSkin:String = "ButtonSkin";
var falseDownSkin:String = "ButtonSkin";
var falseOverSkin:String = "ButtonSkin"
var falseDisabledSkin:String = "ButtonSkin";
var trueUpSkin:String = "ButtonSkin";
var trueDownSkin:String = "ButtonSkin";
var trueOverSkin:String = "ButtonSkin";
var trueDisabledSkin:String = "ButtonSkin";
var falseUpIcon:String = "";
var falseDownIcon:String = "";
var falseOverIcon:String = "";
var falseDisabledIcon:String = "";
var trueUpIcon: String = "";
var trueDownIcon: String = "";
var trueOverIcon: String = "";
var trueDisabledIcon:String = "";
```
In some cases, you must call the invalidate() method after changing skin properties. This depends on where you set the skin. If you set it prior to the layoutChildren() method, the invalidate() call in that method takes care of it for you. But if you set skin properties late in the component instantiation life cycle, you might have to call the invalidate() method again to have Flash draw the new skins.

## Adding styles

<span id="page-881-0"></span>Adding styles is the process of registering all the graphic elements in your component with a class and letting that class control the graphics at runtime. Flex gathers style information from style sheets and external files, and builds a styleDeclaration object that stores this information.

When the component checks a style property, it queries its own style properties (and therefore the properties of its ancestors). If it cannot find the style property, it checks to see if it has a styleDeclaration object assigned to it.

If it does, it returns the corresponding property in the styleDeclaration. If not, and the property is not inherited, the value of the style is undefined. If the property is inherited, it checks the style property of its parent component. The parent component returns the property if it has it or bubbles it up to *its* parent. When the last parent is queried and no style has been found, Flex checks for a global style object.

To set or get styles on an instance of an object, you access the UIObject getStyle() or setStyle() methods. The following example sets the color on a button instance:

```
myButton.setStyle("buttonColor", 0xFF00FF);
```
Even though you can access the styles as ".*propertyName*", Macromedia recommends using the getStyle() or setStyle() methods. This abstracts the code that handles inheriting styles and updating of a component after a style change.

The getStyle() and setStyle() methods have the following signatures:

```
getStyle(styleName:String);
setStyle(styleName:String, value):Void;
```
The getStyle() method returns a string, number, or object representing the *styleName*. It returns undefined if the style does not exist.

The setStyle() method sets a style on the object (and children if it is a cascading style).

You are not required to implement code in your component to support styles and style inheritance because it is implemented in the base classes. For more information about styles, see [Chapter 19, "Using Styles, Fonts, and Themes," on page 455.](#page-454-0)

## Making components accessible

<span id="page-882-1"></span>A growing requirement for web content is that it should be accessible to people who have disabilities. Visually impaired people can use the visual content in Flash applications by means of screen reader software, which provides an audio description of the material on the screen.

When you create a component, you can include ActionScript that enables the component and a screen reader to communicate. Then, when developers use your component to build an application in Flash, they use the Accessibility panel to configure each component instance.

Flash MX 2004 includes the following accessibility features:

- Custom focus navigation
- Custom keyboard shortcuts
- Screen-based documents and the screen authoring environment
- An Accessibility class

To enable accessibility in your component, add the following line to your component's class file:

mx.accessibility.ComponentName.enableAccessibility();

For example, the following line enables accessibility for the MyButton component:

<span id="page-882-2"></span>mx.accessibility.MyButton.enableAccessibility();

When developers add the MyButton component to an application, they can use the Accessibility panel to make it available to screen readers.

## Improving component usability

After you create the component and prepare it for packaging, you can make it easier for your users to use. This section describes some techniques for adding usability to your component.

## <span id="page-882-0"></span>Adding an icon

<span id="page-882-3"></span>You can add an icon that represents your component in the Components panel of the Flash authoring environment.

### To add an icon for your component:

1. Create an image with the following specifications:

- 18 pixels x 18 pixels
- Saved in PNG format
- 8-bit with alpha transparency
- A transparent upper-left pixel, to support masking
- 2. Add the following definition to your component's ActionScript class file before the class definition:

```
[IconFile("component_name.png")]
```
3. Add the image to the same directory as the FLA file.

When you export the SWC file, Flash includes the image at the root level of the archive.

## Adding ToolTips

ToolTips appear when a user rolls the mouse over your component name or icon in the Components panel of the Flash authoring environment.

To add ToolTips to your component, use the tiptext keyword outside the class definition in the component's ActionScript class file. You must comment out this keyword using an asterisk (\*), and precede it with an @ symbol for the compiler to recognize it properly.

The following example shows the tooltip for the CheckBox component:

<span id="page-883-1"></span>\* @tiptext Basic CheckBox component. Extends Button.

## Adding versioning

When releasing components, you should define a version number. This lets developers know whether they should upgrade, and helps with technical support issues. When setting a component's version number, use the static variable version, as the following example shows:

```
static var version:String = "1.0.0.42";
```
If you create many components as part of a component package, you can include the version number in an external file. Thus, you update the version number in only one place. For example, the following code imports the contents of an external file that stores the version number in one place:

```
#include "../myPackage/ComponentVersion.as"
```
The contents of the ComponentVersion.as file are identical to the above variable declaration, as the following example shows:

```
static var version:String = "1.0.0.42";
```
## Best practices when designing a component

Use the following practices when designing a component:

- Keep the file size as small as possible.
- Make your component as reusable as possible by generalizing functionality.
- Use the Border class rather than graphical elements to draw borders around objects.
- Use tag-based skinning.
- Assume an initial state. Because style properties are on the object, you can set initial settings for styles and properties so your initialization code does not have to set them when the object is constructed, unless the user overrides the default state.
- When defining the symbol, do not select the Export in First Frame option unless it is absolutely necessary. Flash loads the component just before it is used in your Flash application, so if you select this option, Flash preloads the component in the first frame of its parent. The reason you typically do not preload the component in the first frame is for considerations on the web: the component loads before your preloader begins, defeating the purpose of the preloader.
- Avoid multiple frame MovieClips (except for the two-frame trick for assets).
- Always implement an init() method and call the super.init() method, but otherwise keep the component as lightweight as possible.
- Use the invalidate() and invalidateStyle() methods to invoke the draw() method instead of calling the draw() method explicitly.

## ModalText.as example

The following code implements the class definition for the ModalText component. This is a sample custom component that is included in the Flex installation in the *flex install dirl* flexforflash directory. The ModalText.zip file contains ModalText.fla, a file that defines the symbols for the ModalText component necessary to generate the SWC file. This ZIP file also contains ModalText.as, which is also provided below.

The ModalText component is a text input whose default is the noneditable mode, but you can switch to editable mode by clicking on its button.

Save the following code to the file ModalText.as, and then generate the SWC file using the FLA file.

```
// Import all necessary classes.
import mx.core.UIComponent;
import mx.controls.SimpleButton;
import mx.controls.TextInput;
// Modal text sends a change event when the text is changed.
[Event("change")]
/*** a) Extend UIComponent. ***/
class ModalText extends UIComponent {
  /*** b) Specify symbolName, symbolOwner, className. ***/
  static var symbolName: String = "ModalText";
  static var symbolOwner: Object = ModalText;
  // className is optional and used for determining default styles.
  var className:String = "ModalText";
  /*** c) Specify clipParameters, which are the properties you want to set
      before the call to init() and createChildren() ***/static var clipParameters = { text:1, labelPlacement: 1 };
  /***d) Implement constructObject2(), which is effectively the constructor
      for this class. ***/
  function constructObject2(o:Object):Void
```

```
{
  super.constructObject2(o);
  applyProperties(o, ModalText.clipParameters);
}
/*** e) Implement init(). ***/
function init():Void
{
  // Set up initial values based on clipParameters, if any (there are none
  // in this example).
  super.init();
}
/*** f) Implement createChildren(). ***/
// Declare two children member variables.
var text mc:TextInput;
var mode_mc:SimpleButton;
// Declare default skin names for the button states.
// This is optional if you do not want to allow skinning.
var modeUpSkinName:String = "ModalUpSkin";
var modeOverSkinName:String = "ModalOverSkin";
var modeDownSkinName:String = "ModalDownSkin";
// Note that we test for the existence of the children before creating them.
// This is optional, but we do this so a subclass can create a different
// child instead.
function createChildren():Void
{
  if (text mc == undefined)
    createClassObject(TextInput, "text_mc", 0, { preferredWidth: 80,
       editable:false });
  text_mc.addEventListener("change", this);
  text mc.addEventListener("focusOut", this);
  if (mode_mc == undefined)
    createClassObject(SimpleButton, "mode_mc", 1, 
              { falseUpSkin: modeUpSkinName,
              falseOverSkin: modeOverSkinName,
             falseDownSkin: modeDownSkinName });
  mode_mc.addEventListener("click", this);
}
/*** g) implement measure ***/
// The default width is the size of the text plus the button.
// The height is dictated by the button.
function measure():Void
{
  \_measuredPreferredWidth = text\_mc.preferredWidth +
    mode_mc.preferredWidth:
  measuredPreferredHeight = mode mc.preferredHeight;
}
```

```
/*** h) implement layoutChildren ***/
// Place the button depending on labelPlacement and fit the text in the
// remaining area.
function layoutChildren():Void
{
  text_mc.setSize(width - mode_mc.width, height);
  if (labelPlacement == "left")
  {
    mode_mc.move(width - mode_mc.width, 0);
    text_mc.move(0, 0);
  }
  else
  {
    modemc.move(0, 0):text_mc.move(mode_mc.width, 0);
  }
}
/*** i) implement draw ***/
// Set flags when things change so we only do what we have to.
private var bTextChanged:Boolean = true;
// Set text if it changed, and draw a border.
function draw():Void
{
  clear();
  if (bTextChanged)
  {
    bTextChanged = false;
    text_mc.text = text;
  }
  // Draw a simple border around everything.
  drawRect(0, 0, width, height);
}
/*** j) add methods, properties, metadata ***/
// The general pattern for properties is to specify a private 
// holder variable.
private var __labelPlacement:String = "left";
// Create a getter/setter pair so you know when it changes.
[Inspectable(defaultValue="left", enumeration="left, right")]
function set labelPlacement(p:String)
{
  // Store the new value.
   \BoxlabelPlacement = p;
  // Add invalidateSize(), invalidateLayout(), or invalidate(), depending on 
  // what changed. You may call more than one if you need to.
  invalidateLayout();
}
function get labelPlacement():String
{
```

```
return __labelPlacement;
}
var __text:String = "ModalText";
[Inspectable(defaultValue="ModalText")]
function set text(t:String)
{
   text = t:
 bTextChanged = true;
  invalidate();
}
function get text():String
{
  if (bTextChanged)
    return text:
  return text_mc.text;
}
// Handle events that are dispatched by the children.
function handleEvent(evt:Object):Void
{
  if (evt.type == "change"){
    dispatchEvent({ type: "change" });
  }
  else if (evt.type == "focusOut"){
    text_mc.editable = false;
  }
  else if (evt.type = "click")
  {
    text mc.edu table = !text mc.edu ditable;
  }
}
```
The following is an example MXML file that instantiates the ModalText control and sets the labelPlacement property to "left":

```
<?xml version="1.0"?>
<mx:Application xmlns:mx="http://www.macromedia.com/2003/mxml" xmlns="*" 
  width="800" height="400">
  <ModalText labelPlacement="left"/>
</mx:Application>
```
## Troubleshooting

}

This section describes some common problems and their solutions when creating components for Flex in Flash.

#### I get an error "don't know how to parse ..." when I try to use the component from MXML.

This means that the compiler could not find the SWC file or the contents of the SWC file did not list the component. The MXML tag must match the symbolName for the component. Also, ensure that the SWC file is in a directory that Flex searches and ensure that your  $x \sin \theta$  property is pointing to the right place. Try moving the SWC file to the same directory as the MXML file and setting the namespace to "\*" as the following shows:

<mx:Application xmlns:mx="http://www.macromedia.com/2003/mxml" **xmlns="\*"**>

For more information, see ["Using SWC files" on page 830.](#page-829-0)

#### I get an error "xxx is not a valid attribute ..." when I try to use the component from MXML.

Ensure that the attribute is spelled correctly and is marked as Inspectable in the metadata. The metadata syntax is not checked, so ensure that there are no misspellings or syntax errors. Also be sure that it is not private.

For more information, see ["Inspectable" on page 875](#page-874-0).

#### I don't get any errors, but nothing shows up.

Verify that the component was instantiated. One way to do this is to put a Button control and a TextArea control in the MXML application and set the .text property to the id for the component when the button is clicked.

```
<!-- This verifies whether a component was instantiated. -->
<zz:mycomponent id="foo" xmlns:zz="zz.custom.mycomponents" />
<mx:TextArea id="output" />
<mx:Button label="Print Output" click="output.text = foo" />
```
#### I tried the verification test and I got nothing or "undefined" in the output.

This means that one of your dependent classes was either not loaded or was loaded too late. Print various classes to the output to see whether they are being created. Any components created with the createClassObject() method as subcomponents of your component must be placed in your component symbol.

For more information, see ["Adding dependent components" on page 827](#page-826-0).

A good practice is to create a hidden frame and place components on that frame. Then put a stop() action in the frame before, so the hidden frame never gets played. As an example, the ModalText symbol has a layer called assets and the stop() action on the main layer.

#### The component is instantiated properly but does not show up (#1)

In some cases, helper classes are not ready by the time your component requires them. Flex adds classes to the application in the order that they need to be initialized (base classes, then child classes). However, if you have a static method that gets called as part of the initialization of a class and that static method has class dependencies, Flex does not know to place that dependent class before the other class because it does not know when that method is going to be called.

One possible remedy is to add a static variable dependency to the class definition. Flex knows that all static variable dependencies must be ready before the class is initialized, so it orders the class loading correctly.

The following example adds a static variable to tell the linker that class A must be initialized before class B.

```
class mx.example.A {
  static function foo():Number
  {
    return 5;
  }
}
class mx.example.B
{
  static function bar():Number
  {
    return mx.example.A.foo();
  }
  static var z = B \cdot bar();
  // Dependency
  static var ADependency = mx.example.A;
}
```
### The component is instantiated properly but does not show up (#2)

Verify that the \_measuredPreferredWidth and \_measuredPreferredHeight properties are nonzero. If they are zero, ensure that you implemented the measure() method correctly. Sometimes you have to ensure that subobjects are created in order to get the correct measurements.

You can also check the values of the .preferredWidth and .preferredHeight properties. Other code might have set those values to 0. If so, set a breakpoint in the setters for the width, height, preferredWidth and preferredHeight properties to see what is setting them.

You can also verify that the .visible property and the .\_visible property are set to true. The .\_visible property is an internal property used by the Flash Player. If .visible=true and .\_visible=false, ensure that your component called the invalidate() method during its measure() or layoutChildren() methods.

The system does not call the invalidate() method unless you explicitly do so. All components must call the invalidate() method at least once, because their layout changes as they are given their correct size during the layout process.

### The component is instantiated properly but does not show up (#3)

It is possible that there is another class or SWC file that overrides your custom class or the symbols used in your component. Check the ActionScript classes and SWC files in the *flex\_app\_root*/WEB-INF/flex/user\_classes directory to ensure that there are no naming conflicts.

# **INDEX**

#### **Symbols**

[@Embed tag, image import and 362](#page-361-0) [@font-face rule 487,](#page-486-0) [488](#page-487-0)

### **A**

accessibility [for custom components 883](#page-882-1) [default reading and tab order 589](#page-588-0) [enabling in Flex 767](#page-766-0) [Flash Player and 585](#page-584-0) [for hearing impaired users 591](#page-590-0) [keyboard navigation for 591](#page-590-1) [Macromedia Flash Accessibility web page 584,](#page-583-0) [586](#page-585-0) [opaque windowless or transparent windowless](#page-584-1)  modes and 585 [screen readers, configuring 585](#page-584-2) [testing content 591](#page-590-2) Accordion container [Button controls and 346](#page-345-0) [child initialization order 347](#page-346-0) [default properties 344](#page-343-0) [example 345](#page-344-0) [headerHeight style 470](#page-469-0) [keyboard navigation 346](#page-345-1) [navigating panels 344](#page-343-1) [navigation events 347](#page-346-1) [skins 349](#page-348-0) [ToolTips 518](#page-517-0) [Accordion tag, syntax 348](#page-347-0) ActionScript [about 45](#page-44-0) [accessibility properties 589](#page-588-1) [analyzing source 738](#page-737-0) [asynchronous execution 671](#page-670-0) [classpath in Flash 821](#page-820-0) [compared to JavaScript 46](#page-45-0) [compiling 47](#page-46-0)

[component configuration 93](#page-92-0) [components 394](#page-393-0) [custom event dispatcher 444](#page-443-0) [defining components 437](#page-436-0) [errors 710](#page-709-0) [events 413](#page-412-1) [importing classes 53](#page-52-0) [including and importing 48](#page-47-0) [packages 47](#page-46-1) [read-only properties 94](#page-93-0) [relationship to MXML 37](#page-36-0) [writing for a new component 858,](#page-857-0) [859](#page-858-0) [ActionScript Profiler.](#page-728-0) *See* Profiler [activex-download-url 810](#page-809-0) [addEventListener\(\) method 419](#page-418-0) [administering, flex-config.xml 757](#page-756-0) Alert control [events and 272](#page-271-0) [icons for 273](#page-272-0) [styles 274,](#page-273-0) [478](#page-477-0) [Alert pop-up.](#page-269-0) *See* Alert control [alignment, SWF files 804](#page-803-0) [anti-aliasing 803](#page-802-0) [Application class, alert\(\) method 271](#page-270-0) Application container [about 27,](#page-26-0) [265](#page-264-0) [defaults 265](#page-264-1) [sizing 248,](#page-247-0) [266](#page-265-0) [styles 267](#page-266-0) [Application object, application property 405](#page-404-0) [Application property 405](#page-404-0) Application tag [display properties 798](#page-797-0) [syntax 268](#page-267-0) [application/x-shockwave-flash MIME type 410](#page-409-0) applications [appearance 62](#page-61-0) [deploying 790](#page-789-0) [developing 57](#page-56-0) [displaying in browser 798](#page-797-1) [improving start time 557](#page-556-0) [in MXML components 387](#page-386-0) [managing data 60](#page-59-0) [root directory 757](#page-756-1) [scaling 804](#page-803-1) [scope 400](#page-399-0) [securing 773](#page-772-0) [starting incrementally 567](#page-566-0) [user interface 60](#page-59-1) [virtual directories 768](#page-767-0) [WEB-INF directory 786](#page-785-0) [applying effects 498](#page-497-0) [applyProperties 864](#page-863-0) [architecture, applications 69](#page-68-0) [archive option 802](#page-801-0) [AS 2.0 Class option, setting 837,](#page-836-0) [838,](#page-837-0) [840,](#page-839-0) [862](#page-861-0) [ASP, and Flex coding 58](#page-57-0) [asprofile query string 762](#page-761-0) [asynchronous functions, definition 739](#page-738-0) [audio/mpeg MIME type 410](#page-409-1) [authentication, configuring 677](#page-676-0) [auto-update parameters, Flash Player 813](#page-812-0)

## **B**

[background color 465,](#page-464-0) [802](#page-801-1) [backgroundColor style 470](#page-469-1) [backgroundDisabledColor style 471](#page-470-0) [backgroundImage style 470](#page-469-2) [barColor style 471](#page-470-1) [batch files, compiling 755](#page-754-0) behaviors [in applications 497](#page-496-0) [compositing effects 506](#page-505-0) [custom effect triggers 514](#page-513-0) [custom effects 506](#page-505-1) [customizing effects 505](#page-504-0) [defining custom effects 507,](#page-506-0) [509](#page-508-0) [effect triggers 498](#page-497-1) [effects in ActionScript 512](#page-511-0) [standard effects 502](#page-501-0) [using 97](#page-96-0) [ViewStack container and 330](#page-329-0) [best practices, security 782](#page-781-0) [Bindable metadata keyword 872](#page-871-1)

binding [complex results 668](#page-667-0) [data 601](#page-600-0) [service result objects 666](#page-665-0) [showing warnings 762](#page-761-1) [BootstrapListener 788](#page-787-0) [borderCapColor style 471](#page-470-2) [borderColor style 471](#page-470-3) [borderStyle style 470](#page-469-3) Box container [default properties 282](#page-281-0) [example 282](#page-281-1) [sizing 283](#page-282-0) [breakpoints, web services 718](#page-717-0) [browser, back and forward commands 549](#page-548-0) Button control [about 109](#page-108-0) [buttonColor style 471](#page-470-4) [example 110](#page-109-0) [highlightColor style 472](#page-471-0) [shadowCapColor style 472](#page-471-1) [shadowColor style 472](#page-471-2) [sizing 110](#page-109-1) [user interaction 110](#page-109-2) [Button tag, syntax 111](#page-110-0) [buttonColor style 471](#page-470-5) [buttonStyleDeclaration property 478](#page-477-1)

## **C**

[cache-mxml 759](#page-758-0) [cache-swos 759](#page-758-1) caching [custom components 759](#page-758-2) [fonts 760](#page-759-0) [Canvas container, example 280](#page-279-0) [Canvas tag, syntax 281](#page-280-0) [CartView object 71,](#page-70-0) [75](#page-74-0) [Cascading Style Sheets.](#page-460-0) *See* CSS [catalog object 71,](#page-70-1) [74](#page-73-0) [centimeters 458](#page-457-0) [ChangeEvent metadata keyword 872](#page-871-2) [characters, special 54](#page-53-0) CheckBox control [about 113](#page-112-0) [background color style 472](#page-471-3) [example 114](#page-113-0) [symbolDisabledColor style 473](#page-472-0) [user interaction 114](#page-113-1) [CheckBox tag, syntax 115](#page-114-0) [Checkout object 78](#page-77-0)

[child component 239](#page-238-0) [child controls, deferring creation 557](#page-556-1) childDescriptors [definition 564](#page-563-0) [id property 565](#page-564-0) [properties property 566](#page-565-0) [type property 566](#page-565-1) [children, layoutChildren\(\) method 869](#page-868-0) [class selectors, about 463](#page-462-0) classes [and ActionScript 820](#page-819-0) [classpath 53](#page-52-1) [createClassObject\(\) method 866](#page-865-0) [extending 861](#page-860-0) [extending subclasses 861](#page-860-0) [name, for custom component 862](#page-861-1) [scope 403](#page-402-0) [securing 775](#page-774-0) [selecting a parent class 860](#page-859-0) [classid 801](#page-800-0) [className 862](#page-861-2) [className variable 862](#page-861-1) classpath [and UserConfig directory 822](#page-821-0) [changing 822](#page-821-1) [compiling 757](#page-756-2) [custom components 441](#page-440-0) [default in Flash 821](#page-820-1) [client.](#page-807-0) *See* Flash Player [codebase 801](#page-800-1) [codetype option 802](#page-801-2) [ColdFusion, moving to Flex 59](#page-58-0) [color style 469](#page-468-0) [Color style format, style property 459](#page-458-0) [color, inheriting styles 471](#page-470-6) ComboBox control [change event for 192](#page-191-0) [data provider 191](#page-190-0) [editable 189](#page-188-0) [event handling 190](#page-189-0) [example 190](#page-189-1) [keyboard navigation 193](#page-192-0) [skins 197](#page-196-0) [user interaction 192](#page-191-1) [ComboBox tag, syntax 194](#page-193-0) [commitProperties\(\) method 867](#page-866-0) [compiler tag 54](#page-53-1) [compiler, Application tag options 269](#page-268-0)

compiling [accessibility 755](#page-754-1) [ActionScript classes 53](#page-52-2) [debug password 755,](#page-754-2) [763](#page-762-0) [optimizing 756](#page-755-0) [Profiler 756](#page-755-1) [proxy URL 756](#page-755-2) [showing stack traces 763](#page-762-1) [showing warnings 762](#page-761-2) [symbols 766](#page-765-0) [component class file code sample 858](#page-857-1) component layout [at runtime 253](#page-252-0) [configuring 247](#page-246-0) component sizing [layout pass 247](#page-246-1) [resizing 248](#page-247-1) [rules 247](#page-246-0) [using widthFlex 248](#page-247-1) components [about 87](#page-86-0) [accessibility and 587](#page-586-0) [calling methods in ActionScript 394](#page-393-1) [class hierarchy 88](#page-87-0) [common properties 91](#page-90-0) [configuring 99](#page-98-0) [containers 237](#page-236-0) [creating, MXML 385](#page-384-0) [destroying 561](#page-560-0) [dynamic 351](#page-350-0) [explicit size 249](#page-248-0) [initialize event 94](#page-93-1) [initialize method 395](#page-394-0) [preferred size 248](#page-247-2) [properties 397](#page-396-0) [registering events 423](#page-422-0) [sizing 99,](#page-98-1) [246](#page-245-0) [startup order 427](#page-426-0) [using 87](#page-86-1) [using Alert 406](#page-405-0) [zooming 501](#page-500-0) *[See also](#page-858-0)* creating components [compound selectors 464](#page-463-0) configuring [ActionScript classpath 765](#page-764-0) [ActionScript optimizer 764](#page-763-0) [debugger 714](#page-713-0) [debugging 792](#page-791-0) [fonts 490](#page-489-0)

[logging 769](#page-768-0) [Profiler 765](#page-764-1) [web.xml file 787](#page-786-0) [console settings 770](#page-769-0) [constructor, writing for a new component 863](#page-862-0) [Container class, syntax 243](#page-242-0) containers [about 237](#page-236-1) [Application 265](#page-264-2) [behaviors 264](#page-263-0) [Box 282](#page-281-2) [Canvas 280](#page-279-1) [class hierarchy 242](#page-241-0) [common methods 261](#page-260-0) [common properties 260](#page-259-0) [configuring 259](#page-258-0) [ControlBar 284](#page-283-0) [createComponent\(\) method 562](#page-561-1) [createComponents\(\) method 563](#page-562-0) [creating children 256](#page-255-0) [creating MXML components 386](#page-385-0) [DividedBox 285](#page-284-0) [effects and 500](#page-499-0) [enabling 245](#page-244-0) [events 263](#page-262-0) [example 243](#page-242-1) [Form 290](#page-289-0) [Grid 306](#page-305-0) [HBox 282](#page-281-3) [HDividedBox 285](#page-284-1) [heightFlex property 251](#page-250-0) [layout 279](#page-278-0) [navigators 325](#page-324-0) [Panel container 245](#page-244-1) [setChildIndex\(\) method 259](#page-258-1) [setting creationPolicy 558](#page-557-0) [skins 264](#page-263-1) [style inheritance 466](#page-465-0) [styles 262](#page-261-0) [TabNavigator 335](#page-334-0) [Tile 315](#page-314-0) [TitleWindow 317](#page-316-0) [transparency 471](#page-470-7) [VBox 282](#page-281-3) [VDividedBox 285](#page-284-1) [widthFlex property 251](#page-250-0) [content area, sizing 238](#page-237-0) [content-size 759](#page-758-3) [content-type 802](#page-801-3) [context, function scoping 399](#page-398-0)

ControlBar container [default properties 284](#page-283-1) [example 285](#page-284-2) [ControlBar tag, syntax 285](#page-284-3) controls [about 104](#page-103-0) [Alert 270](#page-269-0) [appearance 109](#page-108-1) [Button 109](#page-108-2) [CheckBox 113](#page-112-0) [class hierarchy 107](#page-106-0) [ComboBox 189](#page-188-1) [creating MXML components 385](#page-384-1) [DataGrid 197](#page-196-1) [DateChooser 116](#page-115-0) [DateField 123](#page-122-0) [deferring instantiation 557](#page-556-0) [FormHeading 291](#page-290-0) [history, managing 549](#page-548-1) [HRule 130](#page-129-0) [HSlider 133](#page-132-0) [Label 144](#page-143-0) [Link 149](#page-148-0) [List 207](#page-206-0) [Loader 151](#page-150-0) [MediaPlayback 361](#page-360-0) [Menu 216](#page-215-0) [MenuBar 222](#page-221-0) [NumericStepper 153](#page-152-0) [positioning 108](#page-107-0) [ProgressBar 156](#page-155-0) [RadioButton 161](#page-160-0) [ScrollBar 165](#page-164-0) [sizing 108](#page-107-1) [Text 166](#page-165-0) [TextArea 169](#page-168-0) [TextInput 172](#page-171-0) [Tree 230](#page-229-0) [using 103](#page-102-0) [VRule 130](#page-129-0) [VSlider 133](#page-132-0) *[See also](#page-86-1)* components [cornerRadius style 470](#page-469-4) [create\(\) method 400](#page-399-1) creating components [adding events 879](#page-878-0) [code sample for class file 858](#page-857-1) [component symbol 823](#page-822-0) [creating SWC files 830](#page-829-1) [event metadata 880](#page-879-0)

[extending a class 861](#page-860-0) [numChildren property 259](#page-258-2) [process for writing ActionScript 859](#page-858-0) [selecting a class name 862](#page-861-1) [selecting a symbol name 862](#page-861-1) [using metadata statements 871](#page-870-1) [writing a constructor 863](#page-862-0) [creating objects 396](#page-395-0) [creationComplete event 428](#page-427-0) [creationPolicy, definition 558](#page-557-1) [credit cards, validating 628](#page-627-0) [cross-domain-policy tag 780](#page-779-0) **CSS** [Application type selector 476](#page-475-0) [colors 460](#page-459-0) [external 474](#page-473-0) [global style sheet 474](#page-473-1) [global type selector 477](#page-476-0) [supported properties 465](#page-464-1) [CSSStyleDeclaration class 480](#page-479-0) [curly braces, data binding 602](#page-601-0) [currency, formatting 641](#page-640-0) Cursor Manager [example 526](#page-525-0) [SWF files 527](#page-526-0) [using 525](#page-524-0) CursorManager class [setCursor\(\) method 526](#page-525-1) [syntax 529](#page-528-0) cursors [busy 527](#page-526-1) [creating and removing 526](#page-525-0) [file types for 525](#page-524-1) [priority 525](#page-524-2) [wait 526](#page-525-0) [custom components 438](#page-437-0) [ActionScript 858](#page-857-0) [adding styles 882](#page-881-0) [advanced overview 857](#page-856-0) [best practices 884](#page-883-0) [classpath 441](#page-440-0) [compound 853](#page-852-0) [constructObject2\(\) method 866](#page-865-1) [constructors 863](#page-862-0) [creating 836](#page-835-0) [events 440,](#page-439-0) [845](#page-844-0) [exporting from Flash 828](#page-827-0) [faceless 442](#page-441-0) [init\(\) method 866](#page-865-2) [instantiating 832](#page-831-0)

[keyboard events 848](#page-847-0) [metadata 871](#page-870-2) [mouse events 846](#page-845-0) [namespace 441](#page-440-1) [naming 824](#page-823-0) [packaging 824](#page-823-1) [passing data 439](#page-438-0) [properties 842](#page-841-0) [resizing 881](#page-880-1) [selecting a parent class 860](#page-859-0) [sizing 849](#page-848-0) [skinning 851](#page-850-0) [types 439](#page-438-1) [versioning 884](#page-883-1) custom tags [taglib definition 789](#page-788-0) *[See also](#page-740-0)* JSP tag library

## **D**

data [binding 19,](#page-18-0) [595](#page-594-0) [Binding tag 603](#page-602-0) [binding, curly braces 602](#page-601-0) [data service results 666](#page-665-1) [formatters, custom 651](#page-650-0) [formatters, standard 640](#page-639-0) [formatting 639](#page-638-0) [models 19,](#page-18-1) [610](#page-609-0) [results, data service 666](#page-665-1) [sources, accessing 598](#page-597-0) [types, converting 690,](#page-689-0) [692](#page-691-0) [validating 596,](#page-595-0) [619](#page-618-0) [validating models 615](#page-614-0) [validating, custom 622](#page-621-0) [validating, form 623](#page-622-0) [validating, programmatic 620](#page-619-0) [validators, standard 628](#page-627-1) data models [as value object 616](#page-615-0) [form data and 299](#page-298-0) data provider API [for components 177](#page-176-0) [for controls 179](#page-178-0) [using 178](#page-177-0) data providers [array 176](#page-175-0) [controls for 175](#page-174-0) [custom 180](#page-179-0) [data models and 179,](#page-178-1) [182](#page-181-0) [DataProvider interface 176](#page-175-0)

[list-based 176](#page-175-1) [MXML syntax 181](#page-180-0) [structure 176](#page-175-2) [TreeNode class and 176](#page-175-3) [using 175,](#page-174-1) [176](#page-175-4) data services [authentication 677](#page-676-0) [callback URLs 673](#page-672-0) [calling 659](#page-658-0) [common properties 695](#page-694-0) [debugging 674](#page-673-0) [declaring 658](#page-657-0) [diagram 656](#page-655-0) [Flex proxy 662,](#page-661-0) [665](#page-664-0) [HTTP service properties 698](#page-697-0) [and MXML components 31](#page-30-0) [remote object service properties 697](#page-696-0) [results 666](#page-665-1) [securing 675](#page-674-0) [web service properties 696](#page-695-0) [whitelists 700](#page-699-0) DataGrid control [binding limitation 200](#page-199-0) [column order 199](#page-198-0) [column properties 200](#page-199-1) [data provider 198](#page-197-0) [DataGridColumn tag and 199](#page-198-1) [example 198](#page-197-1) [keyboard navigation 202](#page-201-0) [populating 200](#page-199-2) [printing 574](#page-573-0) [selected item 201](#page-200-0) [user interaction 202](#page-201-1) [DataGrid tag, syntax 203](#page-202-0) [DataGridColumn tag, syntax 206](#page-205-0) Date class [DateChooser control and 116](#page-115-1) [DateField control and 124](#page-123-0) [Date control, todayColor style 473](#page-472-1) DateChooser control [ActionScript and 118](#page-117-0) [dateHeaderColor style 471](#page-470-8) [dateRollOverColor style 472](#page-471-4) [example 117](#page-116-0) [selectedDateColor style 472](#page-471-5) [user interaction 120](#page-119-0) [DateChooser tag, syntax 120](#page-119-1) [DateControl control, styles 478](#page-477-0)

DateField control [about 123](#page-122-0) [date formatter function 125](#page-124-0) [DateChooser and 124](#page-123-1) [example 124](#page-123-2) [dateHeaderColor style 471](#page-470-9) [dateRollOverColor style 472](#page-471-6) dates [formatting 643](#page-642-0) [validating 630](#page-629-0) [debug files, generating 755](#page-754-3) debugger [common commands 717](#page-716-0) [convenience variables 722](#page-721-0) [example 727](#page-726-0) [setting default browser 715](#page-714-0) [status 724](#page-723-0) [using breakpoints 718](#page-717-1) [using watchpoints 720](#page-719-0) debugging [ActionScript files 712](#page-711-0) [configuring fdb 714](#page-713-1) [data services 674](#page-673-0) [generating SWF files 762](#page-761-3) [logging compiler errors 763](#page-762-2) [Profiler 765](#page-764-1) [remote 716](#page-715-0) [showing source code 763](#page-762-3) [SWC files 833](#page-832-0) [SWD files 713](#page-712-0) [using fdb debugger 712](#page-711-1) [web services proxy 762](#page-761-4) [declarative security 774](#page-773-0) default browser [definition 714](#page-713-2) [setting 715](#page-714-1) default button [Form container 293](#page-292-0) [syntax 246](#page-245-1) deferred instantiation [doLater\(\) method 568](#page-567-0) [example 411,](#page-410-0) [568](#page-567-1) [overview 557](#page-556-2) [delay times 522](#page-521-0) deploying [about 785](#page-784-0) [components 791](#page-790-0) [context root 767](#page-766-1) [headless servers 767](#page-766-2) [detecting, Flash Player version 808](#page-807-0) [Developer Edition 790](#page-789-1) [development environment, Flex 67](#page-66-0) [device fonts 485](#page-484-0) [DHTML, HTML wrapper 795](#page-794-0) [direction 470](#page-469-5) [disabledColor style 472](#page-471-7) [dispatchEvent\(\) method 879](#page-878-0) DividedBox container [default properties 286](#page-285-0) [dividers 287](#page-286-0) [events 288](#page-287-0) [example 287](#page-286-1) [live dragging 288](#page-287-1) [Document object, scope 404](#page-403-0) [doLater\(\) method 411,](#page-410-1) [568](#page-567-2) download progress bar [customizing 275](#page-274-0) [disabling 275](#page-274-1) [syntax 275](#page-274-2) [using 274](#page-273-1) [download-url 810](#page-809-1) Drag and Drop Manager [containers as target 539](#page-538-0) [DataGrid control and 540](#page-539-0) [drag initiation 533](#page-532-0) [drag initiator 531](#page-530-0) [drag proxy 531](#page-530-1) [drag target 532](#page-531-0) [dragBegin event 532](#page-531-1) [dragEnter event 532](#page-531-2) [DragSource class and 534](#page-533-0) [example 535](#page-534-0) [operation 533](#page-532-1) [using 531](#page-530-2) [Drag Manager, UIObject class syntax 545](#page-544-0) dragBegin event [Drag and Drop Manager and 532](#page-531-3) [handling 534](#page-533-1) dragComplete event [Drag and Drop Manager and 532](#page-531-4) [handling 539](#page-538-1) dragDrop event [Drag and Drop Manager and 532](#page-531-5) [handling 538](#page-537-0) [dragEnter event, handling 538](#page-537-1) dragExit event [Drag and Drop Manager and 532](#page-531-6) [handling 538](#page-537-2)

DragManager class [syntax 543](#page-542-0) [using 533](#page-532-2) dragOver event [Drag and Drop Manager and 532](#page-531-7) [handling 538](#page-537-3) DragSource class [syntax 544](#page-543-0) [using 533](#page-532-3) [draw event 428](#page-427-1) [duration, Time style format 459](#page-458-1)

## **E**

[e-mail address, validating 632](#page-631-0) [easing functions 507](#page-506-0) [Edit Symbol mode 824](#page-823-2) [editing symbols, for components 824](#page-823-3) [Effect metadata keyword 872,](#page-871-3) [874](#page-873-2) effects [changing components 35](#page-34-0) [custom components 874](#page-873-2) [events 499](#page-498-0) [layout updates and 253](#page-252-1) [with ToolTips 523](#page-522-0) [8-bit octet RGB 460](#page-459-1) [Embed metadata keyword 408](#page-407-0) embed tag [default parameters 801](#page-800-2) [example 800](#page-799-0) [unsupported parameters 805](#page-804-0) embedded fonts [caching 489](#page-488-0) [identifying 488](#page-487-1) [isFontEmbedded\(\) method 489](#page-488-1) [embeddedfontlist property 488](#page-487-2) [embedding SWF files 409](#page-408-0) [ems 458](#page-457-1) [enableAccessibility\(\) method 766,](#page-765-1) [883](#page-882-2) [encoding 806](#page-805-0) [Enterprise Deployment Kit 811](#page-810-0) [environments, without Windows systems 756](#page-755-3) [ERROR log level 769](#page-768-1) error reporting [error messages 708](#page-707-0) [error types 708](#page-707-1) [FTP errors 711](#page-710-0) [HOMEPATH 709](#page-708-0) [HTTP errors 711](#page-710-1) [log file name 707](#page-706-0) [network errors 712](#page-711-2)

[supported errors 710](#page-709-1) [error text, errorColor style 472](#page-471-8) [errorColor style 472](#page-471-9) event handlers [about 414](#page-413-0) [definition 29](#page-28-0) [event handlers, inline 416](#page-415-0) event listeners [creating classes 427](#page-426-1) [inline 420](#page-419-0) [multiple 423](#page-422-1) [scope 419](#page-418-1) [Event metadata keyword 431,](#page-430-0) [872,](#page-871-4) [874](#page-873-3) [event model, standards in MXML 43](#page-42-0) event object [definition 414](#page-413-1) [properties 415](#page-414-0) [target property 420](#page-419-1) events [adding 879](#page-878-0) [Application 432](#page-431-0) [binding properties with 843](#page-842-0) [dispatchEvent\(\) method 431](#page-430-1) [handler 414](#page-413-0) [handling 97,](#page-96-1) [879](#page-878-1) [handling in custom components 879](#page-878-1) [manually dispatching 431](#page-430-2) [metadata 880](#page-879-0) [mouse 432](#page-431-1) [explicit parameter passing 660](#page-659-0) [exporting custom components 828](#page-827-0) [expressions, JSPs 746](#page-745-0) [extending classes 861](#page-860-0)

## **F**

[faceless components, definition 439](#page-438-2) [Fade effect, syntax 502](#page-501-1) [faults, handling 725](#page-724-0) [features, summary 81](#page-80-0) [file naming, MXML 37](#page-36-1) [file-watcher-interval 760](#page-759-1) [filepaths in flex-config.xml 758](#page-757-0) [fillColor style 472](#page-471-10) [firewalls 776](#page-775-0) [FLA files, themes 491](#page-490-0) [Flash 597](#page-596-0) [data, managing 599](#page-598-0) [moving to Flex 59](#page-58-1) [Flash client.](#page-807-0) *See* Flash Player [Flash Debug Player, stand-alone version 709](#page-708-1) [Flash IDE.](#page-735-0) *See* Flash MX 2004 Flash MX 2004 [authoring environment, adding Flex components](#page-819-1)  820 [creating symbols 823](#page-822-0) [generating SWD files 736](#page-735-0) [importing classes 823](#page-822-1) [using Flex classes 820](#page-819-1) Flash Player [accessing files 779](#page-778-0) [auto-update parameters 813](#page-812-0) [configuring 731,](#page-730-0) [812](#page-811-0) [context menu 572](#page-571-0) [debug version 706](#page-705-0) [device fonts 485](#page-484-1) [embedded fonts 486](#page-485-0) [frame statistics 739](#page-738-1) [parameters 813](#page-812-1) [playback quality 803](#page-802-1) [security sandbox 775](#page-774-1) [standard version 16](#page-15-0) [upgrading 812](#page-811-1) [flash\\_detection.swf 811](#page-810-1) flashVars [compiling 756](#page-755-4) [object and embed tags 801](#page-800-3) [passing request data 797](#page-796-0) Flex [about 13](#page-12-0) [ActionScript and 21](#page-20-0) [application examples 17](#page-16-0) [application model 18](#page-17-0) [benefits 15](#page-14-0) [configuring 753](#page-752-0) [development process 20](#page-19-0) [features 22](#page-21-0) [license key 790](#page-789-2) [n-tier model and 13](#page-12-1) [profiling 16](#page-15-1) [proxy 662](#page-661-0) [standards supported 16](#page-15-2) [URL to 18](#page-17-1) Flex applications [accessibility 583](#page-582-0) [printing 571](#page-570-0) [Flex JSP tag library 742](#page-741-0) [Flex proxy 662,](#page-661-0) [665](#page-664-0)

Flex Store [application 70](#page-69-0) [component diagram 73](#page-72-0) [object model diagram 71](#page-70-2) flex-config.xml [accessible tag 766](#page-765-2) [actionscript-classpath tag 765](#page-764-0) [cache 759](#page-758-4) [compiler 764](#page-763-1) [editing 757](#page-756-3) [fonts 760](#page-759-0) [global-css-url 474](#page-473-2) [headless-server 767](#page-766-3) [keep-generated-as 764](#page-763-2) [keep-generated-swfs 764](#page-763-3) [language-range 490](#page-489-1) [log-compiler-errors tag 770](#page-769-1) [optimize tag 764](#page-763-0) [production mode 758](#page-757-1) [securing named services 781](#page-780-0) [styles 760](#page-759-2) [system-classes tag 766](#page-765-3) [FlexforFlash.zip file 821](#page-820-2) [FlexStore object 71,](#page-70-3) [73](#page-72-1) font-face [character ranges 490](#page-489-2) [example 486](#page-485-1) [fontFamily style 469,](#page-468-1) [485,](#page-484-2) [486](#page-485-1) fonts [@Embed tag, image import and 362](#page-361-0) [@font-face rule 487,](#page-486-0) [488](#page-487-0) [and Flash Player 485](#page-484-2) [configuring in flex-config.xml file 490](#page-489-0) [device 485](#page-484-0) [embedded 486,](#page-485-0) [761](#page-760-0) [multiple faces 488](#page-487-3) [fontSize style 459,](#page-458-2) [469](#page-468-2) [fontStyle style 469](#page-468-3) [fontWeight style 469](#page-468-4) [footerColors style 472](#page-471-11) [for in loops 398](#page-397-0) Form container [data services and 303](#page-302-0) [example 291](#page-290-1) [FormItem 292](#page-291-0) [heightFlex of 294](#page-293-0) [populating data models from 301](#page-300-0) [required fields of 296](#page-295-0)

[sizing and positioning children 295](#page-294-0) [spacing within 294](#page-293-1) [submitting data 301](#page-300-1) form data [in controls 297](#page-296-0) [storing 297](#page-296-1) [Form tag, syntax 304](#page-303-0) [formatting, data 597](#page-596-1) [currency 641](#page-640-0) [dates 643](#page-642-0) [errors, handling 640](#page-639-1) [numbers 646](#page-645-0) [phone numbers 648](#page-647-0) [ZIP codes 650](#page-649-0) [FormHeading tag, syntax 305](#page-304-0) [FormItem tag, syntax 305](#page-304-1) [FrameProfilingEnable parameter 732](#page-731-0) frames [delay 739](#page-738-2) [printing 572](#page-571-0) [frameworks 755,](#page-754-4) [756](#page-755-5) [futuresplash MIME type 796](#page-795-0)

## **G**

[gateway URL 755](#page-754-5) [generated files, saving 762,](#page-761-5) [763](#page-762-4) [GET requests 806](#page-805-1) [GIF files, importing 409](#page-408-1) [global events 432](#page-431-1) [global styles 457](#page-456-0) [global.css 760](#page-759-2) [glyphs, character ranges 489](#page-488-2) [graphics, standards in MXML 44](#page-43-0) Grid container [children 306](#page-305-1) [column spacing 310](#page-309-0) [column span 309](#page-308-0) [columns, arranging 306](#page-305-1) [default properties 306](#page-305-2) [example 307](#page-306-0) [sizing and positioning children 310](#page-309-1) [Grid tag, syntax 310](#page-309-2) [GridItem, syntax 311](#page-310-0) [GridRow tag, syntax 310](#page-309-3)

## **H**

[Halo theme 469,](#page-468-5) [491](#page-490-1) [handleEvent\(\) method 425](#page-424-0) [handling events 415](#page-414-1) [HBox container.](#page-281-3) *See* Box container [HDividedBox container.](#page-284-1) *See* DividedBox container [headerColors style 472](#page-471-12) [headerHeight style 470](#page-469-6) [headless, java.awt 767](#page-766-4) [help, ToolTips 517](#page-516-0) [hexadecimal color format 459](#page-458-3) hierarchical data providers [considerations 188](#page-187-0) [objects for 188](#page-187-1) [XML data for 184](#page-183-0) [highlightColor style 472](#page-471-13) [hints.](#page-22-0) *See* ToolTips history management [custom 551](#page-550-0) [standard 549](#page-548-1) [History Manager, about 549](#page-548-2) HistoryManager class [methods 551](#page-550-1) [syntax 551](#page-550-2) [horizontalAlign style 470](#page-469-7) [horizontalGap style 470](#page-469-8) [hotspot 432](#page-431-2) [HRule control, about 130](#page-129-0) HSlider control [about 133](#page-132-0) [events 135](#page-134-0) [example 134](#page-133-0) [keyboard navigation 138](#page-137-0) [labels 134](#page-133-1) [multiple thumbs 136](#page-135-0) [skins 143](#page-142-0) [slider thumb 134](#page-133-1) [tick marks 134](#page-133-1) [tooltips 137](#page-136-0) [track 134](#page-133-1) [HSlider tag, syntax 138](#page-137-1) HTML [moving to Flex 58](#page-57-1) [object tag 799](#page-798-0) HTML text [anchor tags 146](#page-145-0) [bold tag 147](#page-146-0) [font tag 147](#page-146-1) [in Label control 145](#page-144-0) [italic tag 147](#page-146-2)

[list tag 147](#page-146-3) [paragraph tag 148](#page-147-0) [span tag 148](#page-147-1) [tags enclosed in quotation marks 146](#page-145-1) [underline tag 148](#page-147-2) *[See also](#page-144-0)* Label control HTML wrapper [adding default 795](#page-794-1) [customizing 799](#page-798-1) [detection and deployment 810](#page-809-2) [display tags 802](#page-801-4) [example 795](#page-794-1) [parameters 802](#page-801-4) [suppressing 794](#page-793-0) HTTP services [debugging 763](#page-762-5) [properties 698](#page-697-0) [standards in MXML 44](#page-43-1) [http-maximum-age 760](#page-759-3) [HTTPS 681](#page-680-0) [deployment settings 810](#page-809-3) [security and 782](#page-781-1)

## **I**

[icon function, using 210](#page-209-0) [IconFile metadata keyword 872,](#page-871-5) [883](#page-882-3) [icons, for custom component 883](#page-882-3) [id property 55](#page-54-0) [identifier.](#page-823-4) *See* linkage identifier Image control [file path 365](#page-364-0) [positioning 366](#page-365-0) [sizing 366](#page-365-1) [visibility 367](#page-366-0) image import [about 361](#page-360-1) [Image control and 362](#page-361-1) [PNG files 362](#page-361-1) [Image tag, maintainAspectRatio 367](#page-366-1) [image/gif MIME type 410](#page-409-2) [inches 458](#page-457-2) [include directive 51](#page-50-0) [including ActionScript 50](#page-49-0) [information, logging 768](#page-767-1) [inheriting color 471,](#page-470-4) [472](#page-471-0) [initialize event 418,](#page-417-0) [428](#page-427-2) [components 845](#page-844-1) [instantiation order 561](#page-560-1) [inline styles, overriding 483,](#page-482-0) [484](#page-483-0) [Inspectable metadata keyword 872,](#page-871-6) [875](#page-874-1)
[InspectableList metadata keyword 872,](#page-871-0) [876](#page-875-0) [instance properties, clip parameters 864](#page-863-0) instantiation [childrenCreated event 244](#page-243-0) [creating children in components 866](#page-865-0) [deferring 557](#page-556-0) [order 428](#page-427-0) [troubleshooting custom components 889,](#page-888-0) [890](#page-889-0) [introspection 398](#page-397-0) [invalidation, methods 881](#page-880-0)

#### **J**

[J2EE security 774](#page-773-0) [Java, standards in MXML 44](#page-43-0) [JavaScript, compared to ECMAScript 45](#page-44-0) [JavaServer Pages.](#page-795-0) *See* JSP pages [JNDI, accessing 689](#page-688-0) [JPEG files, importing 409](#page-408-0) JSP pages [deploying 796](#page-795-0) [passing data 748](#page-747-0) [writing MXML 745](#page-744-0) [JSP tag library, flashVars parameter 807](#page-806-0)

#### **K**

[keyboard events 426](#page-425-0)

#### **L**

Label control [about 144](#page-143-0) [example 144](#page-143-1) [HTML text and 146](#page-145-0) [text property 144](#page-143-2) [label function, using 209](#page-208-0) [Label tag, syntax 148](#page-147-0) [lag time 739](#page-738-0) [languages, MXML 25](#page-24-0) [layers, symbols 825](#page-824-0) layout containers [about 238,](#page-237-0) [279](#page-278-0) [Box 282](#page-281-0) [ControlBar 284](#page-283-0) [DividedBox 285](#page-284-0) [Form 290](#page-289-0) [Grid 306](#page-305-0) [Panel 245,](#page-244-0) [311](#page-310-0) [Tile 315](#page-314-0) [TitleWindow 317](#page-316-0) [layout pass 247](#page-246-0)

[layouts.](#page-86-0) *See* components Length format [about 458](#page-457-0) [relative units 458](#page-457-1) [lib-path element 766](#page-765-0) license [changing key 790](#page-789-0) [version 757](#page-756-0) [licensetool utility 790](#page-789-0) [life cycle of components 863](#page-862-0) [lineHeight style 469](#page-468-0) Link control [about 149](#page-148-0) [example 149](#page-148-1) [user interaction 150](#page-149-0) [Link tag, syntax 150](#page-149-1) [linkage identifier 824](#page-823-0) LinkBar container [default properties 332](#page-331-0) [example 332](#page-331-1) [LinkBar tag, syntax 333](#page-332-0) Links [rollOverColor style 472](#page-471-0) [selectionColor style 472](#page-471-1) List control [cell renderers 447](#page-446-0) [cells, custom 447](#page-446-0) [data provider 180](#page-179-0) [Drag and Drop Manager and 540](#page-539-0) [events 208](#page-207-0) [example 208](#page-207-1) [icon field 211](#page-210-0) [item index 208](#page-207-2) [keyboard navigation 212](#page-211-0) [row colors 212](#page-211-1) [sorting 209](#page-208-1) [user interaction 212](#page-211-2) list data providers [ActionScript and 183](#page-182-0) [arrays and 181](#page-180-0) [binding data to 182](#page-181-0) List tag [dragEnabled 540](#page-539-1) [syntax 213](#page-212-0) [listeners, events 418](#page-417-0) [Live Preview SWF files 829](#page-828-0) Loader control [about 151](#page-150-0) [example 151](#page-150-1) [image import 368](#page-367-0)

[loading Flex applications 152](#page-151-0) [sizing 152](#page-151-1) [Loader tag, syntax 152](#page-151-2) [loadPolicyFile\(\) method 779](#page-778-0) [LocalConnection object 777](#page-776-0) [log files, using trace\(\) function 708](#page-707-0)

#### **M**

managers [Cursor 525](#page-524-0) [Drag and Drop 531](#page-530-0) [History Manager 549](#page-548-0) [PopUp Manager 321](#page-320-0) [ToolTipManager 521](#page-520-0) [manifest file 756](#page-755-0) [margin properties 470](#page-469-0) [measure\(\) method, preferred properties 868](#page-867-0) [media controls, sizing 373](#page-372-0) media import [about 370](#page-369-0) [controls 361](#page-360-0) [MP3 files 370](#page-369-1) MediaController control [understanding 371](#page-370-0) [using 371](#page-370-1) MediaDisplay control [understanding 370](#page-369-2) [using 370](#page-369-3) MediaPlayback control [cue points 374](#page-373-0) [understanding 373](#page-372-1) [using 373](#page-372-2) [MediaPlayback tag, syntax 375](#page-374-0) Menu control [events 218](#page-217-0) [keyboard control 220](#page-219-0) [menu items 217](#page-216-0) [menu items, type 218](#page-217-1) [populating 217](#page-216-1) [separators for 218](#page-217-2) [syntax 221](#page-220-0) [XML data for 218](#page-217-3) [menu item syntax 229](#page-228-0) MenuBar control [events 226](#page-225-0) [menu items, adding 225](#page-224-0) [user interaction 227](#page-226-0) [XML data for 223](#page-222-0) [MenuBar tag, syntax 227](#page-226-1) [messageStyleDeclaration 478](#page-477-0)

metadata [event 880](#page-879-0) [explained 871](#page-870-0) [in MXML components 390](#page-389-0) [inspectable properties 875](#page-874-0) [keywords 872](#page-871-1) [syntax 871](#page-870-1) [tags 872](#page-871-2) metadata keywords [Bindable 872](#page-871-3) [ChangeEvent 873](#page-872-0) [Effect 874](#page-873-0) [Event 874](#page-873-1) [IconFile 883](#page-882-0) [Inspectable 875](#page-874-0) [InspectableList 876](#page-875-0) [NonCommittingChangeEvent 877](#page-876-0) [Style 878](#page-877-0) [methods, allowDomain 778](#page-777-0) [millimeters 458](#page-457-2) [mimeType property 410](#page-409-0) mm.cfg [syntax 709](#page-708-0) [using 709](#page-708-1) [modalTransparency style 471](#page-470-0) [model-view-controller architecture 70](#page-69-0) [models, data 595](#page-594-0) [mouse events 432](#page-431-0) [mouse pointer 432](#page-431-1) [mouseChangeSomewhere 432](#page-431-2) [mouseDownEvent, Drag and Drop Manager and 532](#page-531-0) [mouseDownSomewhere 432](#page-431-3) [mouseMoveSomewhere 432](#page-431-4) [mouseOver, delay times for ToolTips 522](#page-521-0) [mouseUpSomewhere 432](#page-431-5) [mouseX 432](#page-431-6) [Move effect, syntax 503](#page-502-0) [movie property 801](#page-800-0) [MovieClip class, syntax 89](#page-88-0) [MovieClip, in custom components 861](#page-860-0) [MP3s, importing 409](#page-408-1) [MSAA \(Microsoft Active Accessibility\) 585](#page-584-0) [MVC architecture 70](#page-69-0) [mx.controls.ToolTip class 519](#page-518-0) [mx.managers.ToolTipManager class 521](#page-520-0) [mx.styles.StyleManager 479](#page-478-0) [mx:Application tag, Application object 403](#page-402-0) [mx:Script tag, scope 403](#page-402-1)

MXML [including files in JSPs 747](#page-746-0) [moving from Flash 25](#page-24-1) [multiple files 383](#page-382-0) [separating from ActionScript 63](#page-62-0) [simple applications 26](#page-25-0) [style property of tag 41](#page-40-0) [URLs 26](#page-25-1) [using flashVars 807](#page-806-1) MXML components [custom properties and methods 387](#page-386-0) [data service components 31](#page-30-0) [distributing 793](#page-792-0) [referencing 384](#page-383-0) [MXML files, deploying 793](#page-792-1) [mxml tag 745](#page-744-1) [mxml-size 759](#page-758-0) [mxmlc tool 754](#page-753-0)

#### **N**

[names, for custom components 862](#page-861-0) namespaces [assigning local 36](#page-35-0) [XML 36](#page-35-1) navigator containers [about 325](#page-324-0) [Accordion 343](#page-342-0) [creationPolicy 559](#page-558-0) [definition 557](#page-556-1) [LinkBar 331](#page-330-0) [TabBar 338](#page-337-0) [TabNavigator 335](#page-334-0) [ViewStack 326](#page-325-0) *[See also](#page-86-0)* components [NonCommittingChangeEvent metadata keyword 872,](#page-871-4)  [877](#page-876-0) numbers [formatting 646](#page-645-0) [validating 633](#page-632-0) NumericStepper control [about 153](#page-152-0) [example 154](#page-153-0) [keyboard navigation 155](#page-154-0) [sizing 154](#page-153-1) [skins 156](#page-155-0) [user interaction 154](#page-153-2) [NumericStepper tag, syntax 155](#page-154-1)

# **O**

[object listeners 421](#page-420-0) object model [developing 70](#page-69-0) objects [Application 403](#page-402-2) [creating 562](#page-561-0) [listing properties 398](#page-397-0) [remote 756](#page-755-1) [scope 400](#page-399-0) optimizing [performance 729](#page-728-0) [Windows auto-install 812](#page-811-0) [owner names, for custom components 862](#page-861-0)

# **P**

Panel container [ControlBar and 313](#page-312-0) [default properties 312](#page-311-0) [example 312](#page-311-1) [styles 479](#page-478-1) [Panel tag, syntax 314](#page-313-0) [parameter binding 662](#page-661-0) [parameters, defining for custom components 878](#page-877-1) [parent class, selecting for a new component 860](#page-859-0) [parentApplication property 407](#page-406-0) [Pause effect 503](#page-502-1) performance [caching 759](#page-758-1) [EJBs 729](#page-728-1) [permission, policy files 779](#page-778-1) phone numbers [formatting 648](#page-647-0) [validating 634](#page-633-0) [picas 458](#page-457-3) [pixels 458](#page-457-4) [Player.](#page-774-0) *See* Flash Player [plug-in, deploying 810](#page-809-0) [plugin-download-url 810](#page-809-1) [pluginspage 801](#page-800-1) [PNGs, importing 409](#page-408-2) [points 458](#page-457-5) policy files [example 780](#page-779-0) [syntax 780](#page-779-1) PopUp Manager [passing arguments to 322](#page-321-0) [TitleWindow container and 321](#page-320-0) [positioning controls 407](#page-406-1)

[postal codes, formatting 650](#page-649-0) [preferred properties, measure \(\) method 868](#page-867-0) [printers, supported 572](#page-571-0) printing [adding pages 577](#page-576-0) [bitmaps 579](#page-578-0) [controls 575](#page-574-0) [deleting print job 579](#page-578-1) [Flash Player context menu 572](#page-571-1) [print area 577](#page-576-1) [printers supported 572](#page-571-0) [root document 577](#page-576-2) [scaling 578](#page-577-0) [starting print job 576](#page-575-0) PrintJob class [addPage\(\) method 577](#page-576-0) [creating 573](#page-572-0) [object and class 572](#page-571-2) [send\(\) method 579](#page-578-2) [start\(\) method 573](#page-572-1) [syntax 576](#page-575-1) [using 573](#page-572-2) [Product Thumbnail object 72](#page-71-0) [ProductDetail object 77](#page-76-0) [production mode 67](#page-66-0) [production mode, debugging 761](#page-760-0) [ProductThumbnail object 75](#page-74-0) [profile\(\) method 733](#page-732-0) [ProfileFunctionEnable 732](#page-731-0) Profiler [about 730](#page-729-0) [configuring 731](#page-730-0) [data directory 730](#page-729-1) [disabling 758](#page-757-0) [installing 730](#page-729-2) [SWD files 733](#page-732-1) [using 730](#page-729-3) [profiler.war 730](#page-729-2) [ProfilingOutputDirectory 732](#page-731-1) [ProfilingOutputFileEnable 732](#page-731-2) [programmatic security 774](#page-773-1) ProgressBar control [about 156](#page-155-1) [example 157](#page-156-0) [labels 158](#page-157-0) [manual mode 157](#page-156-1) [skins 160](#page-159-0) [ProgressBar tag, syntax 159](#page-158-0)

properties [binding to custom components 843](#page-842-0) [getters and setters for custom components 870](#page-869-0) [inspectable 875](#page-874-0) [listing 398](#page-397-0) [setting in MXML 38](#page-37-0) [proto chain, debugging 727](#page-726-0) [proxyallowurloverride 756](#page-755-2)

### **Q**

query string parameters [special characters 805](#page-804-0) [using 806](#page-805-0)

#### **R**

RadioButton [backgroundDisabledColor style 471](#page-470-1) [symbolBackgroundDisabledColor style 472](#page-471-2) [symbolBackgroundPressedColor style 473](#page-472-0) [symbolColor style 473](#page-472-1) [symbolDisabledColor style 473](#page-472-2) RadioButton control [about 161](#page-160-0) [example 161](#page-160-1) [skins 164](#page-163-0) [user interaction 162](#page-161-0) [RadioButton tag, syntax 163](#page-162-0) RadioButtonGroup control [about 162](#page-161-1) [tag, syntax 164](#page-163-1) [redraw\(\) method 870](#page-869-1) [relative paths 52](#page-51-0) remote object services [properties 697](#page-696-0) [stateful objects 689](#page-688-1) [stateless objects 689](#page-688-2) remote objects [busy cursor and 529](#page-528-0) [debugging 763](#page-762-0) [remote requests, security 781](#page-780-0) [remoteallowurloverride 757](#page-756-1) [RemoteObject tag, showBusyCursor 529](#page-528-0) [removeEventListener\(\) method 419](#page-418-0) Repeater object [properties 352](#page-351-0) [repeating MXML components 354](#page-353-0) [request data 805](#page-804-1) [flashVars 807](#page-806-2) [passing to JSPs 797](#page-796-0)

[passing to MXML files 794](#page-793-0) [passing to SWF files 796](#page-795-1)  *[See also](#page-805-0)* query string parameters [Resize effect, syntax 504](#page-503-0) [resizing components 250](#page-249-0) [resizing custom components 868](#page-867-1) [RGB color format 459](#page-458-0) [rollOverColor style 472](#page-471-3)

### **S**

scope [about 398](#page-397-1) [custom components 862](#page-861-1) [Document object 404](#page-403-0) [event handlers 421](#page-420-1) [global request data 749](#page-748-0) [isDocument\(\) method 406](#page-405-0) [parentDocument property 406](#page-405-1) [this keyword 402](#page-401-0) screen readers [accessibility in custom components 883](#page-882-1) [detecting with ActionScript 590](#page-589-0) [Script tag 49,](#page-48-0) [50](#page-49-0) [Scroll Bar, trackColor style 473](#page-472-3) scroll bars [sizing 255](#page-254-0) [using 255](#page-254-1) ScrollBar control [about 165](#page-164-0) [example 165](#page-164-1) [sizing 165](#page-164-2) [user interaction 166](#page-165-0) [ScrollBar tag, syntax 166](#page-165-1) [ScrollBar, scrollTrackColor style 472](#page-471-4) [scrollTrackColor style 472](#page-471-5) security [accessing HTTPS resources 780](#page-779-2) [compatibility with Flash Player 781](#page-780-1) [data services 675](#page-674-0) [data transport 782](#page-781-0) [domains 776,](#page-775-0) [778](#page-777-1) [encryption 782](#page-781-1) [file access 777](#page-776-1) [Flash Player 775](#page-774-0) [J2EE 774](#page-773-2) [resources 783](#page-782-0) [services 774](#page-773-3) [SharedObjects 777](#page-776-2) [whitelist 774](#page-773-4) [security sandbox, tunnelling 778](#page-777-2)

[selectedDateColor style 472](#page-471-6) [selectionColor style 472](#page-471-7) selectors [class 97,](#page-96-0) [461](#page-460-0) [precedence 464](#page-463-0) [type 97,](#page-96-1) [461](#page-460-1) separators [color 472](#page-471-8) [strokeWidth style 471](#page-470-2) services [configuring access to 675](#page-674-1) [data 595](#page-594-1) [RemoteObject service properties 696](#page-695-0) [sessions, servlet 693](#page-692-0) [setCursor\(\) method 526](#page-525-0) [setters, defining for custom components 842](#page-841-0) [shadowCapColor style 472](#page-471-9) [shadowColor style 472](#page-471-10) [SharedObjects, security 776](#page-775-1) [ShoppingCart object 71,](#page-70-0) [74](#page-73-0) [show event 429](#page-428-0) skinning [custom components 881](#page-880-1) [definition 494](#page-493-0) skins [Accordion container 349](#page-348-0) [using 98](#page-97-0) [Slider object 72,](#page-71-1) [74](#page-73-1) [SOAP, web services 656](#page-655-0) [Social Security numbers, validating 635](#page-634-0) [Spacer tag, syntax 253](#page-252-0) [src property 801](#page-800-2) [SSL 782](#page-781-2) [stack traces, debugger 724](#page-723-0) [standards, in MXML 43](#page-42-0) [startDrag\(\) method 861](#page-860-1) [strings, validating 636](#page-635-0) [strokeColor style 472](#page-471-11) [strokeWidth style 471](#page-470-3) [style inheritance, flowchart 467](#page-466-0) [style sheets.](#page-460-2) *See* CSS Style tag [external style sheets 474](#page-473-0) [local style definitions 475](#page-474-0) [StyleManager, global styles 479](#page-478-2) [styles 471,](#page-470-4) [472](#page-471-12) [about 455](#page-454-0) [background colors 473](#page-472-4) [compound components 477](#page-476-0) [custom components 850](#page-849-0)

[descriptions 469](#page-468-1) [for custom components 882](#page-881-0) [inheritance 466](#page-465-0) [inheriting color 470,](#page-469-1) [471,](#page-470-3) [472,](#page-471-13) [473](#page-472-5) [inheriting container 470](#page-469-2) [inheriting text 469](#page-468-2) [inline 484](#page-483-0) [noninheriting container 470,](#page-469-3) [471](#page-470-2) [noninheriting text 469](#page-468-3) [plain 464](#page-463-1) [setStyle\(\) method 482](#page-481-0) [specifying global style sheets 755](#page-754-0) [Style metadata keyword 872](#page-871-5) [Style tag 456](#page-455-0) [ToolTips 519](#page-518-1) [using 96](#page-95-0) [value formats 458](#page-457-6) *[See also](#page-754-0)* CSS [SVG files, importing 364,](#page-363-0) [409](#page-408-3) SWC files [classpath 54](#page-53-0) [contents 830](#page-829-0) [creating 830](#page-829-1) [distributing 791](#page-790-0) [file format explained 829](#page-828-1) [importing 409](#page-408-4) [importing into Flash 833](#page-832-0) [themes 492](#page-491-0) [using in Flex 831](#page-830-0) SWD files [compiling 754](#page-753-0) [generating 733](#page-732-1) SWF files [analyzing 736](#page-735-0) [deploying 794](#page-793-1) [embedding 409](#page-408-5) [HTTPS 776](#page-775-2) [importing 363,](#page-362-0) [409](#page-408-6) [including in JSPs 748](#page-747-1) [keeping generated 762](#page-761-0) [location of 801](#page-800-0) [MIME types 796](#page-795-2) [printing frames 572](#page-571-1) [security 776](#page-775-3) [symbol import 363](#page-362-1) [viewing 725](#page-724-0) [SWO files, caching 759](#page-758-2) [symbol layers, editing for a new component 825](#page-824-0) [symbol names, for custom component 862](#page-861-0) [symbol owners, for custom component 862](#page-861-0)

[symbolBackground Color style 472](#page-471-14) [symbolBackground DisabledColor style 472](#page-471-15) [symbolBackground PressedColor style 473](#page-472-5) [symbolColor style 473](#page-472-6) [symbolDisabled Color style 473](#page-472-7) [symbolName variable 862](#page-861-2) [symbolOwner variable 862](#page-861-3) symbols [compiled clips 820](#page-819-0) [converting to components 827](#page-826-0) [editing mode 825](#page-824-1) [editing, for components 824](#page-823-1) [embedding 409](#page-408-7) [importing 408](#page-407-0) [reporting 763](#page-762-1) [styles 472](#page-471-14) [variables 862](#page-861-2) syntax [for metadata statements 871](#page-870-1) [requirements 42](#page-41-0) [system path, virtual directories 768](#page-767-0) [System.security.loadPolicyFile\(\) method 779](#page-778-2)

# **T**

tab containers [tabHeight style 471](#page-470-5) [tabWidth style 471](#page-470-6) [tab order, overview 589](#page-588-0) TabBar container [data initialization 340](#page-339-0) [data provider 180](#page-179-0) [default properties 339](#page-338-0) [events 341](#page-340-0) [example 339](#page-338-1) [ViewStack and 328](#page-327-0) [TabBar tag, syntax 342](#page-341-0) [tabHeight style 471](#page-470-7) TabNavigator container [child initialization order 337](#page-336-0) [default properties 335](#page-334-1) [example 336](#page-335-0) [keyboard navigation 337](#page-336-1) [sizing children 337](#page-336-2) [TabNavigator tag, syntax 338](#page-337-1) [tabWidth style 471](#page-470-8) tags [allow-access-from 780](#page-779-3) [compiler 41](#page-40-1) [for metadata 872](#page-871-2) [XML namespaces 36](#page-35-1)

Text control [about 166](#page-165-2) [example 167](#page-166-0) [HTML text and 168](#page-167-0) [sizing 169](#page-168-0) [text 167](#page-166-1) [Text tag, syntax 169](#page-168-1) [text, dynamic ToolTip 523](#page-522-0) [textAlign style 469](#page-468-4) [TextArea control, about 169](#page-168-2) [TextArea control, example 170](#page-169-0) [TextArea tag, syntax 170](#page-169-1) [textDecoration style 470](#page-469-4) [textIndent style 469](#page-468-5) TextInput control [about 172](#page-171-0) [binding and 173](#page-172-0) [disabledColor style 472](#page-471-16) [example 173](#page-172-1) [TextInput tag, syntax 173](#page-172-2) [themeColor style 473](#page-472-8) themes [about 491](#page-490-0) [Application tag attribute 492](#page-491-1) [creating 491](#page-490-1) [default 469](#page-468-6) [limitations 492](#page-491-2) [styles 493](#page-492-0) [this keyword, event handlers 421](#page-420-2) [ThumbnailView object 72,](#page-71-2) [76](#page-75-0) Tile container [child sizing and positioning 316](#page-315-0) [default properties 315](#page-314-1) [example 316](#page-315-1) [horizontal 315](#page-314-2) [Tile tag, syntax 317](#page-316-1) Timeline [editing symbols 824](#page-823-2) [in custom components 861](#page-860-2) [tip text.](#page-883-0) *See* ToolTips [titleStyleDeclaration 478](#page-477-1) [TitleWindow class, syntax 324](#page-323-0) TitleWindow container [close button event 320](#page-319-0) [default properties 318](#page-317-0) [PopUp Manager and 321](#page-320-0) [popupWindow\(\) method 318,](#page-317-1) [320,](#page-319-1) [539](#page-538-0) [TitleWindow control, styles 478](#page-477-2) [todayColor style 473](#page-472-9) [tools, development 67](#page-66-1)

[toolTip property 518](#page-517-0) [ToolTipManager 521](#page-520-0) ToolTips [adding to custom components 884](#page-883-0) [delay times 522](#page-521-0) [enabling and disabling 521](#page-520-1) [Hslider and 137](#page-136-0) [maxWidth property 520](#page-519-0) [Vslider and 137](#page-136-0) [trackColor style 473](#page-472-10) [transparency 471](#page-470-9) Tree control [events 231](#page-230-0) [keyboard control 233](#page-232-0) [keyboard editing, events 233](#page-232-1) [keyboard editing, labels 233](#page-232-2) [nodes, editing and expanding 232](#page-231-0) [root nodes 231](#page-230-1) [TreeNode class and 187](#page-186-0) [XML data for 186,](#page-185-0) [230](#page-229-0) [Tree node, syntax 236](#page-235-0) Tree tag [drag and drop syntax 546](#page-545-0) [syntax 234](#page-233-0) [TreeDataProvider interface, API 186](#page-185-1) [Trial Edition 790](#page-789-0) troubleshooting [custom components 888](#page-887-0) [debugging settings 761](#page-760-0) [using SWCRepair 831](#page-830-1) type selectors [about 463](#page-462-0) [multiple 473](#page-472-11)

#### **U**

UIComponent class [compared to UIObject class 861](#page-860-3) [description 860](#page-859-1) [syntax 90](#page-89-0) UIObject class [description 860](#page-859-2) [parentApplication property 407](#page-406-2) [parentDocument property 406](#page-405-0) [Unicode, shortcuts 491](#page-490-2) [unicode-range attribute 490](#page-489-0) [UnicodeTable.xml 491](#page-490-2) [unnamed data services 658](#page-657-0) [updating Flash Player 813](#page-812-0) [upgrading Flex 790](#page-789-0) [URLs, callback 673](#page-672-0)

[usability, custom components 883](#page-882-2) [user experience, instantiation order 557](#page-556-2) user interface [MXML tags 28](#page-27-0) user\_classes [directory 53,](#page-52-0) [54,](#page-53-1) [755](#page-754-1) [distributing components 791](#page-790-1) [utility classes, Delegate 422](#page-421-0)

#### **V**

[validating data 593](#page-592-0) validation [complex objects 627](#page-626-0) [credit cards 628](#page-627-0) [dates 630](#page-629-0) [disabling validator 627](#page-626-1) [e-mail addresses 632](#page-631-0) [form data 299,](#page-298-0) [300](#page-299-0) [forms 623](#page-622-0) [multiple fields 620](#page-619-0) [numbers 633](#page-632-0) [phone numbers 634](#page-633-0) [Social Security numbers 635](#page-634-0) [standard validators 628](#page-627-1) [strings 636](#page-635-0) [ZIP codes 637](#page-636-0) [variables, custom components 842](#page-841-1) [VBox container.](#page-281-1) *See* Box container [VBox tag, syntax 283](#page-282-0) [VDividedBox container.](#page-284-1) *See* DividedBox container [VDividedBox tag, syntax 288](#page-287-0) version detection [configuring 809](#page-808-0) [disabling 809](#page-808-1) [version, Flash Player auto-update 812](#page-811-1) [versionChecked 812](#page-811-2) [verticalAlign style 471](#page-470-10) [verticalGap style 471](#page-470-11) [VGA name color format 460](#page-459-0) ViewStack container [as data provider 184](#page-183-0) [child initialization order 329](#page-328-0) [default properties 326](#page-325-1) [example 327](#page-326-0) [sizing children 329](#page-328-1) [ViewStack tag, syntax 331](#page-330-1) [VRule control, about 130](#page-129-0)

VRule controls [example 130](#page-129-1) [sizing 131](#page-130-0) [styles 132](#page-131-0) [VRule tag, syntax 133](#page-132-0) VSlider control [about 133](#page-132-1) [events 135](#page-134-0) [example 134](#page-133-0) [keyboard navigation 138](#page-137-0) [labels 134](#page-133-1) [multiple thumbs 136](#page-135-0) [skins 143](#page-142-0) [slider thumb 134](#page-133-1) [tick marks 134](#page-133-1) [tooltips 137](#page-136-0) [track 134](#page-133-1) [VSlider tag, syntax 138](#page-137-1)

#### **W**

[warnings, showing override 762](#page-761-1) web applications [about 790](#page-789-0) [deploying 786](#page-785-0) *[See also](#page-785-1)* applications web services [RPC-oriented, document-oriented 683](#page-682-0) [SOAP headers 684](#page-683-0) [standards in MXML 43](#page-42-1) [stateful 684](#page-683-1) [WSDL 682](#page-681-0) web.xml file [filter mappings 787](#page-786-0) [servlet mappings 788](#page-787-0) whitelists [data services 700](#page-699-0) [definition 774,](#page-773-4) [781](#page-780-0) [preventing access to services 675](#page-674-2) [width property 408](#page-407-1) [Window-less environments 756](#page-755-3) [Windows, default browser 714](#page-713-0) [windows-auto-install 811,](#page-810-0) [812](#page-811-3) [WipeDown effect, syntax 505](#page-504-0)

#### **X**

[x property 407](#page-406-3) [x-height 458](#page-457-7) [x-shockwave-flash MIME type 796](#page-795-2) [XML, namespaces 36](#page-35-1)

# **Y**

[y property 407](#page-406-3)

# **Z**

[ZIP codes, validating 637](#page-636-1) [Zoom effect, syntax 505](#page-504-1) [zooming, applications 63](#page-62-1)